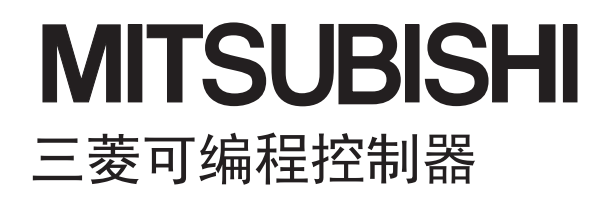

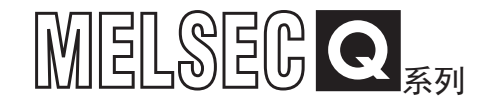

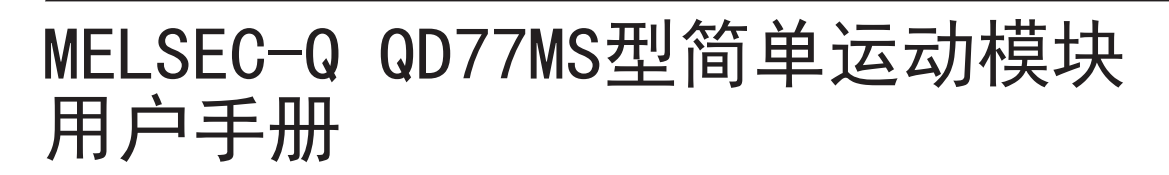

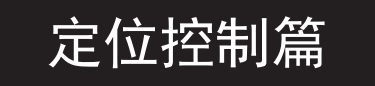

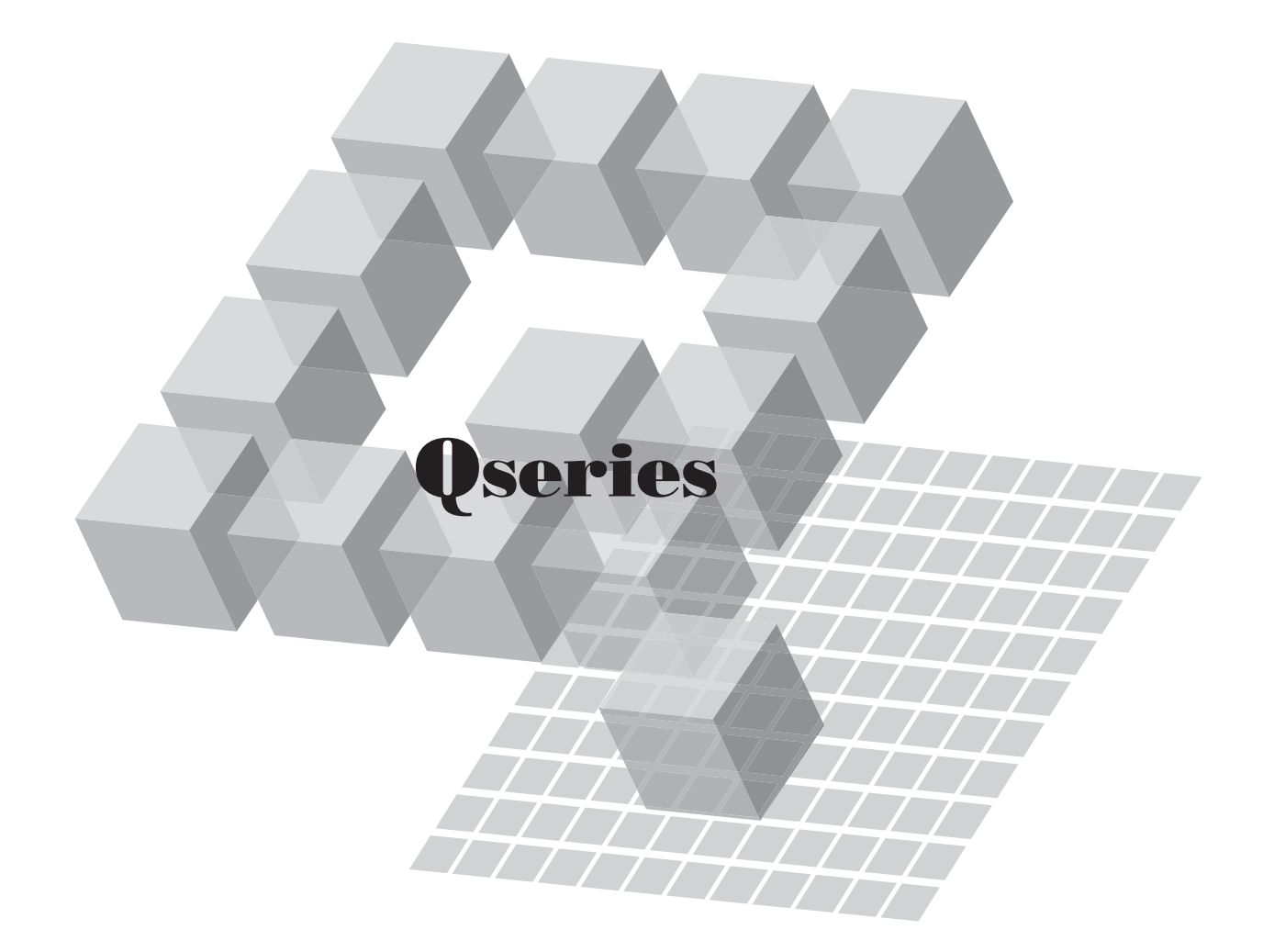

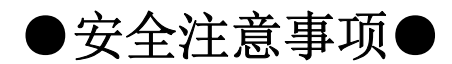

(使用之前请务必阅读)

在使用本产品之前,应仔细阅读本手册以及本手册中介绍的关联手册,同时在充分注意安全的前提下正确地 操作。本手册中的注意事项仅记载了与本产品有关的内容。 关于可编程控制器系统方面的安全注意事项,请参阅CPU模块的用户手册。 在●安全注意事项●中,安全注意事项被分为"危险"和"注意"这二个等级。

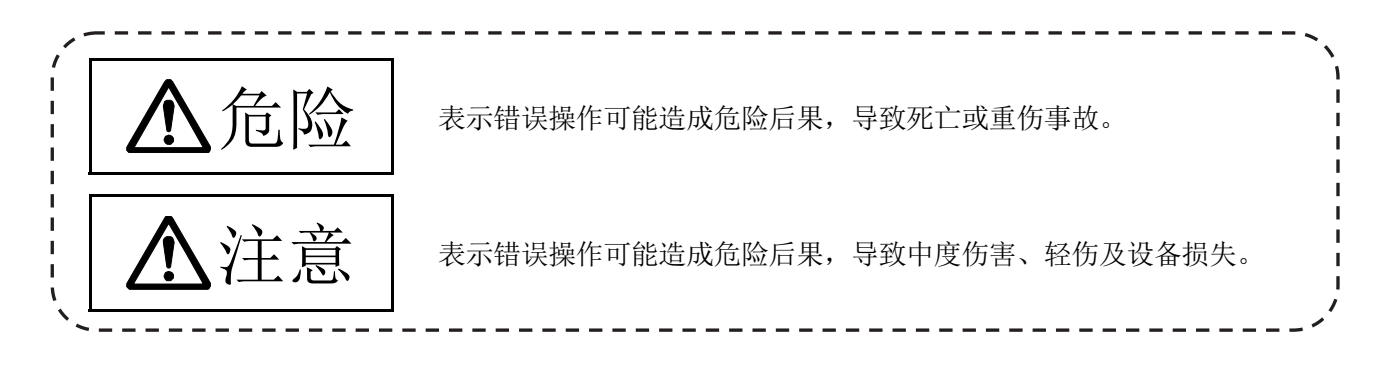

注意根据情况不同,即使"个注意"这一级别的事项也有可能引发严重后果。 对两级注意事项都须遵照执行,因为它们对于操作人员安全是至关重要的。

请妥善保管本手册以备需要时阅读,并应将本手册交给最终用户。

# 为了安全使用

## 1.为了防止触电

# 八危险

- 通电中及运行中请勿打开前面外壳及端子排盖板,否则可能导致触电。
- 请勿在卸下前面外壳及端子盖板的状况下运行,否则由于露出高电压的端子及充电部位,可能导致 触电。
- 除非进行配线作业·定期点检,否则即使在电源OFF时也请勿卸下前面外壳及端子盖板。模块、伺服 放大器内部处于充电状态,可能导致触电。
- 进行模块拆装、配线作业及点检之前,必须全部断开系统使用的外部供应电源,否则可能导致触电。
- **●** 进行配线作业及点检时, 应将电源置为OFF且经过10分钟以上后, 通过测试仪等确认电压之后再进行 操作,否则可能导致触电。
- 对于模块、伺服放大器及伺服电机,必须采用可编程控制器专用接地(接地电阻小于100Ω)。此外, 请勿与其它设备共用接地。
- 配线作业及点检应由专业技术人员进行。
- 应在安装了模块、伺服放大器及伺服电机之后再进行配线。否则可能导致触电、受伤。
- 请勿用湿手进行开关操作,否则可能导致触电。
- 请勿使电缆受损伤, 避免使其受到不合理的应力、承载重物、受到挤压, 否则可能导致触电。
- 通电状态下请勿触摸模块、伺服放大器、伺服电机的连接器及端子排,否则可能导致触电。
- 请勿触摸模块及伺服放大器的内部电源及内部接地、信号线,否则可能导致触电。

# 2.为了防止火灾

# 八注意

- 模块、伺服放大器、伺服电机、再生电阻应安装在不燃物上。如果直接安装在可燃物上,或安装在可 燃物附近,有可能导致火灾。
- 模块、伺服放大器故障的情况下,应断开伺服放大器的电源侧电源。如果持续流过大电流,有可能导 致火灾。
- 使用再生电阻的情况下,应通过异常信号断开电源。否则由于再生晶体管的故障等有可能导致再生电 阻异常过热,从而引发火灾。
- 对于安装了伺服放大器及再生电阻的控制盘内面及所使用的电线,应实施阳燃处理等防过热措施,否 则有可能导致火灾。
- 请勿使电缆受损伤, 避免使其受到不合理的应力、承载重物、受到挤压, 否则可能导致火灾。

## 3.为了防止受伤

## 八注意

- 对各端子只应施加使用说明书中确定的电压, 否则可能导致破裂、破损。
- 应避免端子连接错误, 否则可能导致破裂、破损。
- 应避免极性(+、-)错误,否则可能导致破裂、破损。
- 在通电状态下及刚断开电源后,模块及伺服放大器的散热风扇、再生电阻、伺服电机等有可能处于高 温状态,因此请勿触碰,否则可能导致烫伤。
- 触碰伺服电机轴及与此相连接的机械之前, 应断开电源, 否则可能导致受伤。
- 试运行及示教等运行中请勿靠近机械,否则可能导致受伤。

## 4.各注意事项

应充分遵守以下注意事项。使用错误的情况下,可能导致故障、受伤、触电等。

## (1) 关于系统配置

# △注意

- 模块、伺服放大器的电源上应安装漏电断路器。
- 对于使用说明书中规定的应安装发生出错时的电源断开用电磁接触器的伺服放大器等,应安装电磁接 触器。
- 为了能够立即停止运行、断开电源, 应在外部安装紧急停止电路。
- 应按使用说明书中记载的正确组合使用模块、伺服放大器、伺服电机、再生电阻,否则可能导致发生 火灾、故障。
- 应按使用说明书中记载的正确组合使用CPU模块、基板、简单运动模块,否则可能导致发生故障。
- 对于使用了模块、伺服放大器、伺服电机的系统, 在有安全基准(例如机器人等的安全通则等)的情况 下应满足安全基准。
- 模块、伺服放大器异常时的动作与系统的安全确保动作不相同的情况下,应在模块、伺服放大器的外 部构建相应防范电路。
- 在强制停止、紧急停止、伺服OFF、电源断开时的伺服电机的自由运行会产生问题的系统中,应使用 动力制动器。
- 即使在系统中使用了动力制动器的情况下, 也应考虑惯性因素。
- **●** 在强制停止、紧急停止、伺服OFF、电源断开时的垂直轴落下会产生问题的系统中,应同时使用动力 制动器及电磁制动器。
- 动力制动器只应用于强制停止、紧急停止及伺服OFF引起出错的情况,不应作为普通的制动使用。
- 内置在伺服电机中的制动器(电磁制动器)是用于状态保持,不应作为普通的制动使用。
- 在进行系统配置时,对于行程限位开关应留出在最高速运转时也能停止的机械余量。

# 八注意

- 应使用具有符合系统要求的线径、耐热性、耐弯曲性的电线及电缆。
- 使用的电线及电缆长度应在使用说明书中记载的允许范围内。
- 系统中使用的部件(模块、伺服放大器、伺服电机以外)的额定值、特性应符合模块、伺服放大器、伺 服电机的使用要求。
- 为了防止运行过程中触碰伺服电机的旋转部位,应安装轴用盖板等。
- 电磁制动器由于寿命或机械结构(通过同步皮带连接滚珠丝杆与伺服电机等情况下)原因有可能失效。 应安装停止装置,确保机械方面的安全。

## (2) 关于参数设置·编程

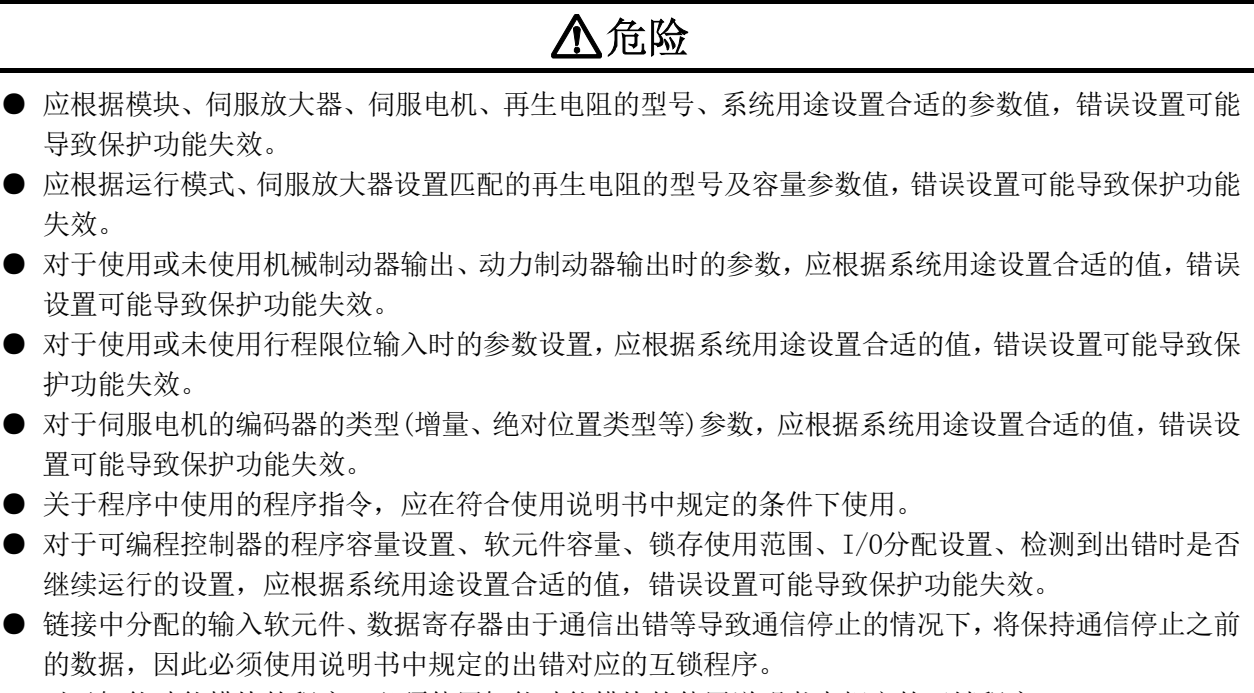

● 对于智能功能模块的程序,必须使用智能功能模块的使用说明书中规定的互锁程序。

## (3) 关于搬运·安装

## 八注意

- 应根据产品重量采取正确方法进行搬运。
- 伺服电机的吊装螺栓只应用于伺服电机的搬运。在伺服电机安装在机械上的状态下搬运时不应使用该 吊装螺栓。
- 叠放时请勿超出限制。
- 搬运模块及伺服放大器时,请勿通过连接的电线或电缆进行搬运。
- 搬运伺服电机时请勿通过电缆或轴、编码器进行搬运。
- 搬运模块及伺服放大器时请勿通过前面外壳进行搬运,否则可能导致摔落。
- 在搬运、安装、拆下模块及伺服放大器时, 请勿通过边沿部位进行搬运。
- 安装时应按照使用说明书安装在可承受其重量的场所。
- 请勿骑坐在产品上或在产品上放置重物。
- 必须遵守安装方向。
- 模块或伺服放大器与控制盘内面,或模块与伺服放大器、模块或伺服放大器与其它设备之间的间隔应 满足规定的距离。
- 请勿安装、投运有损伤、缺少部件的模块、伺服放大器、伺服电机。
- 请勿覆盖附带有冷却风扇的伺服放大器、伺服电机的吸排气口。
- 应采取相应措施防止模块、伺服放大器、伺服电机内部混入螺栓、金属片等的导电性异物或油脂等可 燃性异物。
- 模块、伺服放大器、伺服电机是精密机械,因此应避免使其摔落或受到强烈冲击。
- 应按照使用说明书将模块、伺服放大器、伺服电机可靠固定在机械上。 如果固定不充分可能导致运行时脱落。
- 带减速机的伺服电机必须按指定方向安装, 否则可能导致漏油。
- 应在下述环境条件下存放 使用。

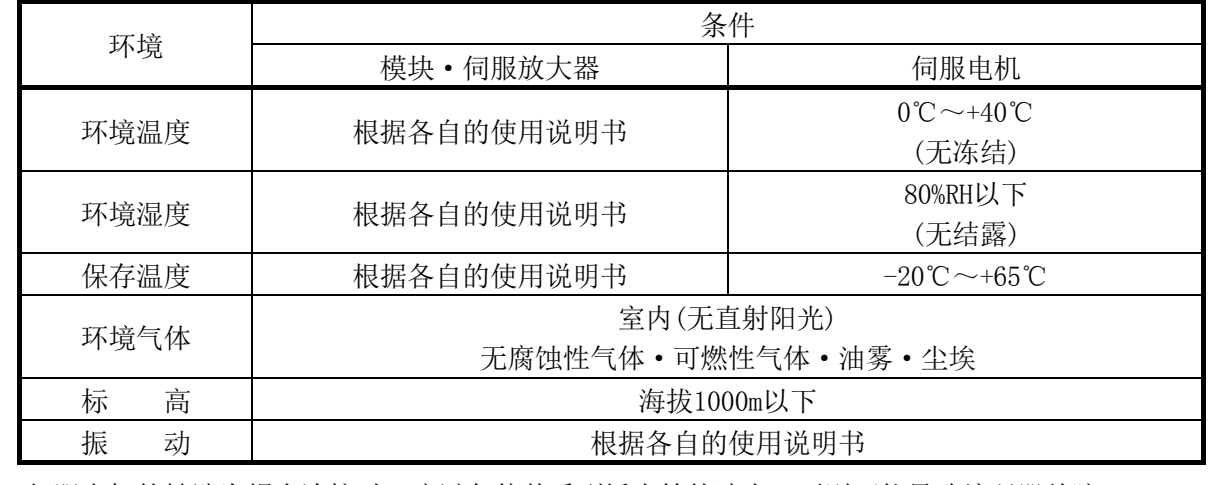

● 伺服电机的轴端为耦合连接时, 应避免使其受到锤击等的冲击, 否则可能导致编码器故障。

● 应避免使伺服电机的轴承受超出允许荷重的负荷,否则可能导致轴的破损。

# 八注意

- 长期不使用时, 应将电源线从模块及伺服放大器上卸下。
- 模块、伺服放大器应存放到可防止静电的塑料袋中。
- 存放了较长时间的情况下,应委托附近的系统服务公司、代理店或分公司进行点检。此外,应实施试 运行。
- 伺服放大器连接用连接器、外围设备连接用连接器应可靠地安装到模块的连接器上,并确认发出咔 嚓声。
- 如果未正确安装,可能导致连接不良而引起误输入、误输出。
- 包含有用于木制包装材料的消毒•除虫措施的熏蒸剂的卤素物质(氟、氯、溴、碘)侵入到三菱电机产 品中时可能导致故障。应采取相应措施防止残留的熏蒸剂侵入到三菱电机的产品中。应采取熏蒸剂以 外的方法(热处理等)进行处理。此外,消毒·除虫措施应在包装前的木材阶段实施。
- 请勿将模块及伺服放大器与包含有卤素阳燃剂(溴等)的部件在同一环境下使用。否则可能导致 故障。

## (4) 关于配线

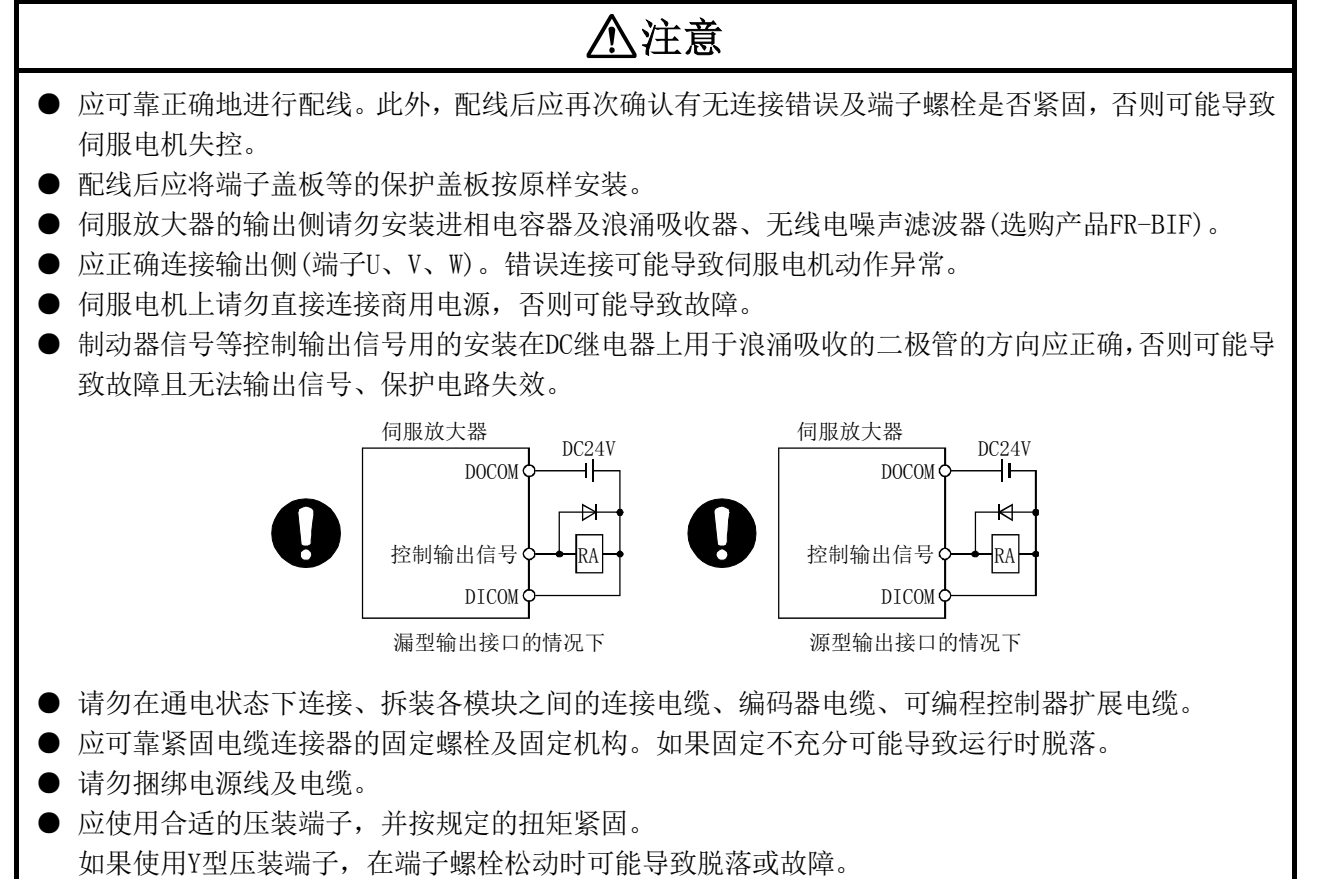

(5) 关于试运行·调整

# 八注意

- 运行前应进行程序及各参数的确认·调整。根据机械情况可能发生意外动作。
- 绝对不要进行极端调整更改,否则可能导致动作不稳定。
- 使用绝对位置系统功能的情况下,新启动时,或更换了模块、绝对值对应电机等时必须进行原点复位。
- 进行试运行时,应在做好将参数的速度限制值设置为较低的速度、确认发生危险状态时可通过紧急停 止等立即停止等准备之后再进行动作确认。
- 应在确认制动器功能之后再投入运行。

## (6) 关于使用方法

## 八注意

- 模块、伺服放大器、伺服电机中产生了烟雾、异常声响、异臭等的情况下,应立即断开电源。
- 程序及参数更改后及维护·点检后必须在执行了试运行之后再投入运行。
- 只应由通过三菱电机进行了认定的专业技术人员进行产品的分解修理。
- 请勿对产品进行改造。
- 应通过安装噪声滤波器及配线的屏蔽等减小电磁干扰的影响。 模块及伺服放大器的附近使用的电子设备有可能会受到电磁干扰。
- 关于CE标识对应的设备设计, 请参阅"EMC Installation Guidelines"(资料编号IB(NA)-67339), 关于伺服放大器等其它设备的使用,请参阅对应的EMC指南资料。
- 插补运行的基准轴速度指定时,对象轴(第2轴、第3轴、第4轴)的速度有可能大于设置速度(速度限制 值以上),应加以注意。
- 使用时应符合下述使用条件。

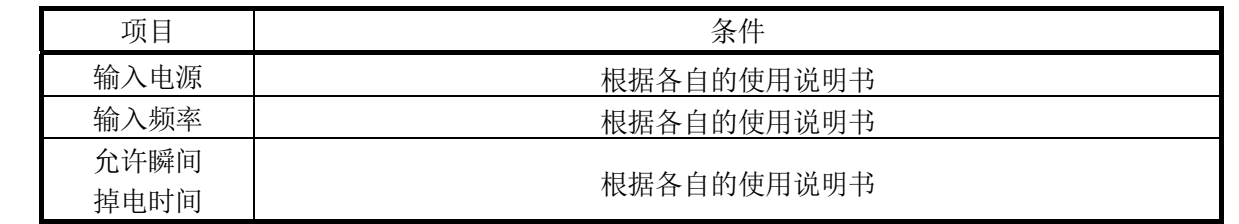

## (7) 关于异常时的处理

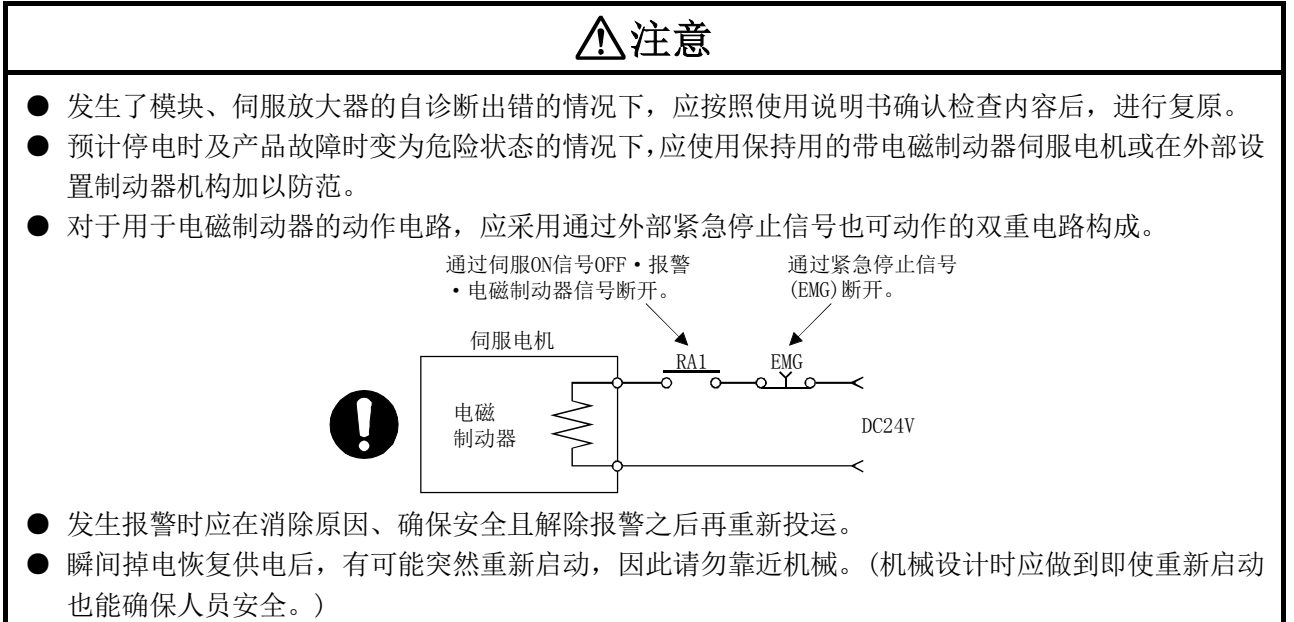

## (8) 关于维护·点检·部件更换

## 八注意 ● 应按照使用说明书进行日常点检、定期点检。 ● 应在进行了模块及伺服放大器的程序及参数的备份后,进行维护·点检。 ● 在开闭部分的开闭时请勿将手或手指放入间隙。 ● 对电池等的消耗部件应按使用说明书进行定期更换。 **● 请勿用手触碰IC等的引脚部位或连接器的接头。** ● 在接触模块之前,必须接触已接地的金属等,释放掉人体等所携带的静电。如果未释放掉静电,有可 能导致模块故障或误动作。 ● 请勿直接接触模块的导电部分及电子部件。 否则可能导致模块误动作、故障。 ● 请勿将模块及伺服放大器放置在有可能漏电的金属及带有静电的木材、塑料及乙烯类等上面。 ● 点检时请勿进行兆欧表测试(绝缘电阻测定)。 ● 更换模块及伺服放大器时,应正确进行新模块的设置。 ● 更换模块或绝对值对应电机后, 应通过下述方法之一进行原点复位。 如果未进行有可能导致位置偏离。 (1) 将伺服数据通过外围软件写入到简单运动模块中后,应重置电源进行原点复位操作。 ● 维护·点检结束时, 应确认绝对位置检测功能的位置检测是否正确。 ● 应避免使安装在模块的电池掉落或受到冲击。 掉落·冲击可能导致电池破损、电池内部发生电池漏液。应不使用掉落或受到冲击的电池并将其废弃。 ● 请勿对电池进行短路、充电、加热、燃烧及分解。 ● 电解电容器故障时会产生可燃气体,因此请勿将其放置在模块及伺服放大器附近。 ● 电解电容器及风扇会老化。为了防止故障引起的二次灾害,应定期进行更换。更换时请联系附近的系 统服务、代理店或分公司。 ● 控制盘应上锁,使得只有受到过电气设备相关培训、具有充分知识的人员才可打开控制盘。 ● 产品投入使用后,模块与基板及端子排的拆装次数应不超过50次(根据IEC 61131-2规范)。 如果超过了50次,有可能导致误动作。

● 请勿燃烧、分解模块或伺服放大器。燃烧、分解可能会产生有毒气体。

#### (9) 关于废弃物处理

废弃本产品时,适用于如下所示的2个法律,需要符合各个法规。此外,以下法律在日本国内有效, 在日本国外(海外)当地法律将优先。应根据需要进行最终产品的表示、告知等。

## 八注意

- 促进有效资源利用的相关法律(通称: 资源有效利用促进法)中的必要事项
	- (1) 应尽量对废弃的本产品进行资源回收利用。
	- (2) 在资源回收利用中,大多对铁屑、电气部件等进行分类后卖给废品回收站,因此建议根据需要进 行分类后卖给各个对应的废品回收站。
- 废弃物的处理及清扫相关法律(通称: 废弃物处理清扫法)中的必要事项
	- (1) 建议对废弃的本产品进行前项所述的资源回收利用,尽量减少废品量。
	- (2) 无法将废弃的本产品卖给回收站而将其废弃时,适用于本法律的工业废弃物。
	- (3) 对于工业废弃物需要委托符合本法律的工业废弃物处理站,进行包含声明管理等在内的适当处 理。
	- (4) 电池对应于所谓的"一次电池",应按照有关部门规定的废弃方法进行处理。

#### (10) 一般注意事项

● 在使用说明书中记载的所有图解中,为了说明细节有时会以卸去盖板或安全隔离物的状态描述,在产 品运行时必须按规定原样恢复盖板及隔离物,按照使用说明书投运。

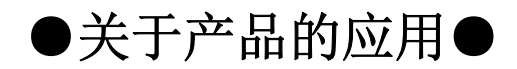

- (1) 在使用三菱可编程控制器时,应该符合以下条件:即使在可编程控制器设备出现问题或故障时也不会导致重 大事故,并且应在设备外部系统地配备能应付任何问题或故障的备用设备及失效安全功能。
- (2) 三菱可编程控制器是以一般工业用途等为对象设计和制造的通用产品。因此,三菱可编程控制器不应用于以 下设备·系统等特殊用途。如果用于以下特殊用途,对于三菱可编程控制器的质量、性能、安全等所有相关 责任(包括但不限于债务未履行责任、瑕疵担保责任、质量保证责任、违法行为责任、制造物责任),三菱电 机将不负责。
	- · 面向各电力公司的核电站以及其它发电厂等对公众有较大影响的用途。
	- · 用于各铁路公司或公用设施目的等有特殊质量保证体系要求的用途。
	- · 航空航天、医疗、铁路、焚烧·燃料装置、载人移动设备、载人运输装置、娱乐设备、安全设备等预计对 人身财产有较大影响的用途。

然而,对于上述应用,如果在限定于具体用途,无需特殊质量(超出一般规格的质量等)要求的条件下,经过 三菱电机的判断也可以使用三菱可编程控制器,详细情况请与当地三菱电机代表机构协商。

#### 前言

在此感谢贵方购买了三菱可编程控制器MELSEC-Q系列的产品。 本手册是用于了解使用简单运动模块时必要的功能、编程等的手册。

使用产品之前应仔细阅读本手册及关联手册,在充分了解MELSEC-Q系列可编程控制器的功能·性能的基础上正确 地使用本产品。

将本手册中介绍的程序示例引用到实际系统中时,应充分验证对象系统中不会有控制方面的问题。 应将本手册交给最终用户。

## 备注

- · 对于本手册中介绍的程序示例,除特别注明以外,均记载的是对Q系列简单运动模块分配了输输 入输出编号X/Y00~X/Y1F时的示例。使用手册记载的程序示例时,需要进行输入输出编号分配。 关于输入输出编号的分配,请参阅下述手册。 QnUCPU用户手册(功能解说/程序基础篇) Qn(H)/QnPH/QnPRHCPU用户手册(功能解说/程序基础篇)
- · 本手册是以使用GX Works2时的操作为例进行说明的。

修订记录

\*本手册号在封底的左下角。

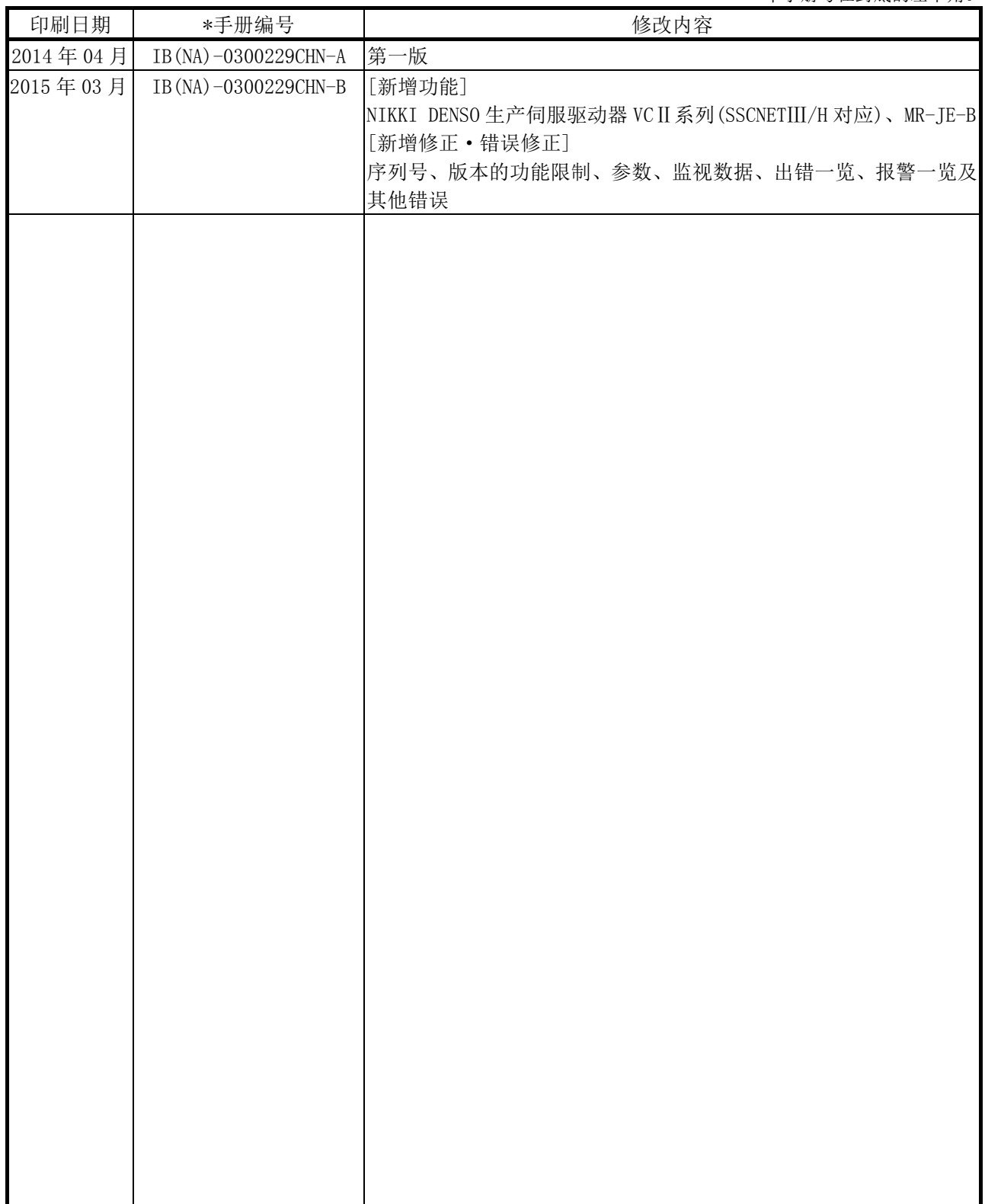

日文手册原稿: IB-0300184-B

本手册不授予工业产权或任何其它类型的权利,也不授予任何专利许可。三菱电机对由于使用了本手册中的内容而引起的涉 及工业产权的任何问题不承担责任。

## 目录

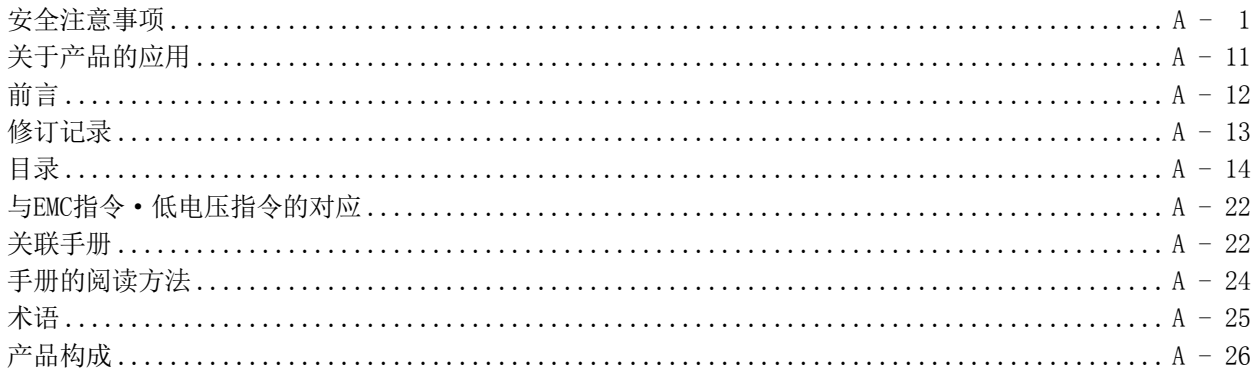

 $\overline{2}$ 

 $\begin{array}{c} 2 \\ 5 \end{array}$ 

 $\overline{7}$ 

 $\sqrt{3}$  $\,6\,$ 

第1部 产品的规格及使用

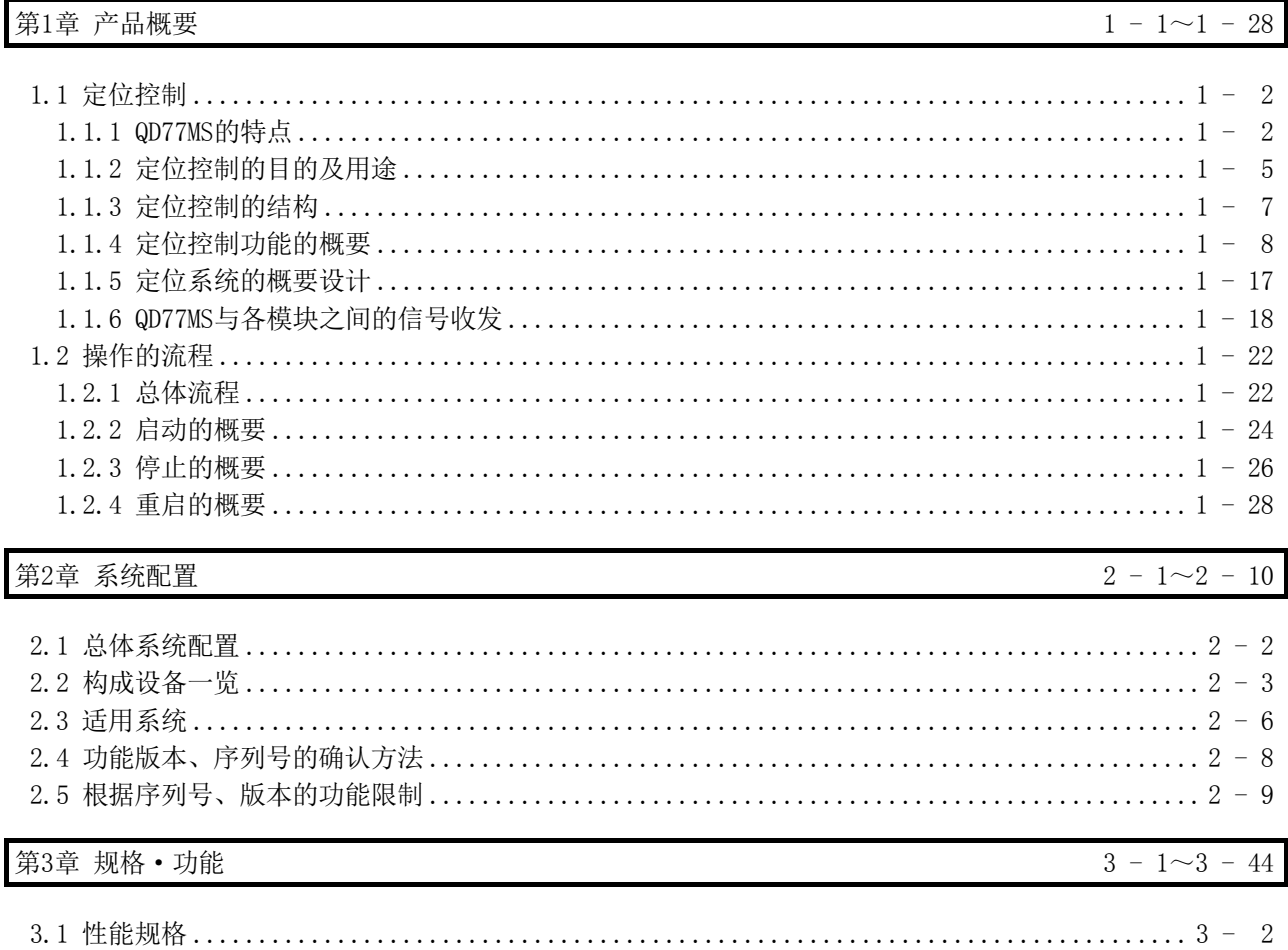

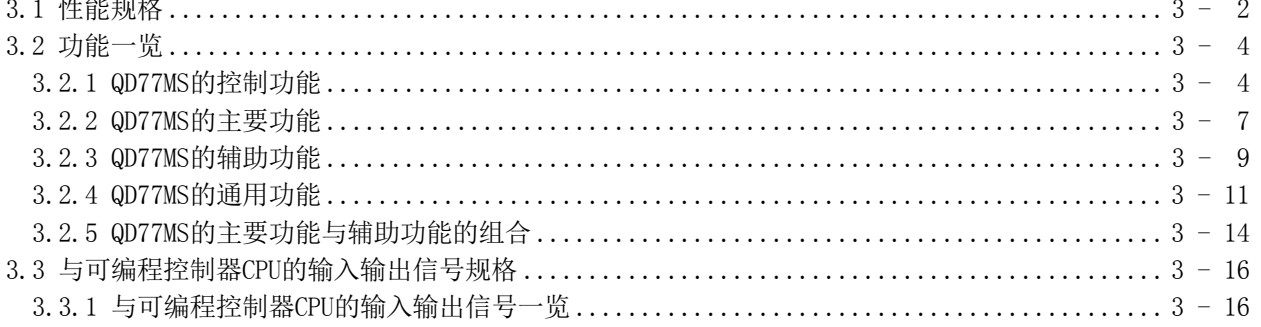

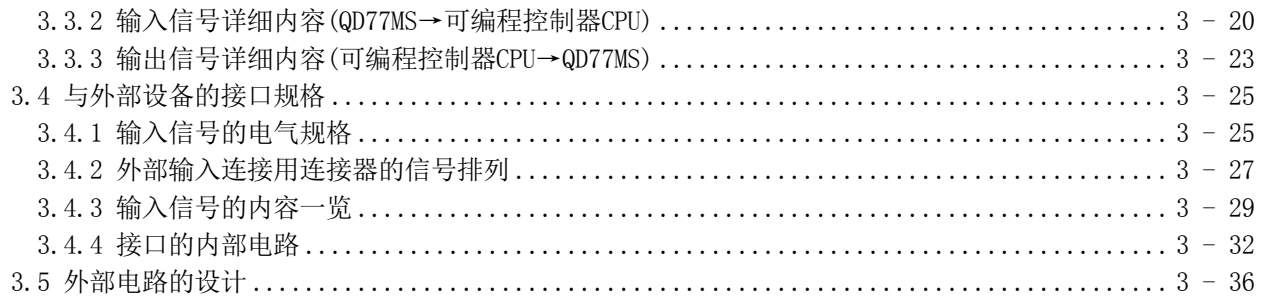

第4章 产品的安装·配线·维护

 $4 - 1 \sim 4 - 20$ 

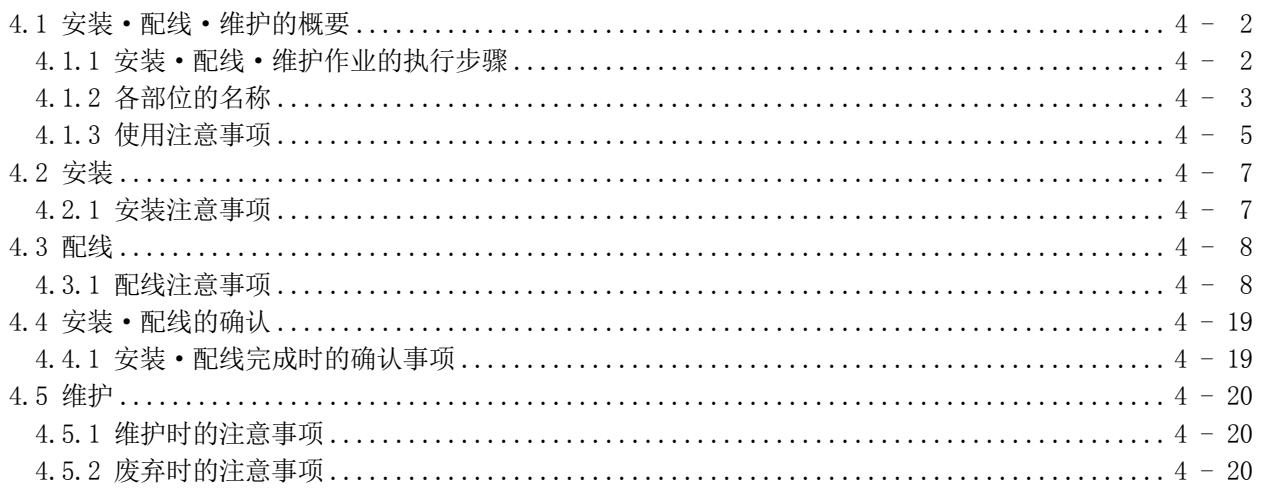

## 第5章 定位控制中使用的数据

 $5 - 1 \sim 5 - 184$ 

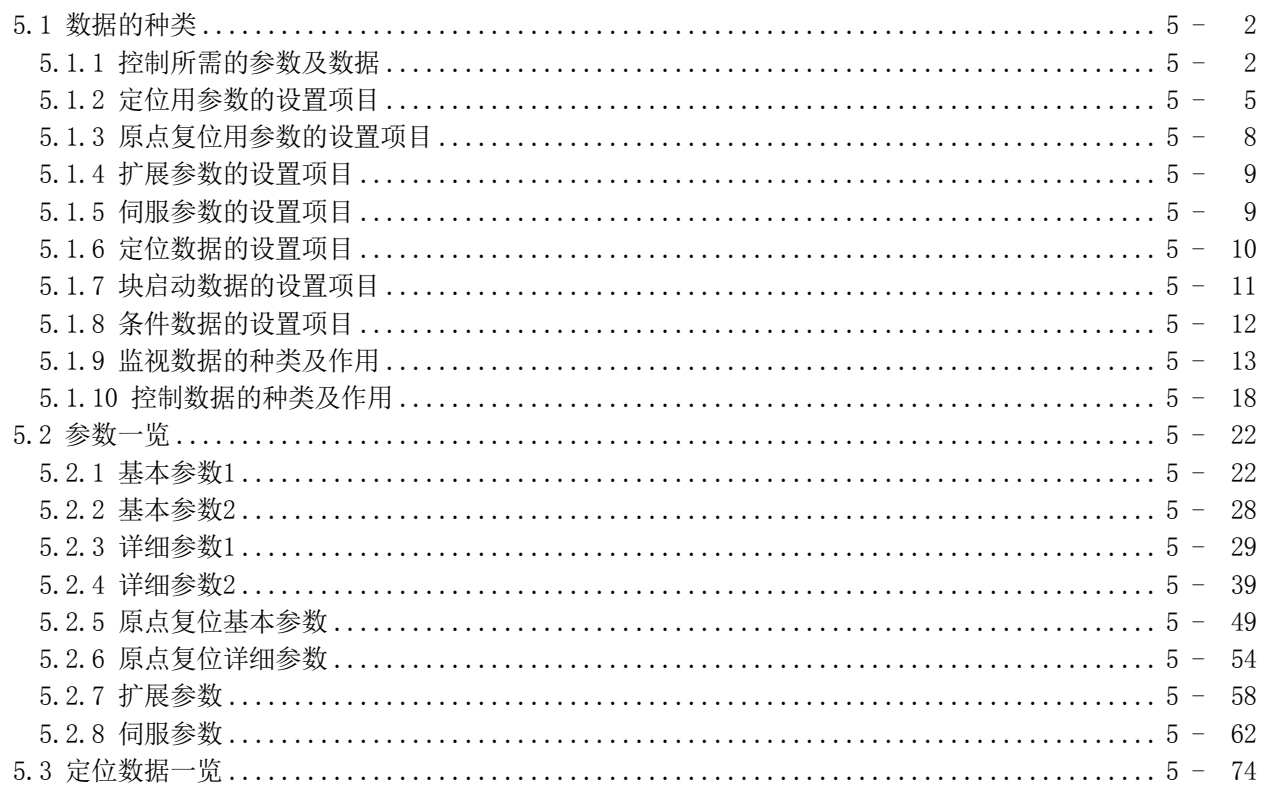

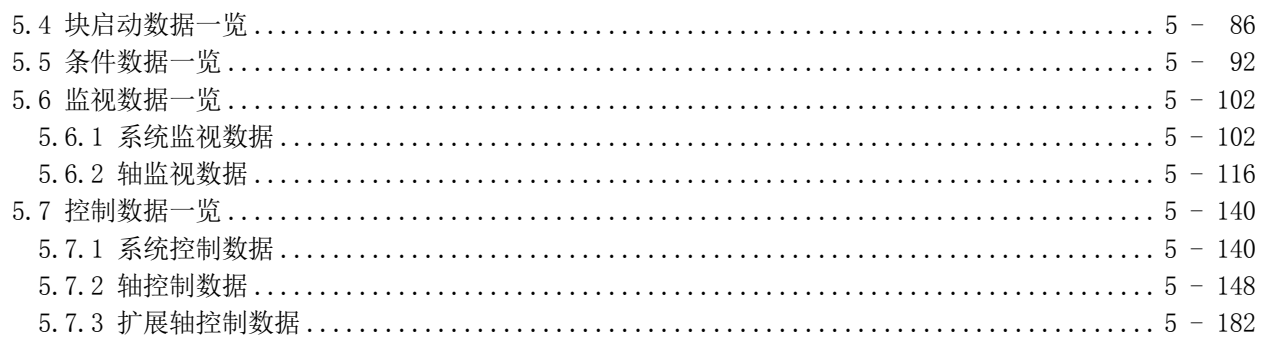

## 第6章 定位控制中使用的顺控程序

 $6 - 1~6 - 68$ 

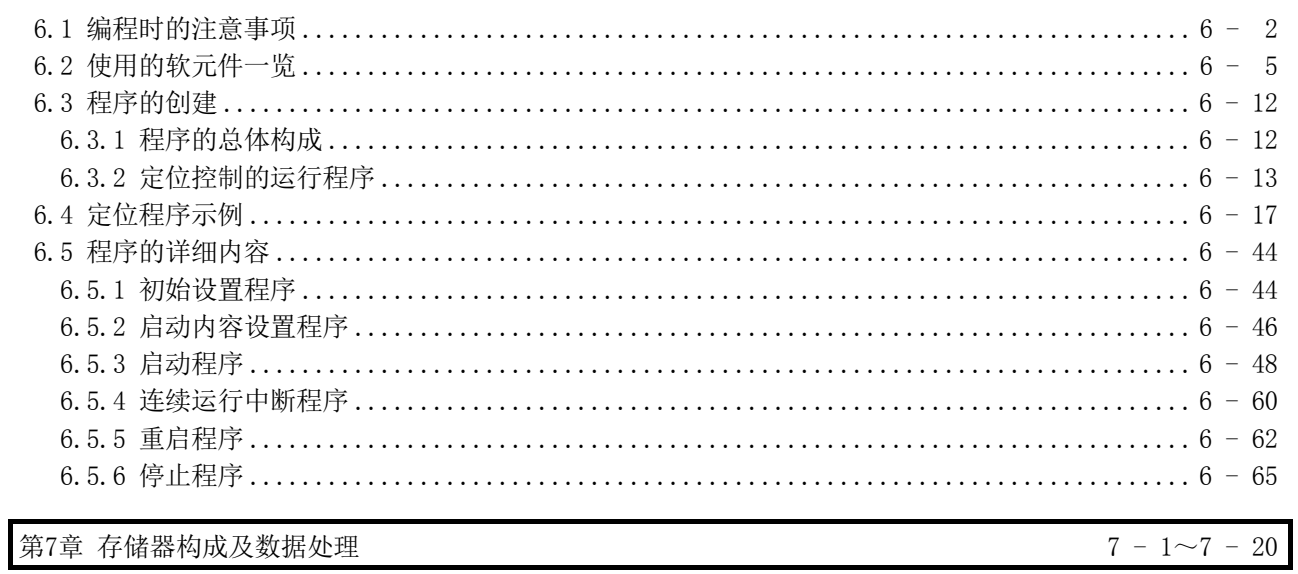

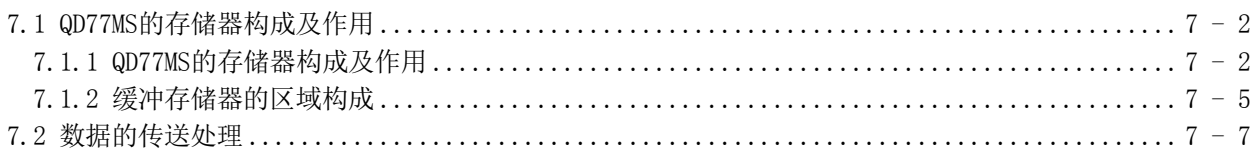

## 第2部控制的详细内容及设置

第8章 原点复位控制

 $8 - 1 \sim 8 - 20$ 

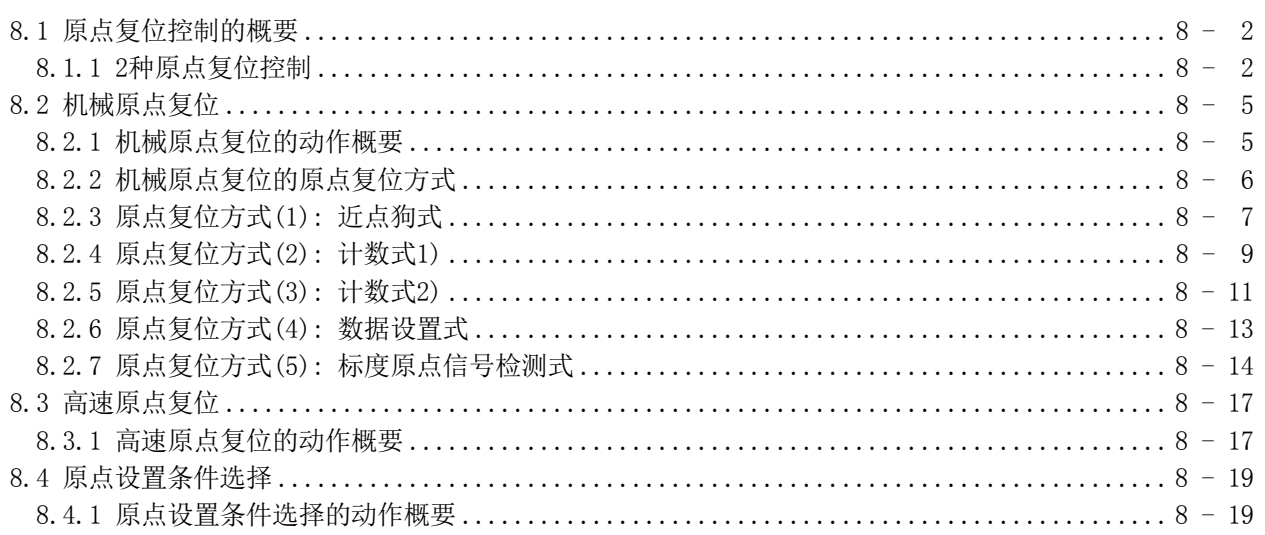

## 第9章 主要定位控制

## $9 - 1 \sim 9 - 110$

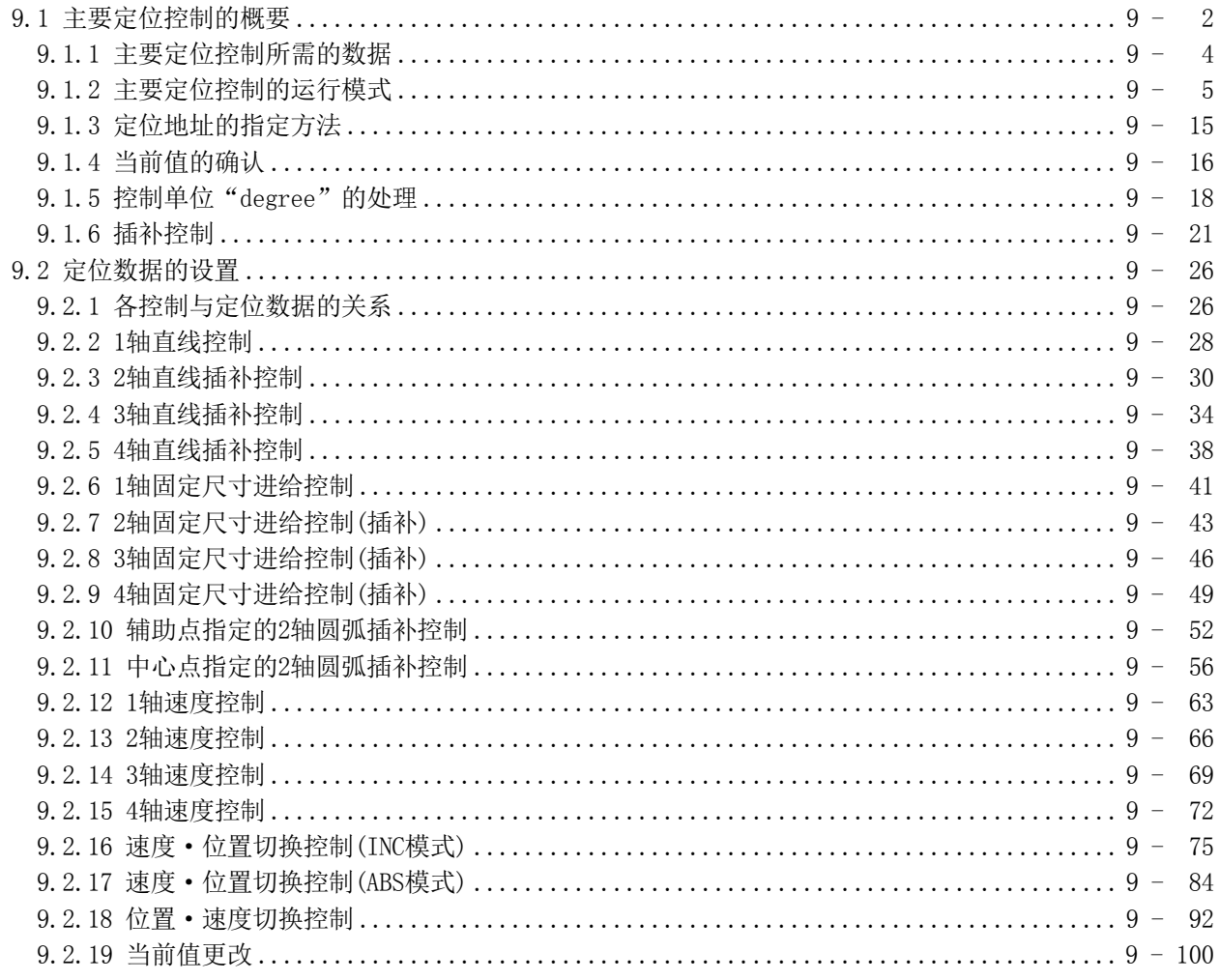

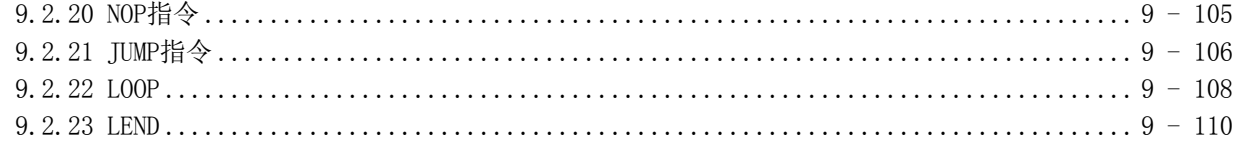

## 第10章 高级定位控制

 $10 - 1 \sim 10 - 28$ 

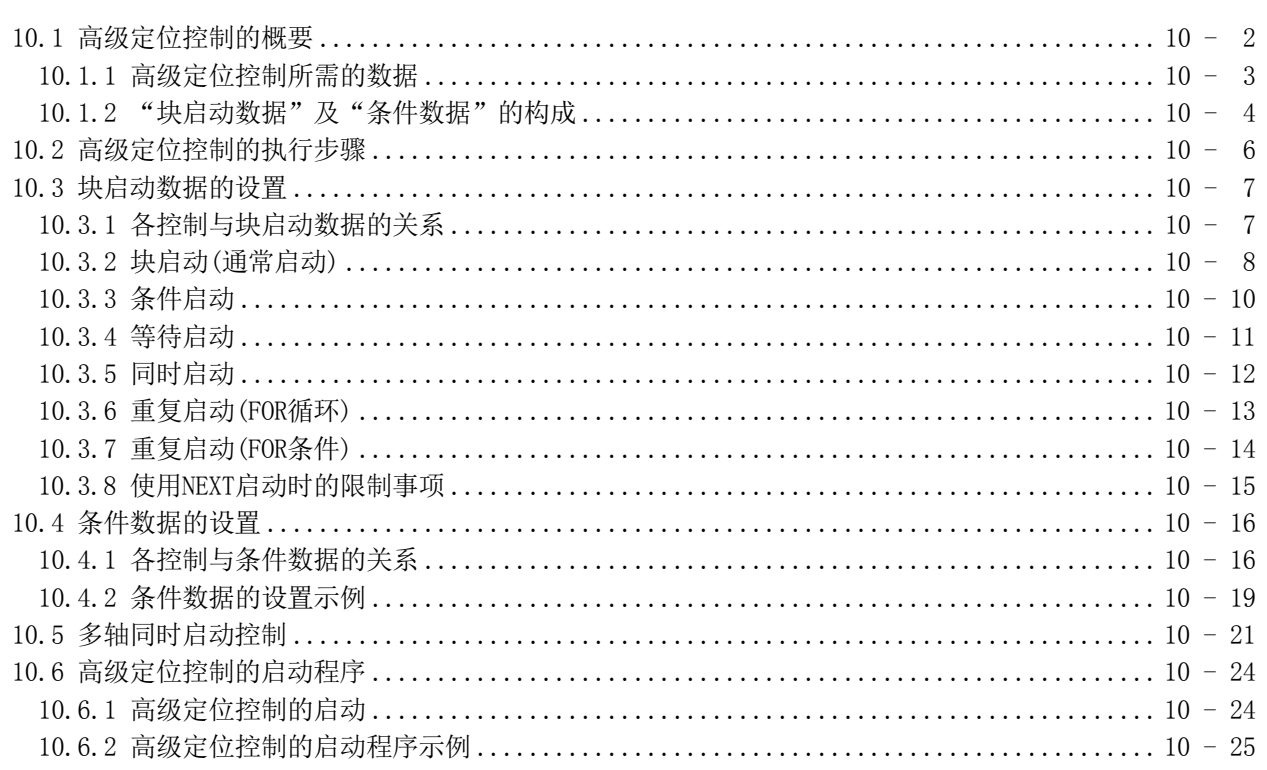

## 第11章 手动控制

## $11 - 1 \sim 11 - 36$

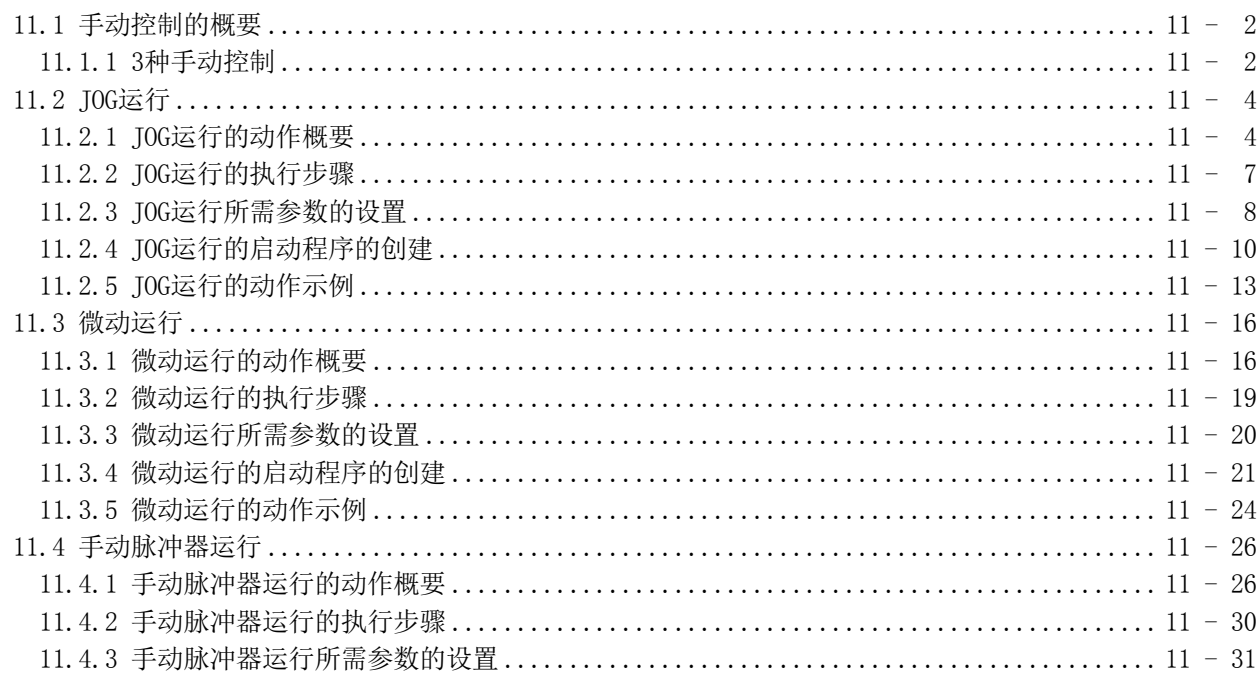

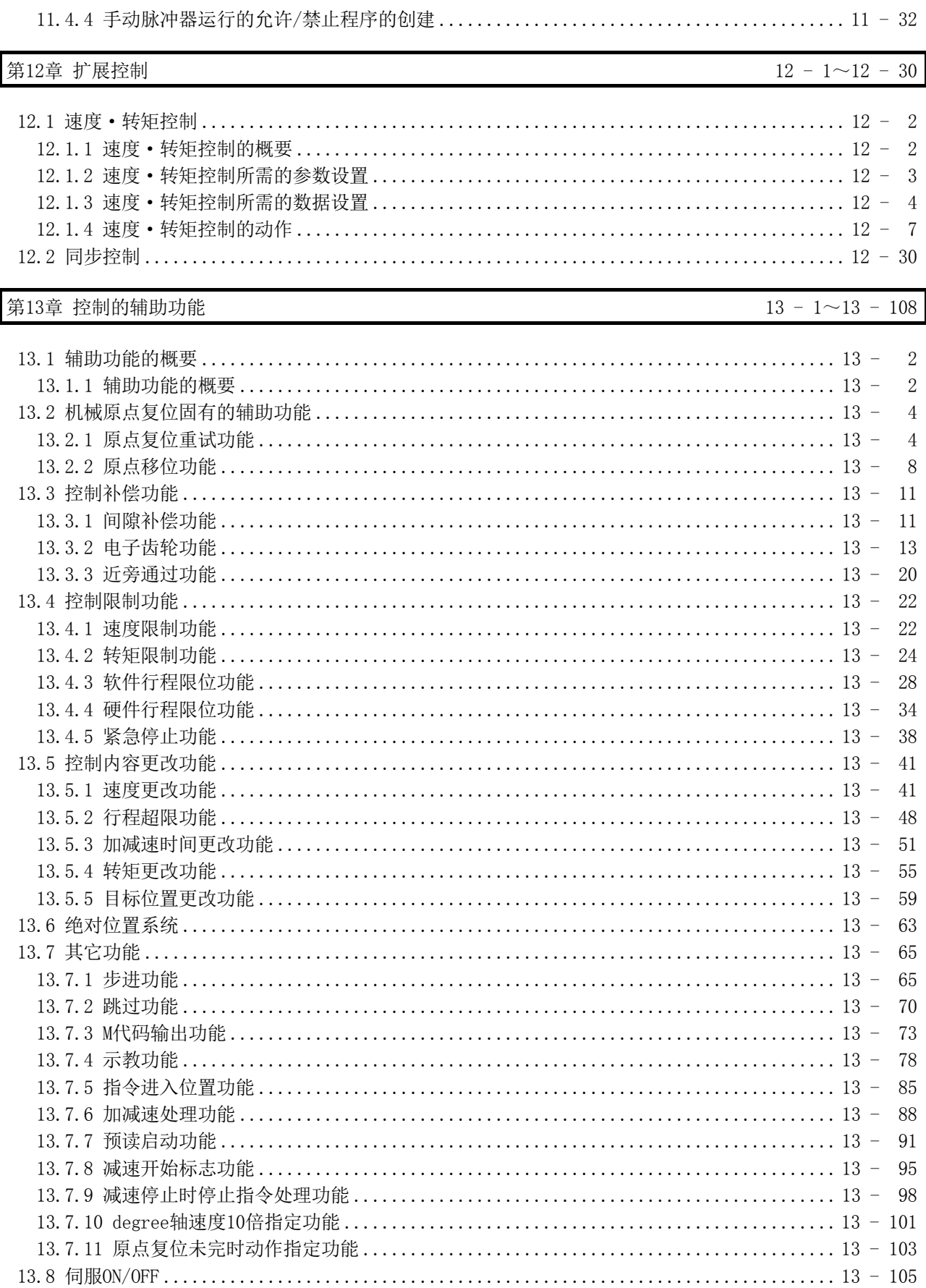

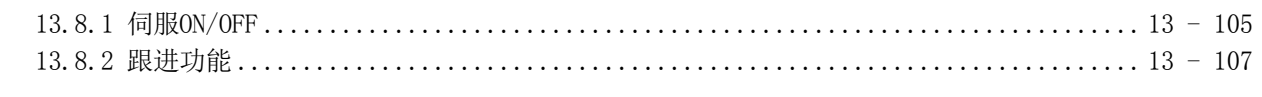

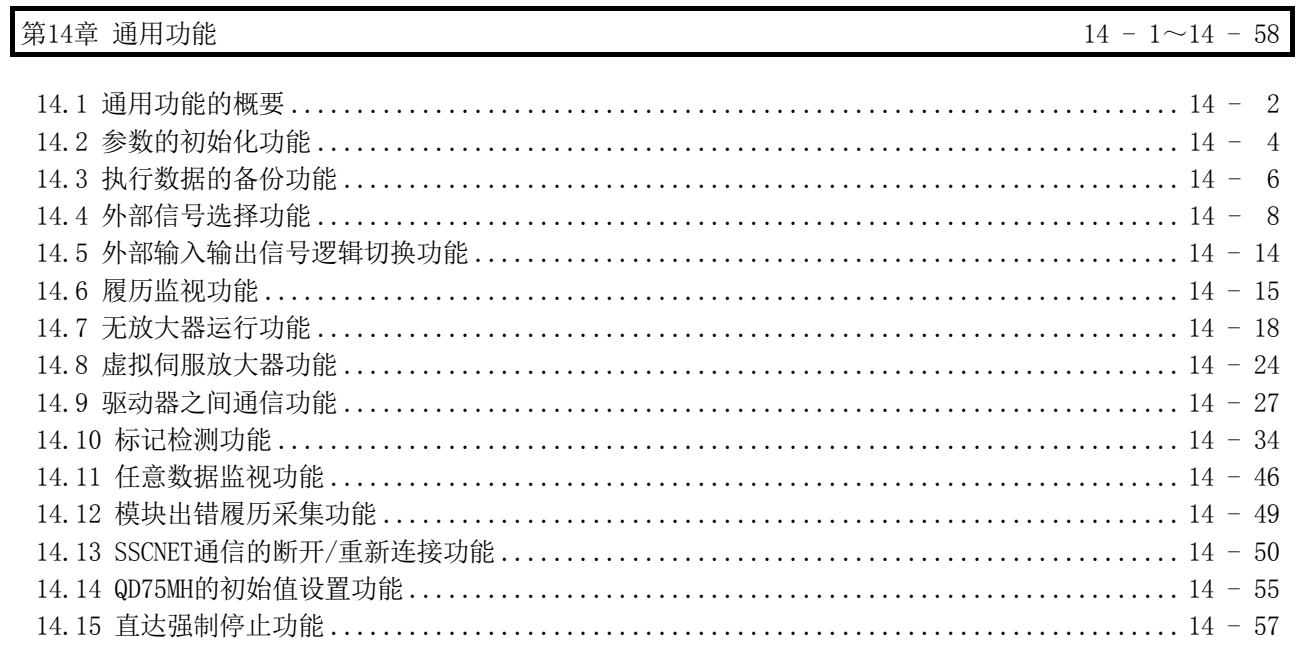

# 第15章 专用指令

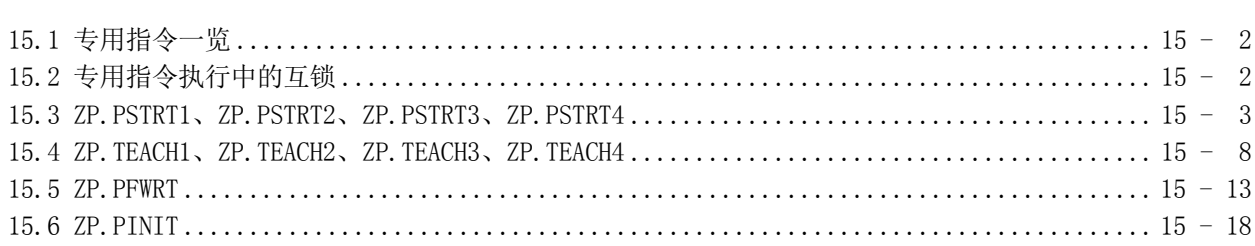

 $15 - 1 \sim 15 - 22$ 

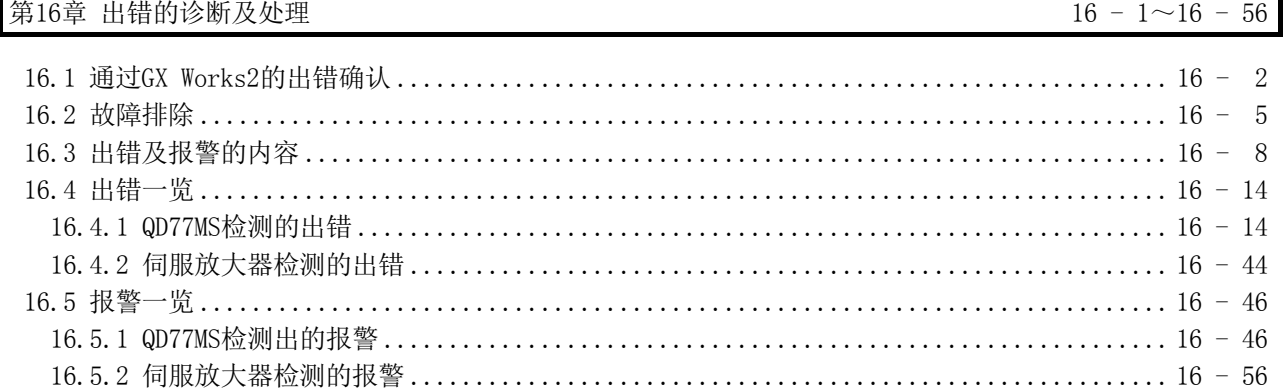

## 附录

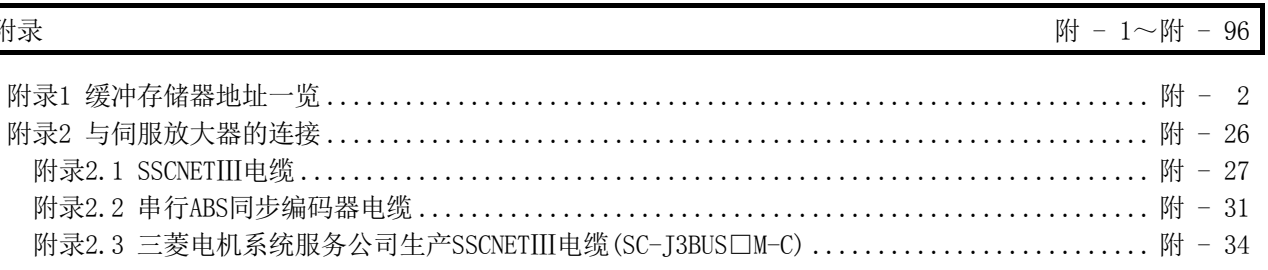

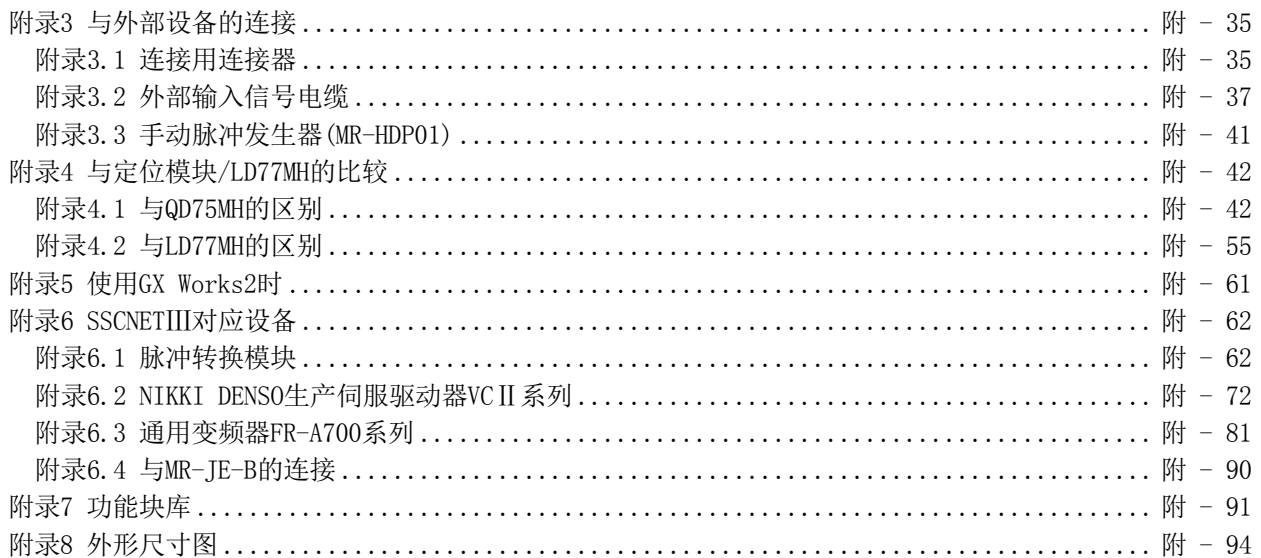

#### 与EMC指令·低电压指令的对应

#### (1) 关于可编程控制器系统

将与EMC指令·低电压指令对应的三菱可编程控制器安装到用户的设备中,使之符合 EMC指令·低电压指令时,请参阅随主基板附带的手册"为了安全使用"。此外,请 同时参阅本手册4.3.1项"EMC指令对应的噪声处理措施示例"。 符合可编程控制器的EMC指令·低电压指令的产品在设备的额定铭牌上印刷有CE的 标志。

## (2) 关于本产品

使本产品符合EMC指令·低电压指令时,请参阅"4.3.1项 配线注意事项"。

## 关联手册

#### (1) 简单运动模块

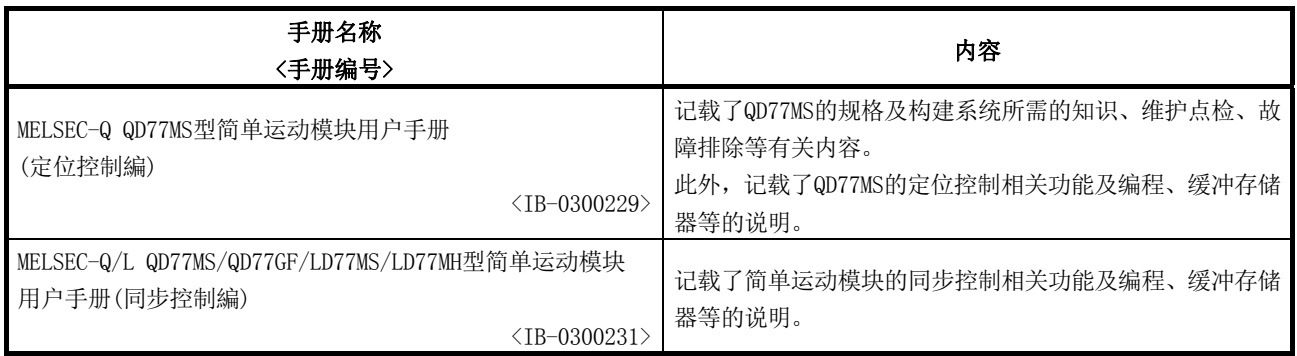

#### (2) CPU模块

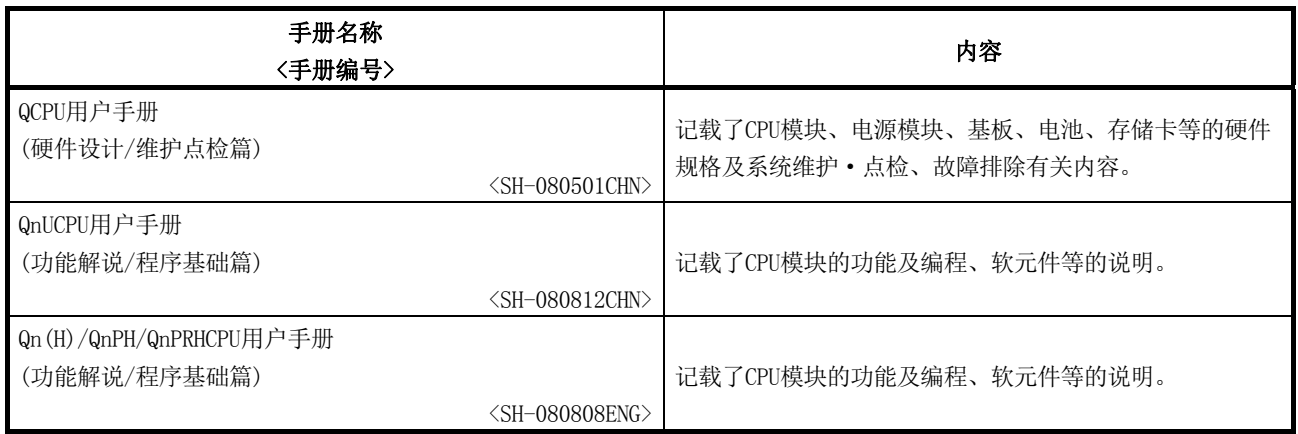

(3) 编程工具

| 手册名称<br>〈手册编号〉                        |                               | 内容                                                          |
|---------------------------------------|-------------------------------|-------------------------------------------------------------|
| GX Works2 Version1操作手册<br>(公共篇)       | $<$ SH-080932CHN>             | 记载了GX Works2的系统配置、参数设置、在线功能的操作方法<br>等、简单工程及结构化工程通用的功能等有关内容。 |
| GX Works2 Version1操作手册<br>(智能功能模块操作篇) | <sh-080937chn></sh-080937chn> | 记载了GX Works2中智能功能模块的参数设置、监视、通信协议<br>支持功能等的操作方法等有关内容。        |

## (4) 伺服放大器

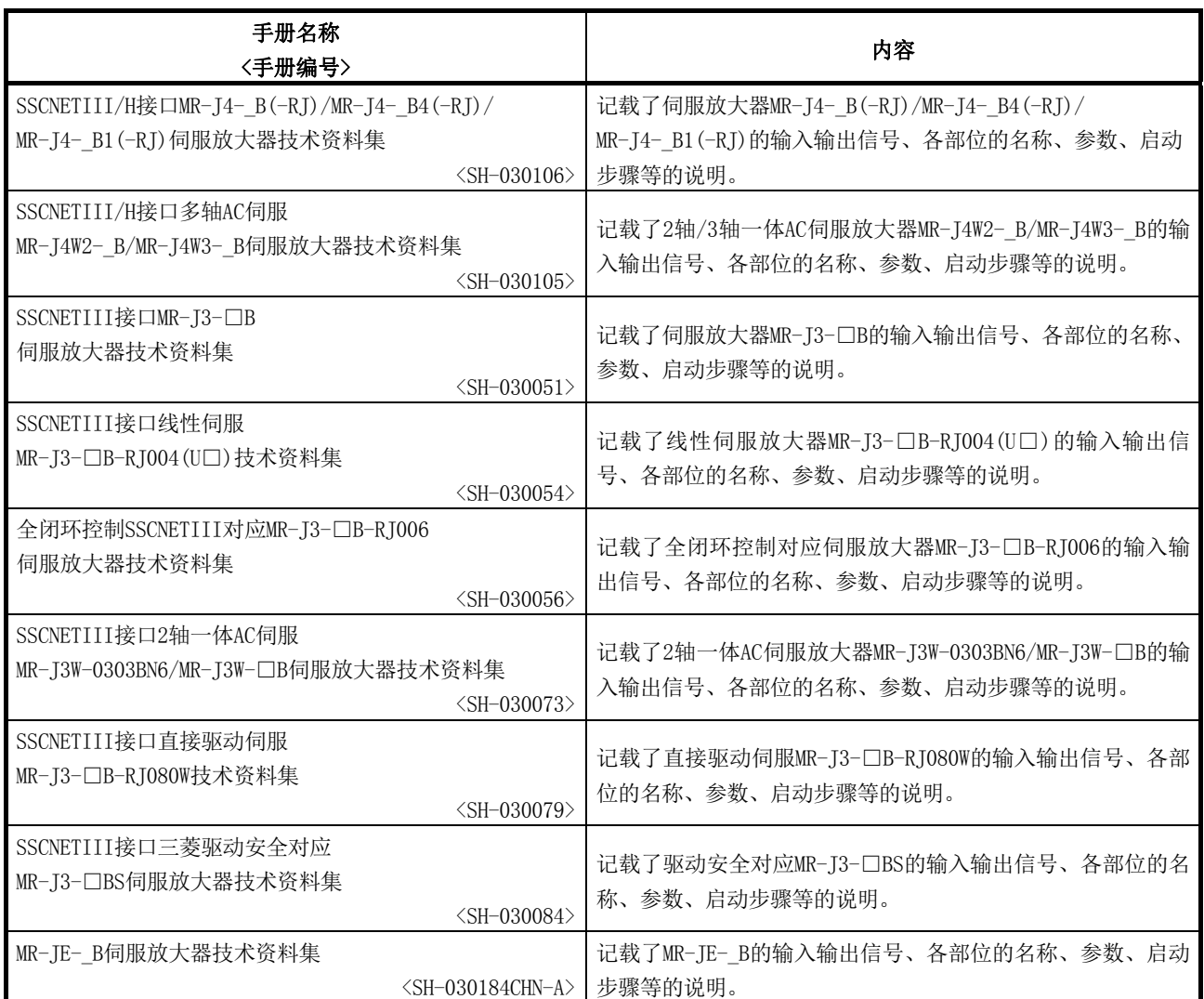

## ■本手册中使用的符号如下所示。

下述符号对各轴对应的缓冲存储器进行汇总表示。 ("\*"表示一个序号。)

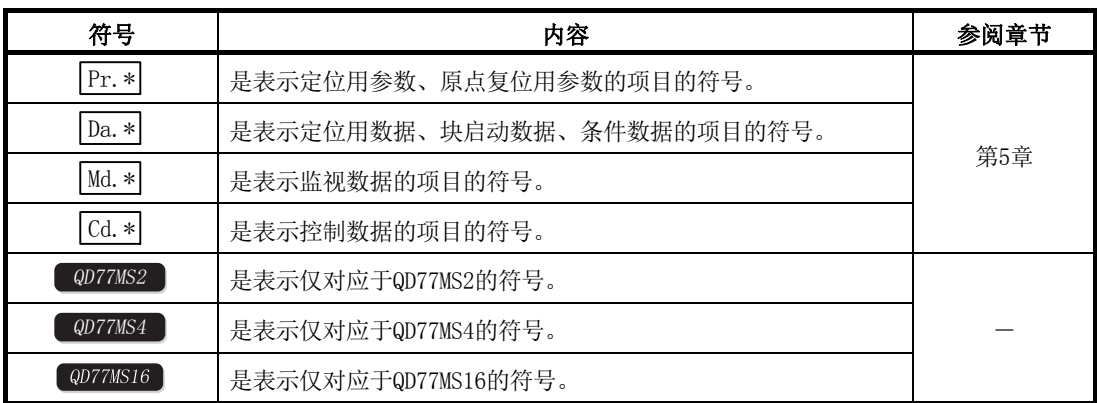

## ■关于本手册中使用的数值的表示

- · 缓冲存储器地址、出错代码、报警代码以10进制表示。
- · X/Y软元件以16进制表示。
- 设置数据、监视数据有10进制、16进制这2种。末尾处记载了"H"、"h"的数据以 表示为16进制数。

(示例)10 ........ 10进制 10H........ 16进制

术语

## 本手册中使用的术语如下所示。

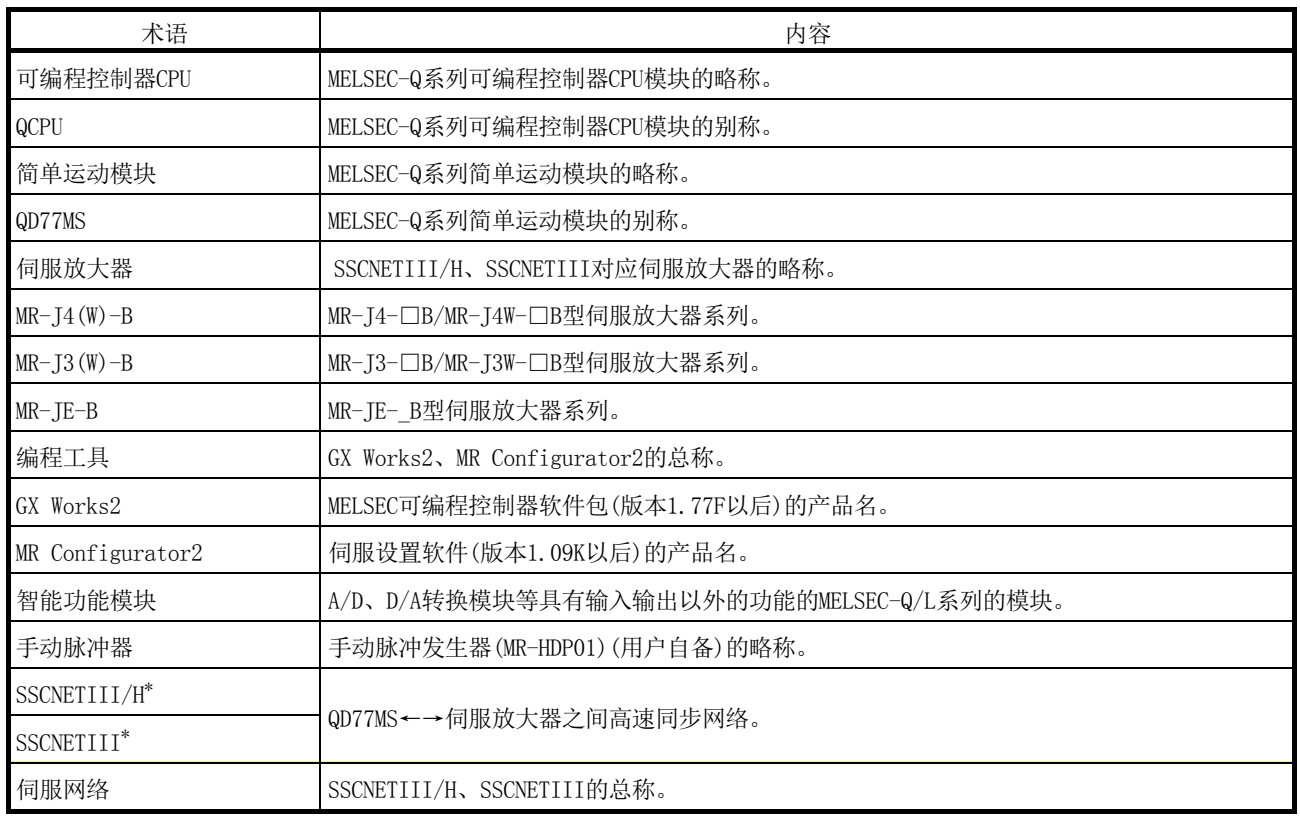

\*: SSCNET: Servo System Controller NETwork

## 产品构成

简单运动模块的包装中放置有以下设备及备件。使用之前应确认是否齐备。

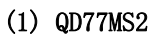

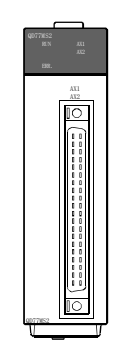

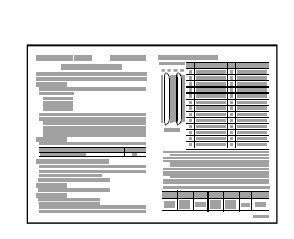

QD77MS2本体 使用指南

(2) QD77MS4

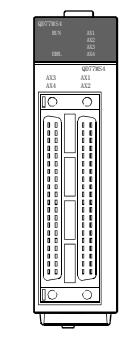

QD77MS4本体 使用指南

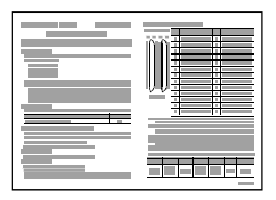

## (3) QD77MS16

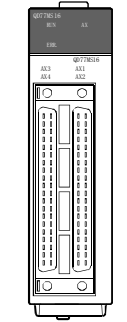

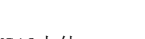

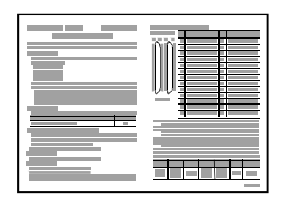

QD77MS16本体 使用指南

# 第1部 产品的规格及使用

第1部的构成以如下所示的 $(1) \sim (5)$ 为目的。

- (1) 了解定位控制的概要、简单运动模块的规格及功能
- (2) 进行安装及配线等的实际作业
- (3) 设置定位控制所需的参数及数据
- (4) 创建定位控制所需的顺控程序
- (5) 了解存储器构成及数据的传送处理

将本手册所介绍的程序示例应用于实际系统中时,必须充分验证对象系统的控 制没有问题。

关于各控制的详细内容请参阅"第2部"。

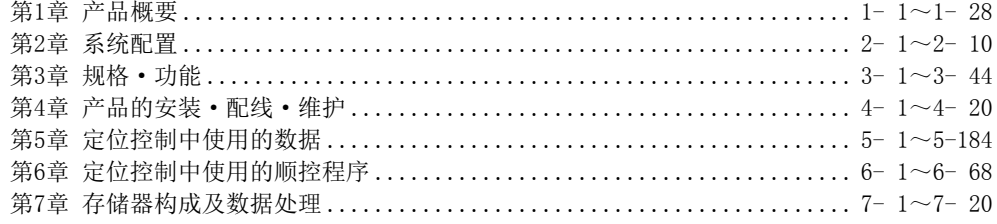

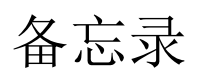

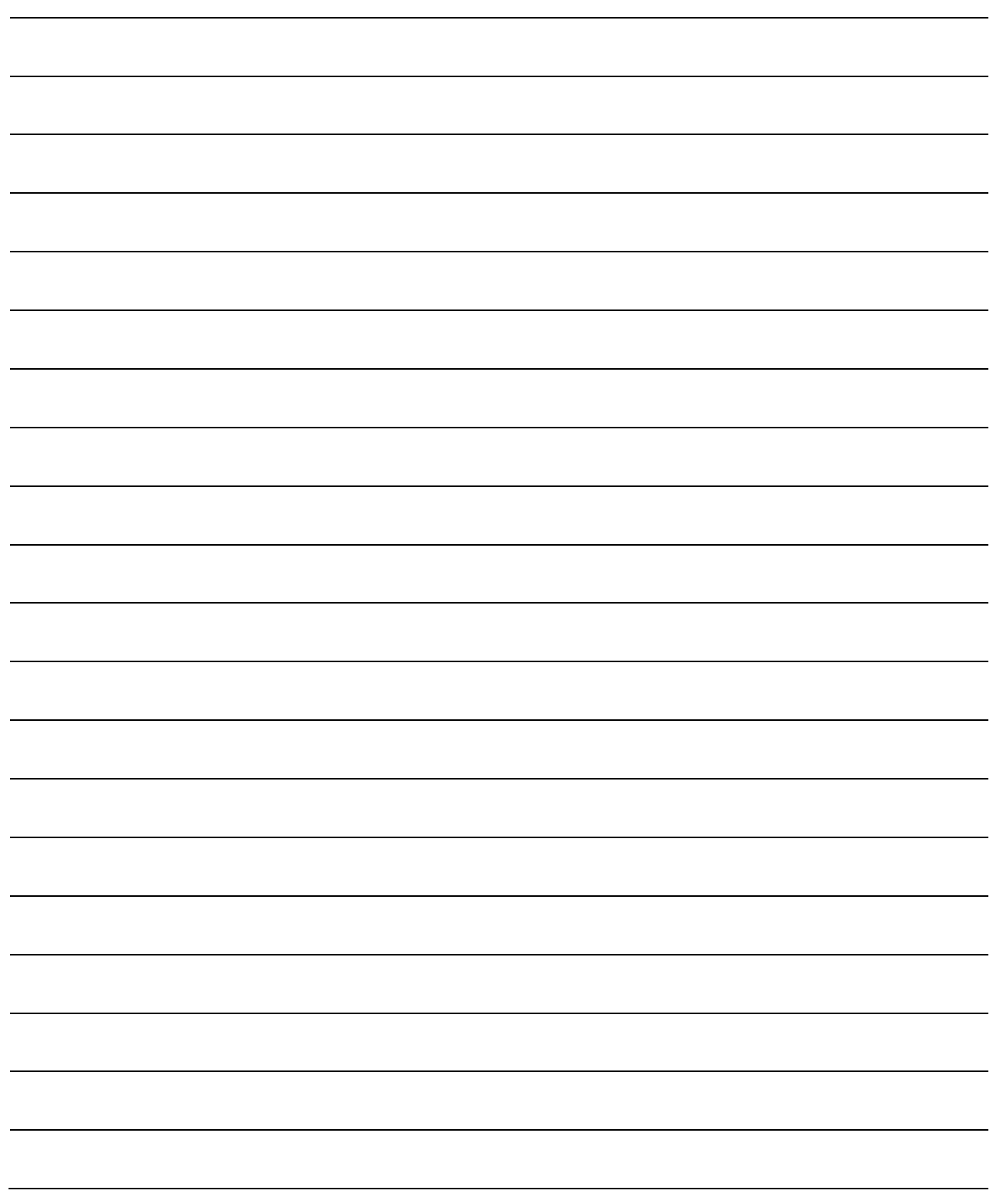

# 第1章 产品概要

本章介绍使用简单运动模块进行定位控制的目的及概要等有关内容。 可以了解"可以实现的功能"、"为完成一个特定目所需动作"。

通过事先了解"可以实现的功能"、"需要进行的动作",可以顺利地构建定 位系统。

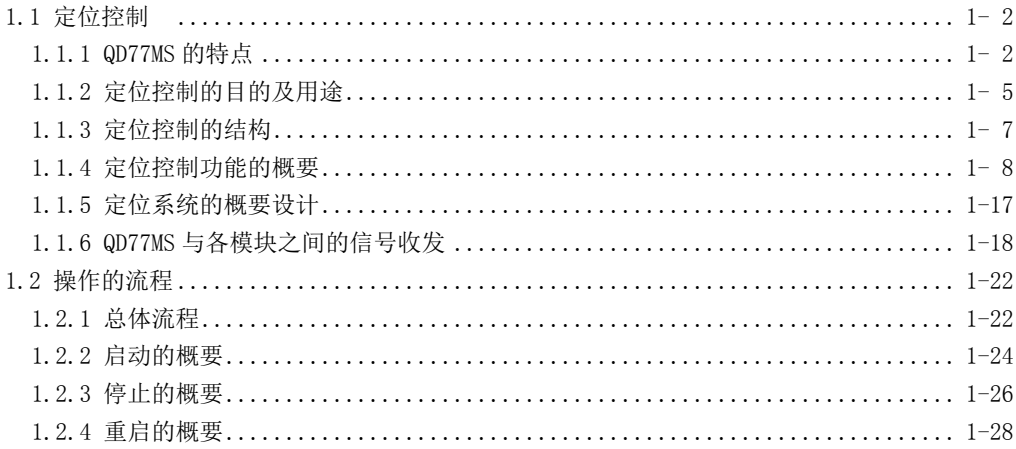

# 1.1 定位控制

## 1.1.1 QD77MS 的特点

QD77MS 的特点如下所示。

#### (1) 高速启动时间

定位启动时的启动时间为高速的 0.88ms(使用 QD77MS4 时)。

(2) 多种定位控制功能

配备了许多原点复位控制、定位控制、手动控制等定位系统中必要的基本功能以及针对 这些控制的限制·附加功能等的辅助功能。

- (a) 增强的原点复位控制
	- 1) 增强后的原点复位控制 作为"机械原点复位"的原点复位方式,配备了近点狗式(1 种类型)、计数式(2 种类型)、数据设置式(1 种类型)、标度原点信号检测式(1 种类型)的 5 种类型, 可以选择适合系统的方式。
	- 2) 原点复位重试功能 原点回归重试功能使得上电后可以从任意位置开始进行机械原点回归动作。
- (b) 多种的控制方式 定位控制的控制方式有位置控制、速度控制、速度·位置切换控制、位置·速度切 换控制等。
	- 1) 各轴的定位 可以以任意时机对各轴进行位置控制、速度控制等。
	- 2) 插补控制 可以进行使用了多个轴的插补控制。 (2~4 轴直线插补控制、2 轴圆弧插补控制、2~4 轴速度控制等)
	- 3) 速度·转矩控制 可以进行不包括位置循环的速度控制、转矩控制。
- (c) 丰富的数据量 对于控制方式、定位地址·指令速度等的数据的组合(定位数据),每个轴最多可以 设置 600 组。
- (d) 多个数据的连续执行 通过 1 次定位启动, 可以连续执行多个定位数据。 此外,也可以将多个定位数据设置为1个块,讲行多个块的连续定位。 由此,可以减少定位执行次数、运行状态的管理负担等。
- (e) 加减速处理

作为加减速处理方式,配备了梯形加减速、S 字加减速这 2 种类型。可以根据机械 特性选择加减速曲线。

#### (3) 支持同步控制

可以进行同步控制、电子凸轮控制。

#### (4) 标记检测功能

可以使用外部指令信号[DI1~DI4]进行标记检测并锁存任意数据。

#### (5) 易维护性

在 QD77MS 中通过以下功能提高了易维护性。

- (a) 无需电池的数据保存 定位数据、参数等的各种数据可以存储在 QD77MS 内的闪存中。因此可以在无电池的 状况下保存数据。
- (b) 模块出错履历采集功能 通过将发生错误时的出错内容传送到可编程控制器 CPU 中,在可编程控制器 CPU 侧 保存出错信息,即使电源 OFF 或复位后,也可通过编程工具确认发生的出错。

#### (6) 可以使用智能功能模块专用指令

配备了定位启动指令(轴 1~轴 4)、示教指令(轴 1~轴 4)等的专用指令。 通过使用专用指令,可以简化程序。 与 LD77MH/QD75MH 的专用指令完全兼容。

#### (7) 可以通过 GX Works2 进行设置、监视、测试

通过 GX Works2(简单运动模块设置),可以设置 QD77MS 的参数、定位数据等。 在创建定位控制用的顺控程序之前,通过 GX Works2(简单运动模块设置)的测试功能, 可以进行配线检查、以设置的参数及定位数据运行 QD77MS 以及进行参数、定位数据的检 查。

此外,通过控制状态的监视,可以提高调试效率。

通过与 MR Configurator2 组合使用,可以轻松地设置伺服参数。

#### (8) 与 LD77MH/QD75MH 的兼容

与 LD77MH/QD75MH 有兼容性,可以使用 LD77MH/QD75MH 中使用过的程序。

#### (9) 紧急停止功能

通过外部输入的紧急停止输入信号,可以对伺服放大器的所有轴进行批量紧急停止。 可以通过参数选择紧急停止输入信号的"有效/无效"。

#### (10) 通过 SSCNETIII(/H)经由高速同步网络连接伺服放大器

可以通过SSCNETIII(/H)直接连接三菱电机MR-J4-B/MR-J3-B系列的各种伺服放大器。此 外,可以通过SSCNETIII/H直接连接三菱电机MR-JE-B系列的各种伺服放大器。

- (a) 由于QD77MS与伺服放大器之间以及伺服放大器之间通过SSCNETIII(/H)经由高速同 步网络连接,因此可以节省配线。此外,由于同一总线上的SSCNETIII电缆的 QD77MS~伺服放大器/伺服放大器~伺服放大器之间的最大距离为50m,因此可以提 高系统设计时的自由度。
- (b) 由于使用SSCNETIII电缆(光纤通信),因此不易受到来自于伺服放大器等的电磁噪 声的影响。
- (c) 通过在QD77MS侧设置伺服参数,可以通过SSCNET通信将伺服参数写入伺服放大器, 或从伺服放大器中读取伺服参数。
- (d) 通过QD77MS的缓冲存储器可以确认伺服管理的实际当前值/出错内容。
- (e) MR Configurator2与伺服放大器可以经由可编程控制器CPU进行通信。

#### (11) 容易构建绝对位置系统

- (a) 标配的MR-J4-B/MR-JE-B/MR-J3-B系列伺服放大器及伺服电机支持绝对位置系统, 只需在伺服放大器中安装绝对位置系统用的电池,便可作为绝对位置系统使用。
- (b) 如果预先进行一次原点位置确定,在系统电源ON时就无需原点复位操作。
- (c) 在绝对位置系统中,通过数据设置式原点复位可以确定原点位置,无需近点狗等的 配线。
- (d) 设置单位为"degree"时,可以构建无限长进给的绝对位置系统。

# 1.1.2 定位控制的目的及用途

"定位"是指,通过指定的速度移动被加工物或工具等移动体(以下总称为"工件")并正确 停止在目标位置。

典型的用途如下所示。

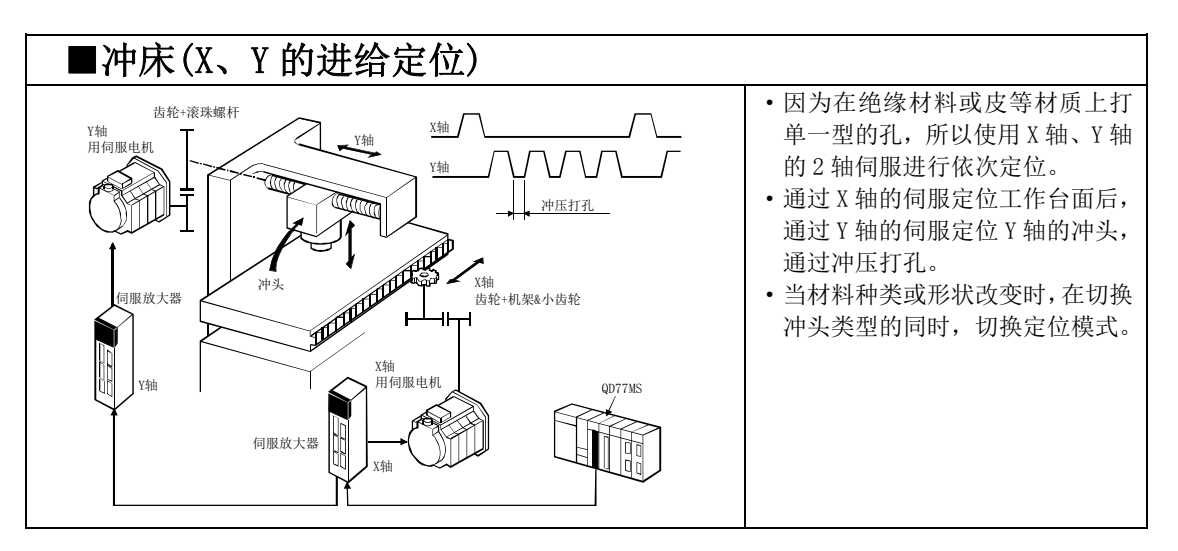

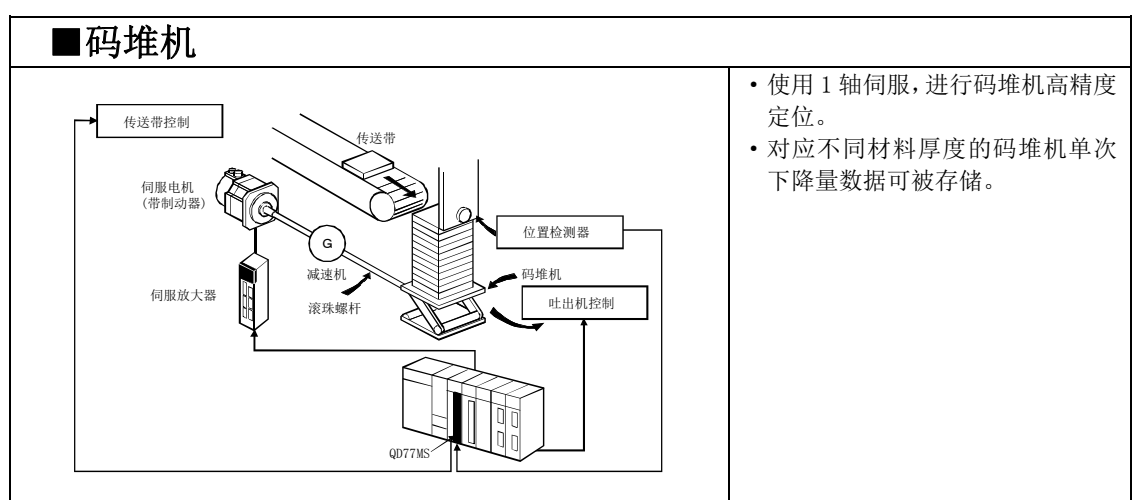

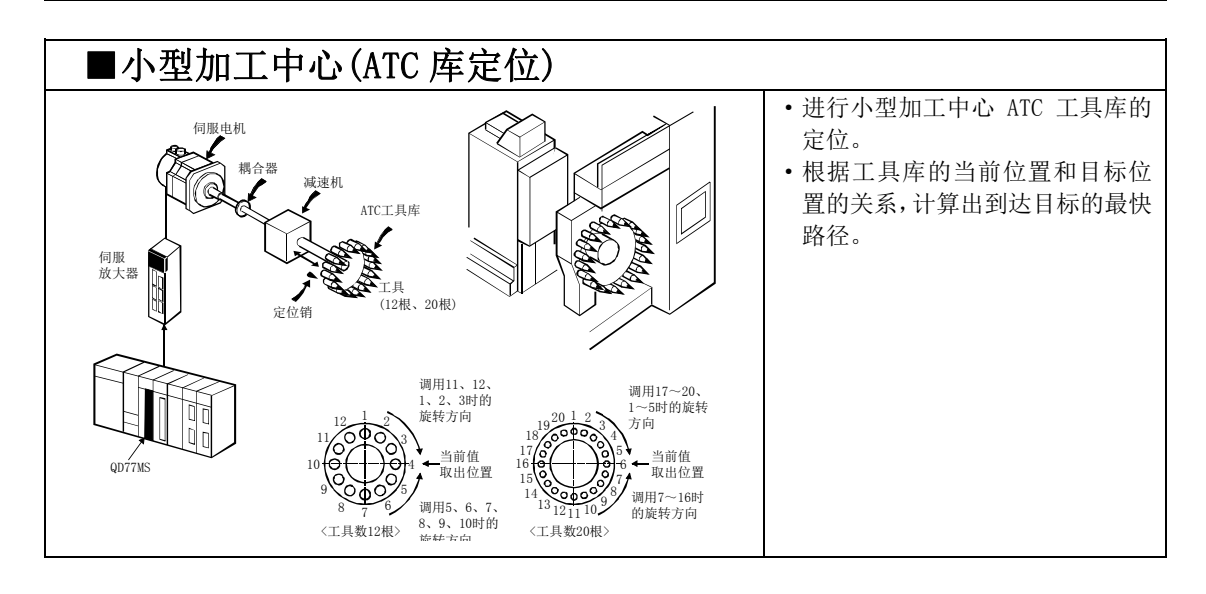

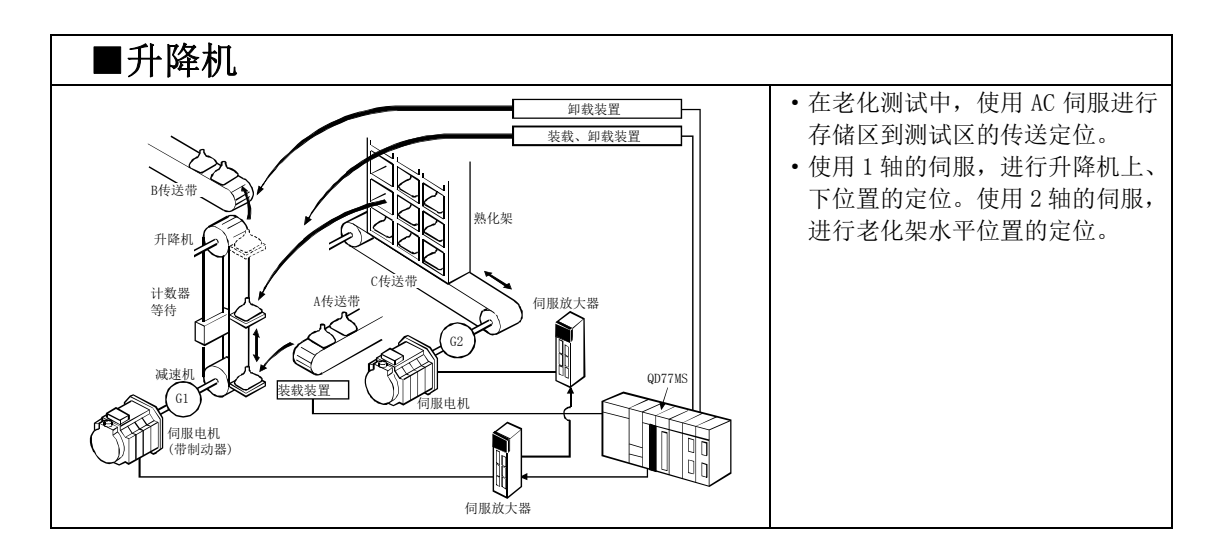

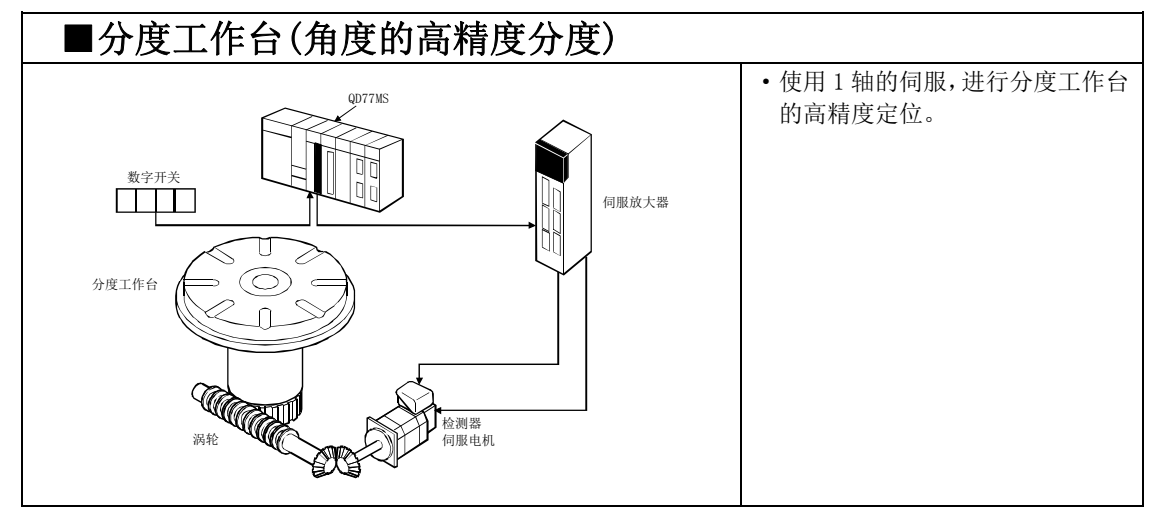

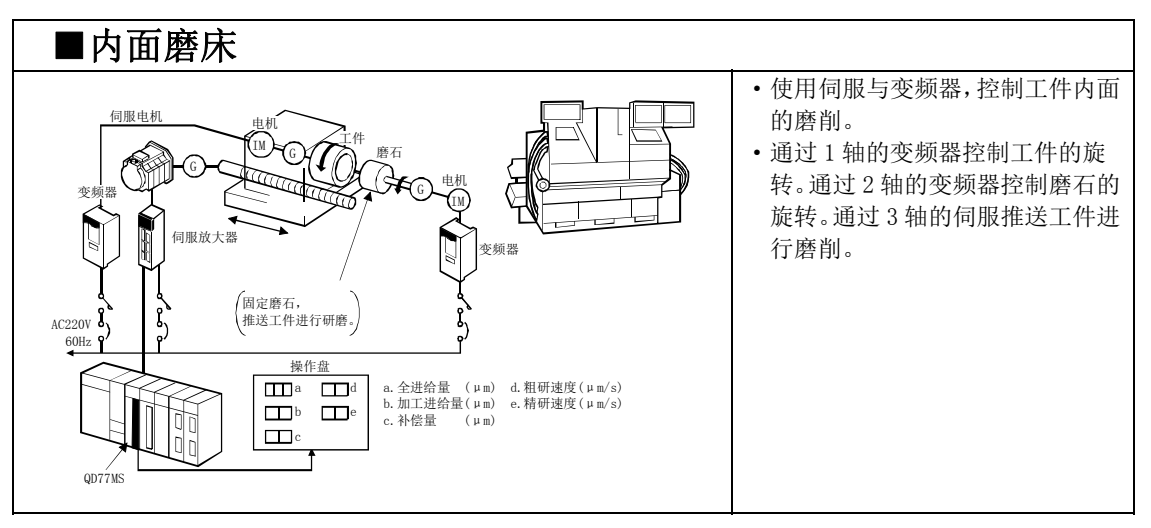
# 1.1.3 定位控制的结构

在使用了简单运动模块的定位系统中各种各样的软件及外部设备的作用如下图所示。 简单运动模块获取各种信号及参数、数据,通过可编程控制器CPU控制实现复杂的定位控制。

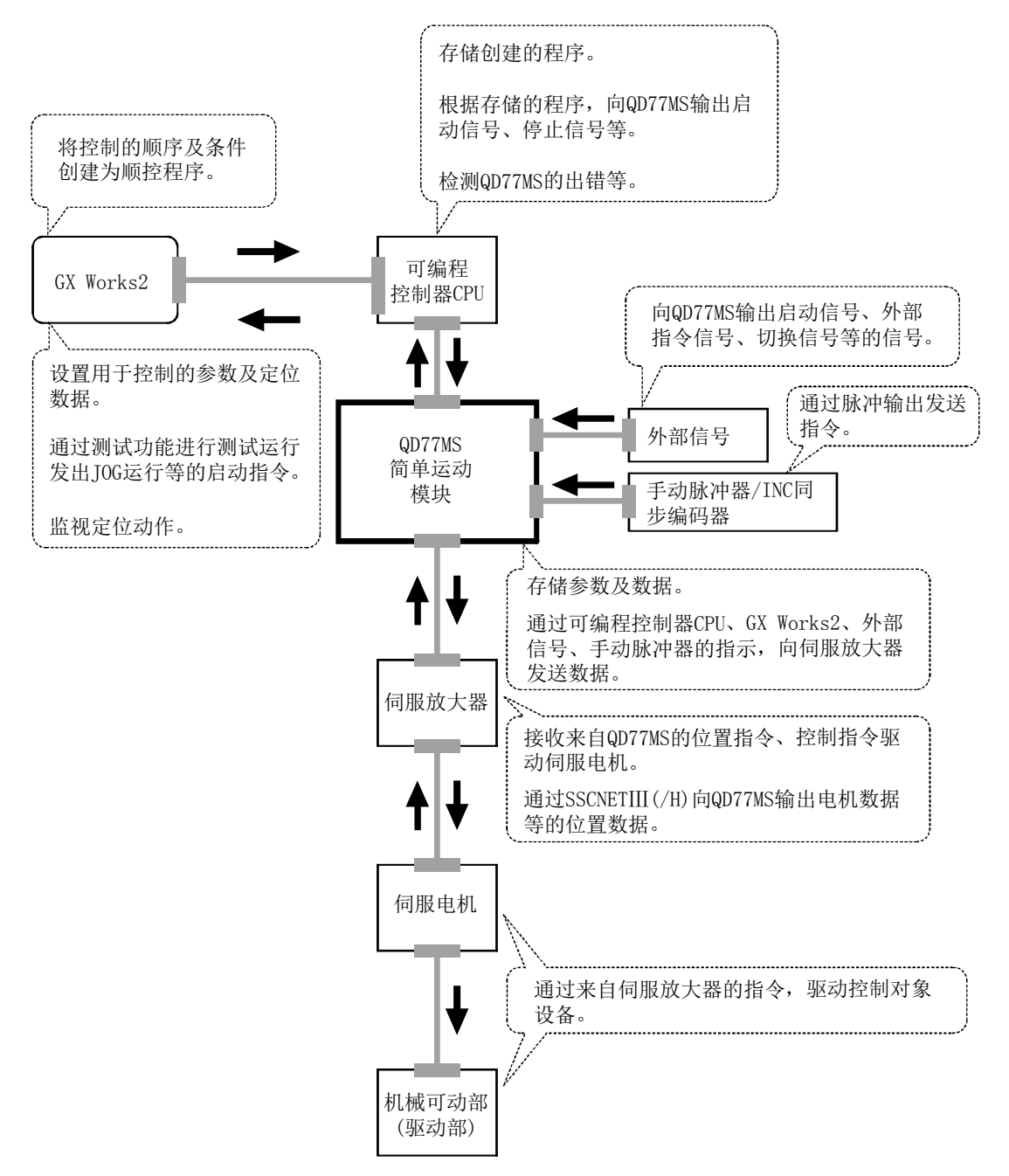

## 1.1.4 定位控制功能的概要

以下介绍"位置控制"、"单独定位/连续定位的控制"、"块定位控制"与"加减速处理控制" 的动作原理。

### ■位置控制

以下介绍通过定位数据进行定位的概要。

#### (1) 直线定位控制

(a) 1 轴的直线定位控制 进行将指定轴从起点地址(当前的停止位置)开始至指定位置为止的定位控制。

[通过绝对方式的控制]

- 1) 进行从起点地址至指定地址的定位。
- 2) 根据起点地址与指定地址确定移动方向。

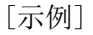

起点地址为 5000 时,指定了 2000 及 8000 的定位地址时的动作如下图所示。

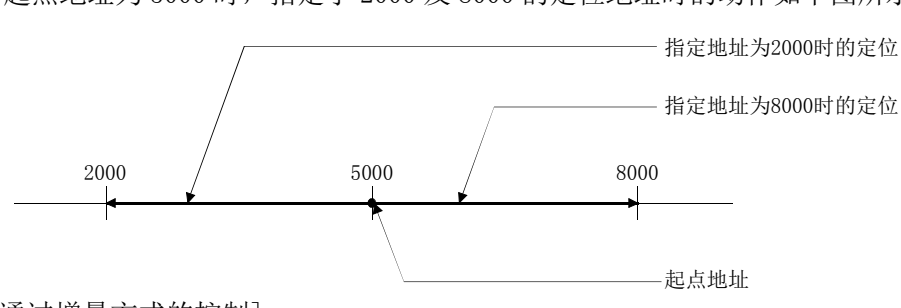

[通过增量方式的控制]

1) 从起点地址开始,进行指定移动量的定位控制。

- 2) 通过移动量的符号确定移动方向。
	- ·正移动方向时 ........ 至正方向(地址增加方向)的定位
	- ·负移动方向时 ........ 至反方向(地址减少方向)的定位

[示例]

起点地址为 5000 时,指定了 3000 与-3000 移动量时的动作如下图所示。

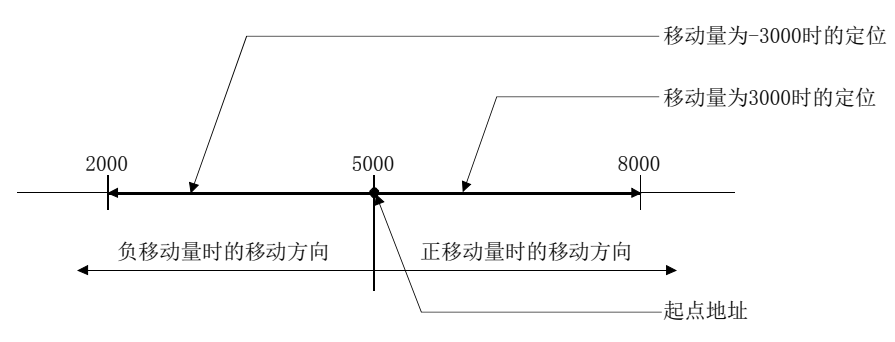

(b) 2 轴的直线插补控制\*1

使用指定的 2 轴从起点地址(当前停止位置)开始进行直线插补控制。

[通过绝对方式的控制]

- 1) 从起点地址开始,通过 2 轴进行至指定地址的直线插补。
- 2) 通过各轴的起点地址与指定地址确定移动方向。

[示例]

起点地址为轴 1:800、轴 2:2000 时,指定了轴 1:2000、轴 2:8000 的定位地址时 的动作如下图所示。

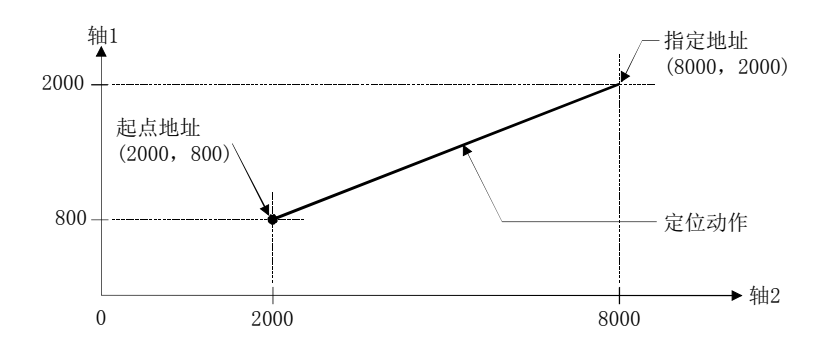

[通过增量方式的控制]

- 1) 从起点地址开始,对各轴中合成了指定移动方向及移动量的位置进行定位控制。
- 2) 移动方向取决于移动量的符号。
	- ·正移动方向时 ......... 至正方向(地址增加方向)的定位
	- ·负移动方向时 ......... 至反方向(地址减少方向)的定位

[示例]

起点地址为轴 1:800、轴 2:2000 时,指定了轴 1:1200、轴 2:6000 的移动量时的 动作如下图所示。

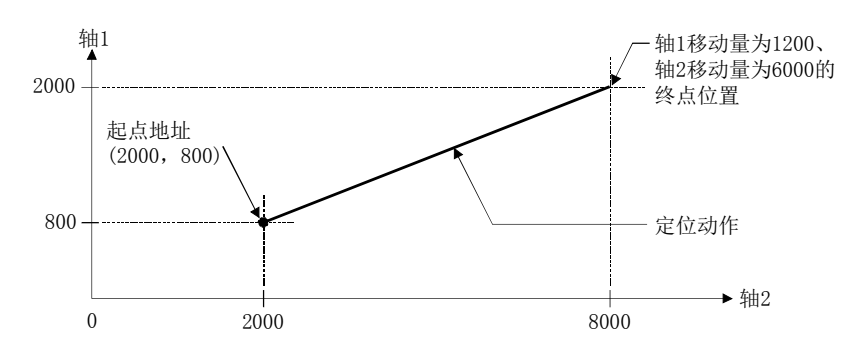

备注

\*1: 对于直线插补控制时的插补速度,可以在详细参数1的插补速度指定中选择"合成速度" 与"基准轴速度"。

(关于详细参数1的" Pr. 20 插补速度指定方法"请参阅5.2.3项。)

### (2) 圆弧插补定位控制\*1

- 圆弧插补定位中有通过辅助点指定的圆弧插补与通过中心点指定的圆弧插补。
- (a) 辅助点指定的圆弧插补控制
	- 该控制是指定圆弧插补的终点与辅助点的圆弧插补控制。

有绝对方式与增量方式。

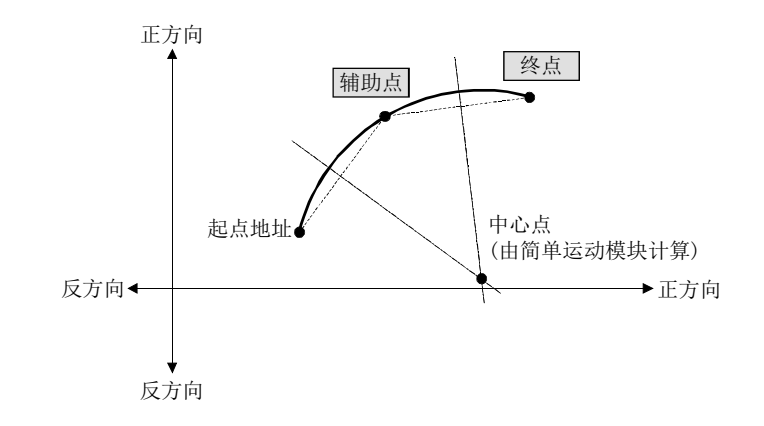

(b) 指定圆心的圆弧插补控制 该控制是指定圆弧插补终点与圆弧中心点的圆弧插补控制。 有绝对方式与增量方式。 可以选择右旋、左旋。

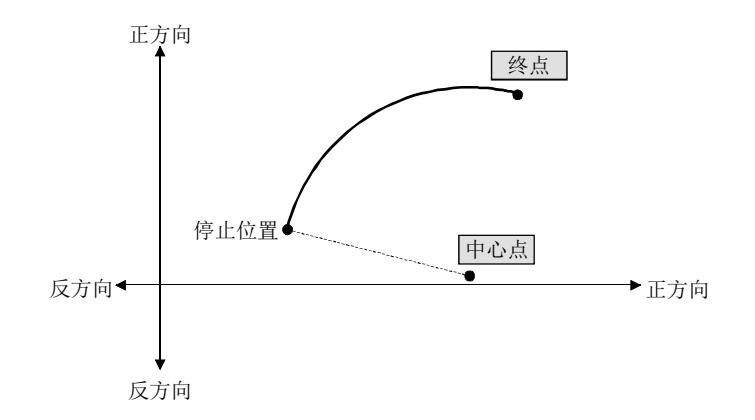

备注

\*1: 对于圆弧插补控制时的插补速度,只能在详细参数1的插补速度指定中选择"合成速度"。 (关于详细参数1的" Pr. 20 插补速度指定方法"请参阅5.2.3项。)

### (3) 定长进给控制

进行指定移动量的定位控制。

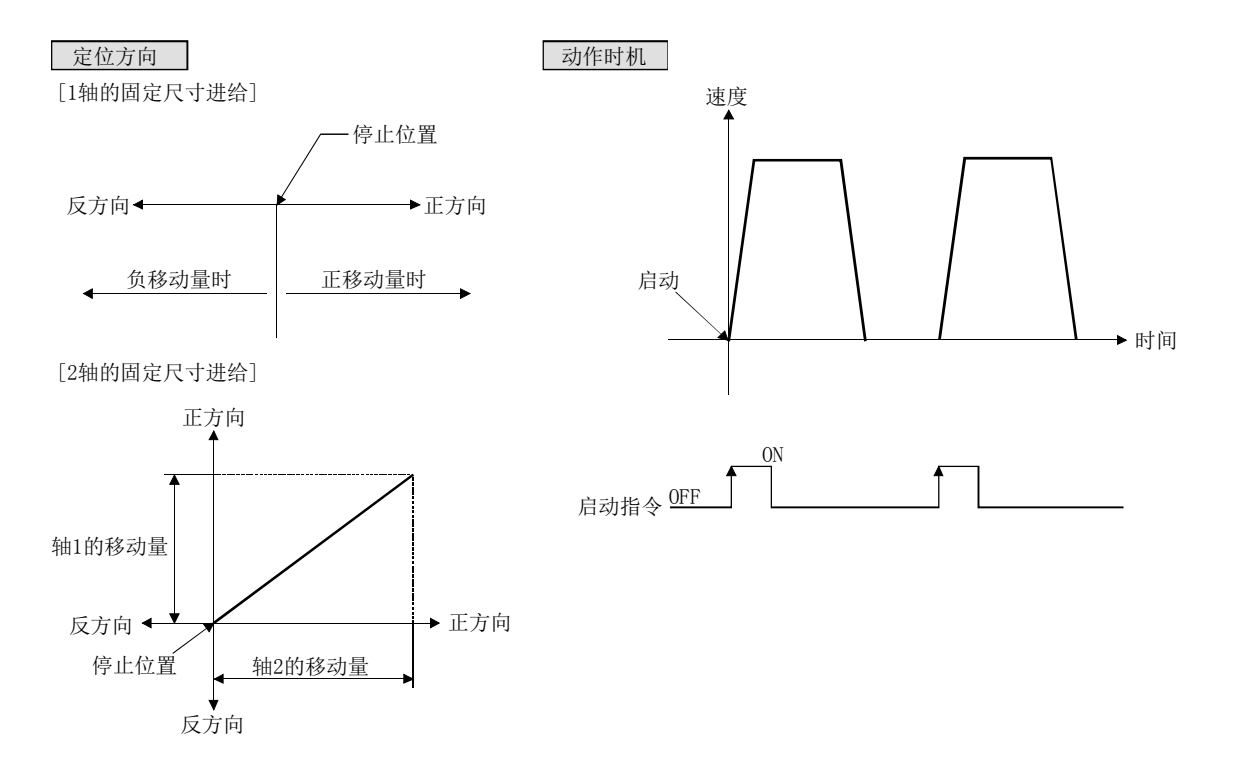

### (4) 速度控制

执行指令后,到输入停止指令为止,通过指令速度进行控制。

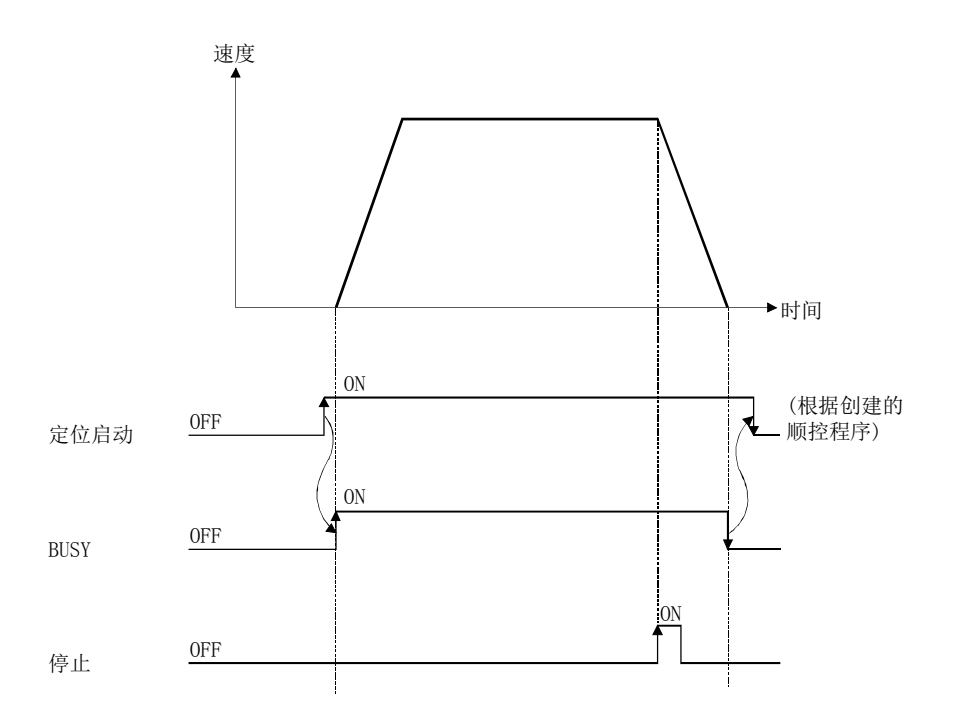

### (5) 速度·位置切换控制

通过速度控制开始定位后,如果从外部简单运动模块输入速度·位置切换信号,可以切 换为位置控制,进行指定移动量的定位。

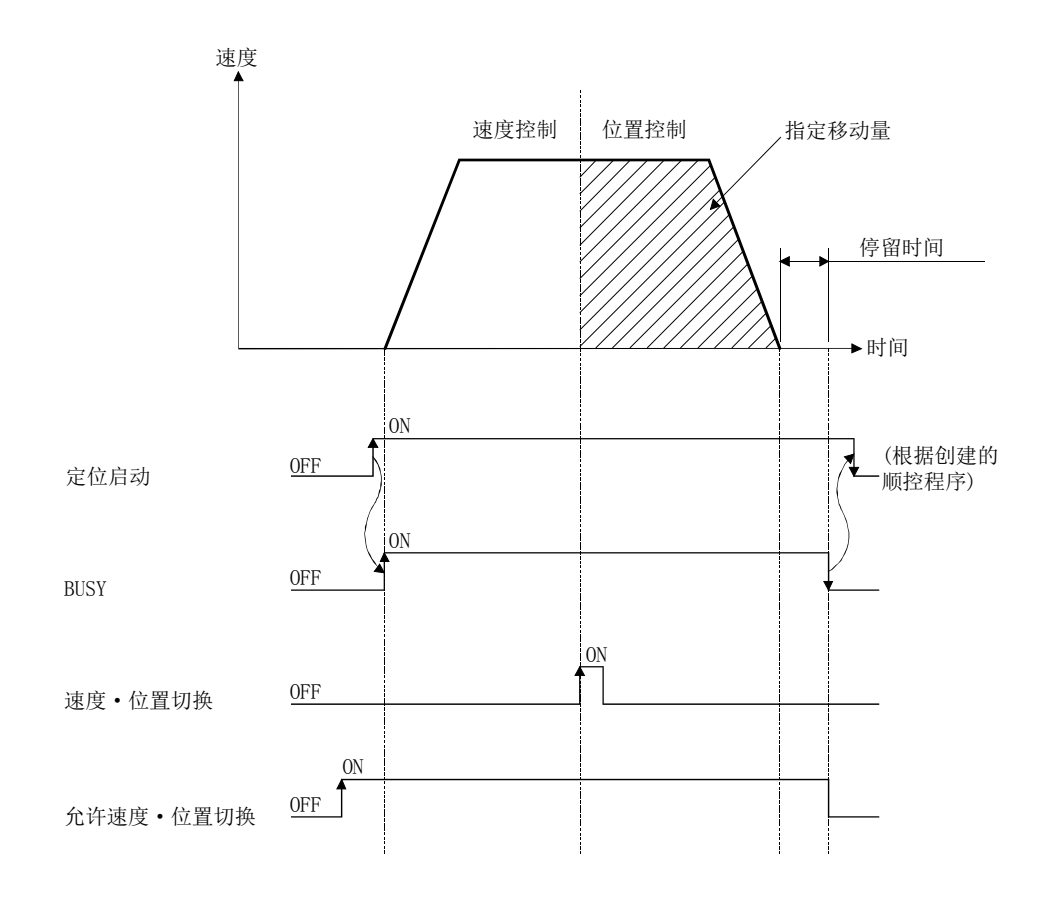

### ■单独定位/连续定位的控制

通过将控制方式(位置控制、速度控制、速度·位置切换控制)、定位地址、运行模式等作为 1 组用户设置的定位数据,进行简单运动模块的定位控制。

将每轴最多 600 个定位数据分配为 No.1~600 后登录到简单运动模块中。

用户设定的定位模式指定了单个数据定位还是多个数据连续定位。

#### (1) 单独定位控制(运行模式=00: 定位结束)

当设置为"定位结束"的定位数据完成时,定位操作完成。 这种"定位结束"设置也用于连续定位和连续轨迹定位的最后一条定位数据。

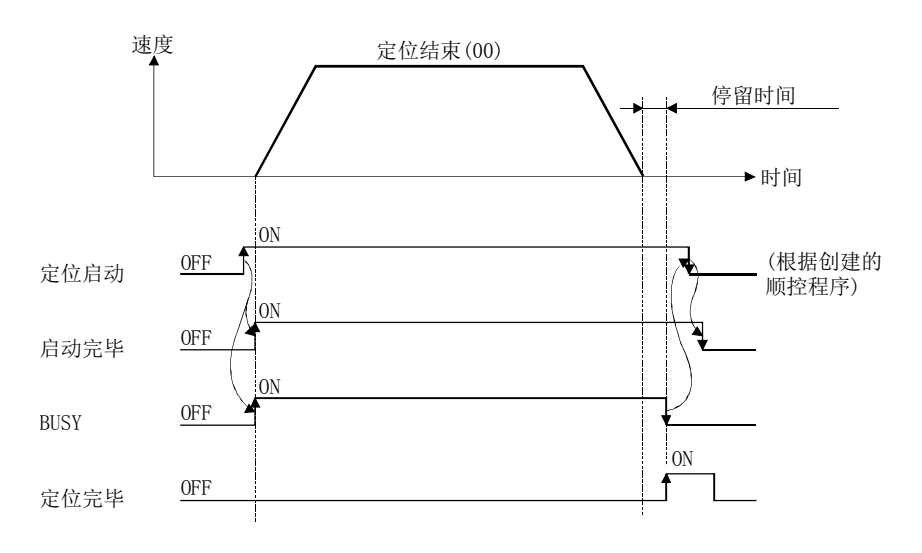

### (2) 连续定位控制(运行模式=01: 定位继续运行)

指定定位数据的定位执行完毕后暂时停止,然后根据下一个定位数据 No.执行定位。 根据连续定位数据 No.的多个定位数据,连续执行有方向变化的定位时指定此运行模式。

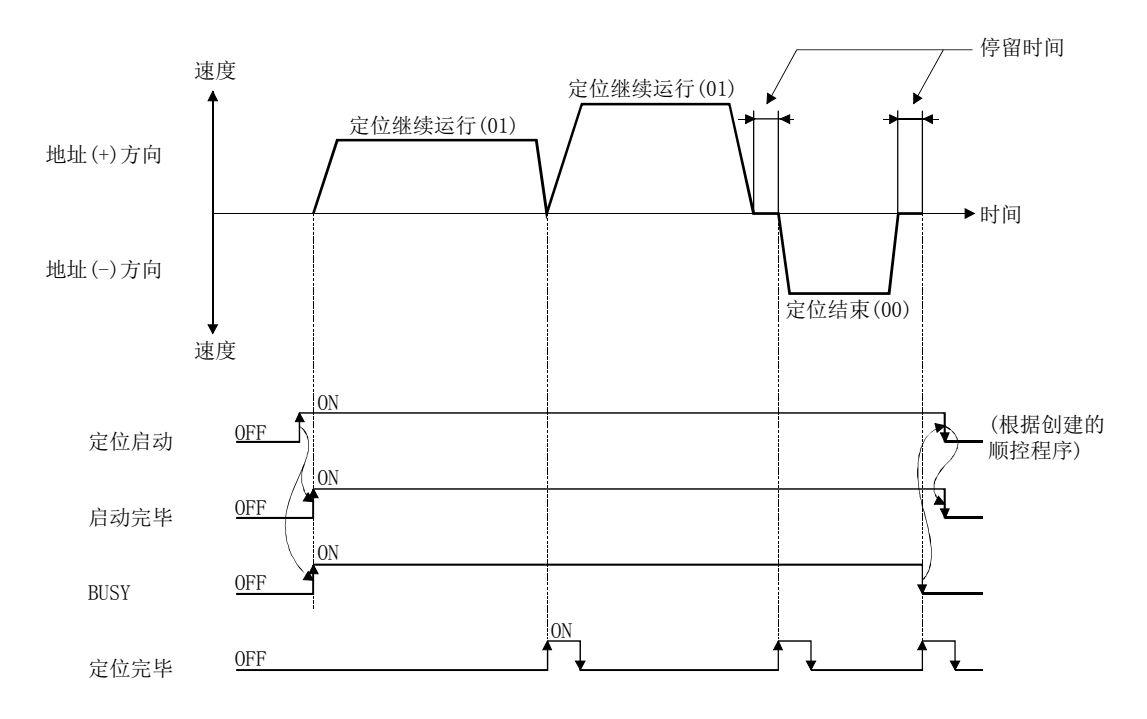

### (3) 连续轨迹控制(运行模式=11: 定位继续运行)

通过指定的定位数据执行定位后,更改为下一个定位数据 No.的速度后执行定位。 以指定速度连续执行连号的定位数据 No. 的多个定位数据时指定此运行模式。

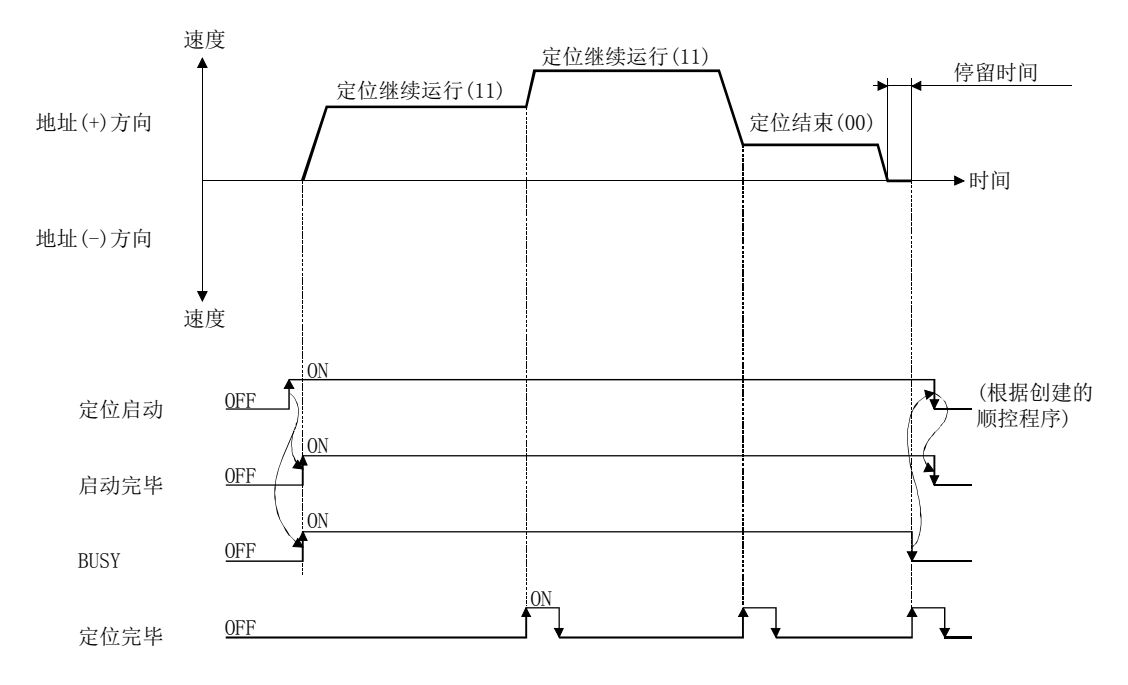

### ■块定位控制

块定位是连续执行指定块的定位的控制。

1 个块是通过单独定位/连续定位控制直至定位完毕(运行模式=00)的一系列的定位控制。 最多可以指定 50 块/轴。

通过来自可编程控制器 CPU 或外部的 1 次启动指令,可以进行复杂的定位控制。 通过至缓冲存储器的定位启动编号及定位启动信息的指定进行块定位控制。

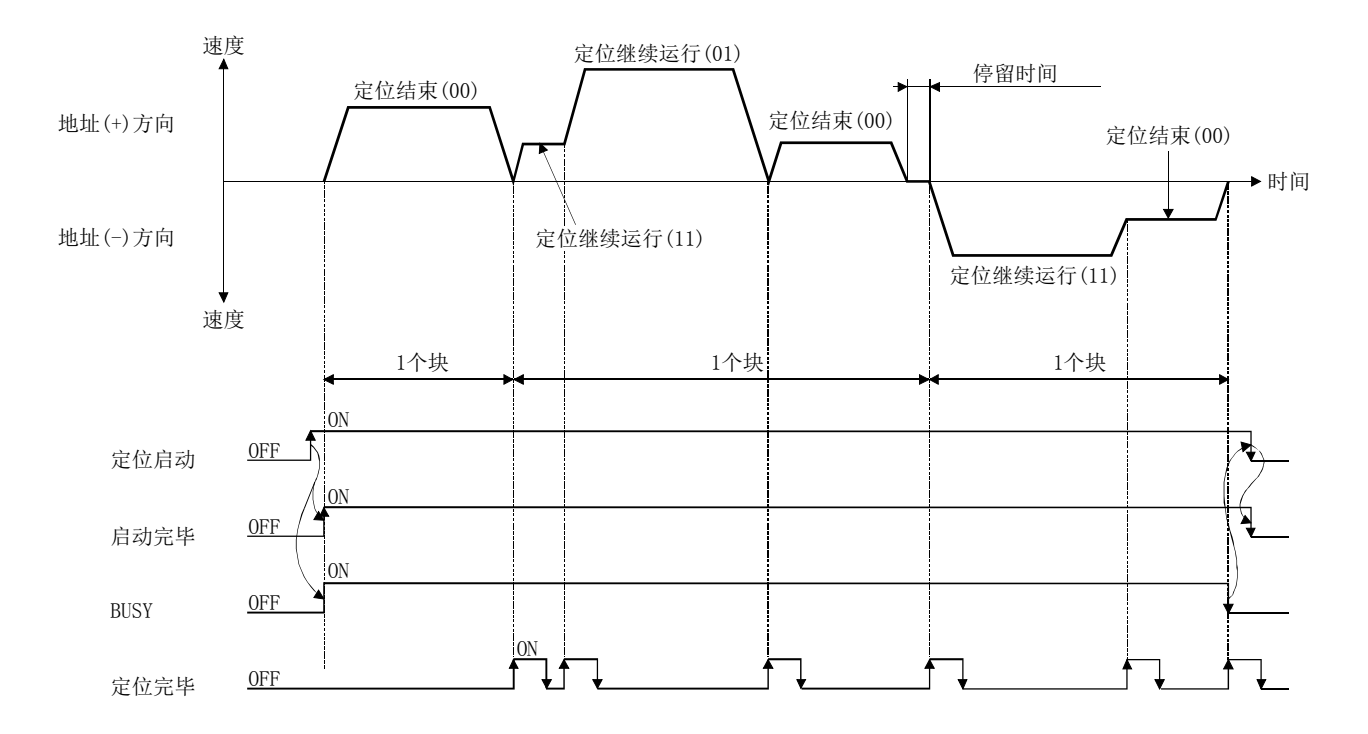

### ■加减速处理控制

根据用户指定的方式、加速时间·减速时间进行定位运行、手动脉冲器运行、原点复位运行、 JOG 运行时的加减速处理。

(1) 加减速方式

作为加速处理·减速处理有"梯形加减速方式"与"S 字加减速方式"的 2 种类型的加 减速方式,通过详细参数设置使用哪种方式。 指定的加减速处理适用于定位运行、原点复位运行、JOG 运行开始时、结束时、速度改

(a) 梯形加减速方式

变时的所有加减速。

是按照用户设置的加速时间·减速时间及速度限制值,进行直线加速·减速的方式。

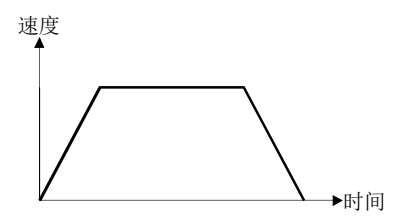

(b) S 字加减速方式

是减轻启动时、停止时的电机负荷的方式。

是按照用户设置的加速时间·减速时间、速度限制值及 S 字比率(1~100%), 逐步进 行加速·减速的方式。

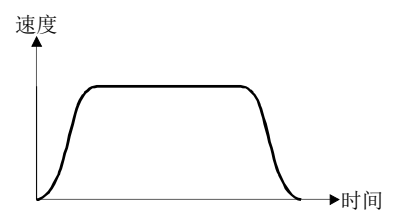

#### (2) 加速时间·减速时间·紧急停止减速时间

(a) 通过基本参数 2 及详细参数 2 可以设置各 4 种类型的定位控制的加速时间及减速 时间。

- ·加速时间 ....... 从速度 0 开始到变成速度限制值为止的时间
- ·减速时间 ....... 从速度限制值开始到变成速度 0 为止的时间

(b) 通过详细参数 2 设置紧急停止减速时间(1~8388608ms)。

# 1.1.5 定位系统的概要设计

使用了简单运动模块的定位系统的动作及设计概要如下所示。

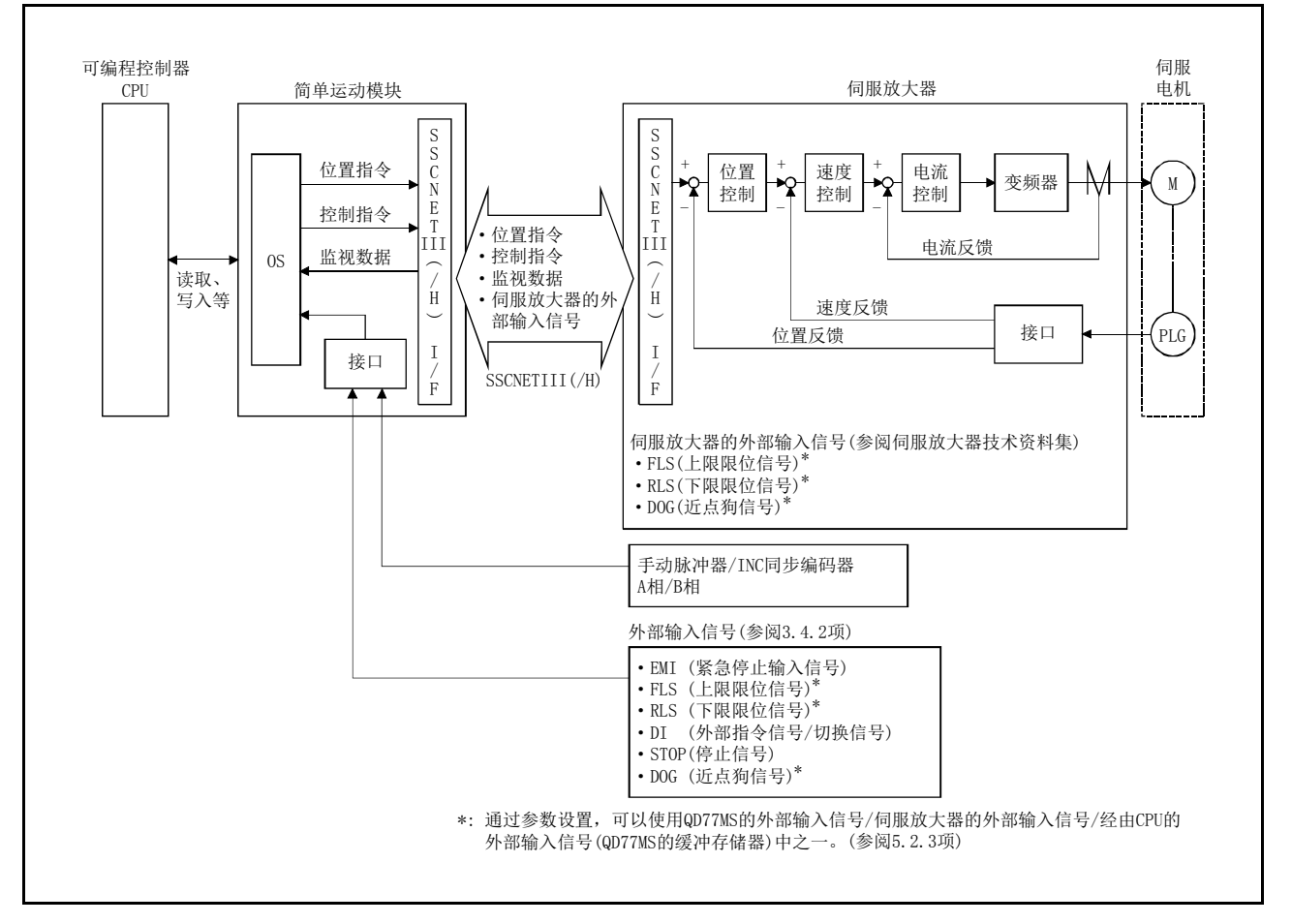

### (1) 使用了简单运动模块的定位系统

图 1.1 通过简单运动模块的定位系统的动作概要

# 1.1.6 QD77MS 与各模块之间的信号收发

简单运动模块与可编程控制器 CPU、GX Works2、伺服放大器等的信号发送接收的概要如下图 所示。

(GX Works2 与可编程控制器 CPU 连接,经由可编程控制器 CPU 与简单运动模块进行信号的接 收发送。)

### (1) QD77MS2/QD77MS4

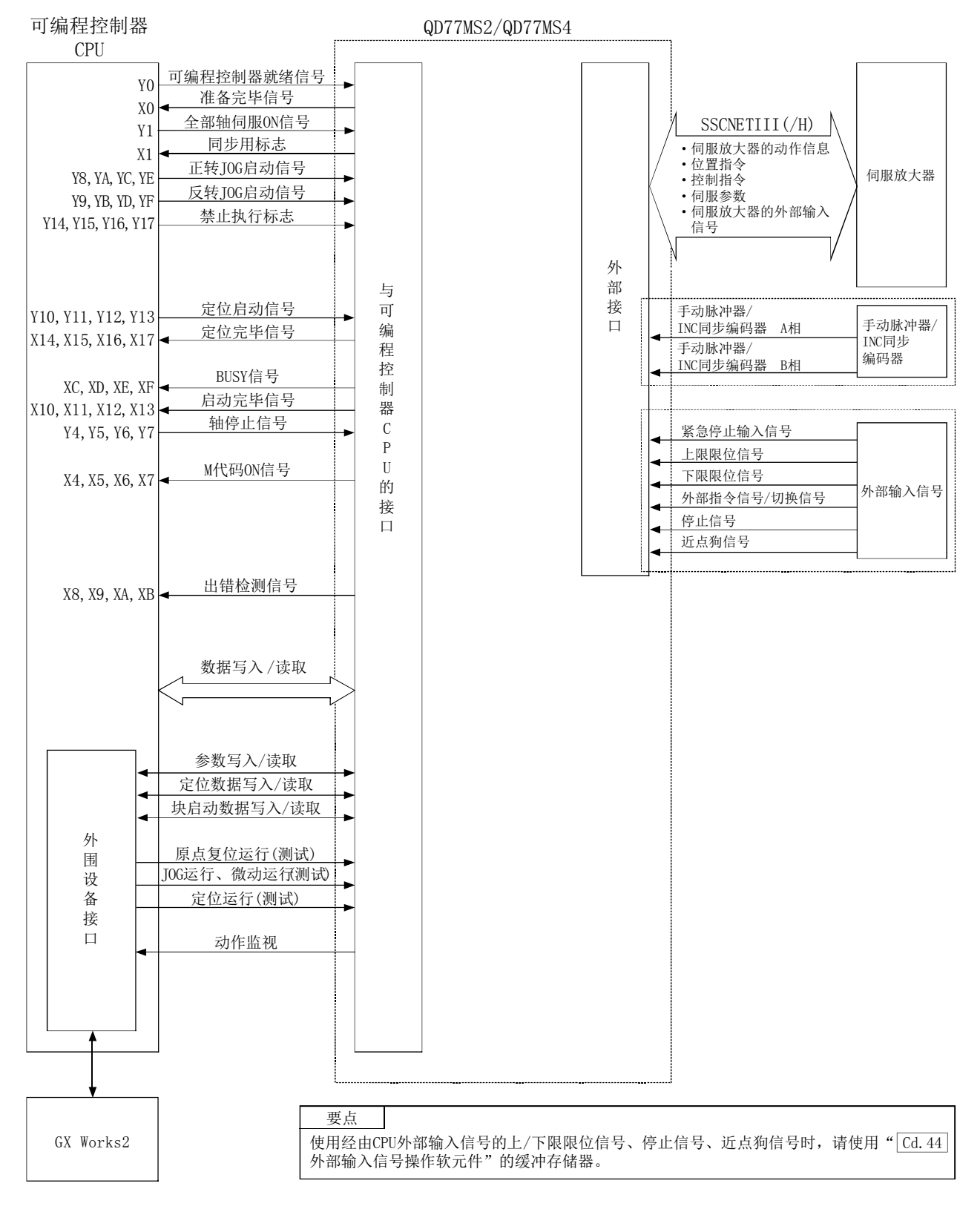

### (2) QD77MS16

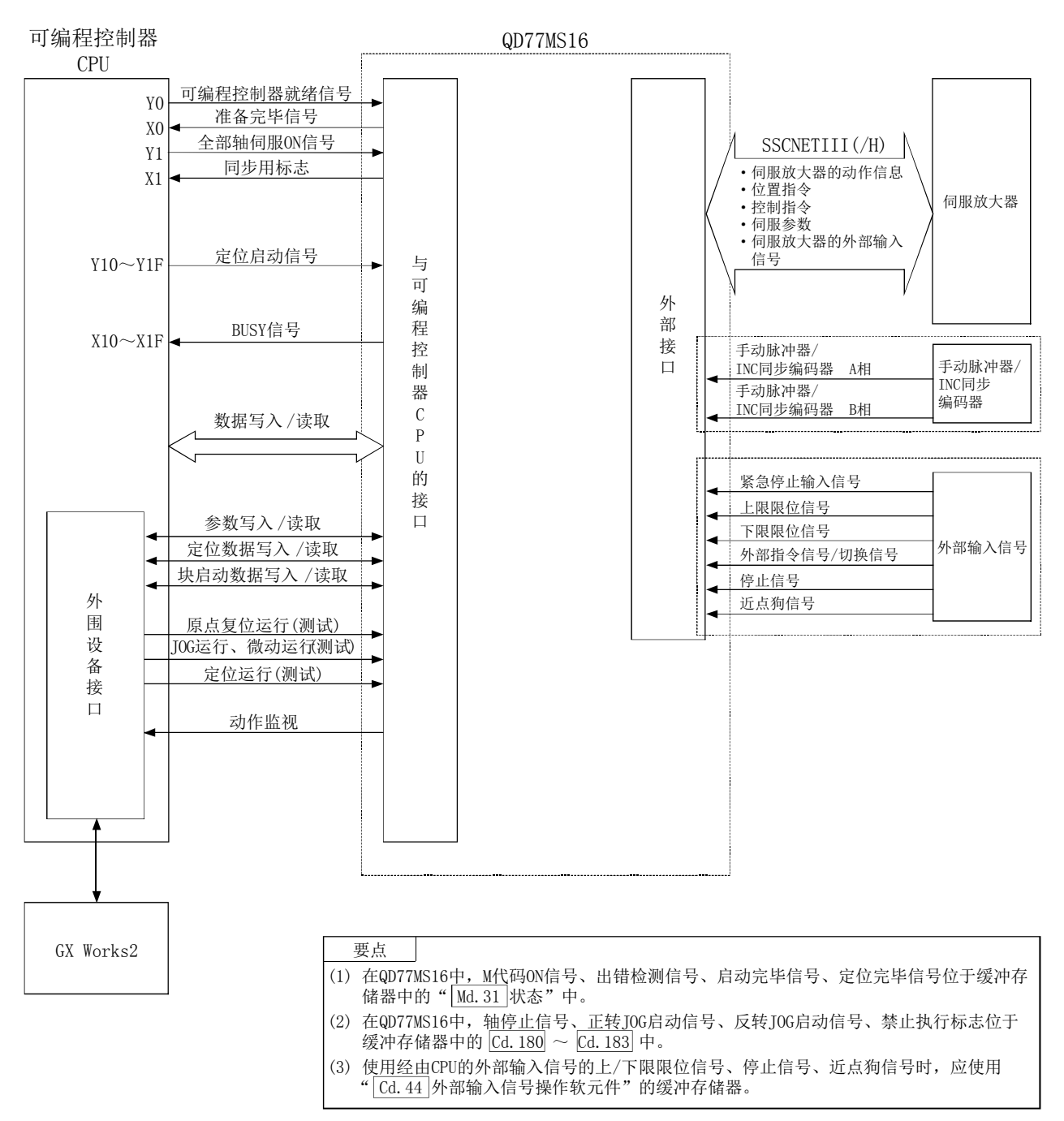

### ■简单运动模块←→可编程控制器 CPU

简单运动模块与可编程控制器CPU进行如下所示的数据的发送接收。

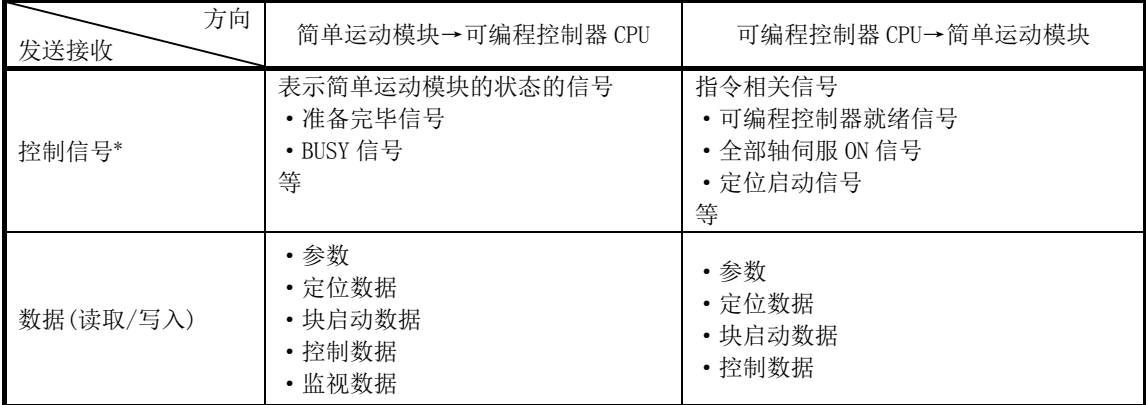

\*: 详细内容请参阅"3.3 节 与可编程控制器 CPU 的 I/O 信号规格"。

### ■简单运动模块←→GX Works2

简单运动模块与GX Works2通过可编程控制器CPU进行如下所示的发送接收。

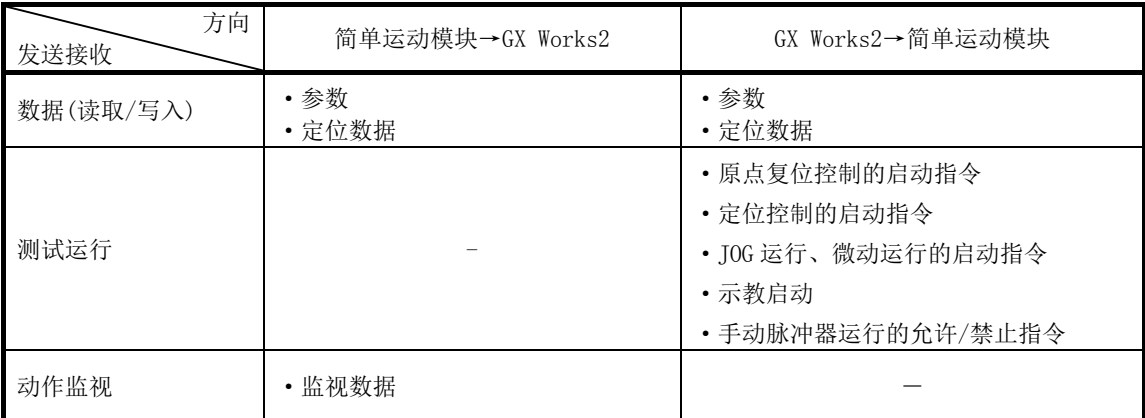

### ■简单运动模块←→伺服放大器

简单运动模块与伺服放大器通过SSCNETIII(/H)进行如下所示的数据发送接收。

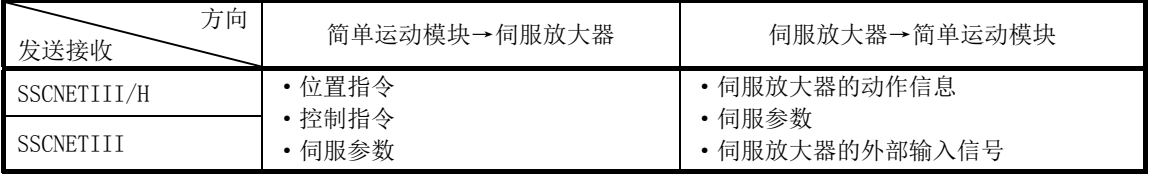

### ■简单运动模块←→手动脉冲器/INC 同步编码器

简单运动模块与手动脉冲器/INC同步编码器通过外部输入连接用连接器进行如下所示的发送 接收。

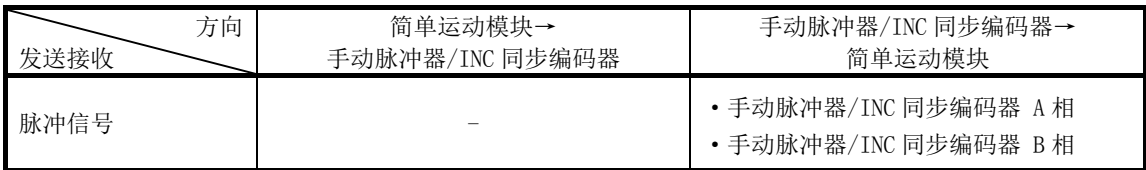

## ■简单运动模块←→外部信号

简单运动模块与外部信号通过外部输入连接用连接器进行如下所示的发送接收。

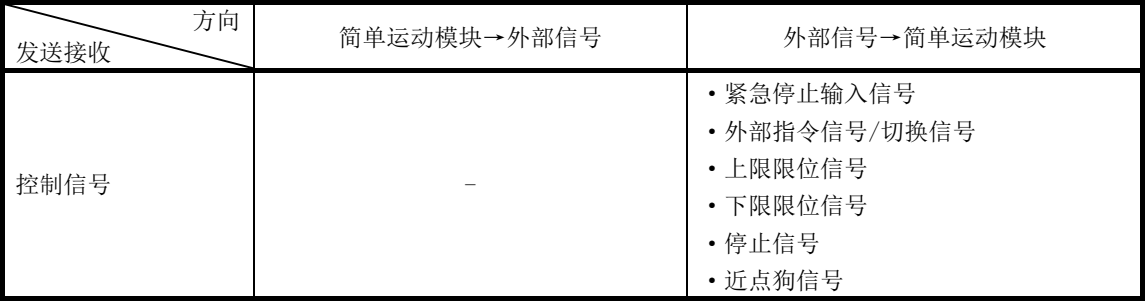

# 1.2 操作的流程

# 1.2.1 总体流程

使用了简单运动模块的定位控制的工程如下所示。

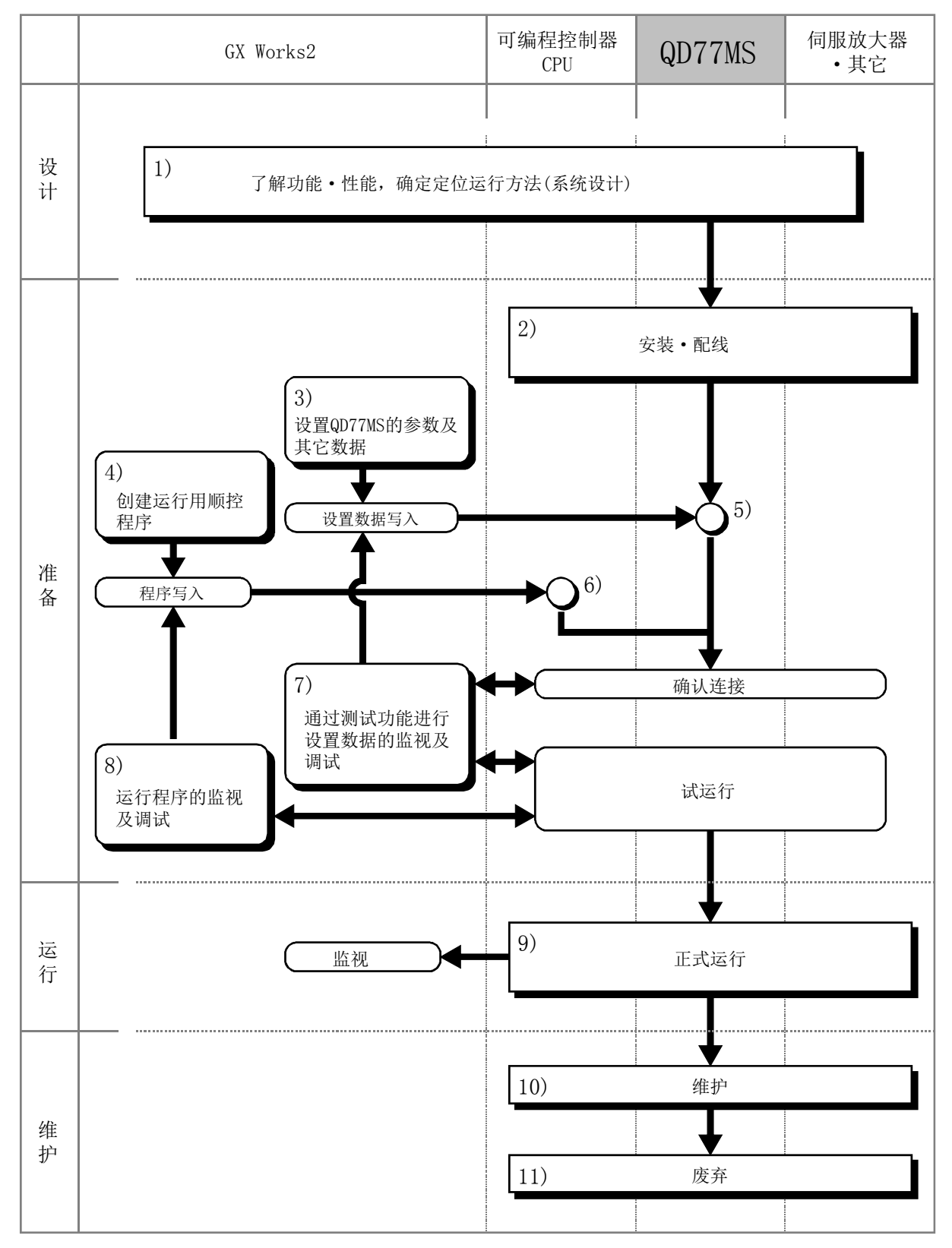

在上页所示的工程中执行如下所示的作业。

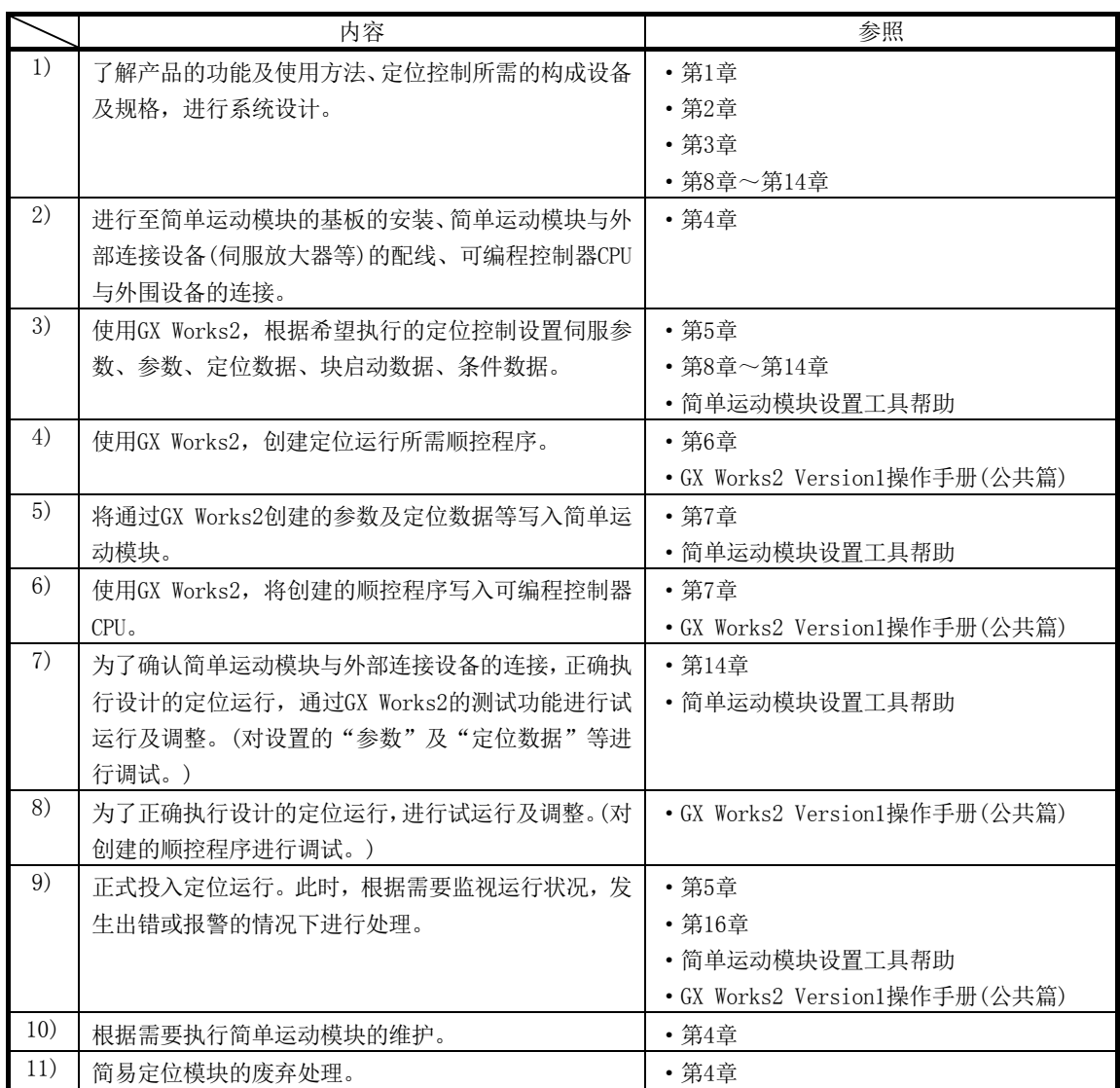

# 1.2.2 启动的概要

通过以下流程图介绍各控制的启动概要。 (假设各个模块的安装及必要的系统配置等的准备已完毕。)

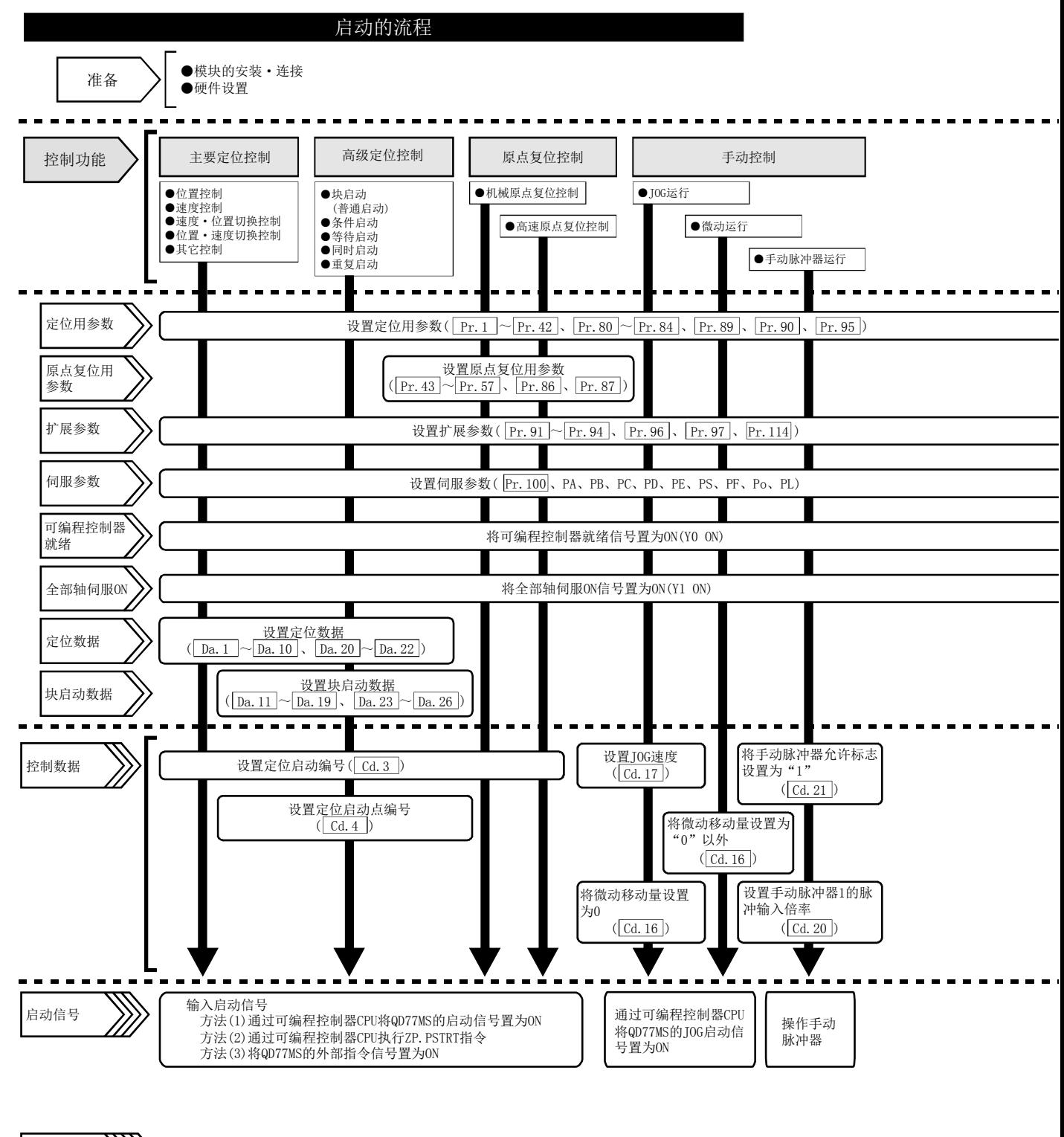

开始控制 结束控制 运行 停止

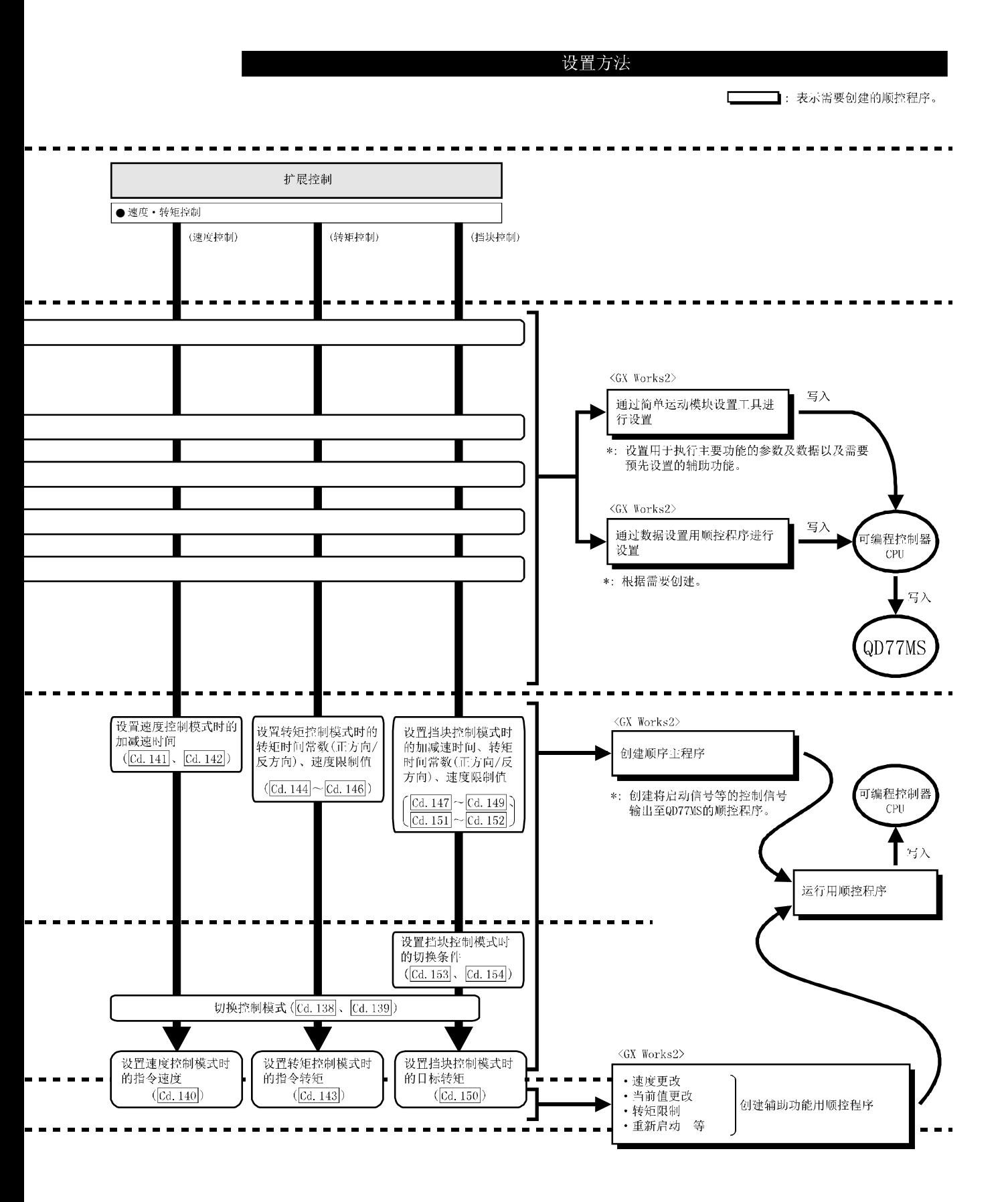

## 1.2.3 停止的概要

各控制的停止可能是以下原因所致。

- (1) 各控制正常结束时
- (2) 伺服放大器电源 OFF 时
- (3) 发生可编程控制器 CPU 的出错时
- (4) 可编程控制器就绪信号 OFF 时
- (5) 简单运动模块中发生出错时
- (6) 计划内停止(来自于可编程控制器 CPU 的停止信号 ON、外部输入信号的"停止信号" ON 等)

上述情况下的停止处理的概要如下表所示。

((1)的正常停止的情况除外。)

关于速度控制模式中、转矩控制模式中搜读式中的停止处理请参阅"12.1 节 速度· 转矩控制"。

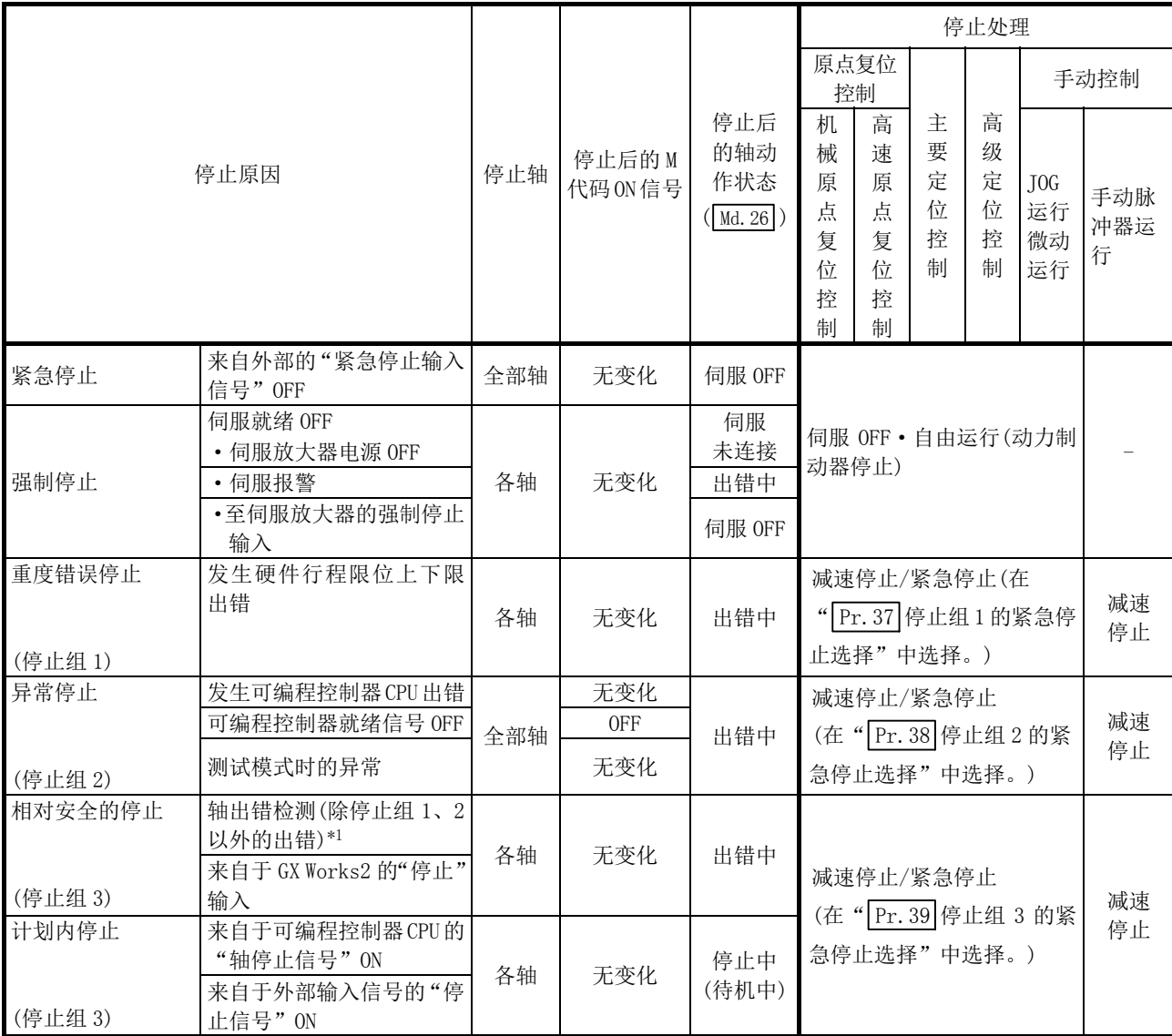

\*1: 通过连续定位控制连续使用多个数据时,如果由于数据设置值不正确而发生出错,将通过前一个定位数据进行自动减速。即 使停止组 3 设置为"紧急停止"也不执行紧急停止。

此外,发生下一页的出错时,运行至发生出错的数据的前一个定位数据后将立即停止。

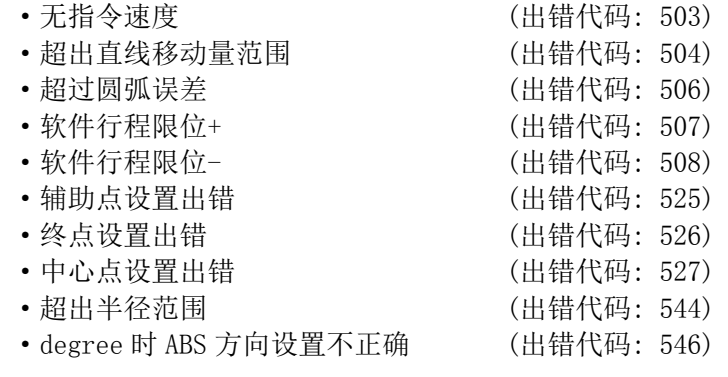

### 备注

外部电源异常或伺服系统故障时可能导致整个系统异常动作而进入危险状态的 情况下,应在伺服系统外部配置紧急停止电路。

## 1.2.4 重启的概要

在以位置控制方式运行时由于发生停止原因导致停止的情况下,可以通过" Cd. 6 重启指令" 从停止后的位置重新开始至定位数据终点的定位。

进行连续定位、连续轨迹控制的情况下,从停止时的定位数据 No.的停止位置开始重启定位。

## ■将" $\overline{[{\rm Cd.6}]}$ 重启指令"置为 ON 的情况下

- (1) " Md. 26 轴动作状态"为停止中时, 无论使用绝对方式还是增量方式, 都将重新开始从 停止位置至定位数据的终点的定位。
- (2) " Md.26 轴动作状态"为停止中以外的情况下,将变为报警"禁止重启"(报警代码:104), 重启指令无效。
	- (a) 轴 1 的移动量为 300、轴 2 的移动量为 600 时的重启动作如下所示。

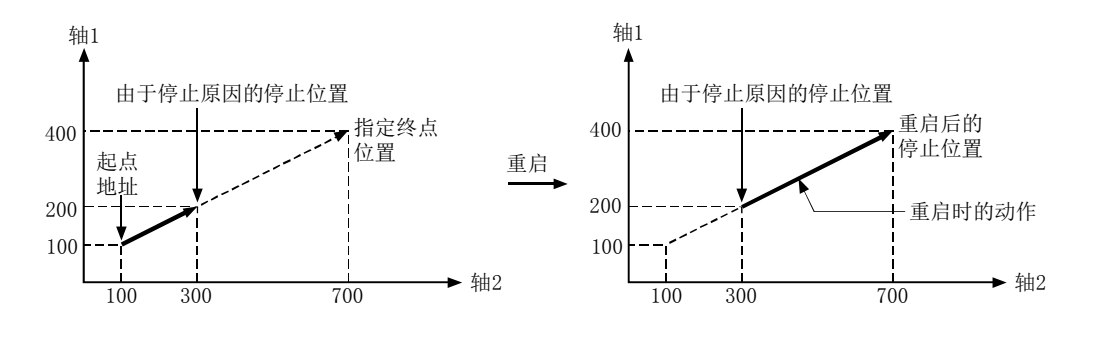

备注

" Md.26 轴动作状态"为待机中/停止中,将定位启动信号/外部指令信号\* 置为 ON的情况下,无论使用绝对方式还是增量方式,均将从定位数据的最初开始进行 定位。(\*: 将外部指令信号设置为"外部定位启动"的情况下)(与普通的定位相 同)

#### [增量方式的情况下]

(a) 在轴 1 的移动量为 300,轴 2 的移动量为 600 的定位控制执行中进行了停止、定位 启动时的动作如下图所示。

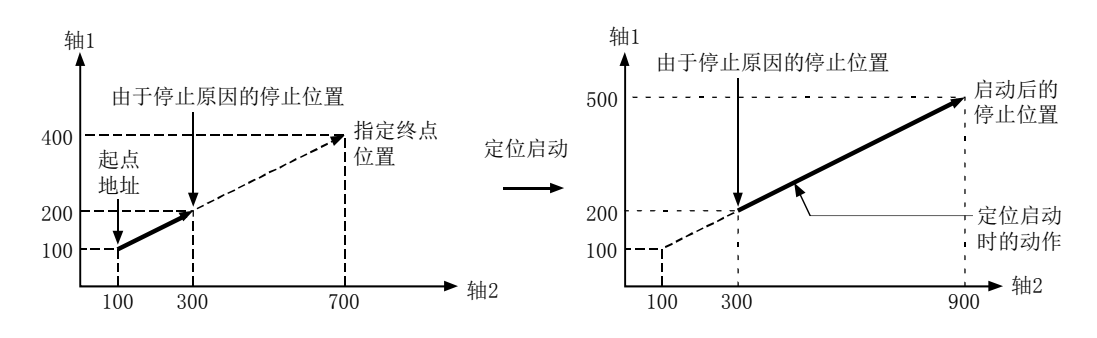

# 第 2 章 系统配置

 在本章中,对使用了简单运动模块的定位控制的系统配置的总体图、构成设 备、适用 CPU、系统配置时的注意事项等进行说明。 应根据定位控制系统准备必要的构成设备。

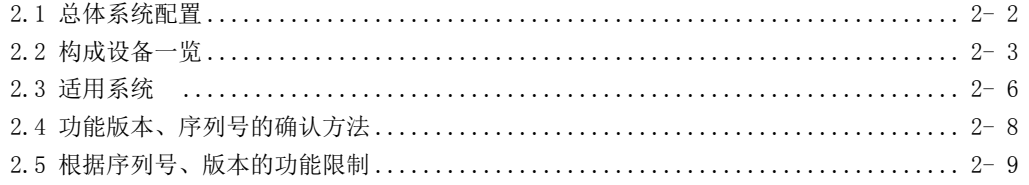

## 2

# 2.1 总体系统配置

包含了 QD77MS、可编程控制器 CPU、外围设备等的全体构成如下所示。

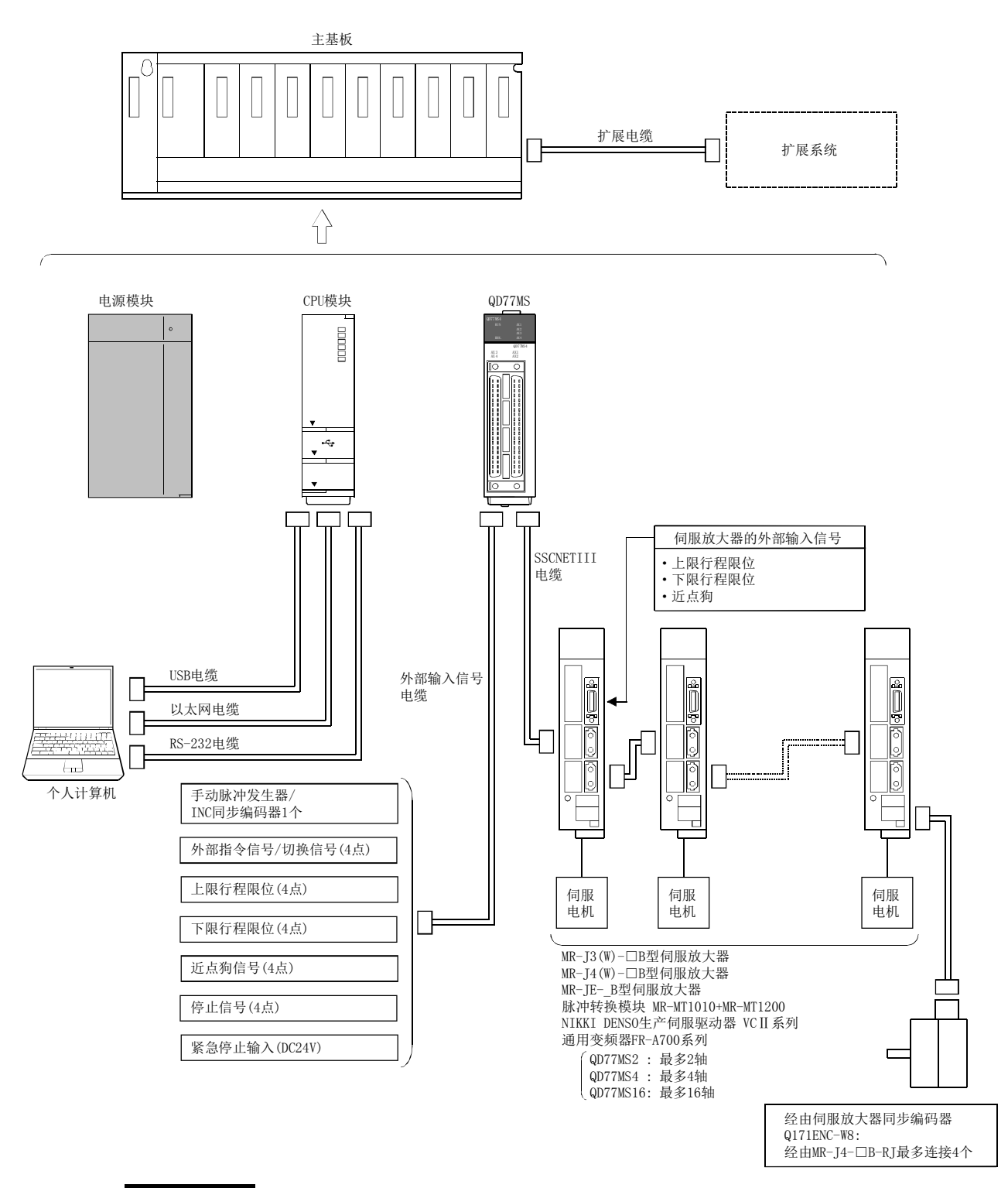

### 备注

- \*1: 关于可使用的CPU模块,请参阅"2.3节 适用系统"。
- \*2: 关于可使用的基板,请参阅CPU模块的用户手册。
- \*3: 根据连接设备,外部输入信号可能无法使用。请确认连接设备的规格。

# 2.2 构成设备一览

使用了简单运动模块的定位系统由如下所示的设备所构成。

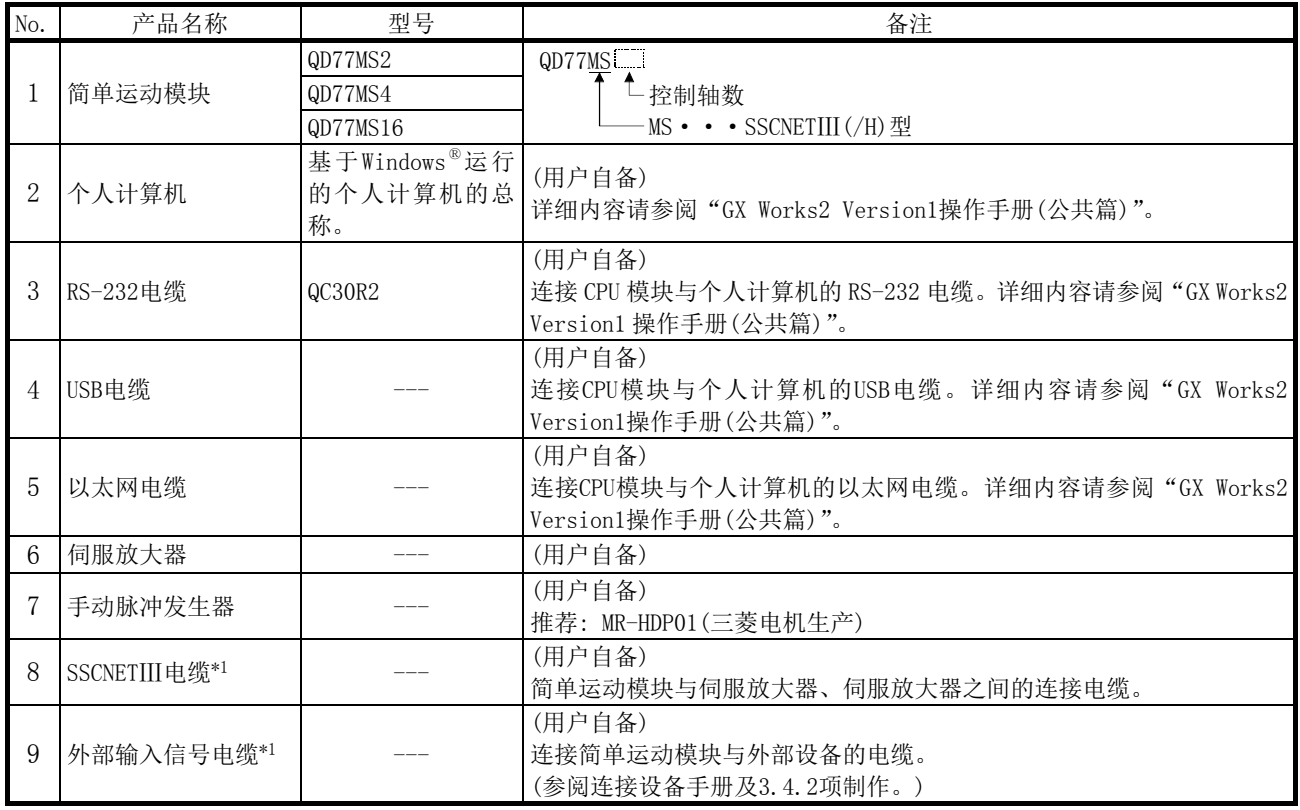

\*1: 是连接简单运动模块与伺服放大器之间的 SSCNETⅢ电缆。详细内容请参阅各伺服放大器的技术资料集。

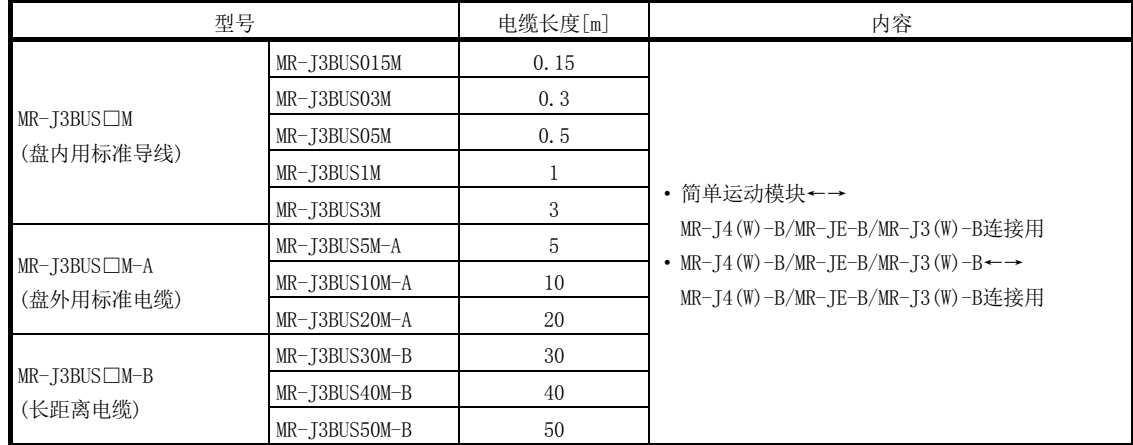

□表示电缆长度。

(015: 0.15m,03: 0.3m,05: 0.5m,1: 1m,3: 3m,5: 5m,10: 10m,20: 20m,30: 30m,40: 40m,50: 50m)

[外部输入配线用连接器]

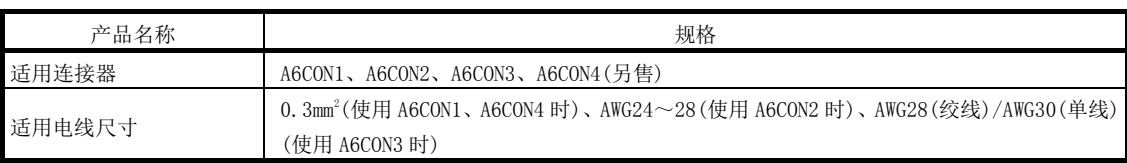

## ■推荐的手动脉冲发生器的规格一览

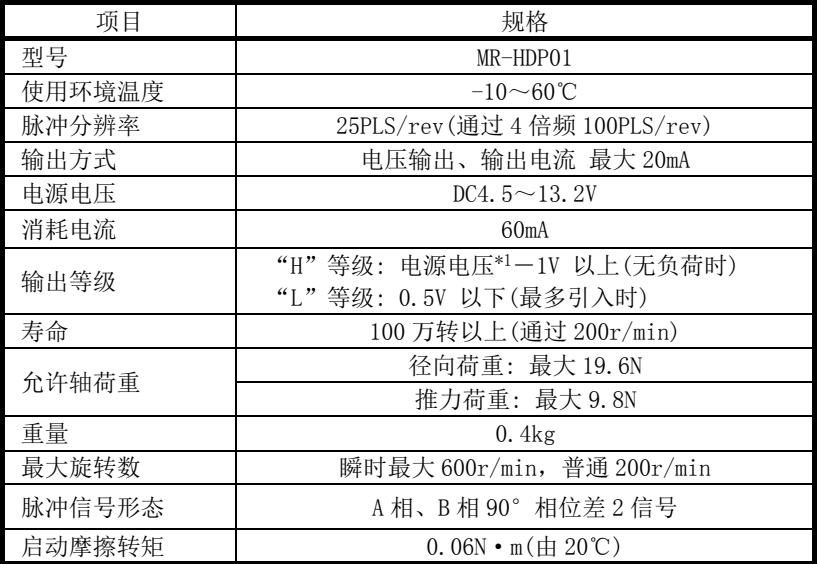

\*1: 使用另置电源的情况下,应使用电源电压为 DC5V±0.25V 的稳定电源。

## ■串行 ABS 同步编码器规格

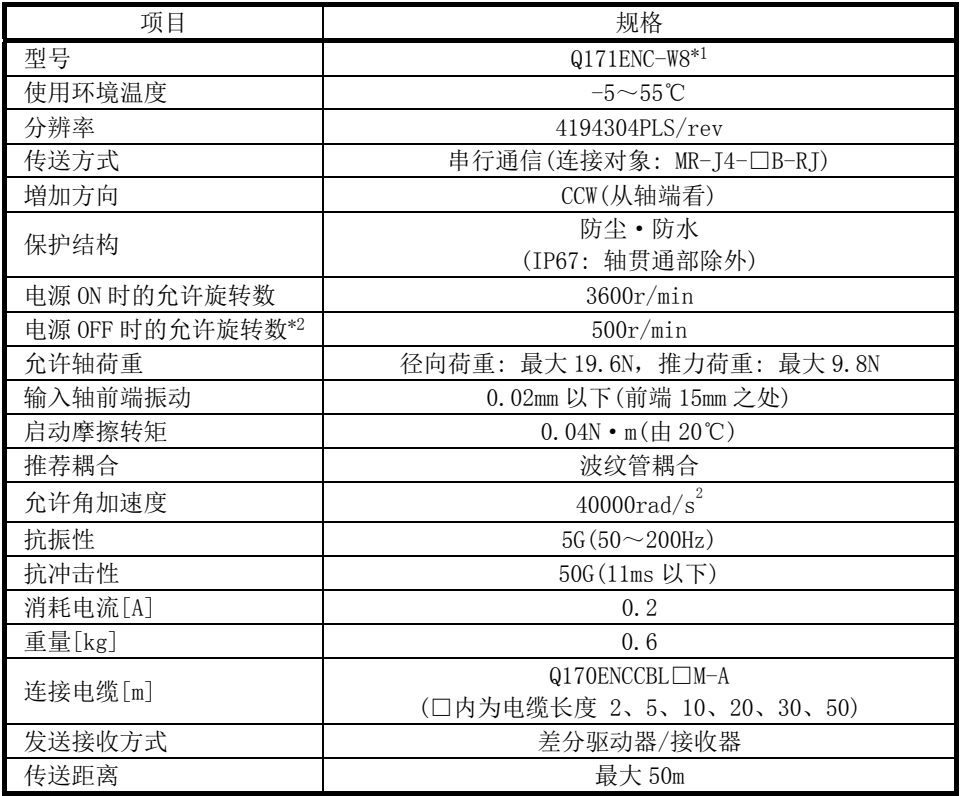

\*1: 使用 O 形环的情况下,应由用户另行配备 OR-S75。

\*2: 超出电源 OFF 时的允许旋转数时,将发生位置偏差。

## ■伺服放大器的串行 ABS 同步编码器输入部(CN2L)的规格

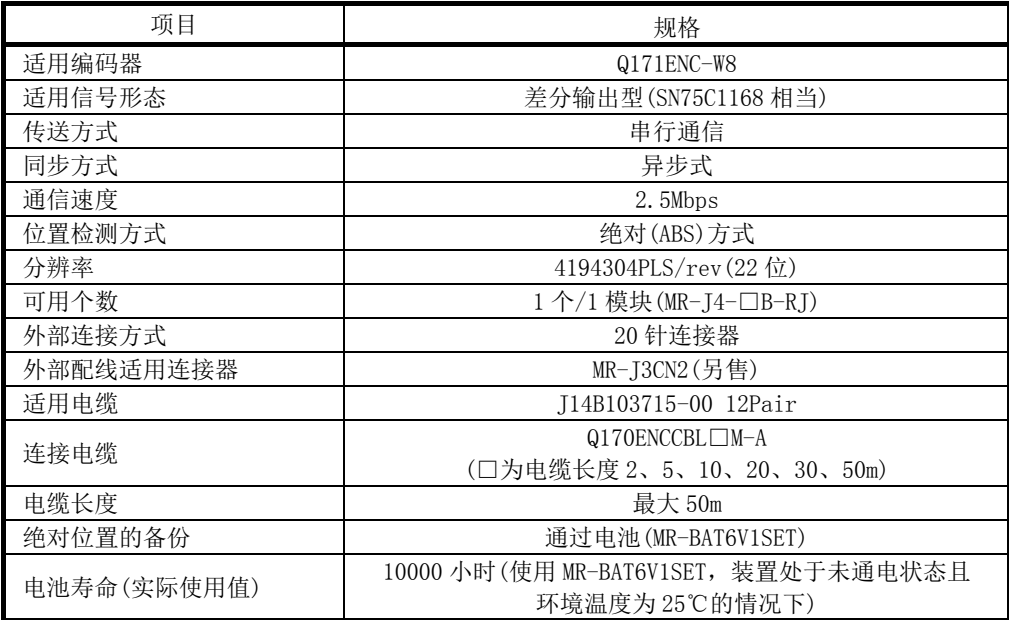

# 2.3 适用系统

### (1) 可安装个数

根据与其它安装模块的组合、安装个数有可能发生电源容量不足现象,因此安装模块时必 须考虑电源容量。

电源容量不足的情况下,应修改安装模块的组合。

(a) 安装到CPU模块中时

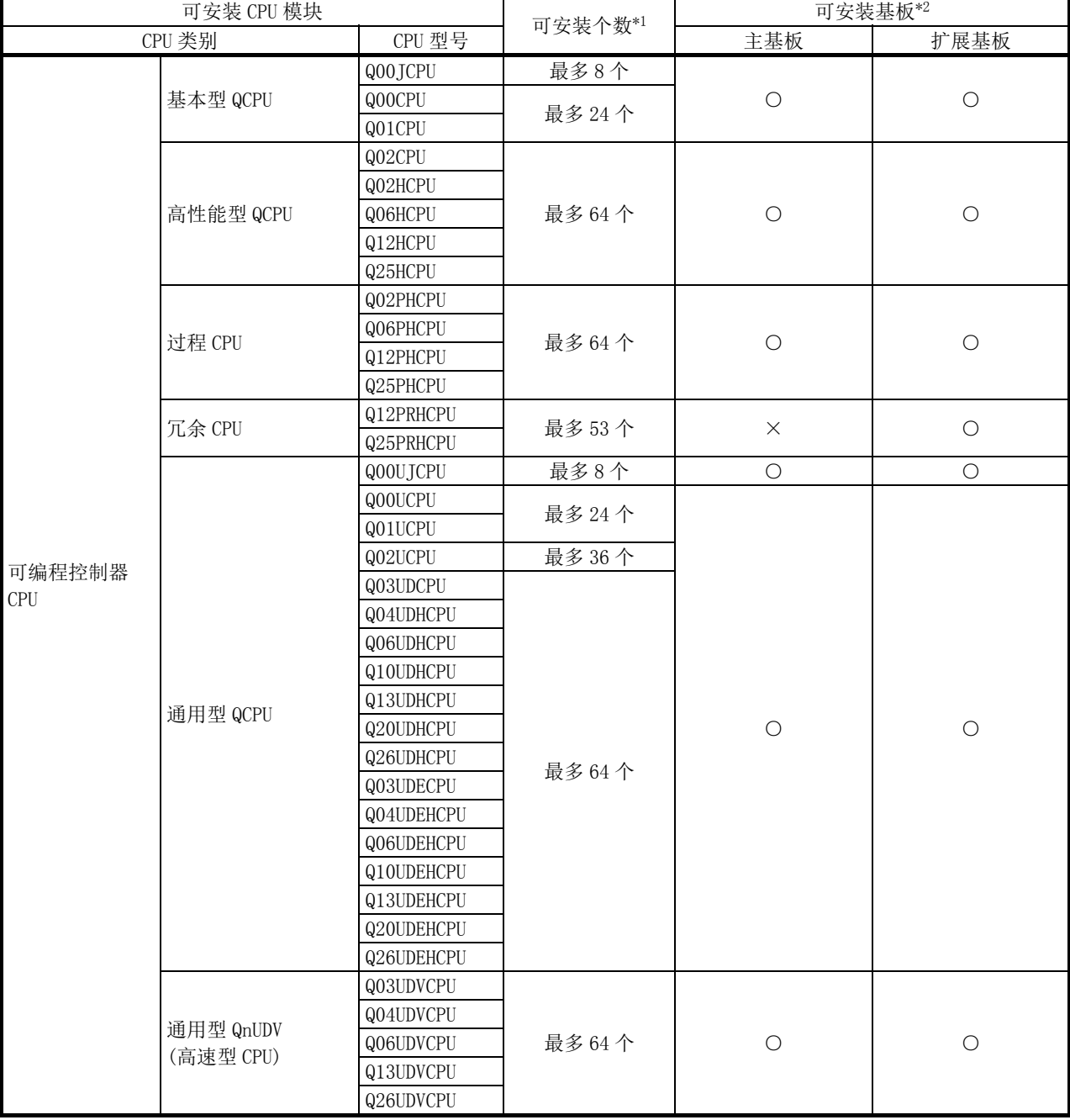

○: 可以安装,×: 不能安装

\*1: 限于 CPU 模块的 I/O 点数范围内。

\*2: 可以安装在可安装基板的任意 I/O 插槽中。

(b) 安装到MELSECNET/H的远程I/O站中时

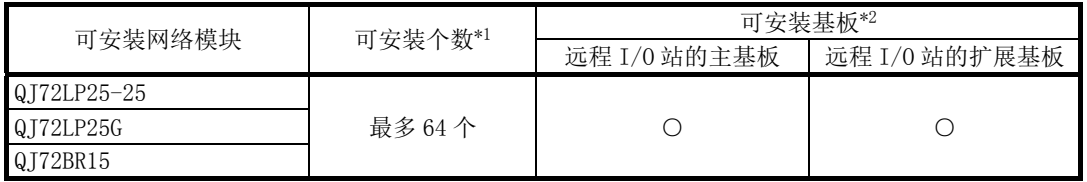

○: 可以安装,×: 不能安装

\*1: 限于网络模块的 I/O 点数范围内。

\*2: 可以安装在可安装基板的任意 I/O 插槽中。

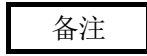

基本型QCPU不能构建MELSECNET/H远程I/O网络。

### (2) 与多CPU系统的对应

在多CPU系统中使用QD77MS的情况下,请参阅QCPU用户手册(多CPU系统篇)。

### (3) 编程工具

对应QD77MS的编程工具的版本如下表所示。

(关于对应可编程控制器CPU的编程工具的版本,请参阅"QCPU用户手册(硬件设计/维护点 检篇)"。)

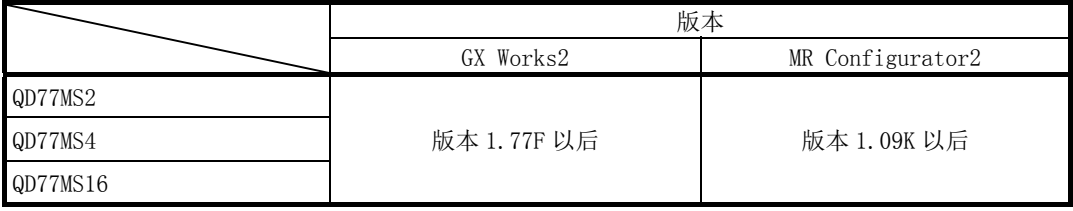

### 备注

GX Developer及GX Configurator-QP、MR Configurator不支持QD77MS。 使用QD77MS的情况下,应使用GX Works2、MR Configurator2。

# 2.4 功能版本、序列号的确认方法

关于简单运动模块的功能版本及序列号,可通过如下所示的方法确认。

#### (1) 通过额定铭牌确认

额定铭牌位于简单运动模块的侧面。

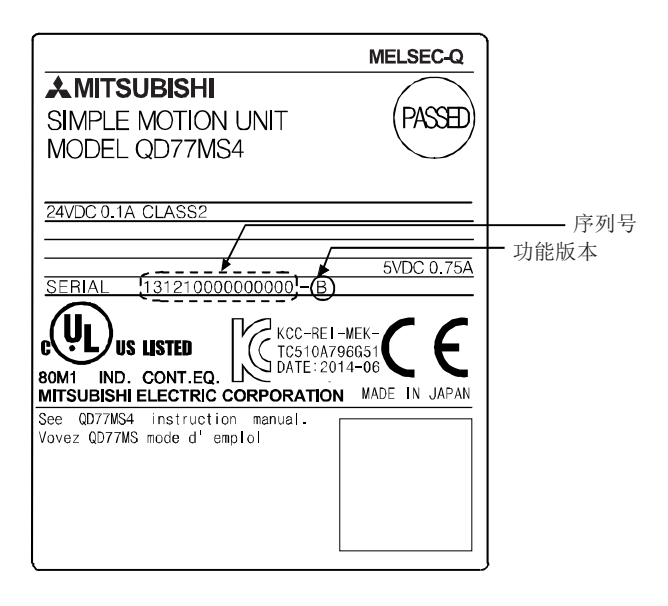

### (2) 通过模块前面确认

模块前面(下部)的额定铭牌上显示有记载的序列号。

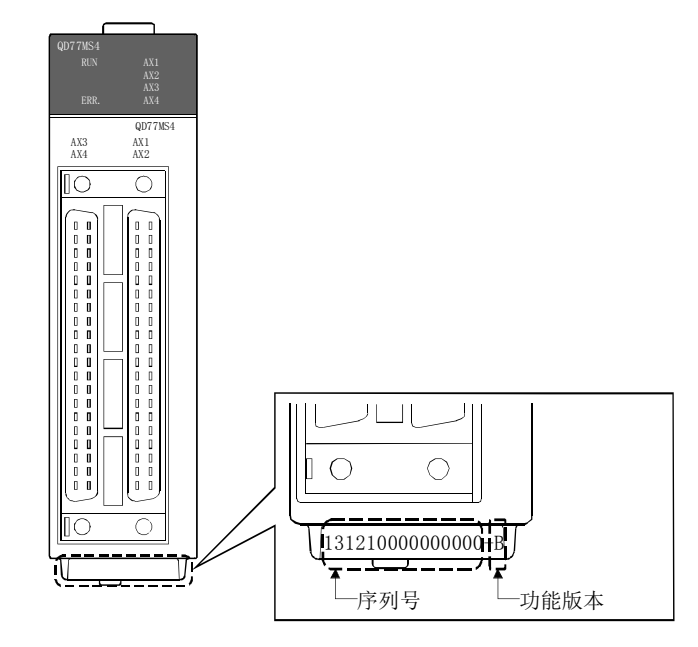

### (3) 通过软件的方法

可以通过GX Works2的系统监视的"产品信息一览"确认。

# 2.5 根据序列号、版本的功能限制

根据简单运动模块的序列号及 GX Works2 的版本,可使用的功能有限制。 各版本及功能的组合如下所示。

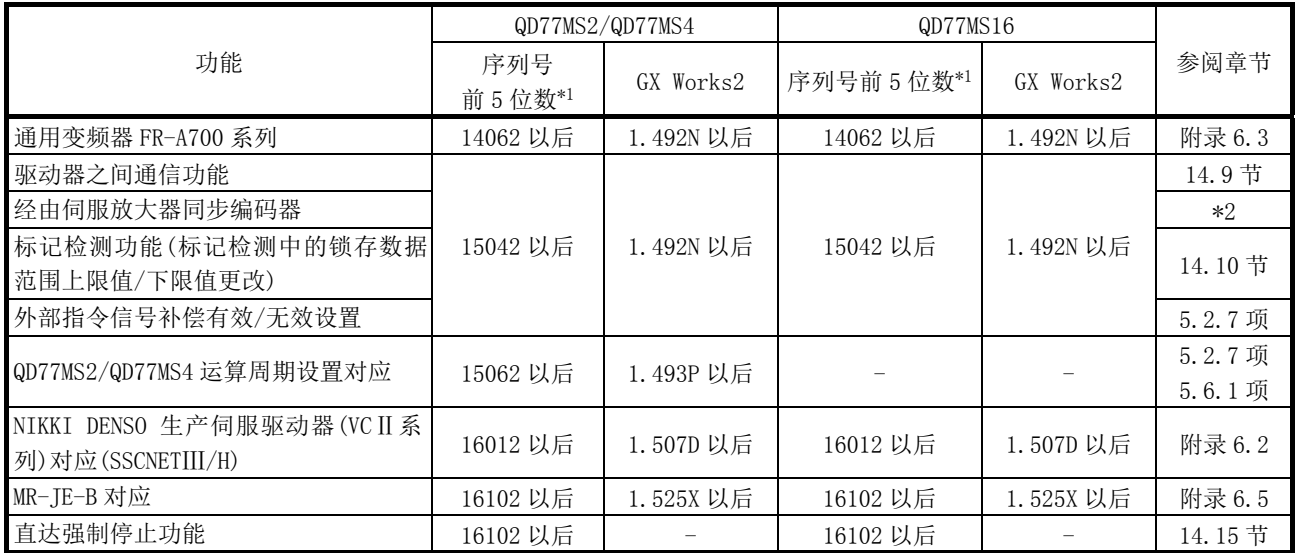

\*1: 可以通过 GX Works2 的"产品信息一览"画面确认。

\*2: "MELSEC-Q/L QD77MS/QD77GF/LD77MS/LD77MH 型简单运动模块用户手册(同步控制篇)"

# 备忘录

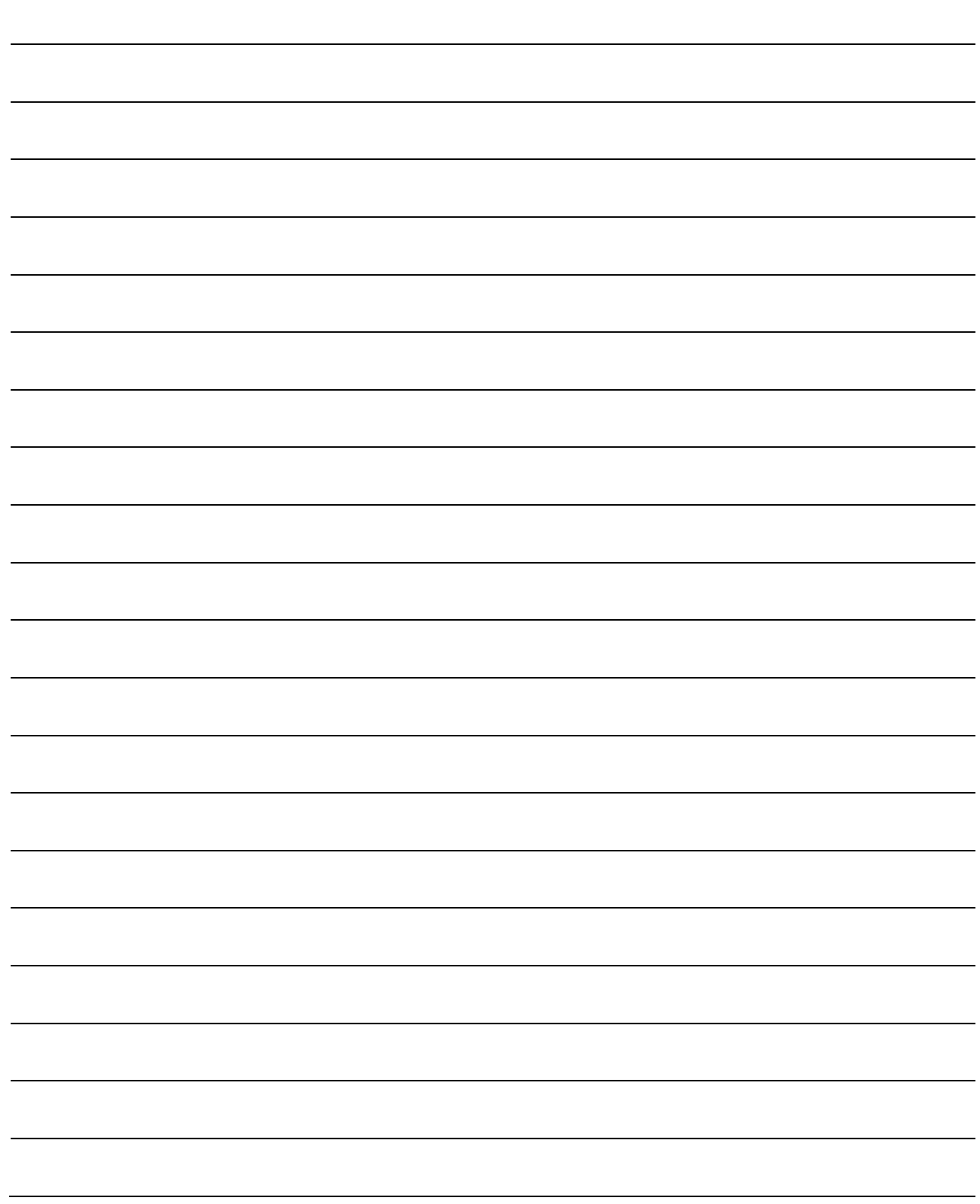

# 第 3 章 规格·功能

在本章中,介绍简单运动模块的各种规格有关内容。

"性能规格"、"功能一览"、"与可编程控制器 CPU 的输入输出信号规格"、"与 外部设备的接口规格"等是定位系统的设计中必要的信息。 应在确认各规格的基础上进行定位系统的设计。

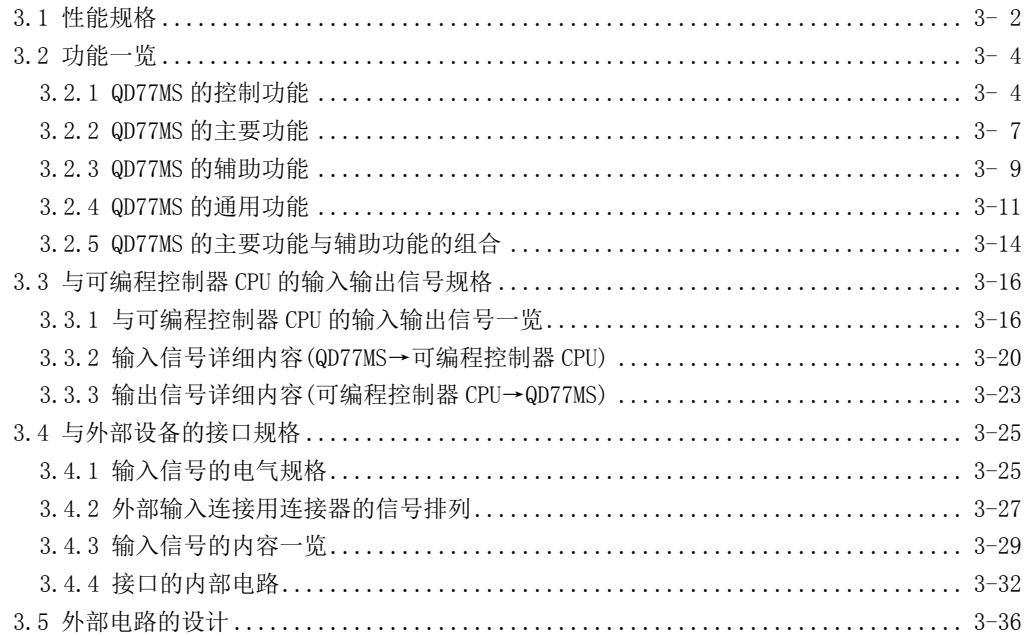

# 3.1 性能规格

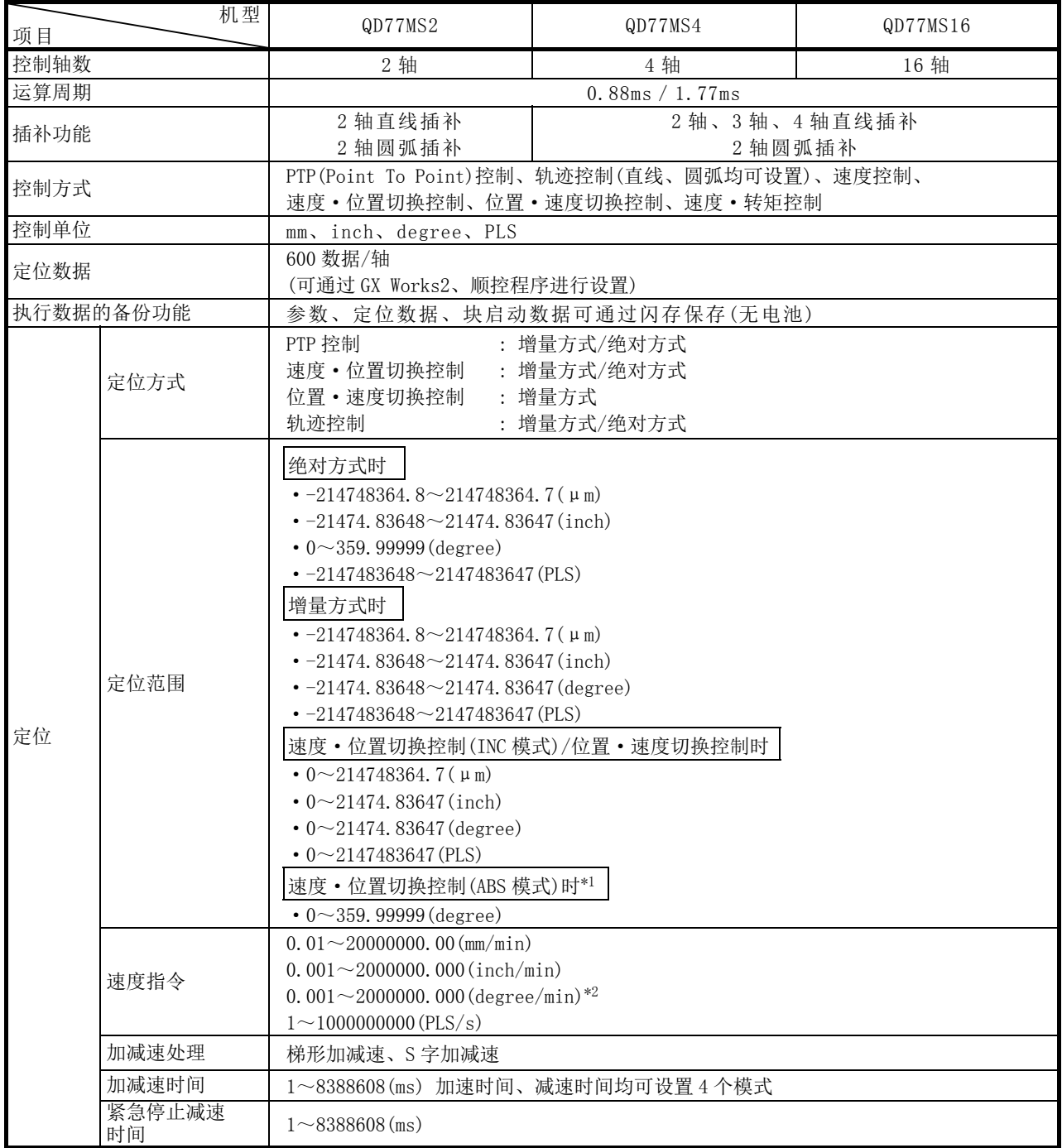

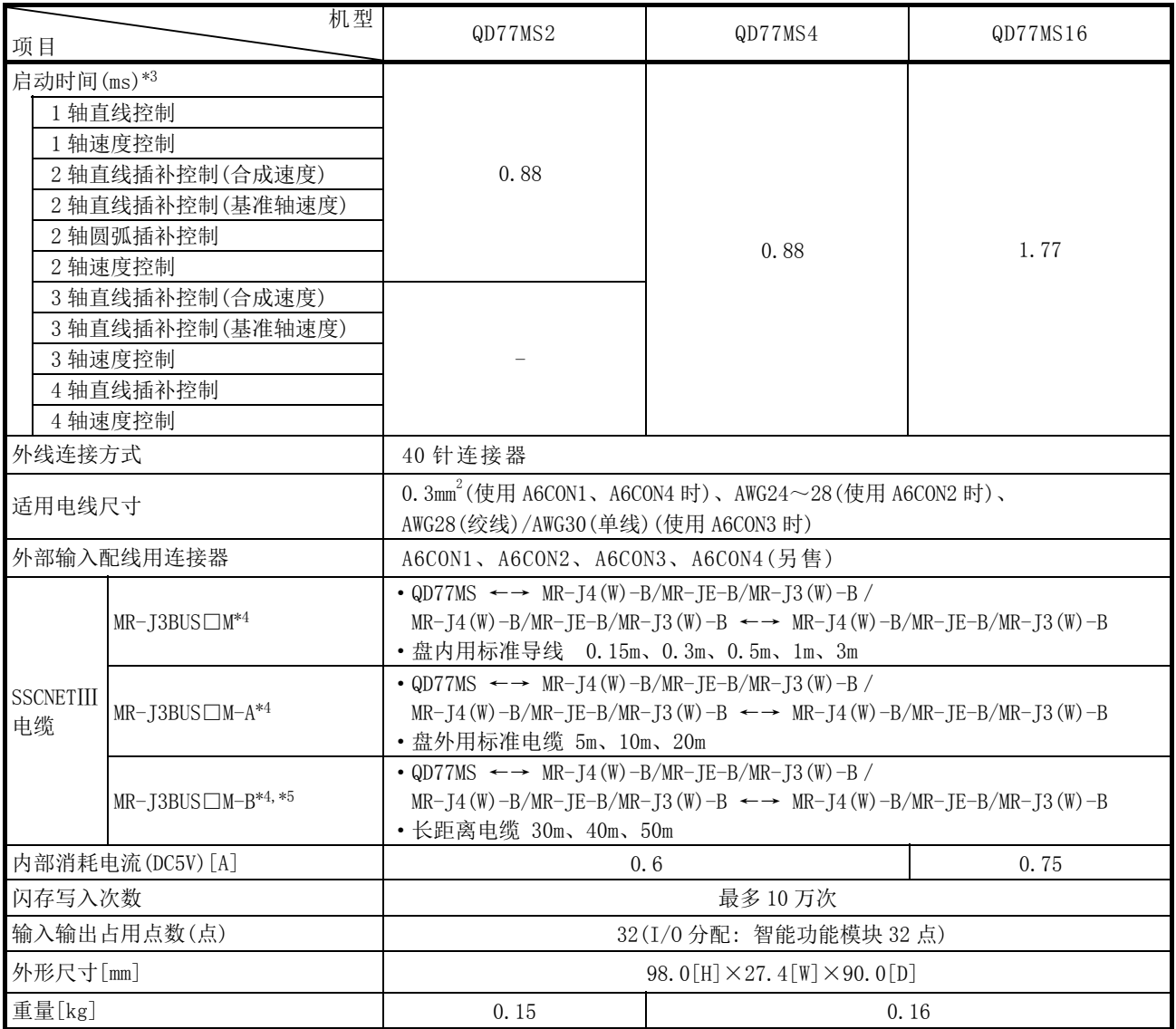

\*1: 在速度·位置切换控制(ABS 模式)中,控制单位仅为"degree"。(参阅 9.2.17 项)

\*2: "degree 轴速度 10 倍指定功能"有效时为 0.01~20000000.00(degree/min)。(参阅 13.7.10 项)

\*3: 表示从接收定位启动信号起至 BUSY 信号变为 ON 为止的时间。

\*4: □表示电缆长度。 (015: 0.15m、03: 0.3m、05: 0.5m、1: 1m、3: 3m、5: 5m、10: 10m、20: 20m、30: 30m、40: 40m、50: 50m) \*5: 关于不足 30m 的电缆,请咨询三菱电机。

# 3.2 功能一览

## 3.2.1 QD77MS 的控制功能

简单运动模块有多种功能。在本手册中,将简单运动模块的功能按如下方式进行分类说明。

### ■主要功能

#### (1) 原点复位控制

该功能是在定位控制时确立起点位置(机械原点复位)后,向该起点进行定位的功能(高速原 点复位)。用于希望将电源投入时或定位停止后等位于原点以外位置的工件复位至原点。"原 点复位控制"是作为"定位启动数据 No.9001(机械原点复位)"及"定位启动数据 No.9002(高 速原点复位)"最先登录到 QD77MS 中的控制。(参阅"第8章 原点复位控制")

#### (2) 主要定位控制

该功能是使用存储在简单运动模块内的"定位数据"进行的控制。进行位置控制或速度控 制时,设置"定位数据"中的必要项目后,通过启动该定位数据来执行控制。此外,通过 在"定位数据"中设置"运行模式",由此可以设置如何进行连续定位数据(例: 定位数据 No.1、No.2、No.3···)控制。(参阅"第 9 章 主要定位控制")

#### (3) 高级定位控制

该功能是使用"块启动数据"执行存储在简单运动模块内的"定位数据"的控制。可以进 行如下等用途的定位控制。

- 将多个连续的定位数据设置为"块", 按照指定顺序执行任意的块。
- · 执行位置控制或速度控制时添加"条件判断"。
- · 同时启动多个轴中设置的指定 No.的定位数据(同时向多个伺服放大器输出指令)。
- · 反复执行指定的定位数据。

(参阅"第 10 章 高级定位控制")

#### (4) 手动控制

该功能是通过向简单运动模块输入来自外部的信号,进行任意定位动作的控制。 将工件移动到任意位置上(JOG运行)、对定位进行微调整(微动运行、手动脉冲器运行)等时, 使用该手动控制。(参阅"第11章 手动控制")

#### (5) 扩展控制

该功能是可以进行除定位控制以外的如下所示的控制。

- · 不含位置环指令的速度控制、转矩控制。(速度·转矩控制)(参阅"第12章 扩展控制")
- 运用"同步控制参数",将使用齿轮、轴、变速机和凸轮的实际机械替换为软件控制,通 过一个输入轴进行同步。(同步控制)
### ■辅助功能

在执行主要功能时,可增加控制补偿、限制功能。(参阅"第 13 章 控制的辅助功能")

### ■通用功能

使用简单运动模块时进行"参数的初始化"及"执行数据的备份"等的通用控制。(参阅"第 14 章 通用功能")

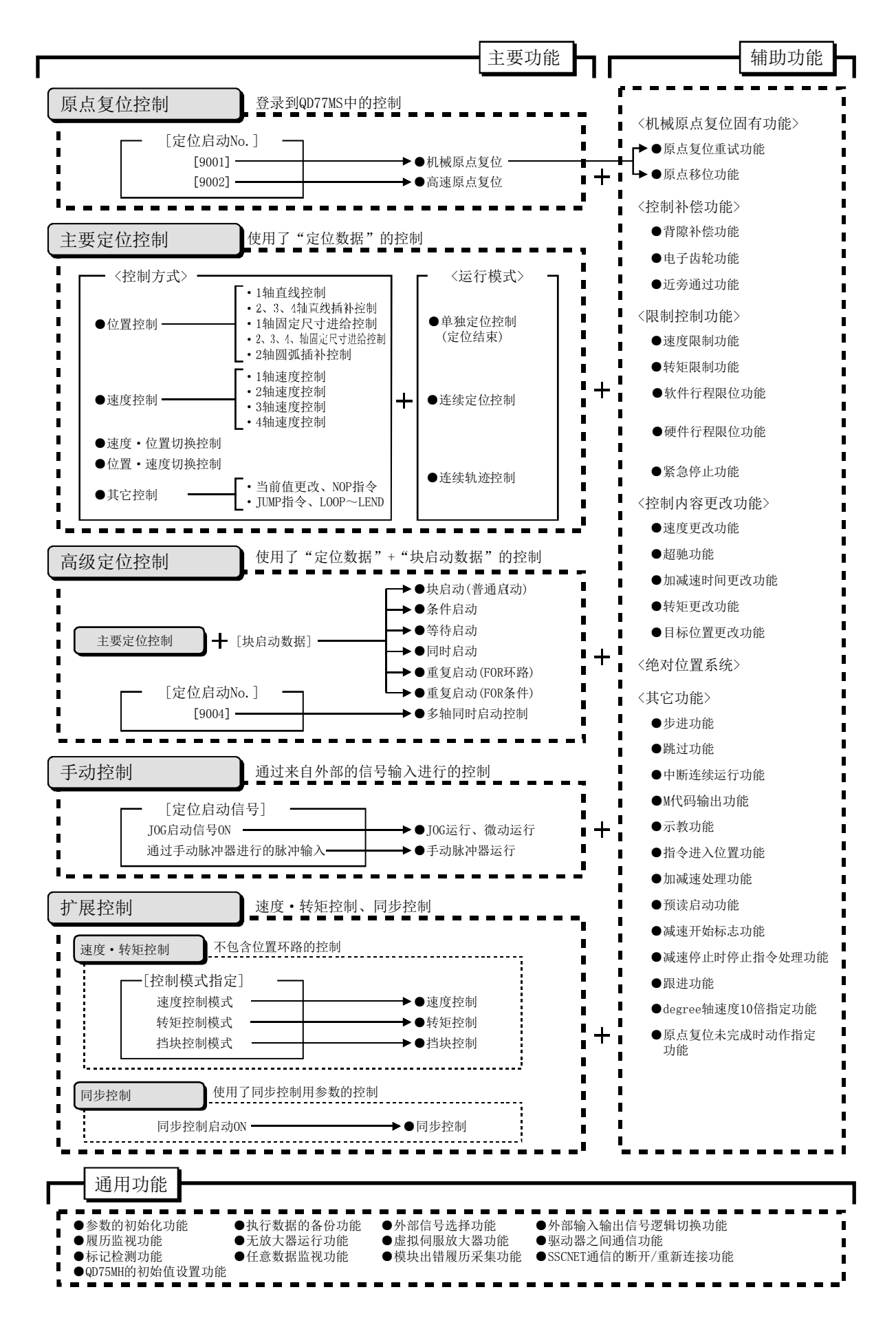

# 3.2.2 QD77MS 的主要功能

使用了简单运动模块的定位控制的主要功能的概要如下所示。 (关于各功能的详细内容请参阅"第2部"。)

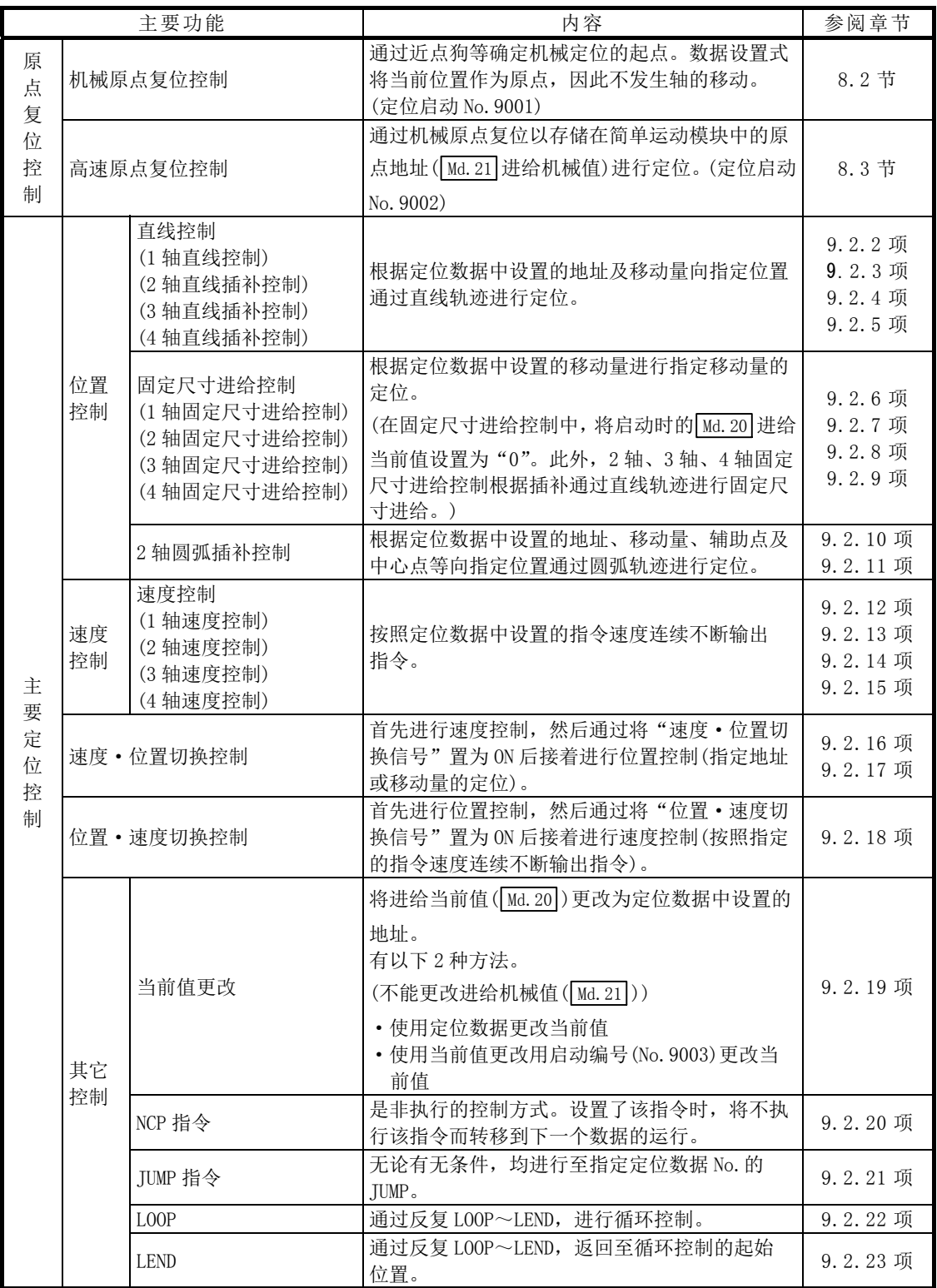

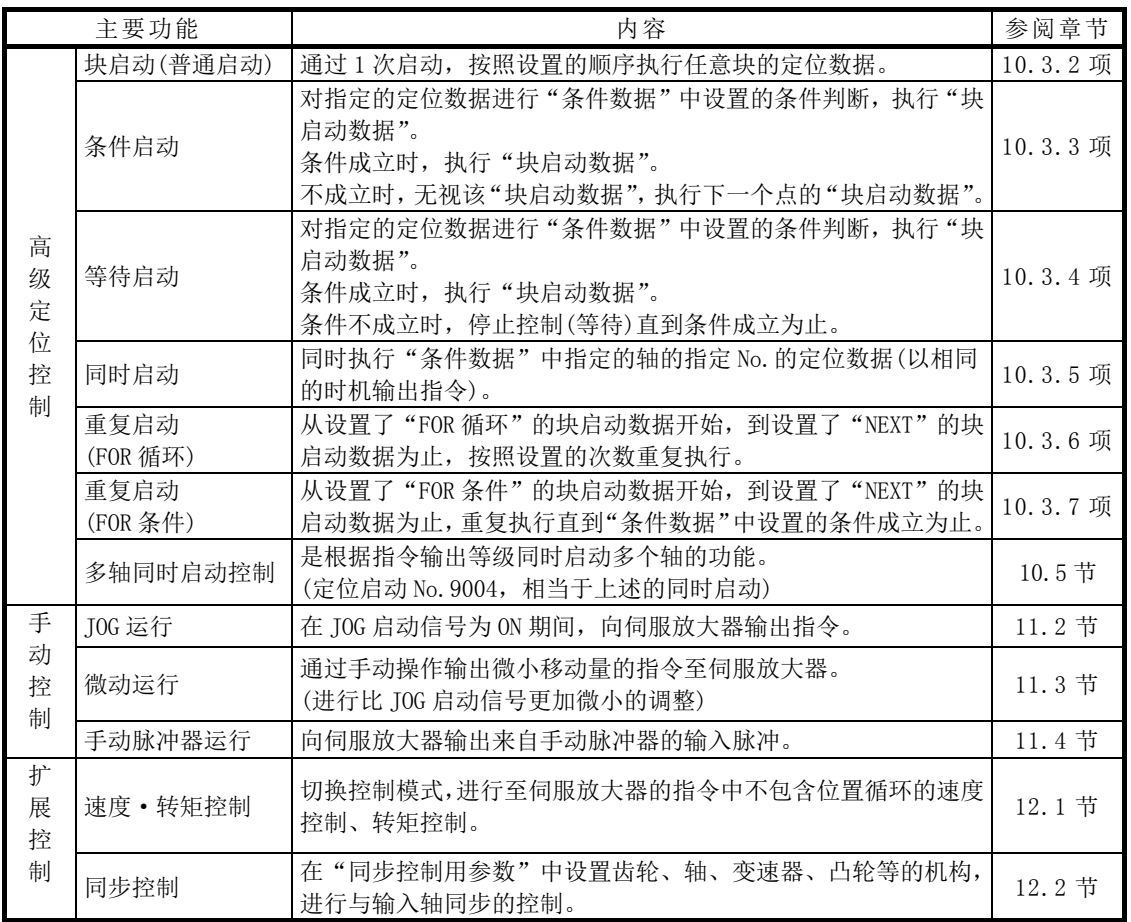

在"主要定位控制"(高级定位控制)中,通过"运行模式"可以设置是否连续执行定位数据。 以下介绍"运行模式"的概要。

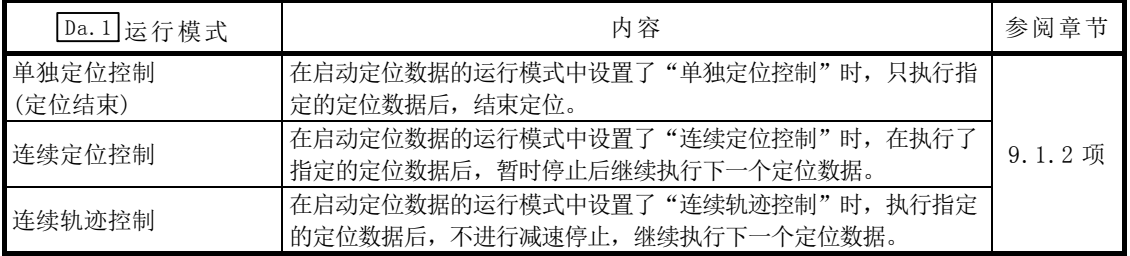

# 3.2.3 QD77MS 的辅助功能

使用了简单运动模块的定位控制的辅助功能的概要如下所示。 (关于各功能的详细内容请参阅"第2部"。)

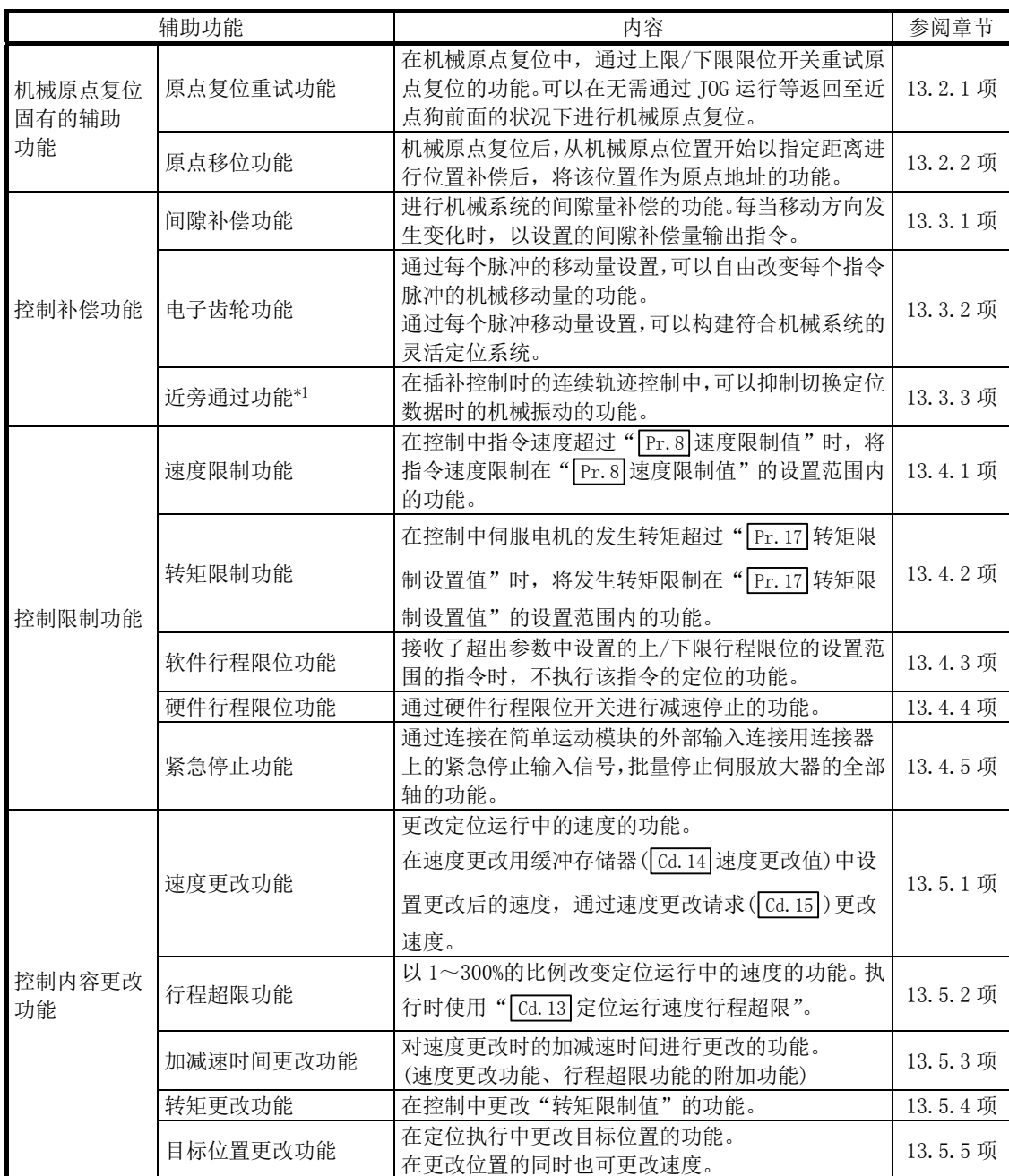

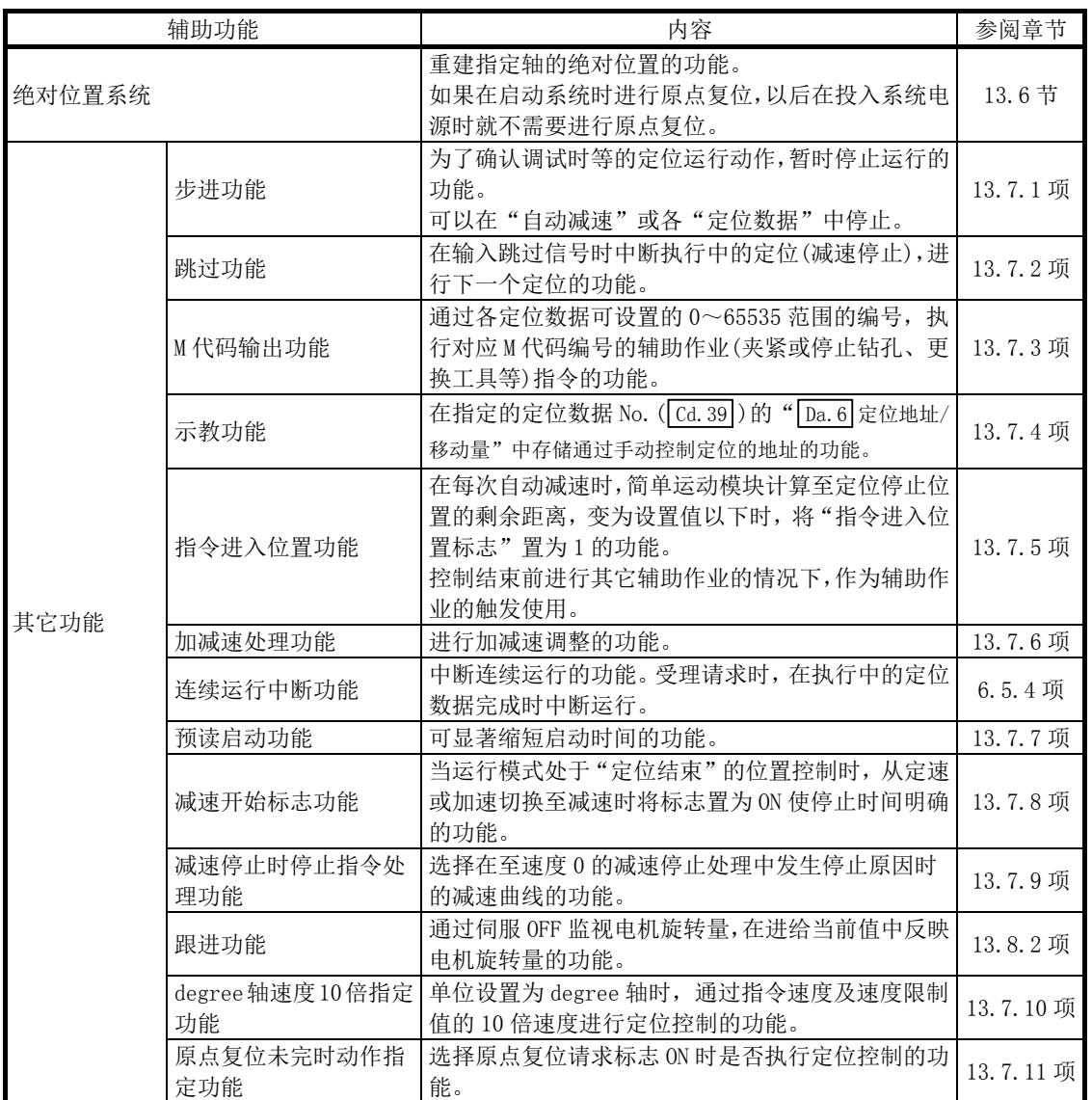

\*1: 近旁通过功能是标准配备,是仅在位置控制时有效的功能。不能通过参数将其设置为无效。

## 3.2.4 QD77MS 的通用功能

根据需要执行的功能的概要如下所示。 (关于各功能的详细内容请参阅"第2部"。)

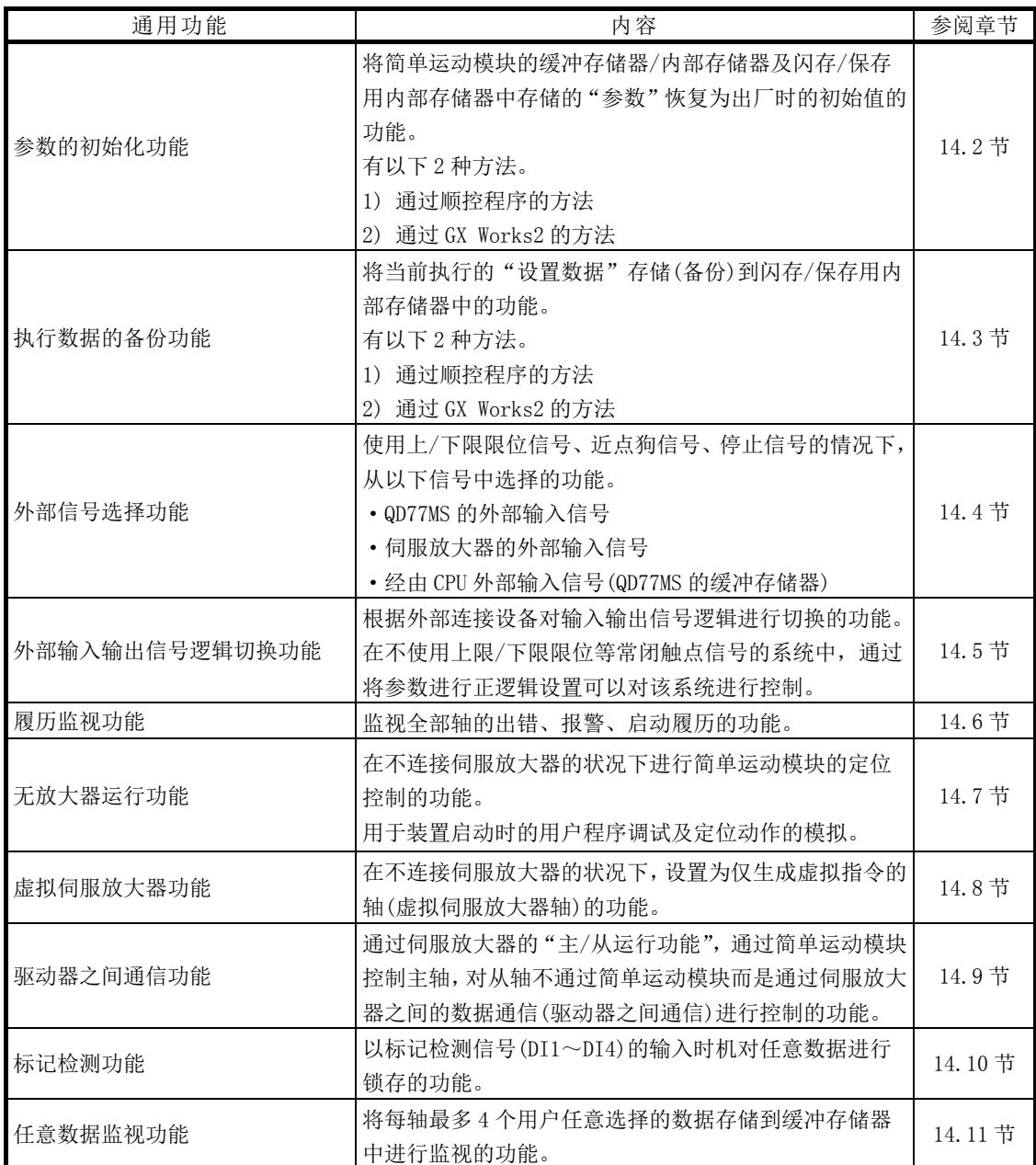

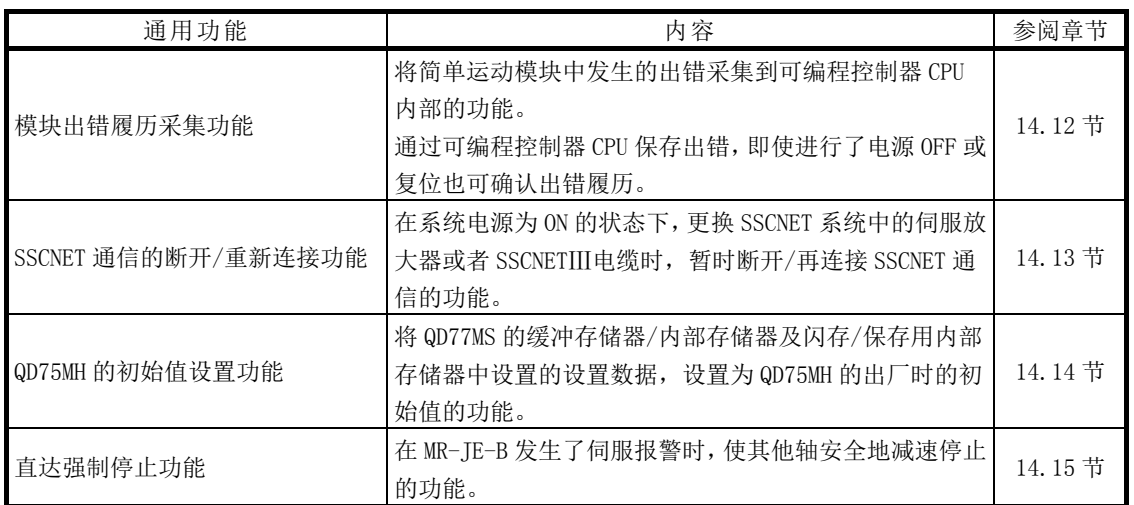

# 备忘录

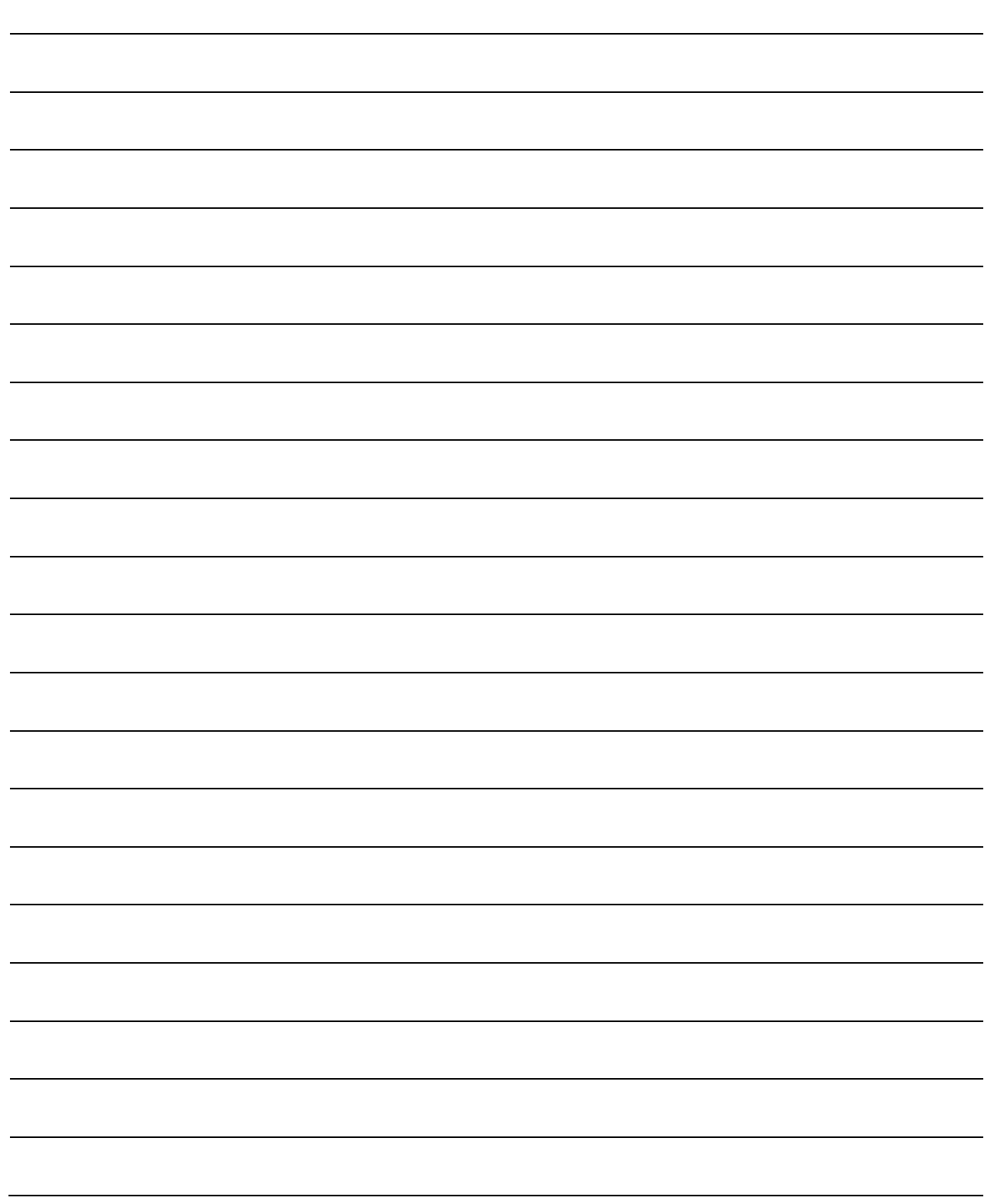

### 3.2.5 QD77MS 的主要功能与辅助功能的组合

在使用了简单运动模块的定位控制中,根据需要进行主要功能与辅助功能的组合控制。以下 介绍主要功能与辅助功能的组合一览。

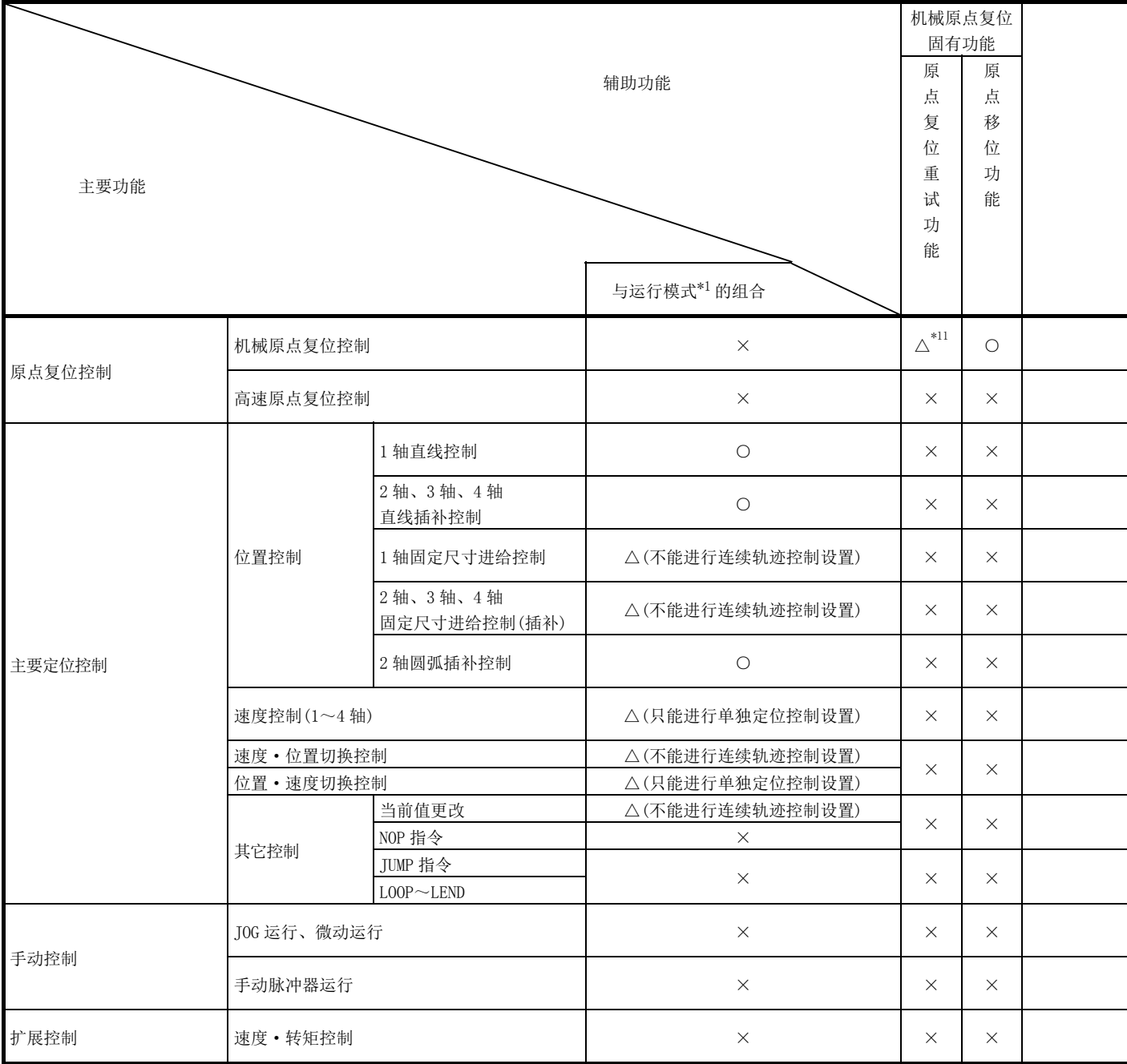

\*1: 运行模式是"定位数据"的设置项目之一。

\*2: 近旁通过功能是标准配备功能。是只在位置控制的连续轨迹控制设置时有效的功能。

\*3: 在蠕动速度中无效。

\*4: 在连续轨迹控制执行中无效。

\*5: 不能与微动运行组合。(微动运行不进行加减速处理。)

\*6: 只对基准轴有效。

\*7: 位置控制时只在减速开始的情况下有效。

\*8: 应通过使用了定位数据的当前值更改进行。不能通过定位启动 No.9003 进行启动。

\*9: 只对" Md.22 进给速度"、" Md.28 轴进给速度"有效。

\*10: 可通过定位启动 No.9003 进行启动,不能通过定位数据(No.1~600)进行启动。

\*11: 标度原点信号检测式机械原点复位时,不能使用原点复位重试功能。

\*12: 关于速度·转矩控制中的加减速处理,请参阅"12.1 节 速度·转矩控制"。

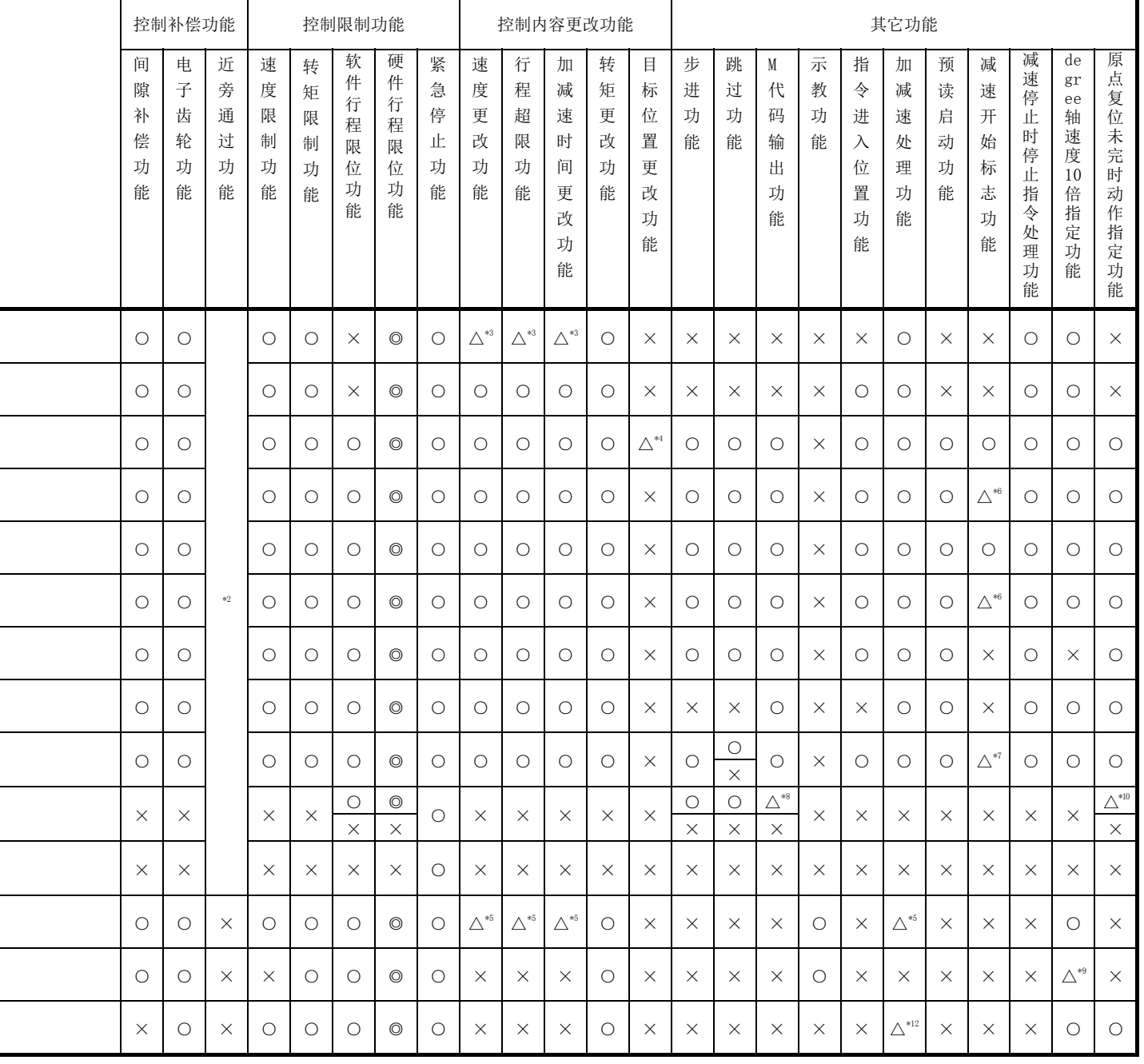

◎: 必须组合;○: 可以组合;△: 对组合有限制;×: 不能组合

# 3.3 与可编程控制器 CPU 的输入输出信号规格

### 3.3.1 与可编程控制器 CPU 的输入输出信号一览

简单运动模块在与可编程控制器 CPU 的数据发送接收中使用输入 32 点及输出 32 点。 将简单运动模块的起始输入输出编号设置为 0H 时的输入输出信号如下表所示。 设置为 OH 以外的情况下,应根据起始输入输出编号的设置进行更改。 软元件 X 表示从简单运动模块至可编程控制器 CPU 的输入信号, 软元件 Y 表示从可编程控制 器 CPU 至简单运动模块的输出信号。

#### (1) QD77MS2

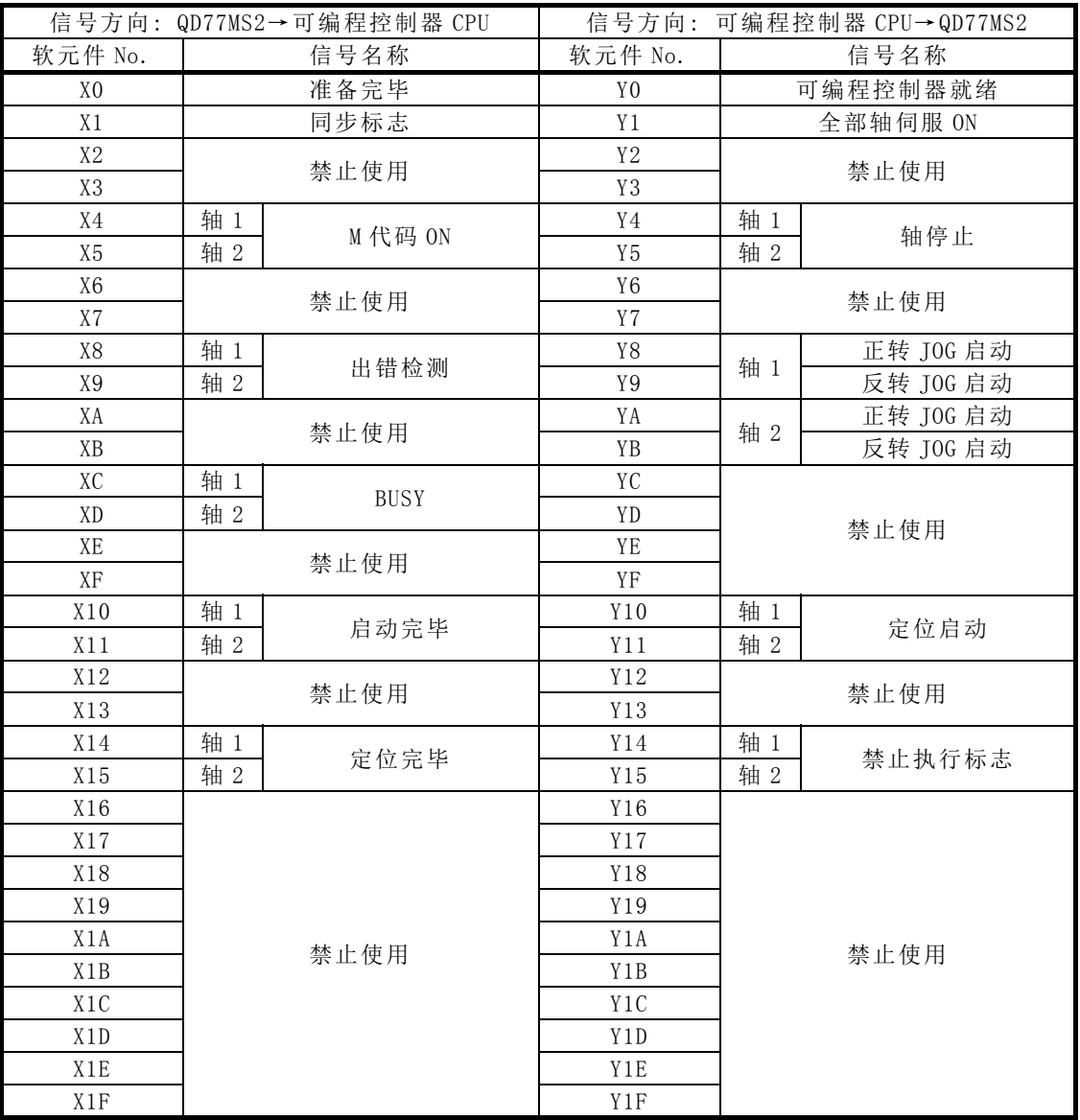

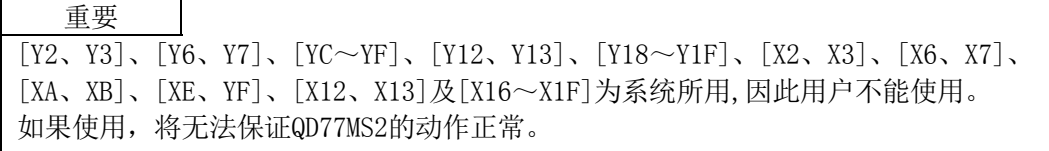

### (2) QD77MS4

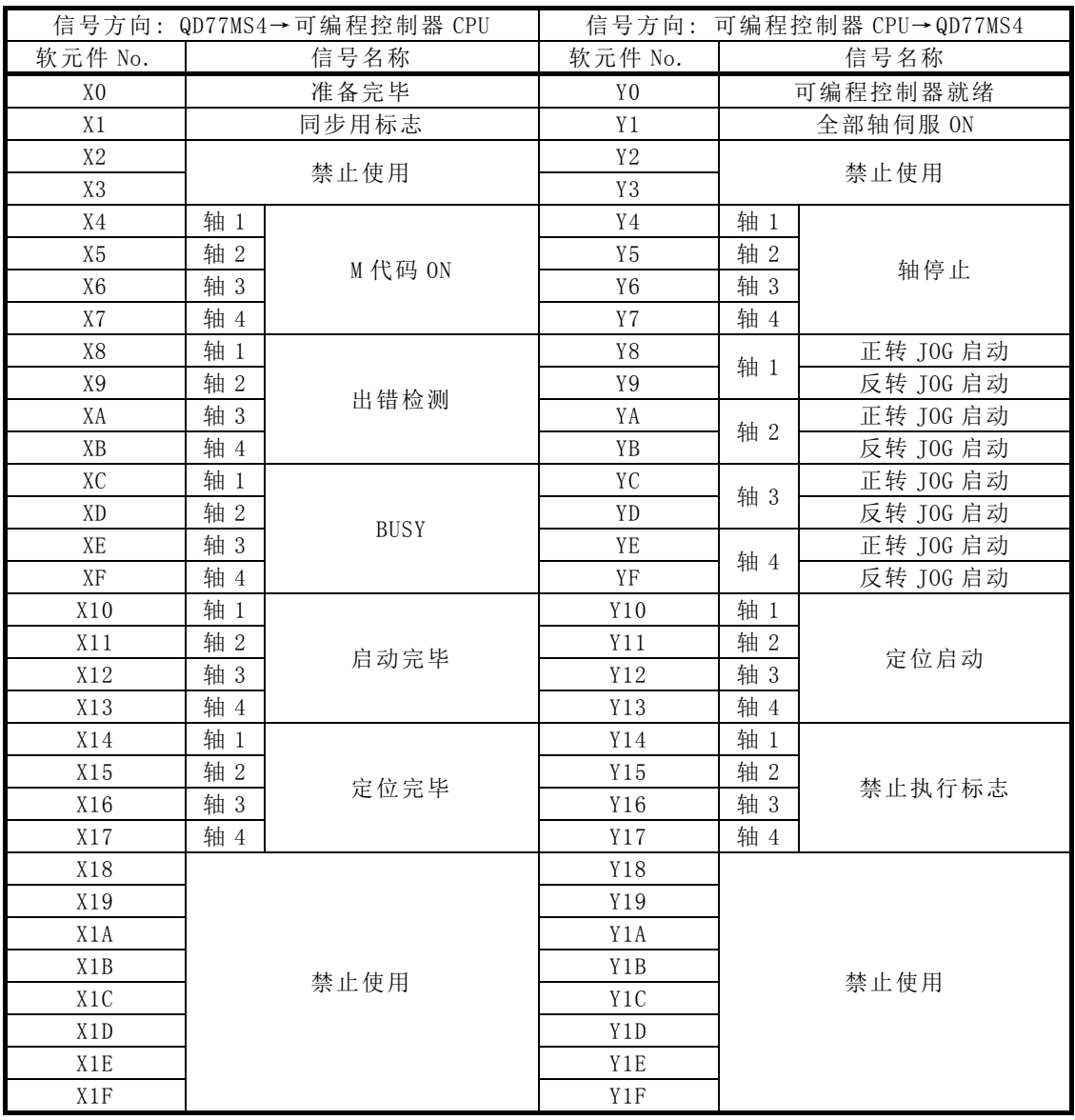

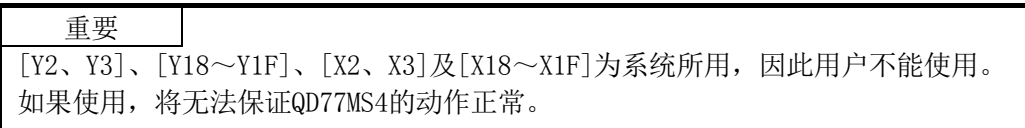

#### (3) QD77MS16

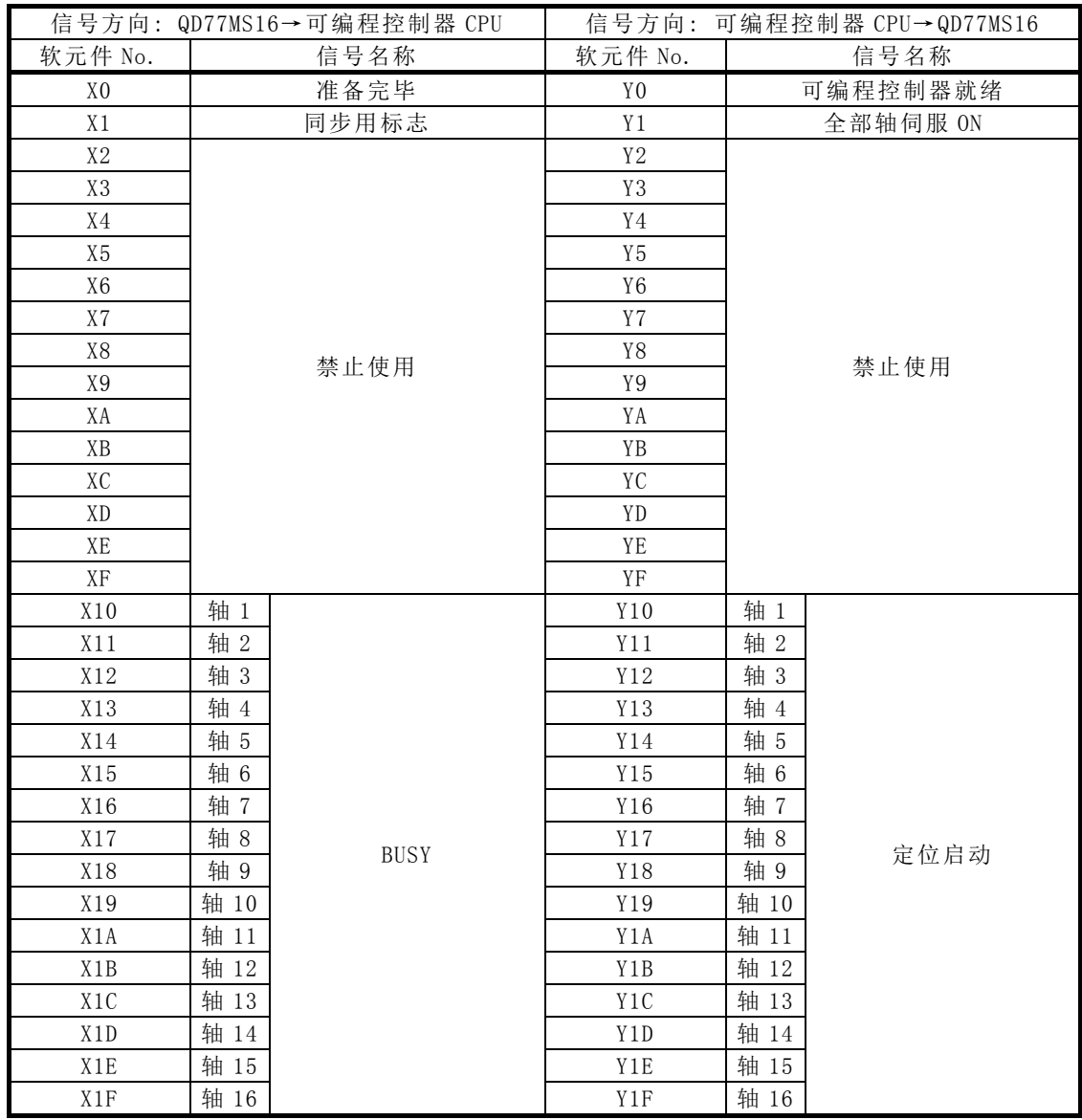

### 要点

(1) QD77MS16的M代码ON信号、错误检测信号、启动完成信号及定位完成信号在缓冲存储器 " Md.31 状态"中。

 $(2)$  QD77MS16的轴停止信号、正反转JOG启动信号、禁止执行信号在缓冲存储器 $\overline{Cd.180}$   $\sim$  $\boxed{\text{Cd. }183} \not\sqcup \text{c}$ 

### 重要

 $[T2 \sim YF]$ 及 $[X2 \sim XY]$ 为系统所用,因此用户不能使用。 如果使用,将无法保证QD77MS16的动作正常。

### 3.3.2 输入信号详细内容(QD77MS→可编程控制器 CPU)

输入信号的 ON/OFF 时机、条件等如下表所示。

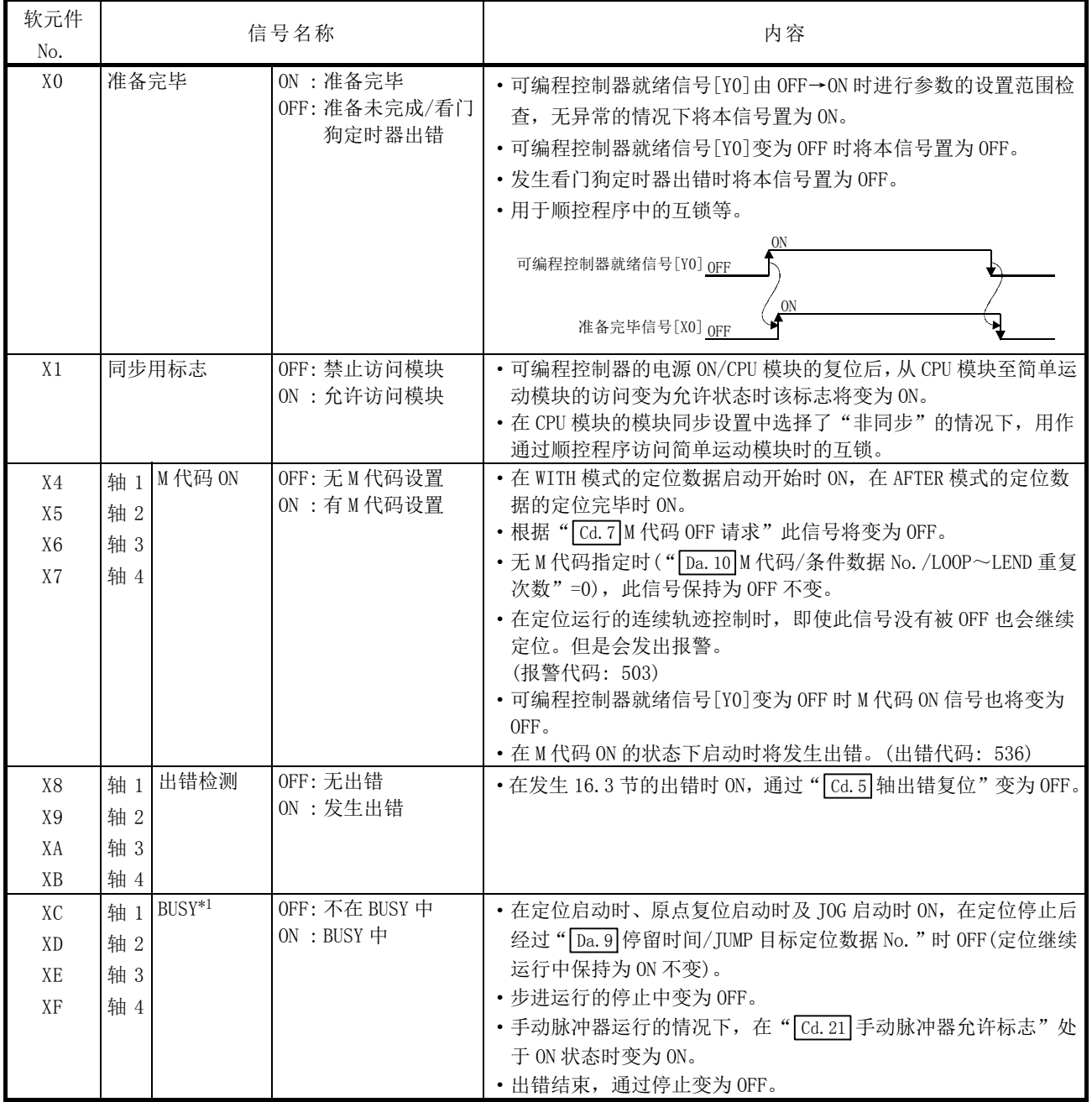

### (1) QD77MS2/QD77MS4

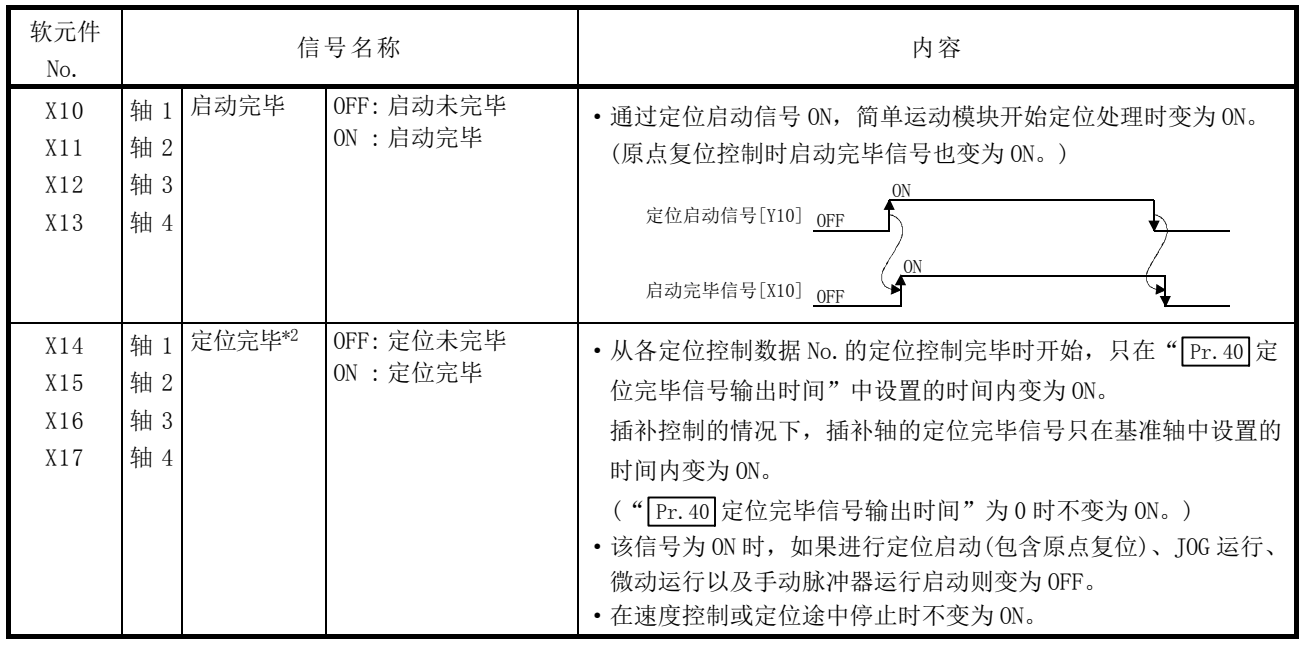

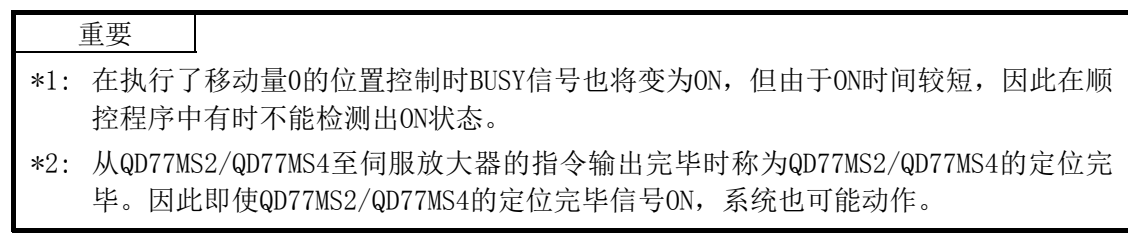

(2) QD77MS16

| 软元件<br>No.                                                                                                   | 信号名称                                                                                                    |                                        | 内容                                                                                                    |
|----------------------------------------------------------------------------------------------------|----------------------------------------------------------------------------------------------------|----------------------------------------|----------------------------------------------------------------------------------------------------|
| X <sub>0</sub>                                                                                               | 准备完毕                                                                                                    | ON:准备完毕<br>OFF: 准备未完成/看<br>门狗定时器出<br>错 | • 可编程控制器就绪信号「YO]由OFF→ON时进行参数的设置范围检<br>查, 无异常的情况下将本信号置为ON。<br>•可编程控制器就绪信号[Y0]变为OFF时将本信号置为OFF。<br>· 发生看门狗定时器出错时将本信号置为OFF。<br>• 用于顺控程序中的互锁等。<br>0N<br>可编程控制器就绪信号[Y0] OFF<br>0N<br>准备完毕信号[X0] OFF   |
| X1                                                                                                    | 同步用标志                                                                                                    | OFF: 禁止访问模块<br>ON: 允许访问模块              | • 可编程控制器的电源ON/CPU模块的复位后, 从CPU模块至简单运动<br>模块的访问变为允许状态时该标志将变为ON。<br>· 在CPU模块的模块同步设置中选择了"非同步"的情况下, 用作通<br>过顺控程序访问简单运动模块时的互锁。                                                                        |
| X10<br>X11<br>X12<br>X13<br>X14<br>X15<br>X16<br>X17<br>X18<br>X19<br>X1A<br>X1B<br>X1C<br>X1D<br>X1E<br>X1F | $BUSY^{*1}$<br>轴1<br>轴2<br>轴3<br>轴4<br>轴5<br>轴6<br>轴7<br>轴8<br>轴9<br>轴10<br>轴11<br>轴12<br>轴13<br>轴14<br>轴15<br>轴16 | OFF: 不在 BUSY 中<br>ON : BUSY $\pm$      | · 在定位启动时、原点复位启动时及JOG启动时ON, 在定位停止后经<br>过" Da. 9 停留时间/ JUMP目标定位数据No. "时OFF (定位继续运行<br>中保持为ON不变)。<br>· 步进运行的停止中变为OFF。<br>· 手动脉冲器运行的情况下, 在" Cd. 21 手动脉冲器允许标志"处<br>于ON状态时变为ON。<br>· 出错结束, 通过停止变为OFF。 |

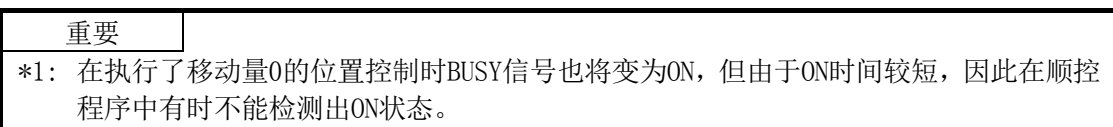

### 3.3.3 输出信号详细内容(可编程控制器 CPU→QD77MS)

输出信号的 ON/OFF 时机、条件等如下表所示。

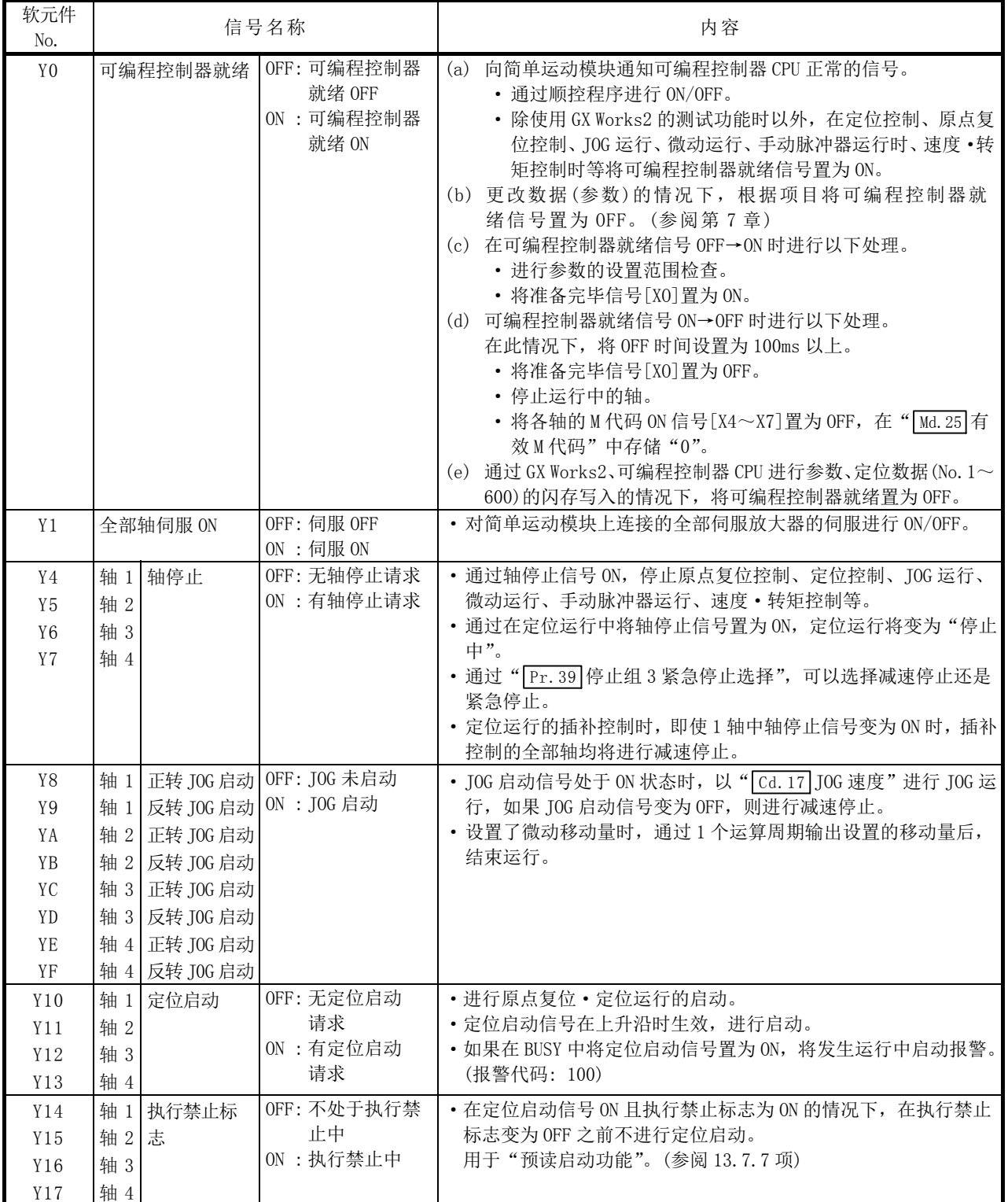

### (1) QD77MS2/QD77MS4

(2) QD77MS16

| 软元件<br>No.                                                                                                    | 信号名称                                                                                                    |                                             | 内容                                                                                                    |
|----------------------------------------------------------------------------------------------------|----------------------------------------------------------------------------------------------------|---------------------------------------------|----------------------------------------------------------------------------------------------------|
| Y <sub>0</sub>                                                                                                    | 可编程控制器就绪                                                                                                    | OFF: 可编程控制器<br>就绪 OFF<br>ON:可编程控制器<br>就绪 ON | 向简单运动模块通知可编程控制器CPU正常的信号。<br>(a)<br>• 通过顺控程序进行 ON/OFF。<br>· 除使用 GX Works2 的测试功能时以外, 在定位控制、原点复<br>位控制、JOG 运行、微动运行、手动脉冲器运行时、速度·转<br>矩控制时等将可编程控制器就绪信号置为ON。<br>(b) 更改数据(参数)的情况下, 根据项目将可编程控制器就<br>绪信号置为OFF。(参阅第7章)<br>(c) 在可编程控制器就绪信号OFF→ON时进行以下处理。<br>• 进行参数的设置范围检查。<br>• 将准备完毕信号[X0]置为 ON。<br>(d) 可编程控制器就绪信号ON→OFF时进行以下处理。<br>在此情况下, 将OFF时间设置为100ms以上。<br>• 将准备完毕信号[X0]置为 OFF。<br>• 停止运行中的轴。<br>• 将各轴的 M 代码 ON 信号 (Md. 31 状态: b12) 置为 OFF, 在<br>"Md. 25 有效 M 代码"中存储"0"。<br>(e) 通过GX Works2、可编程控制器CPU进行参数、定位数据(No.1~<br>600) 的闪存写入的情况下, 将可编程控制器就绪置为OFF。 |
| Y1                                                                                                    | 全部轴伺服ON                                                                                                    | OFF: 伺服 OFF<br>$ON$ : 伺服 $ON$               | • 对简单运动模块上连接的全部伺服放大器的伺服进行 ON/OFF。                                                                                                    |
| Y10<br>Y11<br>Y12<br>Y13<br>Y14<br>Y15<br>Y16<br>Y17<br>Y18<br>Y19<br>Y1A<br>Y1B<br>Y <sub>1</sub> C<br>Y1D<br>Y1E<br>Y1F | 定位启动<br>轴1<br>轴2<br>轴3<br>轴4<br>轴5<br>轴6<br>轴7<br>轴8<br>轴9<br>轴10<br>轴11<br>轴12<br>轴13<br>轴14<br>轴15<br>轴16 | OFF: 无定位启动<br>请求<br>ON:有定位启动<br>请求          | · 进行原点复位· 定位运行的启动。<br>• 定位启动信号在上升沿时生效, 进行启动。<br>· 如果在 BUSY 中将定位启动信号置为 ON, 将发生运行中启动报警。<br>(报警代码: 100)                                                                                                    |

# 3.4 与外部设备的接口规格

### 3.4.1 输入信号的电气规格

### (1) 外部输入信号

(a) 外部输入信号的规格

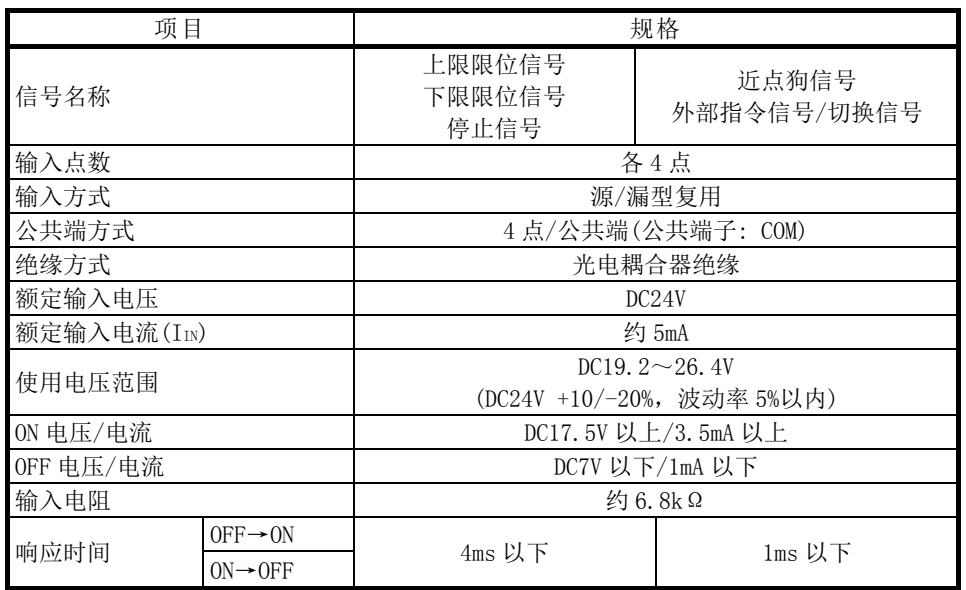

### (2) 紧急停止输入部

(a) 紧急停止输入信号的规格

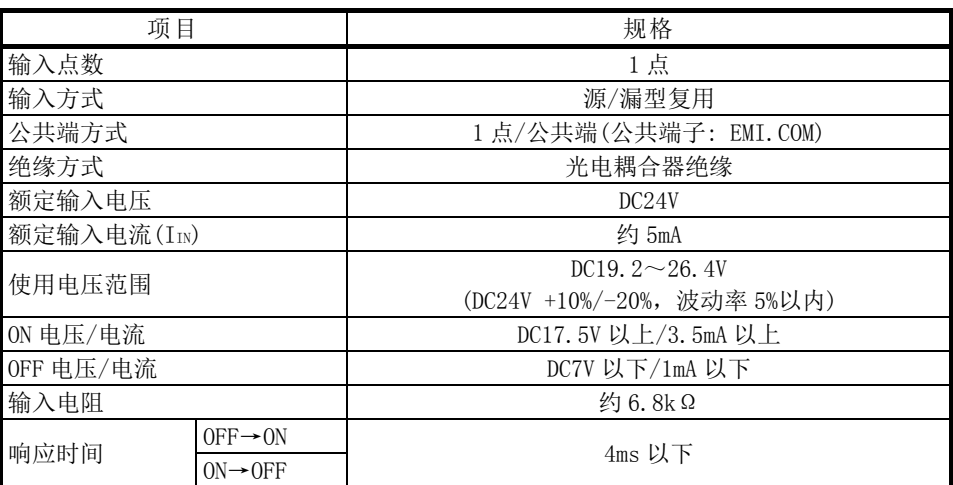

### (3) 手动脉冲器/INC 同步编码器输入部

(a) 手动脉冲器/INC 同步编码器信号的规格

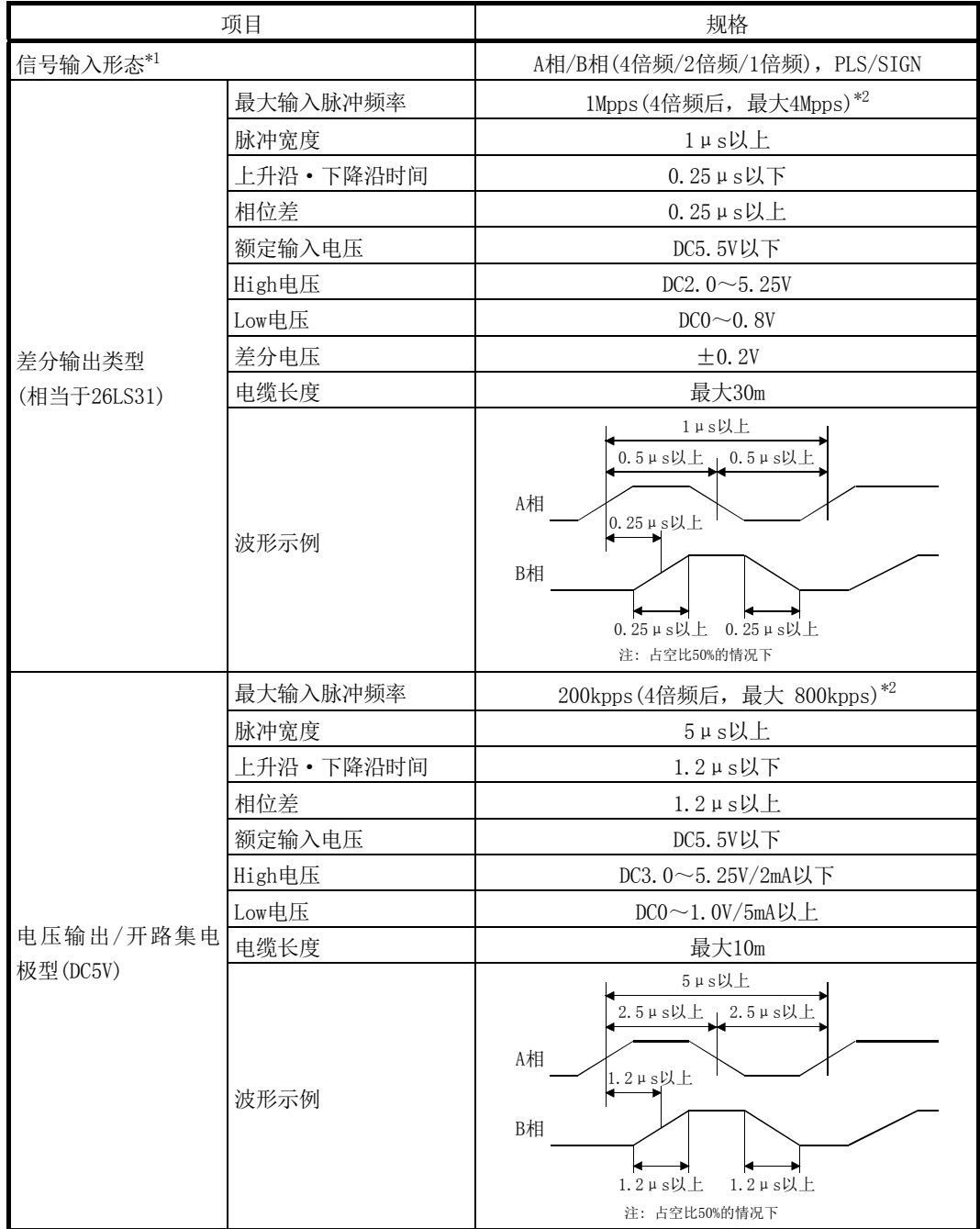

#### \*1: 信号输入形态是通过" $\boxed{\text{Pr.24}}$ 手动脉冲器/INC 同步编码器输入选择"进行设置。

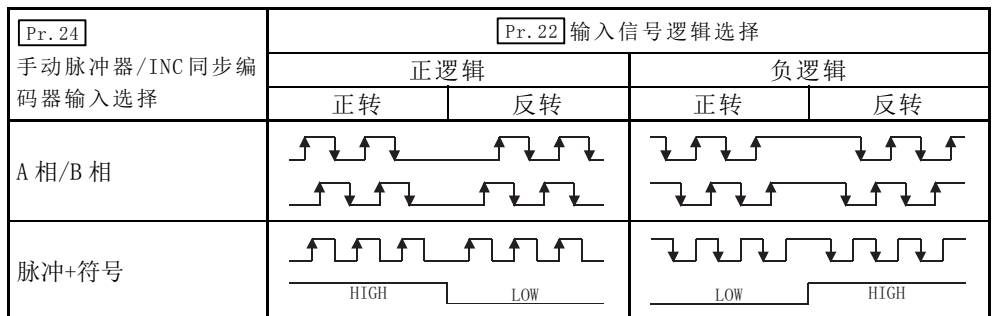

\*2: 在 " $\boxed{\text{Pr. 24}}$ 手动脉冲器/INC 同步编码器输入选择"为 "A 相/B 相 4 倍频"的情况下设置为 4 倍频。

### 3.4.2 外部输入连接用连接器的信号排列

简单运动模块与外部设备的输入输出接口连接器部的规格如下所示。

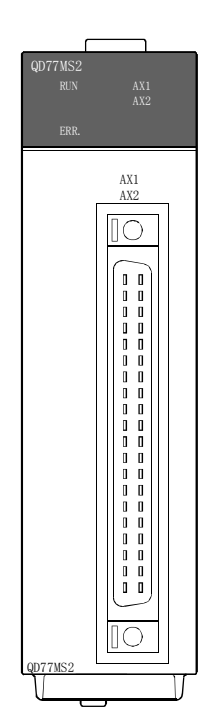

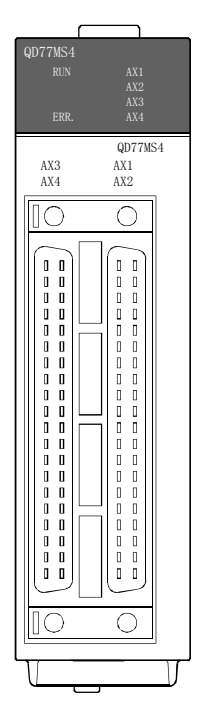

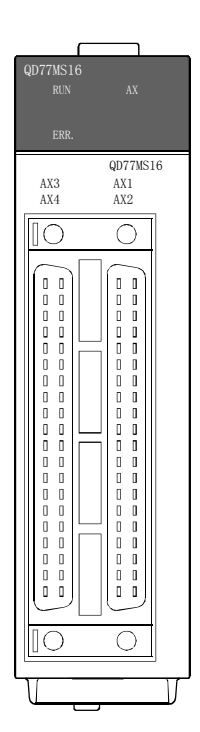

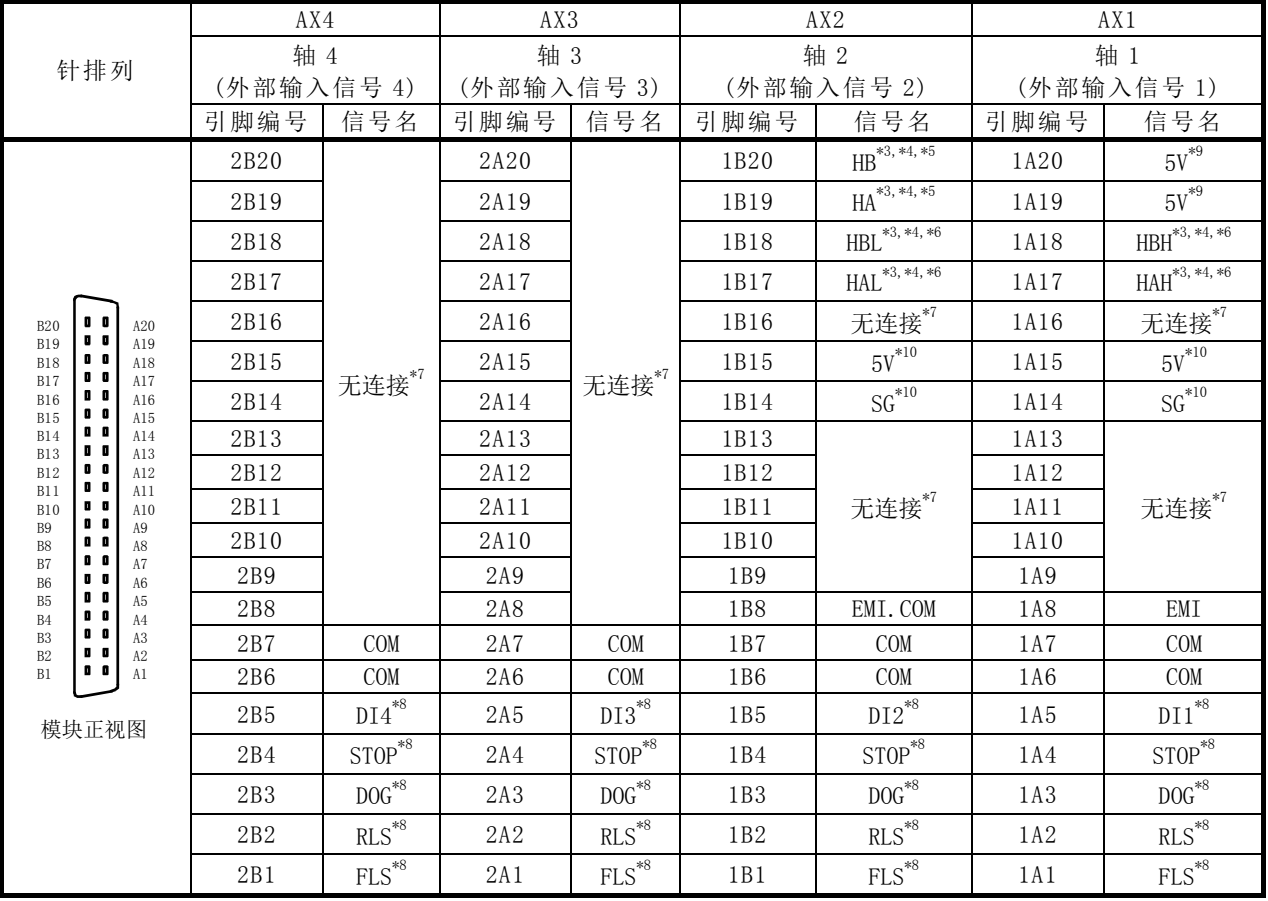

简单运动模块的外部输入连接用连接器的信号排列如下所示。

\*1: 在引脚编号中,显示为 1□□□的表示右侧连接器的引脚编号,显示为 2□□□的表示左侧连接 器的引脚编号。

\*2: QD77MS2 中没有左侧的 AX3、AX4 连接器。

\*3: 通过" Pr.89 手动脉冲器/INC 同步编码器输入类型选择"可切换来自于手动脉冲器/INC 同步编 码器的输入类型。(仅 1 轴的设置值有效。)

·0: 差分输出类型

- ·1: 电压输出/集电极开路(初始值)
- \*4: 信号输入形态是通过" Pr. 24 手动脉冲器/INC 同步编码器输入选择"进行设置。
- \*5: 手动脉冲器/INC 同步编码器为电压输出/集电极开路型的情况下 A 相/PLS 信号应连接 HA, B 相/SIGN 信号应连接 HB。
- \*6: 手动脉冲器/INC 同步编码器为差分输出类型的情况下 A 相/PLS 正转信号应连接 HAH, A 相/PLS 反转信号应连接 HAL。 B 相/SIGN 正转信号应连接 HBH, B 相/SIGN 反转信号应连接 HBL。
- \*7: 空余的端子上请勿进行任何连接。
- \*8: 使用 QD77MS16 时,应通过" Pr.80 外部信号选择"、" Pr.95 外部指令信号选择"设置使用的外部 指令信号[DI、FLS、RLS、DOG、STOP]。
- \*9: 1A20 及 1A19 上只应连接手动脉冲器的信号线。
- \*10: 1A(B)15 及 1A(B)14 只应使用手动脉冲器的电源。

## 3.4.3 输入信号的内容一览

简单运动模块的外部输入连接用连接器的各信号的内容如下所示。

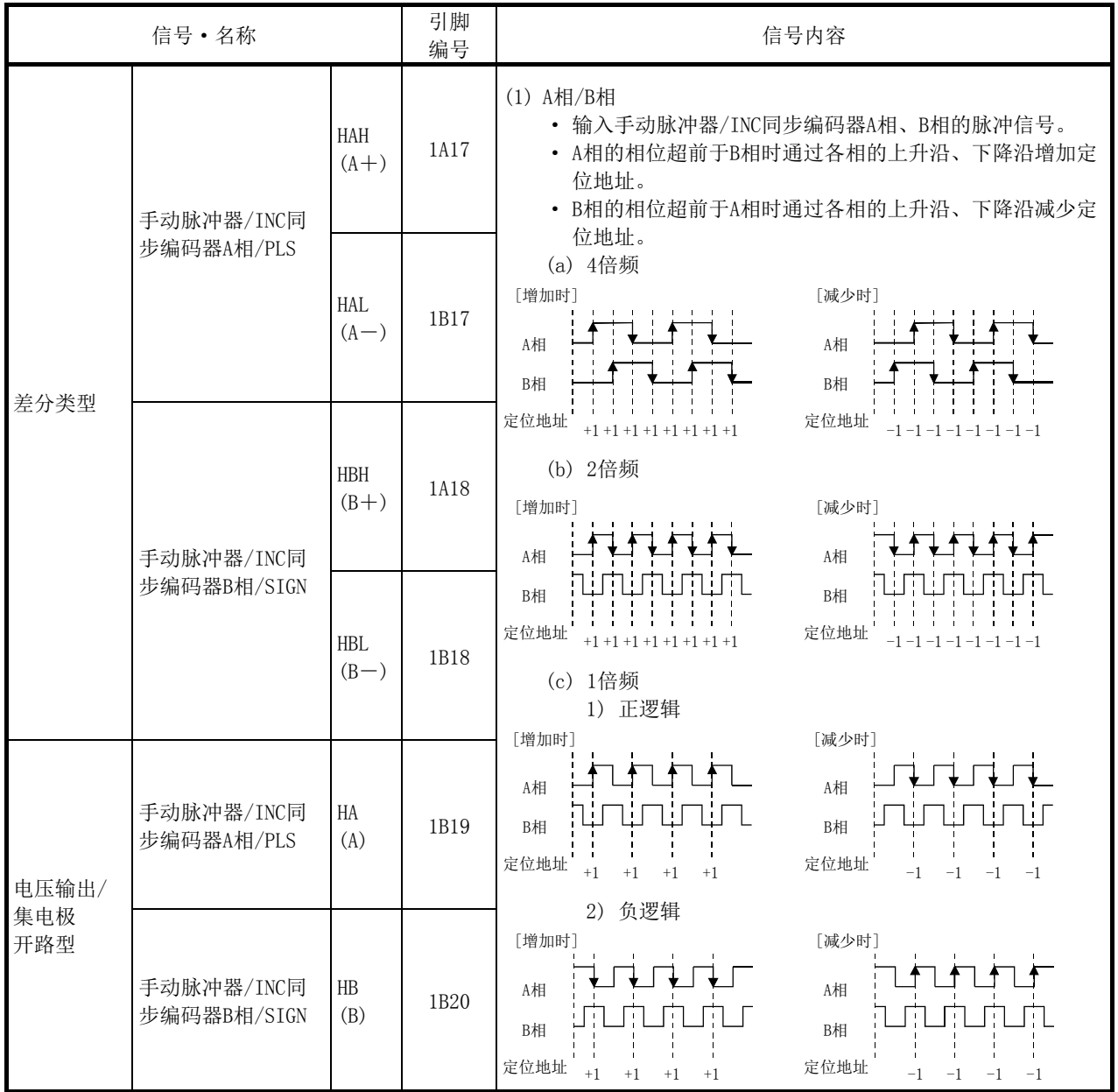

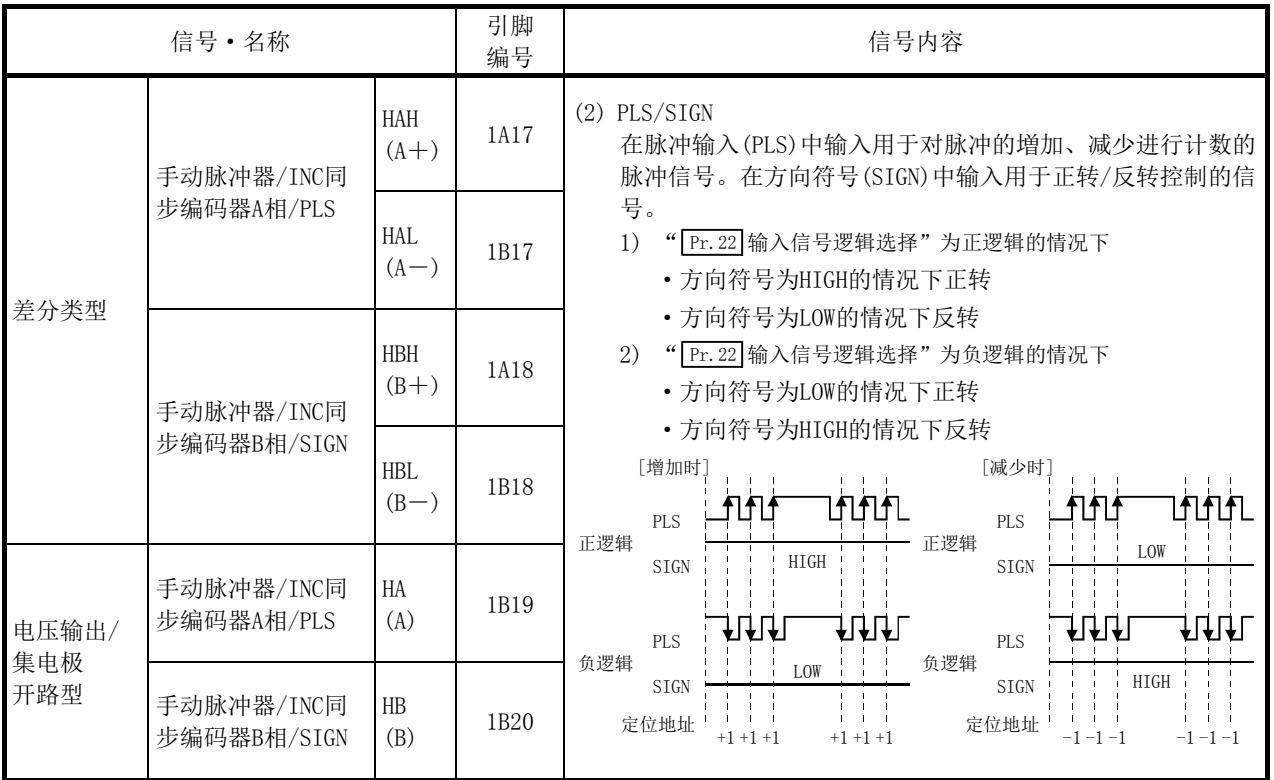

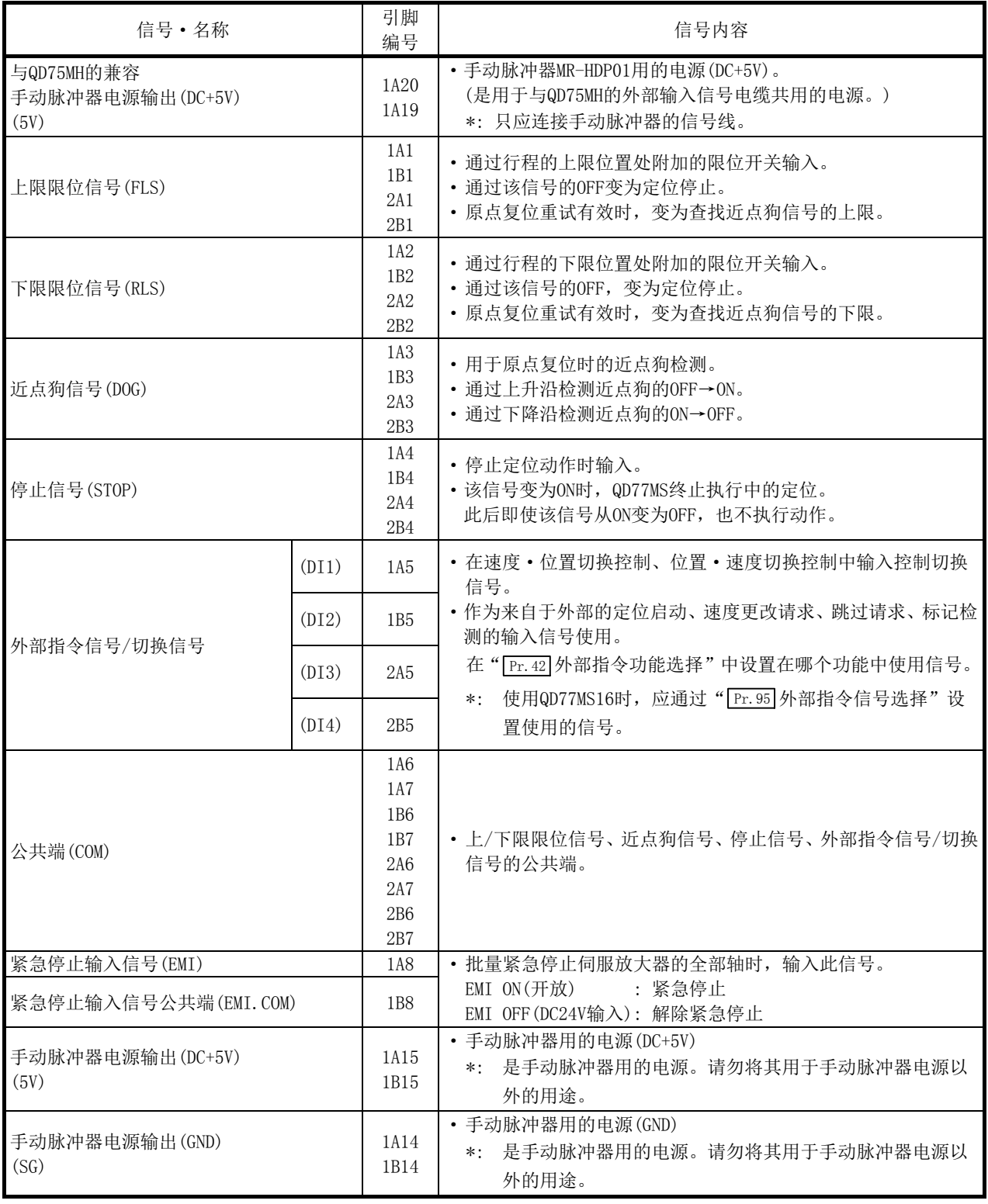

\*1: 使用 QD77MS2 时,引脚编号 2A□及 2B□将变为空余状态。

### 3.4.4 接口的内部电路

以下通过概略图介绍简单运动模块的轴 1 的外部设备连接用接口的内部电路。

### (1) 与外部输入信号/紧急停止输入信号的接口

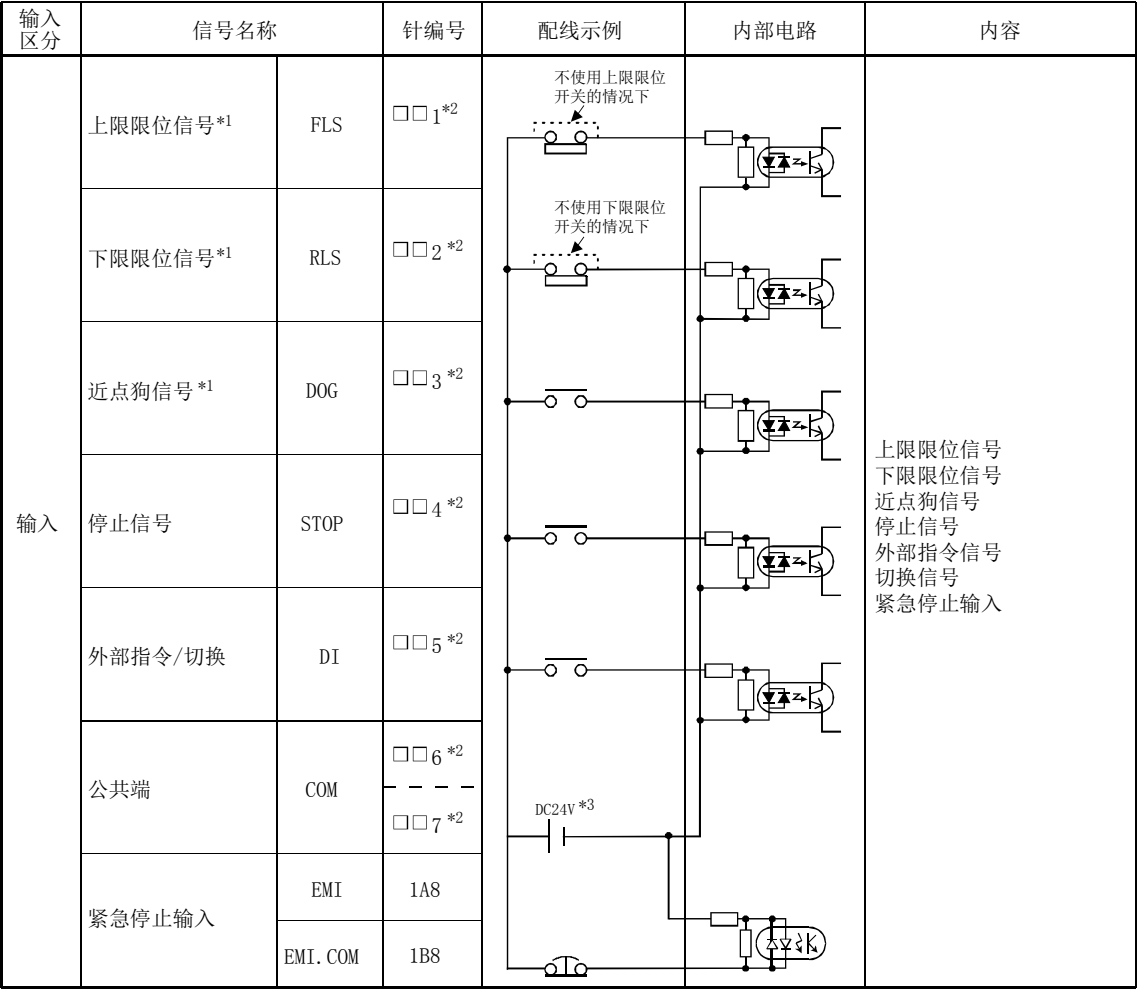

\*1: 使用伺服放大器的外部输入信号时,应在" | Pr.80 | 外部信号选择"中设置"1"。此外,关于上/下限限位信号的配线, 请参阅13.4.4项,关于近点狗信号的配线,请参阅8.1.1项。 Pr.80

\*2: □□表示1A(AX1)、1B(AX2)、2A(AX3)、2B(AX4)。

\*3: DC24V的正负极方向可能为"+/-"也可以为"-/+"。

#### (2) 手动脉冲器/INC 同步编码器输入

(a) 与差分输出类型的手动脉冲器/INC 同步编码器的接口

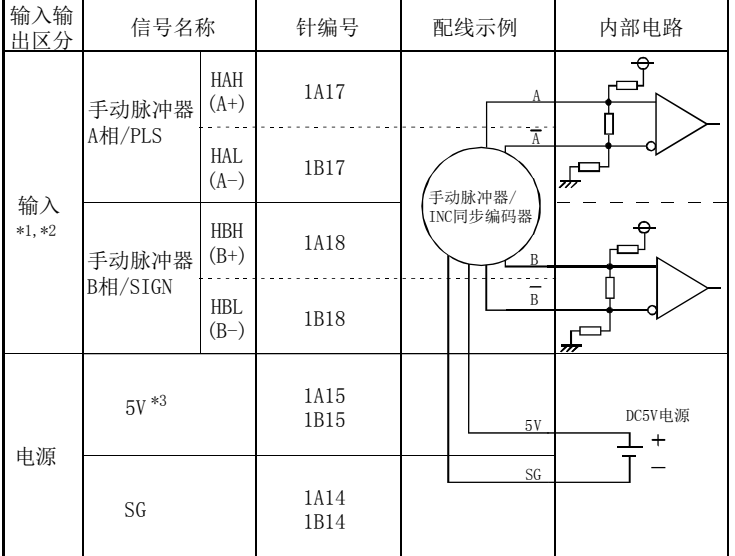

\*1: 使用差分输出类型的手动脉冲器/INC同步编码器时,将" |<u>Pr.89</u> |手动脉冲器/INC同步编码器输入类型选择"设置为 "0: 差分输出型"。

出厂时的初始值为"1: 电压输出/开路集电极型"。

\*2: 信号输入形态是通过" | Pr.24 | 手动脉冲器/INC同步编码器输入选择"进行设置。

\*3: 手动脉冲器/INC同步编码器电源使用另外配置电源时,请勿连接简单运动模块侧的5V电源。另外配置电源应使用5V稳 定电源。

如果使用不同电压的电源,将会导致故障。

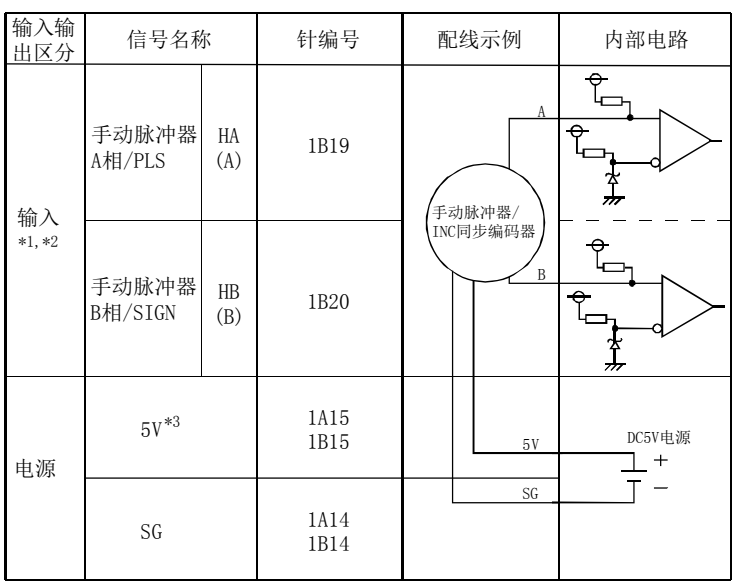

(b) 与电压输出类型/开路集电极的手动脉冲器/INC 同步编码器的接口

\*1: 使用电压输出类型/开路集电极型的手动脉冲器/INC同步编码器时,将 "| <u>Pr.89</u> |手动脉冲器/INC同步编码器输入类 型选择"设置为"1: 电压输出/开路集电极型"。

出厂时的初始值为"1:电压输出/开路集电极型"。

\*2: 信号输入形态是通过" [ Pr.24 ]手动脉冲器/INC同步编码器输入选择"进行设置。

\*3: 手动脉冲器/INC同步编码器电源使用另外配置电源时,请勿连接简单运动模块侧的5V电源。另外配置电源应使用5V 稳定电源。L

如果使用不同电压的电源,将会导致故障。

(3) 手动脉冲器/INC 同步编码器接线示例

请按如下方法对差分输出型及电压输出型/开路集电极型手动脉冲器/INC 同步编码器进 行配线。

通过" Pr.89 手动脉冲器/INC 同步编码器输入类型选择"可切换简单运动模块侧的输入 类型。

手动脉冲器/INC 同步编码器电源推荐使用 5V 外部电源(DC5V±5%)。使用外部电源时, 简单运动模块侧的 5V 端子上请勿进行任何连接。

使用内部电源时,请将简单运动模块侧的 5V 端子与手动脉冲器/INC 同步编码器的 5V(+ 侧)进行连接。

在任何情况下,都必须连接手动脉冲器/INC 同步编码器的 0V(-侧)与简单运动模块侧的 SG。

简单运动模块侧的 5V 端子只可与手动脉冲器/INC 同步编码器进行连接。否则可能导致 故障。而且,请勿连接消耗电流超过 200mA 的手动脉冲器/INC 同步编码器。

#### ■差分输出型手动脉冲器/INC 同步编码器的情况

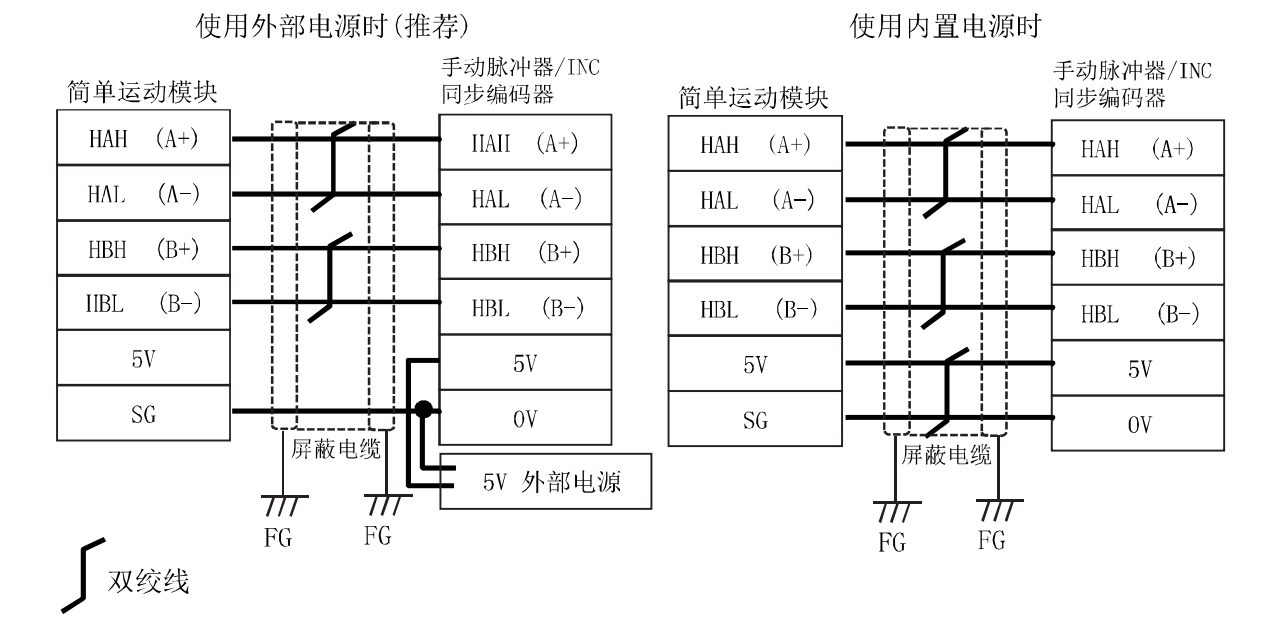

#### ■电压输出型/开路集电极型手动脉冲器/INC 同步编码器的情况

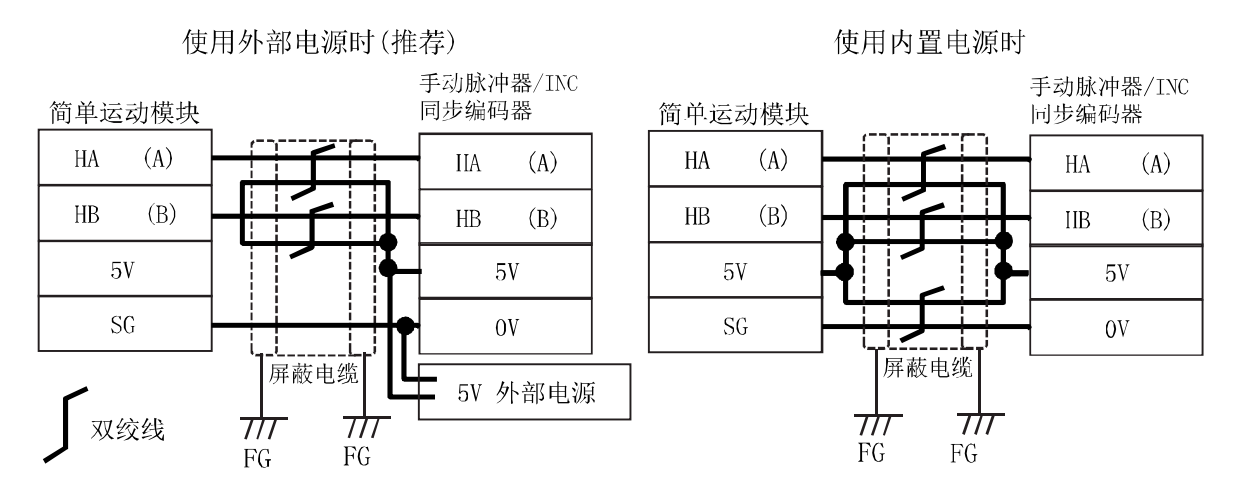

# 备忘录

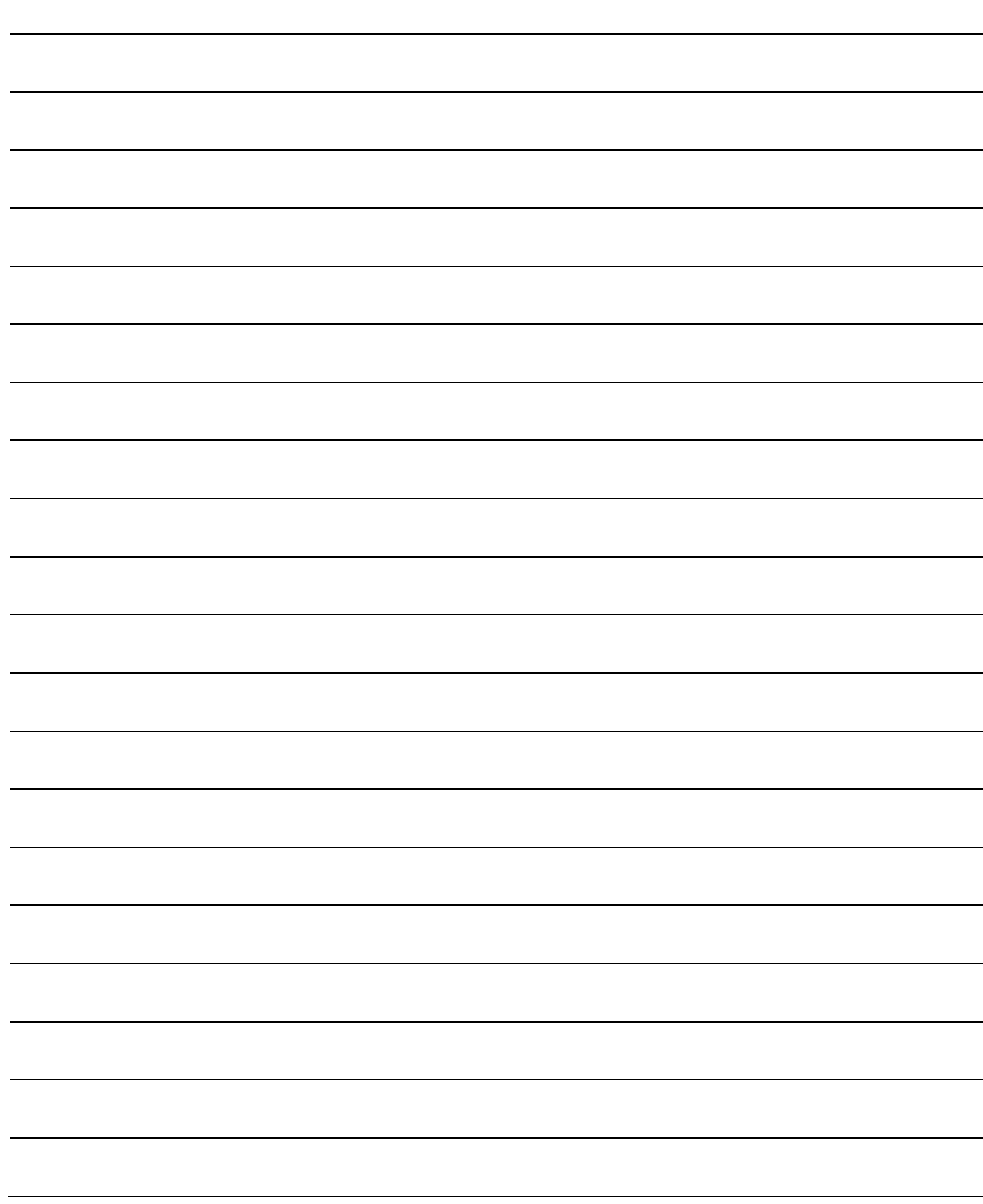

# 3.5 外部电路的设计

对电源、主电路进行配线时,应做到在发生报警时或伺服强制停止时能断开电源。电源主电 路必须使用配线用断路器(MCCB)。 外部电路的设计示例如下所示。

### (1) 使用 QD77MS 的紧急停止时的电路示例

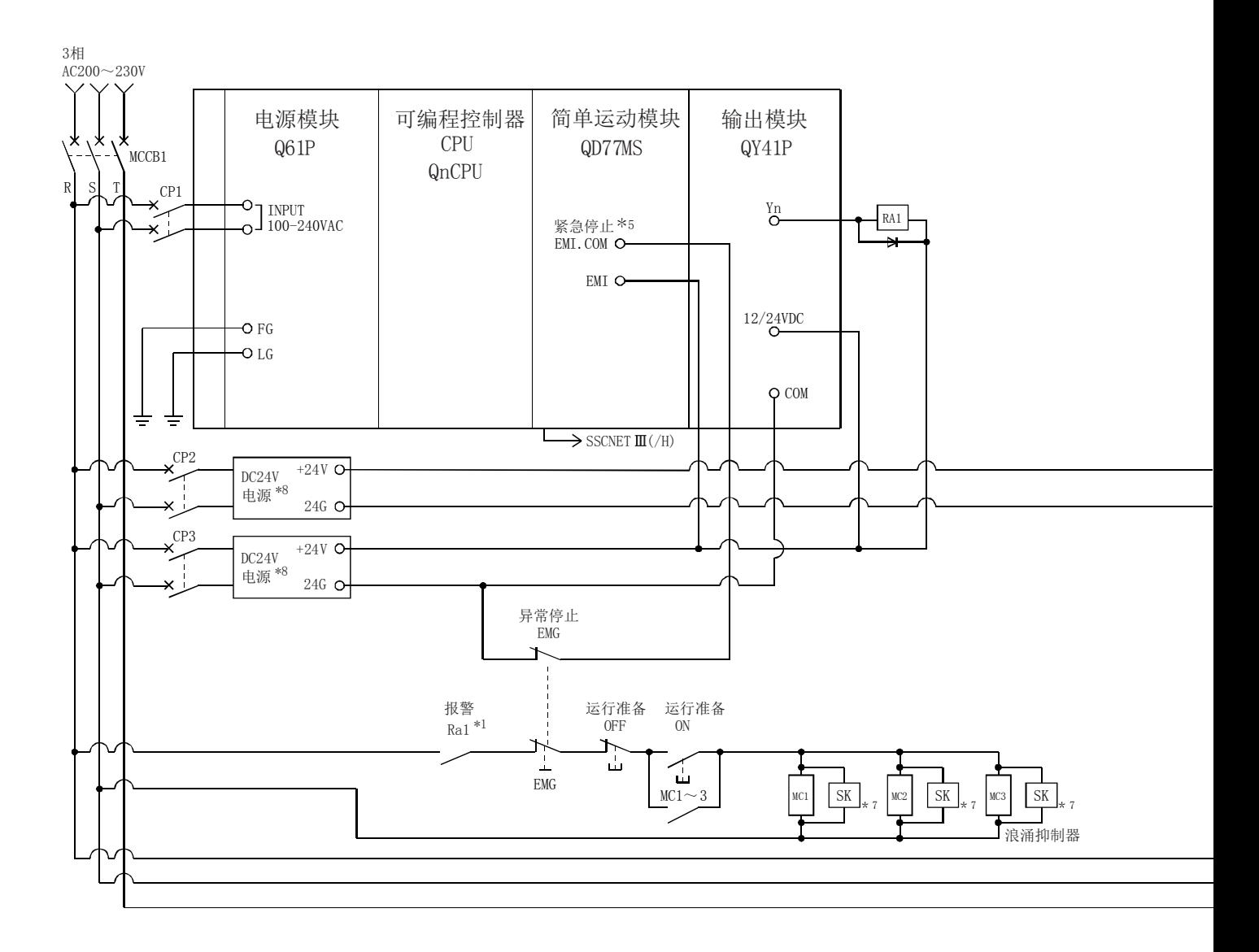

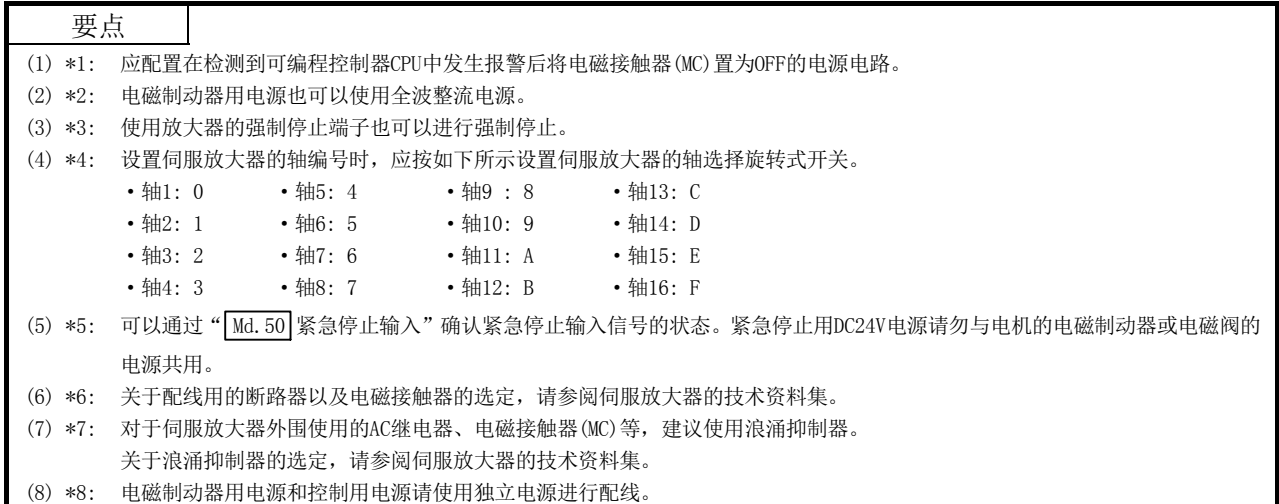

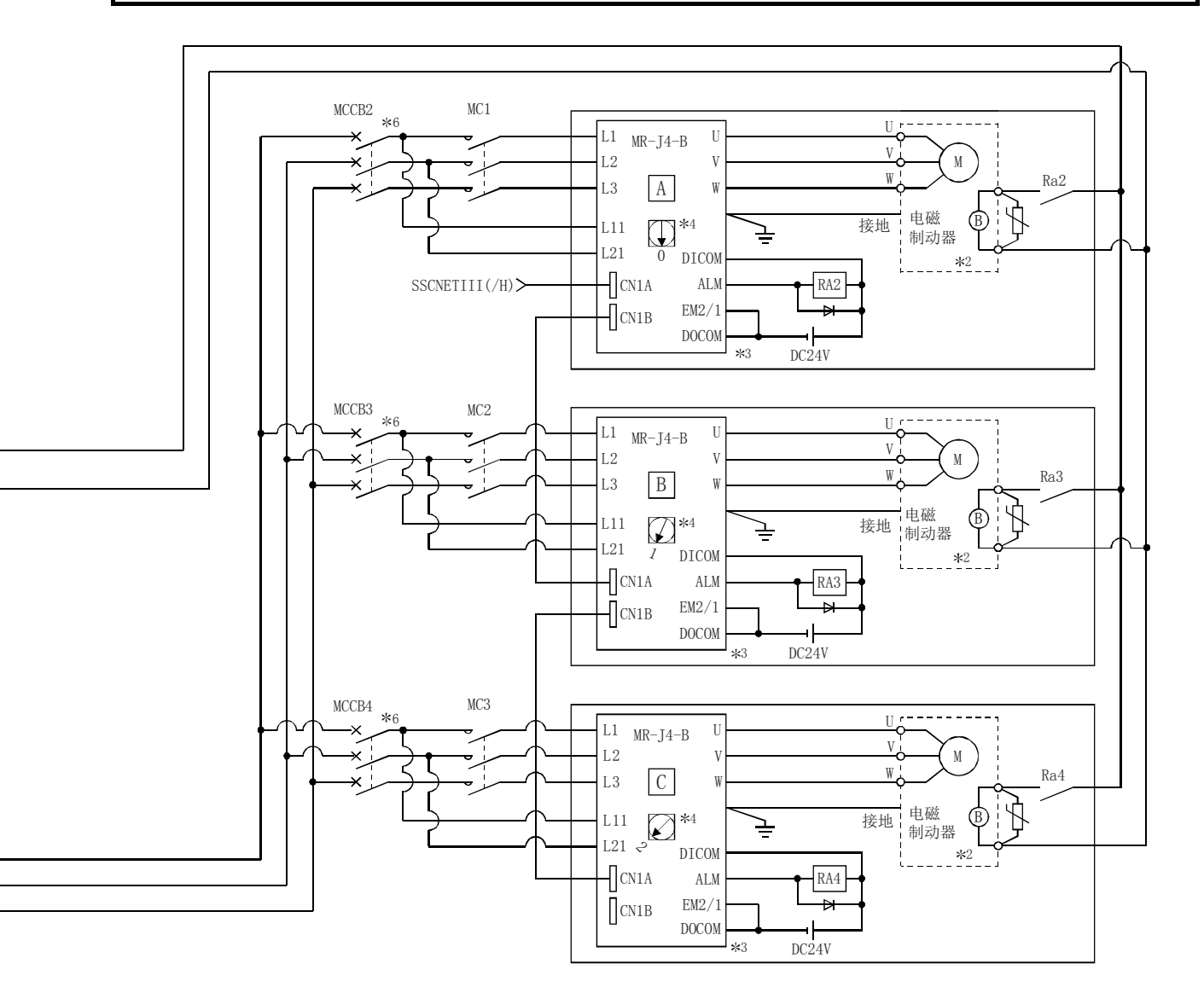

注1: 断开了伺服放大器的控制电源时,将无法与其后面的伺服放大器进行通信。

示例) 如果断开了上图 B 的伺服放大器的控制电源L11/L21, 与 C 的伺服放大器也将无法通信。

希望只断开指定的伺服放大器的主电路电源时,应断开主电路电源L1/L2/L3,不断开控制电源L11/L21。

- 注2: 更换伺服放大器时,应通过SSCNET通信的断开/重新连接功能断开SSCNET通信后,断开主电路电源L1/L2/L3及控制电源L11/L21这两个电源。由于此时伺服 放大器与简单运动模块之间无法通信,因此应预先停止机械运行后再更换伺服放大器。
- 注3:将" Pr.82 紧急停止有效/无效设置"设置为"0:有效"时,如果简单运动模块的紧急停止信号变为OFF,伺服电机将进行动力制动器停止。(伺服放大 器的LED显示部将显示"E7.1"(控制器紧急停止输入报警)。)

### (2) 使用 QD77MS 的紧急停止时的电路示例(MR-JE-B 的情况)

重要

- MR-JE-B从工厂发货时,直达强制停止功能为有效。(仅MR-JE-B)
- 本功能用于向所有轴输出直达强制停止信号,在发生报警时发生"E7.1"(控制器紧急停止报警)使所有轴减速停止的情况。
- 本功能可通过伺服参数(PA27)设置为无效。
- 使用MR-JE-B时,应配置在检测到CPU模块中发生报警后将所有轴的电磁接触器(MC)从CPU模块置为OFF的电源电路。

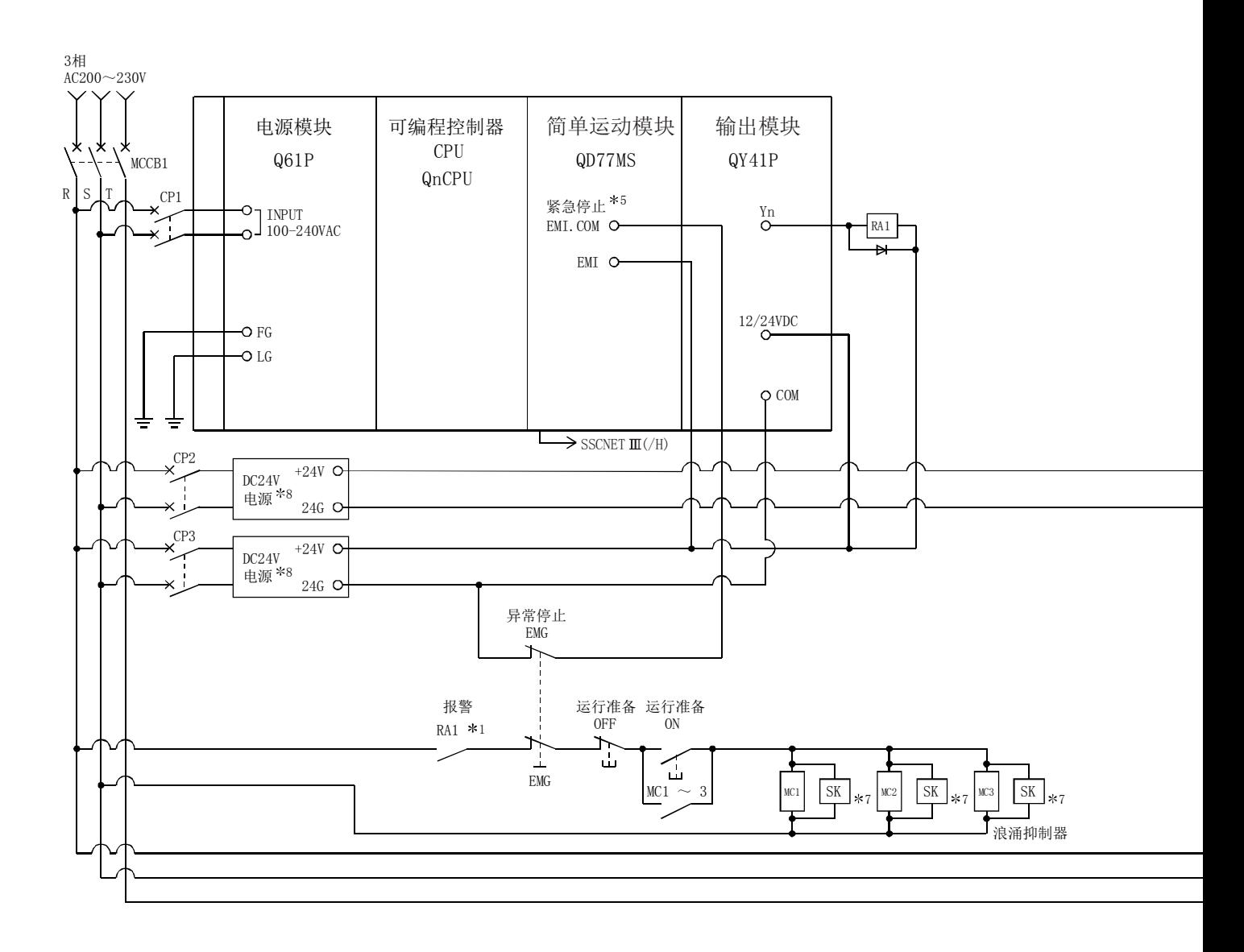

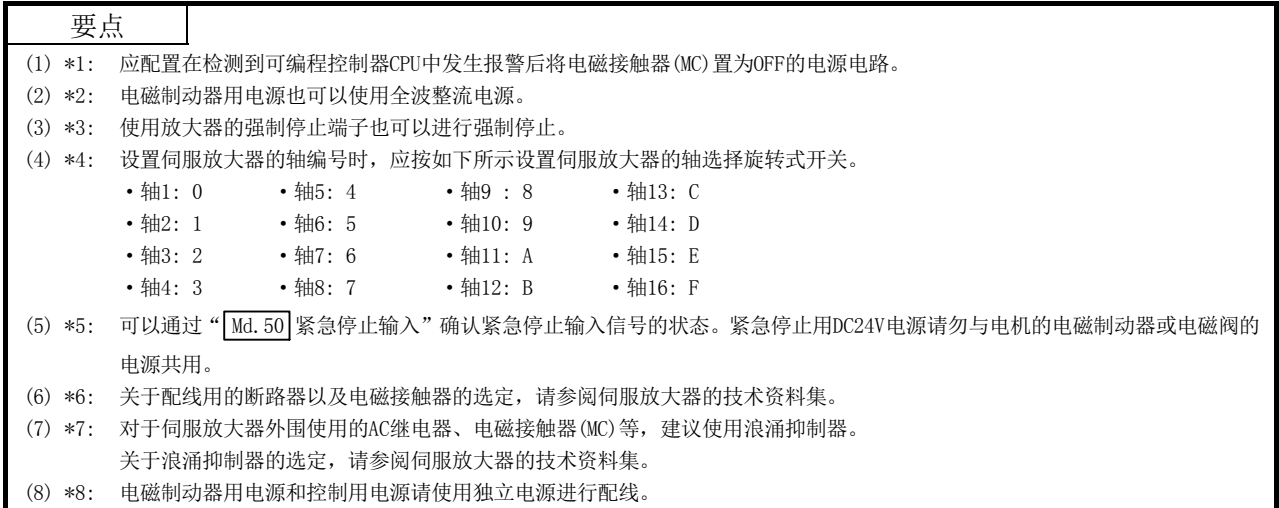

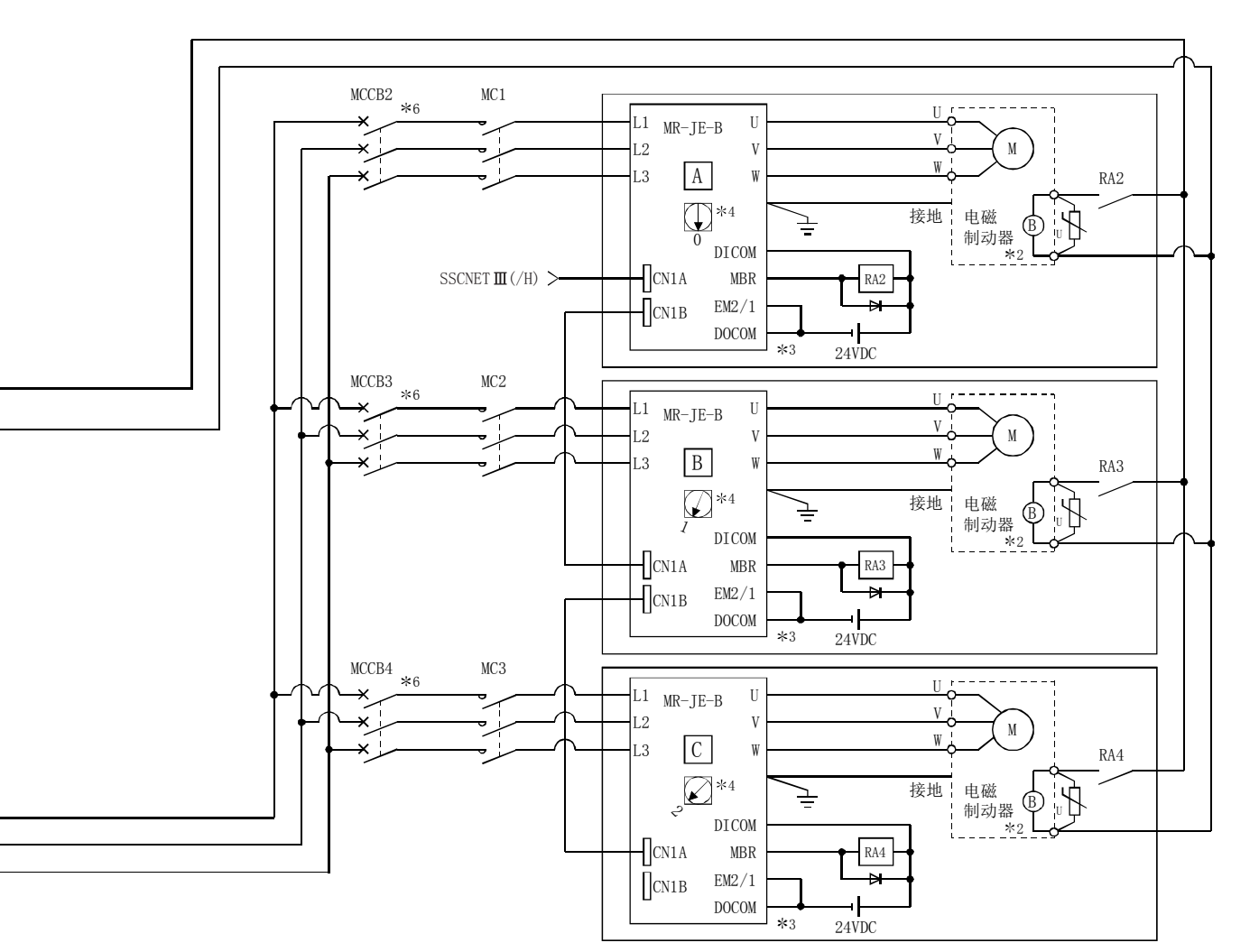

注1: 断开了伺服放大器的控制电源时,将无法与其后面的伺服放大器进行通信。

示例) 如果断开了上图  $\boxed{B}$  的伺服放大器的控制电源L11/L21, 与  $\boxed{C}$  的伺服放大器也将无法通信。

- 希望只断开指定的伺服放大器的主电路电源时,应断开主电路电源L1/L2/L3,不断开控制电源L11/L21。
- 注2: 更换伺服放大器时,应通过SSCNET通信的断开/重新连接功能断开SSCNET通信后,断开主电路电源L1/L2/L3及控制电源L11/L21这两个电源。由于此时伺服 放大器与简单运动模块之间无法通信,因此应预先停止机械运行后再更换伺服放大器。
- 注3: 将" Pr.82 紧急停止有效/无效设置"设置为"0:有效"时, 如果简单运动模块的紧急停止信号变为OFF, 伺服电机将进行动力制动器停止。(伺服放大器 的LED显示部将显示"E7.1"(控制器紧急停止输入报警)。)

(3) 使用 QD77MS 的紧急停止、MR-J4-B 的强制停止时的电路示例

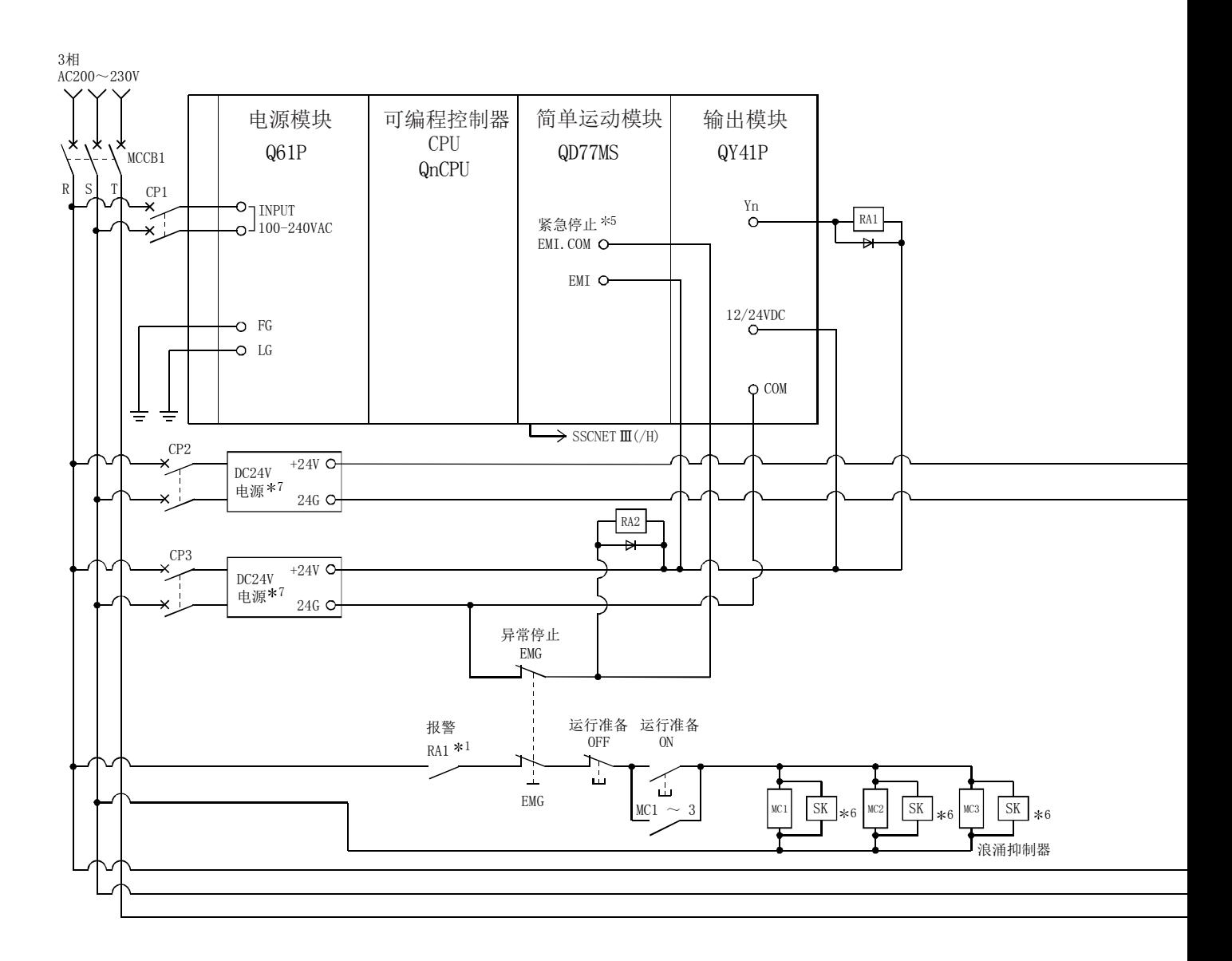
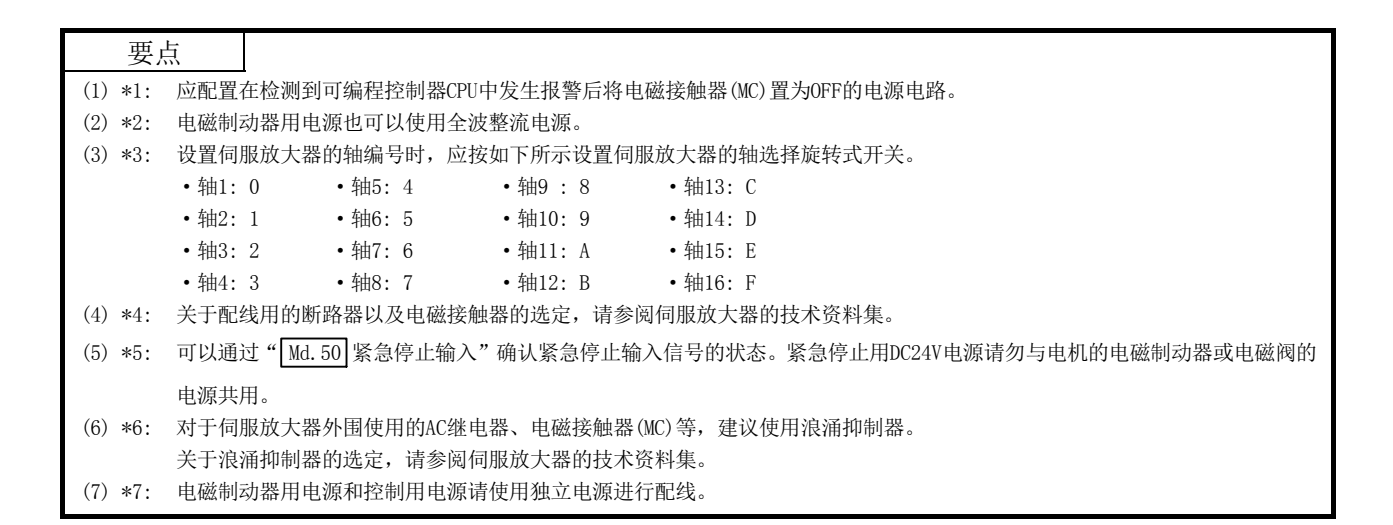

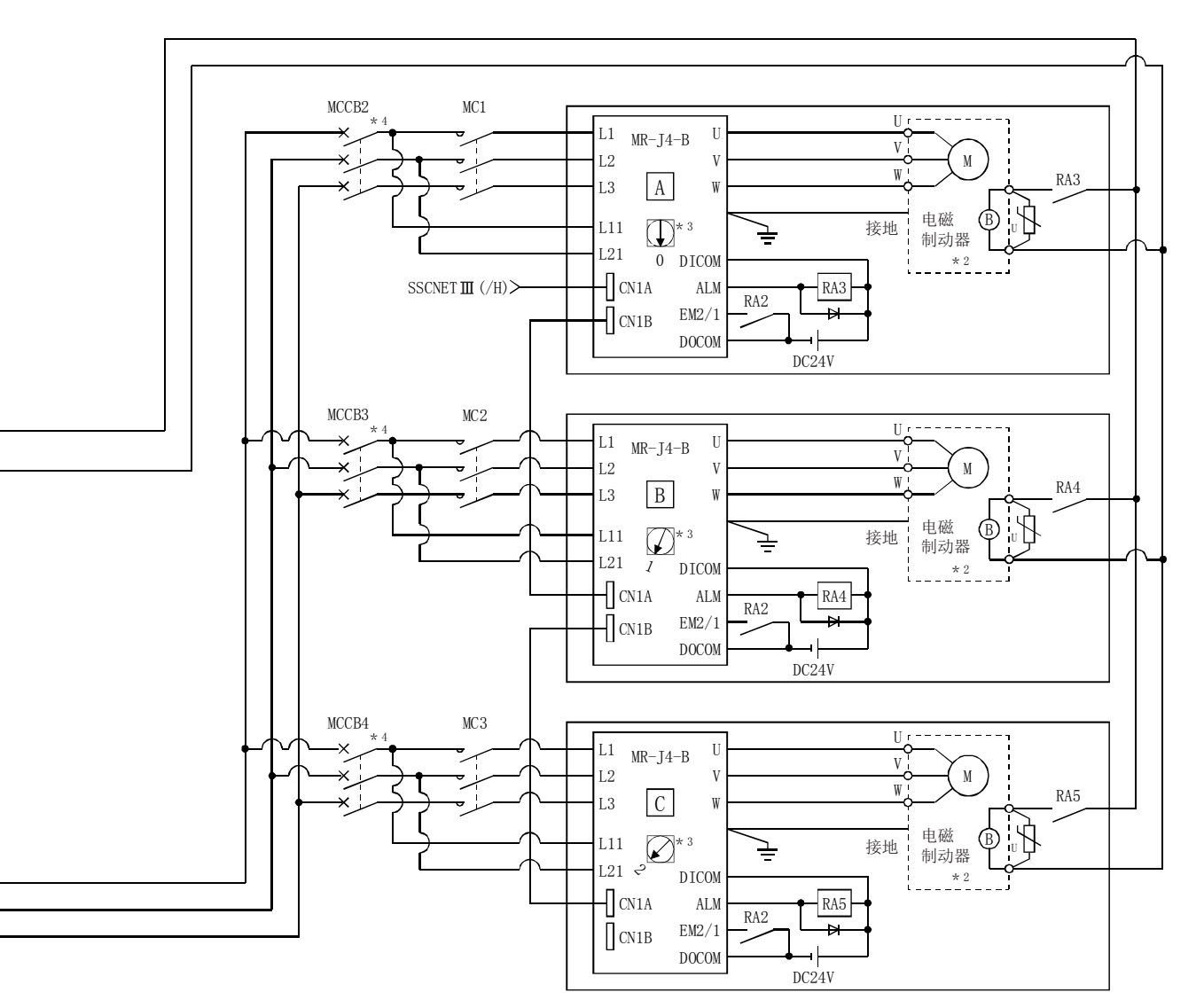

注1: 断开了伺服放大器的控制电源时,将无法与其后面的伺服放大器进行通信。

示例) 如果断开了上图 B 的伺服放大器的控制电源L11/L21, 与 C 的伺服放大器也将无法通信。

希望只断开指定的伺服放大器的主电路电源时,应断开主电路电源L1/L2/L3,不断开控制电源L11/L21。

注2: 更换伺服放大器时,应通过SSCNET通信的断开/重新连接功能断开SSCNET通信后,断开主电路电源L1/L2/L3及控制电源L11/L21这两个电源。由于此时伺服 放大器与简单运动模块之间无法通信,因此应预先停止机械运行后再更换伺服放大器。

注3: 伺服放大器的EM1(强制停止)变为OFF时,动力制动器将动作,伺服电机将变为自由运行状态。此时伺服放大器的显示部将显示"E6.1"(强制停止报警)。 在普通运行中,请勿使用伺服放大器的EM1(强制停止)重复进行伺服电机的停止、运行。否则可能导致伺服放大器的寿命缩短。

#### (4) 使用 QD77MS 的紧急停止、MR-JE-B 的强制停止时的电路示例

重要

- MR-JE-B从工厂发货时,直达强制停止功能为有效。(仅MR-JE-B)
- 本功能用于向所有轴输出直达强制停止信号,在发生报警时发生"E7.1"(控制器紧急停止报警)使所有轴减速停止的情况。
- 本功能可通过伺服参数(PA27)设置为无效。
- 使用MR-JE-B时,应配置在检测到CPU模块中发生报警后将所有轴的电磁接触器(MC)从CPU模块置为OFF的电源电路。

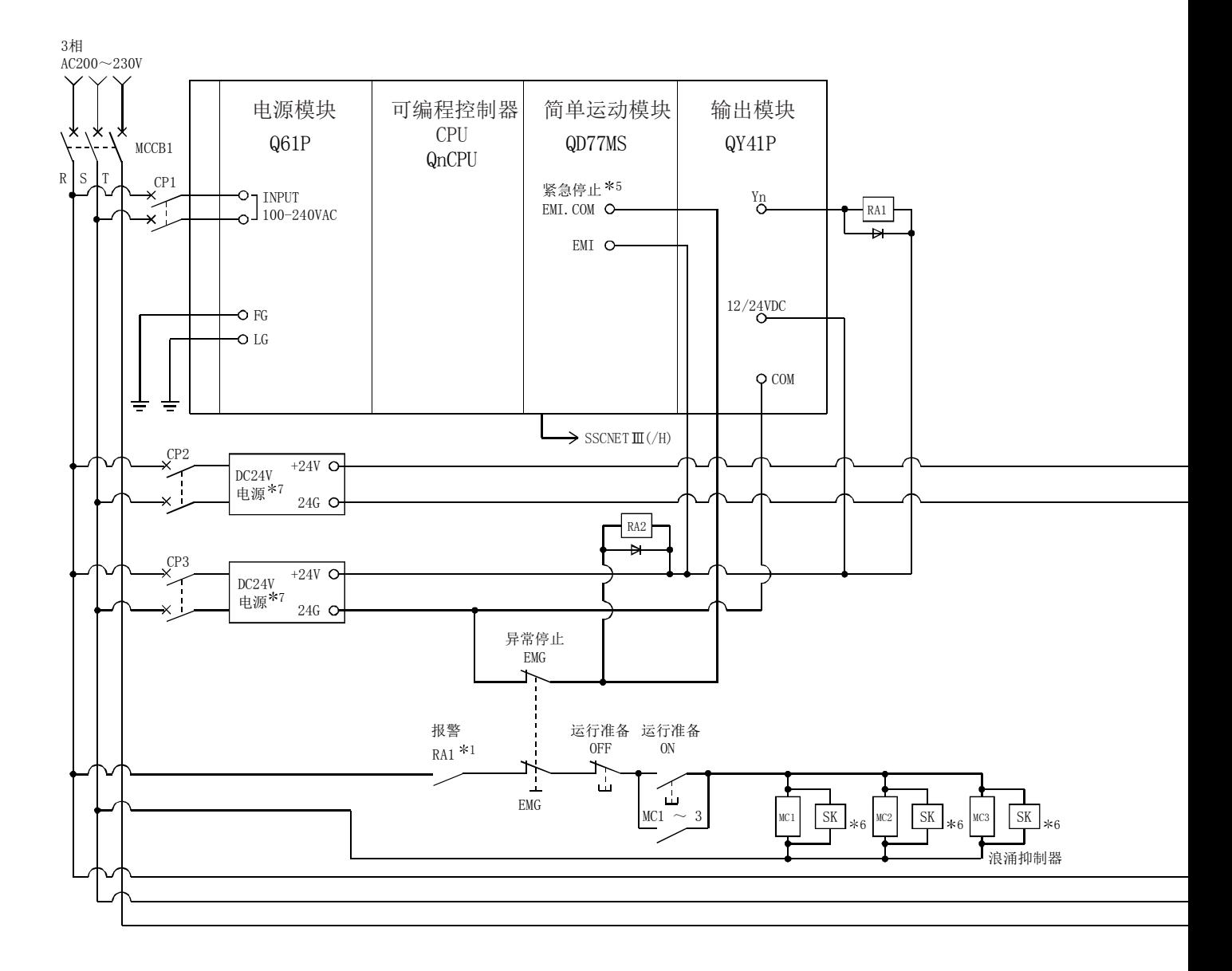

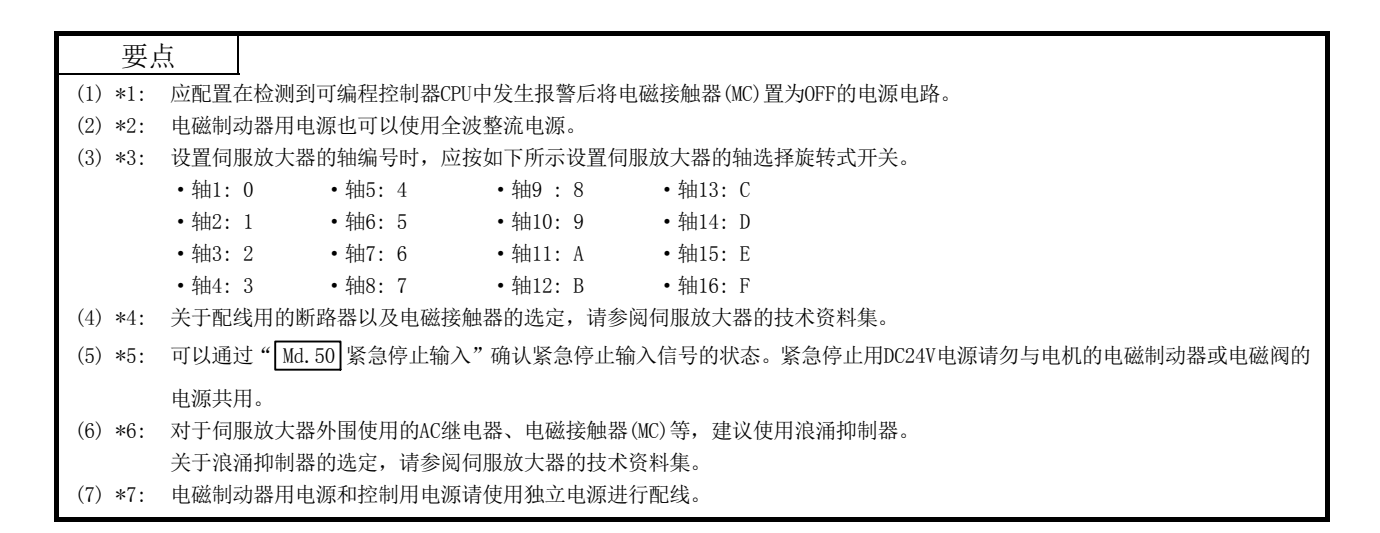

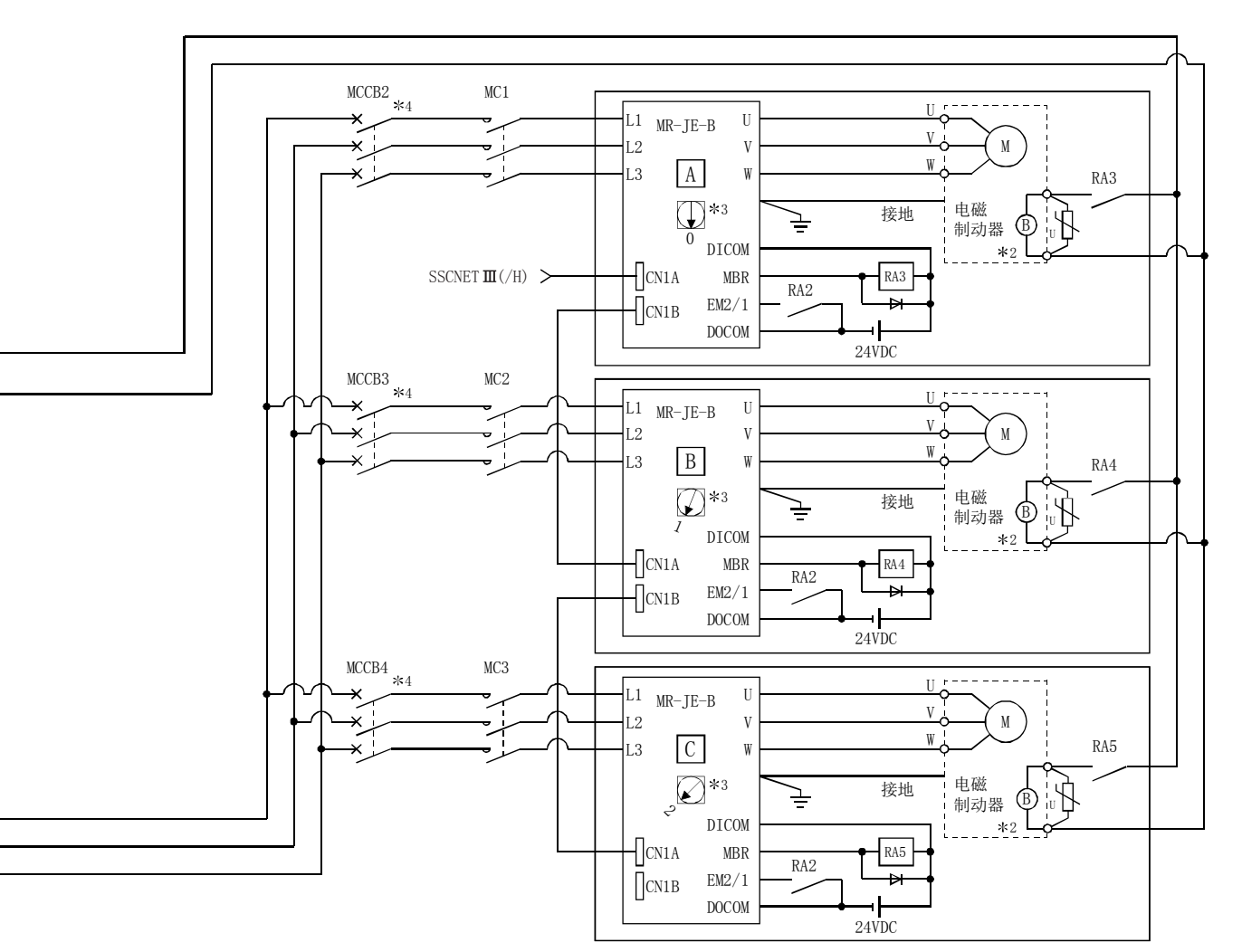

注1: 断开了伺服放大器的控制电源时,将无法与其后面的伺服放大器进行通信。

示例) 如果断开了上图 B 的伺服放大器的控制电源L11/L21, 与 C 的伺服放大器也将无法通信。

希望只断开指定的伺服放大器的主电路电源时,应断开主电路电源L1/L2/L3,不断开控制电源L11/L21。

- 注2: 更换伺服放大器时,应通过SSCNET通信的断开/重新连接功能断开SSCNET通信后,断开主电路电源L1/L2/L3及控制电源L11/L21这两个电源。由于此时伺服 放大器与简单运动模块之间无法通信,因此应预先停止机械运行后再更换伺服放大器。
- 注3: 伺服放大器的EM1(强制停止)变为OFF时, 动力制动器将动作, 伺服电机将变为自由运行状态。此时伺服放大器的显示部将显示"E6.1"(强制停止报警)。 在普通运行中,请勿使用伺服放大器的EM1(强制停止)重复进行伺服电机的停止、运行。否则可能导致伺服放大器的寿命缩短。

# 备忘录

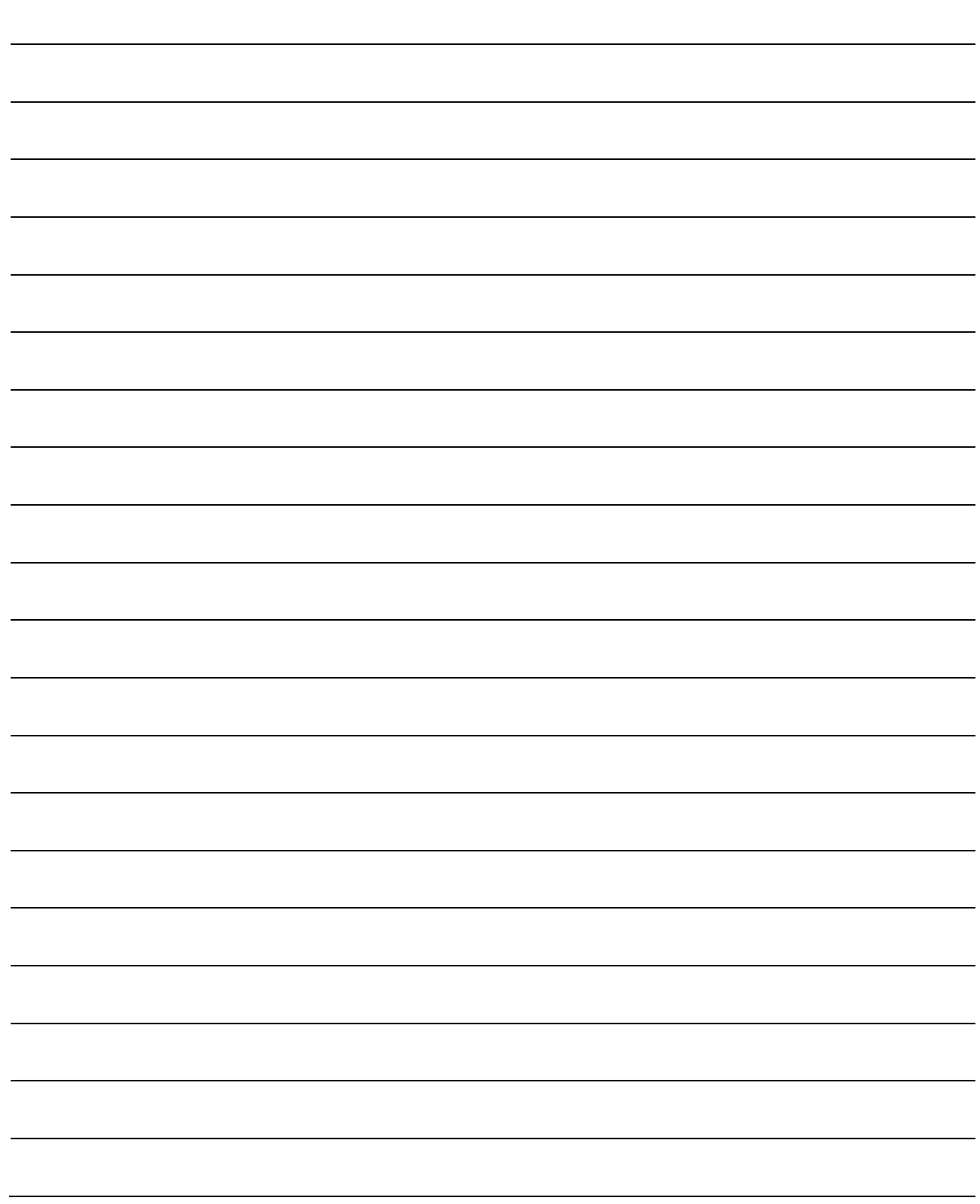

# 第4章 产品的安装·配线·维护

在本章中, 介绍简单运动模块的安装 · 配线 · 维护有关内容。

说明了为了防止简单运动模块的误动作、事故、人员伤害的注意事项及正确 操作方法等重要信息。在进行安装 · 配线 · 维护之前请仔细阅读本章, 操作 时应遵守注意事项。

 $4\overline{ }$ 

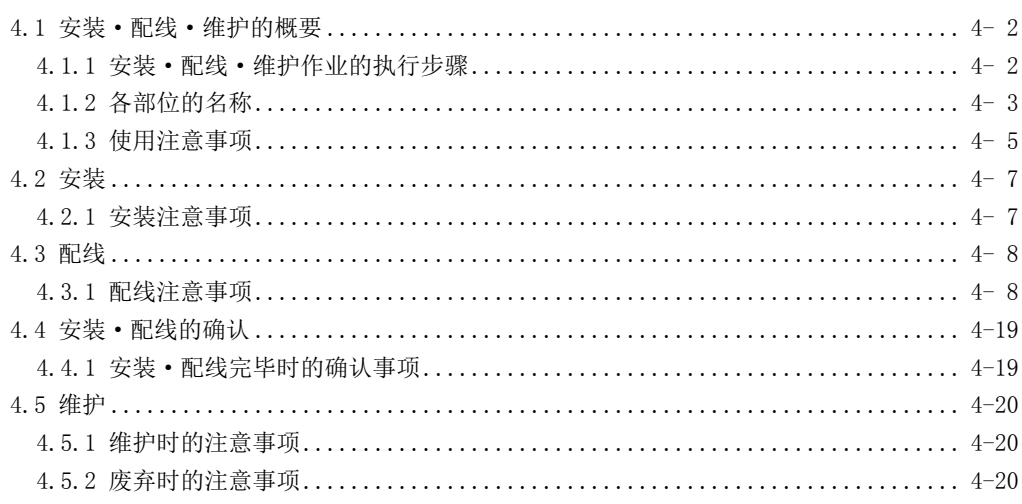

# 4.1 安装·配线·维护的概要

## 4.1.1 安装·配线·维护作业的执行步骤

简单运动模块的安装、配线、维护的概要及步骤如下所示。

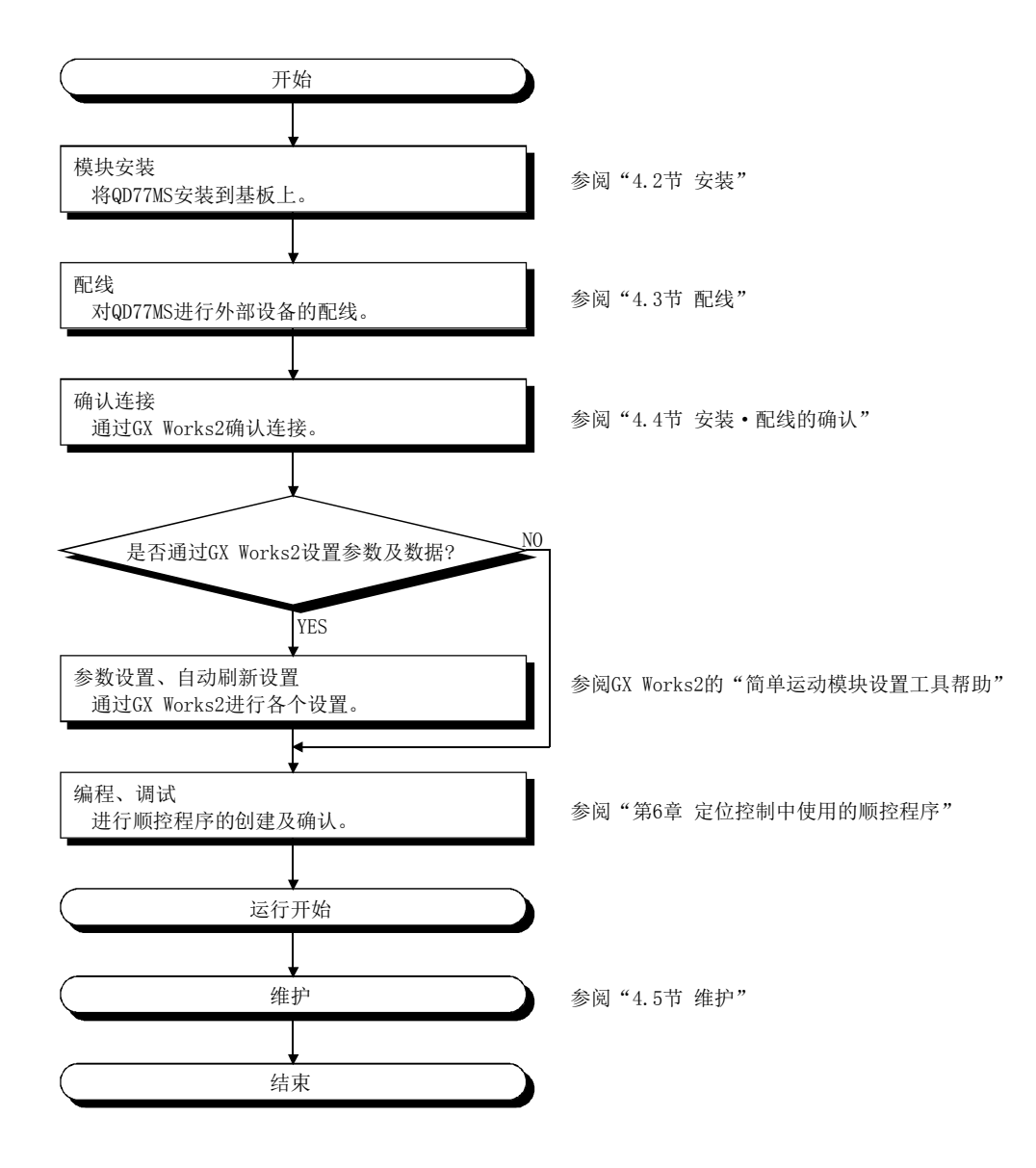

# 4.1.2 各部位的名称

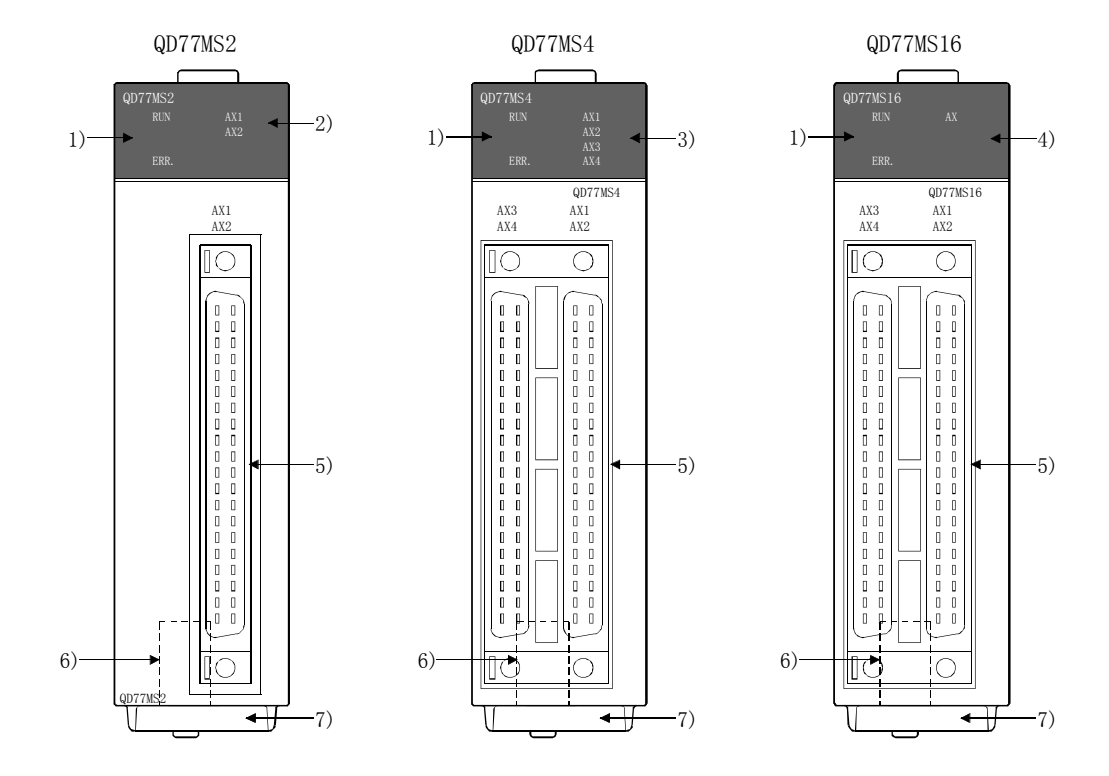

(1) 简单运动模块的各部位的名称如下所示。

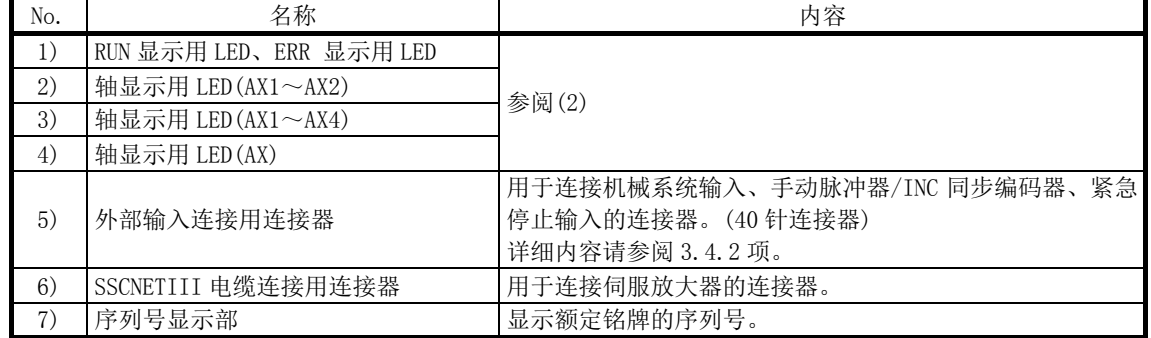

#### (2) 根据简单运动模块及轴的动作状态,LED 显示如下所示。

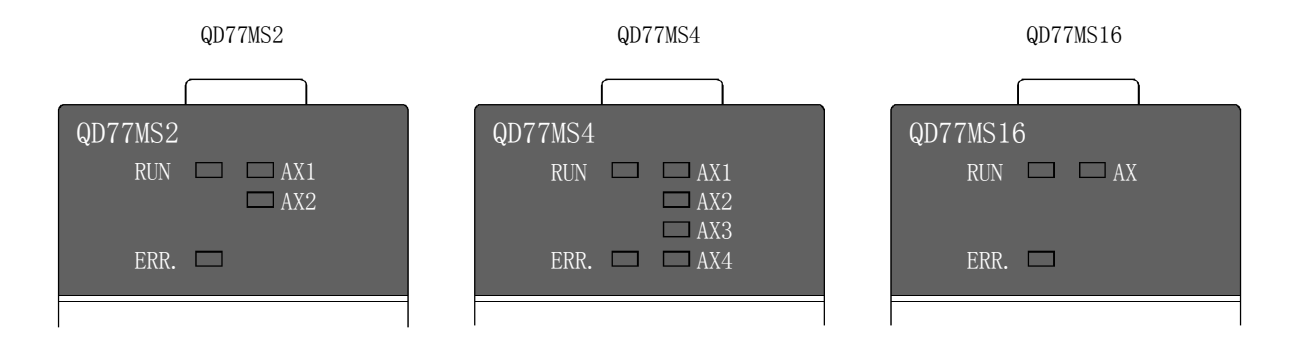

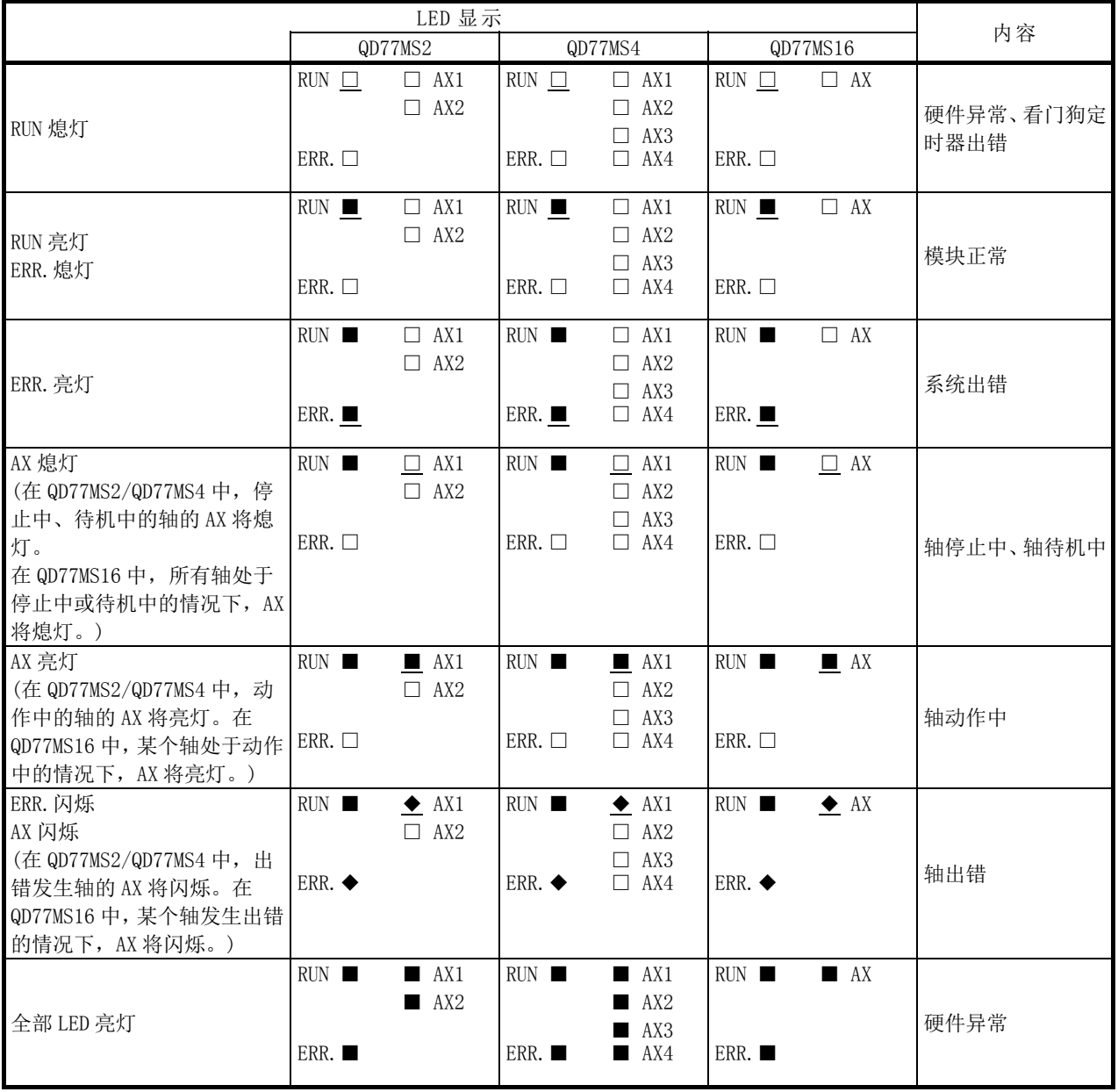

显示内容的符号表示以下状态。

□: 熄灯,■: 亮灯,◆: 闪烁

## 4.1.3 使用注意事项

使用简单运动模块及电缆时,应注意如下所示的事项。

### [1] 使用注意事项

### 八注意 ● 应在主基板附带的手册"安全使用"的"一般规格"中记载的环境下使用可编程控制器。如果使用 环境超出规定范围,将会导致触电、火灾、误动作、产品损伤或劣化。 ● 请勿直接触摸模块的导电部分及电子部件。 否则可能导致模块误动作、故障。 ● 应注意防止切屑或配线头等异物混入模块内。 否则可能导致火灾、故障、误动作。 ● 请勿拆解、改造各模块。 否则可能导致故障、误动作、人员伤害、火灾。 ● 拆装模块时, 必须全部断开系统使用的外部供应电源。如果未全部断开, 可能导致产品损伤。 ● 连接器具有方向性, 因此应在确认方向的基础上从正面笔直进行拆装。 如果安装不正确,可能因接触不良而导致误输入、误输出。

### [2] 其它注意事项

#### (1) 本体

- · 本体的外壳为塑料材质。请勿使其跌落或受到强烈冲击。
- · 请勿从外壳中卸下简单运动模块的印刷电路板。否则可能导致故障。
- · 在接触模块之前,必须先接触接地的金属等以释放掉人体等所携带的静电。如果未释放 掉静电,可能导致模块故障及误动作。

#### (2) 电缆

- · 请勿用尖锐物品压迫电缆。
- · 请勿强拧电缆。
- · 请勿强拉电缆。
- · 请勿踩踏电缆,
- · 请勿在电缆上堆积物品。
- · 请勿损伤电缆绝缘层。

#### (3) 安装环境

请勿将模块安装在下述场所。

- ·环境温度超出 0~55℃范围的场所
- ·环境湿度超出 5~95%RH 范围的场所
- ·由于急剧的温度变化发生结露的场所
- ·有腐蚀性气体、可燃性气体的场所
- ·有较多尘埃、铁屑等导电性粉尘、油雾、盐分、有机溶剂的场所
- ·受到直射阳光照射的场所
- ·发生强电场、强磁场的场所
- ·对本体传递直接振动或冲击的场所

# 4.2 安装

## 4.2.1 安装注意事项

安装简单运动模块时的注意事项如下所示。在作业时应按照"4.1.3 项 使用注意事项"注意 以下事项。

### 安装注意事项

## 八危险

● 拆装模块时,必须全部断开系统使用的外部供应电源。 如果未全部断开,可能导致触电或模块故障及误动作。

## 八注意

- 请勿分解、改造各模块。 否则可能导致故障、误动作、人员伤害、火灾。
- 拆装模块时,必须全部断开系统使用的外部供应电源。 如果未全部断开,可能导致模块故障及误动作。
- 产品使用后,模块的拆装次数应控制在 50 次以内。(根据 IEC61131-2 规范) 如果超过 50 次,可能导致误动作。
- 应在主基板附带的手册"安全使用"的"一般规格"中记载的环境下使用可编程控制器。如果使用 环境超出规定范围,将会导致触电、火灾、误动作、产品损伤或劣化。
- 请勿直接触摸模块的导电部分及电子部件。 否则可能导致模块误动作、故障。
- 应在按下模块下方用于模块安装的安装杆的同时,将模块固定用突起可靠插入基板的固定孔中,以 模块固定孔为支点进行安装。如果模块安装不正确,可能导致误动作、故障、掉落。 在有振动、冲击的环境下使用时,应将模块用螺栓固定。 应在规定的扭矩范围内拧紧螺栓。 如果螺栓拧得过松,可能导致掉落、短路、误动作。 如果螺栓拧得过紧,可能造成螺栓及模块破损而导致掉落、短路、误动作。
- 应在控制盘上安装挂锁,使得只有受到过电气设备相关培训,具有充分专业知识的人员方可打开控 制盘。

# 4.3 配线

## 4.3.1 配线注意事项

进行简单运动模块配线时的注意事项如下所示。作业时应按照"4.1.3 项 使用注意事项"注 意以下事项。

## 八危险

● 安装、配线作业之前, 必须全部断开系统使用的外部供应电源。如果未全部断开, 可能导致触电 或产品损坏。

## 八注意

- 模块配线时应首先确认端子排列然后正确执行作业。
- 对于外部输入配线用连接器,应使用生产厂商指定的工具进行压装、压接或正确地焊接。如果连 接不良,可能导致短路、火灾或误动作。
- 注意避免切屑或配线头等异物进入模块。否则可能导致火灾、故障及或误动作。
- 为防止配线时配线头等异物进入模块,在模块上部贴有防止异物进入的标签。配线作业时请勿取 掉标签。在系统运行之前必须将其取掉以便散热。
- SSCNETIII电缆应可靠安装到模块下方的SSCNETIII电缆连接用连接器中。
- 拆卸模块上连接的电缆时,请勿用手拉拽电缆部分。应用手握住模块上连接的连接器进行拆卸。 如果在连接模块的状态下拉拽电缆,可能导致误动作或模块及电缆破损。
- 请勿将外部输入输出信号电缆、通信电缆与主电路线、动力线、可编程控制器以外的负荷线等捆 扎在一起,也不要靠得过近。应间隔100mm以上距离。否则由于噪声、浪涌、感应等影响可能导致 误动作。
- 简单运动模块上连接的电缆必须放入导管中或进行固定处理。如果未将电缆放入导管中或进行固 定处理,由于电缆的晃动或移动、不经意的拉拽等可能导致简单运动模块、伺服放大器或电缆破 损、电缆接触不良而引发误动作。
- 简单运动模块上连接的电缆与动力线间隔过近(不足100mm)的情况下,应使用屏蔽电缆作为防噪声 措施。屏蔽电缆的屏蔽层应在简单运动模块侧与控制盘可靠接地。(配线示例如"[1] 配线注意事 项"中所示。)
- 如果将SSCNETIII电缆强行从简单运动模块上卸下,可能导致简单运动模块及SSCNETIII电缆破损。
- 卸下SSCNETIII电缆后, 如果未在SSCNETIII连接器上安装盖帽, 由于附着垃圾或粉尘, 可能导致 性能劣化、误动作。

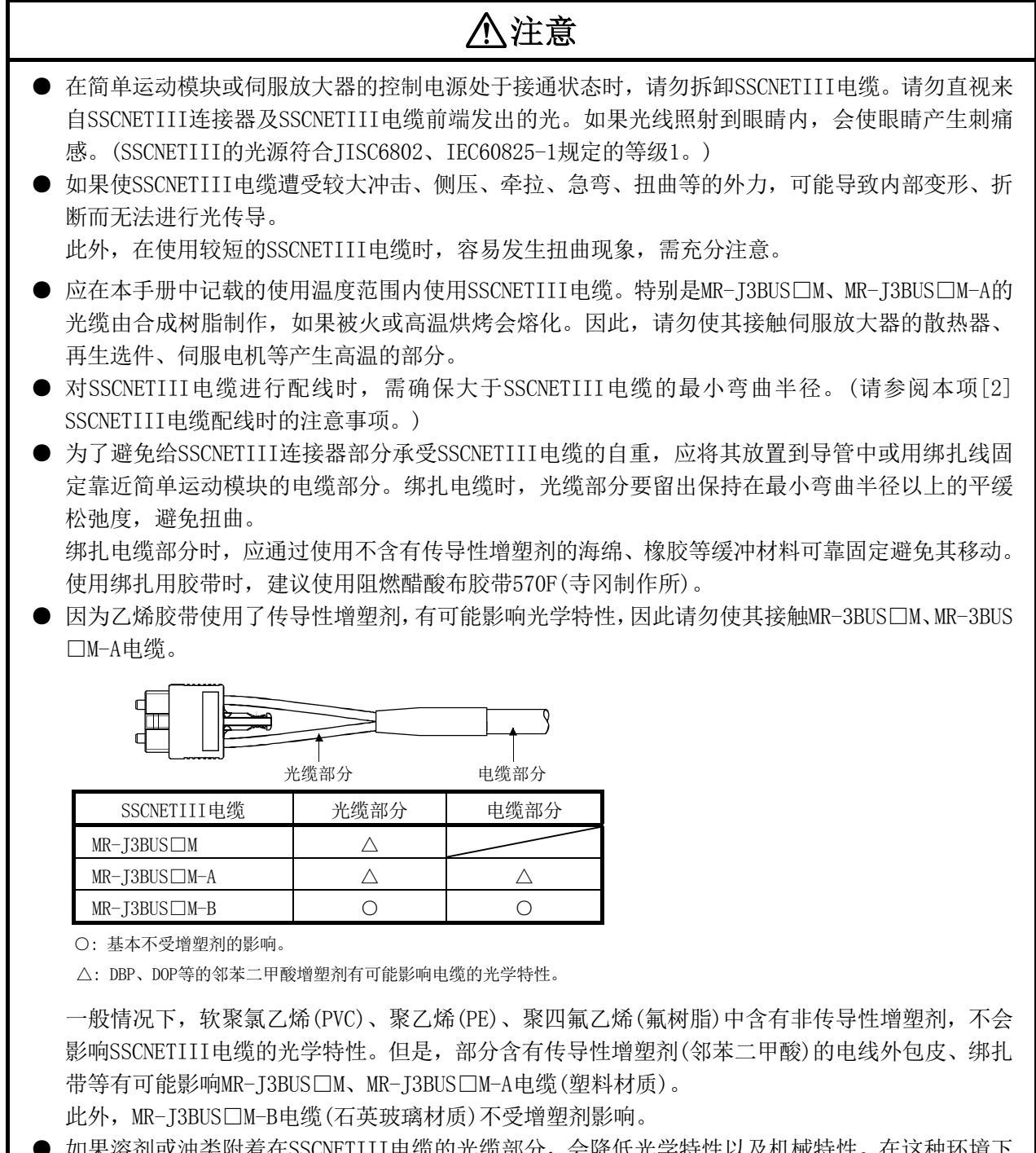

- 如果溶剂或油类附着在SSCNETIII电缆的光缆部分,会降低光学特性以及机械特性。在这种环境下 使用时,应对光缆部分采取保护措施。
- 存放时, 为避免SSCNETIII的连接器前端附着垃圾或粉尘, 应在连接器部分安装盖帽。

## 八注意

- 在连接SSCNETIII电缆的SSCNETIII连接器上, 为了保护连接器内部的光学部件附着尘埃而安装有 盖帽。因此,在安装SSCNETIII电缆之前请勿卸下盖帽。此外,卸下SSCNETIII电缆后,必须安装 盖帽。
- 为了防止安装SSCNETIII电缆时卸下的盖帽及SSCNETIII电缆的光缆端面保护用套管被污染, 应将 其放入SSCNETIII电缆附带的有拉链的塑料袋中存放。
- 更换简单运动模块、伺服放大器时,必须在SSCNETIII连接器上安装盖帽。此外,由于故障等而委 托修理简单运动模块、伺服放大器的情况下,必须在SSCNETIII连接器上安装盖帽。在不安装盖帽 的状态下运输电缆时,会损坏光学部件。此时,必须进行光学部件的更换修理。

### [1] 配线注意事项

- (1) 简单运动模块上连接的电缆与发生浪涌或电磁感应的动力线应分别使用单独的电缆。
- (2) 简单运动模块上连接的电缆应放入导管中或通过电缆夹进行固定处理。如果电缆不放置 在电缆导道中,或不通过电缆夹进行固定处理,由于电缆的晃动或移动、不注意的牵拉 可能引起模块或电缆破损、电缆接触不良而导致误动作。
- (3) 使用导管的情况下,简单运动模块上连接的电缆与动力线应分别使用单独的导管或进行 金属配管。 进行金属配管时,应将管道可靠接地。
- (4) 应使用双绞屏蔽电缆(电线尺寸 0.3mm2 以上)。屏蔽电缆的屏蔽部分应在简单运动模块侧 可靠地与控制盘接地。
- (5) 紧急停止输入信号(EMI、EMI、COM)、限位信号等(FLS、RLS、DOG、STOP)、外部指令信 号/切换信号(DI、COM)与手动脉冲器/INC 同步编码器输入信号(HAH、HAL、HBH、HBL、 HA、HB、5V、SG)应各自使用不同的屏蔽电缆。否则由于噪声、浪涌、电磁感应的影响可 能导致误动作。

[使用屏蔽电缆时的配线示例]

以下介绍使用了连接器(A6CON1)时的防噪声措施用的配线示例。

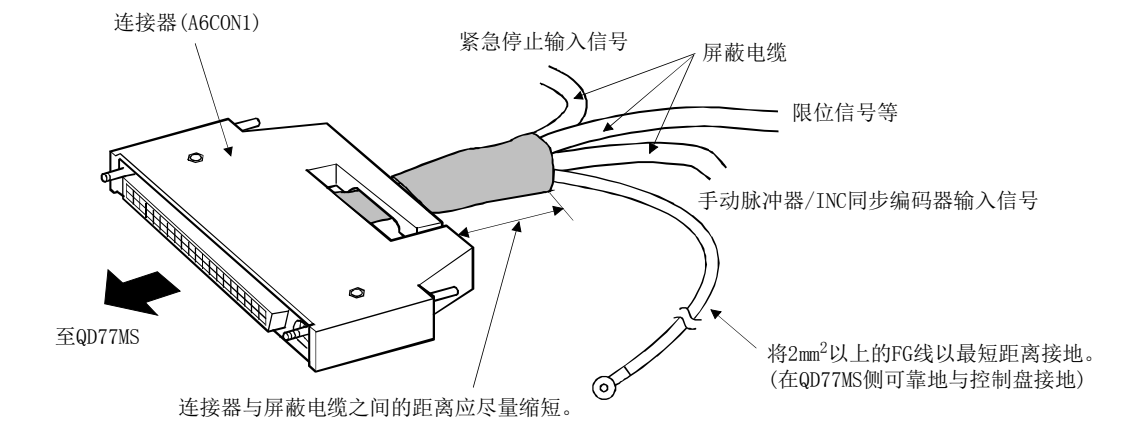

#### FG 线的接地

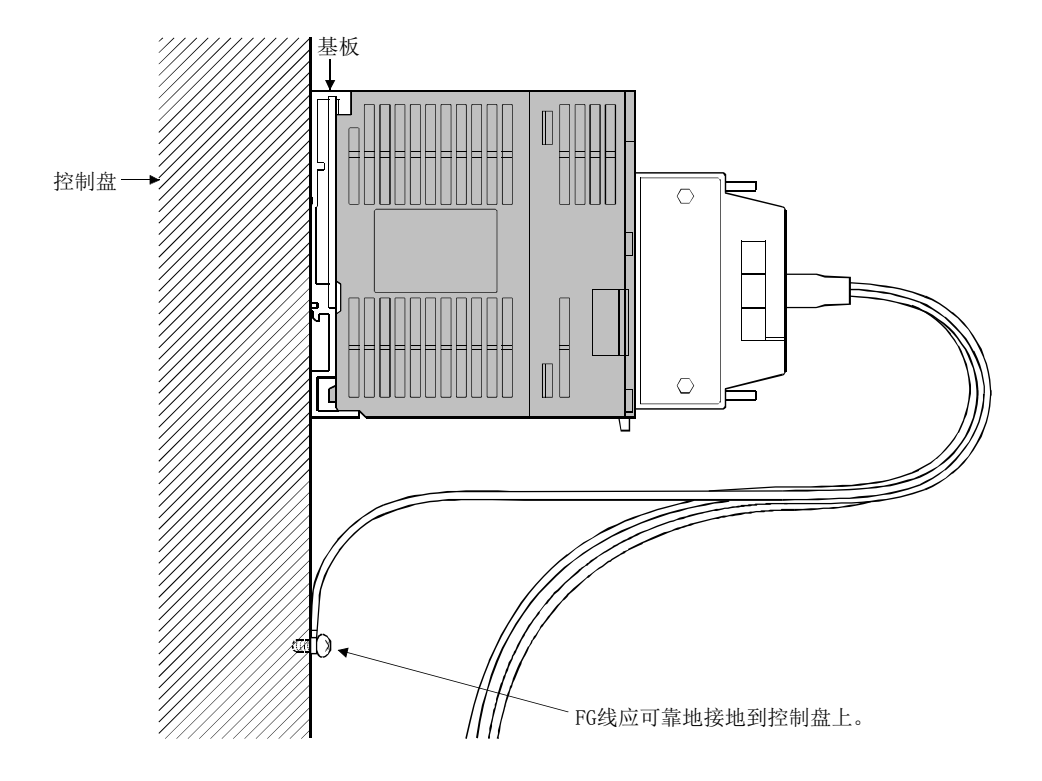

#### [屏蔽电缆的加工示例]

#### FG 线的连接及各屏蔽电缆的连接

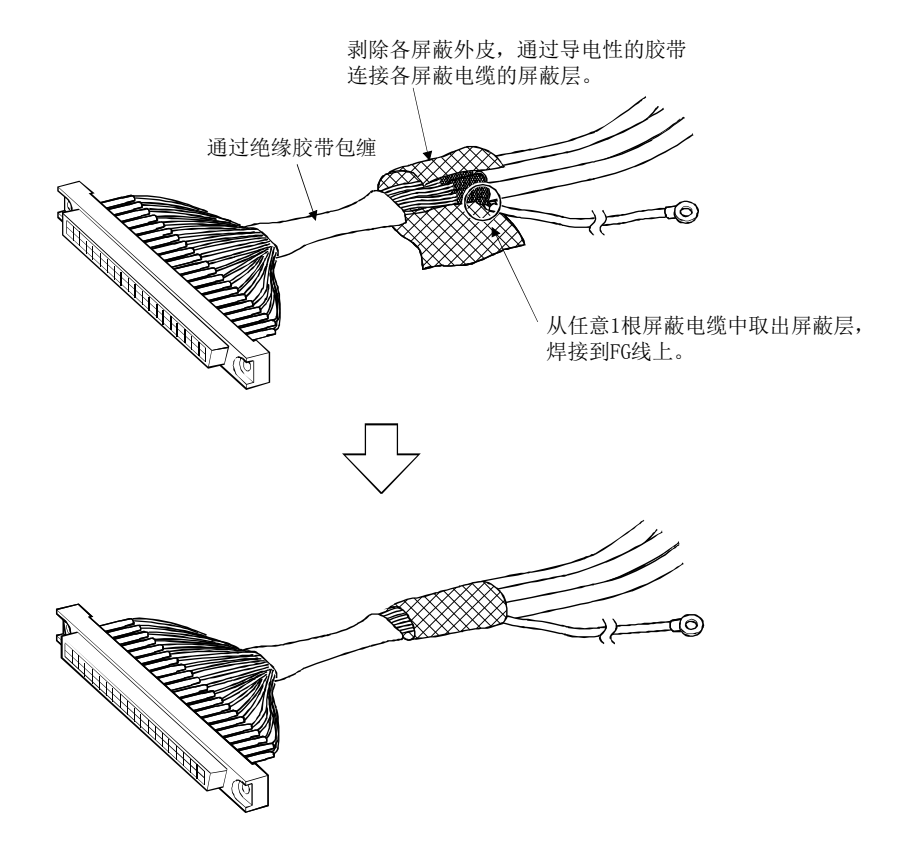

连接器(A6CON1)组装

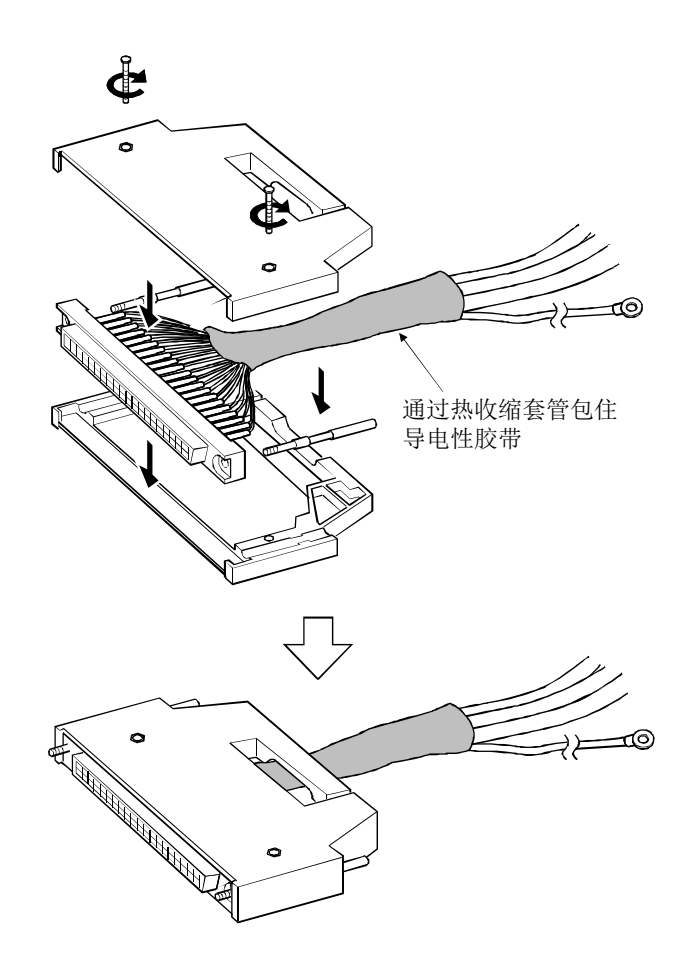

- 控制盘内 QD77MS 30cm以内  $\alpha$ AD75CK 对  $\overline{\mathbb{R}}$
- (6) 为了符合 EMC 指令・低电压指令,必须使用屏蔽电缆及 AD75CK 型电缆夹(三菱电机生产) 与控制盘进行接地。

[通过 AD75CK 进行屏蔽电缆接地的方法]

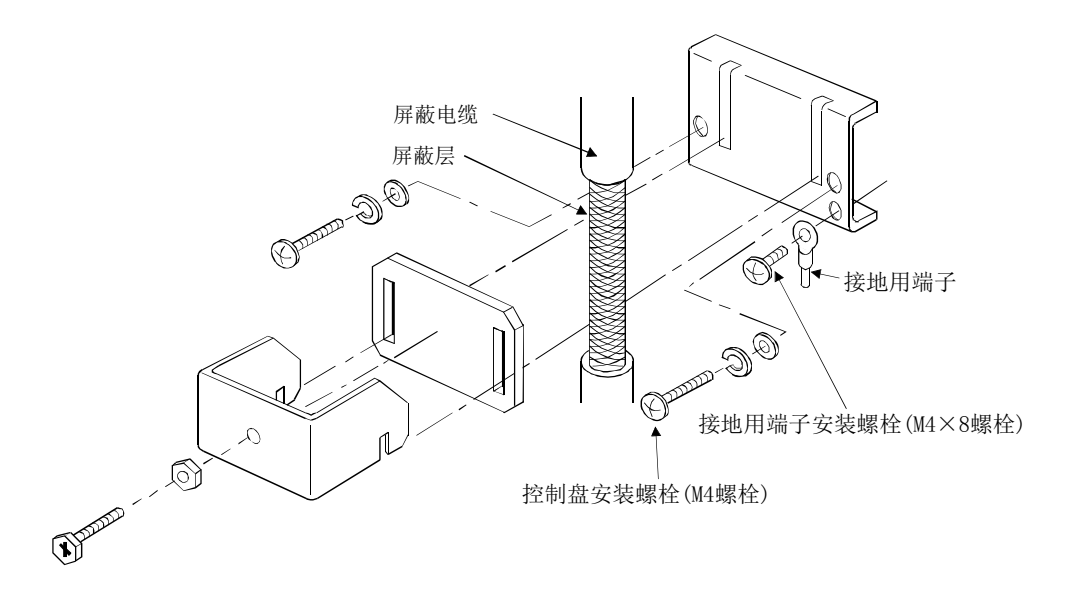

如果屏蔽电缆的外径有 7mm 左右,AD75CK 最多可以接地 4 根电缆。 (详细内容请参阅 AD75CK 型电缆夹使用说明书<IB-68682>。)

△注意 ● 请勿将电缆夹与控制盘的顶板接地。 否则安装或拆卸时由于螺栓等掉落可能导致破损。

#### [2] SSCNETIII电缆配线注意事项

SSCNETIII 电缆使用光缆。如果给光缆施加大的冲击、侧压、牵拉、急弯、扭曲等的力,可 能导致内部变形或折断,无法进行光传导。

特别是 MR-J3BUS□M、MR-J3BUS□M-A 的光缆由合成树脂制作, 如果被火或高温烘烤会熔化。 因此,请勿使其接触伺服放大器的散热器、再生选件、伺服电机等产生高温的部分。 应在本手册中记载的使用温度范围内使用光缆。

应仔细阅读本项中的记载事项,使用时充分注意。

#### (1) 最小弯曲半径

必须在最小半径以上进行安装。不要挤压在设备的边角等处。安装 SSCNETIII 电缆时, 应充分考虑简单运动模块、伺服放大器尺寸、配置,选择适当的长度,配线时请勿在最 小半径以下。应充分考虑关闭控制盘门时,SSCNETIII 电缆不会被门挤压,电缆的弯曲 部分在最小弯曲半径以上。

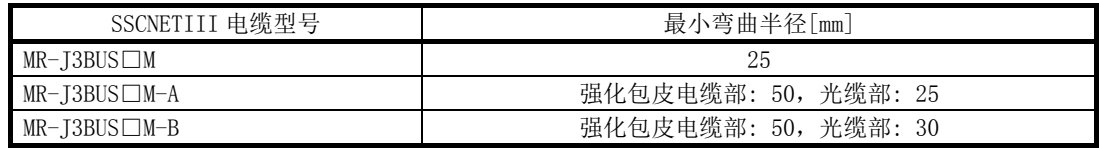

#### (2) 应力

如果对 SSCNETIII 电缆施加应力,固定 SSCNETIII 电缆的部分或 SSCNETIII 连接器的接 线位置由于外力集中会增加传送损失,最坏的情况下可能引起 SSCNETIII 电缆断线或 SSCNETIII 连接器破损。在配线时,请勿施加不合理的应力。(关于最大应力请参阅"附 录 2.1 SSCNETIII 电缆"。)

#### (3) 侧压

如果向 SSCNETIII 电缆施加侧压, 电缆部本身会发生变形, 使内部光缆受到应力而增加 传送损失,最坏的情况下会导致断线。由于绑扎时也会出现同样的状态,所以在固定 SSCNETIII 电缆时,请勿用尼龙扎带(绑带)等物紧紧绑住 SSCNETIII 电缆。 应防止电缆被脚踩踏或被控制盘门夹住。

#### (4) 扭曲

如果扭曲 SSCNETIII 电缆,与向局部施加侧压或弯曲一样,会变为施加应力状态。因此, 会增加传送损失,最坏的情况下会导致断线。

#### (5) 废弃

SSCNETIII 电缆使用的光缆(导线)在焚烧时会产生腐蚀性的有害氟化氢气体及氯化氢气 体。

废弃 SSCNETIII 电缆时,请委托具有可以处理氟化氢气体及氯化氢气体的焚烧设备的专 业的工业废弃物处理站。

#### (6) SSCNETIII 电缆的配线处理

为了避免对简单运动模块的 SSCNETIII 连接器处施加 SSCNETIII 电缆的自重,应将其放 置到导管中或在简单运动模块附近用绑扎带固定电缆部分。配线时应留出下述距离。

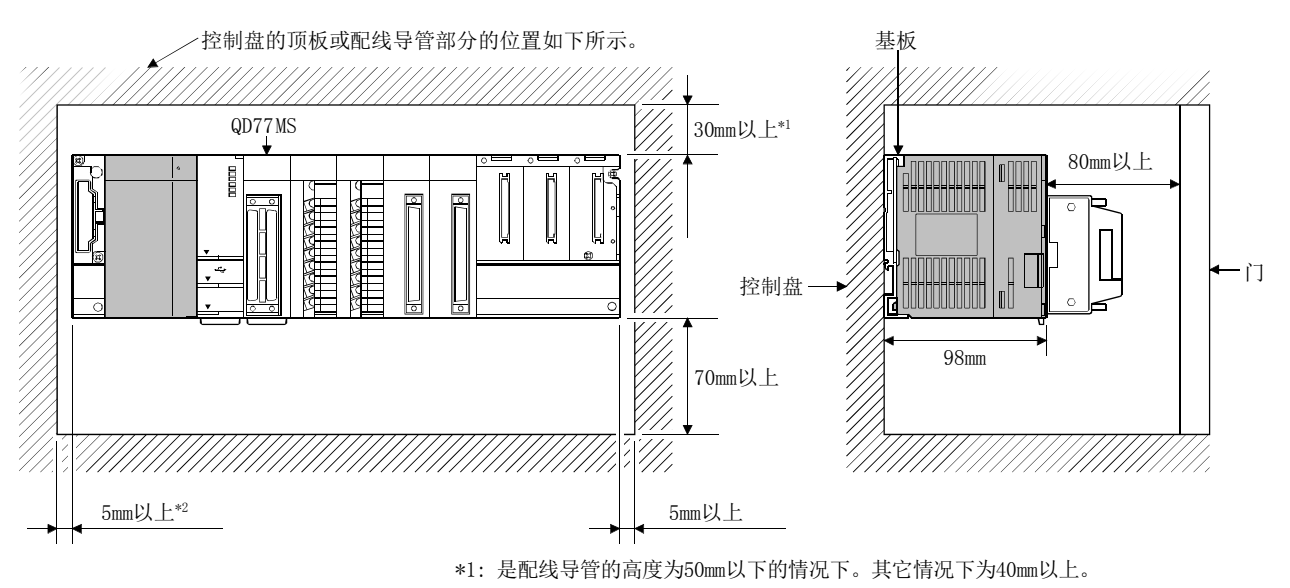

\*2: 在不卸下旁边模块的状况下安装扩展电缆的情况下为20mm以上。

·放入导管中时

#### · 通过绑扎带固定时

光缆部分应留出平缓松弛度使其保持在最小弯曲半径以上,避免使其扭曲。此外,绑扎 电缆部分时,应通过使用不含有传导性增塑剂的海绵、橡胶等缓冲材料进行固定。使用 绑扎用胶带时,建议使用阻燃型醋酸布胶带 570F。

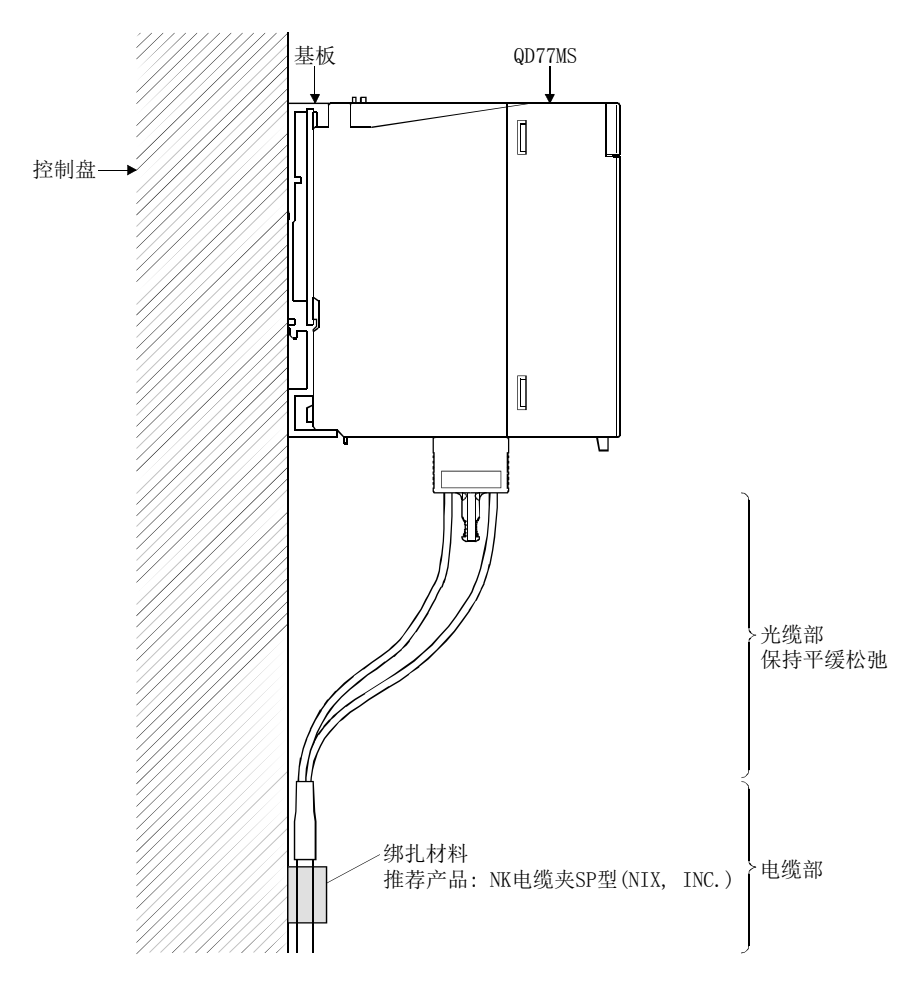

## [3] 用于符合EMC指令的防噪声措施示例

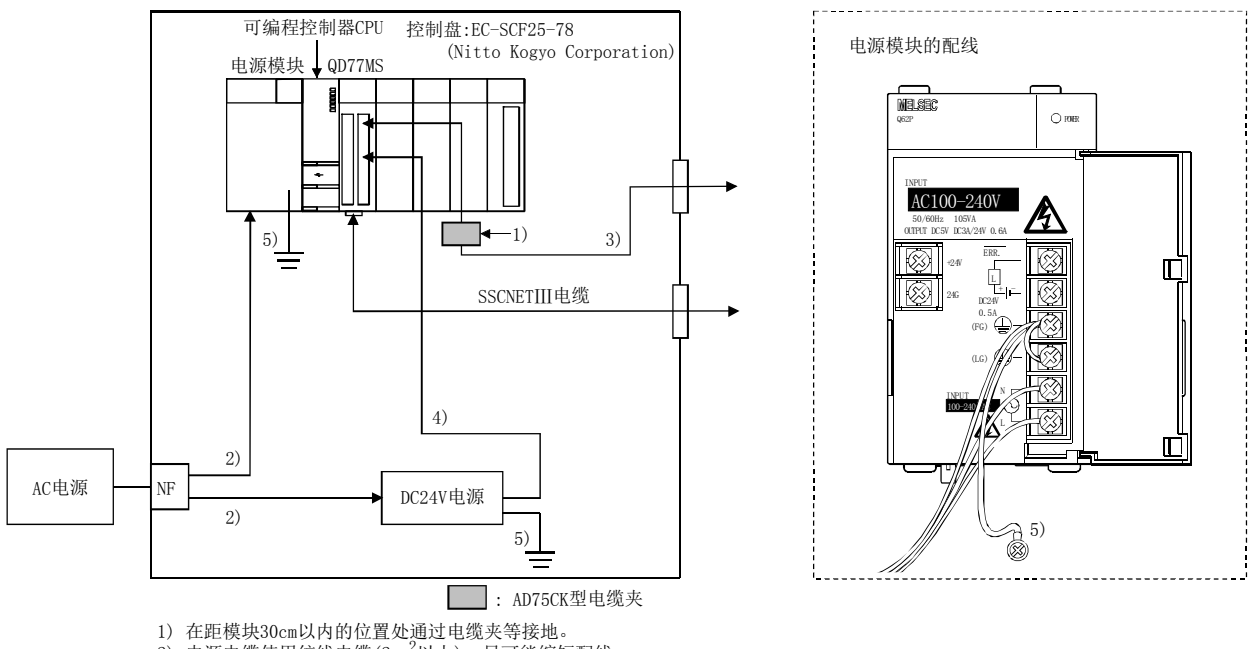

2) 电源电缆使用绞线电缆(2mm<sup>2</sup>以上),尽可能缩短配线。

3) 各I/O信号电缆使用屏蔽绞线电缆(电缆长度在30m以下)。

4) DC24V电源模块的2次侧连接的电缆应尽可能缩短配线。

5) 电源模块及DC24V电源使用2mm2左右的电缆,应尽可能缩短配线,并通过FG端子与控制盘接地。

- (1) 关于基本配线请参阅本章及"QCPU 用户手册(硬件设计/维护点检篇)"的"EMC 指令・低 电压指令"。对于 QD77MS 已由三菱电机按上述示例实施了试验。
- (2) 配线时,请勿将电源配线或伺服放大器驱动线等的动力线与扩展电缆或网络等的通信电 缆混在一起。在导管内应通过金属隔板将电缆的动力线与通信电缆分离 10cm 以上。同一 控制盘内时也应采取相同措施。 如果配线时将动力线与通信电缆混在一起,相互会受到噪声的影响,有可能导致传导噪 声增大引起误动作。

# 4.4 安装·配线的确认

## 4.4.1 安装·配线完成时的确认事项

简单运动模块的安装及配线结束后,应确认以下几点。

·是否正确配线

在 GX Works2 中,通过定位测试功能实施"简单运动模块识别为正转方向,但与实际定位作 业时的地址増加方向是否一致"、"简单运动模块是否识别手动脉冲器或紧急停止等的外部输 入信号"等测试,可以对如下所示的 4 点进行确认。

- ·简单运动模块与伺服放大器是否正确连接
- ·伺服放大器与伺服电机是否正确连接
- ·简单运动模块与外部设备(输入信号)是否正确连接
- ·伺服放大器与外部配线(FLS、RLS、DOG)是否正确连接

关于定位测试功能的详细内容,请参阅 GX Works2 的"简单运动模块设置工具帮助"。

此外,通过在 GX Works2 中使用" [Md.30]外部输入信号"的监视数据也可进行"简单运动模 块与外部设备(输入信号)的连接确认"。

#### 重要

在简单运动模块故障的情况下,或未能识别近点狗信号及紧急停止信号等必要信号的情况 下,有可能会发生"机械原点复位时在未通过近点狗减速的状况下冲撞挡块"、"无法通 过紧急停止信号停止"等意外事故。应对外部输入信号进行连接确认。 不仅在建立定位系统时,在更换了模块时或进行了重新配线等使系统产生了变化时都必须 通过定位测试功能进行连接确认。

# 4.5 维护

## 4.5.1 维护时的注意事项

进行简单运动模块维护时的注意事项如下所示。作业时应按照"4.1.3 项 使用注意事项", 注意以下事项。

## 

● 必须全部断开系统所使用的外部供应电源后方可进行清扫、连接器安装螺栓紧固。 如果未全部断开,可能导致触电。

## 八注意

● 请勿分解、改造各模块。 否则可能导致故障、误动作、人员伤害、火灾。

● 拆装模块时,必须先全部断开系统使用的外部供应电源。 如果未全部断开,可能导触电或模块故障及误动作。

## 4.5.2 废弃时的注意事项

废弃本产品时,适用于如下所示的 2 个法律,必须符合各个法规。此外,以下法律在日本国 内有效,在日本国外(海外)时当地法律将优先。应根据需要进行最终产品的表示、告知等。

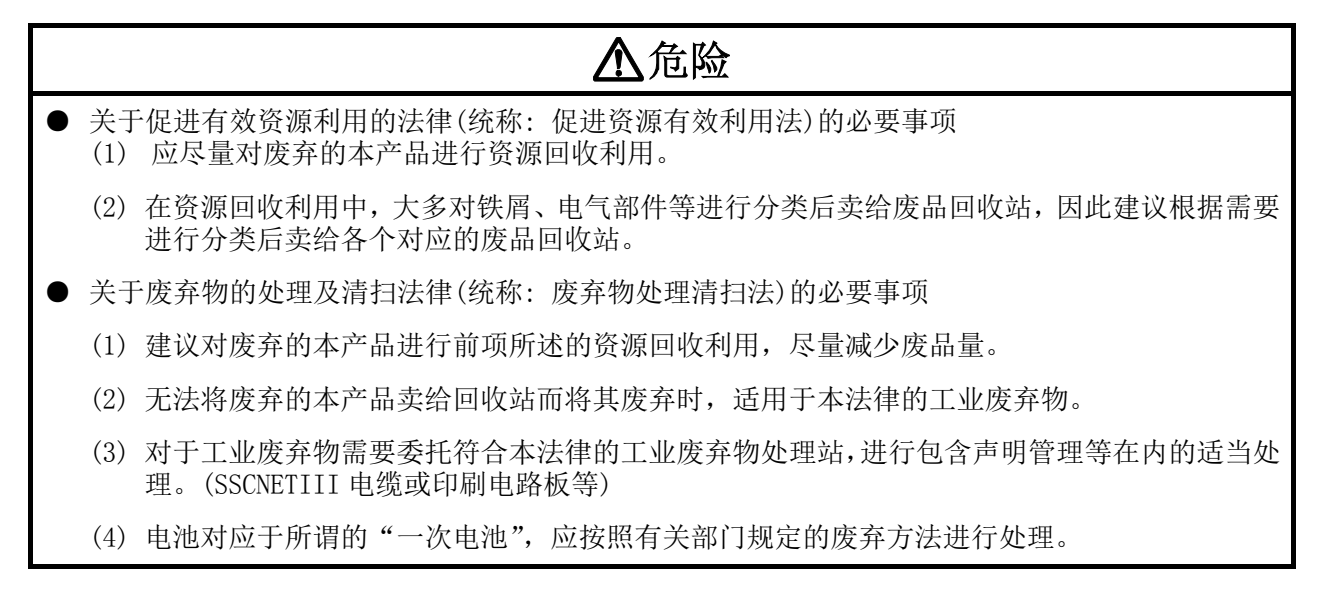

# 第5章 定位控制中使用的数据

在本章中, 介绍使用简单运动模块进行定位控制时使用的参数及数据有关内 容。

在使用了简单运动模块的定位系统中, 应灵活使用本章介绍的各种参数及数 据进行控制。在参数或数据中,有根据系统配置等的设备构成进行设置的参 数,以及根据各种控制进行设置的参数、数据等。请仔细阅读本章,根据各 种控制或用途进行必要的设置。

\*: 关于各控制的详细内容, 请参阅本手册的"第2部"。

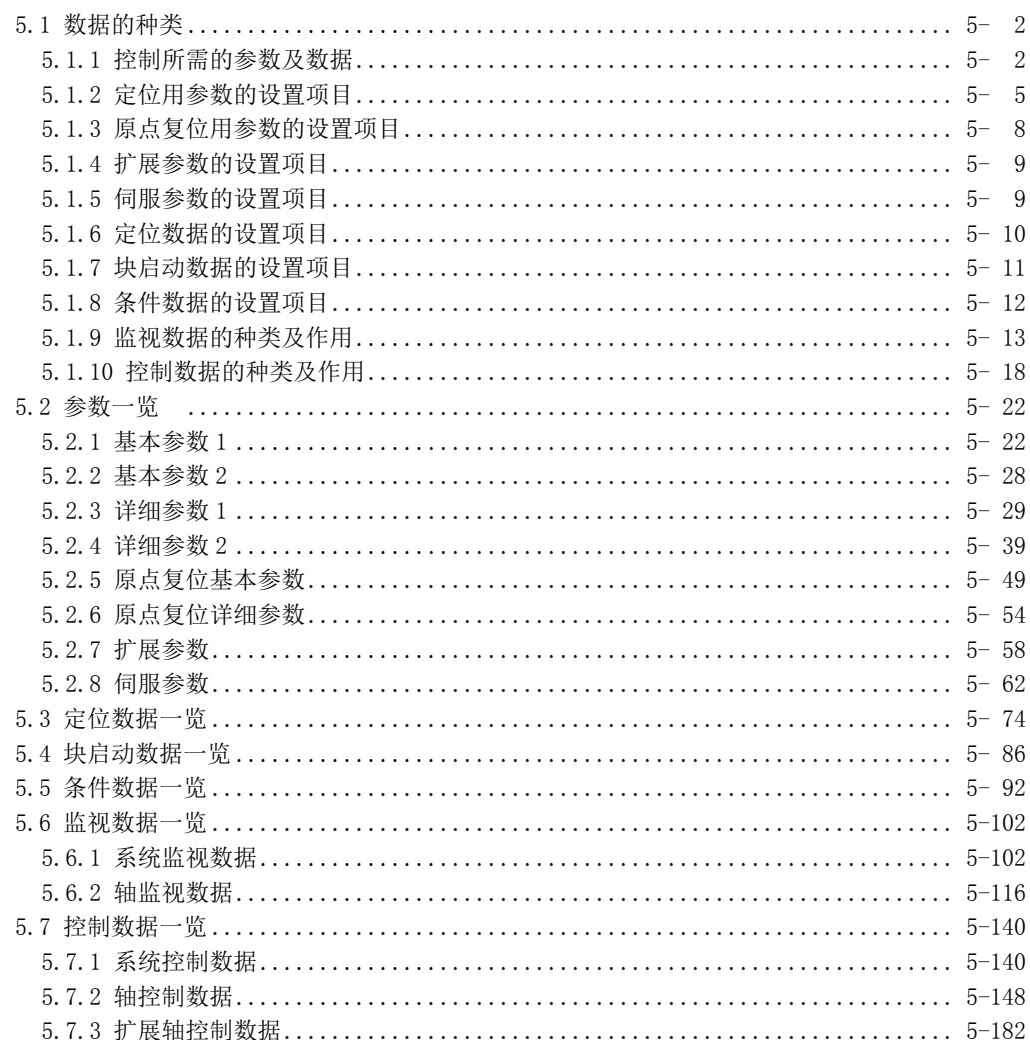

### $\overline{5}$

# 5.1 数据的种类

## 5.1.1 控制所需的参数及数据

在使用简单运动模块进行控制时的必要参数及数据中,有如下所示的 "设置数据"、"监视数 据"、"控制数据"3 种类型的数据。

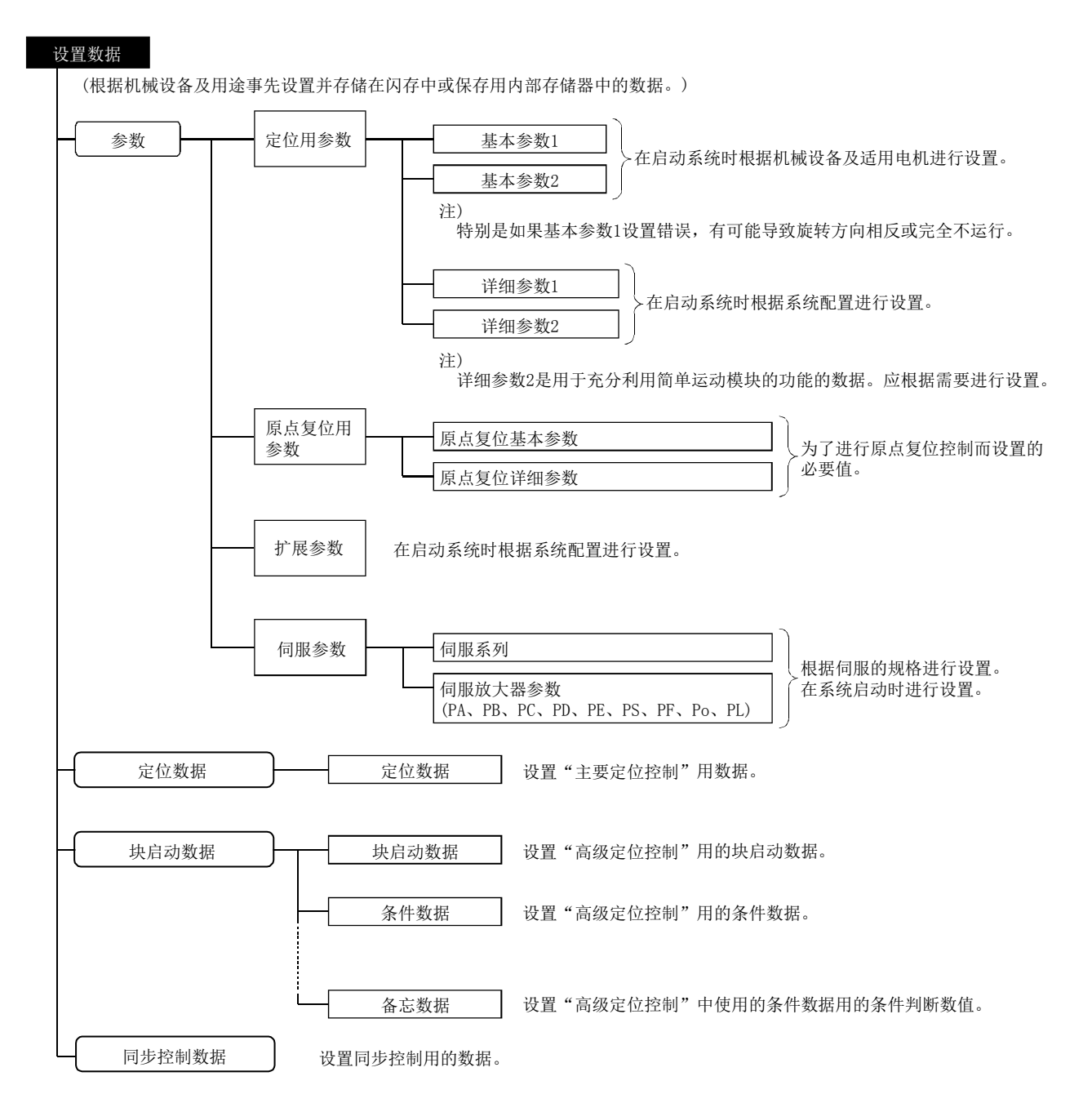

- ◇ 在"设置数据"的设置中有下述方法。
	- · 使用 GX Works2 进行设置。
	- · 通过 GX Works2 创建并执行数据设置用的顺控程序。
	- 在本手册中以使用 GX Works2 为前提。(参阅下一页"要点")
- ◇ 通过可编程控制器就绪信号[Y0]的 OFF→ON,基本参数 1、详细参数 1、原点复位用参数、" Pr.83 degree 轴速度 10 倍指定"、" Pr.89 手动脉冲器/INC 同步编码器输入类型选择"、" Pr.90 速 度·转矩控制模式动作设置"、" Pr. 95 外部指令信号选择"将生效。
- ◇ 基本参数 2、详细参数 2(除" Pr.83 degree 轴速度 10 倍指定"、" Pr.89 手动脉冲器/INC 同步 编码器输入类型选择"、" Pr. 90 速度·转矩控制模式动作设置"、" Pr. 95 外部指令信号选择" 以外)与可编程控制器就绪信号[Y0]无关,在写入缓冲存储器的同时将生效。
- $\Diamond$  即使是可编程控制器就绪信号[Y0]为 ON 的情况下,也可可基本参数 2、详细参数 2、定位数 据、块启动数据进行数据更改。
- ◇ 在电源投入后或者复位可编程控制器 CPU 后,通过初始通信从简单运动模块向伺服放大器传 送扩展参数、伺服参数。

进行了伺服参数传送的情况下,应在进行了简单运动模块的闪存写入之后执行电源再投入或 可编程控制器 CPU 复位。

但是,即使在可编程控制器就绪信号[Y0]由 OFF→ON 时,也可向伺服放大器传送如下所示的 伺服参数。

- ·"自动调节模式(PA08)"
- ·"自动调节响应性(PA09)"
- ·"前馈增益(PB04)"
- ·"负载惯量比/负荷质量比(PB06)"
- ·"模型控制增益(PB07)"
- ·"位置控制增益(PB08)"
- ·"速度控制增益(PB09)"
- ·"速度积分补偿(PB10)"
- ·"速度微分补偿(PB11)"
- ◇ 对于基本参数 2、详细参数 2、定位数据、块启动数据,在启动定位运行或 JOG 运行时设置的 数据有效。因此,不能反映运行中的更改。

始将反映更改值。

但是,在定位运行中可以更改加速时间 0~3、减速时间 0~3、外部指令功能。

·加速时间0~3、减速时间0~3: 通过定位数据的预读分析,从执行中的数据的前4个数据开

·外部指令功能选择: 检测时的设置值有效。

监视数据 (显示控制状态的数据。因为被存储在缓冲存储器内,因此根据需要进行监视。)

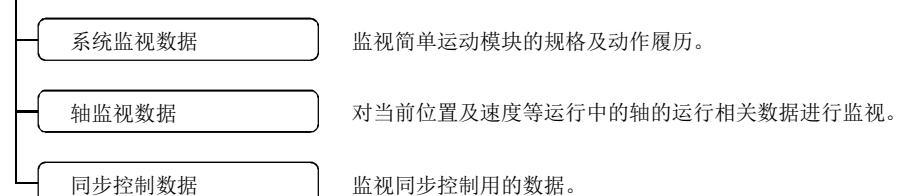

- ◇ "监视数据"的监视中,有下述方法。
	- ·使用 GX Works2 进行监视。
	- ·通过 GX Works2 创建并执行监视用的顺控程序。

本手册中以使用 GX Works2 为前提。

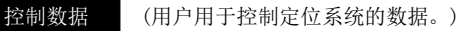

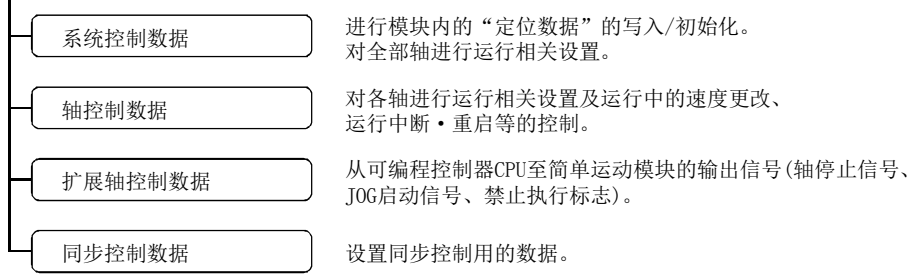

◇ 通过顺控程序进行使用了"控制数据"的控制。 " Cd.41 减速开始标志有效"只有在可编程控制器就绪信号[Y0]由 OFF→ON 时才有效。

#### 要点

- (1) 对各轴创建"设置数据"。
- (2) 由初始值决定"设置数据"的参数,出厂时设置了初始值。(对于未使用轴的相关参数, 将保持为初始值不变。)
- (3) 通过GX Works2或顺控程序可以初始化"设置数据"。
- (4) 建议尽量通过GX Works2设置"设置数据"。设置用的顺控程序复杂且需使用较多的软 元件,因此将导致扫描时间延长。

## 5.1.2 定位用参数的设置项目

"定位用参数"的设置项目如下所示。"定位用参数"是对使用了简单运动模块的所有控制进行各轴的设 置。

关于各控制的详细内容请参阅"第 2 部",关于各设置项目的详细内容请参阅"5.2 节 参数一览"。

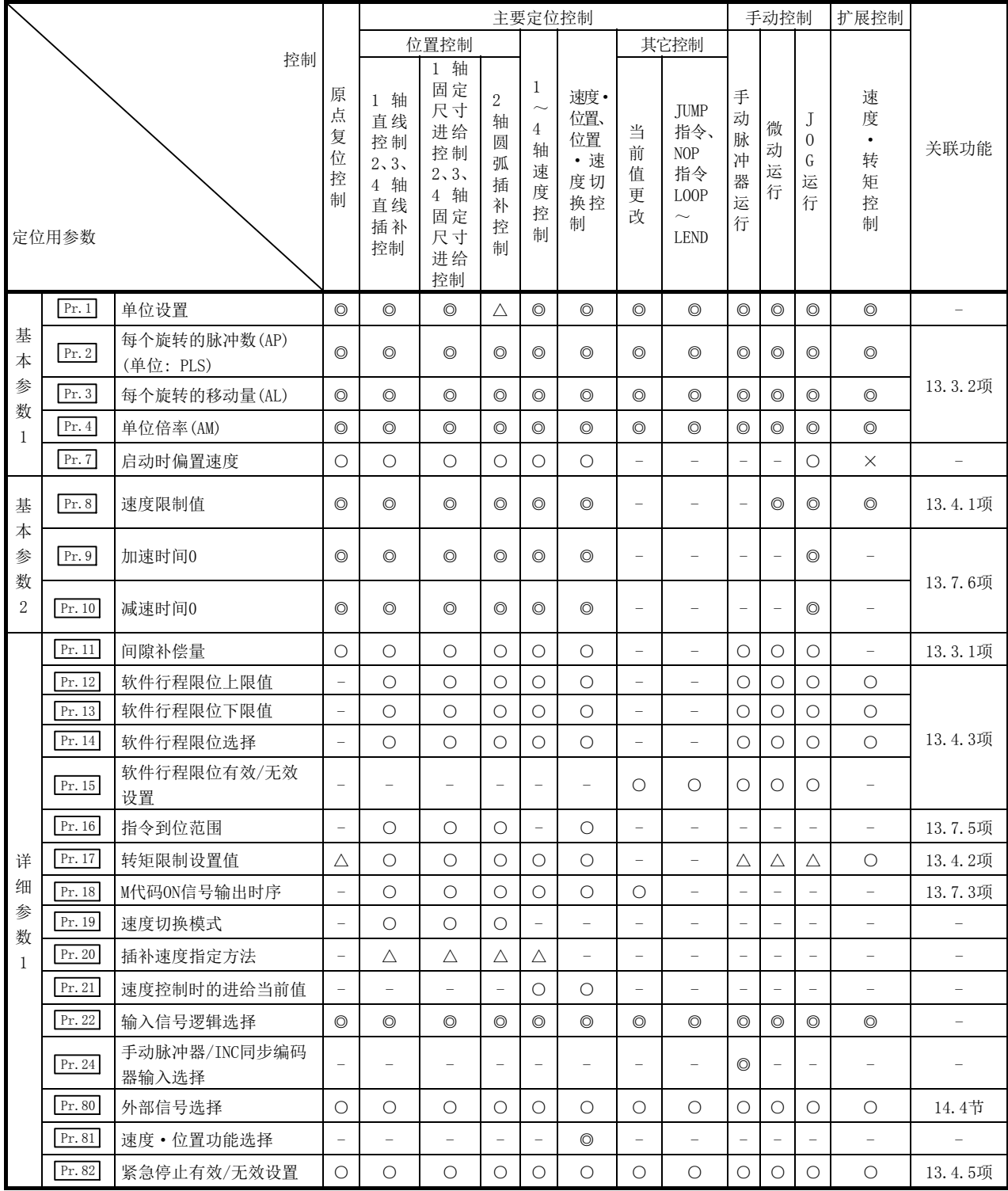

◎: 必须设置

○: 根据需要设置(不需要时为"-")

×: 不能设置

△: 设置有限制

- : 无需设置(因为是无关的项目,因此设置值被忽略。只要是初始值等设置范围内的值则不存在问题。)

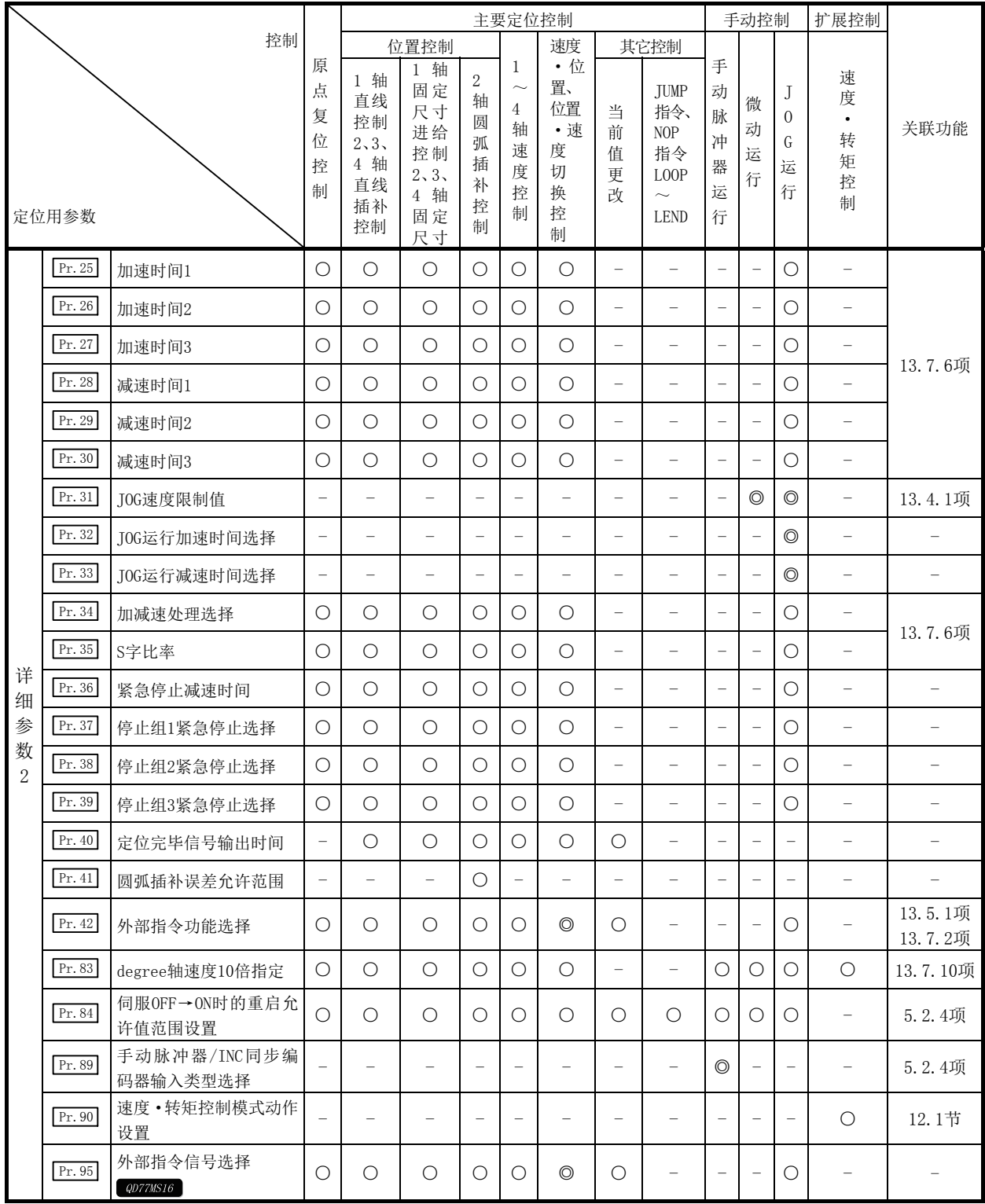

◎: 必须设置

O: 根据需要设置(不需要时为"-")

- : 无需设置(是无关的项目,因此设置值被忽略。只要是初始值等设置范围内的值则不存在问题。)

#### ■关于定位用参数的检查

对于 Pr. 1 ~ Pr. 90 、 Pr. 95 通过如下所示的时机进行检查。

• 从可编程控制器 CPU 输出至简单运动模块的"可编程控制器就绪信号[Y0]"由 OFF 变为 ON 时

·执行了 GX Works2 的"定位测试"时

#### 备注

"高级定位控制"是组合了"主要定位控制"的控制。 关于必要的参数,请参阅"主要定位控制"的参数设置。

## 5.1.3 原点复位用参数的设置项目

进行"原点复位控制"时,需要设置"原点复位用参数"。"原点复位用参数"的设置项目如下所示。 对各轴设置"原点复位用参数"。

关于"原点复位控制"的详细内容请参阅"第 8 章 原点复位控制",关于各设置项目的详细内容请参阅 "5.2 节 参数一览"。

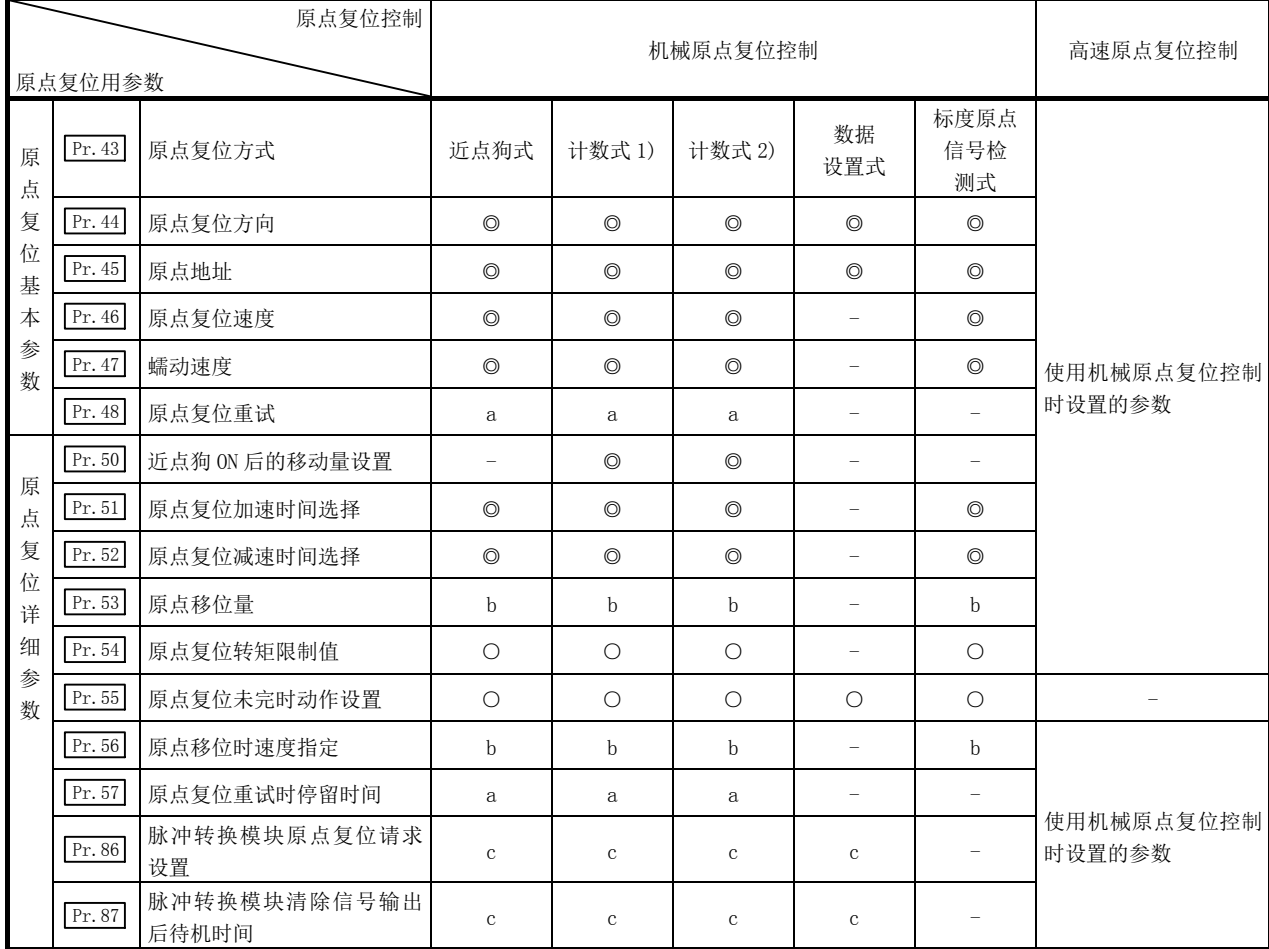

◎ : 必须设置

○ : 根据需要设置

- : 无需设置(因为是无关的项目,因此设置值被忽略。只要是初始值等设置范围内的值则不存在问题。)

a : 使用 "13.2.1 项 原点复位重试功能"时, 进行设置(不使用时表示为 "-")

b : 使用 "13.2.2 项 原点移位功能"时, 进行设置(不使用时表示为 "-")

c : 使用"附录 6.1 脉冲转换模块"时,进行设置(不使用时表示为"-")

### ■关于原点复位用参数的检查

对于 Pr. 43 ~ Pr. 57 、 Pr. 86 、 Pr. 87 通过如下所示的时机进行检查。

•从可编程控制器 CPU 输出至简单运动模块的"可编程控制器就绪信号[Y0]"由 OFF 变为 ON 时

·执行了 GX Works2 的"定位测试"时

## 5.1.4 扩展参数的设置项目

以下介绍"扩展参数"的设置项目。对各轴设置"扩展参数"。 关于各控制的详细内容请参阅"第2部",关于各设置项目的详细内容请参阅"5.2 节 参数一览"。

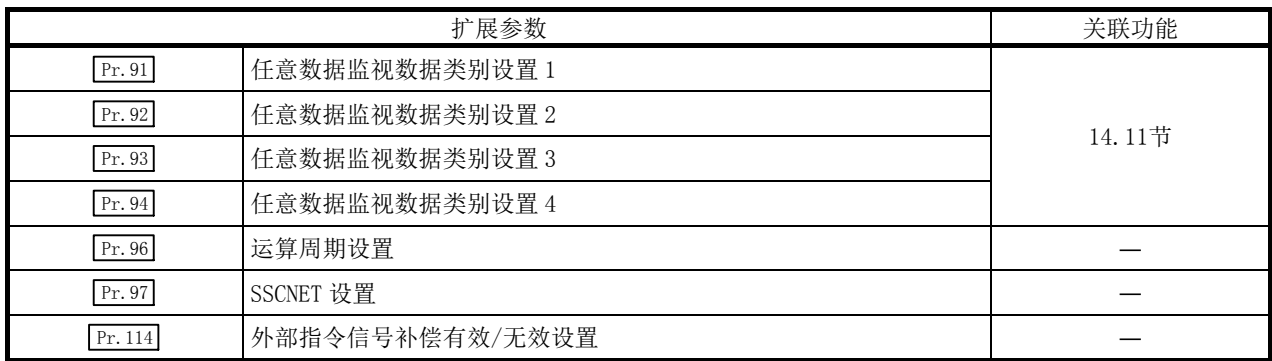

## 5.1.5 伺服参数的设置项目

伺服参数是由使用的伺服放大器的规格确定的数据及用于进行伺服电机控制的数据。根据使用的伺服放 大器,设置项目有所不同。详细内容请参阅"5.2.8 项 伺服参数"。

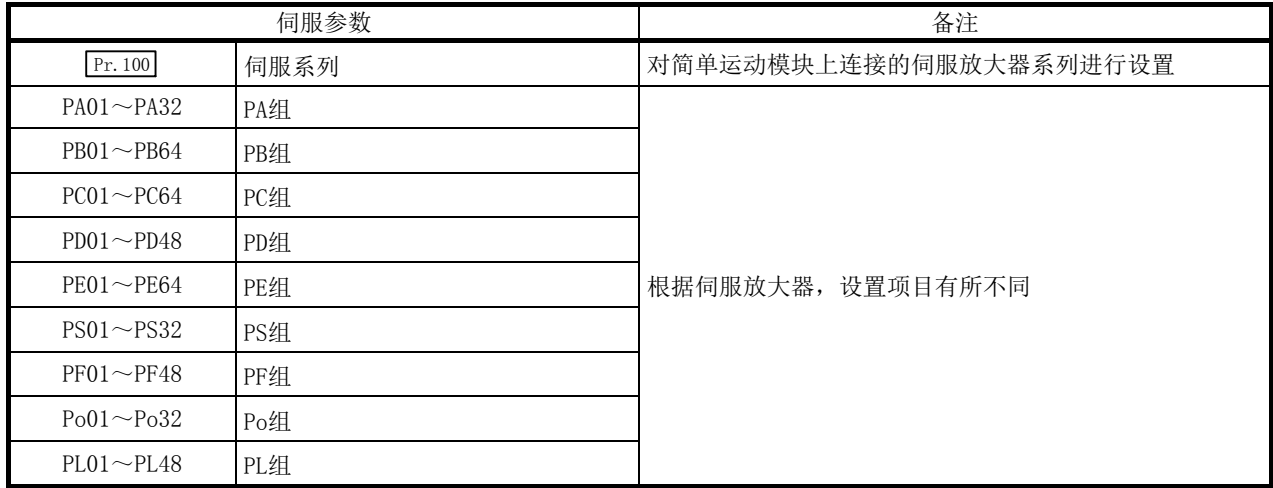

## 5.1.6 定位数据的设置项目

在进行"主要定位控制"时,需要设置"定位数据"。以下介绍"定位数据"的设置项目。 可以对每个轴设置 1~600 个"定位数据"。

关于"主要定位控制"的详细内容请参阅"第9章 主要定位控制",关于各设置项目的详细内容请参阅 "5.3 节 定位数据一览"。

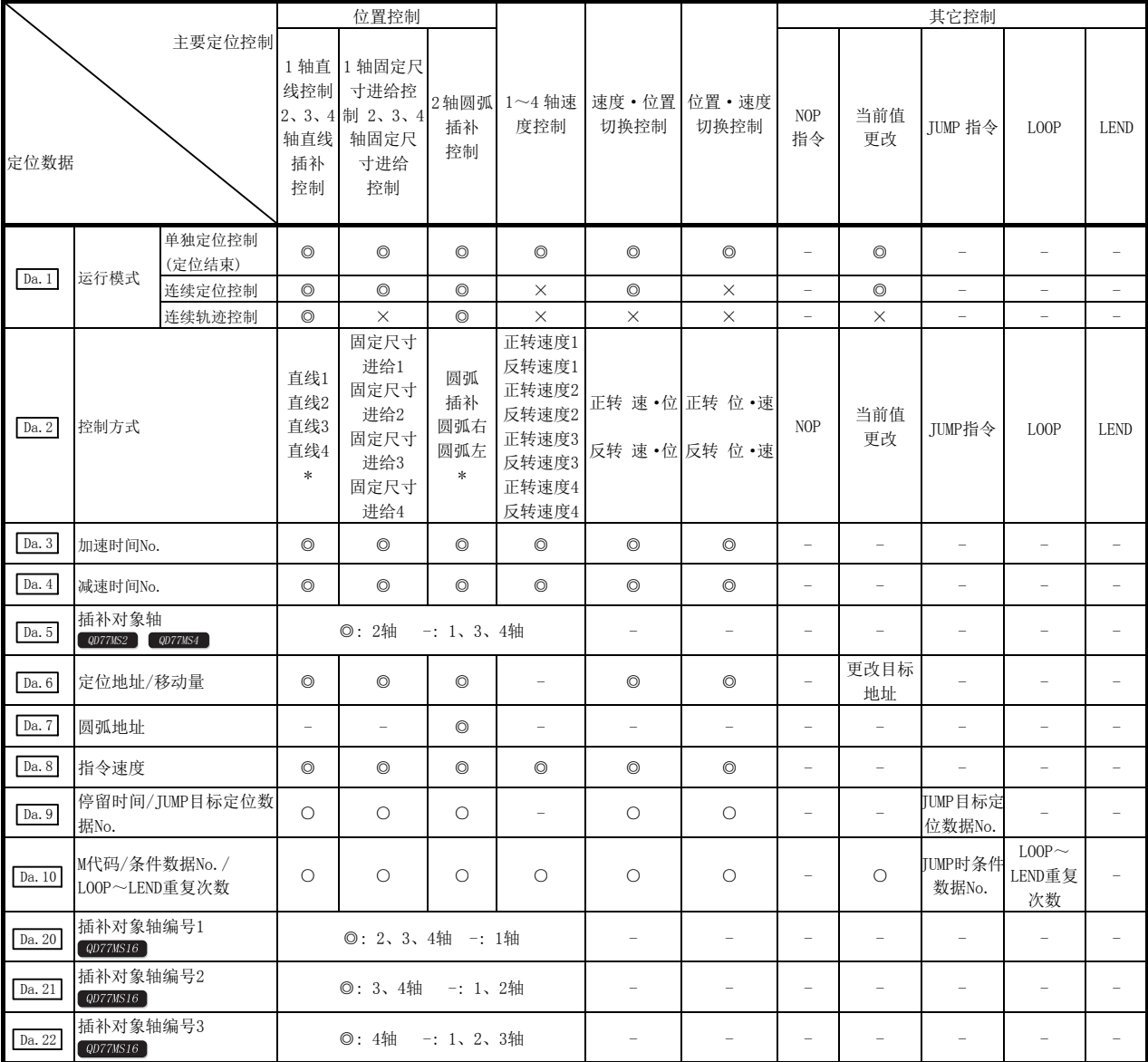

◎ : 必须设置

○ : 根据需要设置(不需要时为"-")

× : 不能设置(如果设置,会在启动时发生出错"不可连续·连续轨迹控制"(出错代码:516)。)

- : 无需设置(因为是无关的项目,因此设置值被忽略。只要是初始值等设置范围内的值则不存在问题。)

\* : 控制方式中有"ABS(绝对)方式"、"INC(增量)方式"。

■关于定位数据的检查

对于 Da. 1 ~ Da. 10 、 Da. 20 ~ Da. 22 通过如下所示的时机进行检查。

·定位启动时

## 5.1.7 块启动数据的设置项目

进行"高级定位控制"时,需要设置"块启动数据"。以下介绍"块启动数据"的设置项目。 可以对每个轴设置最多 50 点的"块启动数据"。

关于"高级定位控制"的详细内容请参阅"第 10 章 高级定位控制",关于各设置项目的详细内容请参阅 "5.4 节 块启动数据一览"。

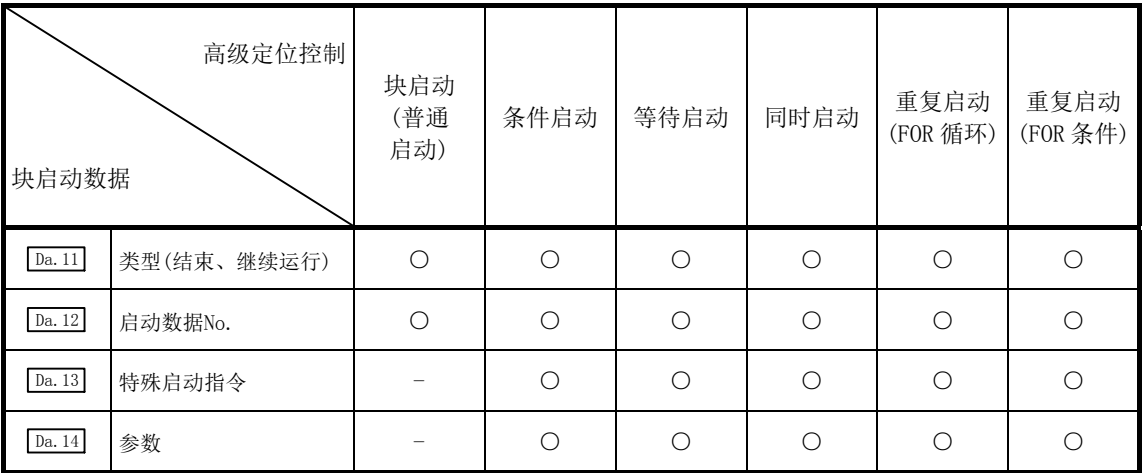

○ : 根据需要设置(不需要时为"-")

- : 无需设置(因为是无关的项目,因此设置值被忽略。只要是初始值等设置范围内的值则不存在问题。)

### ■关于块启动数据的检查

对 Da. 11 ~ Da. 14 通过如下所示的时机进行检查。

·"块启动数据"启动时

## 5.1.8 条件数据的设置项目

进行"高级定位控制"时或使用"主要定位控制"的 JUMP 指令时,应根据需要设置"条件数据"。以下 介绍"条件数据"的设置项目。

对每个轴最多可以设置 10 个"条件数据"。

关于"高级定位控制"的详细内容请参阅"第10章 高级定位控制",关于各设置项目的详细内容请参阅 "5.5 节 条件数据一览"。

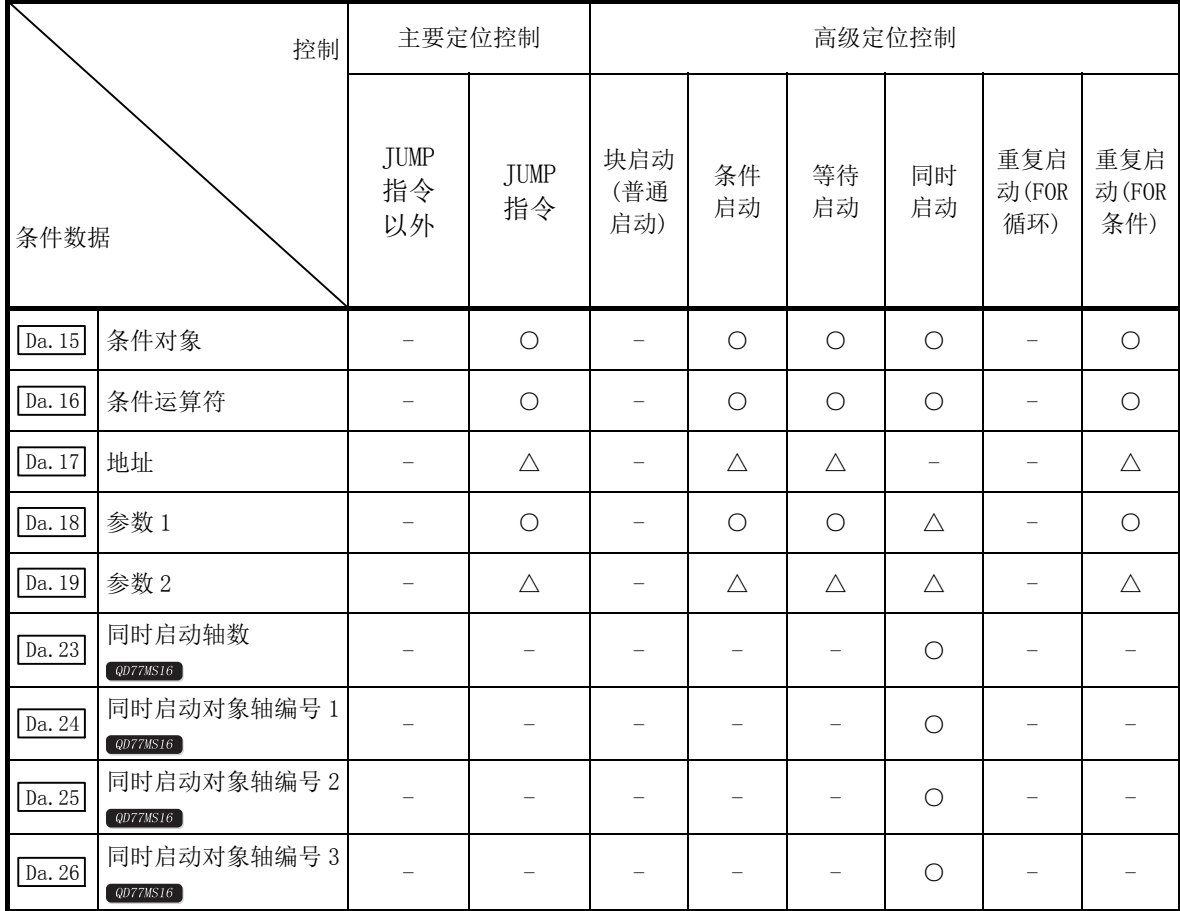

○ : 根据需要设置(不需要时为"-")

△ : 有设置限制

- : 无需设置(因为是无关的项目,因此设置值被忽略。只要是初始值等设置范围内的值则不存在问题。)

### ■关于条件数据的检查

对于 Da.15 ~ Da.19 、 Da.23 ~ Da.26 通过如下所示的时机进行检查。

·"块启动数据"启动时

·"JUMP 指令"启动时
# 5.1.9 监视数据的种类及作用

在缓冲存储器的监视数据区域中,存储表示定位系统运行状态的数据。 在运行定位系统时,有时会根据需要对这些数据进行监视。 可监视的数据如下所示。

- •监视系统 ••••••••••• 对简单运动模块的规格及动作履历进行监视(系统监视数据 Md.1) ~ Md.19 、  $\boxed{\text{Md. 50}} \sim \boxed{\text{Md. 59}}$ ,  $\boxed{\text{Md. 61}}$ ,  $\boxed{\text{Md. 130}} \sim \boxed{\text{Md. 135}}$
- ·监视轴的运行状态 ······ 对当前位置及速度等运行中的轴运行相关数据进行监视(轴监视数据  $\boxed{\text{Md. 20}} \sim \boxed{\text{Md. 48}}$ ,  $\boxed{\text{Md. 100}} \sim \boxed{\text{Md. 116}}$ ,  $\boxed{\text{Md. 120}} \sim \boxed{\text{Md. 125}}$ ,  $\boxed{\text{Md. 500}}$ ,  $\boxed{\text{Md. 502}}$

# [1] 监视系统

# ■监视定位系统的动作履历

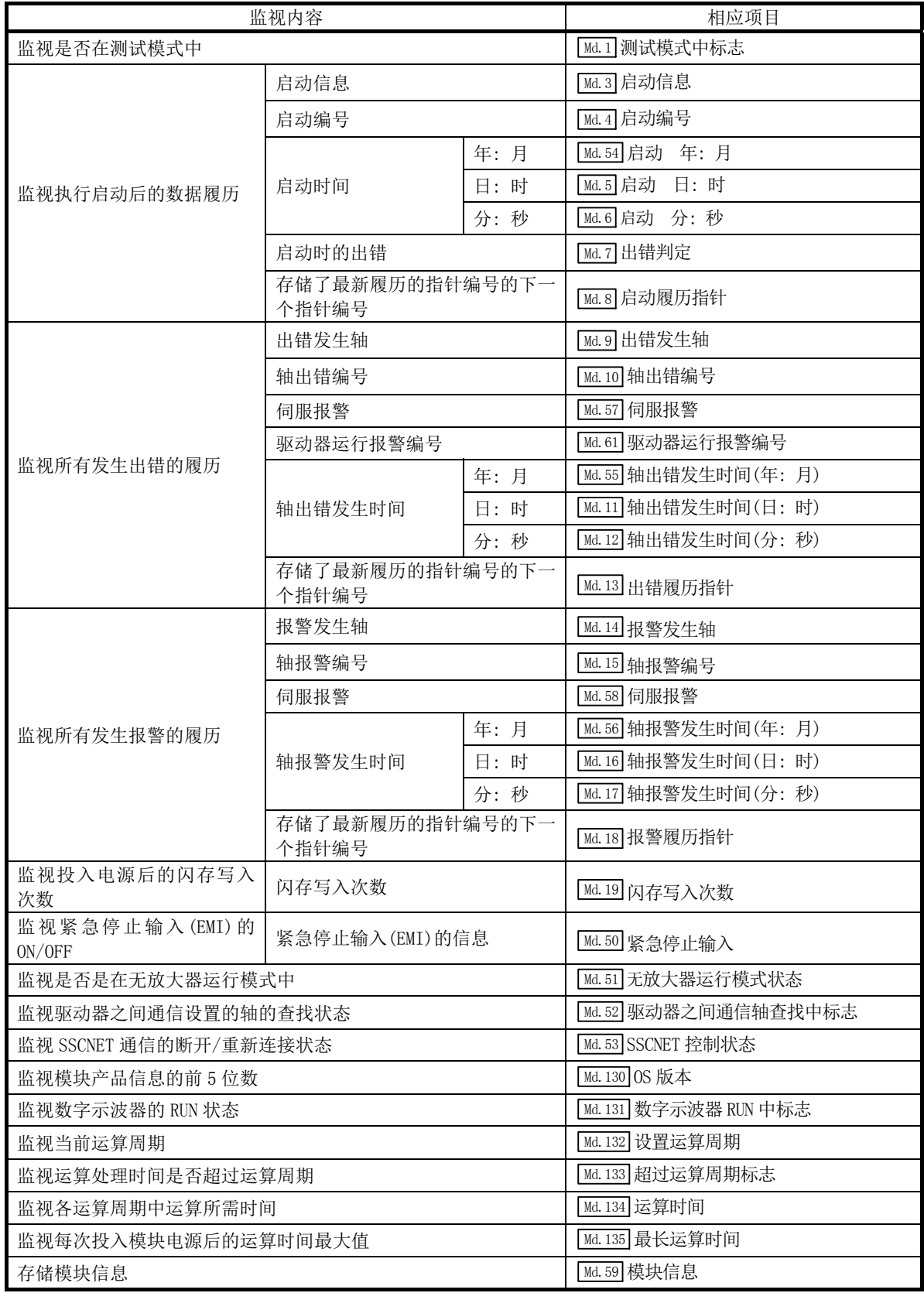

# [2] 监视轴的运行状态

## ■监视位置

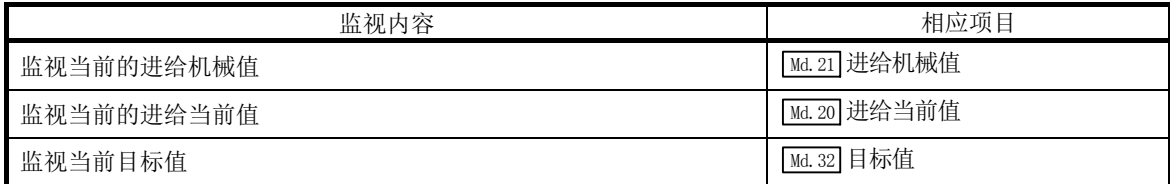

# ■监视速度

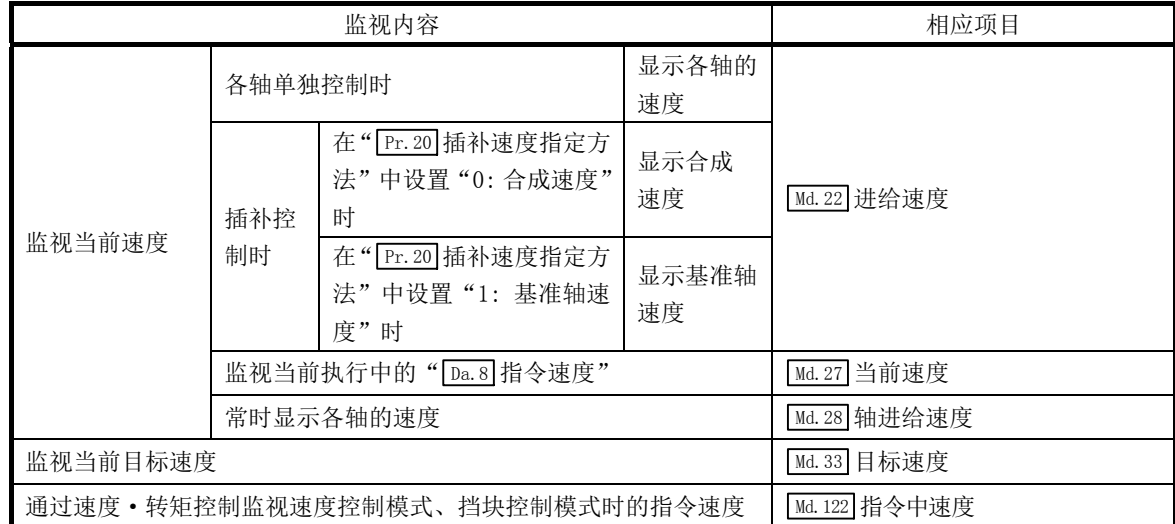

### ■监视伺服放大器状态

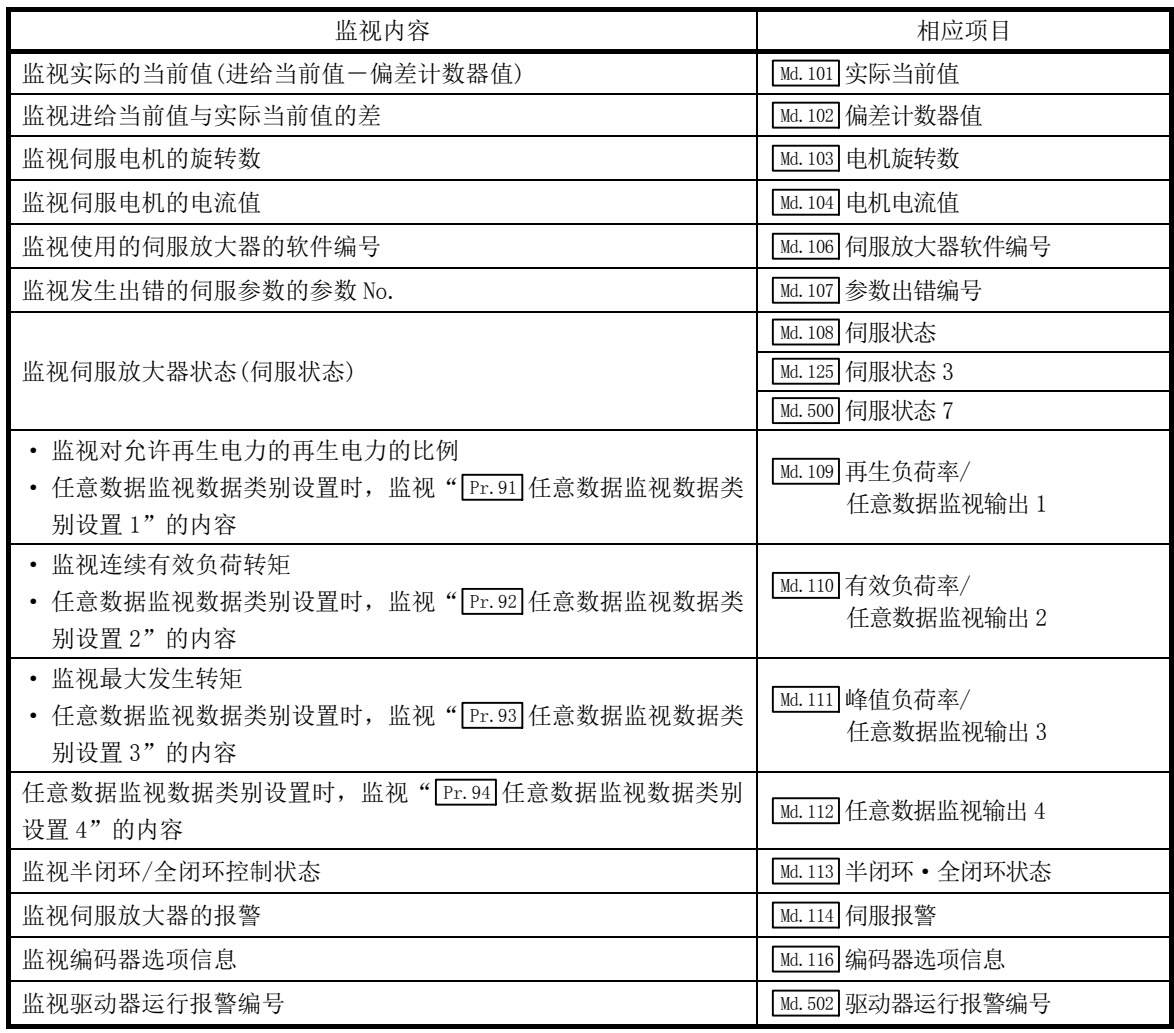

### ■监视状况

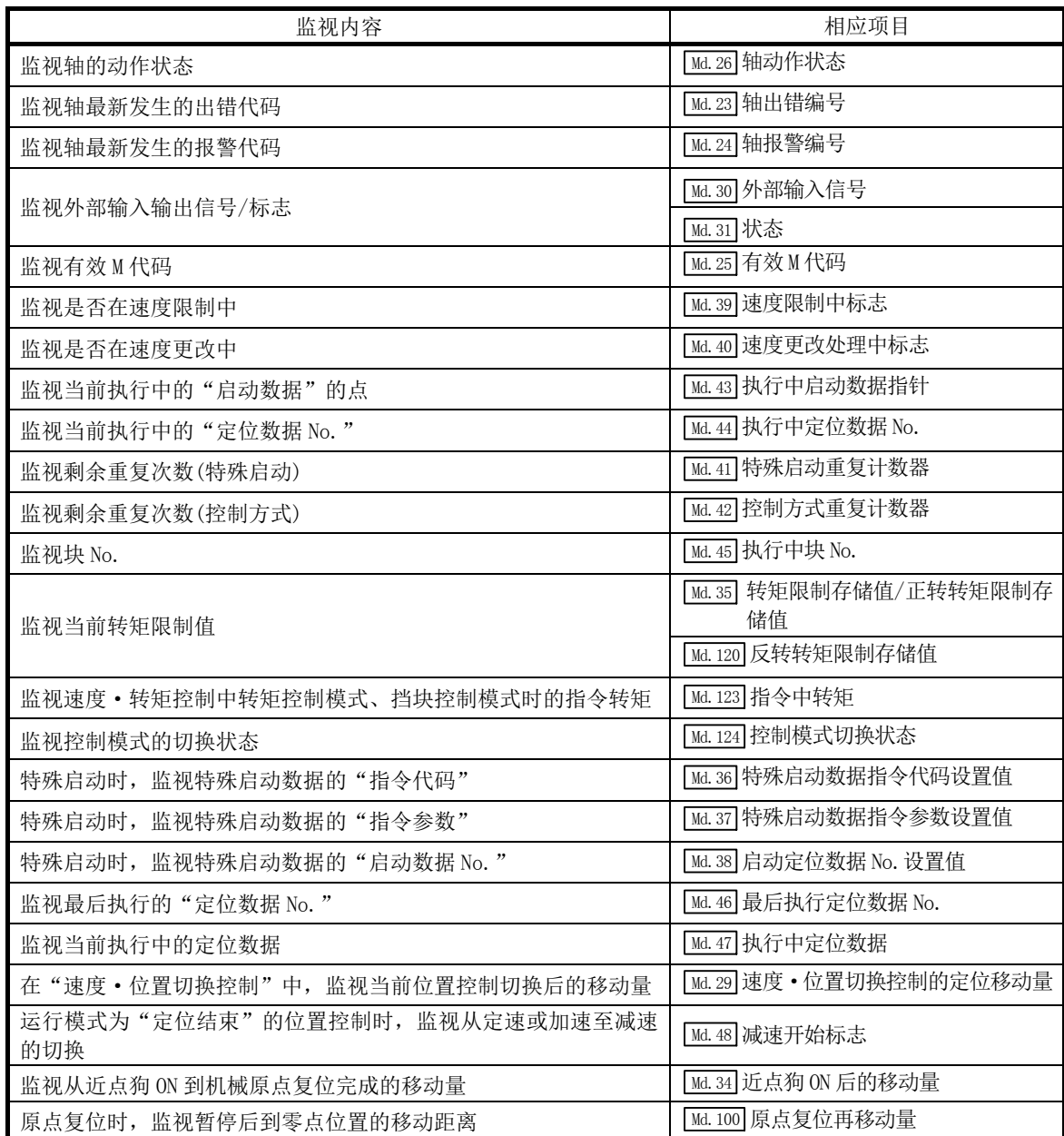

# 5.1.10 控制数据的种类及作用

运行定位系统时,根据需要进行多个控制。(对于控制中使用的数据,虽然在电源投入时存储了初始值, 但可根据需要通过顺控程序设置值。) 可控制的项目如下所示。

•控制系统用的数据 ••••••• 对简单运动模块的"设置数据"进行写入/初始化。

(系统控制数据 Cd.1 、 Cd.2 、 Cd.47 )

- 控制运行 •••••••••• 控制运行相关设置及运行中的速度更改、运行中断•重启等。 (系统控制数据 Cd.41 、 Cd.42 、 Cd.44 、 Cd.102 、 Cd.137 、轴控 制数据  $\boxed{Cd.3} \sim \boxed{Cd.40}$ ,  $\boxed{Cd.43}$ ,  $\boxed{Cd.45}$ ,  $\boxed{Cd.46}$ ,  $\boxed{Cd.100}$ ,  $\boxed{Cd.101}$ ,  $\boxed{\text{Cd. }108}$ ,  $\boxed{\text{Cd. }112}$ ,  $\boxed{\text{Cd. }113}$ ,  $\boxed{\text{Cd. }130}$   $\sim$   $\boxed{\text{Cd. }133}$ ,  $\boxed{\text{Cd. }136}$   $\sim$   $\boxed{\text{Cd. }154}$ , 扩展轴控制数据 $\boxed{\text{Cd.}$ 180 $\sim$  $\boxed{\text{Cd.}$ 183 $\mid}$ )
- [1] 控制系统用的数据

#### ■进行设置数据的写入/初始化

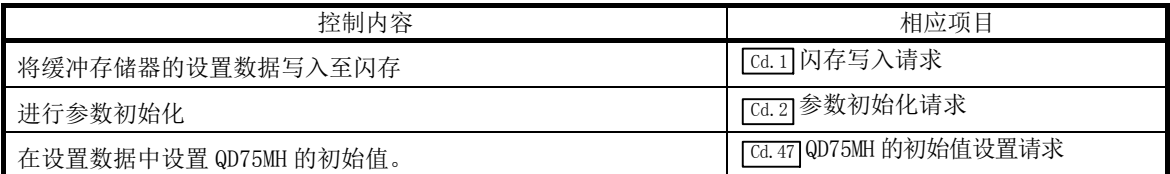

# [2] 控制运行

## ■控制运行

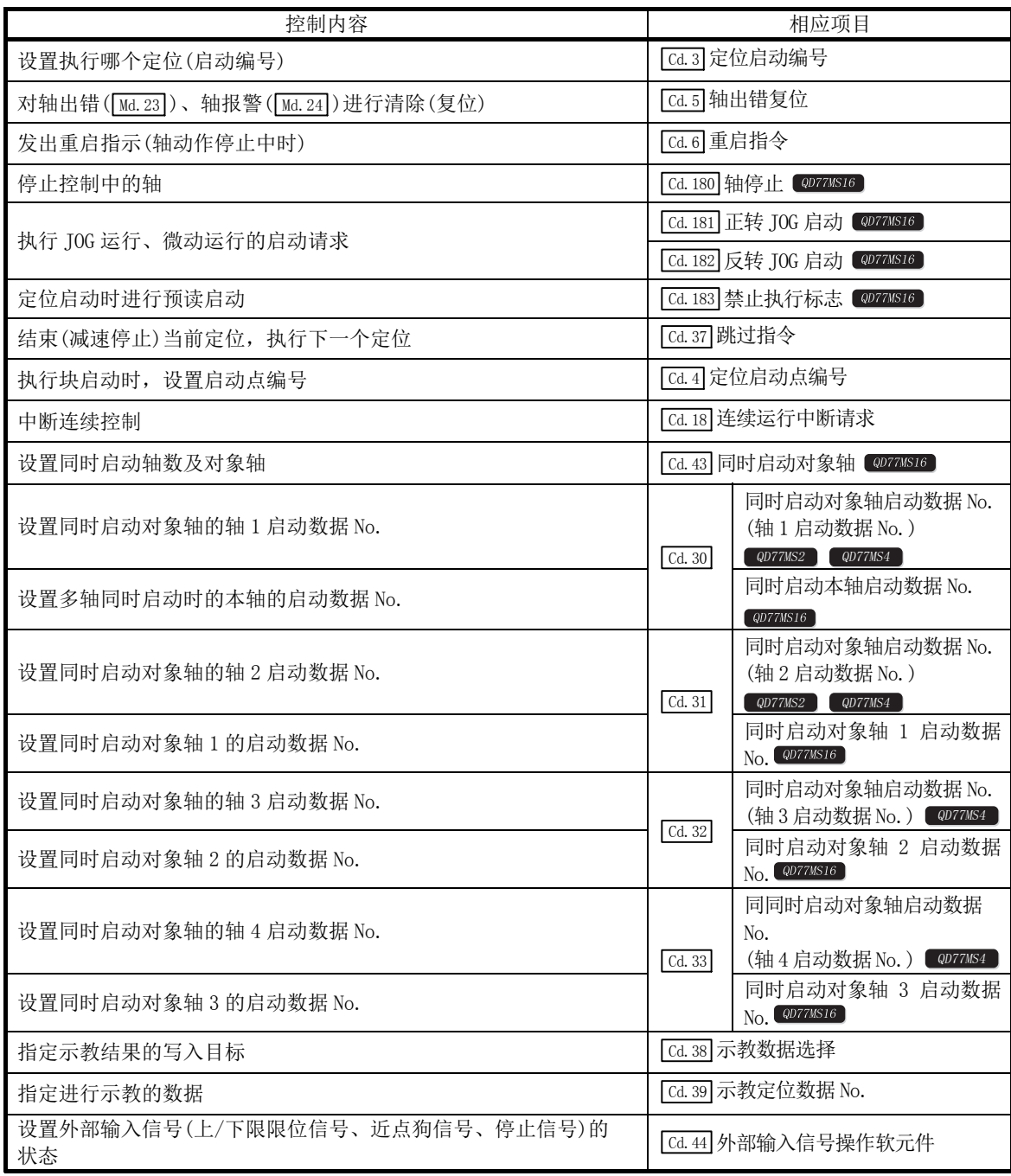

## ■步进运行控制

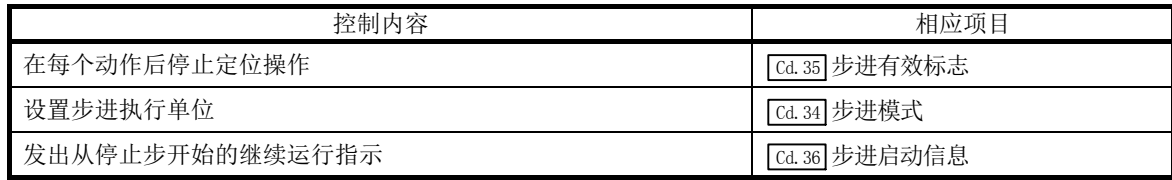

### ■控制速度

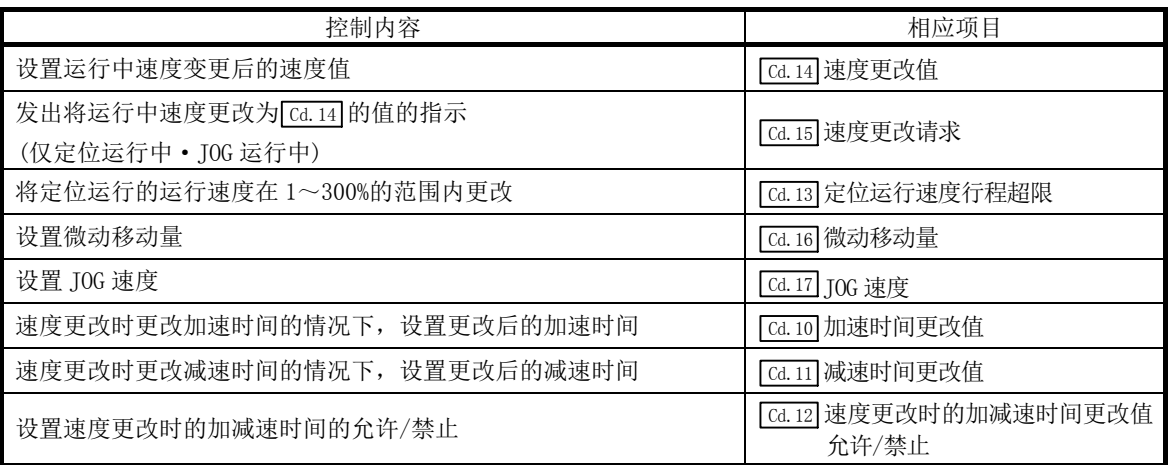

## ■切换运行模式

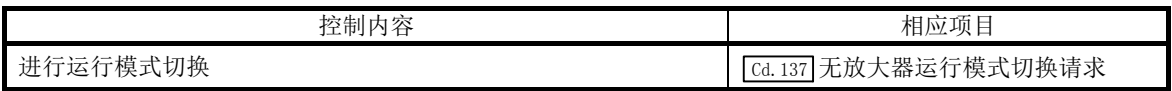

## ■进行运行相关设置

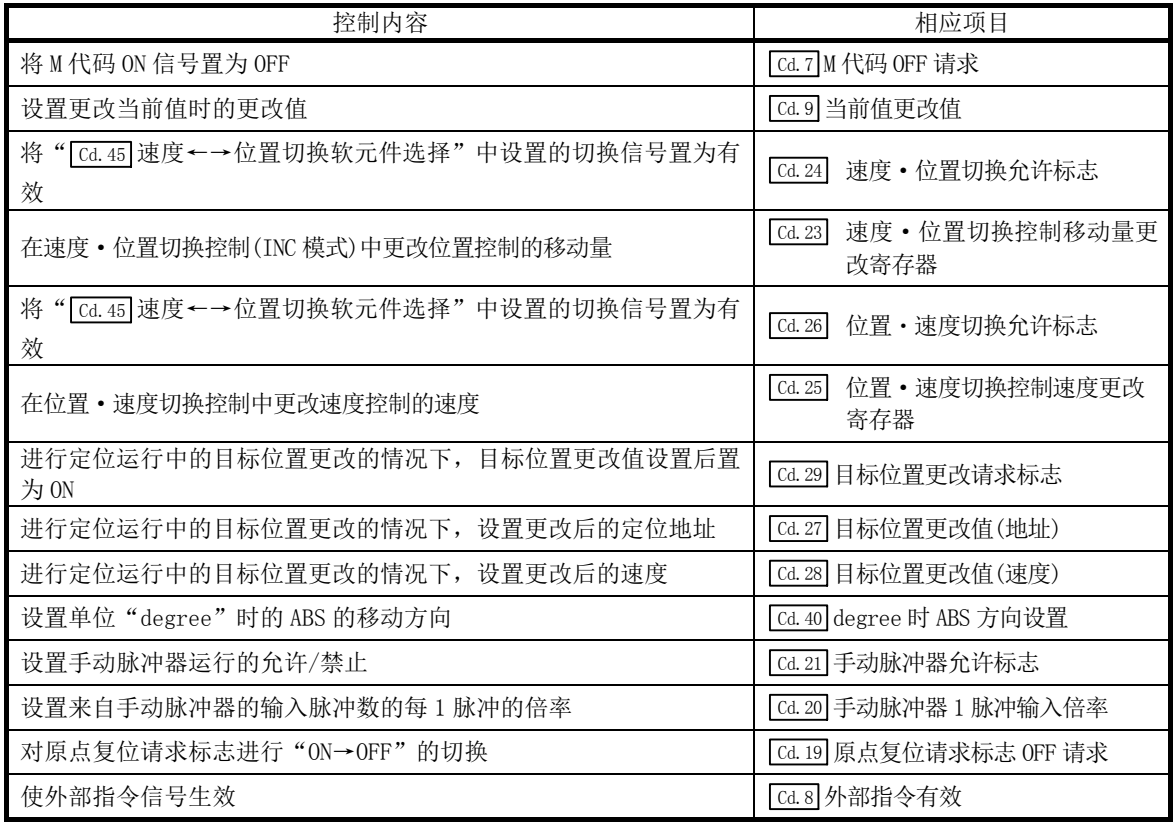

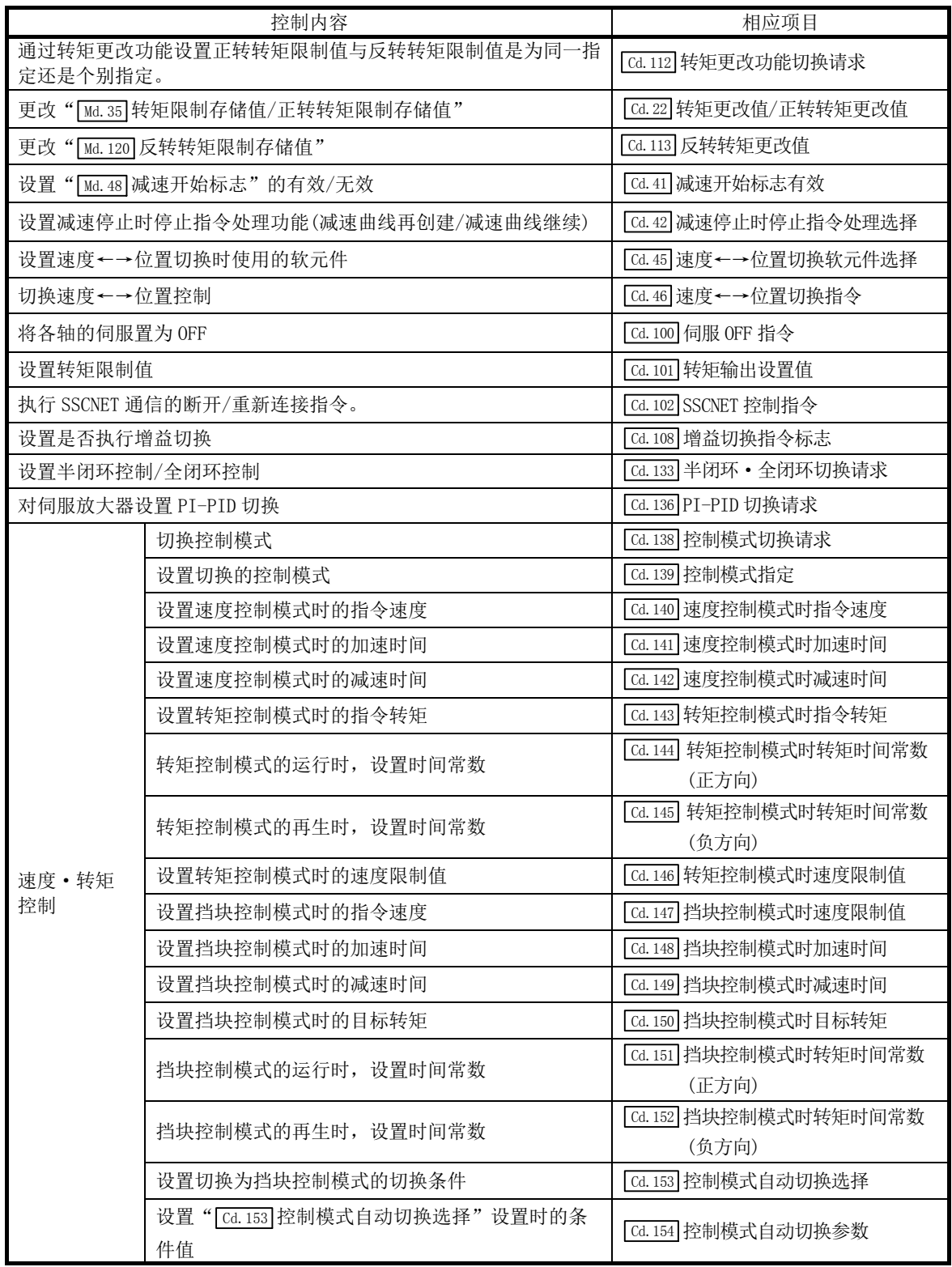

# 5.2 参数一览

在本节中介绍定位用参数、原点复位参数、伺服参数的设置项目有关内容。

·缓冲存储器地址的阅读方法

在缓冲存储器地址的说明中,1+150n 等的 n 表示下表所示轴 No.所对应的数值。

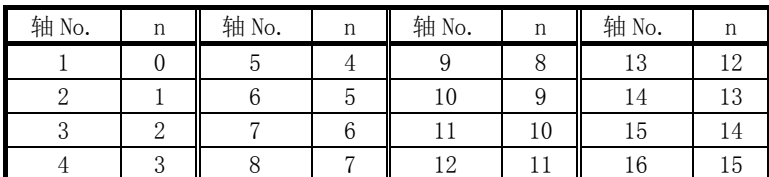

\*: 应按如下方式计算各个轴对应的缓冲存储器地址。

(示例) 轴No.16的情况下

1+150n( Pr.4 单位倍率(AM))= 1+150×15=2251

\*: 在QD77MS2中轴No.1~2的范围(n=0~1)有效。

\*: 在QD77MS4中轴No.1~4的范围(n=0~3)有效。

# 5.2.1 基本参数 1

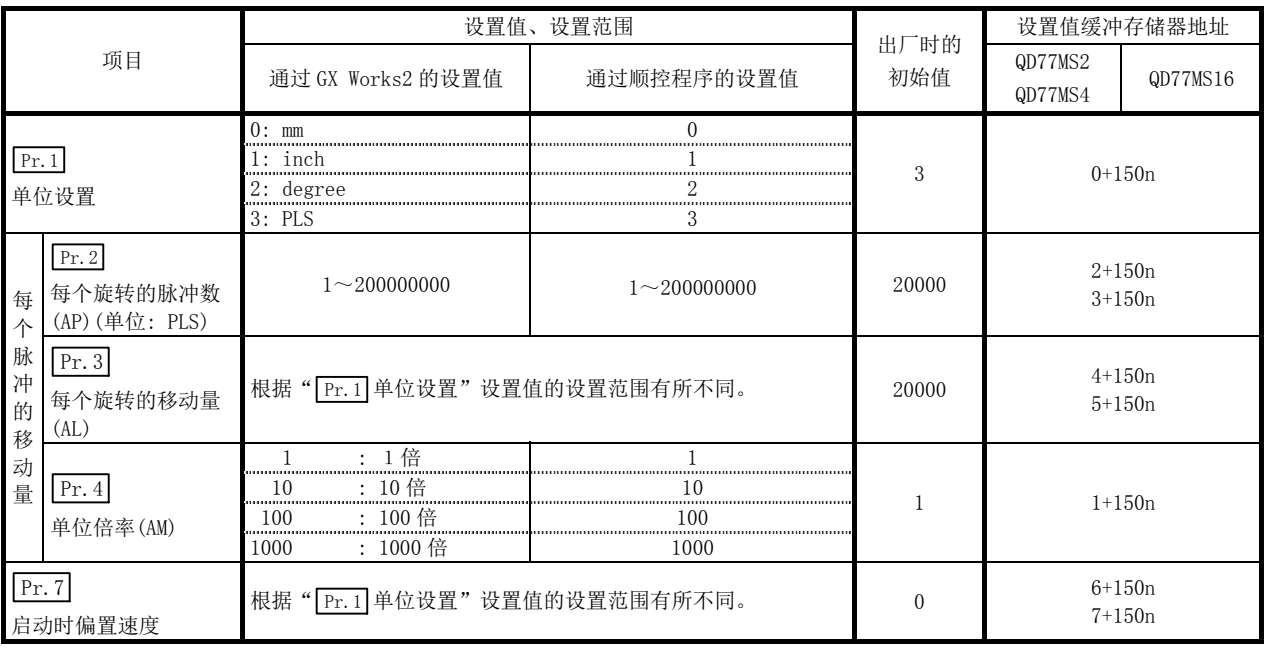

n: 轴 No.-1

### $\vert$ Pr.1 鱼位设置

通过设置定位控制时的指令单位,根据控制对象选择 mm、inch、degree、PLS 之一。也可以分别设置各轴的 单位。

(示例)在下述系统中使用 mm、inch、degree、PLS。

- ·mm、inch X、Y 工作台、传送带。(当机械是 inch 规格时以 inch 为单位)
- ·degree 旋转体。(360degree/旋转)
- · PLS X、Y 工作台、传送带。
- \*: 更改单位后,其他参数和数据并不会自动变更。 因此,需要检查参数和数据是否在允许的范围内。 进行速度 • 位置切换控制(ABS 模式)的情况下, 应设置为"degree"。

## $\boxed{\left|\Pr.2\right| \sim \left|\Pr.4\right|}$ 电子齿轮 $\left(\frac{4\pi}{3}\right)$ 航冲的移动量

是简单运动模块进行定位控制时使用的机械系统的值。 设置是通过 $[Pr.2] \sim [Pr.4]$ 进行。 电子齿轮通过以下公式表示。

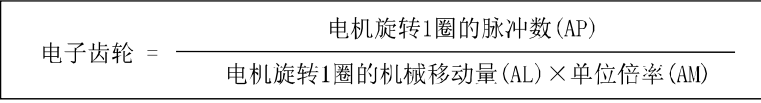

\*: 进行定位时,会产生指定移动量与实际移动量的误差(机械系统的误差)。 在此情况下,可以通过该"电子齿轮"进行补偿。(参阅"13.3.2 项 电子齿轮功能")

#### 要点

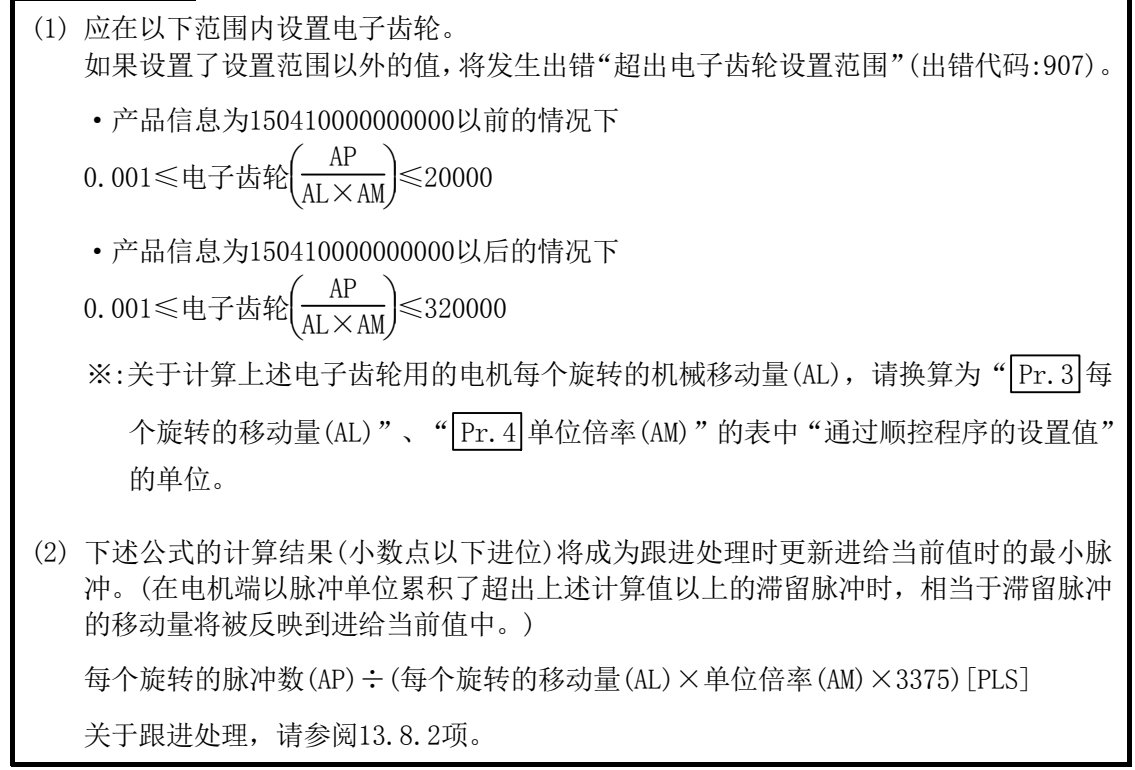

(示例)·不发生出错的情况

 $AP = 4194304$  [PLS]、AL = 2000000 [×10<sup>-5</sup> degree]、AM = 1 时, 如下所示, 在设置范围内。 电子齿轮 =  $\frac{AP}{AL \times AM}$  =  $\frac{4194304}{2000000 \times}$  $2000000\times1$  $= 2.097152$ ·发生出错的情况  $AP = 4194304$  [PLS]、AL =  $10$  [ $\times 10^{-1}$  µ m]、AM = 1 时, 如下所示, 超出设置范围。 电子齿轮 =  $\frac{AP}{AL \times AM}$  =  $\frac{4194304}{10 \times 1}$  $10\times1$  $= 419430.4$ 

# $\boxed{\text{Pr.2}}$ 每个旋转的脉冲数 $\boxed{\text{AP}}$

设置电机轴旋转 1 圈所需的脉冲数。

使用三菱电机伺服放大器 MR-J4(W)-B / MR-JE-B/MR-J3(W)-B 的情况下, 设置速度 · 位置检测器规格的 "伺服电 机旋转1圈的分辨率"。

每个旋转的脉冲数(AP) = 伺服电机旋转1圈的分辨率

# $\boxed{\mathrm{Pr.3}}$ 每个旋转的移动量 $\boxed{\mathrm{AL}}$ 、 $\boxed{\mathrm{Pr.4}}$ 单位倍率 $\boxed{\mathrm{AM}}$

电机旋转 1 圈的工件移动量取决于机械系统的构造。 如果将进给蜗轮的导程[μm/rev]设置为 PB, 将减速比设置为 1/n, 则

每个旋转的移动量(AL) = PB × 1/n。

但是,本参数设置值"每个旋转的移动量(AL)"的可设置数值最大为 20000000.0μm(20m)。"每个旋转的移动 量(AL)"可能超出该值的情况下,按以下方式设置"每个旋转的移动量(AL)"。

 每个旋转的移动量(AL) = PB × 1/n = 每个旋转的移动量(AL) × 单位倍率(AM)

注) 单位倍率(AM)以1、10、100、1000为单位, "PB × 1/n"的值超过20000000.0μm的情况下, 为使"每个 旋转的移动量(AL)"不超过20000000.0μm,通过单位倍率进行调整。

\*: 关于电子齿轮设置示例请参阅 13.3.2 项。

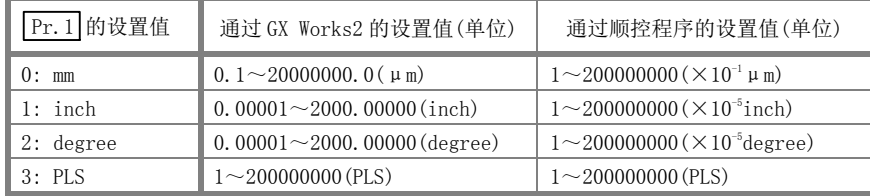

#### Pr.7 启动时偏置速度

在"启动时偏置速度"中设置"启动最低速度"。 设置的"启动时偏置速度"在以下运行时有效。

- ·定位运行时
- ·原点复位时
- ·JOG 运行时

应设置为小于" Pr.8 速度限制值"的值。

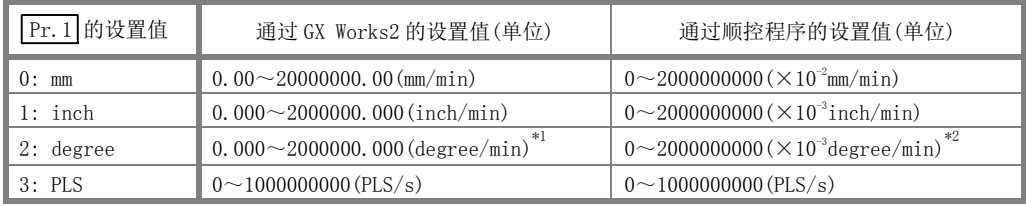

\*1: " Pr.83 degree 轴速度 10 倍指定"有效时的速度限制值的范围: 0.00~20000000.00(degree/min)

\*2: " Pr.83 degree 轴速度 10 倍指定"有效时的速度限制值的范围: 0~2000000000(×10-2degree/min)

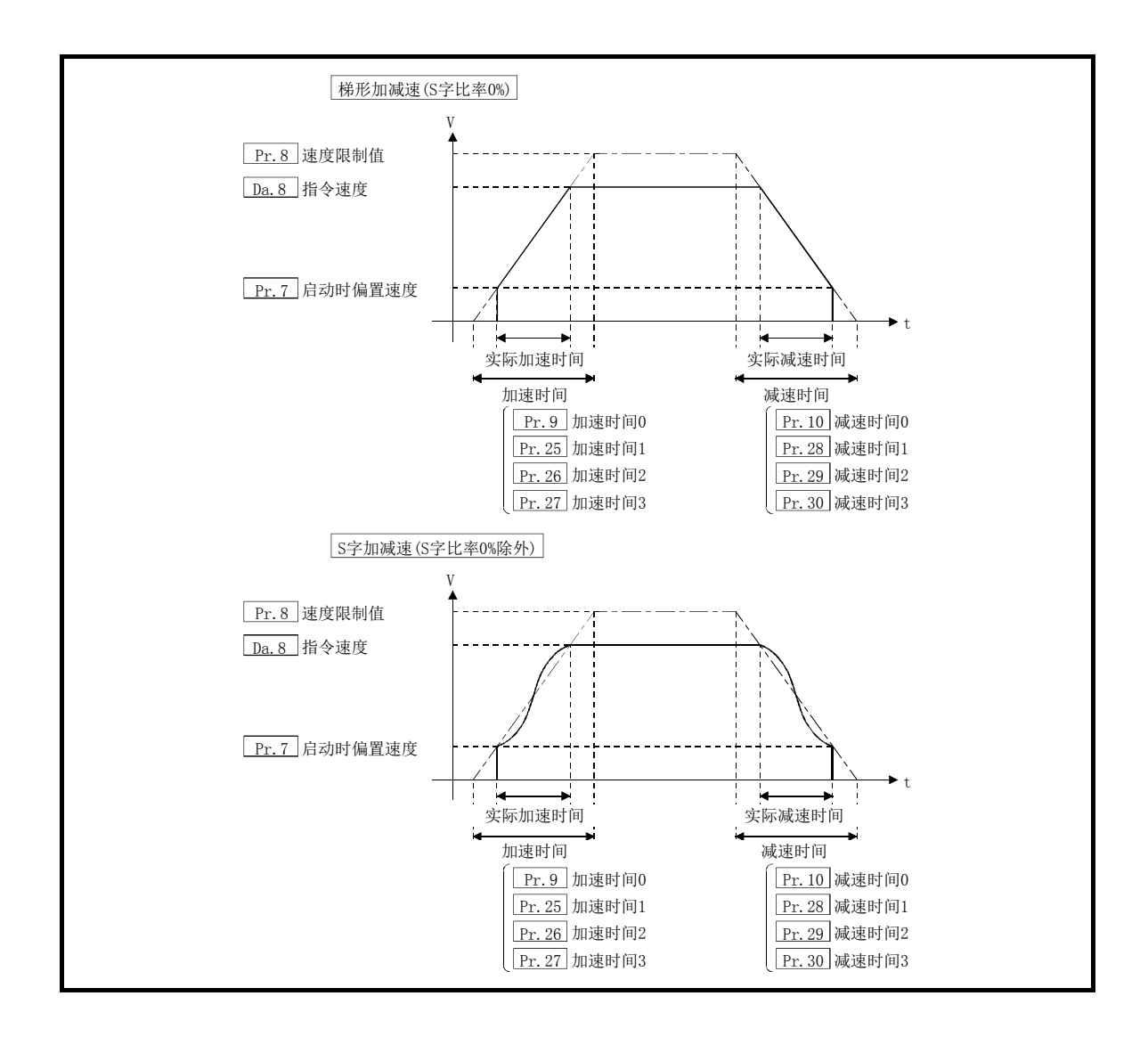

#### 要点

进行2轴以上的插补控制时, 根据" Pr. 20 插补速度指定方法"的设置应用启动时偏置速度。

- "0: 合成速度"时 : 对合成指令速度应用基准轴中设置的启动时偏置速度
- ·"1: 基准轴速度"时: 对基准轴应用启动时偏置速度

#### (1) 注意事项

- (a) 因为" Pr.7 启动时偏置速度"对任何电机种类都有效,因此使用除步进电机以外的电机时应将其 设置为"0"。设置"0"以外的值时,虽然不会出错,但是会导致振动或冲击。
- (b) 应根据步进电机驱动器规格设置" Pr.7 启动时偏置速度"。设置超出允许范围时,会导致急剧的 速度变化及过负荷,可能会引起下述问题。
	- ·步进电机失调。
	- ·步进电机驱动器中发生出错。
- (c) 同步控制时,如果对伺服输入轴设置了" Pr.7 启动时偏置速度",启动时偏置速度将被应用于伺 服输入轴。应注意输出轴可能会发生无法预期的动作。
- (d) 对于" Pr.7 启动时偏置速度"应在以下范围内设置。

" Pr.8 速度限制值"≥" Pr.46 原点复位速度"≥" Pr.47 蠕动速度"≥" Pr.7 启动时偏置速度"

- (e) 定位数据的" Da.8 指令速度"、连续轨迹控制的下一个点的" Da.8 指令速度"、速度更改功能的 " Cd. 14 速度更改值"低于" Pr. 7 启动时偏置速度"的情况下, 将发生"偏置速度不足"报警(报 警代码: 114), 将以" Pr.7 启动时偏置速度"执行动作。
- (f) 并用 S 字加减速处理与启动时偏置速度时,在从启动偏置速度至指令速度的加减速区间,将按照用 户设置的加速时间 • 减速时间、" $\frac{\text{Pr.8}}{\text{Pr.8}}$ 速度限制值"及" $\frac{\text{Pr.35}}{\text{Pr.35}}$ S 字比率"(1~100%)执行 S 字加 减速处理。

# 5.2.2 基本参数 2

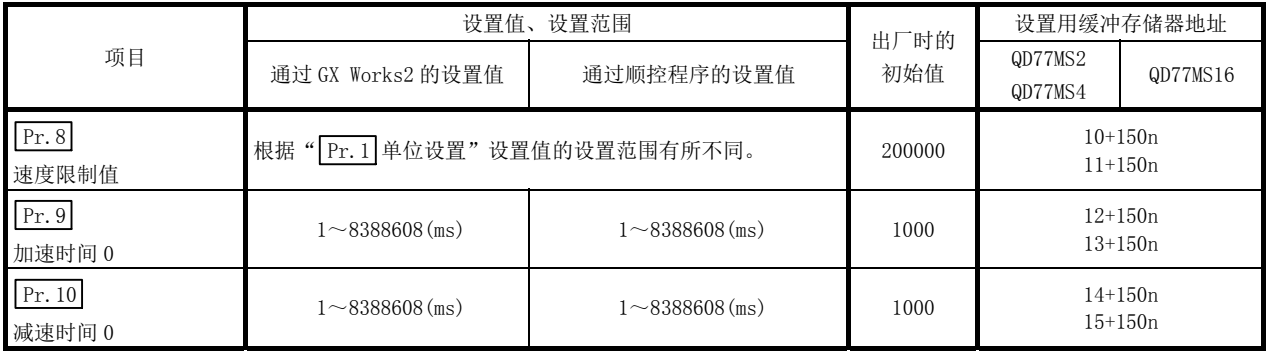

n: 轴 No.-1

# $[Pr.8]$ 速度限制值

对定位控制时、原点复位控制时、速度·转矩控制时的上限速度进行设置。

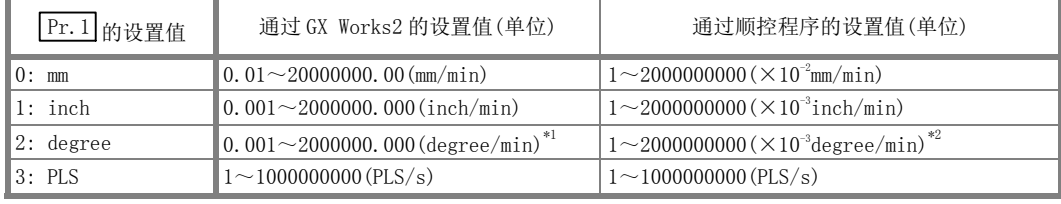

\*1: " Pr.83 degree 轴速度 10 倍指定"有效时的速度限制值的范围: 0.01~20000000.00(degree/min)

\*2: " Pr. 83 degree 轴速度 10 倍指定"有效时的速度限制值的范围: 1~2000000000(×10<sup>-2</sup>degree/min)

## Pr.9 加速时间 0、 Pr.10 减速时间 0

在" Pr. 9 加速时间 0"中, 设置从速度 0 开始至达到" Pr. 8 速度限制值"(JOG 运行控制时为" Pr. 31 JOG 速 度限制值")为止的时间, 在" Pr.10 减速时间 0"中, 设置从" Pr.8 速度限制值"(JOG 运行控制时为" Pr.31 JOG 速度限制值")开始至速度变为 0 为止的时间。

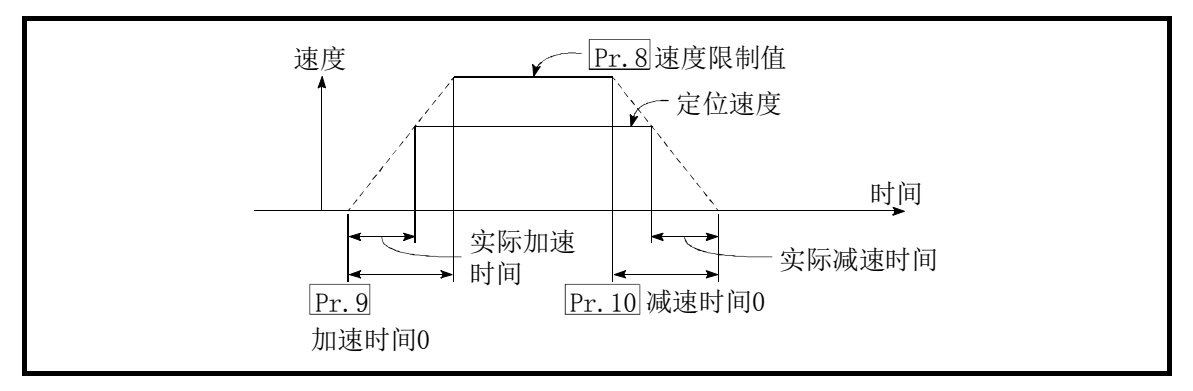

1) 定位速度的设置小于参数速度限制时的实际加减速时间比较短。因此,应将定位速度的最大值设置为等 于参数的速度限制值,或设置为略低于速度限制值的值。

2) 原点复位时、定位时及JOG运行时均将生效。

3) 插补定位时,基准轴的加减速时间将生效。

# 5.2.3 详细参数 1

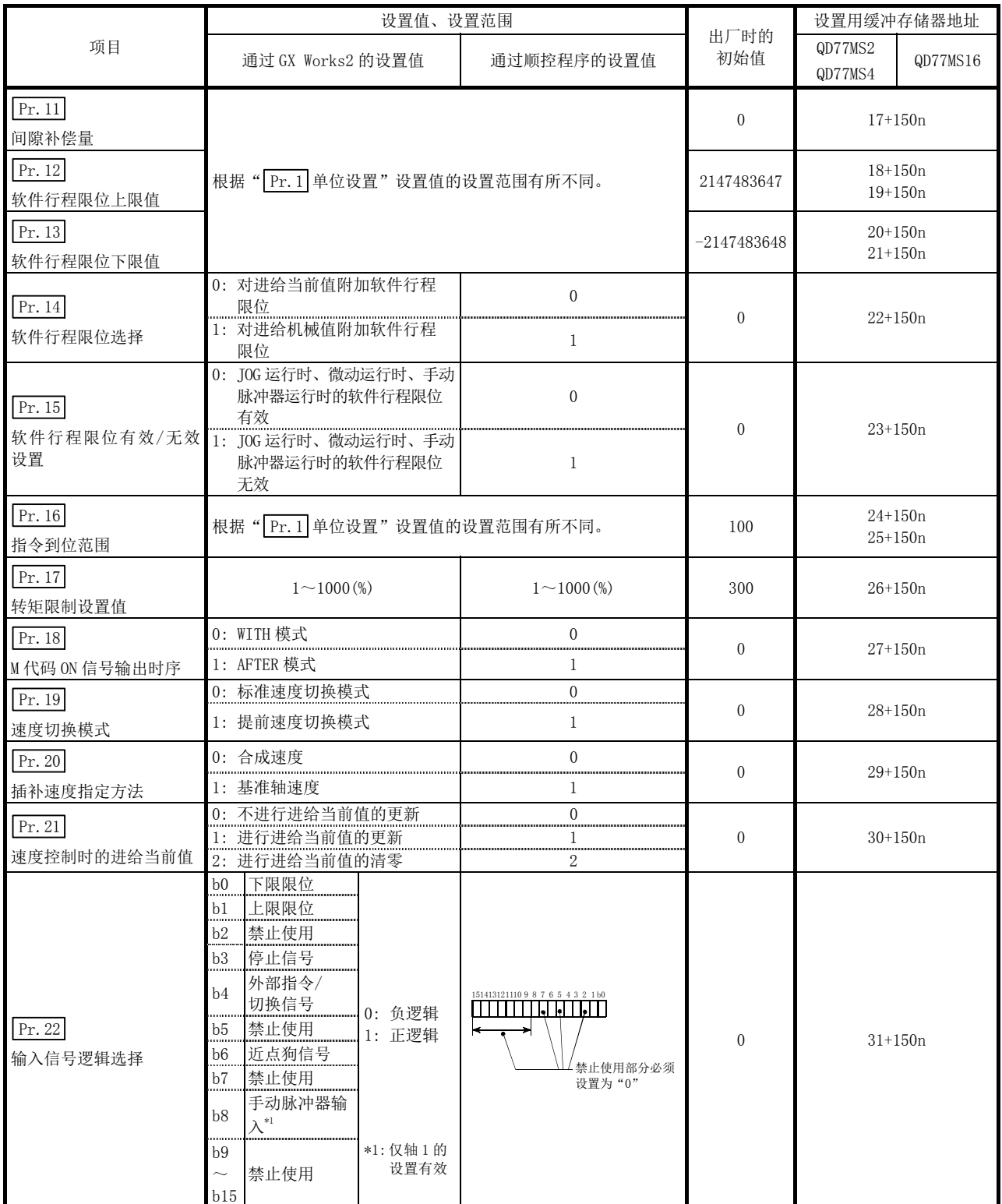

n: 轴 No.-1

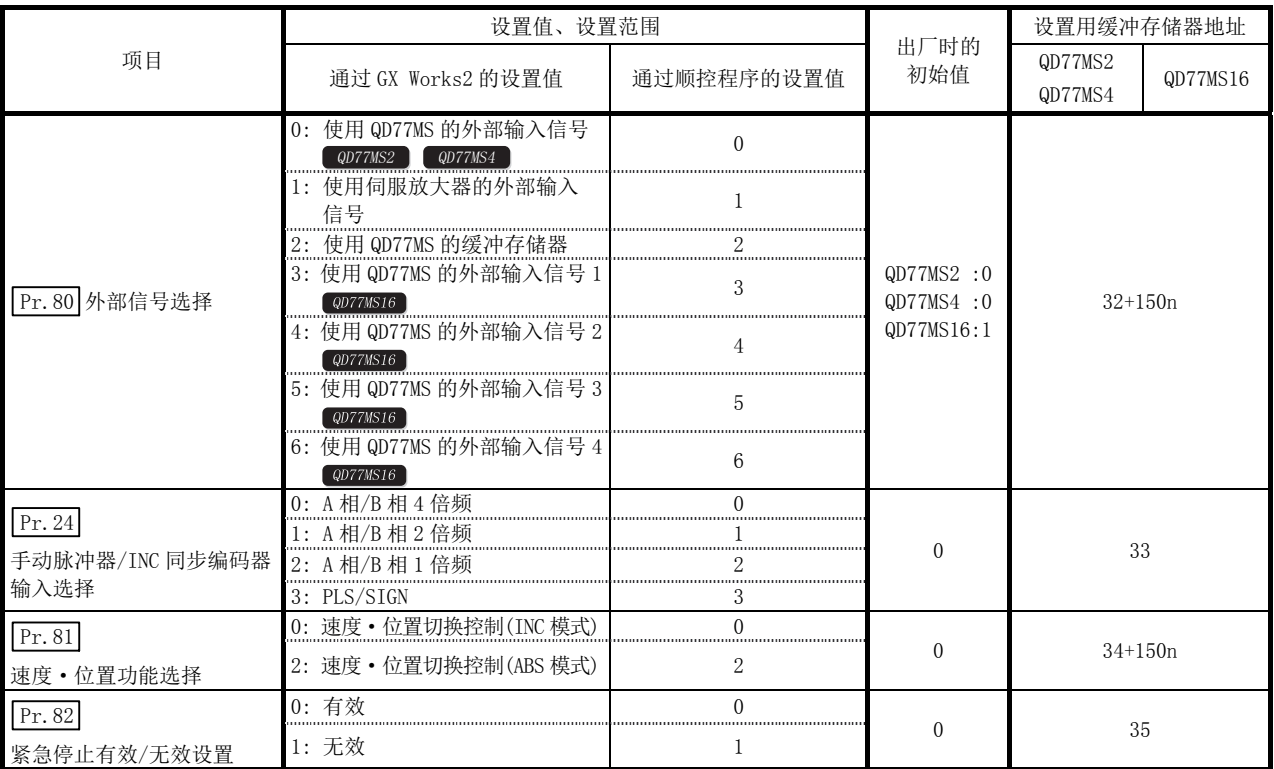

n: 轴 No.-1

# $\boxed{\mathrm{Pr.11}}$ 间隙补偿量

对通过齿轮运转的机械在移动时由于间隙而产生的误差可以进行补偿。

如果设置间隙补偿量,在定位时每当方向变化时将进行相当于补偿量的余量的指令输出。

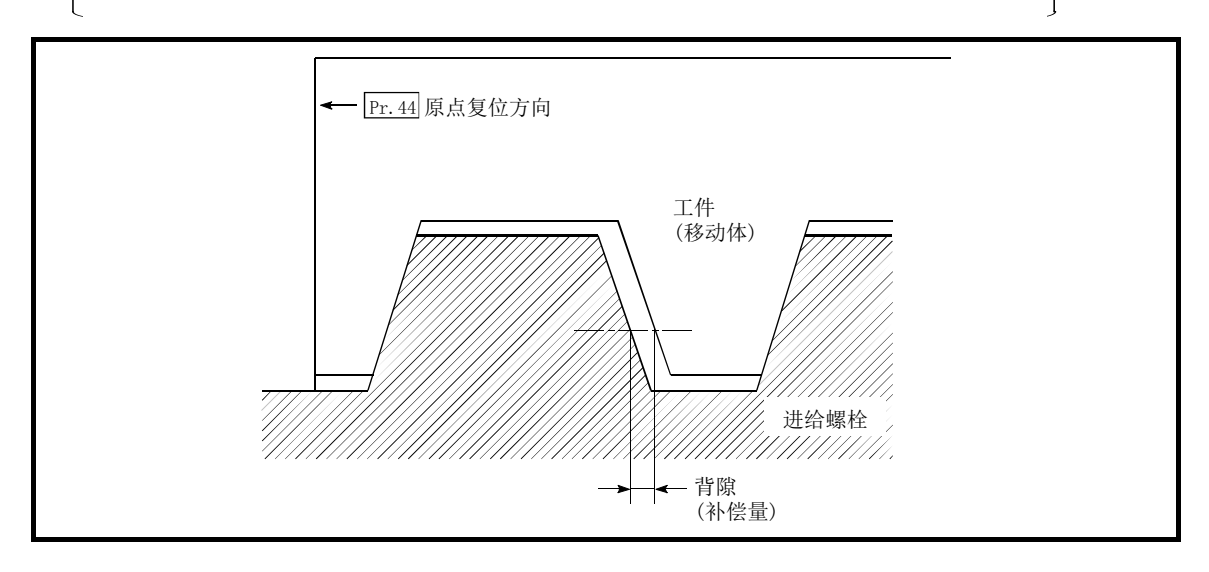

1) 间隙补偿在机械原点复位后有效。因此,设置·更改了间隙补偿量时,必须进行一次机械原点复位。

2) 可以设置满足以下公式(1)的" $\boxed{\Pr$ .2 每个旋转的脉冲数"、" $\boxed{\Pr$ .3 每个旋转的移动量"、" $\boxed{\Pr$ .4 单位 倍率"、" Pr.11 间隙补偿量"。

·产品信息为 141220000000000 以前的情况下

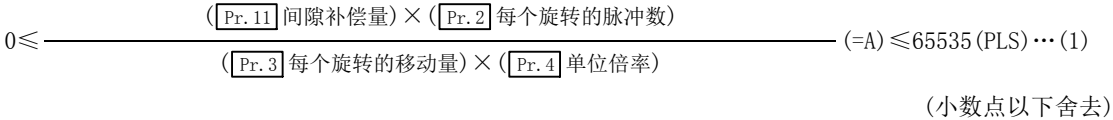

·产品信息为 141220000000000 以后的情况下

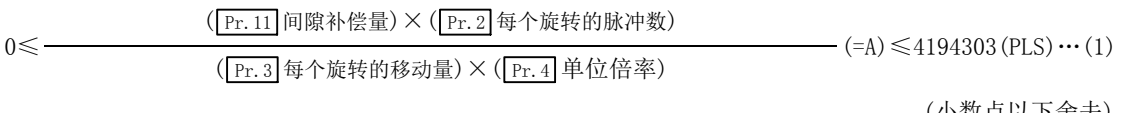

(小数点以下舍去)

设置为超出公式(1)的范围的情况下,将发生出错"间隙补偿量出错"(出错代码:920)。

即使设置的值是在公式(1)的范围内,根据伺服放大器(伺服电机)的种类、负载惯量、简单运动模块的每 个运算周期的指令量,也可能会发生伺服报警(2031、2035 等)。

发生伺服报警的情况下, 应减小" Pr. 11 间隙补偿量", 或在" Pr. 96 运算周期设置"中延长运算周期。 为了避免伺服报警,应满足以下公式(2)。

A≤ (电机最高旋转数(r/min))× 1.2 ×(编码器分辨率(PLS/r))×(运算周期(ms)) (PLS)....(2) 60(s) × 1000(ms)

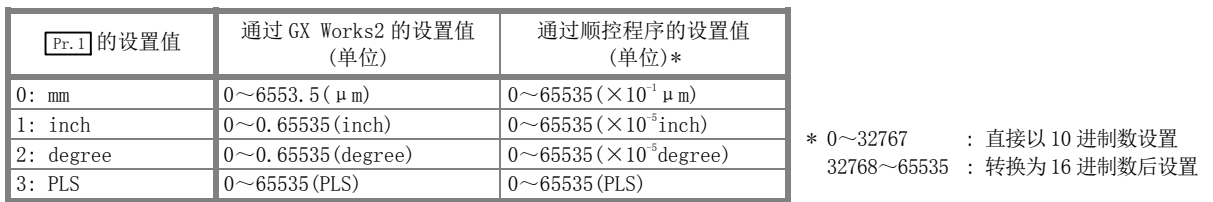

### Pr.12 软件行程限位上限值

设置定位控制时的机械移动范围的上限。

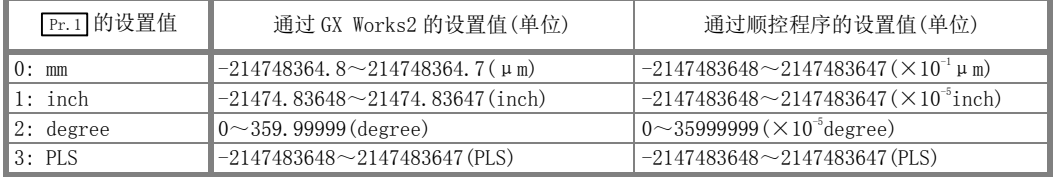

# Pr.13 软件行程限位下限值

设置定位控制时的机械移动范围的下限。

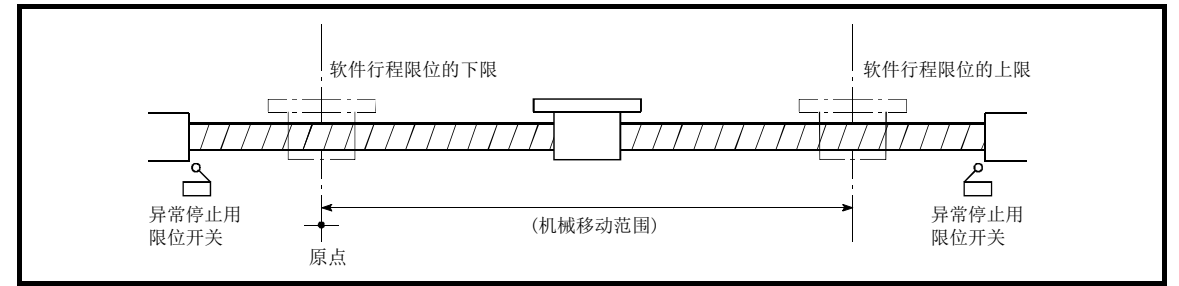

- 1) 通常原点被设置为行程限位的下限或上限。
- 2) 虽然通过设置软件行程限位的上限值、下限值可以实现软件上的超程防止,但应在范围外侧附近安装异 常停止用限位开关。

将软件行程限位设置为无效的情况下,应将设置值设置为"上限值=下限值"。

(只要在设置范围内,无论哪种设置值都没有关系。)

单位为"degree"的情况下,在速度控制中(包括速度·位置切换控制、位置·速度切换控制的速度控 制)及手动控制中不进行软件行程限位的检查。

## Pr.14 软件行程限位选择

设置是将软件行程限位用于"进给当前值"还是用于"进给机械值"。

设置的值将对软件行程限位有效。将软件行程限位设置为无效的情况下,应设置为"应用于进给当前值"。 此外, 在" Pr. 1 单位设置"中设置了"2: degree"的情况下, 应将软件行程限位设置为"应用于进给当前 值"。设置为"应用于进给机械值"的情况下,将发生参数出错"软件行程限位选择"(出错代码: 923)。

#### Pr.15 软件行程限位有效/无效设置

设置 JOG 运行、微动运行、手动脉冲器运行时软件行程限位是否有效。

# Pr.16 指令到位范围

设置指令进入位置变为 ON 时的剩余距离。指令进入位置信号是作为定位完毕信号的提前信号使用的信号。通 过定位控制启动, 指令进入位置标志(Md.31 状态: b2) 将变为 OFF, 在指令进入位置信号的设置位置处, "指 令进入位置标志"将变为 ON。

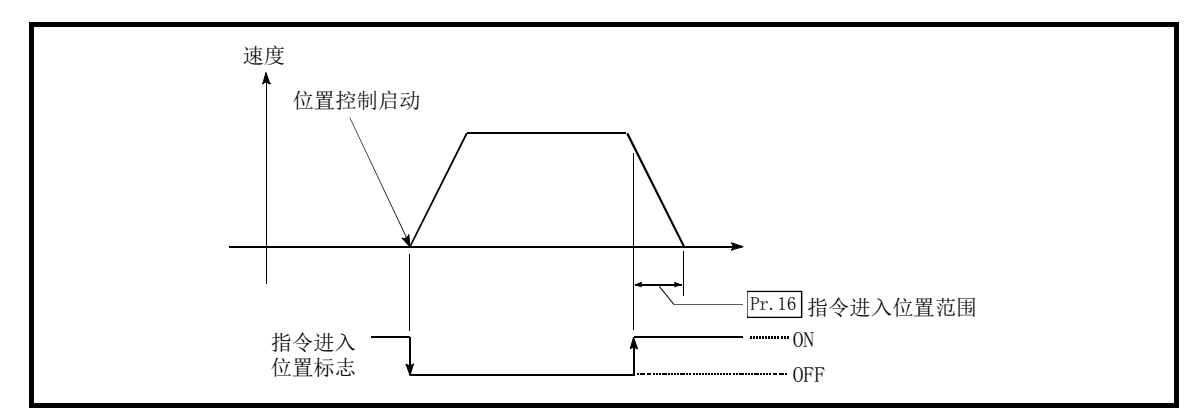

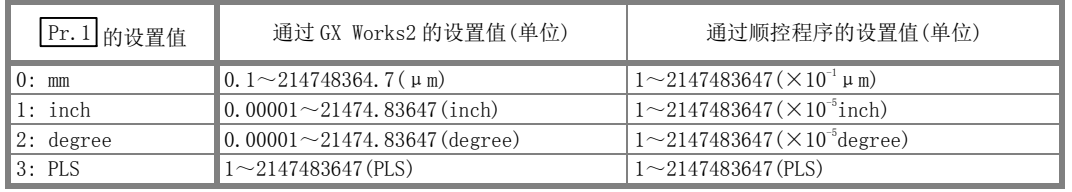

## Pr.17 转矩限制设置值

以 1~1000%的比例设置伺服电机发生转矩的最大值。

\* 转矩限制功能是将伺服电机的发生转矩限制在设置范围内的功能。 控制所需的转矩超过转矩限制值时,将以设置的转矩限制值进行控制。 (参阅"13.4.2 项 转矩限制功能")

### $[Pr.18]$ M 代码 ON 信号输出时序

设置 M 代码 ON 信号的输出时机。 M 代码 ON 信号的输出时机中有 WITH 模式及 AFTER 模式。

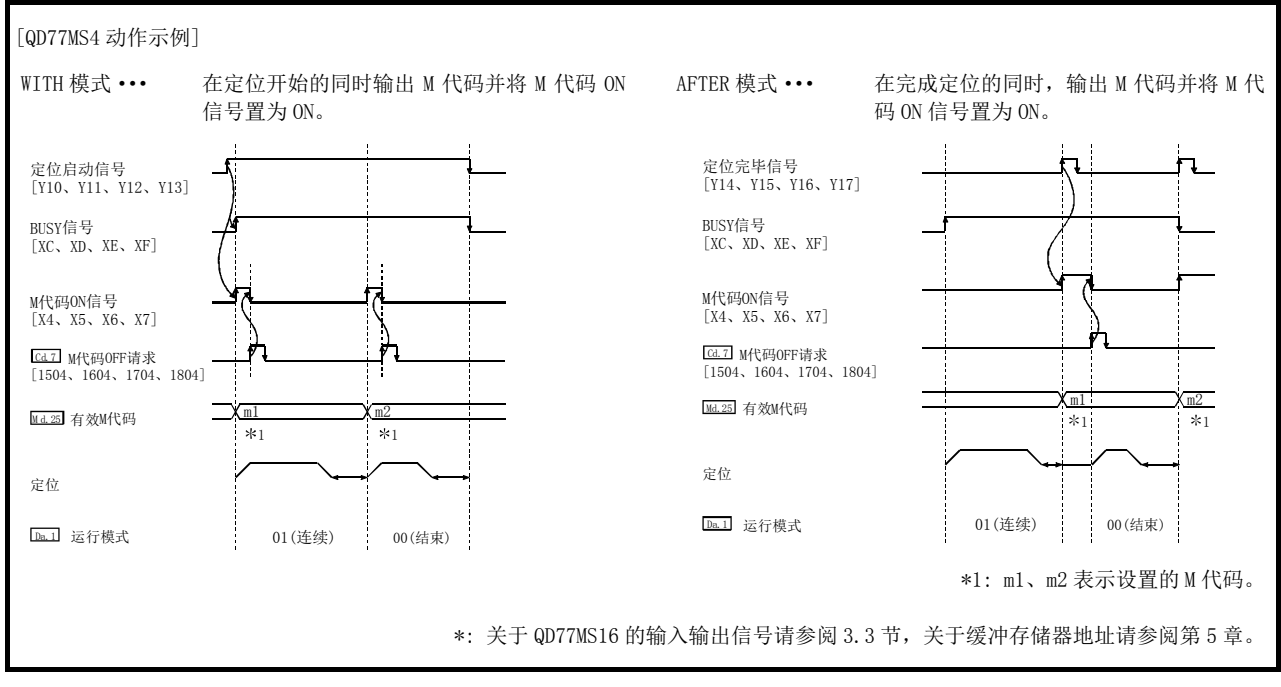

注) 速度控制的 AFTER 模式时, M 代码不输出, M 代码 ON 信号也不变为 ON。

所谓 M 代码就是可对各定位数据 ( $\overline{Da}$ .10) 进行设置的 0~65535 的编号。 M 代码 ON 信号 ON 后, 通过顺控程序读取来自缓冲存储器的 " Ma. 25 有效 M 代码", 可以执行代码编号对应的 辅助作业(例如,夹紧、钻头旋转、更换工具等)的指令。

### Pr. 19 速度切换模式

设置是以标准切换模式还是以提前切换模式进行速度切换模式的速度切换。

- 0: 标准切换 ........ 在执行下一个定位数据时进行速度切换。
- 1: 提前切换 ........ 在当前执行的定位数据的最后进行速度切换。

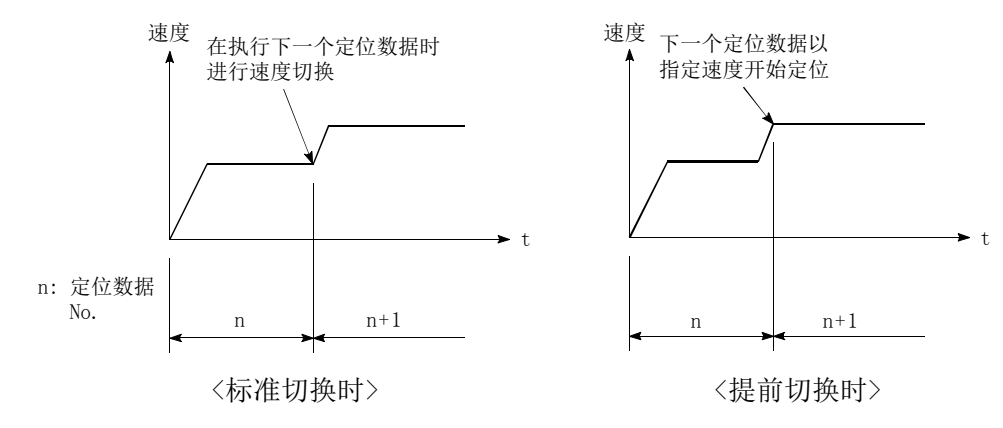

#### Pr.20 插补速度指定方法

进行直线插补/圆弧插补的情况下,设置是指定合成速度还是指定基准轴速度。

- 0: 合成速度 .........指定控制对象的移动速度后,由简单运动模块计算各轴的速度。
- 1: 基准轴速度 .......指定基准轴中设置的轴的速度后,由简单运动模块计算进行插补的另一个轴的 速度。

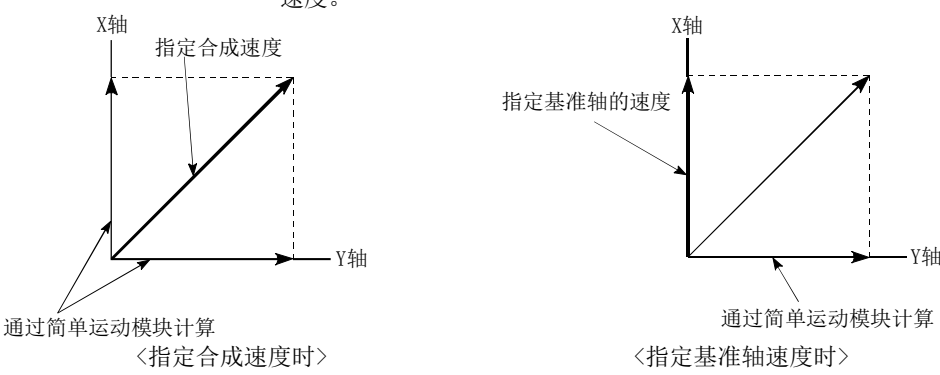

注) 进行 4 轴直线插补、2 轴~4 轴的速度控制时, 应指定为"基准轴速度"。 在 4 轴直线插补、2 轴~4 轴的速度控制中指定为"合成速度"后启动定位时, 将发生"插补模式出错" (出错代码: 523)。 此外,进行圆弧插补控制时,应指定为"合成速度"。

#### Pr.21 速度控制时的进给当前值

在速度控制时(包括速度·位置切换控制中及位置·速度切换控制中的速度控制时)设置是否更新" Md. 20 进 给当前值"。

0: 不更新进给当前值 • • • • • • • 进给当前值不变化。

(维持速度控制开始时的进给当前值)

1: 更新进给当前值 • • • • • • • • 更新进给当前值。

(从速度控制开始时的进给当前值开始更新)

- 2: 进给当前值清零 ········· 将进给当前值返回为 "0", 不更新。
- 注 1) 在进行 2 轴~4 轴速度控制时,根据基准轴的设置,决定是否更新插补轴的" Md. 20 进给当前值"。

注 2) 进行速度 · 位置切换控制 (ABS 模式)时, 应设置为"1"。

#### Pr.22 输入信号逻辑选择

根据简单运动模块连接的外部设备、" Cd.44 外部输入信号操作软元件"或者伺服放大器的外部输入信号(上 /下限限位开关、近点狗)设置各输入信号的逻辑。

- 负逻辑 (1) 在输入信号端子内没有电流时
	- 1) FLS、RLS→超出限位
	- 2) DOG、DI、STOP→无效
	- (2) 在输入信号端子内有电流时
		- 1) FLS、RLS→限位解除
		- 2) DOG、DI、STOP→有效

正逻辑 与负逻辑相反的概念

- 注 1) 从初始值更改设置时应注意, 如果各输入信号的逻辑设置错误, 将无法正常运行。
- 注 2) 只应对轴 1 设置手动脉冲器输入的逻辑选择(b8)。(对轴 1 以外进行了此设置的情况下将无效。)
- 注 3) 在 QD77MS16 中, 在 " Pr.80 外部信号选择"及 " Pr.95 外部指令信号选择"中设置为多轴使用同一外 部输入信号的情况下, 应将这些轴的"输入信号逻辑选择"设置为相同。不相同的情况下, 可编程控制 器就绪信号[YO]变为 ON 时将发生"输入信号逻辑选择出错"(出错代码: 938), 准备完毕信号[XO]不变 为 ON。

#### |Pr.80 外部信号选择

设置将"QD77MS 的外部输入信号/伺服放大器的外部输入信号/QD77MS 的缓冲存储器"中的哪一个作为外部输 入信号(上/下限限位信号、近点狗信号、停止信号)使用。

- 0: 使用 QD77MS 的外部输入信号 20077MS2 20077MS4
- 1: 使用伺服放大器的外部输入信号\*1
- 2: 使用 QD77MS 的缓冲存储器
- 3: 使用 QD77MS 的外部输入信号 1 <sup>( QD77MS16</sub>)</sup>
- 4: 使用 QD77MS 的外部输入信号 2 2077MS16
- 5: 使用 QD77MS 的外部输入信号 3 4D77MS16
- 6: 使用 QD77MS 的外部输入信号 4
- \*1:使用 MR-JE-B 时设置的情况下,不发生出错或报警,但外部输入信号(上/下限限位信号、近点狗信号)的 操作无法进行。

#### 要点

- (1) 设置为"2: 使用QD77MS的缓冲存储器"的情况下,将会受到可编程控制器扫描时间的 影响。
- (2) 在QD77MS2/QD77MS4中设置了"3~6"的情况下,可编程控制器就绪信号[Y0]为ON时将 发生"外部信号选择出错"(出错代码: 936), 准备完毕信号[X0]不变为ON。 使用QD77MS2/QD77MS4的外部输入信号的情况下,应设置为"0"。
- (3) 在QD77MS16中设置了"0"的情况下,可编程控制器就绪信号[Y0]为ON时将发生"外部 信号选择出错"(出错代码: 936),准备完毕信号[X0]不变为ON。使用QD77MS16的外部 输入信号的情况下,应设置为"3~6"。

#### Pr.24 手动脉冲器/INC 同步编码器输入选择

设置来自于手动脉冲器/INC 同步编码器的输入脉冲模式。(仅轴 1 的设置值有效。)

- 0: A 相/B 相 4 倍频
- 1: A 相/B 相 2 倍频
- 2: A 相/B 相 1 倍频
- 3: PLS/SIGN

正逻辑、负逻辑是通过" Pr. 22 输入信号逻辑选择"进行设置。

#### (1) A 相/B 相模式

A 相比 B 相超前 90°时为正转。 B 相比 A 相超前 90°时为反转。

(a) A 相/B 相 4 倍频

通过 A 相/B 相的上升沿或下降沿, 增加/减少定位地址。

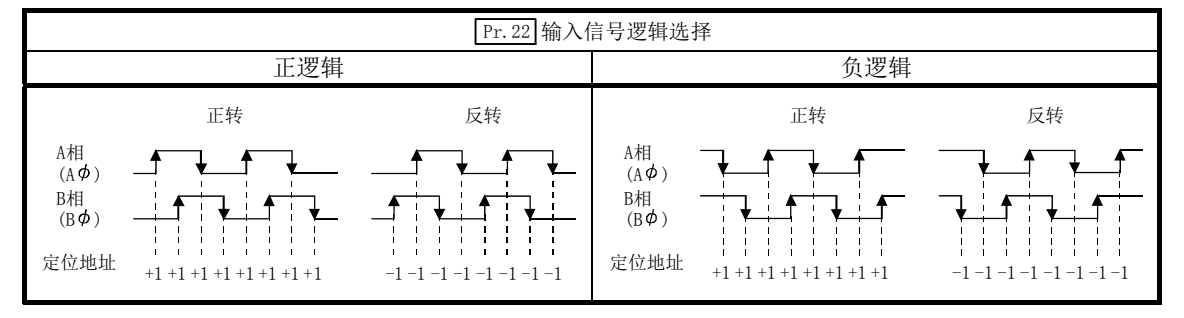

#### (b) A 相/B 相 2 倍频

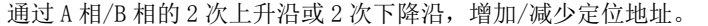

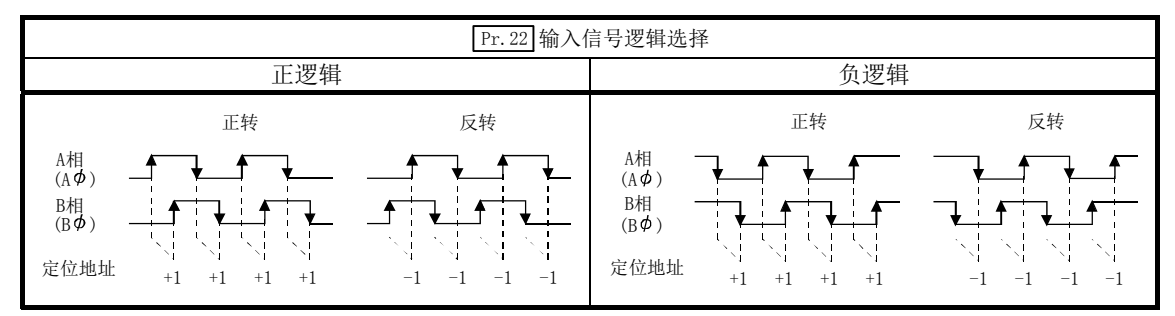

#### (c) A 相/B 相 1 倍频

#### 通过 A 相/B 相的 2 次上升沿及 2 次下降沿, 增加/减少定位地址。

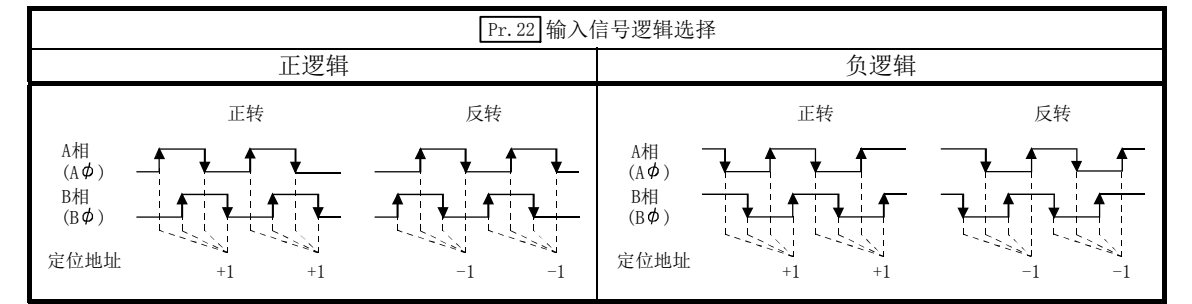

#### (2) PLS/SIGN

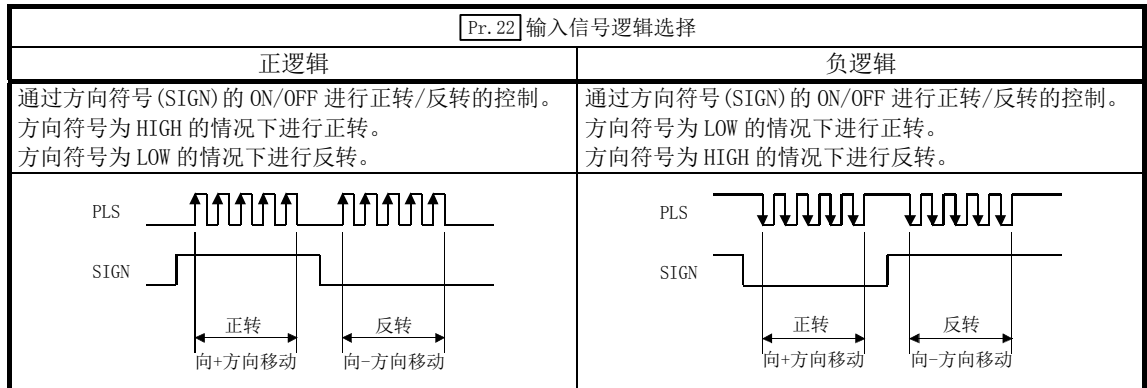

## Pr.81 速度·位置功能选择

选择速度·位置切换控制的模式。

- 0: INC 模式
- 2: ABS 模式
- 注 1) 设置值为 0、2 以外的情况下,将设置值视为 0 而以 INC 模式执行动作。

## Pr.82 紧急停止有效/无效设置

选择紧急停止输入的有效/无效。(仅轴 1 的设置值有效) 将紧急停止有效/无效设置设置为"有效"后,如果将紧急停止输入置为 ON, 将对伺服放大器的所有轴进行 批量停止。此外,即使在运行中将紧急停止输入置为 ON,也不会发生"伺服就绪 OFF 出错"(出错代码: 102)。 0: "有效"···使用紧急停止 1: "无效"···不使用紧急停止

注 1) 设置值为除 0、1 以外时, 将发生"紧急停止有效/无效设置出错"(出错代码: 937)。

注 2) 紧急停止有效/无效设置为"无效"时, " Md. 50 紧急停止输入"将变为 1。

# 5.2.4 详细参数 2

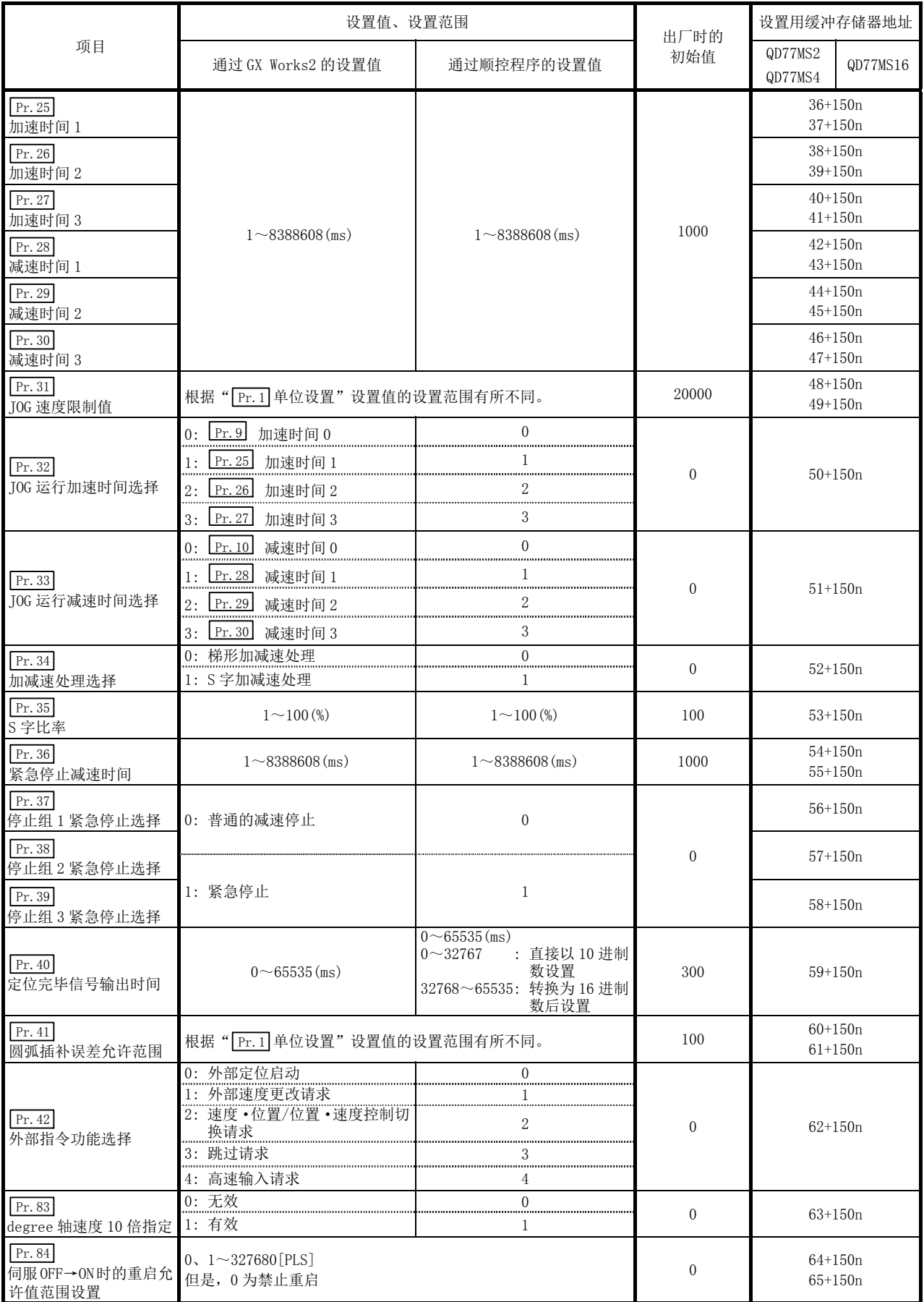

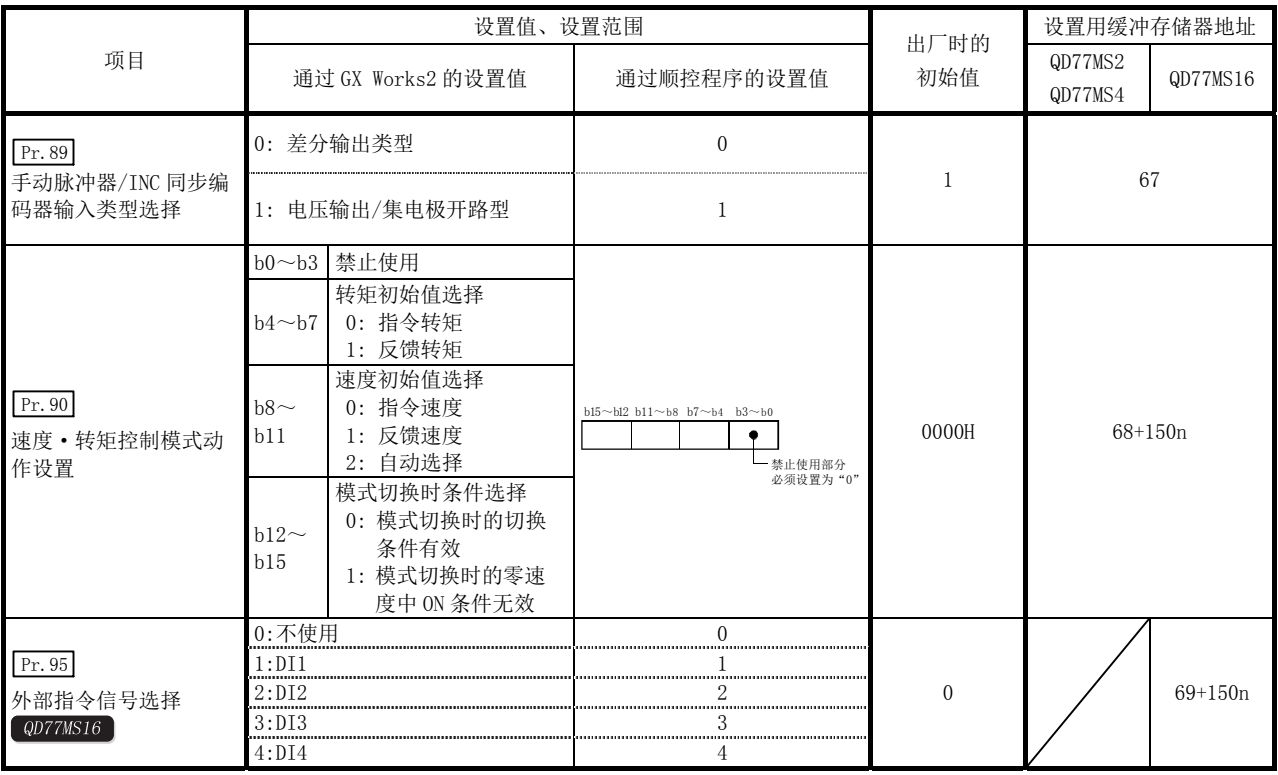

n: 轴 No.-1

# $\boxed{\mathrm{Pr.25}}$ 加速时间 1 ~  $\boxed{\mathrm{Pr.27}}$ 加速时间 3

在定位运行中,设置从速度 0 开始至达到 " $\boxed{\Pr$ .8 速度限制值"(JOG 运行控制时为 " $\boxed{\Pr}$ .31 JOG 速度限制值") 为止所需的时间。

# $\boxed{\mathrm{Pr.28}}$ 减速时间 1 ~  $\boxed{\mathrm{Pr.30}}$ 减速时间 3

在定位运行中,设置从" $\boxed{\Pr$ .8 速度限制值"(JOG 运行控制时为" $\boxed{\Pr$ .31 JOG 速度限制值")开始至变为速度 0 为止所需的时间。

### Pr.31 JOG 速度限制值

设置 JOG 运行时的最高速度。

注) "JOG 速度限制值"应设置为小于" Pr. 8 速度限制值"。超出"速度限制值"的情况下, 将发生"JOG 速度限制值出错"(出错代码: 956)。

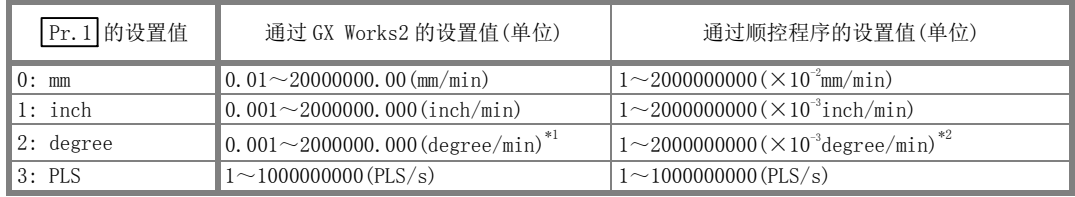

\*1: " Pr.83 degree 轴速度 10 倍指定"有效时的 JOG 速度限制值的范围为: 0.01~20000000.00(degree/min)

\*2: " Pr.83 degree 轴速度 10 倍指定"有效时的 JOG 速度限制值的范围为: 1~2000000000(×10-2degree/min)

### Pr.32 JOG 运行加速时间选择

设置使用"加速时间 0~3"中的哪一个作为 JOG 运行时的加速时间。

- $0:$  使用 " $\boxed{\Pr.9}$ 加速时间  $0$ " 中设置的值。
- 1: 使用" Pr.25 加速时间 1"中设置的值。
- 2: 使用" Pr.26 加速时间 2"中设置的值。
- 3: 使用" Pr.27 加速时间 3"中设置的值。

### Pr.33 JOG 运行减速时间选择

设置使用"减速时间 0~3"的哪一个作为 JOG 运行时的减速时间。

- 0: 使用" Pr.10 减速时间 0"中设置的值。
- 1: 使用" Pr.28 减速时间 1"中设置的值。
- 2: 使用" Pr.29 减速时间 2"中设置的值。
- 3: 使用" Pr.30 减速时间 3"中设置的值。

#### Pr.34 加减速处理选择

设置是以梯形加减速处理方式还是以 S 字加减速处理方式进行加减速处理。

注) 详细内容请参阅"13.7.6 项 加减速处理功能"。

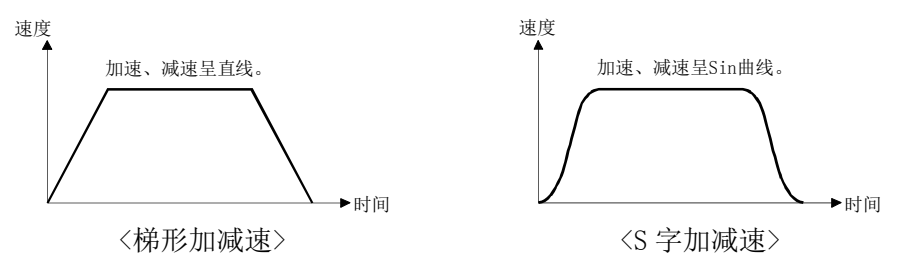

# Pr.35 S 字比率

设置进行 S 字加减速处理时的 S 字比率(1~100%)。 如下图所示,S 字比率表示用 Sin 曲线的哪个部分绘制加减速曲线。

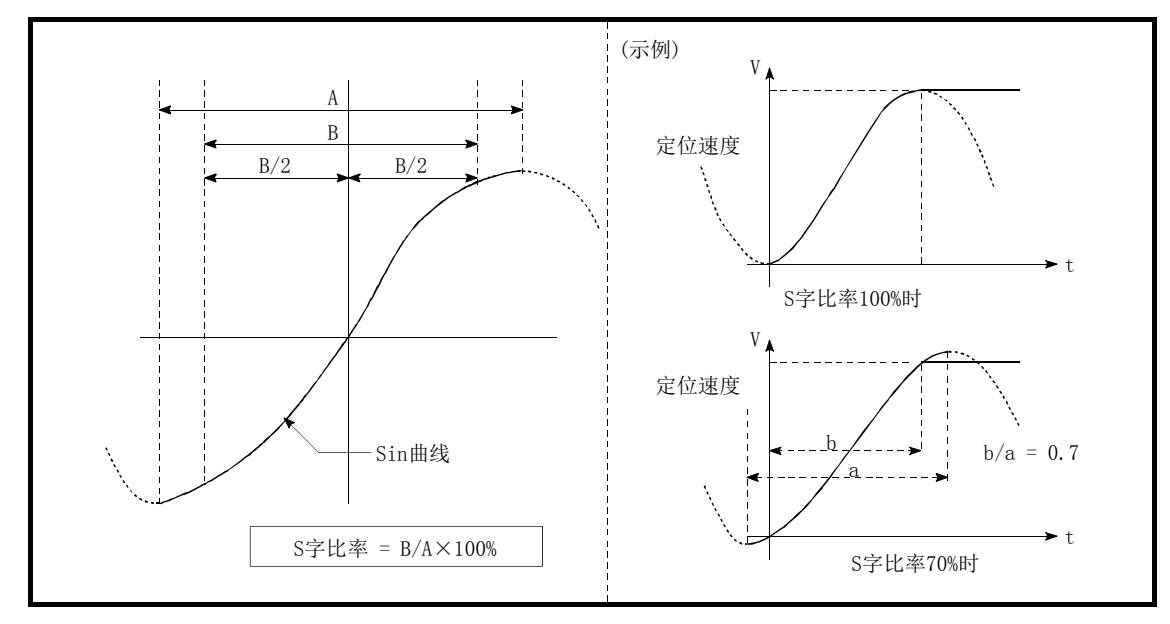

# Pr.36 紧急停止减速时间

在紧急停止时,设置从" Pr.8 速度限制值"(JOG 运行控制时为" Pr.31 JOG 速度限制值")开始至变为速度 0 为止所需的时间。与其它参数的关系如下图所示。

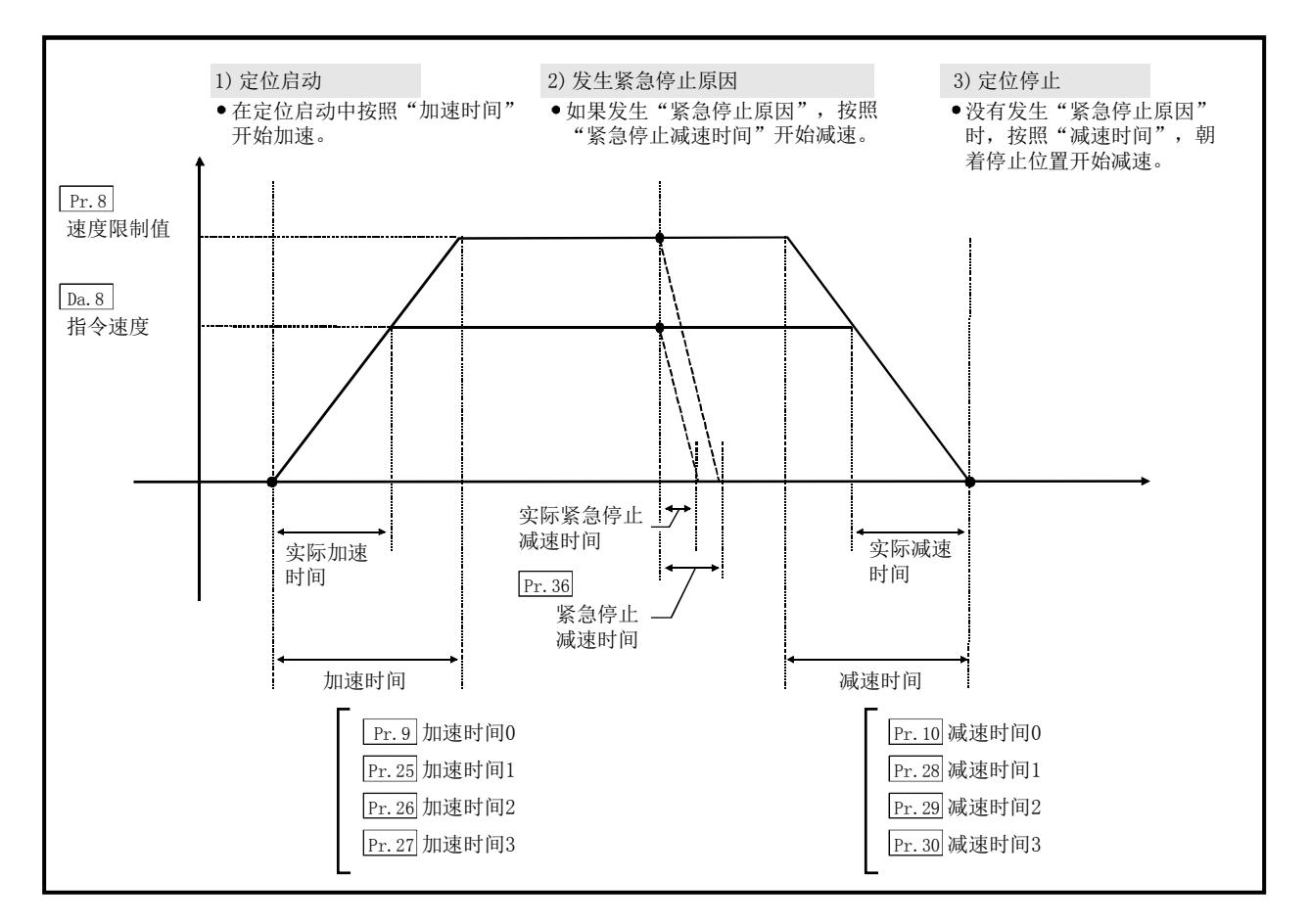

### $\boxed{\text{Pr. 37}}$ 停止组 1 紧急停止选择 ~  $\boxed{\text{Pr. 39}}$ 停止组 3 紧急停止选择

设置发生如下所示的停止组的停止原因时的停止方法。

- ·停止组1 ········ 通过硬件行程限位的停止
- ·停止组2 ········ 可编程控制器CPU发生出错、可编程控制器就绪信号[Y0]变为OFF、测试模 式时的异常
- ·停止组3 ········ 来自于可编程控制器CPU的轴停止信号、通过GX Works2的测试功能的停止 信号、发生出错(由于停止组1、2的出错除外。仅JOG运行、速度控制、速 度·位置切换控制、位置·速度切换控制时的软件行程限位出错)

停止方法有"0: 普通减速停止"及"1: 紧急停止"。 如果选择"1:紧急停止",在发生停止原因时将进行紧急停止减速。

### Pr.40 定位完毕信号输出时间

设置从简单运动模块输出的定位完毕信号的输出时间。 定位完毕是指简单运动模块结束指令输出,经过了设置的停留时间的状态。 插补控制的情况下,以基准轴的设置时间输出插补轴的定位完毕信号。

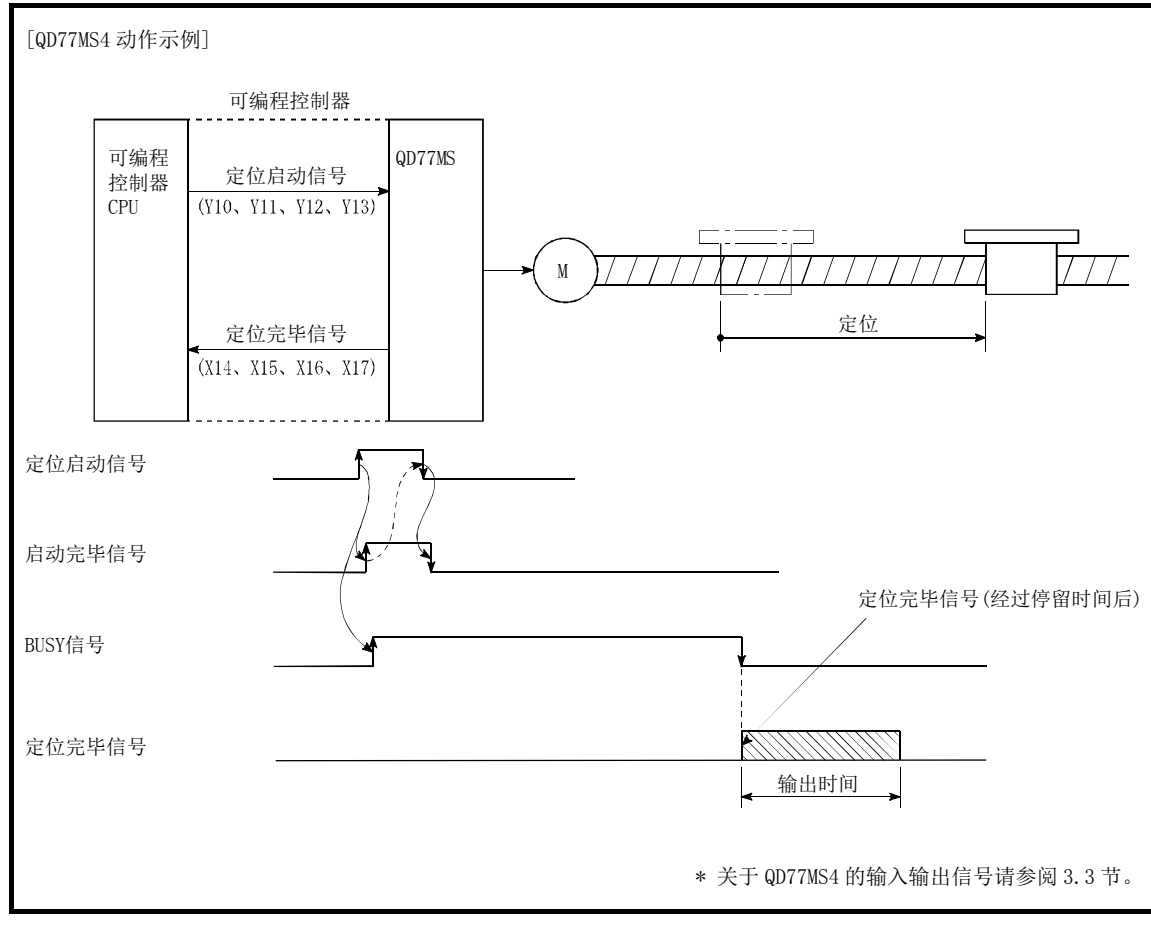

定位完毕信号输出时间

### Pr.41 圆弧插补误差允许范围

设置计算的圆弧轨迹与终点地址的误差允许范围。\*1

计算的圆弧轨迹与终点地址的误差在设置范围内时,一边通过螺旋插补进行误差补偿,一边对设置的终点地 址进行圆弧插补。

在基准轴的缓冲存储器地址中设置圆弧插补误差允许范围。

- (示例) ·轴 1 为基准轴的情况下轴 1 的缓冲存储器地址[60,61]
	- ·轴 4 为基准轴的情况下轴 4 的缓冲存储器地址[510,511]

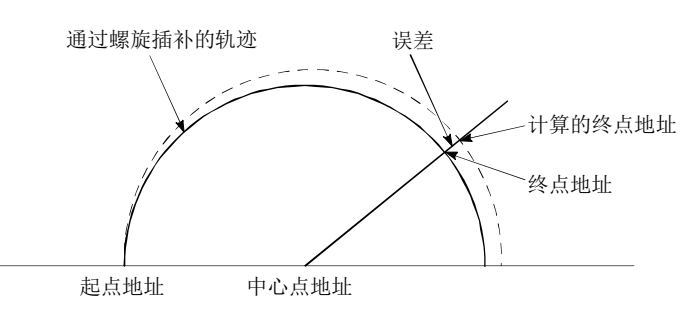

\*1: 在通过中心点指定进行的圆弧插补控制中,通过起点地址及中心点地址计算出的圆弧轨迹与终点地址有 时会有误差。

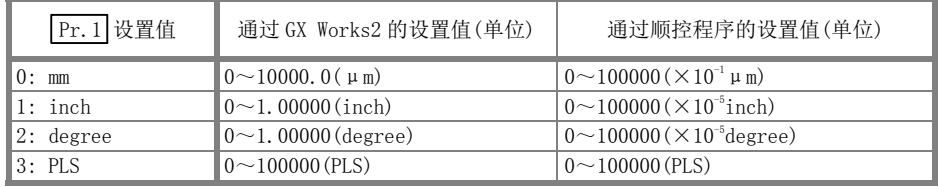

### Pr.42 外部指令功能选择

设置在哪种功能中使用外部指令信号。

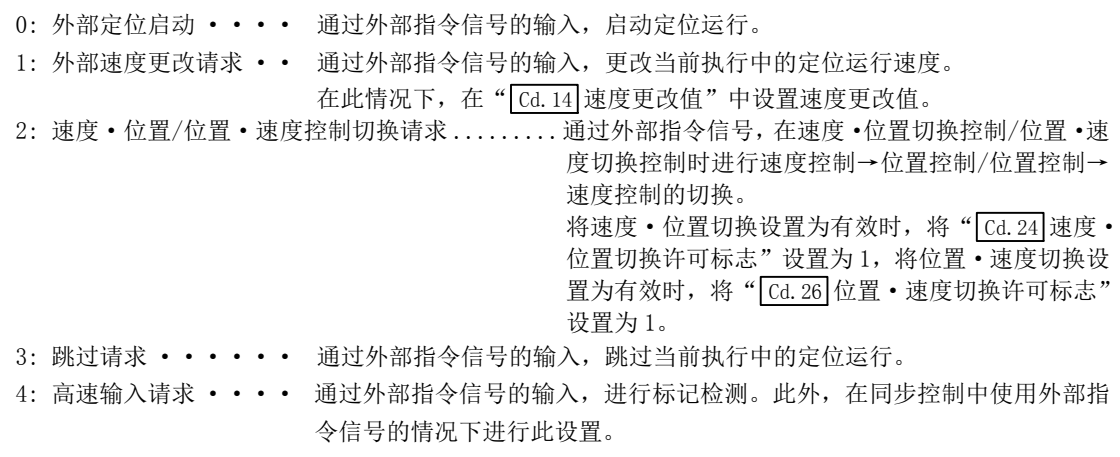

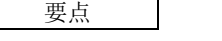

将外部指令信号设置为有效时, 需要将" Cd.8 外部指令有效"设置为1。

### Pr.83 degree 轴速度 10 倍指定

" Pr.1 单位设置"为degree时将轴定位数据及参数中设置的指令速度及速度限制值乘以10倍后使用时进 行此设置。

- 0: 无效
- 1: 有效

通常速度指定范围为 0.001~2000000.000[degree/min],但通过将"degree 轴速度 10 倍指定"设 置为有效,速度指定范围将变为被乘以 10 而变为 0.01~20000000.00[degree/min]。

- 注) "degree 轴速度 10 倍指定"为详细参数 2, 但在可编程控制器就绪信号[Y0]的上升沿(OFF→ON) 时将生效。
- \*: 关于 degree 轴速度 10 倍指定的详细内容请参阅"13.7.10 项 degree 轴速度 10 倍指定功能"。

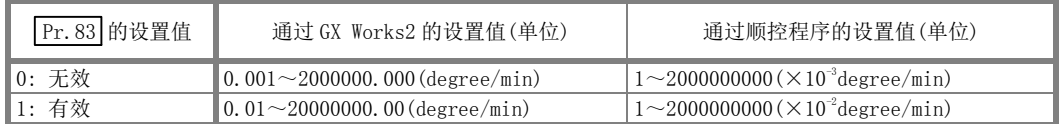

### $[Pr.84]$  伺服 OFF→ON 时的重启允许值范围设置

#### (1) 关于伺服 OFF→ON 时的重启功能

伺服 OFF→ON 时的重启功能是指通过简单运动模块在停止中(包括紧急停止、强制停止)进行了伺服 OFF →ON 的情况下继续执行定位(定位启动、重启)。

停止时的简单运动模块的最终指令位置与伺服 OFF→ON 时的当前值的差小于重启允许范围设置用缓冲存 储器中设置的值的情况下,可以进行伺服 OFF→ON 时的重启。

- (a) 伺服非常停止时的处理
	- 1) 紧急停止、强制停止输入时的简单运动模块的最终指令位置与紧急停止、强制停止解除时的当前 值的差小于重启允许范围设置用缓冲存储器中设置的值的情况下,将变为停止中,可以进行重启。
	- 2) 紧急停止、强制停止输入时的简单运动模块的最终指令位置与紧急停止、强制停止解除时的当前 值的差大于重启允许范围设置用缓冲存储器中设置的值的情况下,将变为待机中状态而不能重 启。

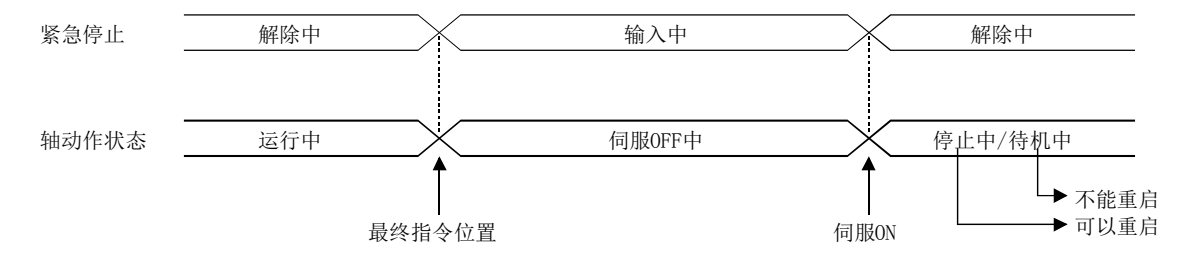

- (b) 伺服 ON 信号的 OFF→ON 处理
	- 1) 伺服 ON 信号 ON→OFF 时的简单运动模块的最终指令位置与伺服 ON 信号 OFF→ON 时的当前值的差 小于重启允许范围设置用缓冲存储器中设置的值的情况下,将变为停止中状态,可以进行重启。
	- 2) 伺服 ON 信号 ON→OFF 时的简单运动模块的最终指令位置与伺服 ON 信号 OFF→ON 时的当前值的差 大于重启允许范围设置用缓冲存储器中设置的值的情况下,将变为待机中状态而不能重启。

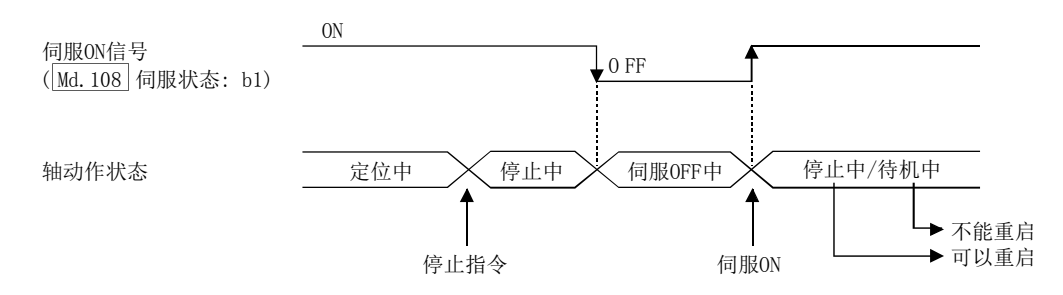

#### (2) 设置方法

伺服 OFF→ON 时进行重启的情况下,应在以下缓冲存储器中设置重启允许范围。

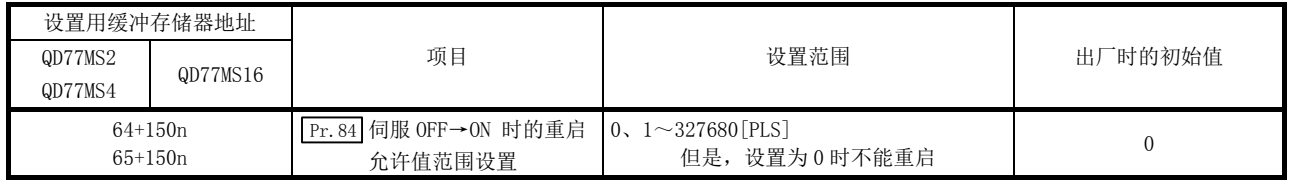

#### [设置示例]

将轴 1 的重启允许范围设置为 10000PLS 的程序如下所示。

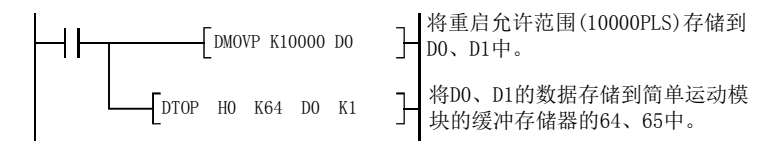

#### (3) 注意事项

- (a) 在首次重启时将对伺服 OFF 时的最终指令位置与伺服 ON 时的当前值的差进行一次输出。此时,重 启允许范围设置过大的情况下,可能导致伺服侧过负荷等。进行伺服 OFF→ON 时的重启允许范围设 置时,应设置为在一次输出中不会对机械系统产生影响的值。
- (b) 伺服 OFF→ON 时的重启仅在第 1 次的伺服 OFF→ON 时有效。 在第 2 次以后的伺服 OFF→ON 时, 伺服 OFF→ON 时的重启允许范围的设置将被忽略。
- (c) 应在机械系统完全停止后的状态下进行伺服 OFF。 伺服 OFF→ON 时的重启不适用于伺服 OFF 中通过外压等使机械系统动作的系统。
- (d) 只有在轴的动作状态处于"停止中"时才能执行重启。 轴的动作状态处于"停止中"以外的情况下,不能执行重启。
- (e) 在伺服 OFF 中将可编程控制器就绪信号置为 OFF→ON 的情况下,不能执行重启。 执行了重启请求的情况下,将发生报警"禁止重启"(报警代码: 104)。
- (f) 在停止指令为 ON 的状态下请勿执行重启。 如果在停止状态下执行重启,将发生出错(出错代码 106: 启动时停止信号 ON),轴的动作状态将变 为"ERR"状态。 因此,即使进行出错复位,也无法执行重启。
- (g) 即使定位启动信号保持为 ON 不变的状况下也可以执行重启。 但是,在停止中请勿将定位启动信号置为 OFF→ON。如果将定位启动信号置为 OFF→ON,将从" Cd.3 定位启动编号"中设置的定位数据 No./指定点的定位数据 No.开始执行定位。
- (h) 通过连续运行中断请求执行了定位结束的情况下,不能执行重启。 执行了重启请求的情况下,将发生报警(报警代码 104: 禁止重启)。

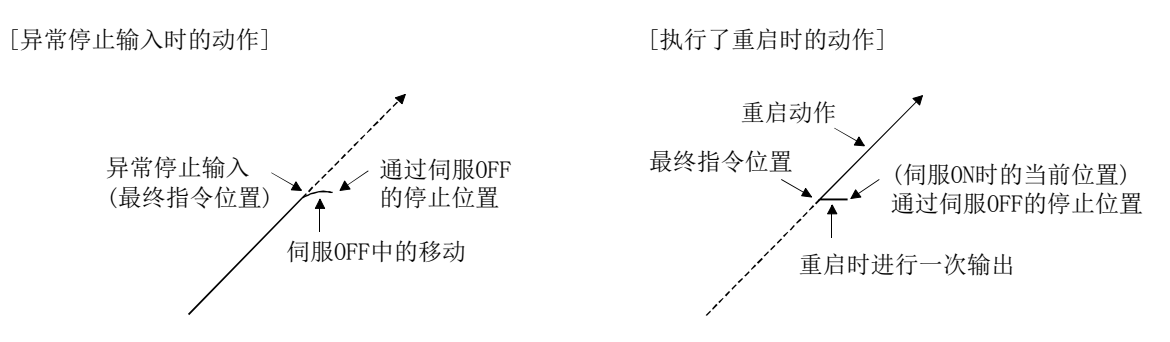

#### Pr.89 手动脉冲器/INC 同步编码器输入类型选择

设置来自于手动脉冲器/INC 同步编码器的输入类型。(仅轴 1 的设置值有效。)

- 0: 差分输出型
- 1: 电压输出/集电极开路型
- 注) "手动脉冲器/INC 同步编码器输入类型选择"为详细参数 2,但在可编程控制器就绪信号[Y0]的上 升沿(OFF→ON)时将生效。

关于输入类型的详细内容请参阅"3.4 节 与外部设备的接口规格"。

#### Pr.90 速度·转矩控制模式动作设置

对使用速度·转矩控制时的速度控制模式、转矩控制模式、挡块控制模式的动作进行设置。

#### (1) 转矩初始值选择

设置切换为转矩控制模式、挡块控制模式时的转矩初始值。

0: 指令转矩 ······· 切换时的指令转矩(以下的轴控制数据)的值

切换为转矩控制模式: " Cd. 143 转矩控制模式时指令转矩"

切换为挡块控制模式: " Cd. 150 挡块控制模式时目标转矩"

1: 反馈转矩 ·······切换时的电机转矩值

#### (2) 速度初始值选择

对从位置控制模式切换为速度控制模式时的初始速度、位置控制模式或从速度控制模式切换为挡块控制 模式时的初始速度进行设置。

0: 指令速度 ••••••• 将切换时的位置指令换算为电机旋转数后的速度

1: 反馈速度 ••••••• 切换时的电机旋转数

2: 自动选择 ••••••• 在将切换时的位置指令换算为电机旋转数后的速度与切换时的电机旋 转数中,较低一方的速度(本设置仅在使用挡块控制模式时有效。从位 置控制模式切换为速度控制模式时,与"0: 指令速度"的动作相同。)

#### (3) 模式切换时条件选择

设置控制模式切换时切换条件的有效/无效。

- 0: 模式切换时的切换条件有效
- 1: 模式切换时的零速度中 ON 条件无效
- 注) "速度·转矩控制模式动作设置"为详细参数 2,但在可编程控制器就绪信号[Y0]的上升沿(OFF→ ON)时将生效。

要点

通常应设置为"0"。在定位完毕后不等待伺服电机停止的状况下切换为转矩控制的情况下,应设置为"1"

#### $\Pr$ .95 外部指令信号选择  $\boxed{\text{\tiny{QDT7MS16}}}$

```
设置使用的外部指令信号。
```
- 0: 不使用 •••••••不使用外部指令信号。
- 1: DI1 ········ 在外部指令信号中使用 DI1。
- 2: DI2 ••••••• 在外部指令信号中使用 DI2。
- 3: DI3 ········ 在外部指令信号中使用 DI3。
- 4: DI4 ········ 在外部指令信号中使用 DI4。
- 注) "外部指令信号选择"为详细参数 2,但在可编程控制器就绪信号[Y0]的上升沿(OFF→ON)时将 生效。

#### 要点

在多个轴中可以使用相同的外部指令信号。
# 5.2.5 原点复位基本参数

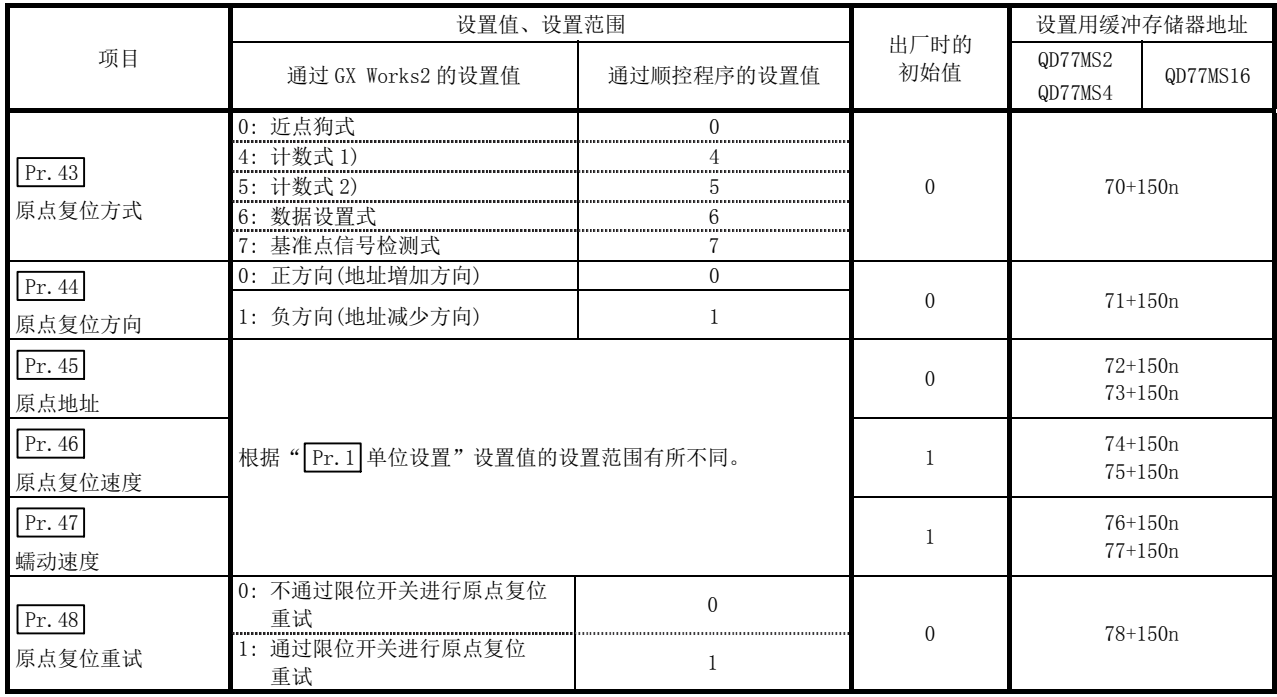

n: 轴 No.-1

# Pr. 43 原点复位方式

设置进行机械原点复位时的"原点复位方式"。

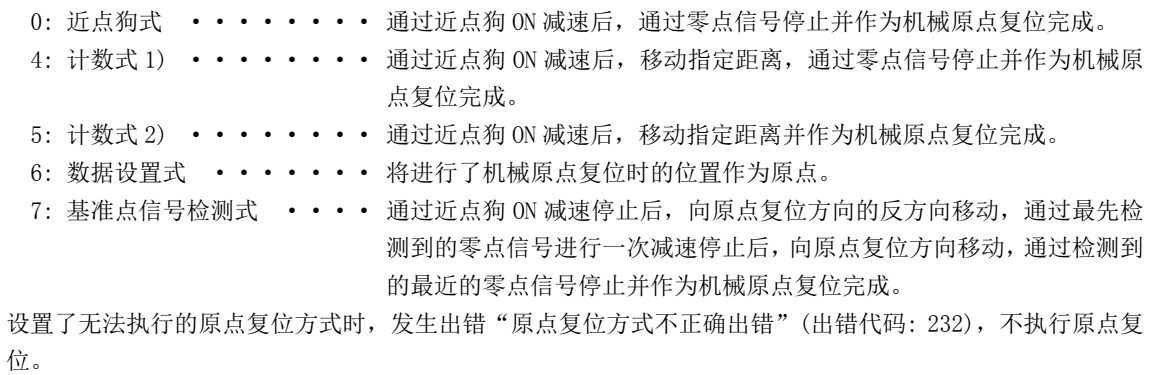

注) 关于原点复位方式的详细内容请参阅"8.2 节 机械原点复位"。

#### 0: 近点狗式

- (1) 启动机械原点复位。 (向" Pr. 44 原点复位方向"以" Pr. 46 原点复位速度"开始移动。)
- (2) 检测到近点狗 ON 后,开始减速。
- (3) 减速至 " Pr. 47 蠕动速度" 为止, 以后以蠕动速度移动。 (此时近点狗必须为 ON。近点狗为 OFF 时,将直接进行减速停止。)
- (4) 通过近点狗 OFF 后的第一个零点信号完成机械原点复位。
	- 注) 原点复位启动后,在移动至 A 点为止区间必须最少通过 1 次编码器 的零点。 但是, 在"功能选择 C-4(PC17)"中选择了"1: 电源投入后无需 通过电机 Z 相"的情况下,即使不通过零点也可进行原点复位。

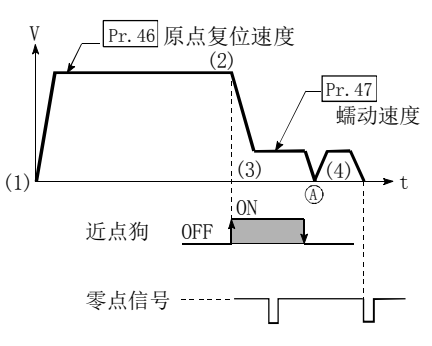

#### 4: 计数式 1)

(1) 启动机械原点复位。

(向" Pr.44 原点复位方向"以" Pr.46 原点复位速度"开始移动。)

- (2) 检测到近点狗 ON 后,开始减速。
- (3) 减速至 " Pr. 47 蠕动速度" 为止, 以后以蠕动速度移动。
- (4) 从近点狗 ON 后开始移动了 " Pr. 50 近点狗 ON 后的移动量设置"中设 (1) 置的移动量后,通过第一个零点信号完成机械原点复位。
	- 注) 原点复位启动后,在移动至 A 点为止区间必须最少通过 1 次编码器的零 点。 但是, 在"功能选择 C-4(PC17)"中选择了"1: 电源投入后无需通过
		- 电机 Z 相"的情况下, 即使不通过零点也可进行原点复位。

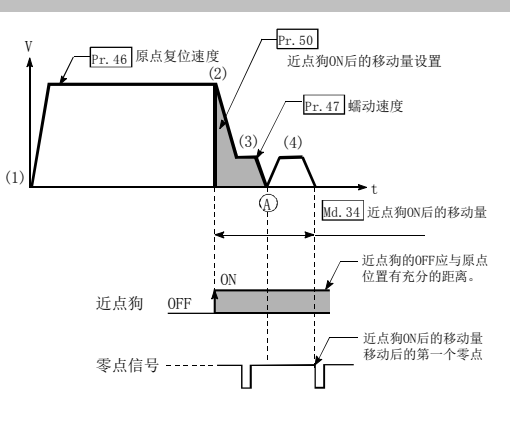

#### 5: 计数式 2)

- (1) 启动机械原点复位。
- (向" Pr.44 原点复位方向"以" Pr.46 原点复位速度"开始移动。) (2) 检测到近点狗 ON 后,开始减速。
- (3) 减速至 " Pr. 47 蠕动速度" 为止, 以后以蠕动速度移动。
- (4) 从近点狗 ON 后开始移动了" Pr.50 近点狗 ON 后的移动量设置"中设 置的移动量时完成机械原点复位。

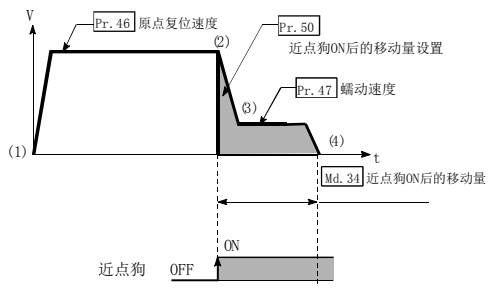

#### 6: 数据设置式

进行了机械原点复位时的位置将成为原点。

(投入伺服放大器电源后应通过 JOG 运行等使伺服电机最少进行 1 个旋转后执行原点复位。但是,在"功能选择 C-4(PC17)"中选择了"1: 电源投入后无需通过电机 Z 相"的情况下, 即使不通过零点也可进行原点复位。)

#### 7: 基准点信号检测式

(1) 启动机械原点复位。

(向" Pr.44 原点复位方向"以" Pr.46 原点复位速度"开始移动。)

- (2) 检测到近点狗 ON 后,开始减速。
- (3) 减速停止后, 向指定的原点复位方向的反方向以 " Pr. 46 原点复位速 度"移动。
- (4) 移动中检测到第一个零点信号时开始减速。
- (5) 减速停止后, 向指定的原点复位方向以" Pr. 47 蠕动速度"移动, 通 过检测到的最近的零点信号完成机械原点复位。

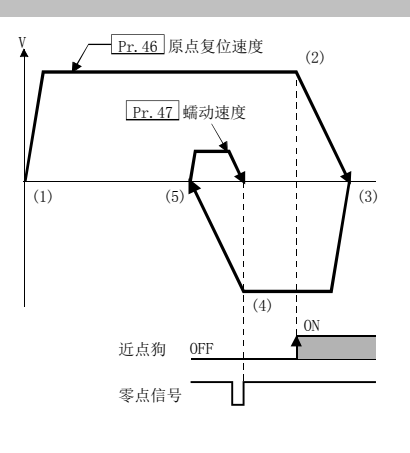

# Pr.44 原点复位方向

设置启动机械原点复位时的动作开始方向。

- 0: 正方向(地址増加方向)····· 朝地址增加方向动作(箭头 2))
- 1: 负方向(地址减少方向)····· 朝地址减少方向动作(箭头 1))

通常原点设置在下限侧限位或上限侧限位附近, 按如下图所示设置" Pr. 44 原点复位方向"。

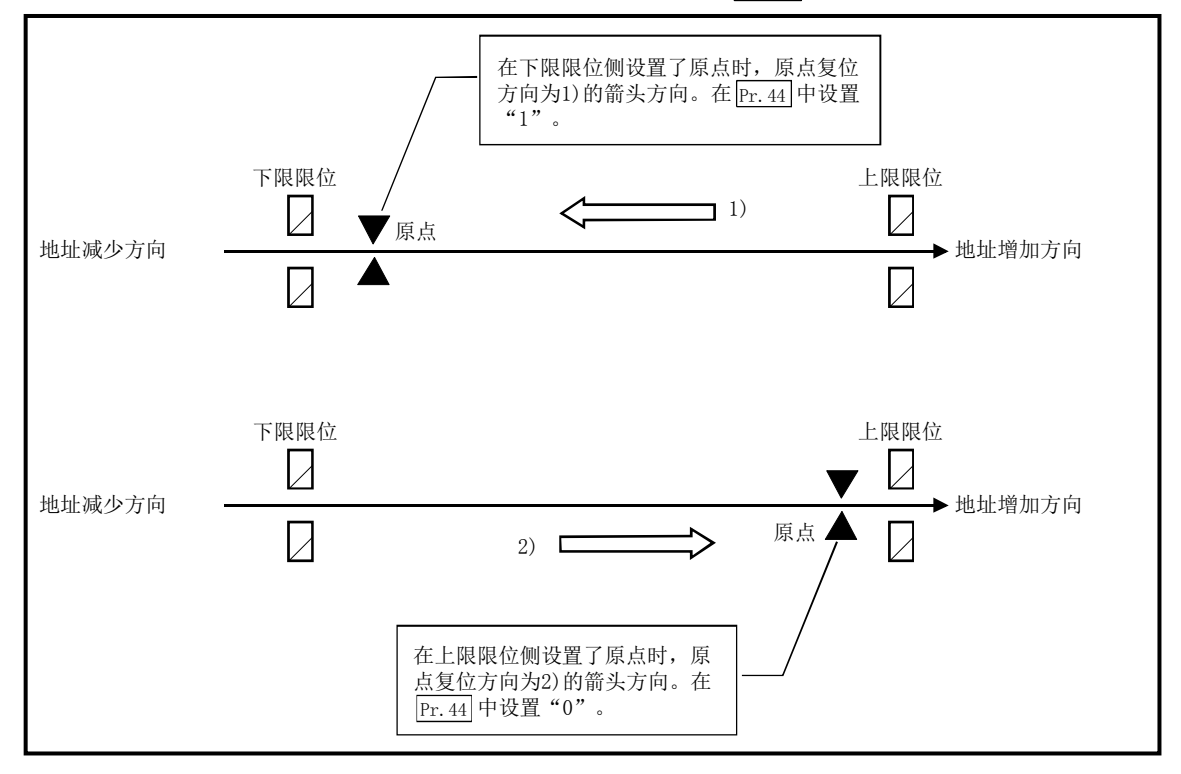

# Pr.45 原点地址

设置定位控制(ABS 方式)的基准点地址。

(在机械原点复位完毕时,停止位置的地址将被更改为" Pr. 45 原点地址"中设置的地址,同时" Pr. 45 原点 地址"将被存储到" Md. 20 进给当前值"及" Md. 21 进给机械值"中。)

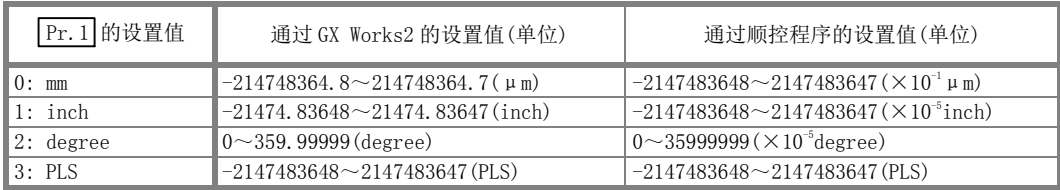

# Pr.46 原点复位速度

设置原点复位时的速度。

注) 应将"原点复位速度"设置为小于" Pr.8 速度限制值"。超出"速度限制值"的情况下, 将发生"超 出速度限制值范围"(出错代码: 910),无法进行原点复位。

应将"原点复位速度"设置为大于" Pr.7 启动时偏置速度"、" Pr.47 蠕动速度"的值。

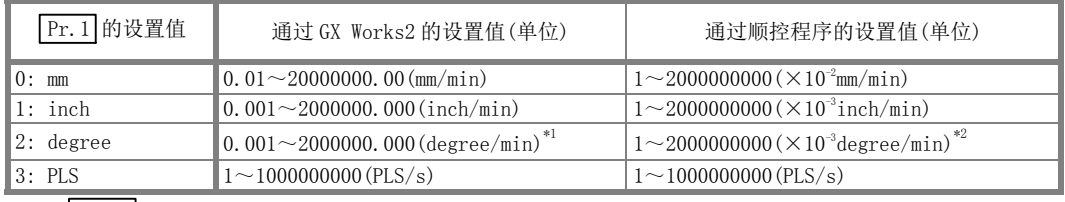

\*1: " Pr.83 degree 轴速度 10 倍指定"有效时的原点复位速度范围: 0.01~20000000.00(degree/min)

\*2: " Pr.83 degree 轴速度 10 倍指定"有效时的原点复位速度范围: 1~2000000000(×10-2degree/min)

# Pr.47 蠕动速度

设置近点狗 ON 后的蠕动速度(从原点复位速度开始减速至停止之前的低速度)。 蠕动速度的设置范围如下所示。

( Pr.46 原点复位速度) ≥ ( Pr.47 蠕动速度) ≥ ( Pr.7 启动时偏置速度)

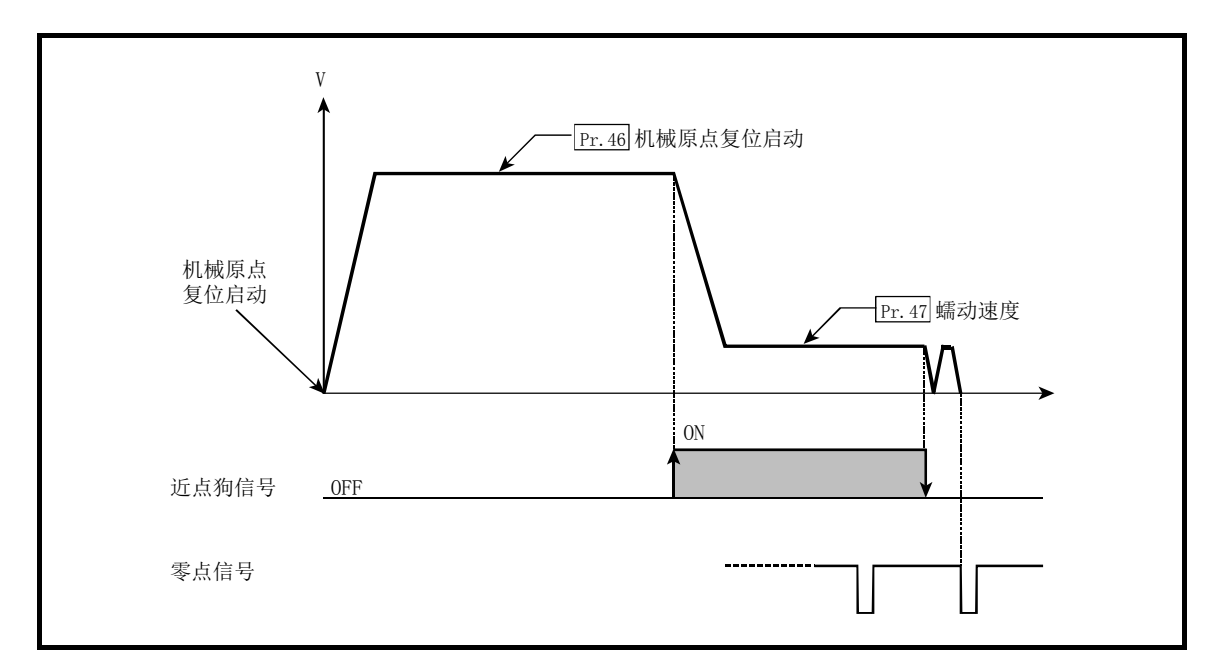

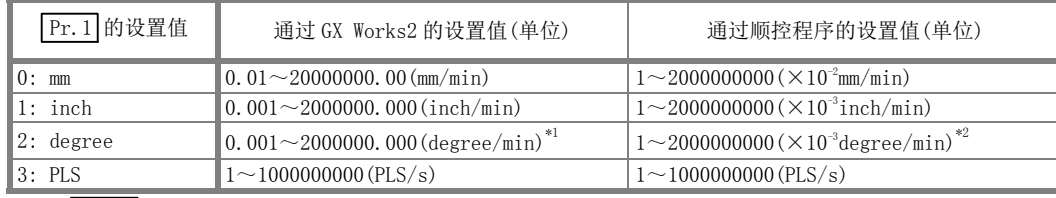

\*1: " Pr.83 degree 轴速度 10 倍指定"有效时的原点复位速度范围: 0.01~20000000.00(degree/min)

\*2: " Pr.83 degree 轴速度 10 倍指定"有效时的原点复位速度范围: 1~2000000000(×10-2degree/min)

## Pr.48 原点复位重试

设置是否执行原点复位重试。

将原点复位重试功能设置为有效并执行机械原点复位启动时,首先向原点复位方向移动(1))。在检测到近点 狗信号 ON 之前上限/下限限位信号变为 OFF 的情况下(2))进行减速停止后,向指定的原点复位方向反向移动 (3))。在反方向移动中检测到近点狗信号的 ON→OFF 时进行减速停止(4)),再次进行机械原点复位(5)6))。

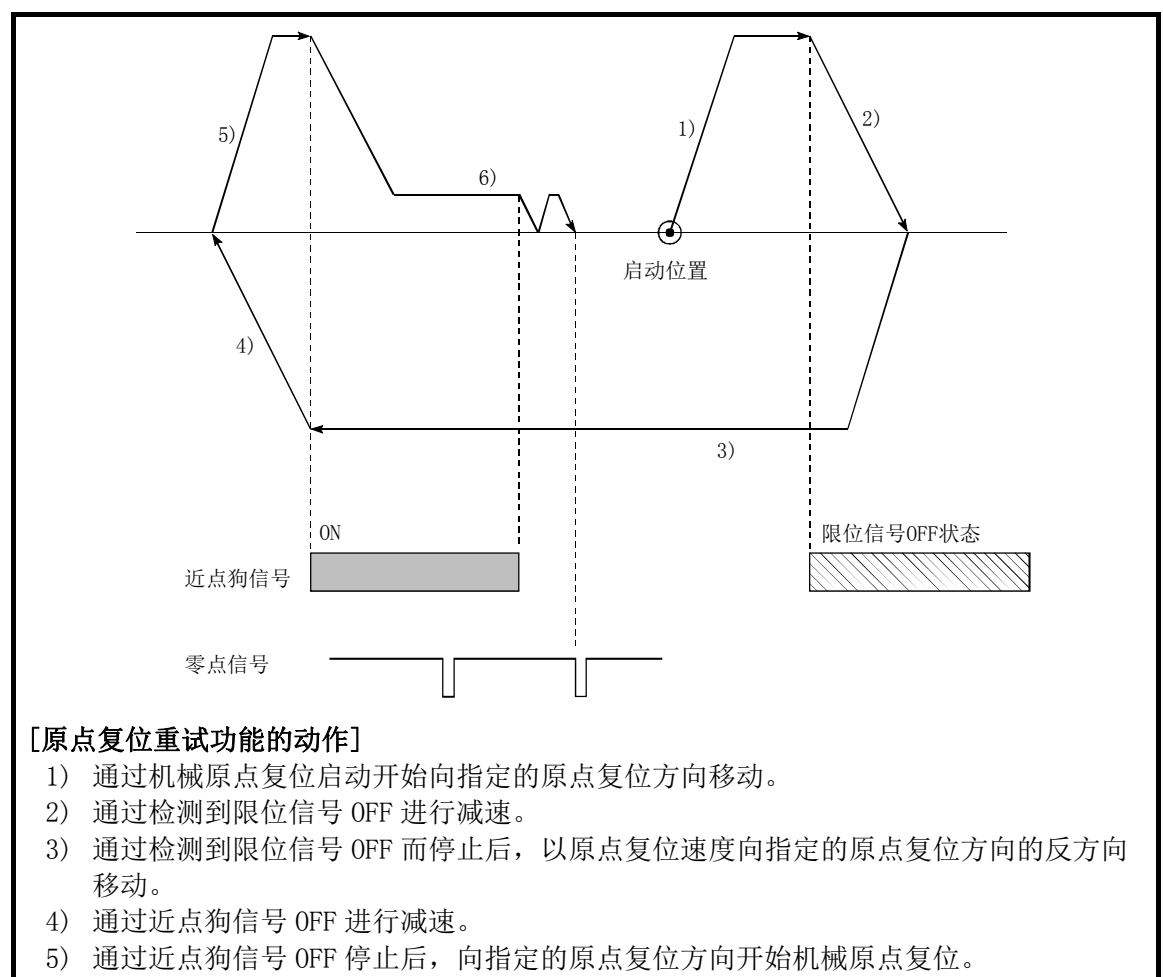

6) 通过检测到近点狗 ON 开始减速,完成机械原点复位。

# 5.2.6 原点复位详细参数

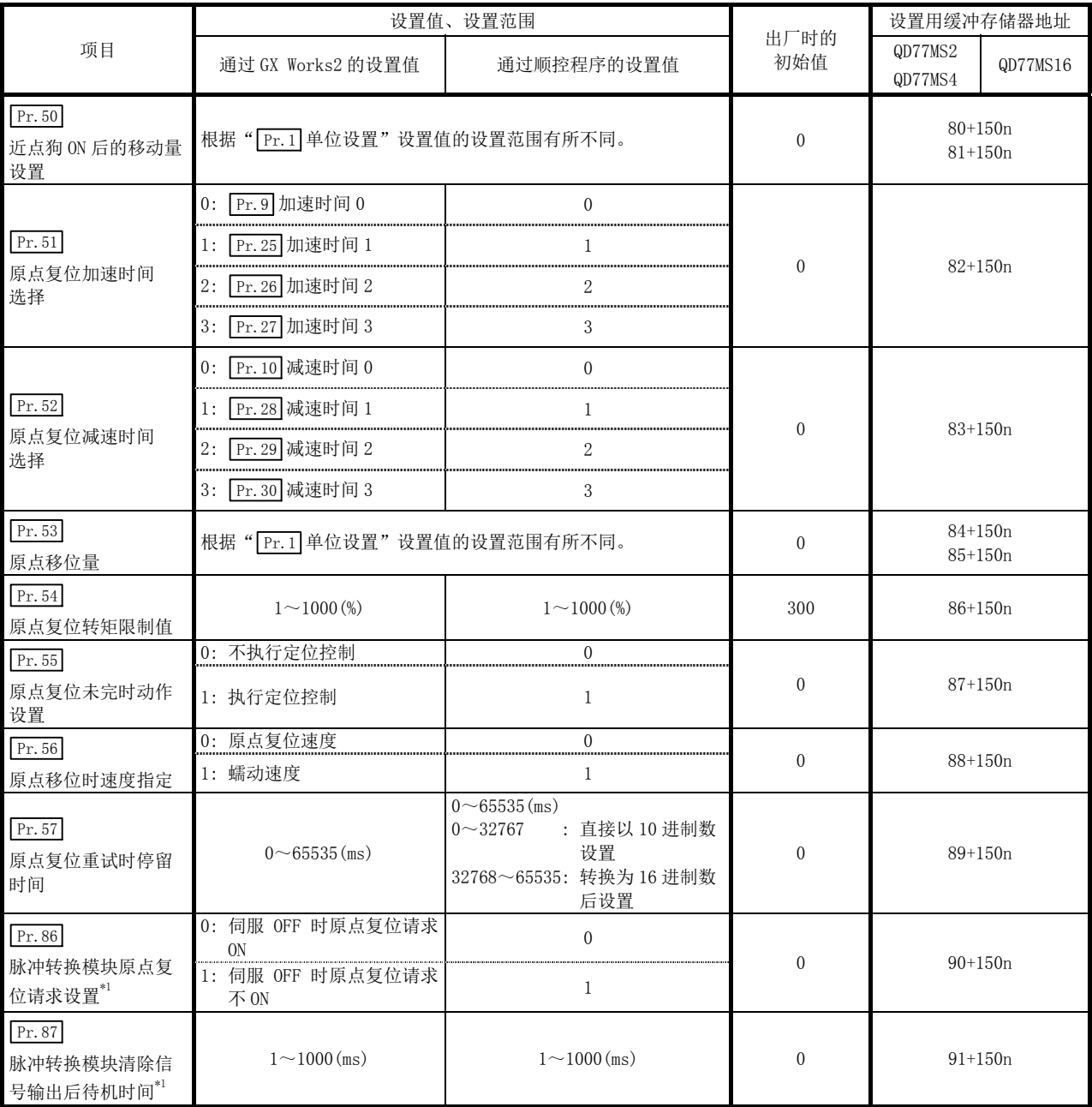

n: 轴 No.-1

\*1: 仅在使用脉冲转换模块时(参阅附录 6.1)

## Pr.50 近点狗 ON 后的移动量设置

原点复位方式为计数式 1)、2)时, 设置近点狗信号变为 ON 开始至原点为止的移动量。 (近点狗 ON 后的移动量应设置为大于"从原点复位速度至蠕动速度的减速距离"与"以原点复位速度移动 10ms 的距离"相加后的值。)

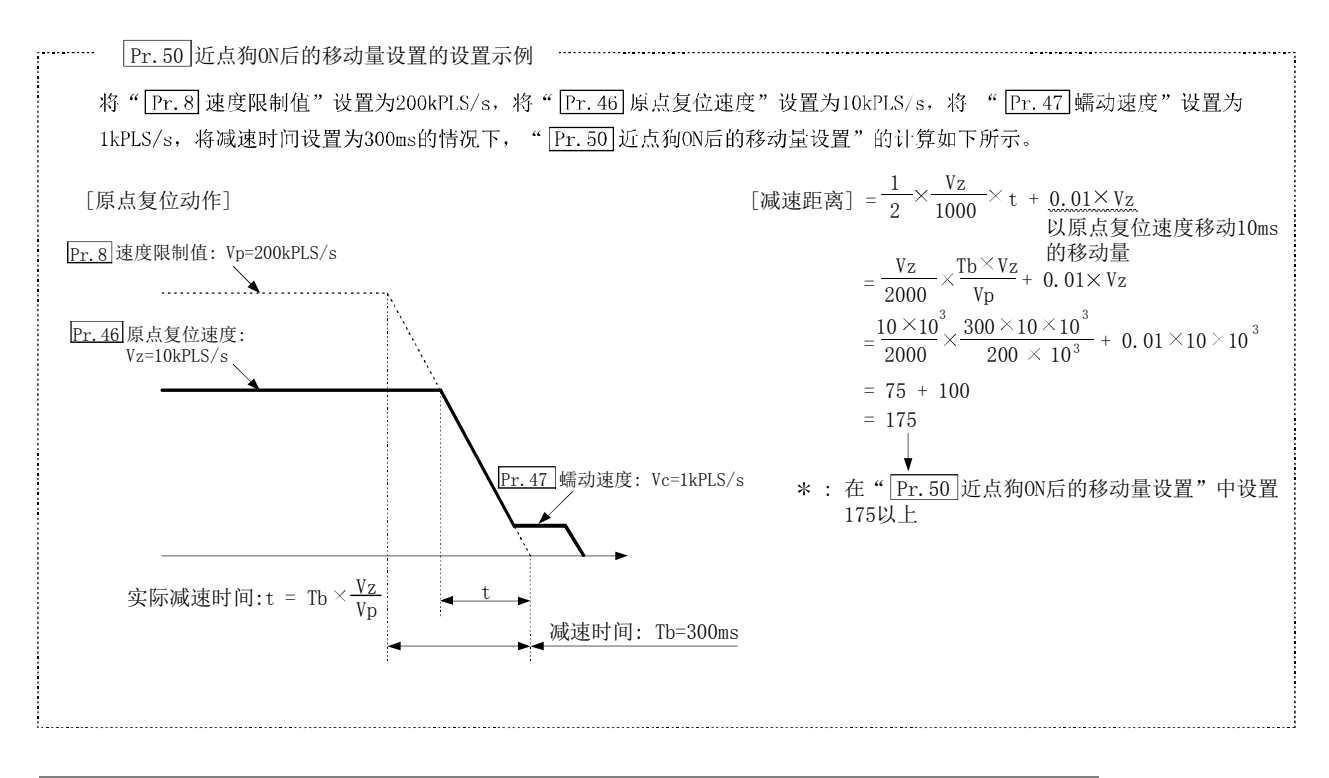

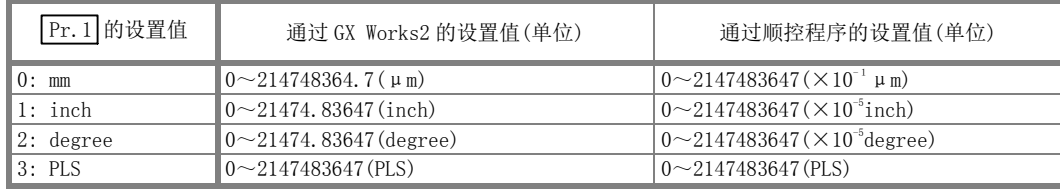

## Pr.51 原点复位加速时间选择

设置使用"加速时间 0~3"中的哪一个作为原点复位时的加速时间。

- 0: 使用" Pr.9 加速时间 0"中设置的值。
- 1: 使用" Pr.25 加速时间 1"中设置的值。
- 2: 使用" Pr.26 加速时间 2"中设置的值。
- 3: 使用" Pr.27 加速时间 3"中设置的值。

## Pr.52 原点复位减速时间选择

设置使用"减速时间 0~3"中的哪一个作为原点复位时的减速时间。

- 0: 使用" Pr.10 减速时间 0"中设置的值。
- 1: 使用" Pr.28 减速时间 1"中设置的值。
- 2: 使用" Pr.29 减速时间 2"中设置的值。
- 3: 使用" Pr.30 减速时间 3"中设置的值。

## Pr.53 原点移位量

设置从通过原点复位停止的位置开始的移位(移动)量。

\* 原点移位功能是用于对通过机械原点复位停止的原点位置进行补偿的功能。

由于近点狗安装位置的关系,原点位置有物理限制等情况下,利用此功能进行补偿使原点至最佳位置。

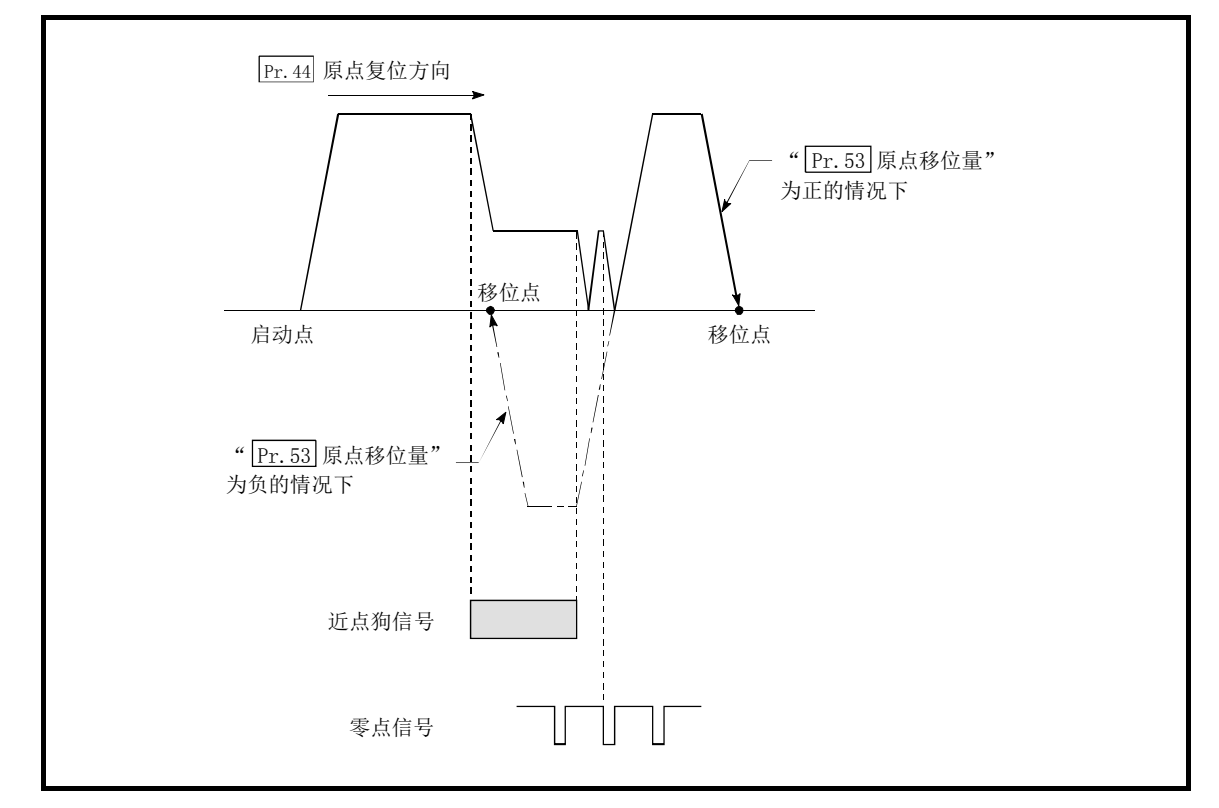

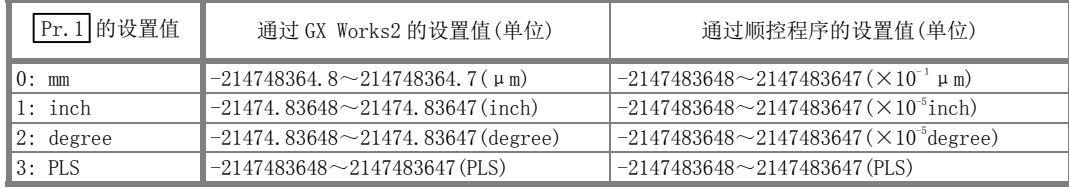

# Pr.54 原点复位转矩限制值

机械原点复位时,设置用于达到蠕动速度后对伺服电机的转矩进行限制的值。 关于转矩限制的详细内容请参阅"13.4.2 项转矩限制功能"。

## Pr.55 原点复位未完时动作设置

设置原点复位请求标志变为 ON 时是否执行定位控制。

- 0: 不执行定位控制
- 1: 执行定位控制
- (1) 选择了"0: 不执行定位控制"的情况下,如果在原点复位请求标志为 ON 的状态下启动定位控制将发生 "原点复位未完时启动出错"(出错代码: 547),不执行定位控制。此时,可以通过手动控制(JOG 运行、 微动运行、手动脉冲器运行)运行。

选择了"1: 执行定位控制"的情况下, 即使原点复位请求标志处于 ON 状态也可执行定位控制。

(2) 选择了"0: 不执行定位控制"情况下各定位控制时的启动/重启可否如下所示。

(a) 可以启动的控制 机械原点复位、JOG 运行、微动运行、手动脉冲器运行、使用了当前值更改用启动编号(9003)的当前 值更改。 (b) 禁止启动/重启的控制

以下的块启动、条件启动、等待启动、重复启动、多轴同时启动控制、预读启动时: 1 轴直线控制、2/3/4 轴直线插补控制、1/2/3/4 轴固定尺寸进给控制、2 轴圆弧插补控制(辅助点指 定/中心点指定)、1/2/3/4 轴速度控制、速度·位置切换控制(INC/ABS 模式)、位置·速度切换控制、 使用了定位数据(No.1~600)的当前值更改。

(3) 如果在原点复位请求 ON 时启动高速原点复位,与原点复位未完毕时动作设置值的值无关,将发生"原点 复位请求 ON 出错"(出错代码: 207),并且无法进行高速原点复位。

# 八注意

● 对于定位中使用的轴,如果在原点复位请求标志为ON的状态下执行定位控制,将导致机械冲突等。

## Pr.56 原点移位时速度指定

设置将" Pr. 53 原点移位量"设置为"0"以外时的动作速度。设置时从" Pr. 46 原点复位速度"及" Pr. 47 蠕动速度"中选择其一。

0: 将" Pr.46 原点复位速度"指定为设置值。

1: 将" Pr.47 蠕动速度"指定为设置值。

# Pr.57 原点复位重试时停留时间

在进行原点复位重试设置(在 Pr. 48 中设置为"1")时,设置图中 2)、4)的减速后的停止时间。

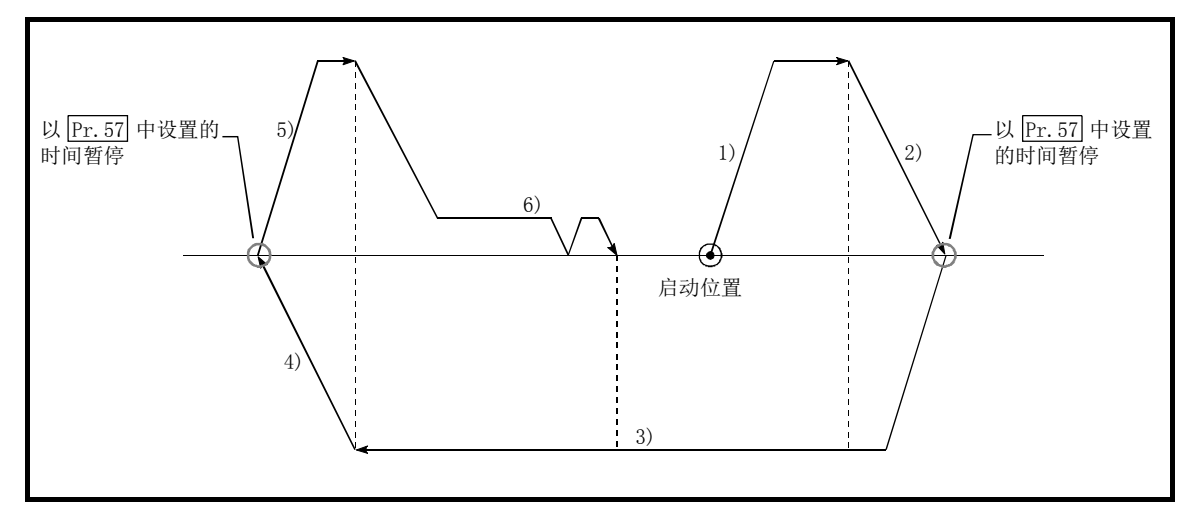

# 5.2.7 扩展参数

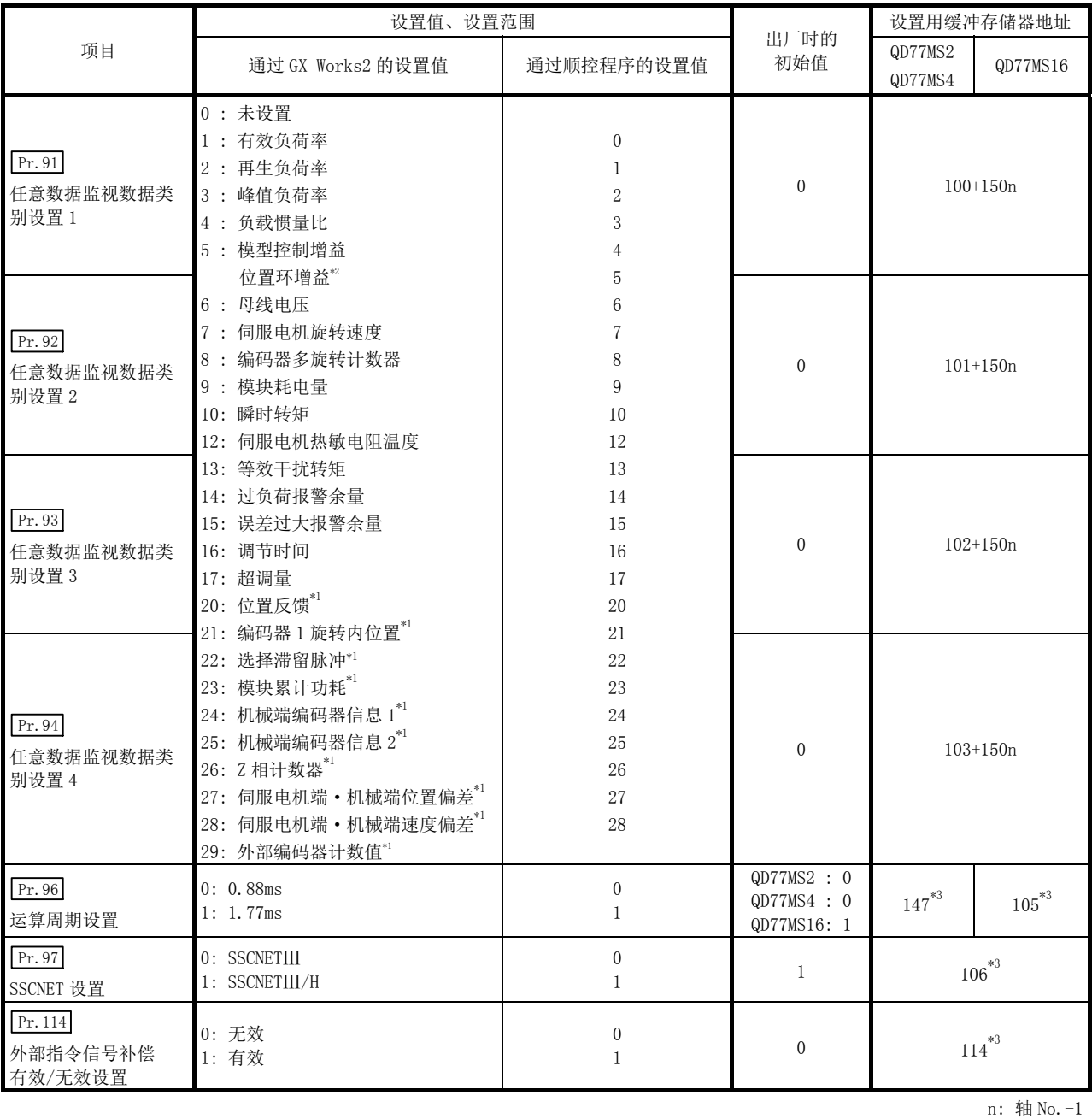

\*1: 使用点数: 2 点

\*2: MR-J4(W)-B、MR-JE-B、MR-J3(W)-B 和 VCⅡ系列、FR-A700 系列中的名称不同。

\*3: 仅轴 1 的设置有效

# Pr. 91 任意数据监视数据类别设置 1~Pr. 94 任意数据监视数据类别设置 4

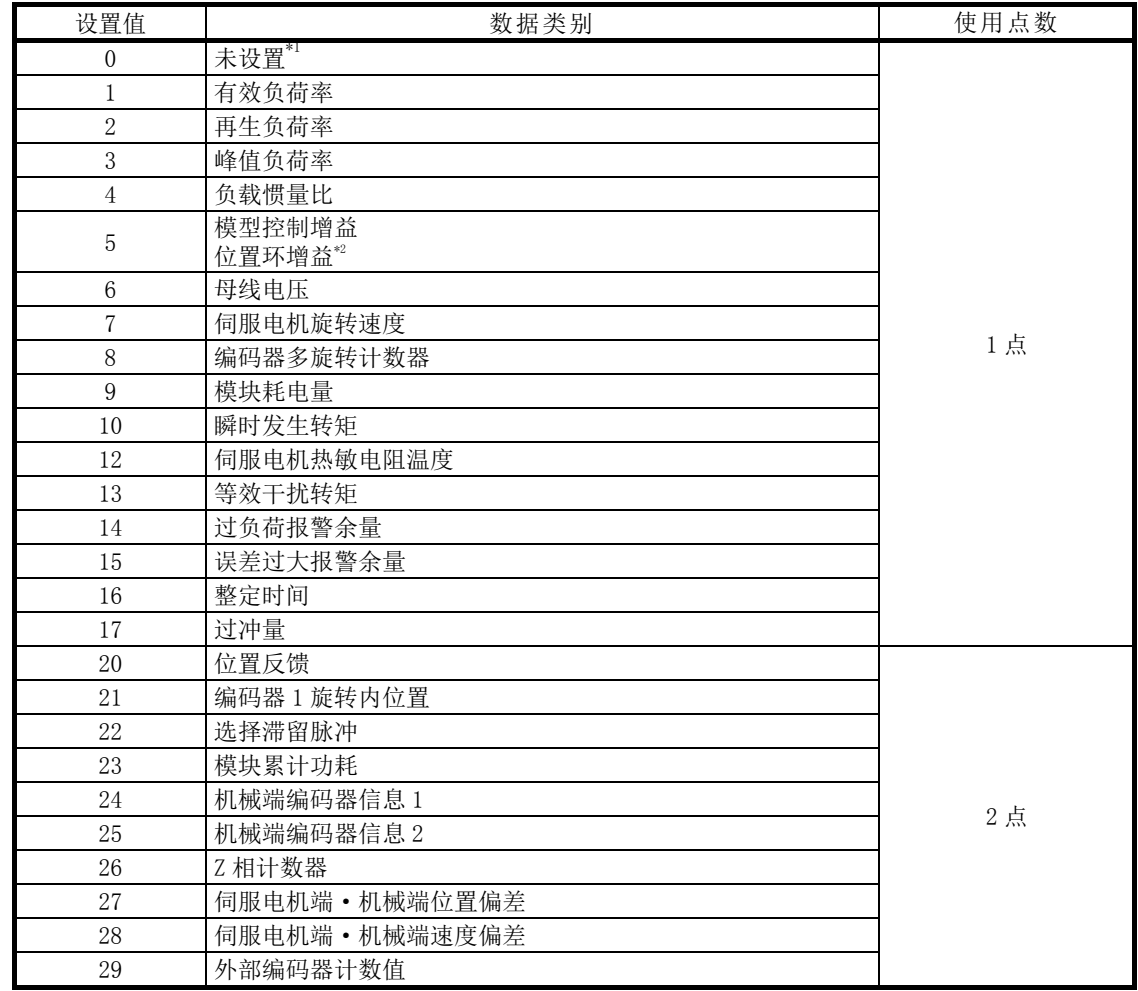

设置通过任意数据监视功能进行监视的数据类别。

\*1: 未设置时, 数据类别设置 1~4 中 " Md. 109 再生负荷率/任意数据监视输出 1"~ " Md. 112 任意数据监 视输出 4"的存储值有所不同。(参阅 5.6.2 项)

\*2: MR-J4(W)-B、MR-JE-B、MR-J3(W)-B 和 VCⅡ系列、FR-A700 系列中的名称不同。

#### 要点

- (1) 对于任意数据监视的登录监视地址,通过电源ON后或可编程控制器CPU复位后进行的初始化通信将被登 录到伺服放大器中。
- (2) 设置使用点数2点的数据类别的情况下,应设置为" Pr.91 任意数据监视数据类别设置1"或" Pr.93 任意数据监视数据类别设置3"。 如果设置为" Pr.92 任意数据监视数据类别设置2"或" Pr.94 任意数据监视数据类别设置4", 在 与伺服放大器的初始化通信中将发生报警"任意数据监视数据类别设置异常"(报警代码:116),在  $\boxed{\text{Md. 109}} \sim \boxed{\text{Md. 112}}$ 中将存储"0"。

(3) 在" Pr. 91 任意数据监视数据类别设置1" 中设置了使用点数2点的数据类别的情况下, 应在" Pr. 92 任意数据监视数据类别设置2"中设置"0", 在" Pr. 93 任意数据监视数据类别设置3"中设置了使 用点数2点的数据类别的情况下,应在" Pr. 94 任意数据监视数据类别设置4"中设置"0"。 如果设置为"0"以外的值,与伺服放大器的初始化通信中将发生报警"任意数据监视数据类别设置 异常"(报警代码:116), Md. 109 ~ Md. 112 中将存储"0"。

- (4) 设置了使用点数2点的数据类别的情况下,监视数据的低位将变为" Md. 109 任意数据监视输出1"或 " Md.111 任意数据监视输出3"。
- (5) 关于可通过各伺服放大器进行监视的数据类别请参阅14.11节。 设置了禁止监视的数据类别的情况下,监视输出中将存储"0"。

## Pr.96 运算周期设置

```
设置运算周期。(仅轴 1 的设置有效。)
```
 $0 : 0.88$ ms

1 : 1.77ms

#### 要点

- (1) 在电源ON或可编程控制器CPU复位时,简单运动模块的闪存中设置的本参数值将生效。由于不通过可 编程控制器就绪信号OFF→ON进行获取,因此进行更改的情况下,应在缓冲存储器中进行值的设置后, 执行闪存写入。对于当前的运算周期可通过" Md. 132 设置运算周期"进行确认。
- (2) 以 "0: 0.88ms"的设置使用的情况下, 应确认运行中 " Md. 133 运算周期超程标志"是否变为ON。 变为ON的情况下,表示发生了运算周期超程,因此应重新审核定位内容,或以"1: 1.77ms"的设置 使用。

## Pr.97 SSCNET 设置

设置伺服网络。(仅轴 1 的设置有效。)

- 0 : SSCNETⅢ
- 1 : SSCNETⅢ/H

根据本参数的设置可连接的伺服放大器有所不同。在" Pr.100 伺服系列"中设置了不能连接的伺服放大器的 情况下,将发生"SSCNET 设置出错"(出错代码: 1003),不进行与该伺服放大器的通信。 关于本参数及可连接的伺服放大器(" Pr.100 伺服系列"的设置值)请参阅下表。

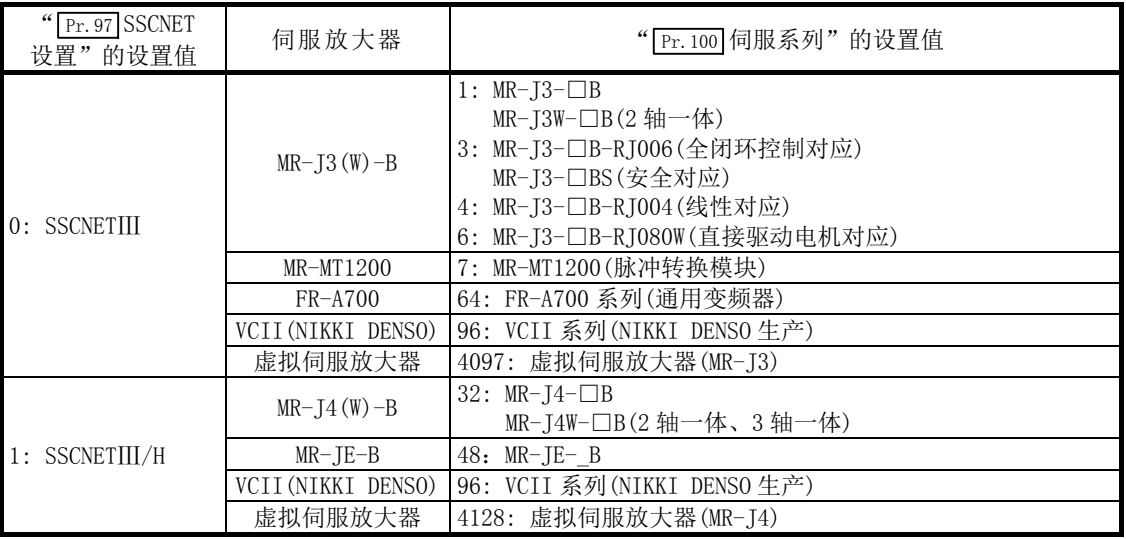

#### 要点

在电源ON或可编程控制器CPU复位时,简单运动模块的闪存中设置的本参数值将生效。由于不通过可编程控 制器就绪信号OFF→ON进行获取,因此进行更改的情况下,应在缓冲存储器中进行值的设置后,执行闪存 写入。

# Pr.114 外部指令信号补偿有效/无效设置

设置外部指令输入信号的输入补偿的有效/无效。(仅轴 1 的设置有效。)

- 0: 无效
- 1: 有效(通过外部指令信号补偿响应时间,提高锁存精度。)
- 注) 设置为除"0"、"1"以外的情况下,将以"0:无效"执行动作。

#### 要点

在电源ON或可编程控制器CPU复位时,简单运动模块的闪存中设置的本参数值将生效。由于不通过可编程控 制器就绪信号OFF→ON进行获取,因此进行更改的情况下,应在缓冲存储器中进行值的设置后,执行闪存 写入。

# 5.2.8 伺服参数

(1) 伺服系列

| 项目      |      |                                                                                                    |                                                                                                    |             | 设置用缓冲存储器地址   |            |
|---------|------|----------------------------------------------------------------------------------------------------|----------------------------------------------------------------------------------------------------|-------------|--------------|------------|
|         |      | 设置内容                                                                                                    | 设置范围                                                                                                    | 出厂时的<br>初始值 | QD77MS2      | QD77MS16   |
|         |      |                                                                                                    |                                                                                                    |             | QD77MS4      |            |
| Pr. 100 | 伺服系列 | 设置与简单运动模块连接的伺服丨<br>放大器系列。<br>要点<br>• 必须对伺服系列进行设置。出  <br>厂时的初始值为"0",不开始<br>与伺服放大器的通信。(伺服放   7: MR-MT1200(脉冲转换模块)<br>大器的 LED 显示为"Ab")<br>• 根据" Pr.97 SSCNET 设置"的<br>设置可连接的伺服放大器有所<br>不同。 | 0: 无设置<br>1: $MR-J3-\Box B$<br>$MR-13W-\Box B(2.9H-\text{fK})$<br>$3: MR-13-EB-RI006$<br>(全闭环控制对应)<br>MR-J3-□BS(安全对应)<br>4: MR-J3-□B-RJ004(线性对应)<br>6: $MR - J3 - DB - RJ080W$<br>(直接驱动电机对应)<br>$32: MR-J4-\Box B$<br>MR-J4W- $\Box$ B(2 轴一体、3 轴一体)<br>48: MR-JE- B<br>64: FR-A700 系列(通用变频器)<br>96: VCII 系列(NIKKI DENSO生产)<br>4097: 虚拟伺服放大器(MR-J3)<br>4128: 虚拟伺服放大器(MR-J4) | $\Omega$    | $30100+200n$ | 28400+100n |

n: 轴 No.-1

#### (2) MR-J4(W)-B/MR-JE-B 的参数

MR-J4(W)-B/MR-JE-B 的参数一览如下所示。 关于设置项目的详细内容,请参阅各伺服放大器的技术资料集。 对于各伺服放大器的技术资料集中未记载的参数的缓冲存储器的设置值绝对不要更改。

#### 要点

更改参数(从简单运动模块至伺服放大器的参数传送)后,通过将伺服放大器的电源置为OFF一次后重新投入 电源,参数将生效。

#### (a) 基本设置参数

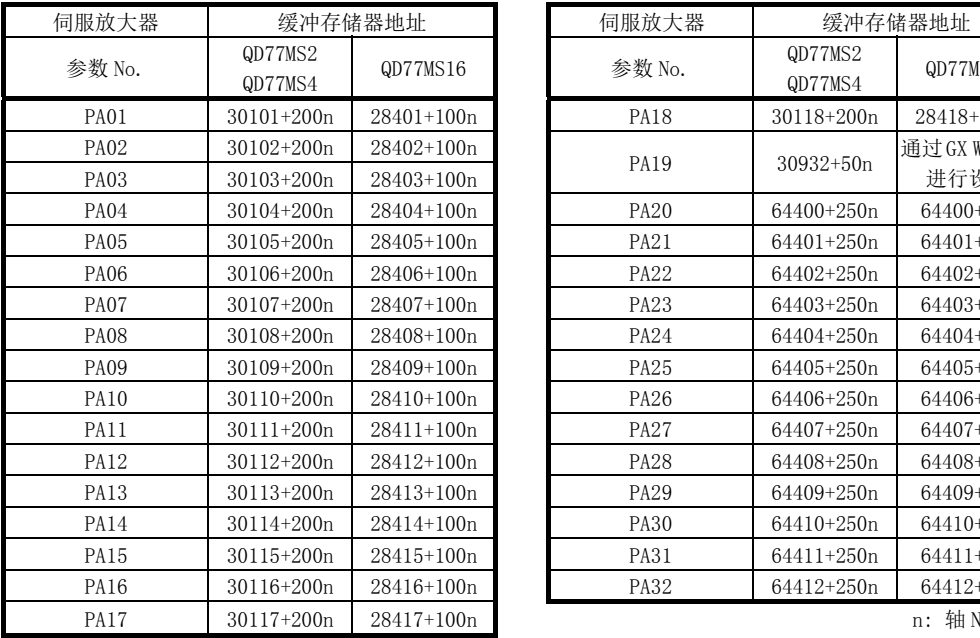

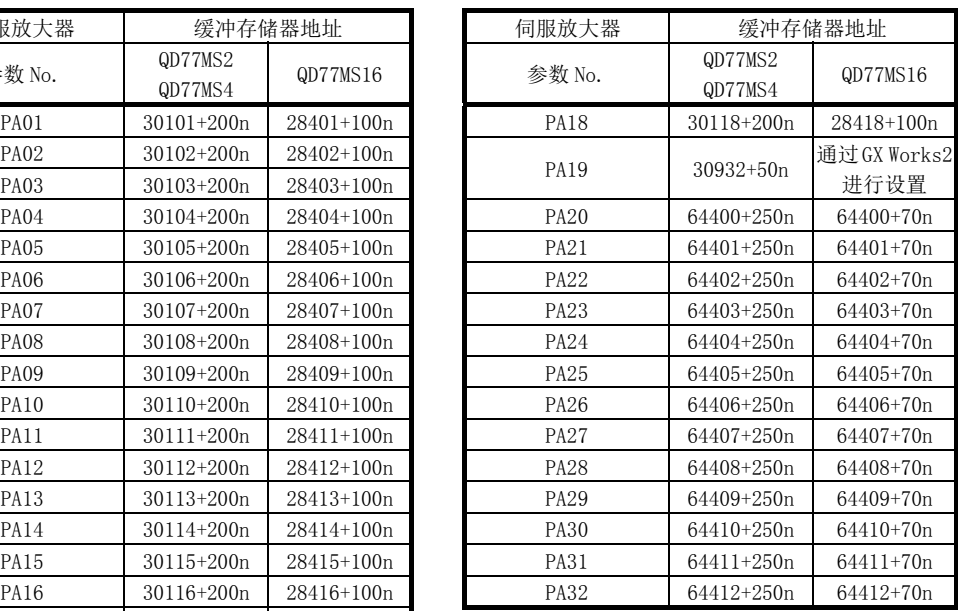

### (b) 增益·滤波器设置参数

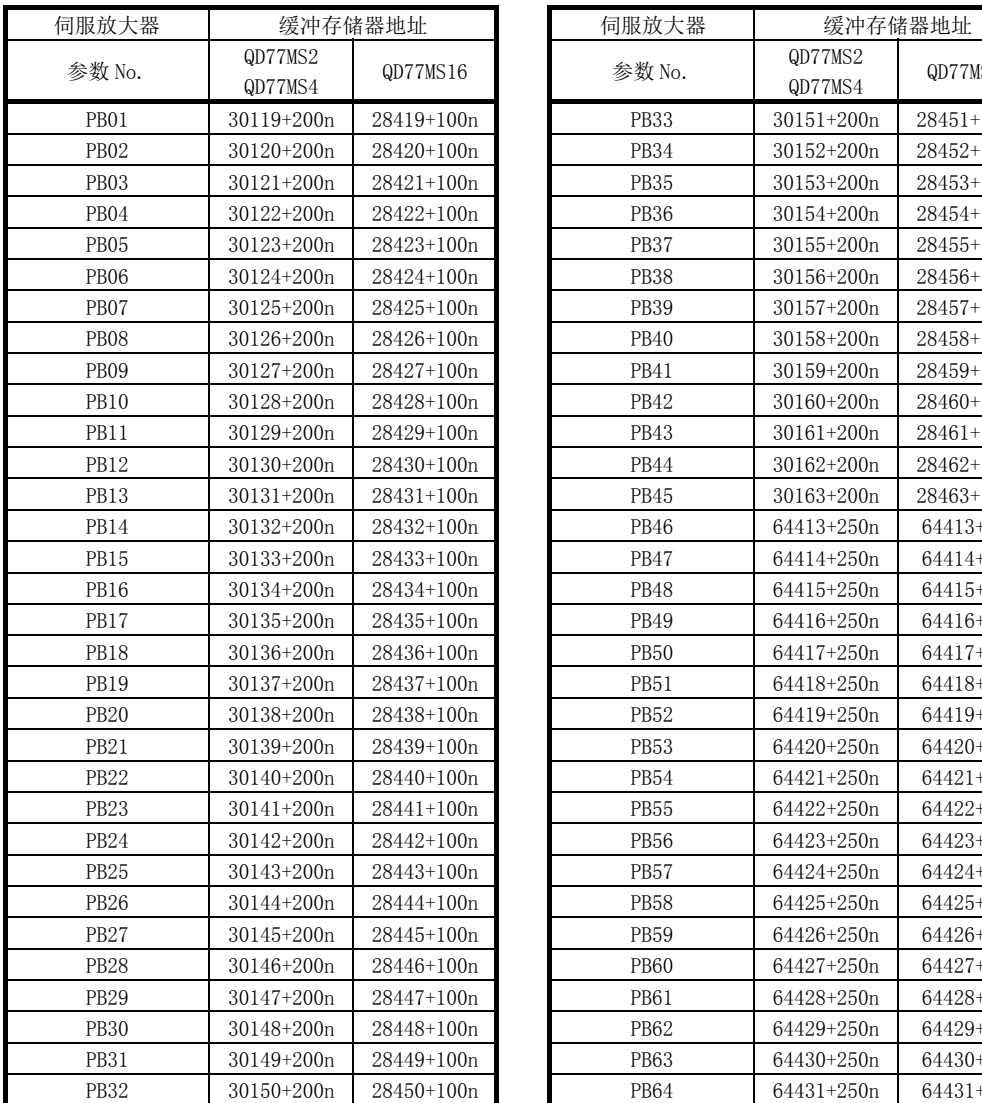

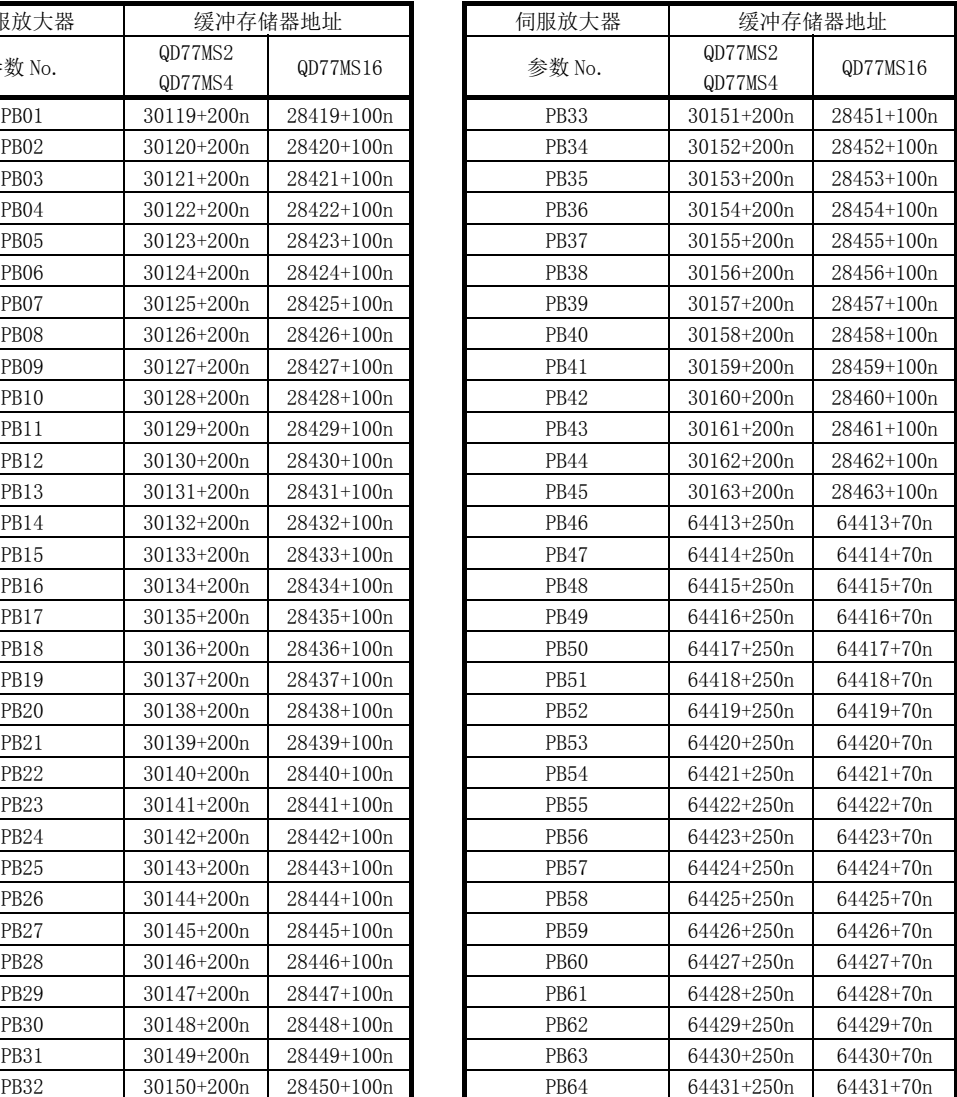

#### (c) 扩展设置参数

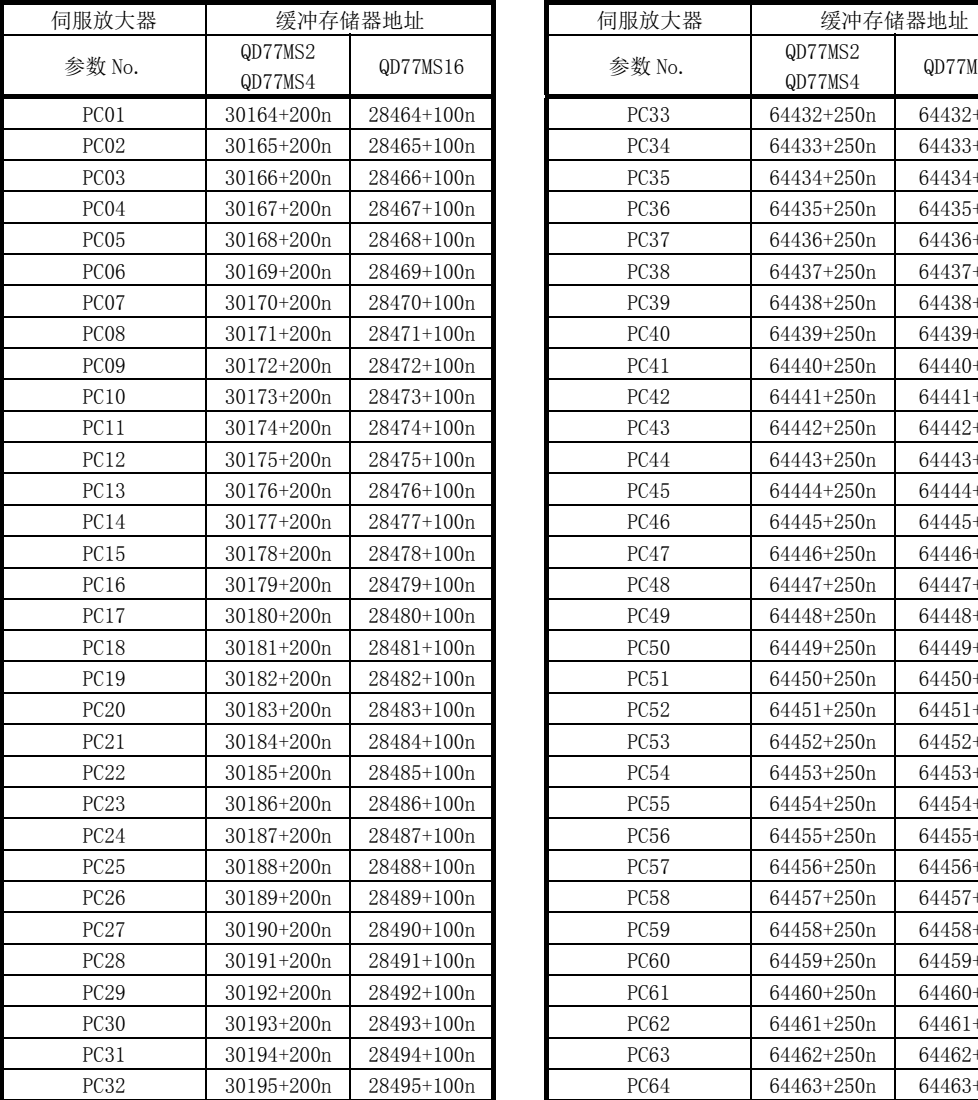

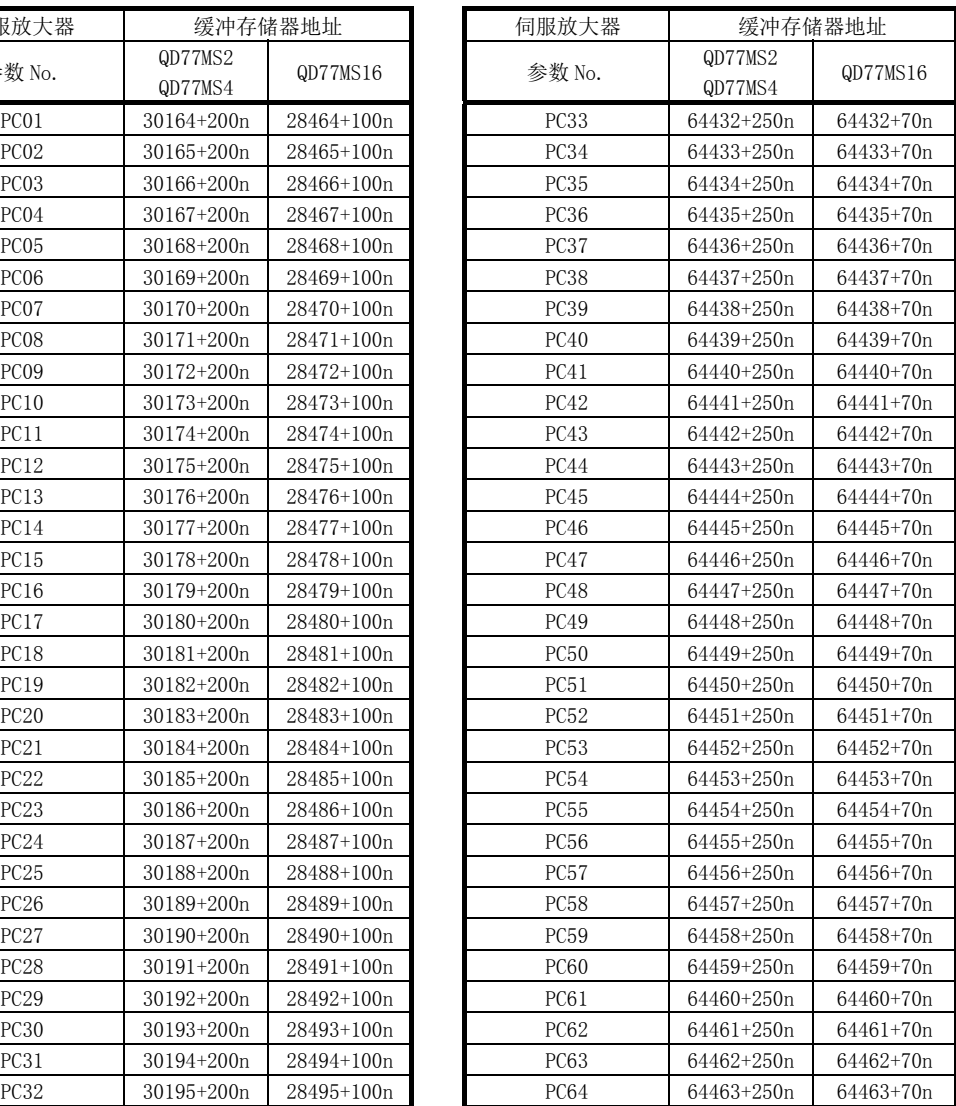

#### (d) 输入输出设置参数

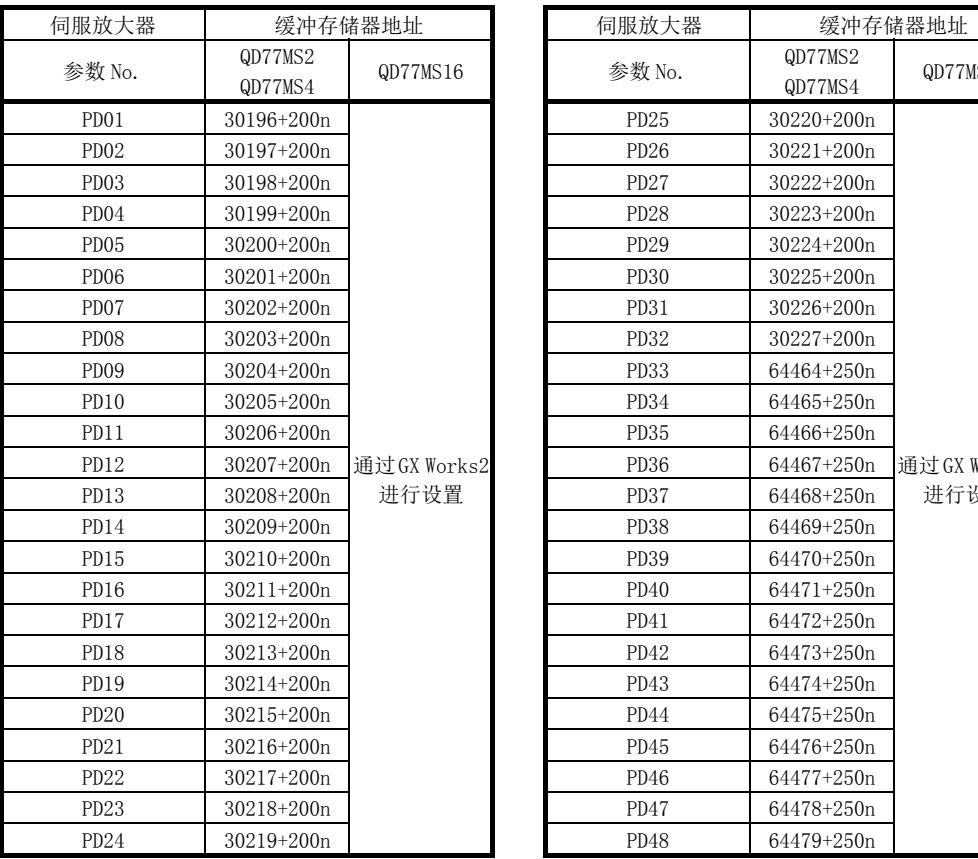

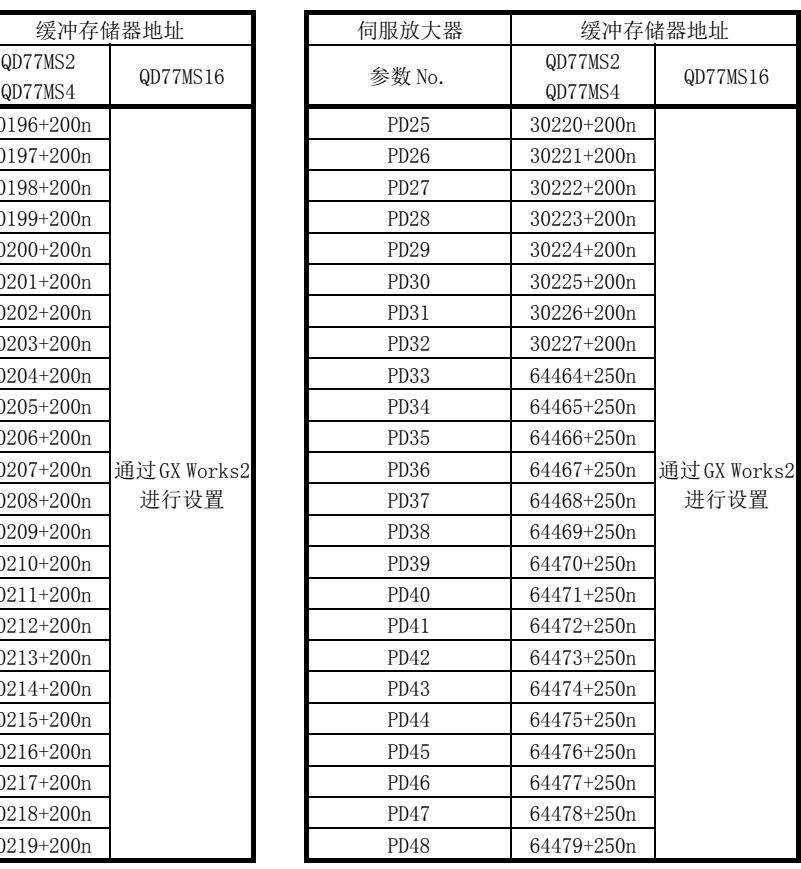

#### (e) 扩展设置 2 参数

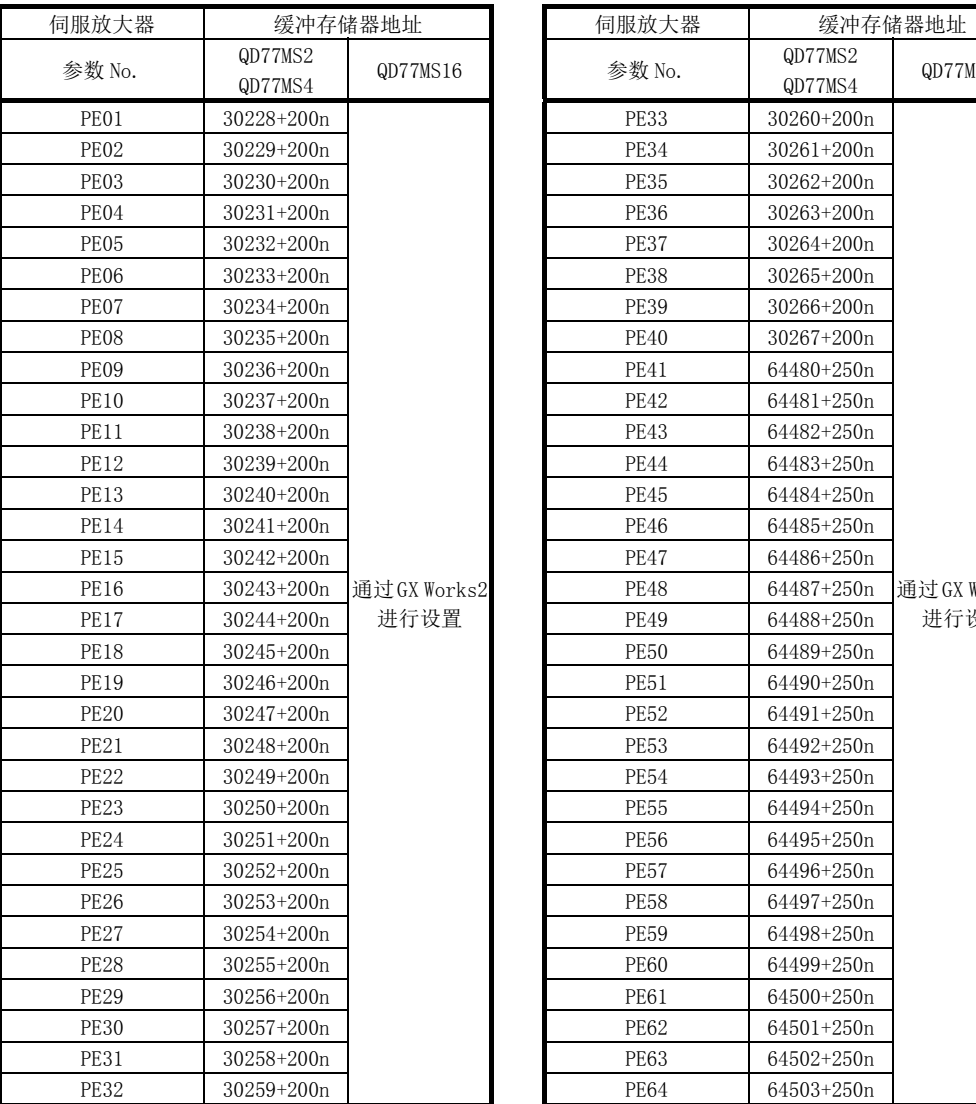

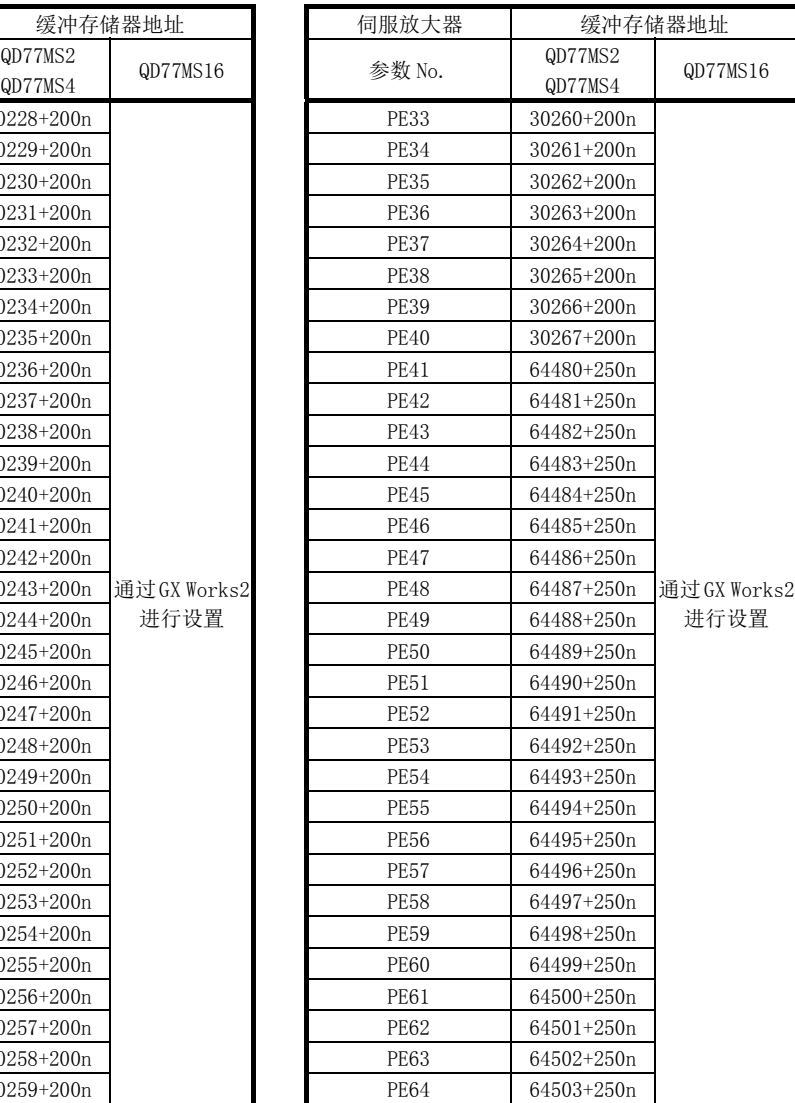

#### (f) 特殊设置参数

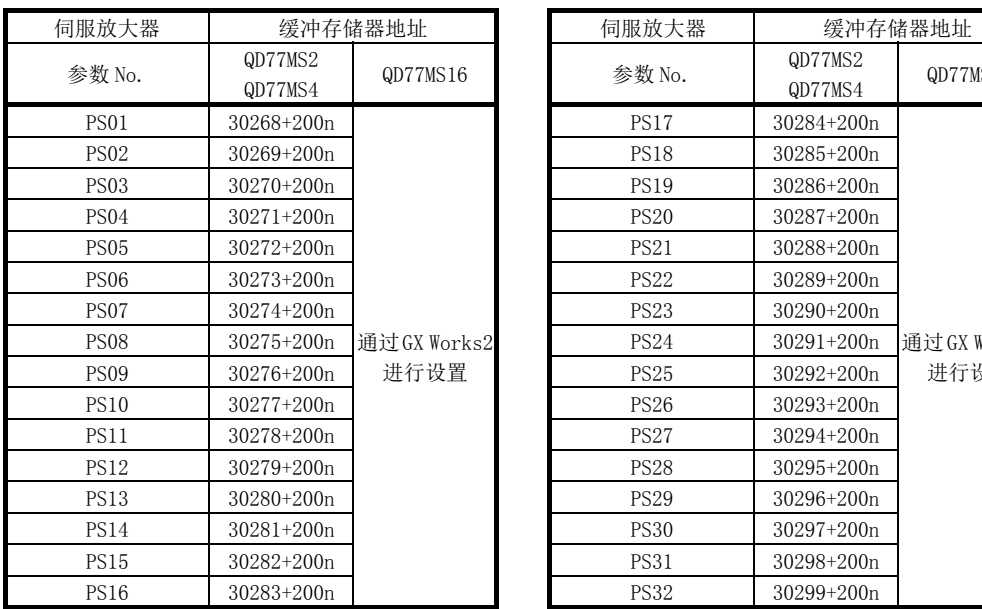

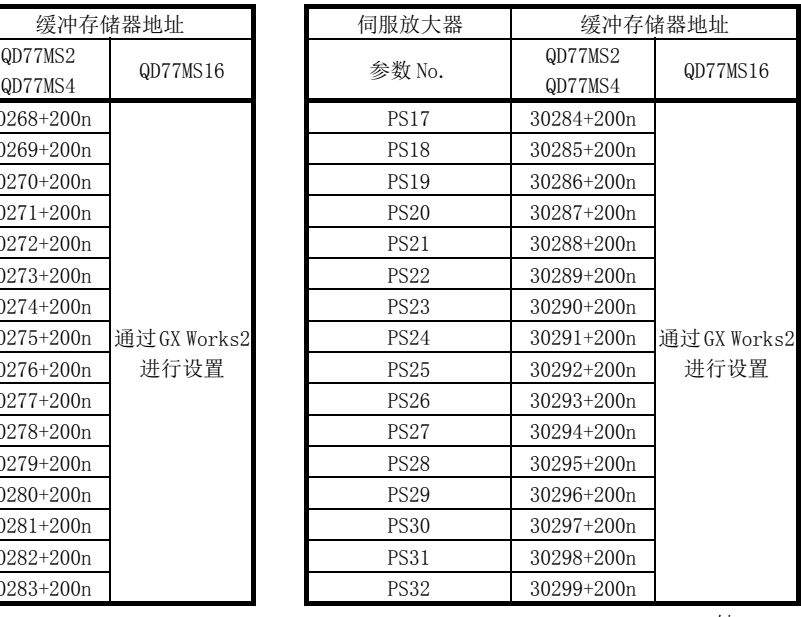

n: 轴 No.-1

### (g) 扩展设置 3 参数

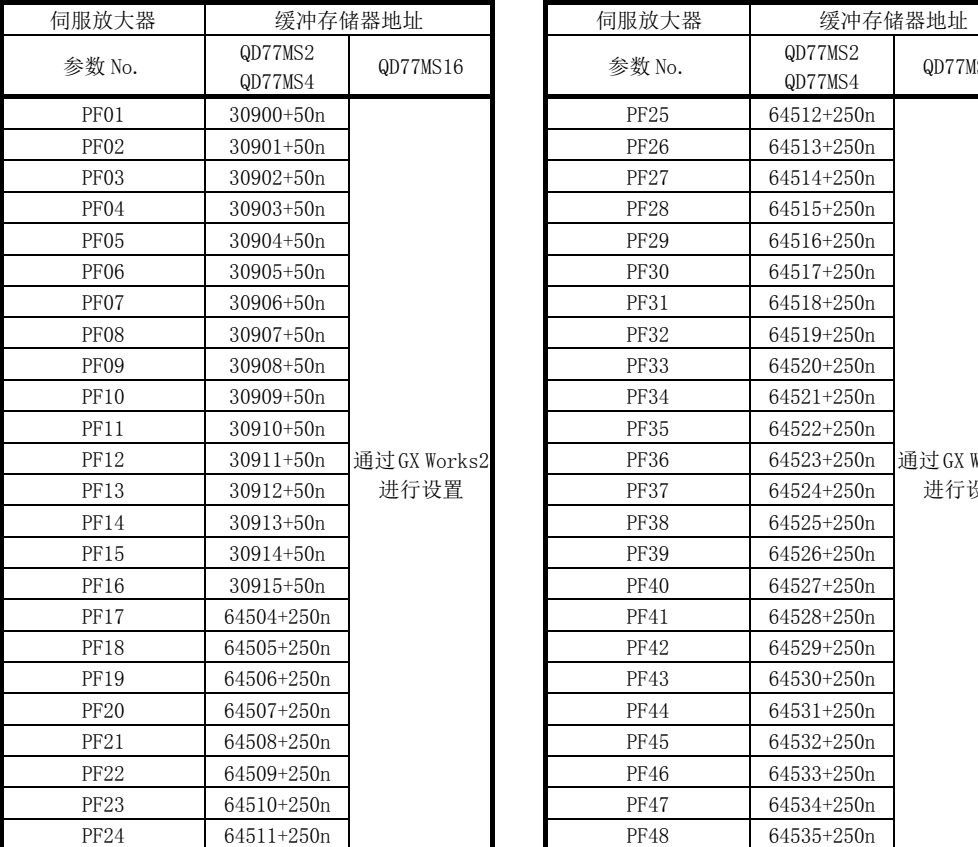

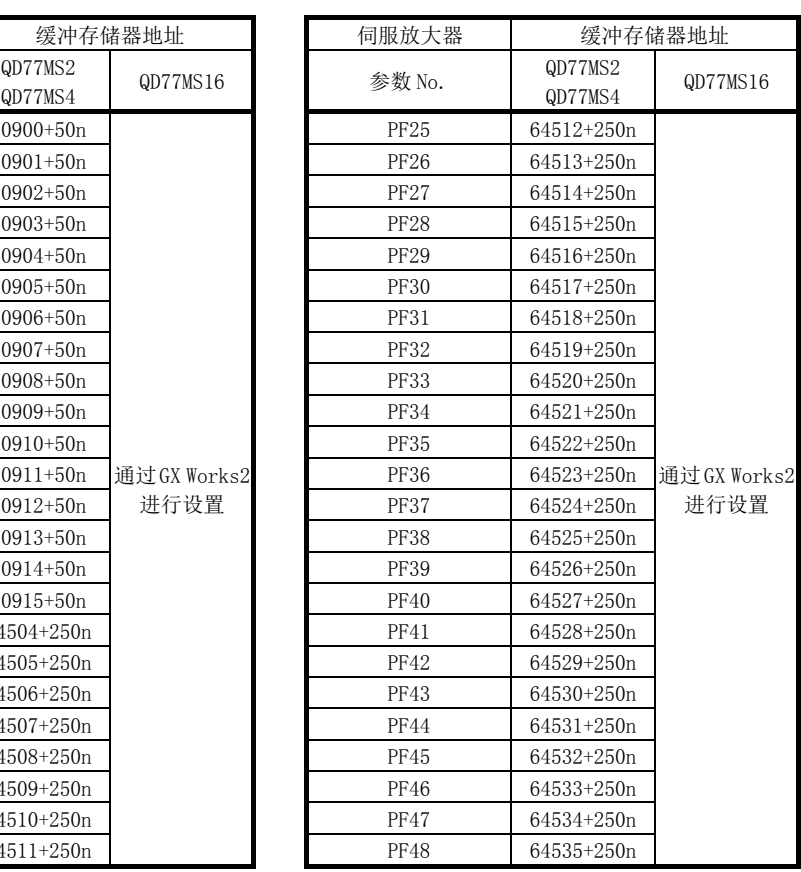

#### (h) 选项设置参数

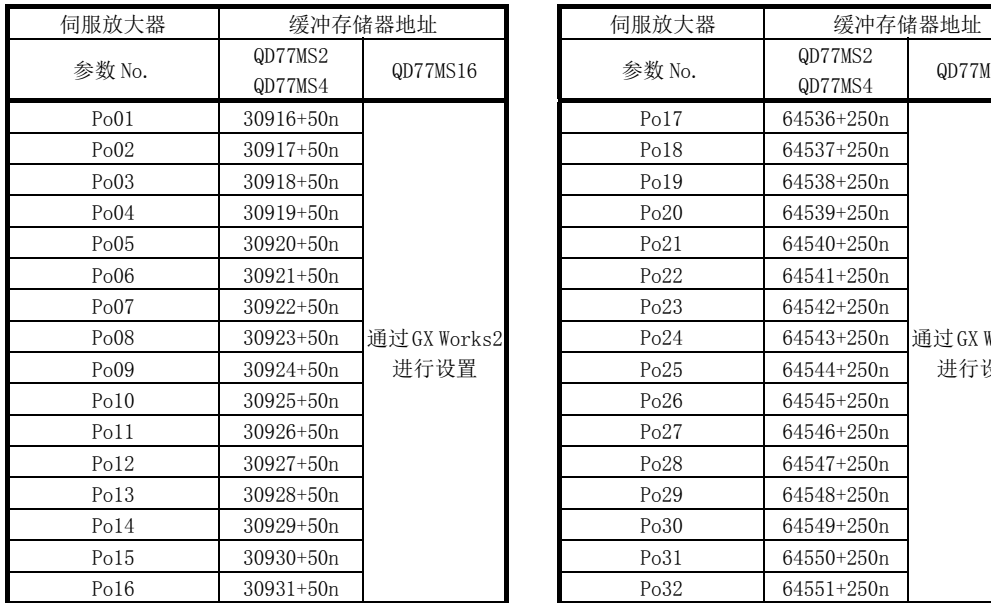

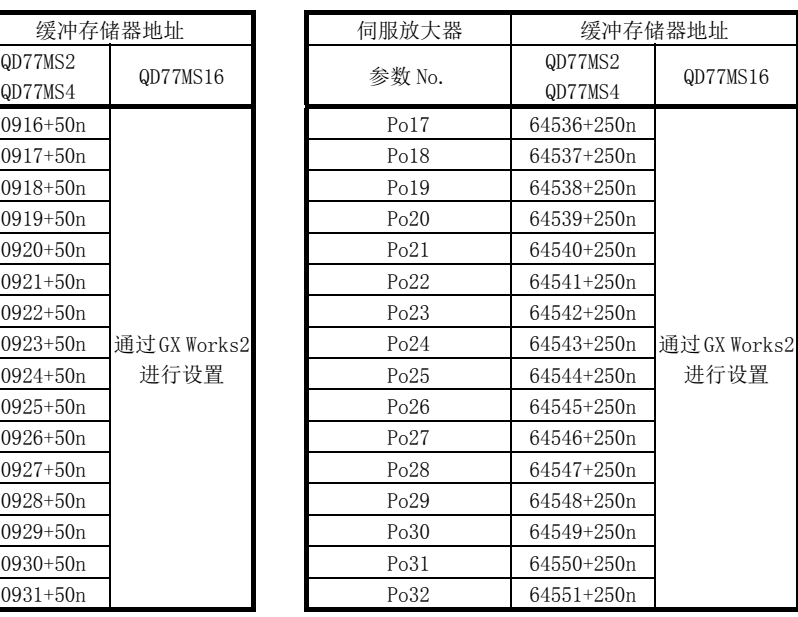

n: 轴 No.-1

## (i) 线性伺服电机/DD 电机设置参数

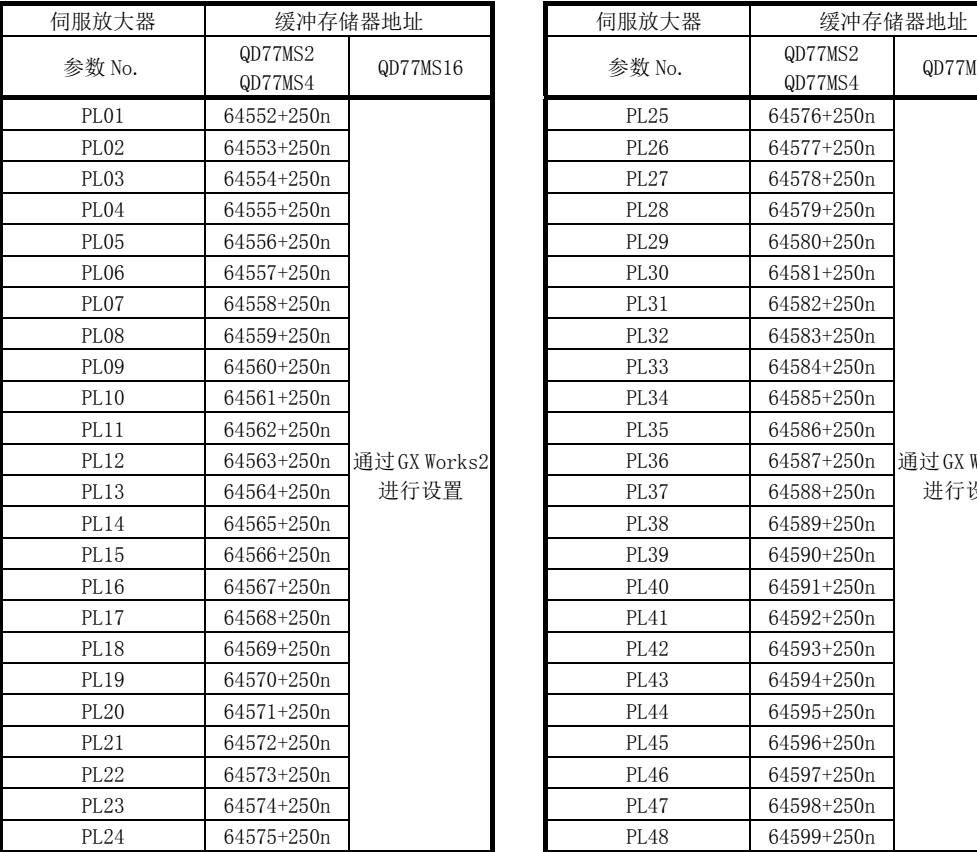

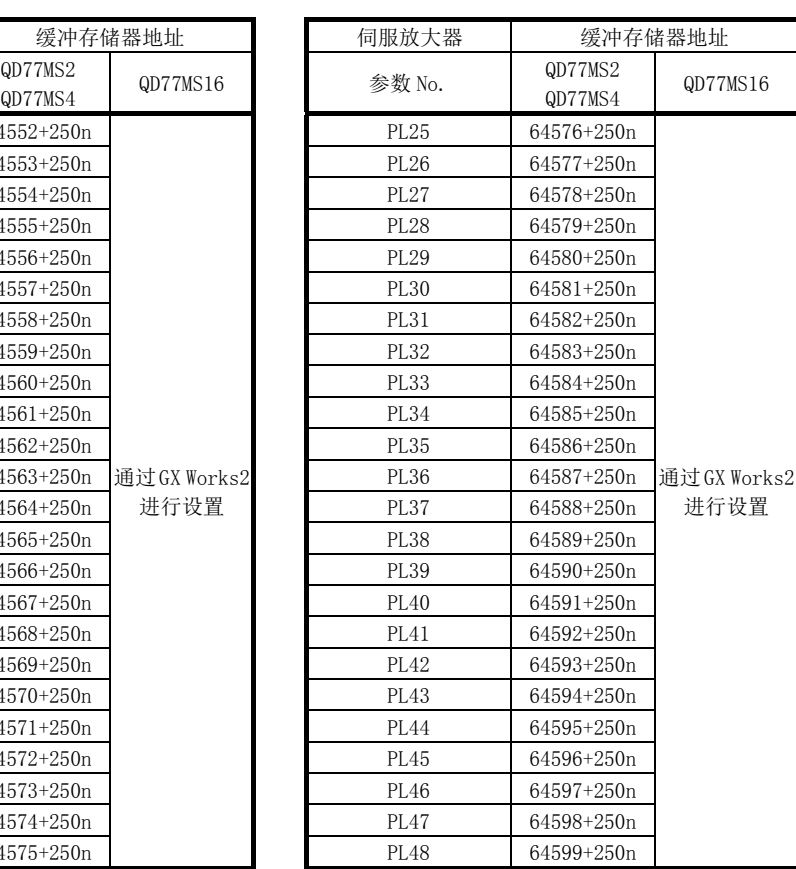

#### (3) MR-J3(W)-B 的参数

MR-J3(W)-B 的参数一览如下所示。 关于设置项目的详细内容,请参阅各伺服放大器的技术资料集。 对于各伺服放大器的技术资料集中未记载的参数的缓冲存储器的设置值绝对不要更改。

## 要点

更改参数(从简单运动模块至伺服放大器的参数传送)后,通过将伺服放大器的电源置为OFF一次后重新投入 电源,参数将生效。

#### (a) 基本设置参数

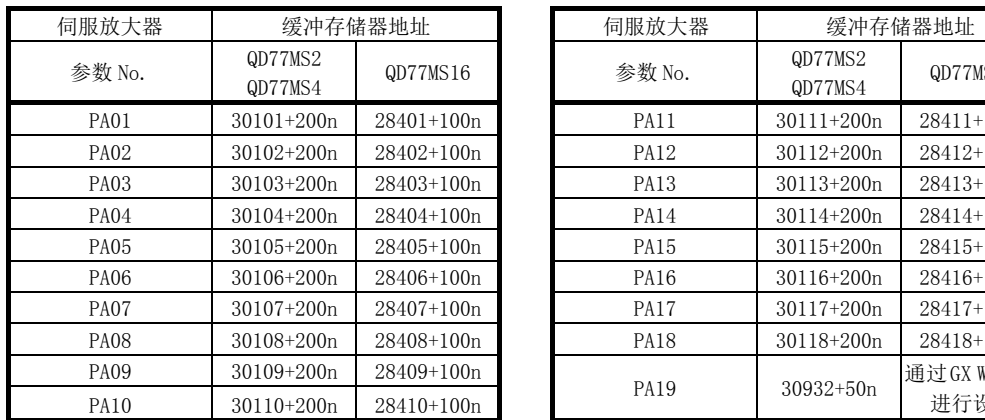

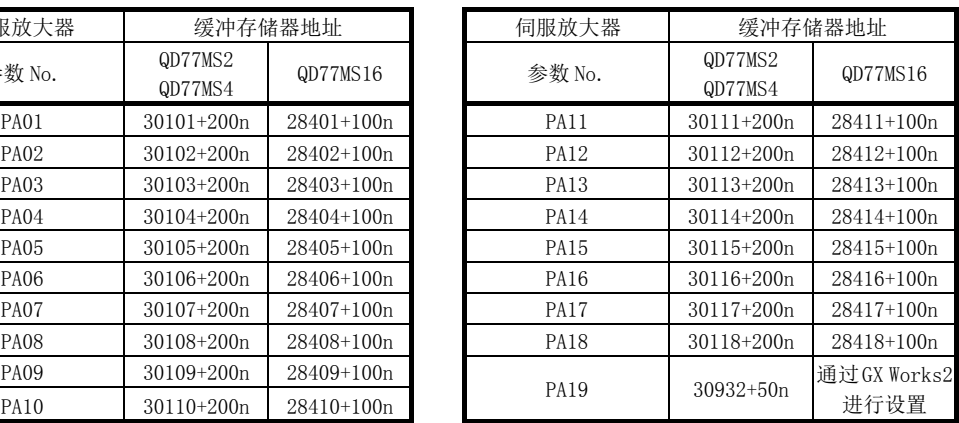

<sup>(</sup>b) 增益·滤波器参数

| 伺服放大器            | 缓冲存储器地址                |              | 伺服放大器       |                    | 缓冲存储器地址  |  |
|------------------|------------------------|--------------|-------------|--------------------|----------|--|
| 参数 No.           | QD77MS2<br>QD77MS4     | QD77MS16     | 参数 No.      | QD77MS2<br>QD77MS4 | QD77M    |  |
| <b>PB01</b>      | 30119+200n             | $28419+100n$ | PB24        | 30142+200n         | $28442+$ |  |
| <b>PB02</b>      | 30120+200n             | $28420+100n$ | <b>PB25</b> | $30143 + 200n$     | $28443+$ |  |
| <b>PB03</b>      | $30121 + 200n$         | 28421+100n   | <b>PB26</b> | 30144+200n         | $28444+$ |  |
| <b>PB04</b>      | 30122+200n             | $28422+100n$ | <b>PB27</b> | $30145 + 200n$     | $28445+$ |  |
| PB <sub>05</sub> | $30123 + 200n$         | 28423+100n   | <b>PB28</b> | $30146 + 200n$     | 28446+   |  |
| <b>PB06</b>      | 30124+200n             | 28424+100n   | <b>PB29</b> | $30147 + 200n$     | 28447+   |  |
| PB07             | 30125+200n             | 28425+100n   | <b>PB30</b> | 30148+200n         | $28448+$ |  |
| <b>PB08</b>      | 30126+200n             | 28426+100n   | <b>PB31</b> | 30149+200n         | $28449+$ |  |
| PB <sub>09</sub> | 30127+200n             | 28427+100n   | <b>PB32</b> | 30150+200n         | $28450+$ |  |
| <b>PB10</b>      | 30128+200n             | 28428+100n   | <b>PB33</b> | $30151 + 200n$     | $28451+$ |  |
| <b>PB11</b>      | 30129+200n             | 28429+100n   | <b>PB34</b> | $30152 + 200n$     | $28452+$ |  |
| <b>PB12</b>      | 30130+200n             | 28430+100n   | <b>PB35</b> | $30153 + 200n$     | $28453+$ |  |
| PB13             | $30131 + 200n$         | $28431+100n$ | <b>PB36</b> | $30154 + 200n$     | $28454+$ |  |
| PB14             | 30132+200n             | 28432+100n   | <b>PB37</b> | 30155+200n         | $28455+$ |  |
| <b>PB15</b>      | 30133+200 <sub>n</sub> | 28433+100n   | <b>PB38</b> | $30156 + 200n$     | $28456+$ |  |
| <b>PB16</b>      | 30134+200n             | 28434+100n   | <b>PB39</b> | 30157+200n         | $28457+$ |  |
| PB17             | 30135+200n             | 28435+100n   | <b>PB40</b> | 30158+200n         | $28458+$ |  |
| <b>PB18</b>      | 30136+200n             | 28436+100n   | PB41        | 30159+200n         | $28459+$ |  |
| <b>PB19</b>      | $30137 + 200n$         | $28437+100n$ | <b>PB42</b> | $30160 + 200n$     | $28460+$ |  |
| <b>PB20</b>      | 30138+200n             | 28438+100n   | PB43        | 30161+200n         | $28461+$ |  |
| PB21             | 30139+200 <sub>n</sub> | 28439+100n   | PB44        | $30162 + 200n$     | $28462+$ |  |
| <b>PB22</b>      | 30140+200n             | 28440+100n   | PB45        | $30163 + 200n$     | $28463+$ |  |
| <b>PB23</b>      | 30141+200n             | 28441+100n   |             |                    | n: 轴 N   |  |

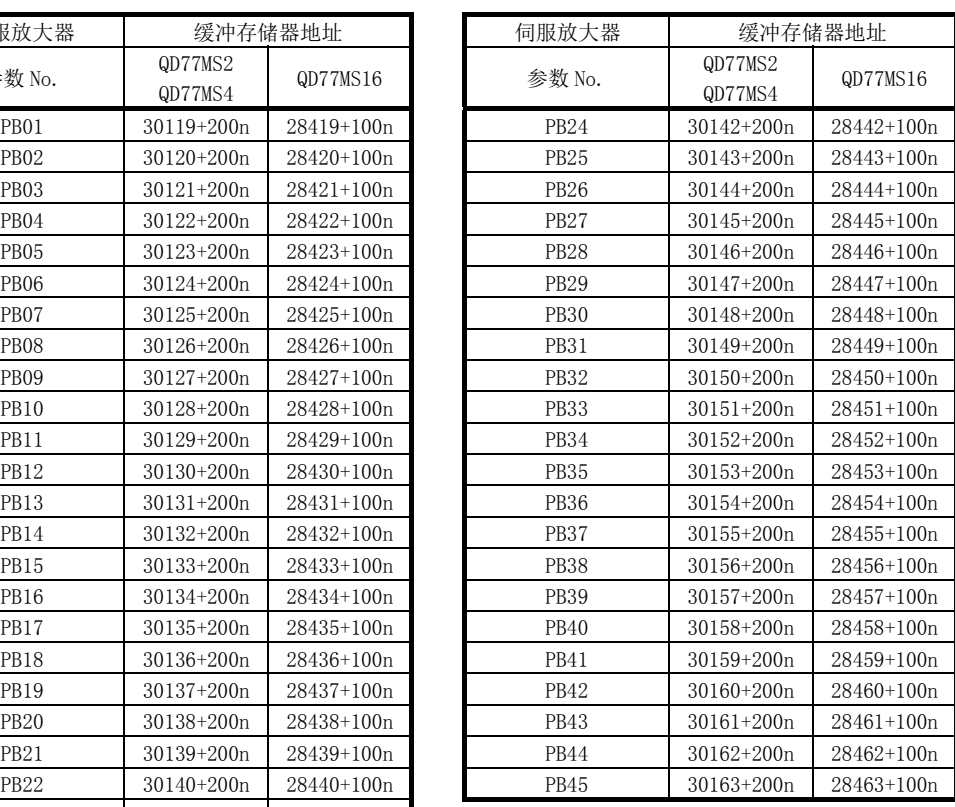

n:轴 No.-1

(c) 扩展设置参数

| 伺服放大器            | 缓冲存储器地址            |            | 伺服放大器            | 缓冲存储器地址            |          |
|------------------|--------------------|------------|------------------|--------------------|----------|
| 参数 No.           | QD77MS2<br>QD77MS4 | QD77MS16   | 参数 No.           | QD77MS2<br>QD77MS4 | QD77M    |
| PC <sub>01</sub> | 30164+200n         | 28464+100n | PC17             | 30180+200n         | $28480+$ |
| PC <sub>02</sub> | 30165+200n         | 28465+100n | PC <sub>18</sub> | 30181+200n         | $28481+$ |
| PC <sub>03</sub> | 30166+200n         | 28466+100n | <b>PC19</b>      | 30182+200n         | $28482+$ |
| PC <sub>04</sub> | 30167+200n         | 28467+100n | <b>PC20</b>      | 30183+200n         | $28483+$ |
| PC <sub>05</sub> | 30168+200n         | 28468+100n | PC21             | 30184+200n         | 28484+   |
| PC <sub>06</sub> | 30169+200n         | 28469+100n | <b>PC22</b>      | 30185+200n         | $28485+$ |
| PC07             | 30170+200n         | 28470+100n | PC <sub>23</sub> | 30186+200n         | 28486+   |
| PC <sub>08</sub> | 30171+200n         | 28471+100n | PC <sub>24</sub> | 30187+200n         | $28487+$ |
| PC <sub>09</sub> | 30172+200n         | 28472+100n | PC25             | 30188+200n         | $28488+$ |
| <b>PC10</b>      | 30173+200n         | 28473+100n | PC26             | 30189+200n         | 28489+   |
| PC11             | 30174+200n         | 28474+100n | PC27             | 30190+200n         | $28490+$ |
| PC12             | 30175+200n         | 28475+100n | PC28             | $30191 + 200n$     | $28491+$ |
| PC13             | 30176+200n         | 28476+100n | PC29             | 30192+200n         | 28492+   |
| PC <sub>14</sub> | 30177+200n         | 28477+100n | PC <sub>30</sub> | 30193+200n         | $28493+$ |
| PC <sub>15</sub> | 30178+200n         | 28478+100n | PC31             | 30194+200n         | 28494+   |
| PC16             | 30179+200n         | 28479+100n | PC32             | 30195+200n         | $28495+$ |

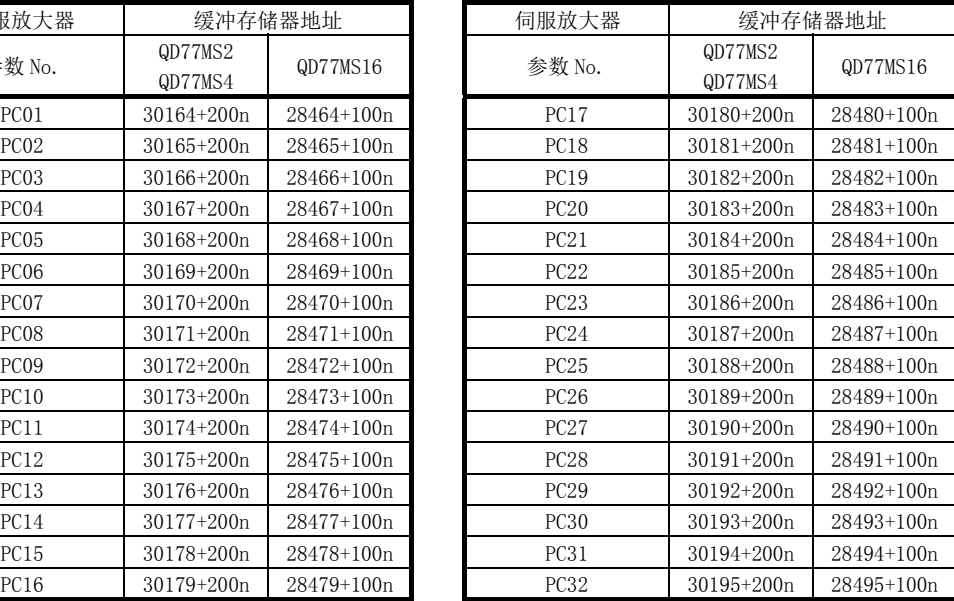

#### (d) 输入输出设置参数

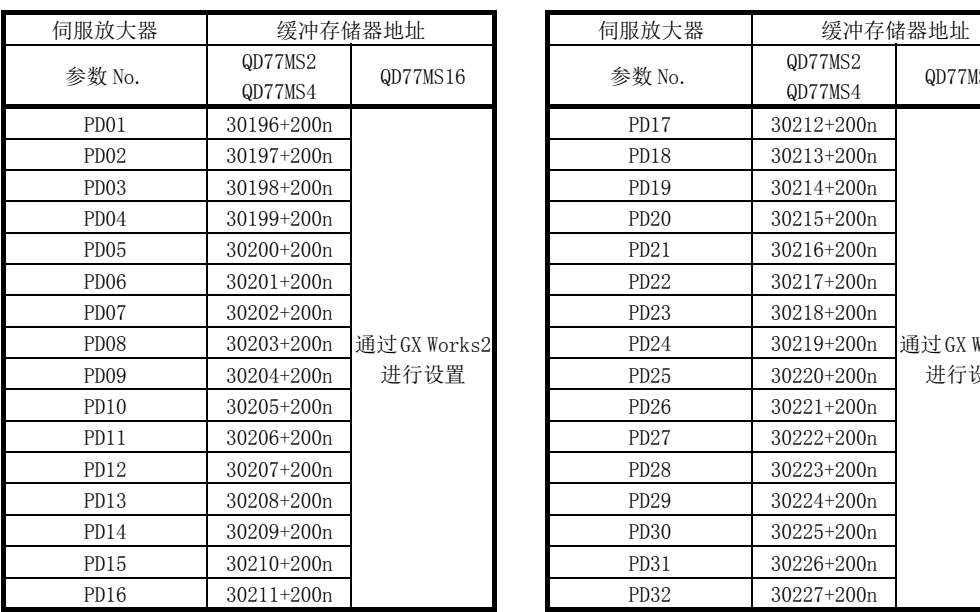

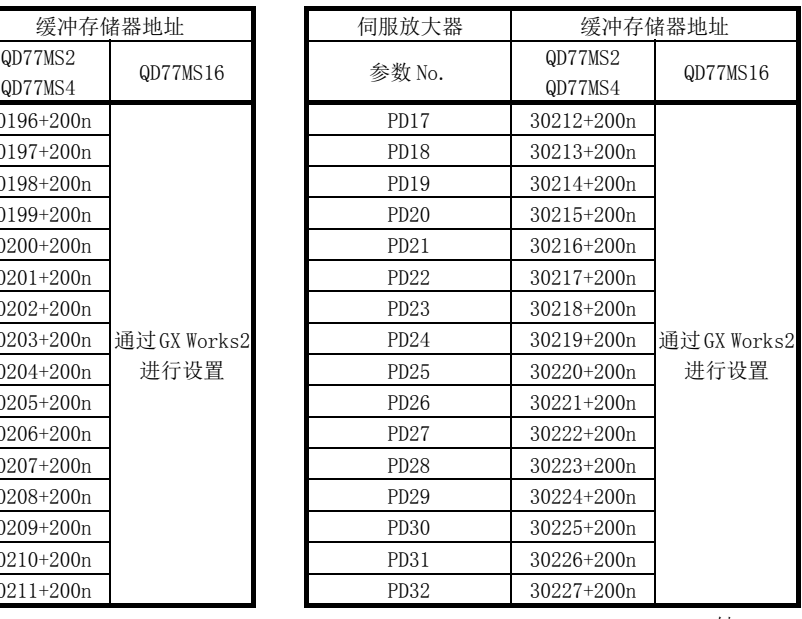

n: 轴 No.-1

#### (e) 扩展控制参数

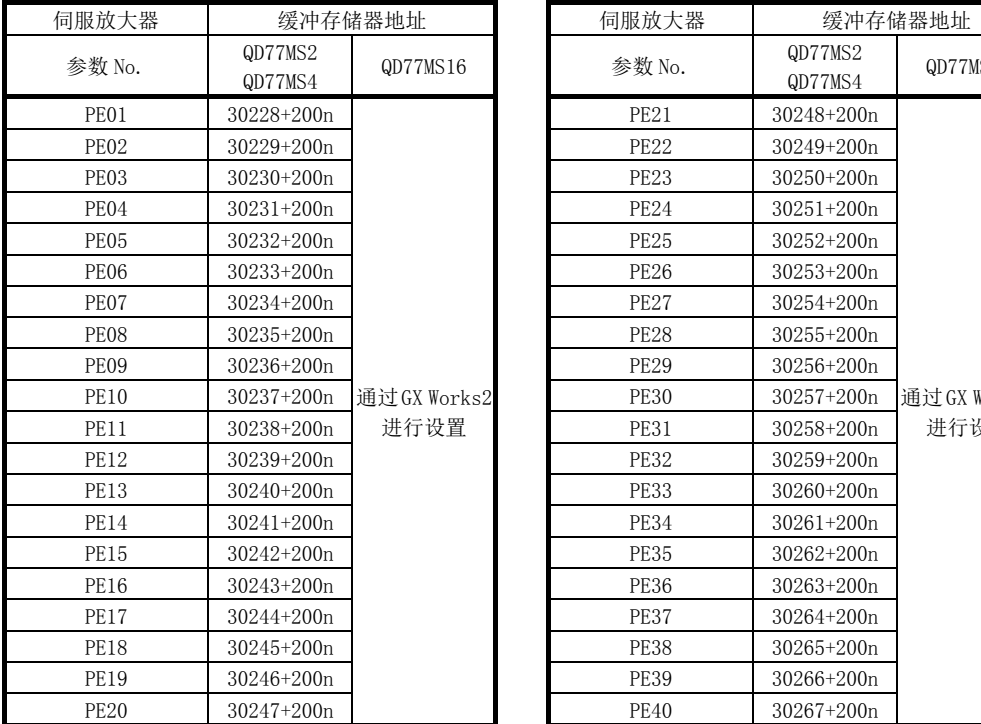

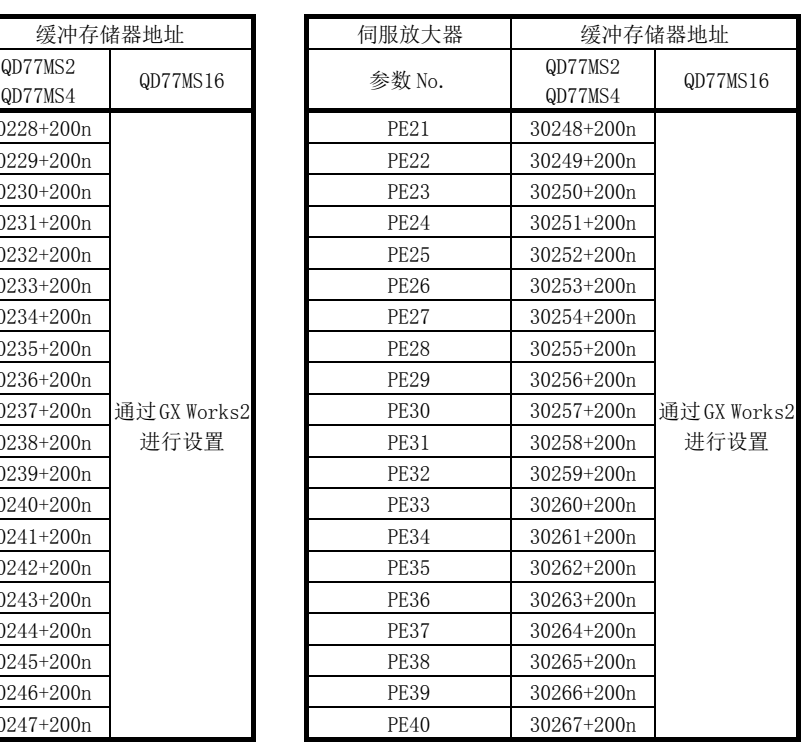

#### (f) 特殊设置参数

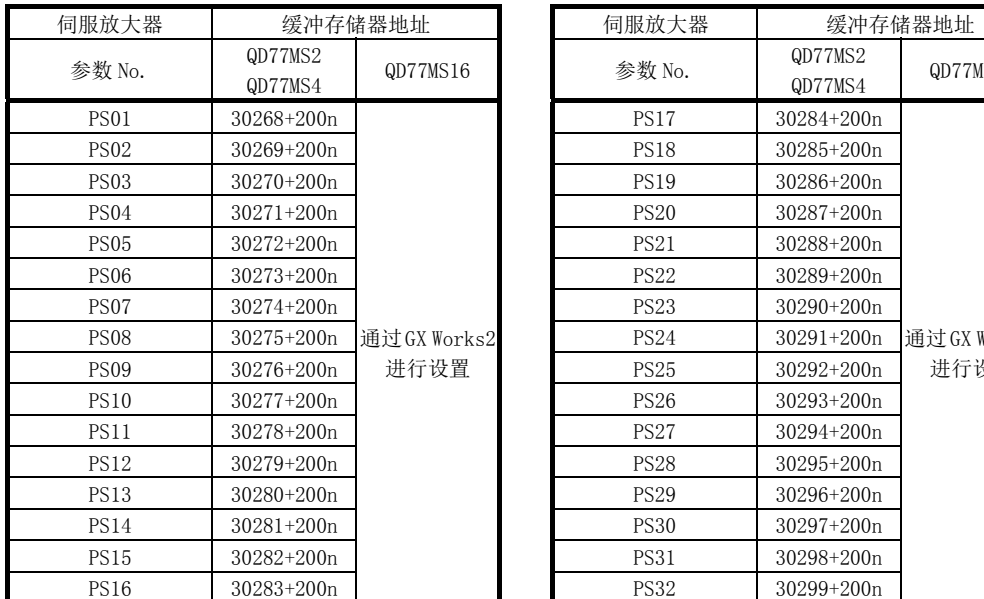

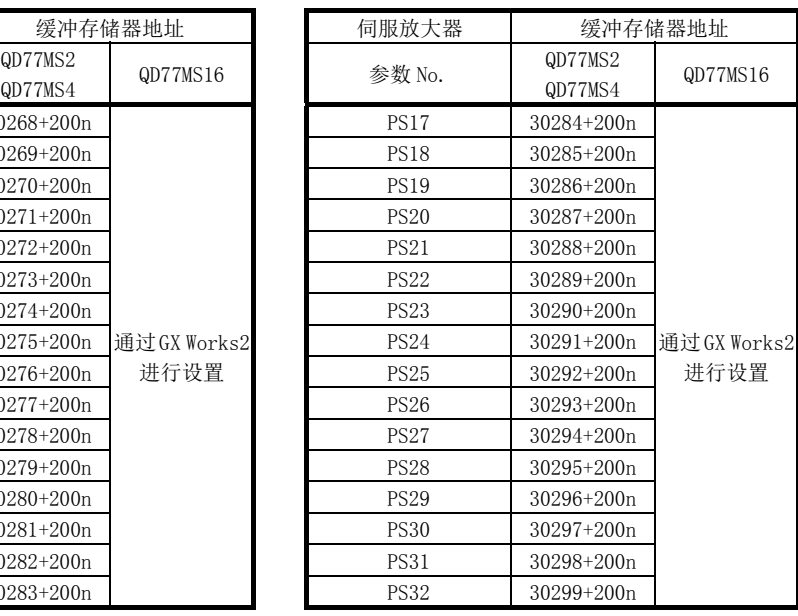

n: 轴 No.-1

## (g) 其它设置参数

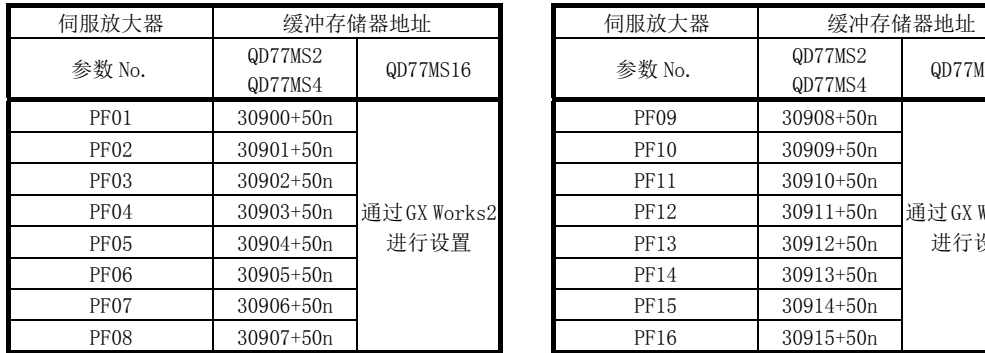

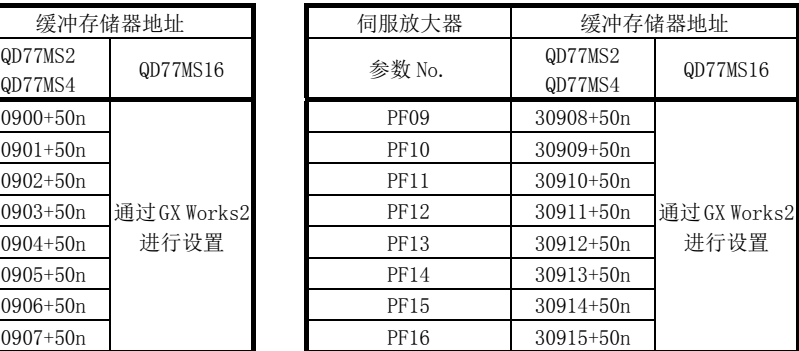

n: 轴 No.-1

## (h) 选项模块参数

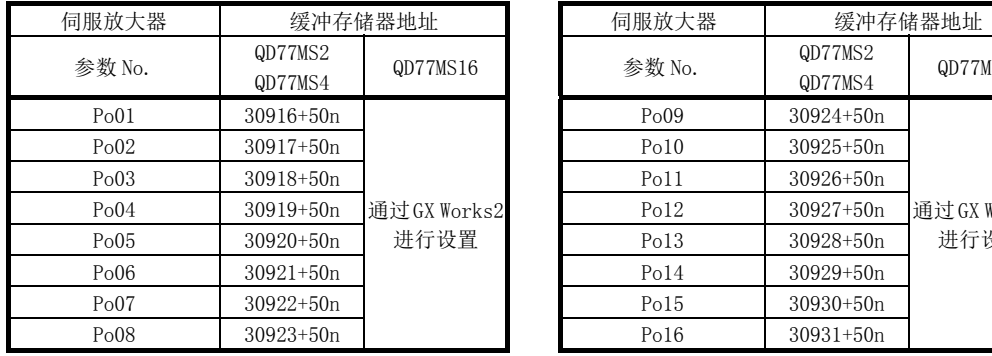

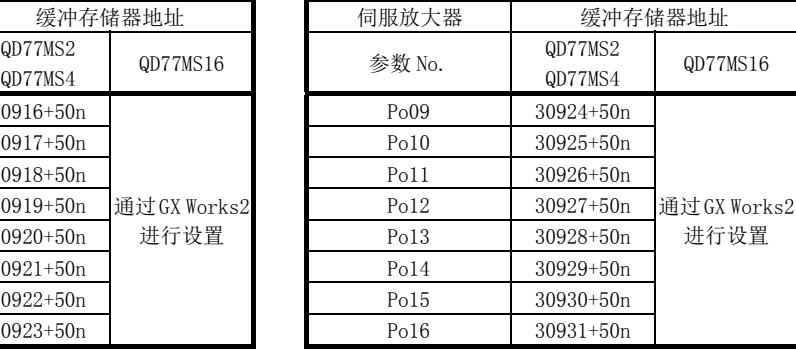

# 5.3 定位数据一览

在对定位数据的设置项目  $\lceil$  Da.1  $\rceil$   $\sim$  Da.10  $\lceil$  Da.20  $\rceil$  Da.22 进行说明之前, 介绍定位数据的构成。 简单运动模块的缓冲存储器中存储的定位数据的构成如下所示。

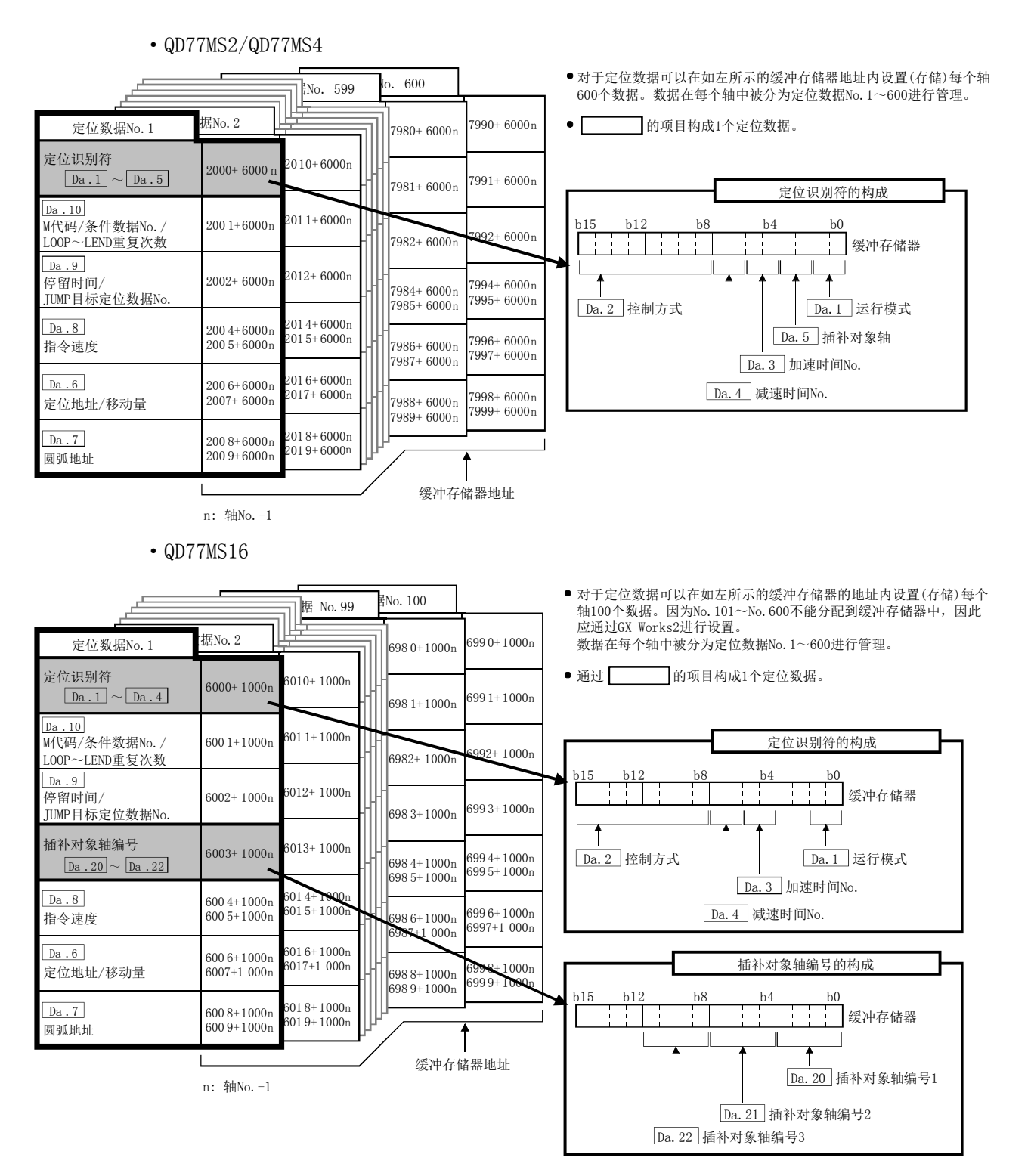

以下介绍定位数据的设置项目 $\boxed{Da.1}$  ~ $\boxed{Da.10}$ 、 $\boxed{Da.20}$  ~ $\boxed{Da.22}$ 的有关内容。 ("定位数据 No. 1"时的缓冲存储器地址如下所示。)

·缓冲存储器地址的阅读方法 在缓冲存储器地址的说明中,6001+1000n 等的 n 表示下表所示轴 No.对应的数值。

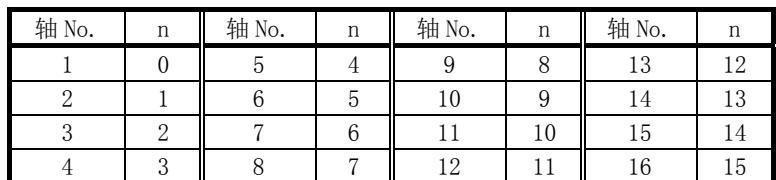

\*: 各轴对应的缓冲存储器地址按下述方式计算。

(示例)轴No.16的情况下

6001+1000n( Da.10 M代码/条件数据No./LOOP~LEND重复次数)=6001+1000×15=21001

\*: 在QD77MS2中轴No.1~2的范围(n=0~1)有效。

\*: 在QD77MS4中轴No.1~4的范围(n=0~3)有效。

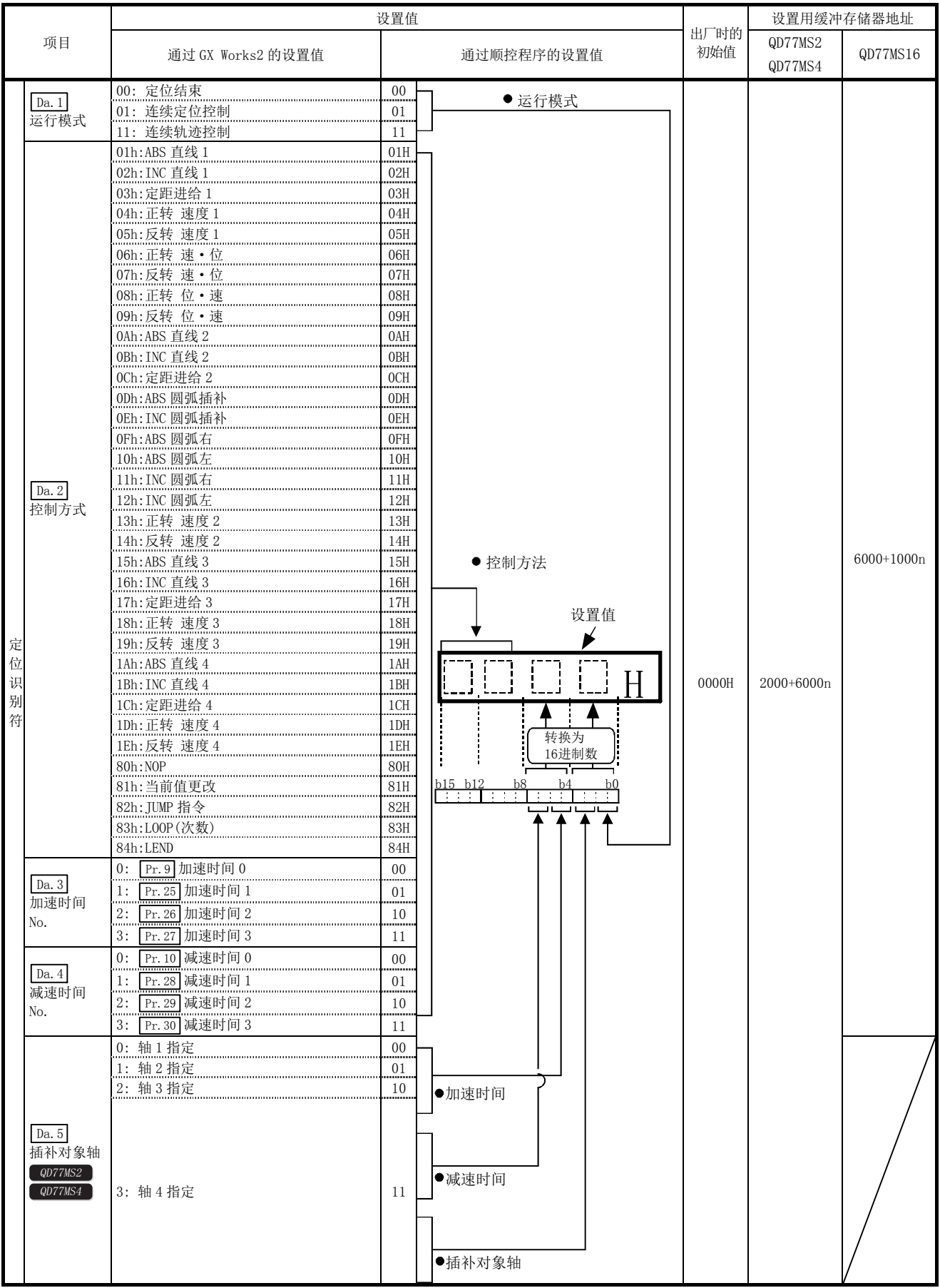

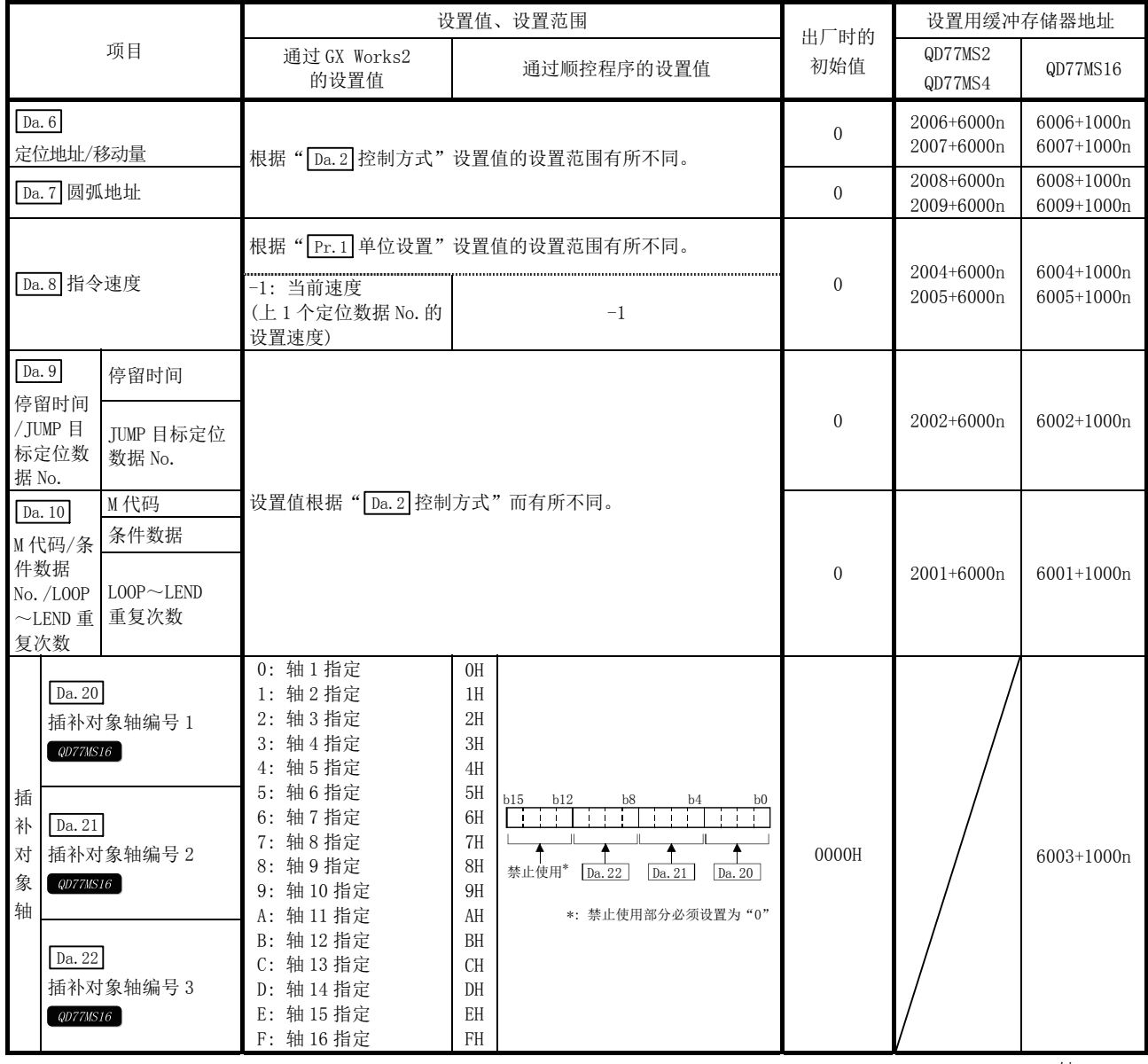

n: 轴 No.-1

# $\boxed{\text{Da.1}}$ 运行模式

运行模式用于指定某个数据 No.对应的定位仅在该数据结束,还是继续进行下一个数据 No.的定位。

[运行模式]

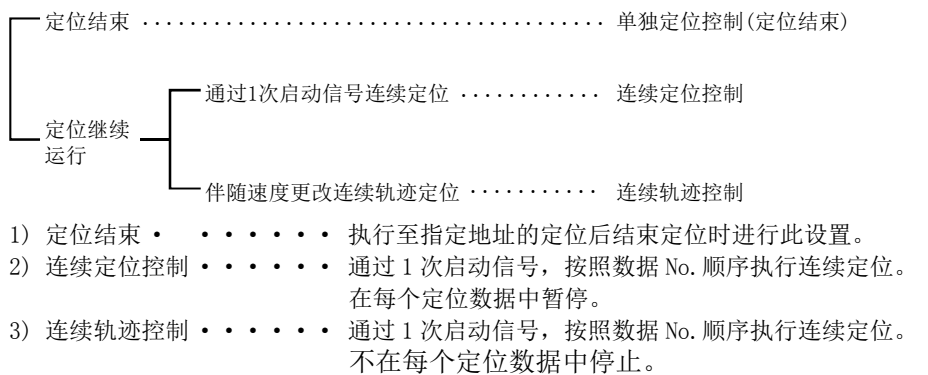

## $\sqrt{\text{Da. 2}}$ 控制方式

设置执行定位控制时的"控制方式"。

- 注) 在控制方式中设置了"JUMP 指令"时, " $\boxed{Da.9}$  停留时间/JUMP 目标定位数据 No. "、" $\boxed{Da.10}$  M 代码/ 条件数据 No./LOOP~LEND 重复次数"的设置内容与其它方式中的不一样。
	- 在控制方式中设置了"LOOP"时, " Da.10 M 代码/条件数据 No. /LOOP~LEND 重复次数"的设置内容与 其它方式中的不一样。
	- 关于控制方式的详细内容请参阅"第9章 主要定位控制"。
	- 在 " Pr. 1 单位设置" 中设置了 " degree"时, 不能进行圆弧插补控制。 执行时将发生"圆弧插补禁止出错"(出错代码: 535)。

## $\boxed{\mathrm{Da.3}}$ 加速时间 No.

设置使用"加速时间 0~3"中的哪一个作为定位时的加速时间。

- 0: 使用" Pr.9 加速时间 0"中设置的值。
- 1: 使用" Pr.25 加速时间 1"中设置的值。
- 2: 使用" Pr.26 加速时间 2"中设置的值。
- 3: 使用" Pr. 27 加速时间 3"中设置的值。

## $\boxed{\mathrm{Da. 4}}$ 减速时间 No.

设置使用"减速时间 0~3"中的哪一个作为定位时的减速时间。

- 0: 使用" Pr.10 减速时间 0"中设置的值。
- 1: 使用" Pr.28 减速时间 1"中设置的值。
- 2: 使用" Pr.29 减速时间 2"中设置的值。
- 3: 使用" Pr.30 减速时间 3"中设置的值。

## Da. 5 插补对象轴 20077MS2 20077MS4

设置 2 轴插补运行时的"插补对象轴"(对象轴)。

- 0: 将轴 1 作为插补对象轴(对象轴)。
- 1: 将轴 2 作为插补对象轴(对象轴)。
- 2: 将轴 3 作为插补对象轴(对象轴)。
- 3: 将轴 4 作为插补对象轴(对象轴)。
- 注) · 在插补对象轴中不能设置超出设置范围的值,也不能设置本轴。否则在执行时将发生"插补记述指令不 正确出错"(出错代码: 521)。
	- · 3 轴或 4 轴插补的情况下,无需设置。

## $\fbox{Da. 6}$ 定位地址/移动量

设置作为定位控制目标值的地址。

根据" $\lceil$ Da. 2 控制方式"设置值的设置范围有所不同。((1)~(4))

#### (1) 绝对(ABS)方式、当前值更改

·通过绝对地址(从原点开始的地址)设置 ABS 方式时及当前值更改时的设置值(定位地址)。

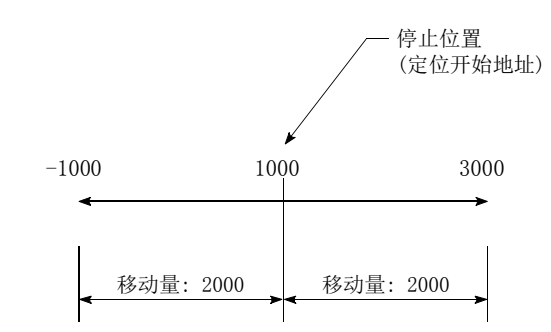

- (2) 增量(INC)方式、固定尺寸进给 1、固定尺寸进给 2、固定尺寸进给 3、固定尺寸进给 4
	- ·对于 INC 方式时的设置值(移动量)设置带符号的移动量。 移动量为正的情况下: 向正方向(地址増加方向)移动。 移动量为负的情况下: 向负方向(地址减少方向)移动。

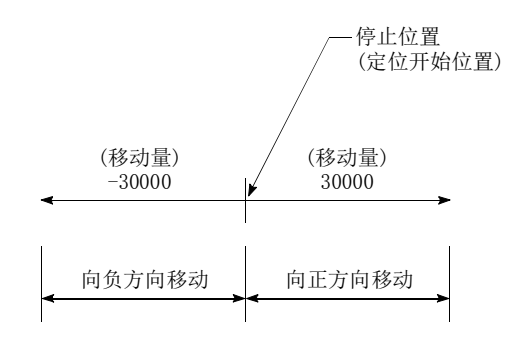

#### (3) 速度·位置切换控制时

- ·INC 模式: 设置从速度控制切换至位置控制之后的移动量。
- ·ABS 模式: 设置从速度控制切换至位置控制之后作为目标值的绝对地址。(单位仅为"degree")

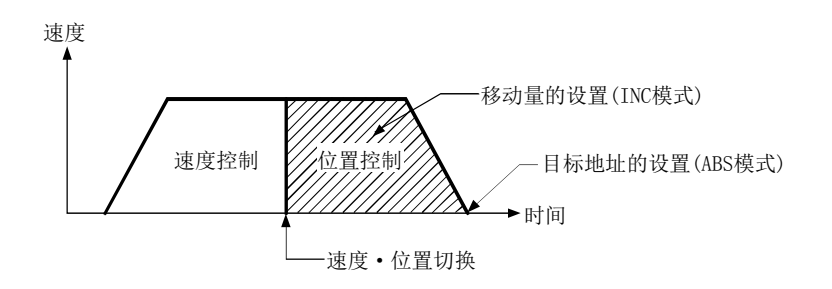

#### (4) 位置·速度切换控制时

·设置位置控制时(在切换为速度控制前)的移动量。

#### ■ " Pr. 1 单位设置" 为"mm" 的情况下

设置定位地址/移动量的控制方式及设置范围如下表所示。

(在下表中未记载的控制方式中,无需进行定位地址/移动量的设置。)

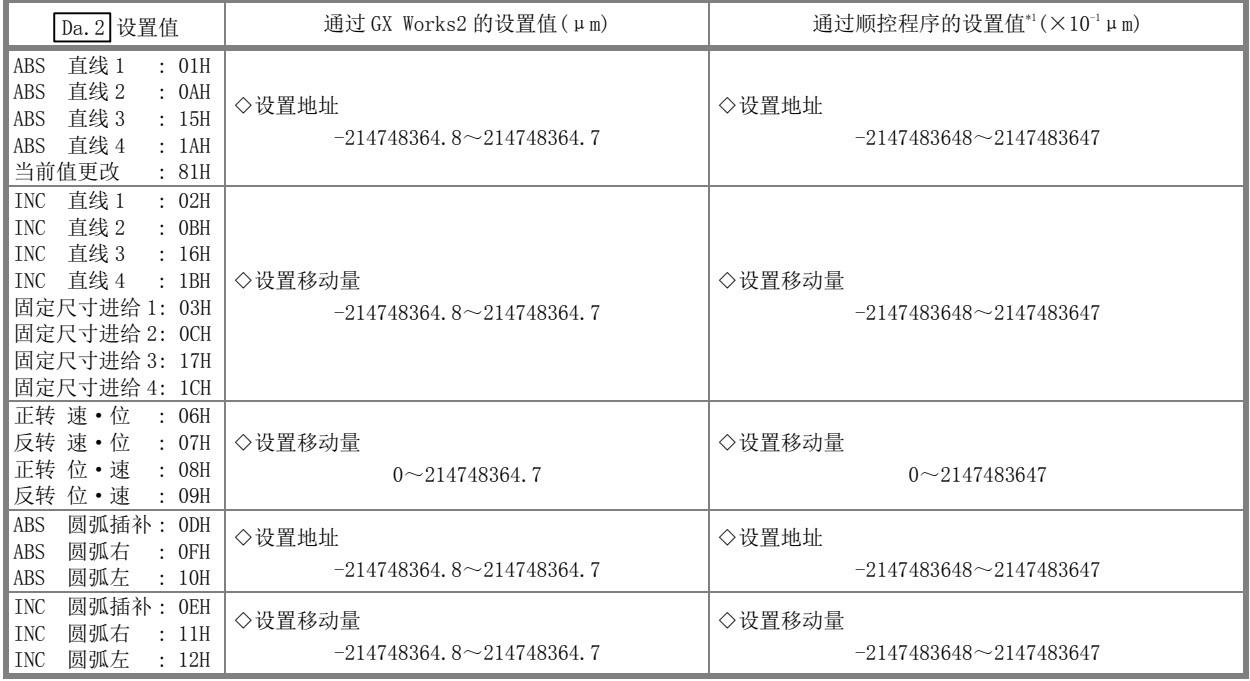

\*1: 由于在顺控程序中不能处理小数点,因此以整数输入设置值。 (在系统内会转换为合适的值。)

#### ■ " Pr. 1 单位设置" 为 "degree" 的情况下

 设置定位地址/移动量的控制方式及设置范围如下表所示。 (在下表中未记载的控制方式中,无需进行定位地址/移动量的设置。)

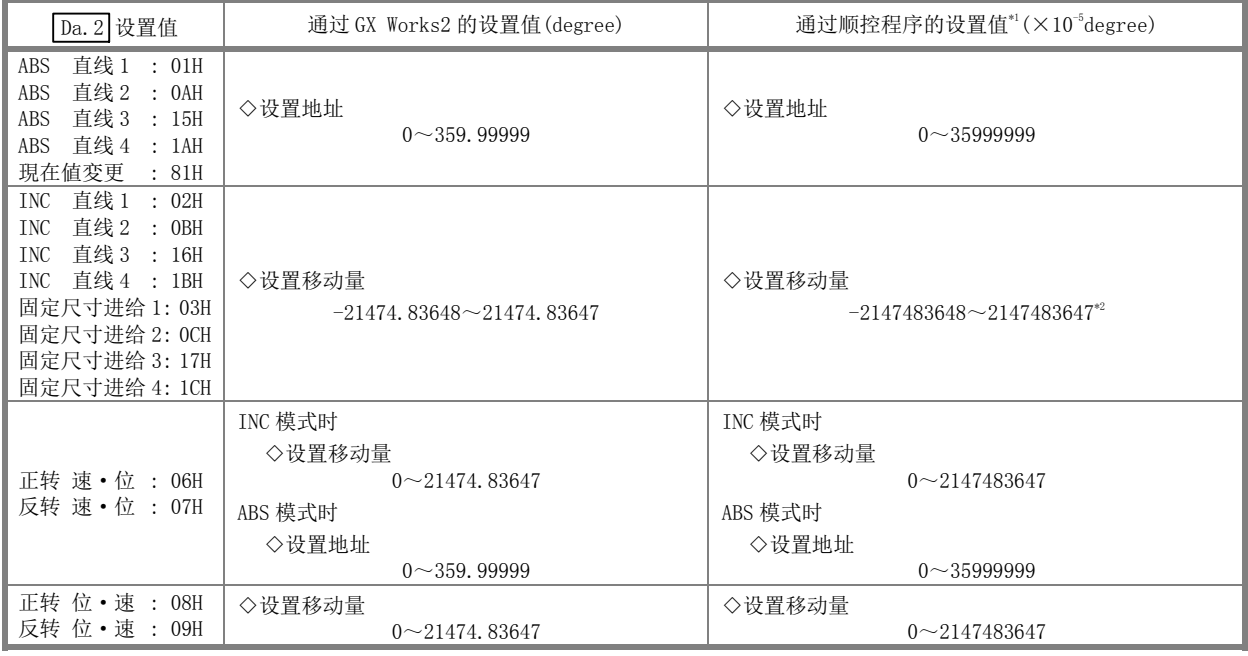

\*1: 由于在顺控程序中不能处理小数点,因此以整数输入设置值。

(在系统内转换为常规值。)

\*2: 软件行程限位有效时变为-35999999~35999999。

## ■  $\frac{a}{\text{Pr.1}}$ 单位设置"为"PLS"的情况下

定位地址/设置移动量控制方式及设置范围如下表所示。

(在下表中未记载的控制方式中,无需进行定位地址/移动量的设置。)

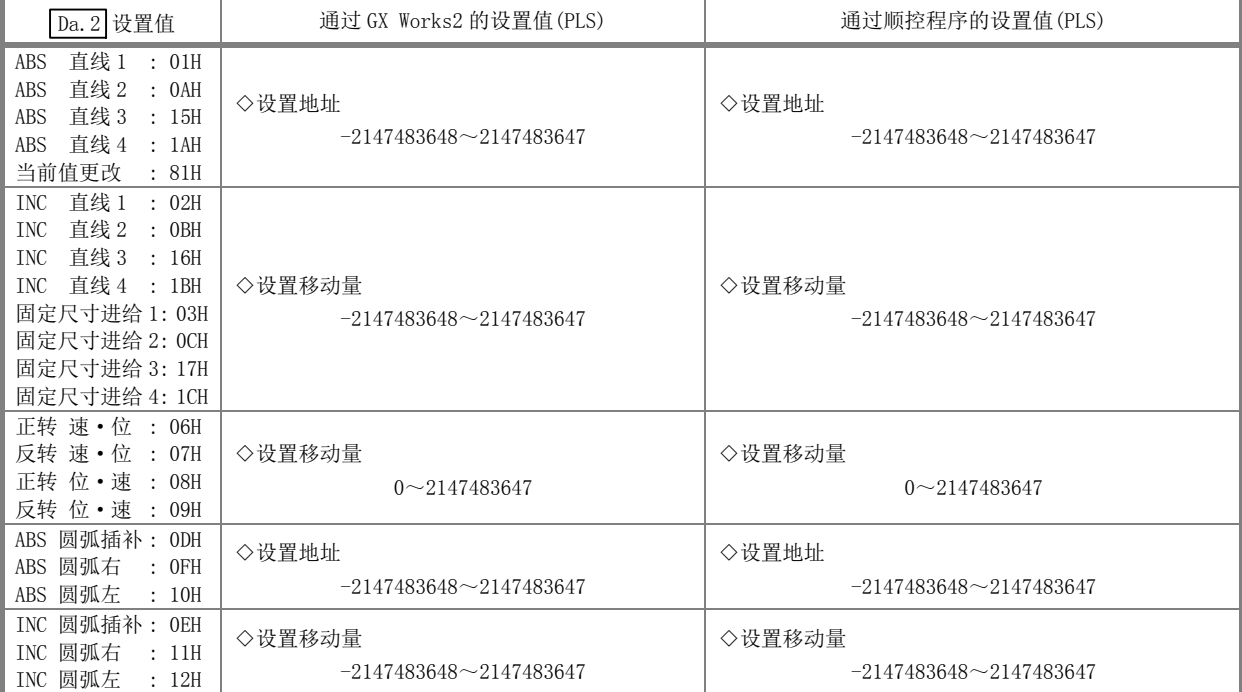

#### ■ " Pr.1 单位设置" 为"inch"的情况下

定位地址/设置移动量控制方式及设置范围如下表所示。

(在下表中未记载的控制方式中,无需进行定位地址/移动量的设置。)

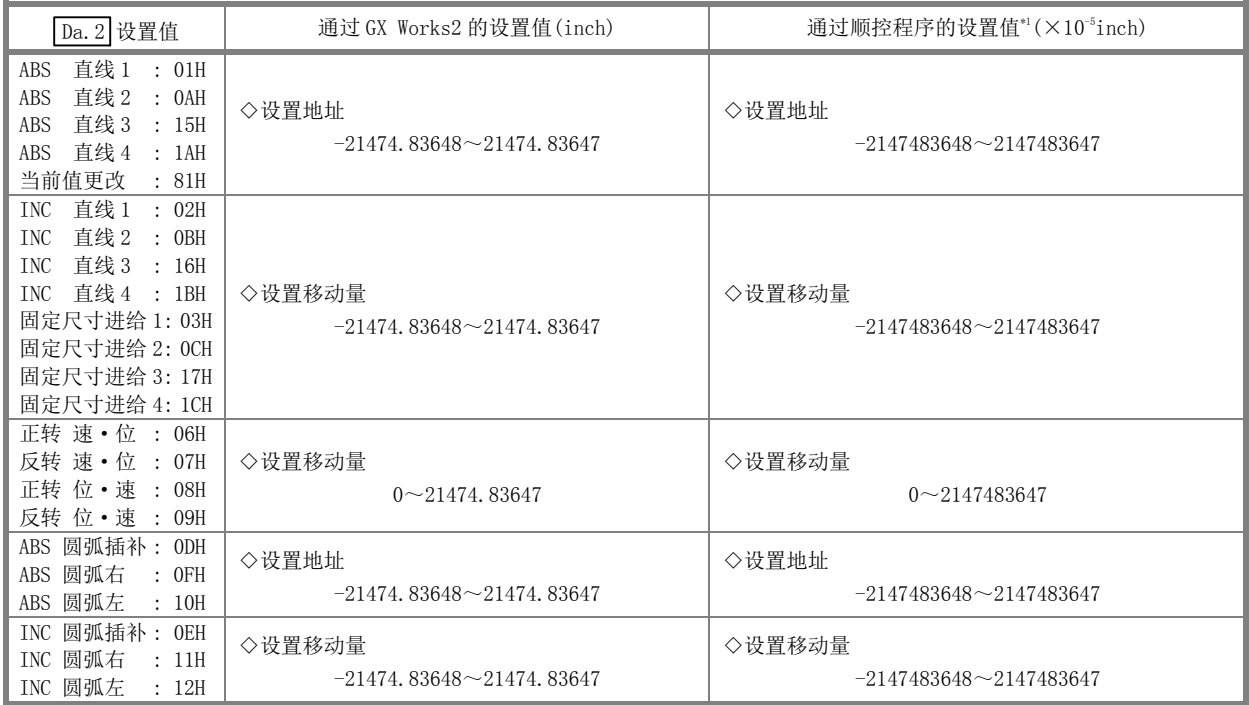

\*1: 由于在顺控程序中不能处理小数点,因此以整数输入设置值。 (在系统内转换为常规值。)

## $\boxed{\mathrm{Da.7}}$ 圆弧地址

只有在圆弧插补控制时,圆弧地址是必要的数据。

- (1) 在进行辅助点指定的圆弧插补时,设置作为圆弧地址的辅助点(通过点)地址。
- (2) 在进行中心点指定的圆弧插补时,设置作为圆弧地址的中心点地址。

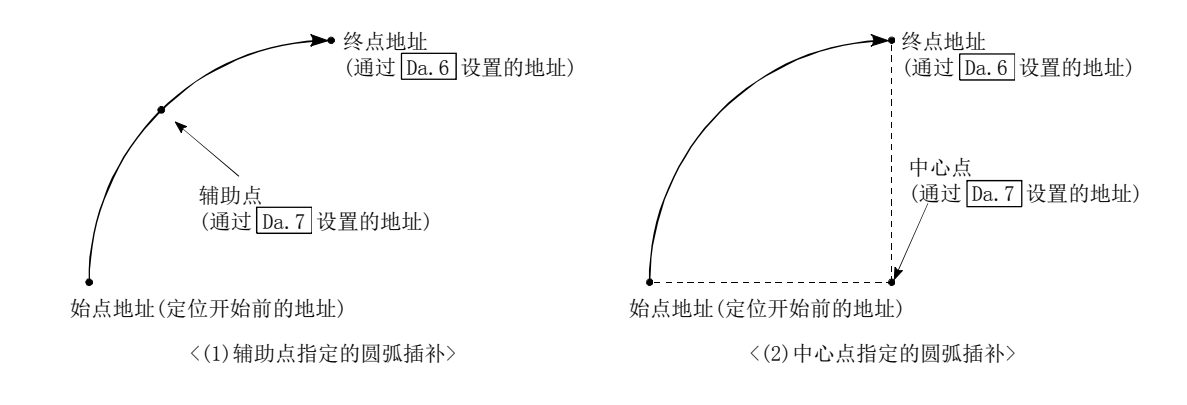

不执行圆弧插补控制时, 设置在" Da. 7 圆弧地址"中的值无效。

### ■ " Pr. 1 单位设置" 为 "mm" 的情况下

圆弧设置地址控制方式及设置范围如下表所示。

(在下表中未记载的控制方式中,无需进行圆弧地址的设置。)

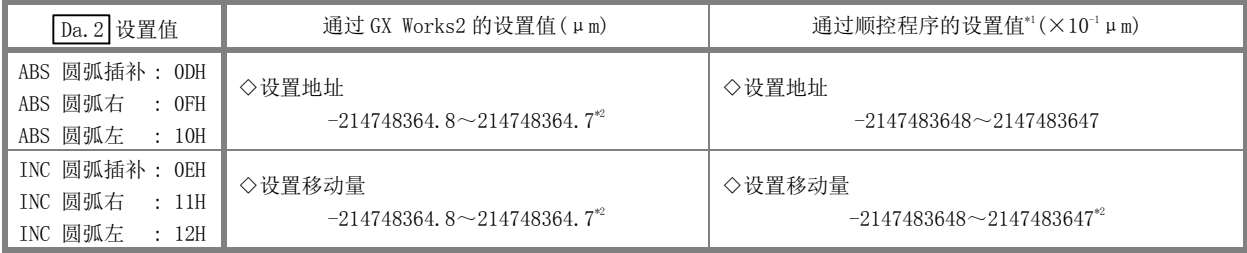

\*1: 由于在顺控程序中不能处理小数点,因此以整数输入设置值。 (在系统内转换为常规值。)

\*2: 虽然在上表记载的范围内可以输入圆弧地址, 但是, 圆弧插补可控制的最大半径为 536870912(×10<sup>-1</sup>μm), 应加以注意。

#### ■ " Pr. 1 单位设置" 为 "degree" 的情况下

单位设置为"degree"时没有圆弧设置地址控制方式。

#### ■ " Pr. 1 单位设置" 为 "PLS" 的情况下

 圆弧设置地址控制方式及设置范围如下表所示。 (在下表中未记载的控制方式中,无需进行圆弧地址的设置。)

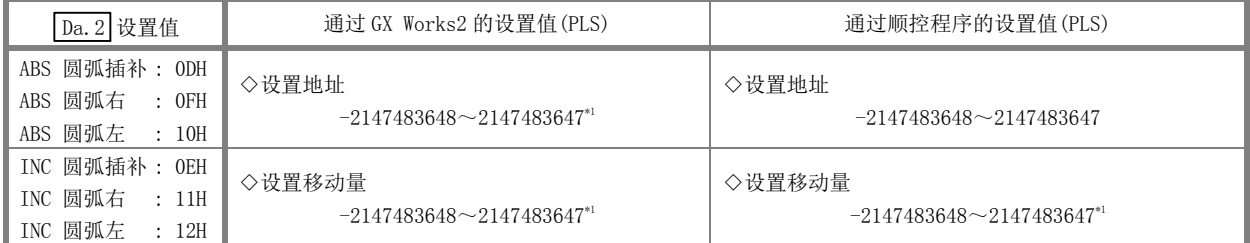

\*1: 虽然在上表记载的范围内可以输入圆弧地址,但是,圆弧插补可控制的最大半径为 536870912(PLS),应加以注意。

#### ■  $\frac{a}{\text{Pr.1}}$ 单位设置"为"inch"的情况下

 圆弧设置地址控制方式及设置范围如下表所示。 (在下表中未记载的控制方式中,无需进行圆弧地址的设置。)

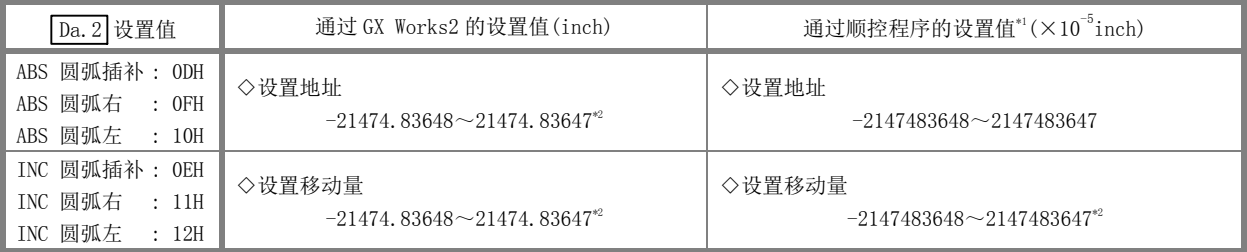

\*1: 由于在顺控程序中不能处理小数点,因此以整数输入设置值。 (在系统内转换为常规值。)

\*2: 虽然在上表记载的范围内可以输入圆弧地址, 但是, 圆弧插补可控制的最大半径为, 536870912(×10<sup>-5</sup>inch), 应加以注意。

# Da.8 指令速度

设置执行定位时的指令速度。

- (1) 设置的指令速度超过" Pr.8 速度设置值"的情况下,将以速度限制值进行定位。
- (2) 如果将指令速度设置为"-1",将使用当前速度(上一个定位数据 No. 的设置速度)进行定位控制。在进 行等速控制等时使用当前速度。如果将连续定位数据设置为"-1"后,更改速度,之后的速度也被改变。 但是, 在定位启动时, 如果在最初进行定位控制的定位数据中将速度设置为"-1", 将发生 "无指令速度"出错(出错代码: 503))而不启动。

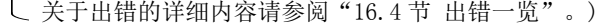

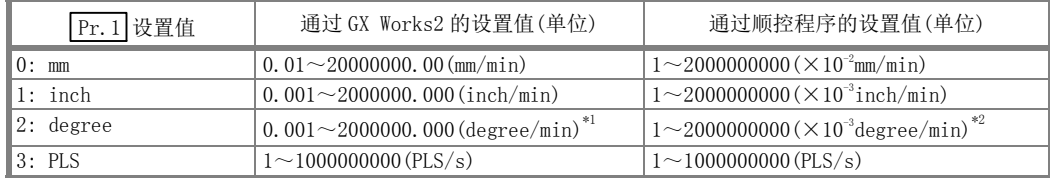

\*1: " Pr.83 degree 轴速度 10 倍指定"有效时的指令速度范围: 0.01~20000000.00(degree/min)

\*2: " Pr.83 degree 轴速度 10 倍指定"有效时的指令速度范围: 1~2000000000(×10-2degree/min)

## Da.9 停留时间/JUMP 目标定位数据 No.

设置" Da. 2 控制方式"对应的"停留时间"或"定位数据 No. "。

- 在 " Da. 2 控制方式" 中设置了除 " TUMP 指令" 以外时 ••• 设置 "停留时间"
- ·在" $\overline{D}a.2$  控制方式"中设置了"JUMP 指令"时 ·······设置自身以外的 JUMP 目标的"定位数
	- 据 No."

设置"停留时间"的情况下,根据" Da.1 运行模式", "停留时间"的设置内容如下所示。

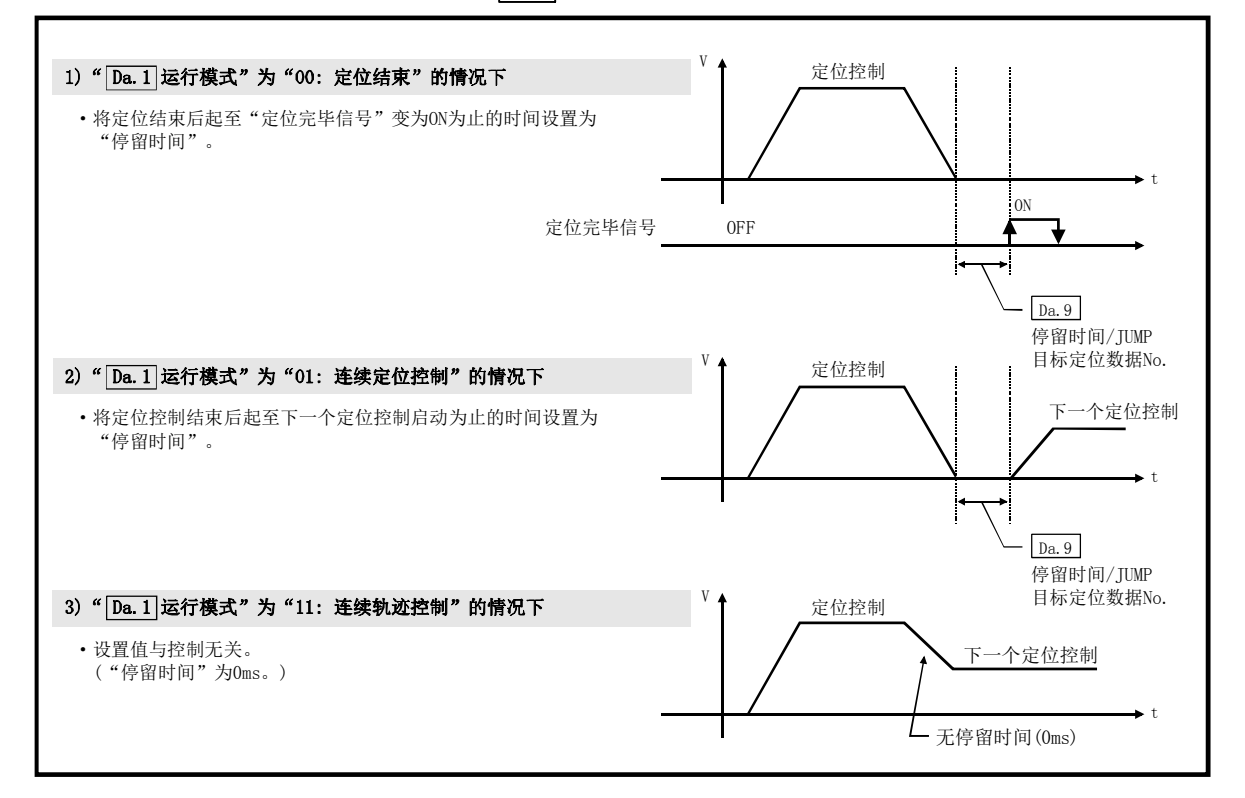

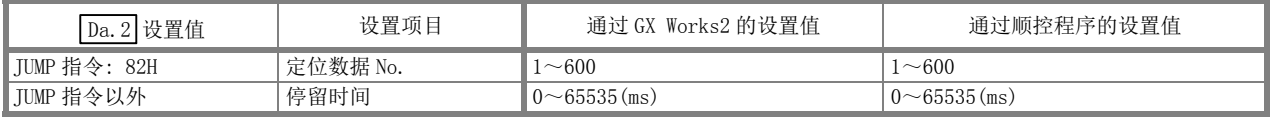
#### Da.10 M 代码/条件数据 No./LOOP~LEND 重复次数

设置对应" Da.2 控制方式"的"M 代码"、"条件数据 No. "或"LOOP~LEND 重复次数"。<sup>\*1</sup> • 在"  $\overline{Da.2}$  控制方式"中设置了除" JUMP 指令"、"LOOP"以外时 ······· 设置"M 代码"。 不输出"M 代码"的情况下设置为"0"(初始值)。 • 在" $\boxed{p_a 2}$ 控制方式"中设置了"JUMP 指令"、"LOOP"时 ······· 设置 JUMP 时的"条件数据 No."。 0 : 无条件 JUMP 至 Da.9 中设置的定位数据。 1~10 : 按照条件数据 No.1~10 进行 JUMP。 设置 LOOP~LEND 的"重复次数"。如果设置为 0 将发生"控制方式LOOP

设置出错"(出错代码: 545)。

\*1: 在条件数据中,设置执行 JUMP 指令的条件。(如果满足设置条件 JUMP 将成立。)

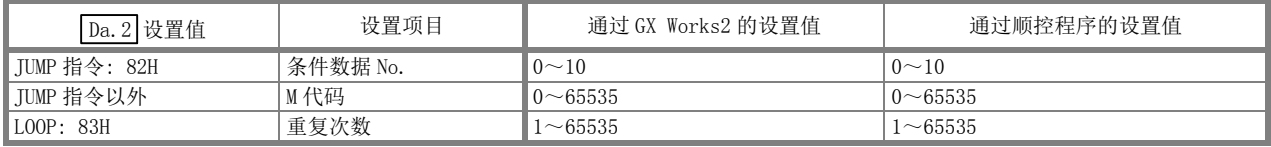

#### $\boxed{\mathrm{Da.~20}}$ 插补对象轴编号 1~ $\boxed{\mathrm{Da.~22}}$ 插补对象轴编号 3  $\boxed{\text{4077MS16}}$

设置进行 2~4 轴插补运行时的"插补对象轴"。

• 2 轴插补的情况下 ••• 在 " Da. 20 插补对象轴编号 1" 中设置对象轴编号。

- 3 轴插补的情况下 ••• 在 " $\boxed{Da.20}$ 插补对象轴编号 1"及 " $\boxed{Da.21}$ 插补对象轴编号 2"中设置对象轴 编号。
- 4 轴插补的情况下 ••• 在 "  $\sqrt{Da.20}$  插补对象轴编号 1" ~ "  $\sqrt{Da.22}$  插补对象轴编号 3"中设置对象轴 编号。

设置作为插补对象轴的轴。

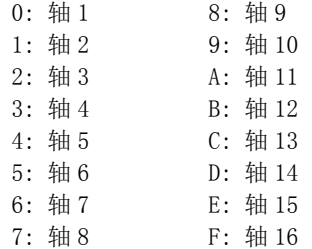

注) · 在插补对象轴中不能设置本轴。否则执行时将发生"插补记述指令不正确出错"(出错代码: 521)。

- · 在多个插补对象轴编号中设置了相同的轴编号,或设置了本轴的轴编号时,在执行时将发生"插补记述 指令不正确出错"(出错代码: 521)。
- · 2 轴插补的情况下,无需进行插补对象轴编号 2 及插补对象轴编号 3 的设置,3 轴插补的情况下,无需 进行插补对象轴编号 3 的设置。设置值将被忽略。

# 5.4 块启动数据一览

在介绍块启动数据的设置项目 [Da.11] ~ [Da.14] 之前, 介绍块启动数据的构成。 简单运动模块的缓冲存储器中存储的块启动数据的构成如下所示。

#### • QD77MS2/QD77MS4

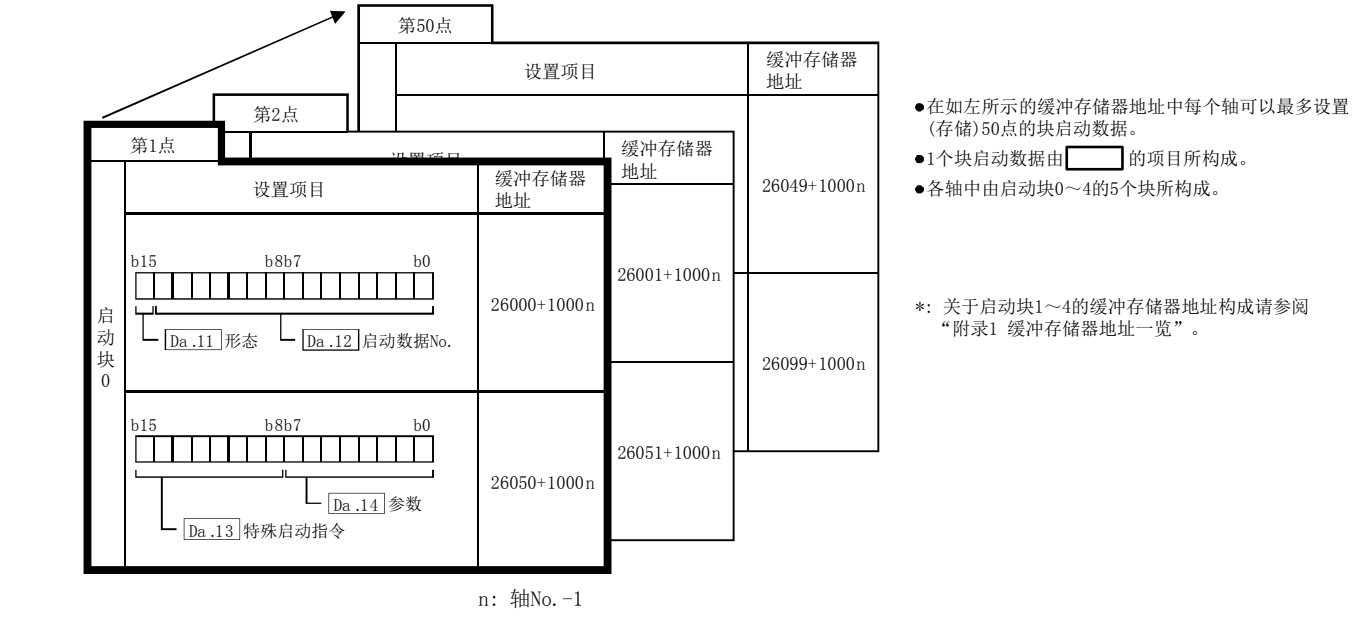

 $\cdot$  QD77MS16

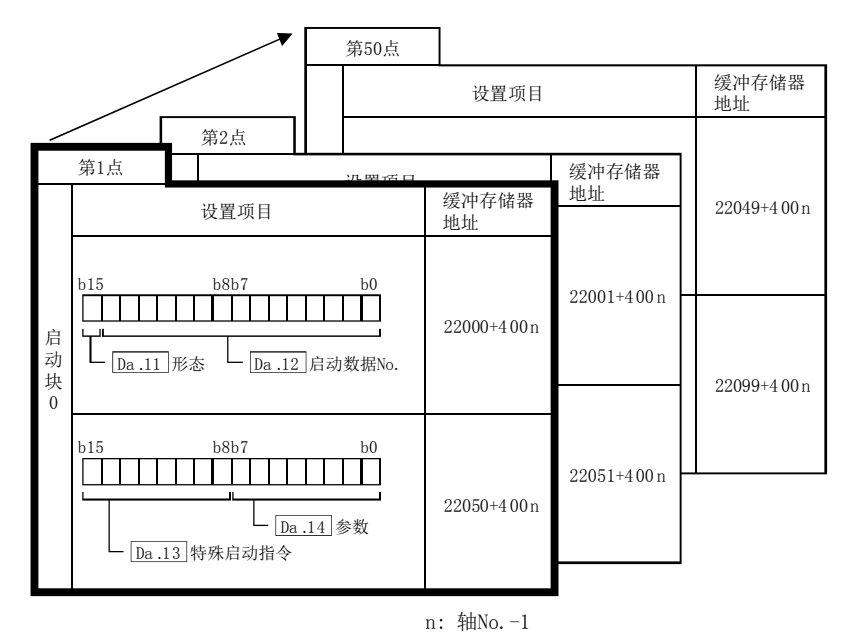

- 在如左所示的缓冲存储器地址中每个轴可以最多设置 (存储)50点的块启动数据。
- ●1个块启动数据由 的项目所构成。
- 各轴中由启动块0~4的5个块所构成。 由于不能在缓冲存储器中分配启动块2~4,因此应通 过GX Works2进行设置。

\*: 关于启动块1的缓冲存储器地址构成请参阅 "附录1 缓冲存储器地址一览"。

以下介绍块启动数据的设置项目 [Da. 11] ~ [Da. 14] 有关内容。 ("第 1 点的块启动数据(块 No.7000)"时的缓冲存储器地址如下所示。)

·缓冲存储器地址的阅读方法

在缓冲存储器地址的说明中,22000+400n 等的 n 表示下表所示轴 No.所对应的数值。

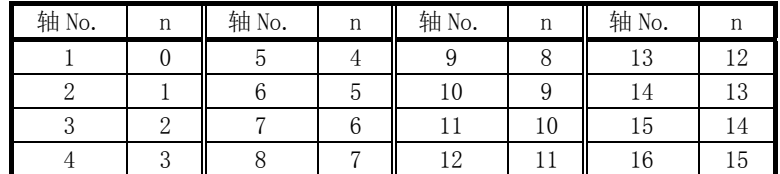

\*: 应按如下方式计算各轴对应的缓冲存储器地址。

(示例) 轴No.16的情况下  $22000+400n$  ( $\boxed{Da.11}$ 类型) =  $22000+400 \times 15=28000$ 

\*: 在QD77MS2中轴No.1~2的范围(n=0~1)有效。

\*: 在QD77MS4中轴No.1~4的范围(n=0~3)有效。

#### 备注

进行使用了"块启动数据"的高级定位控制的情况下,在" Cd.3 定位启动编号"中设置"7000~ 7004"的编号,并在" Cd.4 定位启动点编号"中设置执行"1~50"的第几点的"块启动数据"。 该"7000~7004"的编号称为"块No."。

在简单运动模块中,可以对各"块No."设置"块启动数据(50点)"、"条件数据(10个)"。

#### ·QD77MS2

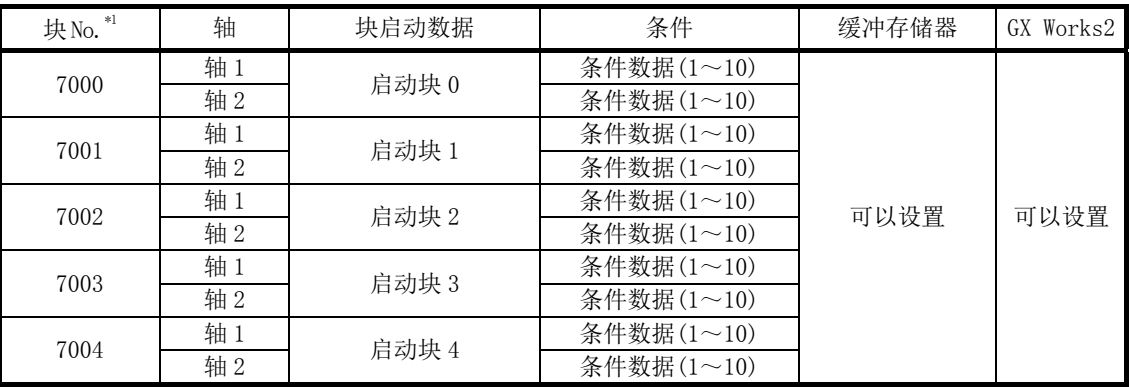

#### ·QD77MS4

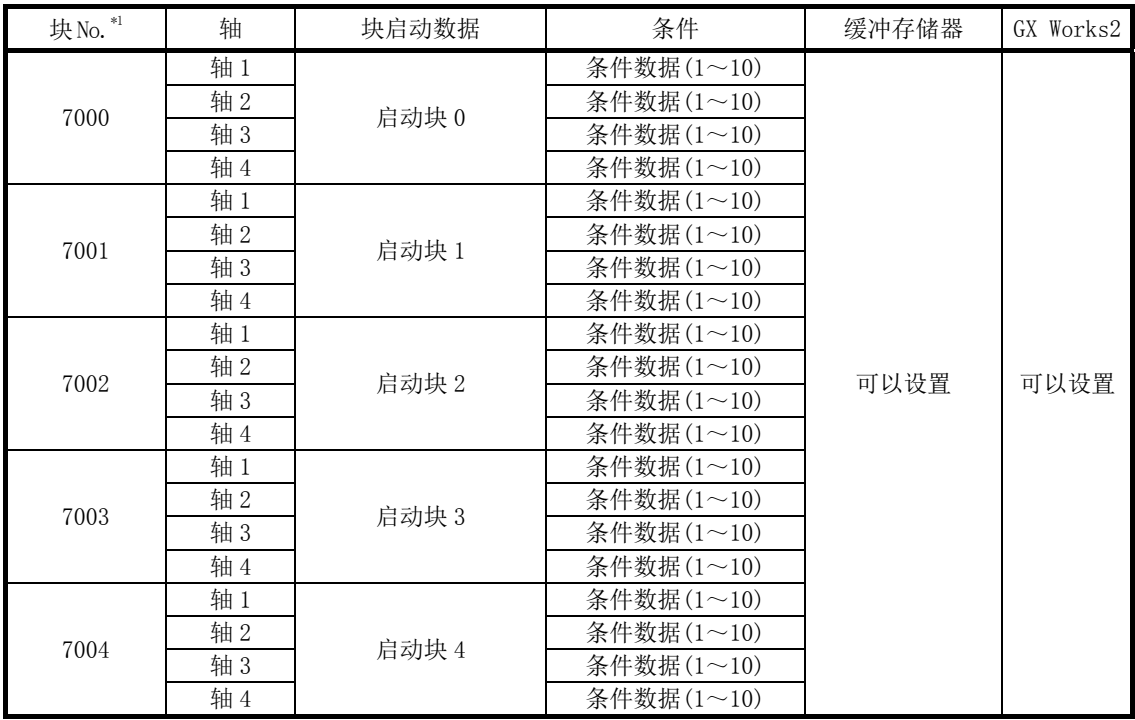

\*1: 使用"预读启动功能"时,不能设置。设置 No.7000~7004 执行预读启动功能情况下,将发生超出启 动编号范围出错(出错代码: 543)。 (详细内容请参阅"13.7.7 项 预读启动功能"。)

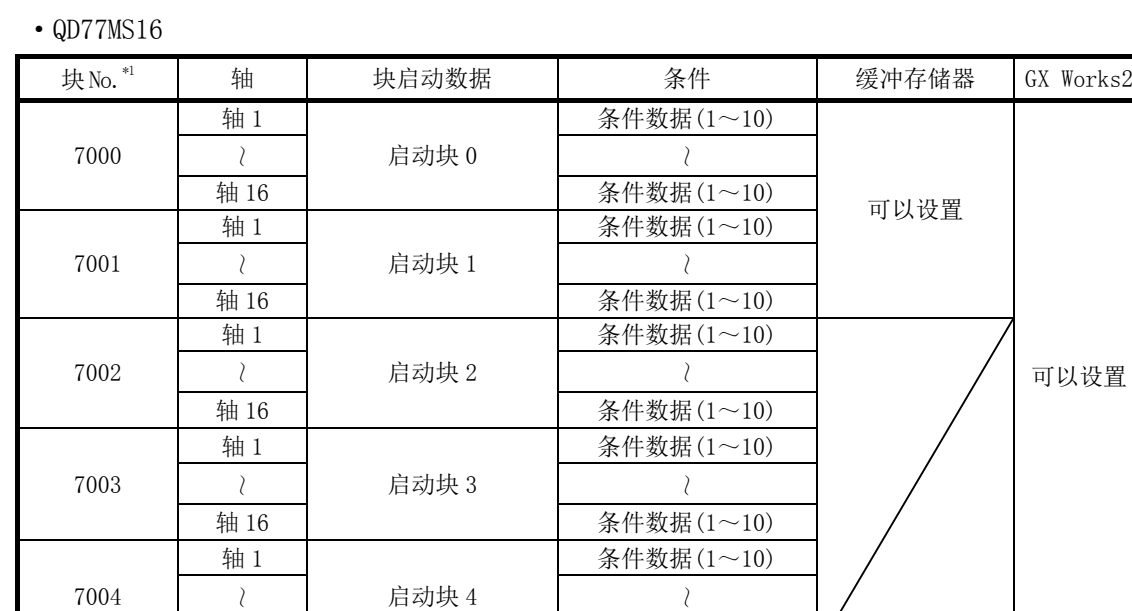

\*1: 使用"预读启动功能"时,不能设置。设置 No.7000~7004 进行预读启动功能的情况下,将发生超出 启动编号范围出错(出错代码: 543)。 (详细内容请参阅"13.7.7 项 预读启动功能"。)

轴 16 余件数据 (1~10)

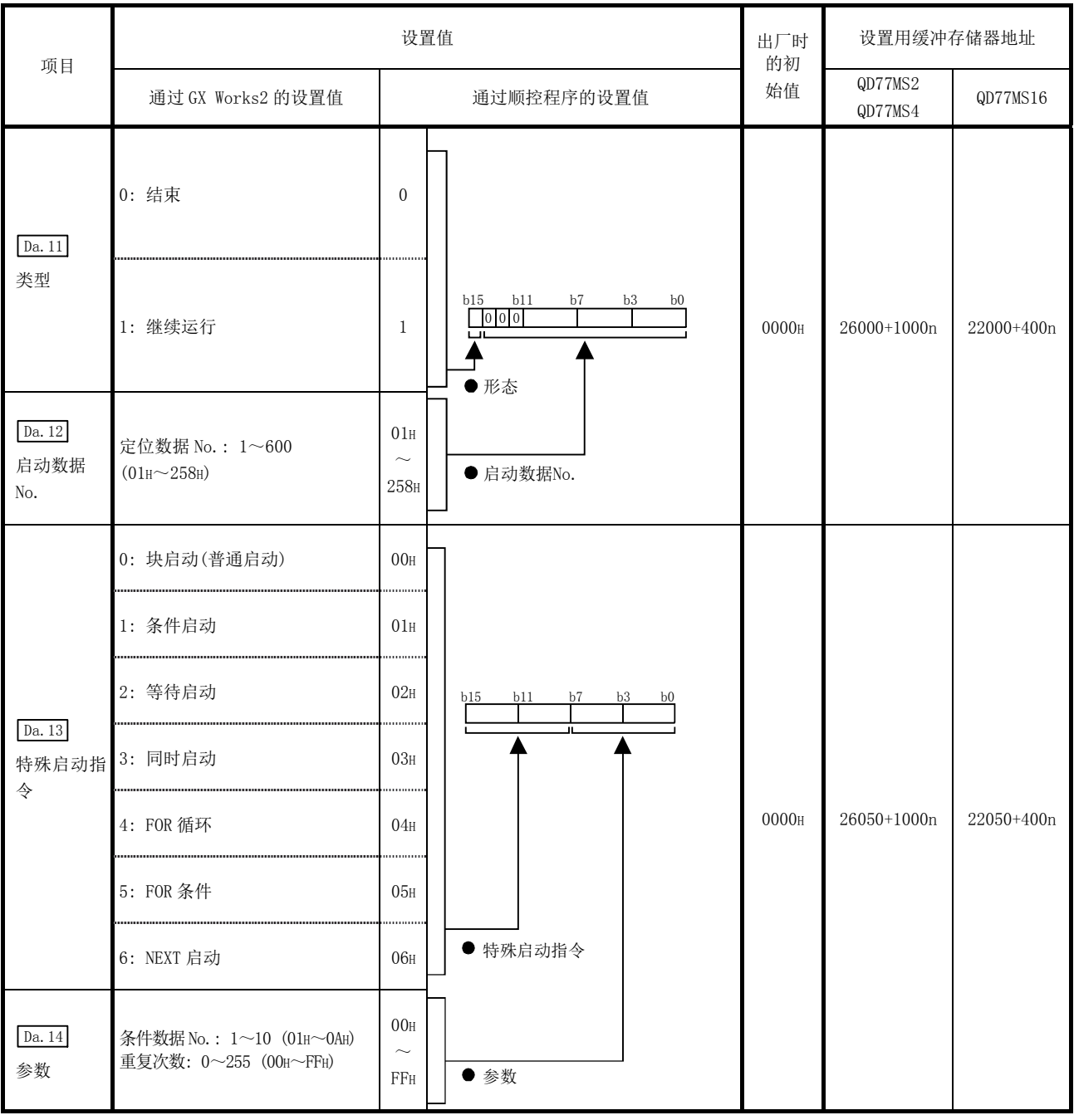

n: 轴 No.-1

### Da.11 类型

设置只执行自身的"块启动数据"后结束控制还是执行下一个点中设置的"块启动数据"。

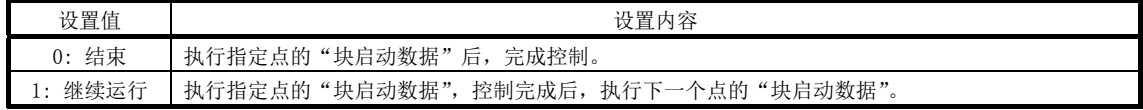

### $\boxed{\mathrm{Da.12}}$ 启动数据 No.

通过"块启动数据"设置指定的"定位数据 No."。

### $\boxed{\mathrm{Da.13}}$ 特殊启动指令

设置进行"高级定位控制"时的"特殊启动指令"。(设置怎样启动" Da. 12 启动数据 No. "中设置的定位数 据。)

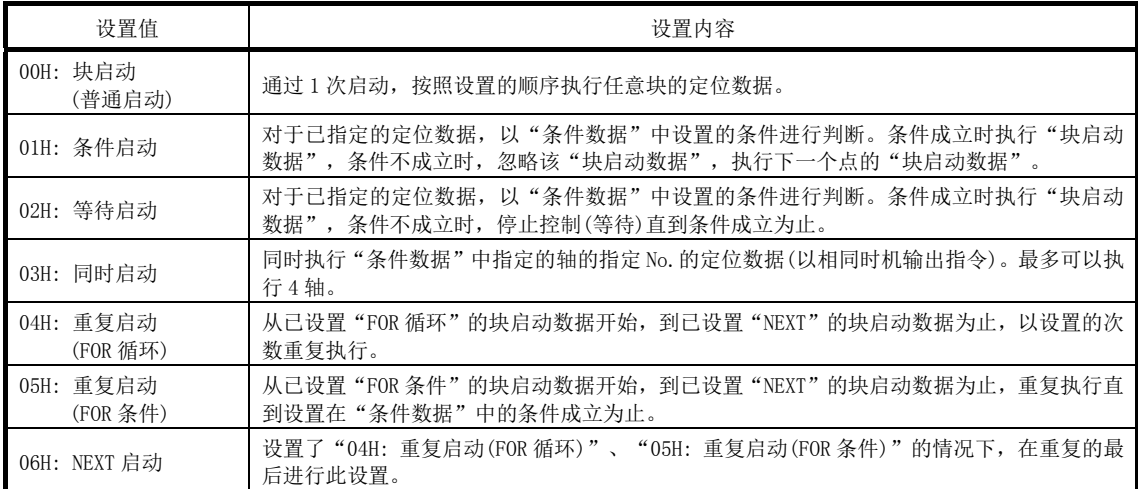

关于控制的详细内容,请参阅"第10章 高级定位控制"。

### Da.14 参数

根据" Da.13 特殊启动指令"设置必要的值。

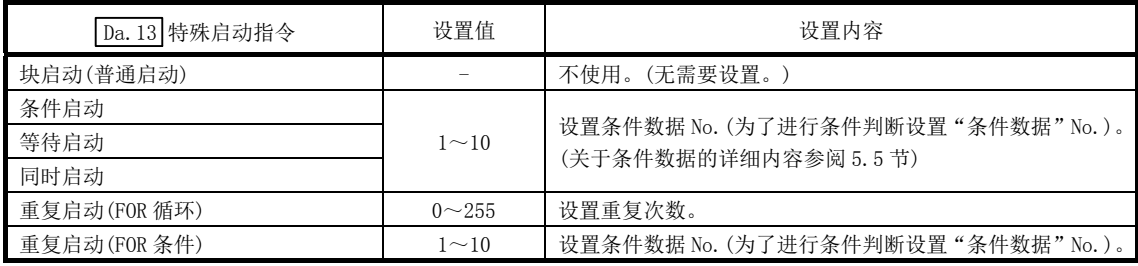

# 5.5 条件数据一览

在说明条件数据的设置项目  $\boxed{Da.15}$  ~  $\boxed{Da.19}$ 、 $\boxed{Da.23}$  ~  $\boxed{Da.26}$  之前, 介绍条件数据的构成。 简单运动模块的缓冲存储器中存储的条件数据的构成如下所示。

#### • QD77MS2/QD77MS4

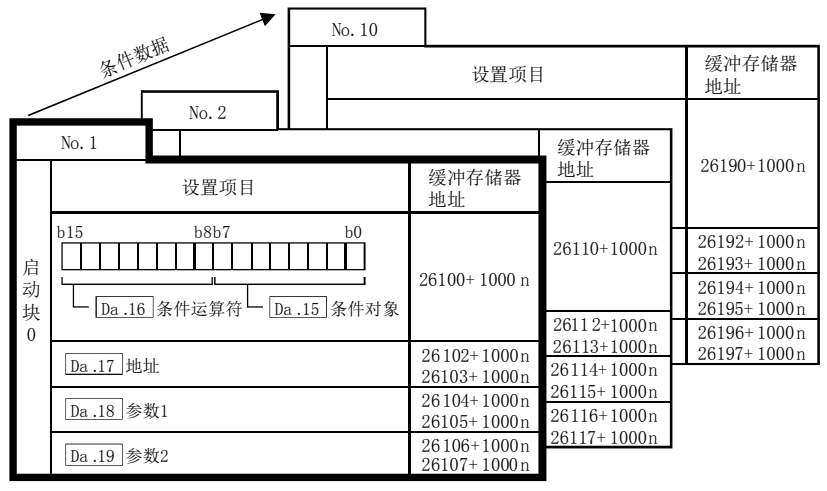

n: 轴No.-1

在如左所示的缓冲存储器地址中每个块No.最多 可以设置(存储)10个条件数据。

- ●1个条件数据由 ] 的项目所构成。
- 每轴可设5个启动块(编码0到4)。
- \*: 关于启动块1~4的缓冲存储器地址构成请参阅 "附录1 缓冲存储器地址一览"。

• QD77MS16

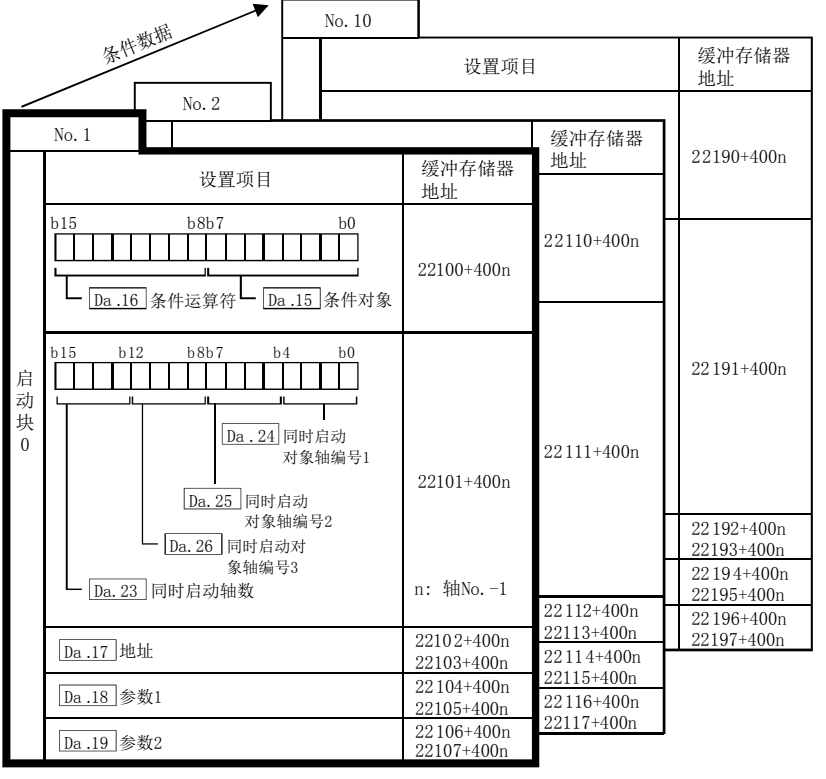

- 在如左所示的缓冲存储器地址中每个块No.最多 可以设置(存储)10个条件数据。
- ●1个条件数据由 的项目所构成。

各轴中由启动块0~4的5个块所构成。 由于不能在缓冲存储器中分配启动块2~4, 因此应通过GX Works2进行设置。

\*: 关于启动块1的缓冲存储器地址构成请参阅 "附录1 缓冲存储器地址一览"。

n: 轴No.-1

以下介绍条件数据的设置项目 Da.15 ~ Da.19、 Da.23 ~ Da.26 。 ("条件数据 No.1(块 No.7000)"时的缓冲存储器地址如下所示。)

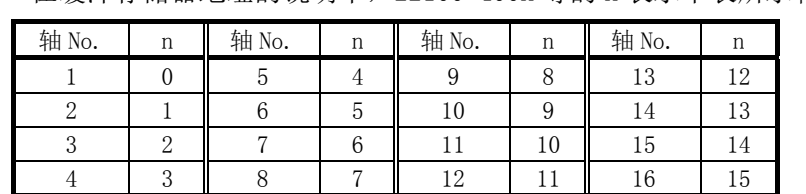

· 缓冲存储器地址的阅读方法 在缓冲存储器地址的说明中,22100+400n 等的 n 表示下表所示轴 No.所对应的数值。

\*: 应按如下方式计算各轴对应的缓冲存储器地址。

(示例) 轴No.16的情况下 22100+400n( Da.16 条件运算符)=22100+400×15=28100

\*: 在QD77MS2中轴No.1~2的范围(n=0~1)有效。

\*: 在QD77MS4中轴No.1~4的范围(n=0~3)有效。

#### 备注

进行使用了"块启动数据"的高级定位控制的情况下,在" Cd.3 定位启动编号"中设置"7000~ 7004"的编号,并在" Cd.4 定位启动点编号"中设置执行"1~50"的第几点的"块启动数据"。 该"7000~7004"的编号称为"块No."。

在简单运动模块中,可以对各"块No."设置"块启动数据(50点)"、"条件数据(10个)"。

#### ·QD77MS2

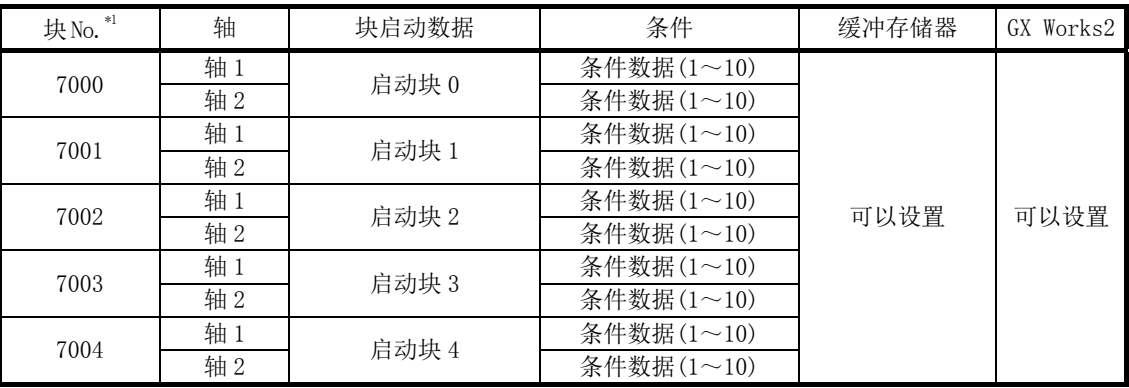

#### ·QD77MS4

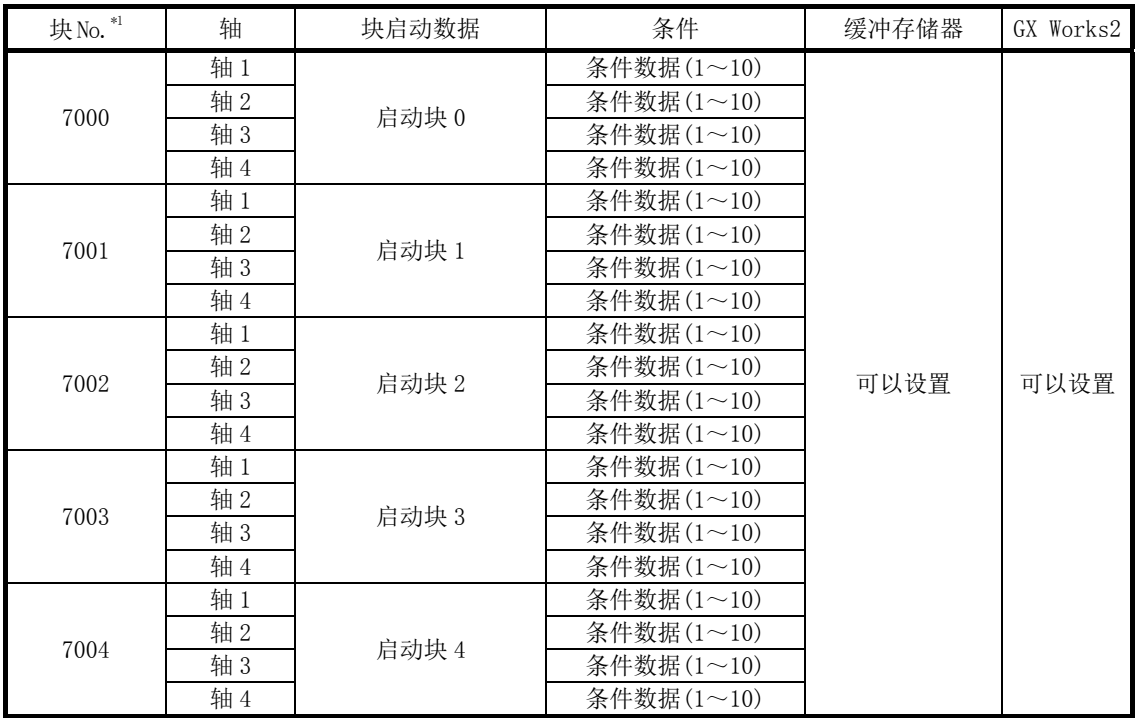

\*1: 使用"预读启动功能"时,不能设置。设置 No.7000~7004 执行预读启动功能情况下,将发生超出启 动编号范围出错(出错代码: 543)。 (详细内容请参阅"13.7.7 项 预读启动功能"。)

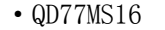

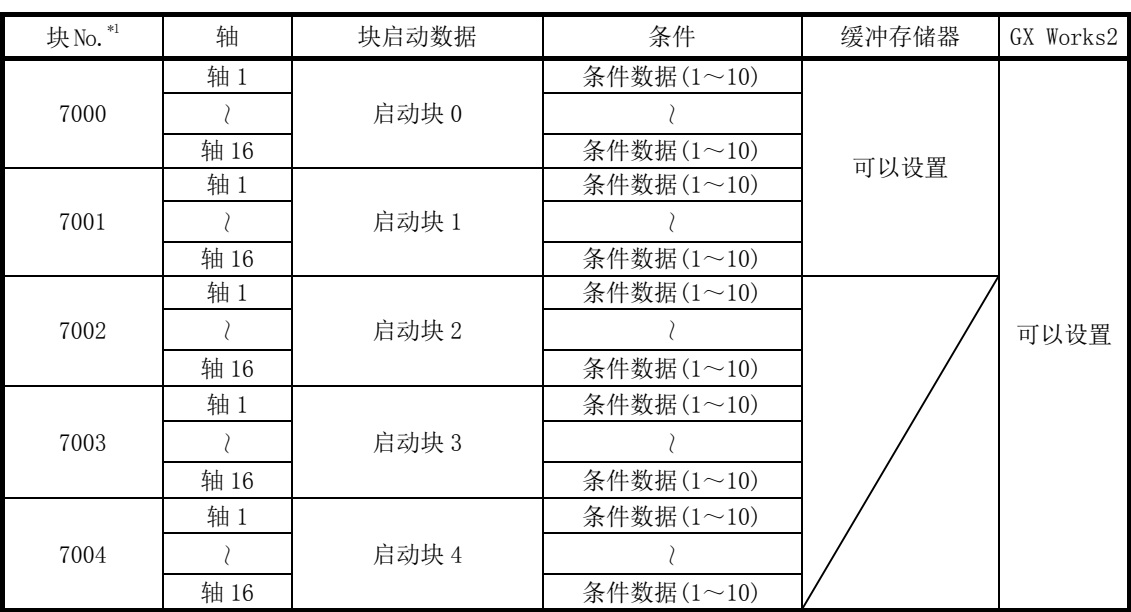

\*1: 使用"预读启动功能"时,不能设置。设置 No.7000~7004 执行预读启动功能情况下,将发生超出启 动编号范围出错(出错代码: 543) 。 (详细内容请参阅"13.7.7 项 预读启动功能"。)

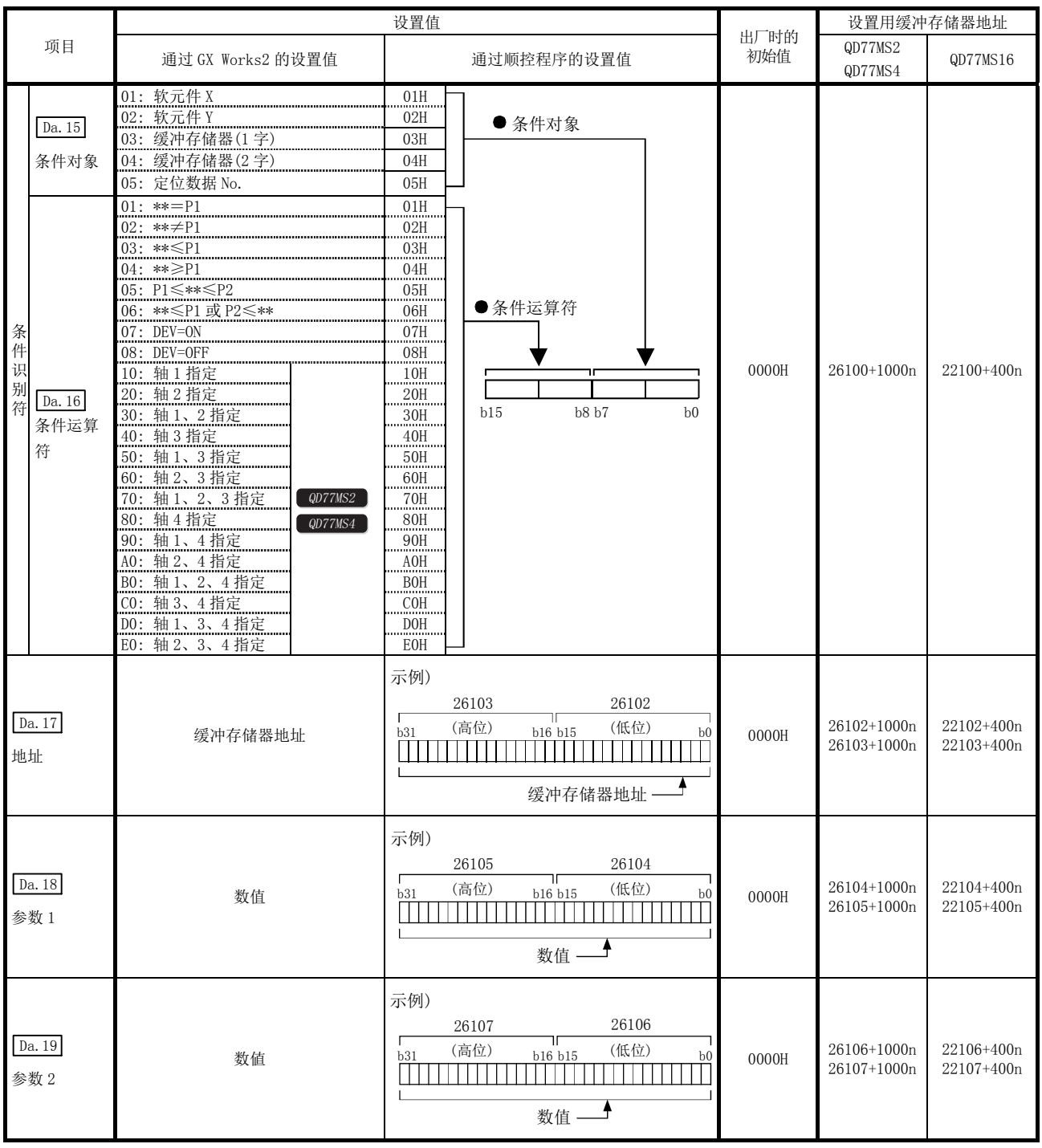

n: 轴 No.-1

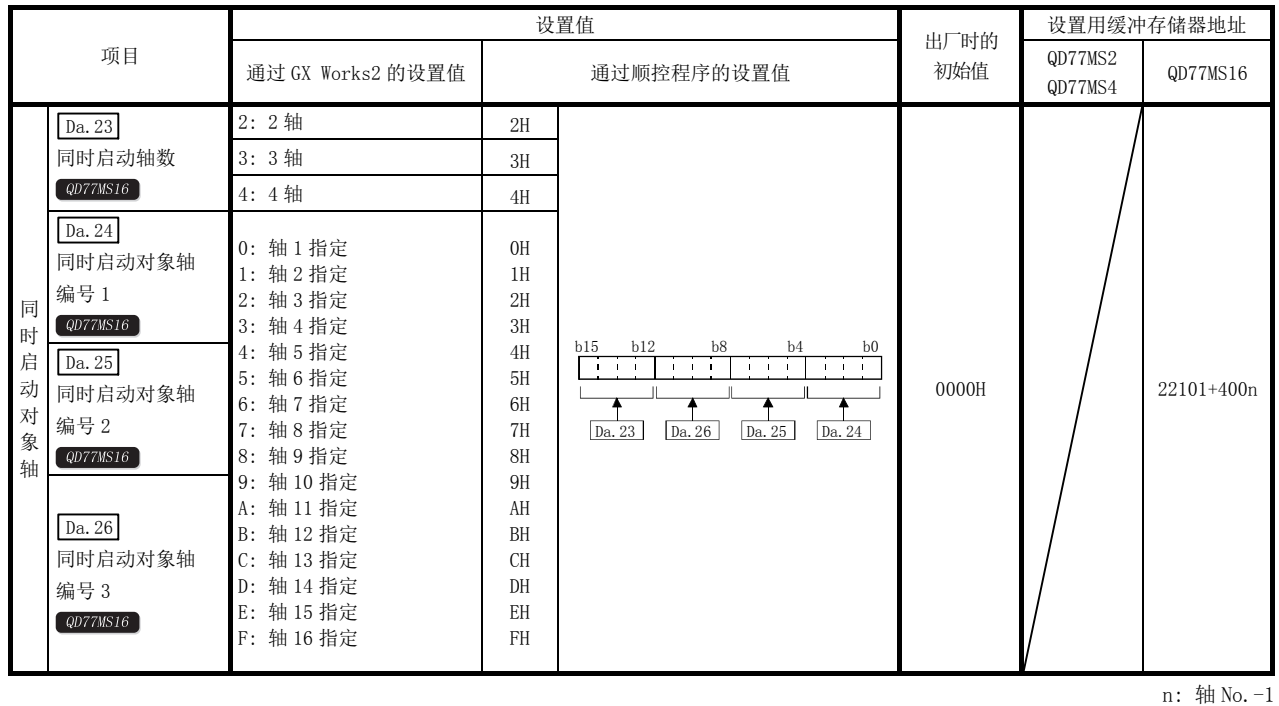

Da.15 条件对象

根据各控制设置必要的条件对象。

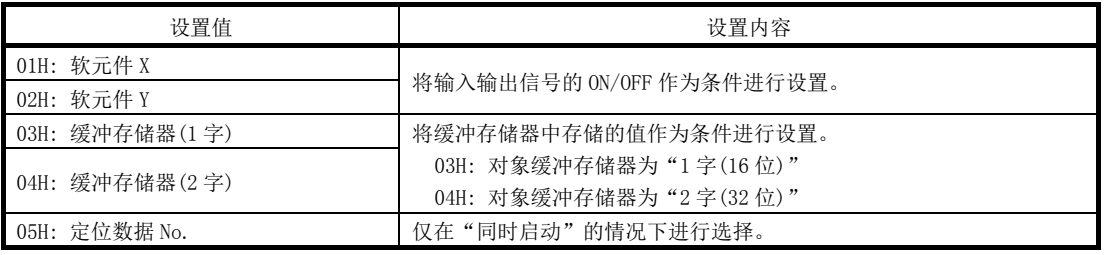

### Da.16 条件运算符

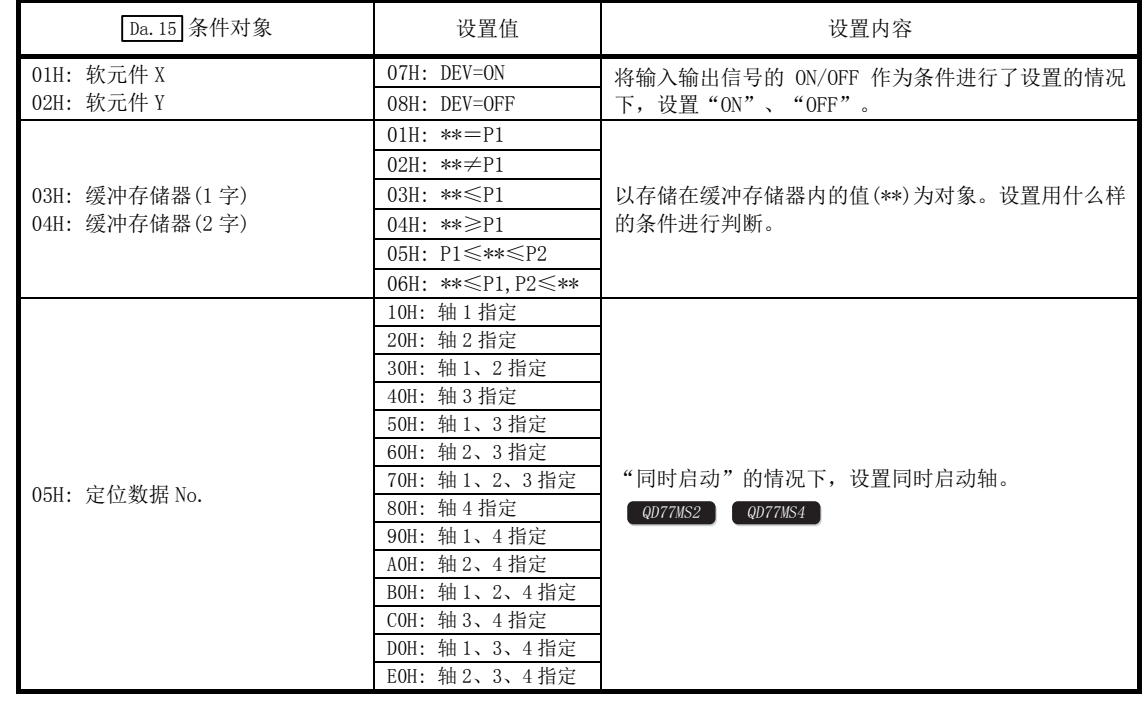

根据" Da. 15 条件对象"设置必要的条件运算符。

### Da.17 地址

根据" Da.15 条件对象"设置必要的地址。

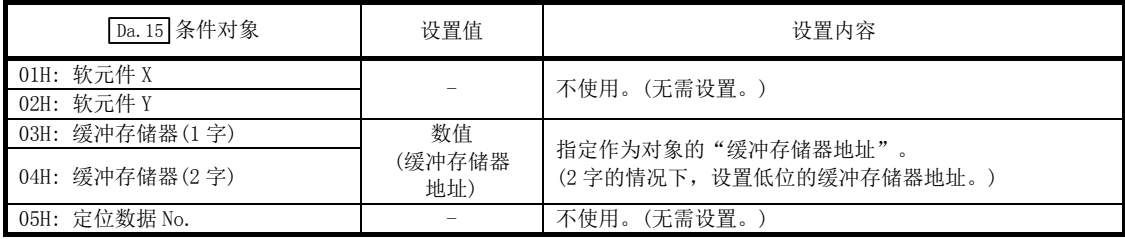

### Da. 18 参数 1

·QD77MS2/QD77MS4

根据"  $\boxed{$  Da. 16 条件运算符"设置必要的参数。

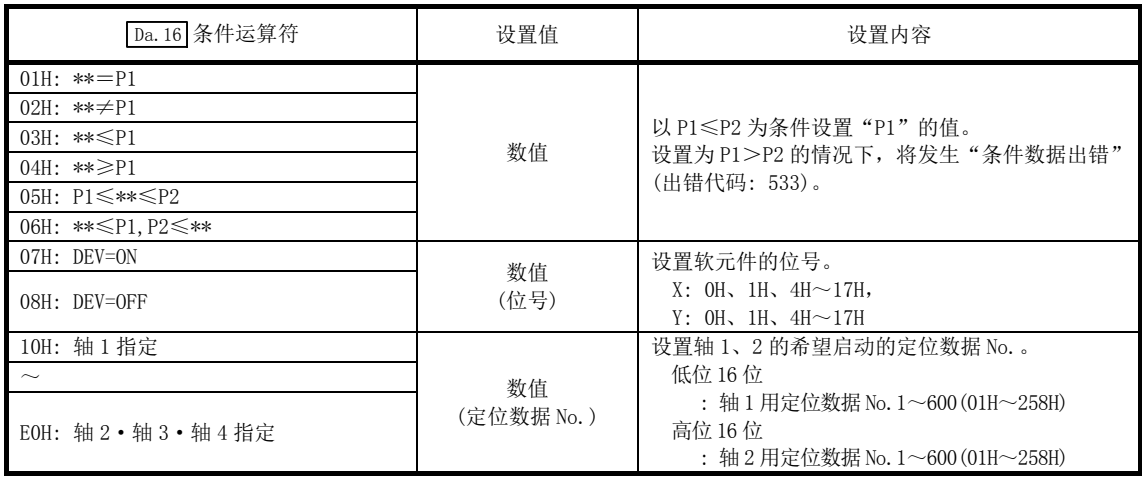

·QD77MS16

根据" Da. 16 条件运算符"、" Da. 23 同时启动轴数"设置必要的参数。

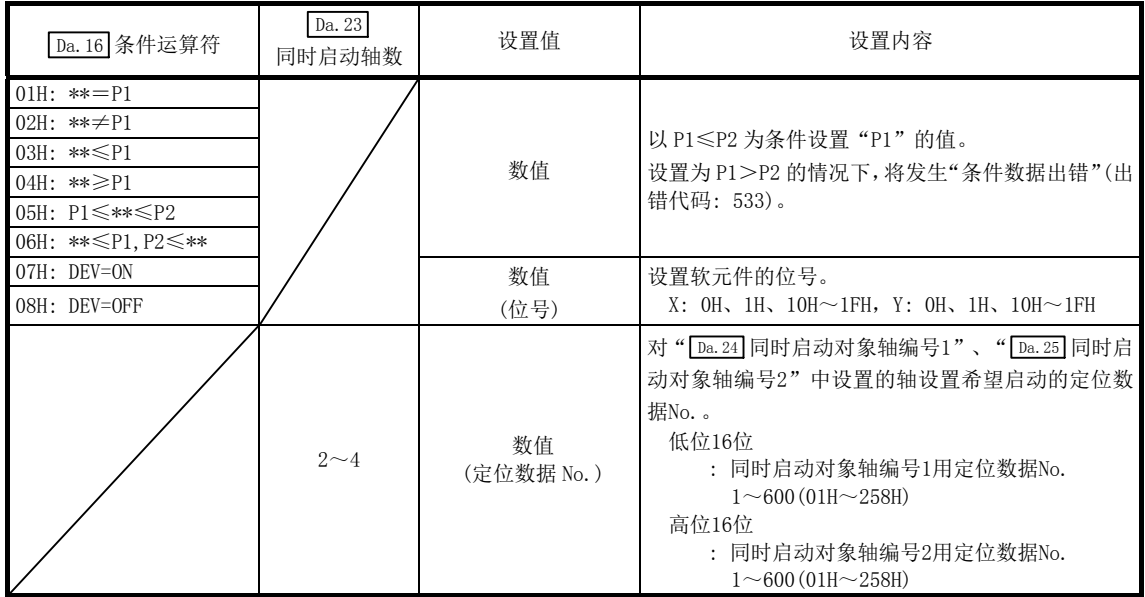

### Da.19 参数 2

·QD77MS2/QD77MS4

根据" Da. 16 条件运算符"设置必要的参数。

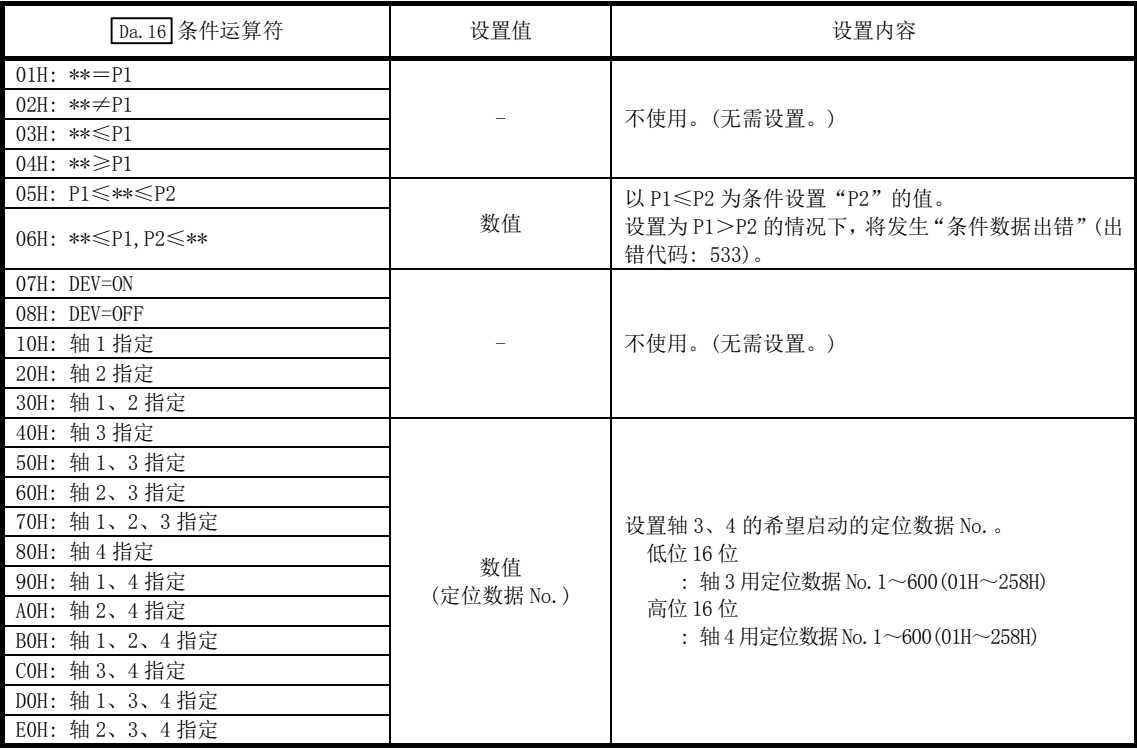

·QD77MS16

根据"  $\boxed{$  Da. 16 条件运算符"、"  $\boxed{$  Da. 23 同时启动轴数"设置必要的参数。

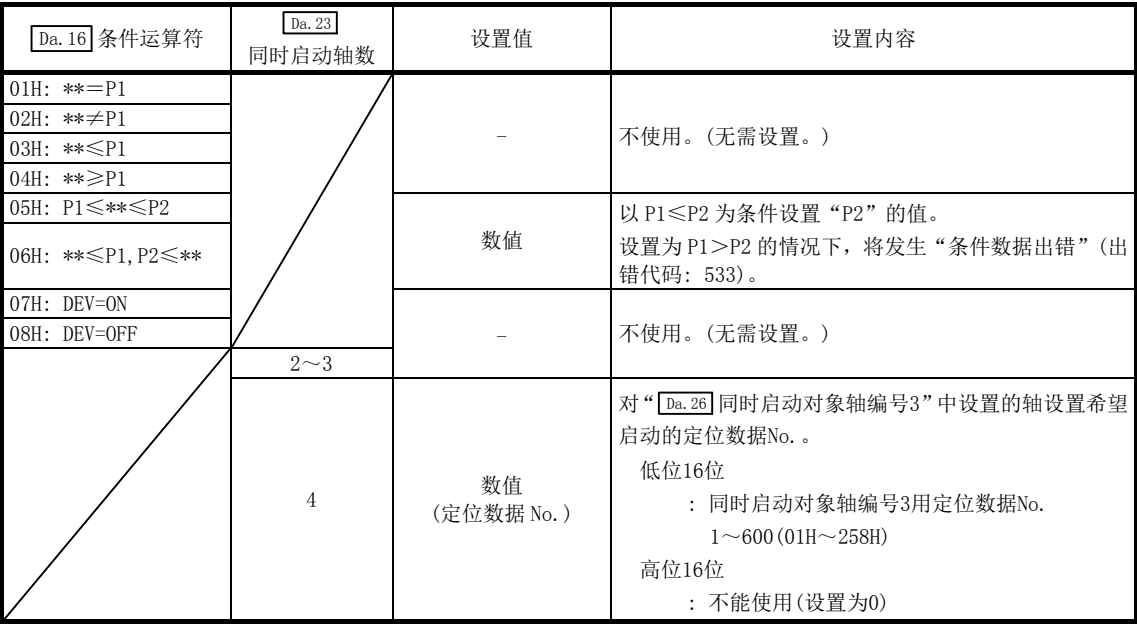

#### Da.23 同时启动轴数

设置进行同时启动情况下同时启动的轴数。

- 2: 通过启动轴与" Da. 24 同时启动对象轴编号 1"中设置的轴的 2 轴进行同时启动。
- $3:$  通过启动轴与 " $\boxed{Da.24}$  同时启动对象轴编号  $1$ " 及 " $\boxed{Da.25}$  同时启动对象轴编号  $2$ " 中设置的轴的 3 轴 进行同时启动。
- 4: 通过启动轴与 " $\sqrt{Da.24}$  同时启动对象轴编号1"~ " $\sqrt{Da.26}$  同时启动对象轴编号3" 中设置的轴的4轴进 行同时启动。

#### $\boxed{Da. 24}$ 同时启动对象轴编号 1 $\sim$   $\boxed{Da. 26}$  同时启动对象轴编号 3  $\boxed{0077M816}$

设置 2~4 轴同时启动时的"同时启动对象轴"。

- 2 轴插补的情况下 ......... 在 " Da. 24 同时启动对象轴编号 1" 中设置对象轴编号。
- 3 轴插补的情况下 ......... 在 " $\sqrt{Da.24}$  同时启动对象轴编号 1"及 " $\sqrt{Da.25}$  同时启动对象轴编号 2"中设 置对象轴编号。
- 4 轴插补的情况下 .......... 在 " $\sqrt{Da.24}$  同时启动对象轴编号 1"~ " $\sqrt{Da.26}$  同时启动对象轴编号 3"中设 置对象轴编号。

设置作为同时启动对象轴的轴。

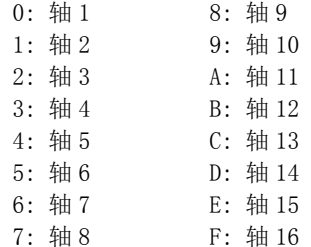

- 注) · 同时启动对象轴编号中不能设置本轴。否则执行时将发生"条件数据出错"(出错代码: 533)。
	- · 在多个同时启动对象轴编号中设置了相同的轴编号,或设置了超出同时启动轴数范围的值的情况下, 执行时将发生"条件数据出错"(出错代码: 533)。
	- · 2 轴同时启动的情况下,无需进行同时启动对象轴编号 2 及同时启动对象轴编号 3 的设置,3 轴同时启 动的情况下,无需进行同时启动对象轴编号 3 的设置。设置值将被忽略。

# 5.6 监视数据一览

在本节中,介绍监视数据的设置项目有关内容。

·缓冲存储器地址的阅读方法

在缓冲存储器地址的说明中,2406+100n 等的 n 表示下表所示轴 No.所对应的数值。

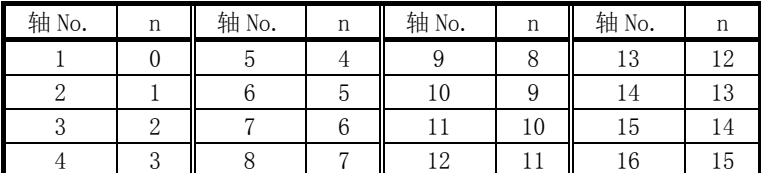

\*: 应按如下方式计算各轴对应的缓冲存储器地址。

(示例) 轴No.16的情况下

2406+100n(Md.23 轴出错编号)=2406+100×15=3906

- \*: 在QD77MS2中轴No.1~2的范围(n=0~1)有效。
- \*: 在QD77MS4中轴No.1~4的范围(n=0~3)有效。

## 5.6.1 系统监视数据

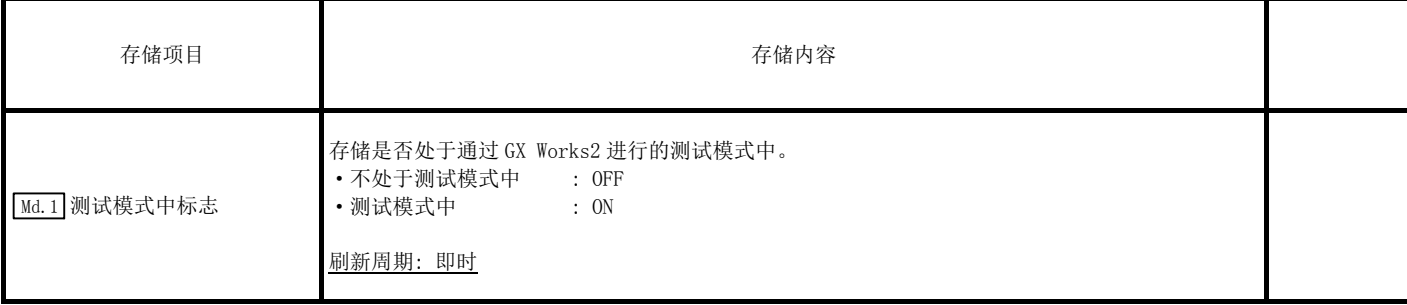

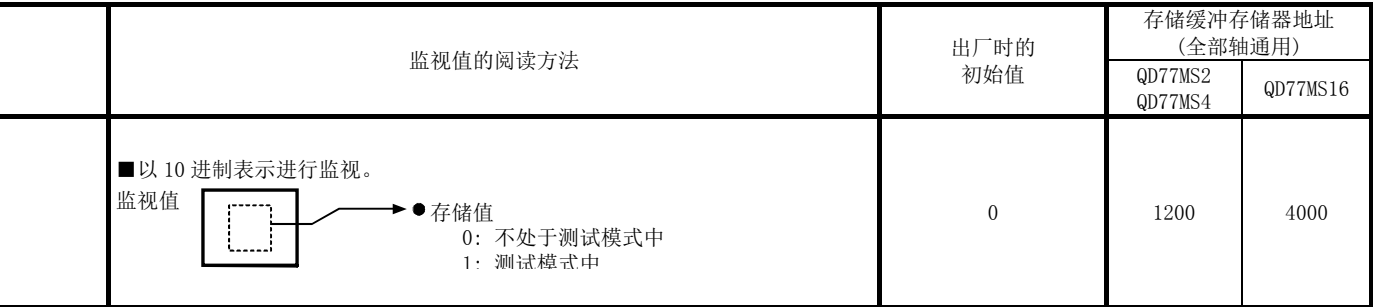

(无特别记载的情况下,将以二进制数据存储监视值。)

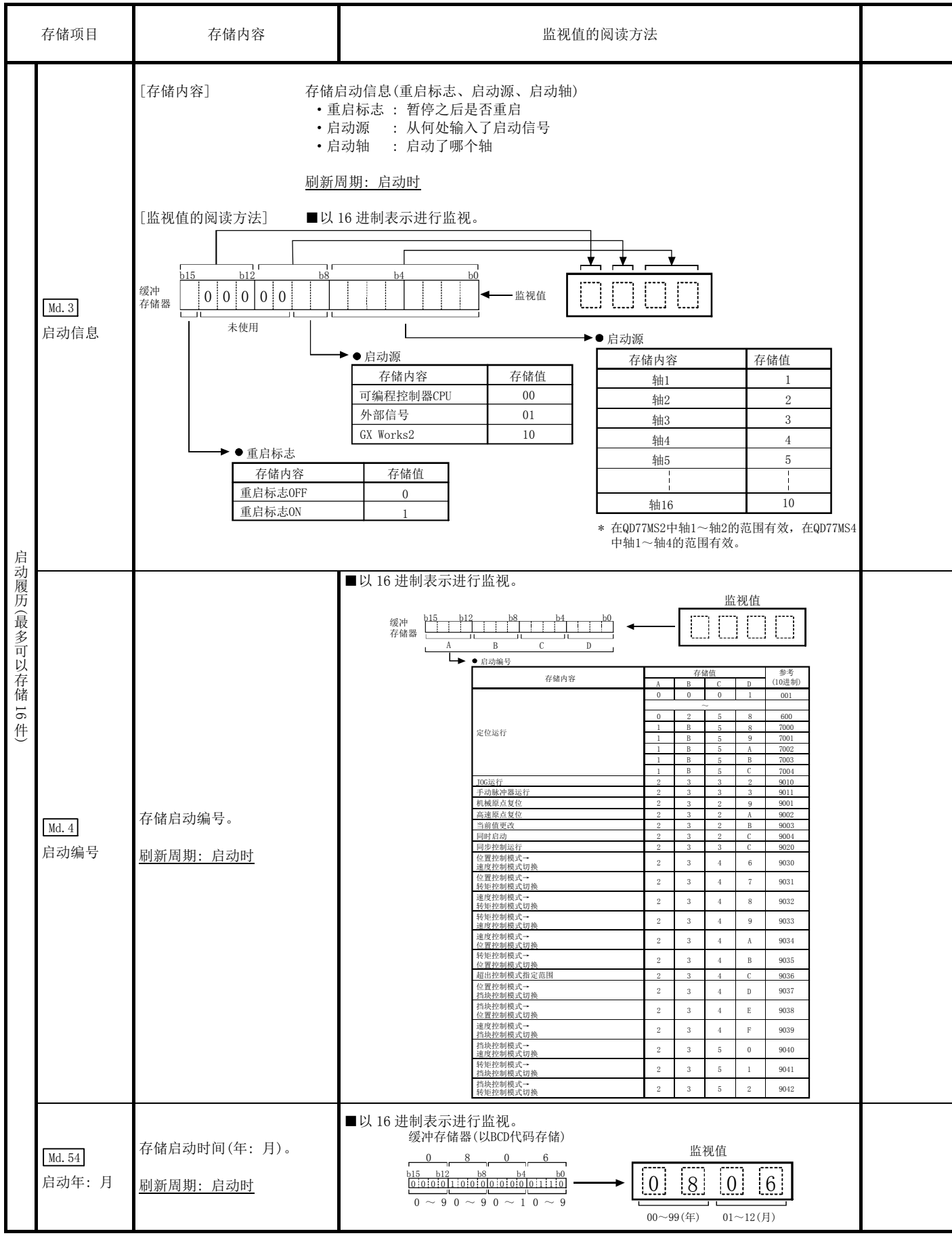

注) 对运行中的轴执行了启动的情况下,其输出有可能先于此前的启动履历。

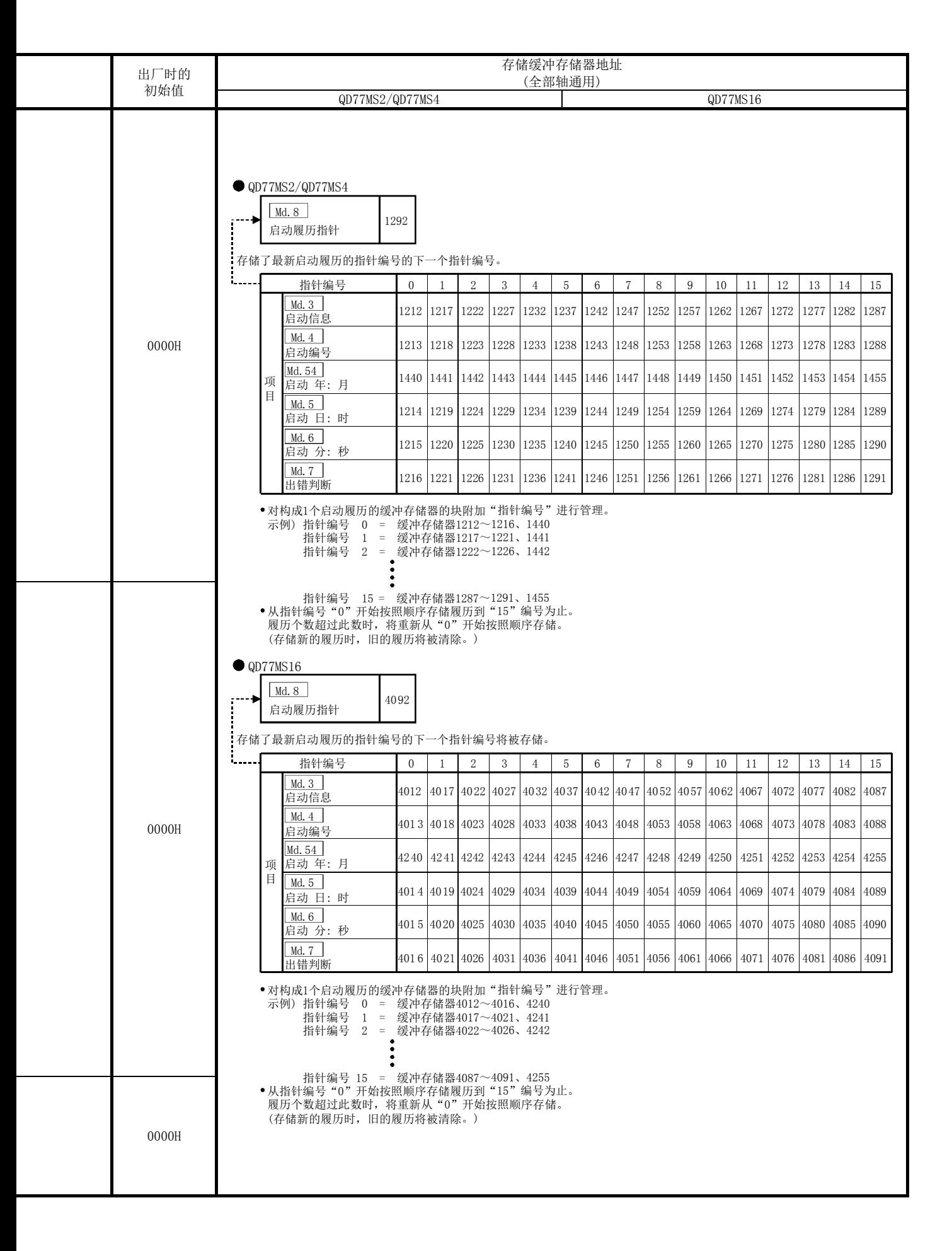

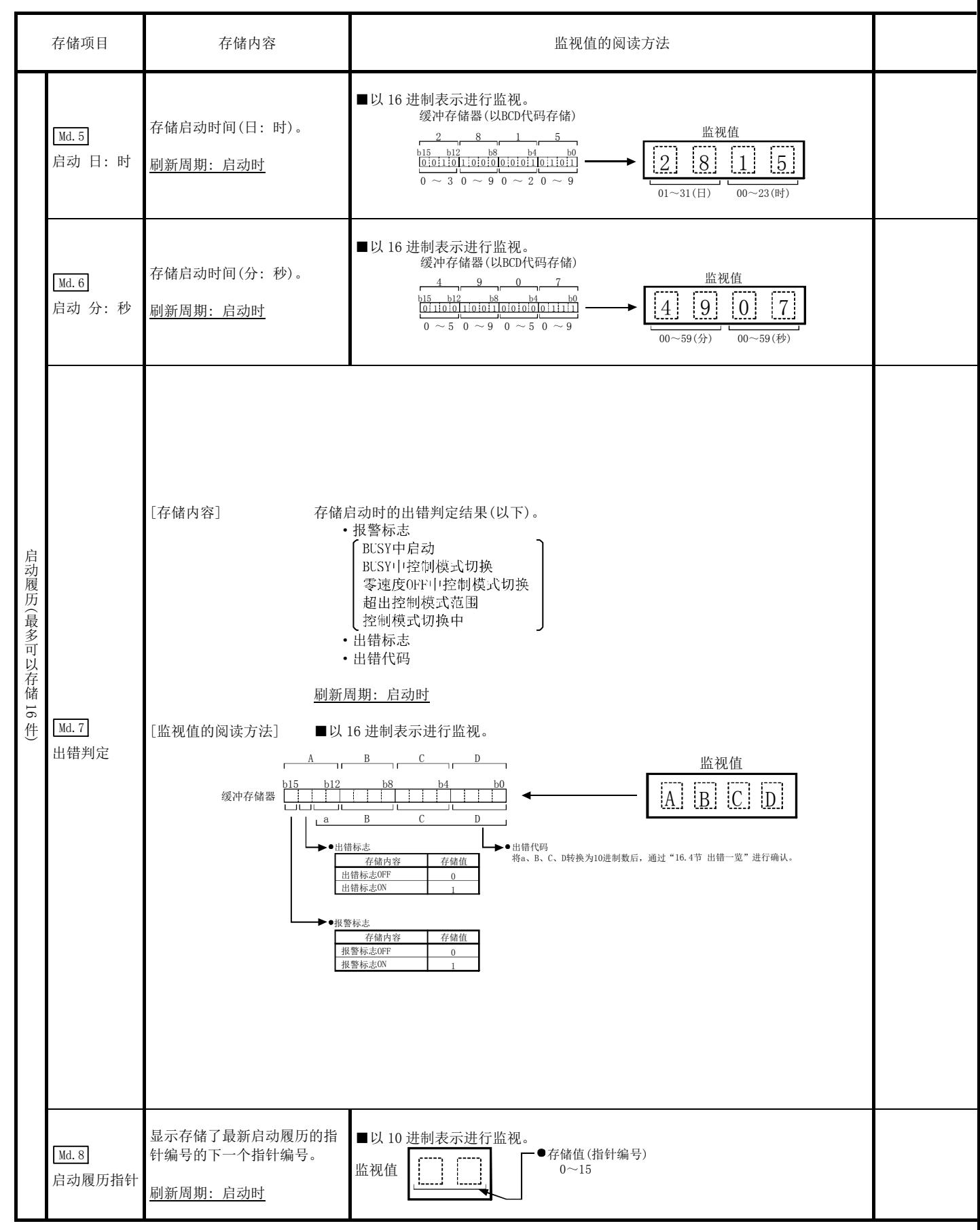

注) 对运行中的轴执行了启动的情况下,其输出有可能先于此前的启动履历。

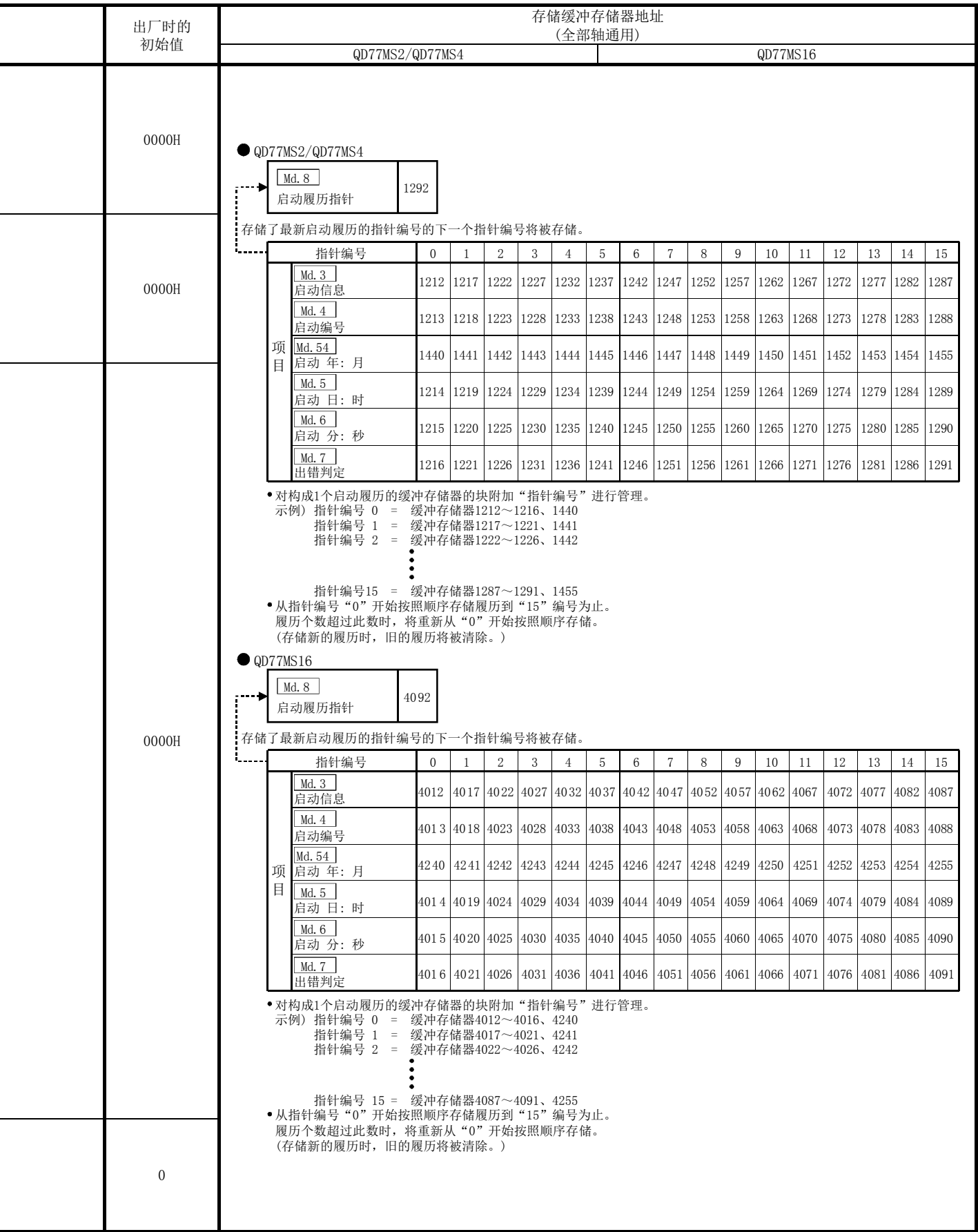

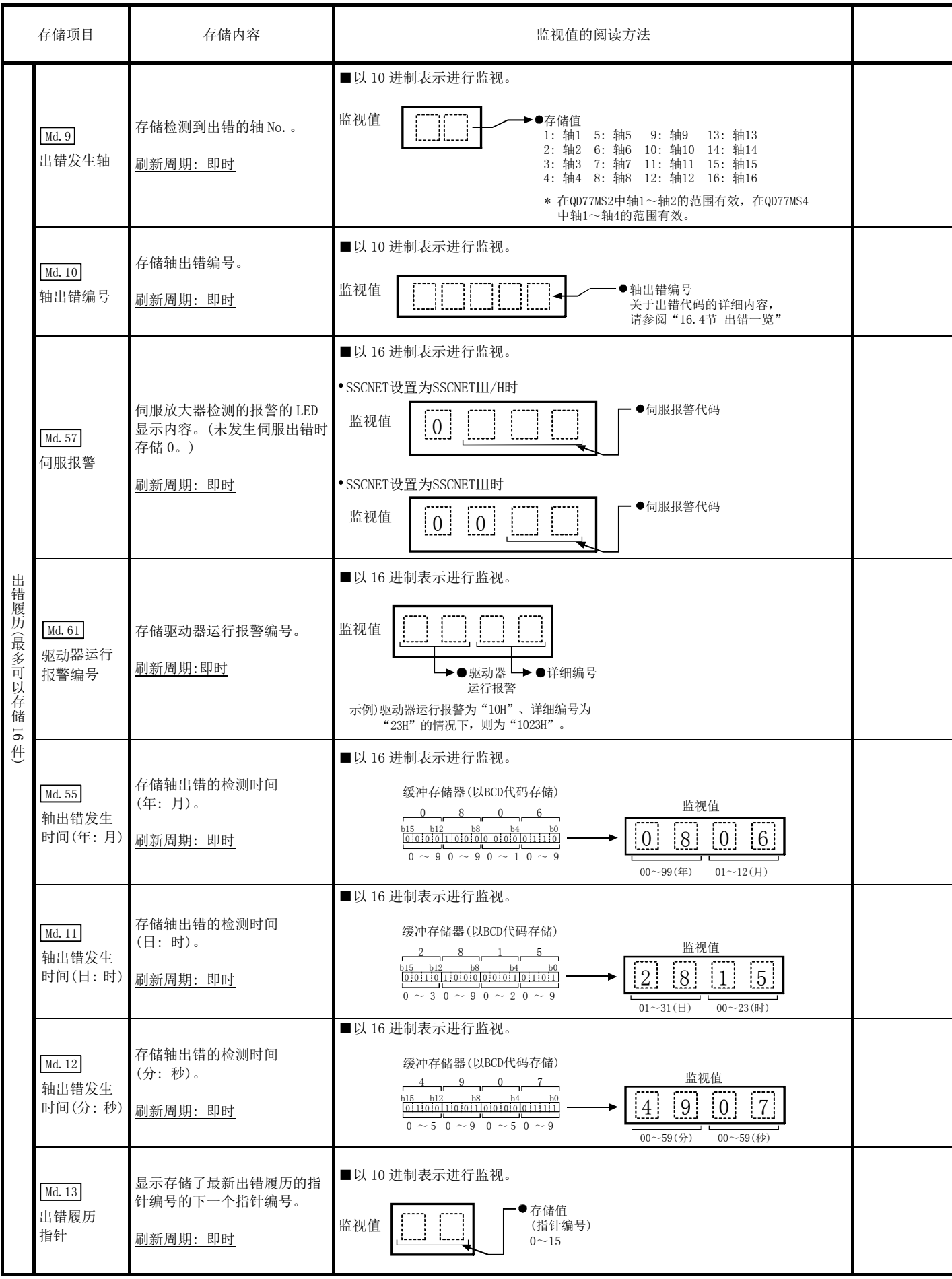

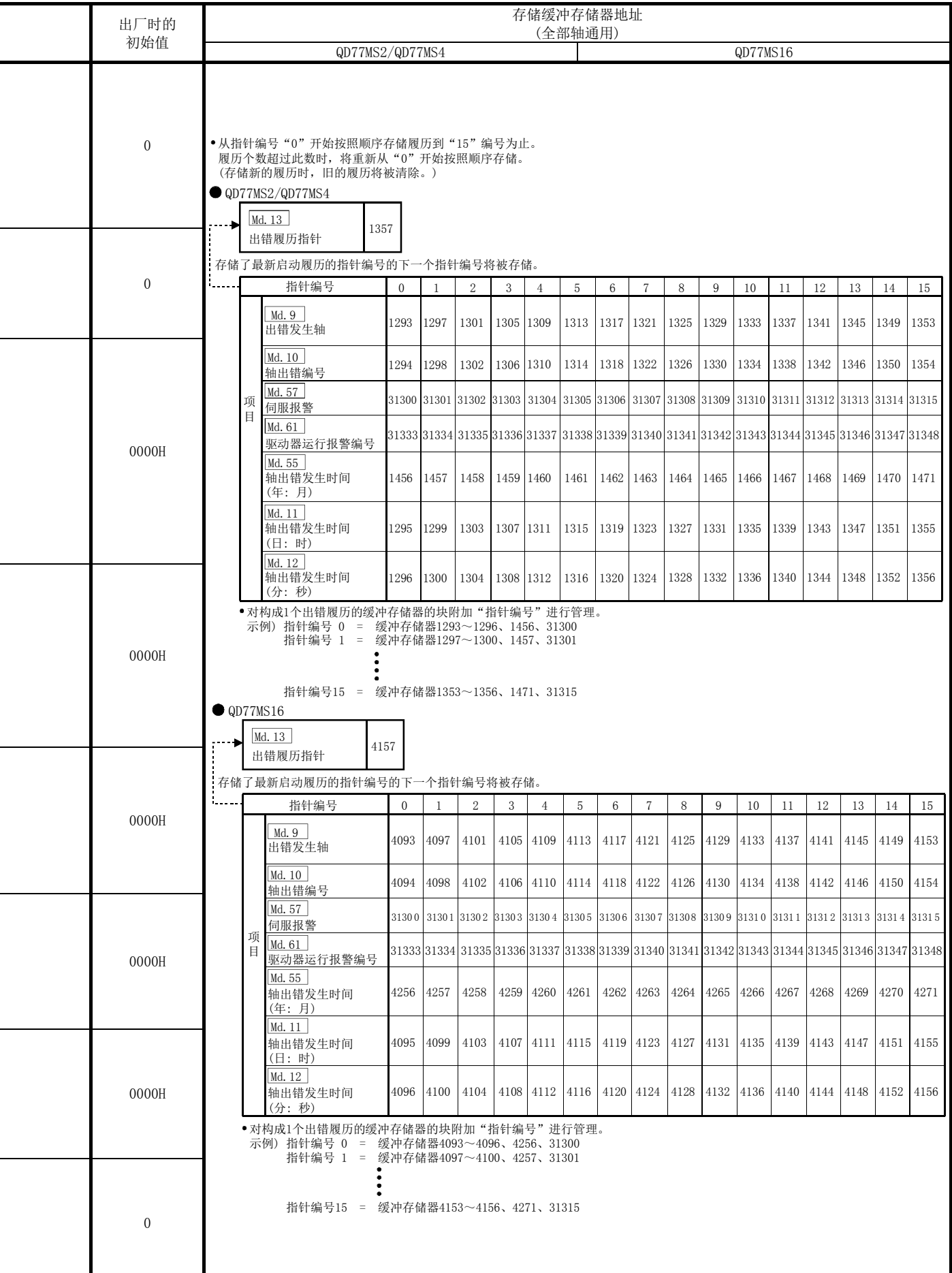

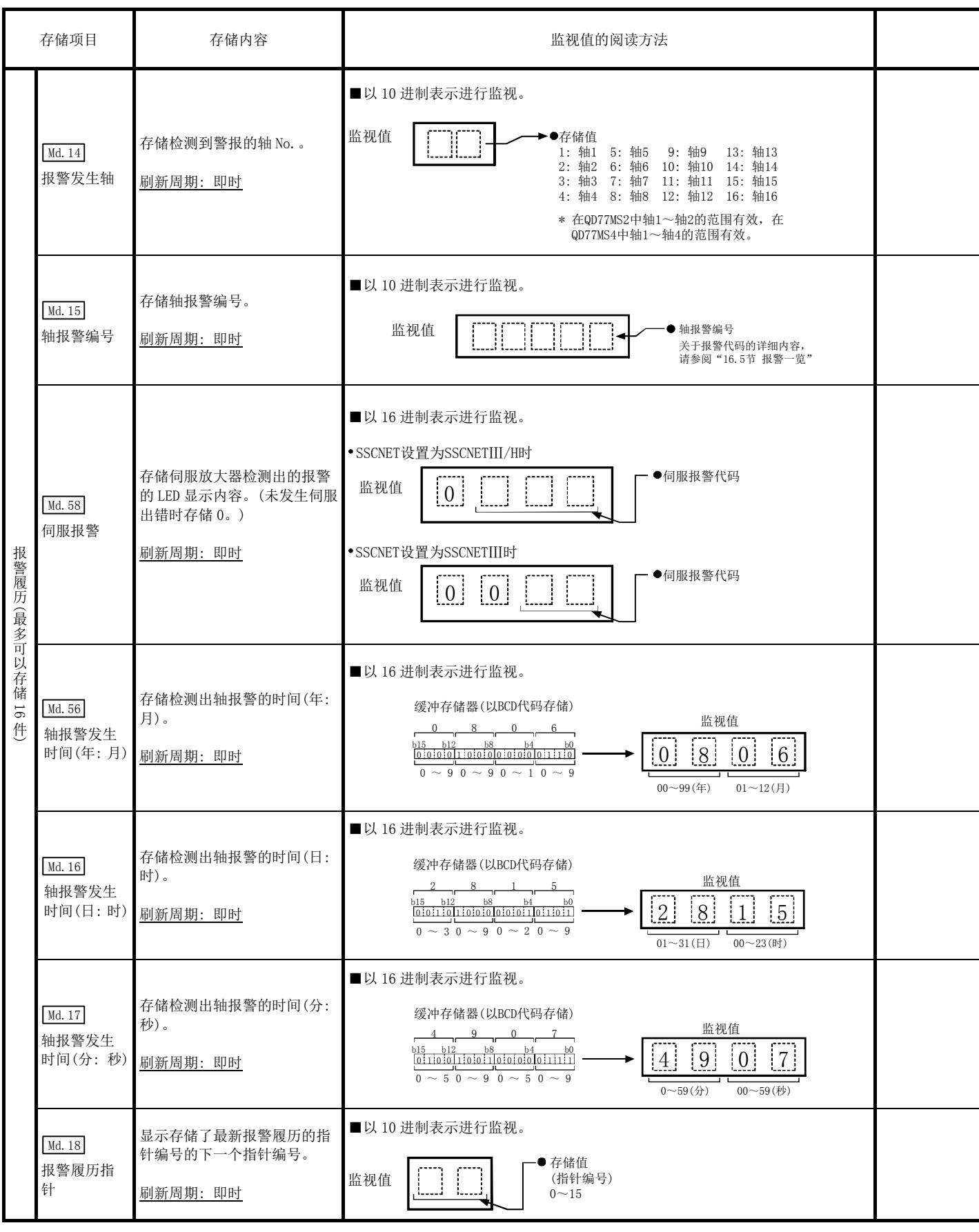

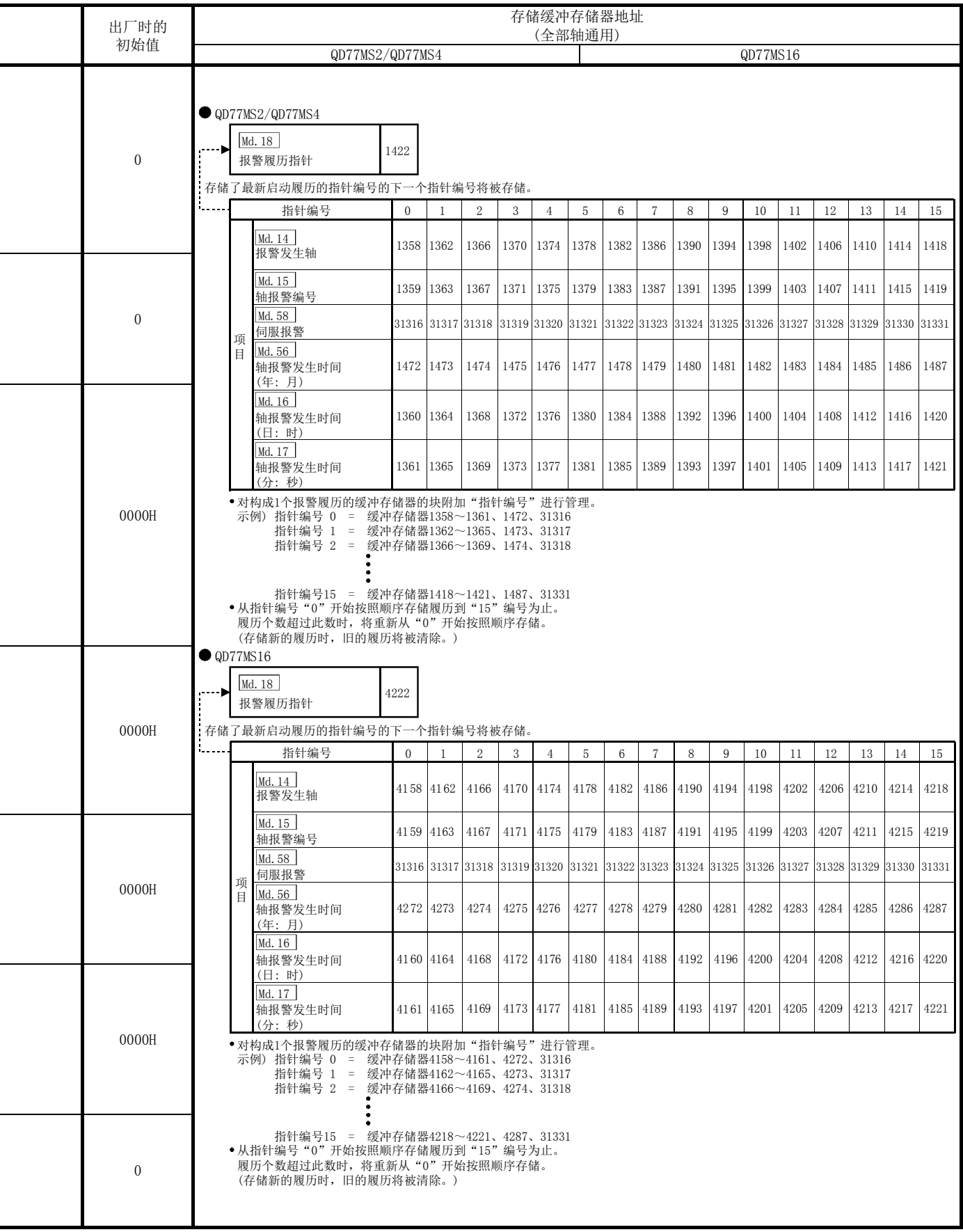

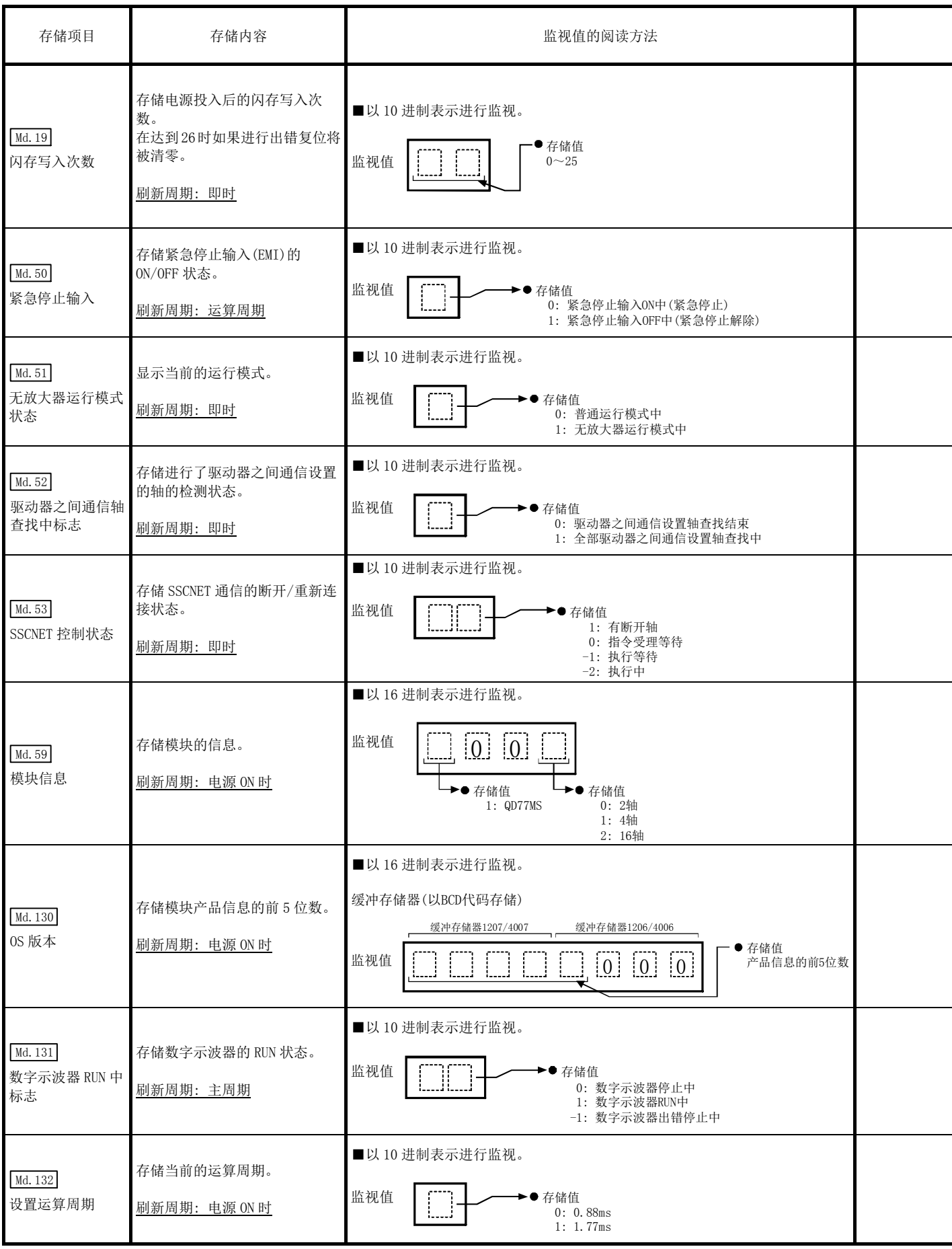

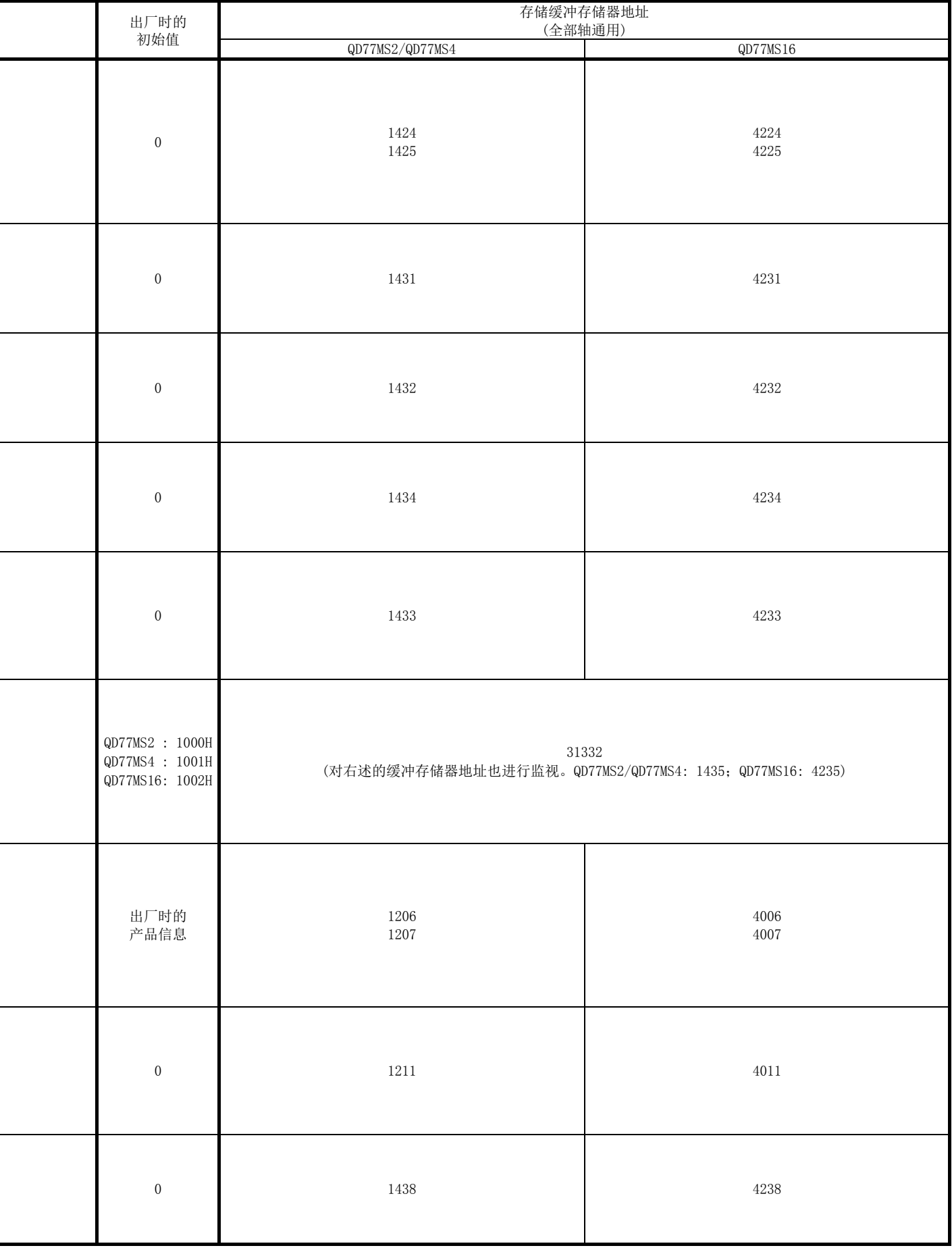

l

L

 $\overline{a}$ 

L

ׇ֧֬

l

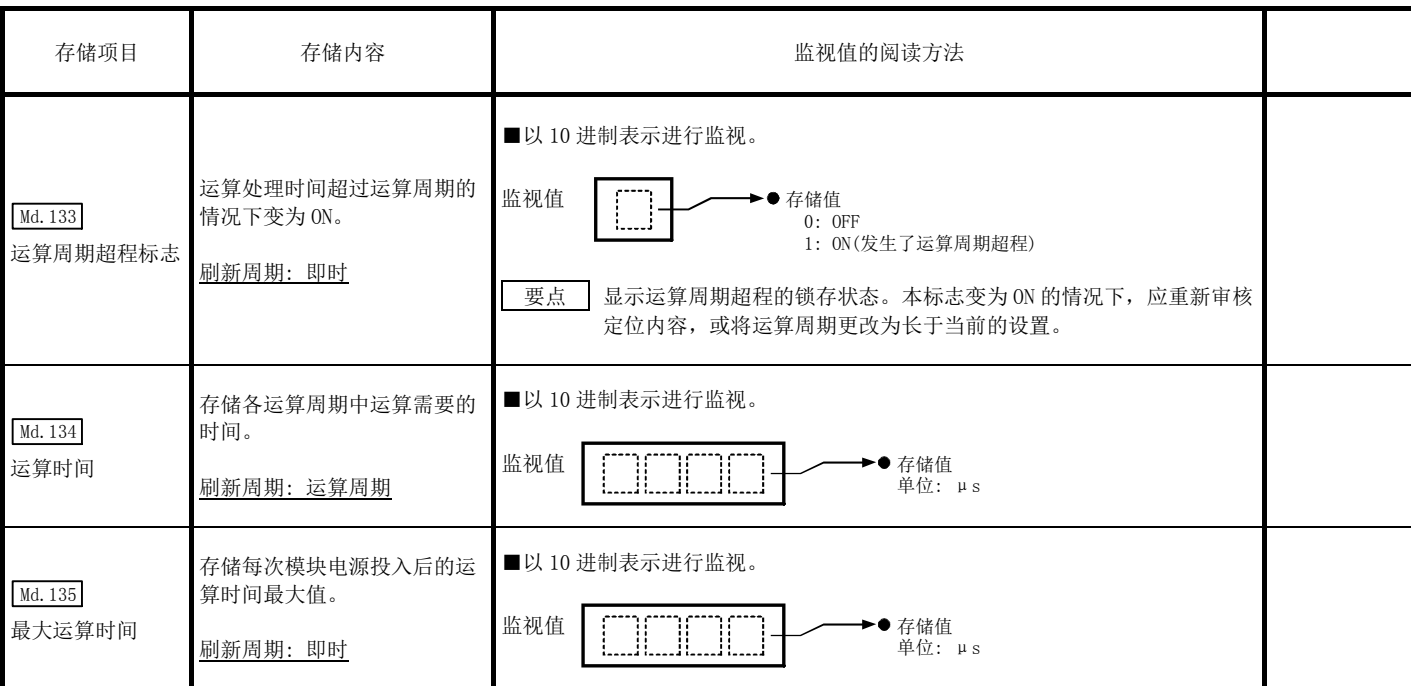

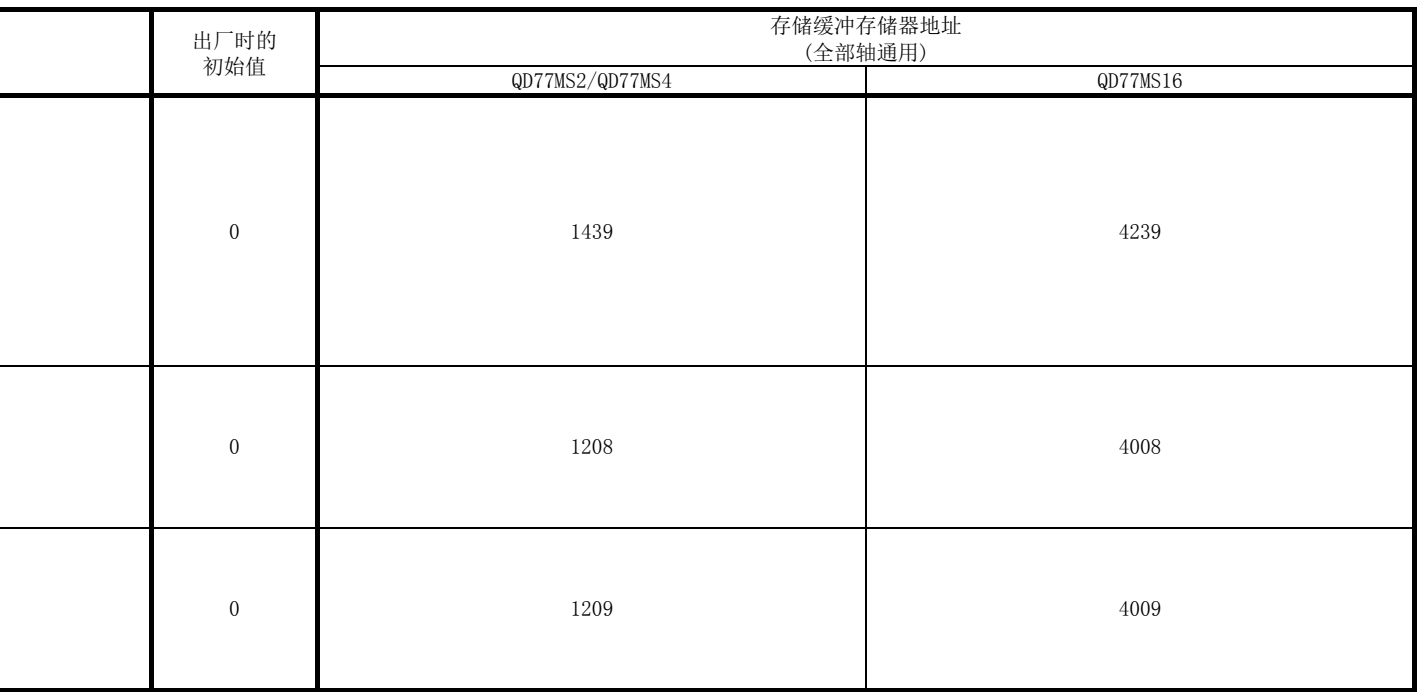

j.

## 5.6.2 轴监视数据

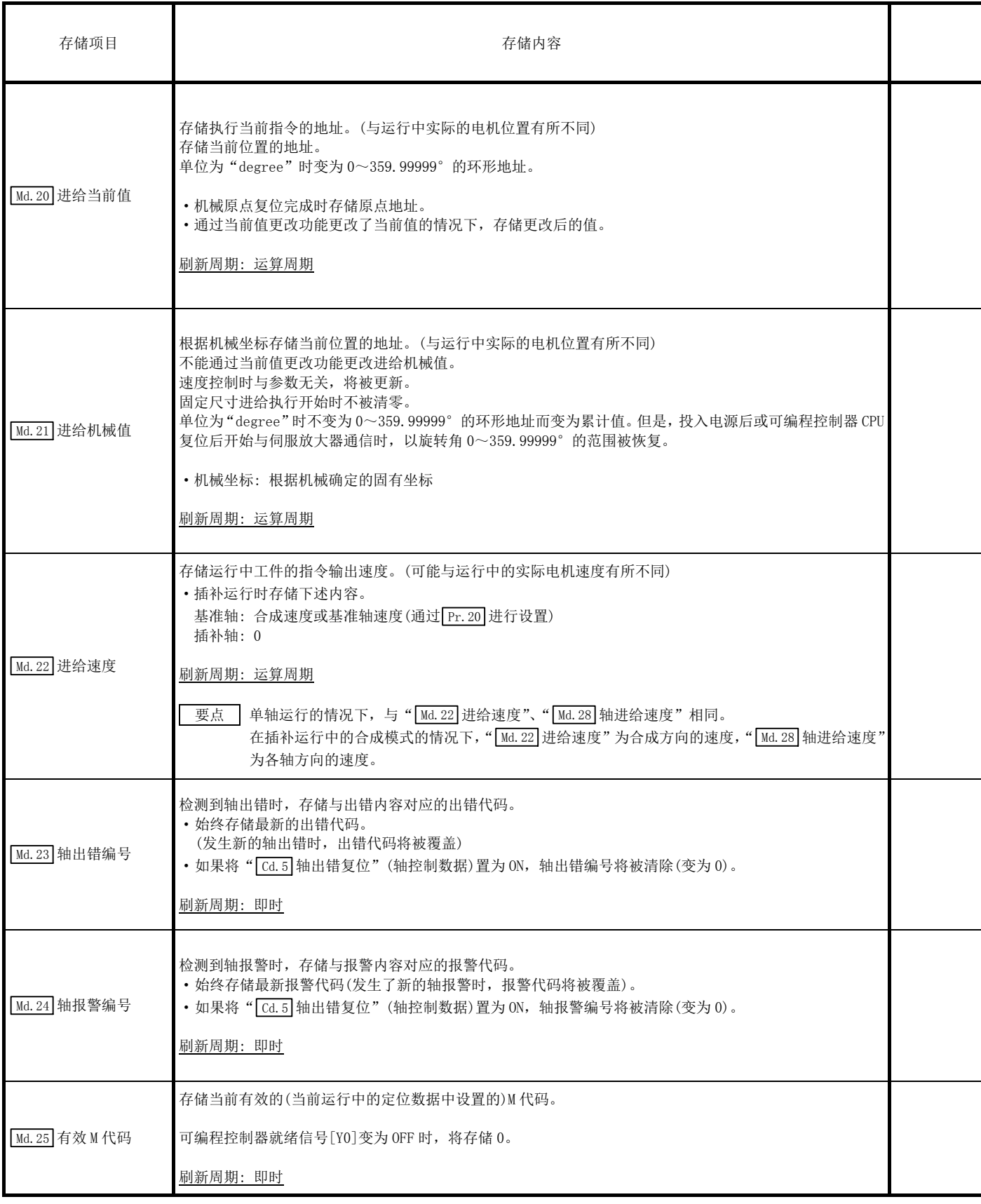

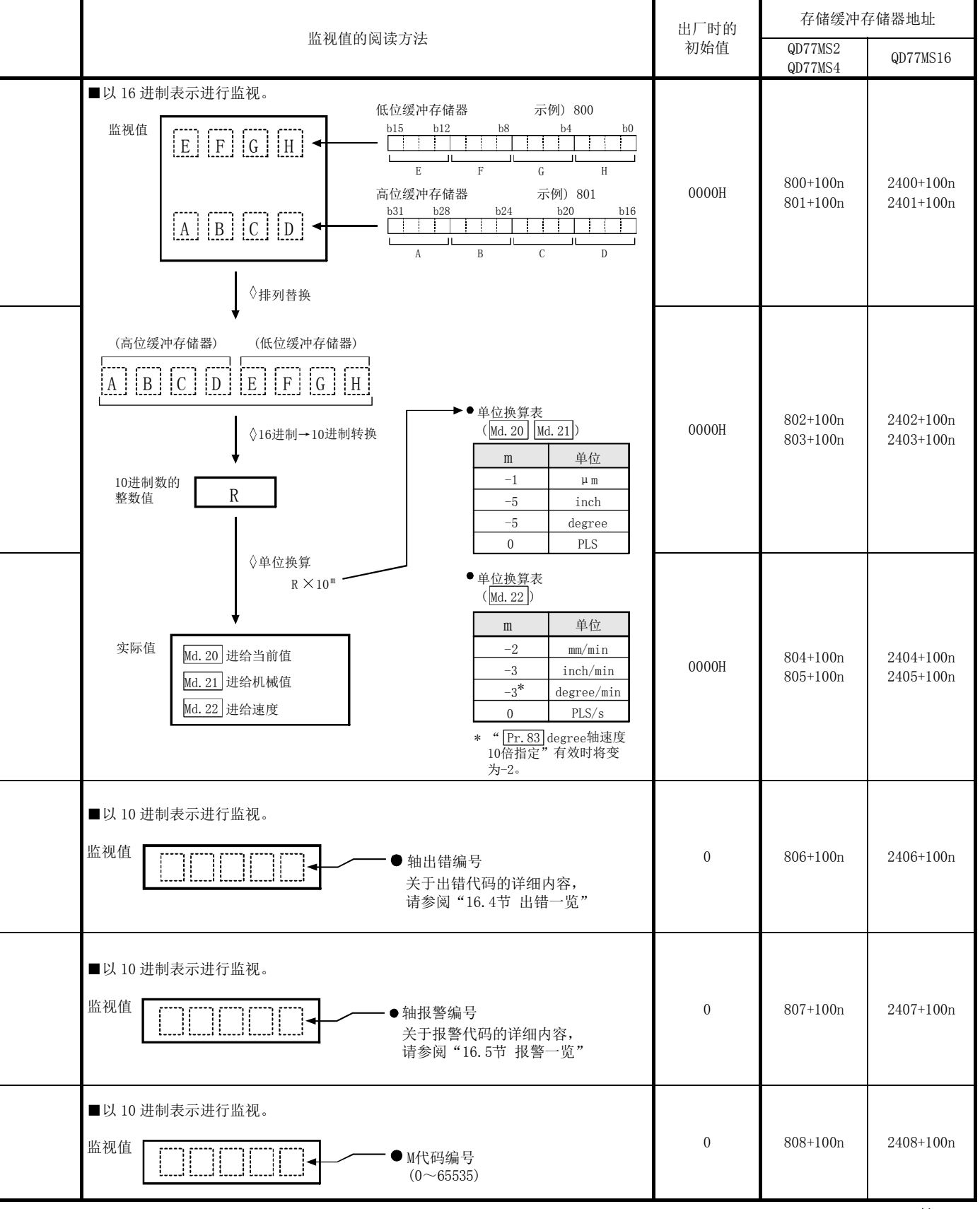

n: 轴 No.-1

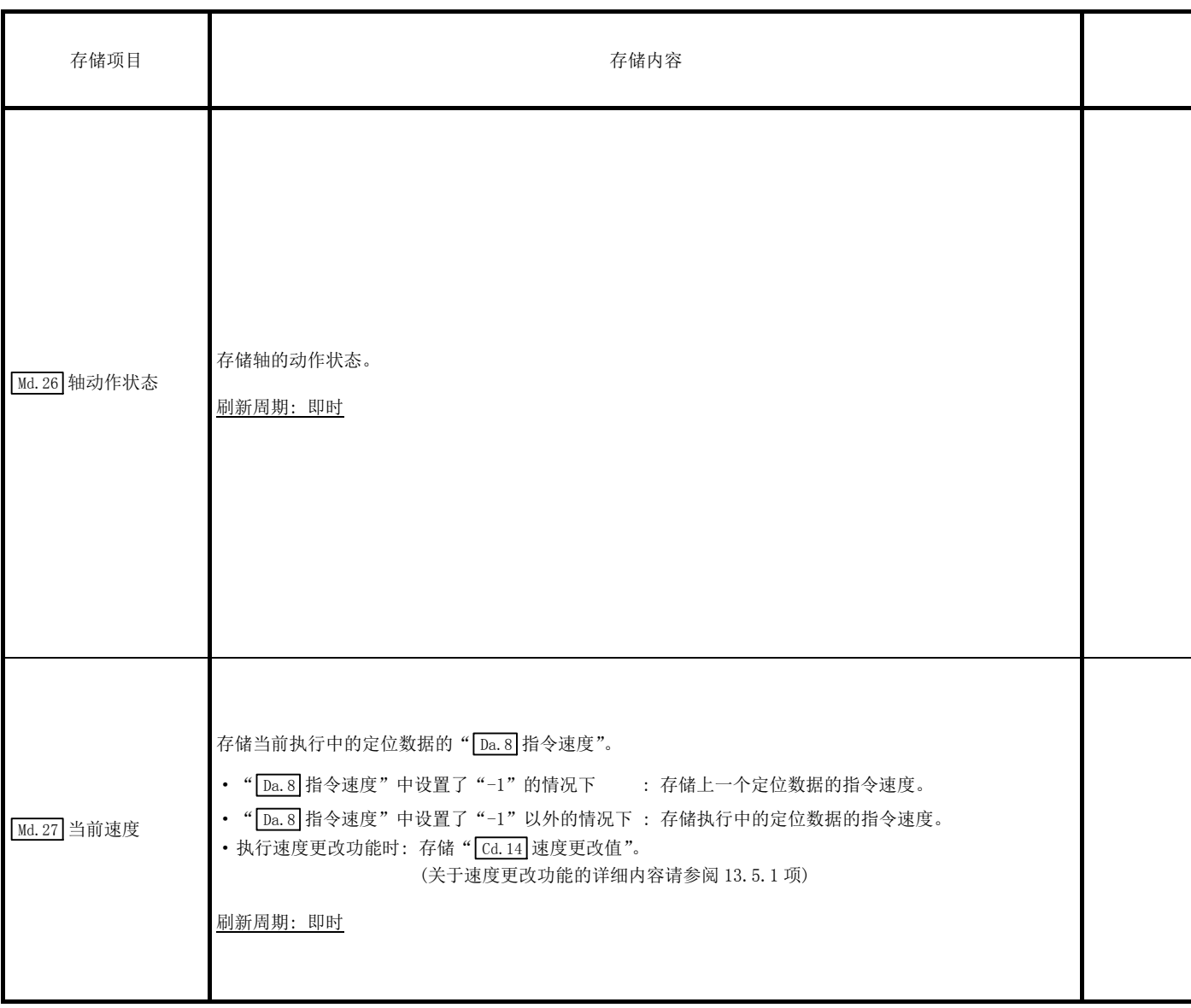

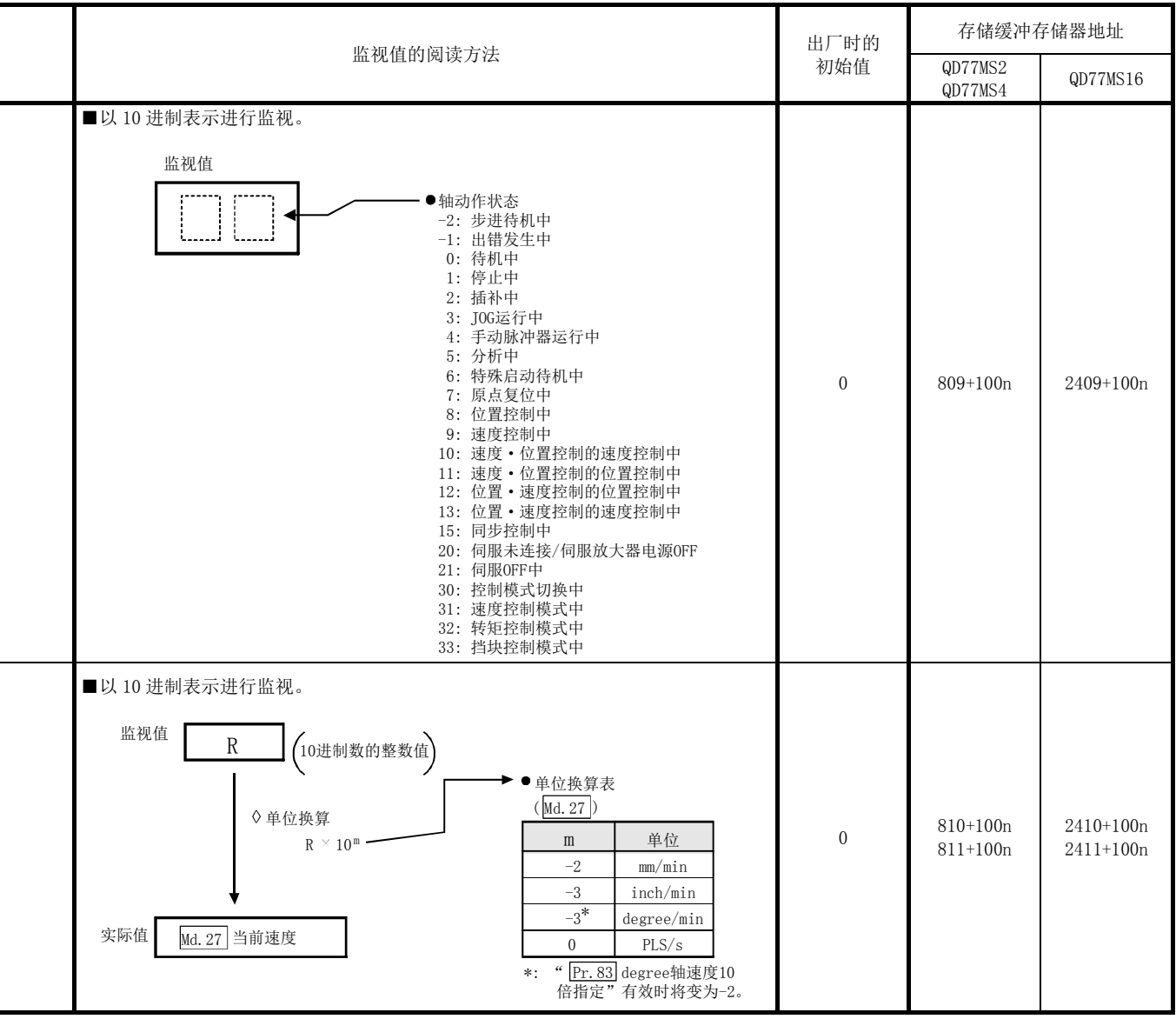

n: 轴 No.-1

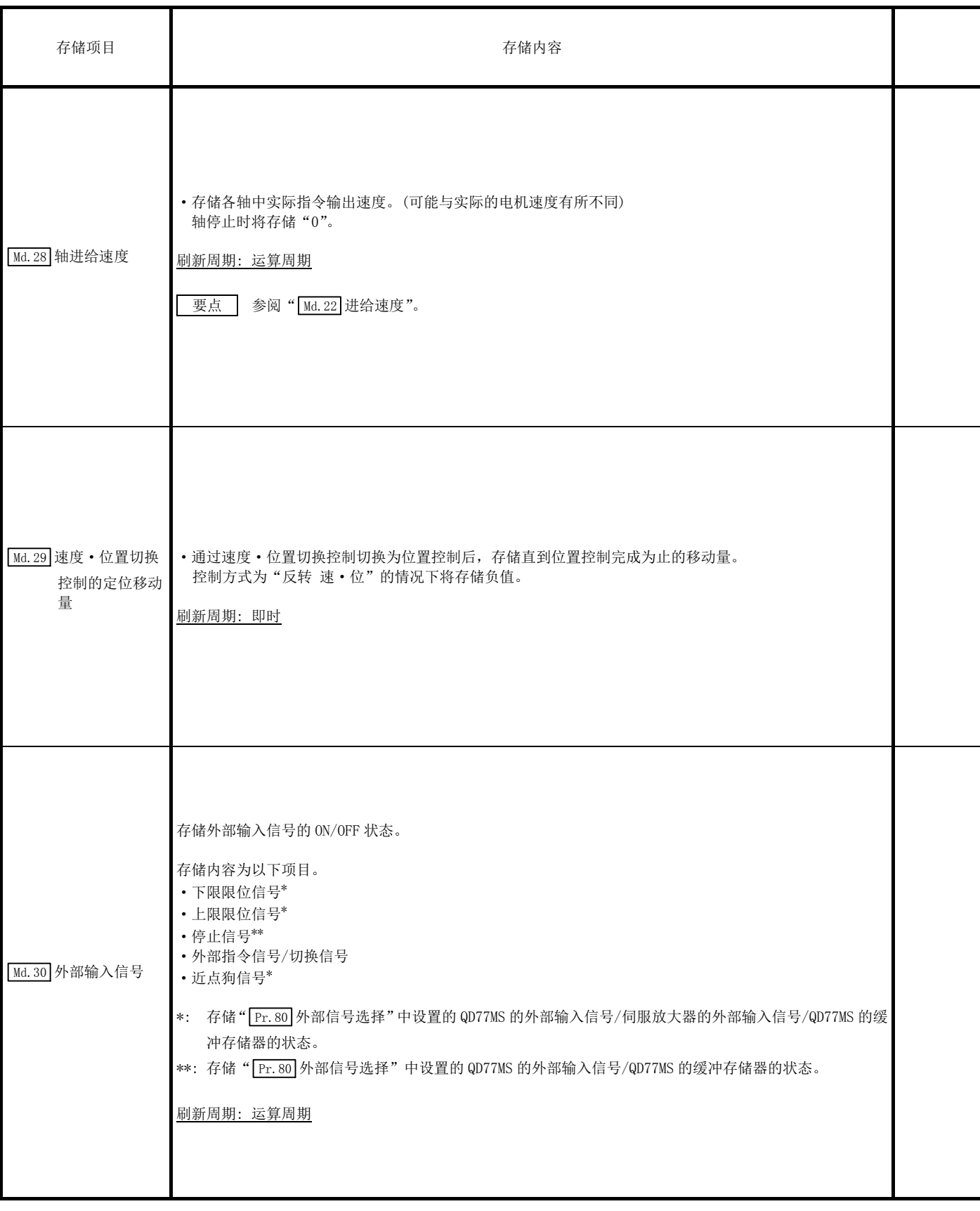
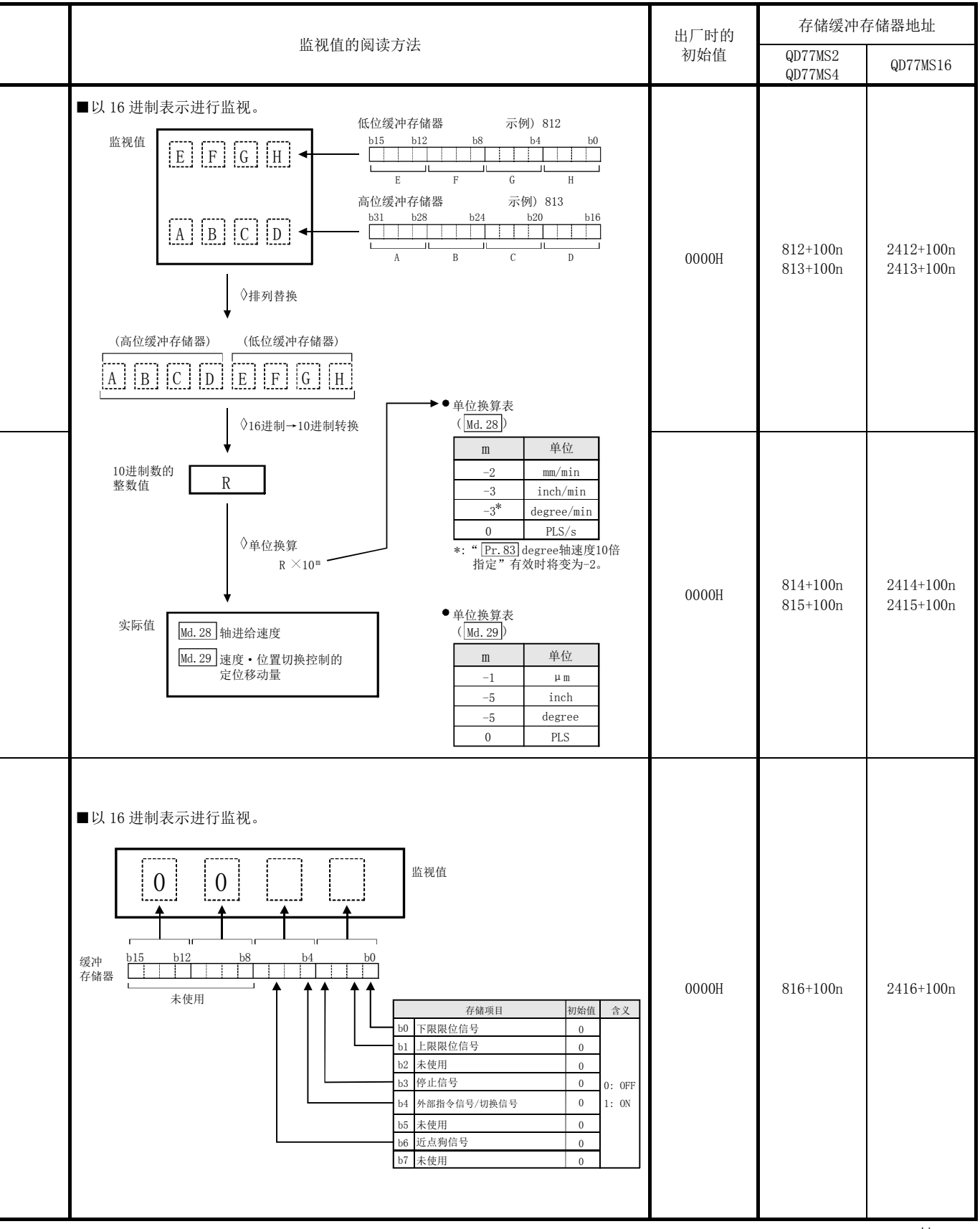

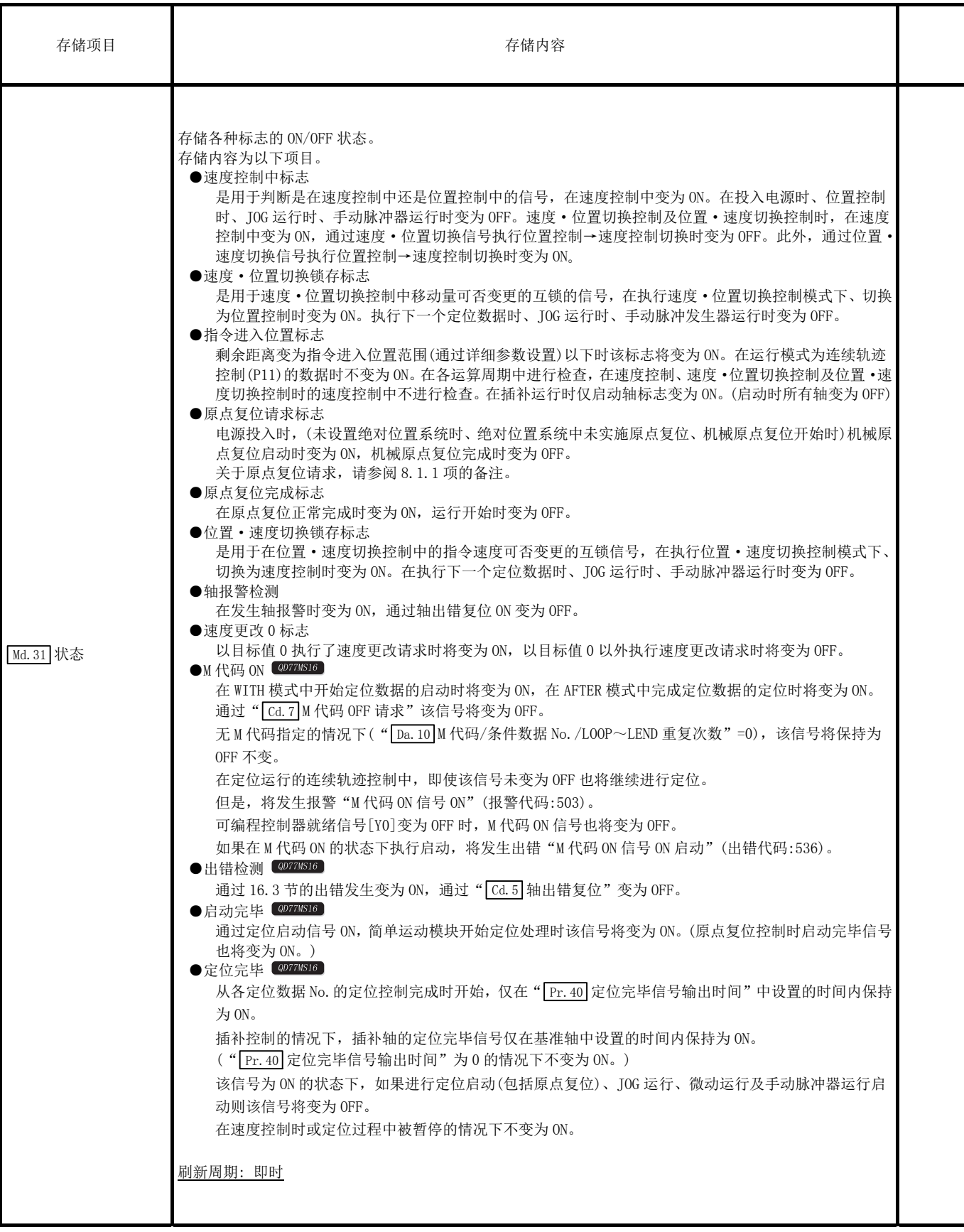

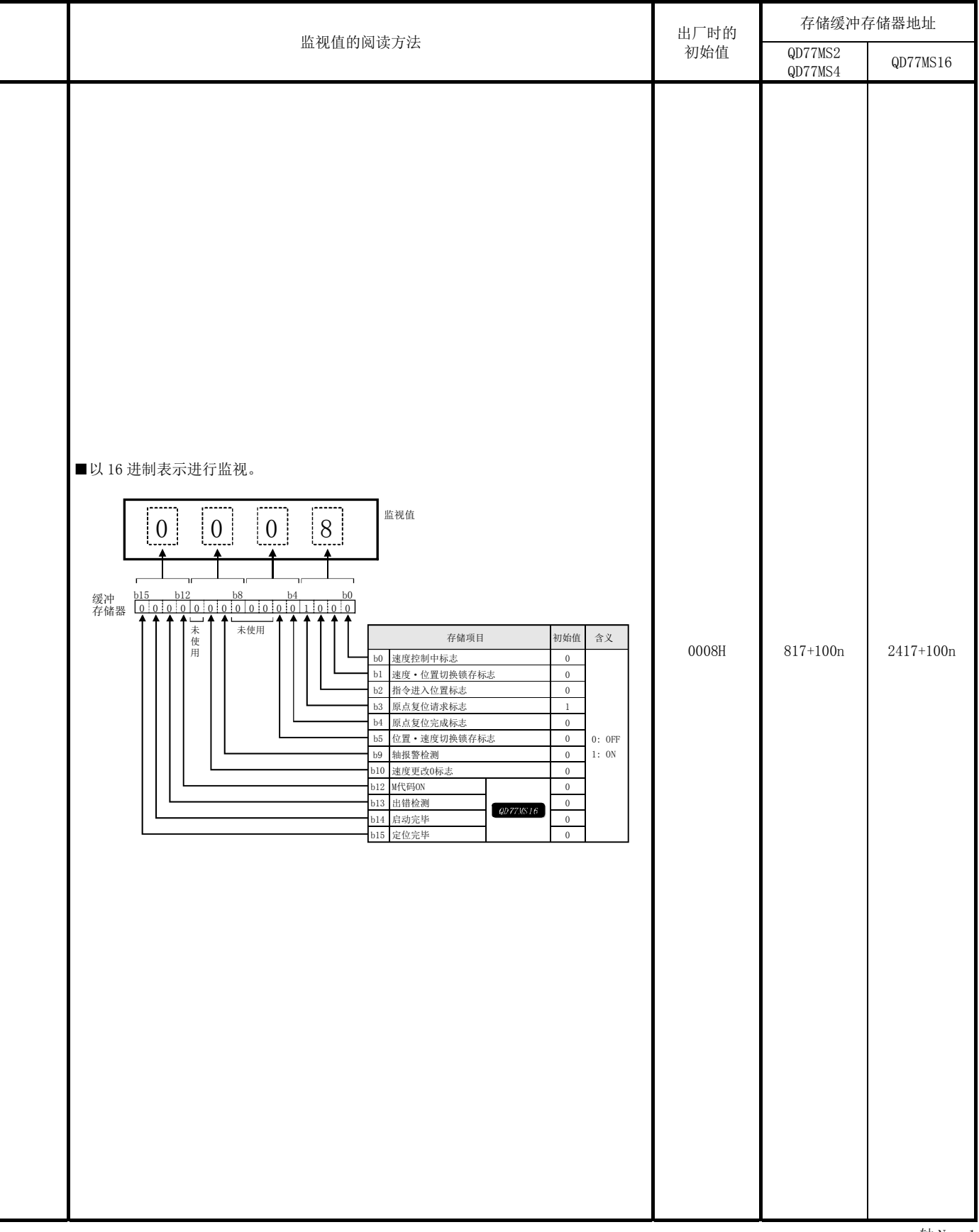

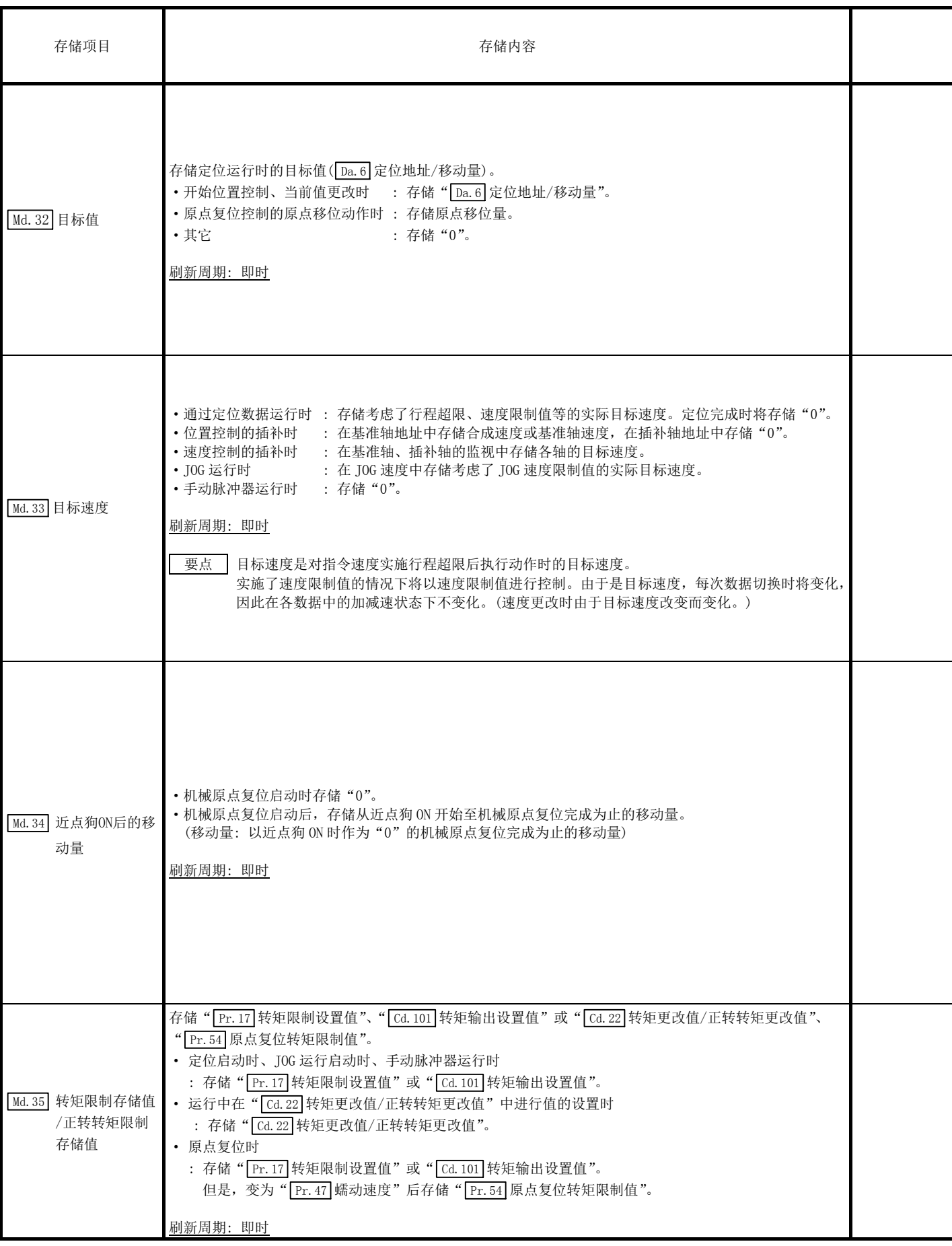

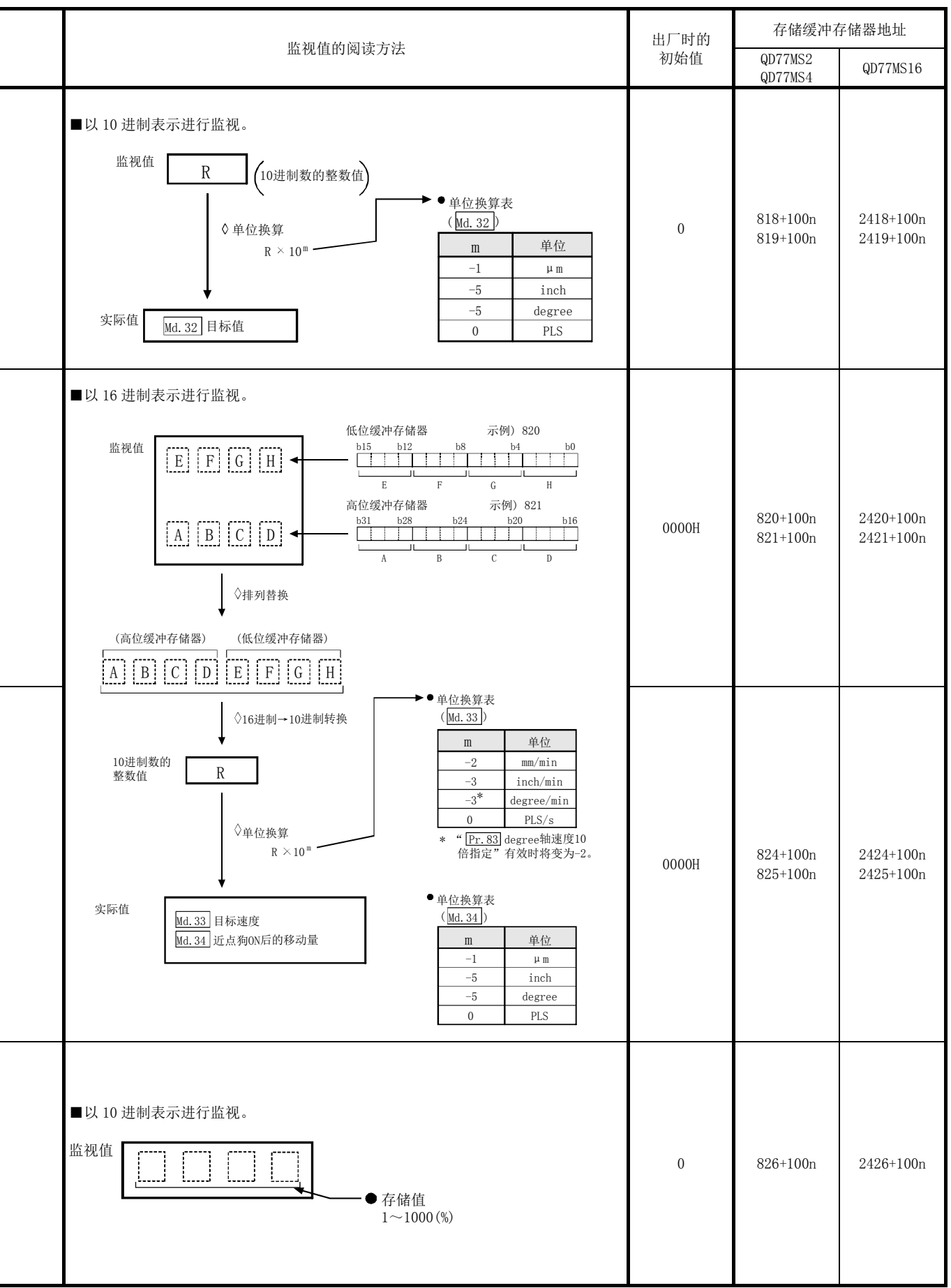

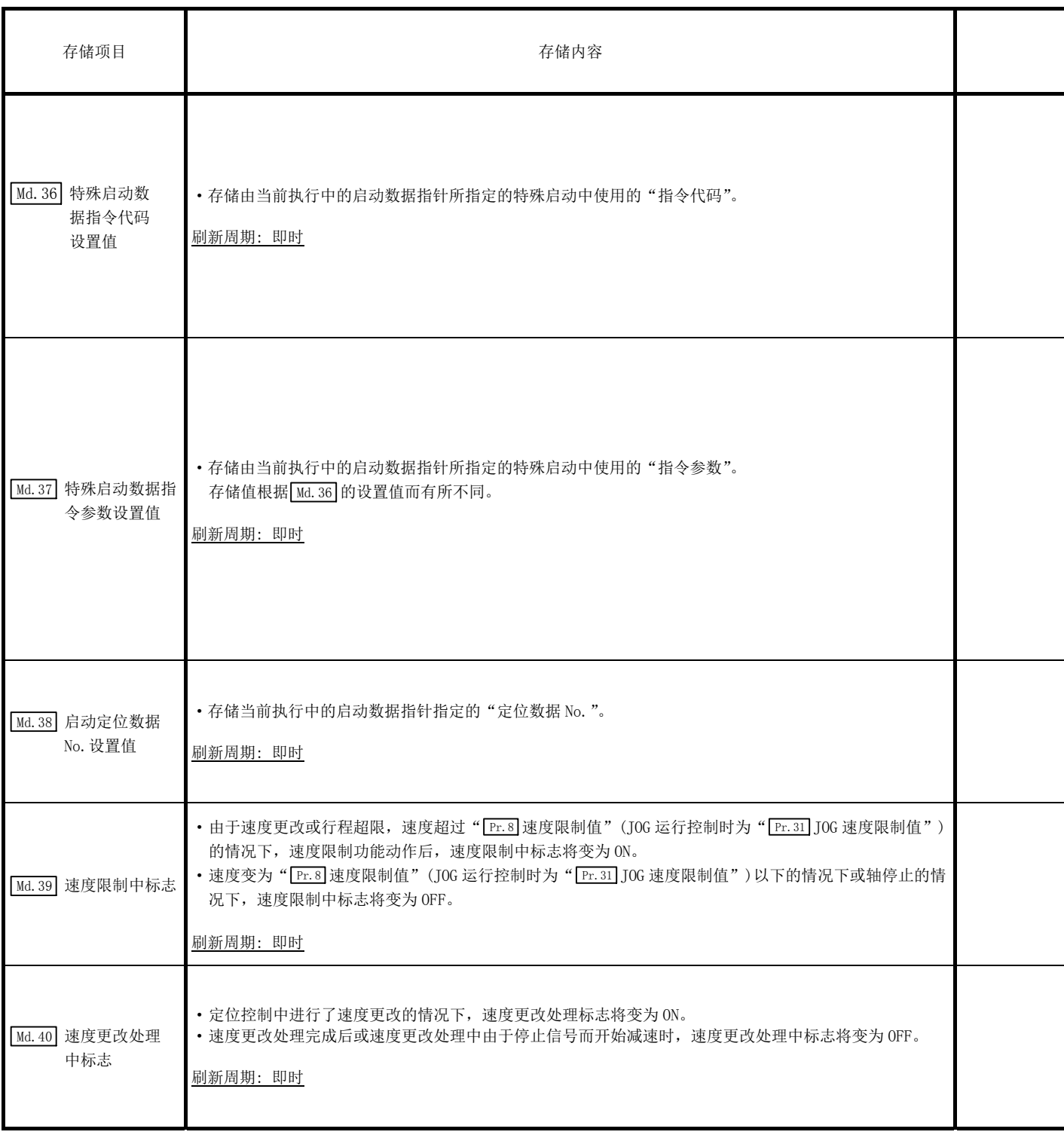

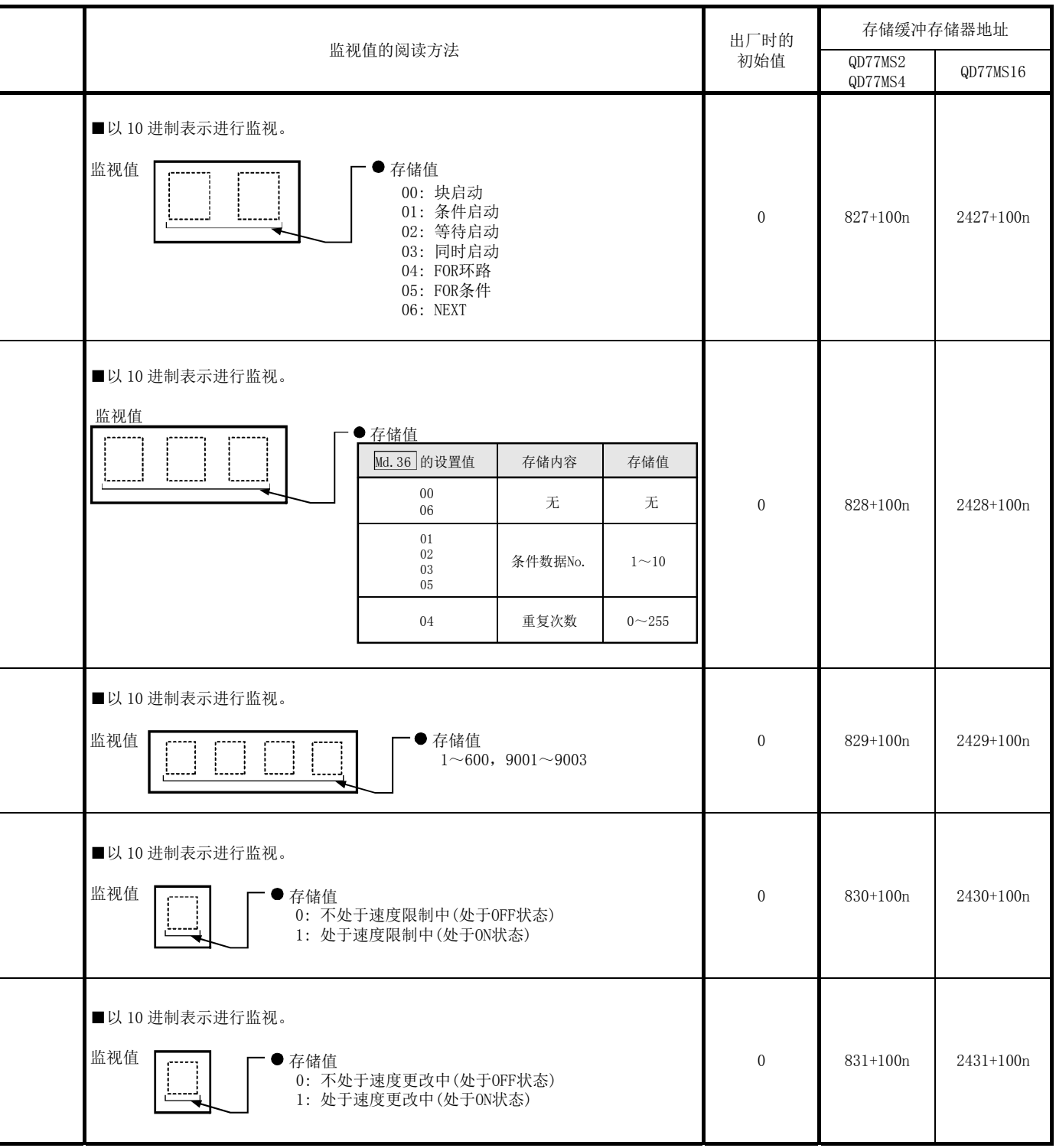

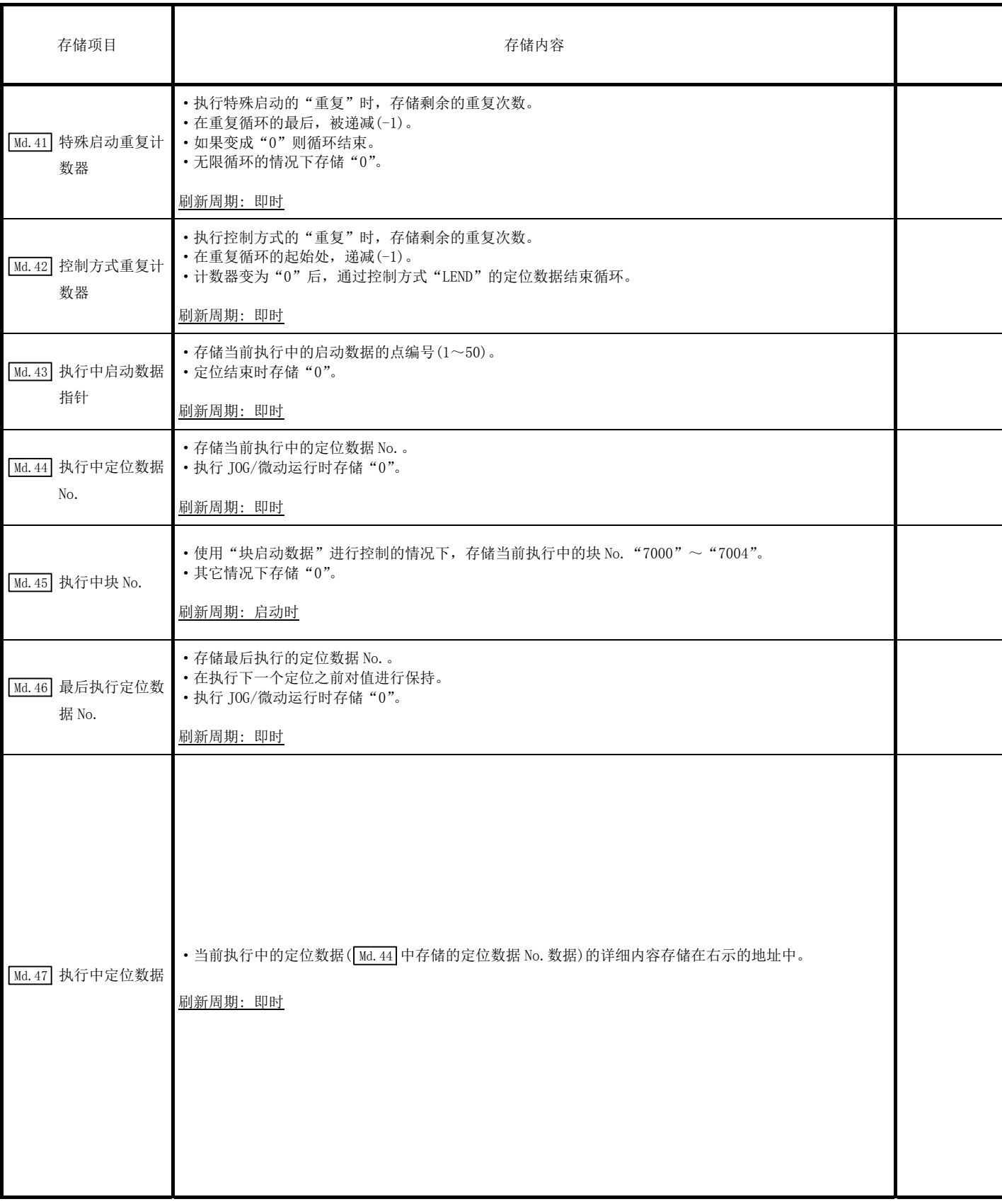

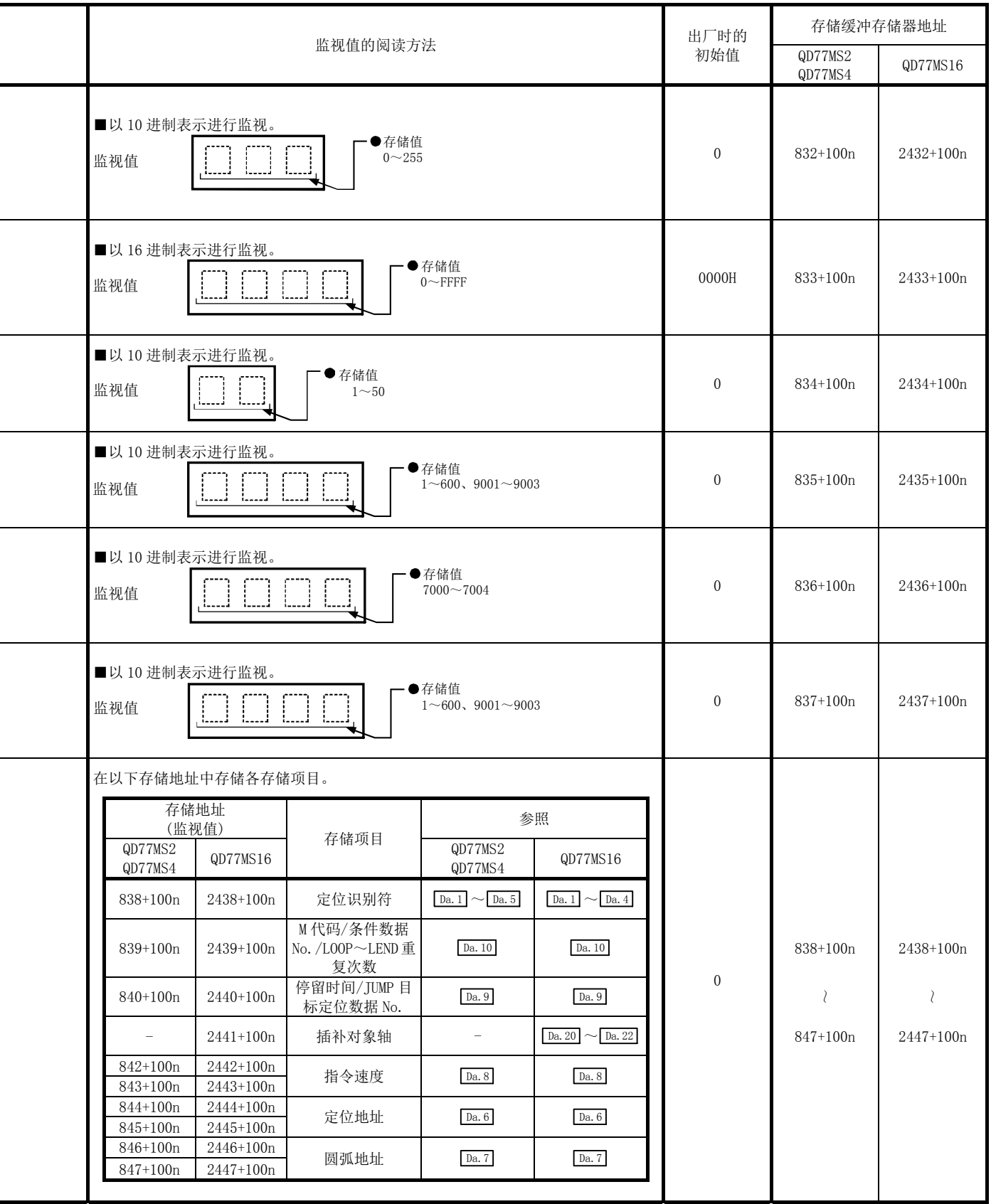

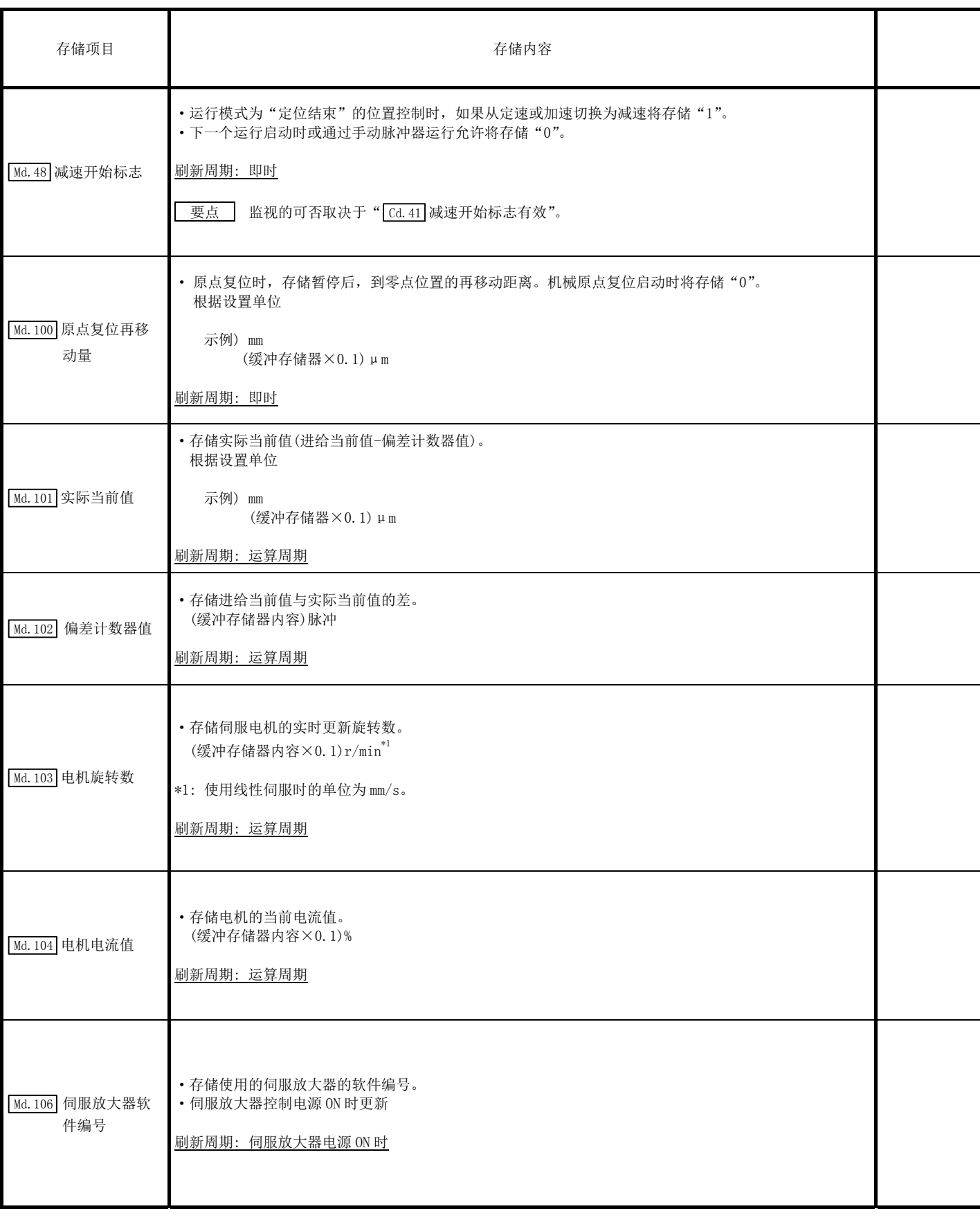

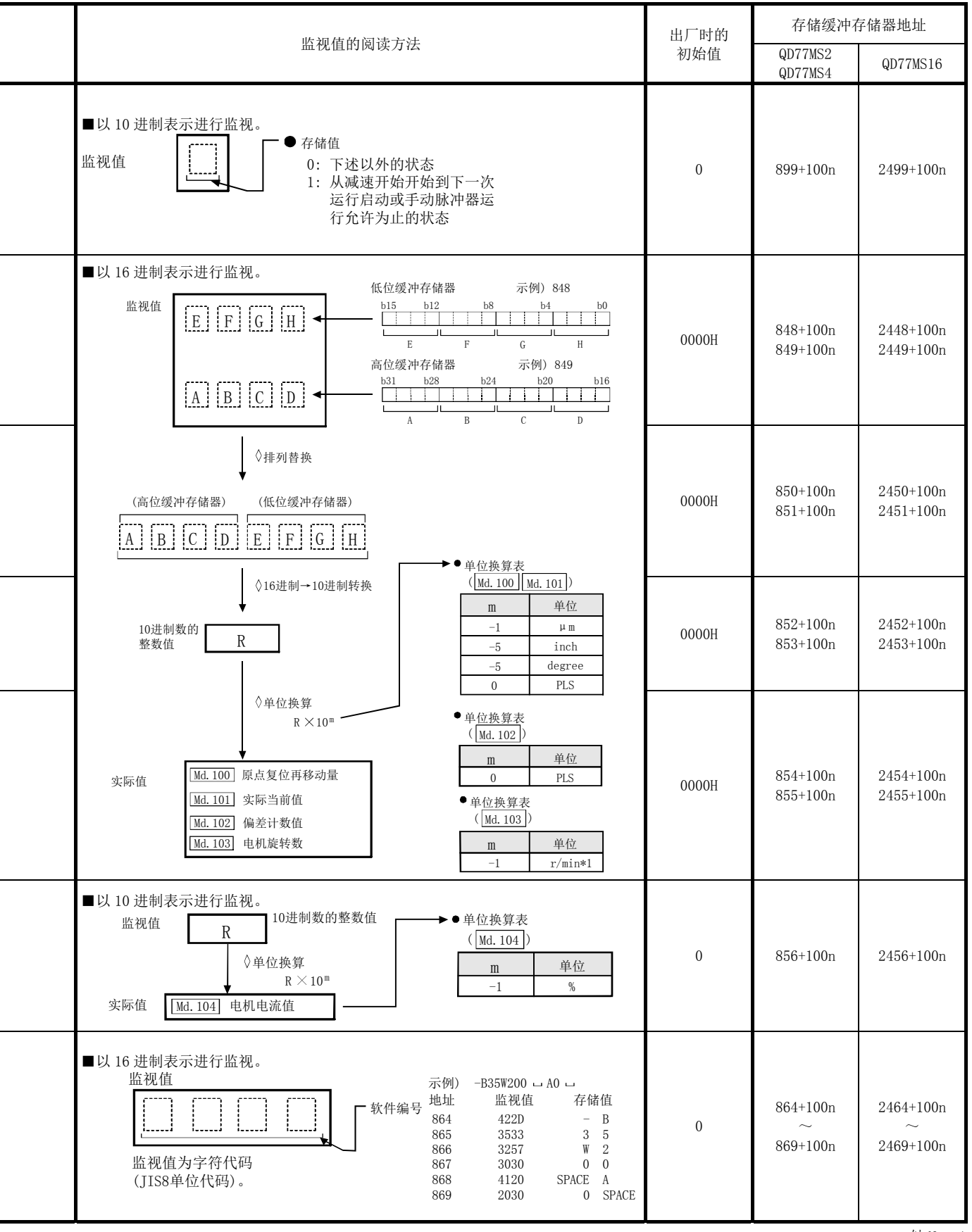

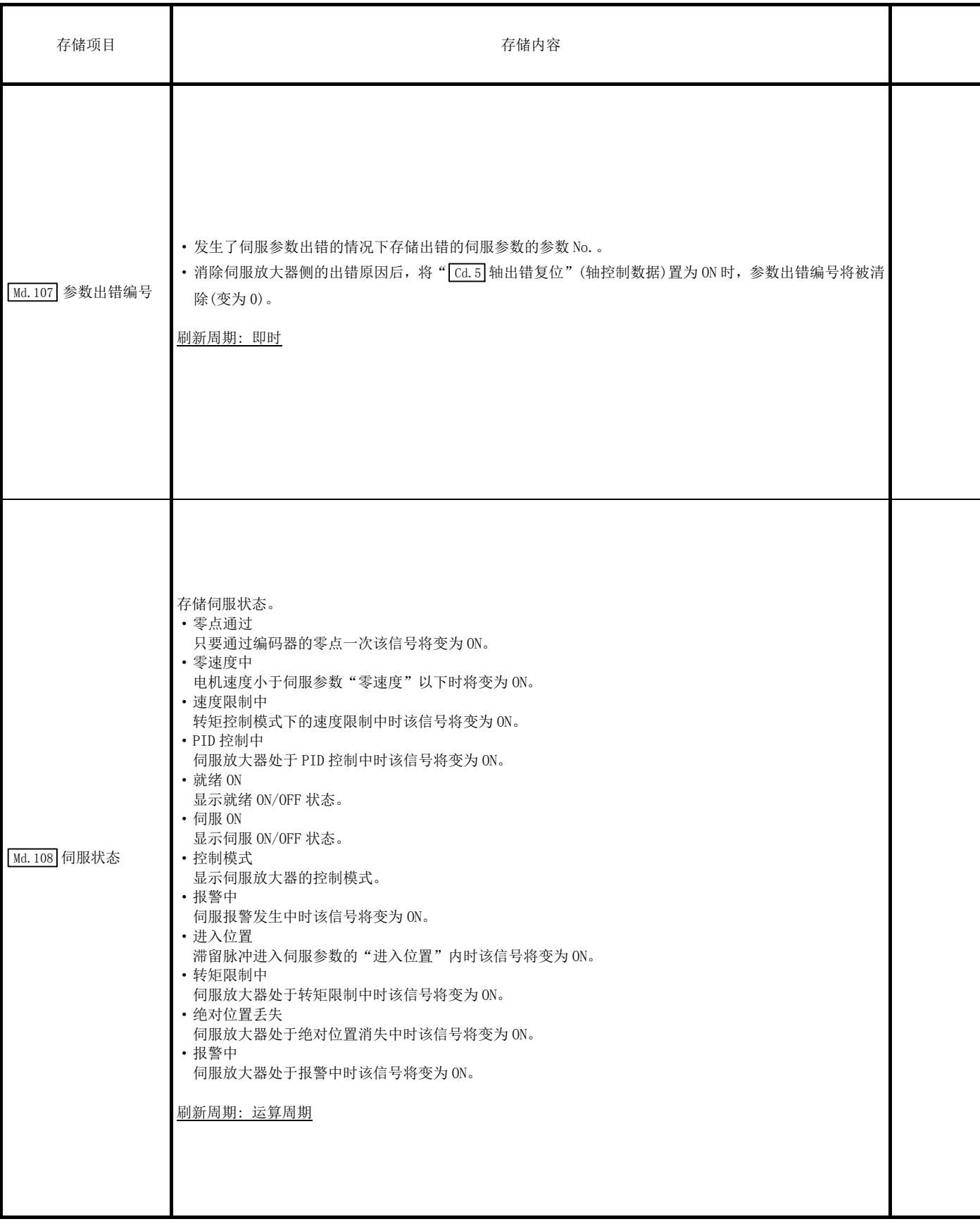

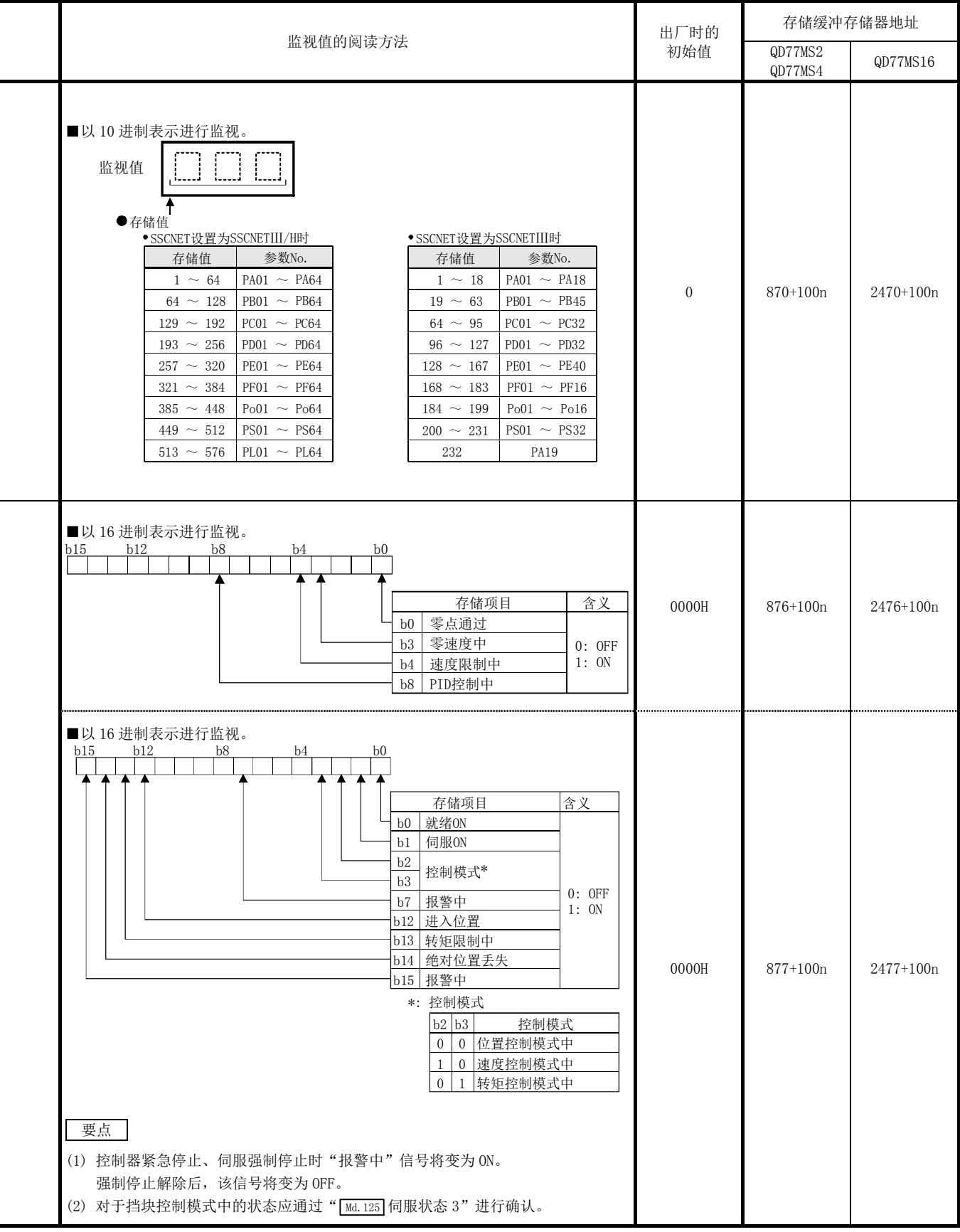

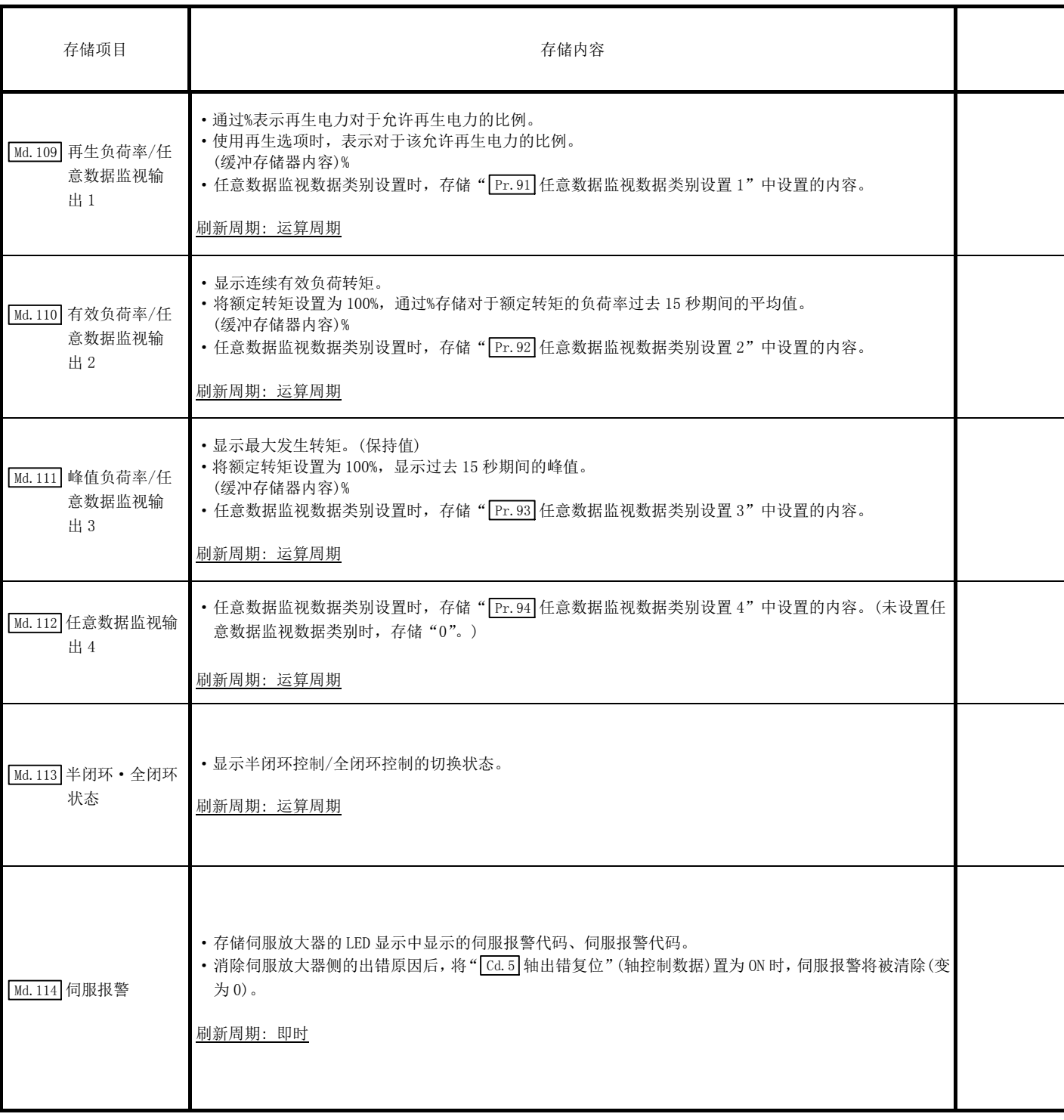

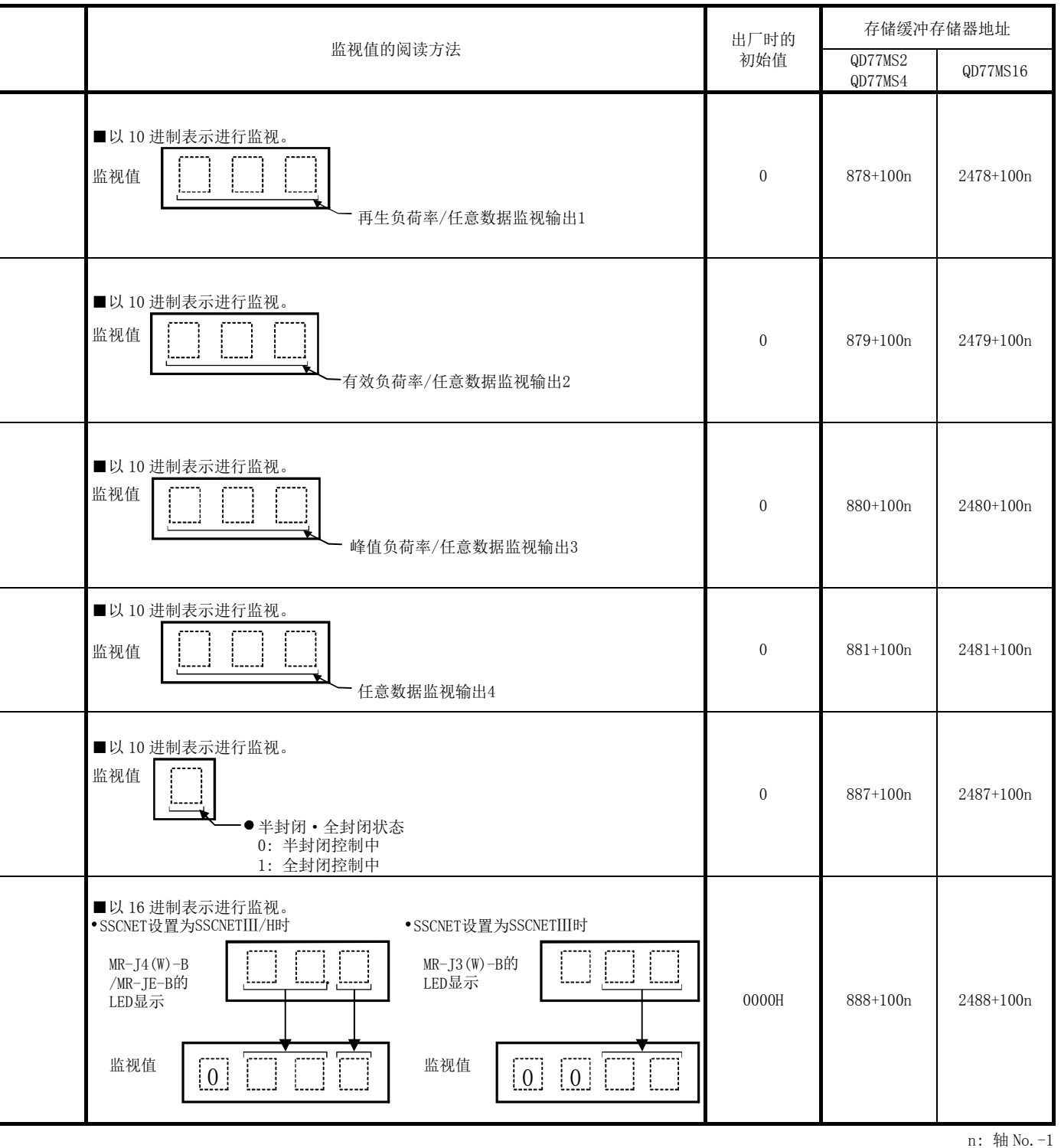

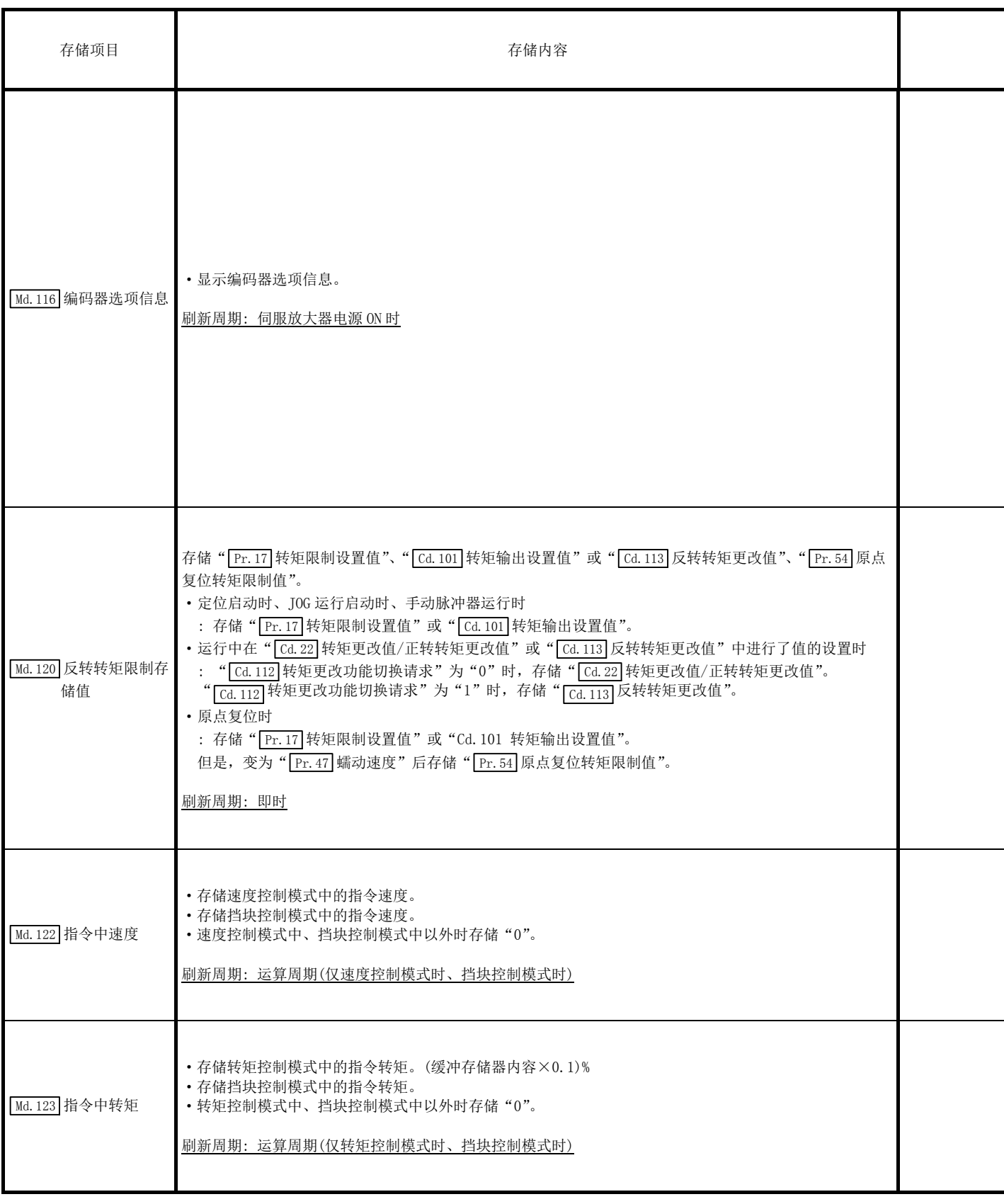

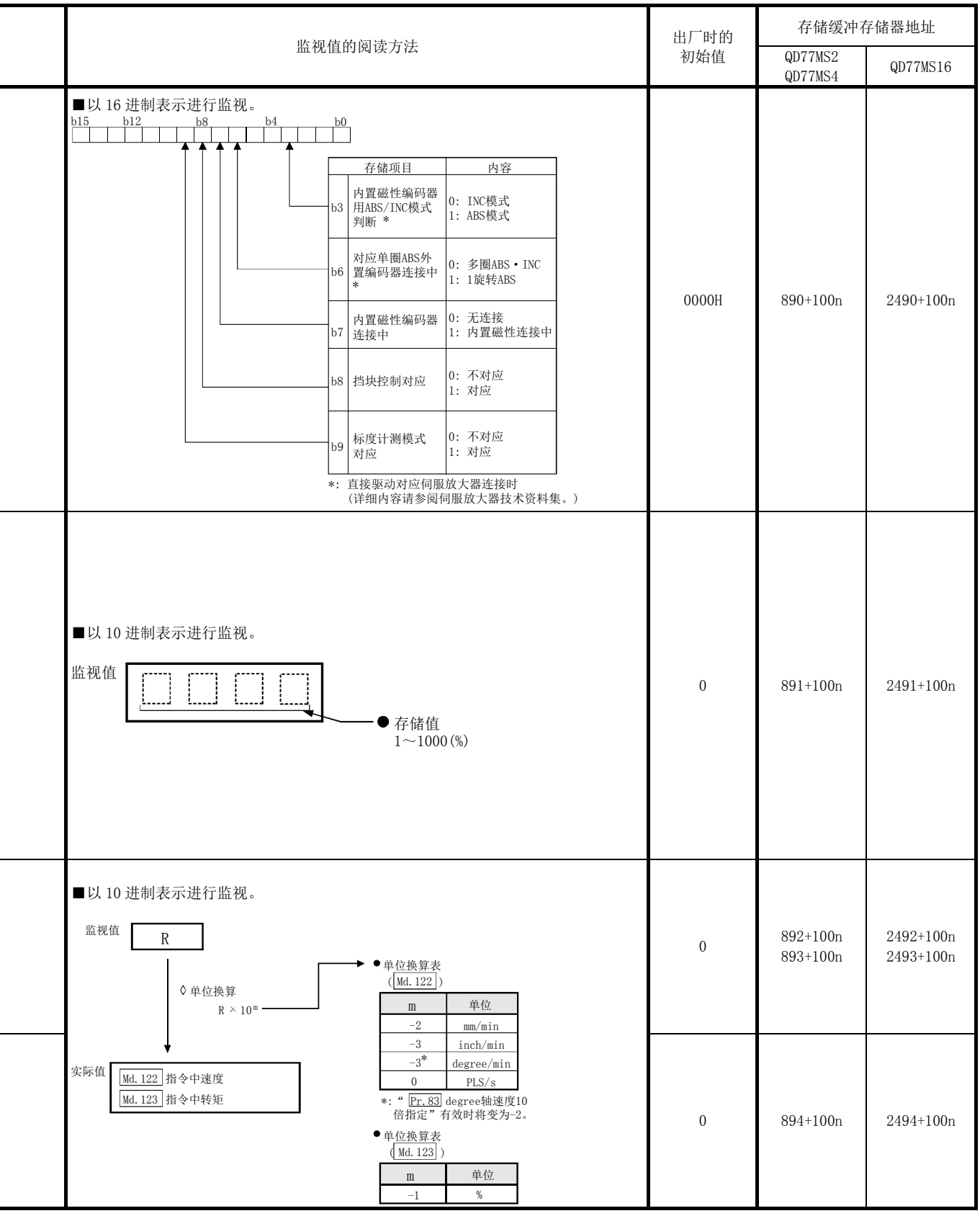

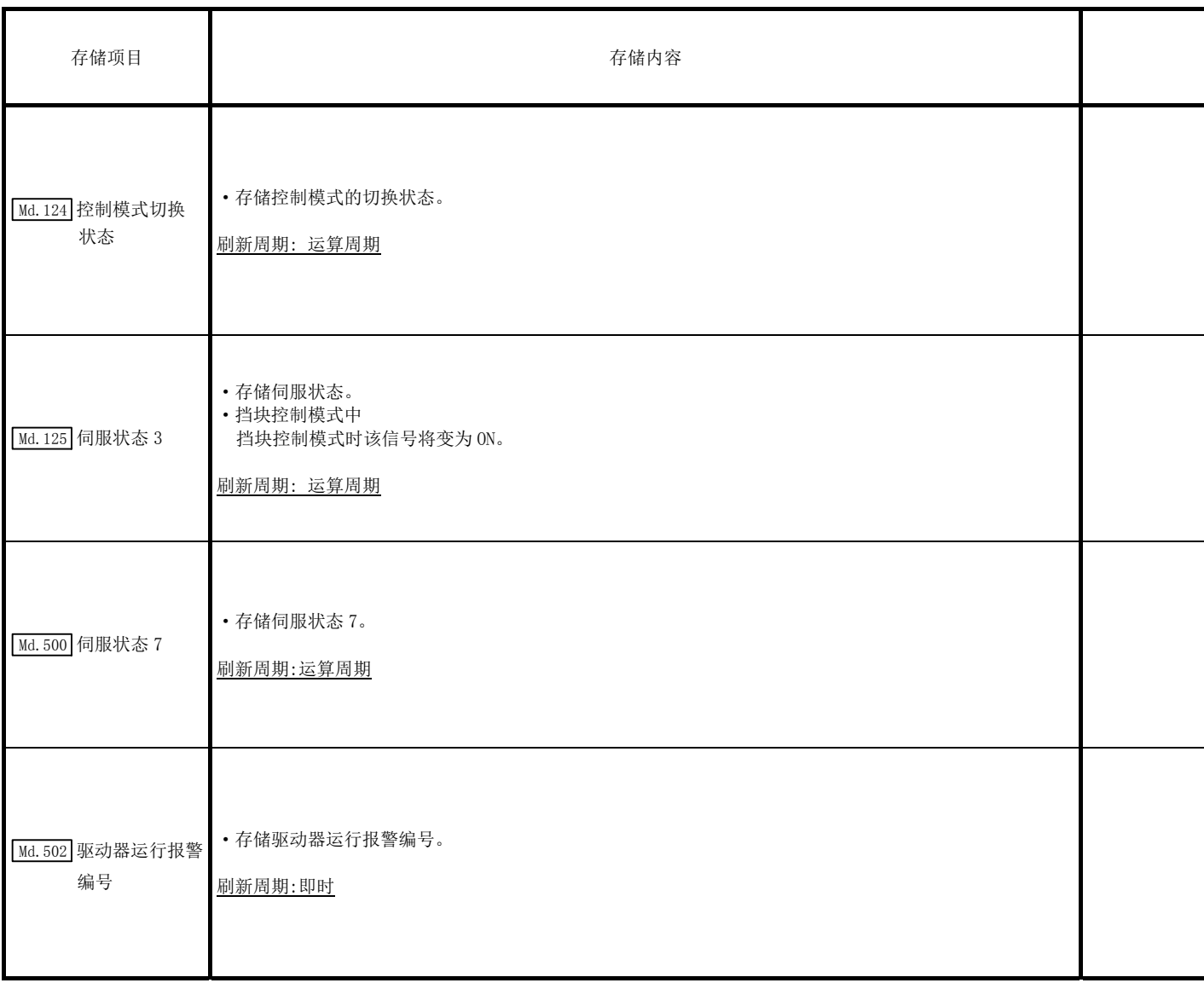

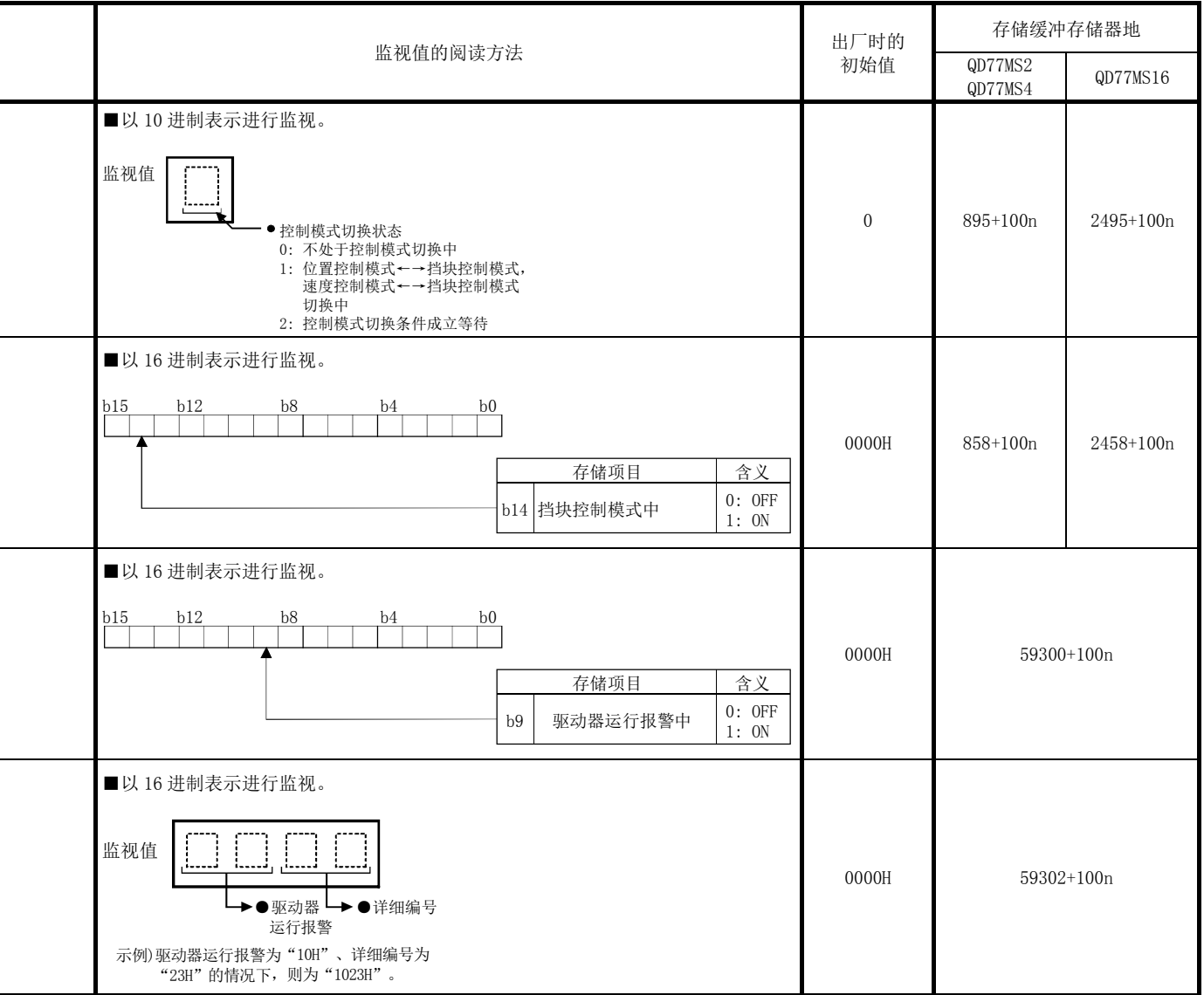

## 5.7 控制数据一览

本节介绍控制数据的设置项目有关内容。

·缓冲存储器地址的阅读方法

在缓冲存储器地址的介绍中,4303+100n 等的 n 表示下表所示轴 No.所对应的数值。

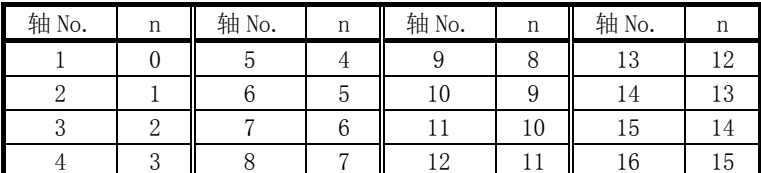

\*: 应按如下方式计算各轴对应的缓冲存储器地址。

(示例) 轴No.16的情况下

4303+100n( Cd.6 重启指令)=4303+100×15=5803

- \*: 在QD77MS2中轴No.1~2的范围(n=0~1)有效。
- \*: 在QD77MS4中轴No.1~4的范围(n=0~3)有效。

## 5.7.1 系统控制数据

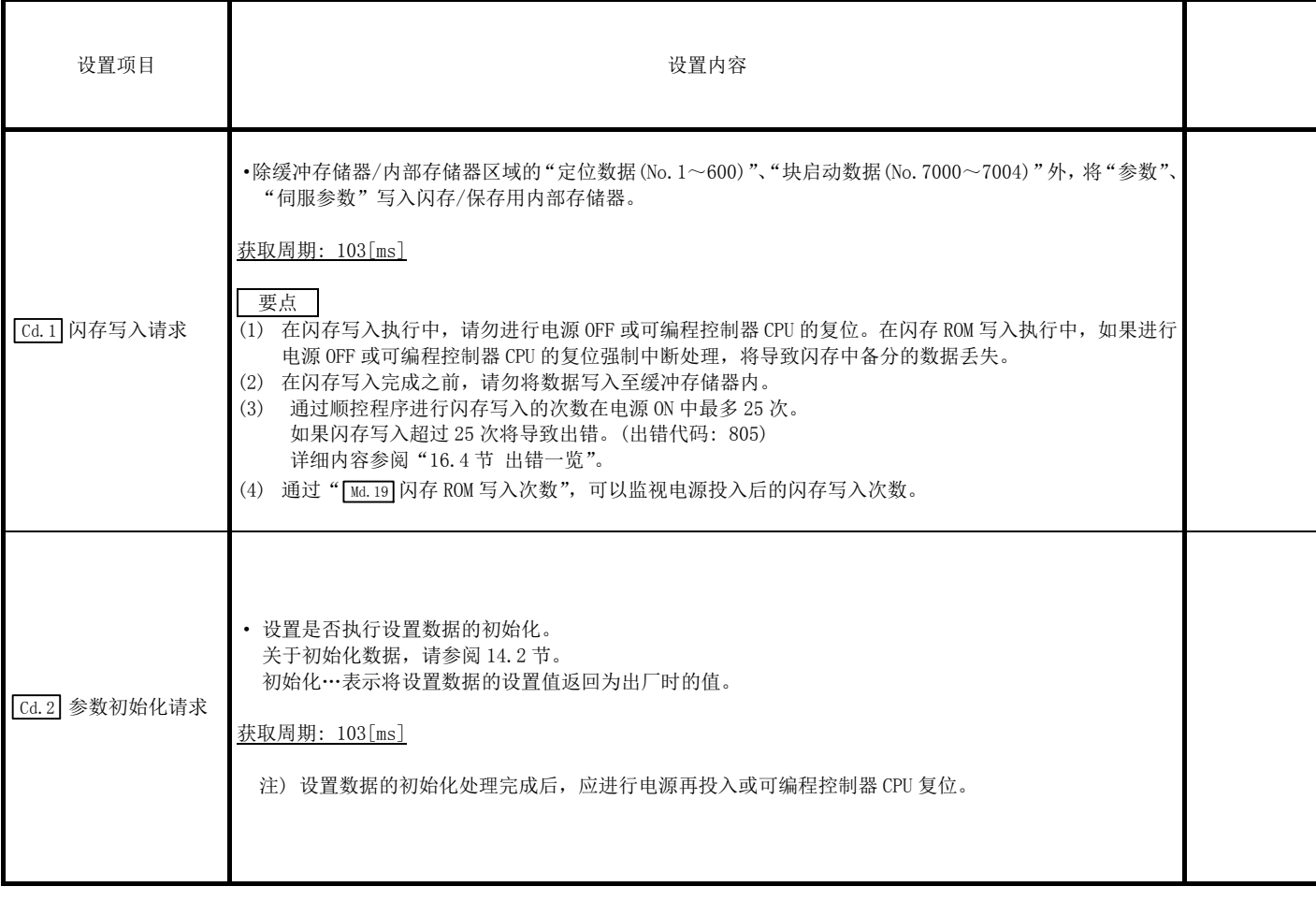

j.

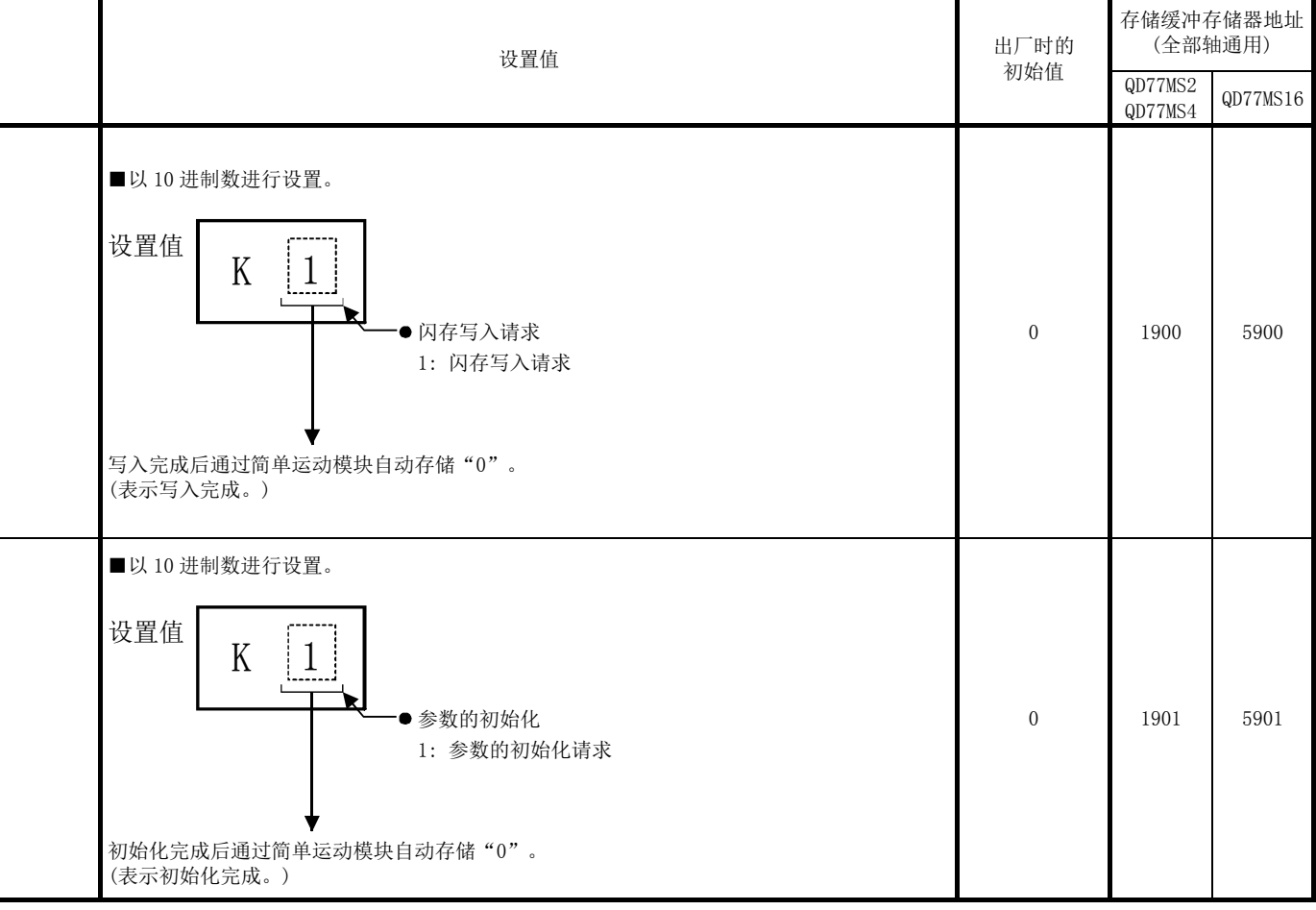

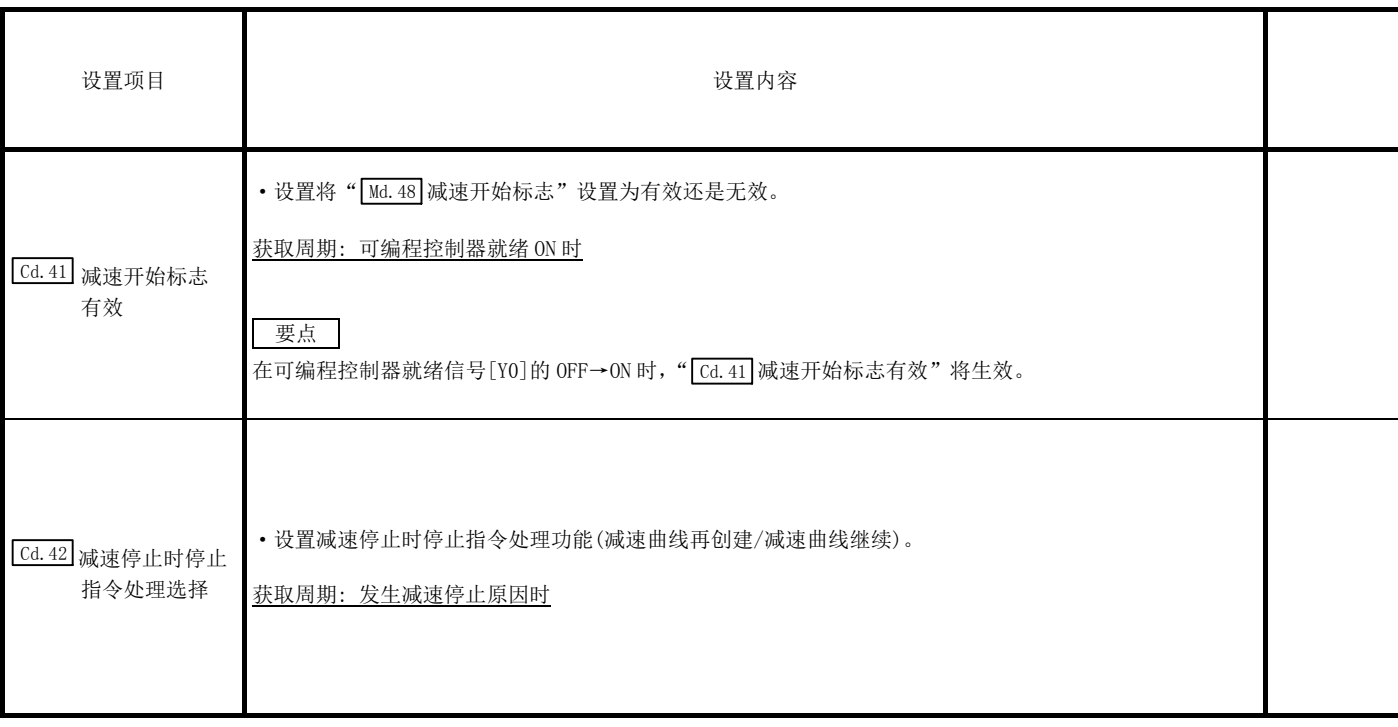

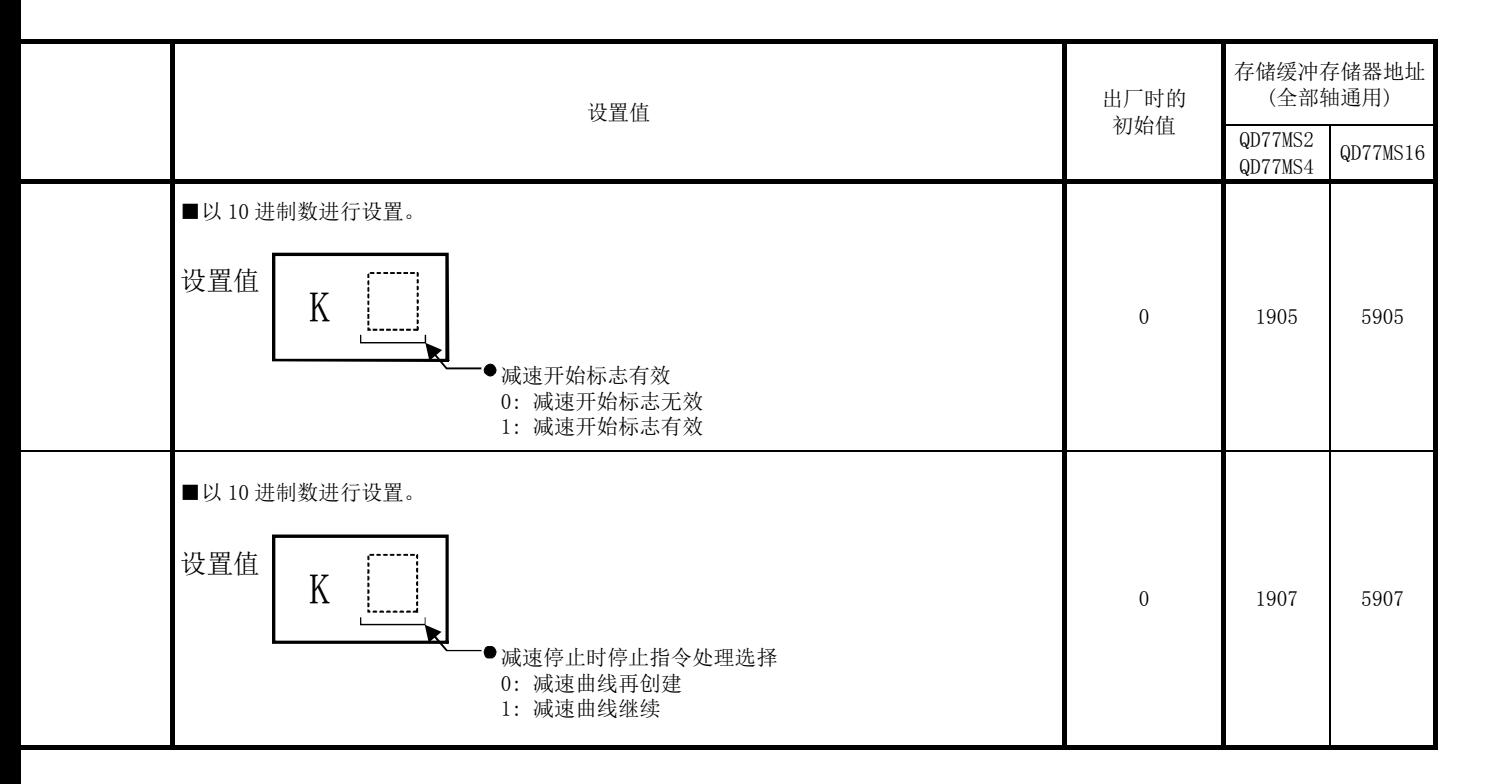

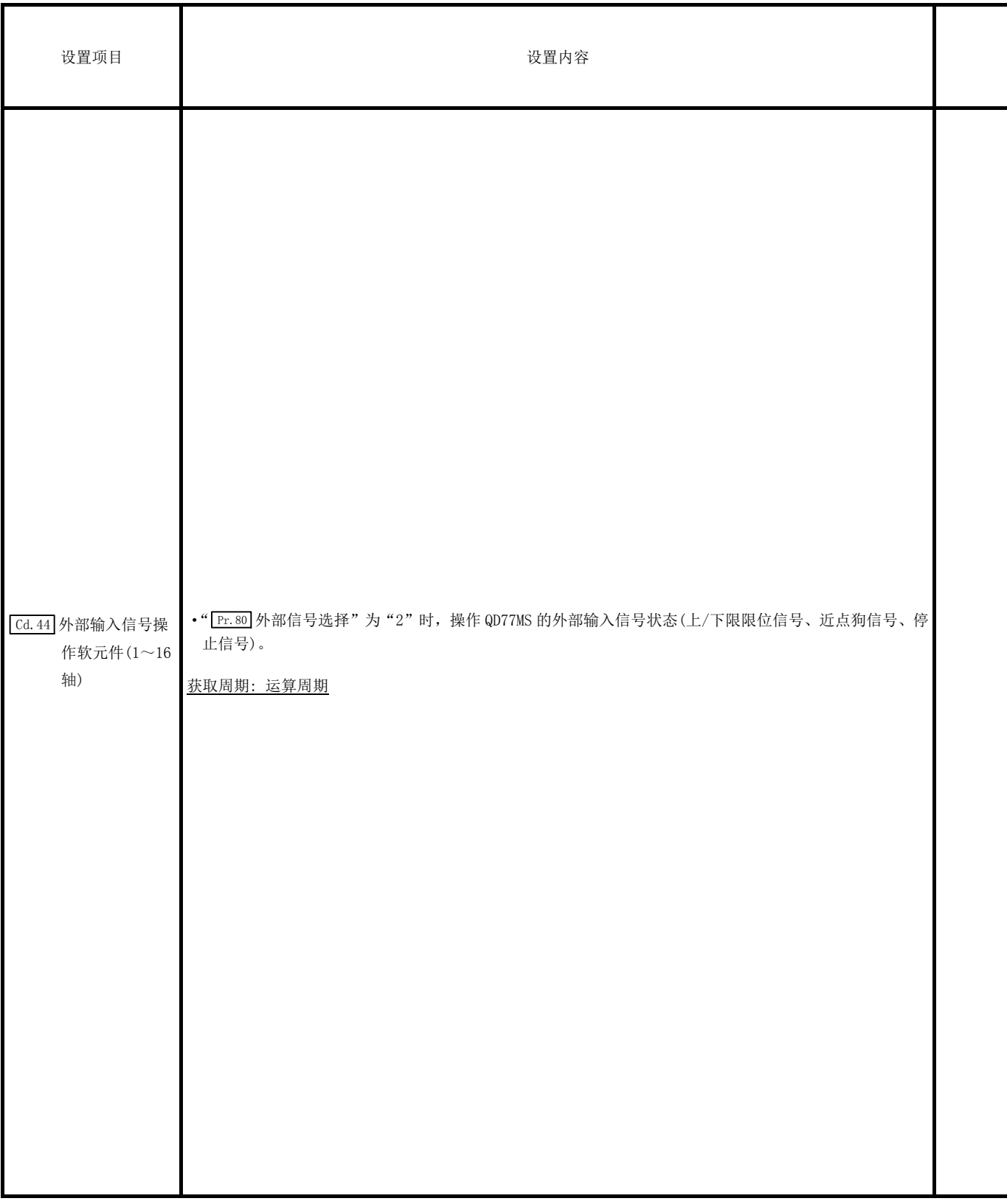

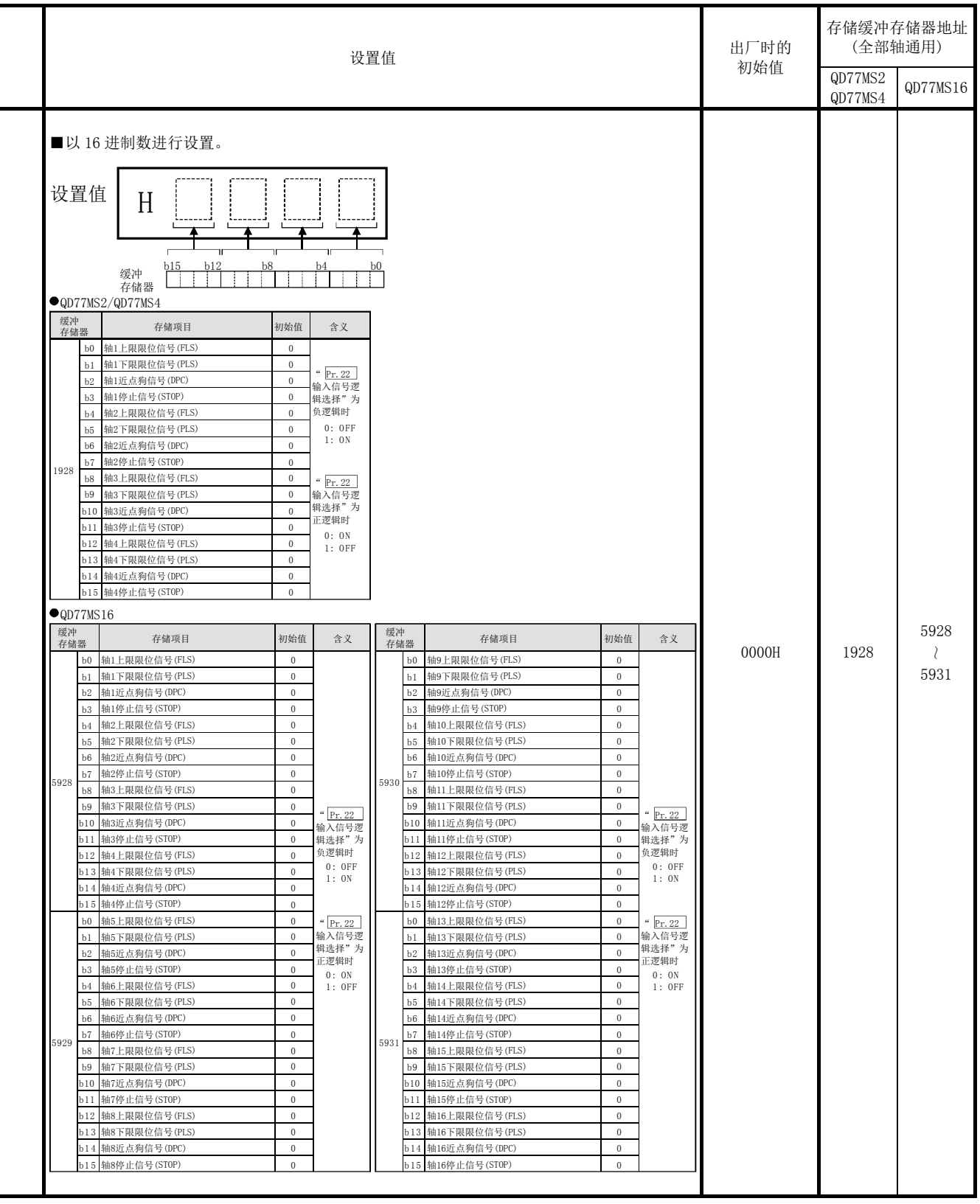

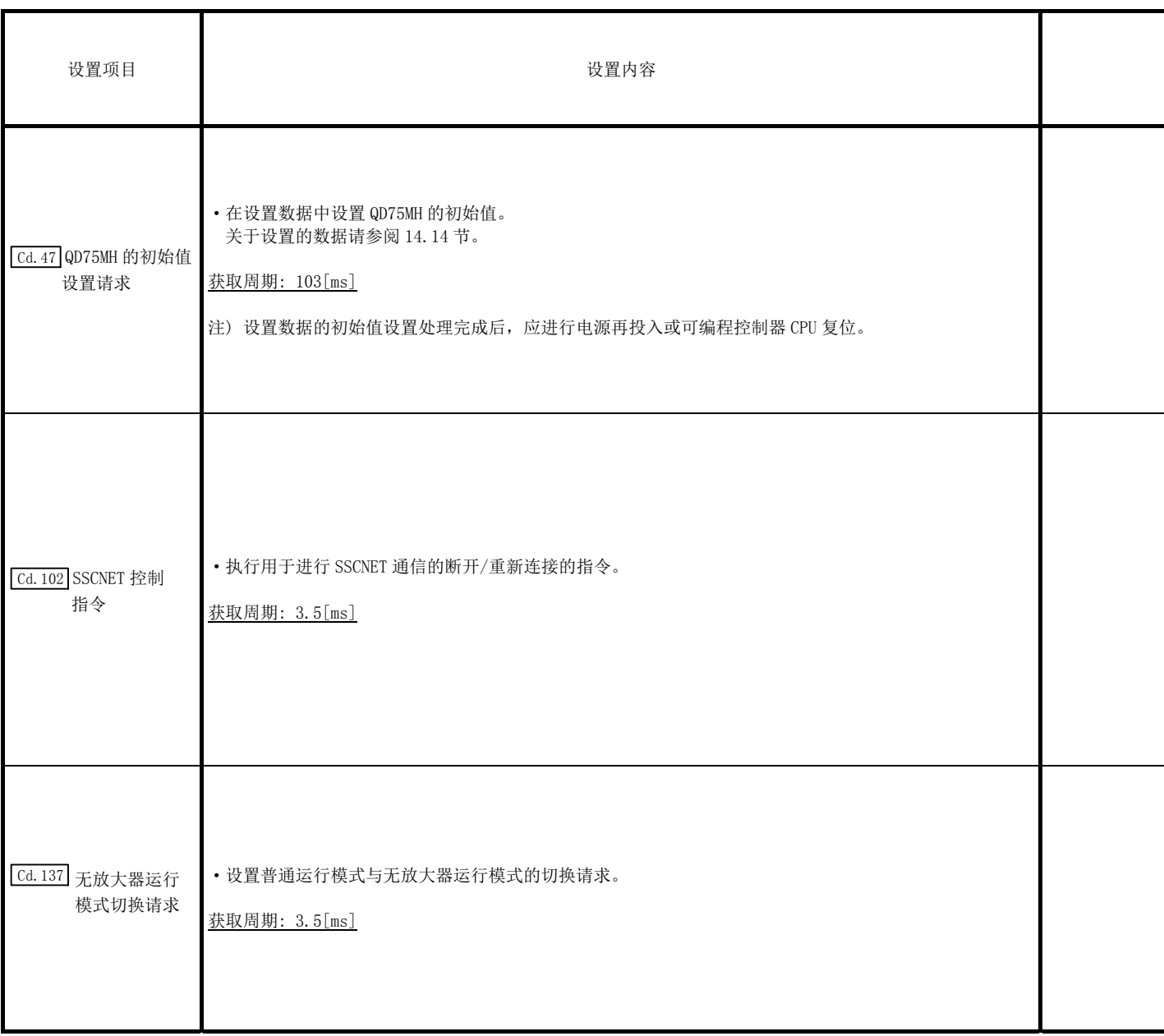

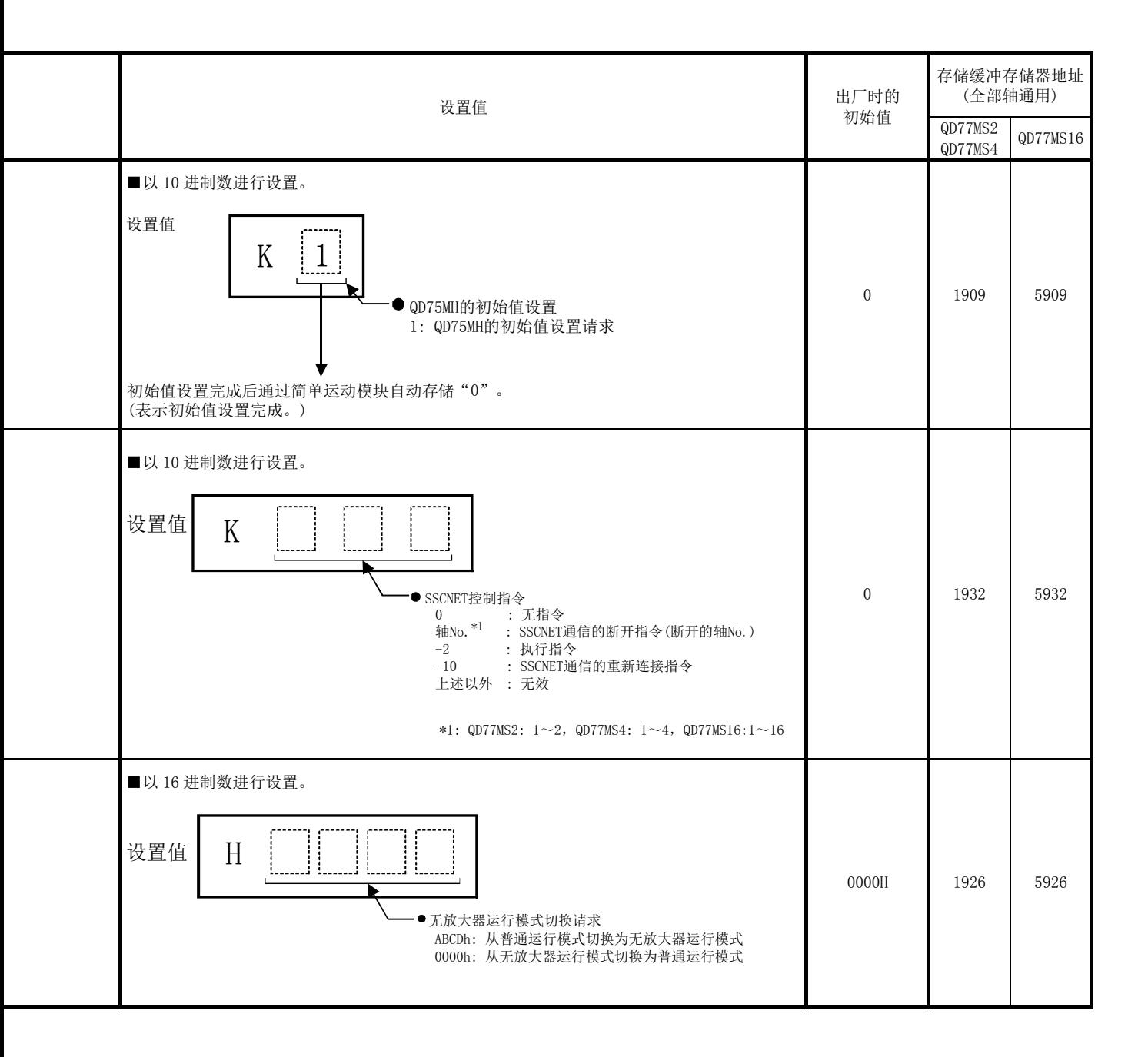

## 5.7.2 轴控制数据

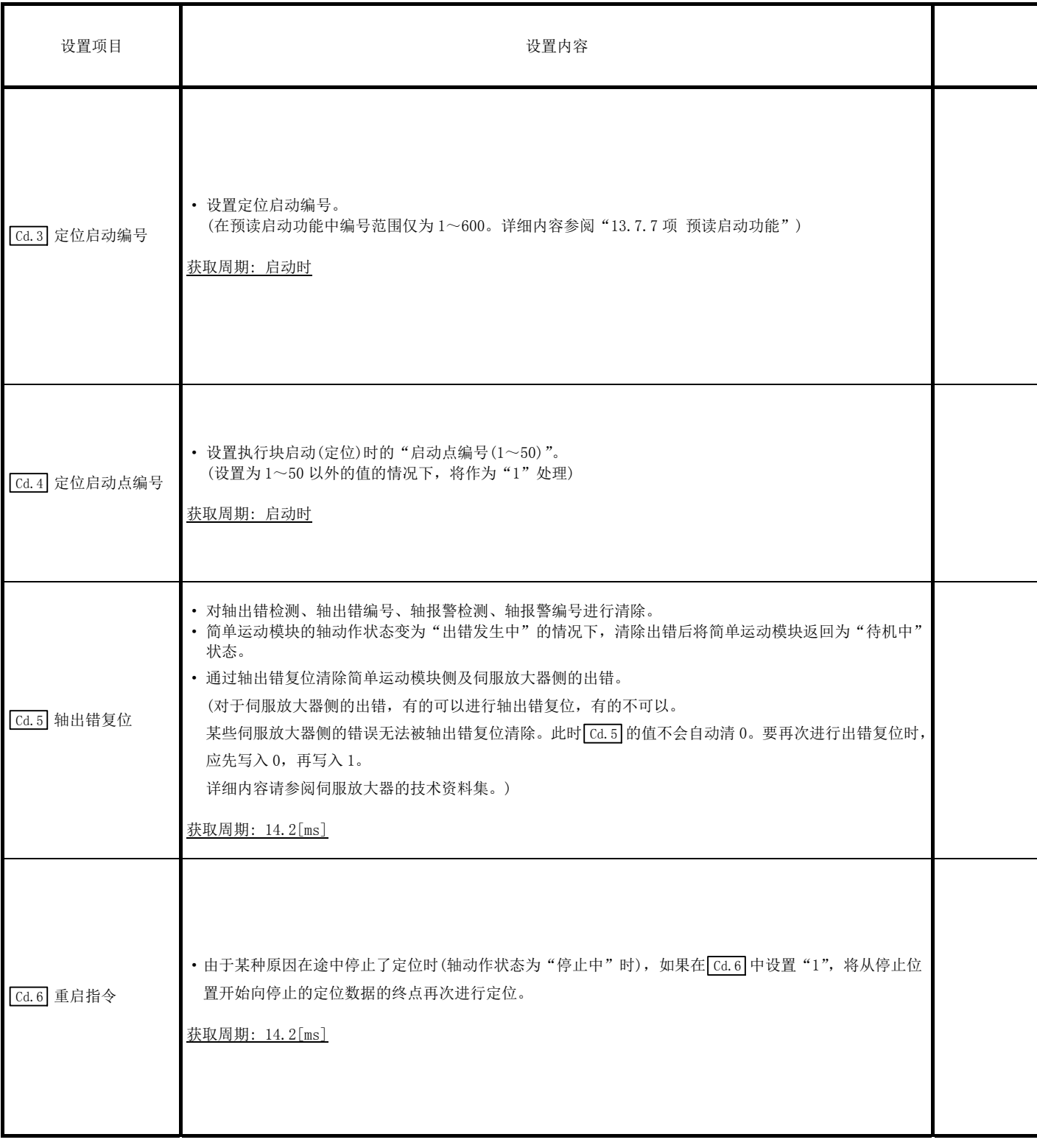

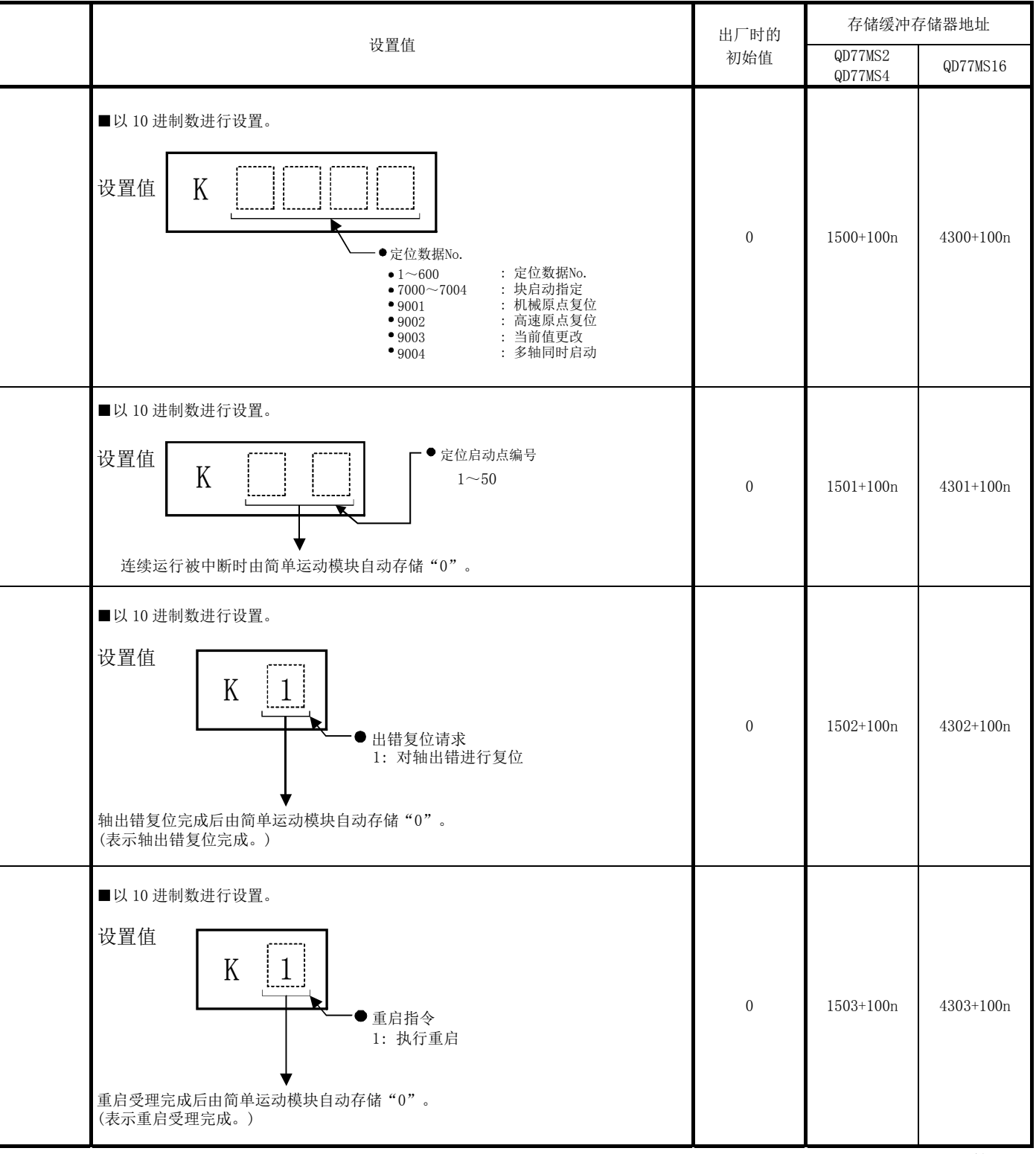

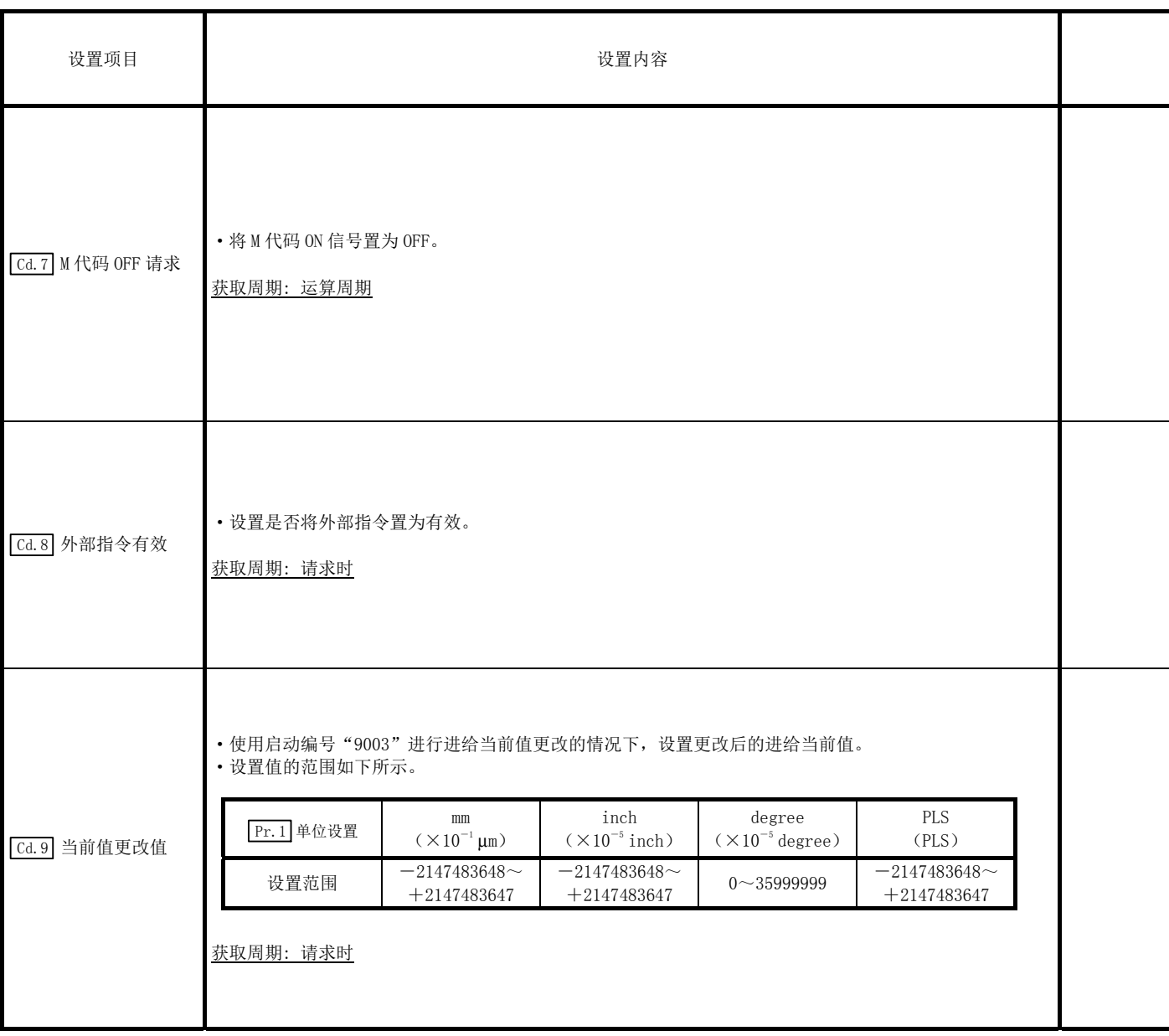

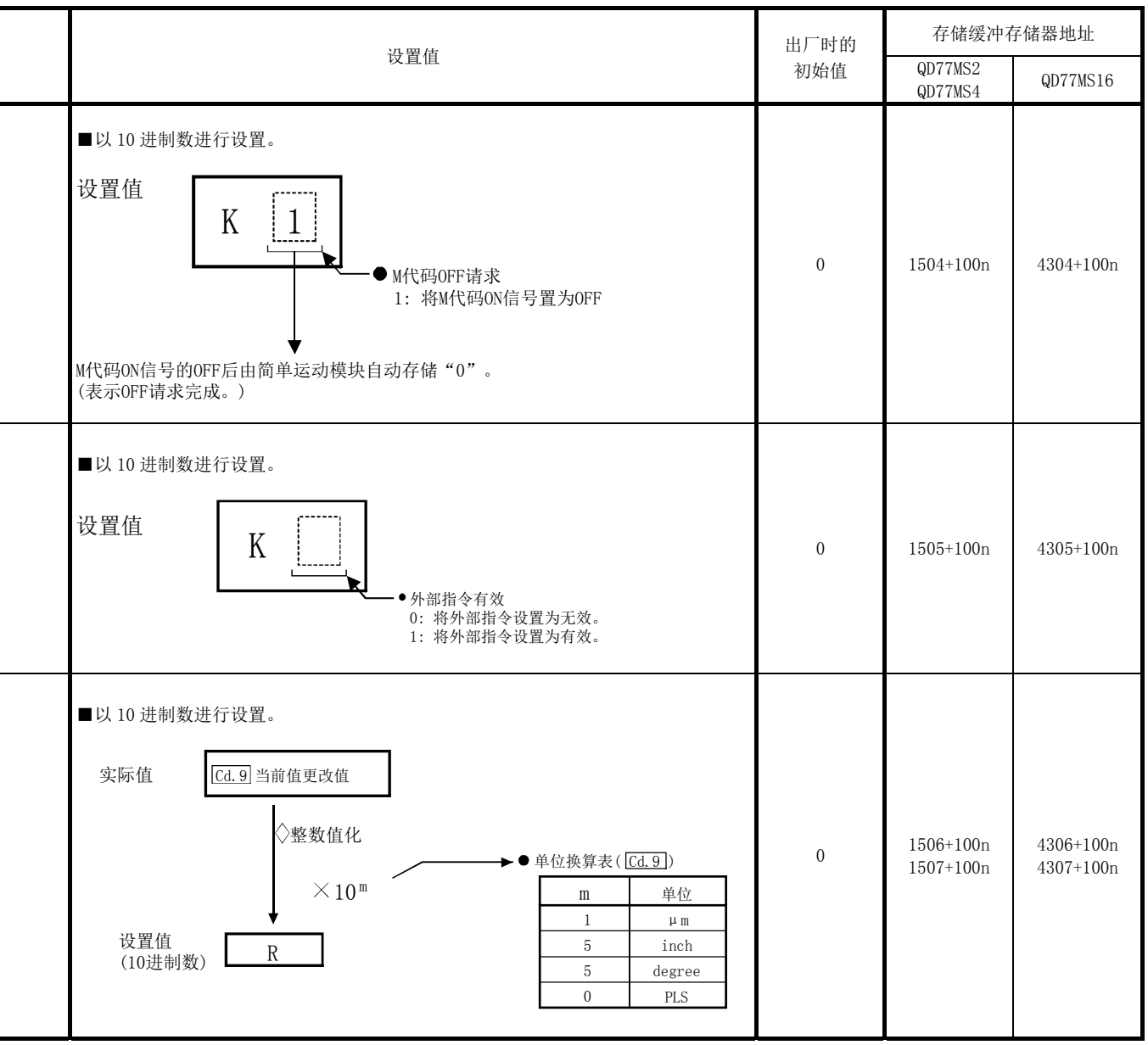

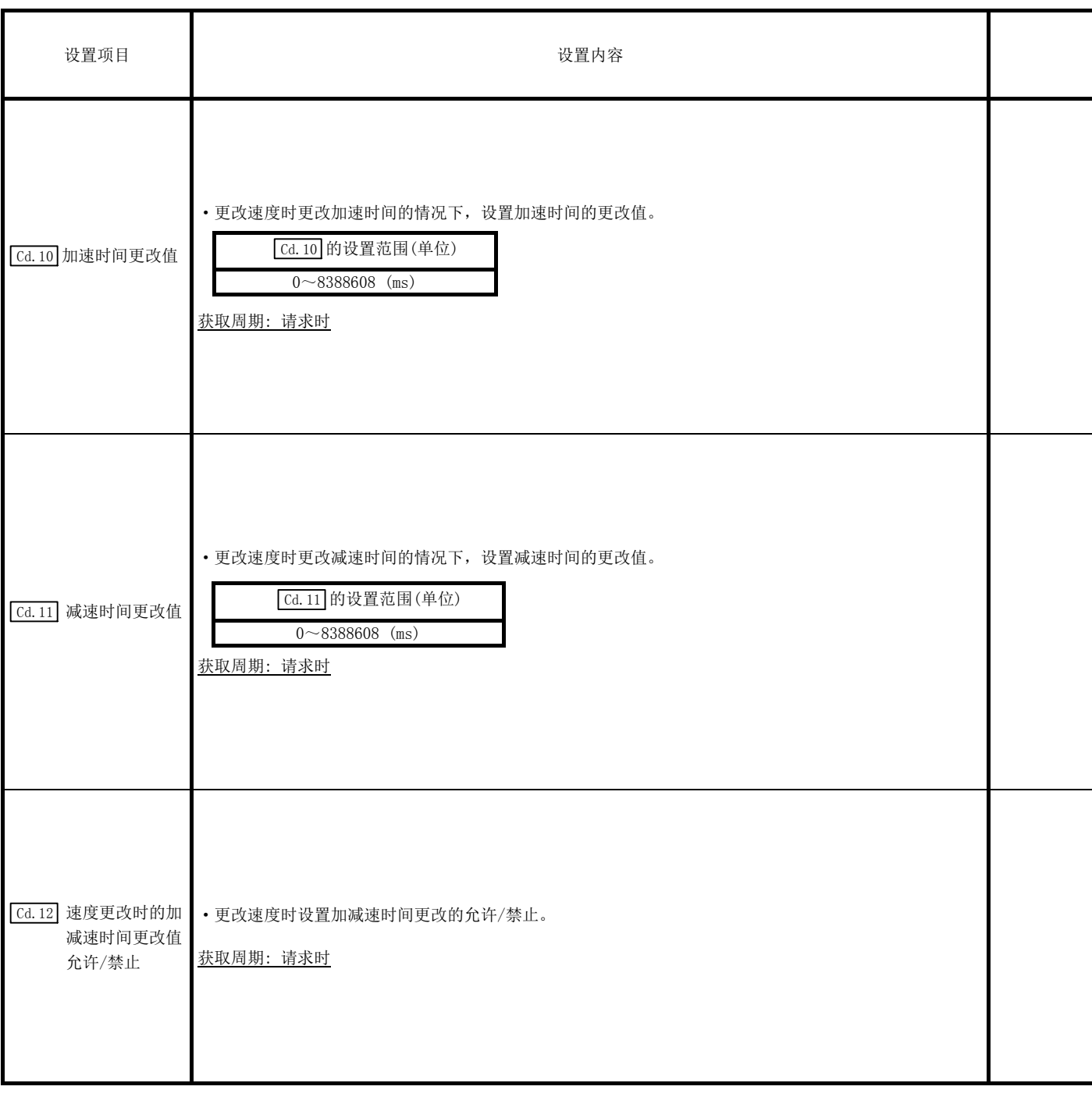

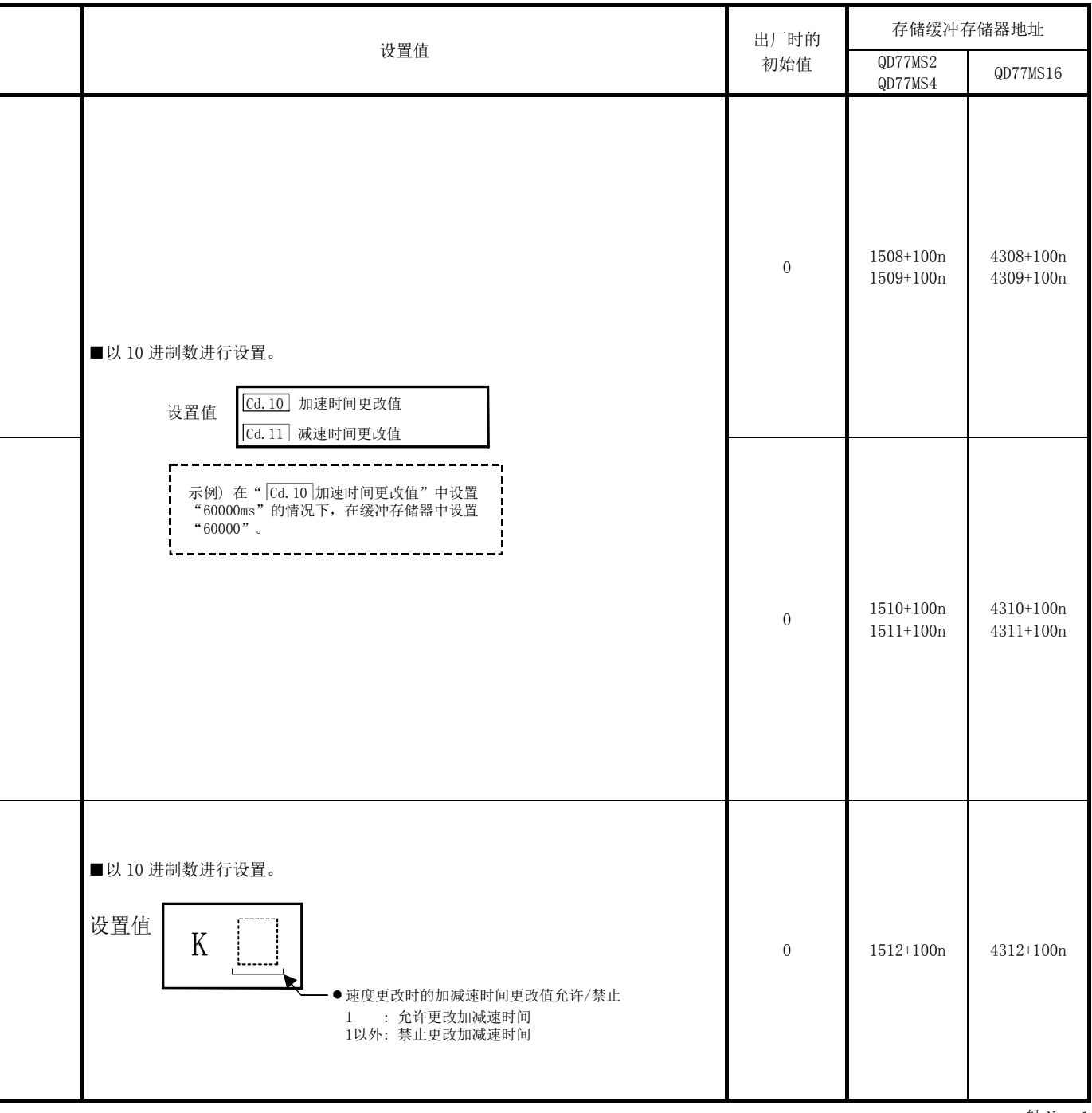

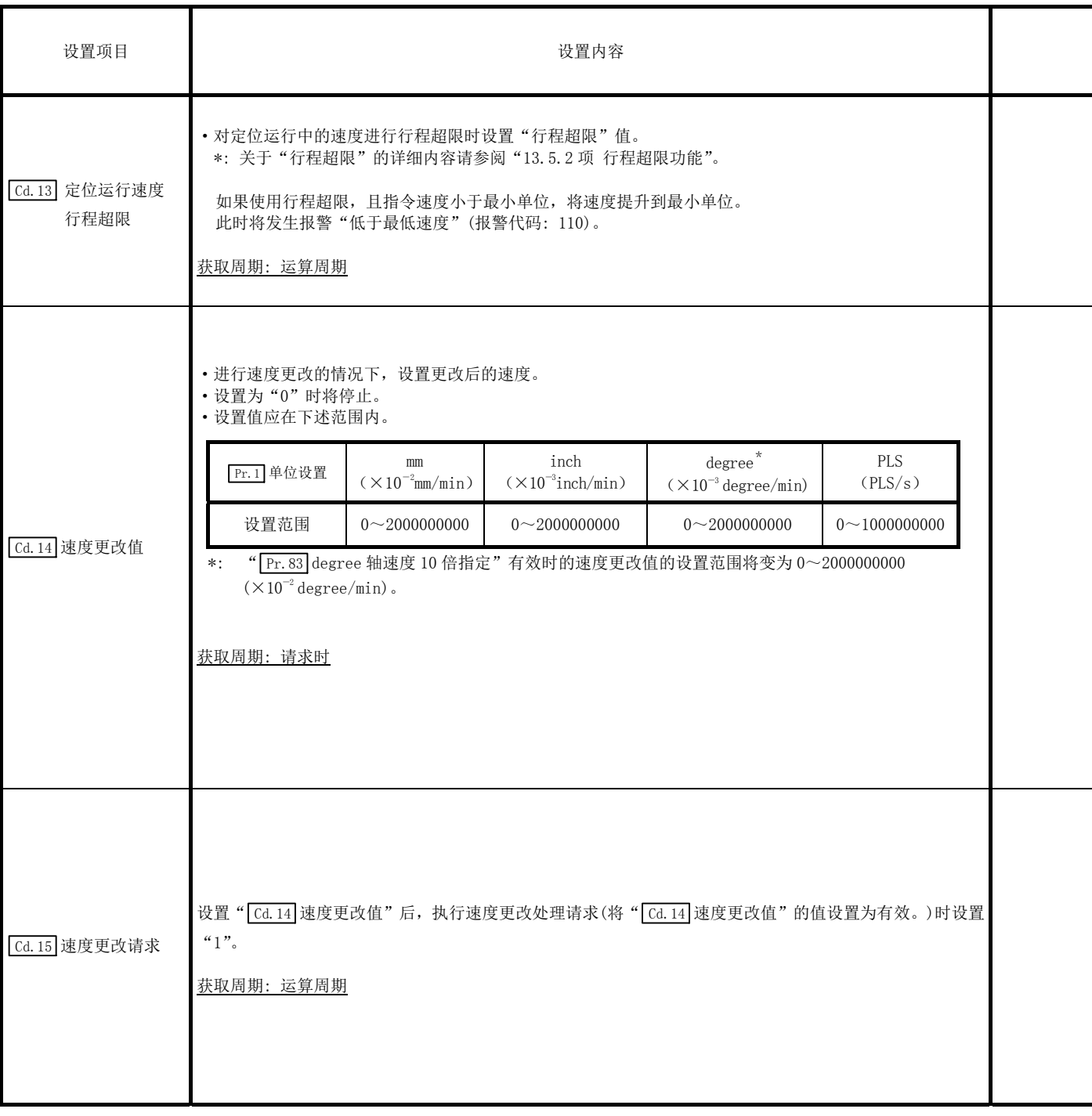

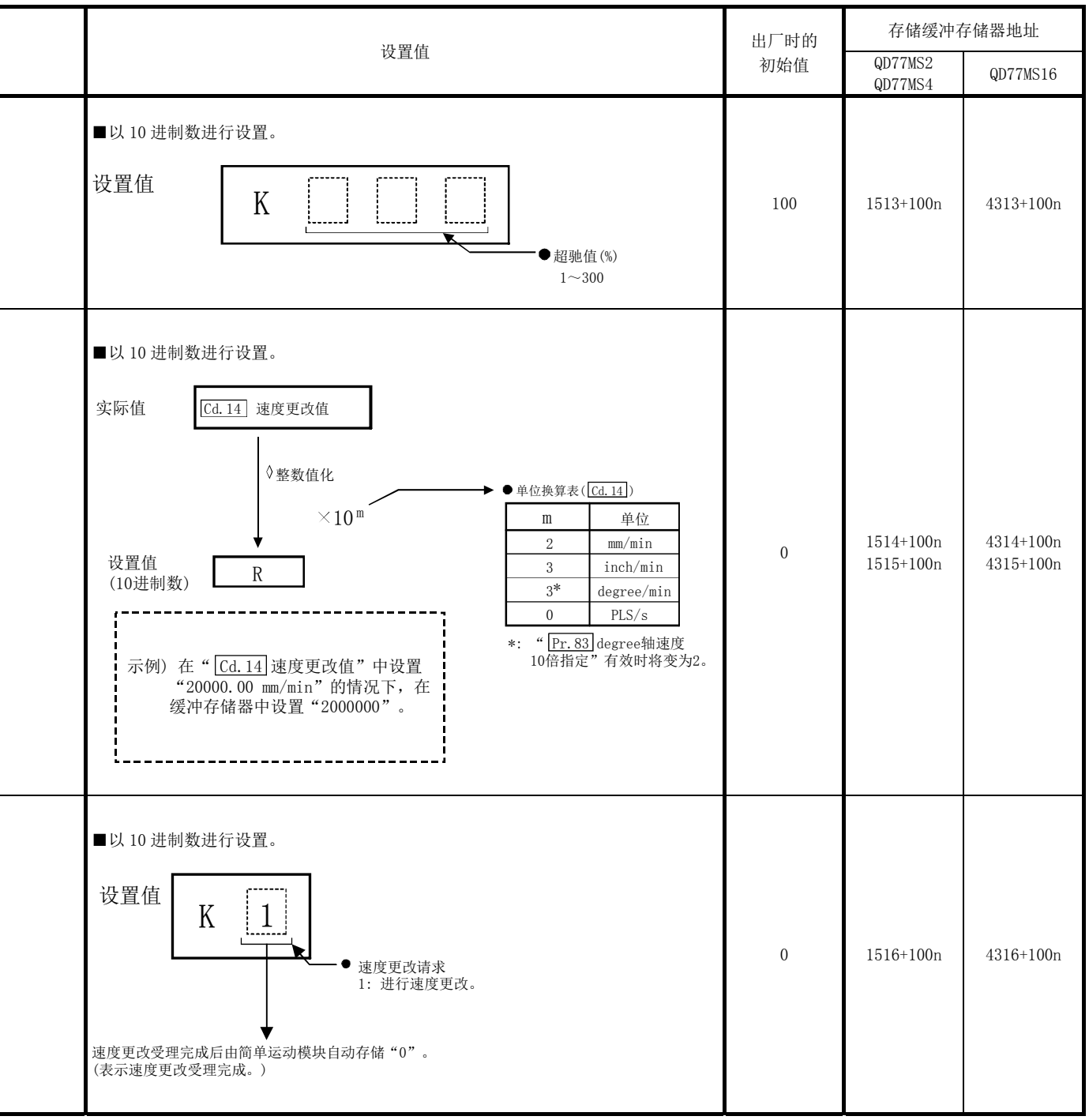

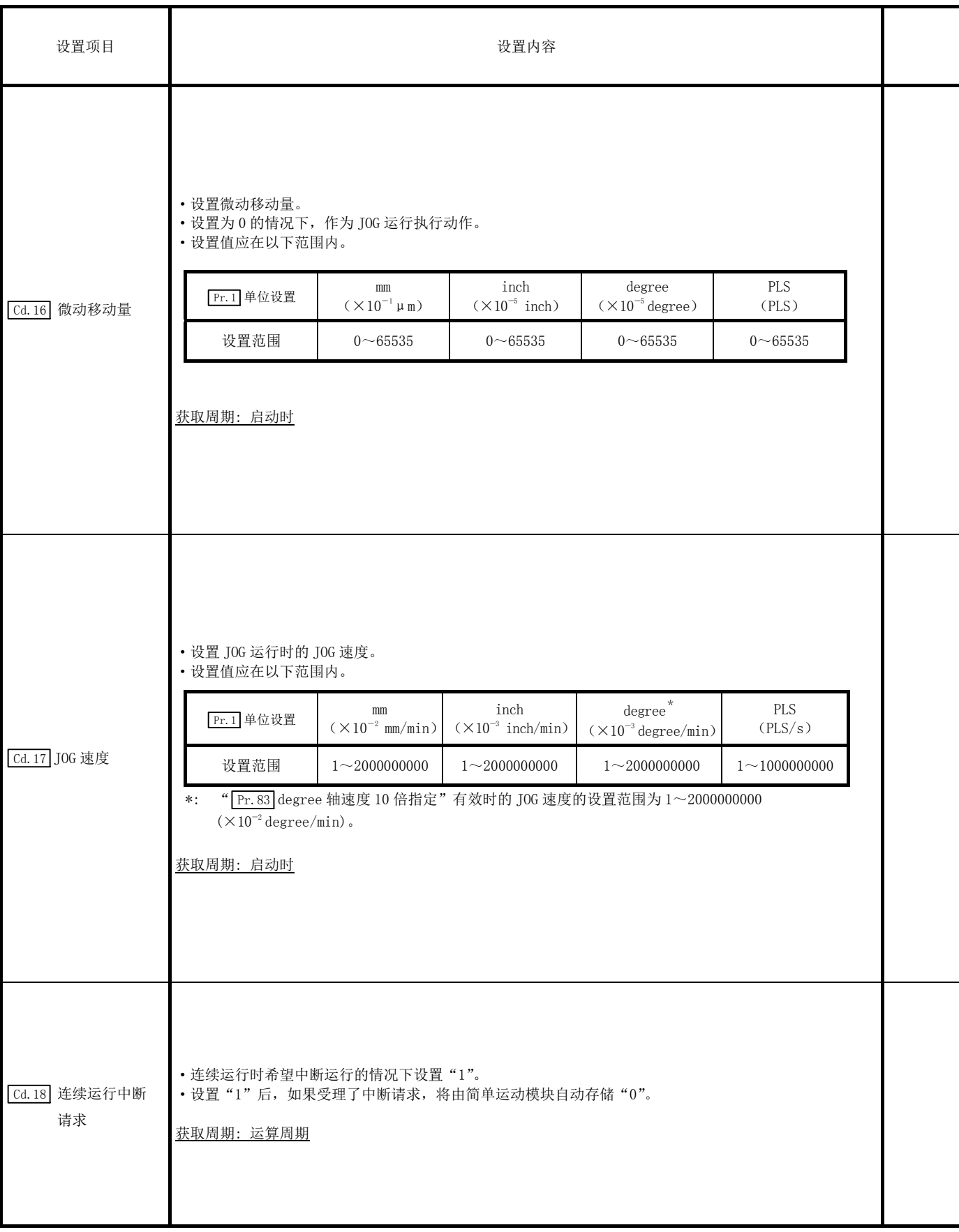
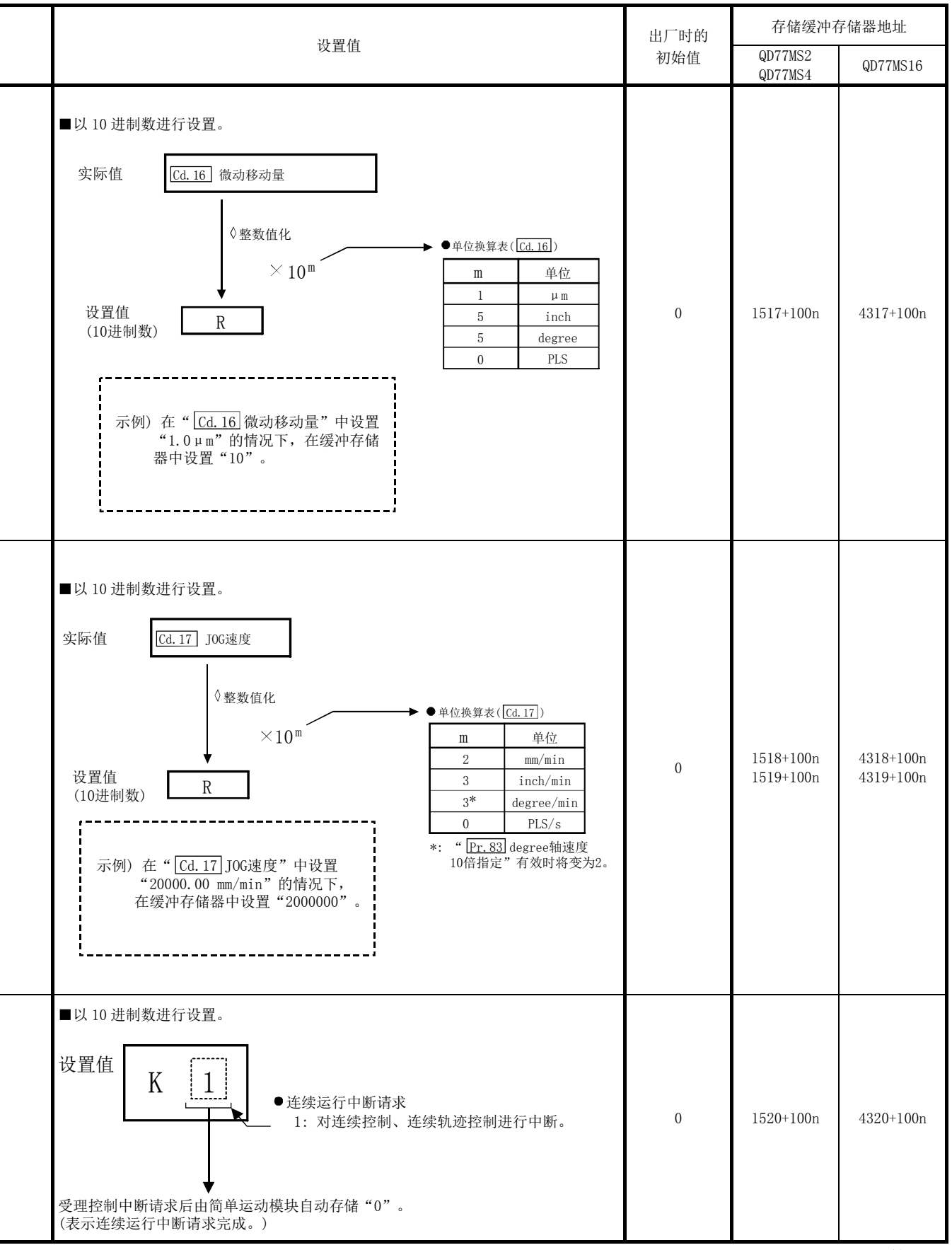

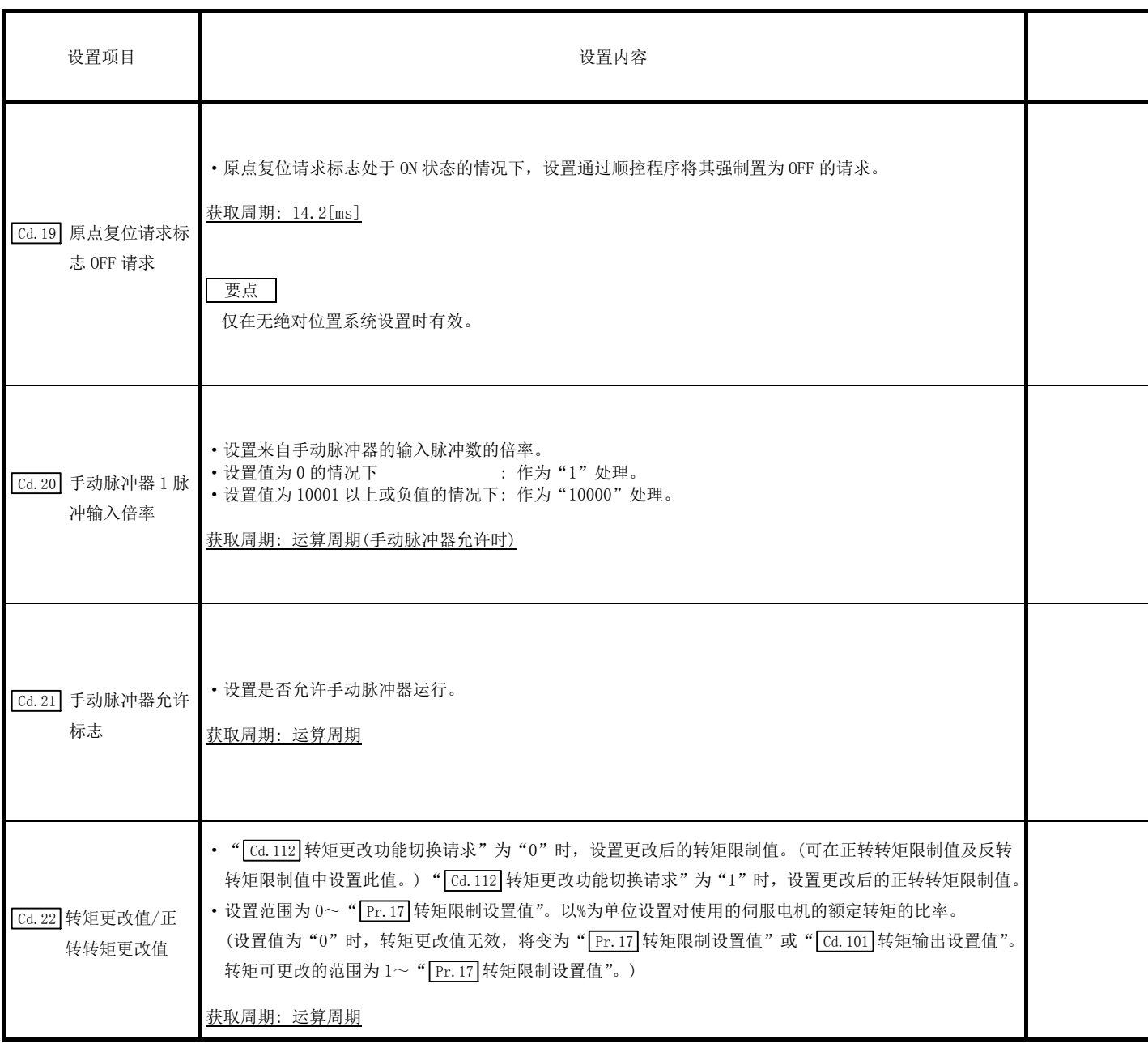

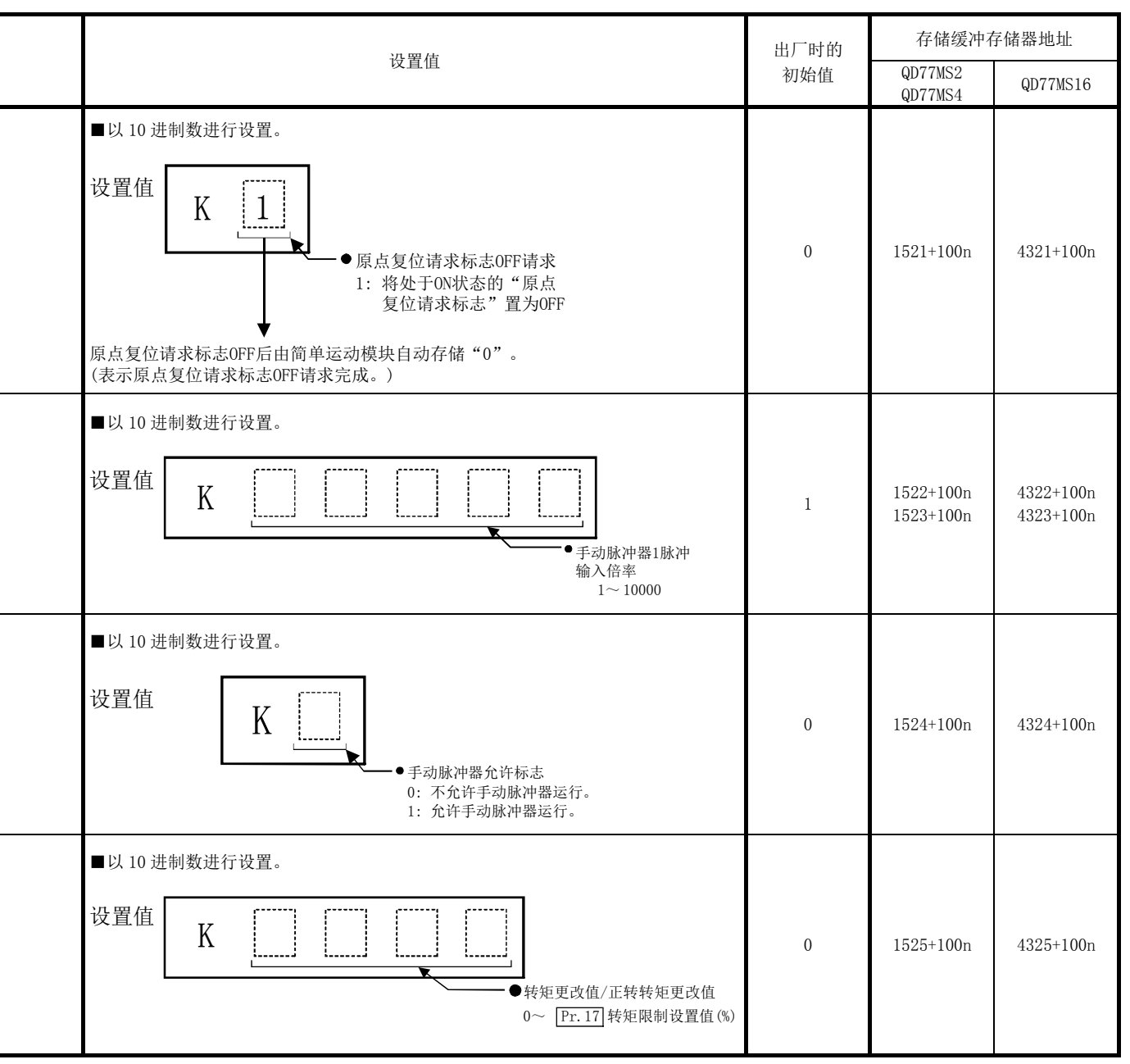

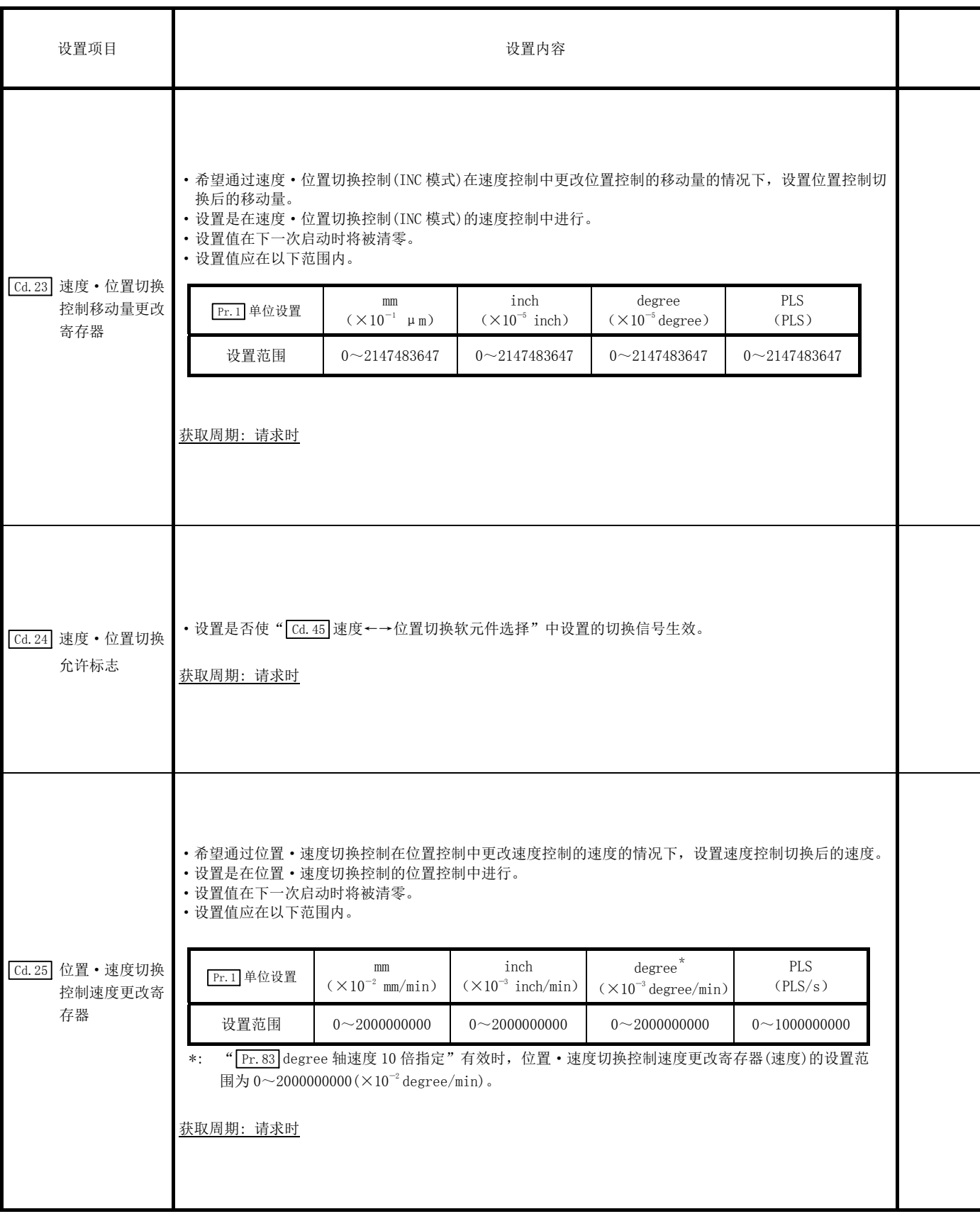

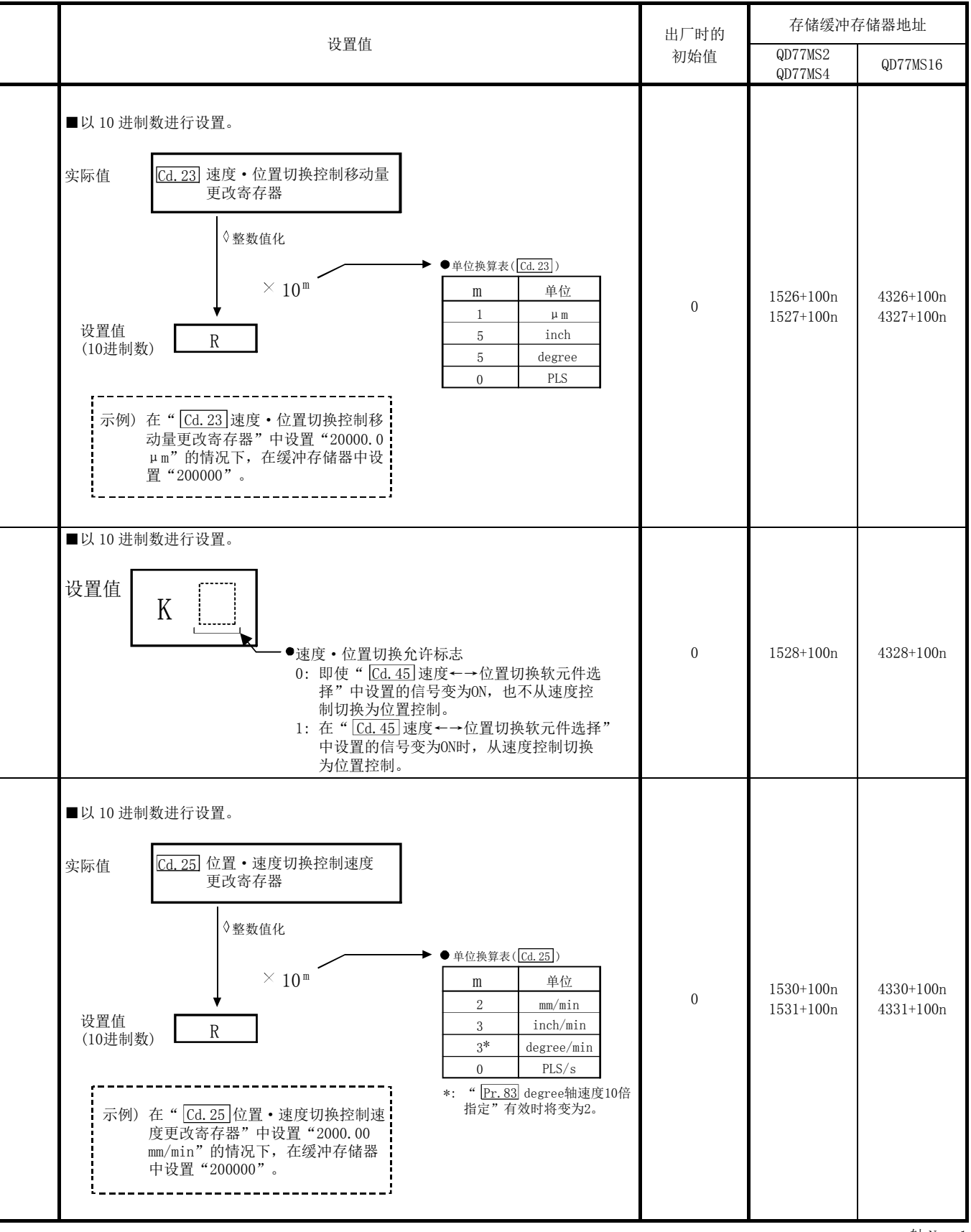

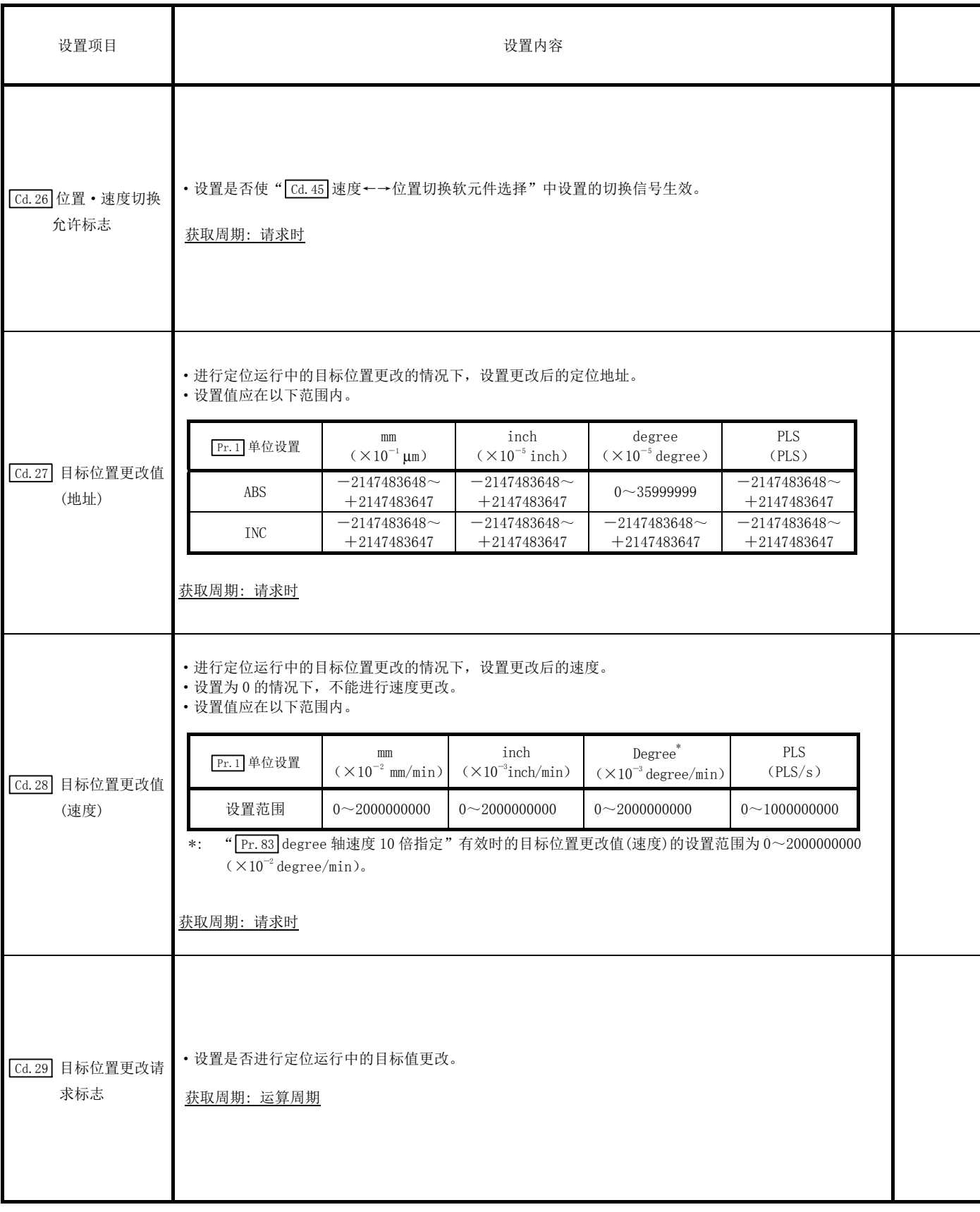

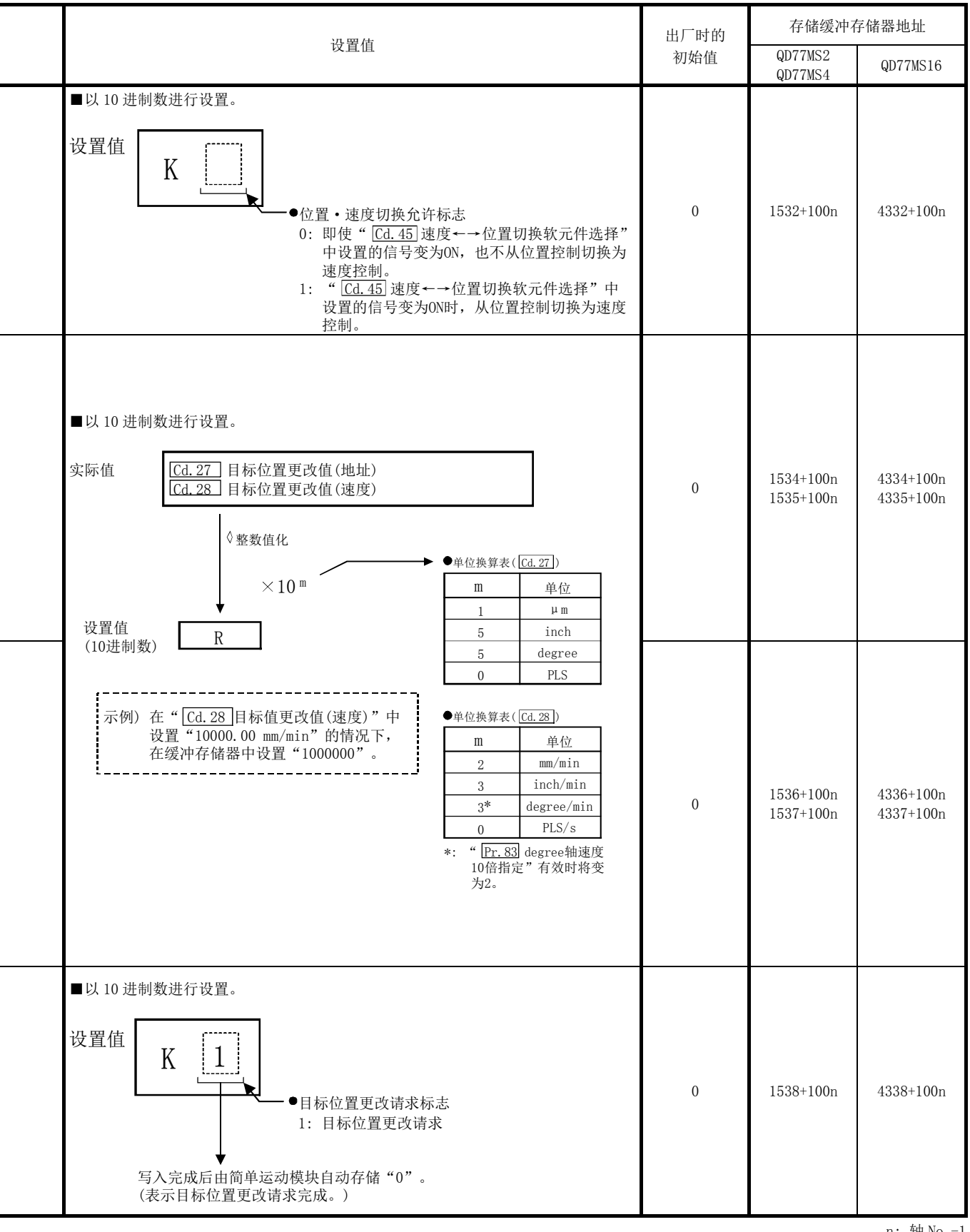

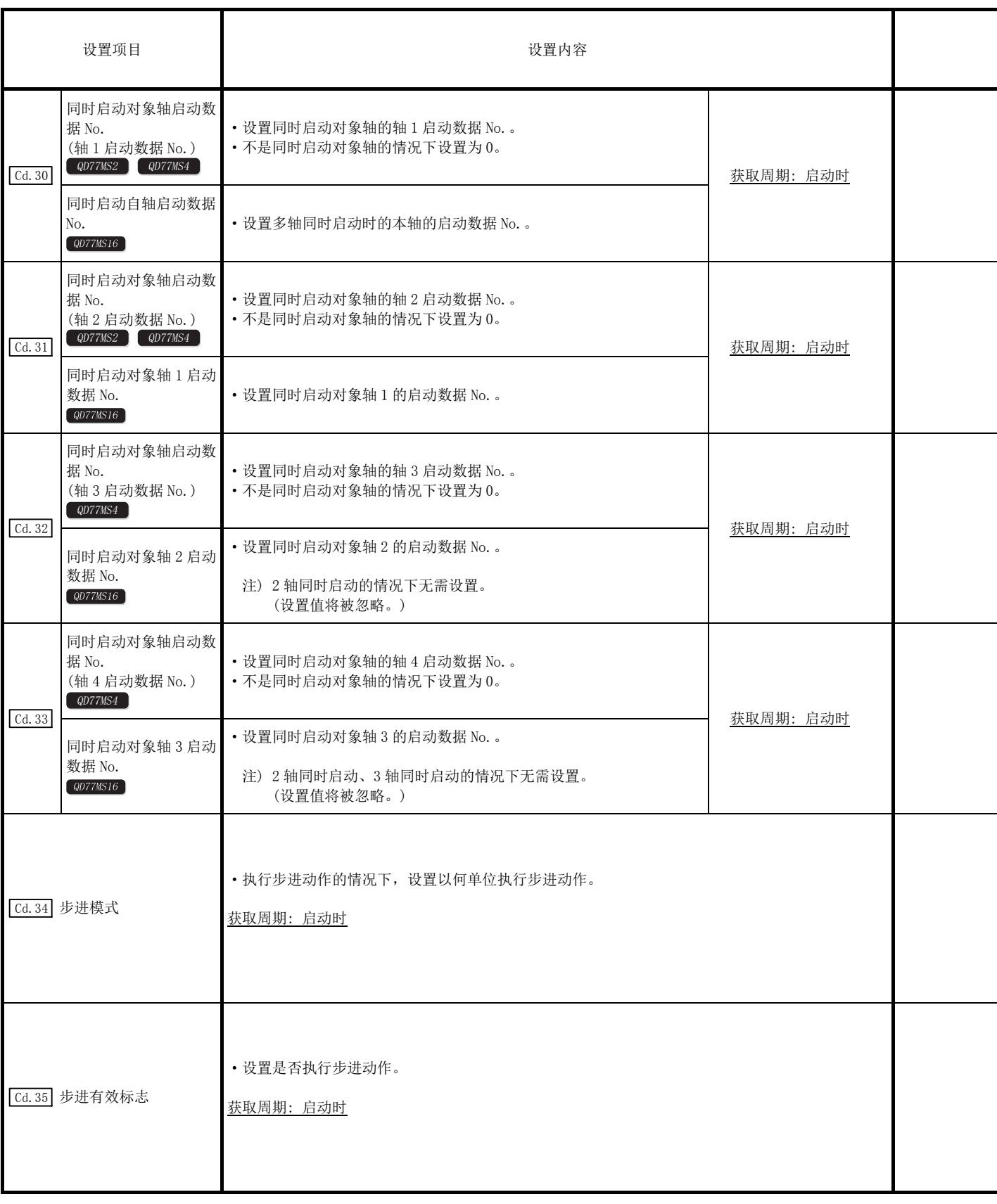

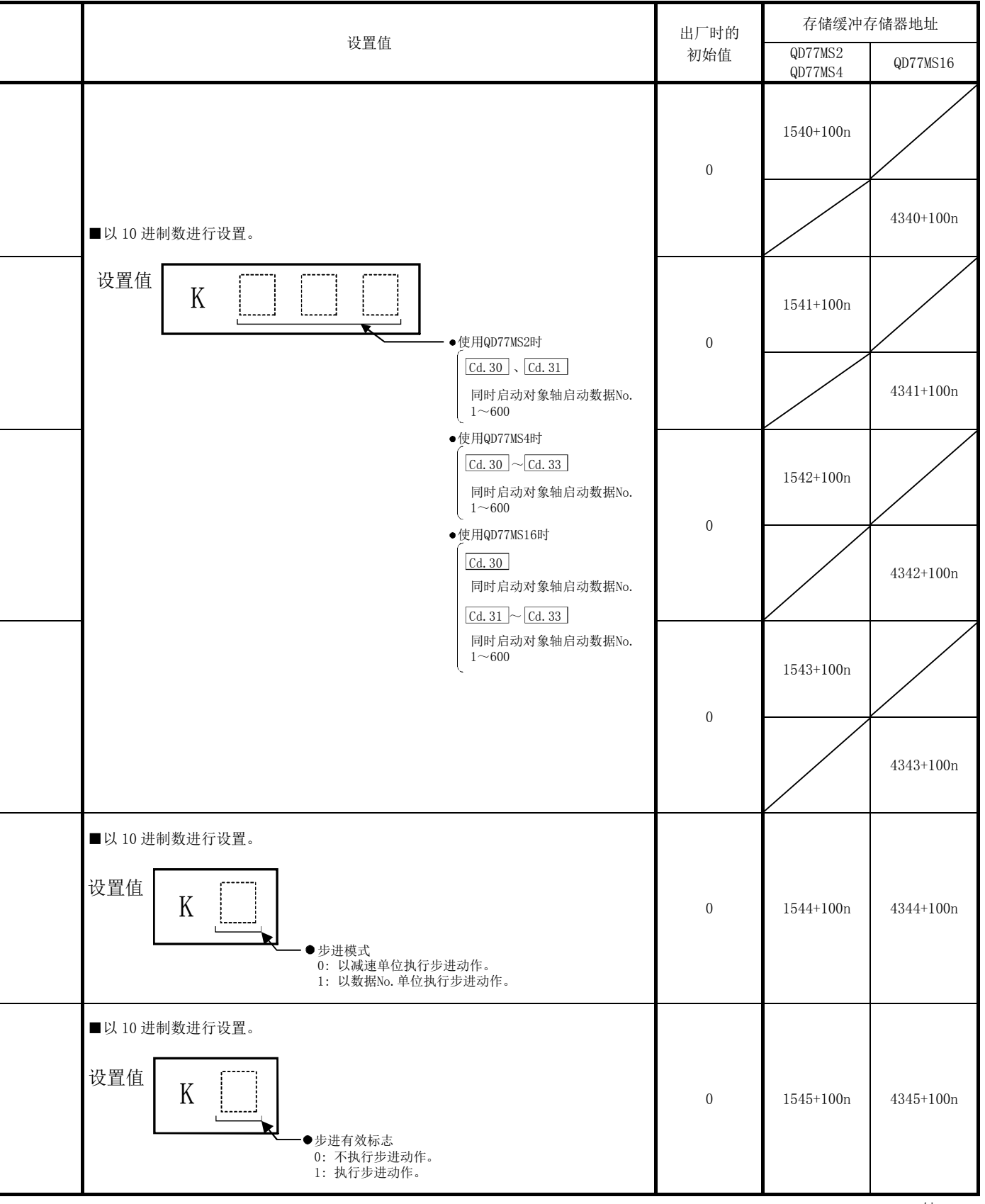

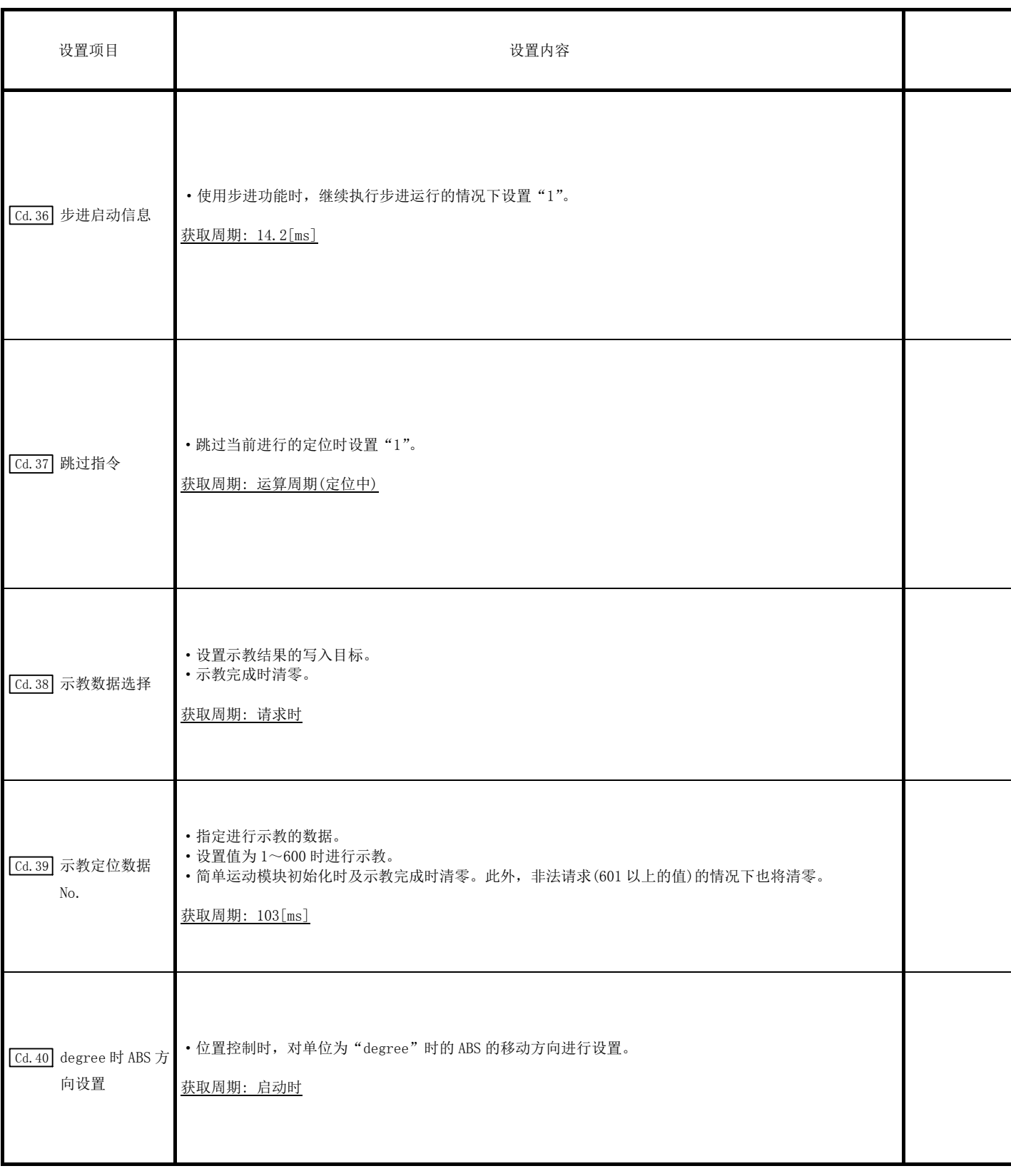

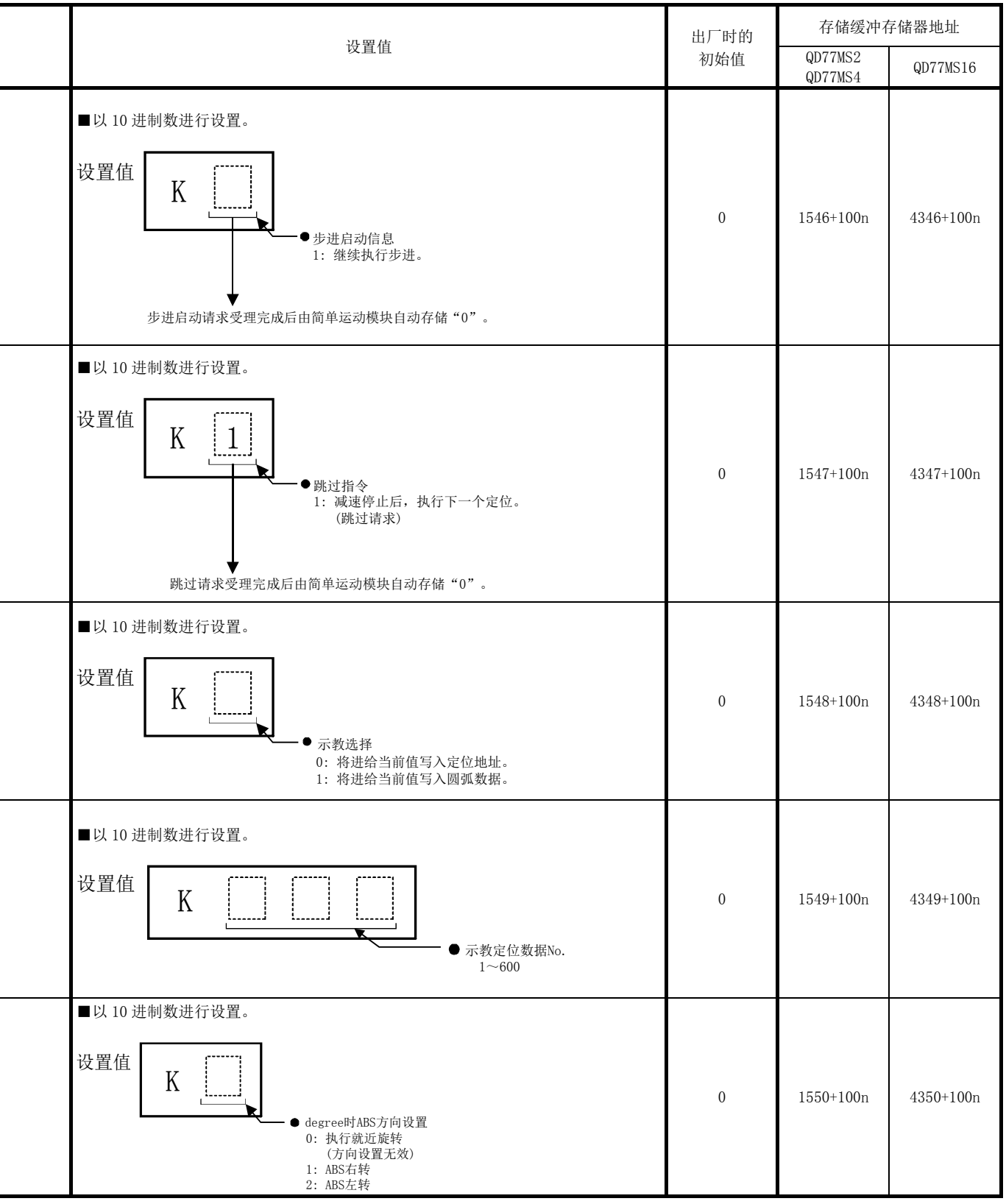

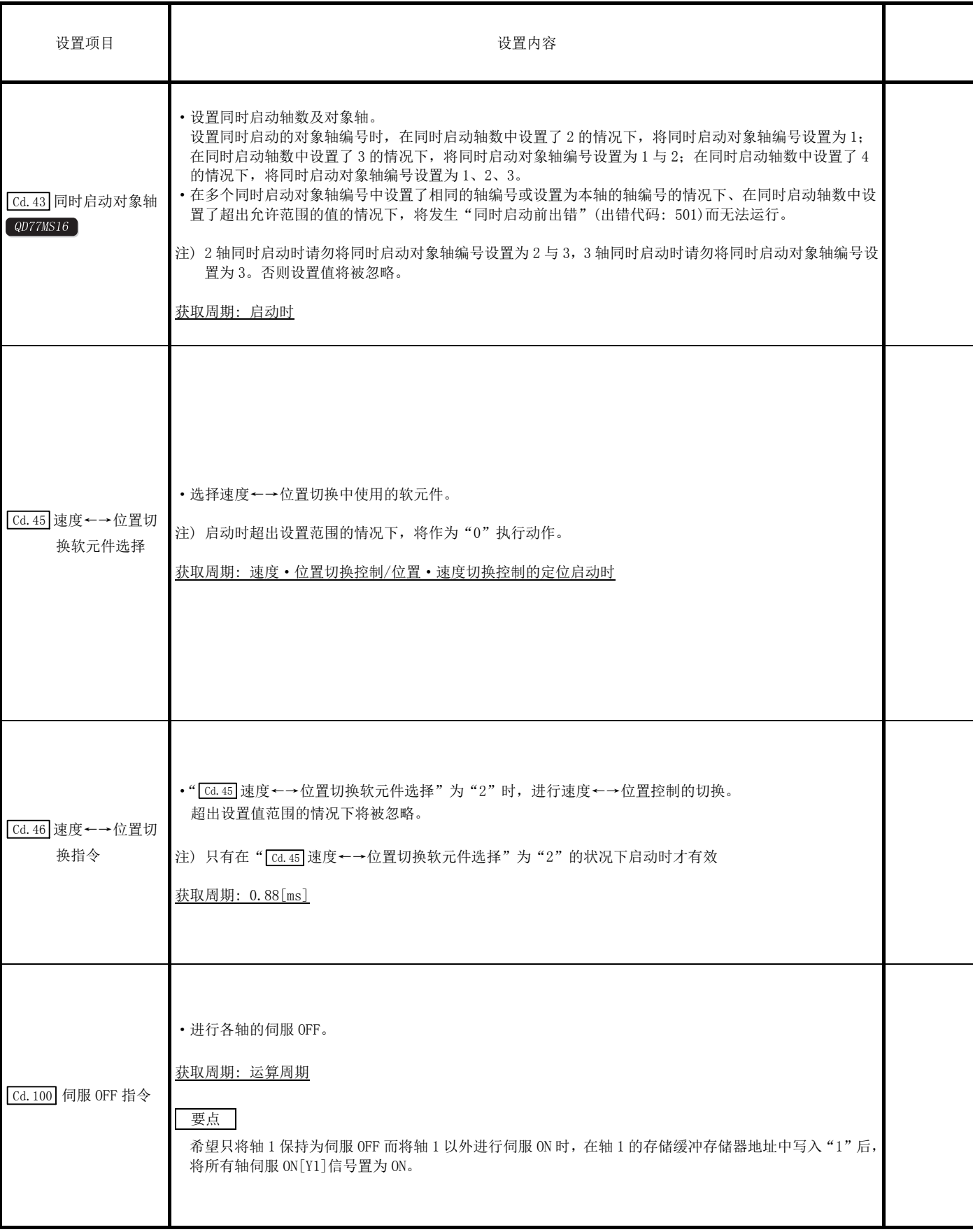

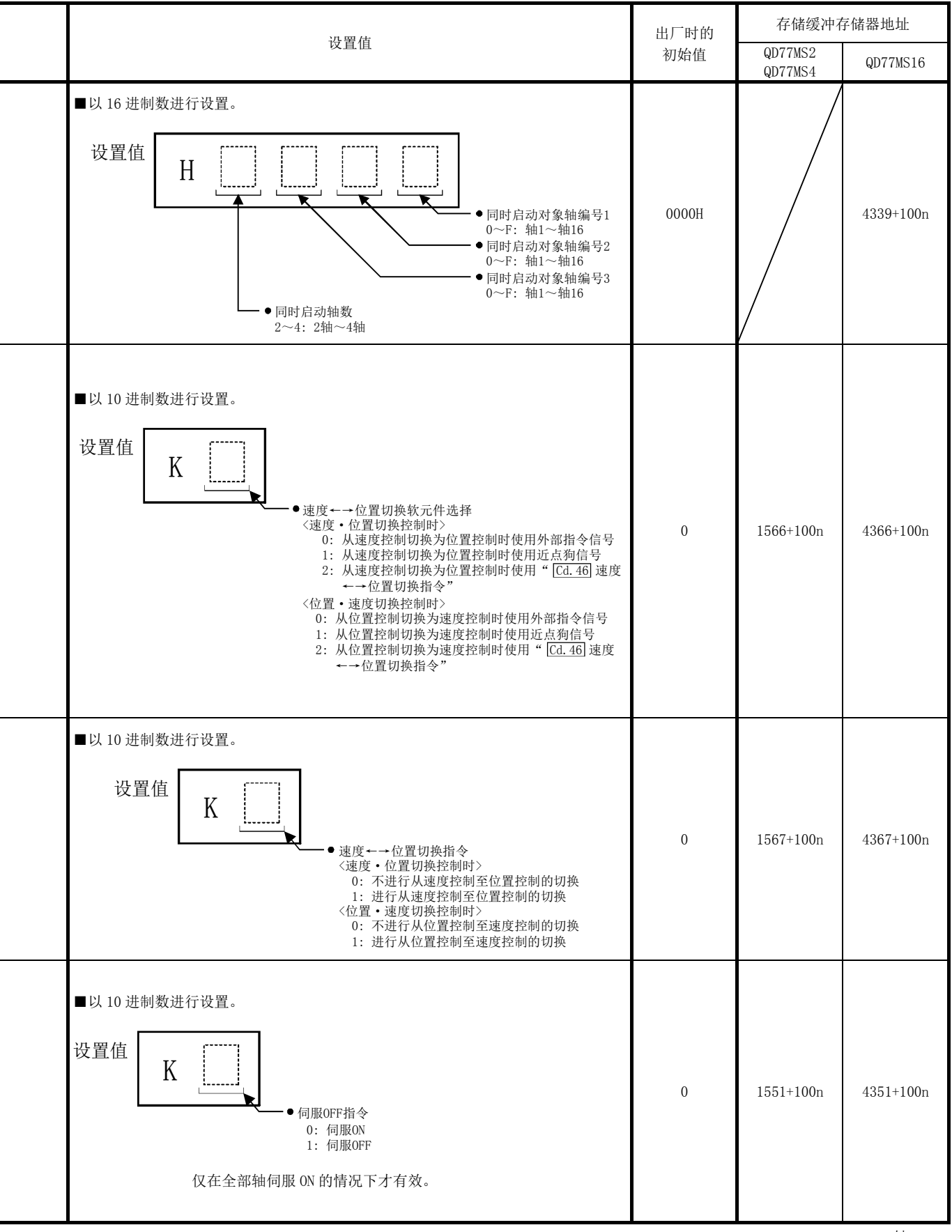

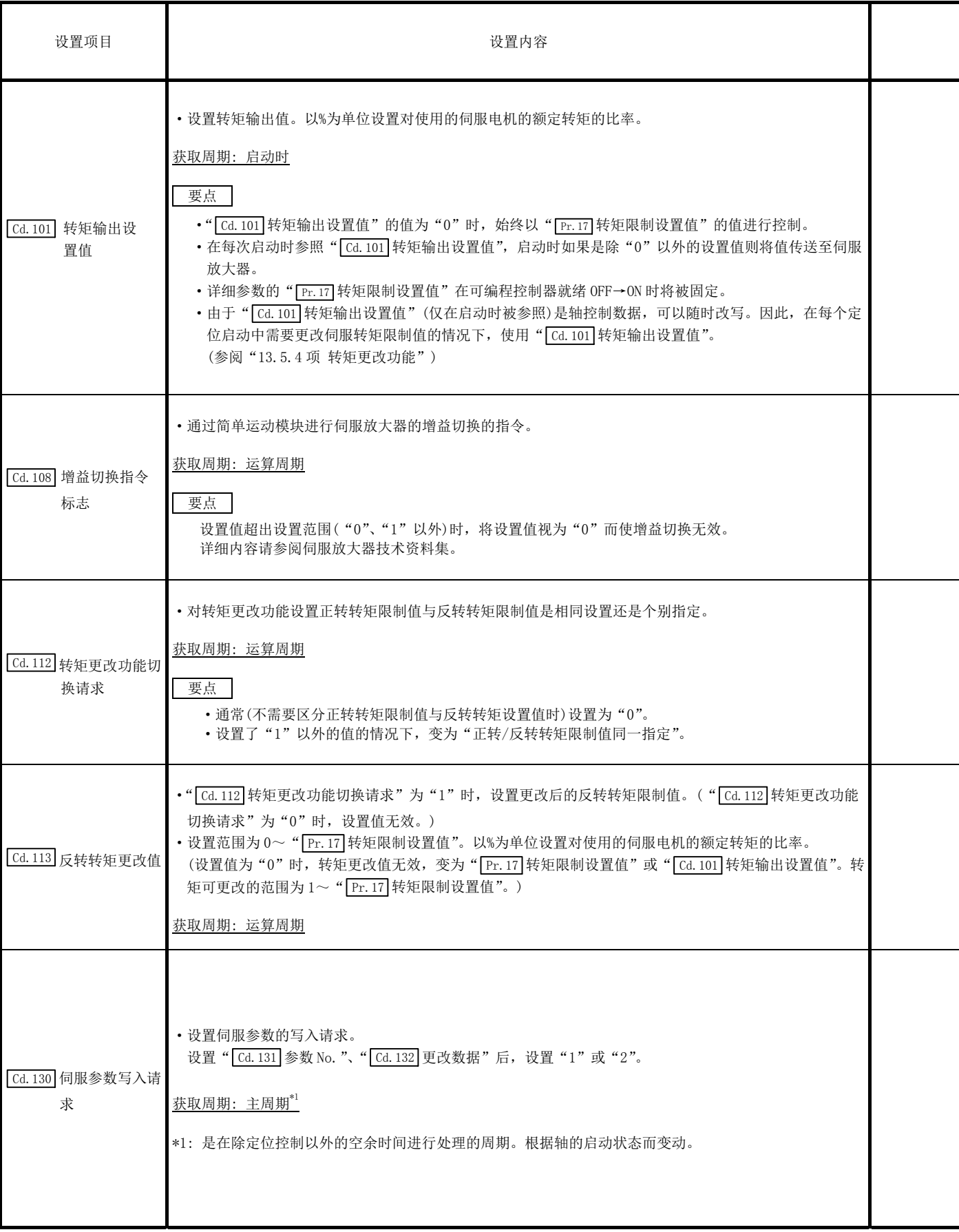

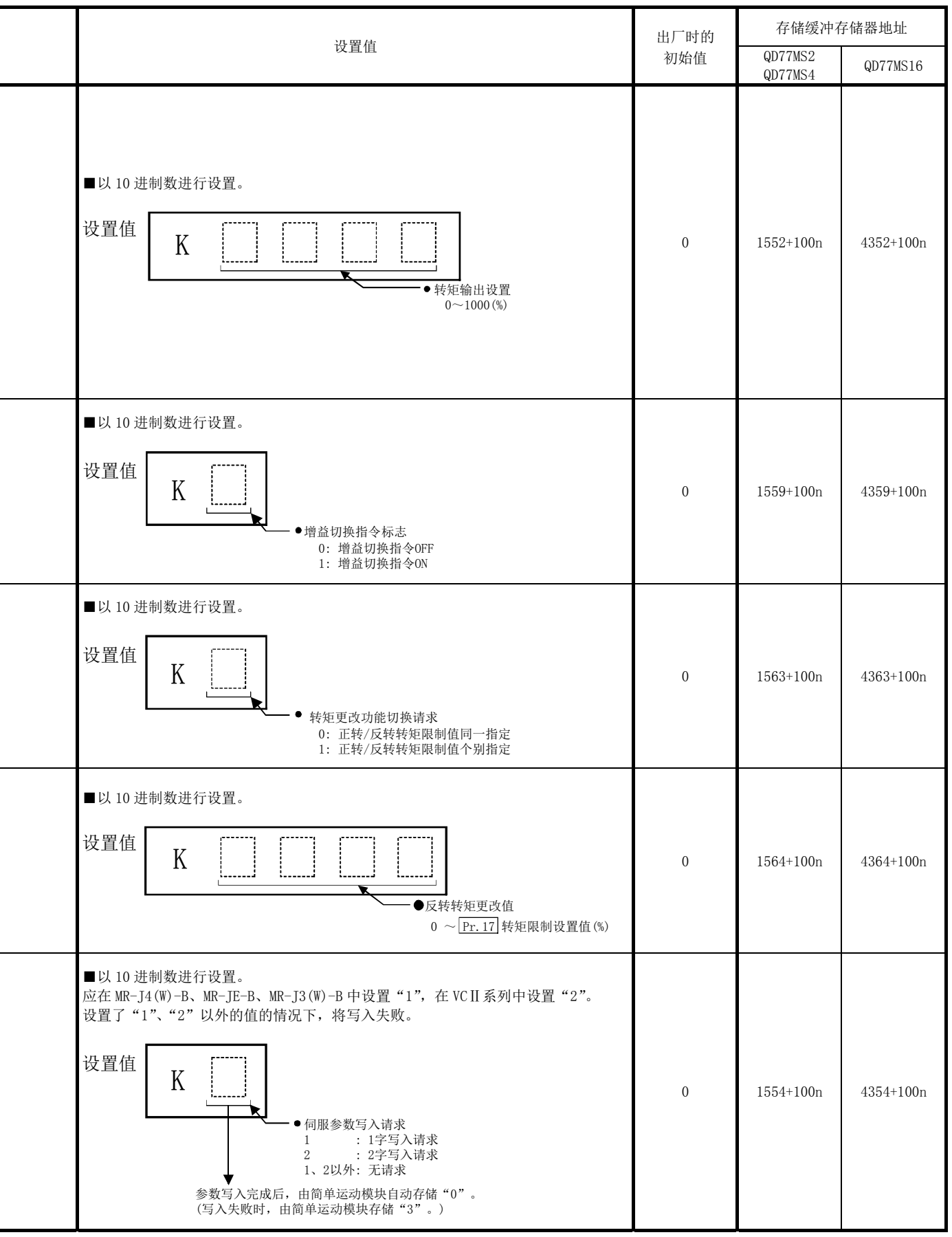

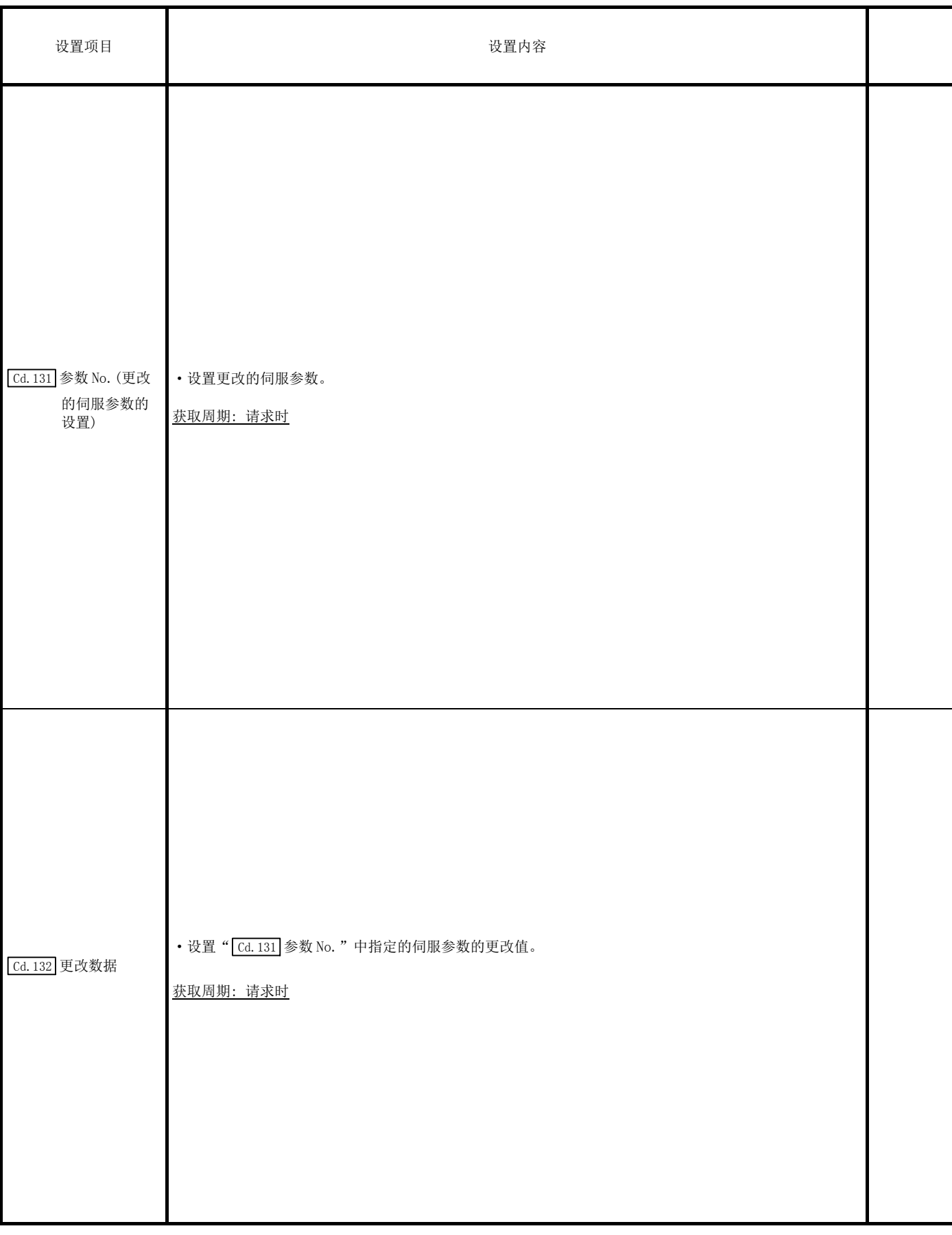

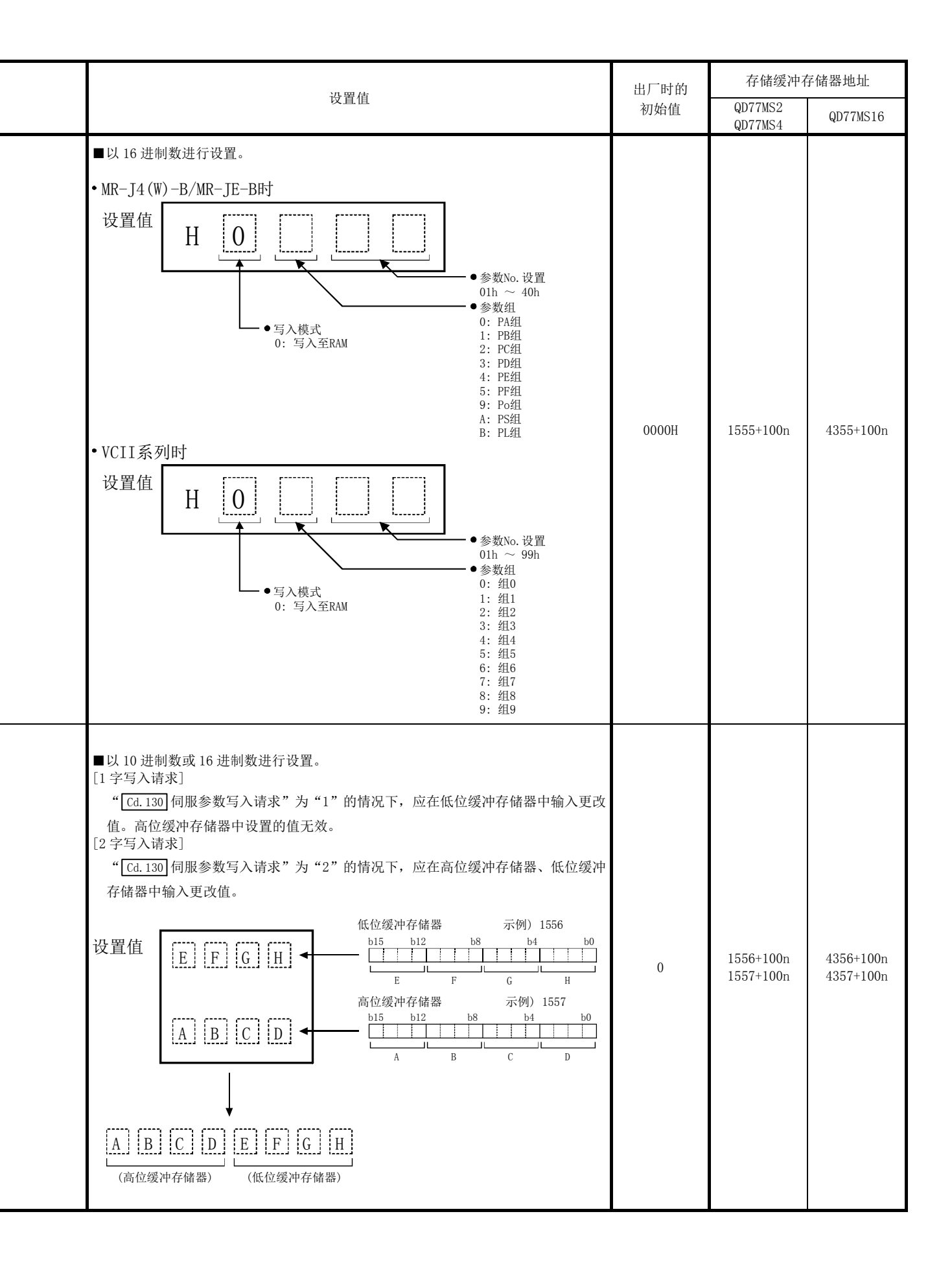

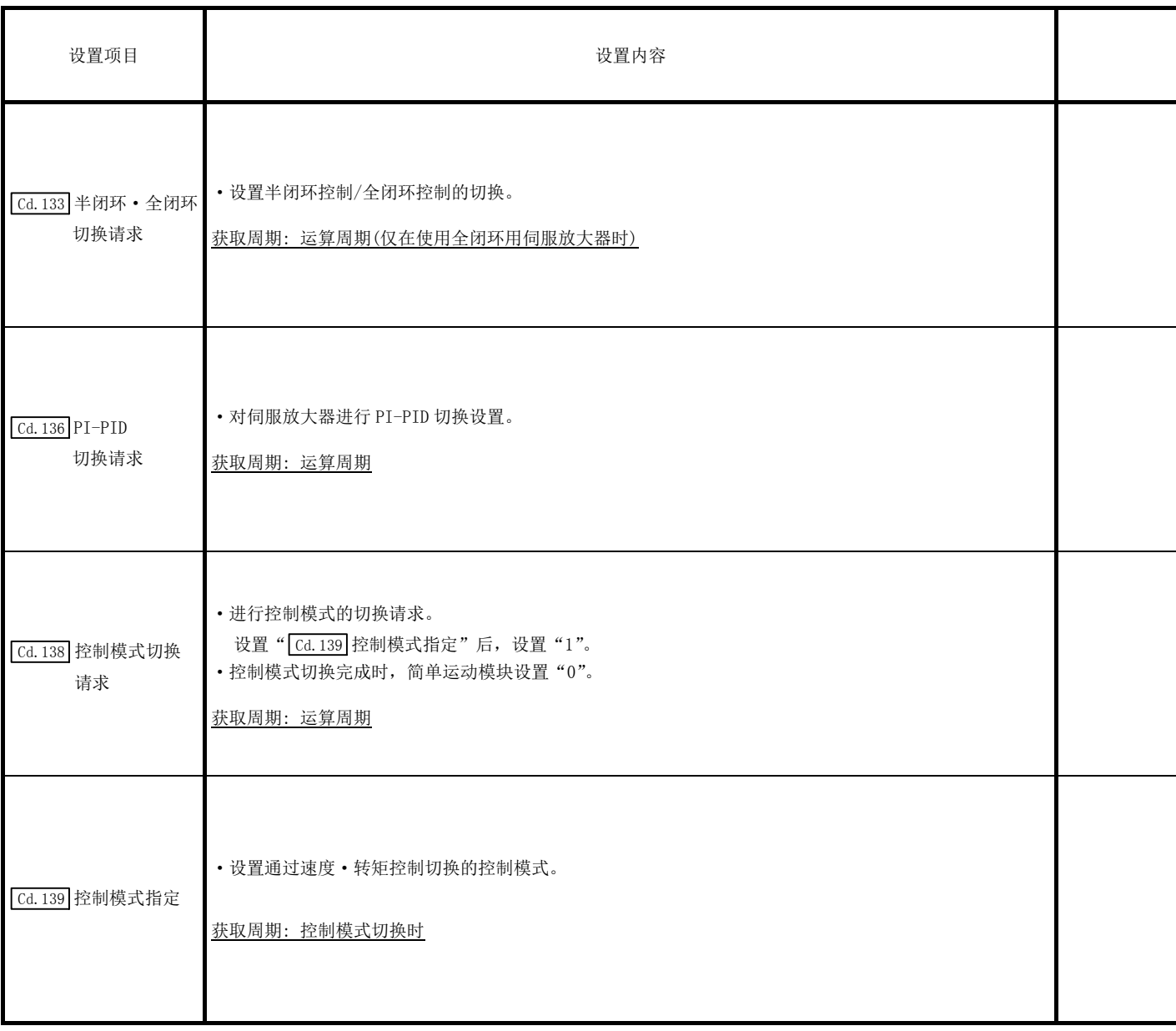

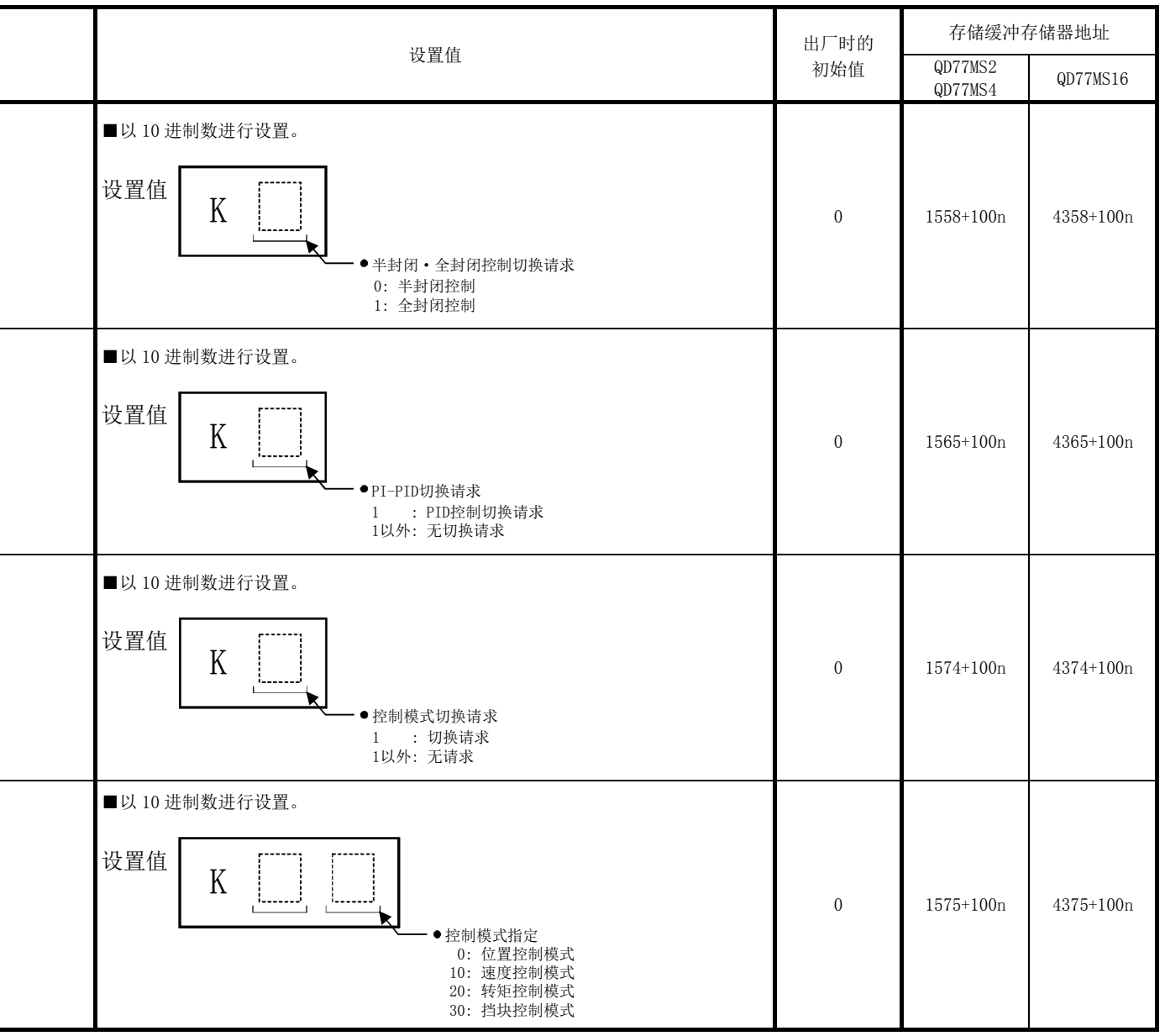

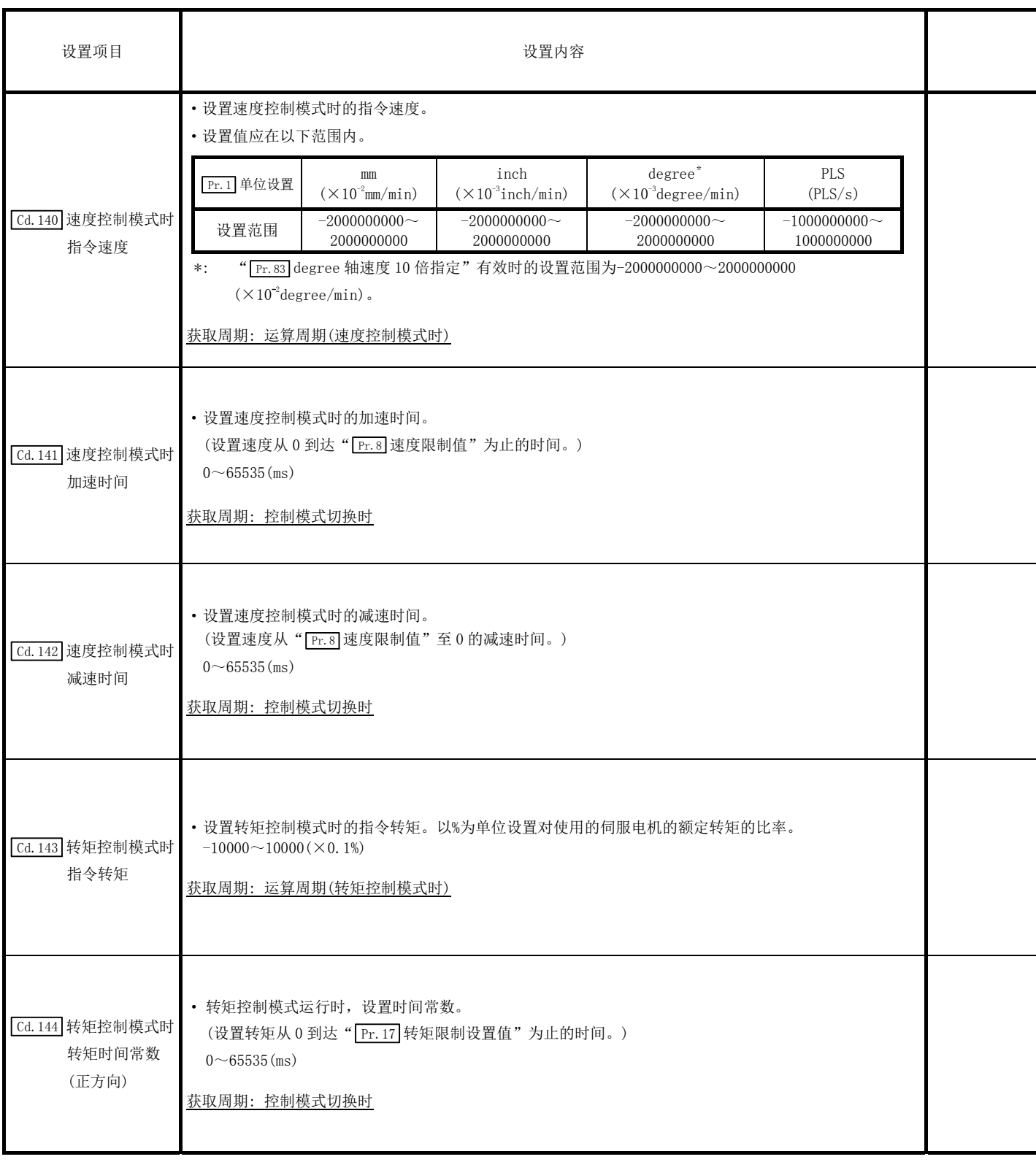

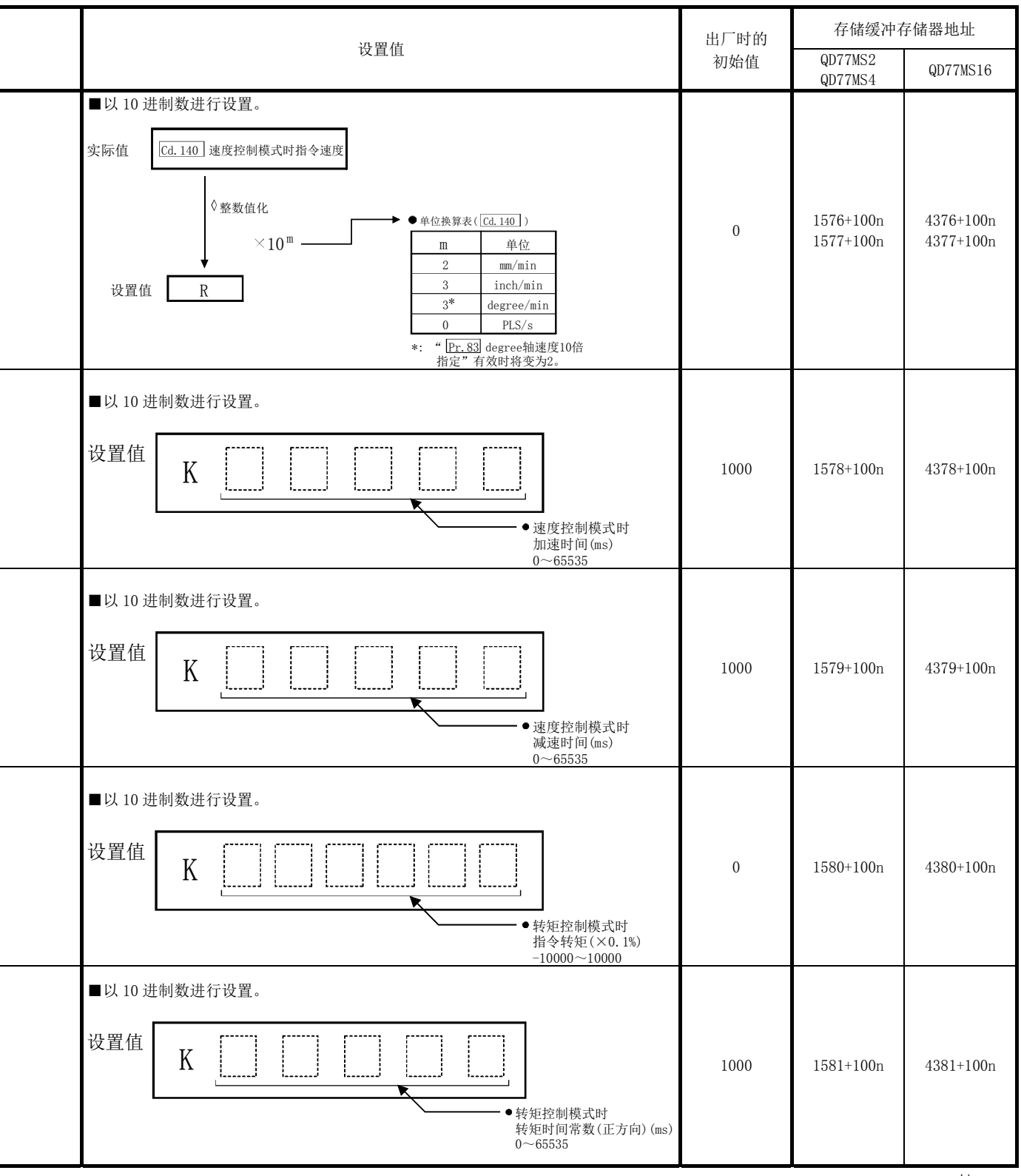

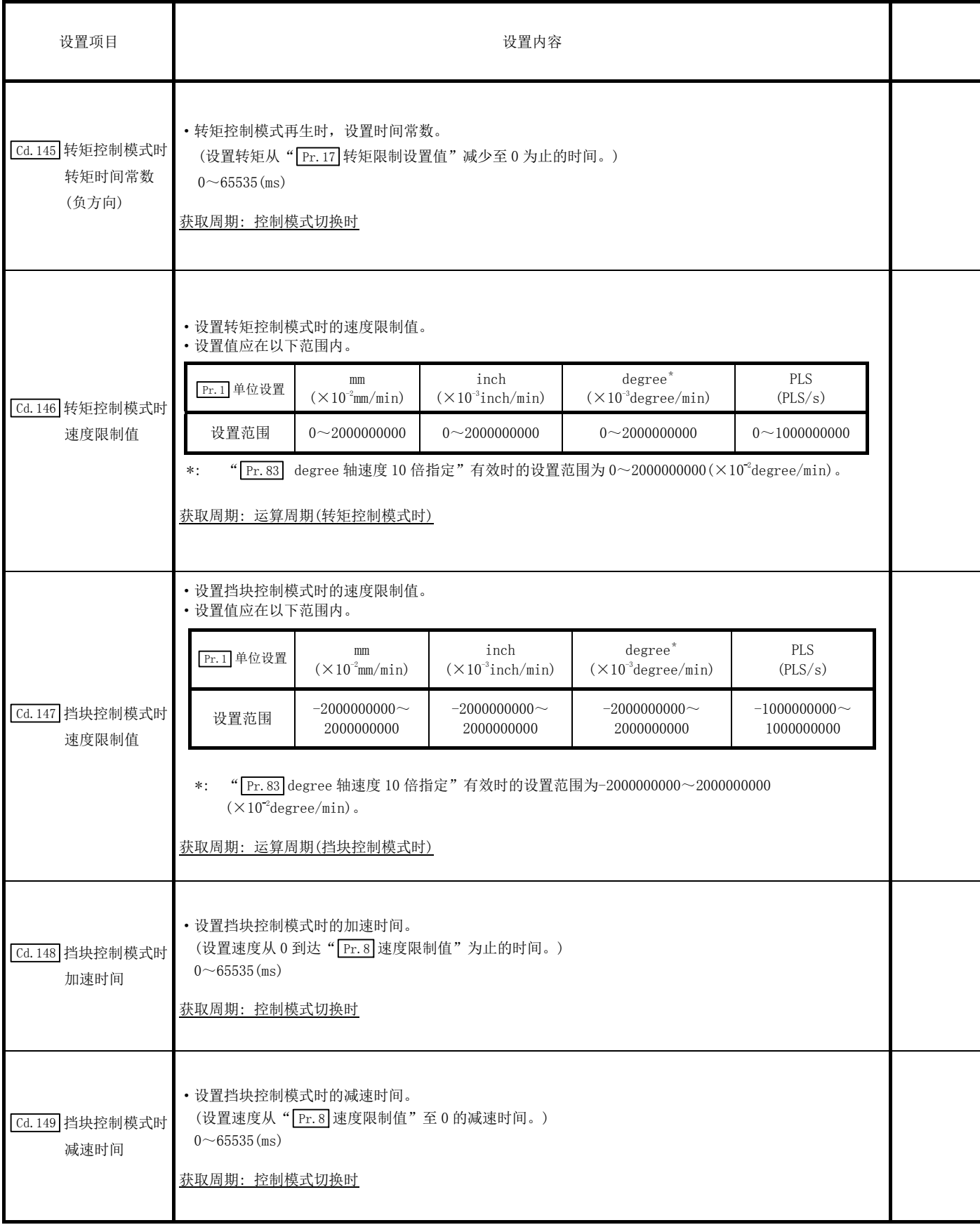

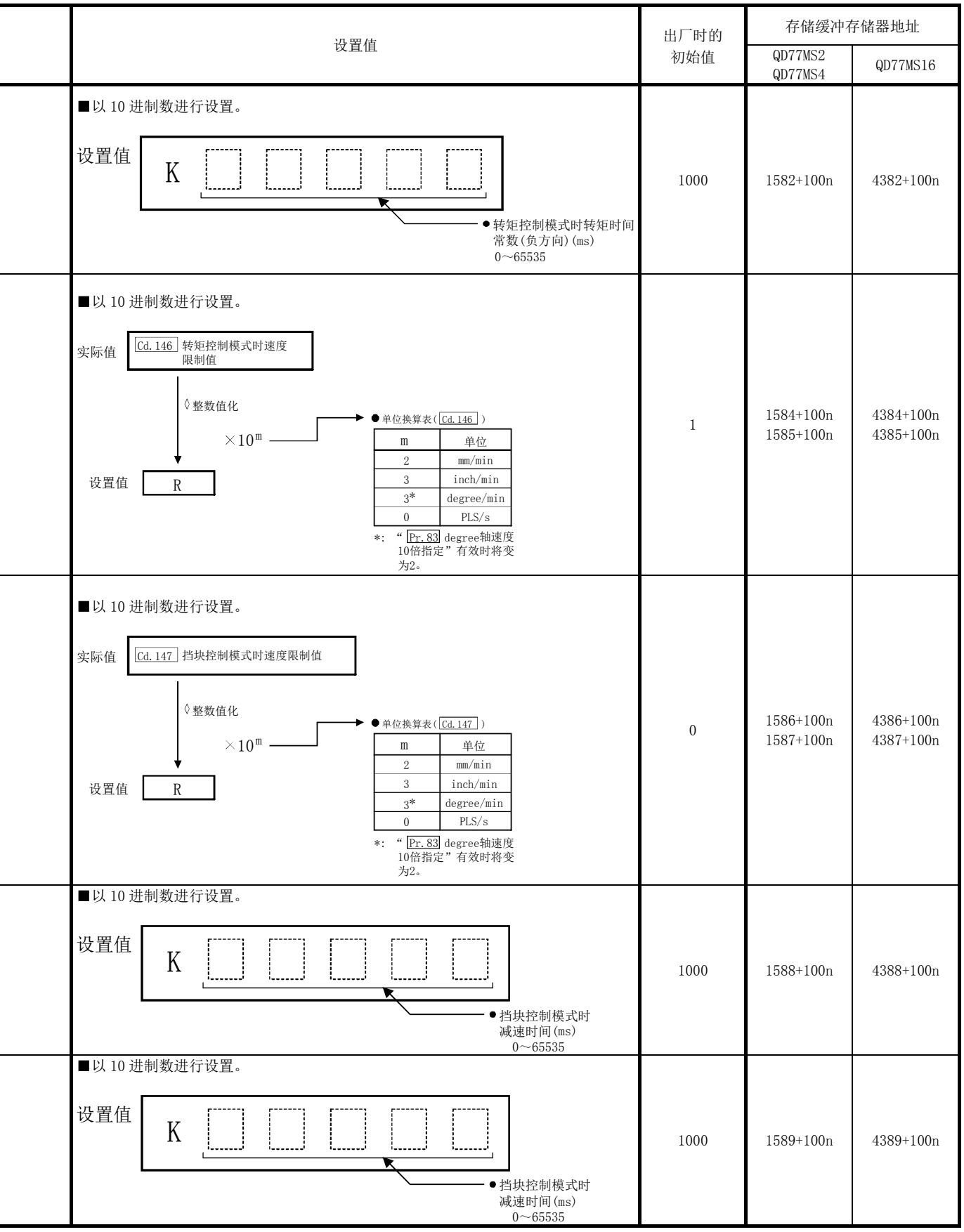

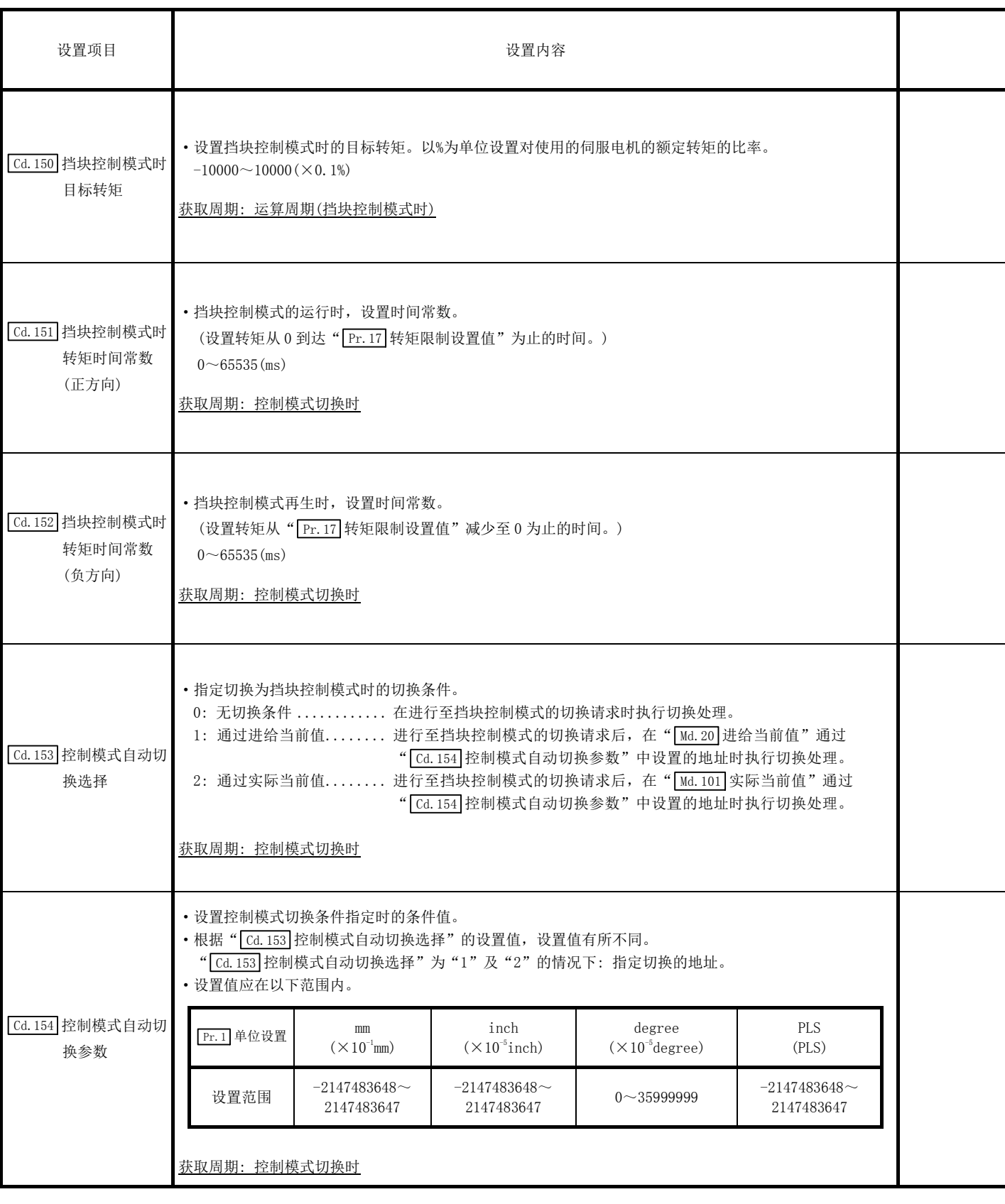

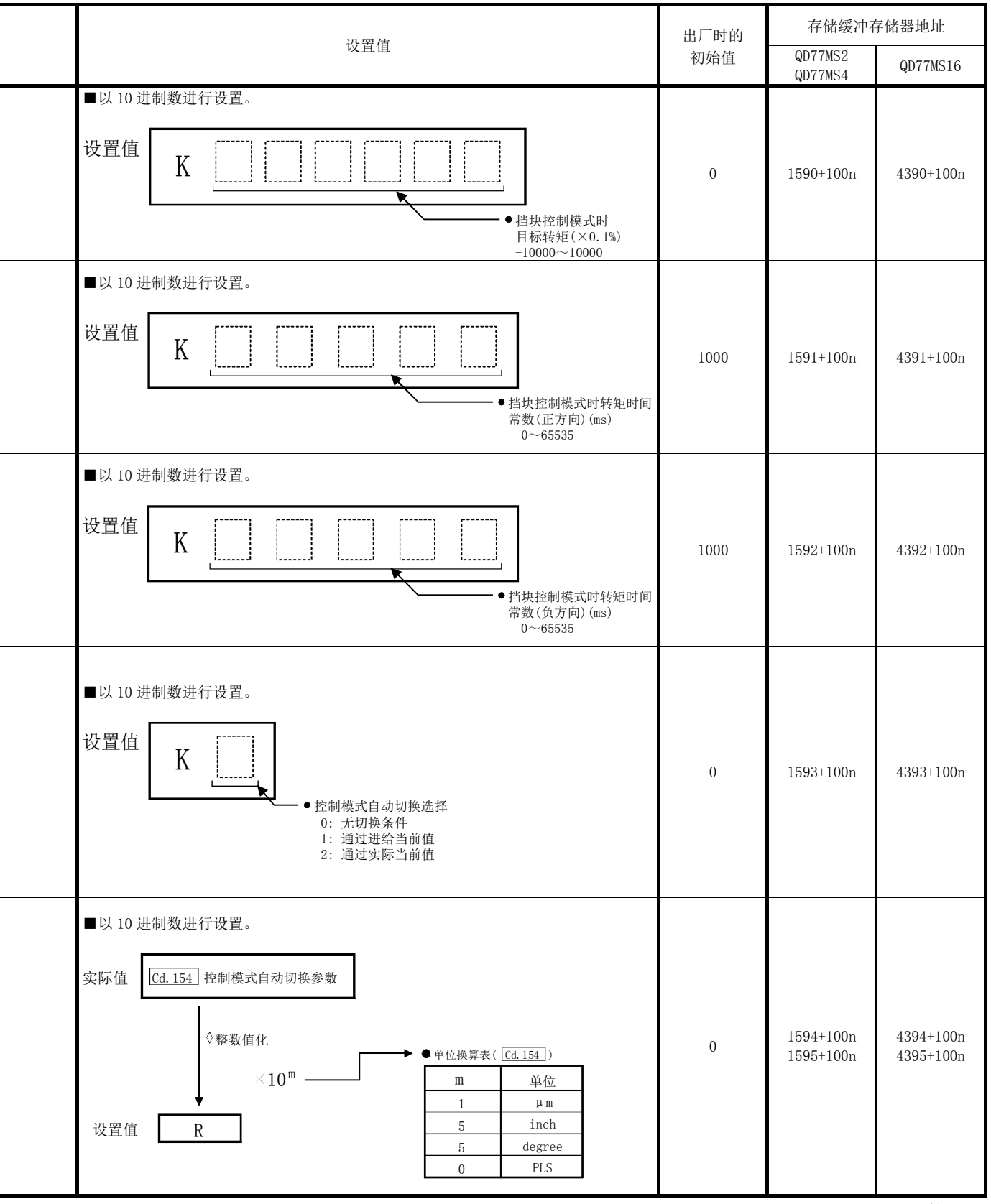

## 5.7.3 扩展轴控制数据

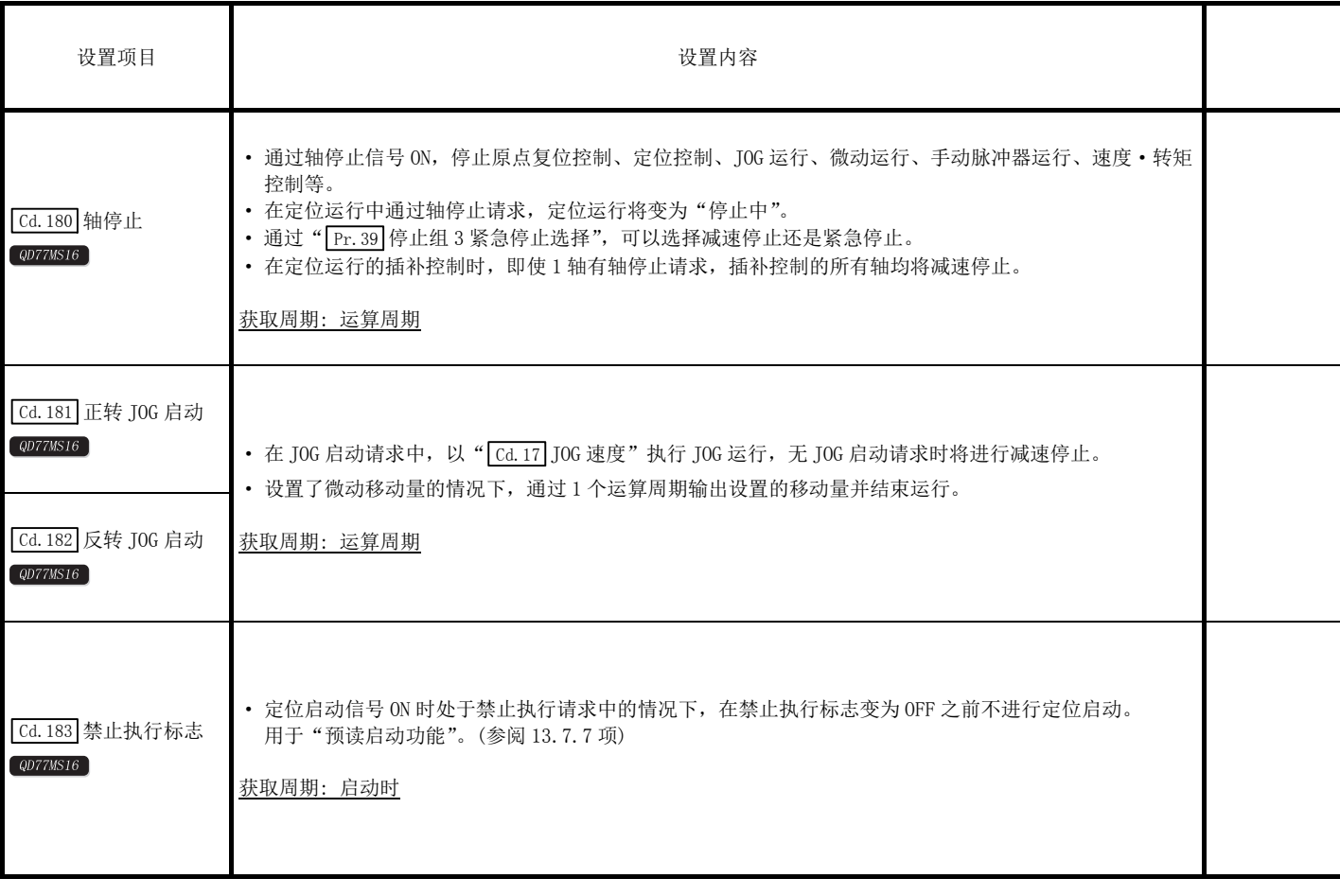

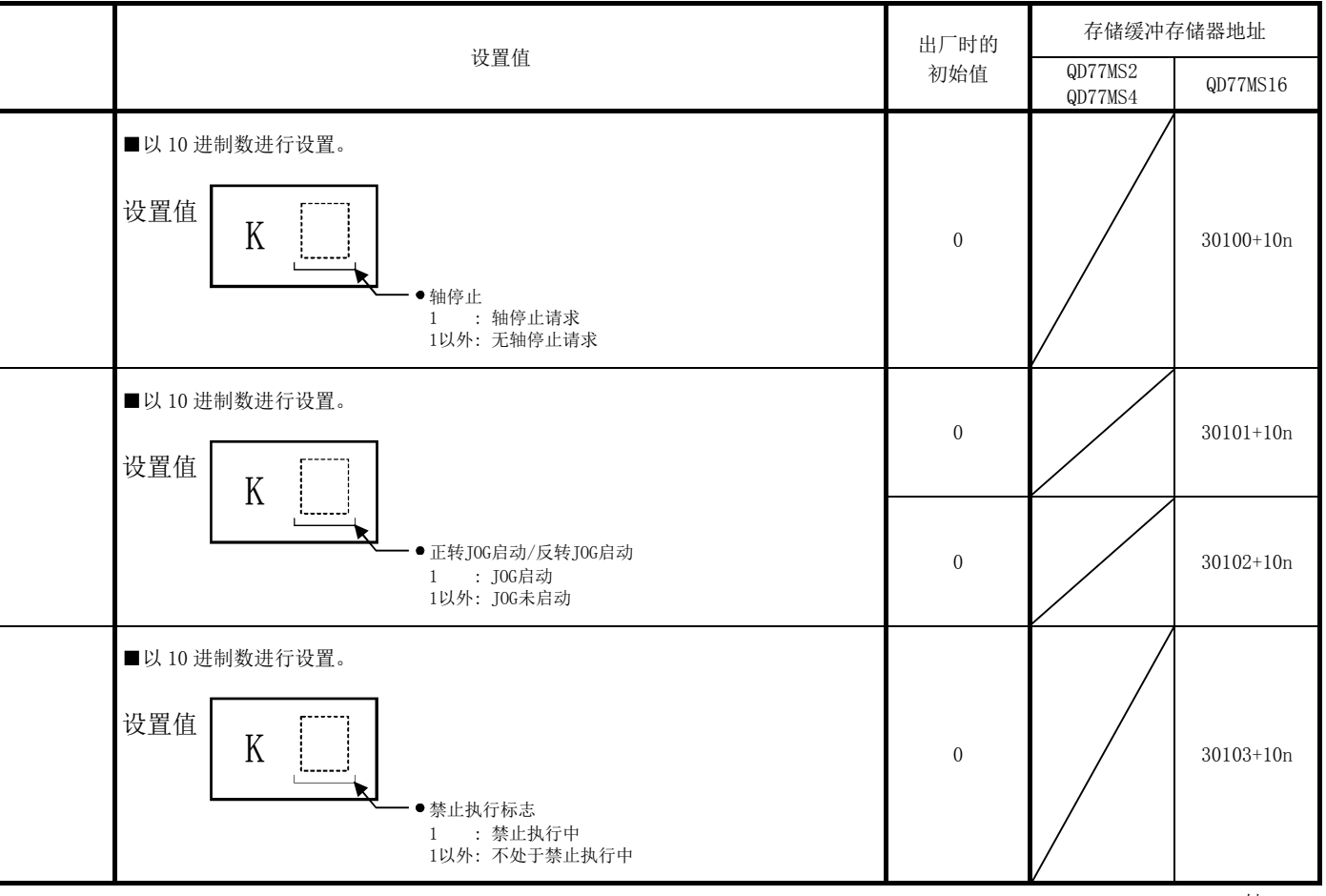

## 备忘录

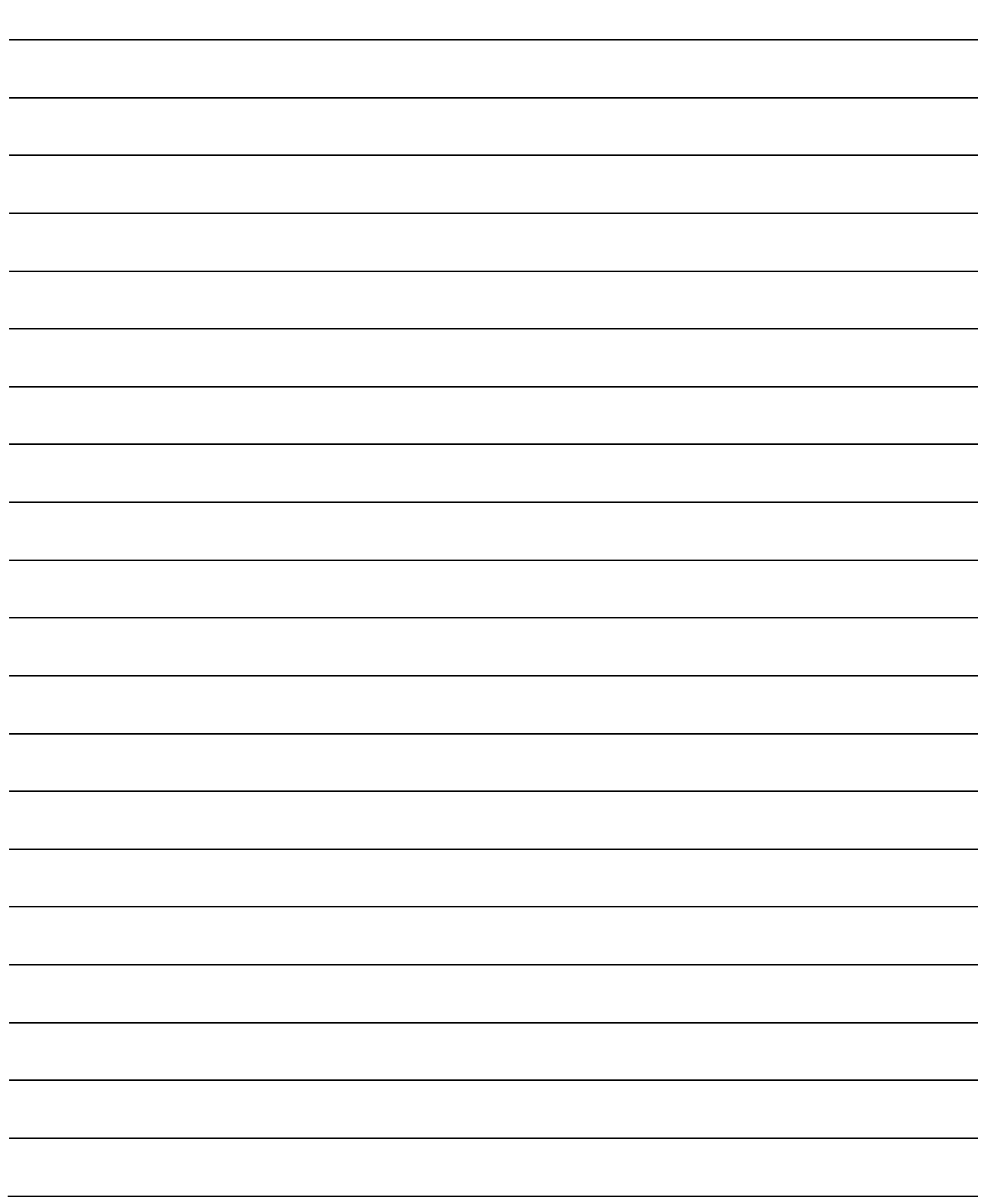

# 第6章 定位控制中使用的顺控程序

在本章中,介绍使用简单运动模块进行定位控制的必要程序有关内容。

创建控制所需的顺控程序时,需要考虑"启动条件"、"启动时序图"、"软元件 设置"、总体控制的构成等。

(需要根据希望执行的控制,在简单运动模块中设置参数及定位数据、块启动 数据、条件数据等,同时编写用于设定控制数据和启动各种定位控制的顺控程 序。)

在本章中,前半部分介绍总体控制的程序构成,后半部分介绍程序的详细内 容。应在参阅"第2部"中介绍的各控制的详细内容及"第5章 定位控制 中使用的数据"的基础上,创建必要的程序。

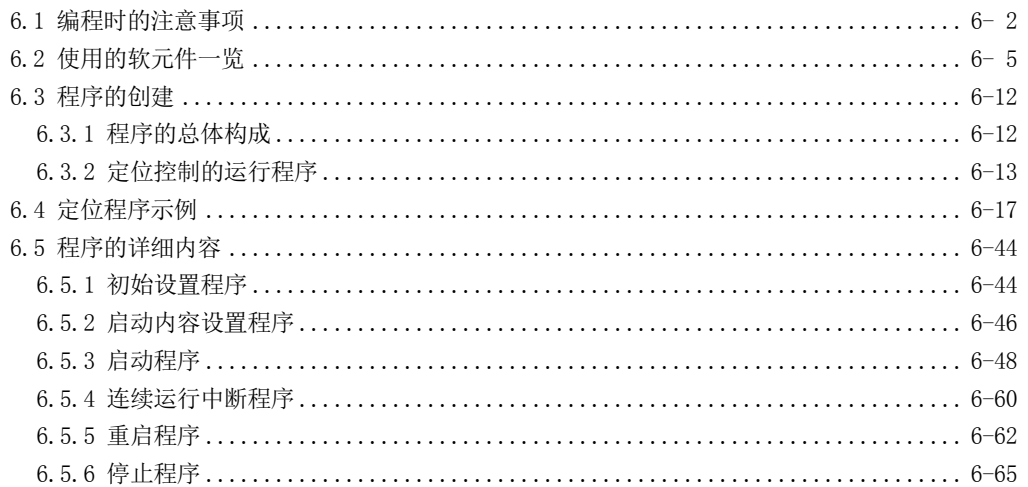

### 6.1 编程时的注意事项

以下介绍将数据从可编程控制器CPU中写入到简单运动模块的缓冲存储器中时的通用注意事 项。将本手册中介绍的程序示例应用于实际系统的情况下,应充分验证对象系统中不存在控 制方面的问题。

#### (1) 数据的读取/写入

对于本章中介绍的数据(各种参数、定位数据、块启动数据)建议尽量通过 GX Works2 进 行设置。

通过顺控程序进行设置的情况下,由于使用较多的顺控程序及软元件,不仅复杂且延长 了扫描时间。

此外,在连续轨迹控制/连续定位控制中改写定位数据的情况下,应提前 4 组进行改写。 否则,将被作为数据未改写处理。

#### (2) 速度更改执行间隔的限制

通过简单运动模块进行速度更改或行程超限的情况下,执行间隔应为 100ms 以上。

#### (3) 行程超限时的处理

通过在详细参数 1 中设置行程限位上限值及下限值,可以防止行程超限。 但是,这只在简单运动模块正常动作的情况下才有效。 从系统的安全性出发,建议安装极限限位开关,设置通过限位开关作动将伺服放大器的 主电路电源置为 OFF 的外部电路。

#### (4) 系统配置

本章及以后除非另有特别说明,将以使用了 QD77MS4 的下述系统介绍顺控程序。 关于所用软元件的用途,请参阅 6.2 节。

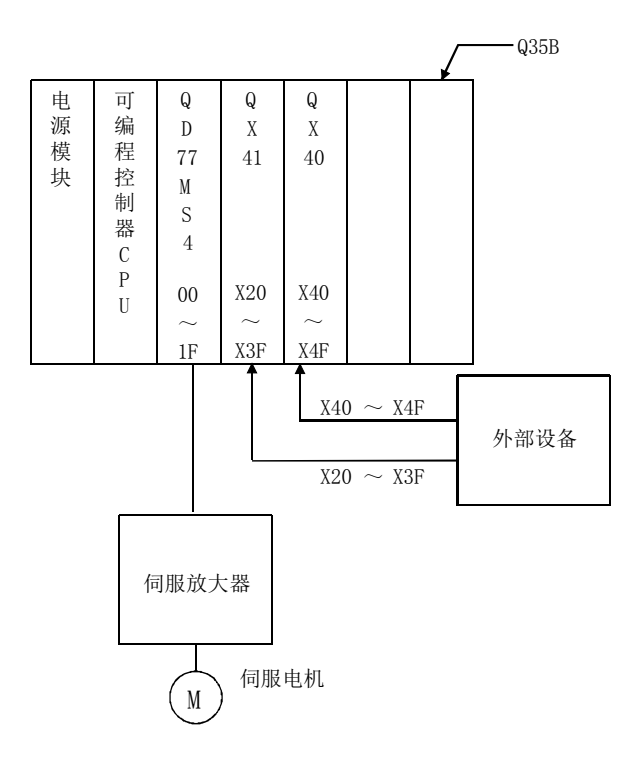

#### (5) 控制单位

以下介绍的程序的基本参数 1 的设置单位被设置为"0: mm"、"2: degree"。

#### (6) 与简单运动模块的通信

通过顺控程序与简单运动模块的通信中,有使用"智能功能软元件"的方法及使用 FROM/TO 指令的方法这 2 种。

在本章及以后介绍的顺控程序示例中,与简单运动模块通信时不使用 FROM/TO 指令,而 是使用"智能功能软元件"。

在与简单运动模块的通信中使用 FROM/TO 指令的情况下, 应按如下方式更改使用了"智 能功能软元件"的电路。

<sup>(</sup>a) 对于在 MOV 指令的目标(D)侧使用了"智能功能软元件"的电路,更改为 TO 指令。

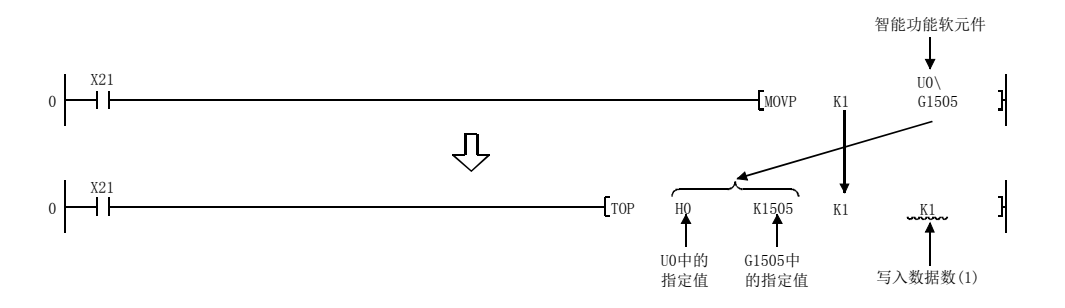

(b) 对于在 MOV 指令的源(S)侧及目标(D)侧使用了"智能功能软元件"的电路,更改为 FROM 指令及 TO 指令。

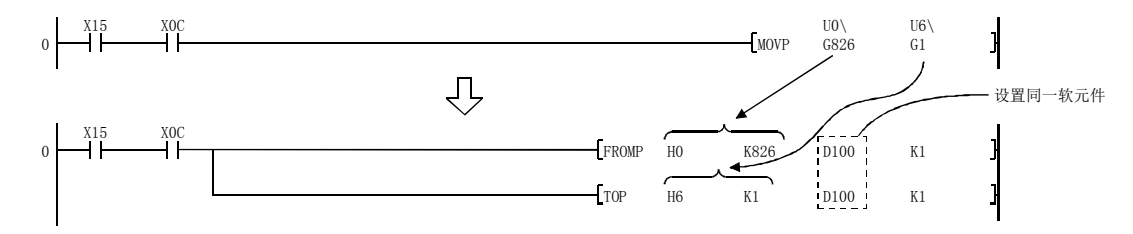

(c) 对于在比较指令中使用了"智能功能软元件"电路,更改为 FROM 指令及比较指令。

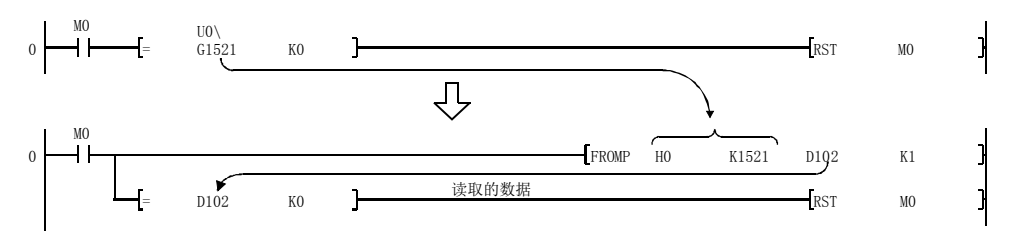

(d) 对于在 WAND 指令中使用了"智能功能软元件"的电路,更改为 FROM 指令及 WAND 指令。

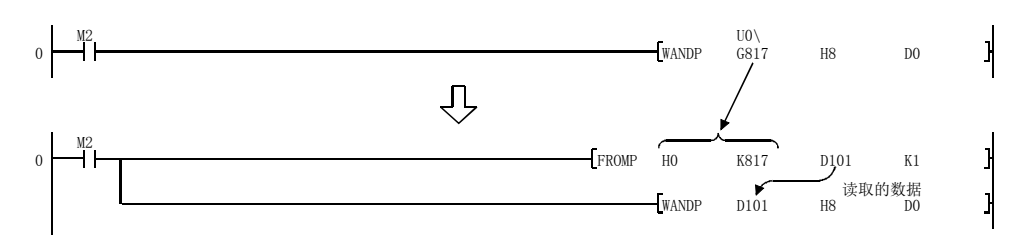

(7) 从 QD77MS2/QD77MS4 至 QD77MS16 的顺控程序转换

将 QD77MS2/QD77MS4 的顺控程序转换为 QD77MS16 的情况下,应将不同配置的输入输出信 号按以下方式进行更改。

(a) 未进行变址修饰的情况下

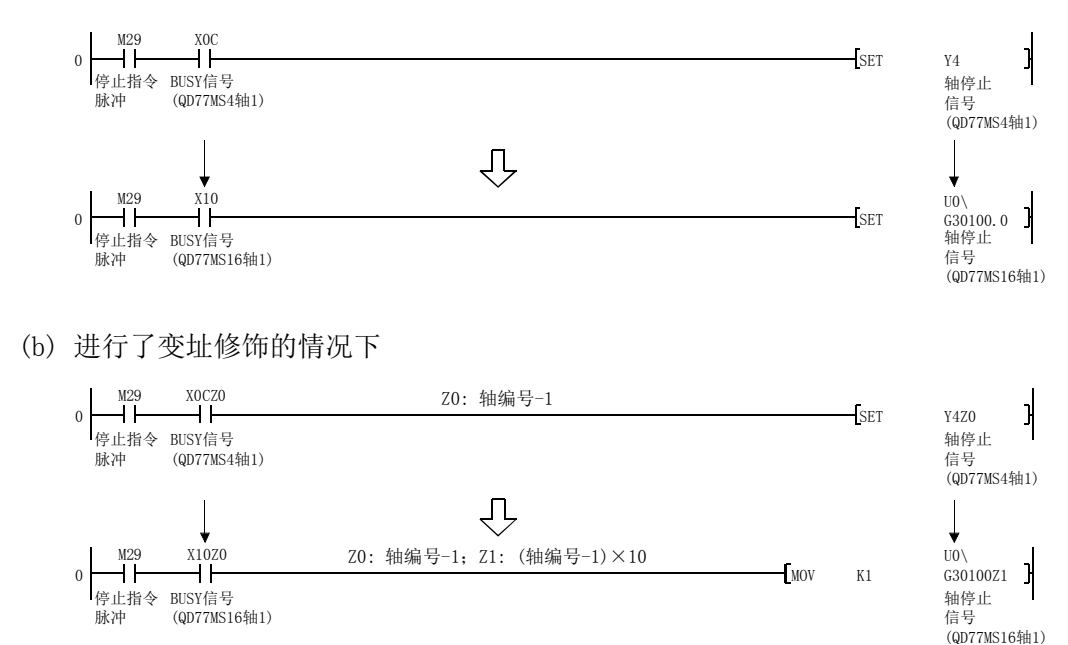

#### 备注

关于智能功能软元件,请参阅"QnUCPU用户手册(功能解说/程序基础篇)"。 此外,关于在本章及以后的程序中使用的指令的详细内容,请参阅"MELSEC-Q/L编程手册(公 共指令篇)"。

## 6.2 使用的软元件一览

在本章及以后使用QD77MS4的顺控程序示例中,使用的软元件的分配如下表所示。 简单运动模块用的输入输出编号是将起始输入输出编号设置为OH情况下的编号。 设置为OH以外的情况下,应根据起始输入输出编号的设置进行更改。 对于外部输入、外部输出、内部继电器、数据寄存器、定时器,应根据使用的系统进行更改。

(1) QD77MS4 的输入输出、外部输入、外部输出、内部继电器

| 软元件名称                |    | 软元件              |     |           |     | 用途           | ON时的内容          |
|----------------------|----|------------------|-----|-----------|-----|--------------|-----------------|
|                      |    | 轴1               | 轴2  | 轴3        | 轴4  |              |                 |
|                      |    | X <sub>0</sub>   |     |           |     | 准备完毕信号       | QD77MS准备完毕      |
|                      | 输入 | X1               |     |           |     | 同步用标志        | 可以访问QD77MS缓冲存储器 |
| QD77MS4<br>的输入<br>输出 |    | X4               | X5  | X6        | X7  | M代码ON信号      | M代码输出中          |
|                      |    | X8               | X9  | XA        | XB  | 出错检测信号       | 出错检测            |
|                      |    | XC               | XD  | XE        | XF  | BUSY信号       | BUSY(运行中)       |
|                      |    | X10              | X11 | X12       | X13 | 启动完毕信号       | 启动完毕            |
|                      |    | X14              | X15 | X16       | X17 | 定位完毕信号       | 定位完毕            |
|                      | 输出 | Y <sub>0</sub>   |     |           |     | 可编程控制器就绪信号   | 可编程控制器CPU准备完毕   |
|                      |    | Y1               |     |           |     | 全部轴伺服ON信号    | 全部轴伺服ON信号       |
|                      |    | Y4               | Y5  | Y6        | Y7  | 轴停止信号        | 停止请求中           |
|                      |    | Y8               | YA  | YC        | YE  | 正转JOG启动信号    | 正转JOG启动中        |
|                      |    | Y9               | YB  | <b>YD</b> | YF  | 反转JOG启动信号    | 反转JOG启动中        |
|                      |    | Y10              | Y11 | Y12       | Y13 | 定位启动信号       | 启动请求中           |
|                      |    | Y14              | Y15 | Y16       | Y17 | 禁止执行请求       | 禁止执行            |
| 外部输入(指令)             |    | X20              |     |           |     | 原点复位请求OFF指令  | 原点复位请求OFF指令中    |
|                      |    | X21              |     |           |     | 外部指令有效指令     | 外部指令有效设置指令中     |
|                      |    | X22              |     |           |     | 外部指令无效指令     | 外部指令无效指令中       |
|                      |    | X23              |     |           |     | 机械原点复位指令     | 机械原点复位指令中       |
|                      |    | X24              |     |           |     | 高速原点复位指令     | 高速原点复位指令中       |
|                      |    | X25              |     |           |     | 定位启动指令       | 定位启动指令中         |
|                      |    | X26              |     |           |     | 速度・位置切换运行指令  | 速度·位置切换运行指令中    |
|                      |    | X27              |     |           |     | 速度・位置切换允许指令  | 速度・位置切换允许指令中    |
|                      |    | X28              |     |           |     | 速度・位置切换禁止指令  | 速度・位置切换禁止指令中    |
|                      |    | X29              |     |           |     | 移动量更改指令      | 移动量更改指令中        |
|                      |    | X <sub>2</sub> A |     |           |     | 高级定位控制启动指令   | 高级定位控制启动指令中     |
|                      |    | X <sub>2</sub> B |     |           |     | 定位启动指令(专用指令) | 定位启动指令中         |
|                      |    | X <sub>2</sub> C |     |           |     | M代码OFF指令     | M代码OFF指令中       |
|                      |    | X <sub>2</sub> D |     |           |     | JOG运行速度设置指令  | JOG运行速度设置指令中    |
|                      |    | X <sub>2</sub> E |     |           |     | 正转JOG/微动指令   | 正转JOG/微动运行指令中   |
|                      |    | X2F              |     |           |     | 反转JOG/微动指令   | 反转JOG/微动运行指令中   |
|                      |    | X30              |     |           |     | 手动脉冲器运行允许指令  | 手动脉冲器运行允许指令中    |
|                      |    | X31              |     |           |     | 手动脉冲器运行禁止指令  | 手动脉冲器运行禁止指令中    |
|                      |    | X32              |     |           |     | 速度更改指令       | 速度更改指令中         |
|                      |    | X33              |     |           |     | 行程超限指令       | 行程超限指令中         |
|                      |    | X34              |     |           |     | 加减速时间更改指令    | 加减速时间更改指令中      |
|                      |    | X35              |     |           |     | 加减速时间更改禁止指令  | 加减速时间更改禁止指令中    |
|                      |    | X36              |     |           |     | 转矩更改指令       | 转矩更改指令中         |
|                      |    | X37              |     |           |     | 步进运行指令       | 步进运行指令中         |
|                      |    | X38              |     |           |     | 跳过指令         | 跳过指令中           |
|                      |    | X39              |     |           |     | 示教指令         | 示教指令中           |
|                      |    | X3A              |     |           |     | 连续运行中断指令     | 连续运行中断指令中       |

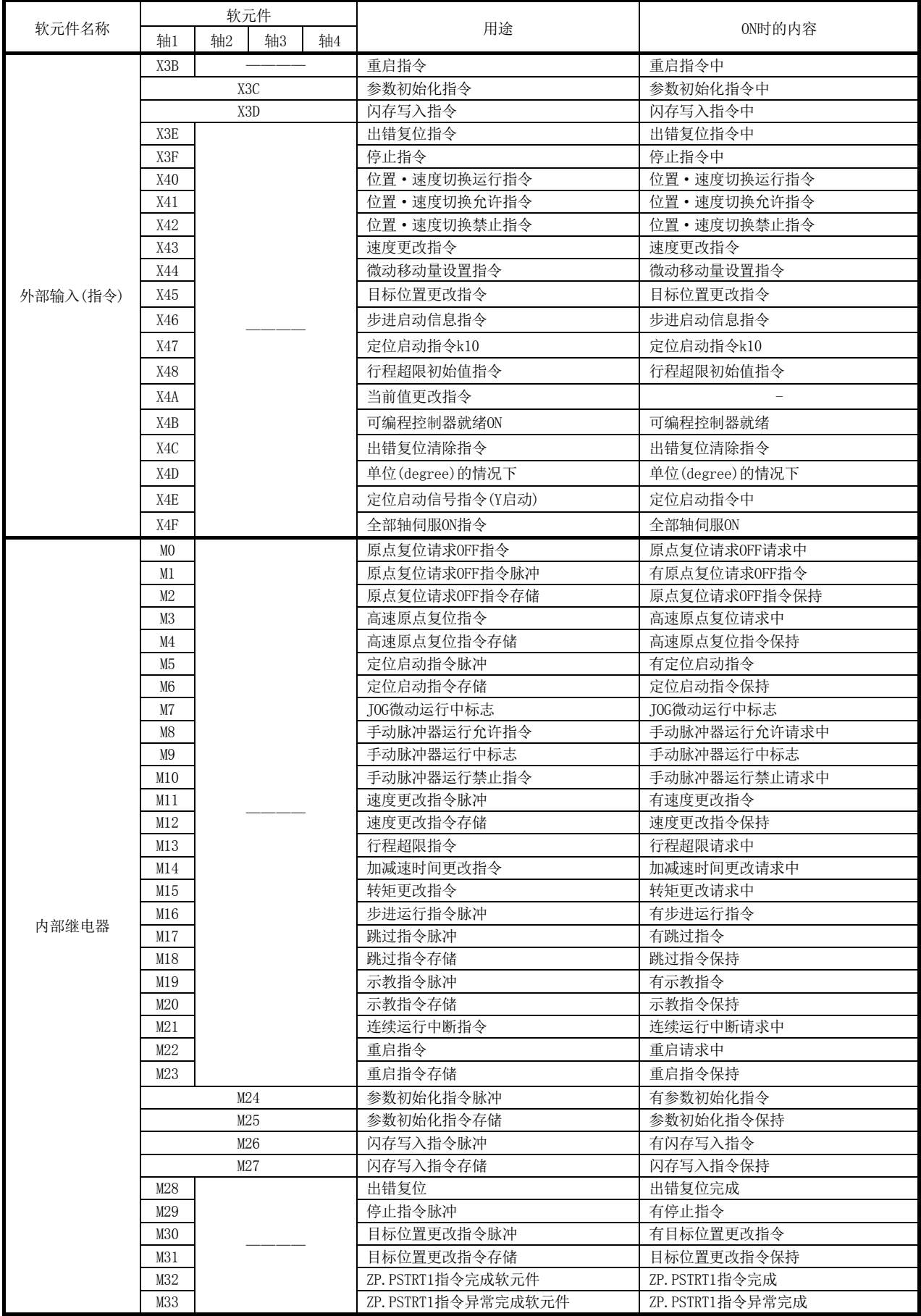

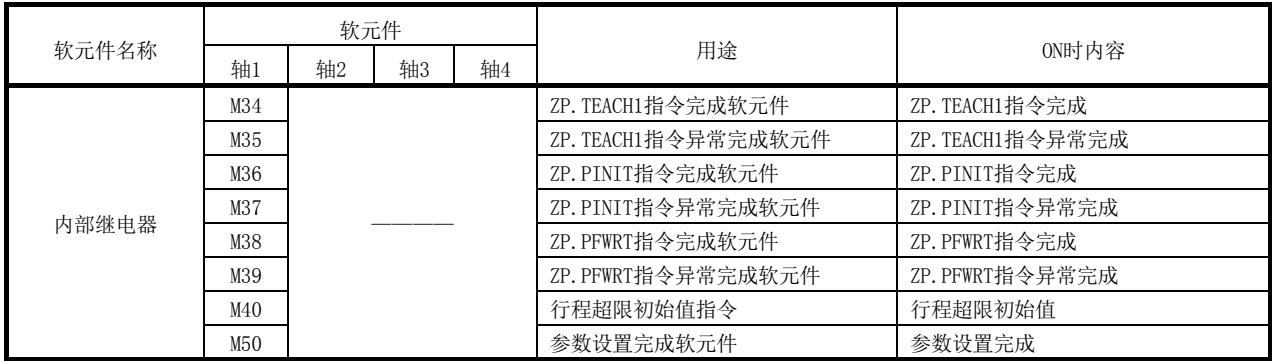

### (2) 数据寄存器、定时器

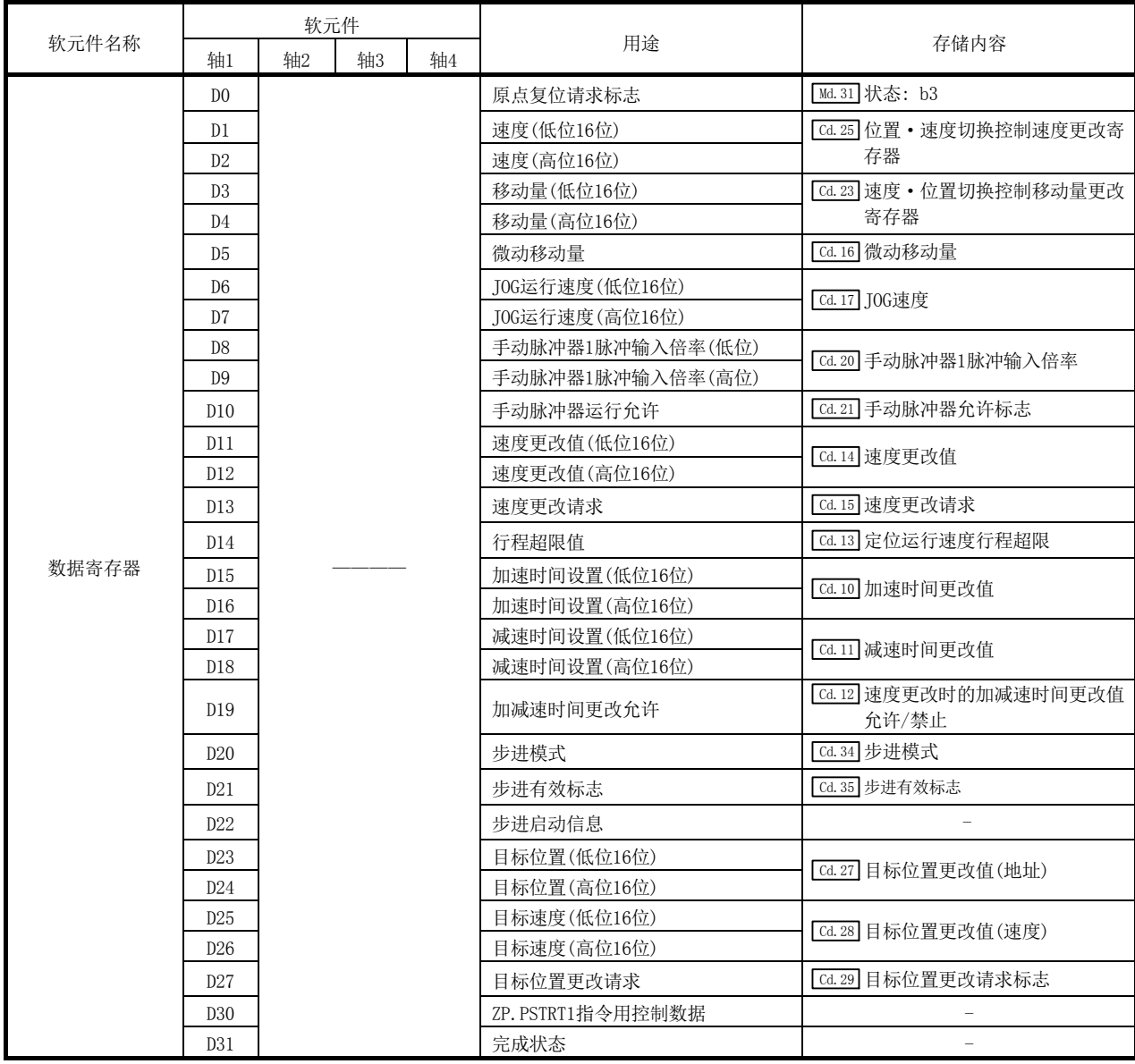

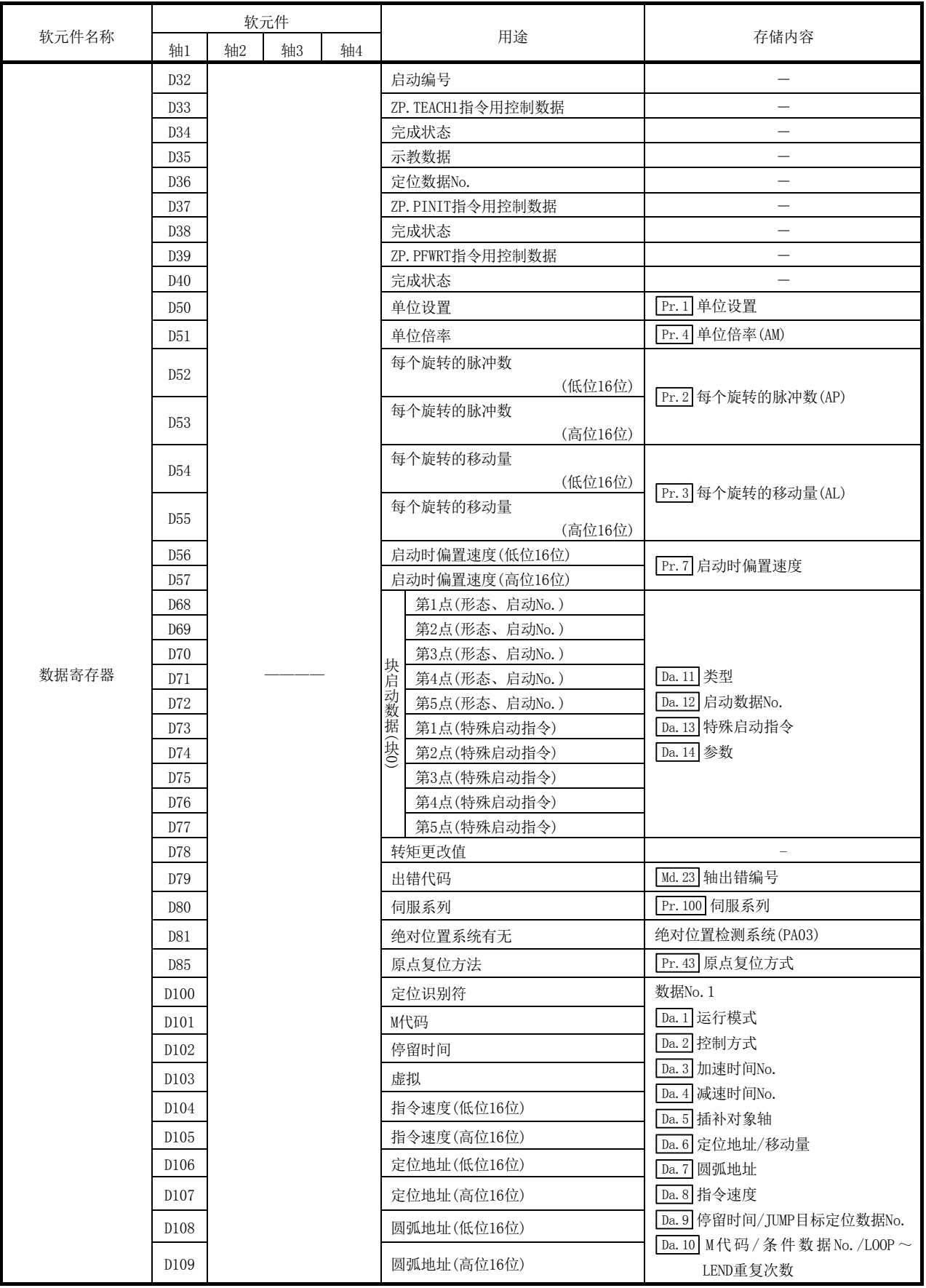
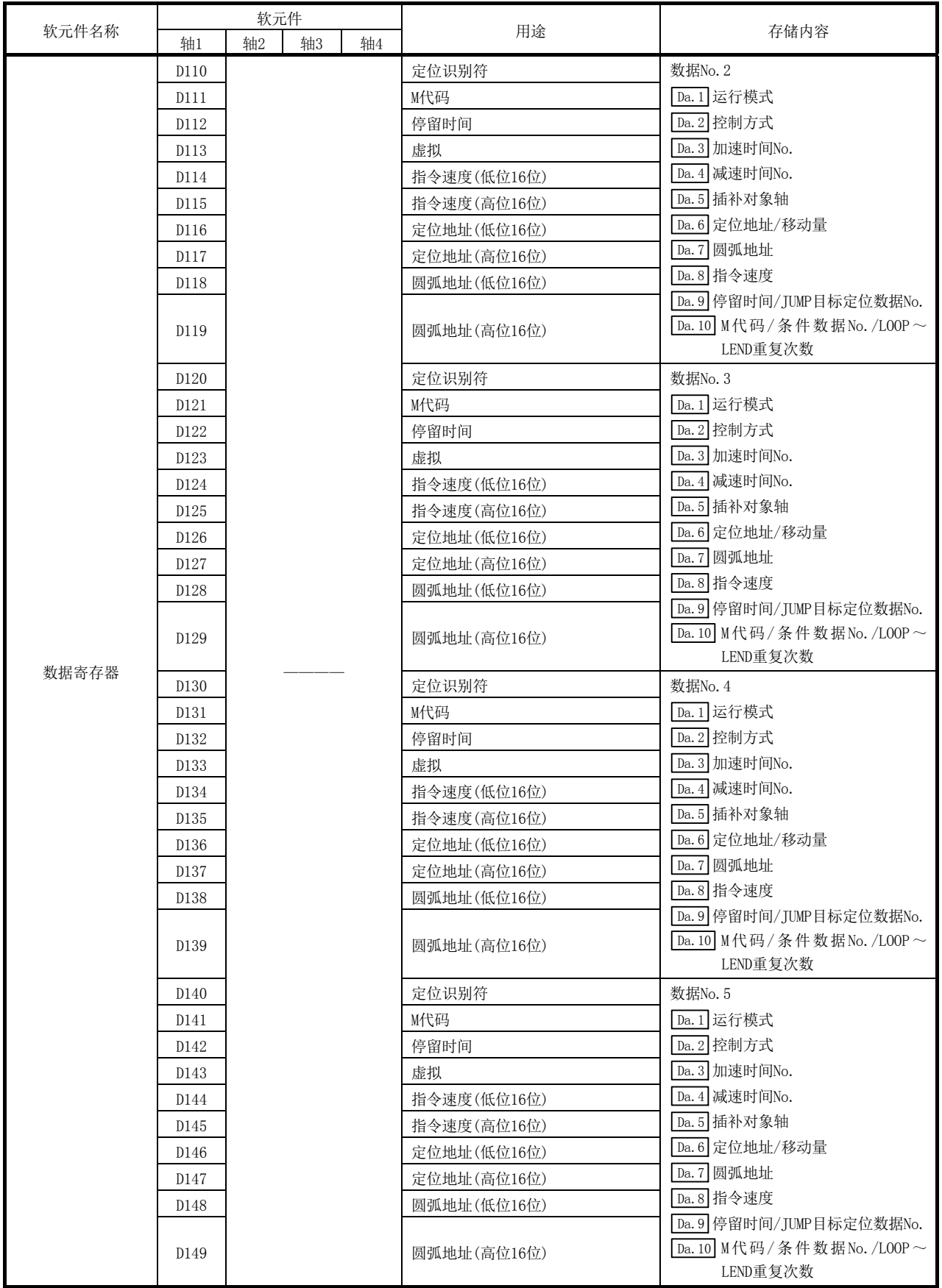

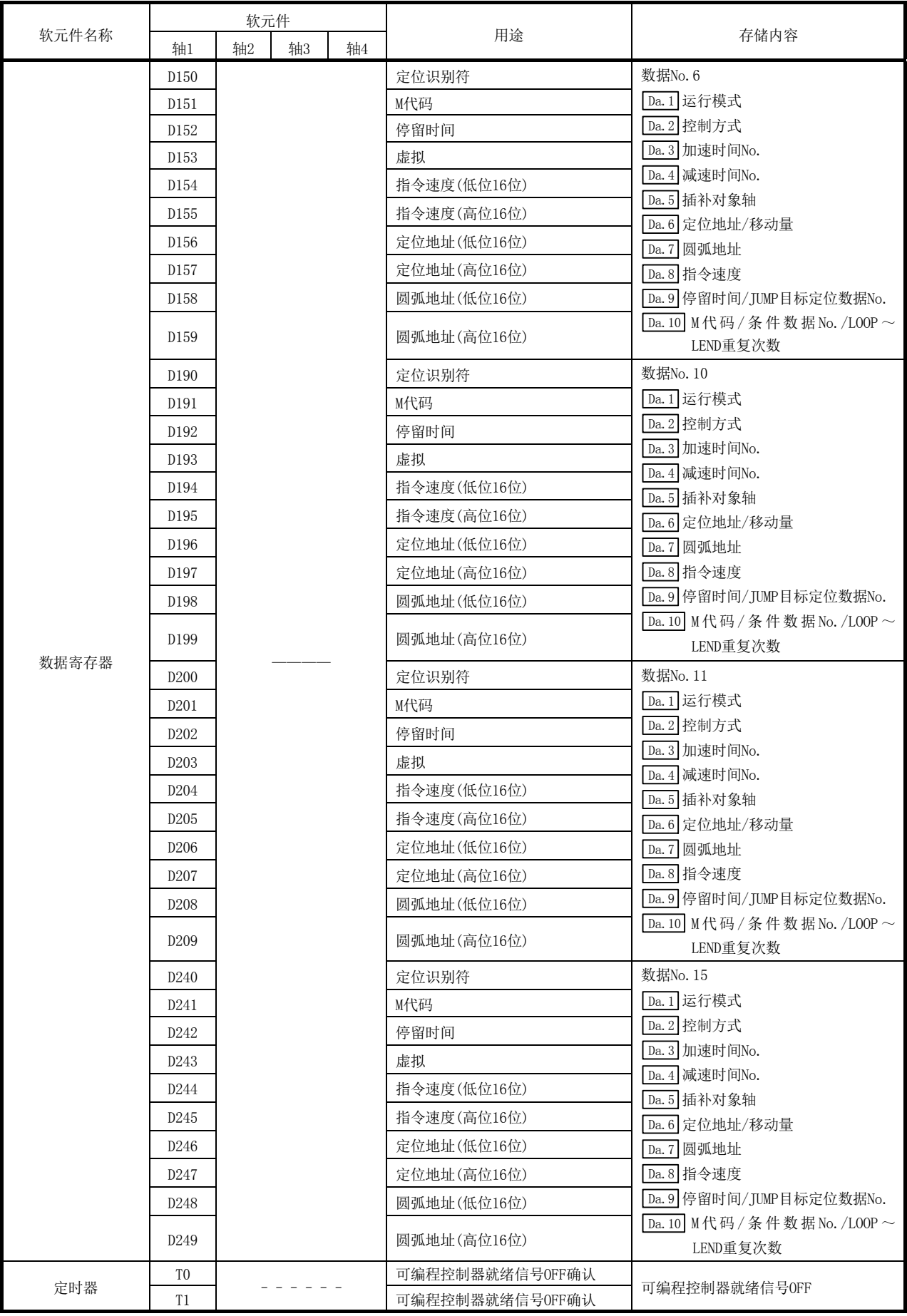

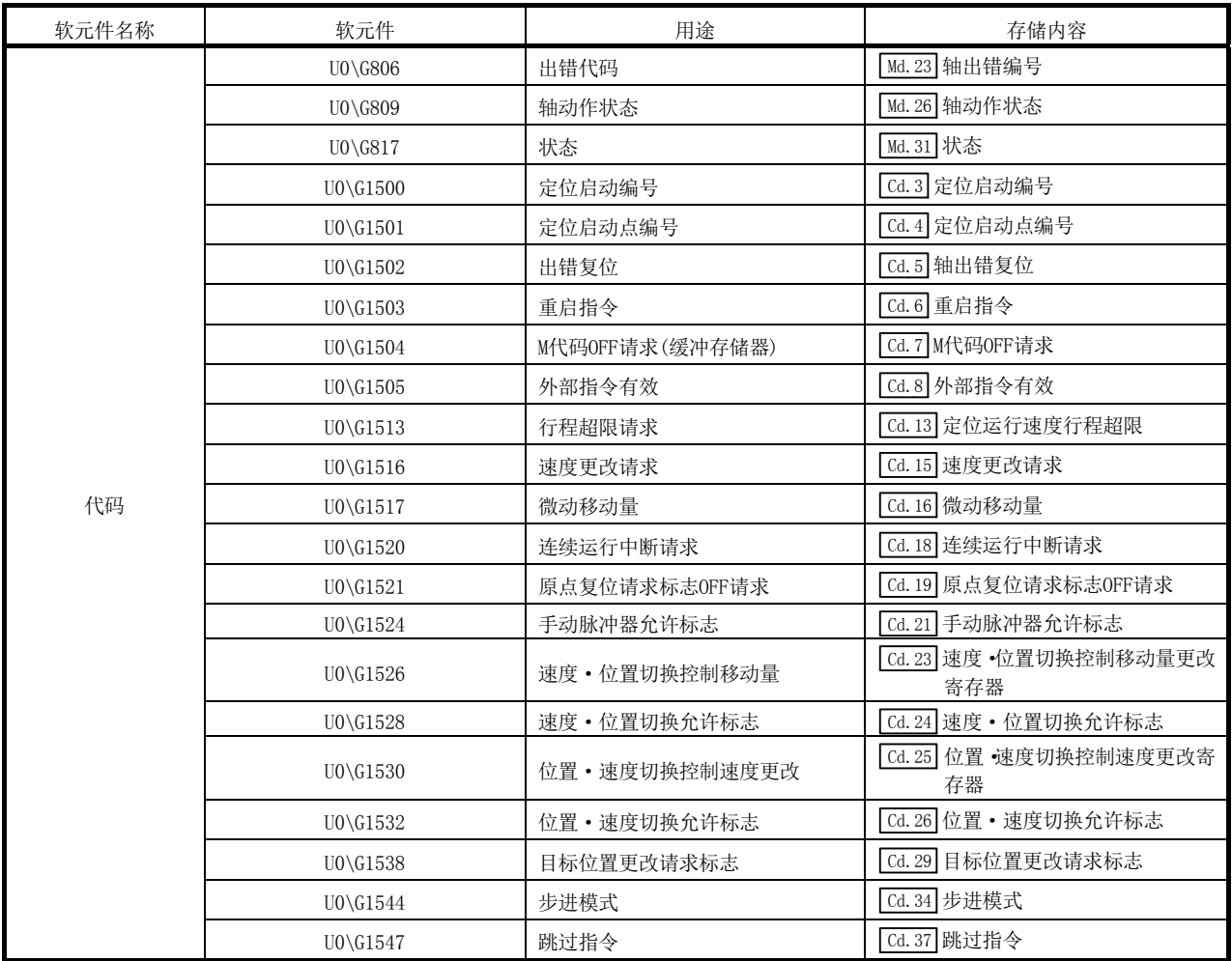

# 6.3 程序的创建

在本章中介绍实际使用的"定位控制的运行程序"有关内容。"第2部"中介绍的功能及程序 被编入到本章中介绍的"定位控制的运行程序"中使用。(进行控制监视的情况下,应根据系 统添加必要的监视程序。关于监视项目请参阅"5.6节 监视数据一览"。)

## 6.3.1 程序的总体构成

以下介绍"定位控制的运行程序"的总体构成。

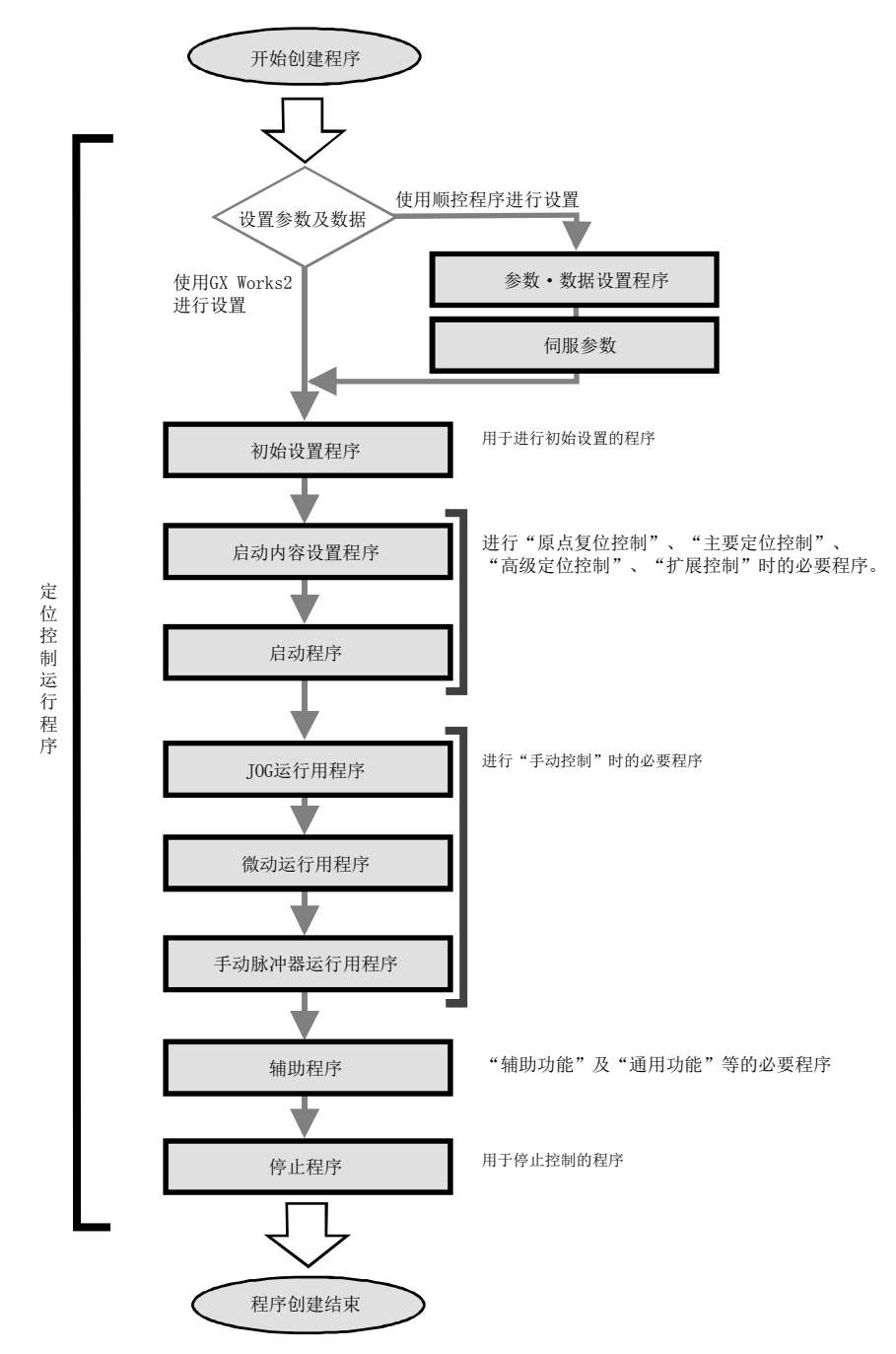

## 6.3.2 定位控制的运行程序

以下介绍构成"定位控制运行程序"的各个程序。创建程序的情况下,应参阅各程序的说明项 以及"6.4节 定位程序示例",根据定位系统创建运行程序。(如下所示的程序中附加有编号。 建议按照该编号顺序配置程序。)

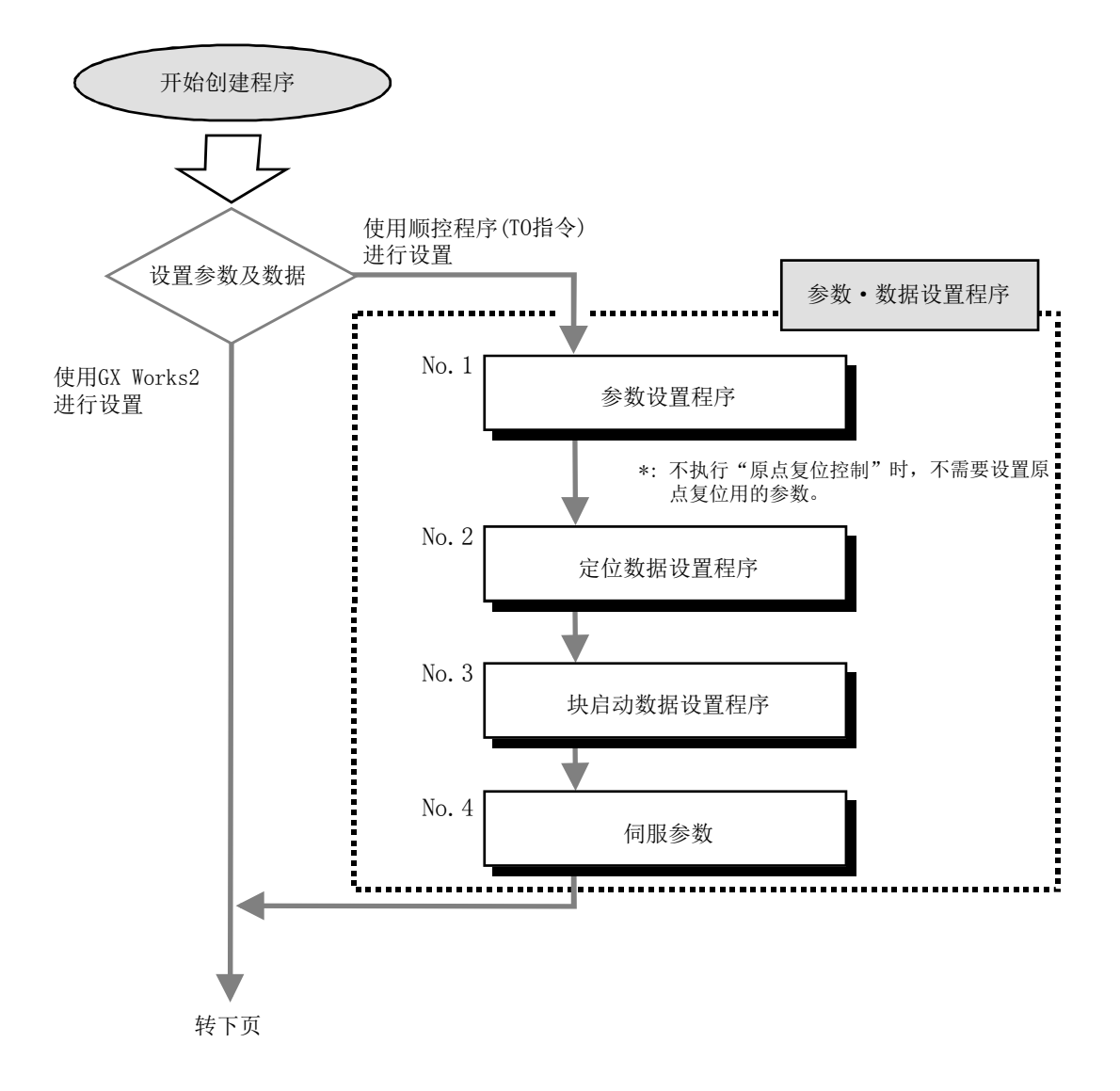

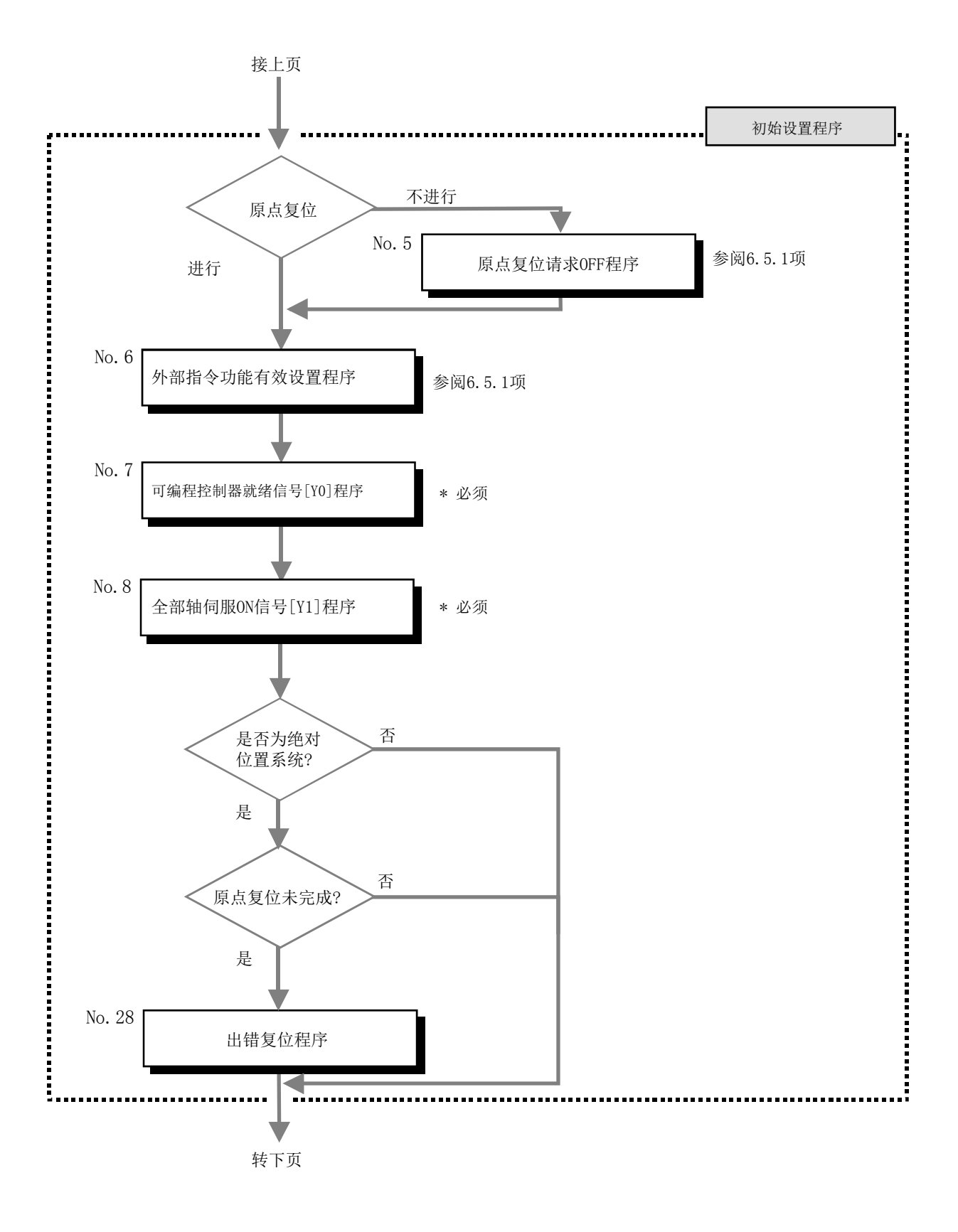

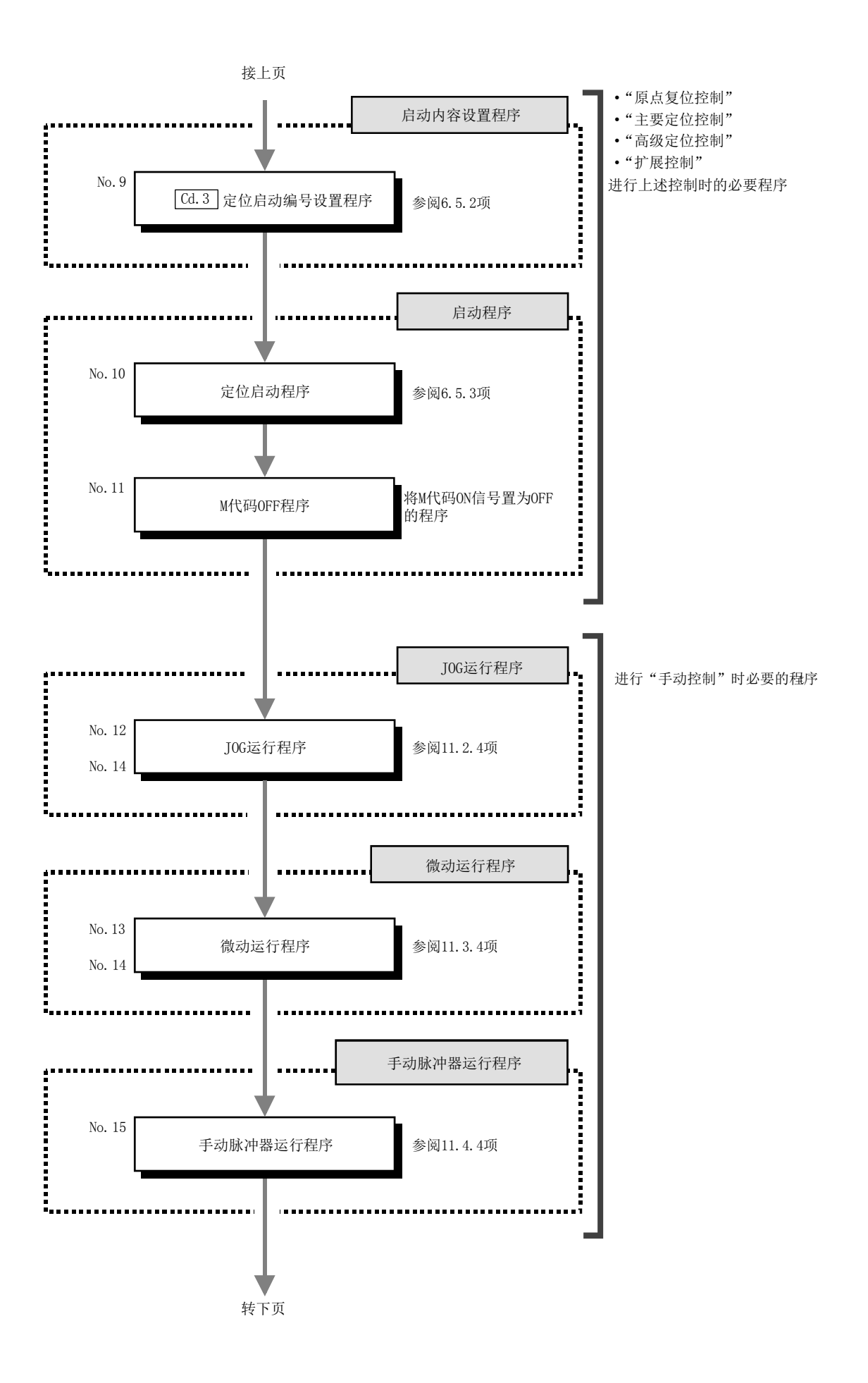

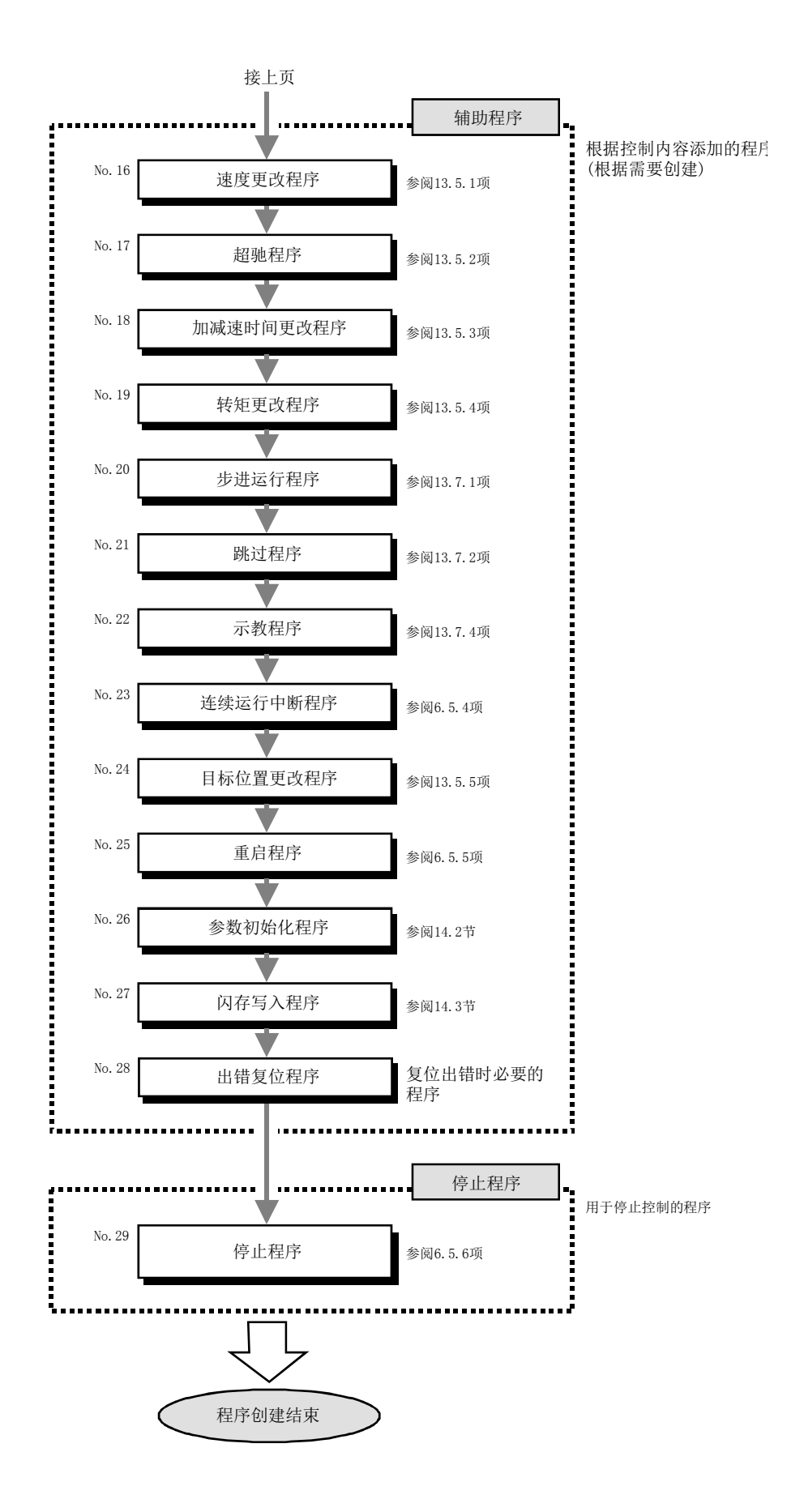

# 6.4 定位程序示例

\*

\* \* \*

以下介绍使用了QD77MS4的"轴1"的定位用程序示例。

[No.1] ~[No.4]参数·数据设置程序 · 通过顺控程序设置参数及数据的情况下,通过可编程控制器CPU使用TO指令设置到简单运动模块 中。(在可编程控制器就绪信号[Y0]OFF时设置) · 通过GX Works2设置参数及数据的情况下,不需要[No.1] ~[No.4]的程序 \* No.1 参数设置程序 \* (基本参数1<轴1>的情况下 \* 原点复位参数 \* <更改速度设置(90.00mm/min) > SM402  $\n **5**$ DMOVP  $K9000$ D1 0只在RUN 速度 后1个扫 (低位16位) 描ON \* <更改后的移动量设置(5000.0μm) >  $\n **50000**\n$  $\mathsf{R}$ D3 移动量 (低位16位) \* <单位设置(0: mm)的设置 MOVP K0  $D.50$ 单位设置 \* <设置单位倍率(1倍) >  $MovP$  K<sub>1</sub> D 51 单位倍率 : AM \* <每个旋转的脉冲数(4194304PLS) > ┠ D MOVP K4194304 D 52 每个旋转 的脉冲数 (低位16位) : AP \* <每个旋转的移动量(2500.0μm) >  $\sqrt{\text{DMOVP}}$  K25000 D 54 ٦ 每个旋转 的移动量 (低位16位) : AL \* <设置至QD77的基本参数1 > TOP H0  $\overline{1}$ K0 D 50 K 8 单位 设置 \* <外部指令功能选择(2:速度/位置) > TOP H0 ŀ K 62 K 2 K 1 \* <原点复位方法(数据设置式) >  $\mathbf{I}$ TOP H0 K 70 K 6 K 1 \* <原点复位速度(15.00mm/min) >  $\mathbb{R}$  $\neg$ D TOP HO K 74 K1500 K 1

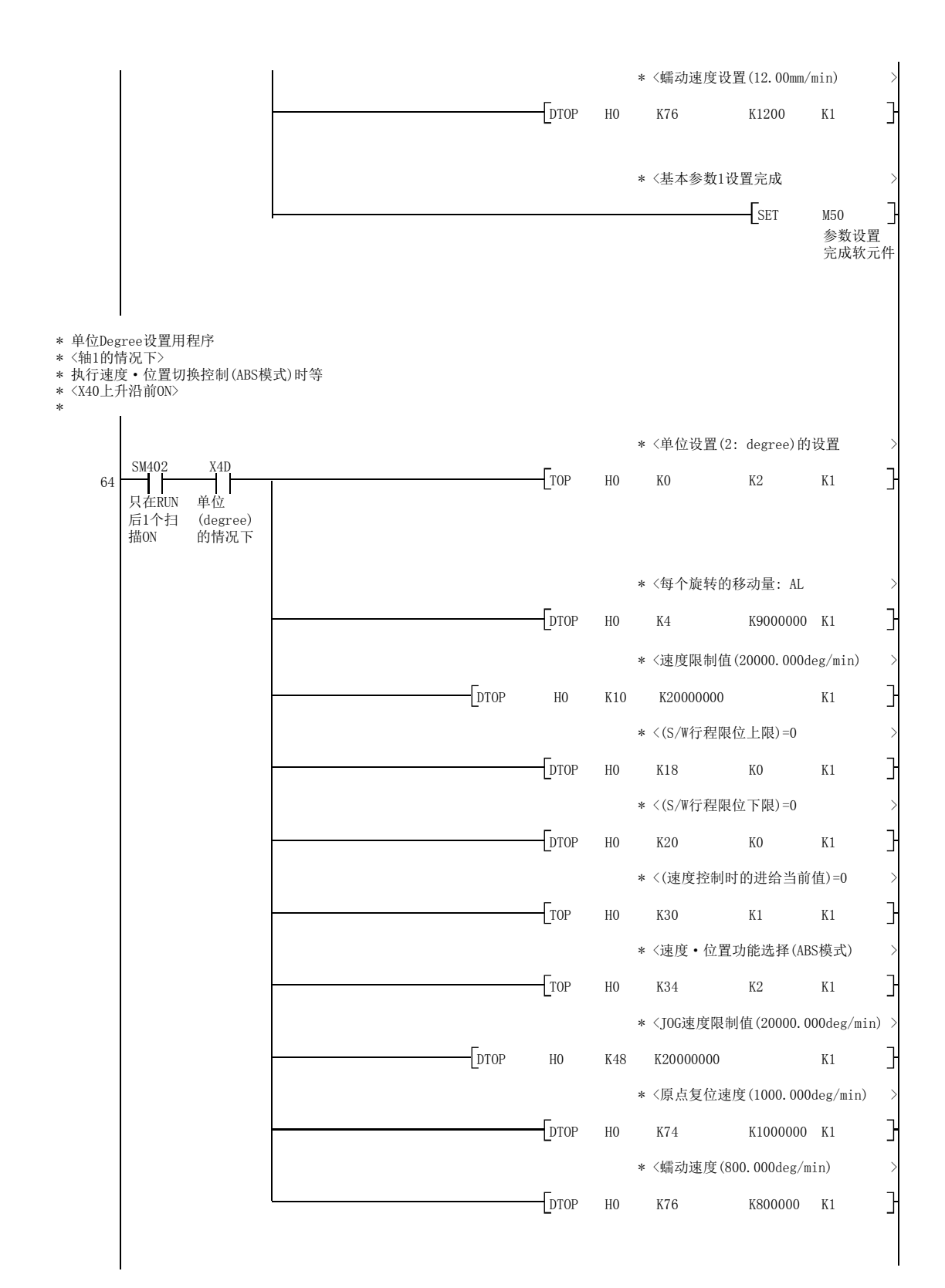

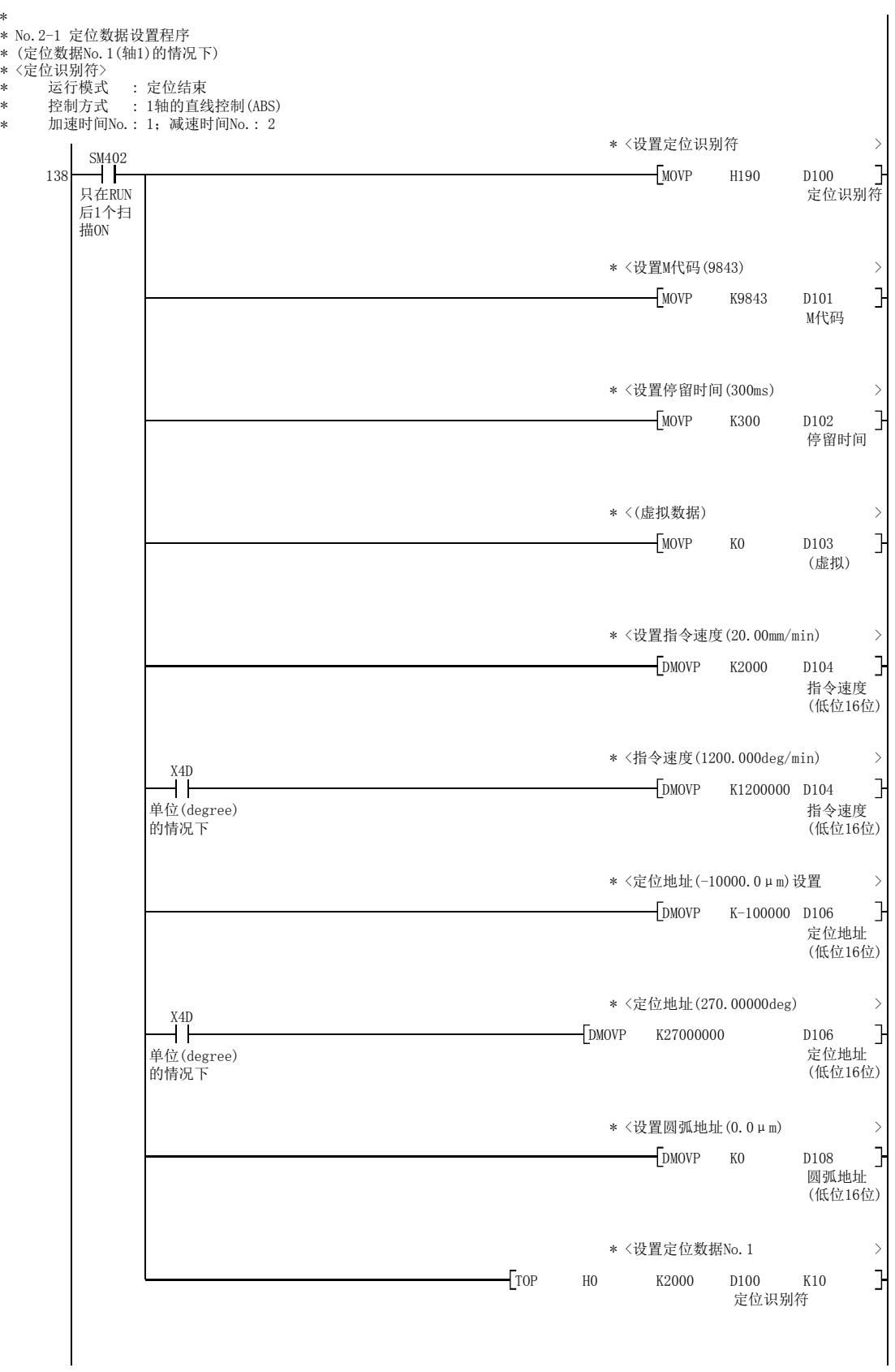

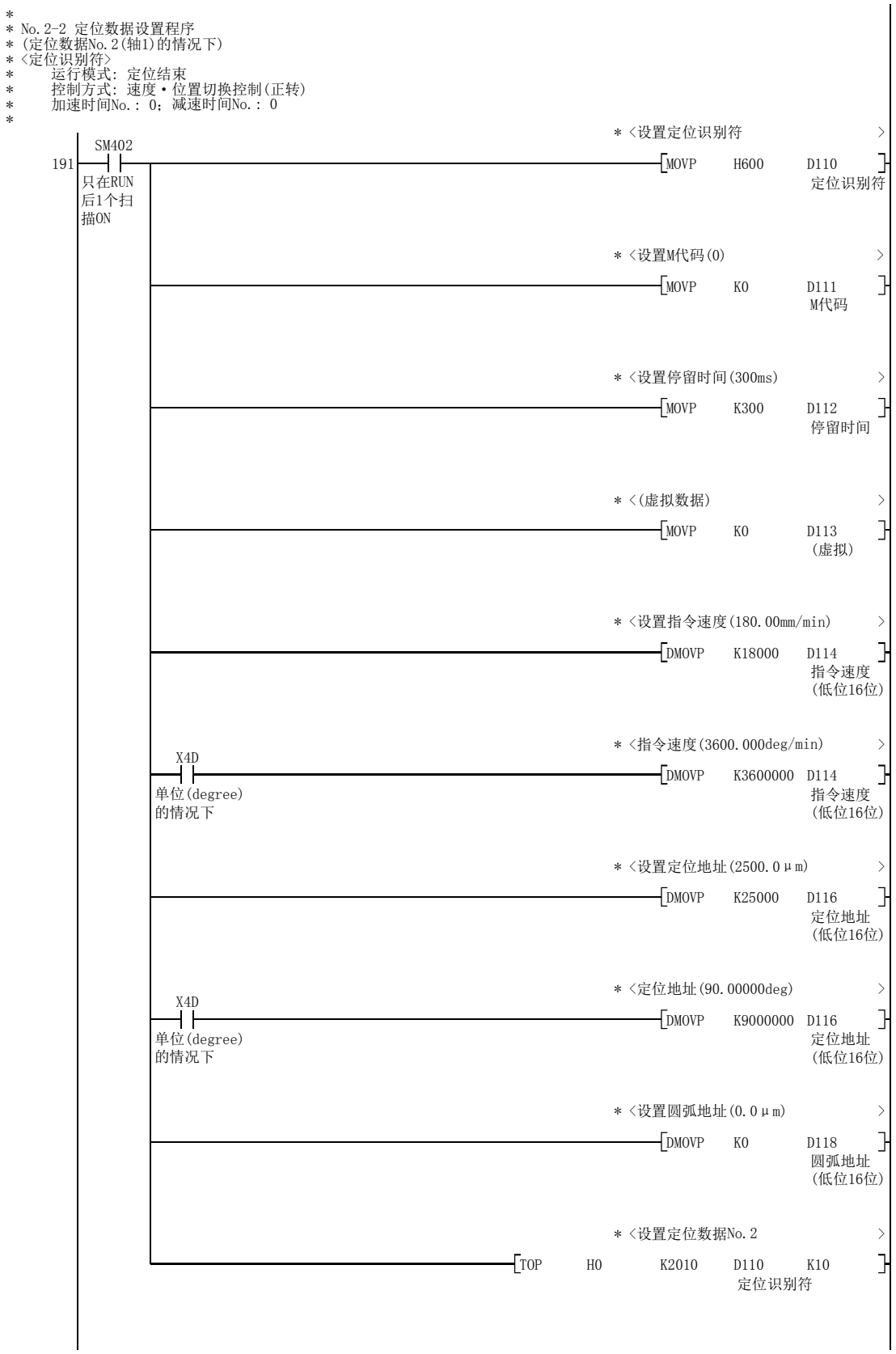

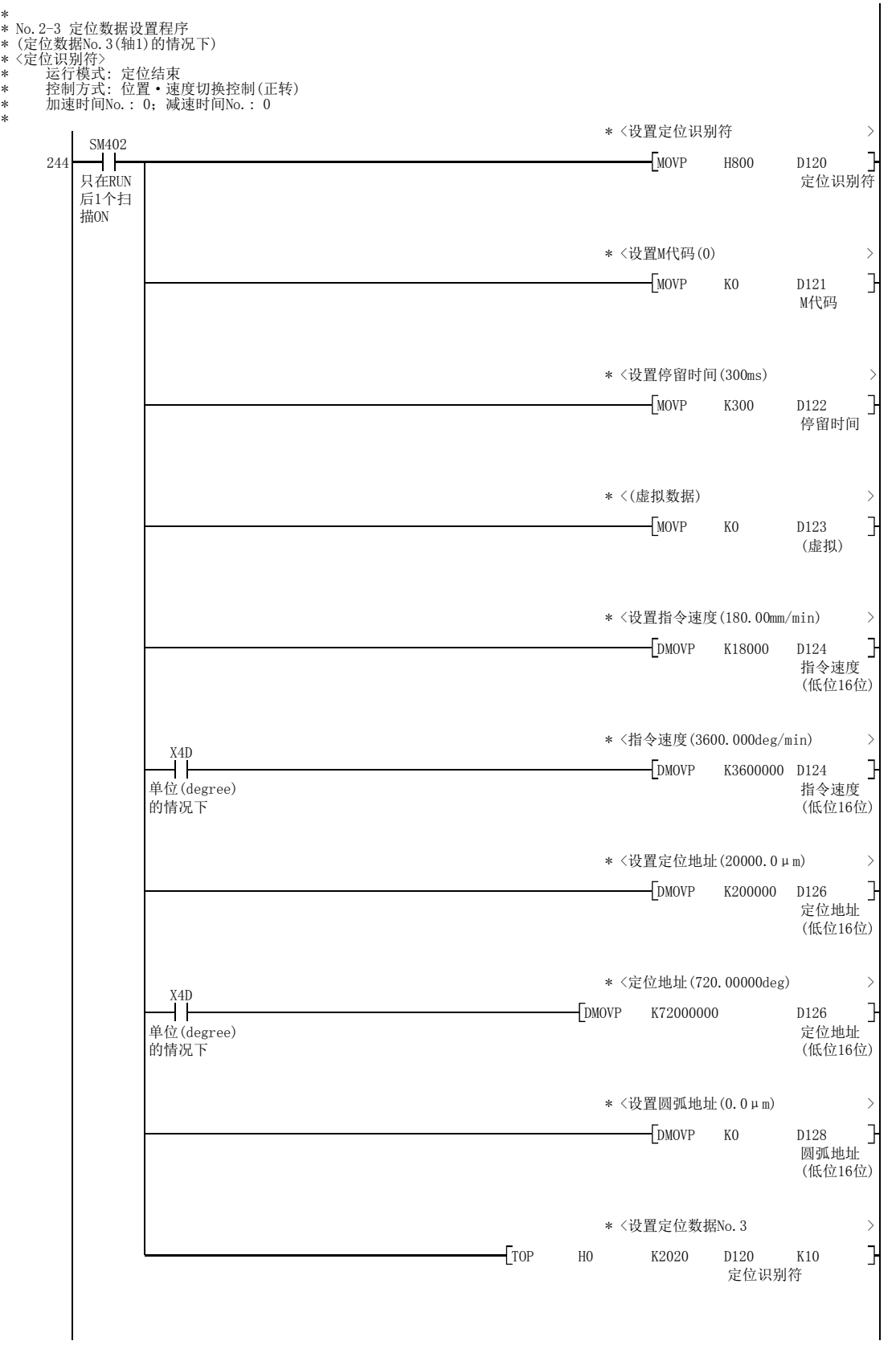

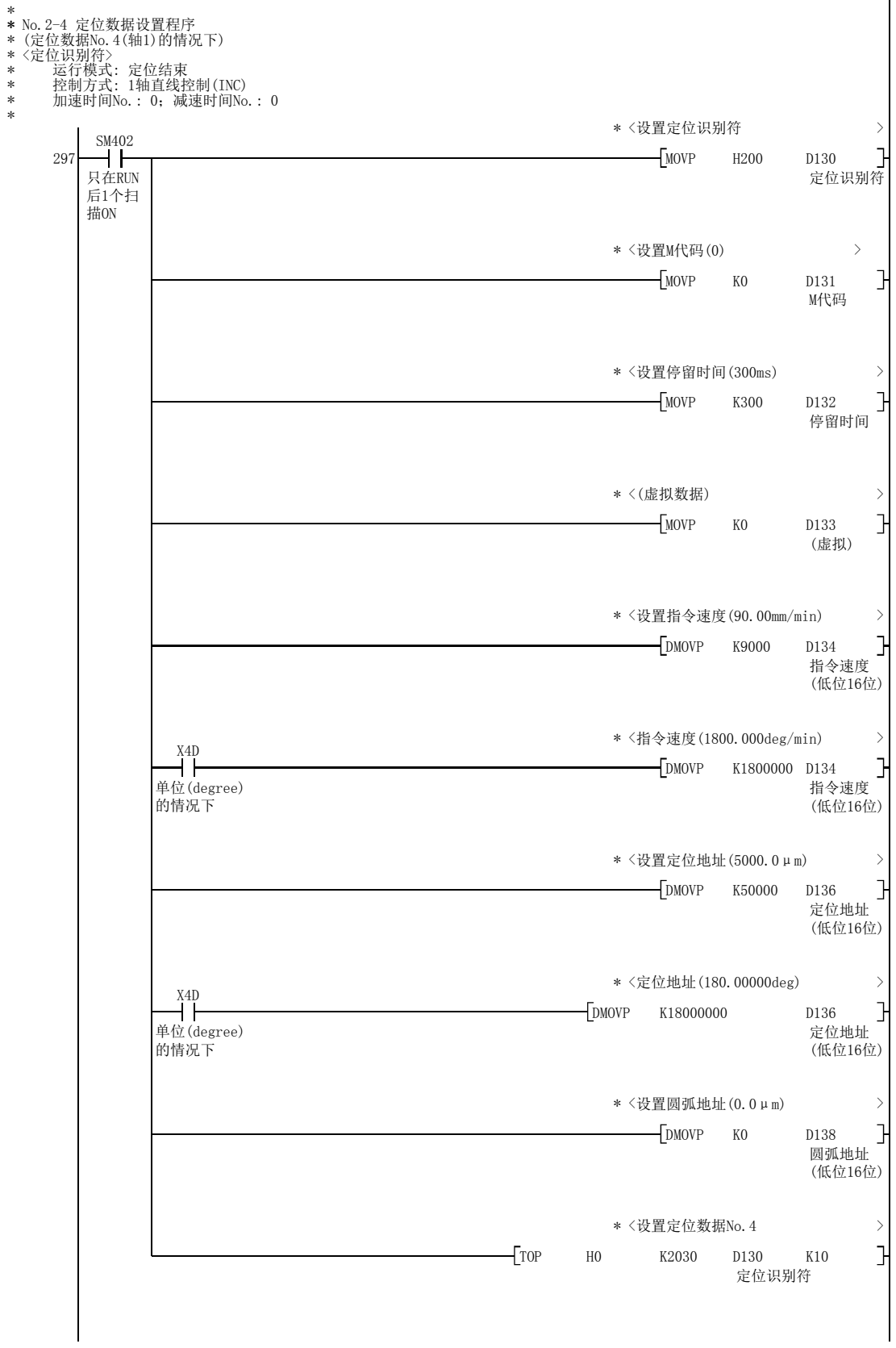

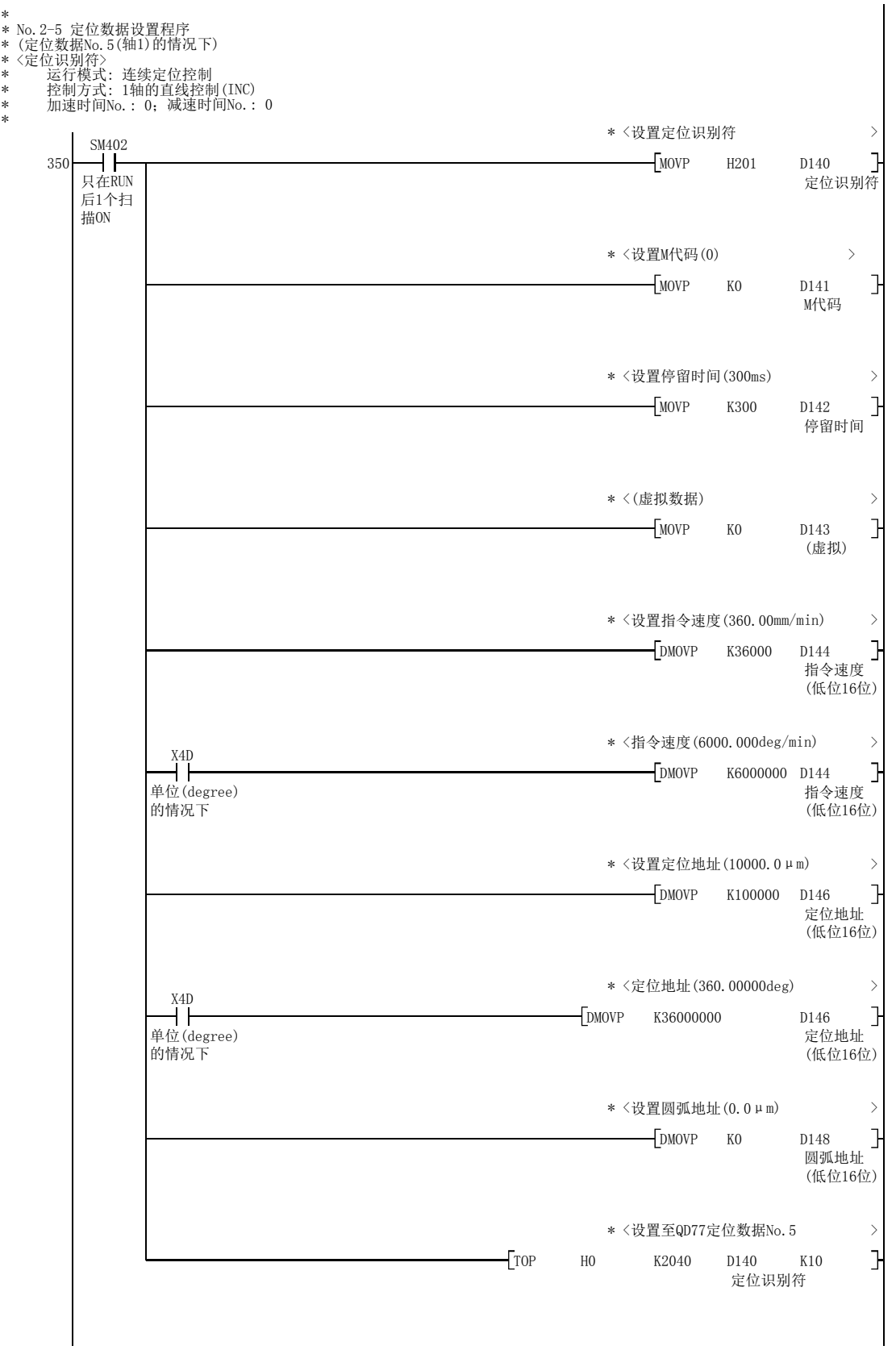

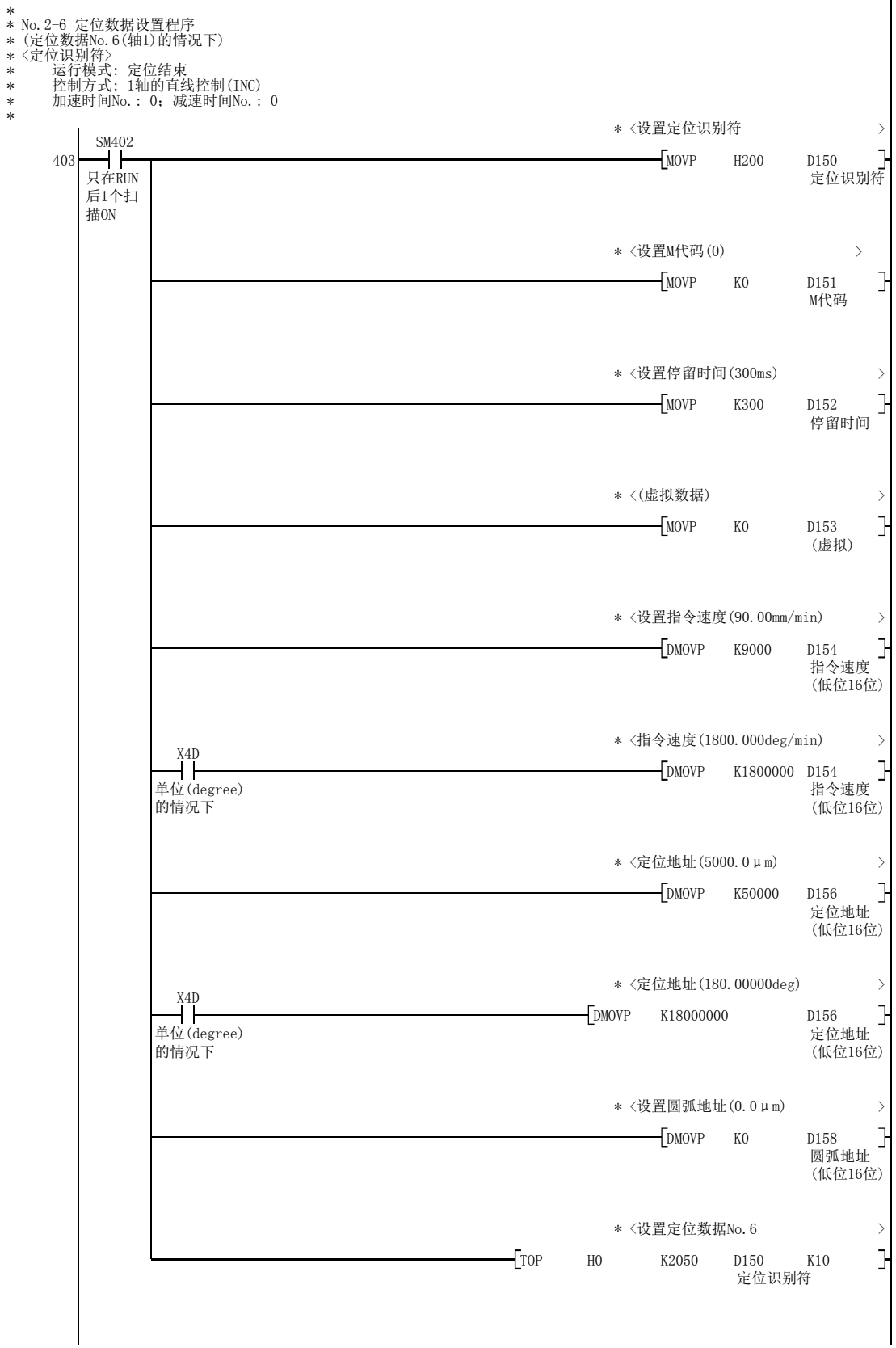

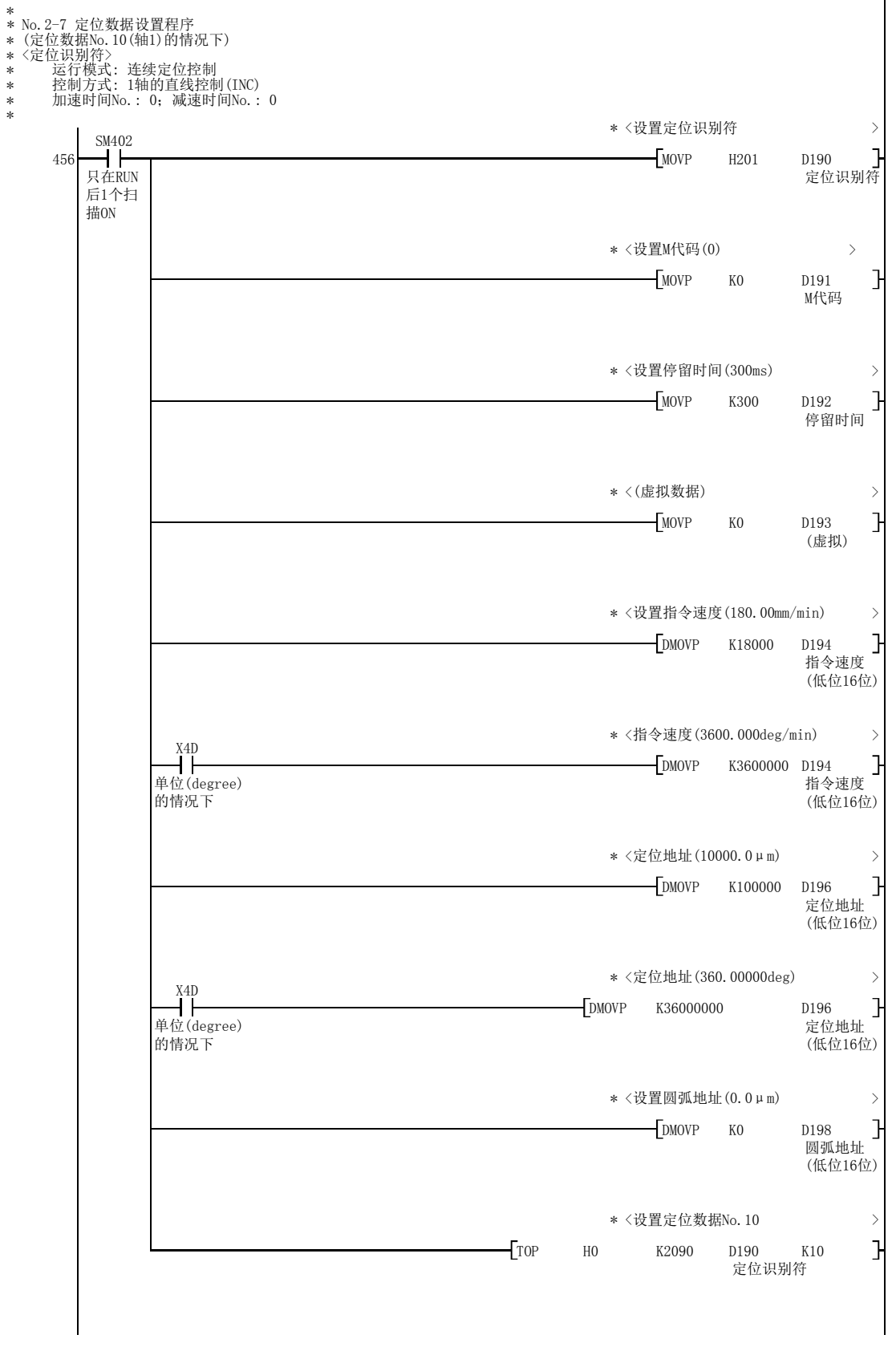

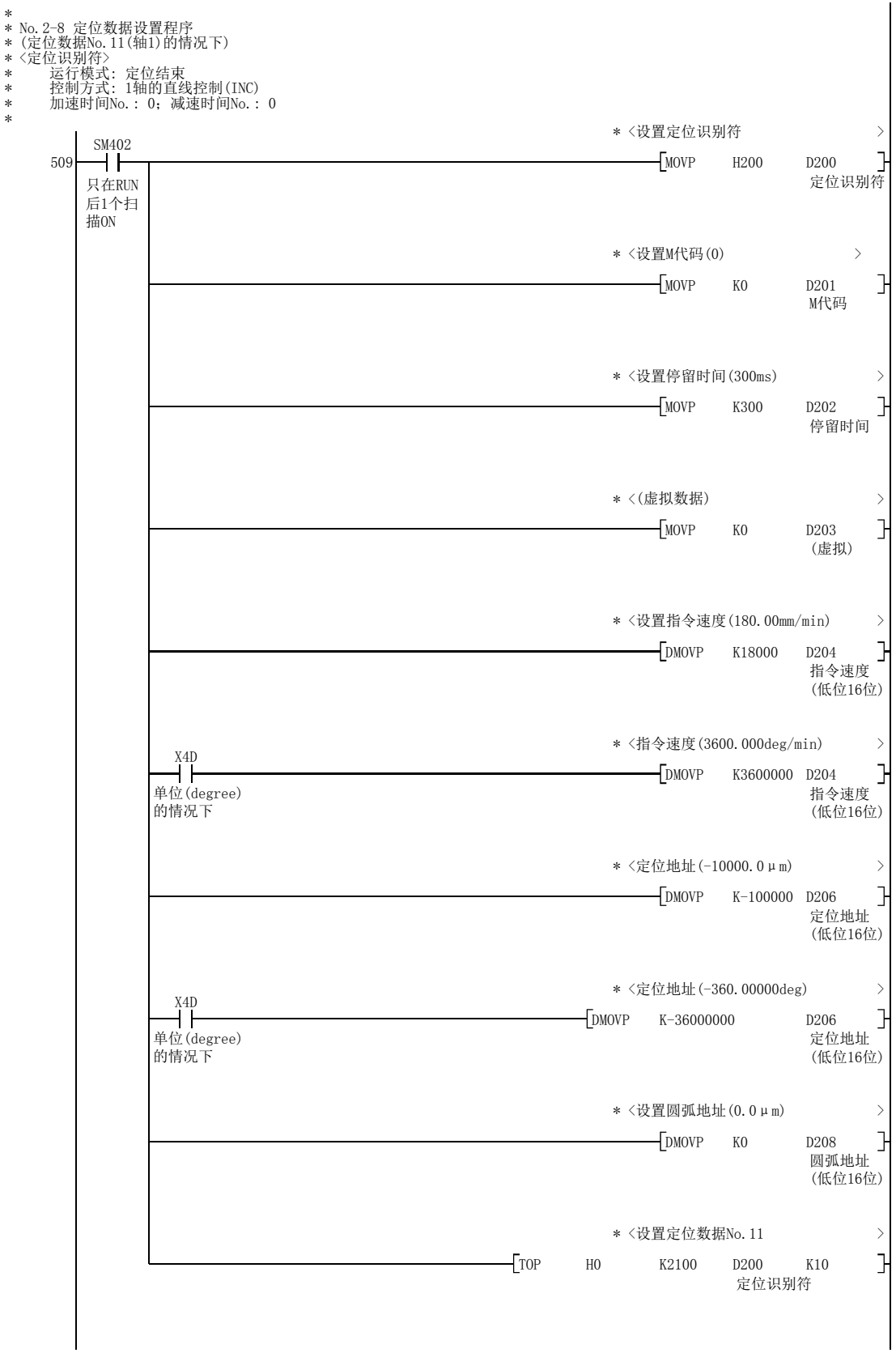

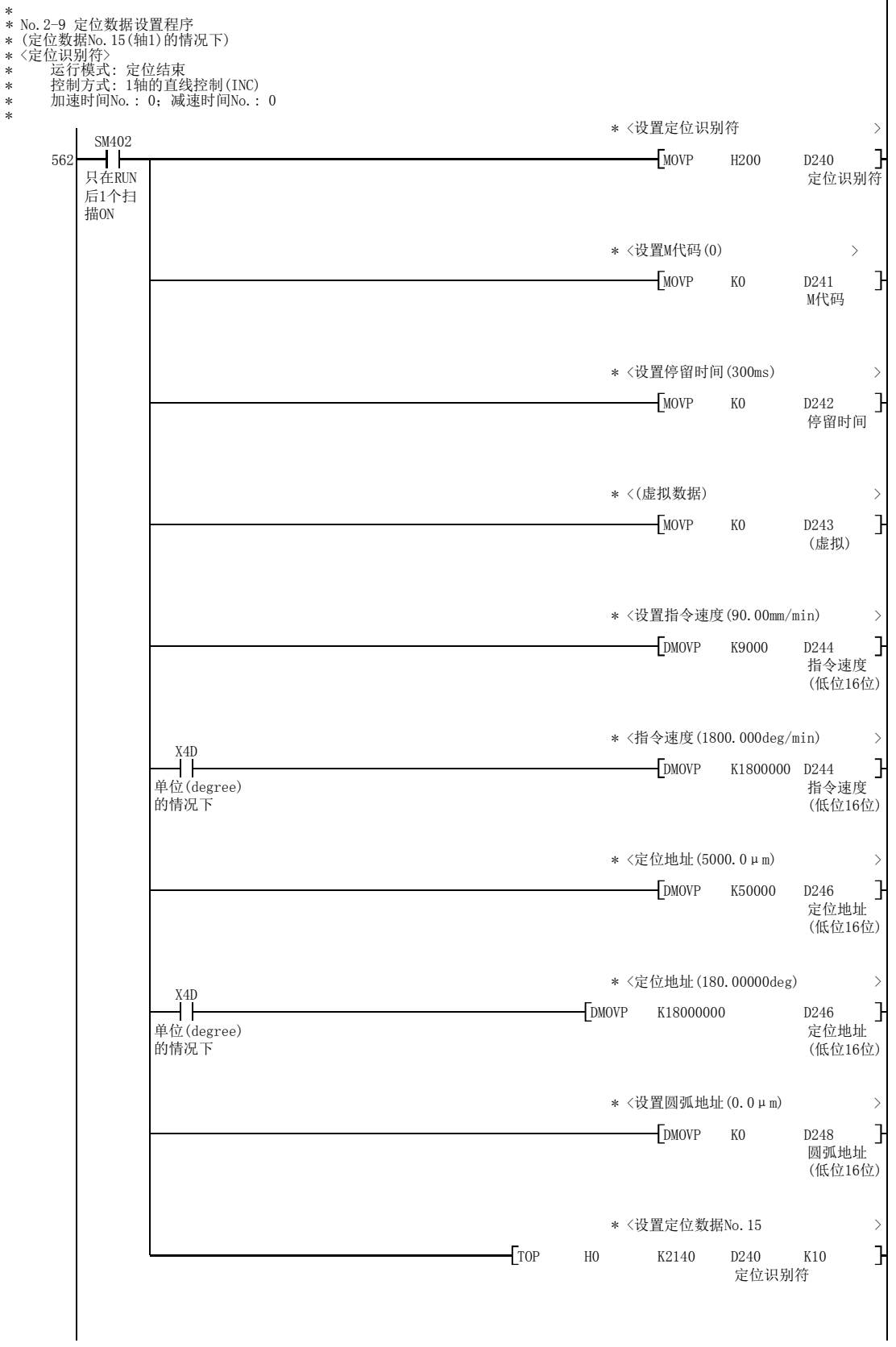

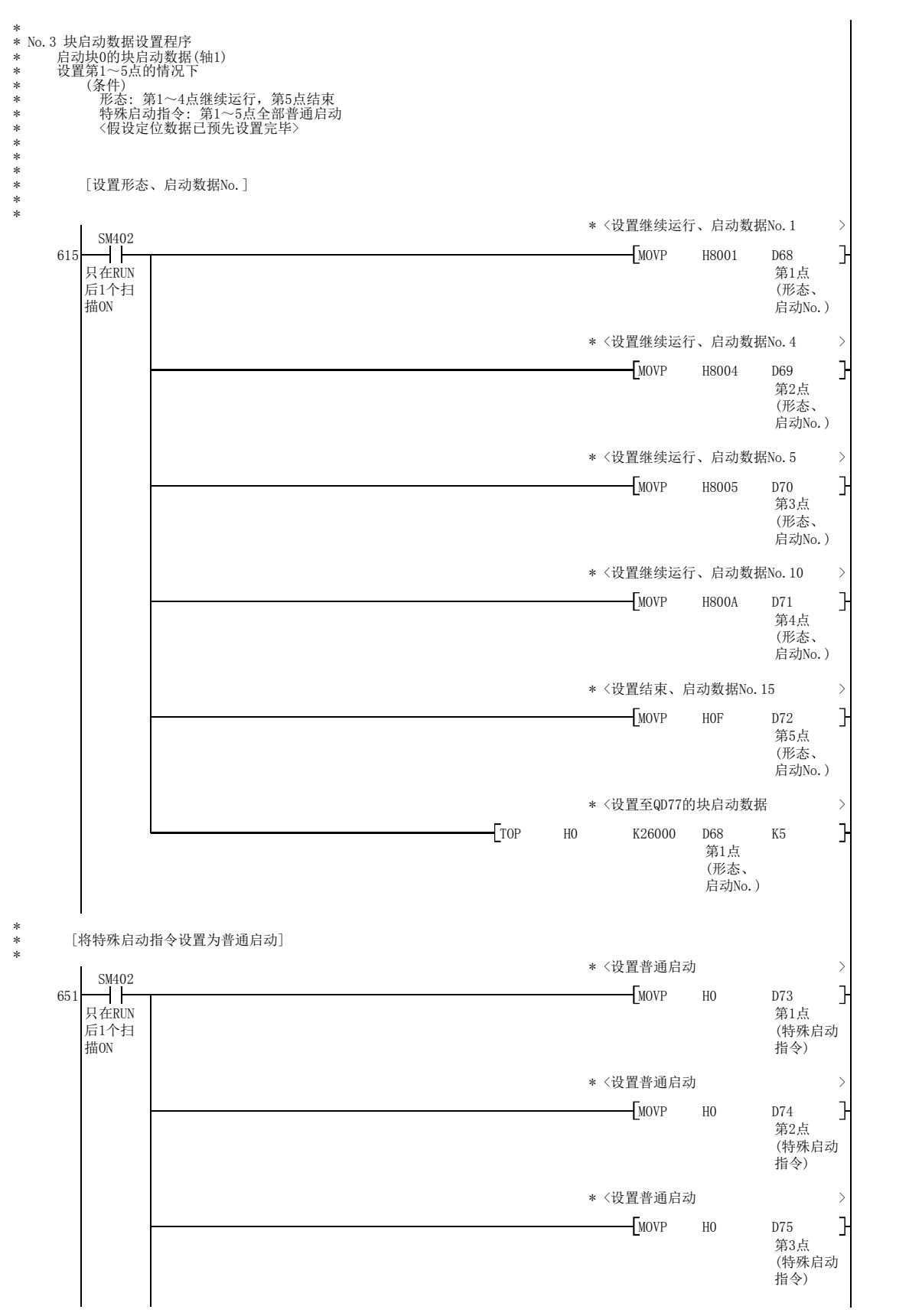

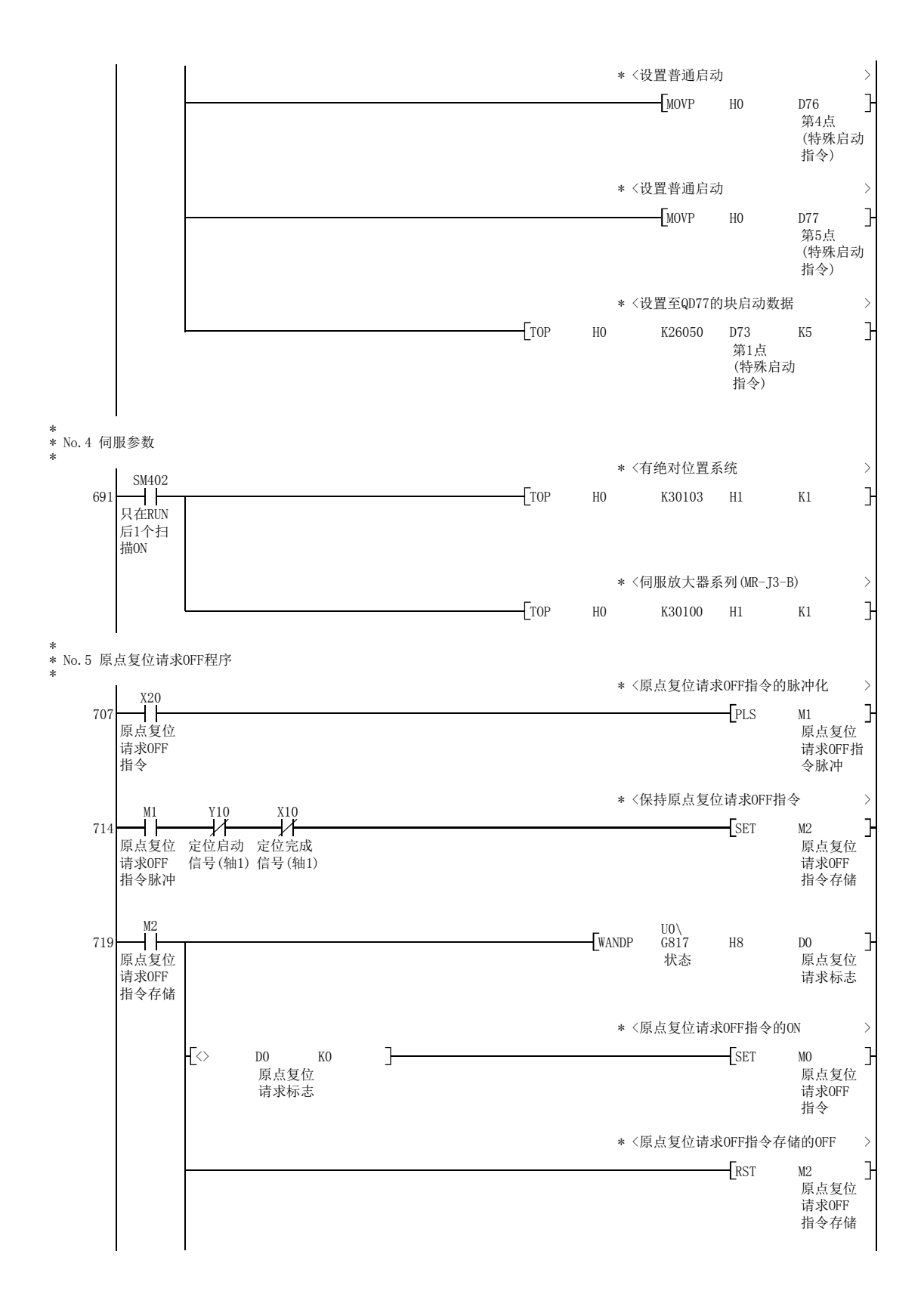

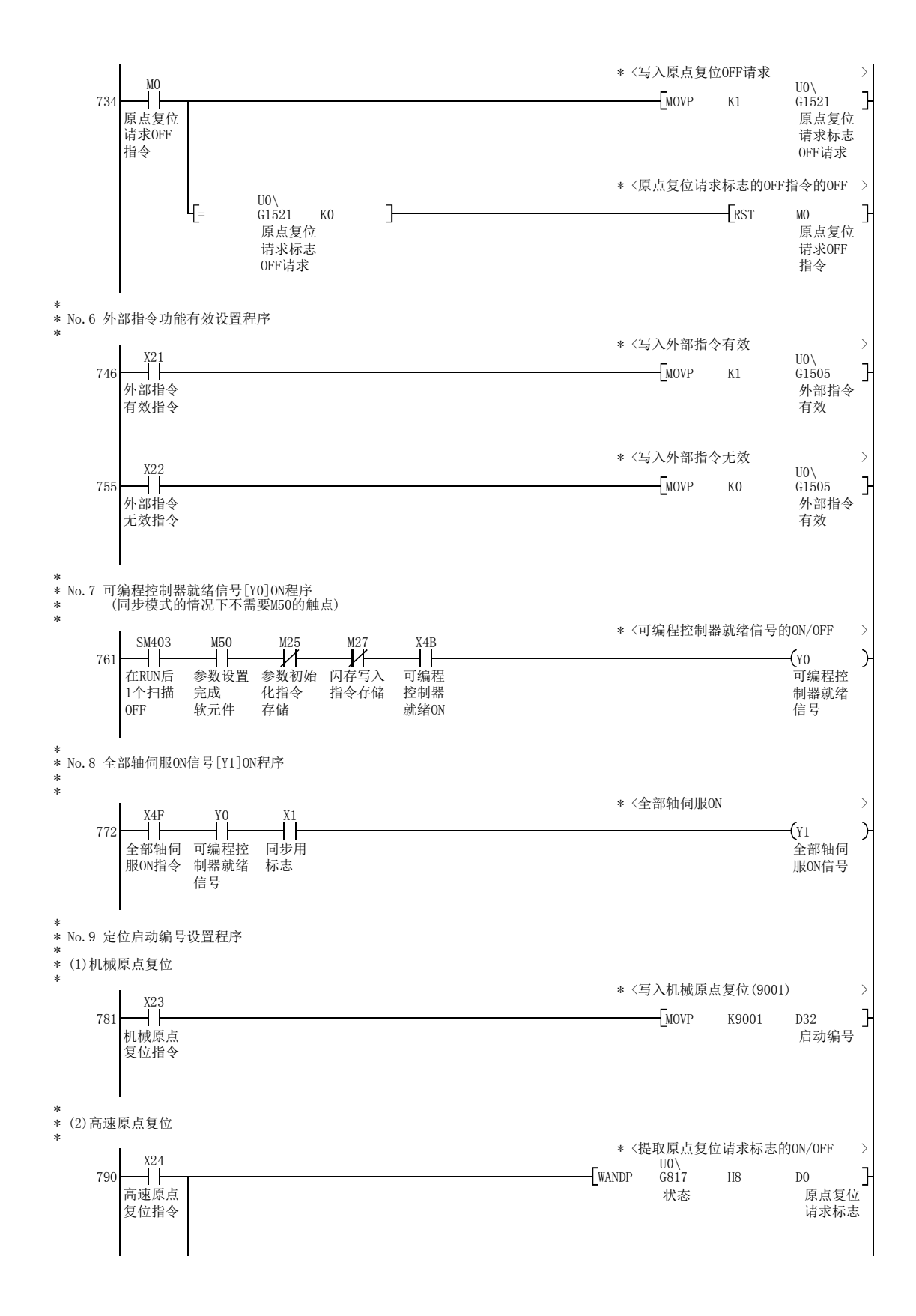

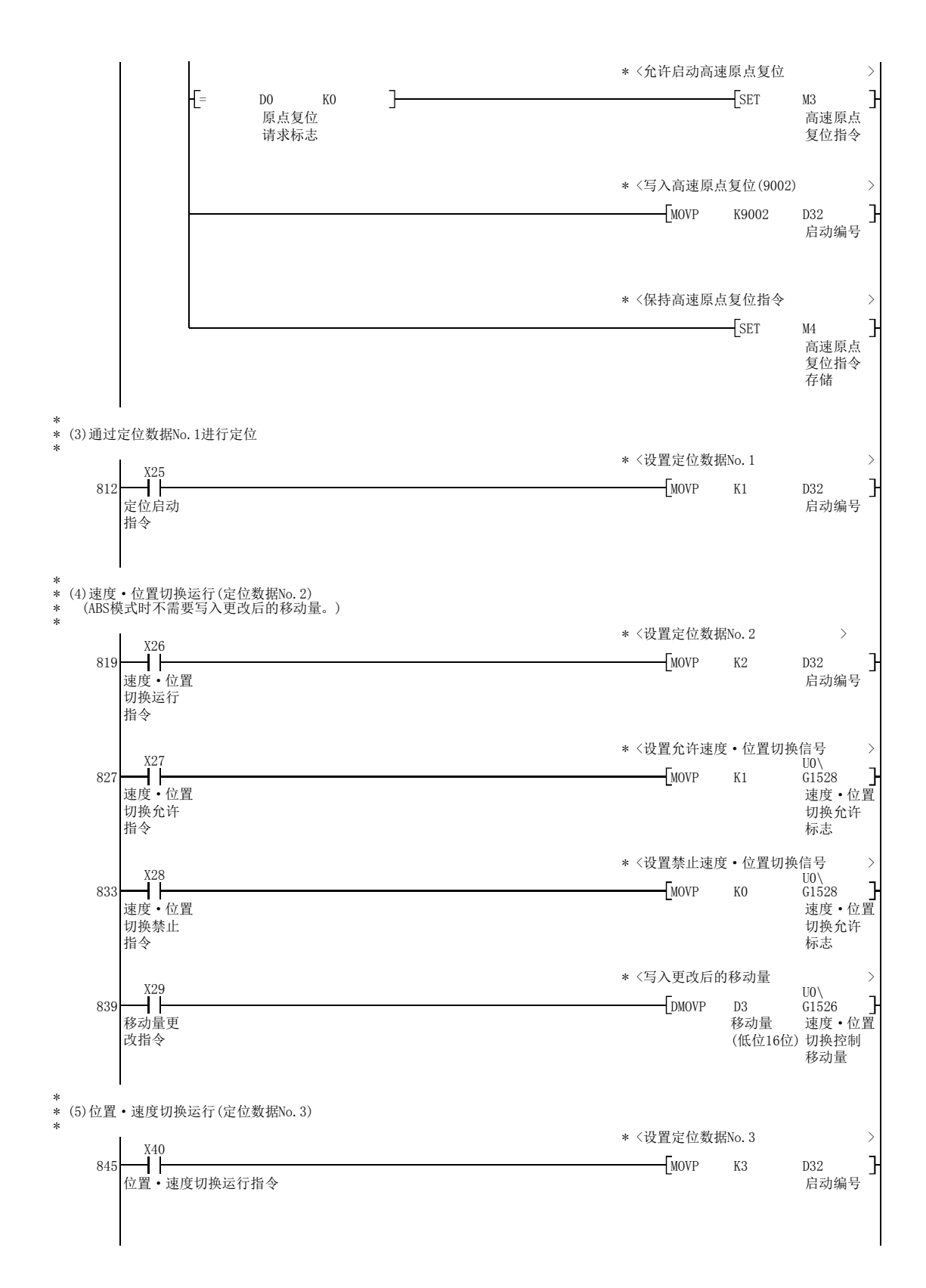

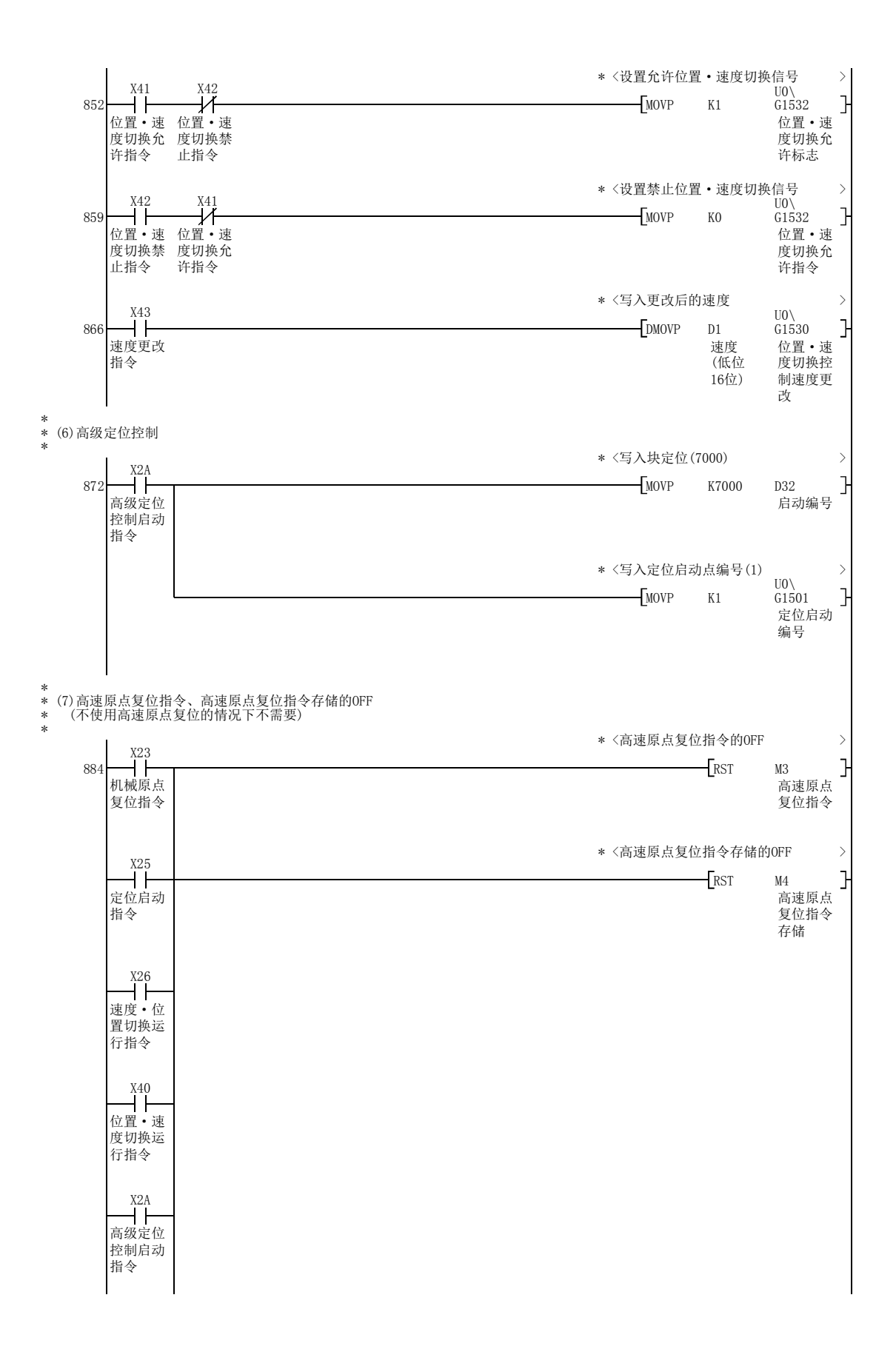

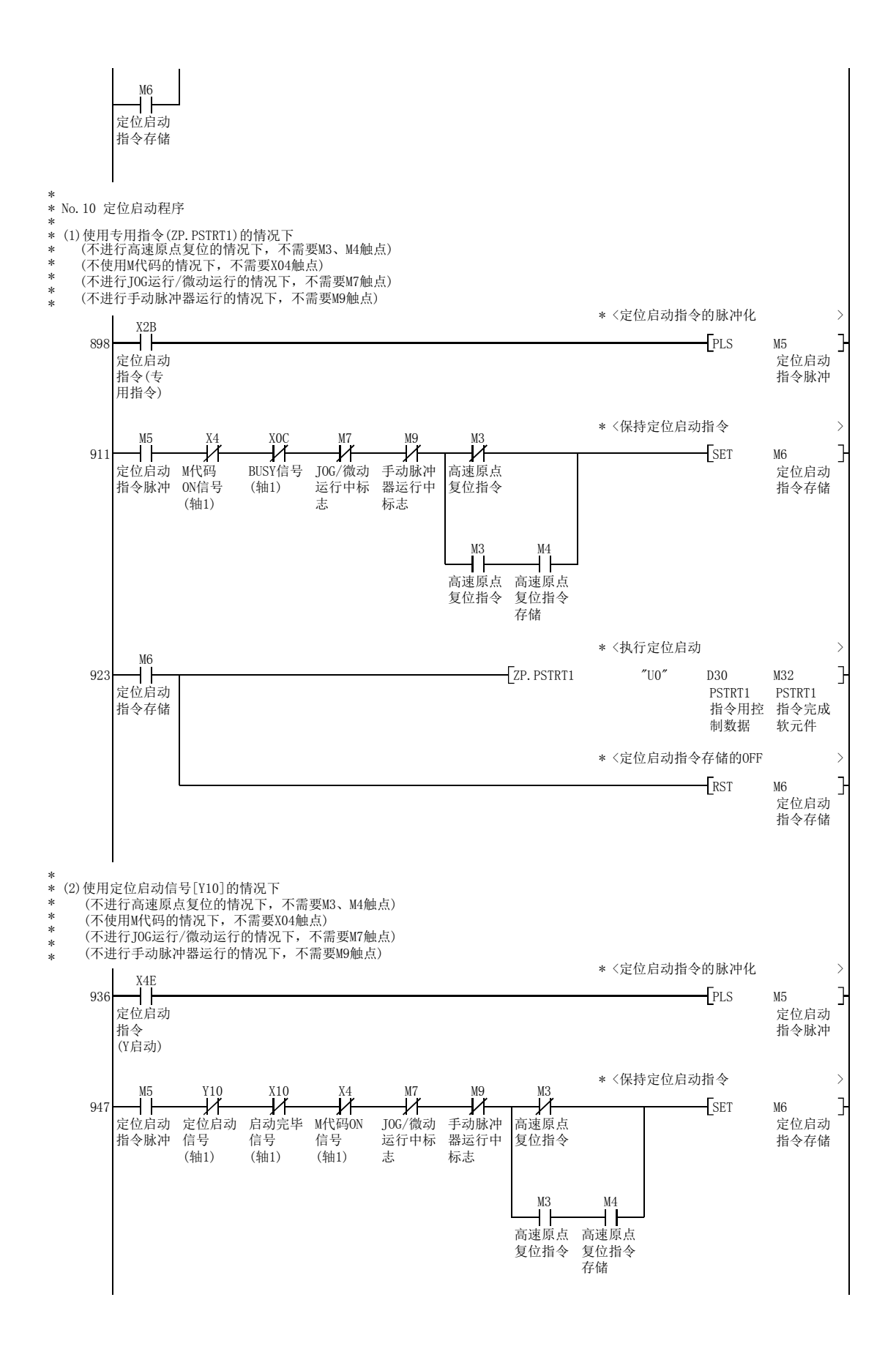

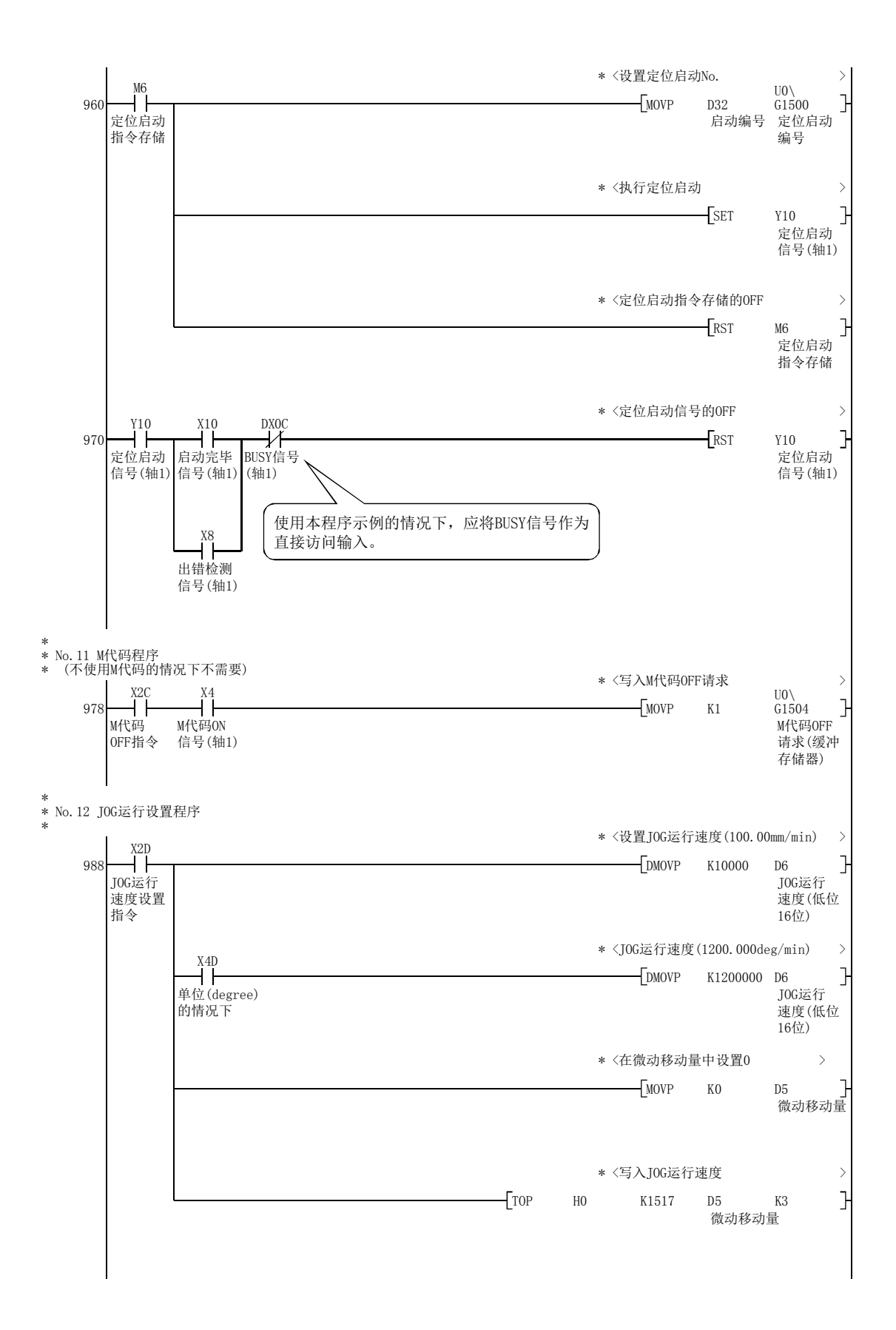

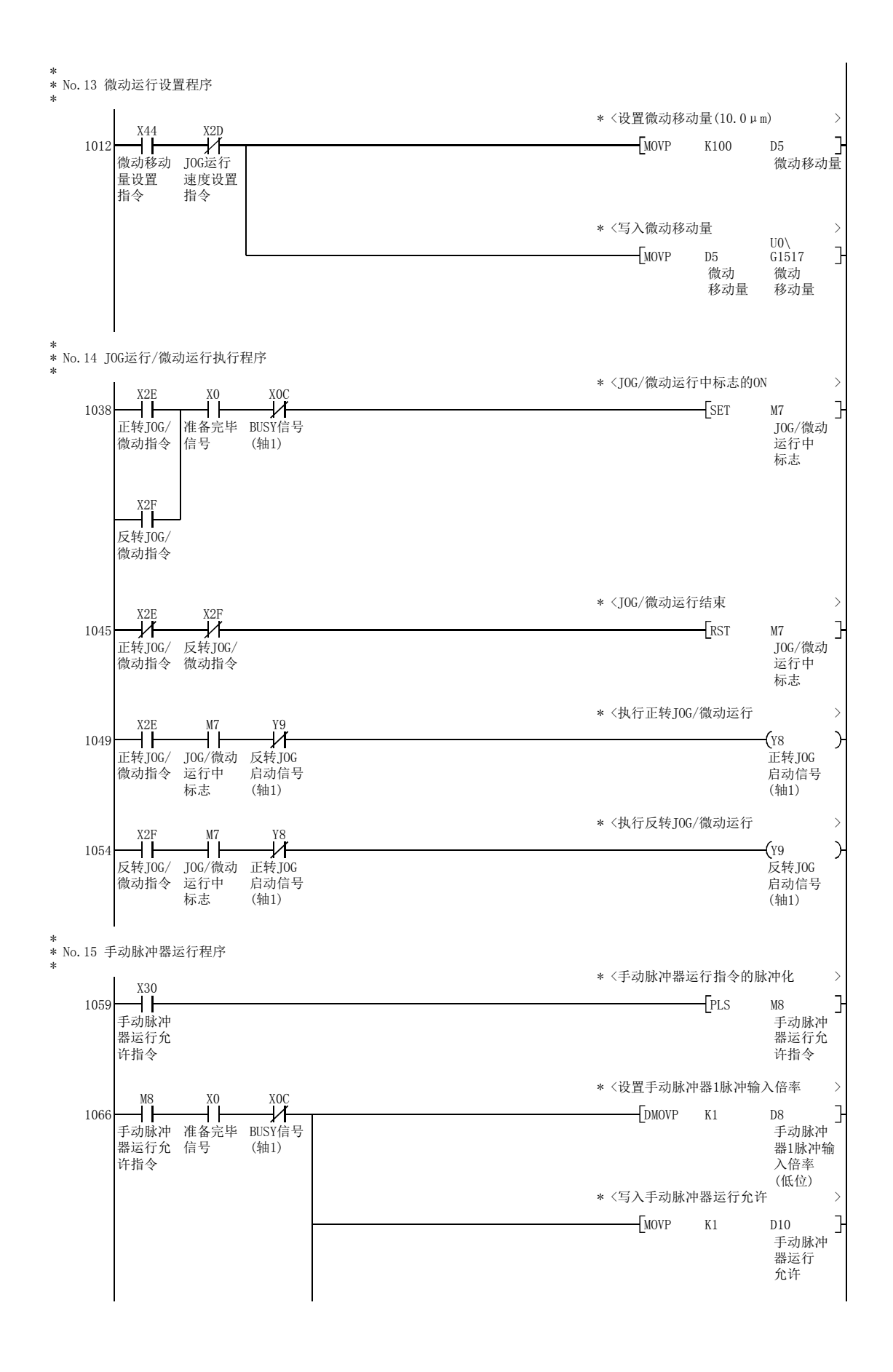

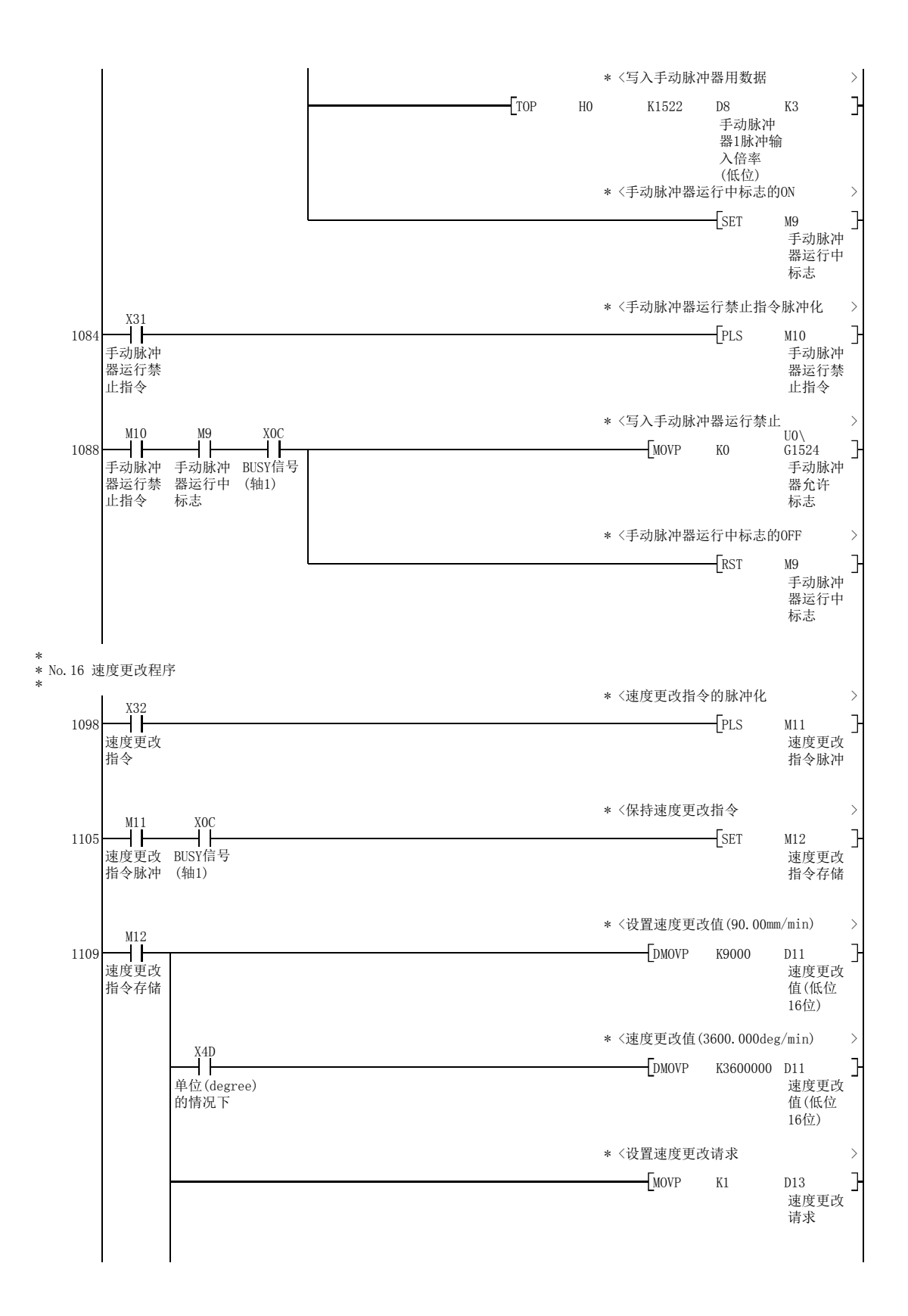

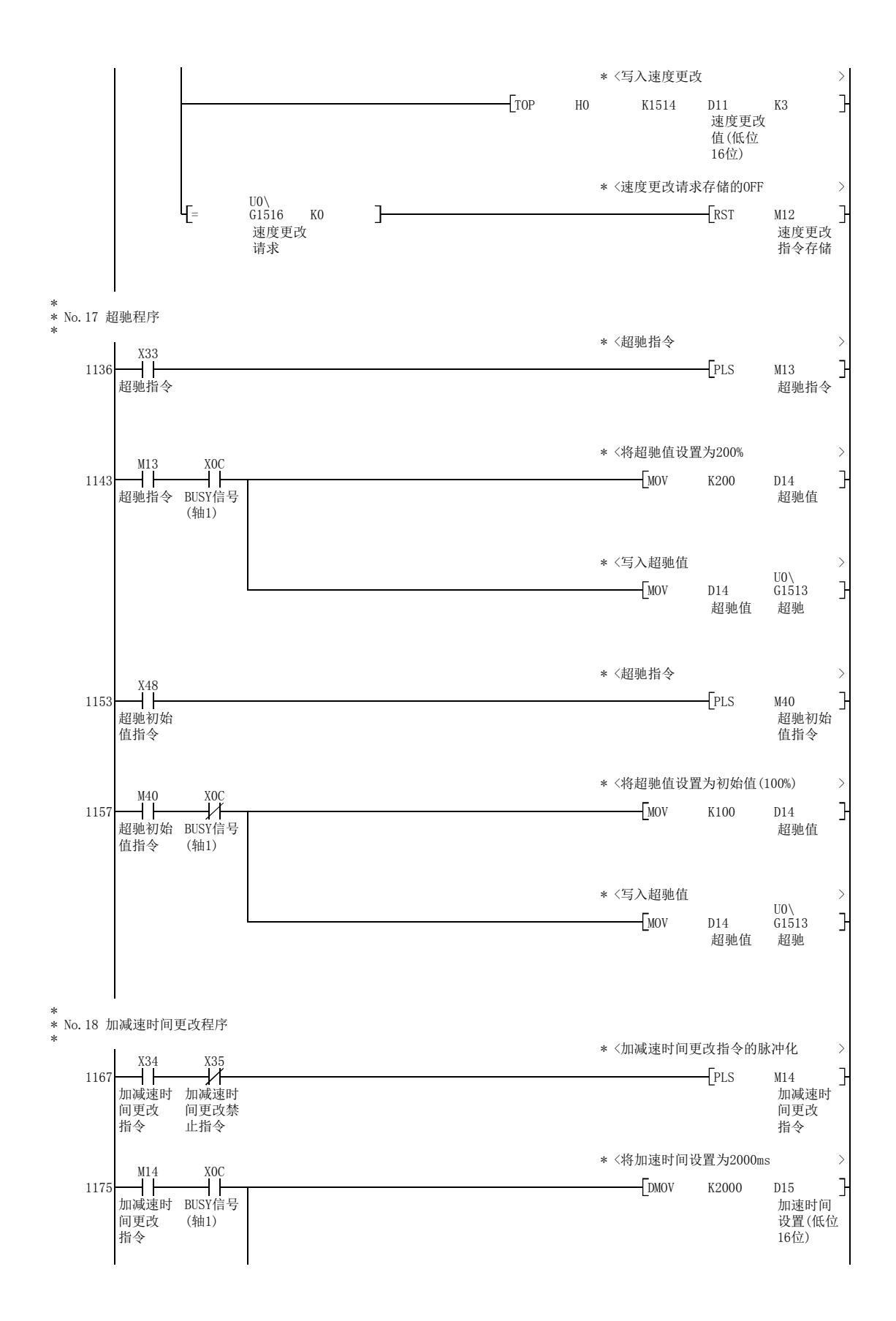

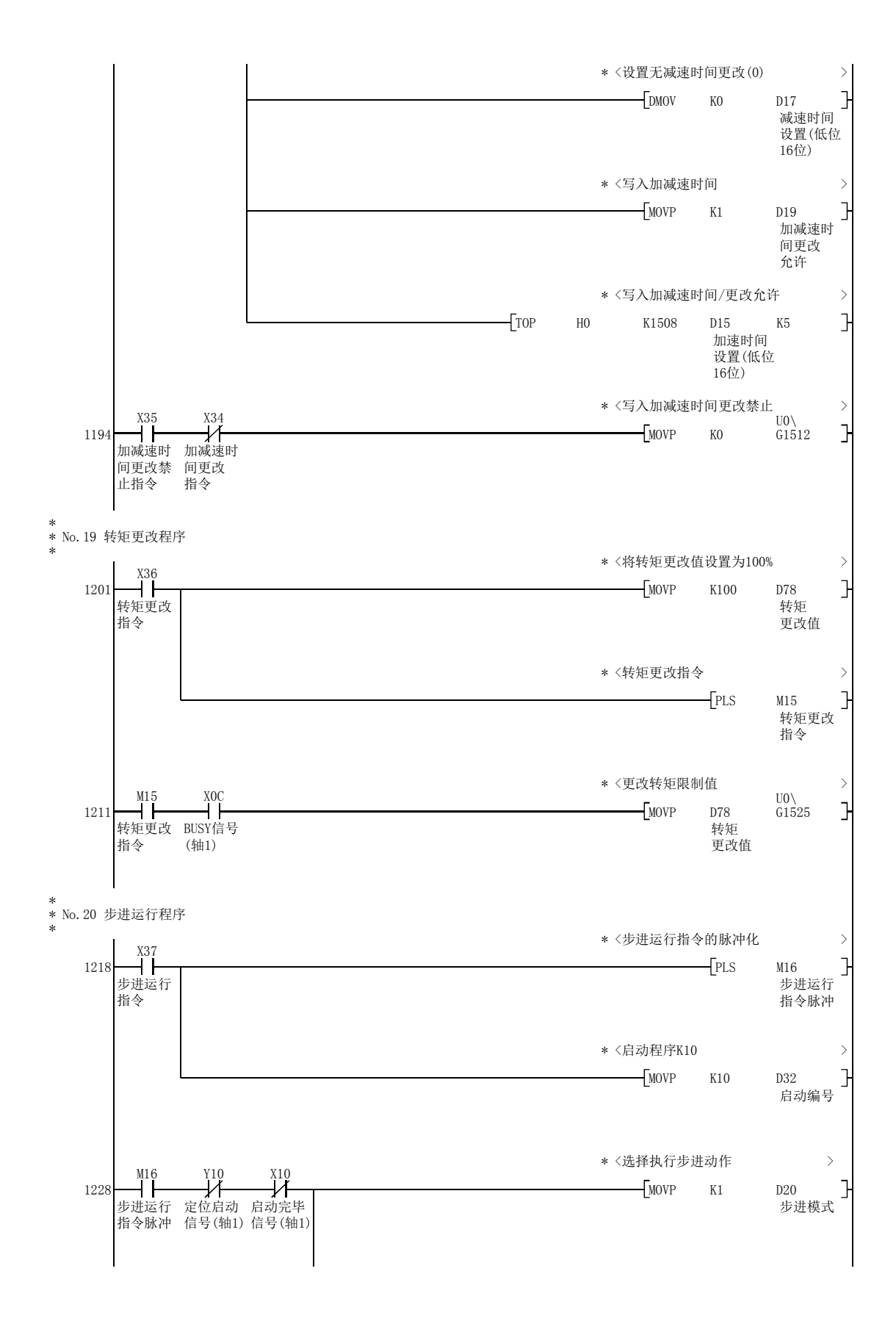

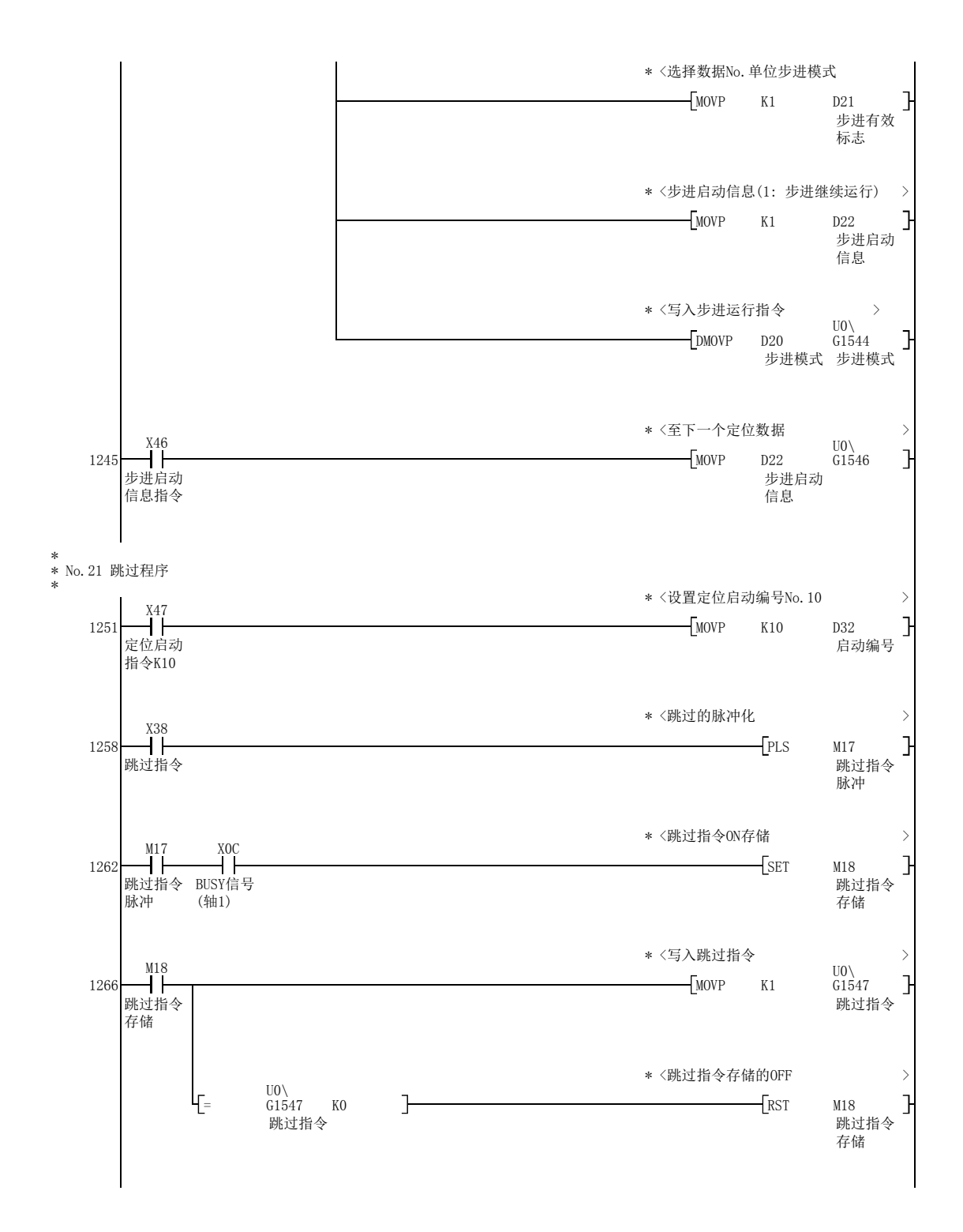

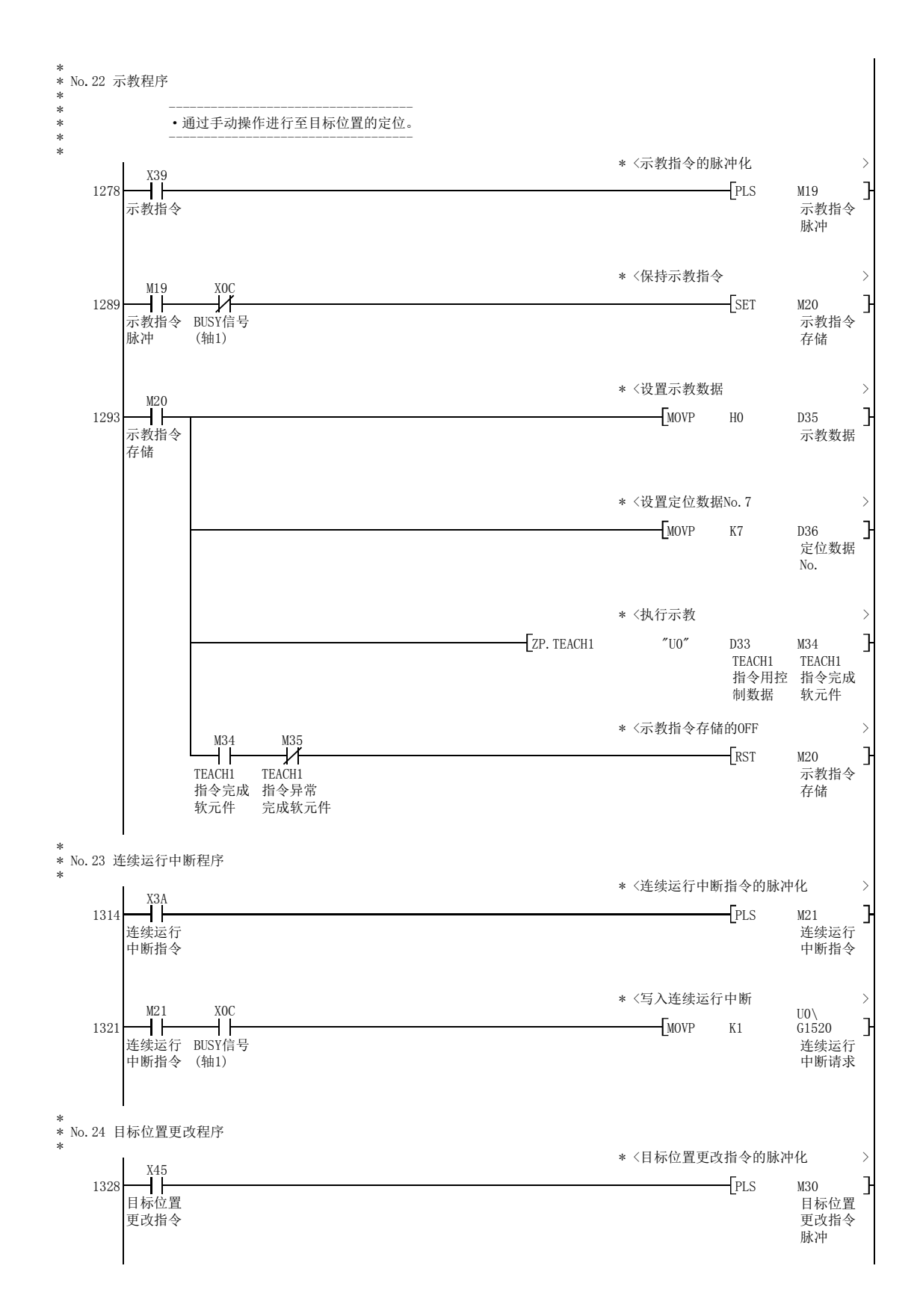

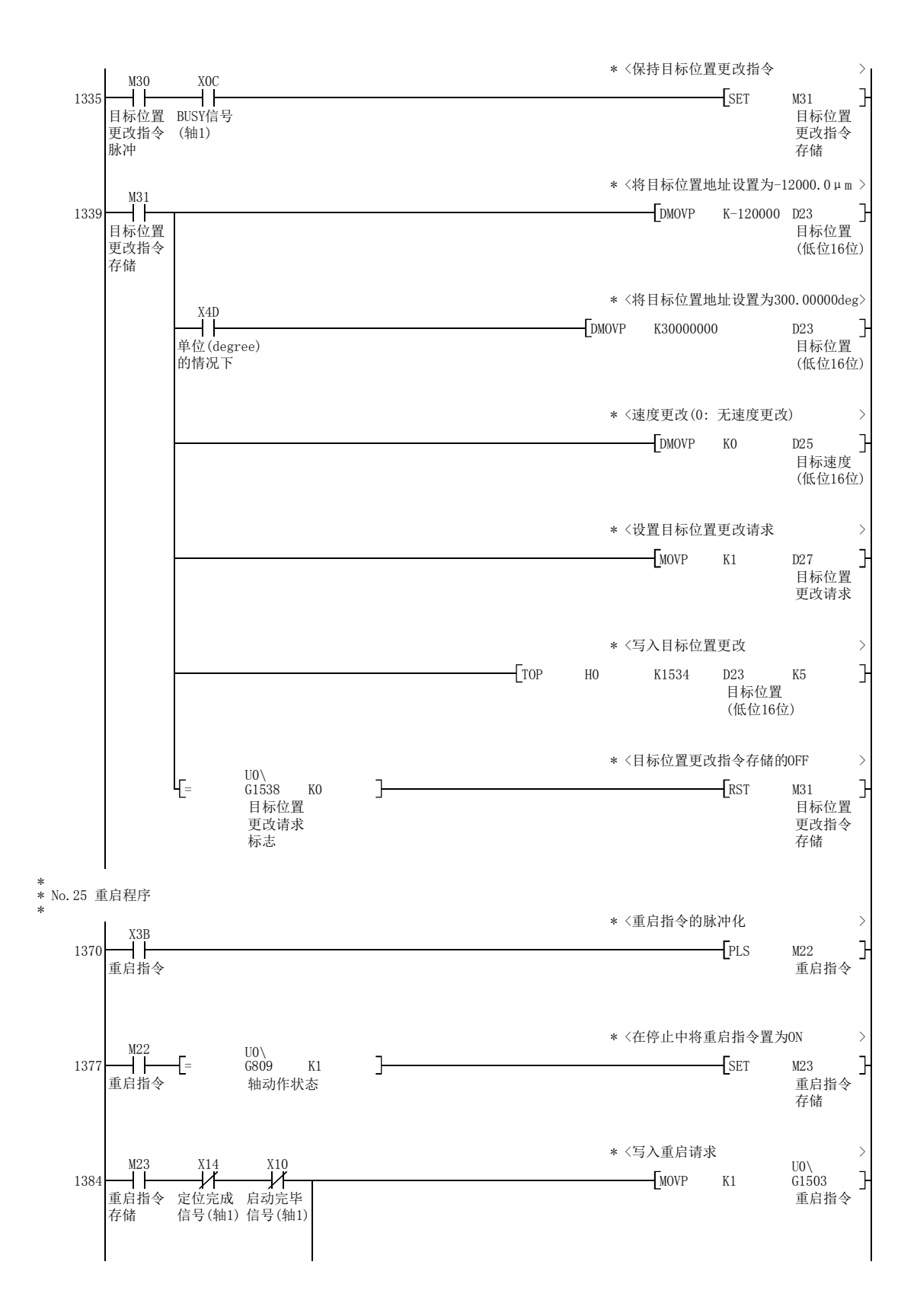

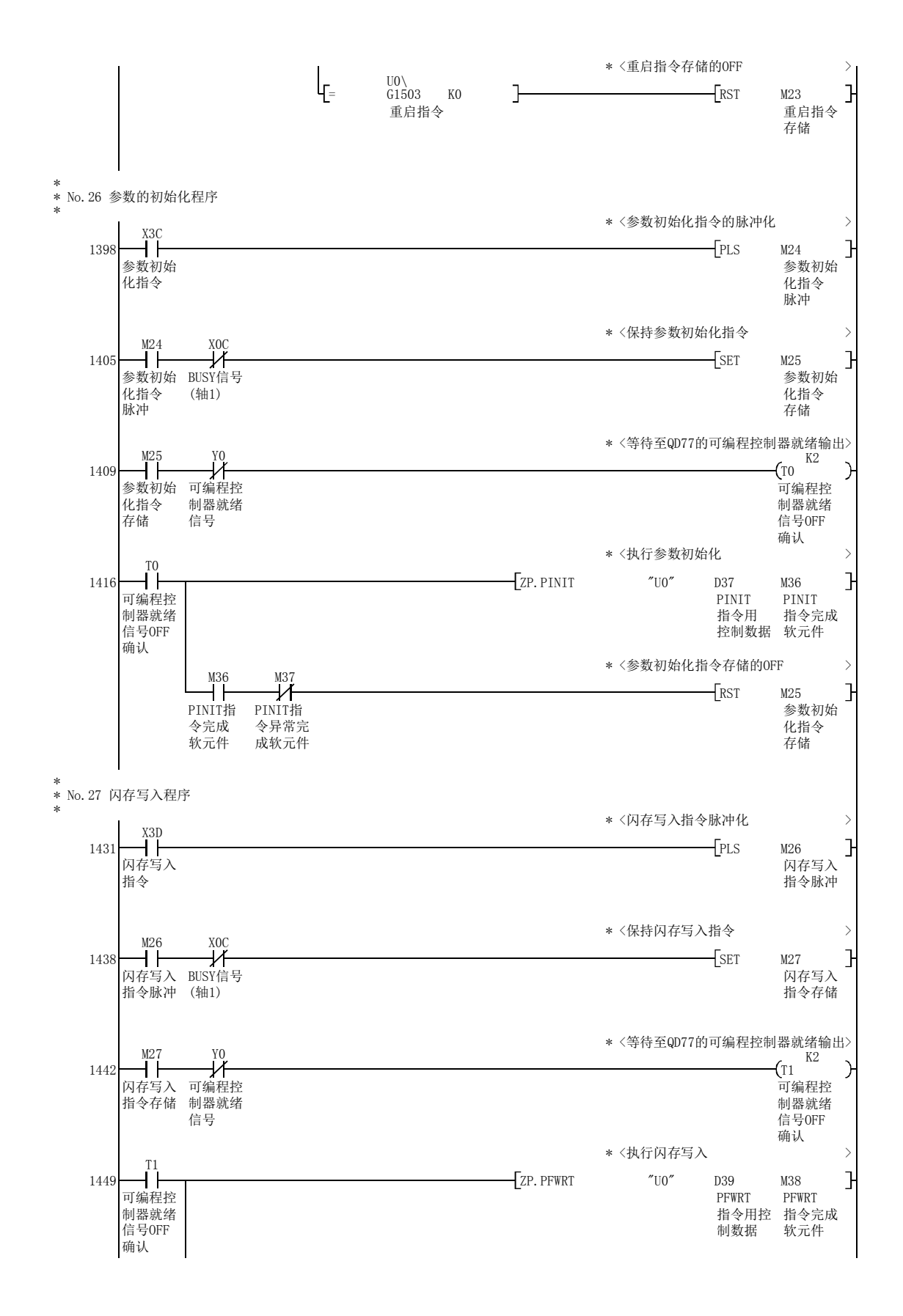

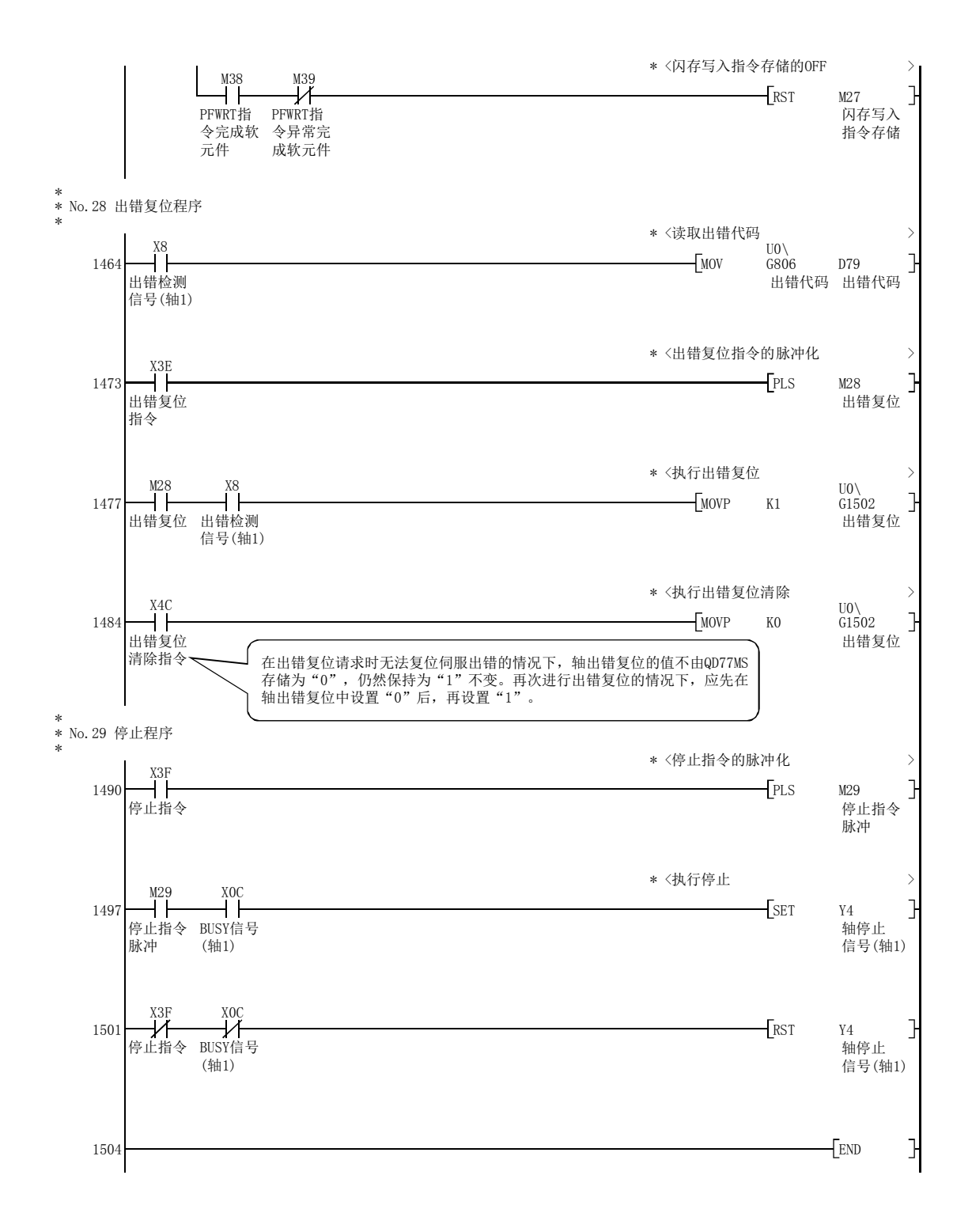

# 6.5 程序的详细内容

### 6.5.1 初始设置程序

#### [1] 原点复位请求OFF程序

该程序是将处于ON状态的"原点复位请求标志"(Md.31 状态: b3)强制置为OFF情况下的程序。 当系统不需要原点回归时,使用这段程序来取消模块的"原点复位请求"。

#### ■需要设置的数据

使用原点复位请求标志OFF请求的情况下,对如下所示的数据进行设置。

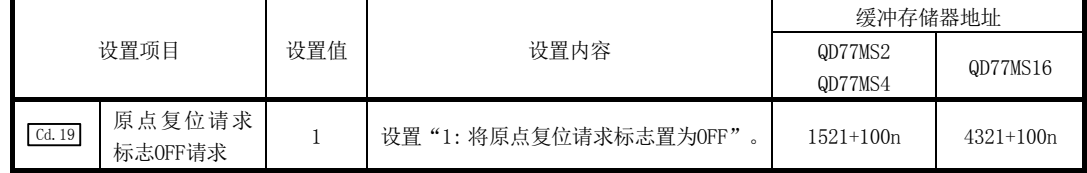

n: 轴No.-1

\*: 关于详细设置内容,请参阅"5.7节 控制数据一览"。

#### ■原点复位 OFF 请求的时序图

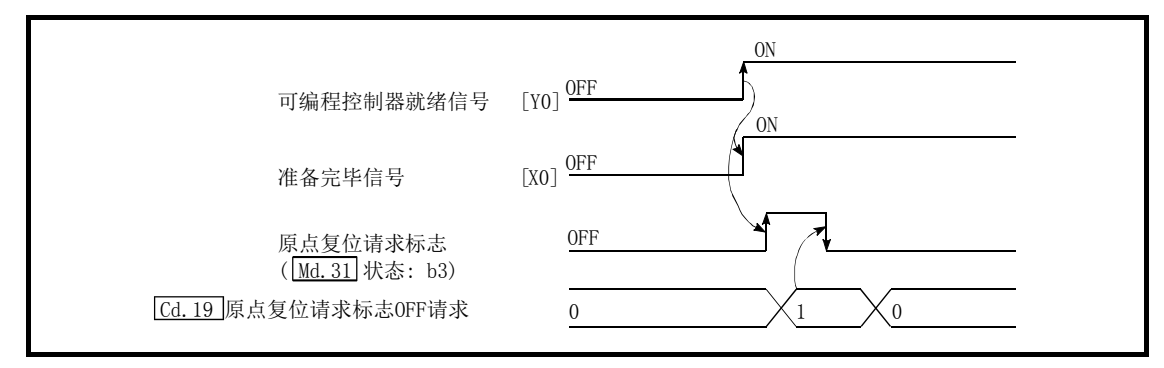

图6.1 原点复位OFF请求的时序图

### [2] 外部指令功能有效设置程序

该程序是在使用外部指令功能(外部启动、速度更改、速度·位置切换、位置·速度切换、跳 过)的情况下,用于事先使"外部指令信号"生效的程序。 事先在" Pr. 42 外部指令功能选择"中设置使用哪种功能。 (使用QD77MS16时,应通过" Pr.95 外部指令信号选择"设置使用的外部指令信号[DI]。)
为了使"外部指令信号"生效,设置如下所示的数据。

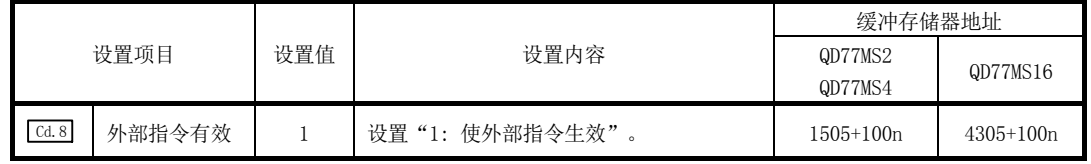

n: 轴No.-1

## 6.5.2 启动内容设置程序

该程序是设置从"原点复位控制"、"主要定位控制"、"高级定位控制"、"扩展控制"中选 择执行哪种控制的程序。在"高级定位控制"、"高速原点复位"、"速度·位置切换控制"、 "位置·速度切换控制"的情况下,分别添加必要的顺控程序。

(关于"高级定位控制"的详细内容请参阅"第10章",关于"扩展控制"的详细内容请参阅"第 12章")

### ■启动内容的设置步骤

(1) 在 " [cd.3] 定位启动编号"中设置对应启动控制的 " 定位启动编号"。

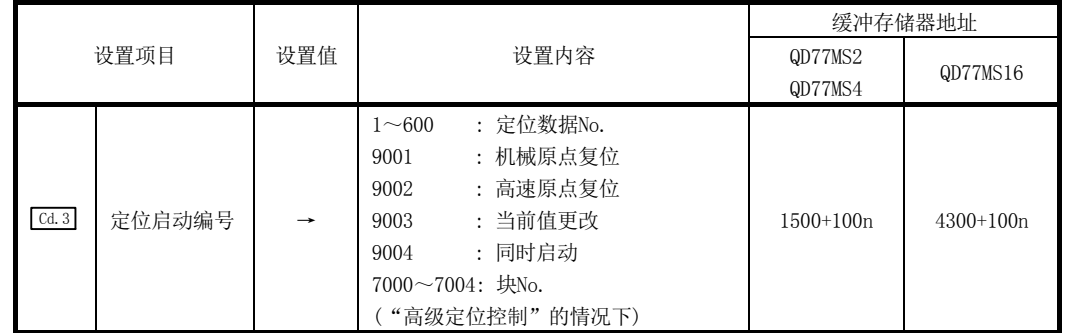

n: 轴No.-1

\*: 关于详细设置内容,请参阅"5.7节 控制数据一览"。

(2) "高级定位控制"的情况下, 在" [cd.4] 定位启动点编号"中设置启动块的"定位启动点 编号"。

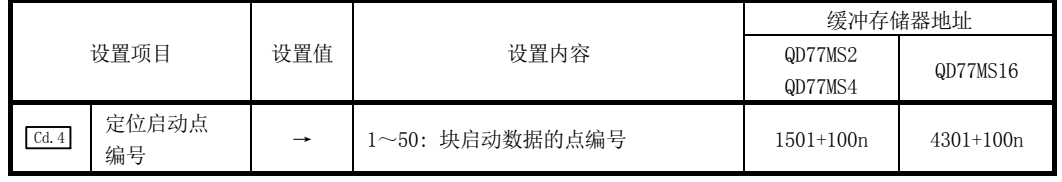

n: 轴No.-1

\*: 关于详细设置内容,请参阅"5.7节 控制数据一览"。

(3) "速度·位置切换控制(INC 模式)"的情况下,设置如下所示的控制数据。 (根据需要设置" Cd.23 速度·位置切换控制移动量更改寄存器"。ABS 模式的情况下无 需设置。)

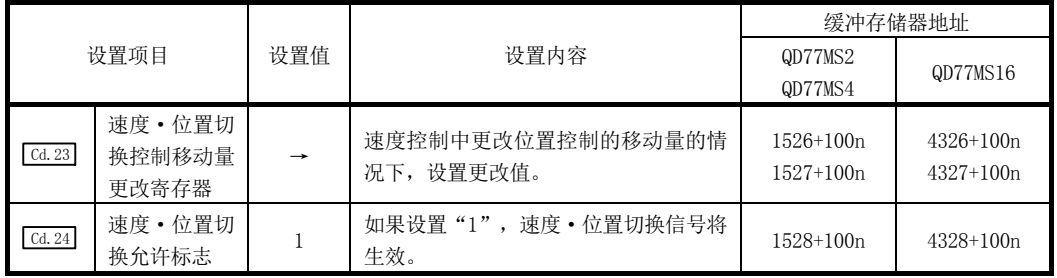

n: 轴No.-1

(4) "位置·速度切换控制"的情况下,设置如下所示的控制数据。 (根据需要设置" | Cd. 25 | 位置·速度切换控制速度更改寄存器"。)

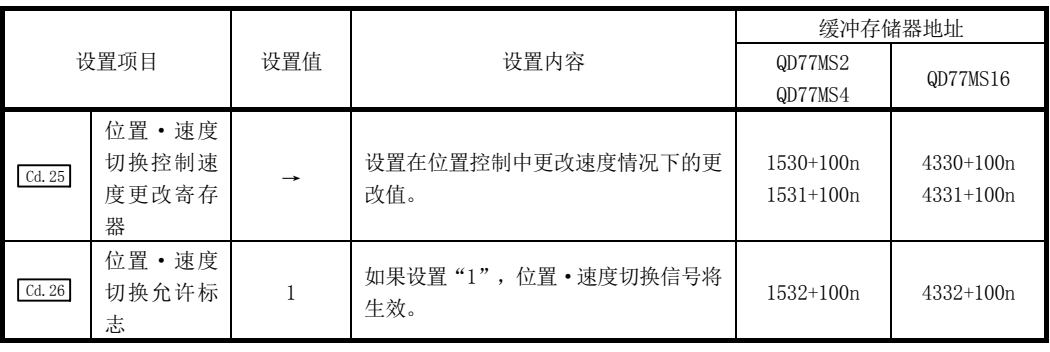

n: 轴No.-1

## 6.5.3 启动程序

该程序是用于通过启动指令启动控制的程序。 启动控制方法有如下所示的2种。

[1] 通过定位启动信号的输入启动

### [2] 通过外部指令信号的输入启动

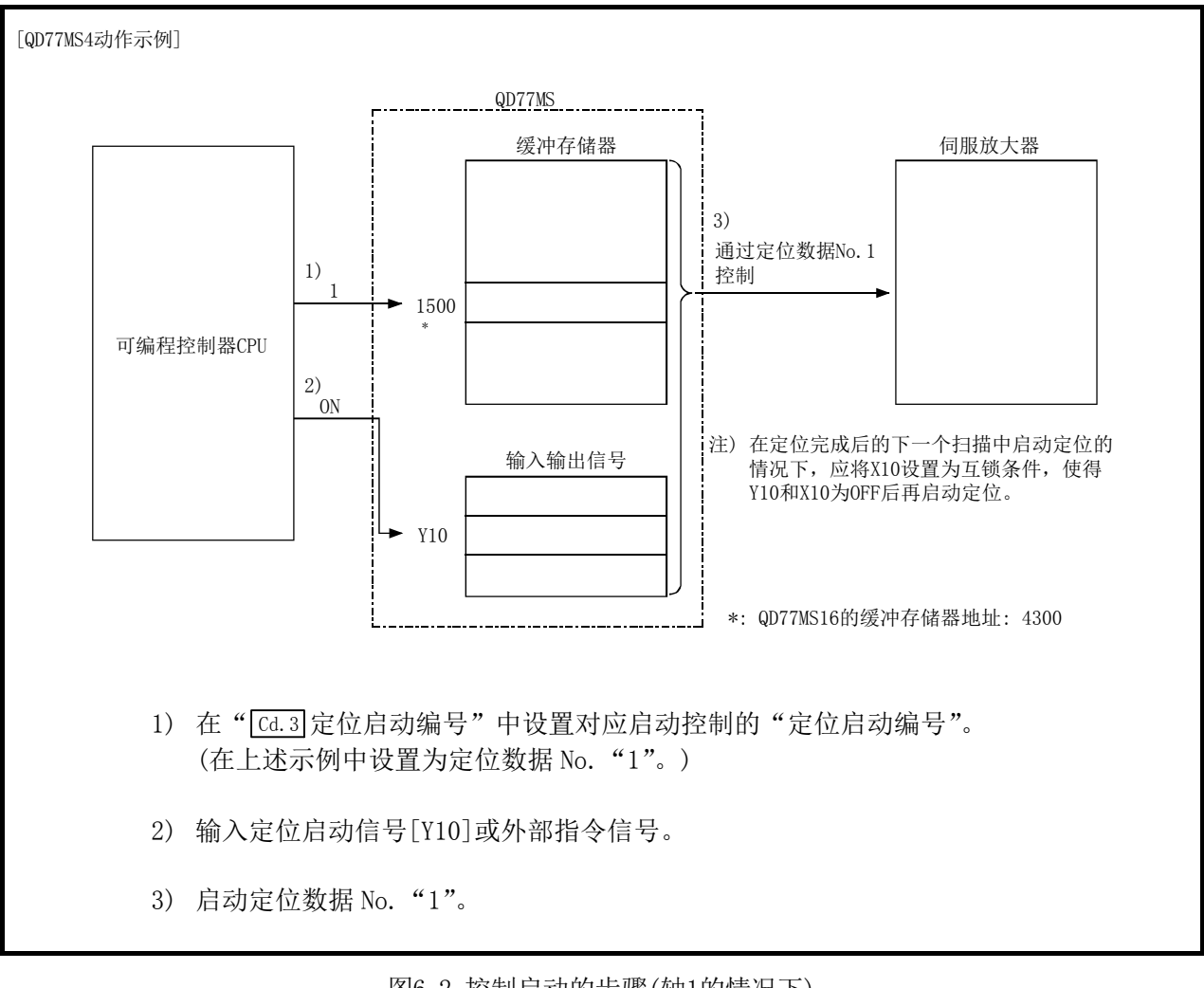

图6.2 控制启动的步骤(轴1的情况下)

### ■伺服 ON 条件

伺服参数的设置 ↓ 可编程控制器就绪 [Y0] ON ↓ 全部轴伺服 [Y1] ON

## ■启动条件

启动时需要满足以下条件。

此外,需要在顺控程序中置入必要条件,以便在不满足条件时不启动。

#### (1) 动作状态

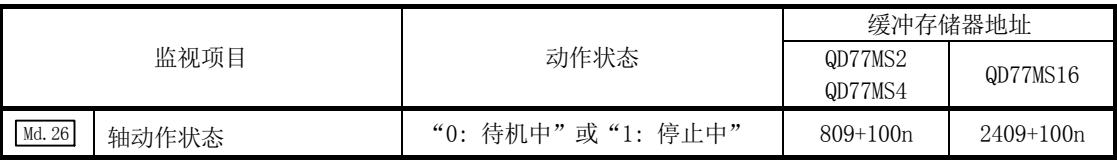

n: 轴No.-1

#### (2) 信号状态

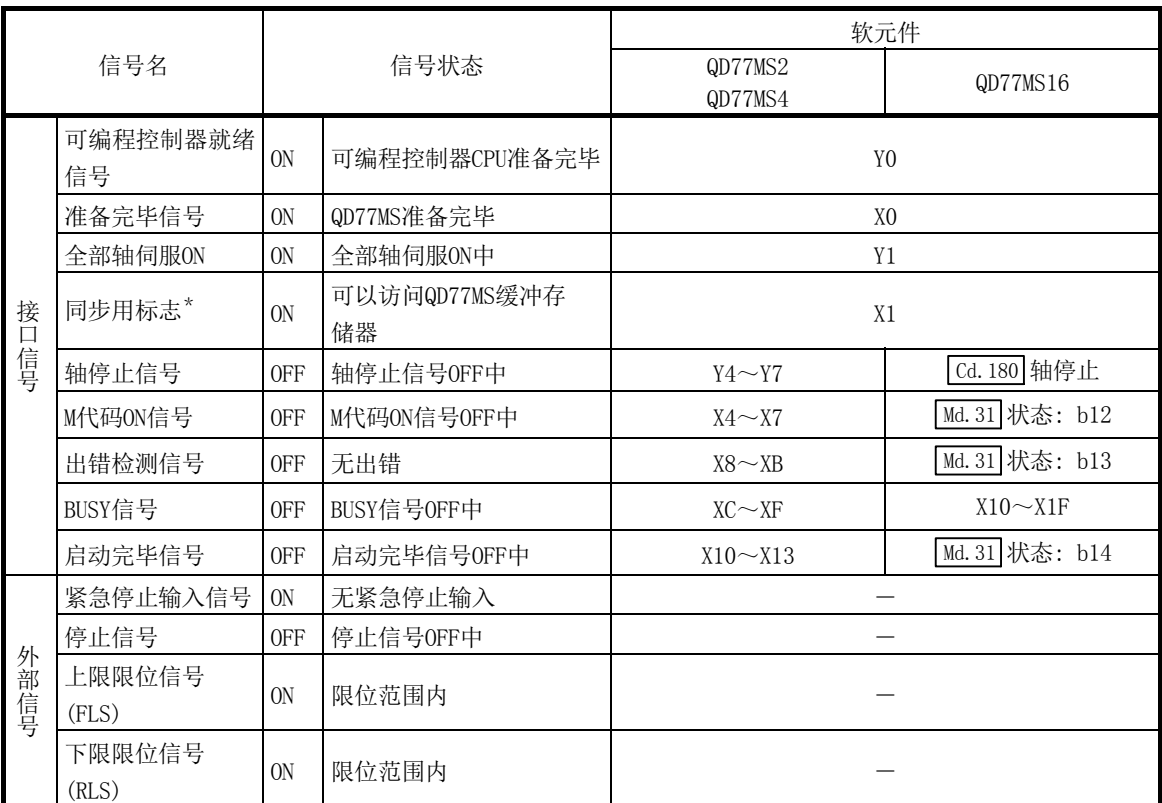

\*: 可编程控制器CPU的同步设置为非同步模式的情况下,需要将其作为互锁条件置入。同步模式的情况下,执 行可编程控制器CPU运算时处于ON状态,因此不需要在程序中置入互锁条件。

## [1] 通过定位启动信号的输入启动

### ■启动时的动作

- (1) 通过定位启动信号的 ON,启动完毕信号、BUSY 信号变为 ON 后,开始定位运行。 通过 BUSY 信号的 ON, 表明轴处于运行中状态。
- (2) 如果定位启动信号变为 OFF,启动完毕信号也将 OFF。 即使定位结束定位启动信号仍为 ON 的情况下,启动完毕信号也将保持为 ON 不变。
- (3) 如果在 BUSY 信号处于 ON 状态下将再次定位启动信号置为 ON, 将发生报警"运行中启动" (报警代码: 100)。
- (4) 定位运行结束时的处理根据以下(a)(b)的情况下而有所不同。
	- (a) 不需要进行下一个定位的情况下
		- · 设置了停留时间的情况下,在经过设置时间之前等待,完成定位。
		- 定位完毕时, BUSY 信号将变为 OFF, 定位完毕信号将变为 ON。但是, 速度控制时 或定位完毕信号 ON 时间为"0"的情况下不变为 ON。
		- ·如果经过定位完毕信号 ON 时间,将定位完毕信号置为 OFF。
	- (b) 需要进行下一个定位的情况下
		- ·设置了停留时间的情况下,在经过设置时间之前等待。
		- ·经过了停留时间的设置时间时,将执行下一个定位的启动。

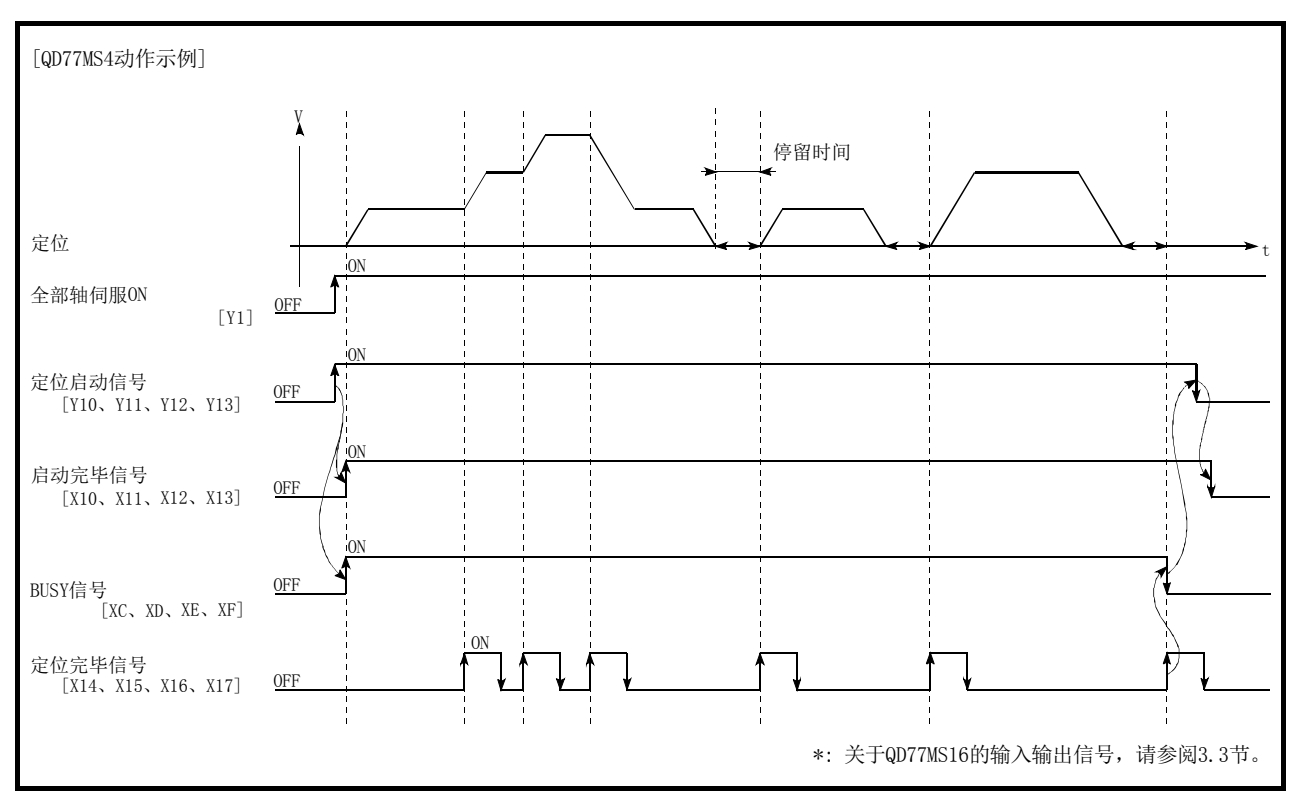

图6.3 定位启动时各信号的ON/OFF时机

要点

虽然执行了移动量0的位置控制的情况下BUSY信号也ON,但由于ON时间太短,因此有时不能通 过顺控程序检测出ON状态。

(通过顺控程序可以检测出启动完毕信号、定位完毕信号、M代码ON信号的ON状态。)

### ■启动用时序图

以下介绍启动各控制时的时序图。

### (1) 启动"机械原点复位"用的时序图

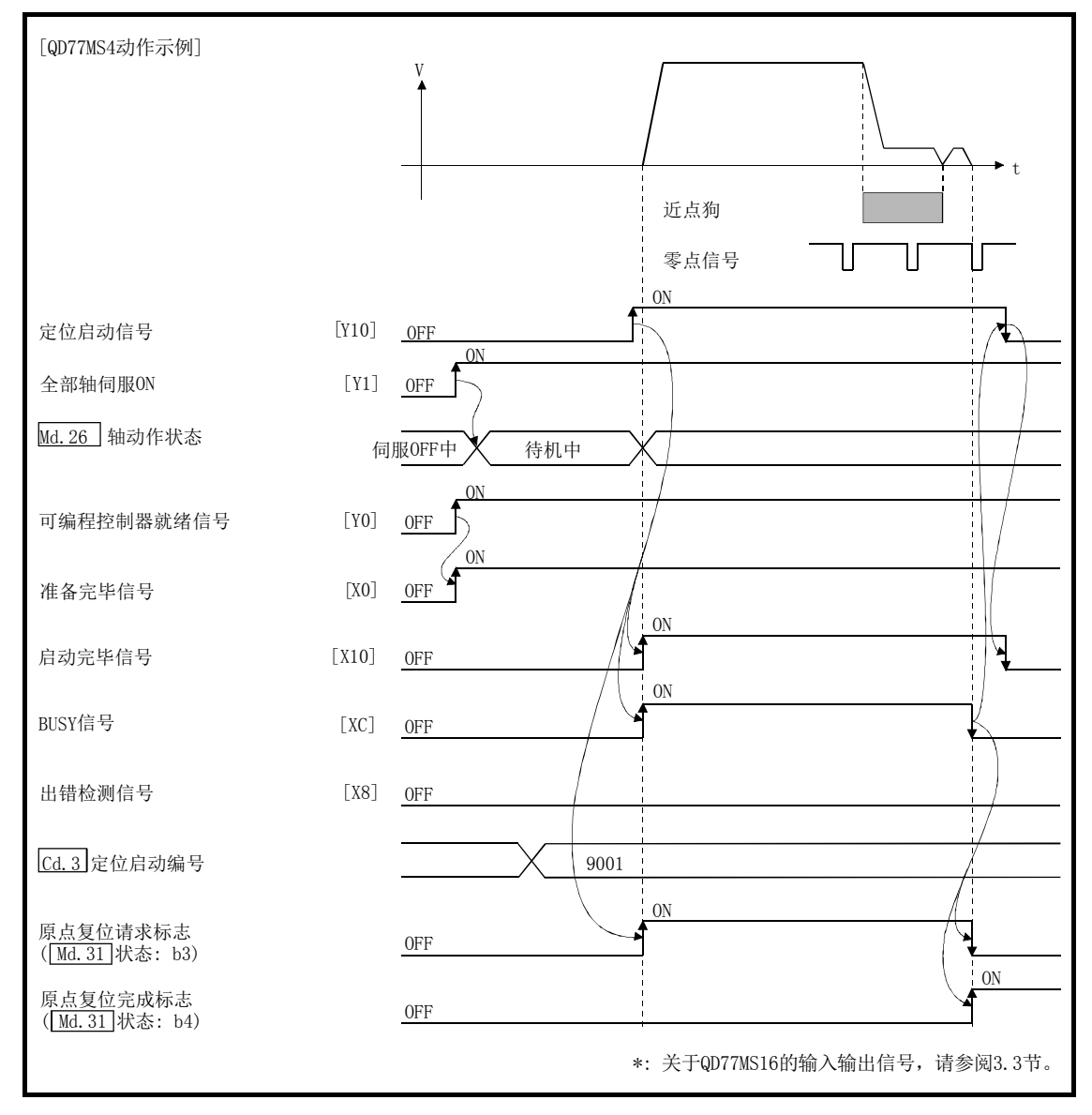

图6.4 启动机械原点复位用的时序图

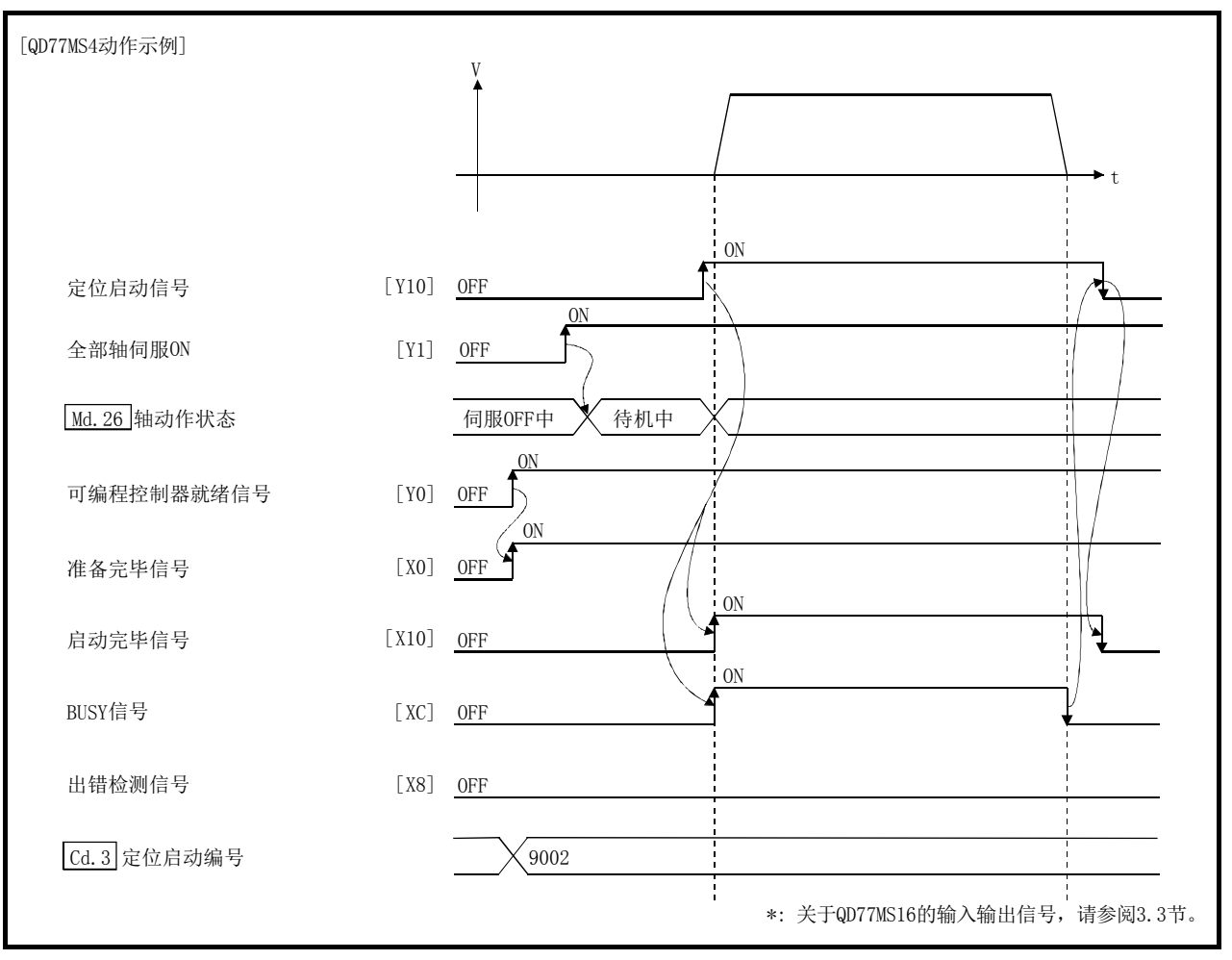

(2) 启动"高速原点复位"用的时序图

图6.5 启动高速原点复位用的时序图

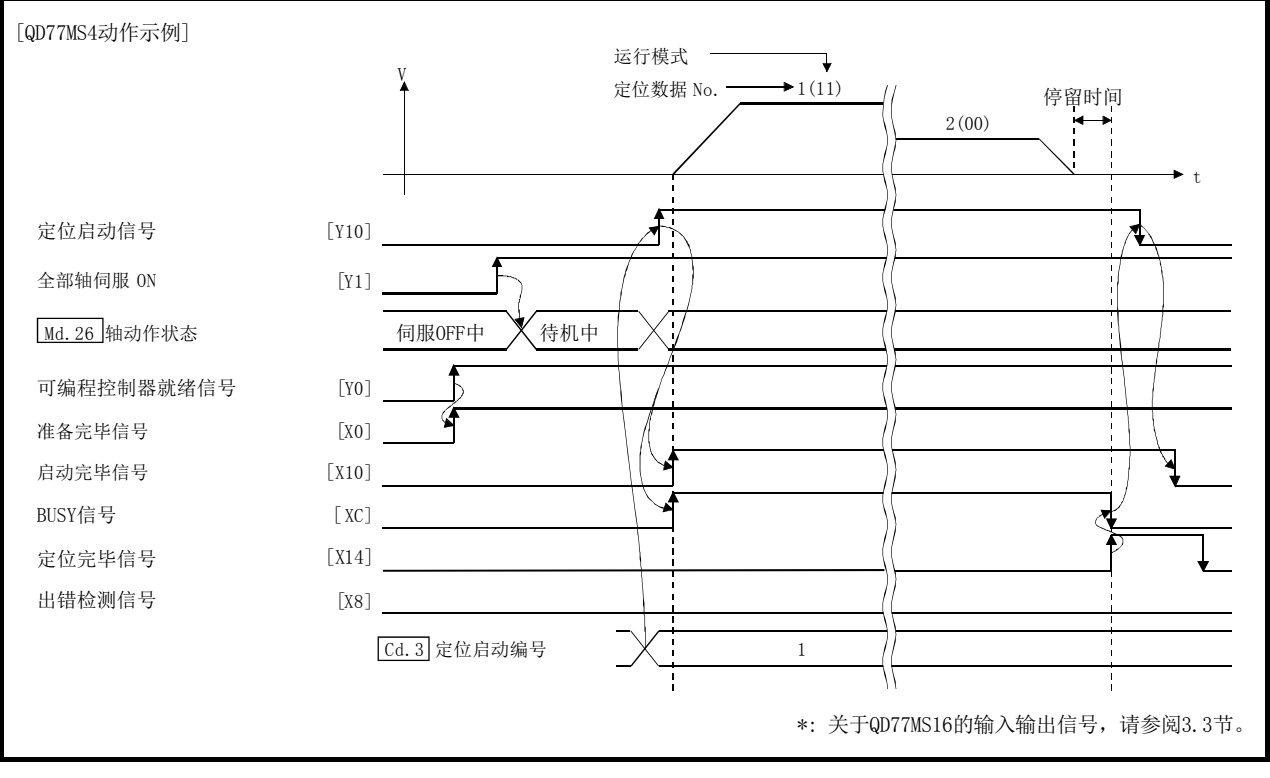

## (3) 启动"主要定位控制"用的时序图

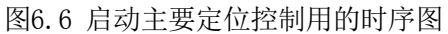

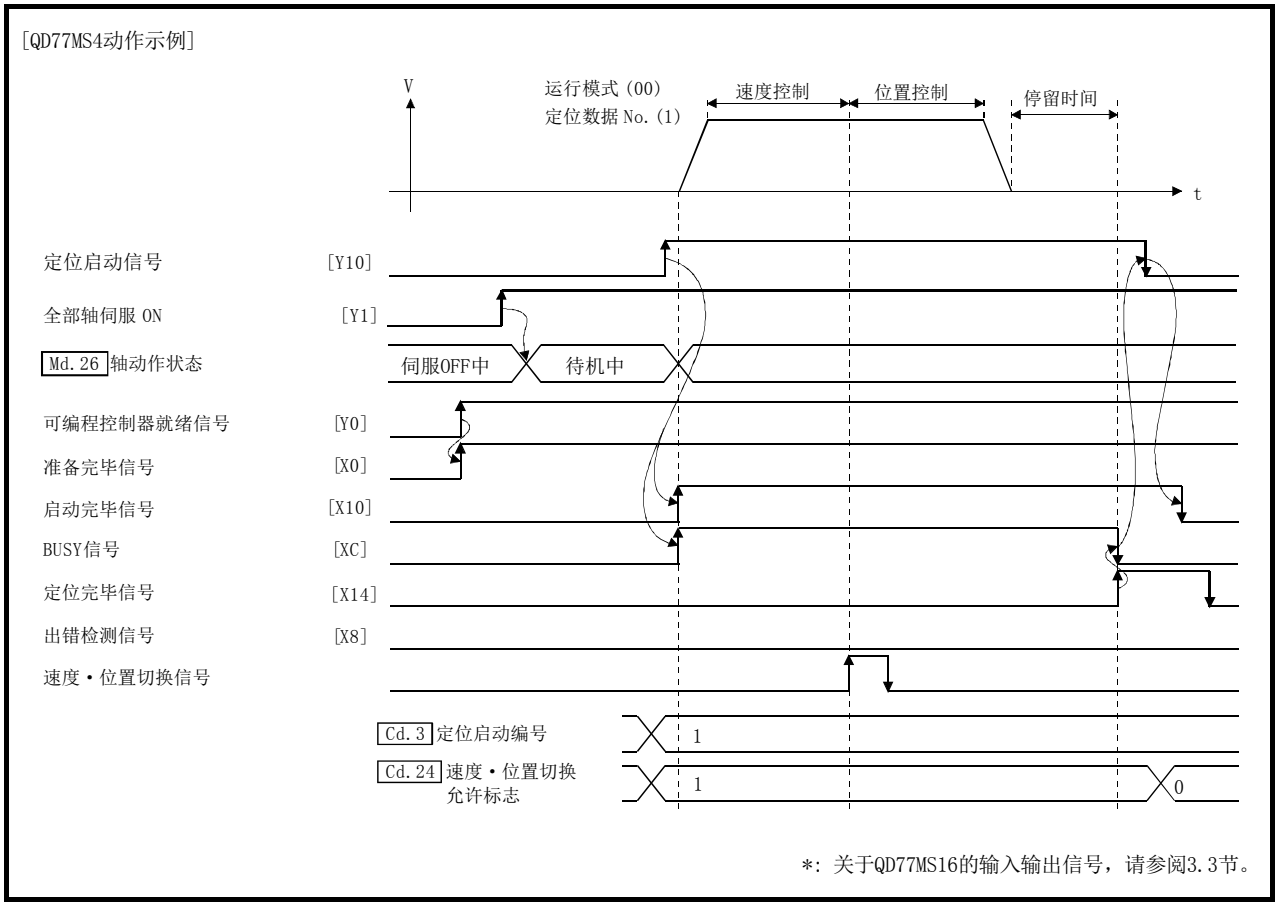

(4) 启动"速度·位置切换控制"用的时序图

图6.7 启动速度·位置切换控制用的时序图

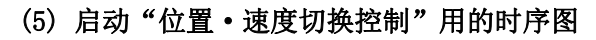

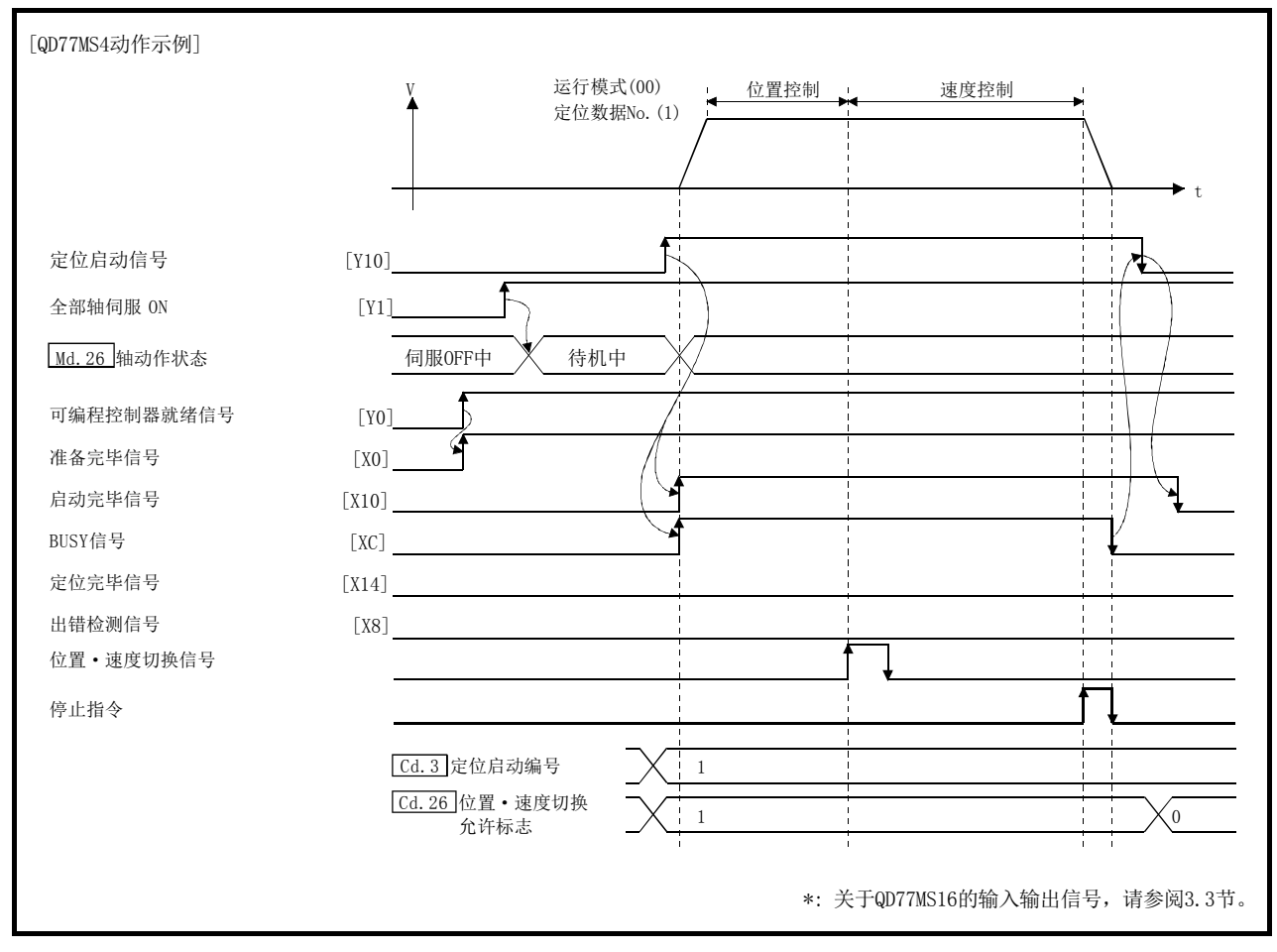

图6.8 启动位置·速度切换控制用的时序图

### ■机械原点复位的动作时序及处理时间

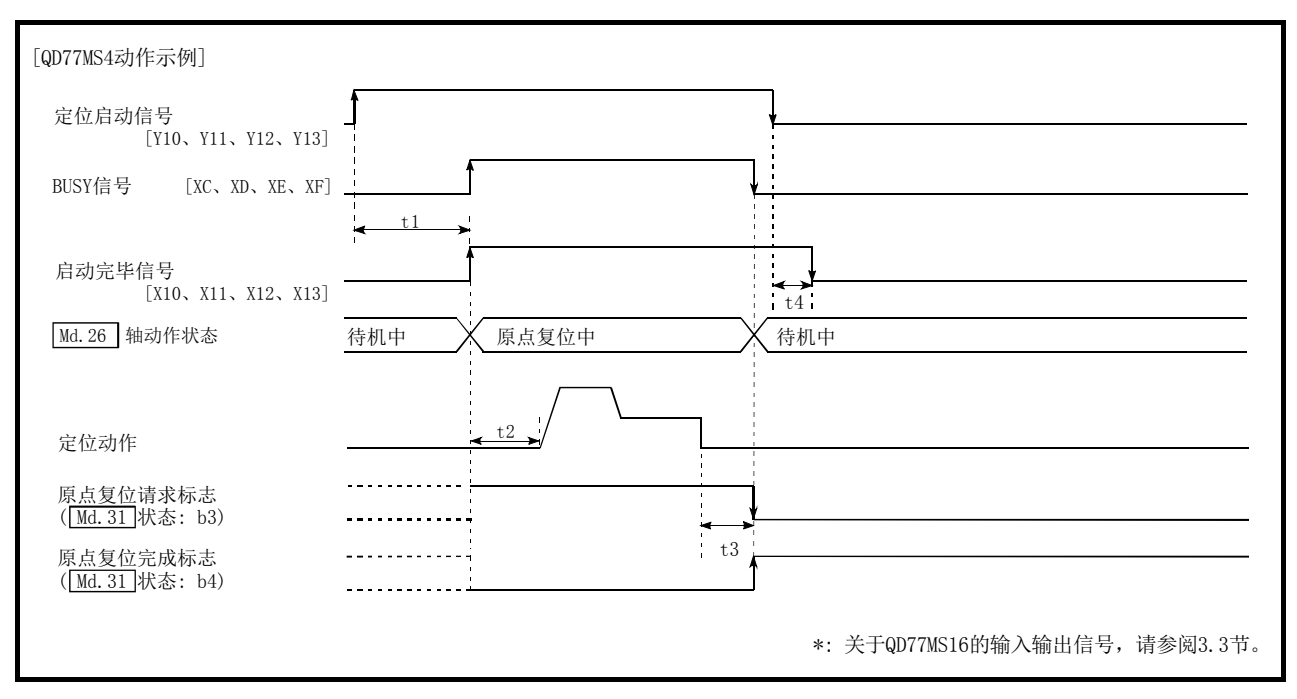

图6.9 机械原点复位的动作时序及处理时间

通常时机时间 <br>
<u><br>
通常时机时间</u>

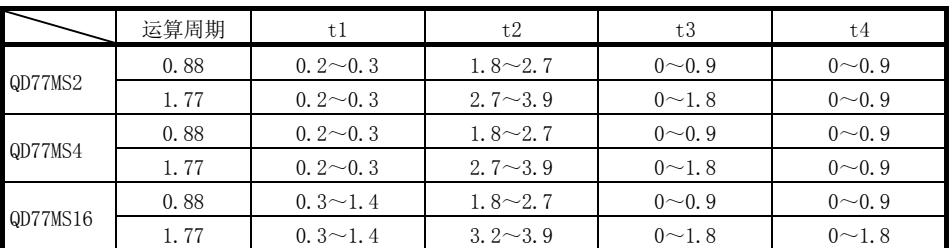

·根据"其它轴的动作状况", t1的时间有时会产生延迟。

### ■位置控制的动作时序及处理时间

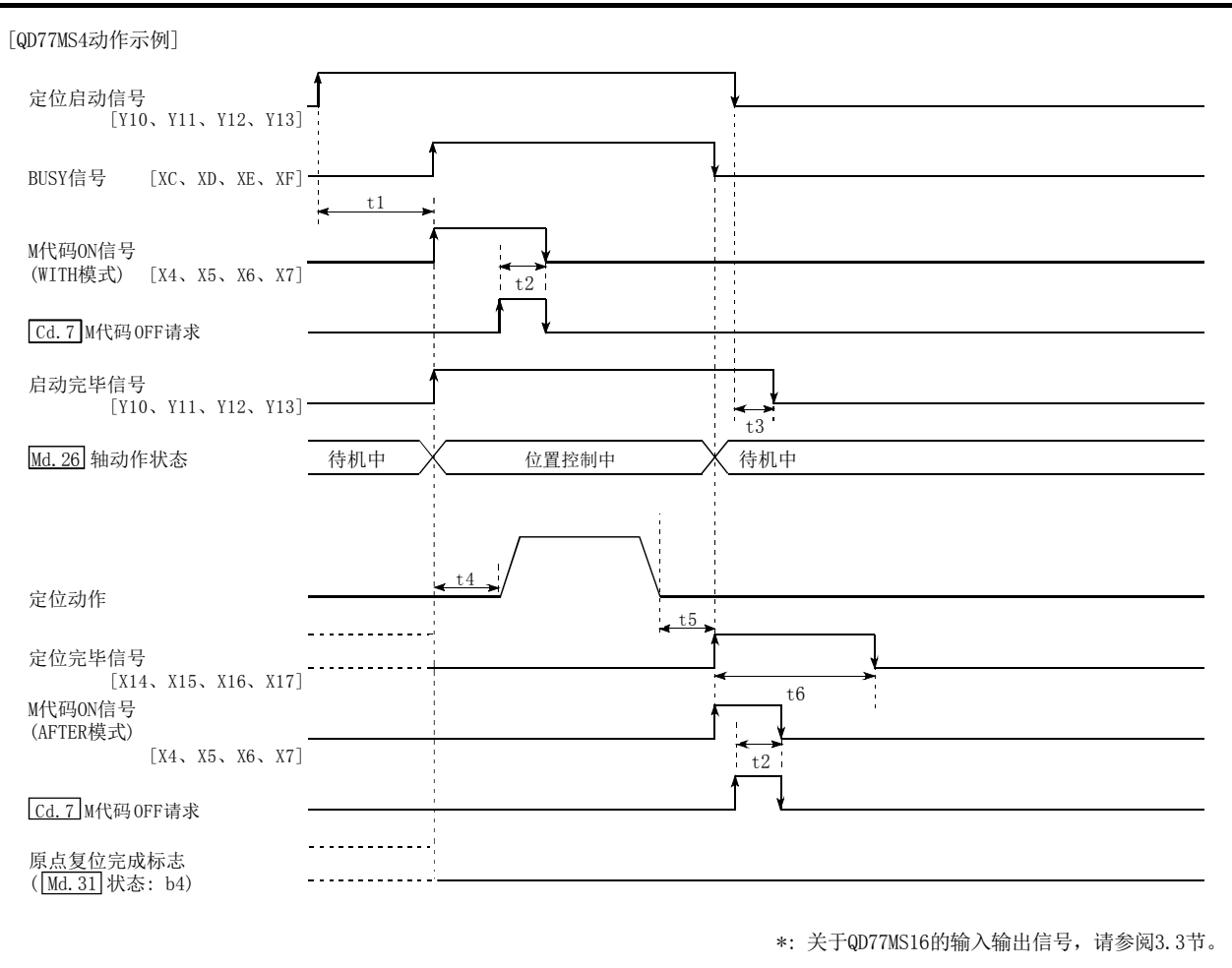

图6.10 位置控制的动作时序及处理时间

将定位启动信号置为ON时, "定位完毕信号"或"原点复位完成标志"已处于ON状态的情况下, 在定位启动信号变为ON时"定位完毕信号"或"原点复位完成标志"将被OFF。 通常的时机时间 **Allahoration** and the set of the set of the set of the set of the set of the set of the set of the set of the set of the set of the set of the set of the set of the set of the set of the set of the set of the se

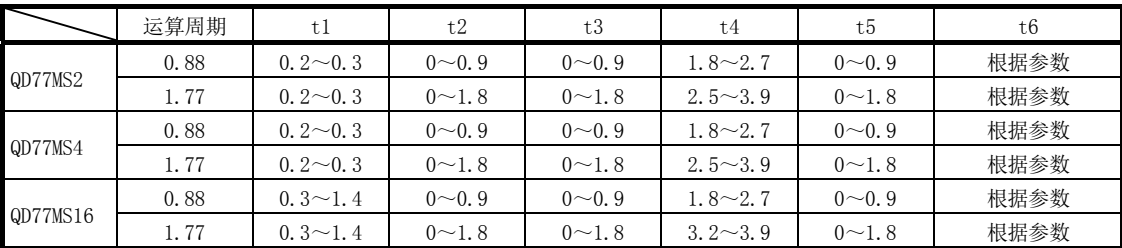

·根据"其它轴的动作状况", t1的时间有时会产生延迟。

## [2] 通过外部指令信号的输入启动

通过外部指令信号的输入进行定位控制启动时,可以将启动指令直接输入到简单运动模块中, 可以消除可编程控制器CPU的1个扫描时间量的变化时间。适合在需要尽量减少启动时间及希望 启动时间尽量保持恒定的场合使用。在通过输入外部指令信号启动定位控制时,设置如下所示 的"设置必要数据"并将外部指令信号置为ON。

### ■限制事项

通过外部指令信号的输入进行了启动的情况下,启动完毕信号不变为 ON。

#### ■设置必要数据

为了通过外部指令信号执行定位启动,事先进行参数(Pr. 42 设置,通过"外部指令信号有效 设置程序(程序 No. 5)"使"外部指令信号"生效。

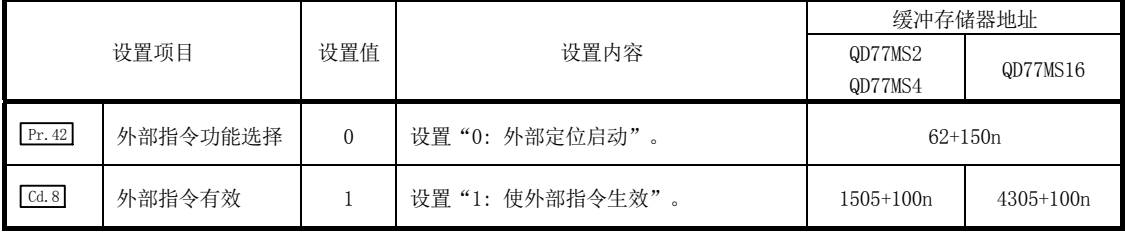

n: 轴No.-1

\*: 使用QD77MS16时,应在" Pr.95 外部指令信号选择"中设置使用的外部指令信号[DI]。 关于详细设置内容,请参阅"第5章 定位控制中使用的数据"。

## ■启动用的时序图

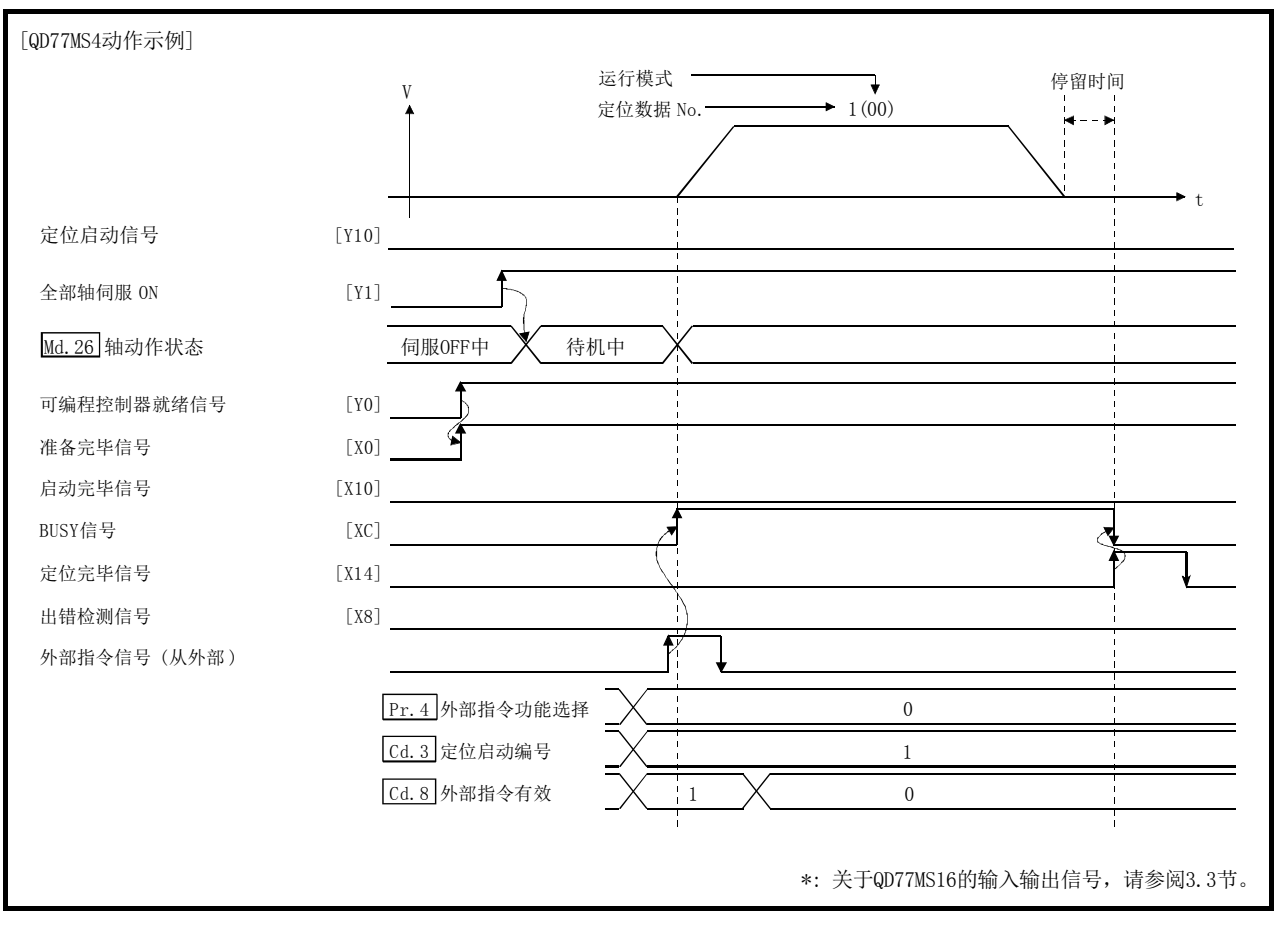

图6.11 通过外部指令信号启动的时序图

## 6.5.4 连续运行中断程序

在定位控制中,连续定位控制、连续轨迹控制时可以中断控制(连续运行中断功能)。进行了"连 续运行中断"的情况下,在执行中的定位数据的动作结束时停止控制。执行连续运行中断时, 在 " Cd.18 连续运行中断请求"中设置 "1: 连续运行中断请求"。

## [1] 连续运行中断时的动作

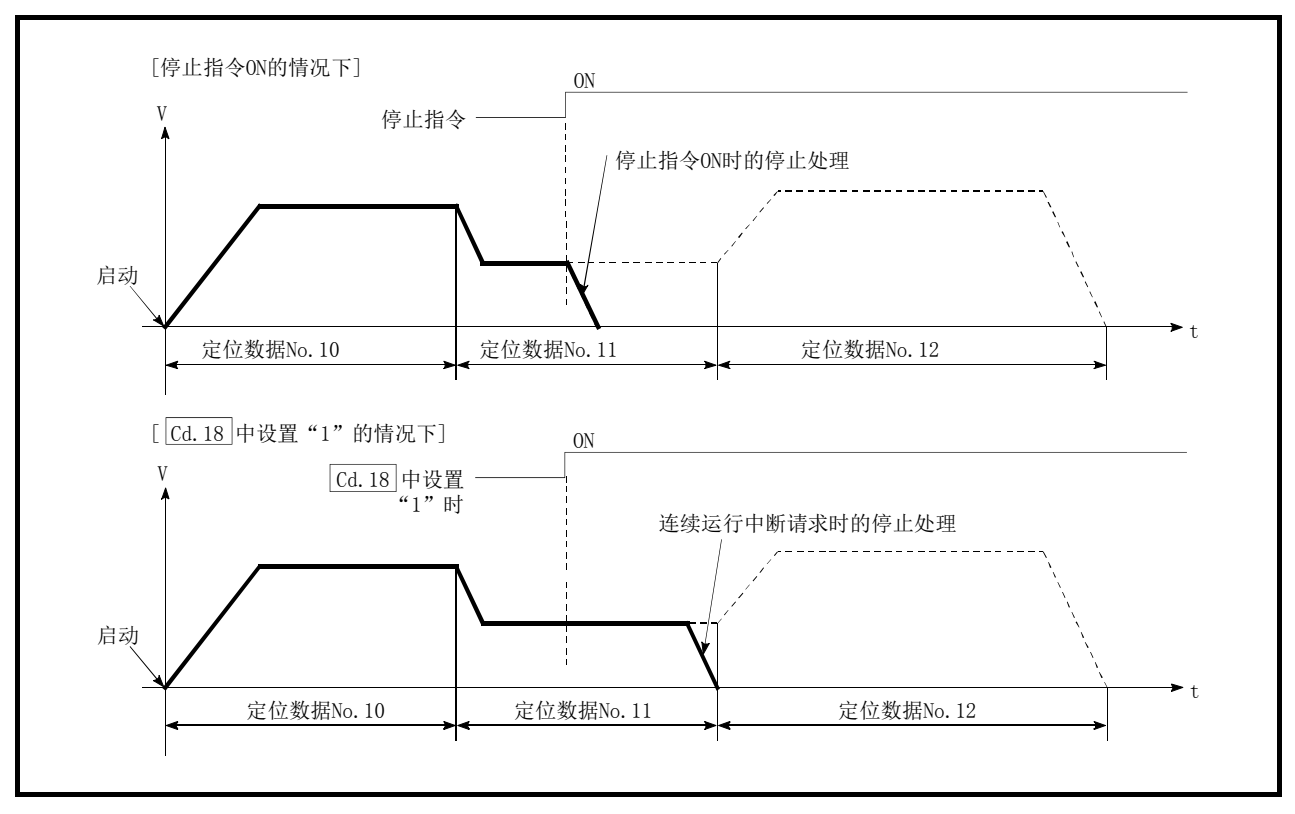

图6.12 连续运行中断时的动作

## [2] 限制事项

(1) 执行了"连续运行中断请求"的情况下,定位将结束。 因此停止后无法进行"重启"。 执行了" Cd.6 重启指令"的情况下,将发生报警"禁止重启"(报警代码: 104)。 (2) 执行了"连续运行中断请求"后,即使将停止指令置为 ON, "连续运行中断请求"也不被 解除。

因此,通过停止指令 ON 停止后执行"重启"时,将在执行了"连续运行中断请求"的定 位数据 No.结束时停止。

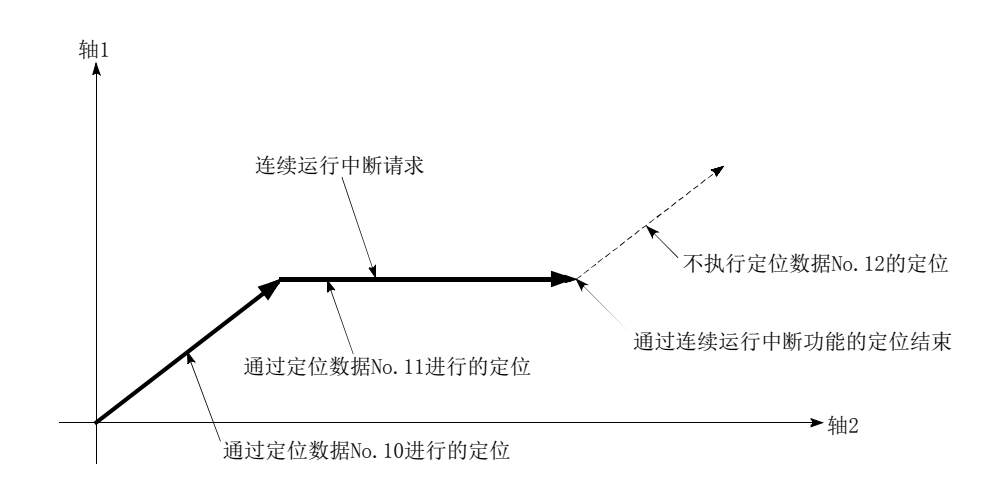

- (3) 在连续轨迹控制中执行了"连续运行中断请求"时,由于剩余距离不足而无法减速停止 的情况下,连续运行中断将推迟到如下所示的定位数据执行。
	- ·可确保剩余距离的定位数据 No.
	- ·定位结束(模式: 00)的定位数据 No.
	- ·连续定位控制(模式: 01)的定位数据 No.

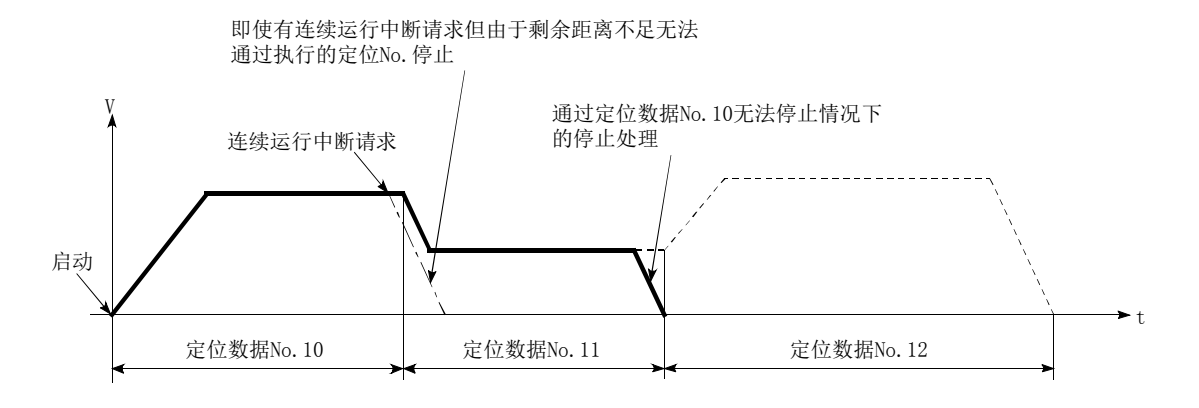

(4) 非动作时(BUSY 信号 OFF 时),不能受理连续运行中断请求。启动时或重启时将清零。

### [3] 需要设置的控制数据

进行连续运行中断时,设置如下所示的数据。

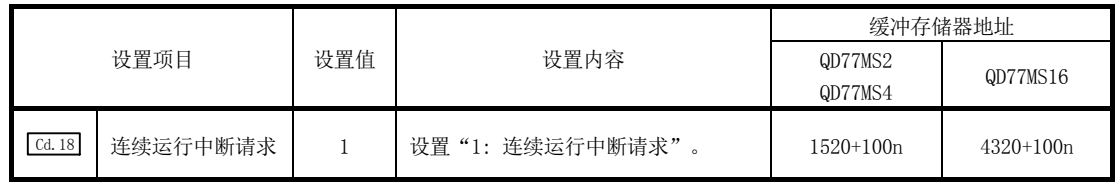

n: 轴No.-1

## 6.5.5 重启程序

在位置控制中发生停止原因而停止的情况下,通过"重启指令"( Cd.6 重启指令),可以重新 运行从停止位置开始至位置控制终点为止的定位。("连续运行中断"的情况下,无法"重启"。) 在INC直线1等增量方式的位置控制中,在从停止位置开始进行剩余定位的情况下有效。(无需 计算剩余距离。)

## [1] 重启的动作

通过停止指令减速停止完毕后, 在 " Md. 26 轴动作状态"处于 "停止中"状态下在 " Cd. 6 重启 指令"中写入"1: 重启指令"时,将执行重启。

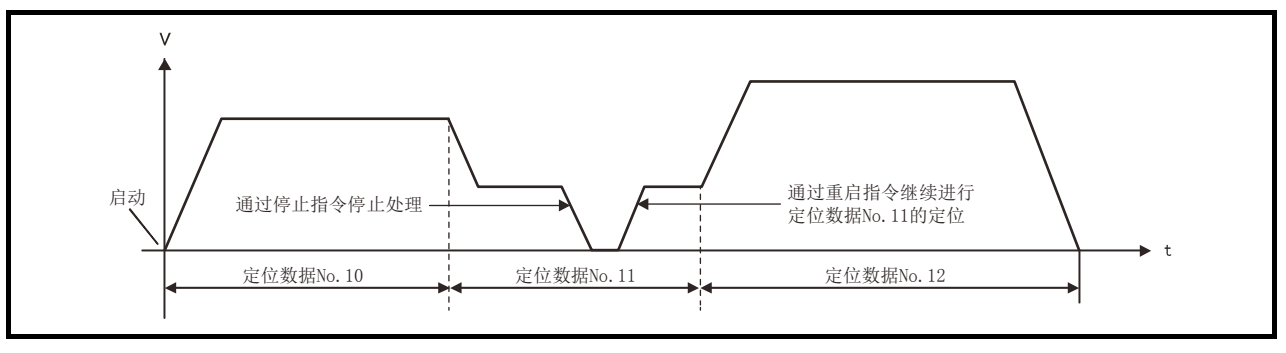

图6.13 重启的动作

### [2] 限制事项

(1) 只有在" Md.26 轴动作状态"处于"停止中(通过停止指令减速停止完毕的状态)"时才可 执行重启。

轴动作状态处于"停止中"以外的情况下,无法重启。在此情况下将发生报警"禁止重 启"(报警代码: 104),当时的处理将继续进行。

- (2) 停止指令处于 ON 状态时请勿执行重启。 如果在停止中执行重启,将发生出错"启动时停止信号 ON"(出错代码: 106), "Md. 26 轴 动作状态"将变为"出错发生中"。 因此即使进行出错复位也无法重启。
- (3) 即使定位启动信号处于 ON 不变也可执行重启。 但是,在停止中请勿将定位启动信号置为 OFF→ON。
- (4) " Md.26 轴动作状态"处于"停止中"时进行了定位启动信号的 OFF→ON 的情况下,将进 行通常的定位启动(" Cd.3 定位启动编号"中设置的定位数据的启动)。
- (5) 通过连续运行中断请求结束了定位的情况下,无法重启。 执行了重启请求的情况下,将发生报警"禁止重启"(报警代码: 104)。
- (6) 在插补运行中停止时, 应在基准轴的 " [cd.6 重启指令"中写入 "1: 重启指令", 讲行重 启。
- (7) 在停止中将可编程控制器就绪信号置为 OFF→ON 的情况下,无法重启。 执行了重启请求的情况下,将发生报警"禁止重启"(报警代码: 104)。
- (8) 停止机械原点复位及高速原点复位时,将发生出错"禁止原点复位重启"(出错代码: 209), 无法重启。
- (9) 插补运行停止后, 插补对象轴中的某一个执行了 1 次定位动作的情况下, 将发生报警"禁 止重启"(报警代码: 104),无法重启。

## [3] 需要设置的控制数据

为了执行重启,设置如下所示的数据。

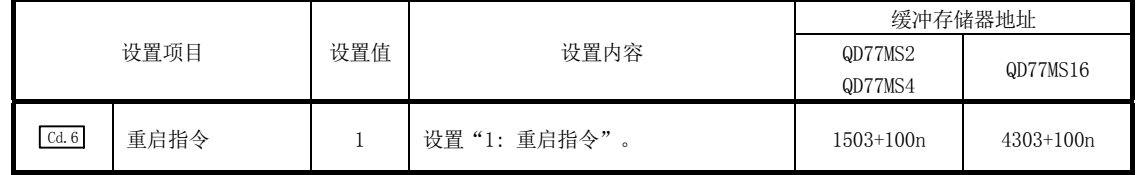

n: 轴No.-1

\*: 关于详细设置内容,请参阅"5.7节 控制数据一览"。

## [4] 启动条件

重启时需要满足以下条件。(将必要条件作为互锁置入顺控程序中。)

#### (1) 动作状态

·" Md.26 轴动作状态"为"1: 停止中"。

### (2) 信号状态

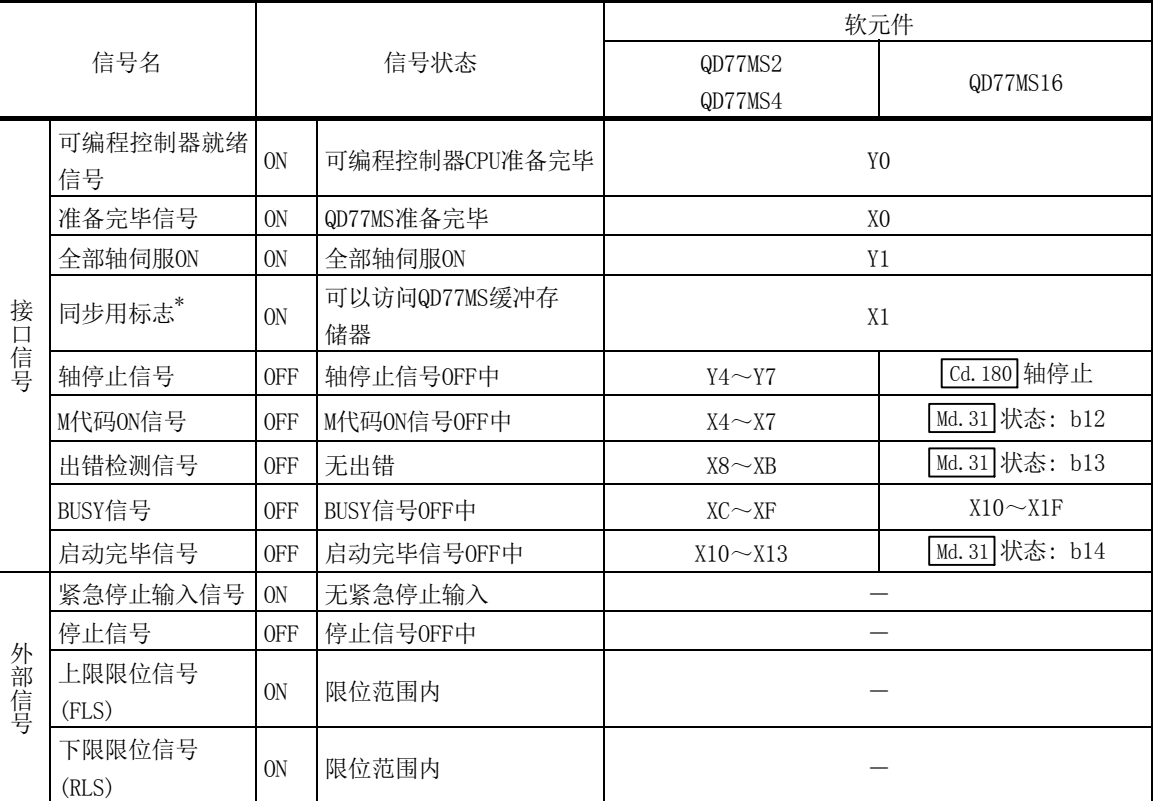

\*: 可编程控制器CPU的同步设置为非同步模式的情况下,需要将其作为互锁条件置入。同步模式的情况下,由 于执行可编程控制器CPU运算时处于ON状态,因此无需在程序中置入互锁条件。

## [5] 重启用的时序图

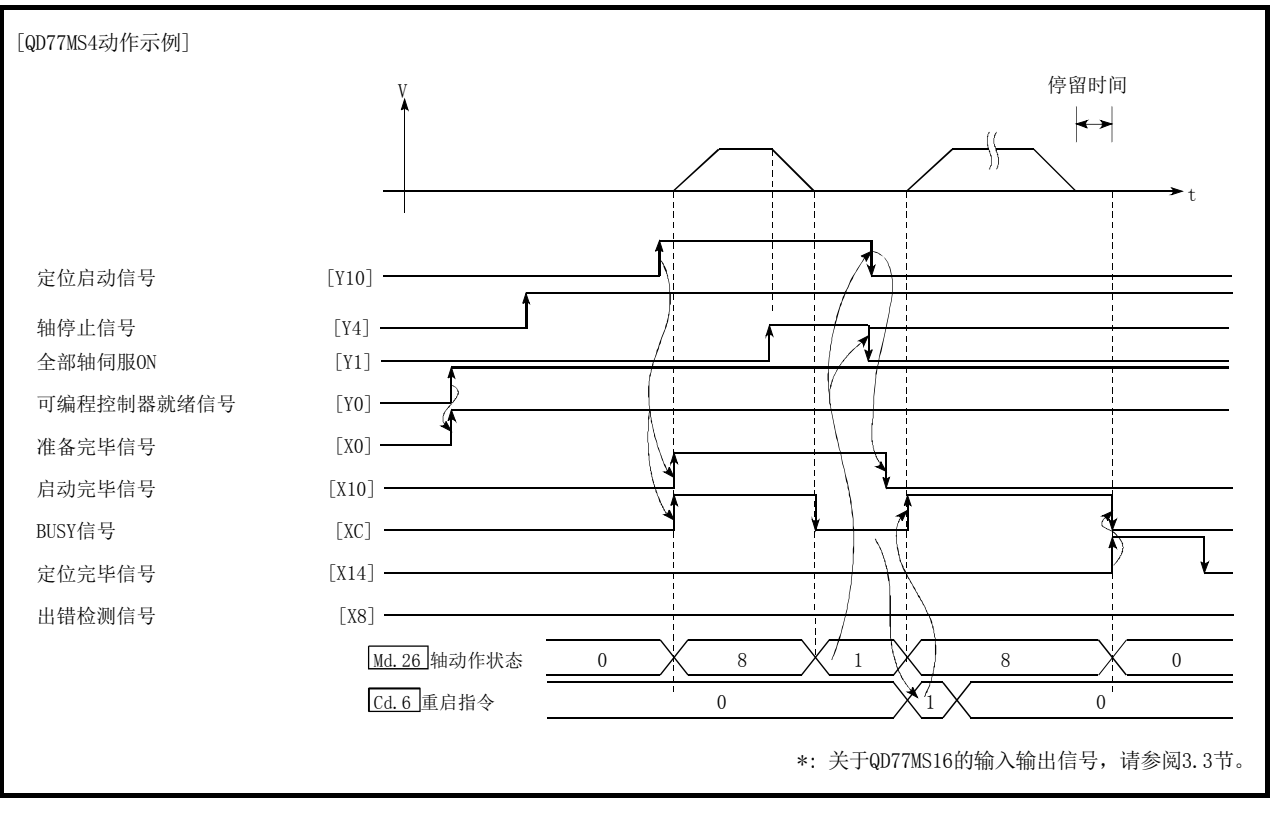

图6.14 重启用的时序图

## 6.5.6 停止程序

停止控制时,使用轴停止信号及来自于外部输入信号的停止信号。 创建将轴停止信号置为ON的程序作为停止用程序。

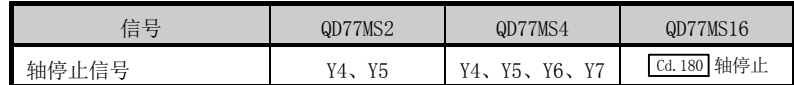

各控制的停止可能是以下情况所致。

- (1) 各控制正常结束时
- (2) 伺服就绪信号变为 OFF 时
- (3) 可编程控制器 CPU 发生出错时
- (4) 可编程控制器就绪信号变为 OFF 时
- (5) 简单运动模块中发生了出错
- (6) 计划内停止(来自于可编程控制器 CPU 的停止信号 ON、外部输入信号的"停止信号" ON 等)

上述情况下停止处理的概要如下表所示。

((1)的正常停止情况下除外。)

## [1] 停止处理

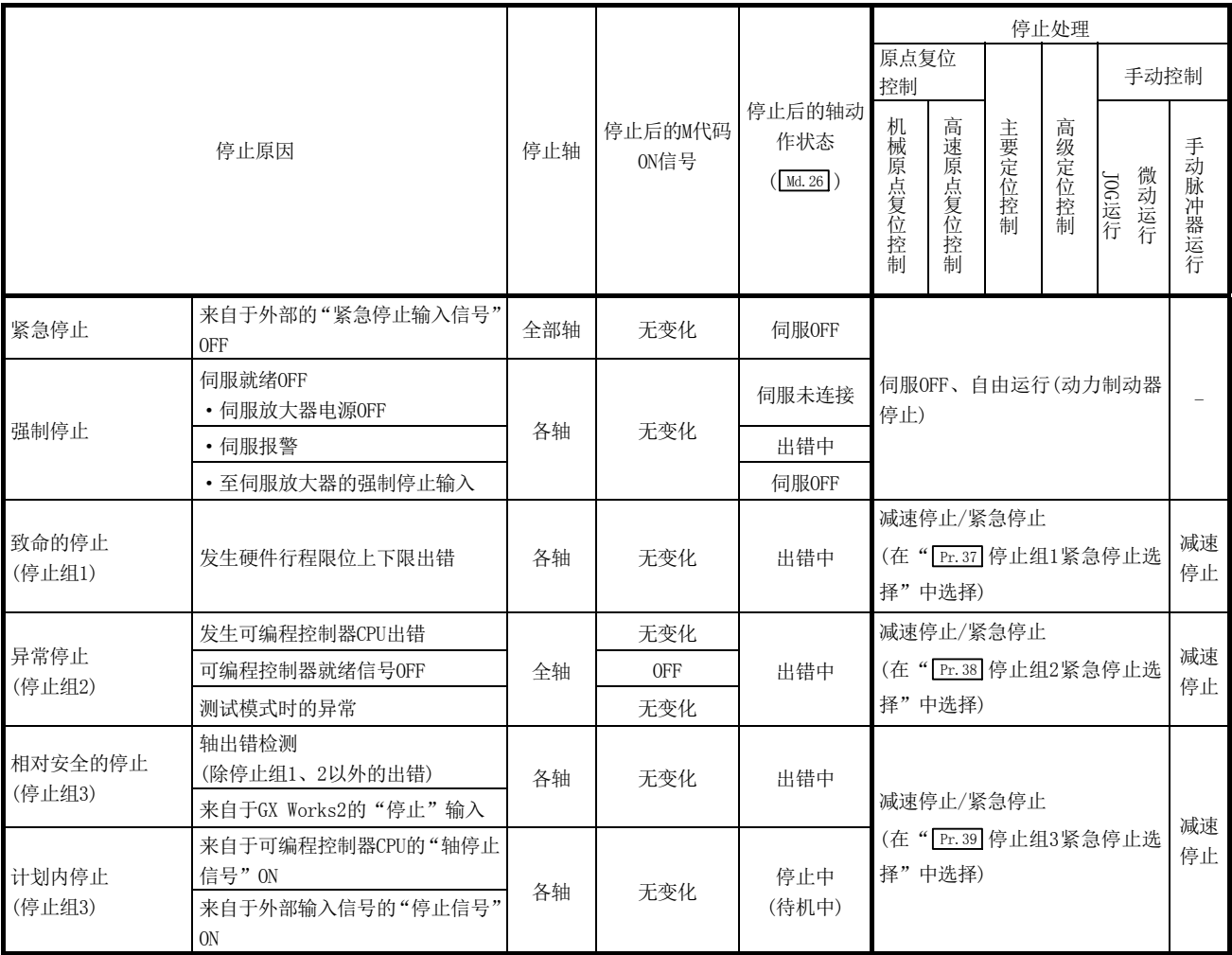

## [2] 停止处理的分类

运行中停止有减速停止、紧急停止、立即停止这3种。

#### (1) 减速停止\*1

是通过"减速时间 0~3" (Pr.10 、 Pr.28 、 Pr.29 、 Pr.30 )进行的停止。 在定位数据(  $\overline{Da.4}$ )中,设置使用"减速时间 0~3"中的哪个时间进行控制。

#### (2) 紧急停止

是通过" Pr. 36 紧急停止减速时间"进行的停止。

#### (3) 伺服 OFF、自由运行(通过动力制动器、电磁制动器的停止)

是不进行减速处理的停止。

简单运动模块发出了立即停止指令,但将进行相当于伺服放大器的偏差计数器的滞留脉 冲量的惯性运行。

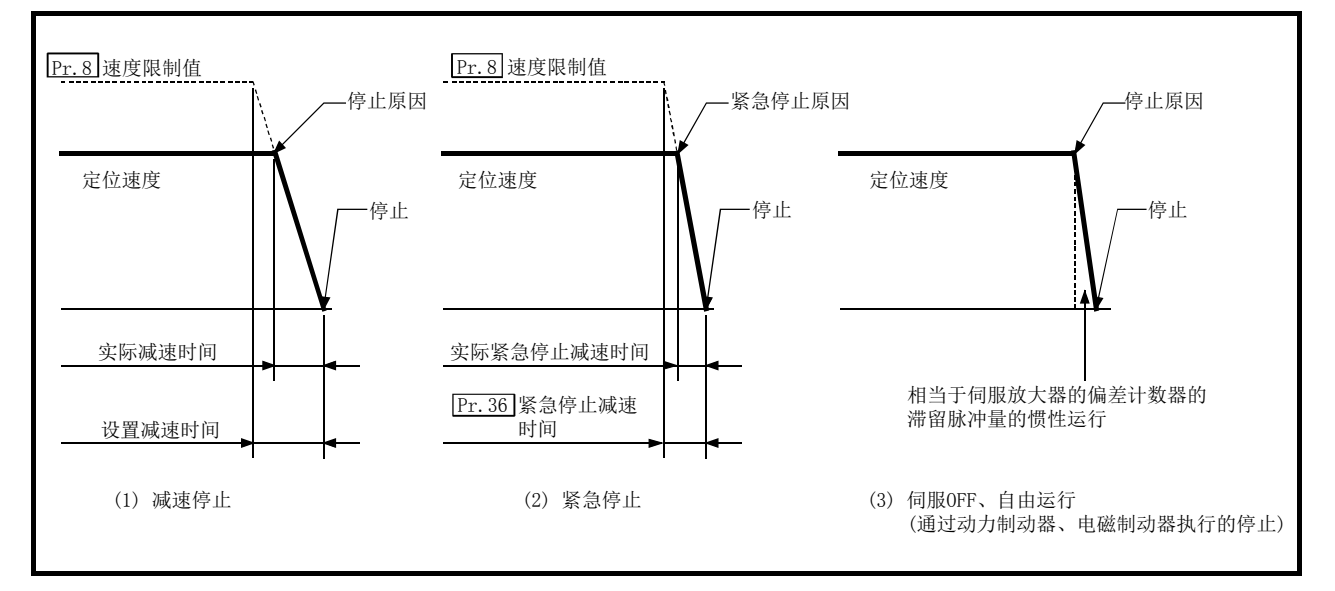

#### 图6.15 停止处理的分类

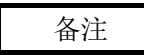

\*1: 通过详细参数2的"停止组1~3的紧急停止选择",选择"减速停止"及"紧急停止"。 (出厂时的设置为"减速停止"。)

### [3] 停止处理的优先顺序

简单运动模块的停止处理的优先顺序如下所示。

(减速停止) < (紧急停止) < (伺服OFF)

- (1) 至速度 0 的减速中(也包括自动减速)包含有减速停止指令 ON(停止信号 ON)/减速停止原 因的情况下,根据" [cd.42]减速停止时停止指令处理选择"的设置其动作情况如下所示。
	- (a) 手动控制时
		- 与 Cd.42 的设置无关,从发生停止原因时的速度重新创建减速曲线。
	- (b) 原点复位控制、定位控制时
		- · Cd.42 =0(减速曲线再创建)时: 从发生停止原因时的速度重新创建减速曲线。

· [cd. 42] =1(减速曲线继续)时 : 发生停止原因后仍然进行执行当前的减速曲线。 (详细内容请参阅"13.7.9 项 减速停止时停止指令处理功能"。)

(2) 减速中有指定为紧急停止的停止信号的 ON/停止原因的情况下,从该时点开始进行紧急停 止处理。

但是,减速时间短于紧急停止减速时间的情况下,即使减速停止处理中发生了紧急停止 原因也仍然继续进行减速停止处理。

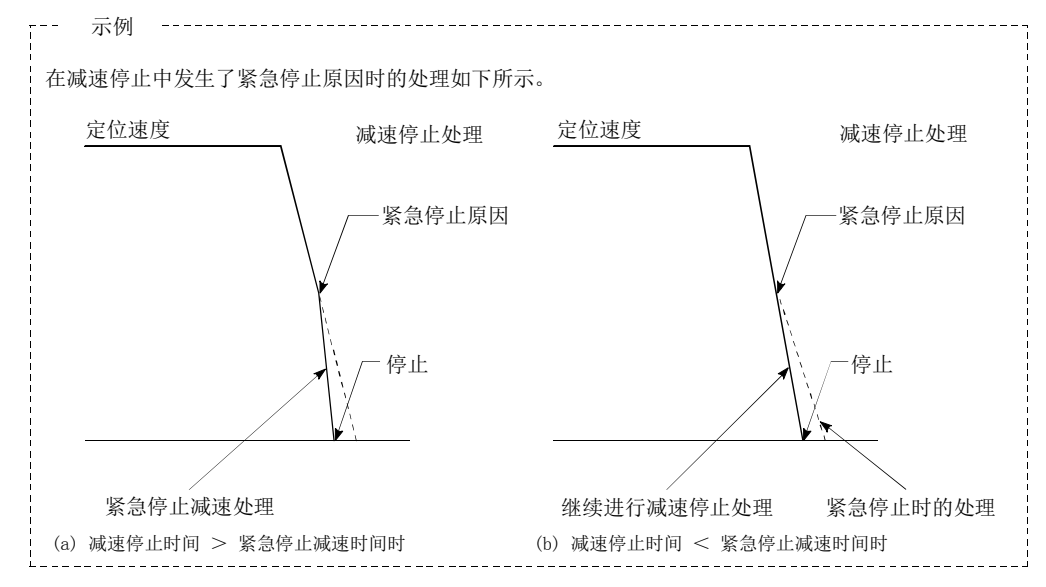

## [4] 减速中的停止信号输入

- (1) 即使在减速中(也包括自动减速)输入了停止,仍然按照该减速速度停止。
- (2) 如果在原点复位的减速中输入了停止,仍然按照该减速速度停止,但在蠕动速度的情况 下将立即停止。
- (3) 在减速中发生了指定为紧急停止的停止原因的情况下,将从该时点开始进行紧急停止处 理。

只有在紧急停止时间短于减速停止时间时才进行减速中的紧急停止处理。

# 备忘录

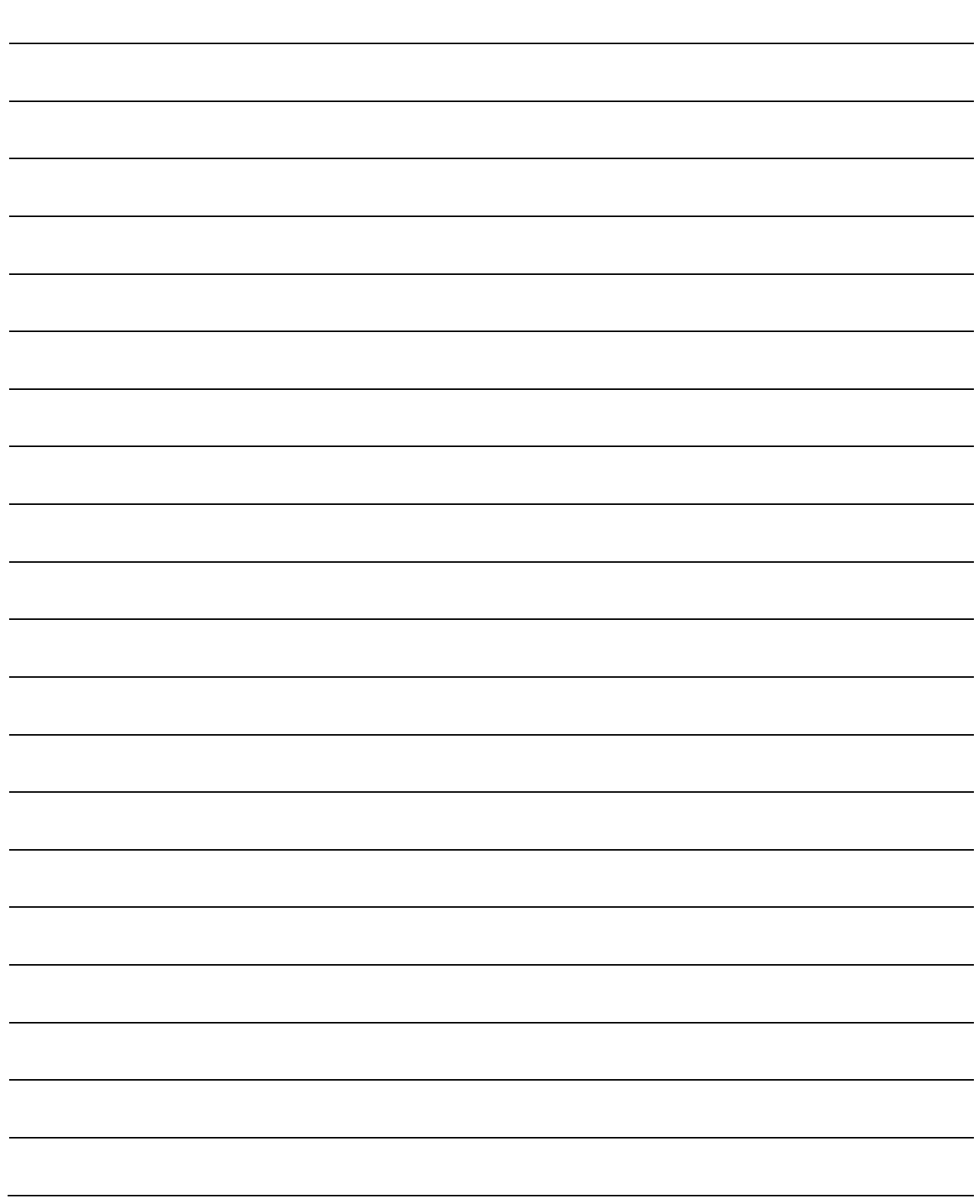

# 第 7 章 存储器构成及数据处理

在本章中,介绍简单运动模块的存储器的构成及数据传送有关内容。

简单运动模块的内部配备有 4 个存储器。通过了解这些存储器的构成与作用, 容易理解"投入电源时"及"可编程控制器就绪信号从 OFF 变为 ON 时"等 简单运动模块内部的数据传送处理。此外,可以在保存或更改数据时正确地 进行传送处理。

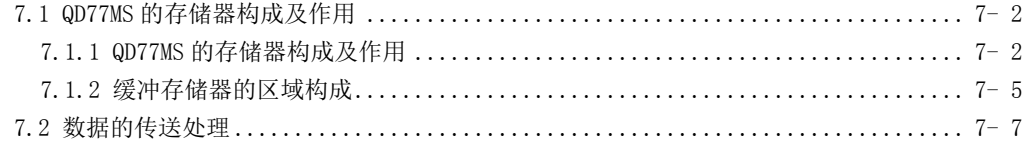

# 7.1 QD77MS 的存储器构成及作用

## 7.1.1 QD77MS 的存储器构成及作用

简单运动模块中配备了以下 4 个存储器。

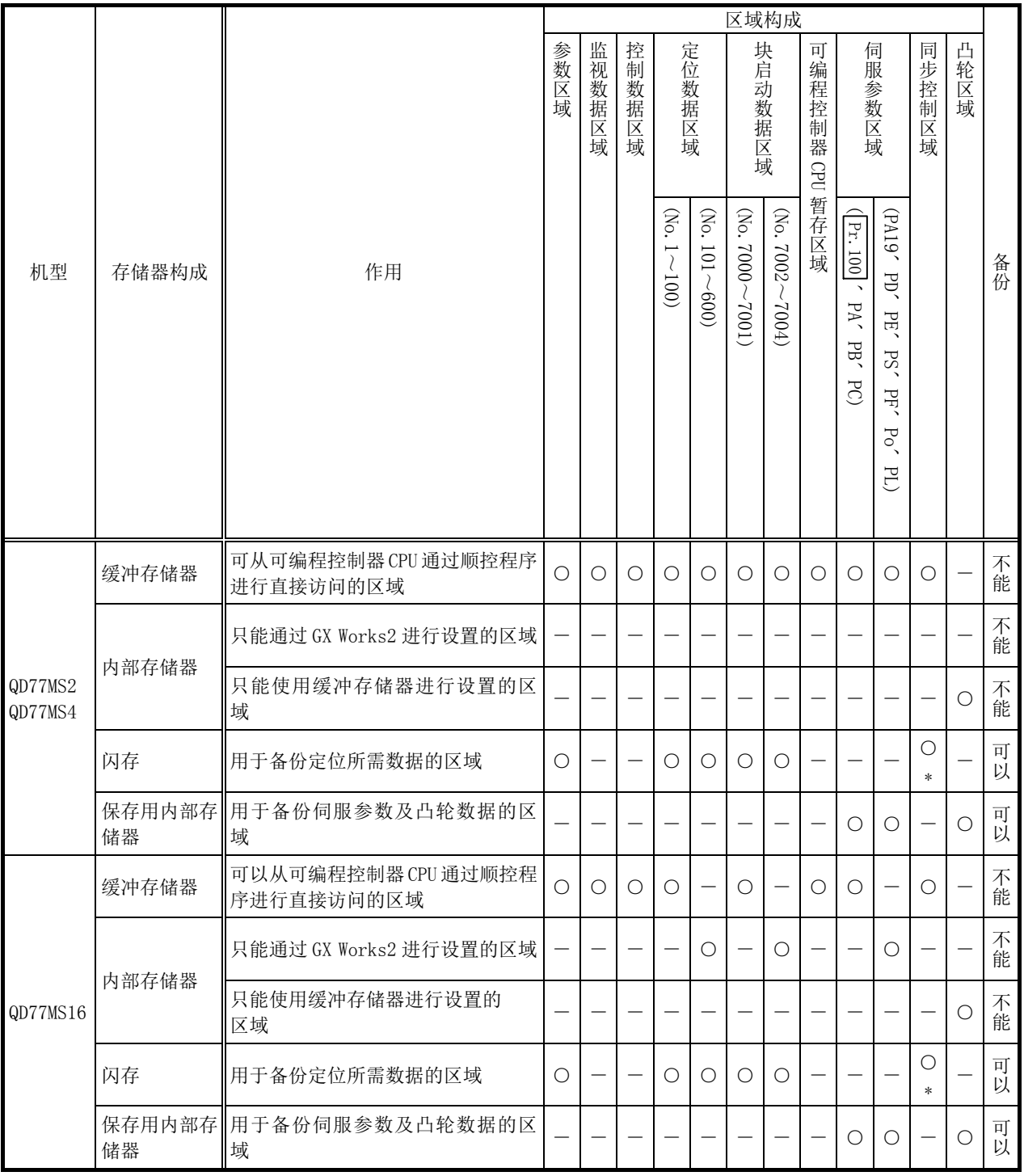

○: 有设置·存储区域; 不能: 电源 OFF 时数据丢失

- : 无设置·存储区域; 可以: 即使电源 OFF 数据也将被保持

\* : 仅参数

## ■区域详细情况

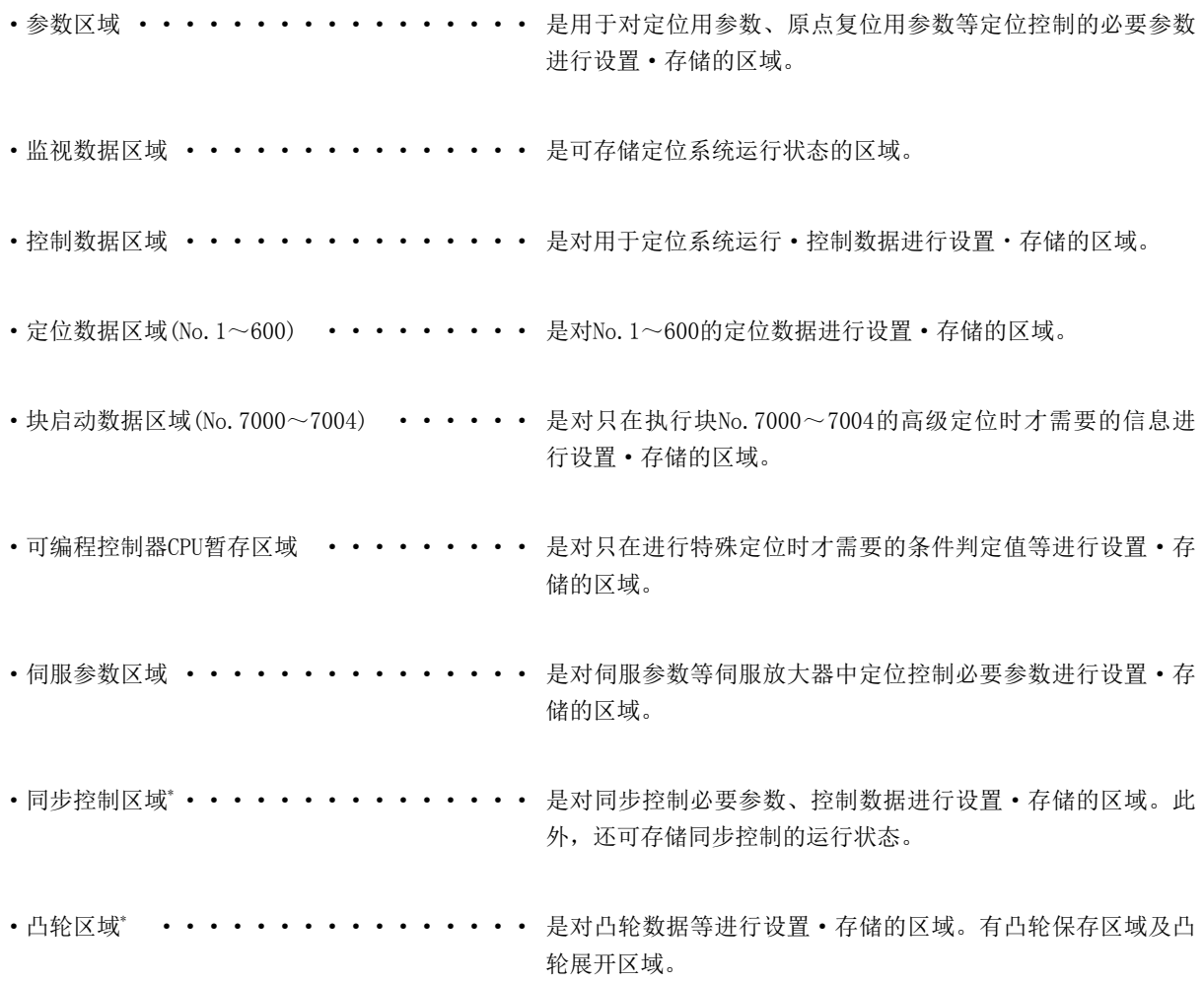

\*: 关于同步控制区域、凸轮区域的详细内容,请参阅"MELSEC-Q/L QD77MS/QD77GF/LD77MS/LD77MH 型简单运动模块用 户手册(同步控制篇)"。

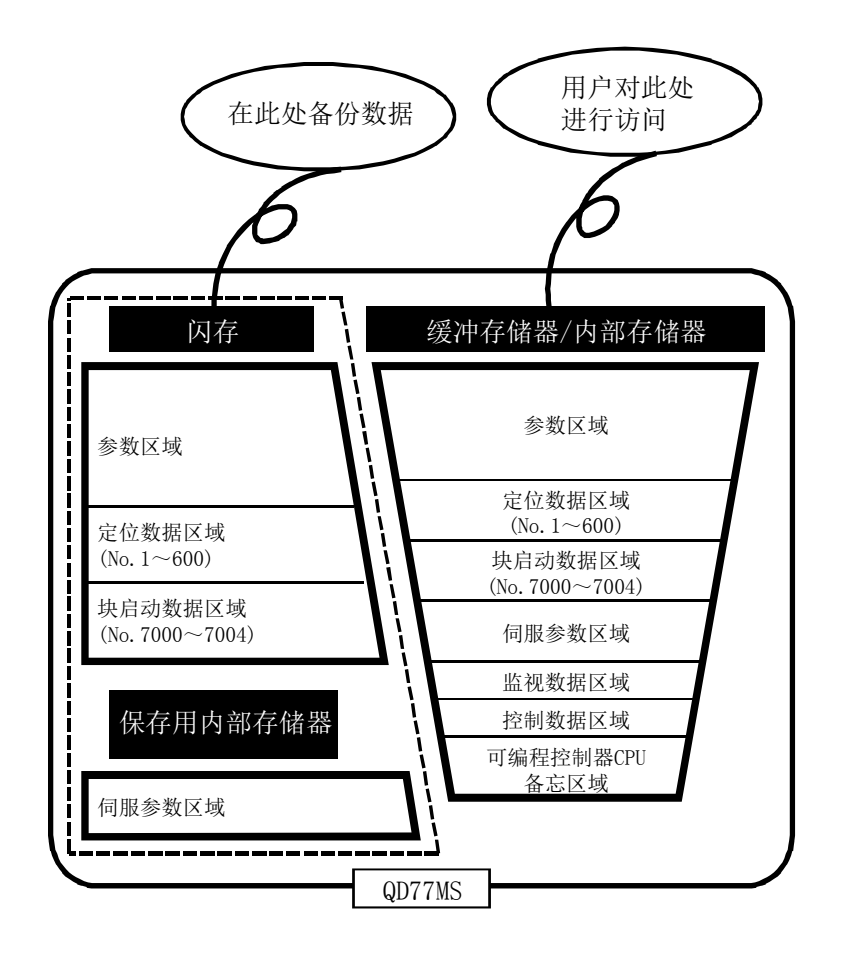

# 7.1.2 缓冲存储器的区域构成

简单运动模块的缓冲存储器由如下区域所构成。

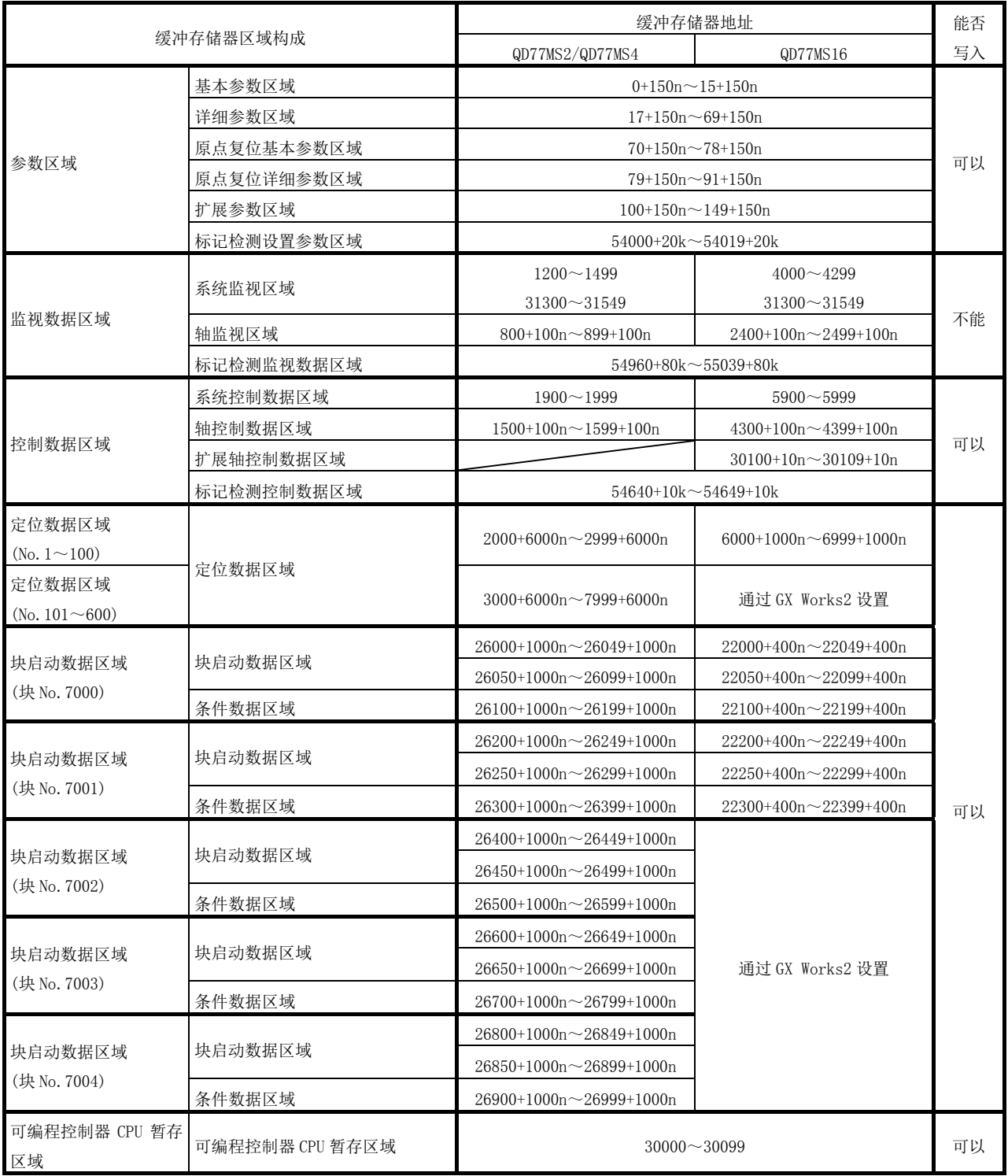

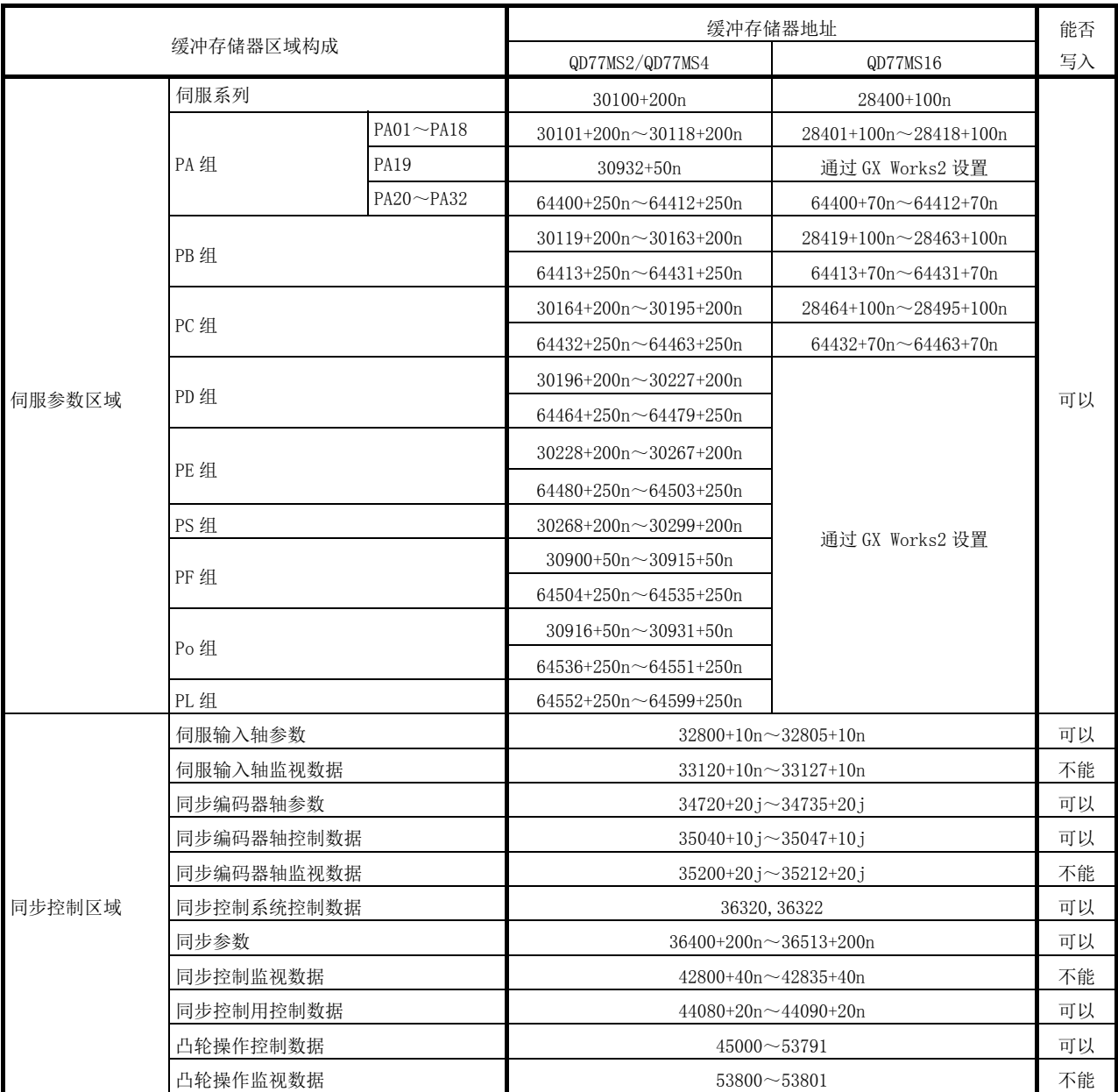

n: 轴 No.-1

k: 标记检测设置 No.-1

j: 同步编码器轴 No.-1

\*: 禁止使用上表中未记载的空缺编号地址。如果使用可能导致系统不能正常动作。

### 要点

通过以下方法更改了伺服放大器侧的参数的情况下,简单运动模块将自动读取伺服放大器的参

数,并在缓冲存储器/内部存储器及保存用内部存储器上的伺服参数区域中反映数据。

(a) 由于自动调节而更改了参数时

(b) 将MR Configurator2直接连接到伺服放大器上进行了参数更改时

# 7.2 数据的传送处理

在简单运动模块的存储器之间进行如(1)~(10)所示的数据传送处理。 \*: 各数据传送处理的模式与图中的(1)~(10)相对应。

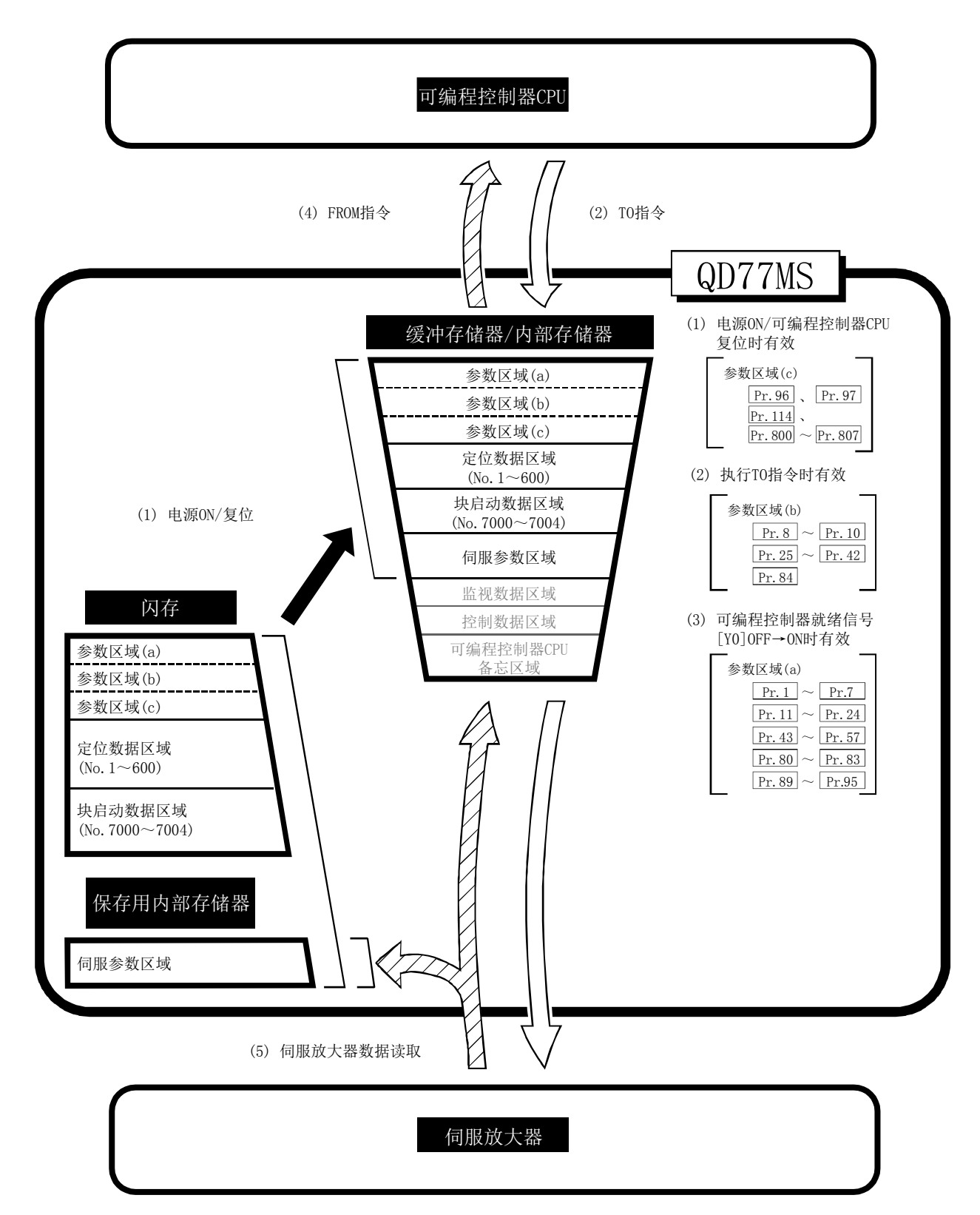

### (1) 电源 ON/可编程控制器 CPU 复位时的数据传送( )

如果投入电源、复位可编程控制器 CPU,闪存/保存用内部存储器中存储(备份)的"参数区域(c)\*1"、 "定位数据"、"块启动数据"、"伺服参数"将被传送至缓冲存储器及内部存储器中。 此时,闪存中存储的" Pr. 96 运算周期设置"的值将生效。 \*1: 参数区域(c) ••••••• 电源 ON/可编程控制器 CPU 复位时生效的参数  $(\boxed{\text{Pr. 96}}$ ,  $\boxed{\text{Pr. 97}}$ ,  $\boxed{\text{Pr. 114}}$ ,  $\boxed{\text{Pr. 800}} \sim \boxed{\text{Pr. 807}}$ 

### (2) 从可编程控制器 CPU 通过 TO 指令进行的数据传送(  $\Box$  $>$  )

使用 TO 指令从可编程控制器 CPU 向缓冲存储器写入参数或数据。\*2 此时, "参数区(b)\*3"、"定位数据"、"块启动数据"、"控制数据"、"可编程控制器 CPU 备忘区" 通过 TO 指令被写入至缓冲存储器中且同时生效。

\*2: 在 QD77MS16 中,"伺服参数(PA19、PD、PE、PS、PF、Po、PL)"、"定位数据(No.101~600)"、

"块启动数据(No.7002~7004)"只能通过 GX Works2 进行设置。

\*3: 参数区域(b) ........... 下一次各控制启动时生效的参数

 $(\boxed{\text{Pr.8}} \sim \boxed{\text{Pr.10}}$ ,  $\boxed{\text{Pr.25}} \sim \boxed{\text{Pr.42}}$ ,  $\boxed{\text{Pr.84}}$ 

#### 要点

在保存用内部存储器内的伺服参数" Pr.100 伺服系列"中设置了"0"以外的值时,通过电 源ON/可编程控制器CPU复位, 保存用内部存储器内的伺服参数将被传送至伺服放大器(伺服放大器LED 用"b□"表示)。此后即使从可编程控制器CPU通过T0指令将伺服参数写入缓冲存储器,将可编程控制 器就绪信号[Y0]置为OFF→ON,缓冲存储器的伺服参数也无法被传送至伺服放大器。通过前述方法更改 伺服参数的情况下, 应预先将保存用内部存储器的伺服参数" Pr. 100 伺服系列"设置为"0"。

#### (3) 可编程控制器就绪信号[Y0]OFF→ON 时有效的参数

可编程控制器就绪信号[Y0]由 OFF→ON 时,缓冲存储器的"参数区域(a)\*4"中存储的数据将生效。 \*4: 参数区域(a) ······· 通过可编程控制器就绪信号[Y0]OFF→ON 生效的参数

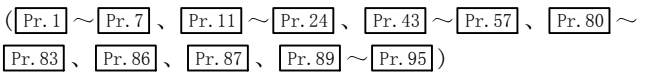

要点

对于参数区(b)中的相应参数,从通过TO指令写入到缓冲存储器中的时点开始设置值将 生效,但是,对于参数区(a)中的相应参数,在可编程控制器就绪信号[Y0]从OFF→ON之 前设置值不生效。

## (4) 通过来自于可编程控制器 CPU 的 FROM 指令进行的访问( $ZZZ\gg$ )

使用 FROM 指令,进行从缓冲存储器至可编程控制器 CPU 的数据读取。\*5

\*5: 在 QD77MS16 中,"伺服参数(PA19、PD、PE、PS、PF、Po、PL)"、"定位数据(No.101~600)"、 "块启动数据(No.7002~7004)"只能通过 GX Works2 进行读取。

## (5) 从伺服放大器中读取伺服参数( $\overline{ZZZ}\gg$  )

在伺服放大器侧更改参数时,简单运动模块将自动从伺服放大器中读取参数并反映到缓冲存储器/内部 存储器及保存用内部存储器中。

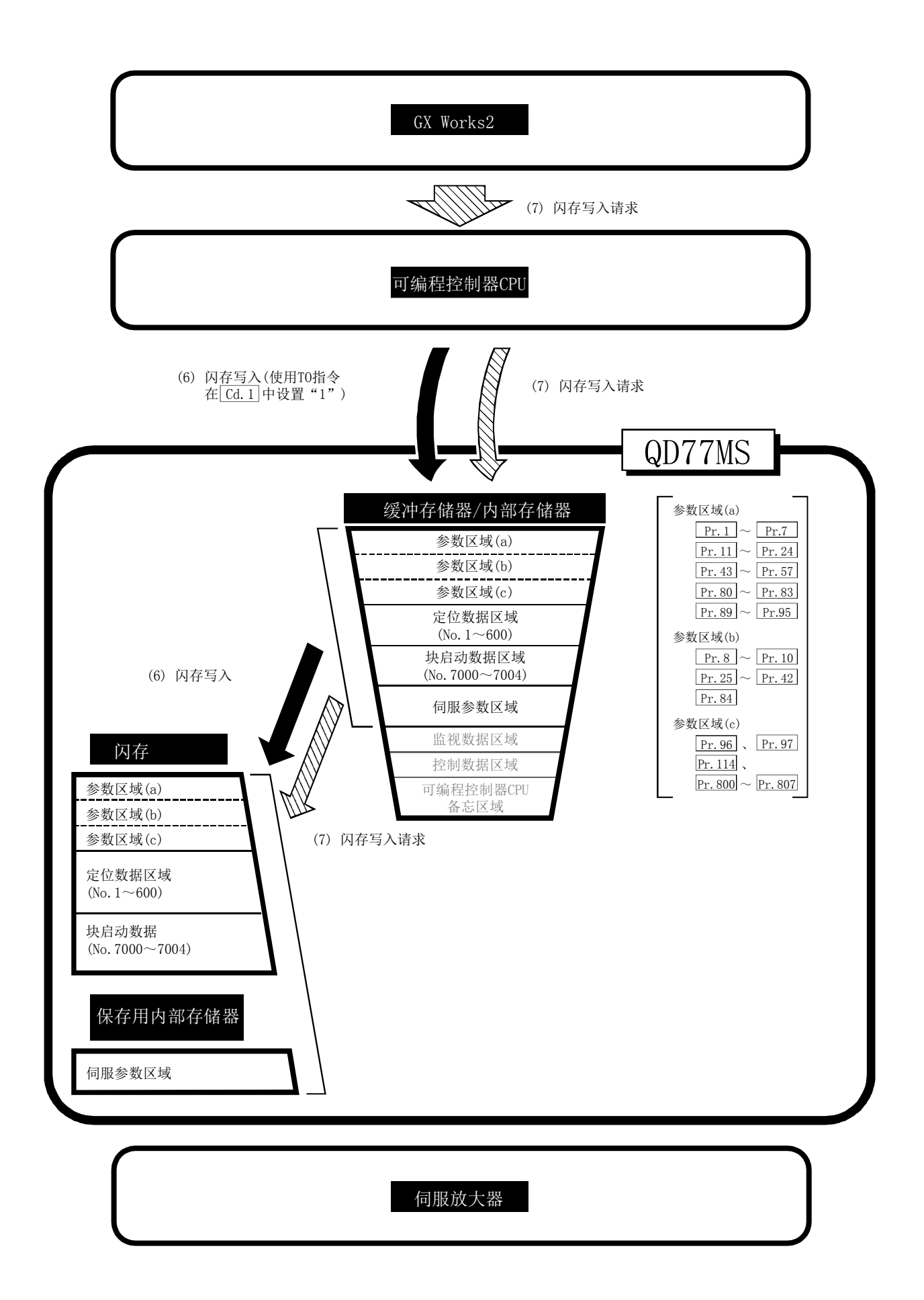

### (6) 通过可编程控制器 CPU 请求进行的闪存写入( )

通过在" Cd.1 闪存写入请求"中设置"1",进行以下传送处理。

1) 将缓冲存储器/内部存储器区域的"参数"、"定位数据(No.1~600)"、"块启动数据(No.7000~ 7004)"、"伺服参数"传送至闪存/保存用内部存储器。

进行闪存写入时还有使用专用指令"ZP.PFWRT"的方法。(详细内容请参阅"第15章 专用指令"。)

## (7) 通过 GX Works2 的请求进行的闪存写入( $\overline{\text{NNN}}$ )

通过 GX Works2 的「闪存写入请求」,进行以下传送处理。

- 1) 将缓冲存储器/内部存储器区域的"参数"、"定位数据(No.1~600)"、"块启动数据(No.7000~ 7004)"、"伺服参数"传送至闪存/保存用内部存储器。
- 注) 此传送处理与上述(6)的传送处理相同。

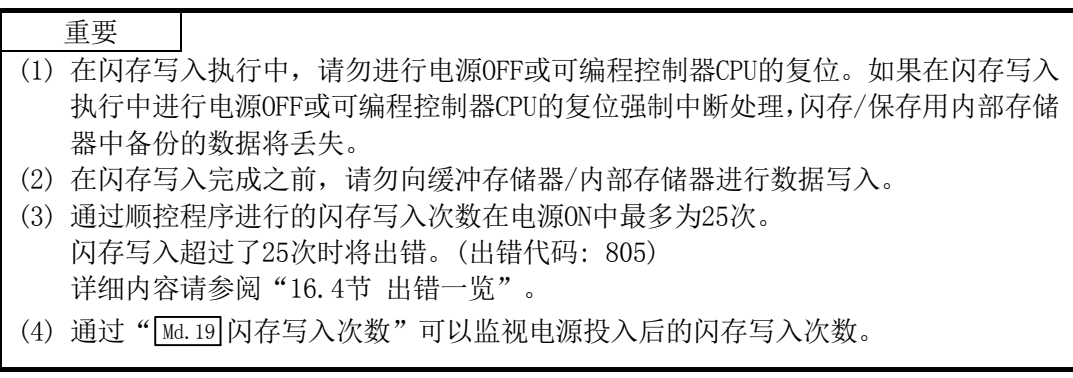

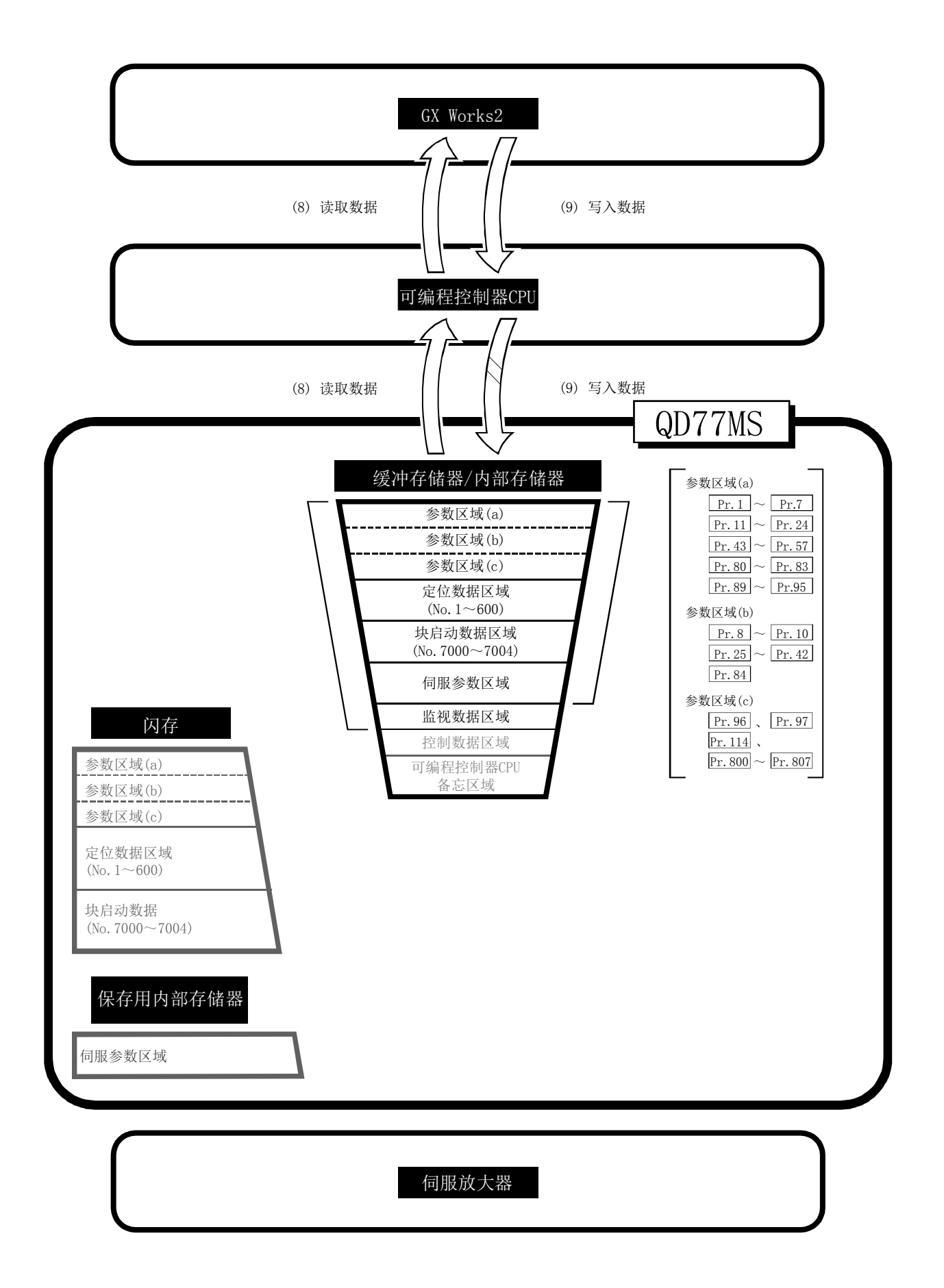
#### (8) 从缓冲存储器/内部存储器至 GX Works2 的数据读取( $\square$ > )

通过 GX Works2 的"模块读取 (QD77MS 读取)"进行以下传送处理。

1) 将缓冲存储器/内部存储器区域的"参数"、"定位数据(No.1~600)"、"块启动数据(No.7000~ 7004)"、"伺服参数"经由可编程控制器 CPU 传送至 GX Works2。

通过 GX Works2 的"监视",进行以下传送处理。

2) 将缓冲存储器区域的"监视数据"经由可编程控制器 CPU 传送至 GX Works2。

### (9) 从 GX Works2 至缓冲存储器/内部存储器的数据写入( $\overline{D}$

通过 GX Works2 的「模块写入(QD77MS 写入)],进行以下传送处理。

1) 将 GX Works2 的"参数"、"定位数据(No.1~600)"、"块启动数据(No.7000~7004)"、"伺 服参数"经由可编程控制器 CPU 传送至缓冲存储器/内部存储器。

此时,如果通过 GX Works2 设置[闪存写入],将进行如(7)闪存写入中所示的传送处理。

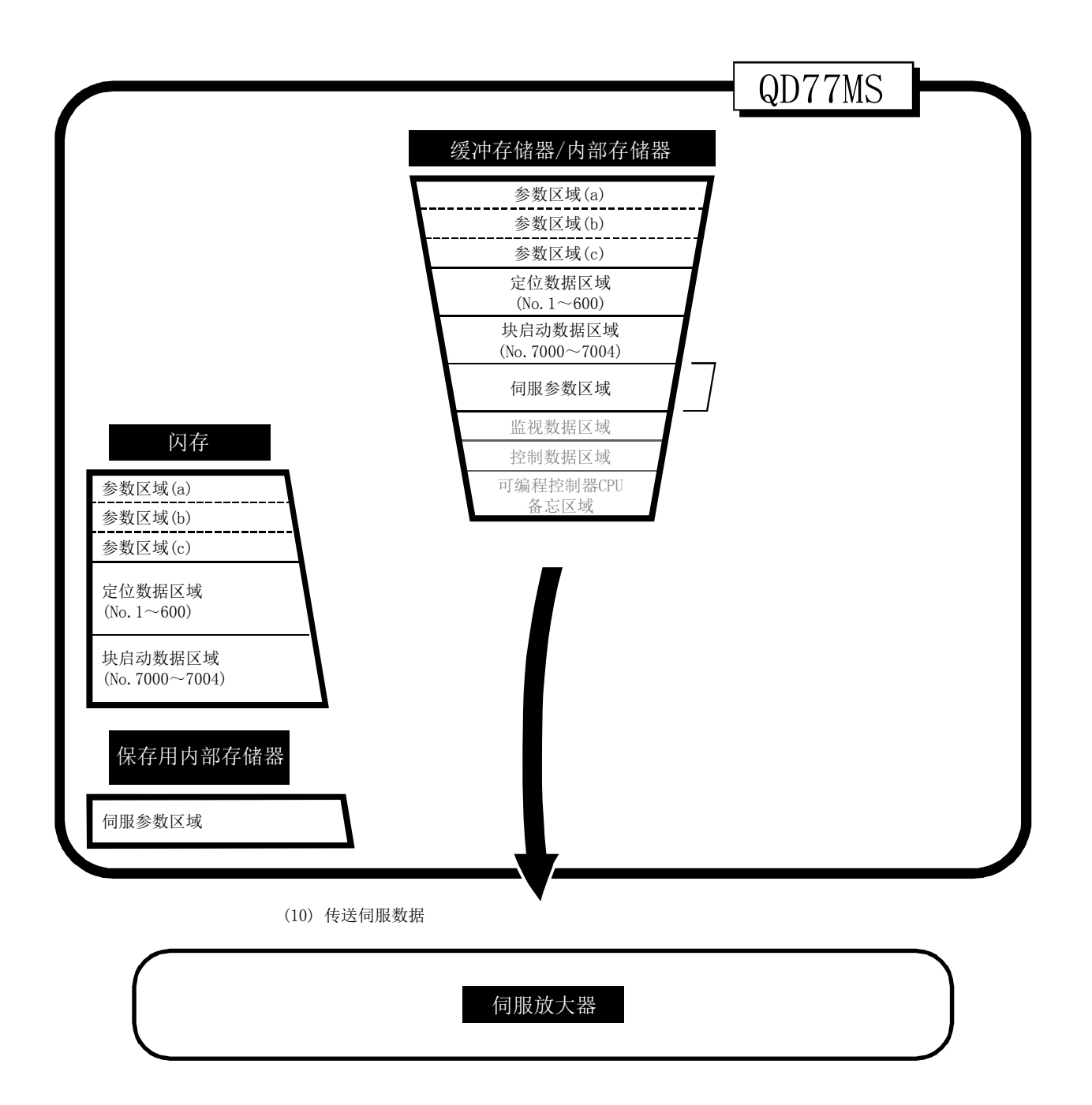

#### (10) 伺服参数的传送( – – – )

进行将缓冲存储器/内部存储器存储的"伺服参数"通过以下时机传送至伺服放大器中的处理。

- 1) 与伺服放大器的通信开始时进行传送。 将缓冲存储器/内部存储器区域的"扩展参数"、"伺服参数"传送至伺服放大器。
- 2) 可编程控制器就绪信号[Y0]由 OFF→ON 时,将如下所示的缓冲存储器区域的"伺服参数"传送至 保存用内部存储器及伺服放大器中。
	- ·"自动调节模式(PA08)"
	- ·"自动调节响应性(PA09)"
	- ·"前馈增益(PB04)"
	- ·"负载惯量比/负荷重量比(PB06)"
	- ·"模型控制增益(PB07)"
	- ·"位置控制增益(PB08)"
	- ·"速度控制增益(PB09)"
	- ·"速度积分补偿(PB10)"
	- ·"速度微分补偿(PB11)"

#### 要点

向伺服放大器传送参数后(伺服放大器的LED表示为"b□"、"C□"或"d□"), 通过顺控程序或GX Works2更改"旋转方向选择/移动方向选择(PA14)",将可编程控制 器就绪信号[Y0]置为ON时, 将发生出错(出错代码: 1205)。更改了"旋转方向选择/移 动方向选择(PA14)"的情况下,应将参数传送至伺服放大器。

#### ■关于开始与伺服放大器通信

与伺服放大器的通信在以下条件均成立的情况下将生效。

- 1) 简单运动模块及伺服放大器的电源已投入。
- 2) 简单运动模块的缓冲存储器区域内的伺服参数" Pr.100 伺服系列"中设置了"0"以外的值。

投入电源时及可编程控制器 CPU复位时闪存/保存用内部存储器中存储的数据将被传送至缓冲存储器/内 部存储器中。

因此, 保存用内部存储器中存储的伺服参数" Pr.100 伺服系列" ≠ "0", 且按照伺服放大器、简单运 动模块的顺序启动的情况下(即使在可编程控制器 CPU 的 RUN LED 亮灯之前), 将开始与伺服放大器的通 信,保存用内部存储器中存储的伺服参数将被传送至伺服放大器中。

#### ■通过顺控程序/GX Works2 将设置的伺服参数传送至伺服放大器的方法

应将保存用内部存储器中存储的伺服参数" Pr.100 伺服系列"的值设置为"0"。(出厂值为"0") 然后,通过投入电源或可编程控制器 CPU 复位使保存用内部存储器中存储的伺服参数" Pr.100 伺服系列" 的值"0"生效,不开始与伺服放大器的通信。

但是,通过顺控程序/GX Works2 设置了伺服参数(将" Pr.100 伺服系列"的值设置为"0"以外)后,如 果将可编程控制器就绪信号[Y0]置为 OFF→ON,将开始与伺服放大器的通信。

#### ■将保存用内部存储器中写入的伺服参数传送至伺服放大器的方法

将伺服参数设置到缓冲存储器/内部存储器中后,进行闪存写入。

然后,通过投入电源或可编程控制器 CPU 复位保存用内部存储器中存储的伺服参数将被传送至缓冲存储 器/内部存储器中。

将传送至伺服放大器的伺服参数写入到保存用内部存储器中后,无需通过顺控程序/GX Works2 进行伺服 参数设置。

#### ■缓冲存储器/内部存储器的伺服参数

以下介绍进行缓冲存储器/内部存储器的伺服参数传送时的动作时序及详细内容。

要点

- (1) 将传送至伺服放大器中的伺服参数预先写入到保存用内部存储器中的情况下, 就不 需要通过顺控程序/GX Works2进行设置。
- (2) 对于轴连接处理需要的时间,根据轴连接数及投入伺服放大器电源的时机等而发生 变化, 且根据" [wd.26 轴动作状态"处于"20: 伺服未连接/伺服放大器电源OFF" 的时间而发生变化。

#### (1) 在系统电源 ON 之前将伺服放大器电源置为 ON 的情况下

(a) 在保存用内部存储器中存储的伺服参数" $\overline{Pr.100}$ 伺服系列"≠"0"的情况下 与伺服放大器的通信开始时机: 初始化处理完成(图 7.1(A)) 传送的伺服参数 : 保存用内部存储器中存储(备份)的数据

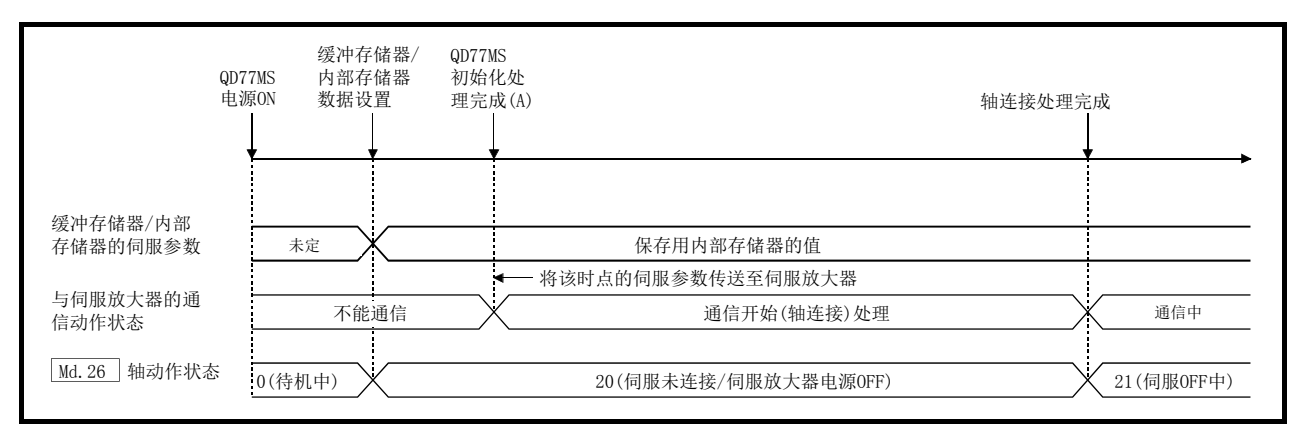

- 图 7.1 系统电源 ON 之前伺服放大器启动的情况下 (设置了保存用内部存储器的伺服系列)
	- (b) 保存用内部存储器中存储的伺服参数" Pr. 100 伺服系列" = "0"的情况下 与伺服放大器的通信开始时机: 将可编程控制器就绪信号[Y0]置为 OFF→ON(图 7.2(B)) 传送的伺服参数 : 可编程控制器就绪信号[Y0]ON 之前通过顺控程序/GX Works2 写入的数据(图 7.2(A))

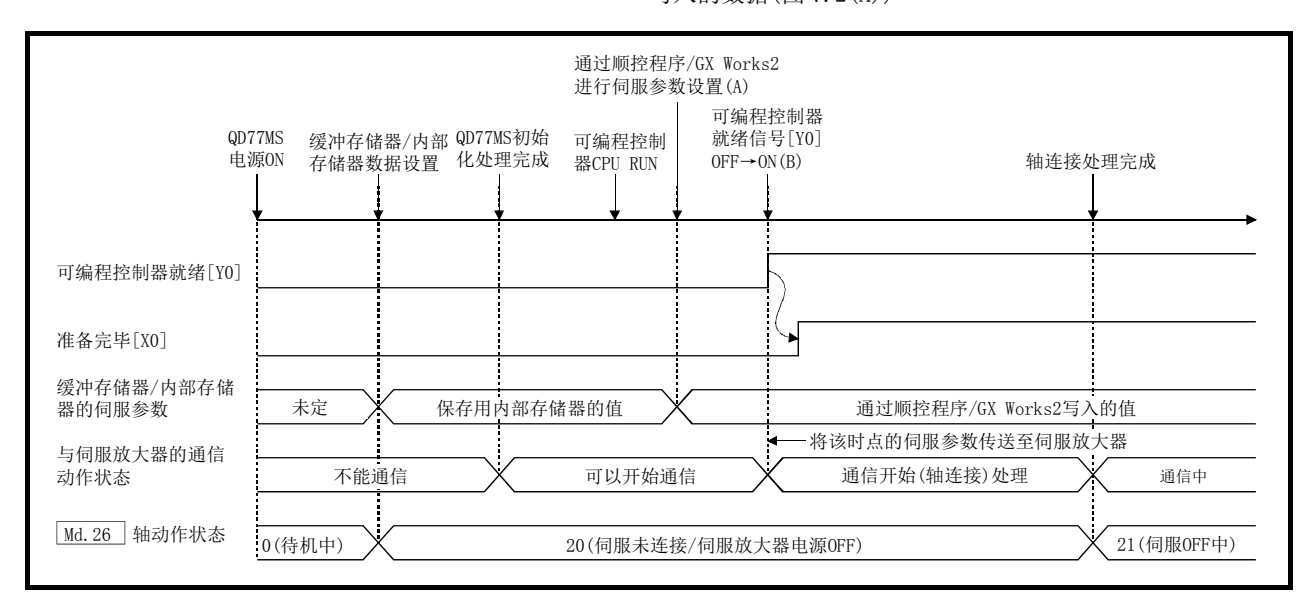

図 7.2 系统电源 ON 之前伺服放大器启动的情况下 (未设置保存用内部存储器的伺服系列)

(2) 将可编程控制器就绪信号[Y0]置为 OFF→ON(图 7.3(C))之后将伺服放大器的电源置为 ON 的情况下 与伺服放大器的通信开始时机: 伺服放大器启动时(图 7.3(B))

传送的伺服参数 : 在可编程控制器就绪信号[Y0]ON 之前通过顺控程序/GX

Works2 写入的数据(图 7.3(A))

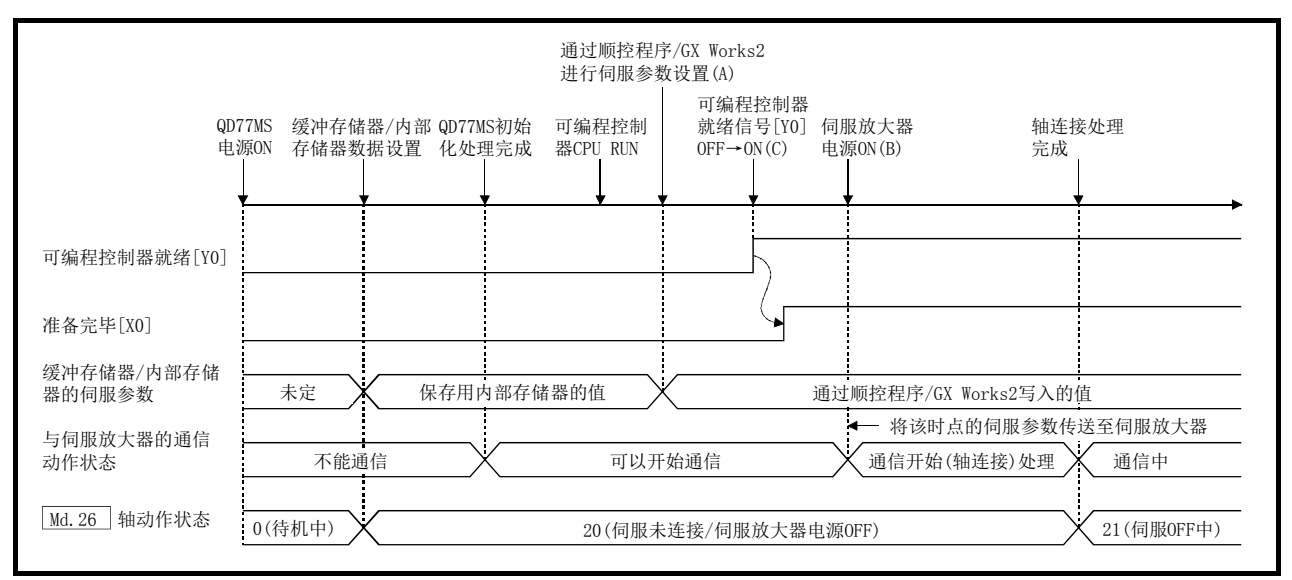

图 7.3 将可编程控制器就绪信号[Y0]置为 OFF→ON 之后启动伺服放大器的情况下

#### ■伺服参数传送后个别更改伺服参数的方法

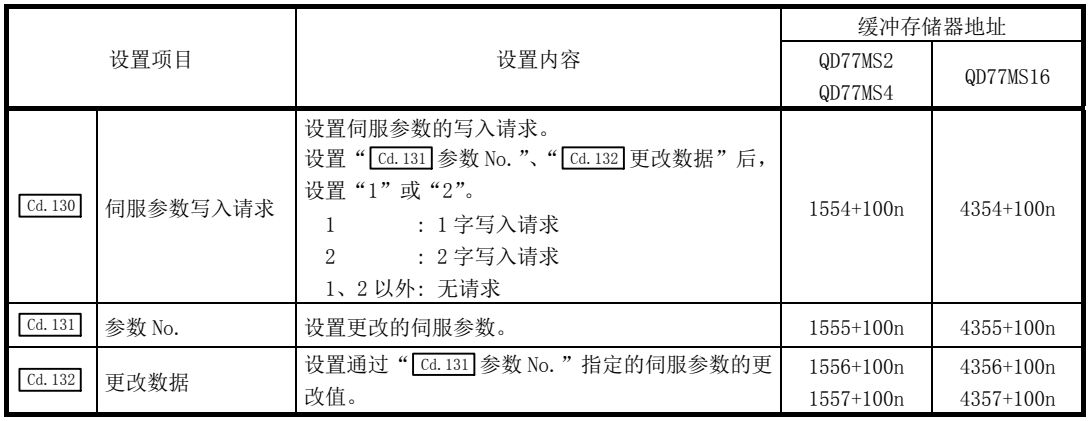

通过以下的轴控制数据使用简单运动模块可以个别更改伺服放大器的参数。

n: 轴 No.-1

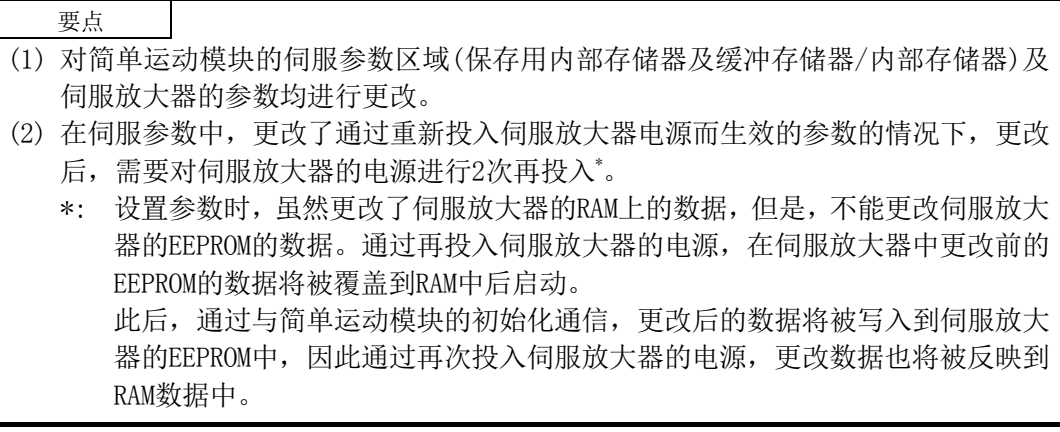

## 备忘录

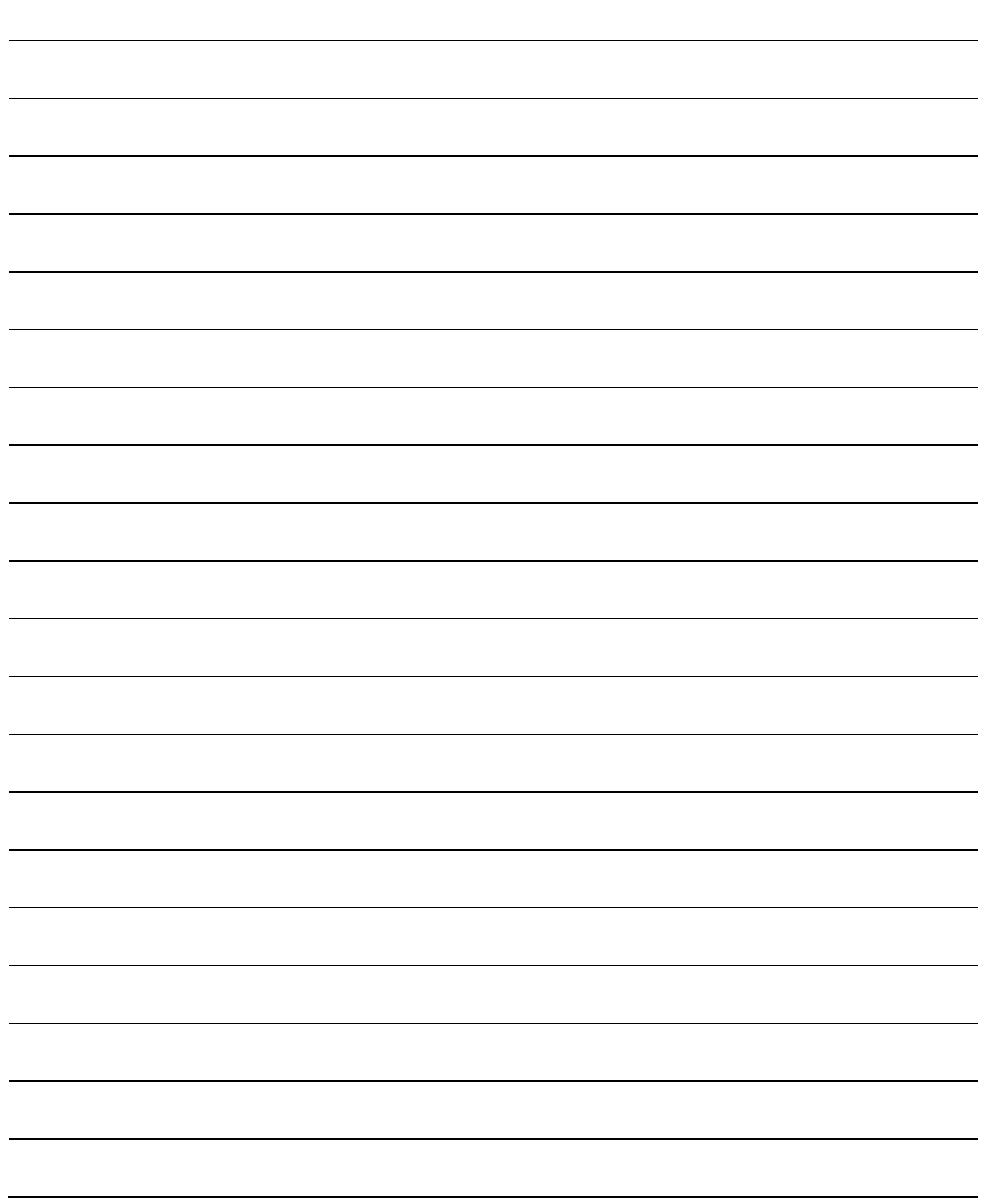

# 第2部 控制的详细内容及设置

第 2 部是以如下目的而构成。

(1) 了解各控制的动作及限制等

- (2) 进行各控制所需的设置
- (3) 进行出错处理

各控制所需的设置中,有参数设置、定位数据设置、通过顺控程序进行 的控制数据设置等。 请在参阅"第5章 定位控制中使用的数据"的基础上进行设置。 此外,创建各控制所需的顺控程序的情况下,请参阅"第 6 章 定位控制 中使用的顺控程序",在考虑总体控制的程序构成的基础上创建。

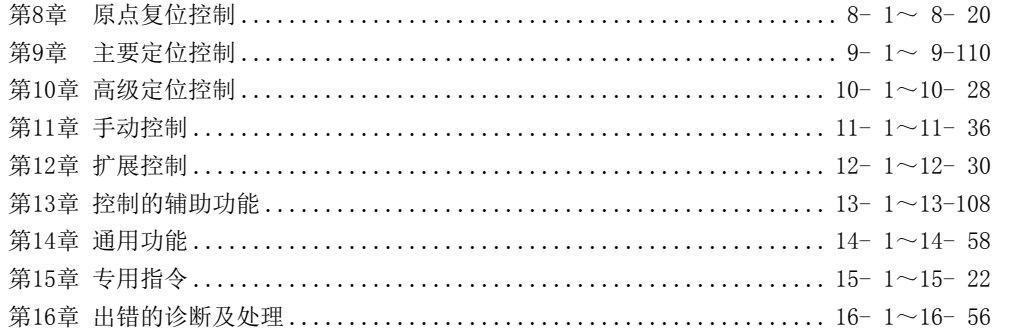

第 2 部

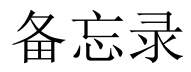

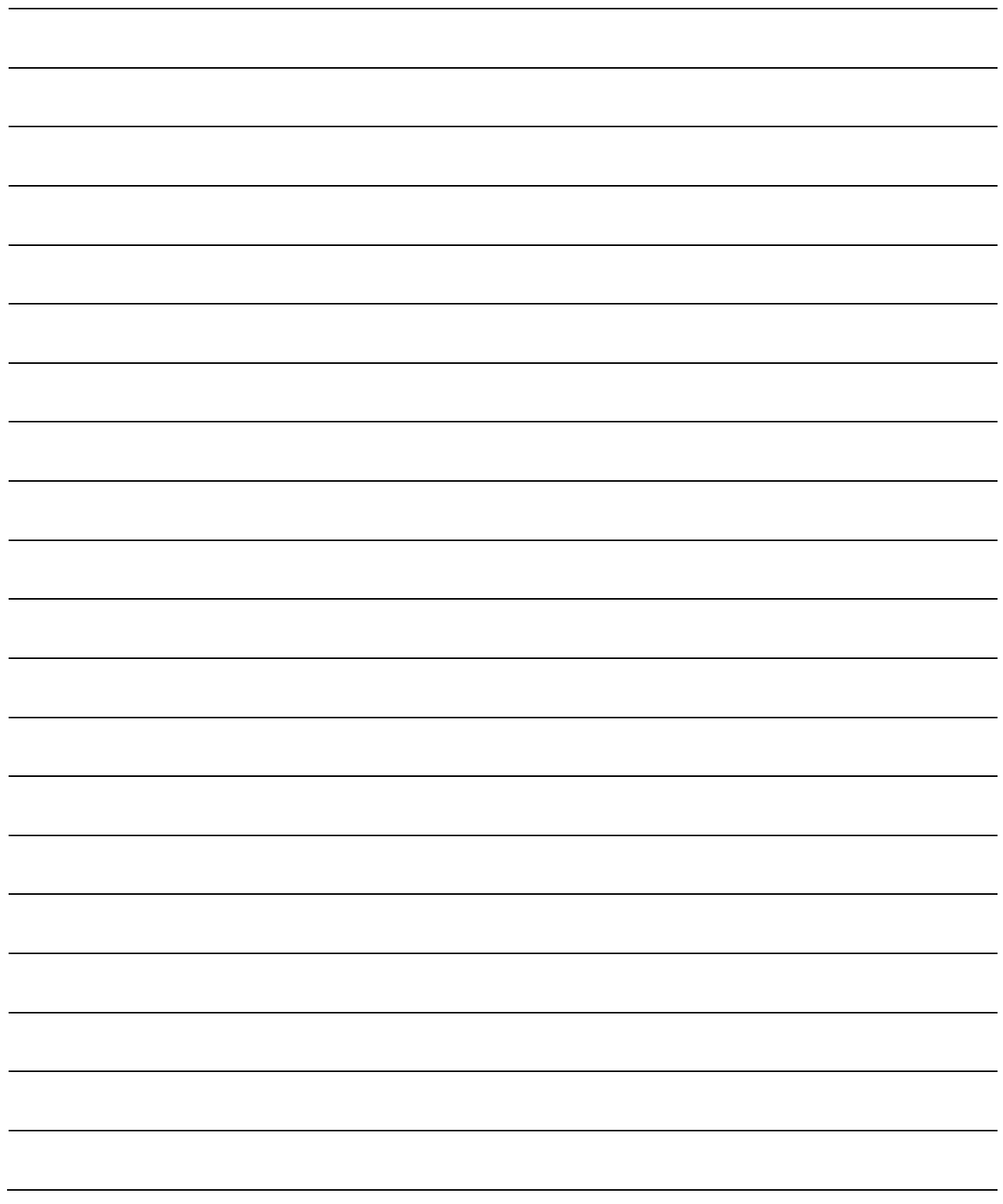

# 第 8 章 原点复位控制

本章对原点复位控制的详细内容及使用方法进行说明。

原点复位控制中,有在不使用地址信息的状况下进行机械原点确立的"机械原点 复位"、预先存储通过机械原点复位确立的坐标后对该位置进行定位的"高速原 点复位"。

本章对通过可编程控制器 CPU 的顺控程序进行的原点复位进行说明。 关于使用 GX Works2 进行的原点复位, 请参阅 GX Works2 的"简单运动模块设置 工具帮助"。

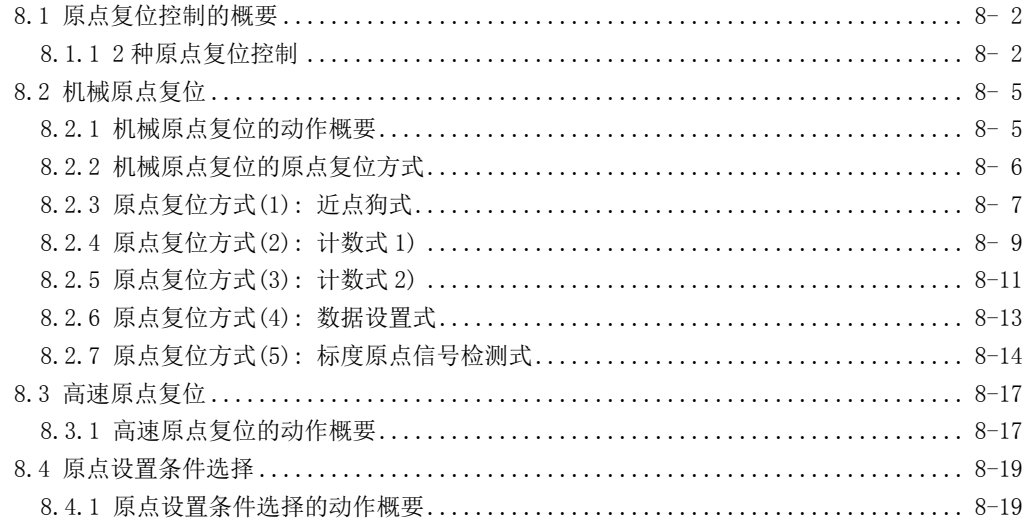

## 8.1 原点复位控制的概要

### 8.1.1 2 种原点复位控制

"原点复位控制"是确立进行定位控制时的起点位置(=原点)后,对该起点进行定位的控制。 电源投入时等简单运动模块执行了"原点复位请求"\*1 的情况下及定位停止后等希望使位于原点 以外位置的机械系统复位到原点时,使用此控制。

在简单运动模块中,将按照原点复位作业的流程进行如下所示的 2 种控制定义为"原点复位控制"。 通过设置"原点复位用参数",将简单运动模块中预先准备的"定位启动 No. 9001"、"定位启动 No. 9002"设置到 Cd.3 定位启动编号"中, 将定位启动信号置为 ON 后, 可以执行这 2 种原点复位 控制。

此外, 将专用指令的 ZP.PSTRT□的启动编号设置为 9001、9002 后, 也可以执行原点复位控制。 (详细内容请参阅"第 15 章 专用指令"。)

#### (1) 确立定位控制的原点---- "机械原点复位"(定位启动 No.9001)

#### (2) 向原点进行定位---- "高速原点复位"(定位启动 No.9002)

执行"高速原点复位"时,需要先进行"机械原点复位"。

### 八注意

● 在使用绝对位置系统的情况下,首次启动时,或者更换了控制器、绝对位置电机等时,必须进行原 点复位。

此外,应设置为通过顺控程序等确认了原点复位请求信号后再执行定位动作。如果直接执行定位动 作,可能导致机械冲突。

#### 备注

原点复位请求\*1

以下情况下,需要简单运动模块将"原点复位请求标志"(Md.31 状态: b3) 置为 ON 后,执行机械 原点复位。

- (1) 不是绝对位置系统时
	- (a) 原点复位请求标志在下列情况下变为 ON。
		- ·投入系统电源时或复位时
		- ·投入伺服放大器电源时
		- ·机械原点复位启动时

(只有在机械原点复位未能正常完成的情况下原点复位请求标志不变为 OFF。)

(b) 原点复位请求标志在机械原点复位完成后变为 OFF。

- (2) 绝对位置系统时
	- (a) 原点复位请求标志在以下情况下变为 ON。
		- · 系统启动后,一次也未实施过机械原点复位时
		- · 机械原点复位启动时
		- (只有在机械原点复位未能正常完成的情况下原点复位请求标志不变为 OFF。)
		- · 简单运动模块内的绝对位置数据因电池异常等的因素而丢失时 (发生出错"原点数据不正确"(出错代码: 1201))
		- · 发生伺服报警"绝对位置消失"(报警编号: 25)时 ( Md.108 伺服状态(高位缓冲存储器地址)b14 ON)
		- · 发生伺服报警"绝对位置计数器报警"(报警编号: E3)时 ( Md.108 伺服状态(高位缓冲存储器地址)b14 ON)

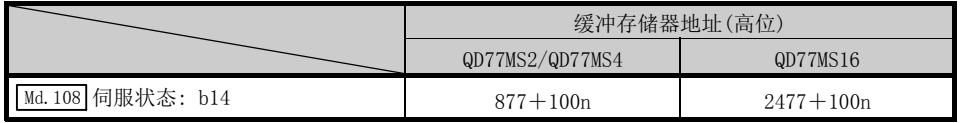

n: 轴No.-1

•更改了伺服参数的"旋转方向选择/移动方向选择(PA14)"时

(b) 原点复位请求标志通过机械原点复位完成变为 OFF。

"原点复位请求标志"为 ON 期间,简单运动模块内存储的地址信息无法保证。 若执行机械原点复位,并正常完成,则"原点复位请求标志"将变为 OFF, "原点复位完成标志" ( Md.31 状态: b4)将变为 ON。

#### ■近点狗的配线

对于近点狗,可通过" Pr.80 外部信号选择"选择" QD77MS 的外部输入信号"、"伺服放大器的外 部输入信号"或"QD77MS 的缓冲存储器"中之一。

在"QD77MS 的缓冲存储器"中使用的情况下,根据使用的输入模块其配线而有所不同。 无需区分 DC24V 的+/-符号。

\*: 使用 MR-JE-B 时, 在 " Pr.80 外部信号选择"中设置了 " 伺服放大器的外部输入信号" 的情况 下,不发生出错或报警,但外部输入信号(上/下限限位信号、近点狗信号)的操作无法进行。

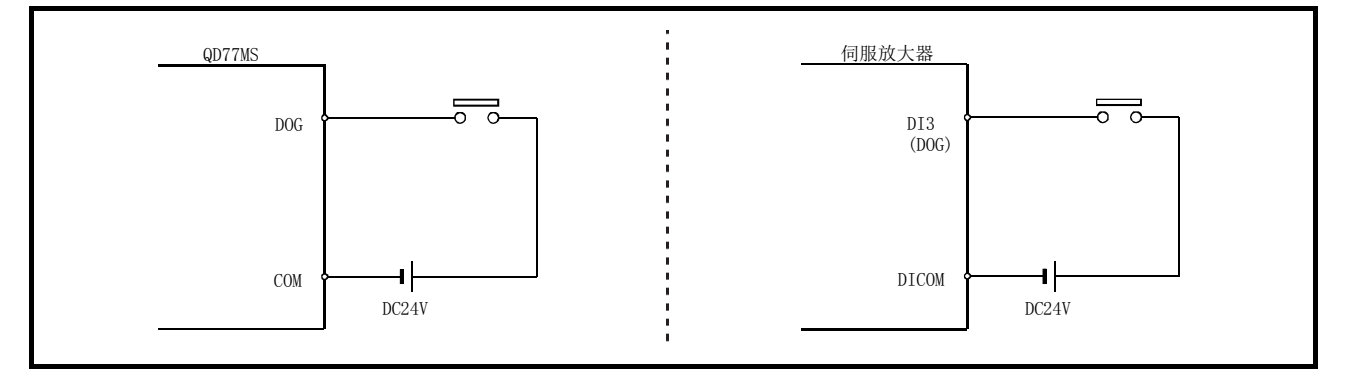

图 8.1 使用近点狗情况下的配线

#### ■原点复位的辅助功能

关于可与原点复位控制组合的"辅助功能",请参阅"3.2.5 项 QD77MS 主要功能与辅助功能的组 合"。此外,关于各辅助功能的详细说明请参阅"第 13 章 控制的辅助功能"。

[参考]

以下的 2 个功能是仅与机械原点复位相关的辅助功能。

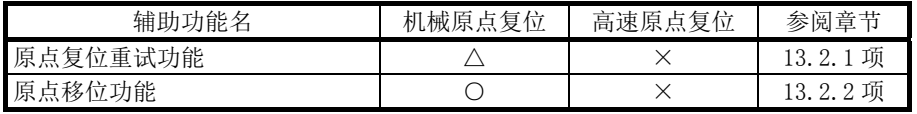

○: 可组合;△: 有限制;×: 不可组合

#### ■不需要原点复位的情况下

在无需进行原点复位的系统中, 在进行控制时可以忽略"原点复位请求标志"(Md.31 状态: b3)。 在此情况下,需要将"原点复位用参数( Pr. 43 ~ Pr. 57 ) "全部设置为初始值或者不会导致出错 的值。

#### ■通过 GX Works2 的原点复位

通过 GX Works2 的测试功能可以进行"机械原点复位"、"高速原点复位"。 关于通过 GX Works2 进行的原点复位,请参阅"简单运动模块设置工具帮助"。

## 8.2 机械原点复位

### 8.2.1 机械原点复位的动作概要

#### 重要

原点相对于工作区域并非总在同一侧的情况下(原点未设置在机械的上限或下限附近的情况 下),应使用原点复位重试功能。

如果不使用原点复位重试功能,可能导致机械原点复位无法完成。

#### ■机械原点复位的动作

在机械原点复位中确立机械原点。

此时,不使用简单运动模块及可编程控制器 CPU、伺服放大器中存储的地址信息。 机械原点复位后,将机械性确立的位置作为定位控制起点的"原点"。 通过机械原点复位进行的"原点"的确立方法根据" Pr. 43 原点复位方式"而有所不同。 以下介绍基本的"机械原点复位"启动时的动作。

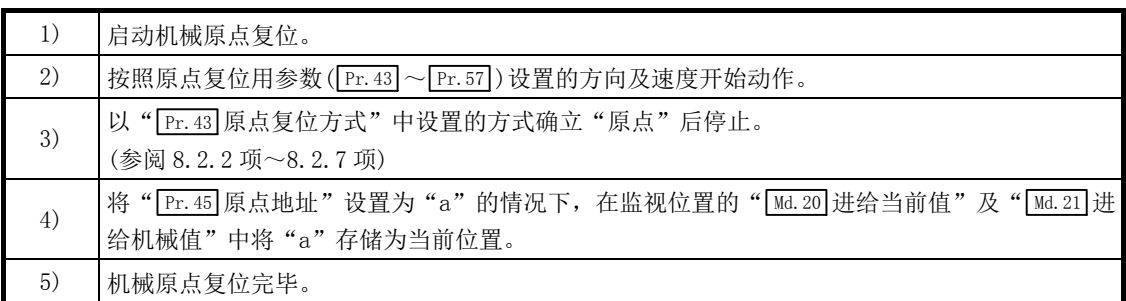

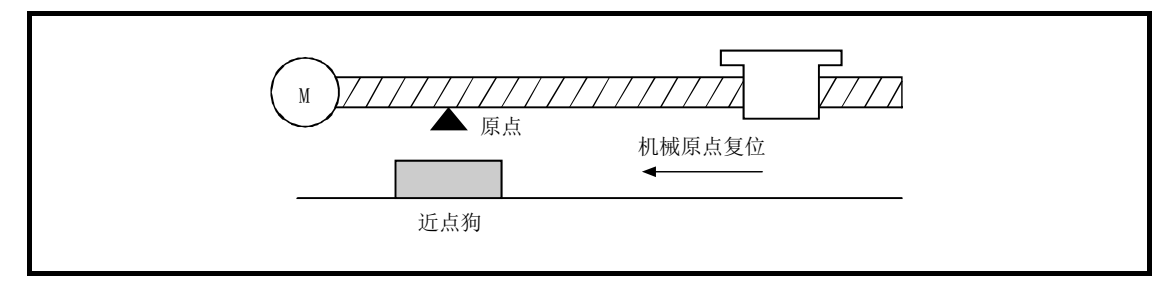

图 8.2 机械原点复位示例

## 8.2.2 机械原点复位的原点复位方式

在机械原点复位中,根据定位系统的构成及用途指定机械原点的确立方法(原点位置及机械原点复 位完成的判定方法)。

该原点复位方式有如下所示的 5 种。(原点复位方式是通过原点复位用参数设置的项目之一, 在原 点复位基本参数的" Pr. 43 原点复位方式"中进行设置。)

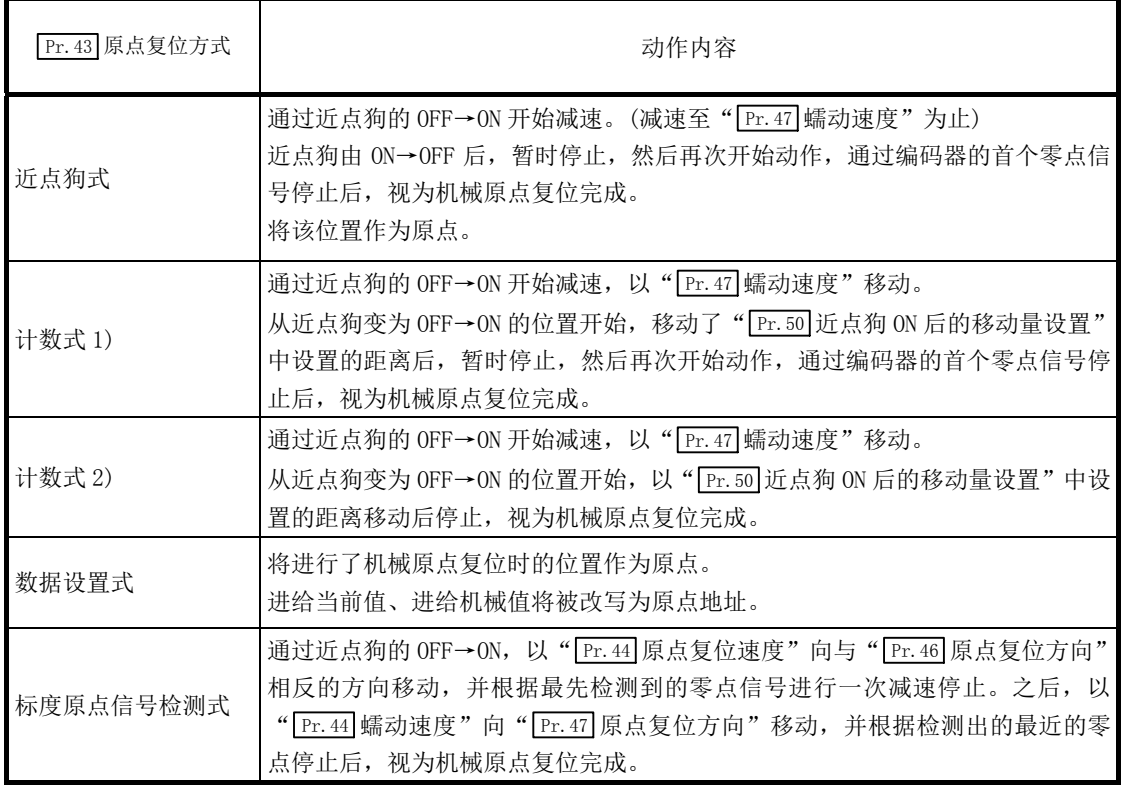

#### 备注

#### 蠕动速度

微速。若由高速急剧停止,则会降低停止精度,因此需要切换为较低速度。 该速度是在" Pr. 47 蠕动速度"中设置。

用于进行机械原点复位的必要信号如下所示。

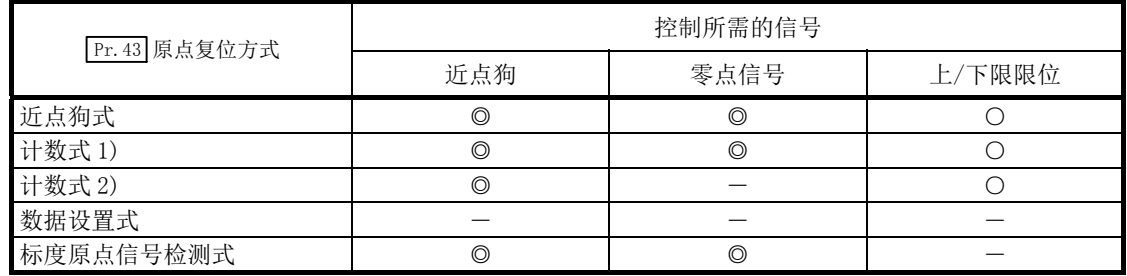

◎: 必须; ○: 根据需要使用,-: 不需要

## 8.2.3 原点复位方式(1): 近点狗式

原点复位方式"近点狗式"的动作概要如下所示。

#### ■动作图

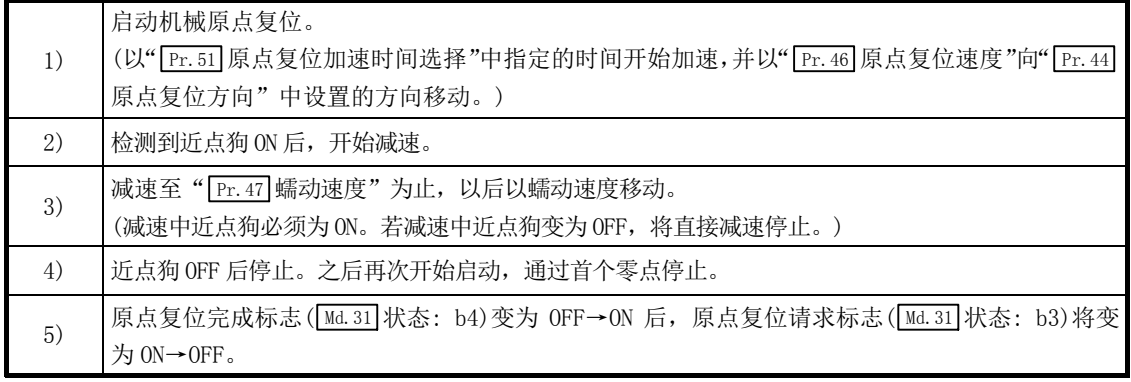

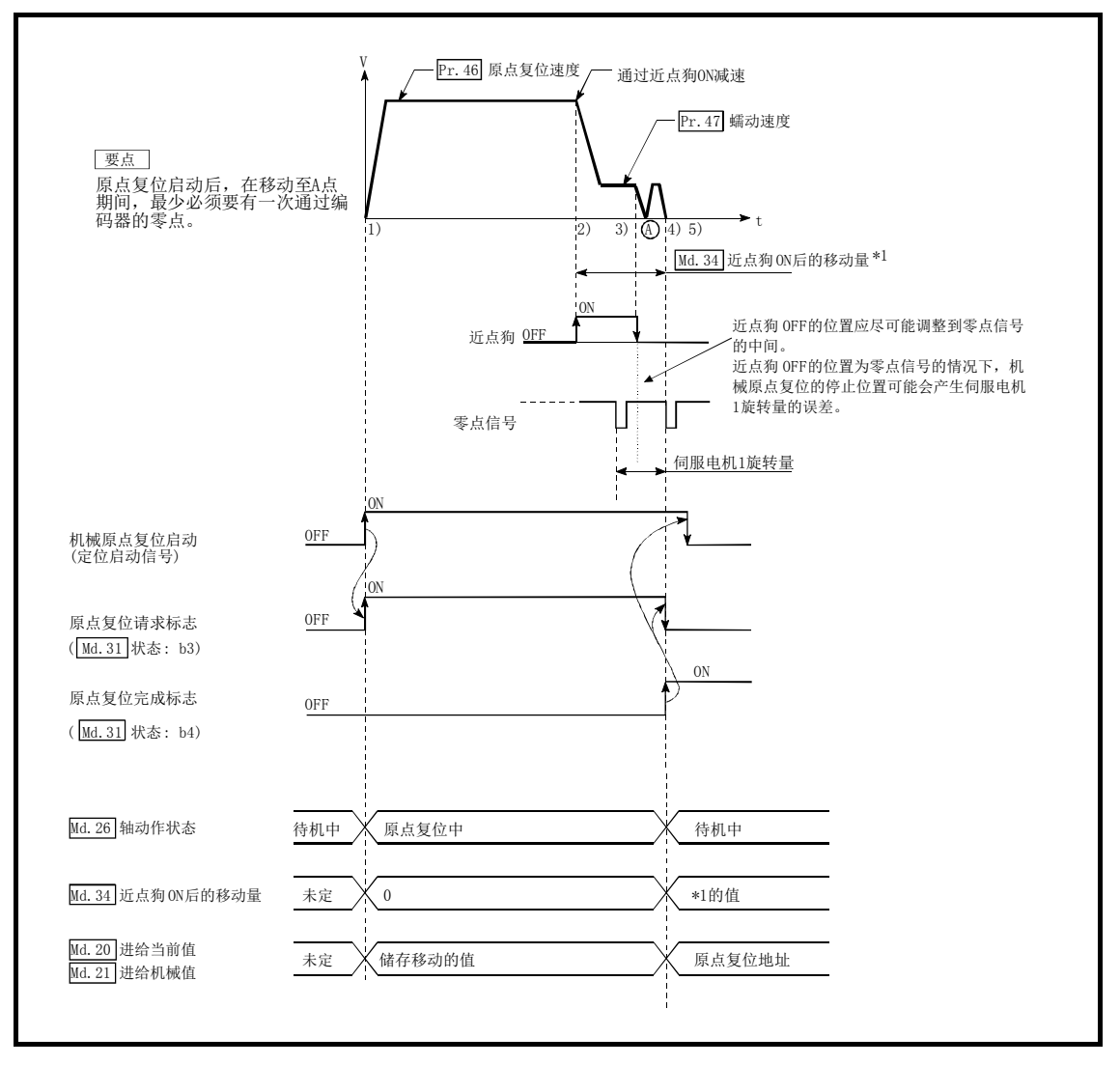

图 8.3 近点狗式的机械原点复位

#### ■动作方面的注意事项

- (1) 未设置原点复位重试功能(" Pr.48 原点复位重试"设置为"0")时,机械原点复位完成后 如果再次进行机械原点复位,将发生出错"原点上启动"(出错代码: 201)。
- (2) 如果从近点狗开始执行机械原点复位, 将以" Pr. 47 蠕动速度" 启动。
- (3) 近点狗在从原点复位速度减速至" Pr.47 蠕动速度"为止期间必须为 ON。
- (4) 通过停止信号停止了机械原点复位的情况下,应再次进行机械原点复位。通过停止信号停止 后将重启指令置为 ON 的情况下, 将发生出错"禁止原点复位重启(出错代码: 209)"。
- (5) 原点复位启动后,在移动至 A 点为止区域间必须最少通过 1 次编码器的零点。但是,在"功能 选择 C-4(PC17)"中选择了"1: 电源投入后无需通过电机 Z 相"的情况下,即使不通过零点 也可进行原点复位。

在减速至蠕动速度之前如果近点狗变为 OFF, 则工件将直接减速停止, 并发生出错"狗检测 时机异常"(出错代码: 203)。

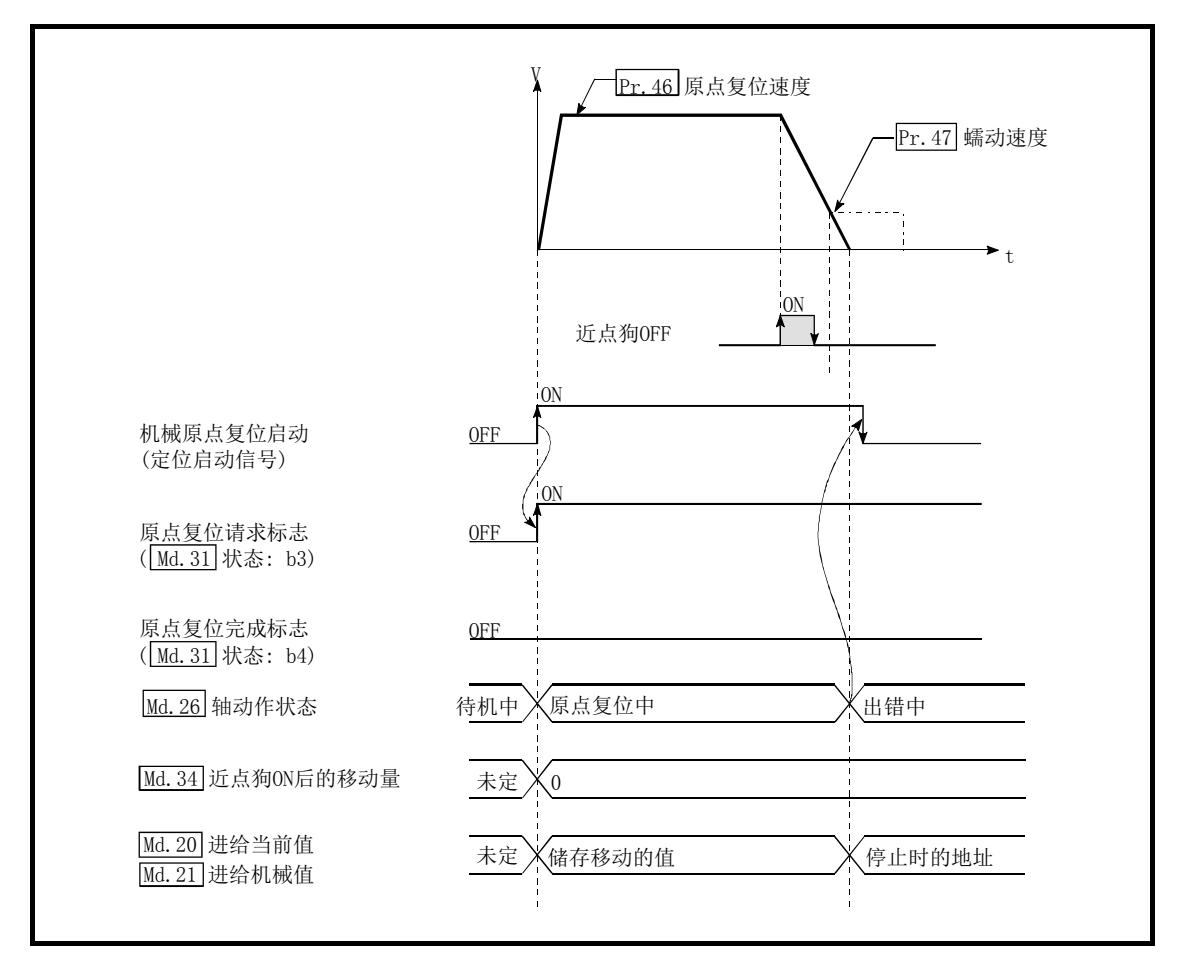

图 8.4 变为蠕动速度之前近点狗 OFF 时的动作

## 8.2.4 原点复位方式(2): 计数式 1)

原点复位方式"计数式 1)"的动作概要如下所示。

在"计数式 1)"的原点复位中,以下情况可以进行机械原点复位。

- ·通过近点狗 ON
- ·机械原点复位完成后

#### ■动作图

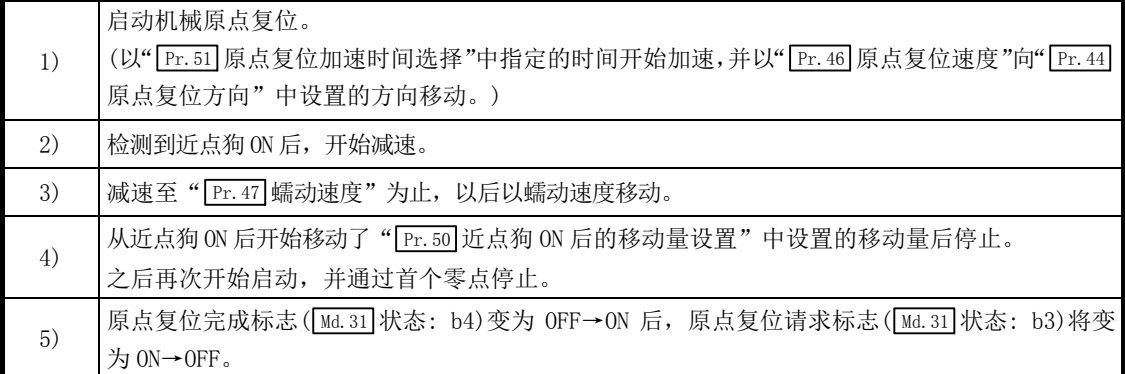

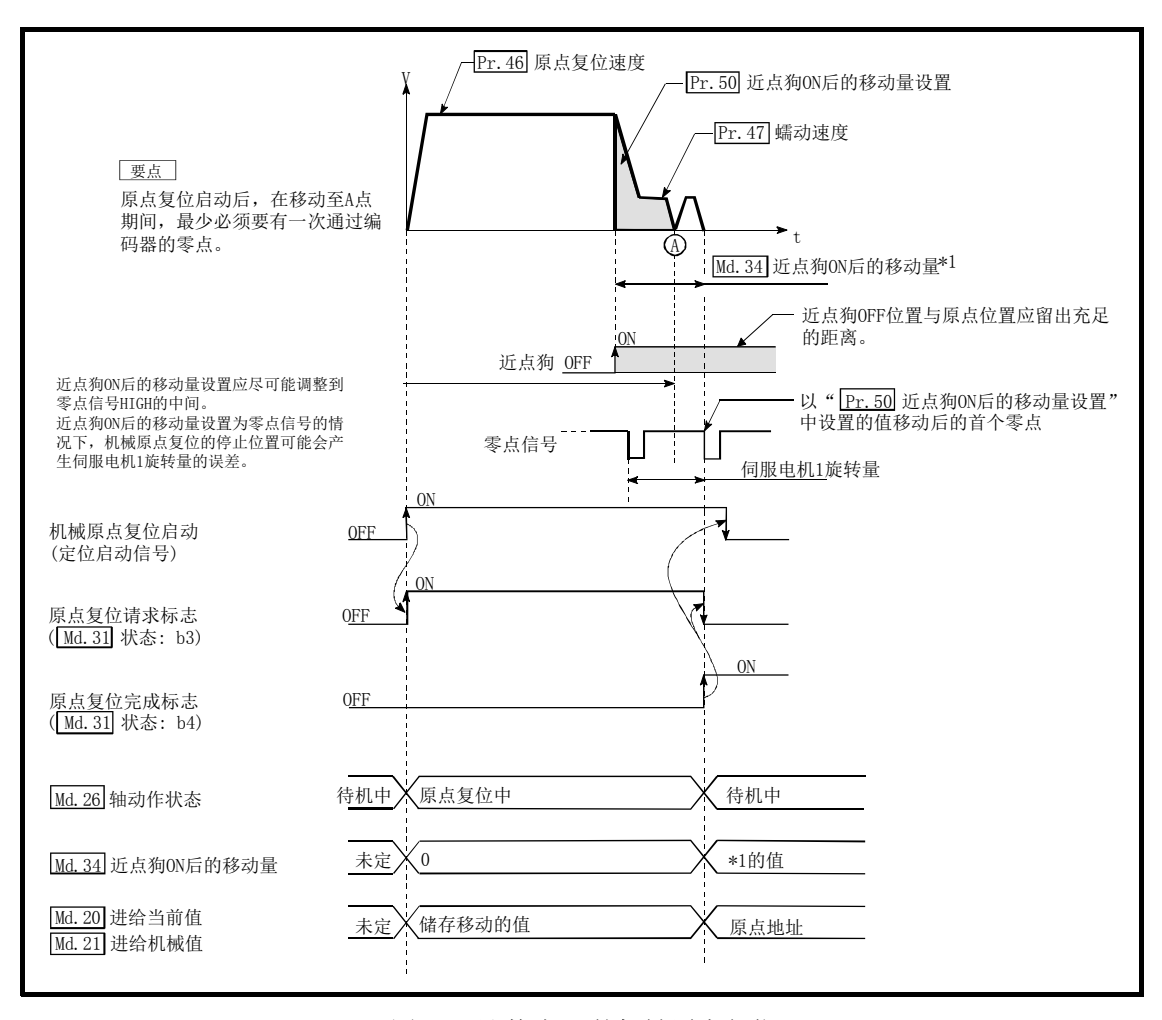

图 8.5 计数式 1)的机械原点复位

#### ■动作方面的注意事项

- (1) " Pr.50 近点狗 ON 后的移动量设置"小于从" Pr.46 原点复位速度"到" Pr.47 蠕动速度" 为止的减速距离的情况下,将发生出错"计数式移动量异常"(出错代码: 206)。
- (2) 在机械原点复位中,通过速度更改功能(参阅"13.5.1 项 速度更改功能")更改为大于" Pr.46 原点复位速度"的速度时,根据" Pr.50 近点狗 ON 后的移动量设置"的设置值,有可能无法 确保减速到" Pr. 47 蠕动速度" 所需的距离。在此情况下将发生出错"计数式移动量异常"(出 错代码: 206),且停止机械原点复位。
- (3) 近点狗 ON 中启动机械原点复位情况下的动作如下所示。
- (4) 近点狗的 OFF 位置与原点位置应留出充分的距离。 机械原点复位中即使近点狗 OFF 也不会给动作带来影响,但出于以下原因,建议将近点狗的 OFF 位置与原点位置留出充分的距离。 机械原点复位完成时将近点狗置为 OFF 后接着进行了机械原点复位的情况下,将以原点复位 速度执行动作直至到达硬件行程限位(上/下限限位)为止。 无法留出充分距离的情况下,应尝试使用原点复位重试功能。
- (5) 通过停止信号停止了机械原点复位的情况下,应再次进行机械原点复位。通过停止信号停止 后将重启指令置为 ON 的情况下, 将发生出错"禁止原点复位重启(出错代码: 209)"。
- (6) 原点复位启动后,在移动至 A 点为止区域间必须最少通过 1 次编码器的零点。但是,在"功能 选择 C-4(PC17)"中选择了"1: 电源投入后无需通过电机 Z 相"的情况下,即使不通过零点 也可进行原点复位。

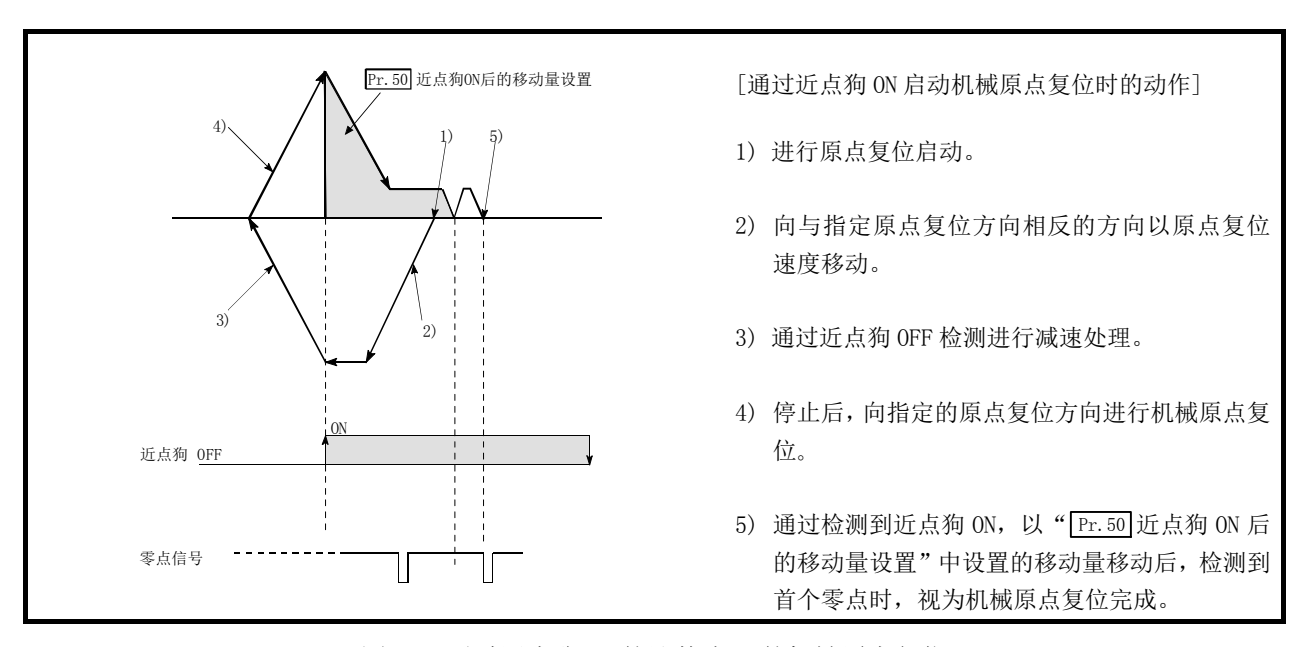

图 8.6 通过近点狗 ON 的计数式 1)的机械原点复位

## 8.2.5 原点复位方式(3): 计数式 2)

原点复位方式"计数式 2)"的动作概要如下所示。

"计数式 2)"是无法获取"零点信号"时的有效方法。(但是,与"计数式 1)"相比,机械原点 复位时的停止位置会发生偏差。)

#### ■动作图

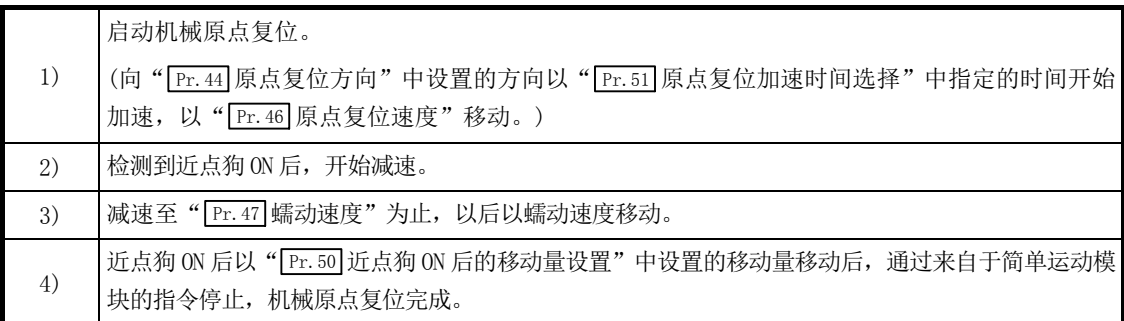

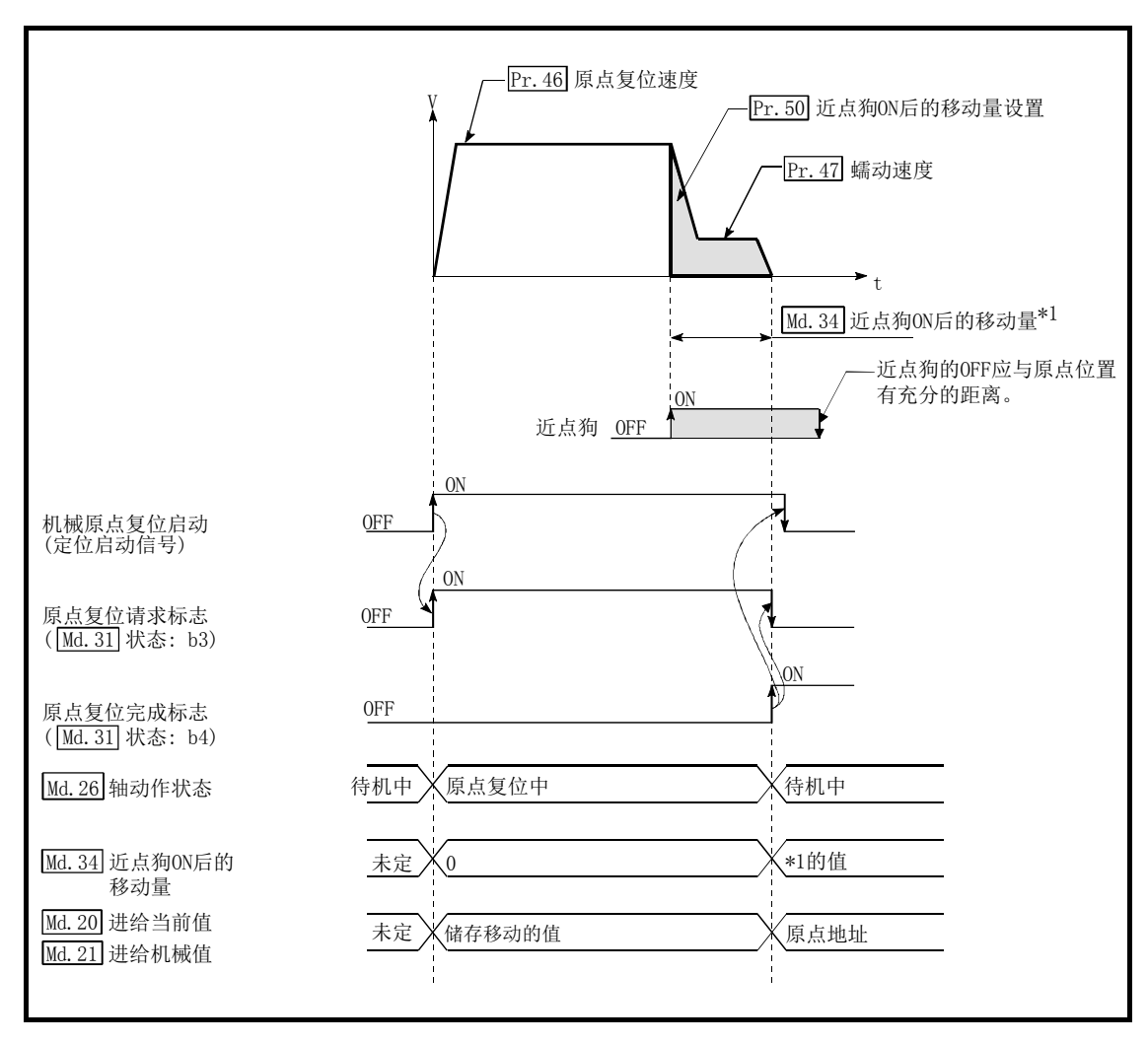

图 8.7 计数式 2)的机械原点复位

#### ■限制事项

近点狗 ON 的获取有 1ms 左右的误差,因此与其它原点复位方式相比,在停止位置(原点)上会发生 偏离。

#### ■动作方面的注意事项

- (1) " Pr.50 近点狗 ON 后的移动量设置"小于从" Pr.46 原点复位速度"到" Pr.47 蠕动速度" 为止的减速距离的情况下,将发生出错"计数式移动量异常"(出错代码: 206)且不启动。
- (2) 在机械原点复位中,通过速度更改功能(参阅"13.5.1 项 速度更改功能")更改为大于" Pr.46 原点复位速度"的速度时,根据" Pr.50 近点狗 ON 后的移动量设置"的设置值,有可能无法 确保减速到" Pr.47 蠕动速度"所需的距离, 在此情况下将发生出错"计数式移动量异常"(出 错代码: 206),且停止机械原点复位。
- (3) 近点狗 ON 中启动机械原点复位情况下的动作如下所示。
- (4) 近点狗的 OFF 位置与原点位置应留出充分的距离。 机械原点复位中即使近点狗 OFF 也不会给动作带来影响,但出于以下原因,建议将近点狗的 OFF 位置与原点位置留出充分的距离。 机械原点复位完成时将近点狗置为 OFF 后接着进行了机械原点复位的情况下,将以原点复位 速度执行动作直至到达硬件行程限位(上/下限限位)为止。 无法留出充分距离的情况下,应尝试使用原点复位重试功能。
- (5) 通过停止信号停止了机械原点复位的情况下,应再次进行机械原点复位。通过停止信号停止 后将重启指令置为 ON 的情况下, 将发生出错"禁止原点复位重启(出错代码: 209)"。

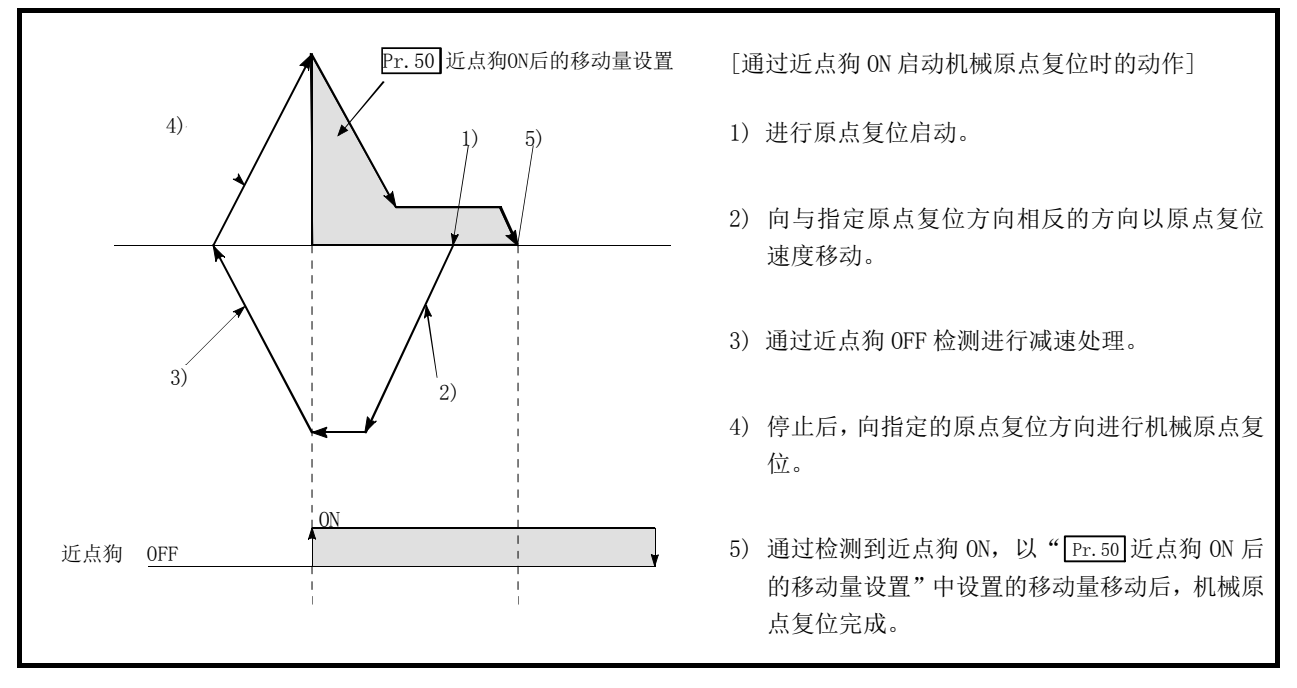

图 8.8 通过近点狗 ON 的计数式 2)的机械原点复位

### 8.2.6 原点复位方式(4): 数据设置式

原点复位方式"数据设置式"的动作概要如下所示。 "数据设置式"是不使用近点狗的原点复位方法,在绝对位置系统的情况下可以采用。 在数据设置式原点复位中,将进行了机械原点复位时的位置作为原点登录到简单运动模块中,进 给当前值、进给机械值将被改写为原点地址。 可通过 JOG 运行、手动脉冲器运行移动至原点位置。

#### ■动作图

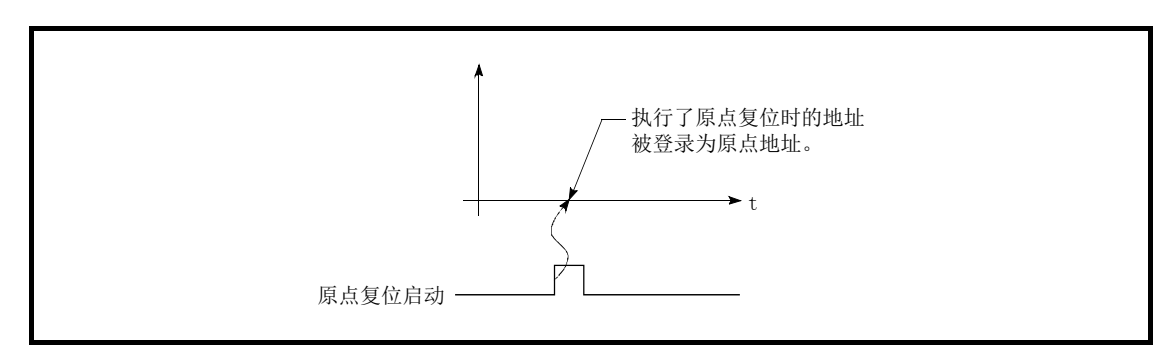

#### 图 8.9 数据设置式的原点复位

#### ■动作方面的注意事项

(1) 投入电源后到执行机械原点复位之前,必须预先通过零点。一次也未通过零点而执行原点复 位时,将发生出错"原点复位零点未通过"(出错代码: 210)。 发生出错"原点复位零点未通过"(出错代码: 210)的情况下,应进行出错复位,通过 JOG 运 行等使伺服电机旋转 1 圈以上后再次执行机械原点复位。 但是, 在"功能选择 C-4(PC17)"中选择了"1: 电源投入后无需通过电机 Z 相"的情况下, 即使不通过零点也可进行原点复位。

(2) 数据设置式情况下使用的原点复位数据为"原点复位方向"及"原点地址"。 在数据设置式原点复位方法中,只使用原点复位方向及原点地址这 2 个原点复位数据,但如 果在其它原点复位数据中设置了超出设置范围的值,则在将可编程控制器就绪信号[Y0]置为 ON 时将发生出错且准备完毕信号[X0]不变为 OFF。 为了避免发生此现象,应将除原点复位方向及原点地址以外的其它原点复位数据设置为允许 设置范围内的任意值(也可为初始值)。

## 8.2.7 原点复位方式(5): 标度原点信号检测式

原点复位方式"标度原点信号检测式"的动作概要如下所示。

要点

应在"功能选择 C-4(PC17)"中设置"0: 电源投入后必须通过电机Z相"。设置了"1: 电源投 入后无需通过电机Z相"的情况下, 在启动标度原点信号检测式原点复位时将发生出错"Z相通 过参数不正确"(出错代码: 231)。

#### ■动作图

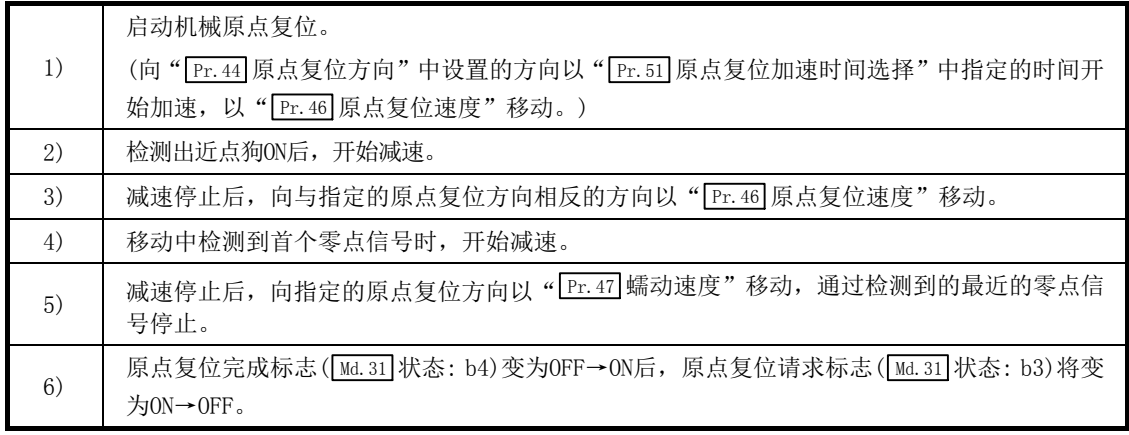

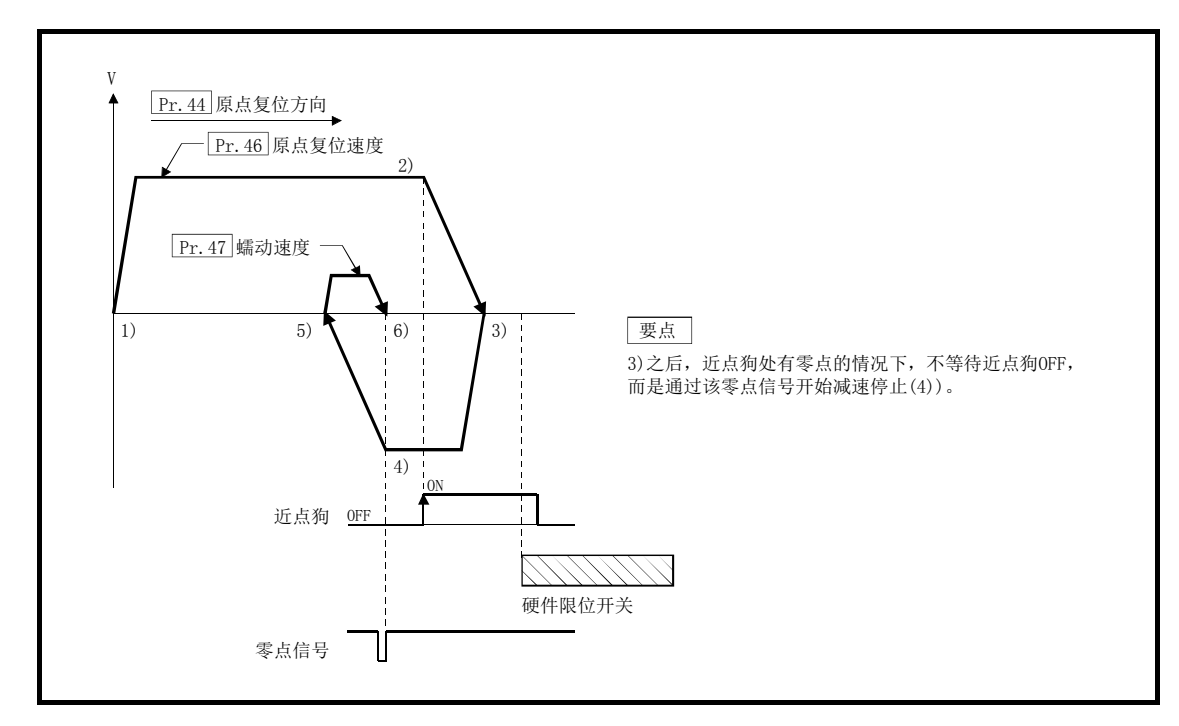

图 8.10 标度原点信号检测式的机械原点复位

#### ■动作方面的注意事项

- (1) 原点位于近点狗上的情况下,在机械原点复位完成之后再次进行机械原点复位时将发生出错 "原点上启动"(出错代码: 201)。
- (2) 从近点狗开始启动机械原点复位情况下的动作如下所示。

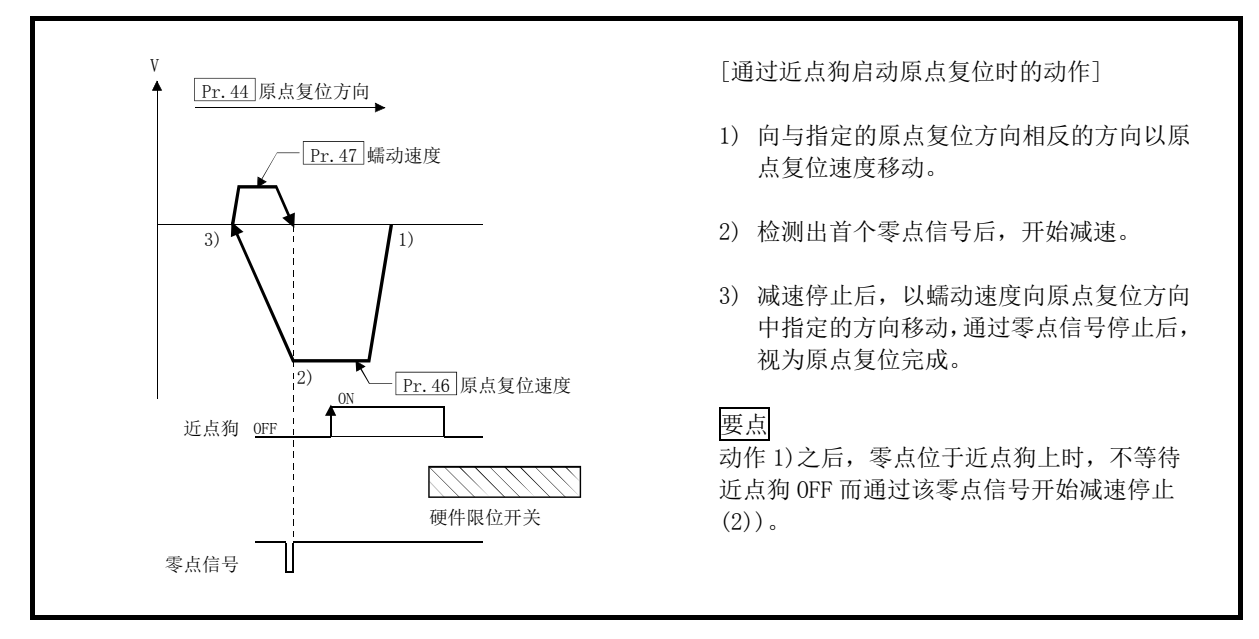

图 8.11 从近点狗开始启动了机械原点复位时的动作

- (3) 通过停止信号停止了机械原点复位的情况下,应再次进行机械原点复位。通过停止信号停止 后将重启指令置为 ON 的情况下, 将发生出错"禁止原点复位重启"(出错代码: 209)。
- (4) 在标度原点信号检测式中,与" Pr.48 原点复位重试"的设置无关,不进行原点复位重试。 在机械原点复位中检测到硬件限位开关的情况下,将发生出错"硬件行程限位+"(出错代 码: 104)或"硬件行程限位-"(出错代码: 105)。
- (5) 近点狗应安装在原点复位方向的硬件限位开关的前面,并与该硬件限位开关重叠。从机械原 点复位开始位置在与原点复位方向相反的方向有近点狗的情况下,将发生出错"硬件行程限 位+"(出错代码: 104)或"硬件行程限位-"(出错代码: 105)。

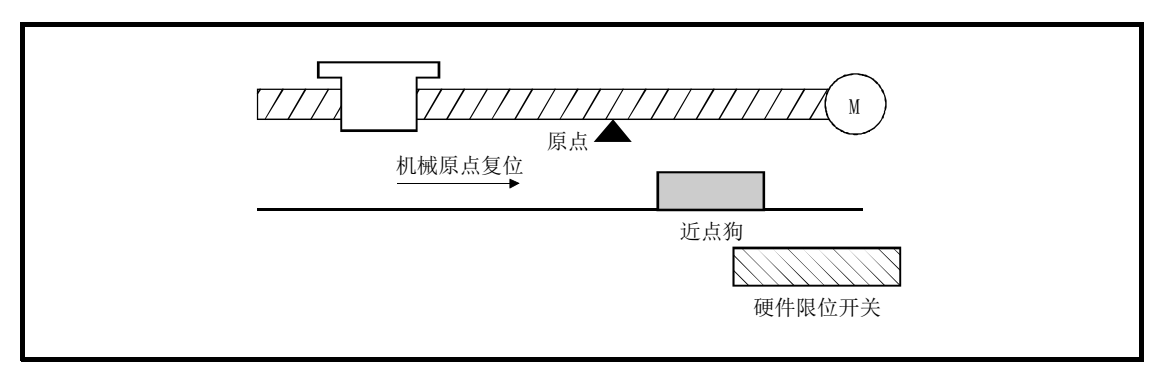

(6) 在通过零点信号的检测进行的减速中(图 8.12 的 4))再次检测到零点信号的情况下,将通过 最后检测到的零点信号停止,原点复位完成。

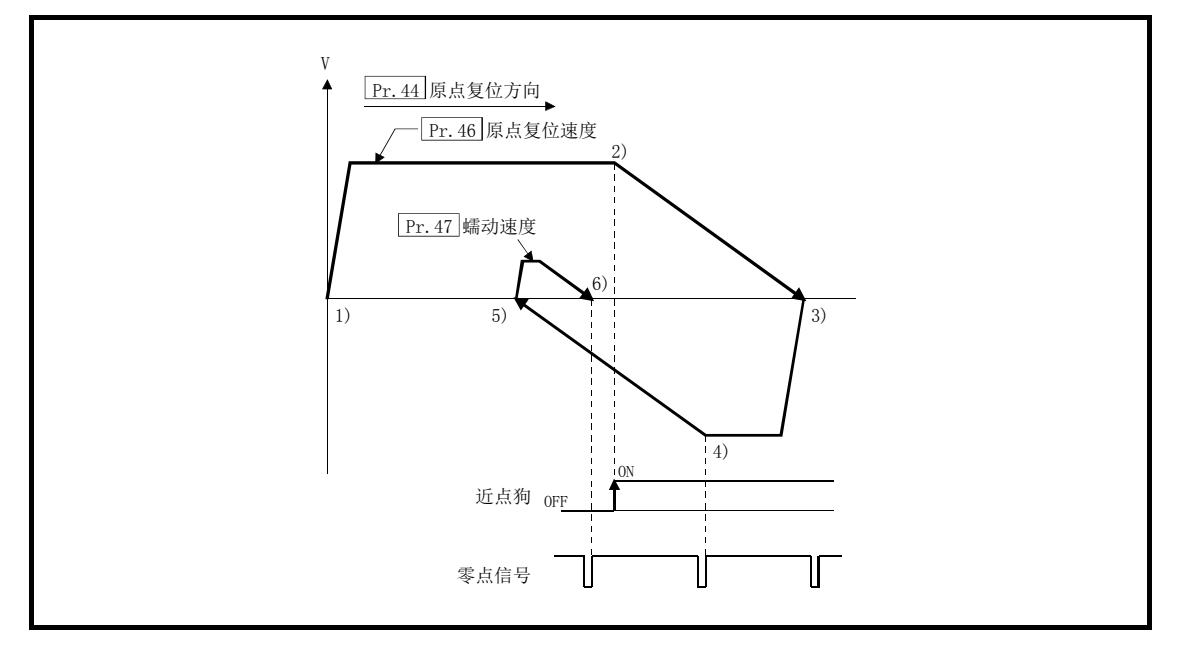

图 8.12 通过零点信号的检测的减速中再次检测到零点信号时的动作

- (7) 请勿将标度原点信号检测式原点复位用于有间隙的机械中。
- (8) 使用直接驱动电机时,应设置为在到达图 8.10 的 3)之前,必须通过 Z 相一次。

## 8.3 高速原点复位

## 8.3.1 高速原点复位的动作概要

#### ■高速原点复位的动作

进行机械原点复位确立原点后,不使用近点狗及零点信号而进行至原点位置的定位。 以下介绍基本的高速原点复位启动时的动作。

- 1) 启动高速原点复位。
- 2) 以通过原点复位用参数( Pr. 43 ~ Pr. 57 ) 设置的速度, 开始向通过机械原点复位确立的原 点位置进行定位控制。
- Pr.46 原点复位速度 机械原点 (原点位置) 高速原点复位启动 (定位启动信号)  $\overline{Md. 26}$ 轴动作状态 待机中  $\overline{X}$  位置控制中 待机中  $\sqrt{2}$ M 原点 向原点进行定位
- 3) 高速原点复位完成。

图 8.13 高速原点复位

#### ■高速原点复位的动作时序及处理时间

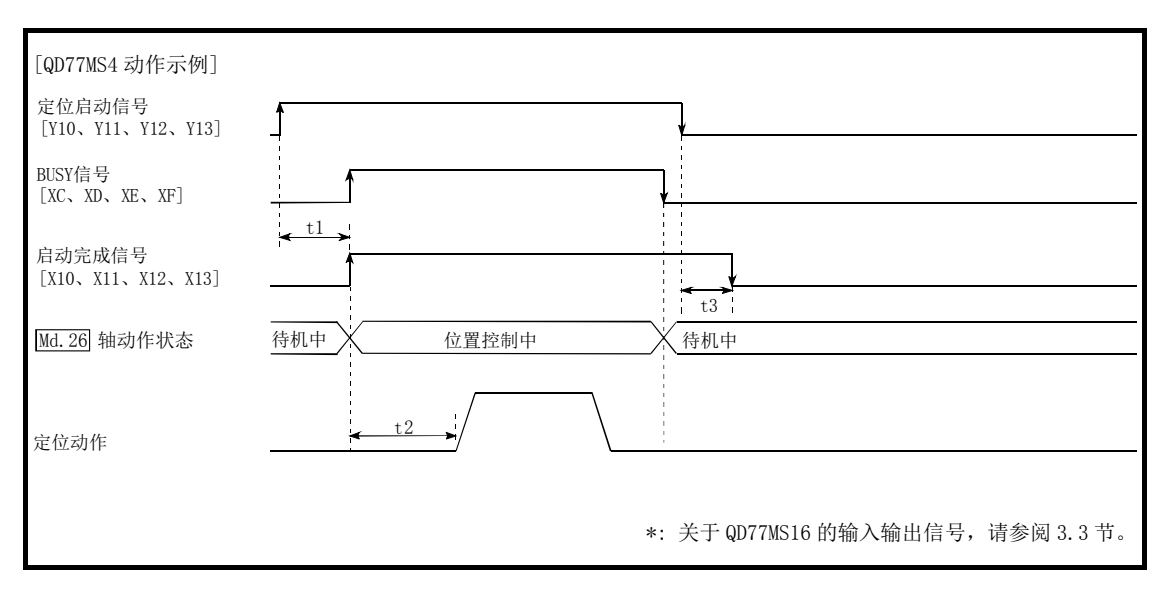

以下介绍高速原点复位时的动作时序与时间的详细内容。

图 8.14 高速原点复位的动作时序及处理时间

通常的时机时间 单位 [ms]

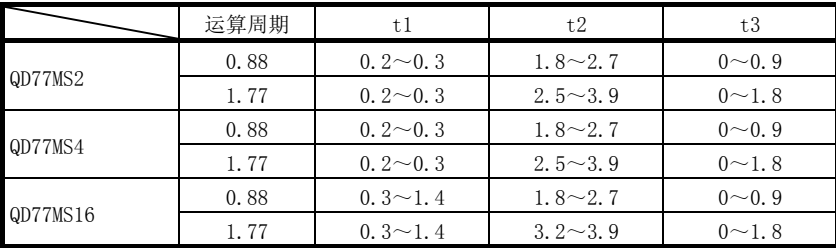

·根据其它轴的动作状况 t1 的时间可能产生延迟。

#### ■动作方面的注意事项

- (1) 只有在进行机械原点复位并确立了原点位置后才能进行高速原点复位。否则会发生出错"原 点复位请求 ON"(出错代码: 207)。 (原点复位请求标志( Md.31 状态: b3)需为 OFF 状态。)
- (2) 使用当前值更改及固定尺寸进给控制后零散脉冲被清零的情况下,如果进行高速原点复位, 将发生相当于被清零脉冲的误差。
- (3) 在速度控制等中进行了无限长进给,且进给机械值发生了一次上溢或下溢时,将无法正常进 行高速原点复位。
- (4) 原点复位完成标志( Md.31 状态: b4)不变为 ON。
- (5) 高速原点复位中的轴状态为位置控制中。

## 8.4 原点设置条件选择

## 8.4.1 原点设置条件选择的动作概要

在"功能选择 C-4(PC17)"中选择了"0: 电源投入后需通过电机 Z 相"的情况下,要进行原点复 位时,必须使伺服电机旋转 1 圈以上以通过 Z 相(电机基准位置信号), 零点通过信号(Md.108 伺 服状态(低位缓冲存储器地址): b0)需为 ON 状态。此外, 在"功能选择 C-4(PC17)"中选择了"1: 电源投入后无需通过电机 Z 相"的情况下, 即使不通过零点, 也可使零点通过信号(Md.108 伺服 状态(低位缓冲存储器地址): b0)为 ON。

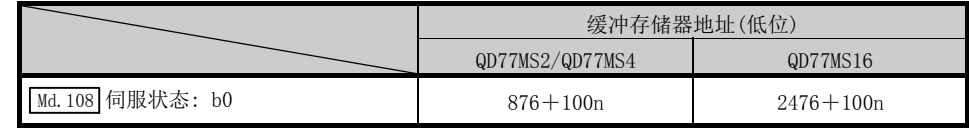

n: 轴No.-1

#### ■数据的设置

选择"原点设置条件选择"时,应设置以下所示的"伺服参数"。 对各轴进行伺服参数的设置。

原点设置条件选择的参数内容如下所示。

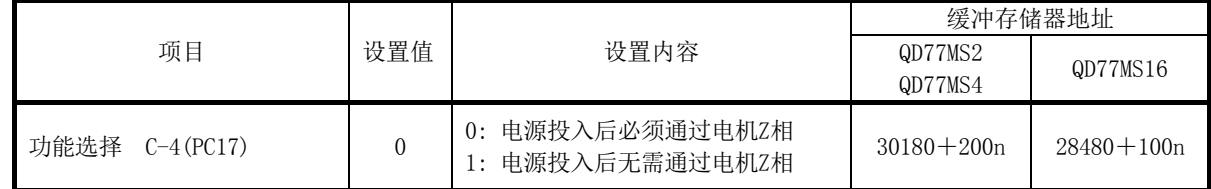

n: 轴No.-1

\*: 关于设置内容的详细说明,请参阅"5.2.8项 伺服参数"。

#### ■动作方面的注意事项

(1) "功能选择 C-4(PC17)"更改(从简单运动模块至伺服放大器的参数传送)后,通过将伺服放 大器的电源置为 OFF 一次后再次投入电源,参数将生效。

## 备忘录

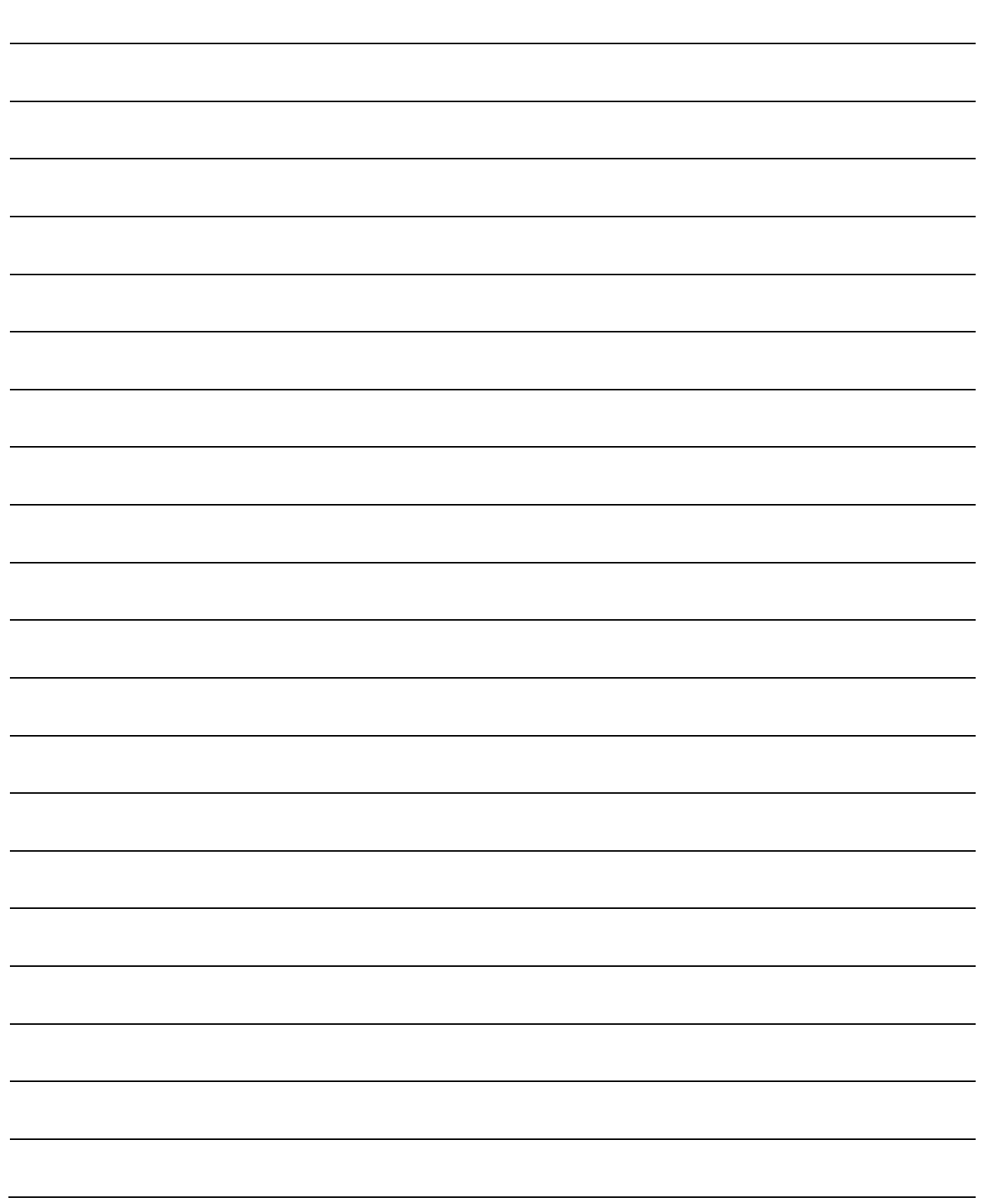

# 第9章 主要定位控制

在本章中, 对主要定位控制(使用了"定位数据"的控制功能)的详细内容及使 用方法进行说明。

主要定位控制中有使用地址信息对指定位置进行定位的"位置控制"、按一定的速度对旋转体等进行控制的"速度控制"、由"速度控制"切换为"位置控制"<br>的"速度·位置切换控制"以及由"位置控制"切换为"速度控制"的"位置· 速度切换控制"等。

应根据各控制进行必要设置。

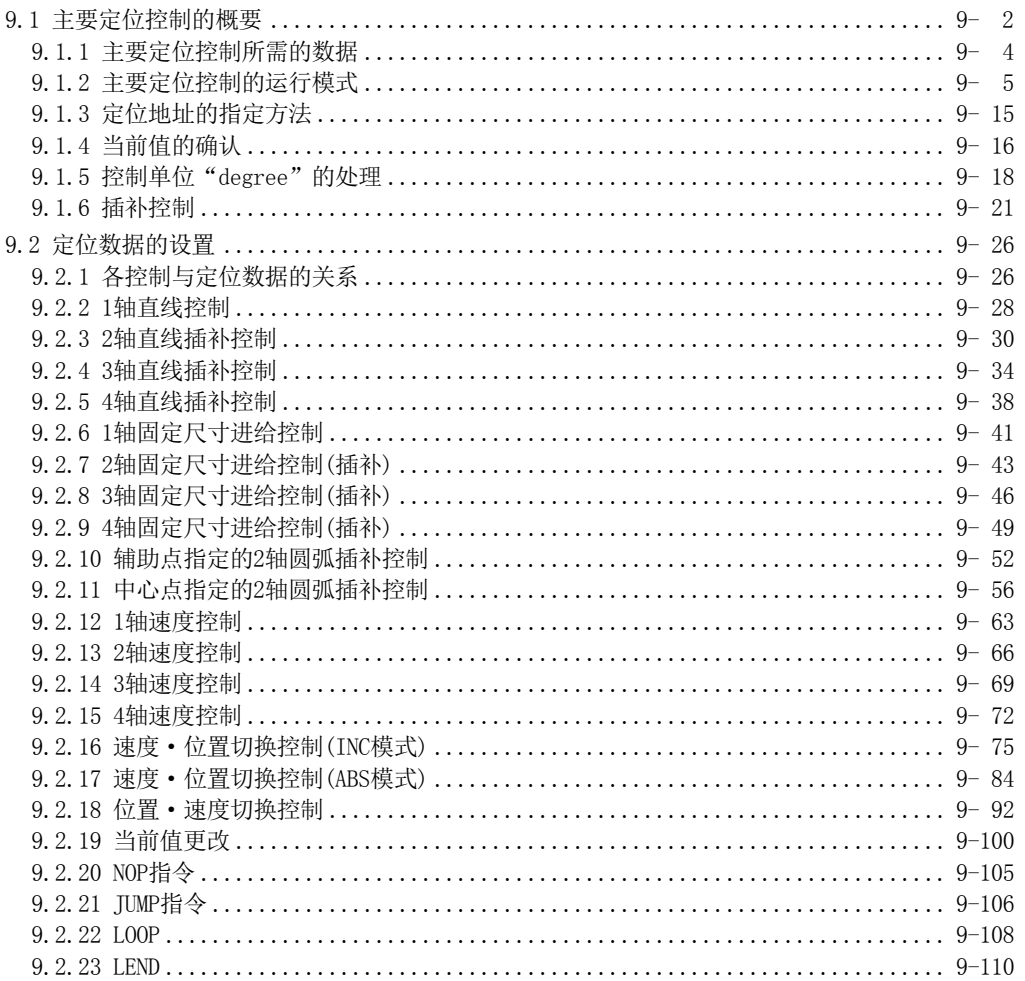

## 9.1 主要定位控制的概要

"主要定位控制"是使用简单运动模块中存储的"定位数据"进行的控制。 位置控制及速度控制等是通过该"定位数据"设置必要的项目后,通过启动该定位数据执行的。 "主要定位控制"的控制方式是在定位数据的设置项目" Da.2 控制方式"中设置。 定义为"主要定位控制"的控制是根据" Da.2 控制方式"设置进行如下所示的控制。但是," Da.2

控制方式"中设置的速度控制是对伺服放大器的指令中包括位置循环的速度控制。进行不包括位 置循环的速度控制时, 应使用"速度·转矩控制"(参阅"12.1 节 速度·转矩控制")。

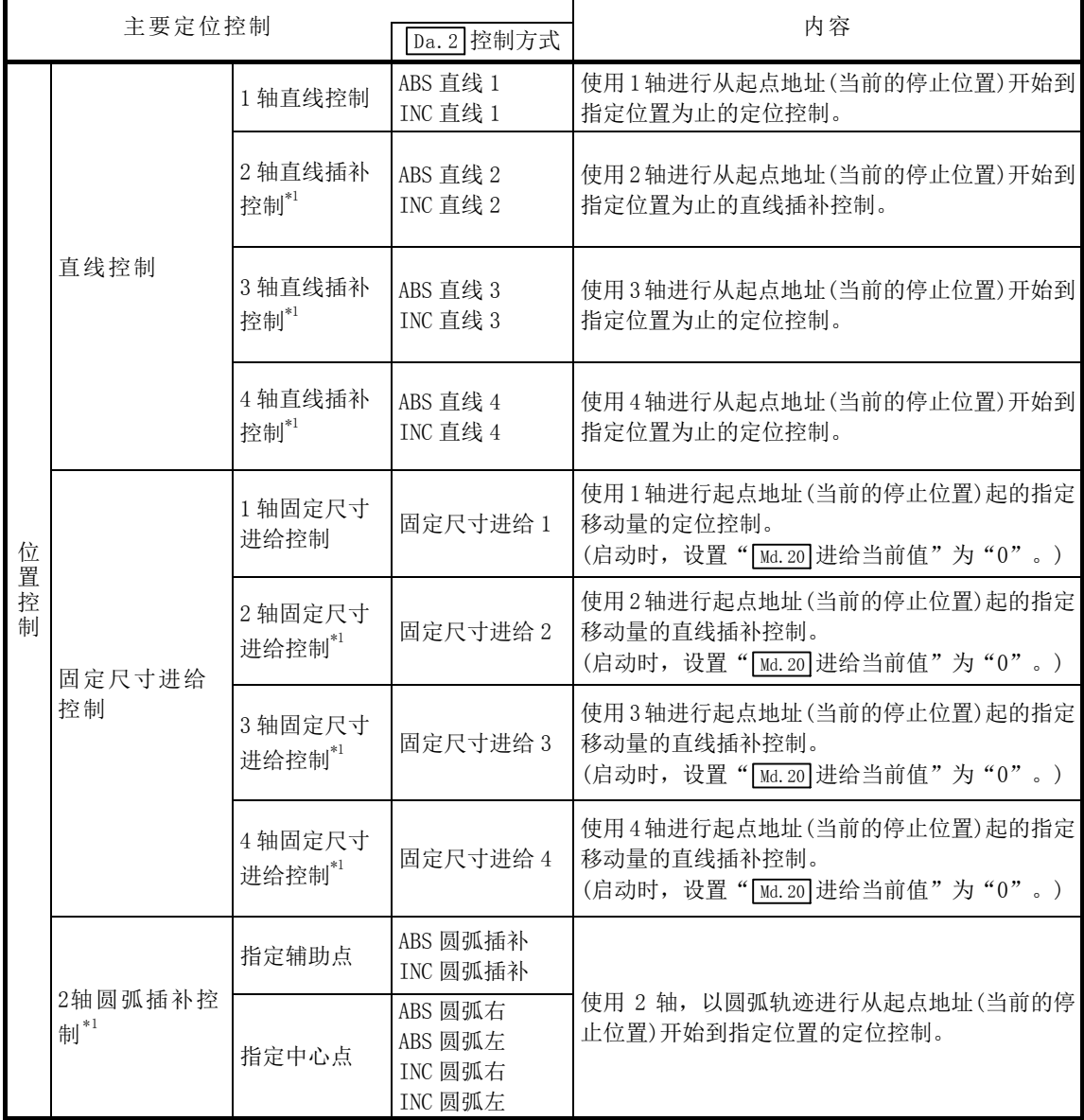

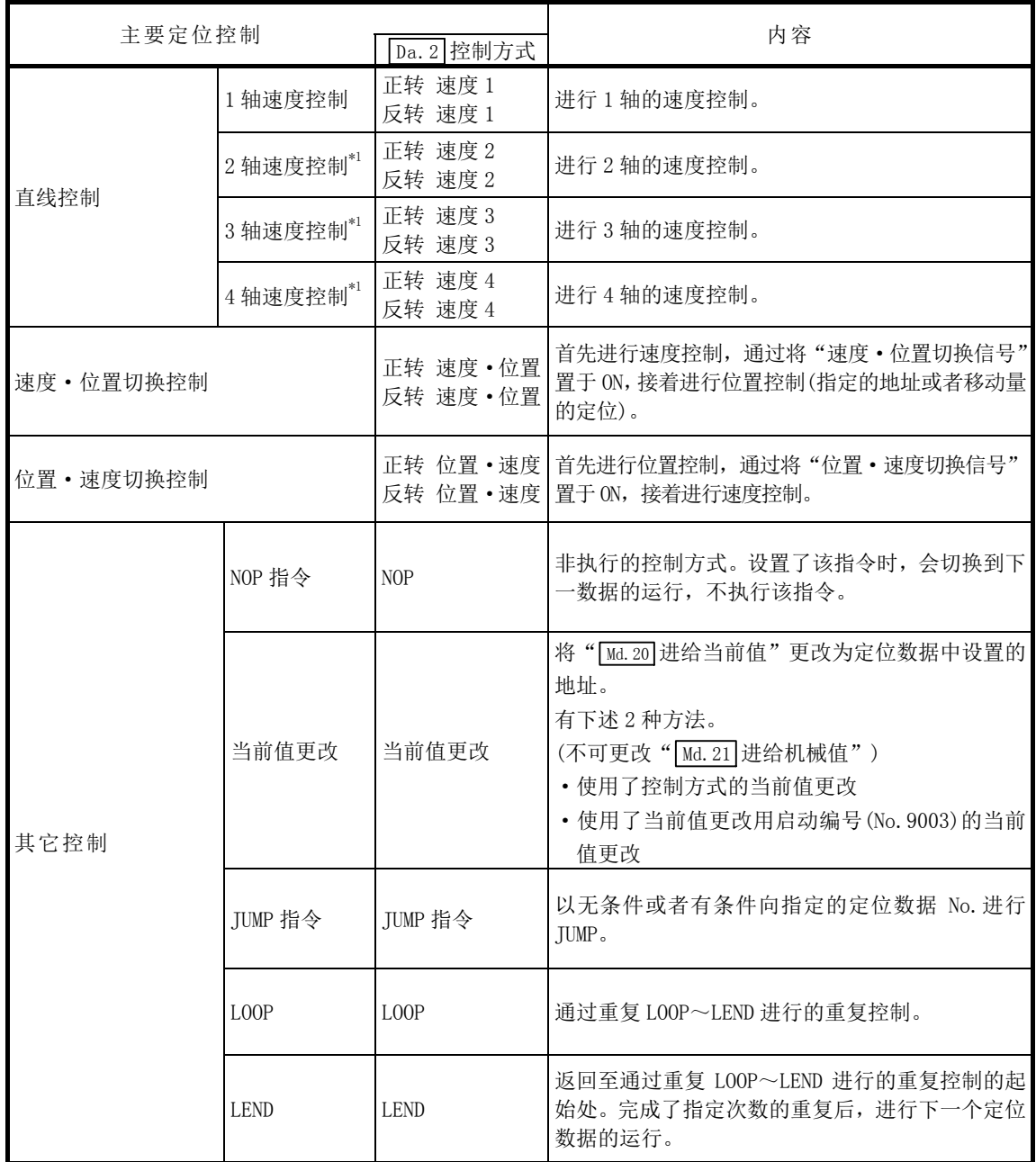

\*1: 使用设置了2个以上轴方向的电机,进行绘制直线及圆弧轨迹的控制。 这种控制称为"插补控制"。(请参阅"9.1.6项 插补控制")

\*2: 在QD77MS2中,进行了3轴插补及4轴插补的情况下,以及通过2轴插补在插补对象轴中指定了3轴及4轴 的情况下,将发生出错"插补记述指令不正确"(出错代码: 521)且不进行定位启动。

## 9.1.1 主要定位控制所需的数据

以下介绍用于进行"主要定位控制"的必要"定位数据"的构成及设置内容的概要。

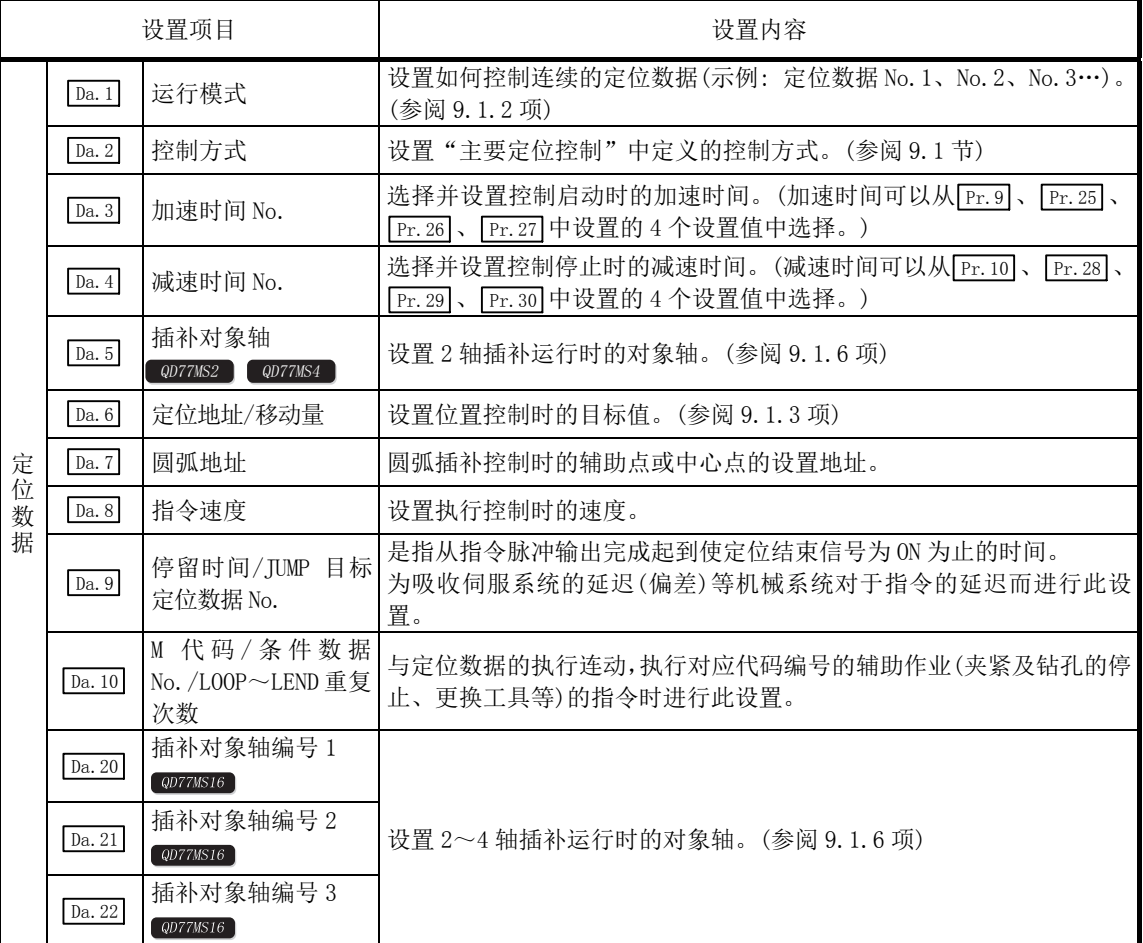

\*: 对于  $\boxed{Da.1}$  ~  $\boxed{Da.10}$  、  $\boxed{Da.20}$  ~  $\boxed{Da.22}$  的设置内容, 根据 "  $\boxed{Da.2}$  控制方式"其设置必要性以及内容有所不 同。(参阅"9.2节 定位数据的设置"。)

#### ■主要定位控制的辅助功能

关于可与主要定位控制组合的"辅助功能",请参阅"3.2.5 项 QD77MS 的主要功能与辅助功能的 组合"。

此外,关于各辅助功能的详细说明,请参阅"第 13 章 控制的辅助功能"。

#### ■通过 GX Works2 进行的主要定位控制

"主要定位控制"可通过 GX Works2 的测试功能执行。 关于通过 GX Works2 进行的主要定位控制,请参阅"简单运动模块设置工具帮助"。

#### 备注

可以对每轴设置600个定位数据(定位数据No.1~600)。

### 9.1.2 主要定位控制的运行模式

在"主要定位控制"("高度定位控制")中,可以在" [Da.1] 运行模式"中设置是否接着执行启 动的定位数据以后的连续的定位数据。"运行模式"有[1]~[3]的3种。

- •定位结束 —————— [1] 单独定位控制(运行模式: 00)
- 定位继续运行 —— ——— [2] 连续定位控制(运行模式: 01)

[3] 连续轨迹控制(运行模式: 11)

以下介绍在轴 1 的定位数据 No. 1~No. 6 中设置了"1 轴直线控制(ABS 直线 1)"时的运行模式的 示例。此外,从下一页以后介绍各运行模式的详细内容。

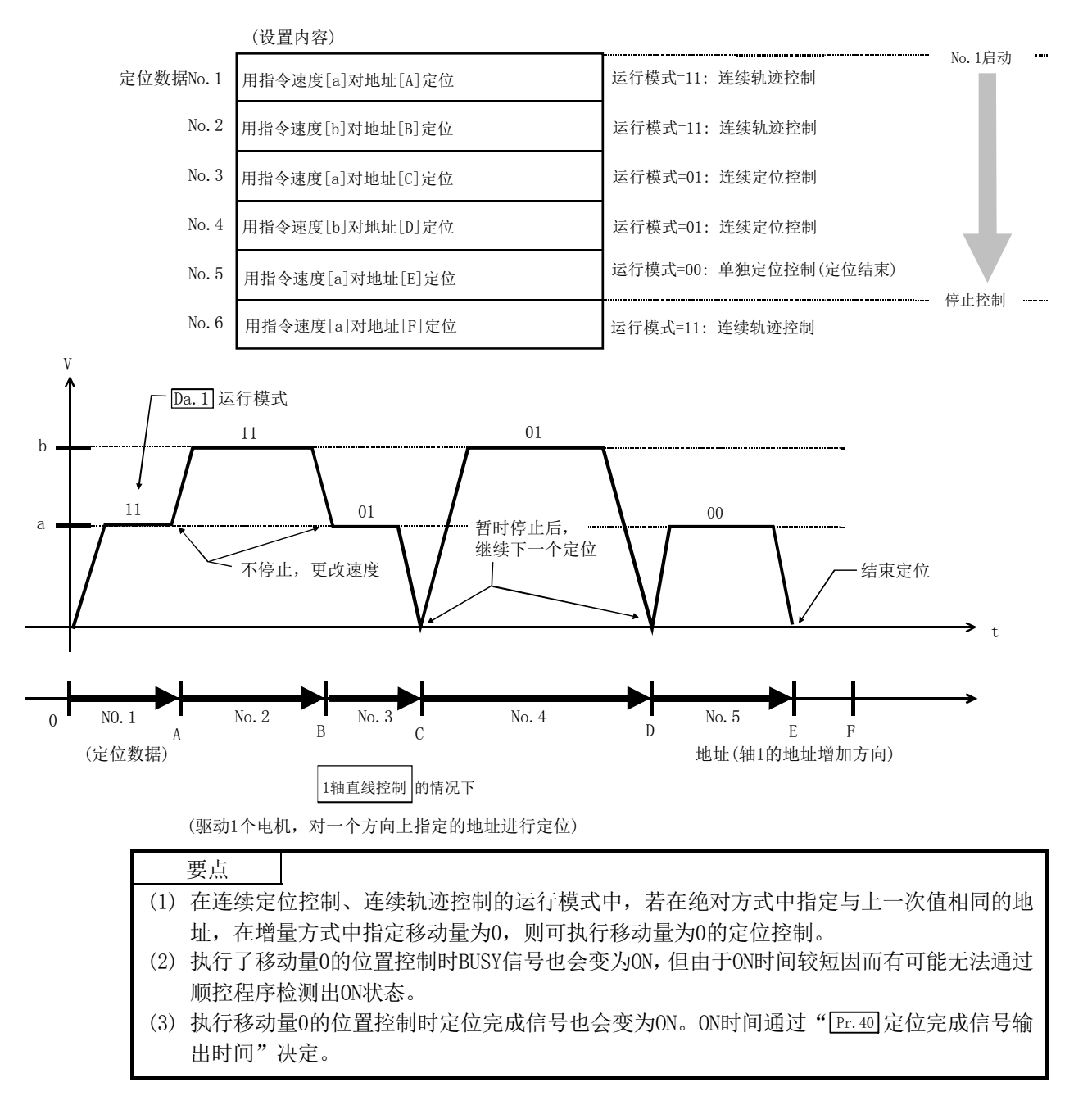

### [1] 单独定位控制(定位结束)

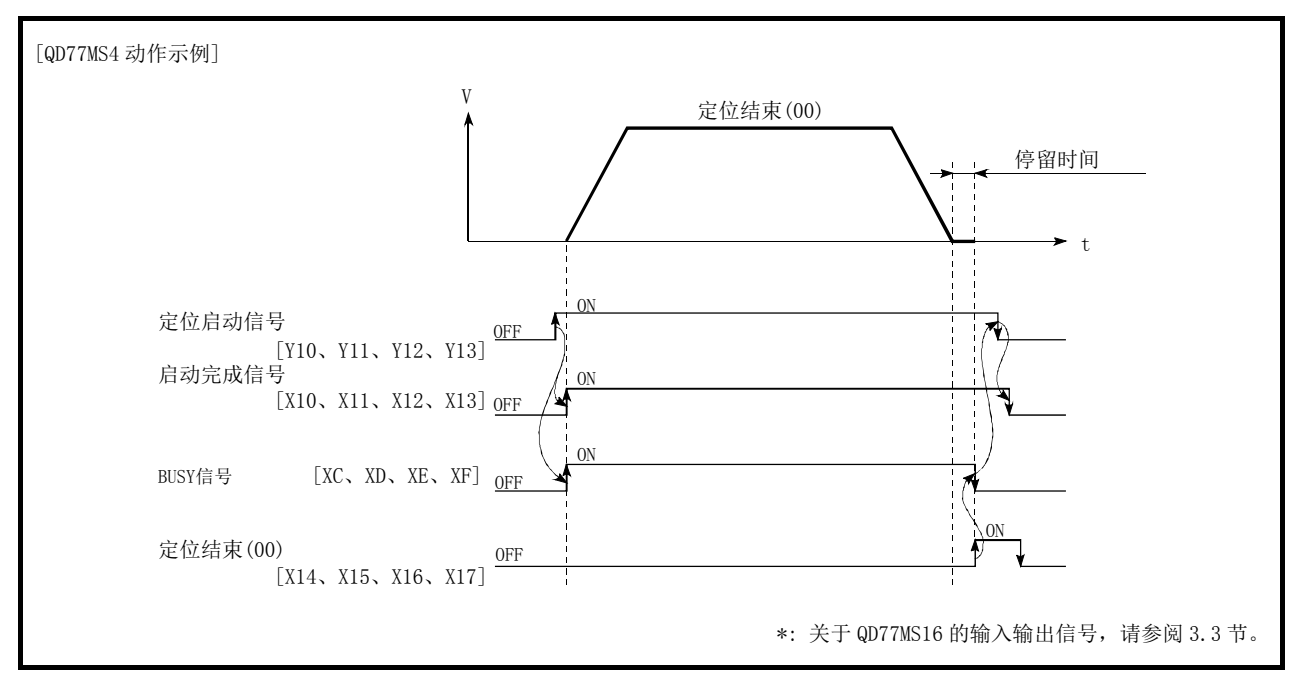

仅在执行指定 1 个数据定位时设置。指定有停留时间时,经过指定时间后,定位完成。 块定位时,该数据(运行模式"00"的数据)成为块的结束数据。(执行该数据后停止。)

图 9.1 单独定位控制时的动作
## [2] 连续定位控制

- (1) 每当 1 个定位数据的定位完成后自动减速,且在简单运动模块的指令速度变为零后,进行用 于执行下一定位数据运行的加速。 指定了停留时间的情况下,经过指定时间后进行加速。
- (2) 在采用连续定位控制(运行模式"01")的运行中,自动执行下一个 No.的定位。对最后的定 位数据必须设置为运行模式"00"后结束定位。 运行模式为继续定位("01"或者"11")的情况下,继续运行直到找到运行模式"00"为止。 因此, 运行模式中没有定位结束("00")时, 将运行至定位数据 No. 600 为止, 而定位数据 No.600 的运行模式不是定位结束时,则会再次从定位数据 No.1 开始运行。

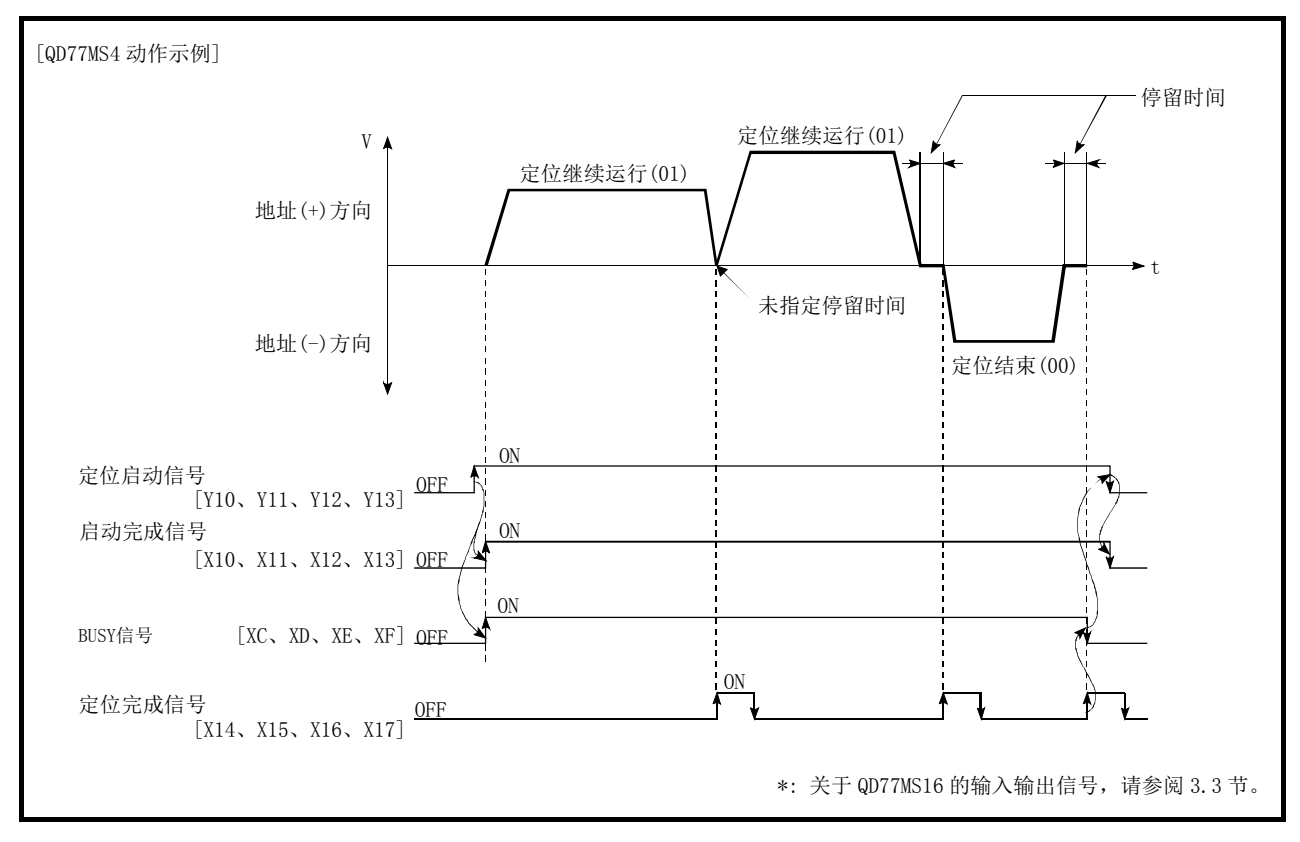

图 9.2 连续定位控制时的动作

## [3] 连续轨迹控制

#### (1) 连续轨迹控制

- (a) 在"当前运行中的定位数据 No."与"进行下一运行的定位数据 No."的指令速度之间 不减速停止而进行速度更改。 当前的速度与下一速度相等时,不进行速度更改。
- (b) 指令速度的设置为"-1"时,速度会维持上次定位运行的速度。
- (c) 即使设置了停留时间也将被忽略。
- (d) 在采用连续轨迹控制(运行模式"11")的运行中将自动执行下一个 No. 的定位。最后的 定位数据必须设置为运行模式"00"后结束定位。 运行模式为继续定位("01"或者"11")时,将继续运行到运行模式为定位结束"00" 为止。因此,运行模式中没有定位结束时,将运行至定位数据 No. 600 为止,而定位数 据 No. 600 的运行模式不是定位结束时, 则会再次从定位数据 No. 1 开始运行。
- (e) 速度切换有在当前定位侧的最后处进行速度更改的"提前速度切换模式"和在下一个定 位侧的起始处进行速度更改的"标准速度切换模式"。(参阅 Pr. 19 速度切换模式)
- (f) 在连续轨迹控制中有时会在到达设置的地址或者移动量之前完成定位并切换至"下一个 运行的定位数据 No."。 这是由于优先计算在指令速度下的定位动作,因而提前了剩余的那部分在低于指令速度 时运行的距离量。指令速度不足的剩余距离(△l)为 0≤△l≤(以定位完成时的速度在 运算周期期间移动的距离)。

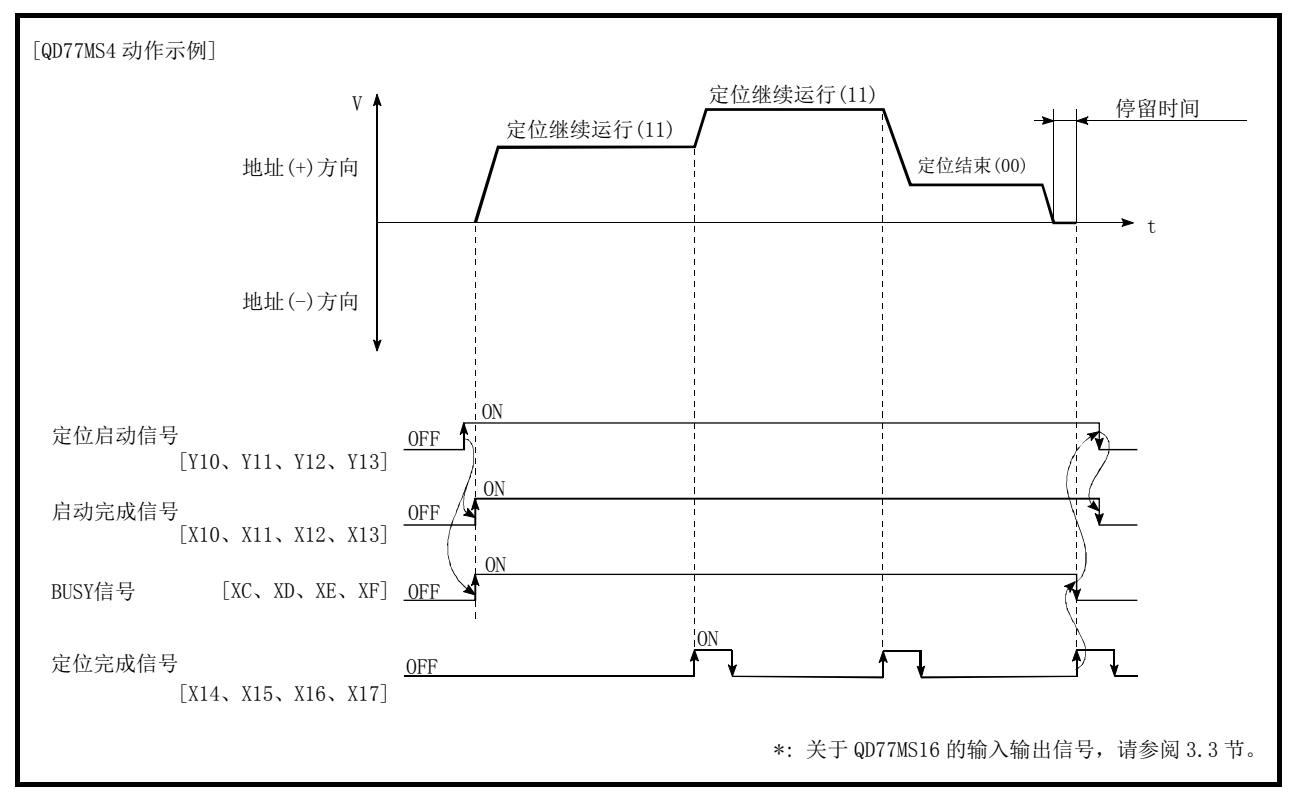

剩余距离(△l)通过下一个定位数据 No.输出。

图 9.3 连续轨迹控制时(标准速度切换模式)的动作

要点 在连续轨迹控制中,采用近旁通过功能进行定位数据No.的切换时,不会发生速度变动。(参阅 "13.3.3项 近旁通过功能")

(2) 连续轨迹控制时的减速停止条件

连续轨迹控制时不减速停止, 但在以下的(a)~(c)的情况下将减速停止, 且速度将一度为 " $0"$ 。

(a) 当前执行中的定位数据的运行模式为"连续轨迹控制: 11",当前执行中的定位数据的 移动方向与下一定位数据的移动方向不同的情况下。 (仅限 1 轴定位控制的情况下。(参阅要点))

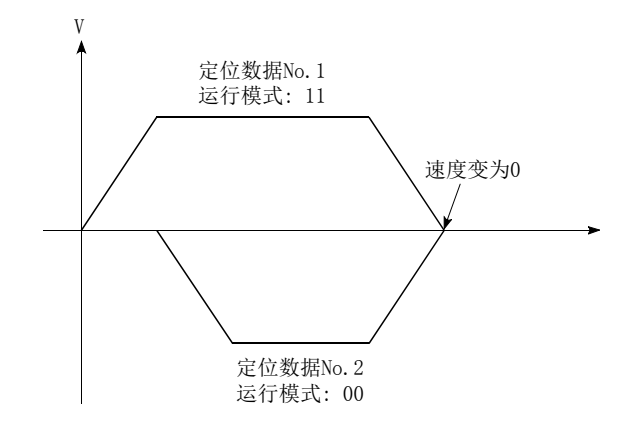

- (b) 采用步进运行的运行中的情况下。(参阅"13.7.1 项 步进功能")
- (c) 下一个运行的定位数据中有出错的情况下。

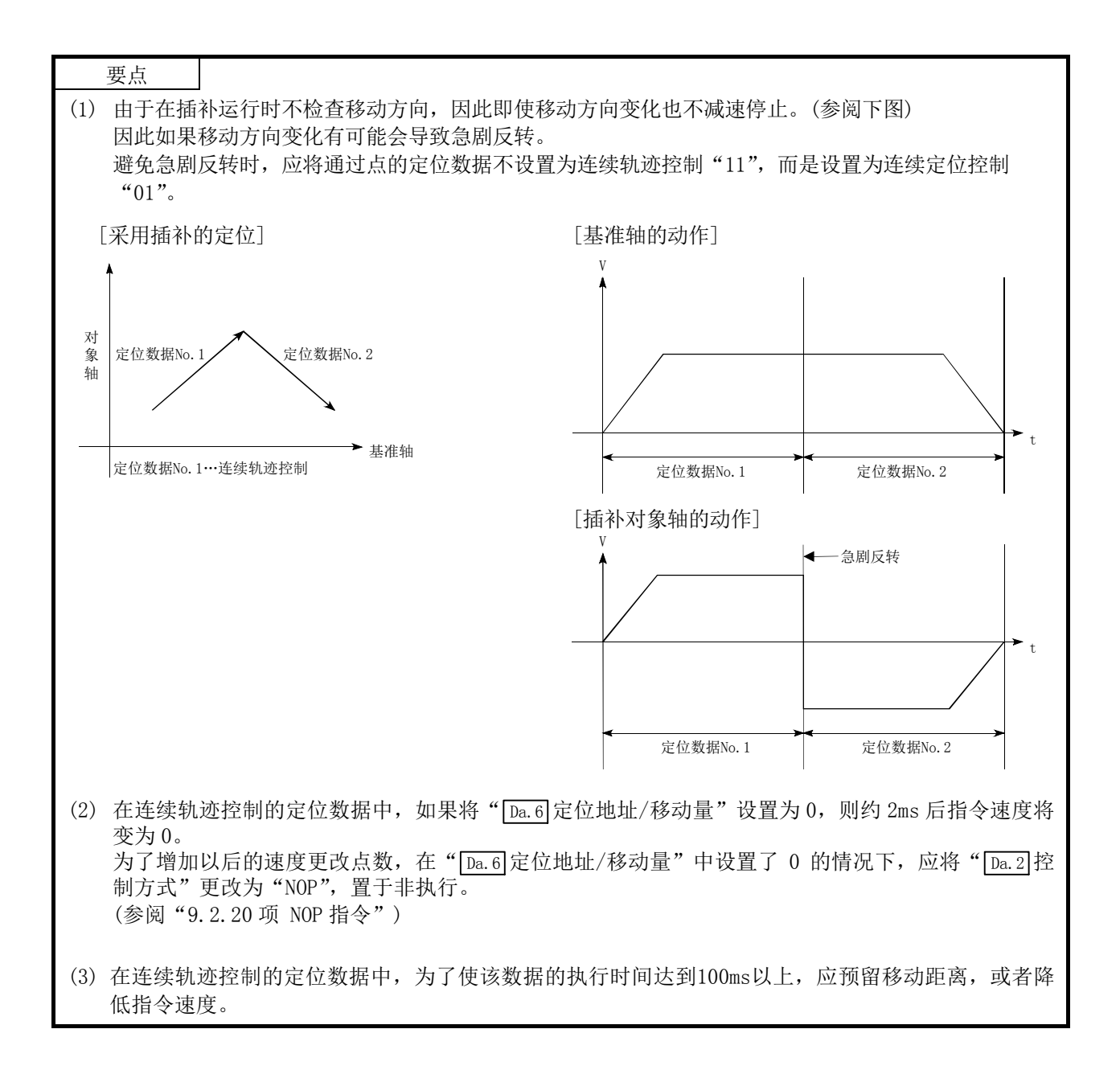

- (3) 速度的处理
	- (a) 连续轨迹控制的指令速度是在各定位数据中设置。 简单运动模块以各定位数据中指定的速度进行定位。
	- (b) 在连续轨迹控制中可以将指令速度设置为"-1"。 将指令速度设置为"-1"时,将通过上1个定位数据中使用的速度进行控制。 (通过 GX Works2 设置了定位数据时, GX Works2 的指令速度中将显示"现行速度", 所 谓"现行速度"就是当前正在执行的定位控制速度。)
		- 1) 进行等速控制时,若预先将指令速度设置为"-1",则不需对各定位数据设置速度。
		- 2) 将指令速度设置为"-1"时,若在上 1 个定位数据中进行了速度更改或行程超限更 改,则将以速度更改后或行程超限速度继续进行控制。
		- 3) 将启动时最初的定位数据的指令速度设置为"-1"时,会发生出错"无指令速度" (出错代码: 503),且不能进行定位启动。

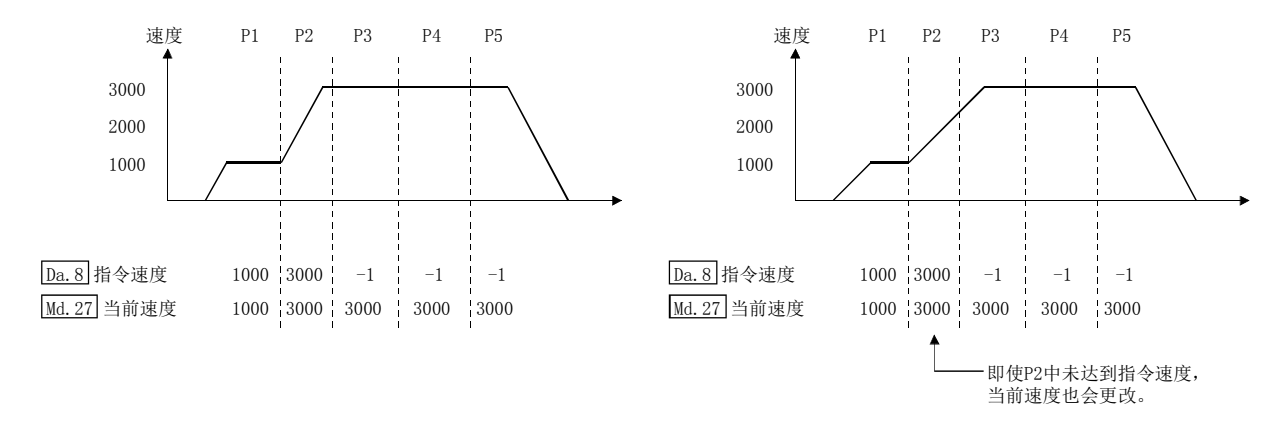

[指令速度与当前速度的关系]

要点

- (1) 在连续轨迹控制中,采用近旁通过功能进行定位数据切换时,不发生速度变动。(参阅 "13.3.3项 近旁通过功能")
- (2) 在简单运动模块中,预先将定位数据中设置的指令速度和速度更改请求中设置的速度的 最新值保存为" Ma.27 当前速度",将指令速度设置为"-1"的情况下将以当前速度进行 控制。

(根据移动量与速度的关系,会发生进给速度达不到指令速度的情况,但是,即使这样也将 进行当前速度的更新。)

(3) 预先知道要更改速度的地址时,可通过在连续轨迹控制中创建并执行速度更改用定位数据, 可在无需通过顺控程序进行速度更改请求的状况下进行速度更改。

### (4) 速度切换(参阅" [Pr. 19] 速度切换模式")

速度切换有如下所示的 2 种模式。

- ·标准速度切换 ........ 在执行下一定位数据时进行速度切换。
- ·提前速度切换 ........ 在当前执行的定位数据的最后进行速度切换。
- (a) 标准速度切换模式
	- 1) "当前运行中的定位数据"与"下一个运行的定位数据"的指令速度不同的情况下, 在"当前运行中的定位数据"定位完成时,进行加速或者减速后切换为"下一个运 行的定位数据"中设置的速度。
	- 2) 至"下一个运行的定位数据"中设置的指令速度的加减速处理使用"下一个运行的 定位数据"的参数。

指令速度相同的情况下,不进行速度切换。

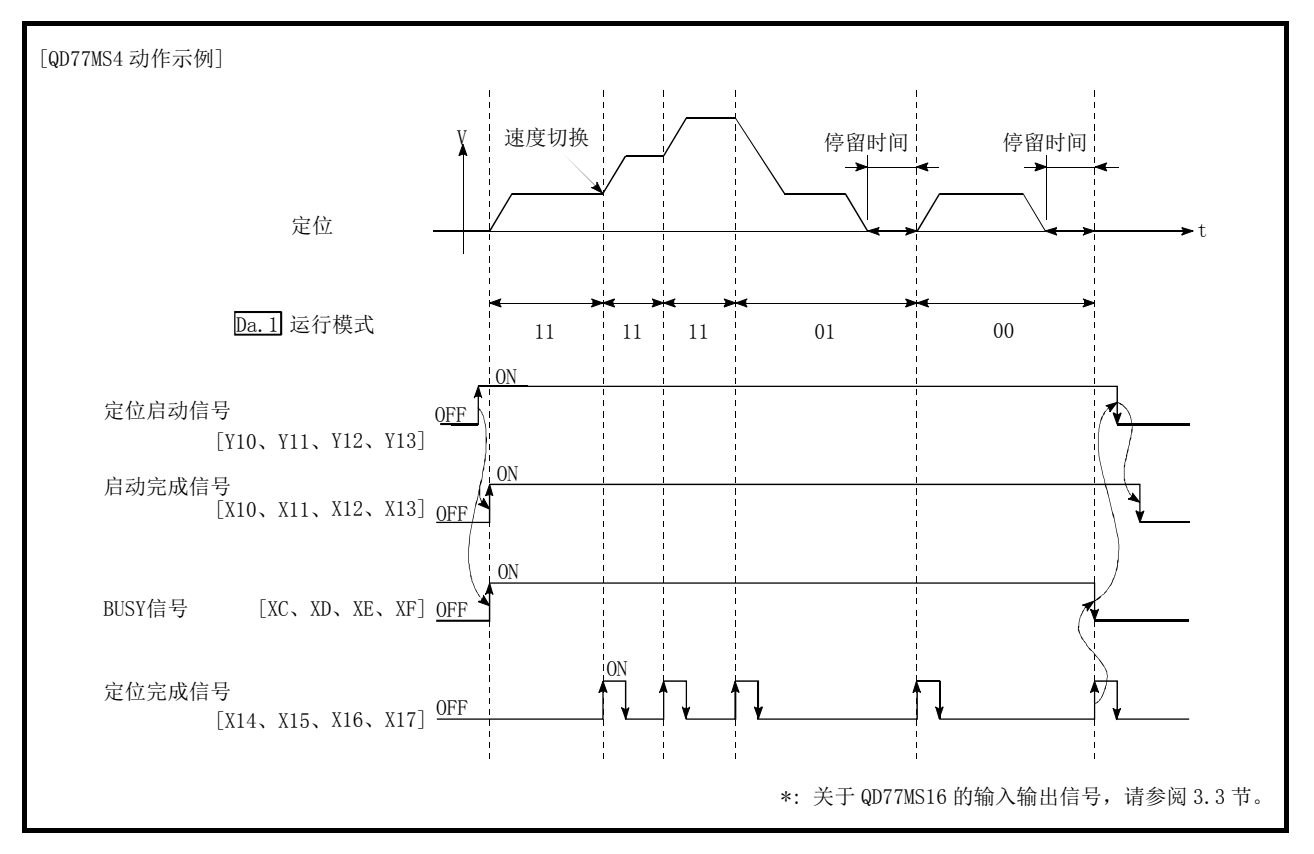

图 9.4 标准速度切换模式情况下的动作

3) 速度切换条件

对应目标速度的移动量过小,即使进行加减速也不能达到目标速度时,也将进行加 减速,使之接近目标速度。

此外,需要进行自动减速时(例如: 运行模式为"00"、"01"时)会超过移动量的情 况下,将在指定的定位地址处立即停止,且发生"移动量不足"(报警代码: 513)。

[自动减速时移动量过小的情况下]

在速度≠0 的状态下立即停止。

[P2 中无法切换速度的情况下]

速度的关系为 P1=P4、P2=P3、P1<P2 的情况下

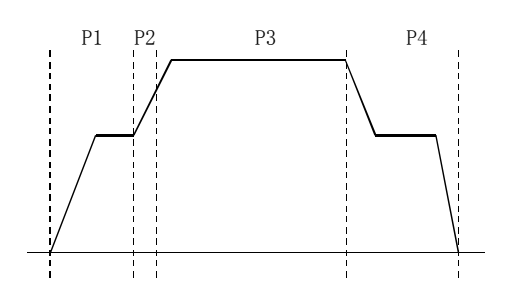

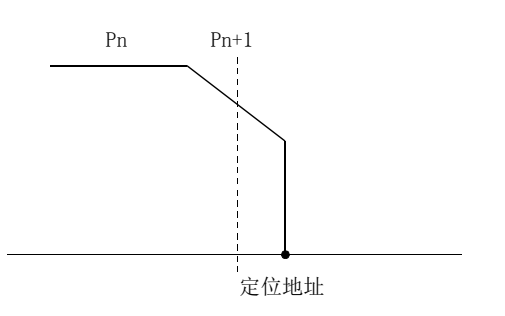

由于无法确保用于进行自动减速的必要移动量,因此

- (b) 提前速度切换模式
	- 1) "当前运行中的定位数据"与"下一个运行的定位数据"的指令速度不同的情况下, 在"当前运行中的定位数据"定位完成时,切换为"下一个运行的定位数据"中设 置的速度。
	- 2) 至"下一个运行的定位数据"中设置的指令速度的加减速处理使用"下一个运行的 定位数据"的参数。

指令速度相同的情况下不进行速度切换。

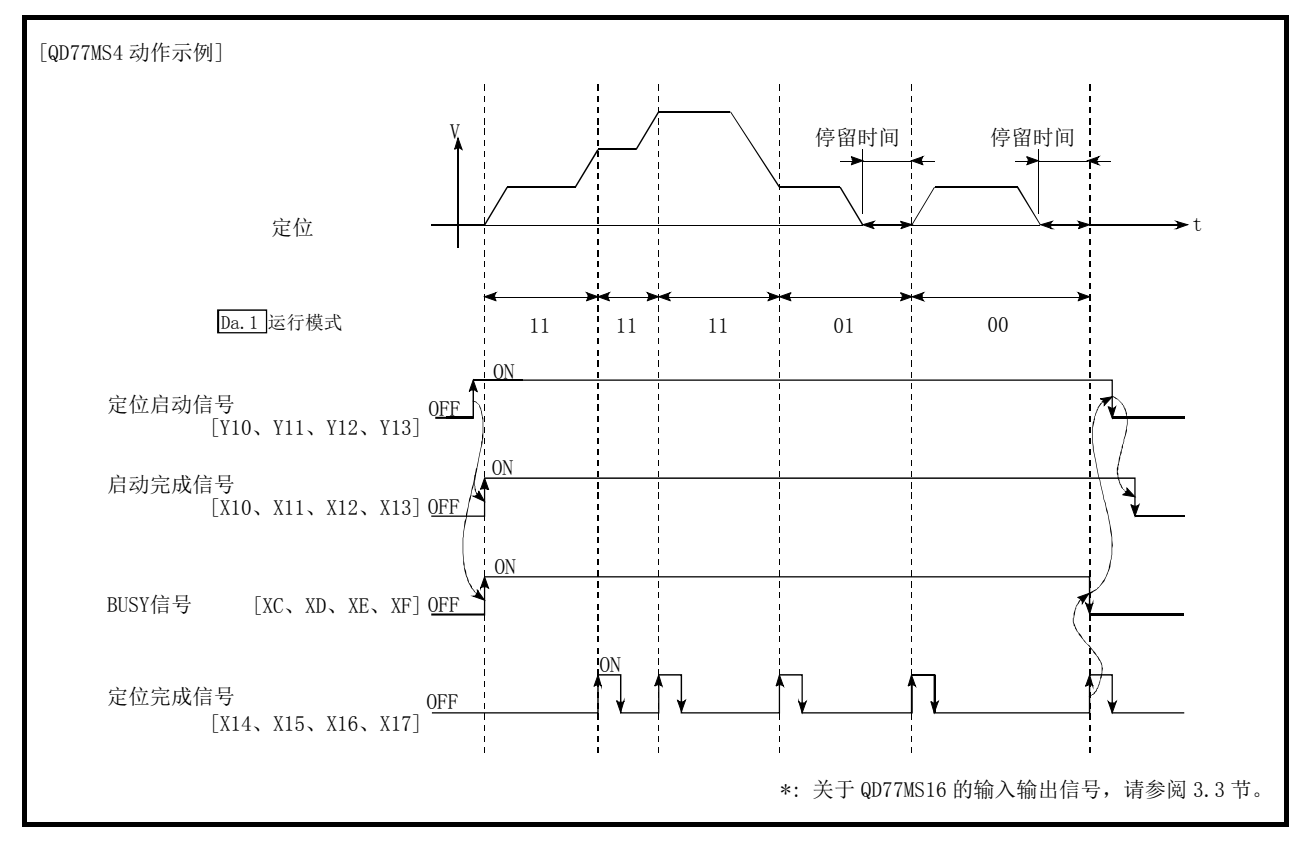

图 9.5 提前速度切换模式情况下的动作

3) 速度切换条件

对应目标速度移动量过小,即使进行加减速也不能达到目标速度时,也将进行加减 速,使之接近目标速度。

此外,需要进行自动减速时(例如: 运行模式为"00"、"01"时)会超过移动量的情 况下,将在指定的定位地址立即停止,且发生"移动量不足"(报警代码: 513)。

[P1 中无法切换为 P2 的速度的情况下] 速度的关系为 P1=P4、P2=P3、P1<P2 的情况下

> P1 P2 P3 P4  $\frac{1}{2}$

[自动减速时移动量过小的情况下]

由于无法确保用于进行自动减速的必要移动量,因此 在速度≠0 的状态下立即停止。

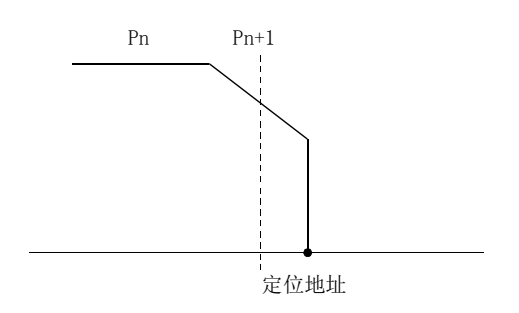

# 9.1.3 定位地址的指定方法

在使用了定位数据的控制中,作为指示位置的方式有以下所示的 2 种方式。

#### ■绝对方式

指定以原点为基准的位置(绝对地址)进行定位。将该地址设置为定位地址。(起点可以是任意的 位置。)

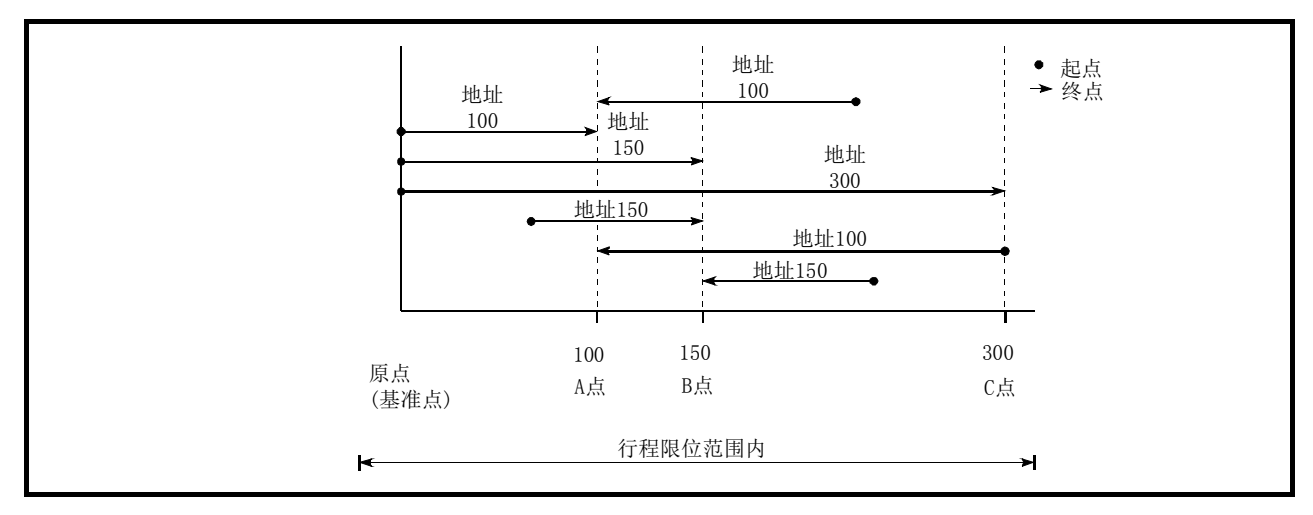

图 9.6 绝对方式的定位

## ■增量方式

以当前停止的位置为起点,指定移动方向和移动量后进行定位。

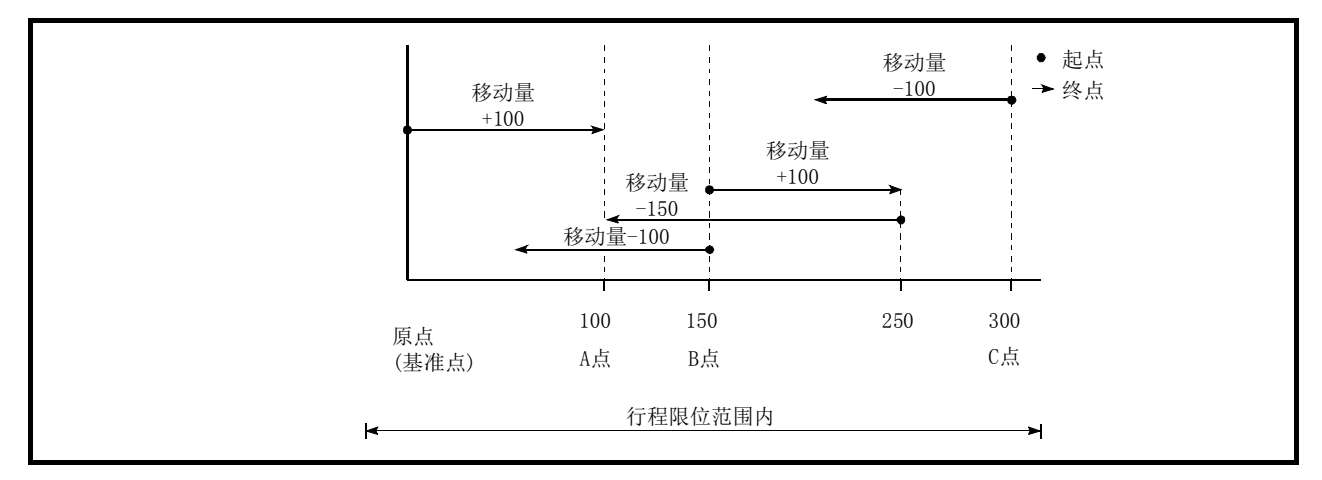

图 9.7 增量方式的定位

# 9.1.4 当前值的确认

## ■表示当前值的值

在简单运动模块中,作为表示位置的值使用以下所示的 2 种地址。 该地址("进给当前值""进给机械值")被储存于监视数据区域,可用作当前值显示等的监视用。

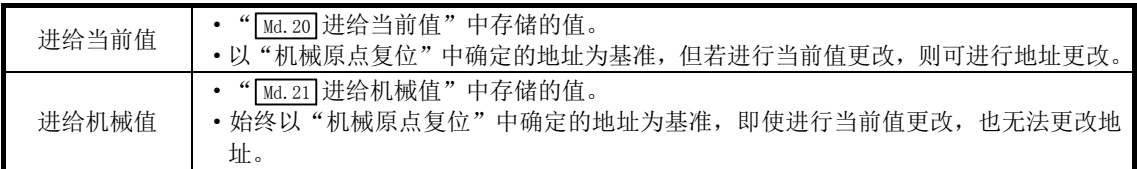

"进给当前值"、"进给机械值"可用作当前值显示等的监视用。

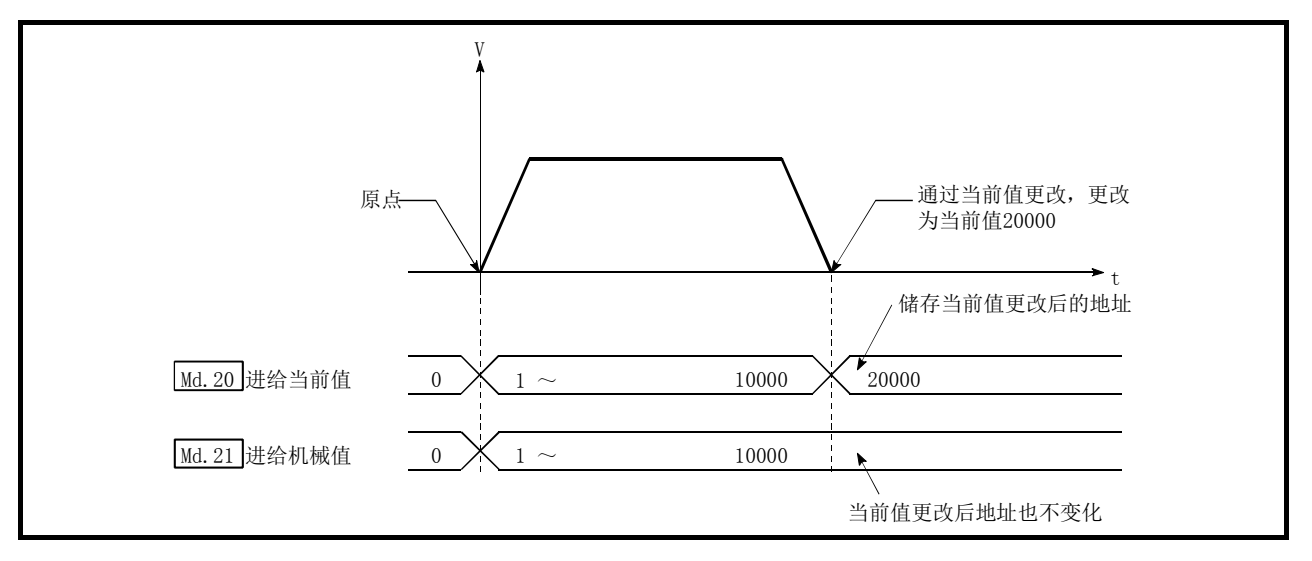

图 9.8 进给当前值及进给机械值

#### ■限制事项

(1) 在控制中使用储存的"进给当前值"与"进给机械值"的情况下,当前值的更新周期将发生 相当于运算周期量的误差。

## ■当前值的监视

"进给当前值"及"进给机械值"被储存到以下所示的缓冲存储器内,可以使用"DFRO(P)指令"、 "DMOV(P)指令"从可编程控制器 CPU 中读取。

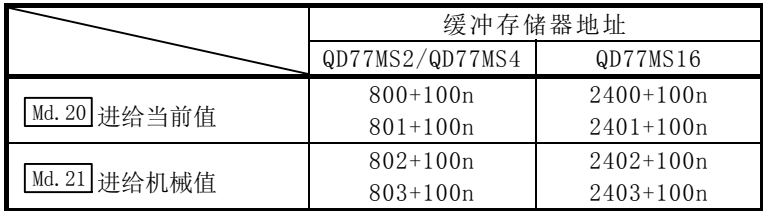

- (1) 将 X40 置为 ON 时,将 QD77MS4[轴 1]的进给当前值读取到 D104、D105 中的程序示例如下所 示。
	- (a) DFRO(P)指令的情况下

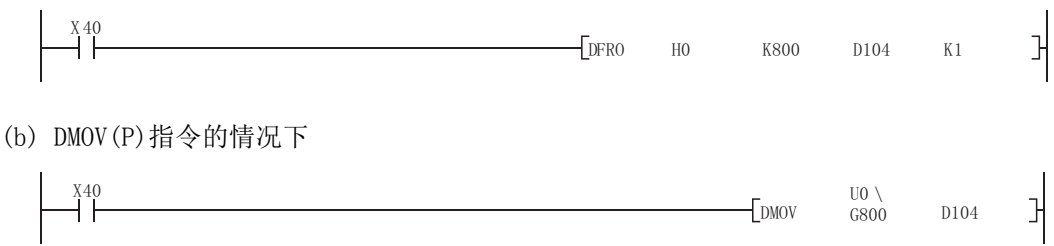

## 9.1.5 控制单位 "degree"的处理

控制单位为"degree"的情况下,下列所示的项目与其它控制单位的情况下不同。

## [1] 进给当前值、进给机械值的地址

" Md. 20 进给当前值"的地址为 0~359.99999°的环形地址, 但" Md. 21 进给机械值"的地址不 变为 0~359.99999°的环形地址而变为累积值。 但是, " [Md. 21] 进给机械值"在电源接通后或可编程控制器 CPU 复位后与伺服放大器开始通信时,

会以旋转角 0~359.99999°内的范围恢复。

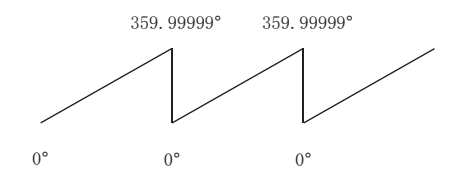

## [2] 软件行程限位的有效/无效设置

单位为"degree"的情况下,软件行程限位的上限值/下限值为  $0^\circ \sim$ 359.9999 $^\circ$ 。

(a) 使软件行程限位生效情况下的设置 使软件行程限位生效的情况下,请按右旋的方向设置软件行程限位的下限值→上限值。

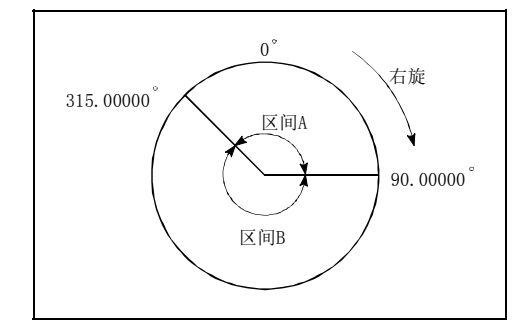

- 1) 设置区间 A 的移动范围的情况下,应按以下所示进行。
	- 软件行程限位下限值 ••• 315.00000
	- ·软件行程限位上限值 ··· 90.00000゚
- 2) 设置区间 B 的移动范围的情况下,应按以下所示进行。
	- ·软件行程限位下限值 ··· 90.00000゚
	- ·软件行程限位上限值 ··· 315.00000゚
- (b) 将软件行程限位设置为无效的情况下 将软件行程限位设置为无效的情况下,应设置为 (软件行程限位下限值)=(软件行程限位上限值) 可以在与软件行程限位的设置无关的状况下进行控制。

#### 要点

- (1) 对软件行程限位被设置为有效的轴的上限值/下限值进行了更改的情况下,应在这之后进行 机械原点复位。
- (2) 在增量系统中软件行程限位有效的情况下,应在投入电源后进行机械原点复位。

## [3] 控制单位为"degree"情况下的定位控制方法

#### (1) 绝对方式的情况下

(a) 软件行程限位无效时 以当前值为基准,进行接近指定地址的方向的定位。 (称为"就近控制"。)

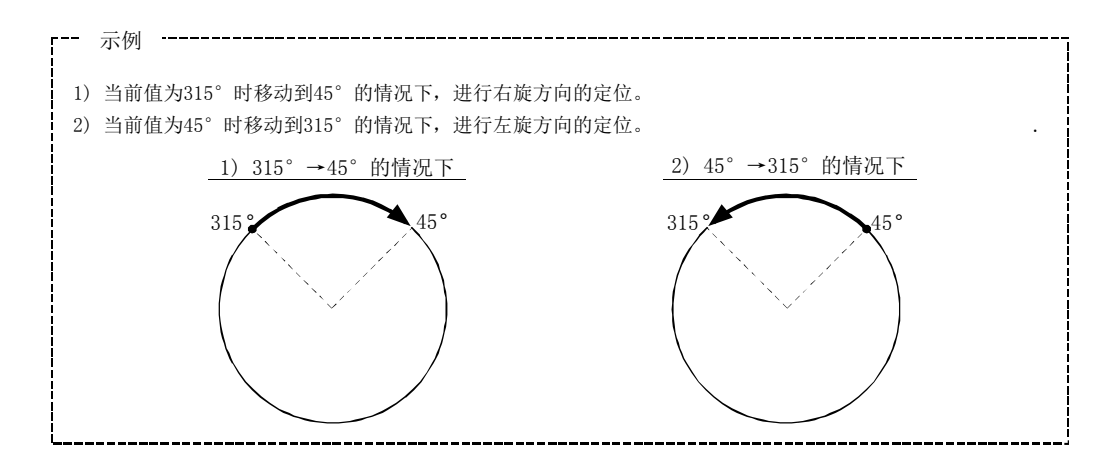

指定定位方向的情况下(不进行就近控制的情况下),根据" [Cd. 40] degree 时 ABS 方向设 置",使就近控制无效,且进行指定的方向的定位。

该功能可以在软件行程限位无效的情况下进行。

软件行程限位有效的情况下,将发生出错"degree 时 ABS 方向设置不正确"(出错代 码: 546),且不进行定位启动。

指定 ABS 控制时的移动方向的情况下, 在缓冲存储器的" [cd.40] degree 时 ABS 方向设 置" 中写入 1 或者 2。(初始值为 0。)

写入 " [cd. 40] degree 时 ABS 方向设置"中的值只有在定位控制启动时才生效。

连续定位控制、连续轨迹控制的情况下,即使在运行中更改设置,也会按启动时的设 置继续运行。

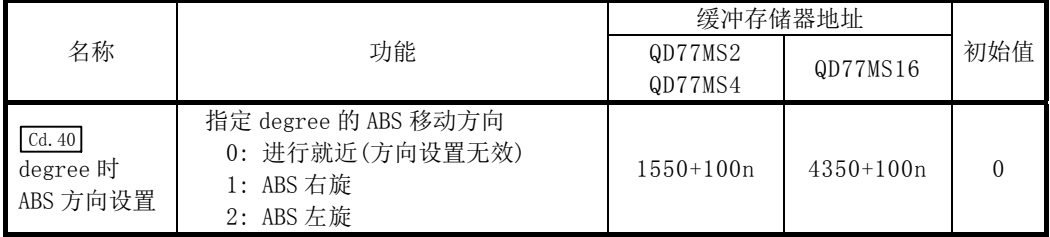

(b) 软件行程限位有效时 定位方向的右转/左转取决于软件行程限位范围的设置方法。 因此,有时无法通过"就近控制"进行定位。

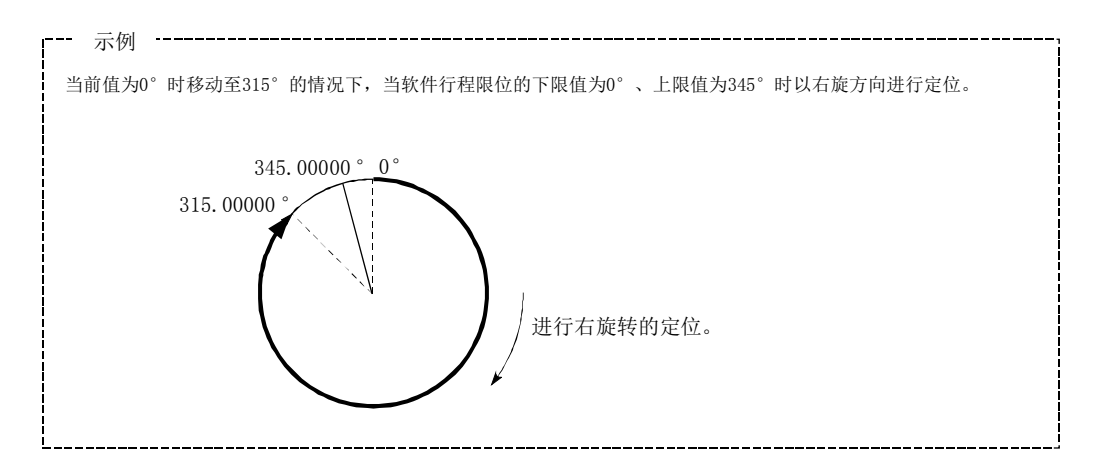

要点 定位地址的范围为0°~359.99999°。 进行1旋转以上的定位时,应通过增量方式进行。

(2) 增量方式的情况下 增量方式的情况下,向指定方向进行指定移动量的定位。 移动方向取决于移动量的符号。

·移动方向为正的情况下···右转 ·移动方向为负的情况下···左转

#### 要点

增量方式的情况下,也可进行360°以上的定位。 此时,应按以下所示设置,并将软件行程限位设置为无效。

[软件行程限位上限值=软件行程限位下限值]

设置值应在设置允许范围内(0°~359.99999°)。

# 9.1.6 插补控制

■关于插补控制

在"2、3、4 轴直线插补控制"、"2、3、4 轴固定尺寸进给控制"、"2、3、4 轴速度控制"、"2 轴 圆弧插补控制"中,使用 2~4 个轴方向中设置的电机,进行绘制指定轨迹的控制。 这种控制称为"插补控制"。

在插补控制中,将设置了控制方式的轴定义为"基准轴",将另一轴定义为"插补轴"。

简单运动模块根据"基准轴"中设置的定位数据进行"基准轴"的控制,由此进行绘制直线及圆 弧轨迹的"插补轴"控制。

基准轴与插补轴的组合如下所示。

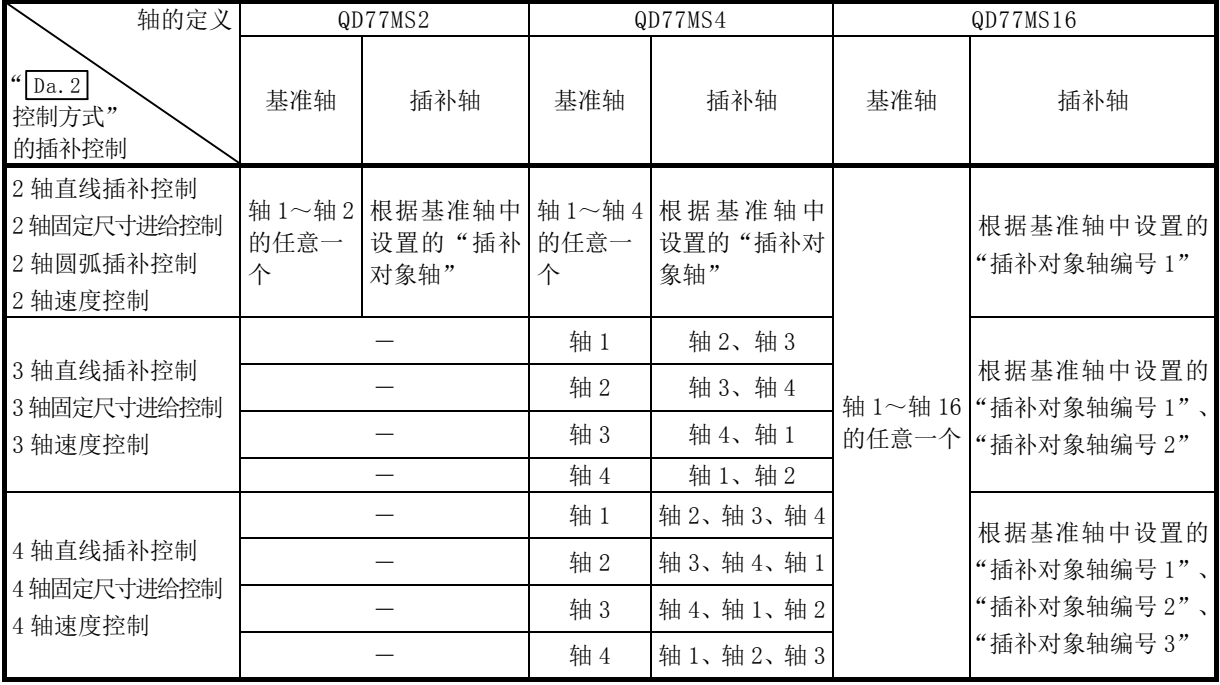

## ■插补控制时的定位数据的设置

进行插补控制的情况下,控制设置时应将"基准轴"、"插补轴"设置为同一定位数据 No.。基准 轴、插补轴的"定位数据"的设置项目如下所示。

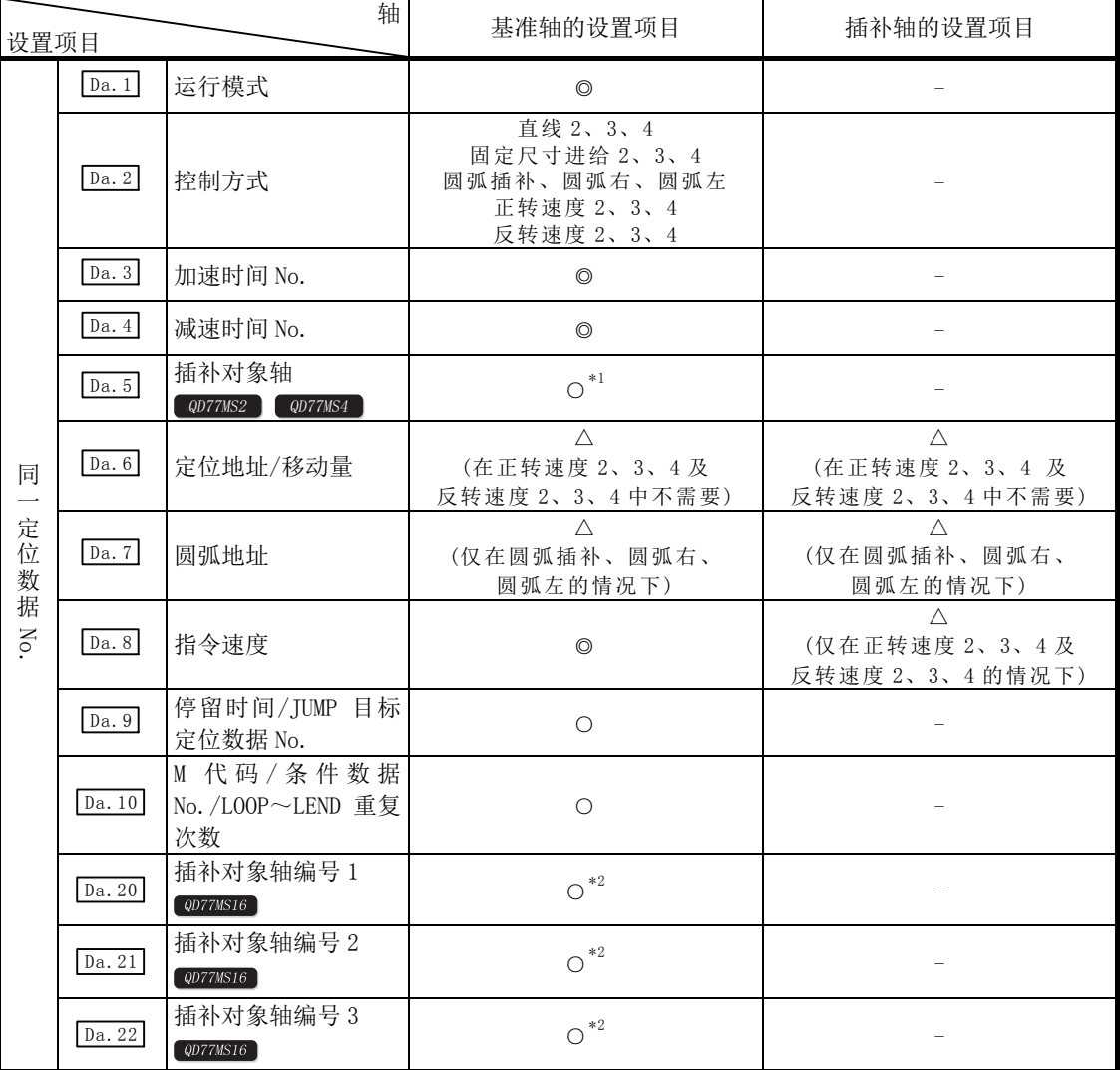

◎ : 必须设置 ○: 根据需要设置(不需要时为"-") △: 有设置限制

- : 无需设置(设置值无效。只要是初始值等设置范围内的值即可。)

\*1: 2轴插补的情况下设置对象轴。若设置为本轴,则会发生出错"插补记述指令不正确"。(出错代码: 521)。3、4轴 插补的情况下,不需要设置。

\*2: 2轴插补的情况下设置"插补对象轴编号1"为对象轴编号;3轴插补的情况下设置"插补对象轴编号1、2"为对象轴 编号; 4轴插补的情况下设置"插补对象轴编号1、2、3"为对象轴编号。 若设置为本轴,则会发生出错"插补记述指令不正确"。(出错代码: 521)。不使用的轴不需要设置。

\*: 关于设置内容,请参阅"5.3 节 定位数据一览"。

#### ■插补控制的启动

启动插补控制的情况下,启动基准轴(" $\overline{Da.2}$ ]控制方式"中设置了插补控制的轴)的定位数据 No.。 (不需要启动插补轴。)

- 若同时启动基准轴、插补轴,则会发生以下出错或报警,且不能进行定位启动。
	- ·基准轴: 对象轴BUSY插补(出错代码: 519)
	- ·插补轴: 控制方式设置出错(出错代码: 524)、运行中启动(报警代码: 100)

#### ■插补控制的连续定位

在运行模式中指定"连续定位控制"、"连续轨迹控制"进行插补控制的情况下,需要在从启动的 定位数据到设置了"定位结束"的定位数据为止的全部定位数据的控制方式中设置插补控制。 此外,不能从中途的定位数据开始进行插补轴数、插补对象轴的更改。若进行更改,将发生"控 制方式设置出错"(出错代码: 524),且停止定位。

#### ■插补控制时的速度

插补控制时的速度可以指定"合成速度"与"基准轴速度"中的任意一种。 (通过" Pr.20 插补速度指定方法"设置。) 但是, 在以下的插补控制中只能指定"基准轴速度"。 设置"合成速度"后进行定位启动时,将发生"插补模式出错"(出错代码: 523)且不启动。

- ·4 轴直线插补
- ·2 轴速度控制
- ·3 轴速度控制
- ·4 轴速度控制

#### ■插补控制时的注意事项

- (1) 2~4 轴速度控制时某个轴超过了" Pr.8 速度限制值"的情况下,将以速度限制值控制超出 了速度限制值的轴。进行插补的其它轴根据比例降速运行。 2~4 轴直线插补控制、2~4 轴固定尺寸进给控制、2 轴圆弧插补控制时,基准轴超过了 " Pr.8 速度限制值"的情况下,将以速度限制值控制基准轴。(插补轴侧速度限制功能不起 作用。)
- (2) 在 2~4 轴插补中,不能在运行途中切换插补轴的组合。

#### 要点

插补控制时设置了"基准轴速度"的情况下,应将长轴侧设置为基准轴。如果将短轴侧设置为 基准轴, 将无法通过" Pr.8 速度限制值"限制长轴侧的速度。

#### ■插补控制的限制

根据基准轴与插补轴的" Pr.1 单位设置",可执行的插补控制以及可设置的速度( Pr.20 插补速度 指定方法)有限制。(例如,如果基准轴与插补轴的单位不同,就不能执行圆弧插补控制。) 插补控制与速度指定的限制如下所示。

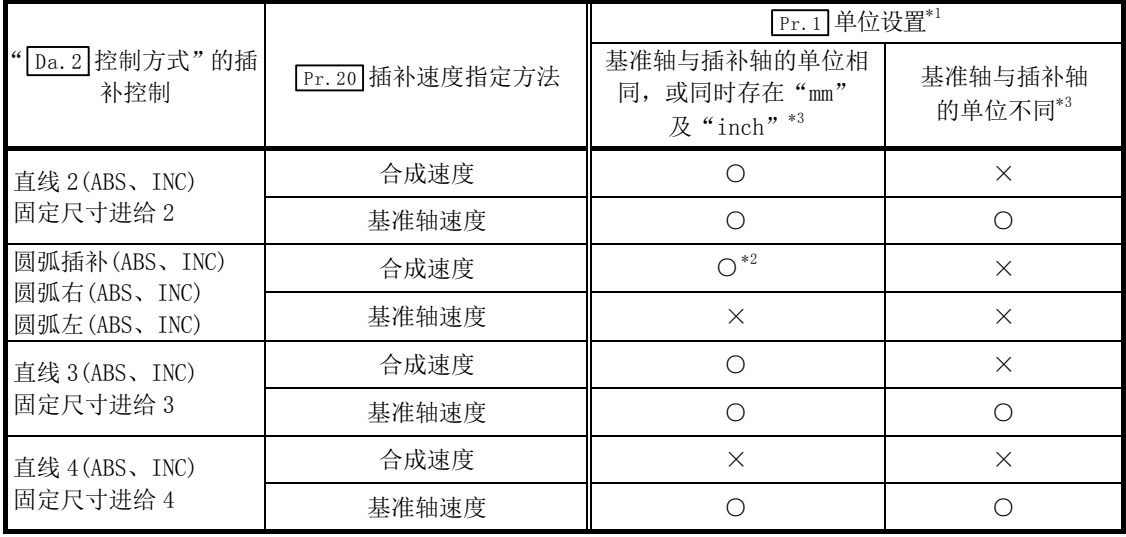

○: 可以设置; ×: 不能设置

\*1: "mm"与"inch"单位可同时存在。

混合使用"mm"和"inch"单位的情况下, 按下述方式进行换算后, 进行定位。

- 插补控制单位为[mm]的情况下,将以[inch]设置的轴换算为[mm], 即[([inch]的设置值)×25.4], 然后通过换算后的地址/移动量、定位速度、电子齿轮计算出位置指令值,并进行定位。
- · 插补控制单位为[inch]的情况下,将以[mm]设置的轴换算为[inch],即[([mm]的设置值)÷25.4], 然后通过换算后的地址/移动量、定位速度、电子齿轮计算出位置指令值,并进行定位。

\*2: 不能设置"degree"。

单位为"degree"的情况下,如果设置圆弧插补控制,则会发生"圆弧插补禁止(出错代码: 535)",且不 进行定位启动。

此外,定位控制中的情况下将立即停止。

\*3: 单位不同的情况下,或者"mm"和"inch"同时存在时,控制中的速度单位使用基准轴中设置的 单位。

#### ■插补控制中的轴动作状态

插补控制中" Md.26 轴动作状态"中将储存"插补中"。插补运行结束时将储存"待机中",如果 插补控制中发生出错,基准轴、插补轴均将进行减速停止,并变为"出错发生中"状态。

# 备忘录

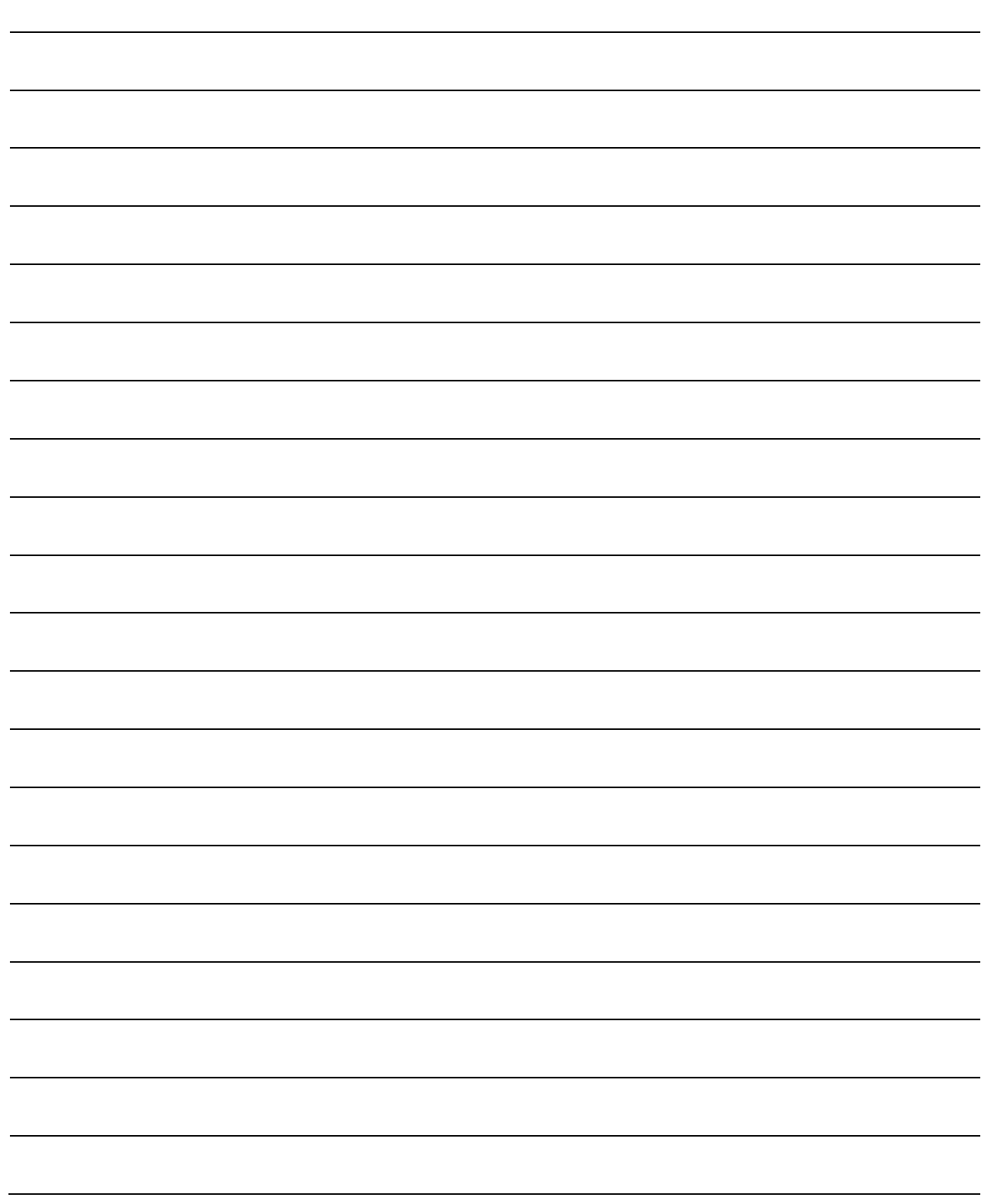

# 9.2 定位数据的设置

# 9.2.1 各控制与定位数据的关系

对于设置的定位数据, 根据" [Da.2]控制方式", 其它设置项目的设置必要性以及内容有所不同。 以下介绍按控制分类的定位数据的设置项目。各项控制的动作的详细说明及设置在 9.2.2 项以后 介绍。

(本项中是以通过 GX Works2 进行定位数据设置为例进行介绍的。)

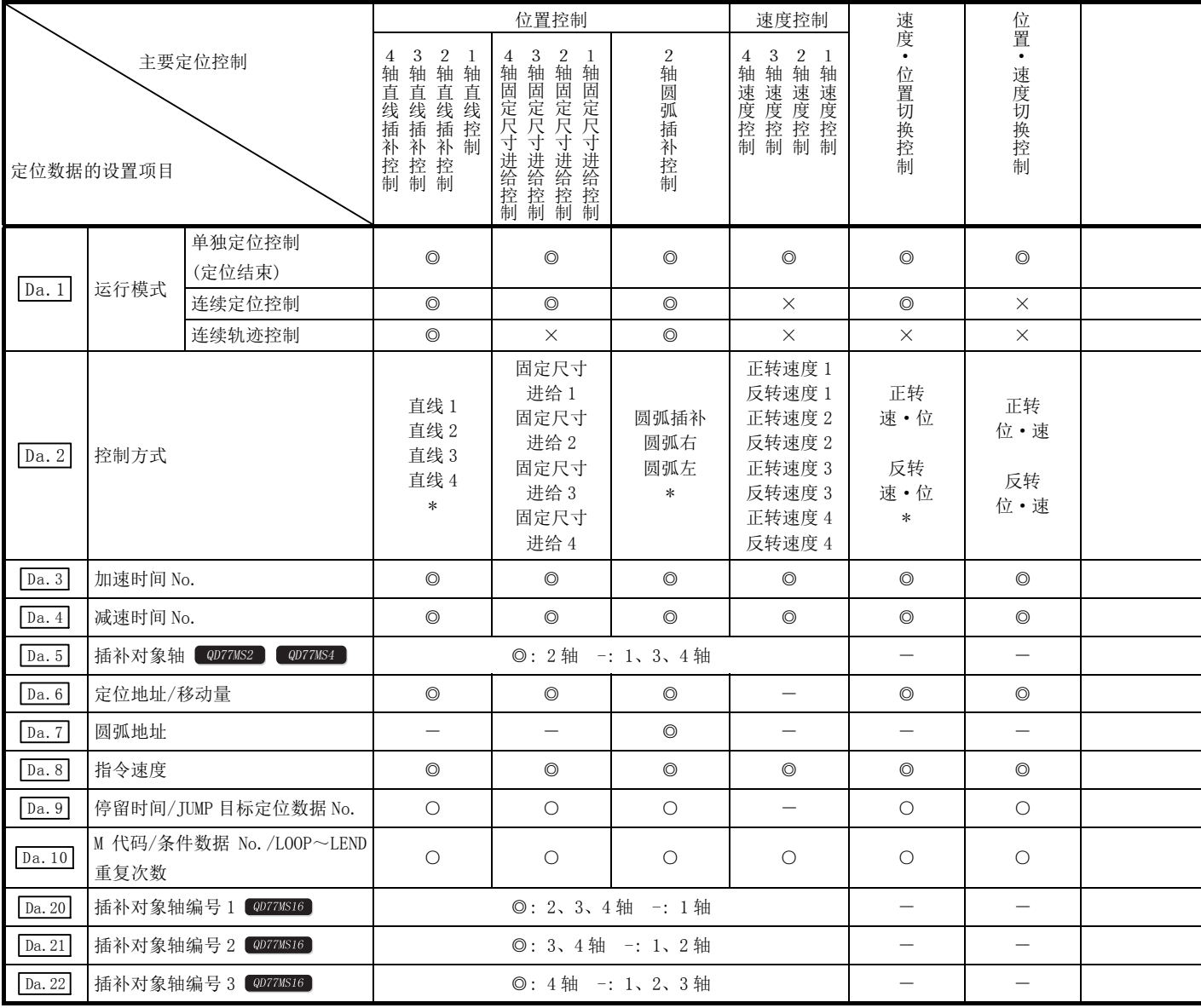

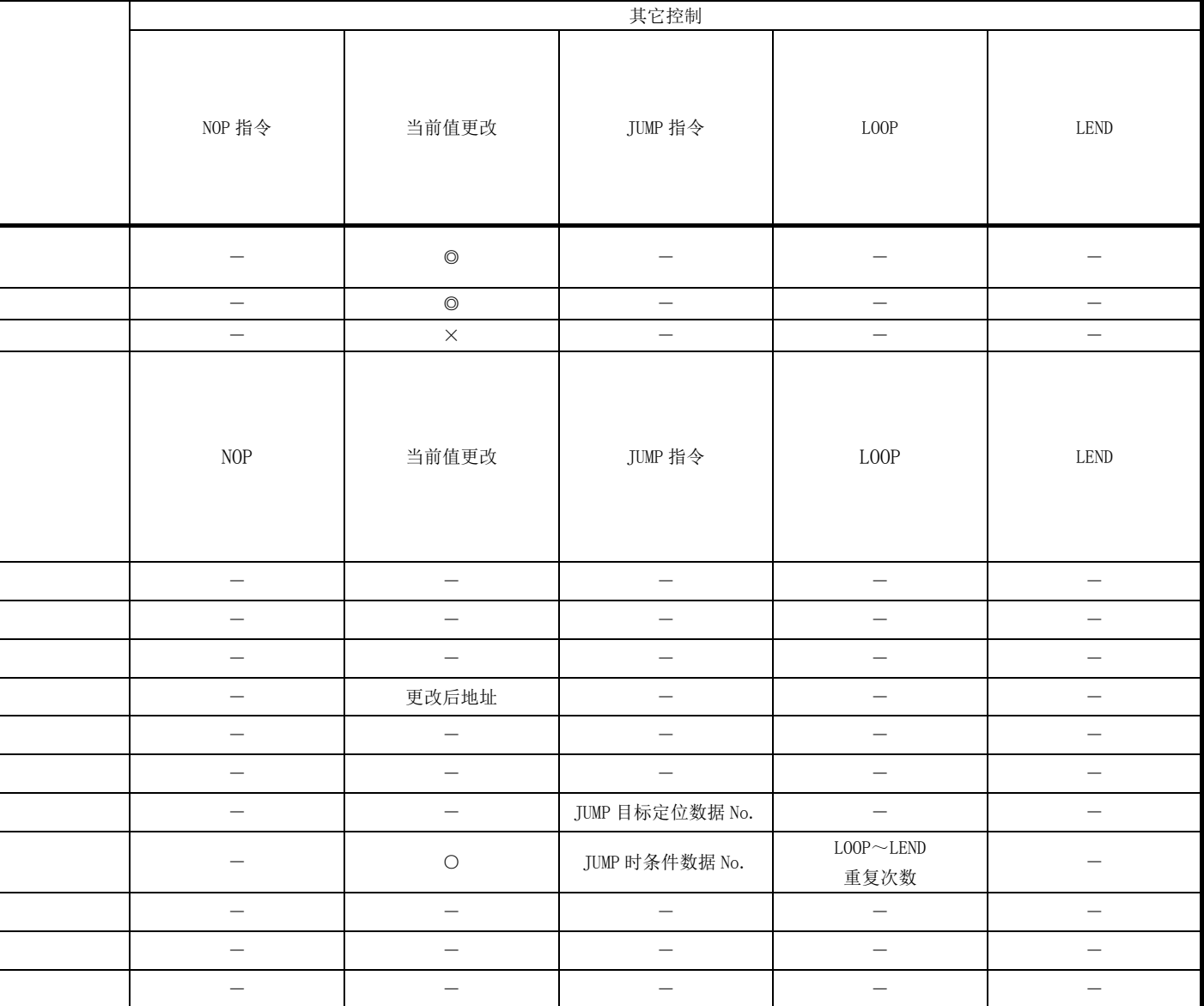

◎: 必须设置

i<br>L

L,

 $\overline{\phantom{a}}$ 

○: 根据需要设置(不使用时为"-")

×: 不能设置(如果设置,会在启动时发生出错"不可连续·连续轨迹控制"(出错代码: 516)。)

- : 无需设置(设置值无效。只要是初始值或设置范围内的值即可。)

\* : 控制方式有"ABS(绝对)方式"、"INC(增量)方式"。

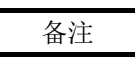

建议尽量通过GX Works2进行"定位数据"的设置。如果通过顺控程序执行,则要使 用相当多的顺控程序及软元件。不仅复杂且会增加扫描时间。

# 9.2.2 1 轴直线控制

在 1 轴直线控制 ( " [Da. 2] 控制方式"=ABS 直线 1、INC 直线 1) 中, 使用 1 个电机进行设置的轴方 向的位置控制。

## [1] 1轴直线控制(ABS直线1)

#### ■动作图

在绝对方式的 1 轴直线控制中,进行从当前的停止位置(起点地址)开始到" Da.6 定位地址/移动 量"中设置的地址(终点地址)为止的定位。

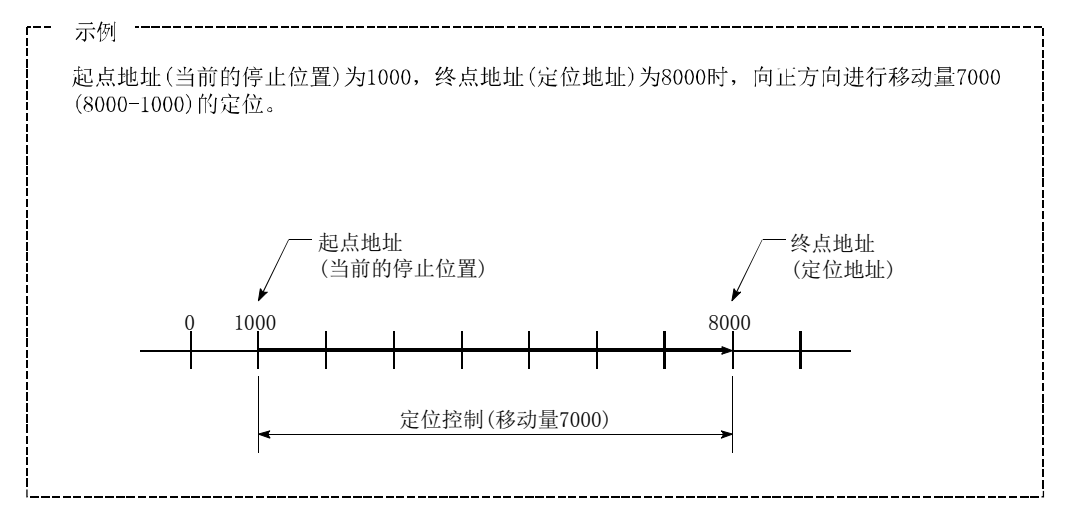

#### ■定位数据的设置示例

 $[$ 在轴 1 定位数据 No. 1 中设置"1 轴直线控制(ABS 直线 1)"的情况下

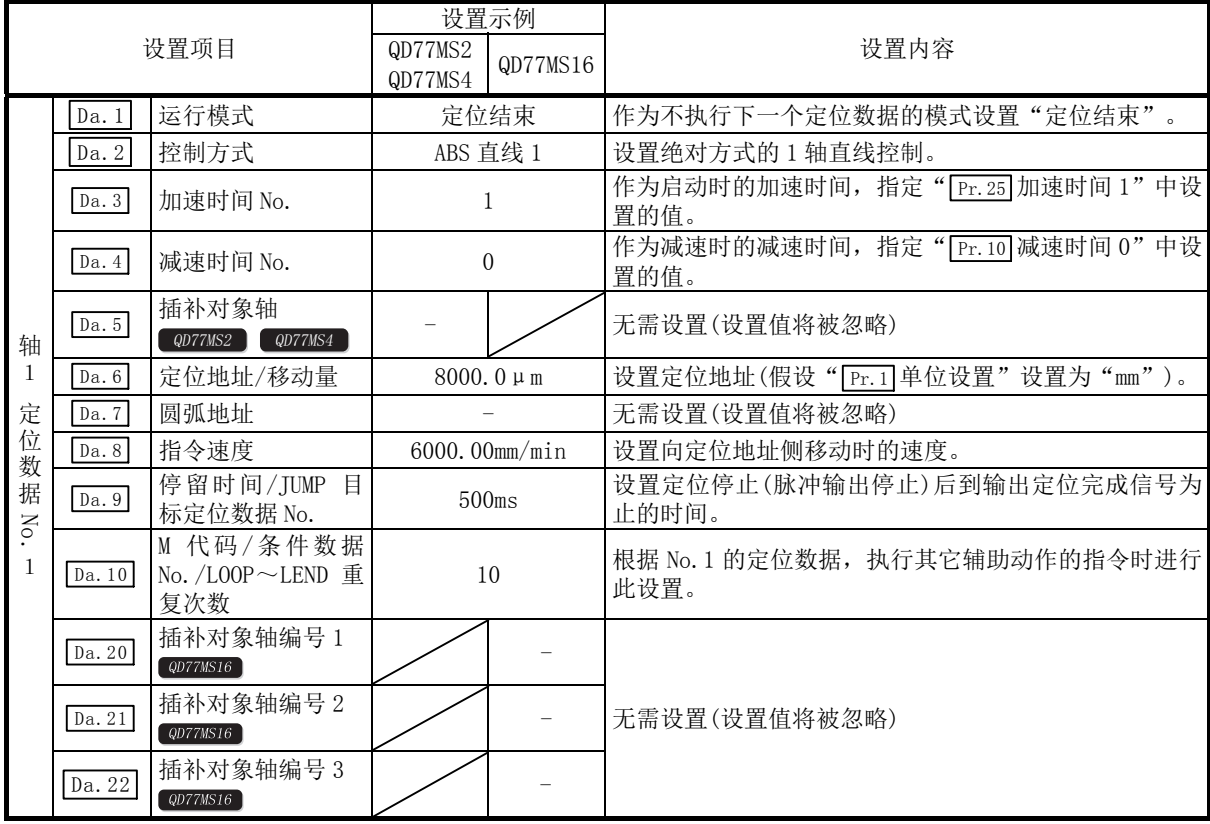

\*: 关于设置内容,请参阅"5.3节 定位数据一览"。

## [2] 1轴直线控制(INC直线1)

## ■动作图

在增量方式的 1 轴直线控制中,从当前的停止位置(起点地址)开始,进行" Da.6 定位地址/移动 量"中设置的移动量的定位。移动方向取决于移动量的符号。

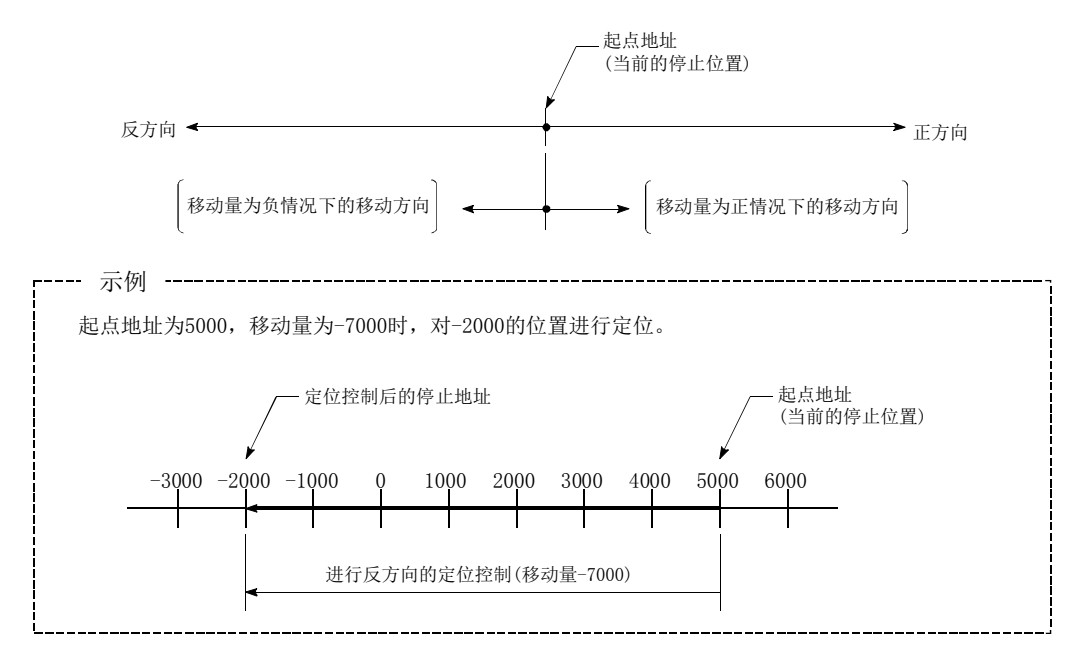

## ■定位数据的设置示例

[在轴 1 定位数据 No.1 中设置"1 轴直线控制(INC 直线 1)"的情况下]

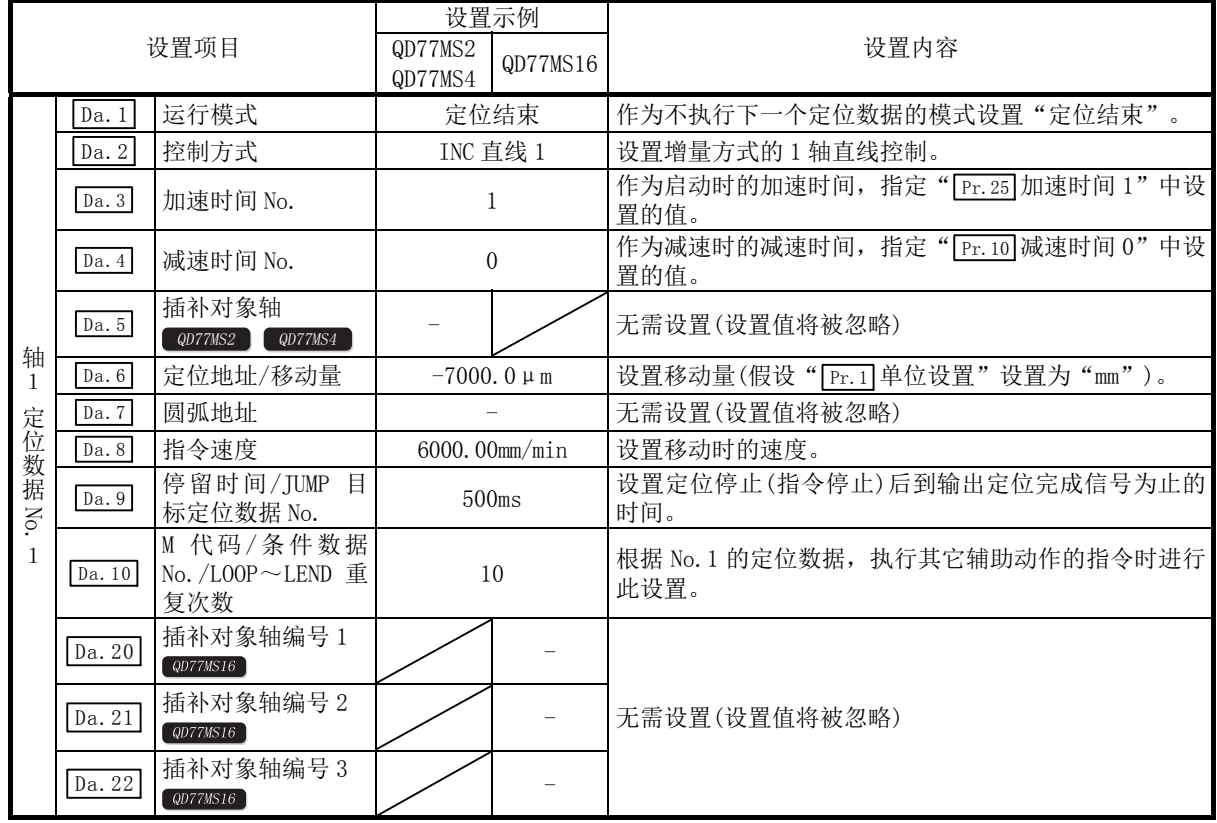

\*: 关于设置内容,请参阅"5.3节 定位数据一览"。

# 9.2.3 2 轴直线插补控制

在 "2 轴直线插补控制"( " [Da.2] 控制方式"=ABS 直线 2、INC 直线 2) 中, 使用 2 个电机, 在分 别对设置的轴方向进行插补的同时,以直线轨迹进行位置控制。 (关于插补控制,请参阅"9.1.6 项 插补控制")

## [1] 2轴直线插补控制(ABS直线2)

#### ■动作图

在绝对方式的 2 轴直线插补控制中, 使用 2 轴进行从当前的停止位置(起点地址) 开始到"[Da.6] 定 位地址/移动量"中设置的地址(终点地址)的直线插补定位。

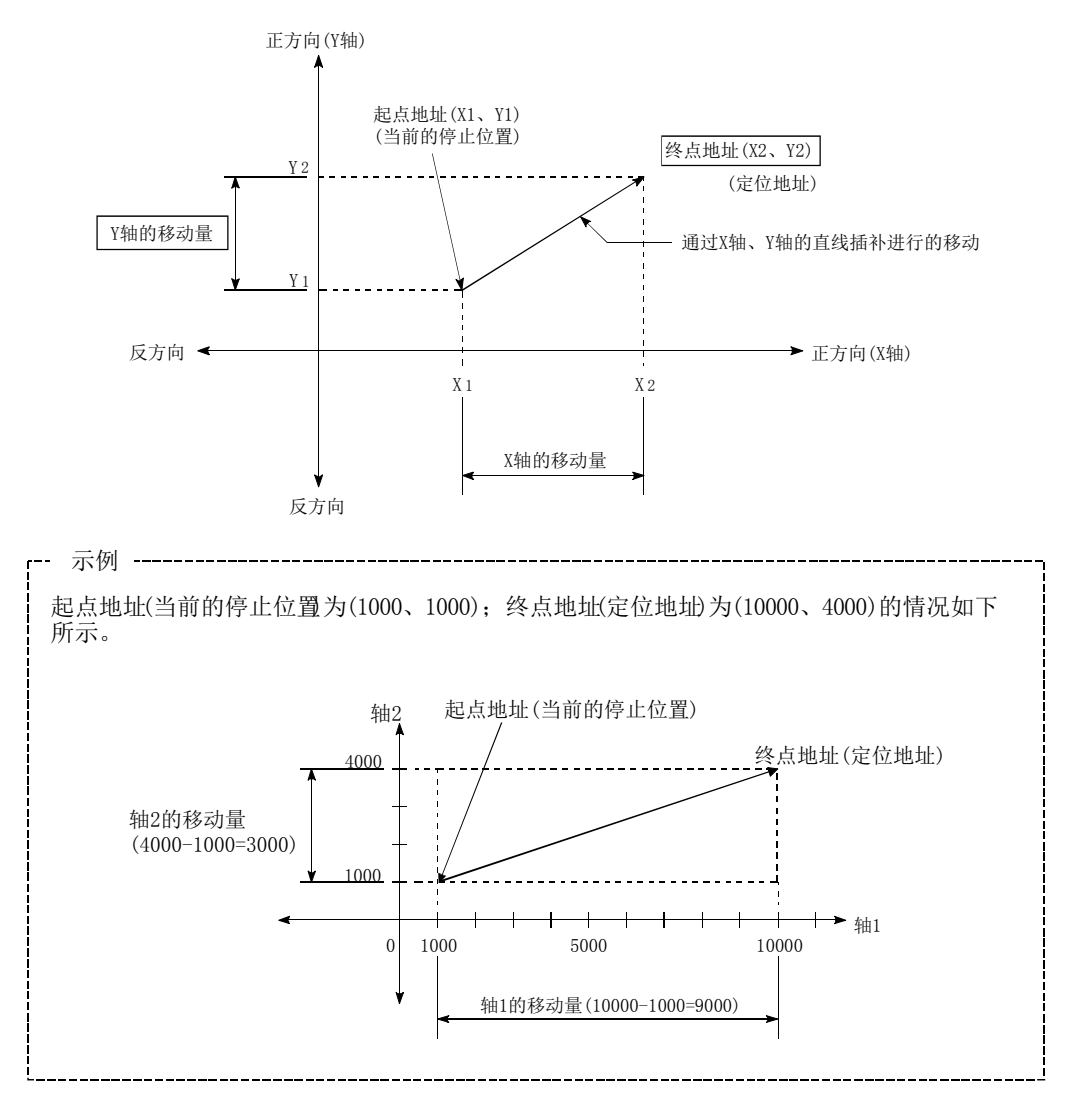

#### ■限制事项

以下情况下将发生出错,无法进行定位启动。定位控制中的情况下,检测到出错时将立即停止。

• 在 "  $\overline{Pr.20}$  插补速度指定方法"中设置了 "0: 合成速度"时, 各轴的移动量超出了 "1073741824  $(=2^{30})$ "的情况下

定位启动时将发生"超出直线移动量范围出错(出错代码: 504)"。

(" $\sqrt{Da.6}$ 定位地址/移动量"中可设置的最大移动量为"1073741824(=230)"。)

#### ■定位数据的设置示例

[轴 1 的定位数据 No. 1 中设置"2 轴直线插补控制 (ABS 直线 2)"的情况下]

·基准轴 ·· 轴 1

• 插补轴 •• 轴 2 (轴 2 的定位数据 No. 1 中也设置必要的值)

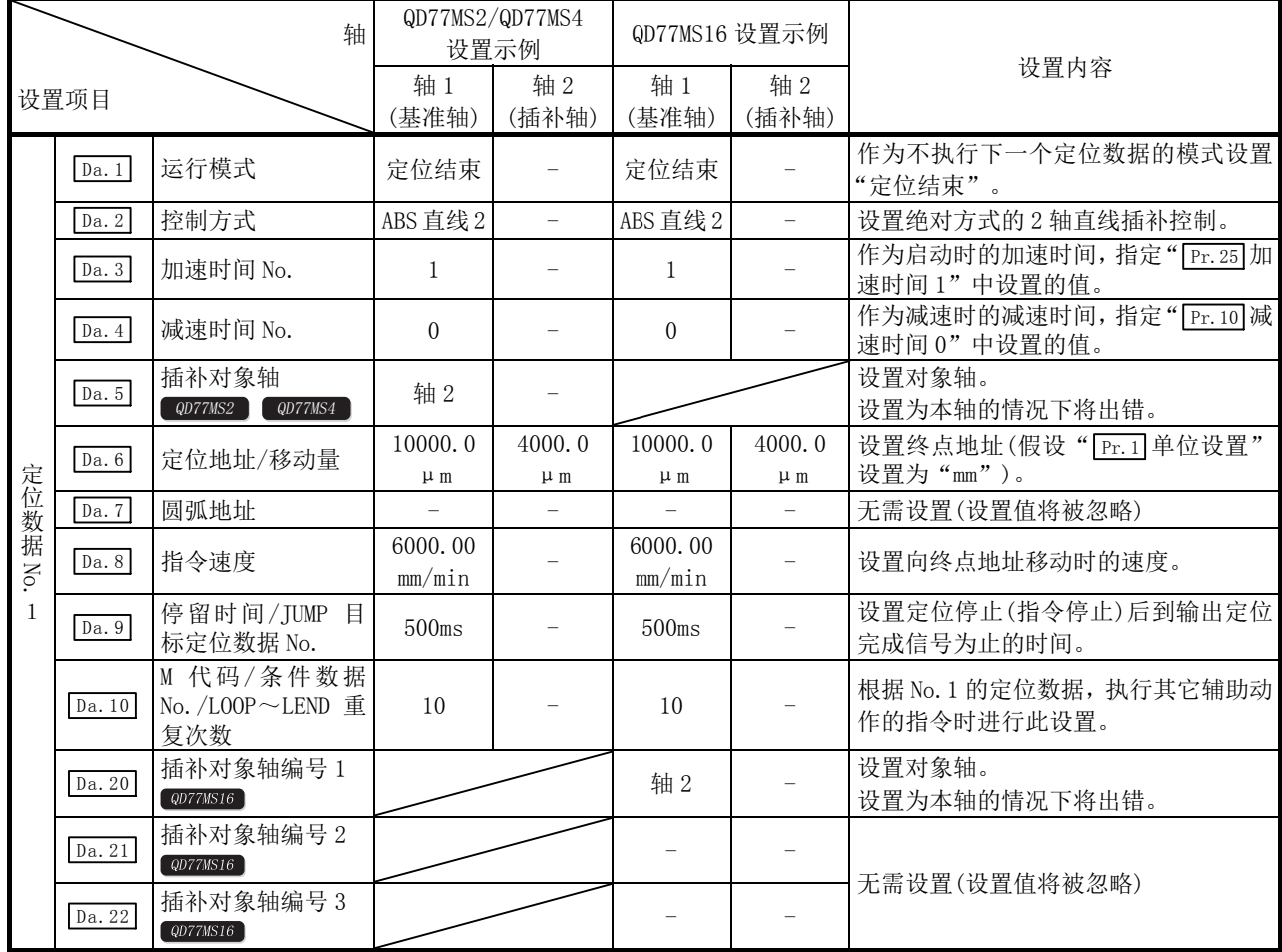

\*: 关于设置内容,请参阅"5.3节 定位数据一览"。

#### 要点

2轴直线插补控制时通过"基准轴速度"使用的情况下,应将长轴侧设置为基准轴。如果将短轴 侧设置为基准轴, 则不能以" [Pr.8]速度限制值"限制长轴侧的速度。

## [2] 2轴直线插补控制(INC直线2)

### ■动作图

在增量方式的 2 轴直线插补控制中,使用 2 轴从当前的停止位置(起点地址)开始,进行" Da.6 定 位地址/移动量"中设置的移动量的直线插补定位。 移动方向取决于移动量的符号。

- ·移动量为正时 ......... 至正方向(地址増加方向)的定位
- ·移动量为负时 ......... 至反方向(地址减少方向)的定位

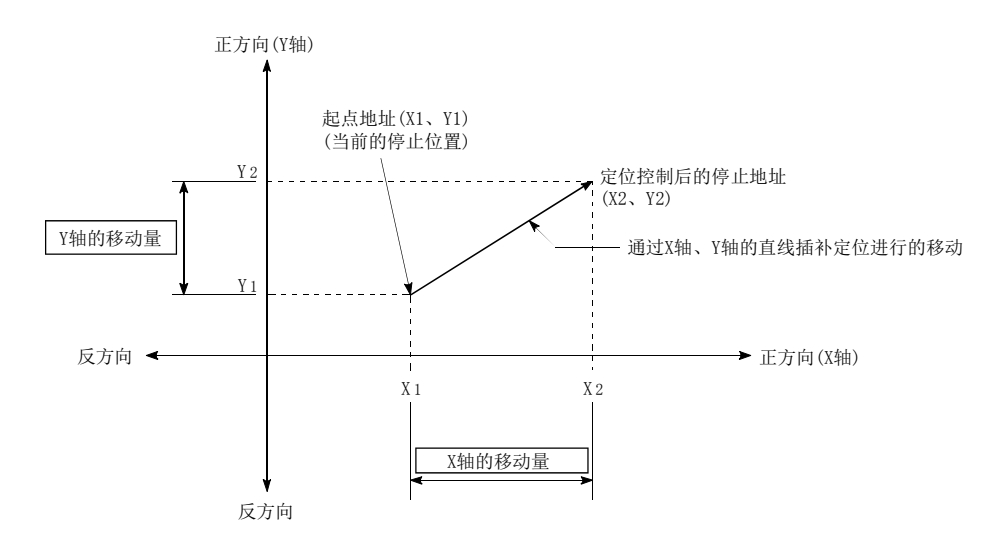

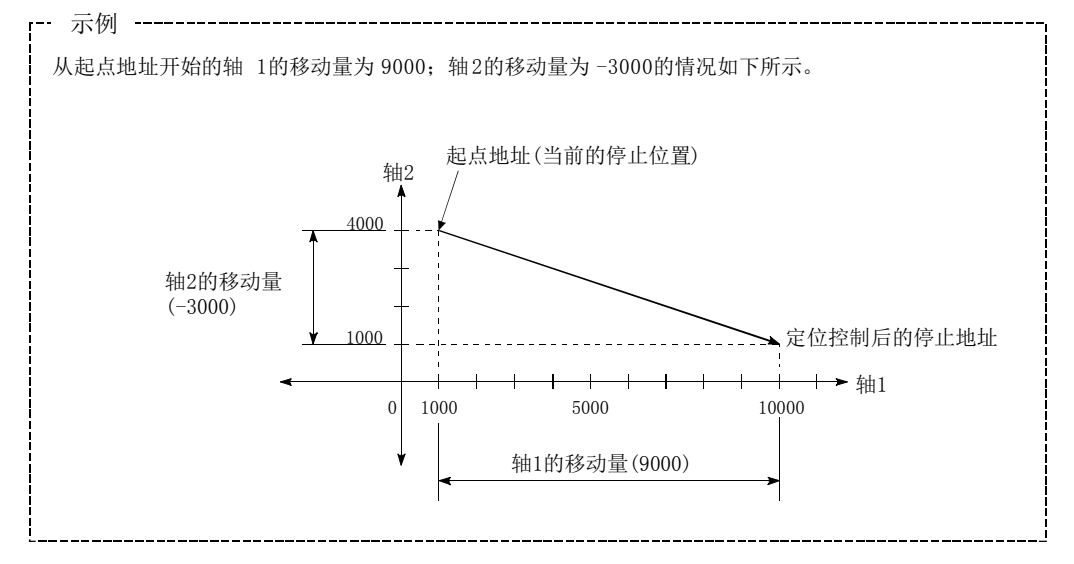

#### ■限制事项

下述情况将发生出错,不能进行定位启动。定位控制中的情况下,检测到出错时将立即停止。

在"  $\overline{Pr}$ . 20 插补速度指定方法"中设置了"0: 合成速度"时, 各轴的移动量超出了"1073741824 (=230)" 的情况下

定位启动时,将发生"超出直线移动量范围出错(出错代码: 504)"。

(" $\sqrt{Da. 6}$ 定位地址/移动量"中可设置的最大移动量为"1073741824(=230)"。)

## ■定位数据的设置示例

 $[$ 在轴 1 定位数据 No. 1 中设置"2 轴直线插补控制(INC 直线 2)"的情况下]

• 基准轴...... 轴 1

·插补轴 ...... 轴 2(轴 2 的定位数据 No.1 中也设置必要的值)

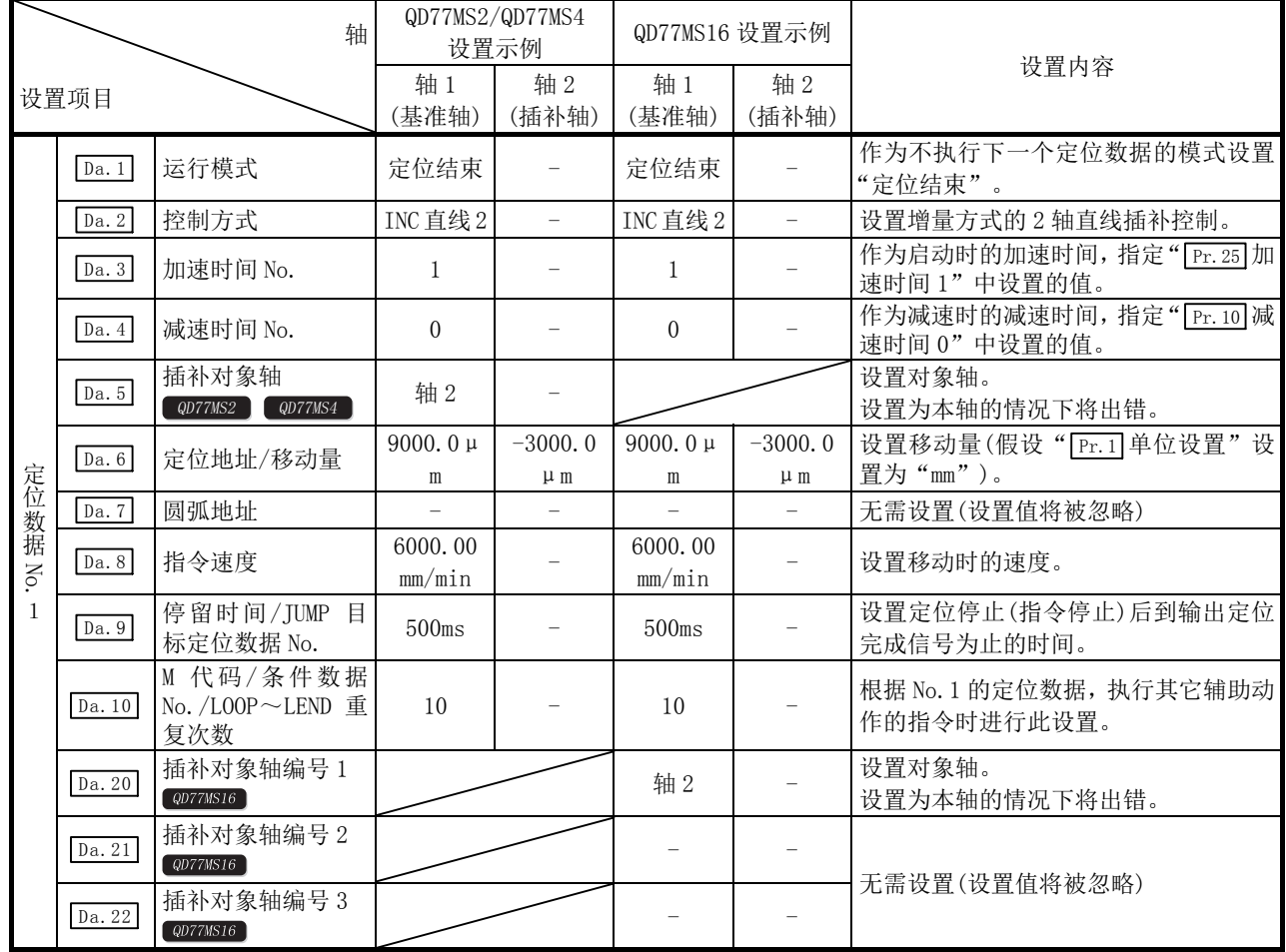

\*: 关于设置内容,请参阅"5.3节 定位数据一览"。

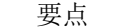

2轴直线插补控制时以"基准轴速度"使用的情况下,应将长轴侧设置为基准轴。如果将短轴侧 设置为基准轴, 则不能通过" [Pr.8]速度限制值"限制长轴侧的速度。

# 9.2.4 3 轴直线插补控制

在"3轴直线插补控制" $(Da.2]$ 控制方式"=ABS 直线 3、INC 直线 3)中, 使用 3 个电机, 在分别 对设置的轴方向进行插补的同时,以直线轨迹进行位置控制。 (关于插补控制,请参阅"9.1.6 项 插补控制")

## [1] 3轴直线插补控制(ABS直线3)

## ■动作图

在绝对方式的 3 轴直线插补控制中, 使用 3 轴进行从当前的停止位置(起点地址) 开始到" [Da.6] 定 位地址/移动量"中设置的地址(终点地址)的直线插补定位。

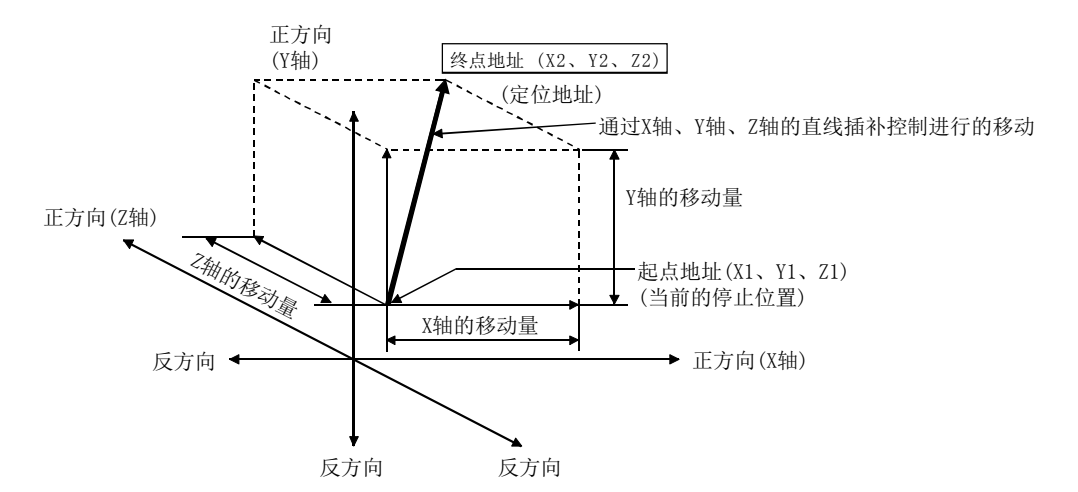

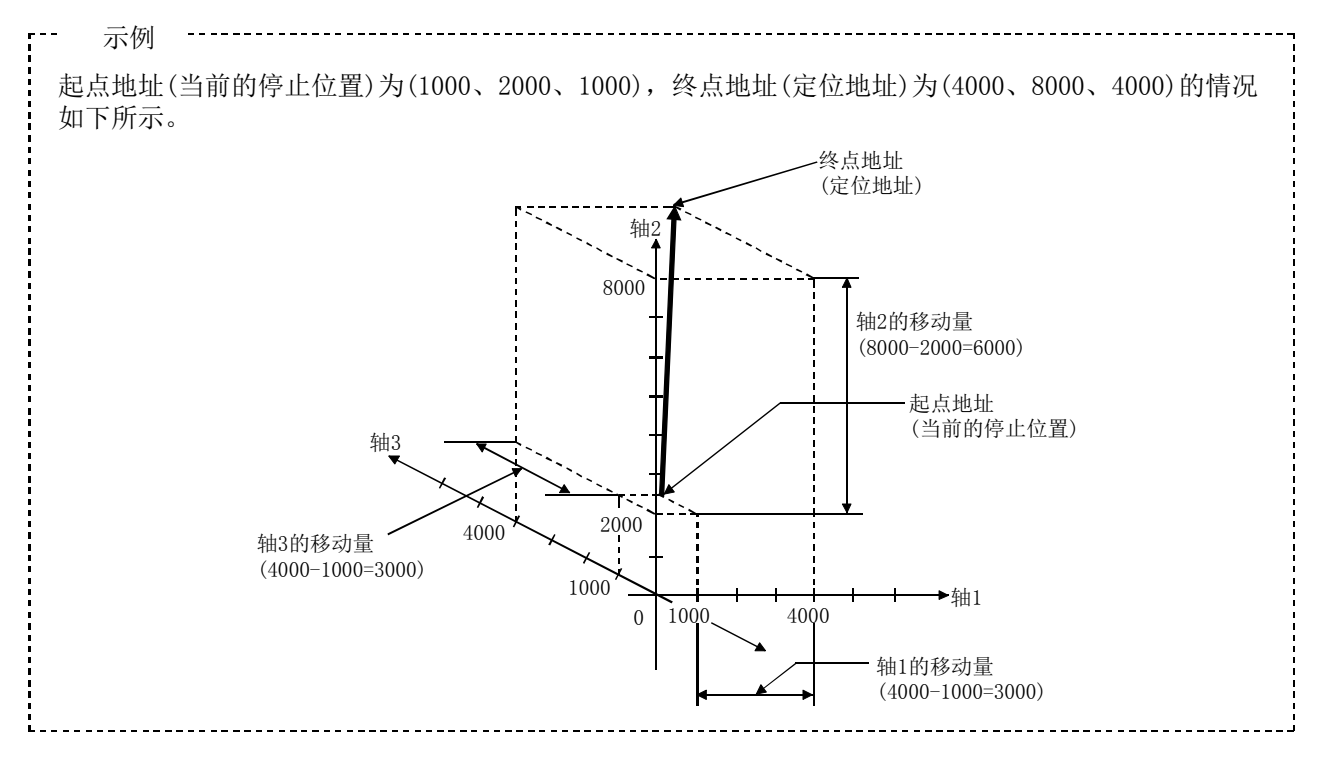

#### ■限制事项

以下情况下将发生出错,无法进行定位启动。定位控制中的情况下,检测到出错时将立即停止。

• 在 "  $\overline{Pr.20}$  插补速度指定方法"中设置了 "0: 合成速度" 时, 各轴的移动量超出了 "1073741824 (=230)" 的情况下

定位启动时将发生"超出直线移动量范围出错(出错代码: 504)"。

(" $\sqrt{Da.6}$ 定位地址/移动量"中可设置的最大移动量为"1073741824(=230)"。)

## ■定位数据的设置示例

 $[$ 在轴 1 定位数据 No. 1 中设置"3 轴直线插补控制(ABS 直线 3)"的情况下]

·基准轴 ...... 轴 1

·插补轴 ...... 轴 2、轴 3(轴 2、轴 3 的定位数据 No.1 中也设置必要的值)

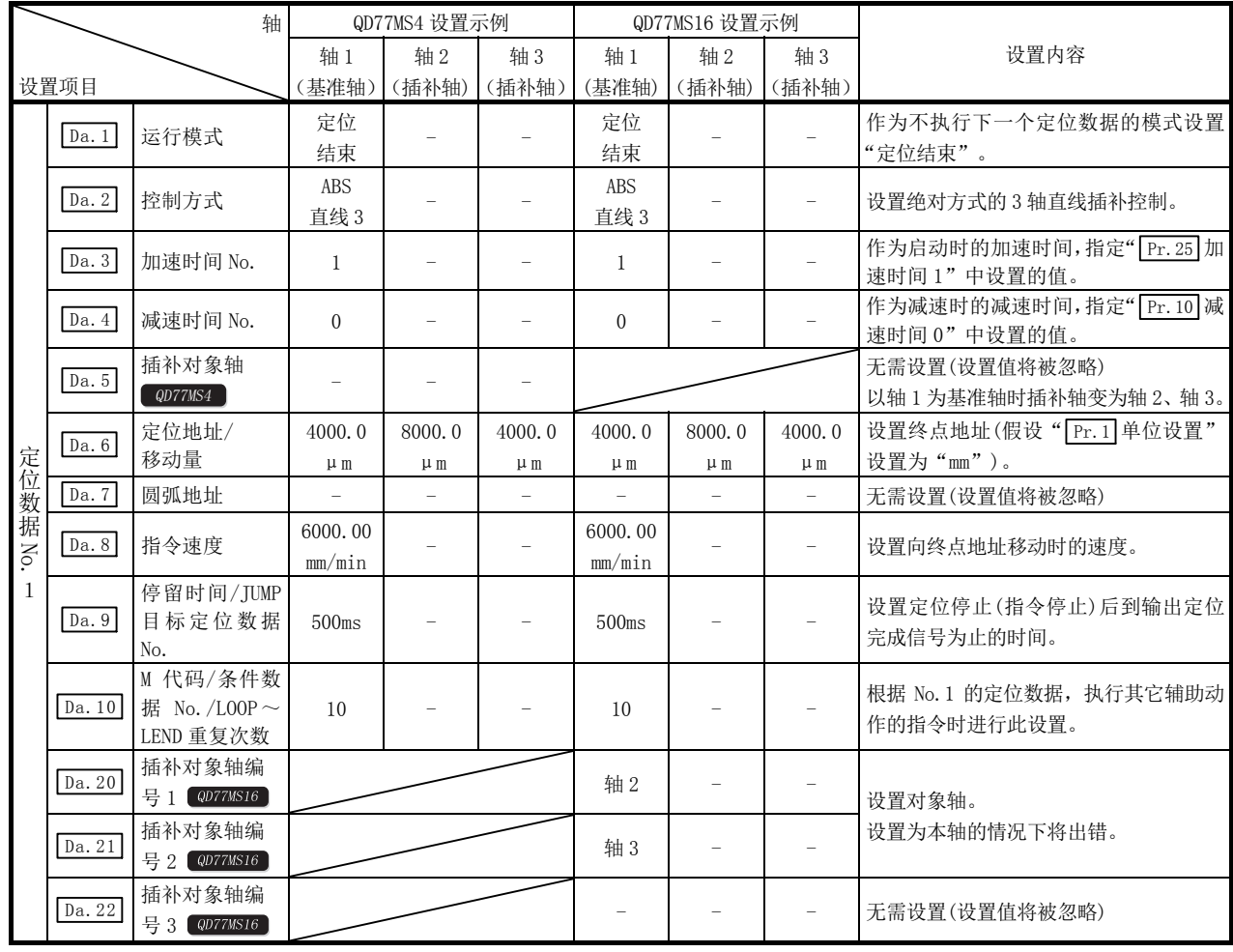

\*: 关于设置内容,请参阅"5.3节 定位数据一览"。

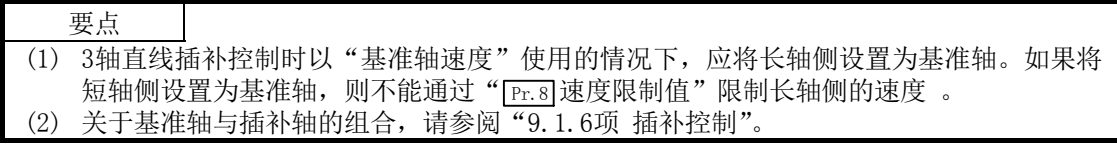

## [2] 3轴直线插补控制(INC直线3)

## ■动作图

在增量方式的 3 轴直线插补控制中, 使用 3 轴从当前的停止位置(起点地址)开始进行"  $\lceil$  Da.6 定 位地址/移动量"中设置的移动量的直线插补定位。 移动方向取决于移动量的符号。

- ·移动量为正时 ......... 至正方向(地址増加方向)的定位
- ·移动量为负时 ......... 至反方向(地址减少方向)的定位

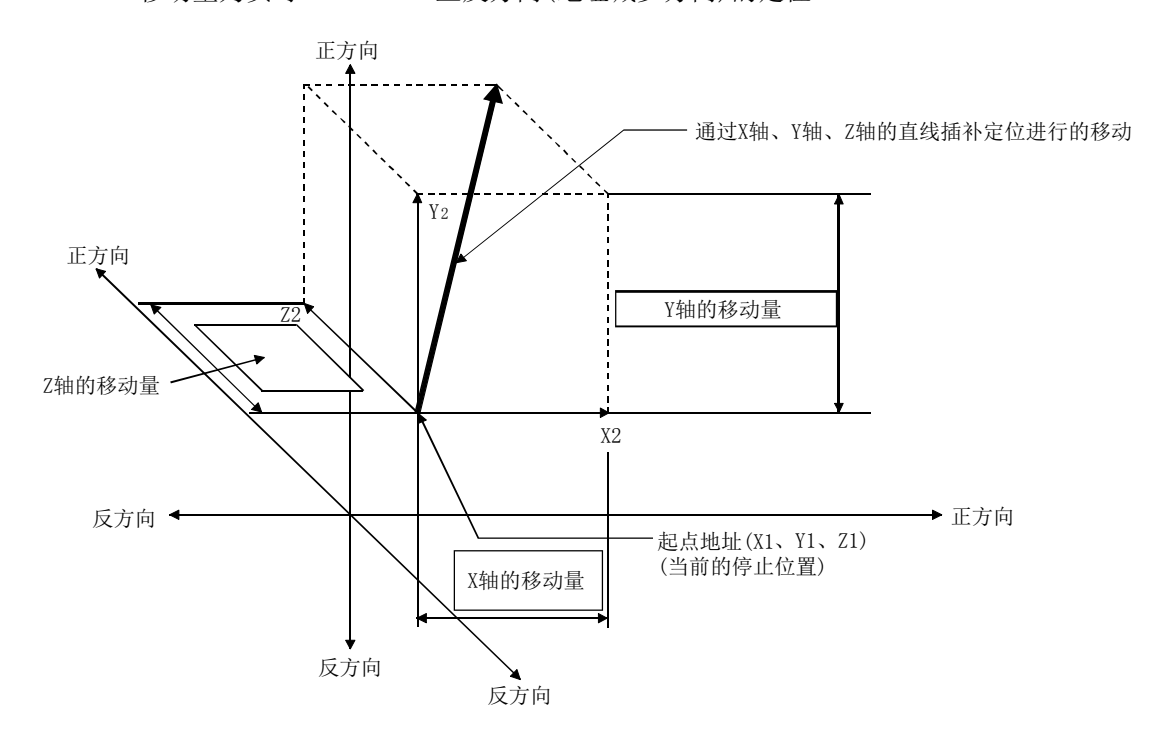

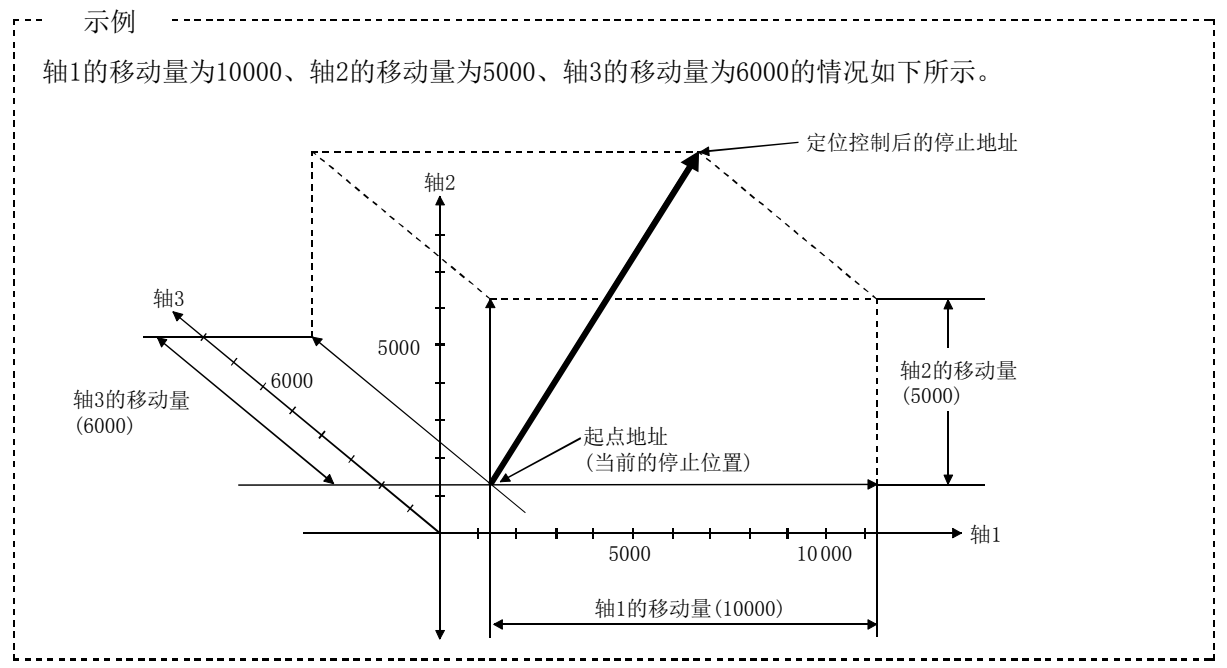

#### ■限制事项

以下情况下将发生出错,无法进行定位启动。定位控制中的情况下,检测到出错时将立即停止。

• 在 "  $\overline{[Pr.20]}$  插补速度指定方法"中设置了 "0: 合成速度" 时, 各轴的移动量超出了 "1073741824 (=230)" 的情况下

定位启动时将发生"超出直线移动量范围出错(出错代码: 504)"。

(" $\overline{[a_0, 6]}$ 定位地址/移动量"中可设置的最大移动量为"1073741824(=230)"。)

## ■定位数据的设置示例

 $[$ 在轴 1 定位数据 No. 1 中设置"3 轴直线插补控制(INC 直线 3)"的情况下]

·基准轴 ...... 轴 1

·插补轴 ...... 轴 2、轴 3(轴 2、轴 3 的定位数据 No.1 中也设置必要的值)

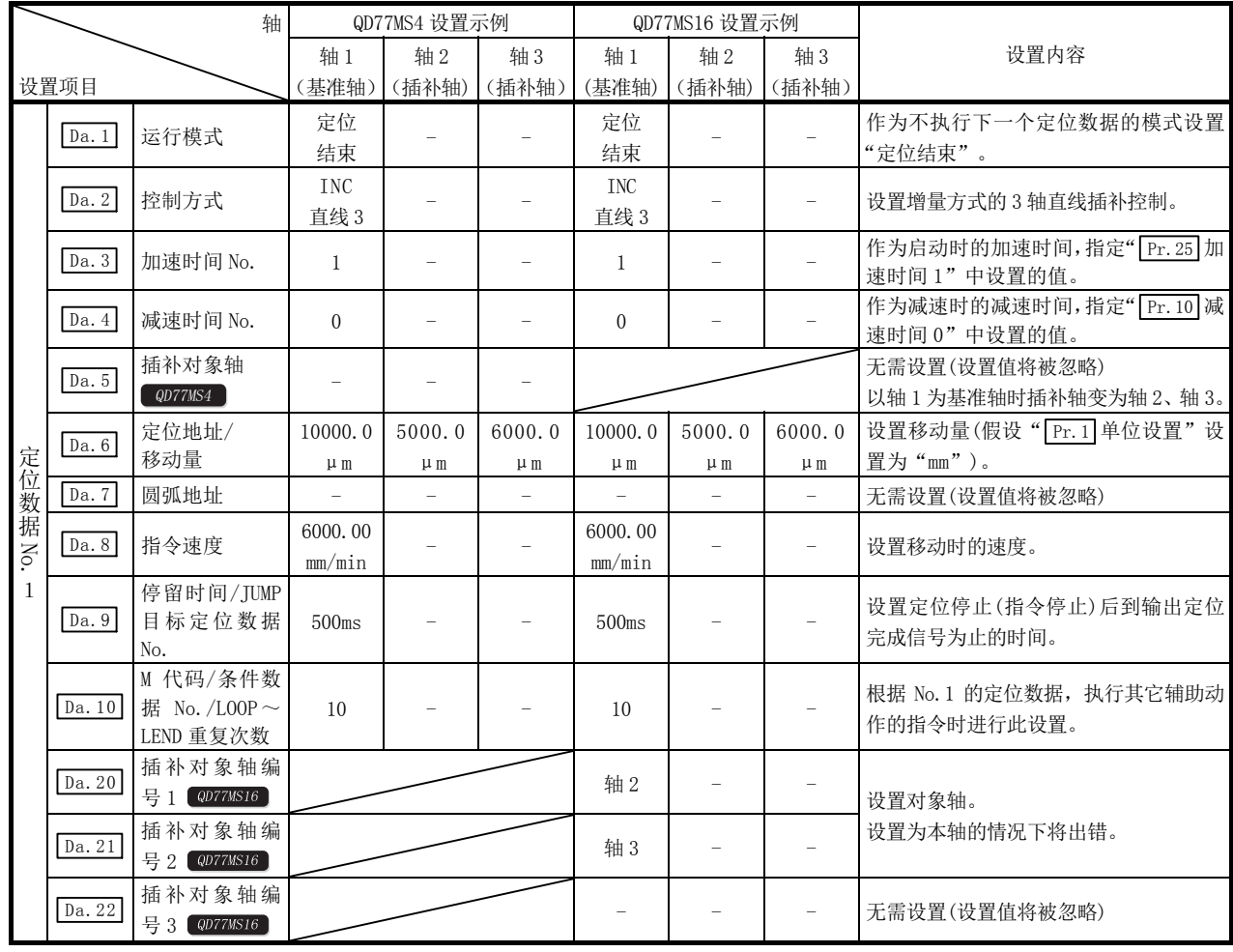

\*: 关于设置内容,请参阅"5.3节 定位数据一览"。

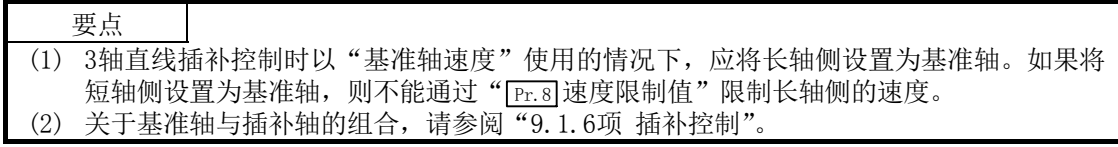

# 9.2.5 4 轴直线插补控制

在 "4 轴直线插补控制"( " [Da.2] 控制方式" =ABS 直线 4、INC 直线 4) 中, 使用 4 个电机, 在分 别对设置的轴方向进行插补的同时,以直线轨迹进行位置控制。 (关于插补控制,请参阅"9.1.6 项 插补控制")

## [1] 4轴直线插补控制(ABS直线4)

在绝对方式的 4 轴直线插补控制中,使用 4 轴进行从当前的停止位置(起点地址)开始到" Da.6 定 位地址/移动量"中设置的地址(终点地址)的直线插补定位。

#### ■定位数据的设置示例

 $[$ 在轴 1 定位数据 No. 1 中设置 "4 轴直线插补控制(ABS 直线 4)"的情况下

·基准轴 .... 轴 1

·插补轴 .... 轴 2、轴 3、轴 4(轴 2、轴 3、轴 4 的定位数据 No.1 中也设置必要的值)

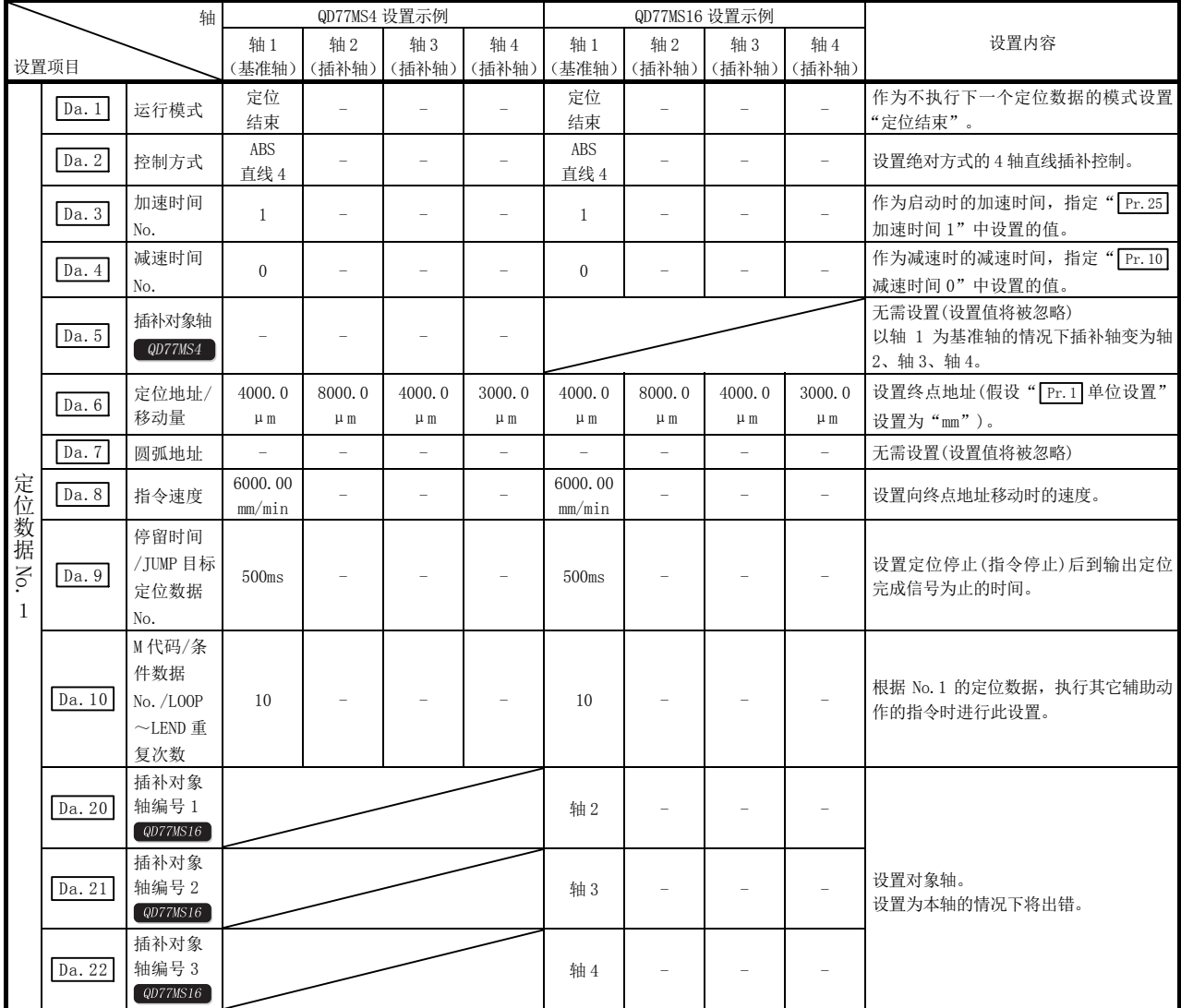

\*: 关于设置内容,请参阅"5.3节 定位数据一览"。

要点

(1) 4轴直线插补控制时设置"基准轴速度"后,应将长轴侧设置为基准轴。如果将短轴侧设置 为基准轴, 则不能通过" [Pr.8]速度限制值"限制长轴侧的速度。

(2) 关于基准轴与插补轴的组合,请参阅"9.1.6项 插补控制"。

## [2] 4轴直线插补控制(INC直线4)

在增量方式的 4 轴直线插补控制中, 使用 4 轴从当前的停止位置(起点地址)开始进行"  $\overline{[Da.6]}$ 定 位地址/移动量"中设置的移动量的直线插补定位。 移动方向取决于移动量的符号。

#### ■限制事项

下述情况下将发生出错,不能进行定位启动。定位控制中的情况下,检测到出错时将立即停止。

· 各轴的移动量超过了"1073741824 (=230)"的情况下 定位启动时将发生"超出直线移动量范围出错(出错代码: 504)"。 (" $\sqrt{Da. 6}$ 定位地址/移动量"中可设置的最大移动量为"1073741824(=230)"。)

## ■定位数据的设置示例

 $[$ 在轴 1 定位数据 No. 1 中设置"4 轴直线插补控制(INC 直线 4)"的情况下]

·基准轴 .... 轴 1

·插补轴 .... 轴 2、轴 3、轴 4(轴 2、轴 3、轴 4 的定位数据 No.1 中也设置必要的值)

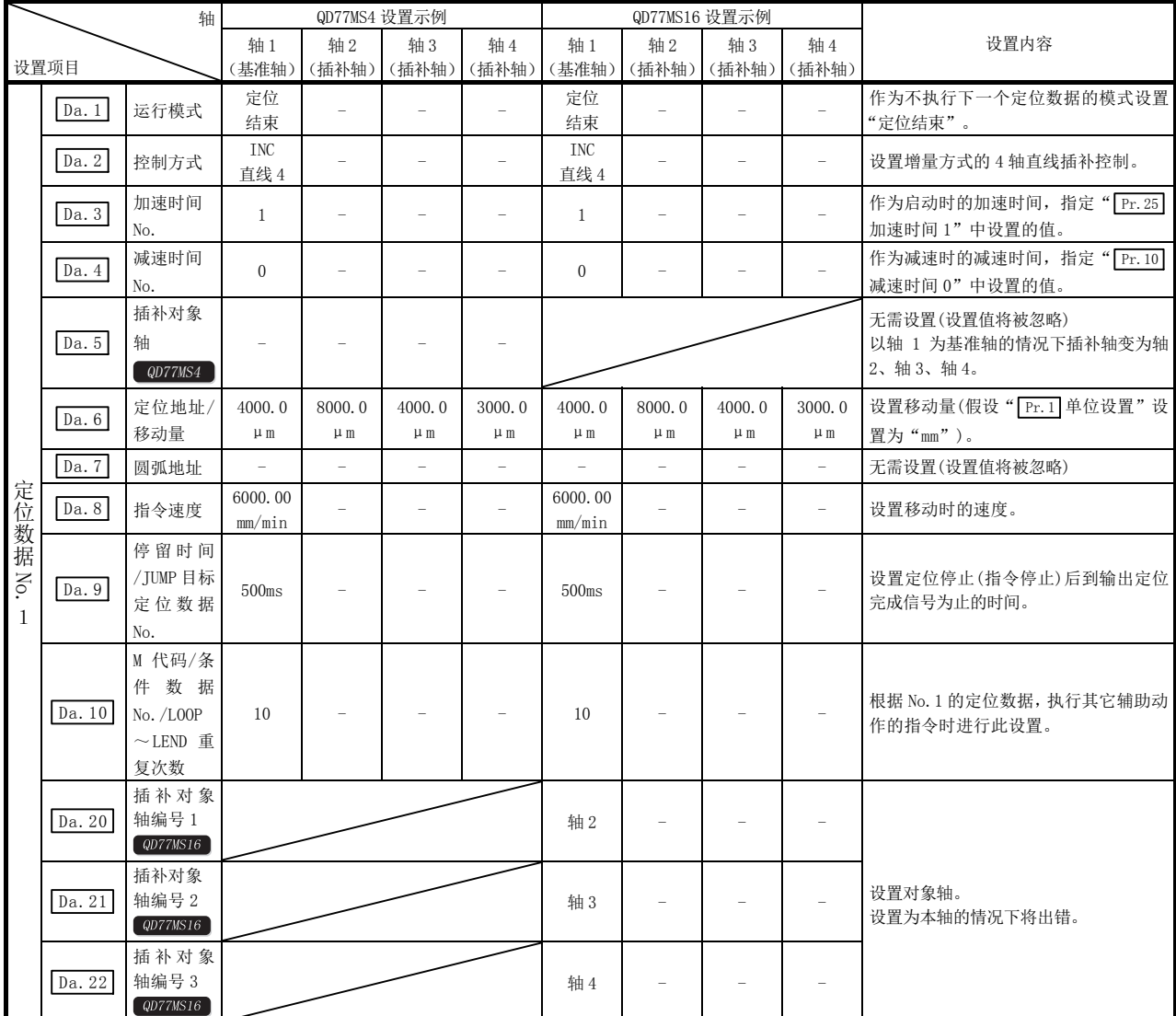

\*: 关于设置内容,请参阅"5.3节 定位数据一览"。

要点 (1) 4轴直线插补控制时设置"基准轴速度",应将长轴侧设置为基准轴。如果将短轴侧设置为 基准轴, 则不能通过" [Pr.8]速度限制值"限制长轴侧的速度。 (2) 关于基准轴与插补轴的组合,请参阅"9.1.6项 插补控制"。

## 9.2.6 1 轴固定尺寸进给控制

在"1 轴固定尺寸进给控制(" Da.2 控制方式"=固定尺寸进给 1) 中, 使用 1 个电机进行设置的 轴方向的固定尺寸进给控制。

在固定尺寸进给控制中,为了将定位数据中指定的移动量转换为至伺服放大器的指令值,舍去控 制精度以下的余数。

#### ■动作图

在增量方式的 1 轴固定尺寸进给控制中,将当前的停止位置(起点地址)的地址( Md.20 进给当前 值)设置为"0"后,进行" Da.6 定位地址/移动量"中设置的移动量的定位。移动方向取决于移 动量的符号。

- ·移动量为正时 ......... 至正方向(地址増加方向)的定位
- ·移动量为负时 ......... 至反方向(地址减少方向)的定位

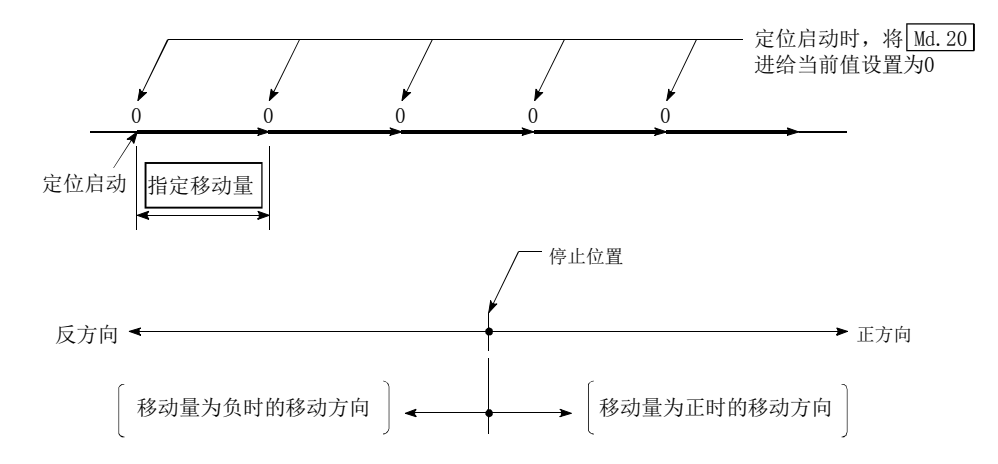

#### ■限制事项

- (1) 在" Da.1 运行模式"中设置了"连续轨迹控制"的情况下,将发生出错"不可连续·连续轨 迹控制"(出错代码: 516),且不能启动。(在固定尺寸进给控制中不能设置"连续轨迹控制"。)
- (2) 在之前的定位数据的" Da.1 运行模式"中设置了"连续轨迹控制"时的定位数据中,不能将 " [Da. 2] 控制方式"设置为"固定尺寸进给"。(例如,定位数据 No. 1 的运行模式为"连续轨迹 控制"时,在定位数据 No.2 中不能设置固定尺寸进给控制。)如果进行这样的设置,将发生 出错"不可连续·连续轨迹控制"(出错代码: 516),且减速停止。

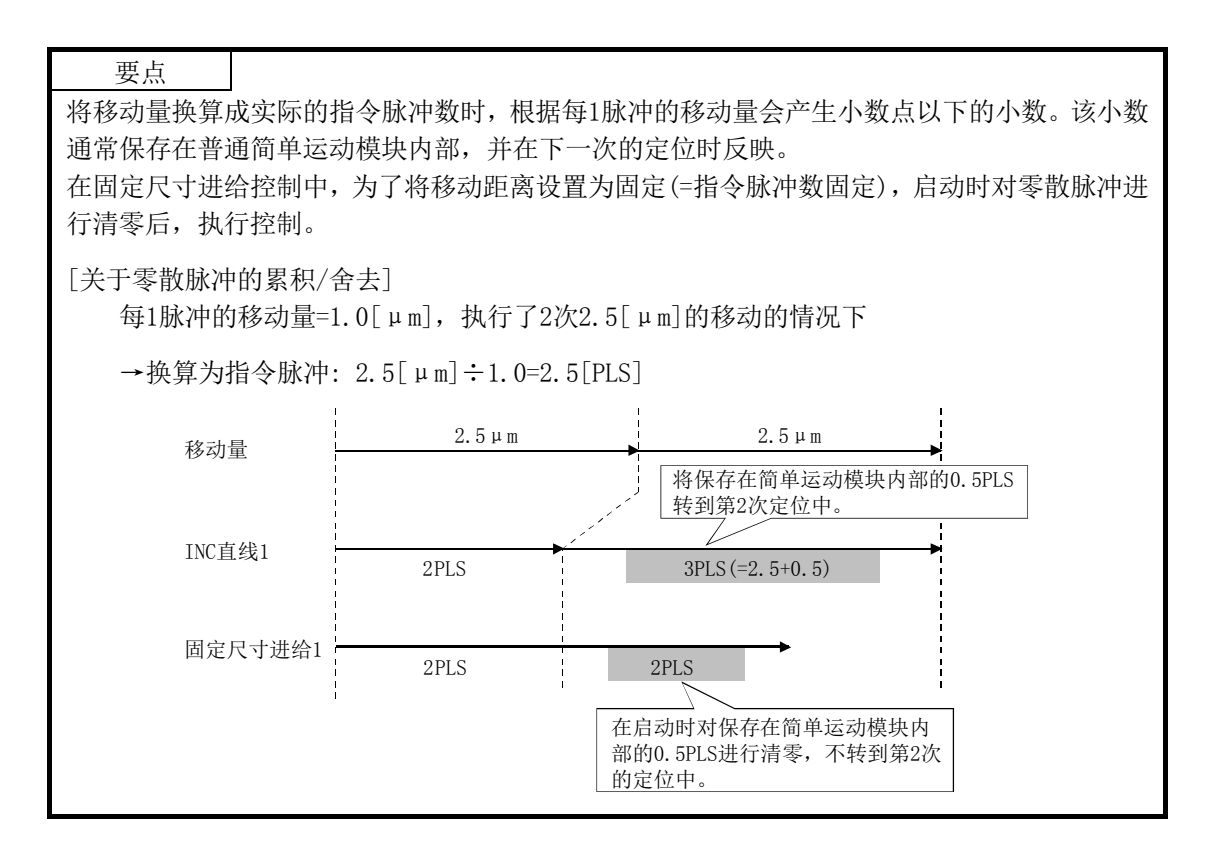

## ■定位数据的设置示例

[在轴 1 定位数据 No.1 中设置"1 轴固定尺寸进给控制(固定尺寸进给 1)"的情况下]

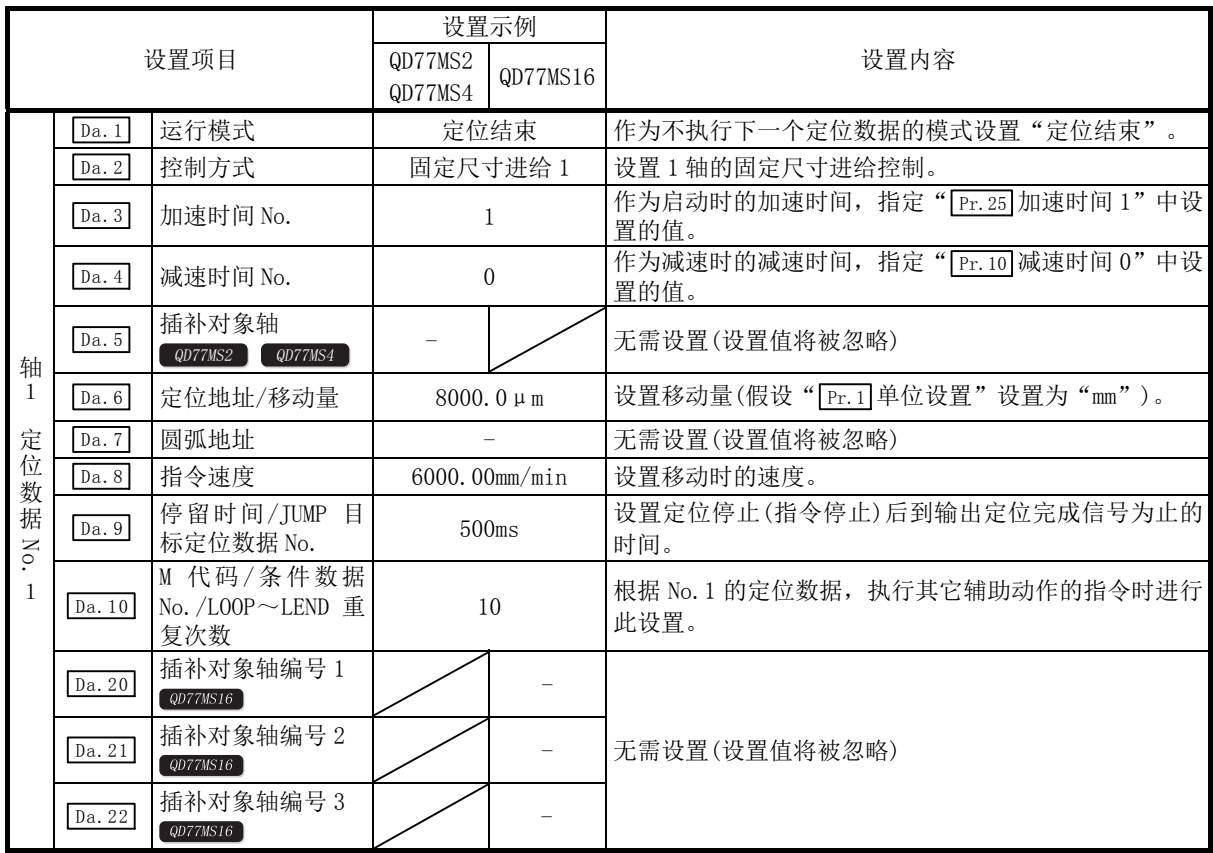

\*: 关于设置内容,请参阅"5.3节 定位数据一览"。
# 9.2.7 2 轴固定尺寸进给控制(插补)

在"2 轴固定尺寸进给控制(" [ba.2]控制方式"=固定尺寸进给 2)中使用 2 个电机,在分别对设 置的轴方向进行插补的同时,以直线轨迹进行固定尺寸进给控制。 在固定尺寸进给控制中,为了将定位数据中指定的移动量转换为至伺服放大器的指令值,舍去控 制精度以下的余数。

(关于插补控制,请参阅"9.1.6 项 插补控制")

## ■动作图

在增量方式的 2 轴固定尺寸进给控制中,将 2 轴的当前停止位置(起点地址)的地址( Md.20 进给当 前值)分别设置为"0"后,进行" Da.6 定位地址/移动量"中设置的移动量的直线插补定位。移 动方向取决于移动量的符号。

- ·移动量为正时 ......... 至正方向(地址増加方向)的定位
- ·移动量为负时 ......... 至反方向(地址减少方向)的定位

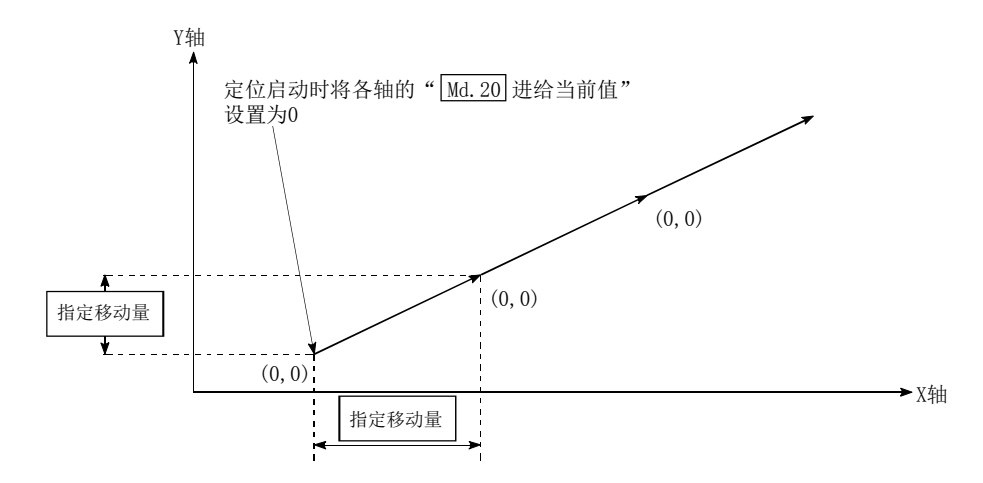

#### ■限制事项

- (1) 在" Da.1 运行模式"中设置了"连续轨迹控制"的情况下,将发生出错"不可连续·连续轨 迹控制"(出错代码: 516),且不能启动。(在固定尺寸进给控制中不能设置"连续轨迹控制"。)
- (2) 在之前的定位数据的" [Da.1] 运行模式"中设置了"连续轨迹控制"时的定位数据中,不能将 " Da.2 控制方式"设置为"固定尺寸进给"。(例如,定位数据 No.1 的运行模式为"连续轨迹 控制"时,在定位数据 No.2 中不能设置固定尺寸进给控制。)如果进行这样的设置,将发生 出错"不可连续·连续轨迹控制"(出错代码: 516),且减速停止。

[在轴 1 定位数据 No. 1 中设置"2 轴固定尺寸进给控制(固定尺寸进给 2)"的情况下]

·基准轴 ...... 轴 1

·插补轴 ...... 轴 2(轴 2 的定位数据 No.1 中也设置必要的值)

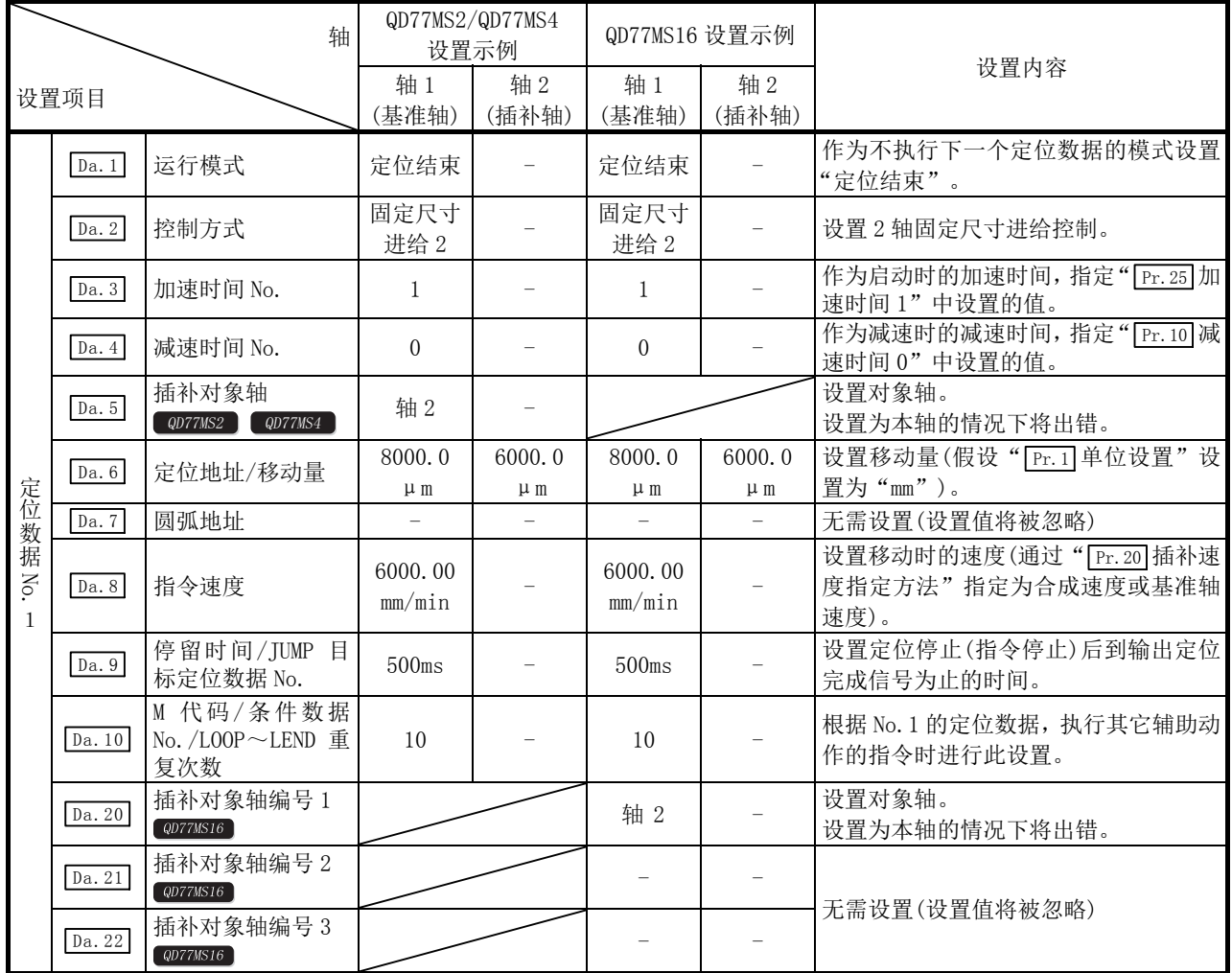

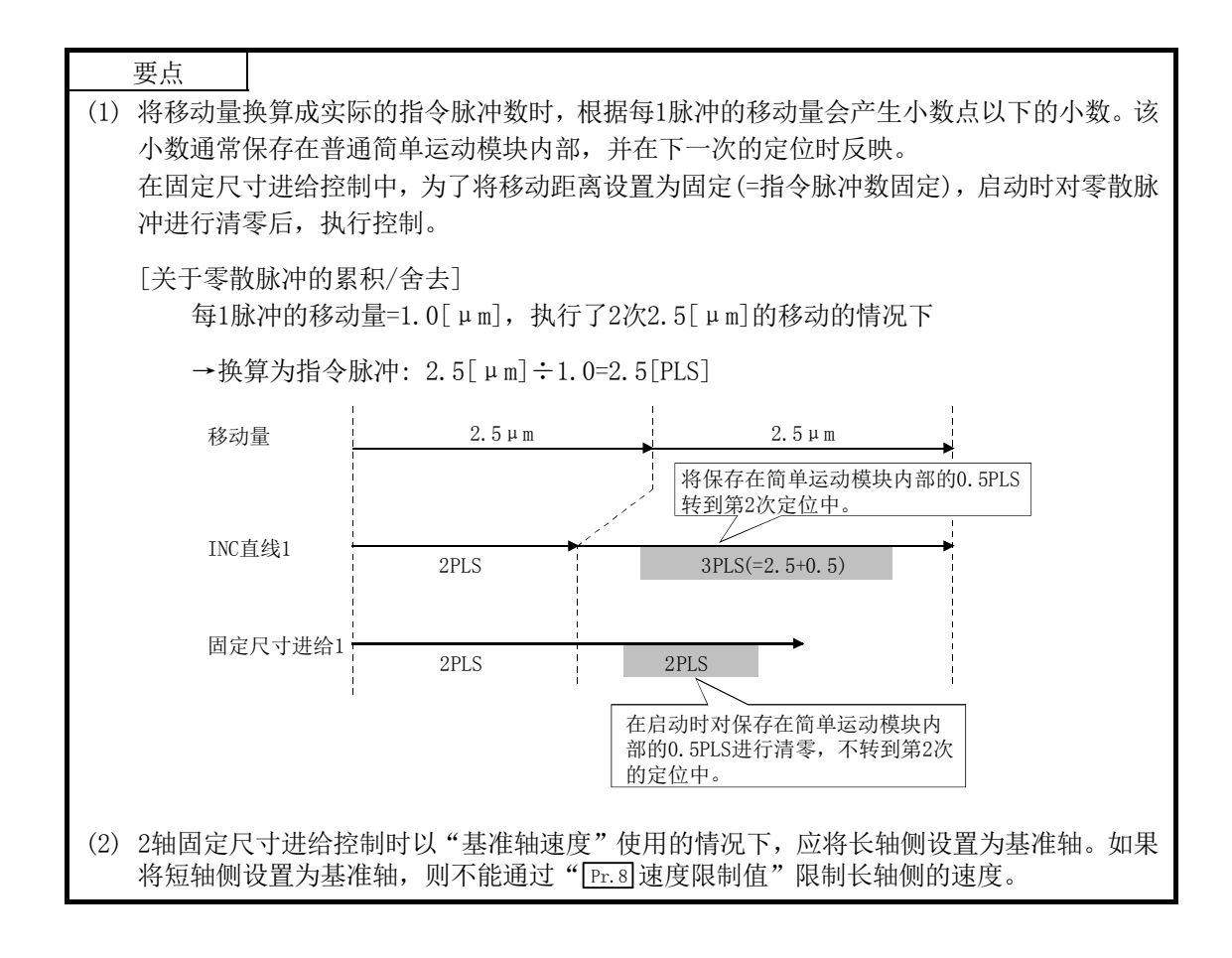

# 9.2.8 3 轴固定尺寸进给控制(插补)

在"3 轴固定尺寸进给控制(" [ba.2]控制方式"=固定尺寸进给 3)中,使用 3 个电机,在分别对 设置的轴方向进行插补的同时,以直线轨迹进行固定尺寸进给控制。 在固定尺寸进给控制中,为了将定位数据中指定的移动量转换为至伺服放大器的指令值,舍去控 制精度以下的余数。(关于插补控制,请参阅"9.1.6 项 插补控制")

### ■动作图

在增量方式的 3 轴固定尺寸进给控制中, 将 3 轴的当前停止位置(起点地址) 的地址(Md.20 进给当 前值)分别设置为"0"后,进行" [Da.6]定位地址/移动量"中设置的移动量的直线插补定位。移 动方向取决于移动量的符号。

·移动量为正时 ......... 至正方向(地址増加方向)的定位 ·移动量为负时 ......... 至反方向(地址减少方向)的定位 指定移动量 指定移动量 指定移动量  $(0, 0, 0)$  $(0, 0, 0)$  $(0, 0, 0)$ Y轴 **→ X轴** Z轴 - 定位启动时将各轴的 Md. 20 进给当前值设置为0

#### ■限制事项

- (1) 在 "[Da.1] 运行模式"中设置了 "连续轨迹控制"的情况下, 将发生出错 "不可连续·连续轨 迹控制"(出错代码: 516),且不能启动。(固定尺寸进给控制中不能设置"连续轨迹控制"。)
- (2) 在" Pr.20 插补速度指定方法"中设置了"0: 合成速度"时, 各轴的移动量超过了 "1073741824 (=230)"的情况下, 定位启动时将发生"超出直线移动量范围出错(出错代码: 504)", 且不能启动。(" $\lceil$ pa.6 定位地址/移动量"中可设置的最大移动量为 "1073741824(= $2^{30}$ )"。)
- (3) 在之前的定位数据的" Da.1 运行模式"中设置了"连续轨迹控制"时的定位数据中, 不能将 " [Da. 2] 控制方式"设置为"固定尺寸进给"。(例如,定位数据 No. 1 的运行模式为"连续轨迹 控制"时,在定位数据 No.2 中不能设置固定尺寸进给控制。)如果进行这样的设置,将发生 出错"不可连续·连续轨迹控制"(出错代码: 516),且减速停止。

### ■定位数据的设置示例

[在轴 1 定位数据 No.1 中设置"3 轴固定尺寸进给控制(固定尺寸进给 3)"的情况下]

- ·基准轴 ..... 轴 1
- ·插补轴 ...... 轴 2、轴 3(轴 2、轴 3 的定位数据 No.1 中也设置必要的值)

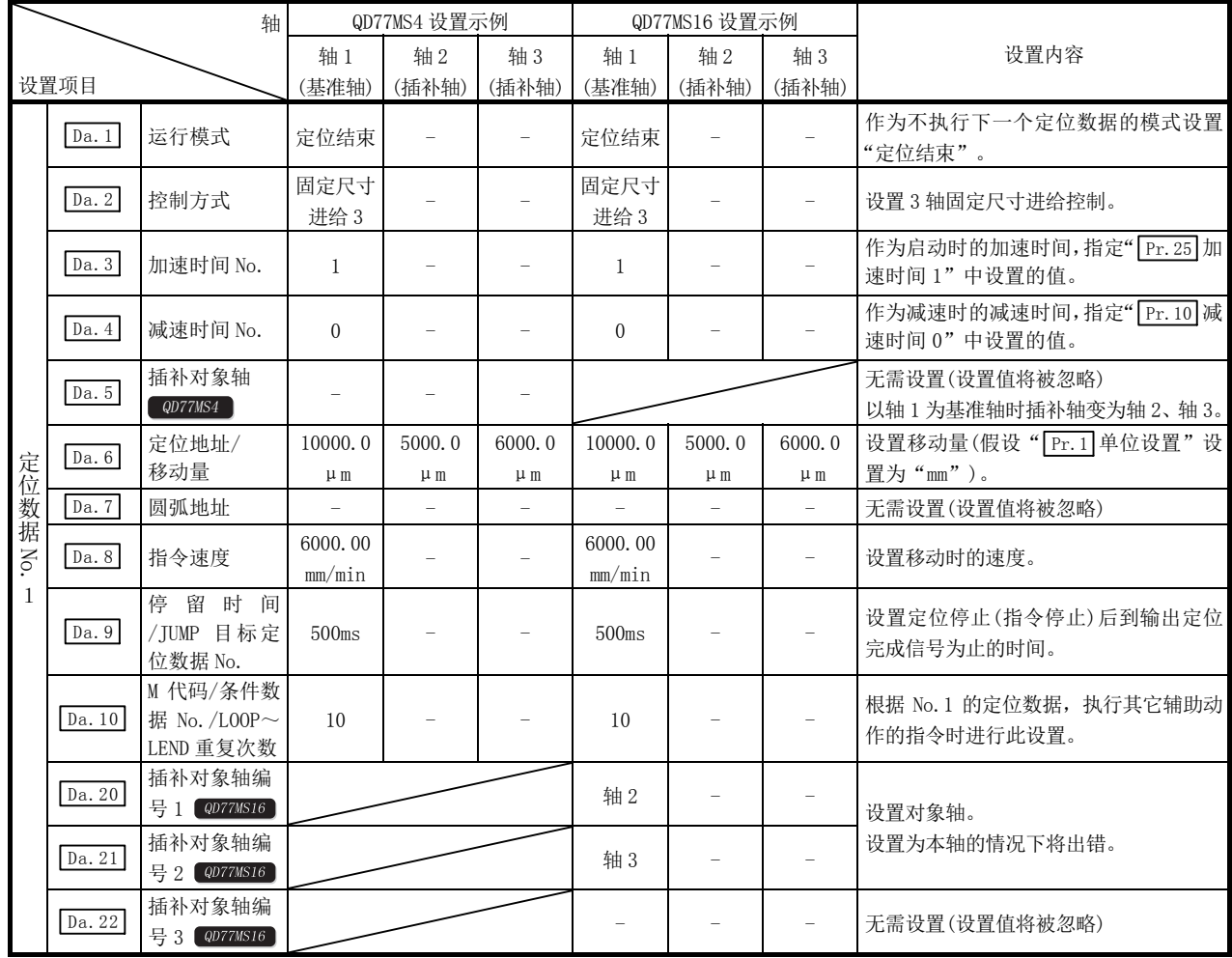

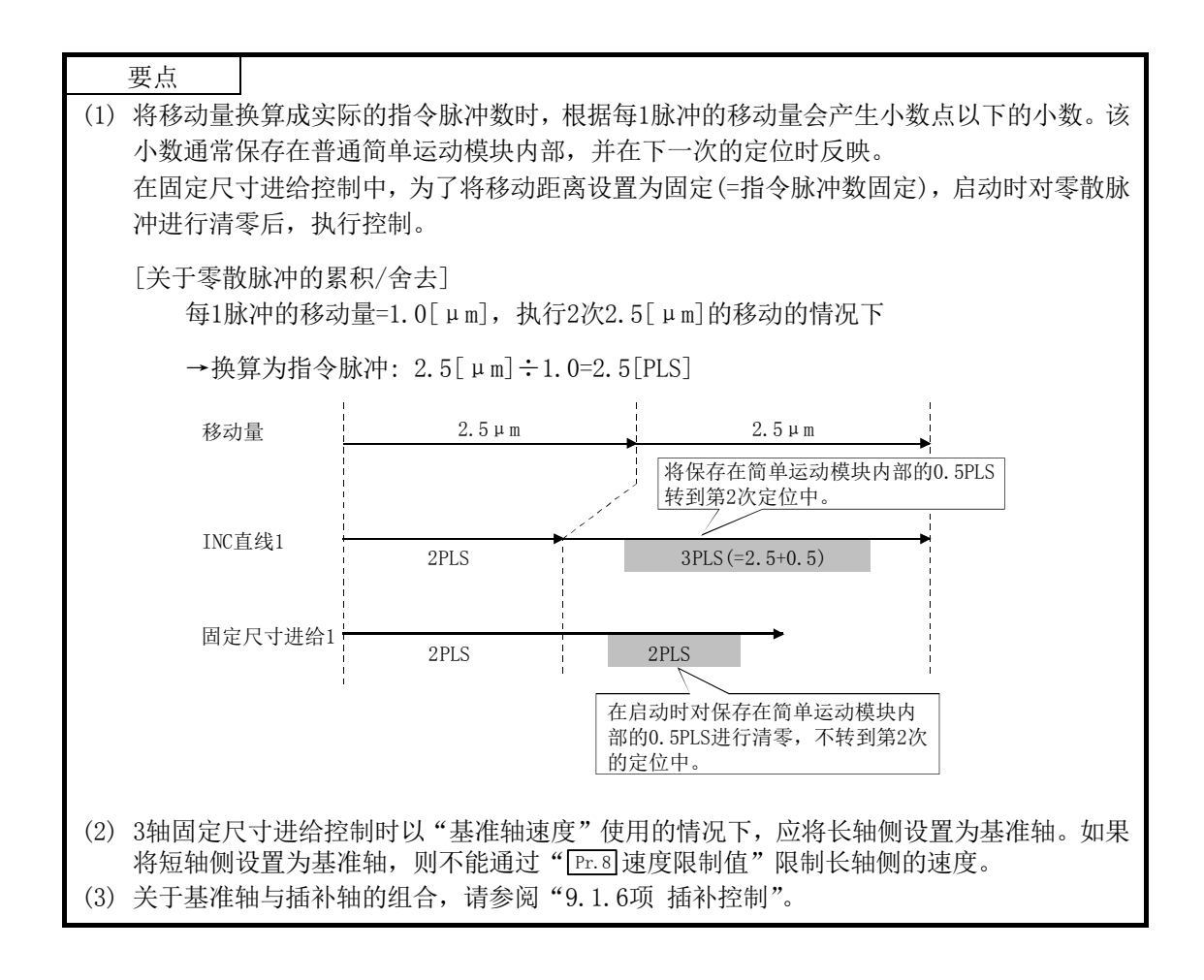

# 9.2.9 4 轴固定尺寸进给控制(插补)

在"4 轴固定尺寸进给控制(" [ba.2]控制方式"=固定尺寸进给 4)中,使用 4 个电机,在分别对 设置的轴方向进行插补的同时,以直线轨迹进行固定尺寸进给控制。

在固定尺寸进给控制中,为了将定位数据中指定的移动量转换为至伺服放大器的指令值,舍去控 制精度以下的余数。

(关于插补控制,请参阅"9.1.6 项 插补控制")

## ■动作图

在增量方式的 4 轴固定尺寸进给控制中,将 4 轴的当前停止位置(起点地址)的地址( Md.20 进给当 前值)分别设置为"0"后,进行" Da.6 定位地址/移动量"中设置的移动量的直线插补定位。移 动方向取决于移动量的符号。

- ·移动量为正时 ........... 至正方向(地址増加方向)的定位
- ·移动量为负时 ........... 至反方向(地址减少方向)的定位

#### ■限制事项

- (1) 在 "[Da.1] 运行模式"中设置了 "连续轨迹控制"的情况下, 将发生出错 "不可连续·连续轨 迹控制"(出错代码: 516),且不能启动。(固定尺寸进给控制中不能设置"连续轨迹控制"。)
- (2) 在之前的定位数据的" Da.1 运行模式"中设置了"连续轨迹控制"时的定位数据中,不能将 " [Da. 2] 控制方式"设置为"固定尺寸进给"。(例如,定位数据 No. 1 的运行模式为"连续轨迹 控制"时,在定位数据 No.2 中不能设置固定尺寸进给控制。)如果进行这样的设置,将发生 出错"不可连续·连续轨迹控制"(出错代码: 516),且减速停止。

[在轴 1 定位数据 No.1 中设置"4 轴固定尺寸进给控制(固定尺寸进给 4)"的情况下] ·基准轴 .... 轴 1

·插补轴 .... 轴 2、轴 3、轴 4(轴 2、轴 3、轴 4 的定位数据 No.1 中也设置必要的值)

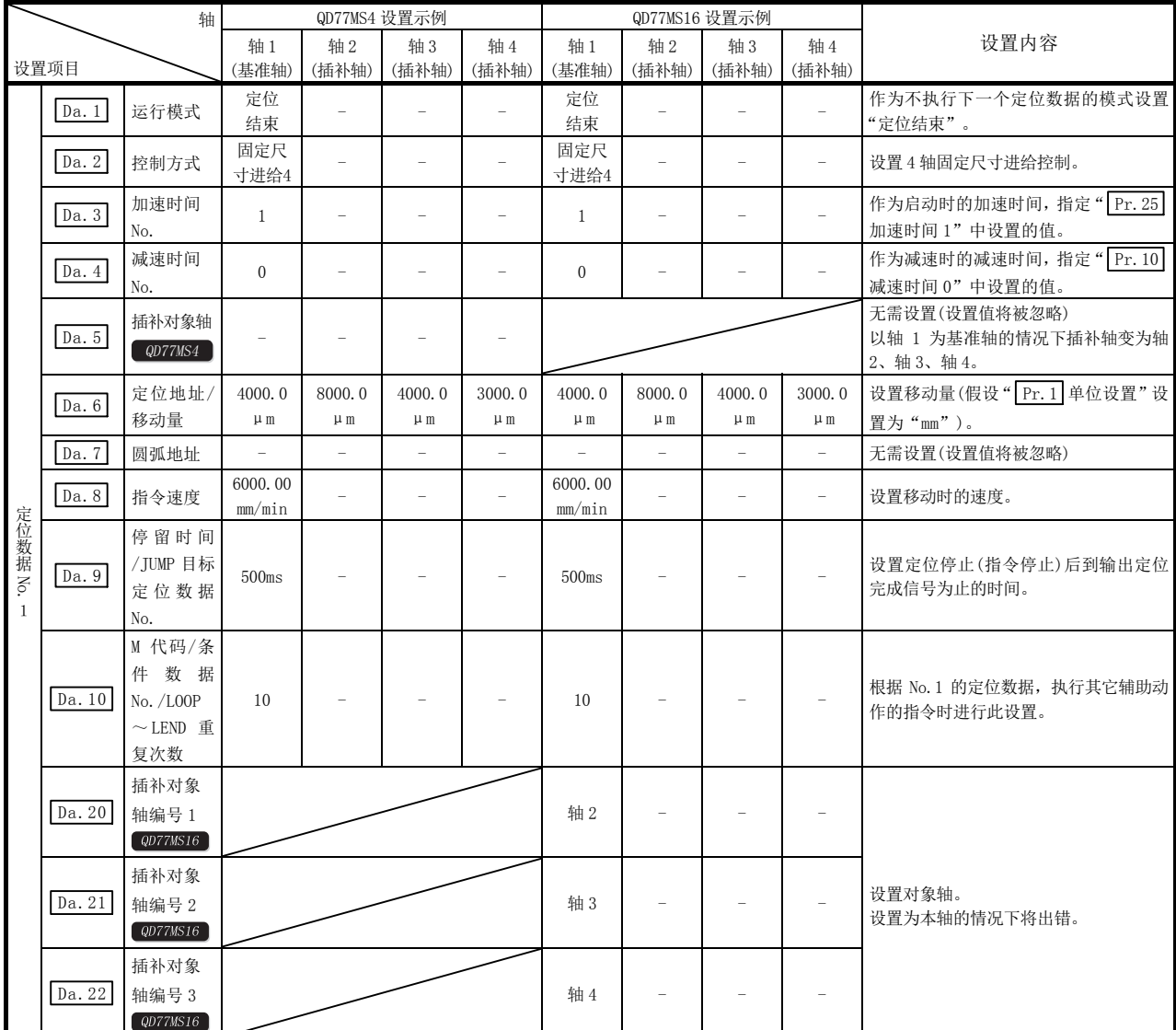

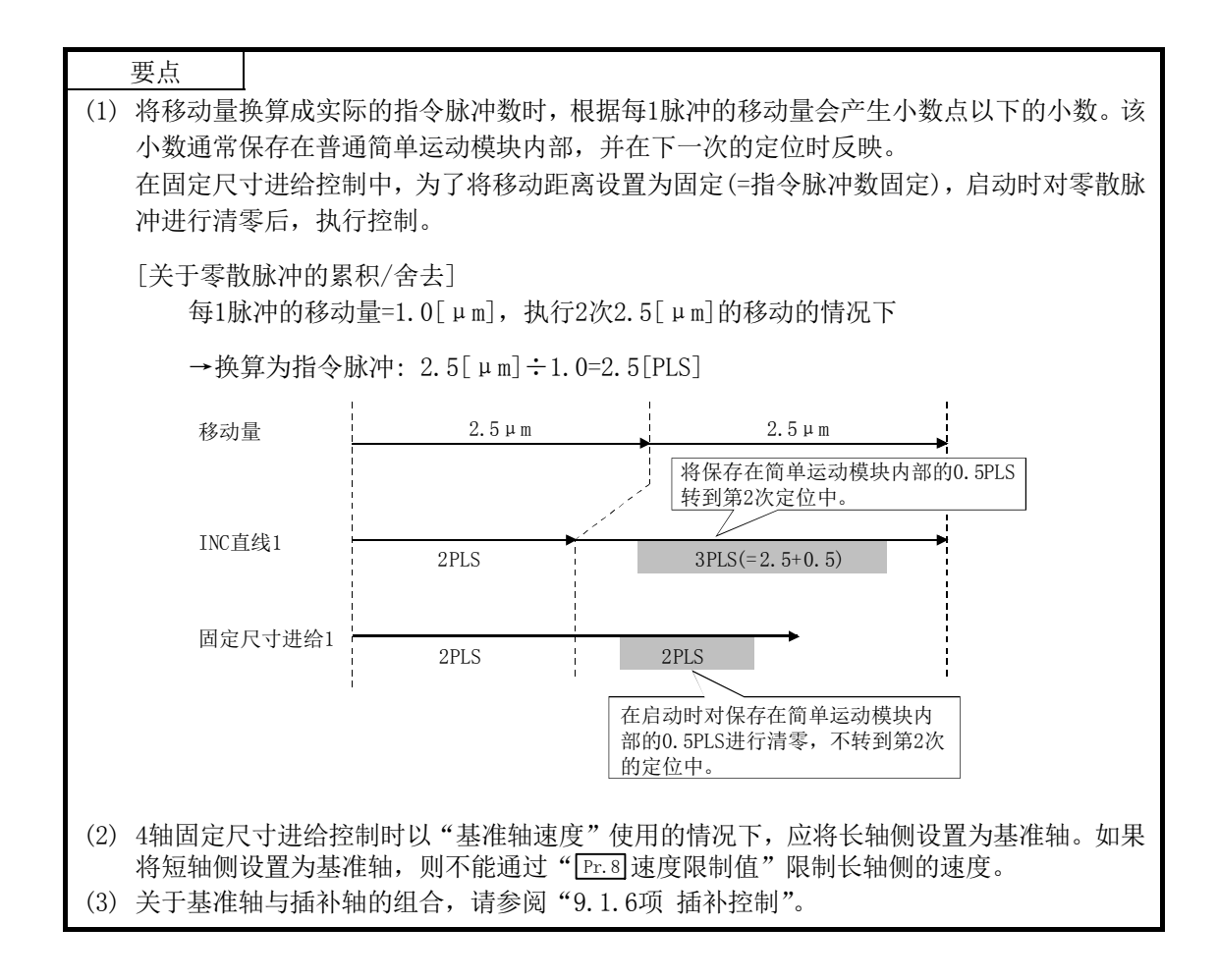

# 9.2.10 辅助点指定的 2 轴圆弧插补控制

在"2轴圆弧插补控制"(" [Da.2] 控制方式"=ABS 圆弧插补、INC 圆弧插补) 中, 使用 2 个电机, 在分别对设置的轴方向进行插补的同时,以通过指定的辅助点的圆弧轨迹进行位置控制。(关于 插补控制,请参阅"9.1.6 项 插补控制")

# [1] 辅助点指定的2轴圆弧插补控制(ABS圆弧插补)

## ■动作图

在绝对方式、辅助点指定的 2 轴圆弧插补控制中, 从当前的停止位置(起点地址)到" Da.6 定位 地址/移动量"中设置的地址(终点地址),采用通过" Da.7 圆弧地址"中设置的辅助点的地址(辅 助点地址)的圆弧轨迹进行定位。

控制的轨迹为以起点地址(当前的停止位置)与辅助点地址(圆弧地址)以及辅助点地址(圆弧地 址)与终点地址(定位地址)的垂直平分线的交点为中心的圆弧。

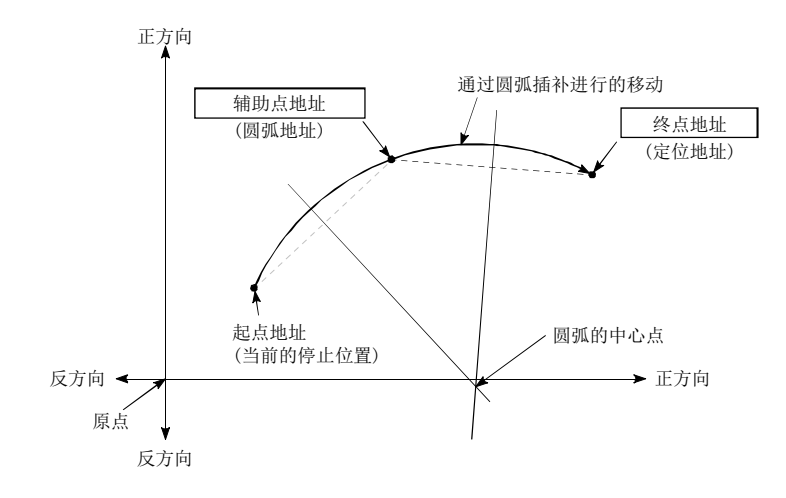

#### ■限制事项

- (1) 下述情况下,不能设置 2 轴圆弧插补控制。
	- · " Pr.1 单位设置"中设置了"degree"的情况下
	- 基准轴与插补轴中, " Pr.1 单位设置"中设置的单位不相同的情况下( "mm"、 "inch"可同时存在)
	- " Pr. 20 插补速度指定方法" 中设置了"基准轴速度"的情况下
- (2) 以下情况下将发生出错,无法进行定位启动。定位控制中的情况下,检测到出错时将立即 停止。
	- 半径超过了 "536870912(=2<sup>29</sup>)"的情况下(可进行圆弧插补控制的最大半径为 "536870912(=2<sup>29</sup>)"。) …定位启动时发生出错"超出半径范围"(出错代码: 544)。
	- 中心点地址超出"-2147483648(-2<sup>31</sup>)~2147483647(2<sup>31</sup>-1)"的范围的情况下 …定位启动时发生"辅助点设置出错(出错代码: 525)"。
	- 起点地址 = 终点地址 … 终点设置出错(出错代码: 526)
	- · 起点地址 = 辅助点地址 … 辅助点设置出错(出错代码: 525)
	- · 终点地址 = 辅助点地址 … 辅助点设置出错(出错代码: 525)
	- · 起点地址、辅助点地址、终点地址为一直线的情况下
		- … 辅助点设置出错(出错代码: 525)

[在轴1定位数据No.1中设置"辅助点指定的2轴圆弧插补控制(ABS圆弧插补)"的情况下]

• 基准轴...... 轴 1

·插补轴 ...... 轴 2(轴 2 的定位数据 No.1 中也设置必要的值)

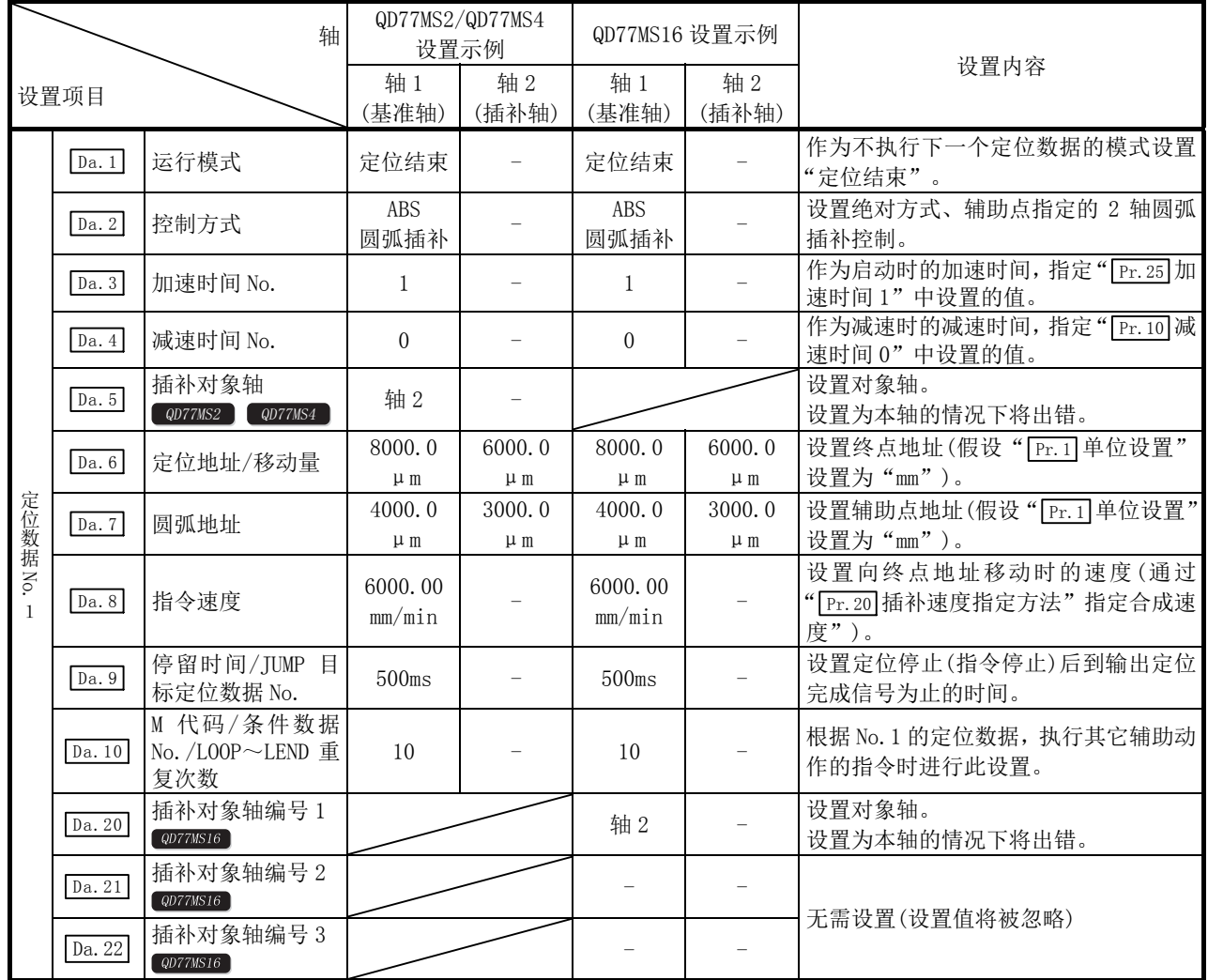

\*: 关于设置内容,请参阅"5.3节 定位数据一览"。

要点

" [Da.8] 指令速度"中各轴的速度应设置为不超过" [Pr.8] 速度限制值"的值。

(对于简单运动模块计算的速度不通过速度限制值进行速度限制。)

# [2] 辅助点指定的2轴圆弧插补控制(INC圆弧插补)

## ■动作图

在增量方式、辅助点指定的 2 轴圆弧插补控制中, 从当前的停止位置(起点地址)到" Da.6 定位 地址/移动量"中设置的移动量的位置,采用通过" Da.7 圆弧地址"中设置的辅助点的地址(辅 助点地址)的圆弧轨迹进行定位。移动方向取决于移动量的符号。

控制的轨迹为起点地址(当前的停止位置)与通过至辅助点为止的移动量计算出的辅助点地址(圆 弧地址)以及辅助点地址(圆弧地址)与通过至终点为止的移动量计算出的终点地址(定位地址)的 垂直平分线的交点为中心的圆弧。

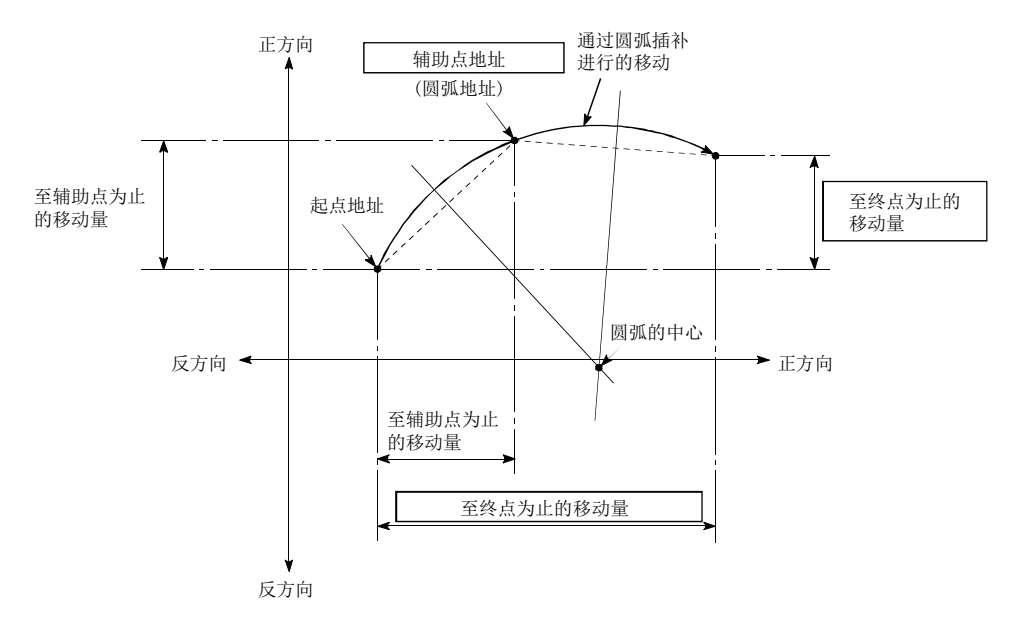

### ■限制事项

- (1) 下述情况下,不能设置 2 轴圆弧插补控制。
	- · " Pr.1 单位设置"中设置了"degree"的情况下
	- 基准轴与插补轴中, " Pr.1 单位设置"中设置的单位不相同的情况下( "mm"、 "inch"可同时存在)
	- " Pr. 20 插补速度指定方法" 中设置了"基准轴速度"的情况下
- (2) 以下情况下将发生出错,无法进行定位启动。定位控制中的情况下,检测到出错时将立即停止。
	- 半径超过了 "536870912(=2<sup>39</sup>)"的情况下(可进行圆弧插补控制的最大半径为 "536870912(=2<sup>29</sup>)"。) …定位启动时发生出错"半径范围外"(出错代码: 544)。
	- 辅助点地址超出"-2147483648(-2<sup>31</sup>)~2147483647(2<sup>31</sup>-1)"的范围的情况下 …辅助点设置出错(出错代码: 525)
	- 终点地址超出了 "-2147483648 (-2<sup>31</sup>) ~2147483647 (2<sup>31</sup>-1)"的范围的情况下 …终点设置出错(出错代码: 526)
	- 中心点地址超出了 "-2147483648 (-2<sup>31</sup>) ~2147483647 (2<sup>31</sup>-1)"的范围的情况下 …定位启动时发生"辅助点设置出错(出错代码: 525)"。
	- · 起点地址 = 终点地址 … 终点设置出错(出错代码: 526)
	- · 起点地址 = 辅助点地址 … 辅助点设置出错(出错代码: 525)
	- · 终点地址 = 辅助点地址 … 辅助点设置出错(出错代码: 525)
	- · 起点地址、辅助点地址、终点地址为一直线的情况下
		- … 辅助点设置出错(出错代码: 525)

[在轴1定位数据No.1中设置"辅助点指定的2轴圆弧插补控制(INC圆弧插补)"的情况下]

• 基准轴...... 轴 1

·插补轴 ...... 轴 2(轴 2 的定位数据 No.1 中也设置必要的值)

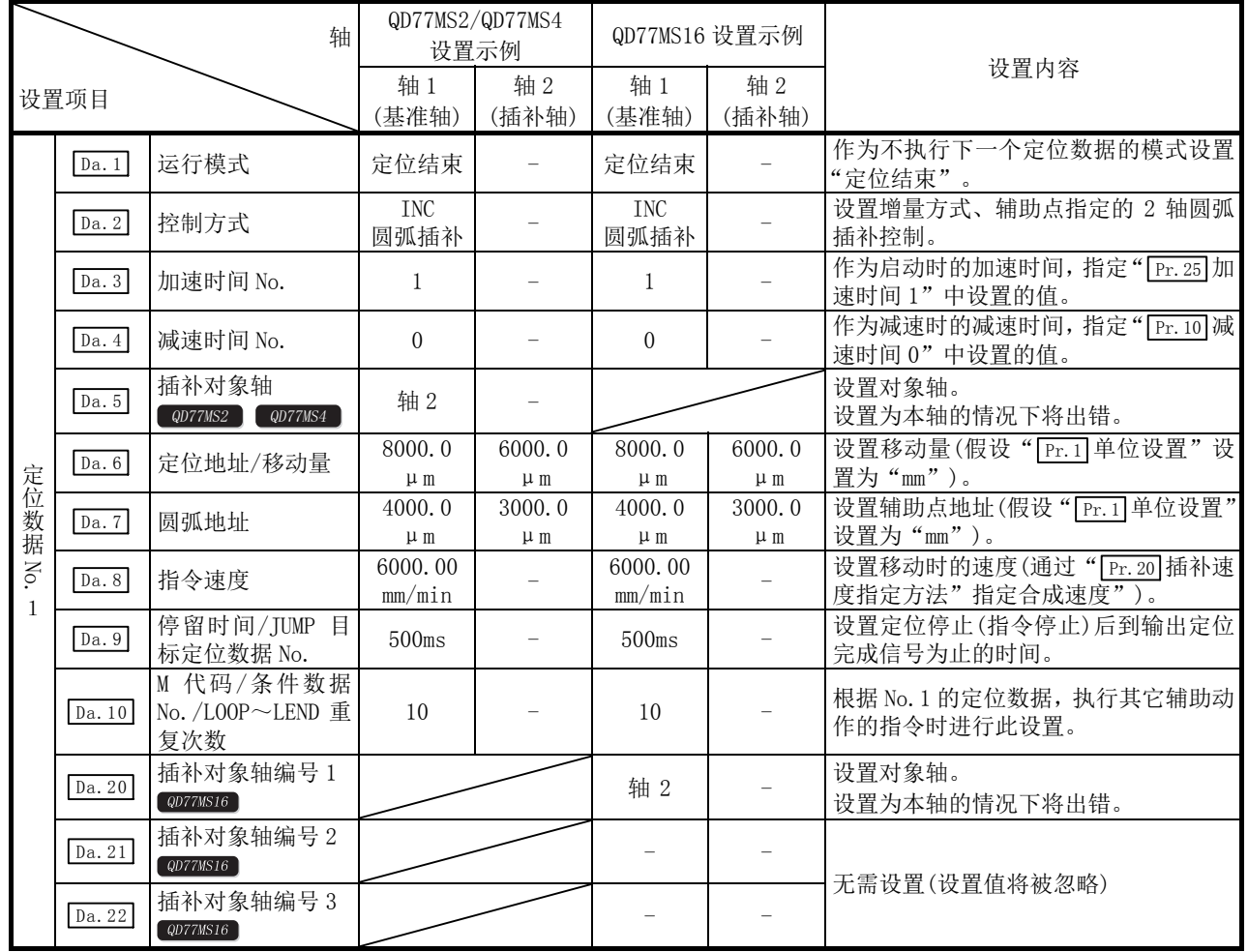

\*: 关于设置内容,请参阅"5.3节 定位数据一览"。

要点 " [Da.8] 指令速度" 中应设置各轴的速度不超过" [Pr.8] 速度限制值"的值。 (对于简单运动模块计算出的速度不通过速度限制值进行速度限制。)

# 9.2.11 中心点指定的 2 轴圆弧插补控制

在"2轴圆弧插补控制"("[pa.2]控制方式"=ABS 圆弧右、INC 圆弧右、ABS 圆弧左、INC 圆弧左) 中,使用2个电机,在分别对设置的轴方向进行插补的同时,通过以圆弧地址为中心点的圆弧轨 迹进行位置控制。

(关于插补控制,请参阅"9.1.6项 插补控制")

以下介绍根据控制方式的旋转方向、可控制的圆弧中心角、定位路径。

| 控制方式       | 旋转方向 | 可控制的圆弧中心角                             | 定位路径                                                                                 |
|------------|------|---------------------------------------|--------------------------------------------------------------------------------------|
| 圆弧右<br>ABS | 右转   | $0^{\circ} < \theta \leq 360^{\circ}$ | 定位路径                                                                                 |
| 圆弧右<br>INC |      |                                       | 起点<br>终点<br>$0^{\circ}$ $< \theta \le 360^{\circ}$<br>(当前的<br>(定位地址)<br>停止位置)<br>中心点 |
| 圆弧左<br>ABS | 左转   |                                       | 中心点<br>$0^{\circ}$ $< \theta \le 360^{\circ}$                                        |
| 圆弧左<br>INC |      |                                       | 终点<br>起点<br>(定位地址)<br>(当前的<br>停止位置)<br>定位路径                                          |

## ■圆弧插补的误差补偿

在中心点指定的圆弧插补控制中,可能出现通过起点地址及中心点地址计算出的圆弧的轨迹与 " Da.6 定位地址/移动量"中设置的终点地址的位置偏移的情况。 (参阅" Pr.41 圆弧插补误差允许范围")

#### (1) 计算出的误差≤" Pr.41 圆弧插补误差允许范围"

在进行误差补偿的同时,对设置的终点地址进行圆弧插补控制。 (称为"螺旋形插补"。)

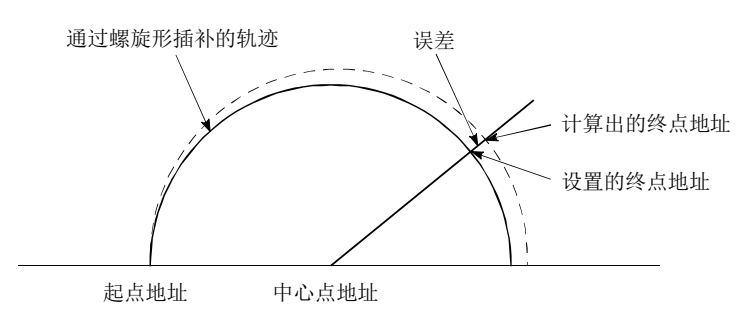

在中心点指定的圆弧插补控制中,通过在使用了根据起点地址及中心点地址计算出的半径的 圆弧上,以指令速度动作这一假设计算出角速度后,与从起点开始移动的角速度进行比例运 算后进行半径补偿。

因此,(根据起点地址和中心点地址计算出的半径(起点半径))与(根据终点地址和中心点地 址计算出的半径(终点半径))有差异(误差)的情况下,合成速度与指令速度不同,会出现如 下情况。

- ·起点半径>终点半径: 与无误差时比较,越接近终点地址速度越慢。
- ·起点半径<终点半径: 与无误差时比较,越接近终点地址速度越快。

#### (2) 计算出的误差> " [Pr.41 圆弧插补误差允许范围"

定位启动时发生"圆弧误差偏移大出错"(出错代码: 506), 且不启动。 定位控制中的情况下,检测到出错时将立即停止。

# [1] 中心点指定的2轴圆弧插补控制(ABS圆弧右、ABS圆弧左)

### ■动作图

在绝对方式、中心点指定的 2 轴圆弧插补控制中,从当前的停止位置(起点地址)到" Da.6 定位 地址/移动量"中设置的地址(终点地址),通过以" Da.7 圆弧地址"中设置的中心点的地址(圆 弧地址)为中心的圆弧轨迹进行定位。

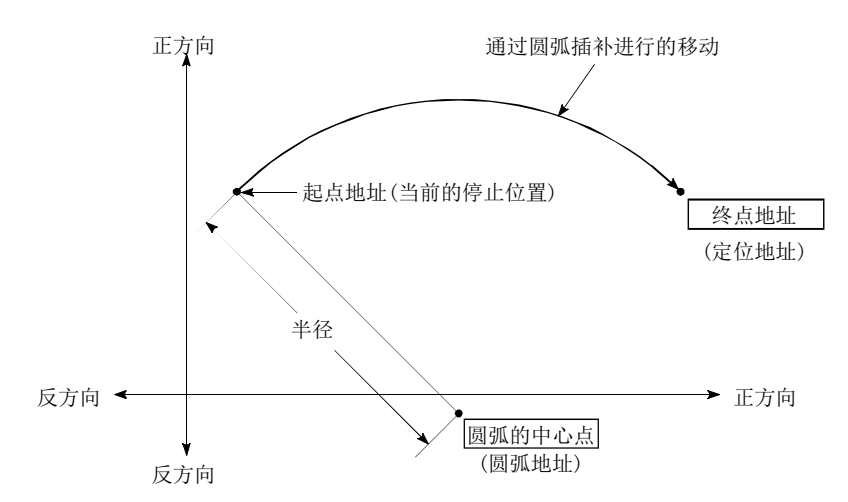

将终点地址(定位地址)与起点地址设置为相同时,可以进行以起点地址与圆弧的中心点为半径的 圆的定位。

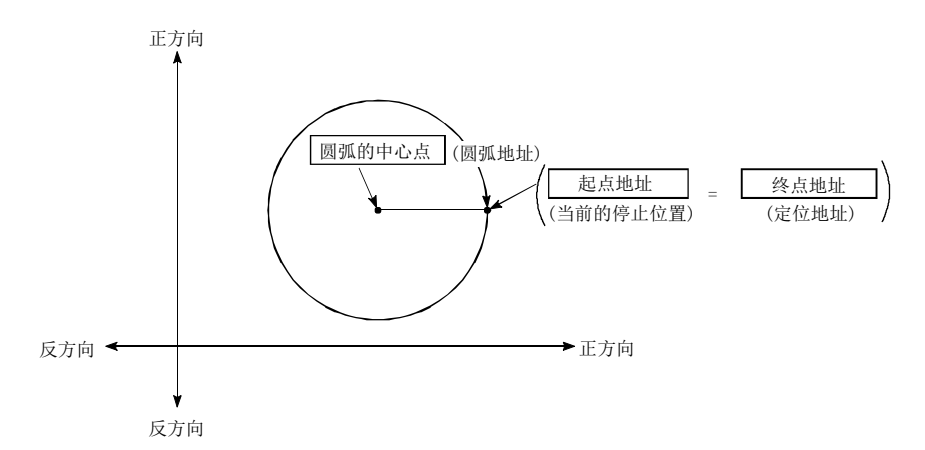

在中心点指定的圆弧插补控制中,通过在使用了根据起点地址与中心点地址计算出的半径的圆弧 上,以指令速度动作这一假设计算出角速度后,与从起点开始移动的角速度进行比例运算后进行 半径补偿。

因此,(根据起点地址和中心点地址计算出的半径(起点半径))与(根据终点地址和中心点地址计 算出的半径(终点半径))有差异(误差)的情况下,合成速度与指令速度不同,会出现如下情况。

- 起点半径 > 终点半径: 与无误差时比较, 越接近终点地址速度越慢。
- 起点半径 < 终点半径: 与无误差时比较, 越接近终点地址速度越快。

## ■限制事项

- (1) 下述情况下,不能设置 2 轴圆弧插补控制。
	- · " Pr.1 单位设置"中设置了"degree"时
	- · 在基准轴与插补轴中, " Pr.1 单位设置"中设置的单位有差异的情况下( "mm"、 "inch"可同时存在)
	- · " Pr.20 插补速度指定方法"中设置了"基准轴速度"时
- (2) 以下情况下将发生出错,无法进行定位启动。定位控制中的情况下,检测到出错时将立即 停止。
	- 半径超过 "536870912(=23)"的情况下(可进行圆弧插补控制的最大半径为 "536870912
	- (=229)"。)…定位启动时将发生出错"超出半径范围"(出错代码: 544)。
	- · 起点地址=中心点地址 … 中心点设置出错(出错代码: 527)
	- · 终点地址=中心点地址 … 中心点设置出错(出错代码: 527)
	- 中心点地址超出-2147483648 (-231) ~2147483647 (231-1) 的范围
		- … 中心点设置出错(出错代码: 527)

## ■定位数据的设置示例

[在轴1定位数据No.1中设置"中心点指定的2轴圆弧插补控制(ABS圆弧右、ABS圆弧左)"的情况 下]

- 基准轴...... 轴 1
- ·插补轴 ...... 轴 2(轴 2 的定位数据 No.1 中也设置必要的值)

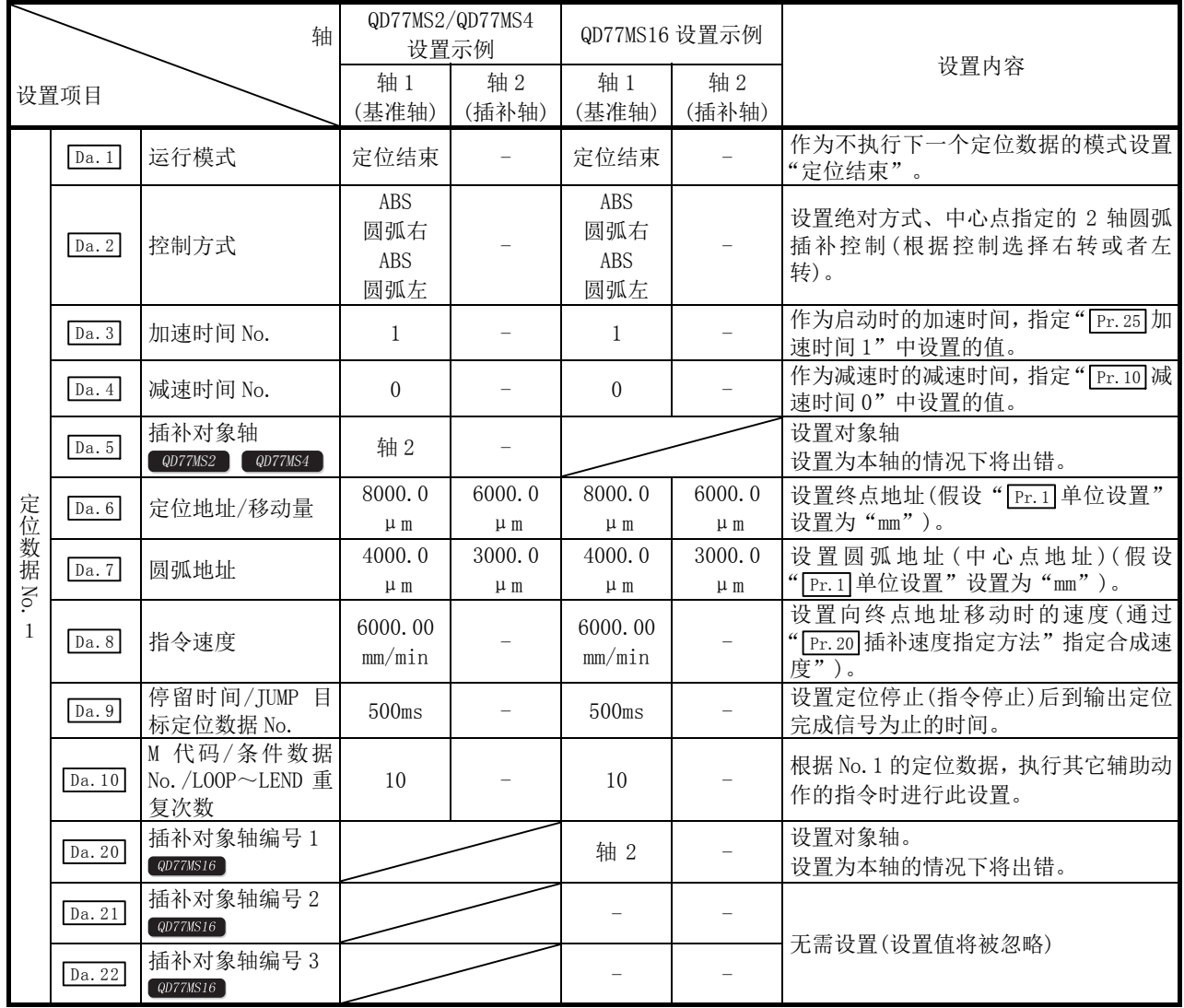

要点 "  $\sqrt{[2a.8]}$ 指令速度"中各轴的速度应设置为小于"  $\sqrt{[2c.8]}$ 速度限制值"的值。 (简单运动模块计算出的速度不通过速度限制值进行速度限制。)

# [2] 中心点指定的2轴圆弧插补控制(INC圆弧右、INC圆弧左)

## ■动作图

在增量方式、中心点指定的 2 轴圆弧插补控制中, 从当前的停止位置(起点地址)到" | Da.6 定位地 址/移动量"中设置的移动量的位置,通过以" Da.7 圆弧地址"中设置的中心点的地址(圆弧地址) 为中心的圆弧轨迹进行定位。

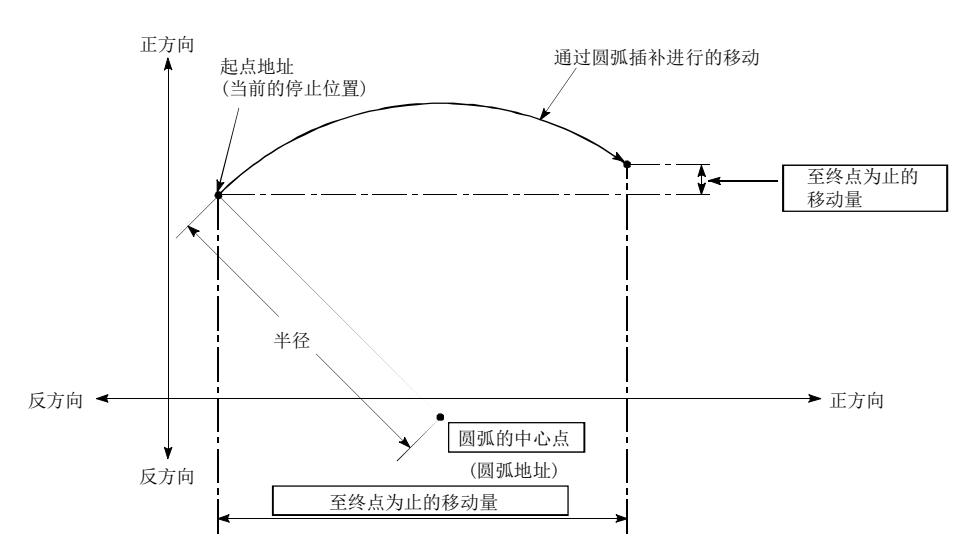

若将移动量设置为"0",则可以进行以起点地址与圆弧中心点地址的距离为半径的圆的定位。

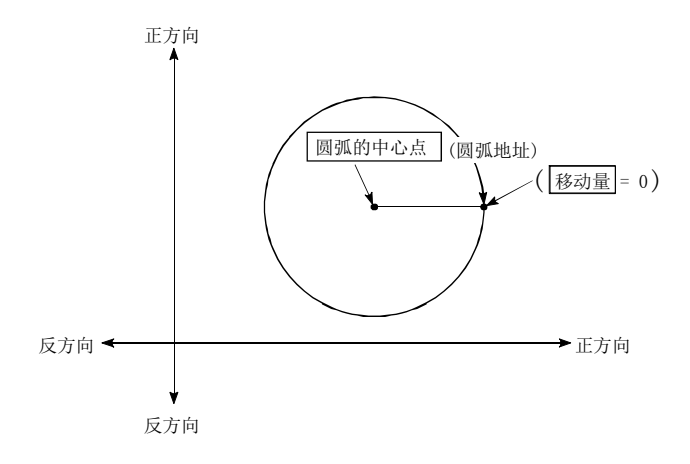

在中心点指定的圆弧插补控制中,通过在使用了根据起点地址和中心点地址计算出的半径的圆弧 上,以指令速度动作这一假设计算出角速度后,与从起点开始移动的角速度进行比例运算后进行 半径补偿。

因此,(根据起点地址和中心点地址计算出的半径(起点半径))与(根据终点地址和中心点地址计 算出的半径(终点半径))有差异(误差)的情况下,合成速度与指令速度不同,会出现如下情况。

- 起点半径 > 终点半径: 与无误差时比较, 越接近终点地址速度越慢。
- 起点半径 < 终点半径: 与无误差时比较, 越接近终点地址速度越快。

#### ■限制事项

- (1) 下述情况下,不能设置 2 轴圆弧插补控制。
	- · " Pr.1 单位设置" 中设置了"degree"的情况下
	- · 在基准轴与插补轴中," Pr.1 单位设置"中设置的单位有差异的情况下("mm"、"inch"可同时 存在)
	- · " Pr.20 插补速度指定方法"中设置了"基准轴速度"的情况下
- (2) 以下情况下将发生出错,无法进行定位启动。定位控制中的情况下,检测到出错时将立即停止。
	- 半径超过"536870912(=2<sup>29</sup>)"的情况下(可进行圆弧插补控制的最大半径为"536870912(=2<sup>29</sup>)"。)
	- … 定位启动时发生出错"超出半径范围"(出错代码: 544)。 • 终点地址超出-2147483648 (-231) ~2147483647 (231-1) 的范围
		- … 终点设置出错(出错代码: 526)
	- · 起点地址=中心点地址 … 中心点设置出错(出错代码: 527)
	- · 终点地址=中心点地址 … 中心点设置出错(出错代码: 527)
	- 中心点地址超出-2147483648(-231)~2147483647(231-1)的范围
		- … 中心点设置出错(出错代码: 527)

[在轴1定位数据No.1中设置"中心点指定的2轴圆弧插补控制(INC圆弧右、INC圆弧左)"的情况  $F<sup>1</sup>$ 

·基准轴 ...... 轴 1

·插补轴 ...... 轴 2(轴 2 的定位数据 No.1 中也设置必要的值)

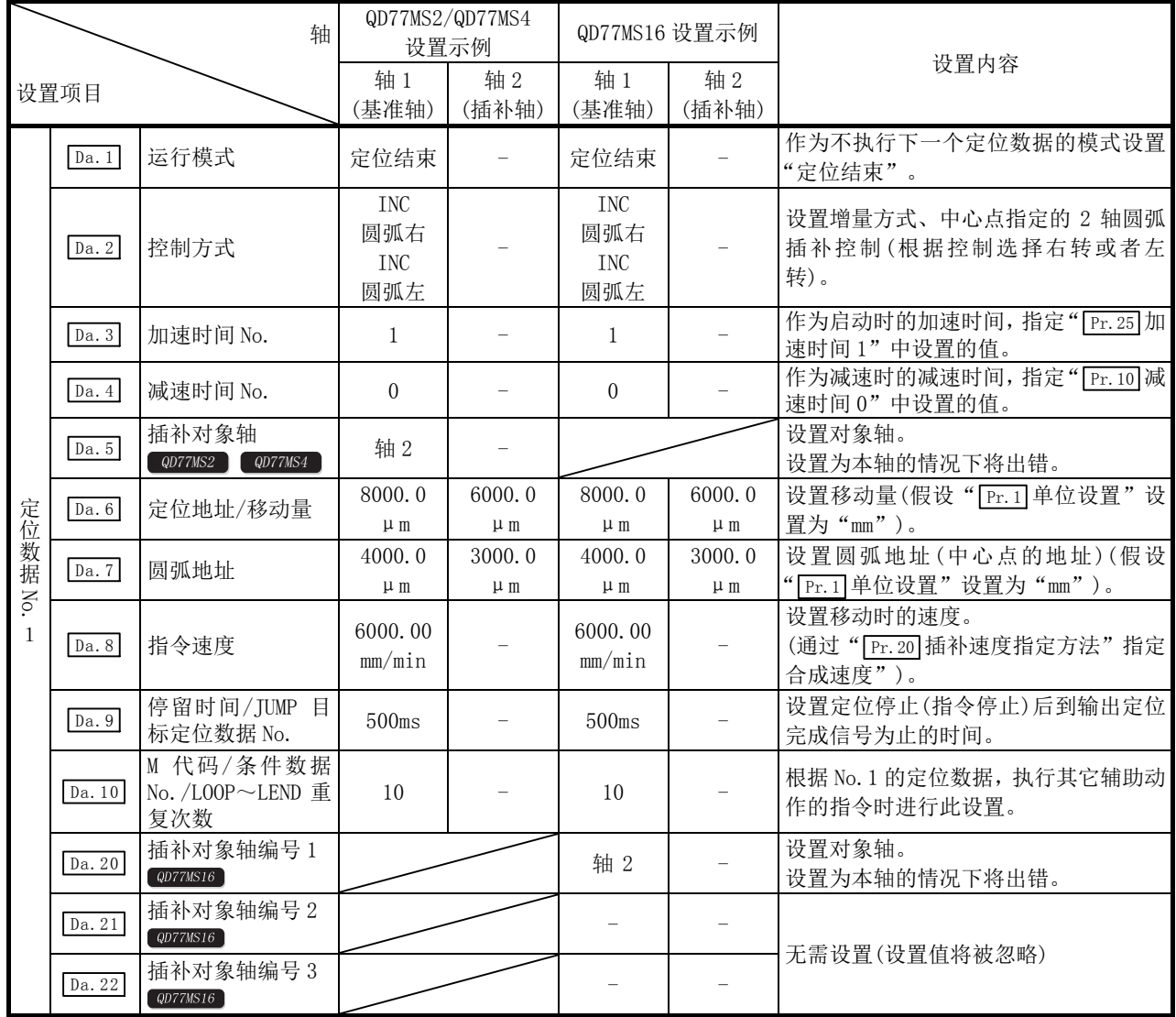

\*: 关于设置内容,请参阅"5.3节 定位数据一览"。

要点 " [Da.8] 指令速度"中各轴的速度应设置为小于" [Pr.8] 速度限制值"的值。 (简单运动模块计算出的速度不通过速度限制值进行速度限制。)

# 9.2.12 1 轴速度控制

在"1轴速度控制"(" [ba.2]控制方式"=正转速度 1、反转速度 1)中,沿着设置了定位数据的轴 方向,连续输出" [ba.8]指令速度"中设置的速度的脉冲进行控制直至输入停止指令为止。 1 轴速度控制有向正转方向启动的"正转速度 1"和向反转方向启动的"反转速度 1"2 种。

## ■动作图

以下介绍轴 1 情况下 1 轴速度控制的动作时序。 速度控制中速度控制中标志(Ma.31 状态: b0)将变为 ON。 定位完毕信号不变为 ON。

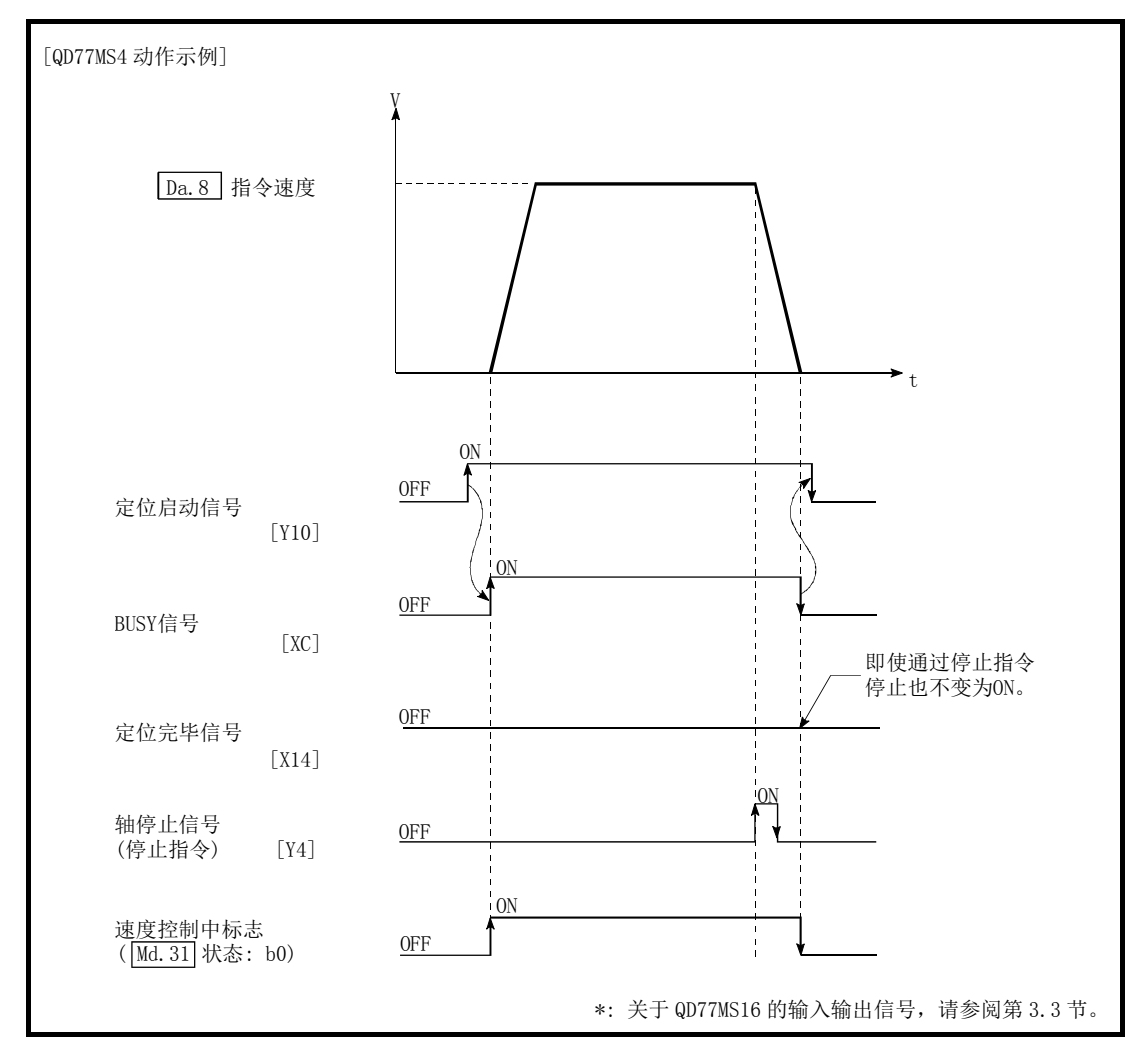

图 9.9 1 轴速度控制的动作时序

### ■1 轴速度控制中的进给当前值

根据" [Pr. 21] 速度控制时的进给当前值"的设置, 1 轴速度控制中的" [Md. 20] 进给当前值"的情况 如下所示。

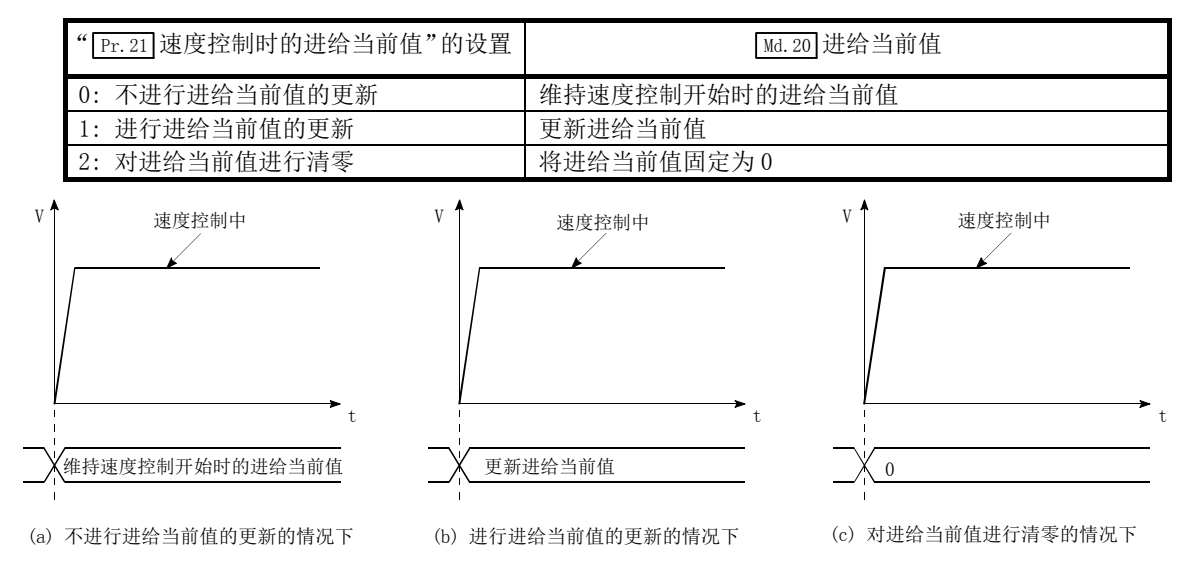

#### ■限制事项

- (1) 应将" [Da.1] 运行模式"设置为"定位结束"。设置为"连续定位控制"、"连续轨迹控制"的 情况下, 将发生出错"不可连续·连续轨迹控制"(出错代码: 516), 且不能启动。 (在速度控制中不能设置"连续定位控制"、"连续轨迹控制"。)
- (2) 使用 M 代码的情况下,应将" Pr.18 M 代码 ON 信号输出时序"设置为 WITH 模式。设置了 AFTER 模式的情况下,不输出 M 代码,且 M 代码 ON 信号也不变为 ON。
- (3) 在" Da.8 指令速度"中设置了当前速度(-1)的情况下,将发生出错"无指令速度"(出错代 码: 503)。
- (4) 单位为"degree"的情况下不进行软件行程限位检查。

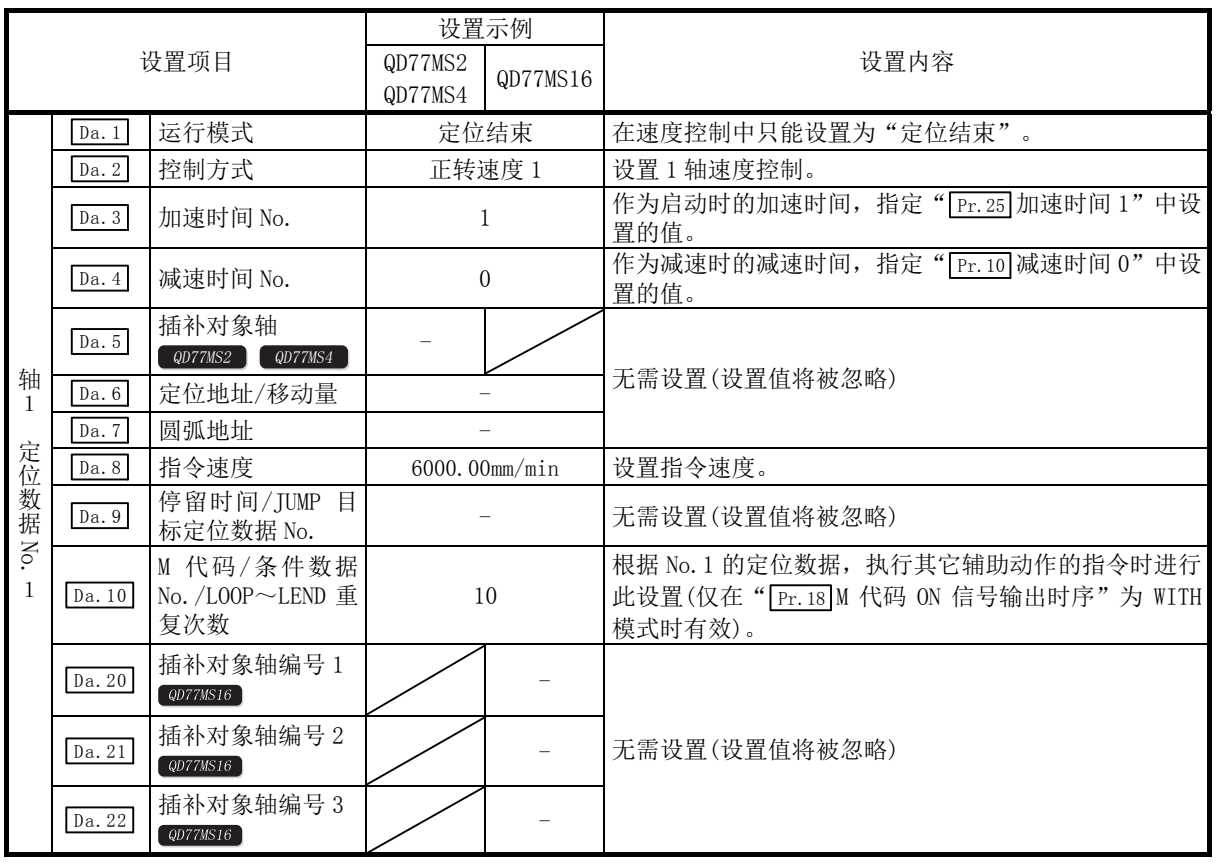

 $[$ 在轴 1 定位数据 No. 1 中设置"1 轴速度控制(正转速度 1)"的情况下]

# 9.2.13 2 轴速度控制

在"2轴速度控制"(" [Da.2] 控制方式"=正转速度 2、反转速度 2)中, 沿着设置了定位数据的 2 轴方向, 连续输出" Da.8 指令速度"中设置的速度的脉冲进行控制直至输入停止指令为止。 2 轴速度控制有向正转方向启动的"正转速度 2"和向反转方向启动的"反转速度 2"2 种。 (关于基准轴与插补轴的组合,请参阅"9.1.6 项 插补控制"。)

## ■动作图

以轴 1 为基准轴通过轴 1、轴 2 进行 2 轴速度控制的动作时序如下所示。 速度控制中速度控制中标志(" [Md.31]状态: b0")将变为 ON。 定位完毕信号不变为 ON。

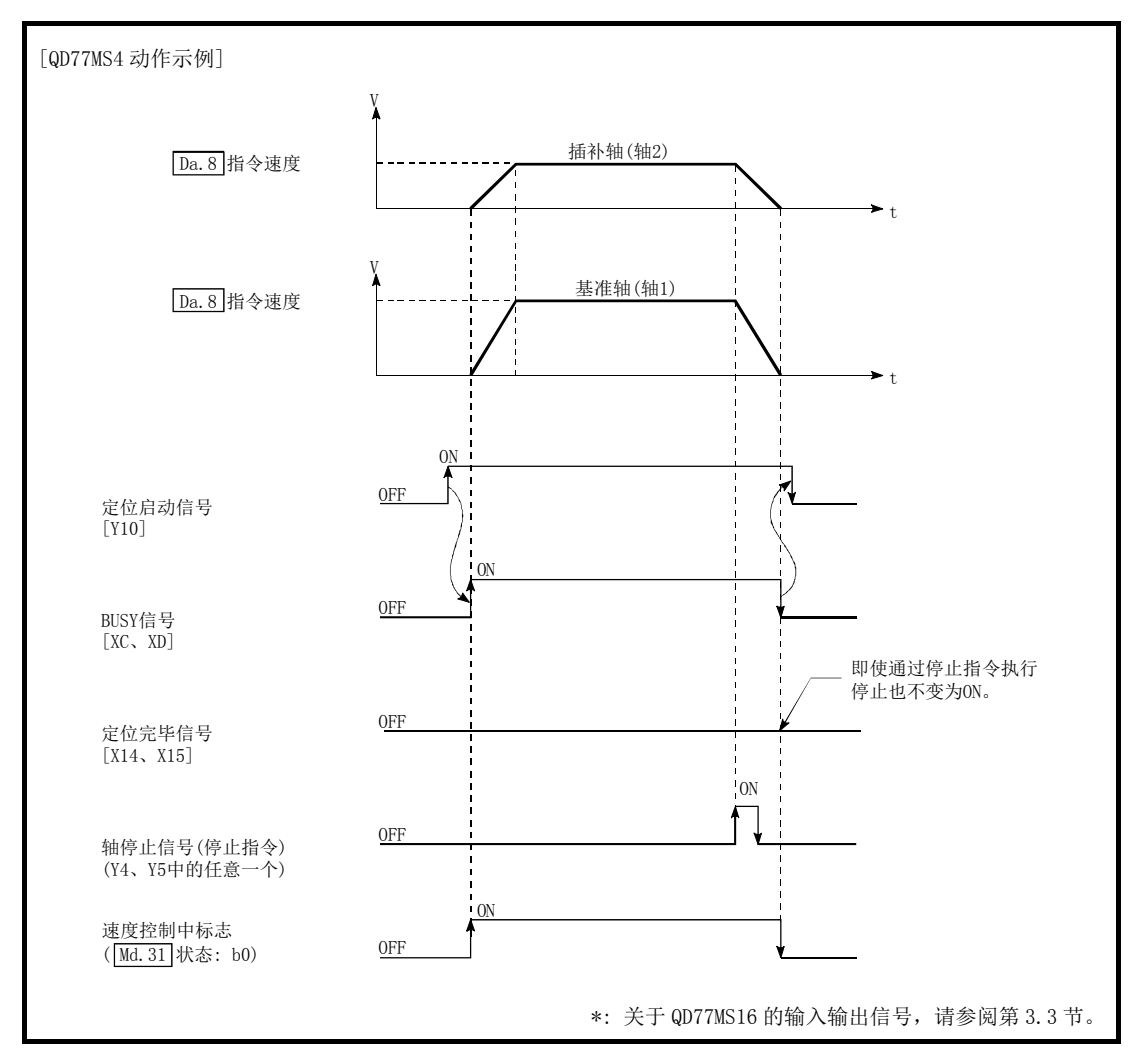

图 9.10 2 轴速度控制的动作时序

### ■2 轴速度控制中的进给当前值

根据" [Pr. 21] 速度控制时的进给当前值"的设置, 2 轴速度控制中的" [Md. 20] 进给当前值"的情况 如下所示。(但是,参数使用基准轴的设置值。)

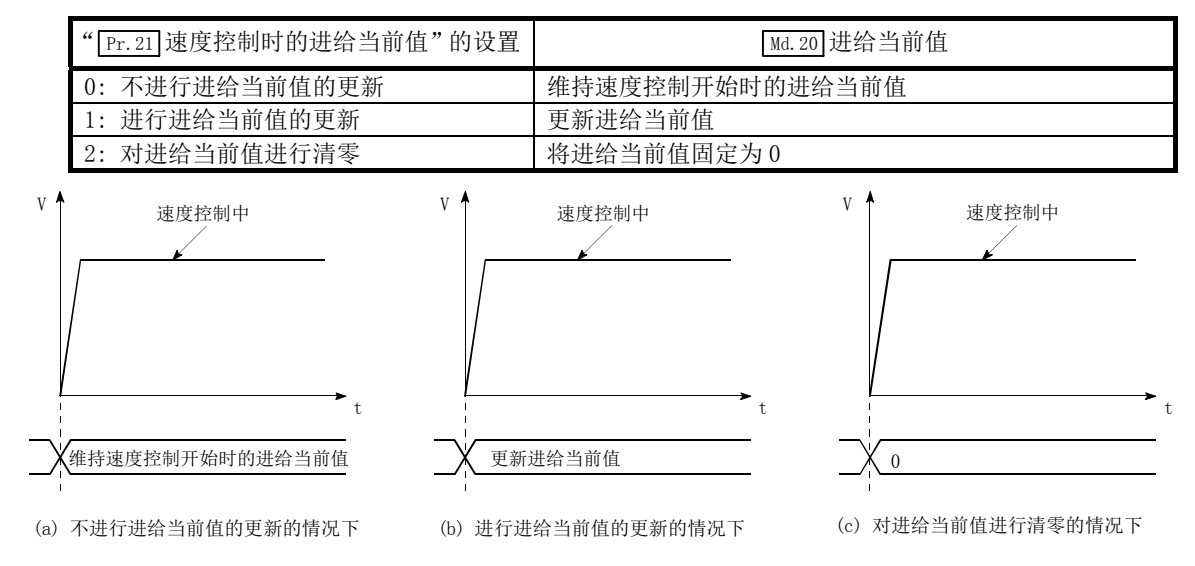

#### ■限制事项

- (1) 应将"  $\overline{Da.1}$  运行模式"设置为" 定位结束"。设置为" 连续定位控制"、"连续轨迹控制"的 情况下, 将发生出错"不可连续·连续轨迹控制"(出错代码: 516), 且不能启动。 (在速度控制中不能设置"连续定位控制"、"连续轨迹控制"。)
- (2) 使用 M 代码的情况下,应将" Pr.18 M 代码 ON 信号输出时序"设置为 WITH 模式。设置为 AFTER 模式的情况下,不输出 M 代码, 且 M 代码 ON 信号也不变为 ON。
- (3) 应将 " Pr. 20 插补速度指定方法"设置为 "基准轴速度"。设置为 "合成速度"的情况下, 将 发生"插补模式出错",且不能启动。(出错代码: 523)
- (4) 2 轴中的任意 1 轴超过速度限制值的情况下,将以速度限制值控制超过了速度限制值的轴。 此时, 其它轴也将根据" Da.8 指令速度"的比被进行速度限制。

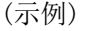

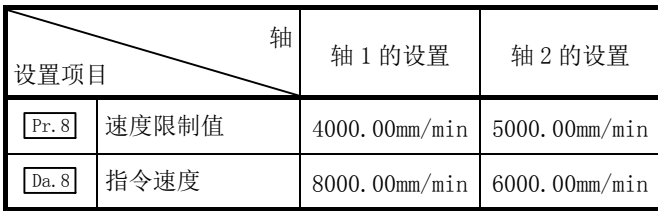

进行上表所示的设置的情况下,速度控制中的运行速度情况如下所示。

轴 1: 4000.00mm/min(通过 Pr.8 进行速度限制。)

- 轴 2: 3000.00mm/min(通过轴 1 的指令速度与轴 2 的指令速度的比进行速度限制。)
- \*: 作为速度限制的结果,基准轴的速度小于 1 的情况下,将以速度 1 执行动作。 此外, 进行了" Pr.7 启动时的偏置速度"设置时, 设置的值将成为最低速度。
- (5) 在" Da.8 指令速度"中设置了当前速度(-1)的情况下,将发生出错"无指令速度"(出错代 码: 503)。
- (6) 单位为"degree"的情况下,不进行软件行程限位检查。

[在轴 1 定位数据 No. 1 中设置"2 轴速度控制(正转速度 2)"的情况下]

·基准轴 ...... 轴 1

·插补轴 ...... 轴 2(轴 2 的定位数据 No.1 中也设置必要的值)

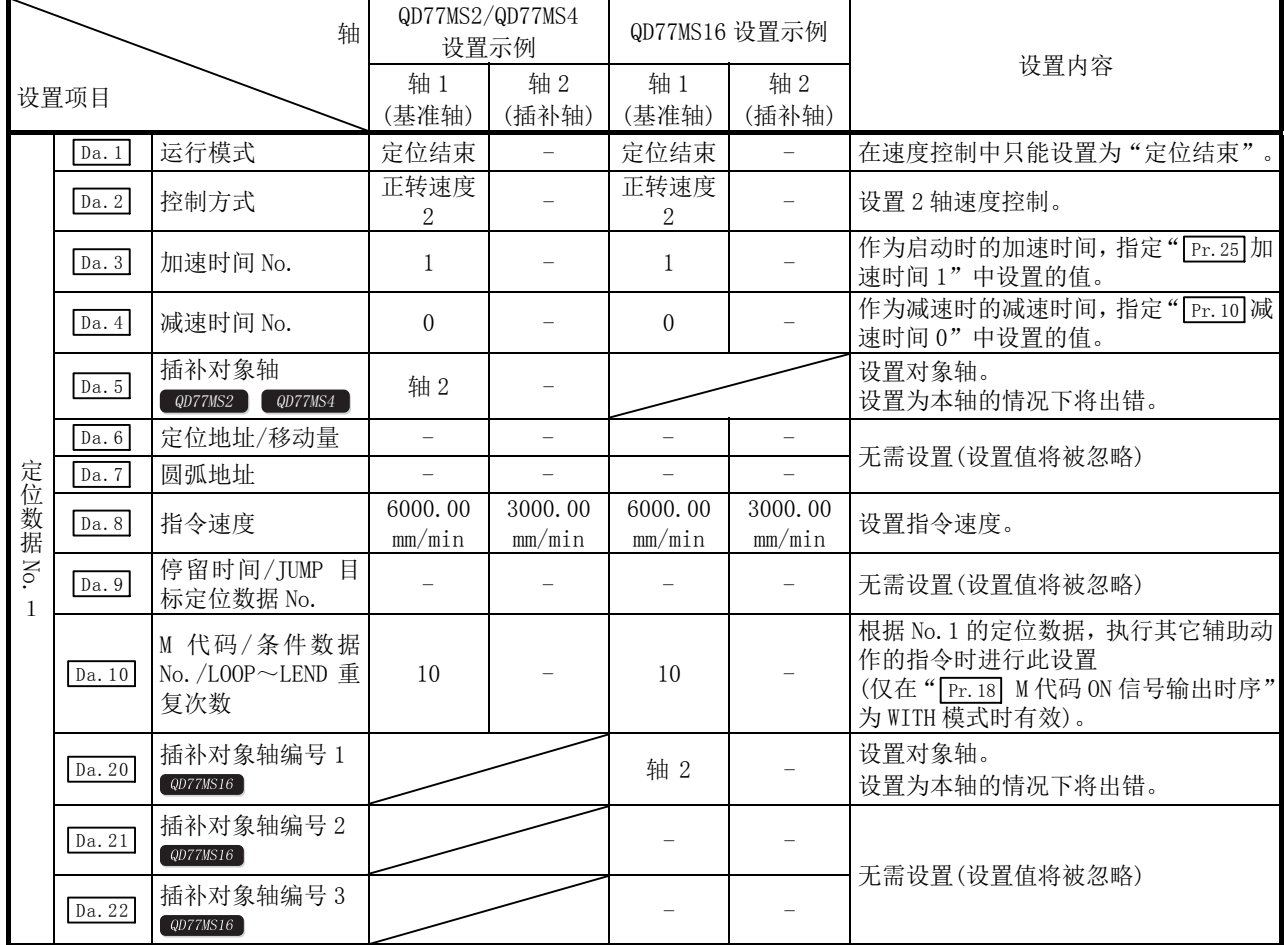

# 9.2.14 3 轴速度控制

在"3轴速度控制"(" [Da.2] 控制方式"=正转速度 3、反转速度 3)中, 沿着设置了定位数据的 3 轴方向, 连续输出" <u>Da.8</u> 指令速度"中设置的速度的脉冲进行控制直至输入停止指令为止。 3 轴速度控制有向正转方向启动的"正转速度 3"和向反转方向启动的"反转速度 3" 2 种。 (关于基准轴与插补轴的组合,请参阅"9.1.6 项 插补控制"。)

# ■动作图

以轴 1 为基准轴通过轴 1、轴 2、轴 3 进行 3 轴速度控制情况下的动作时序如下所示。 速度控制中速度控制中标志(Md.31 状态: b0)为 ON。 定位完毕信号不为 ON。

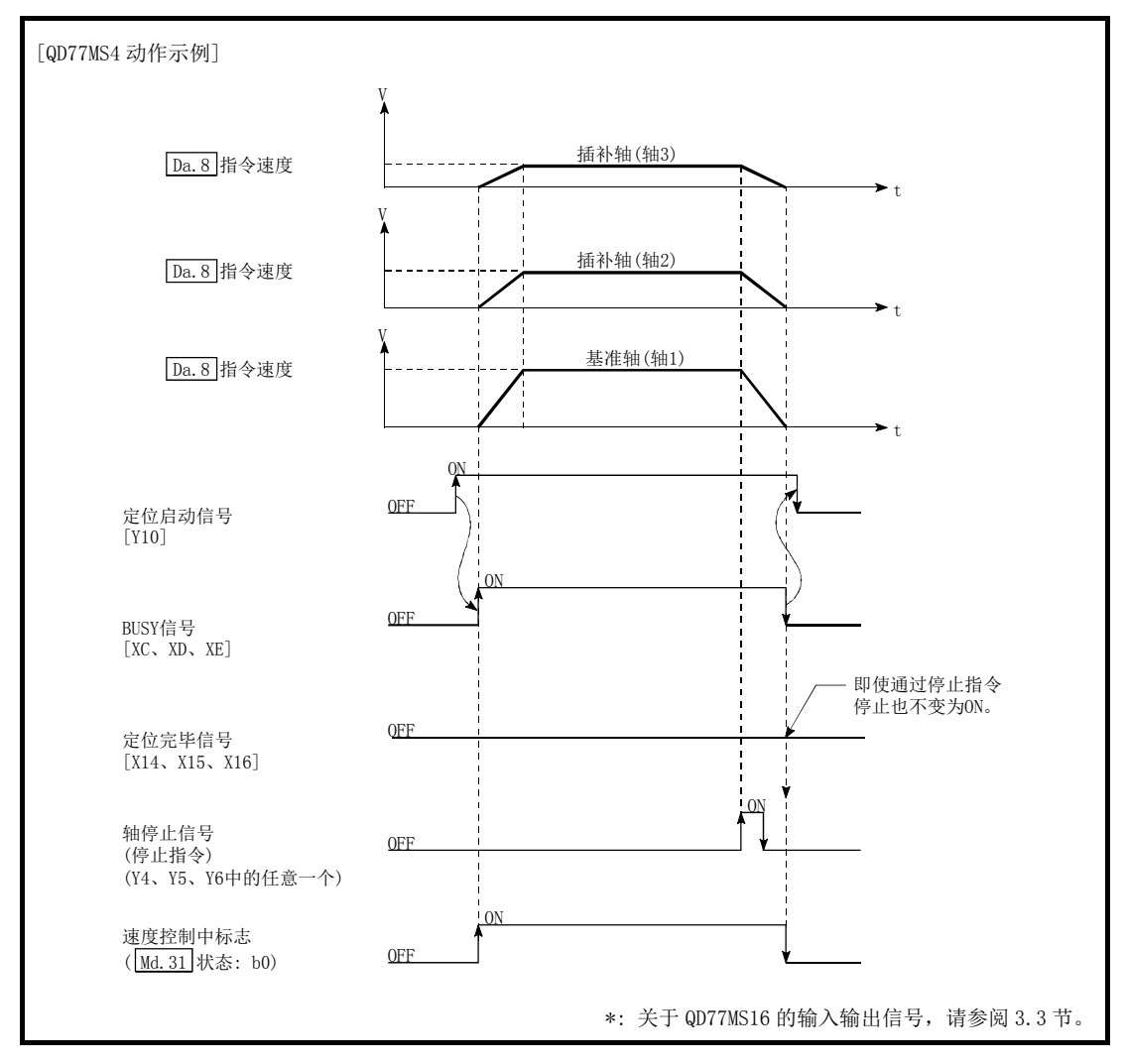

图 9.11 3 轴速度控制的动作时序

### ■3 轴速度控制中的进给当前值

根据" [Pr. 21] 速度控制时的进给当前值"的设置, 3 轴速度控制中的" [Md. 20] 进给当前值"的情况 如下所示。(但是,参数使用基准轴的设置值。)

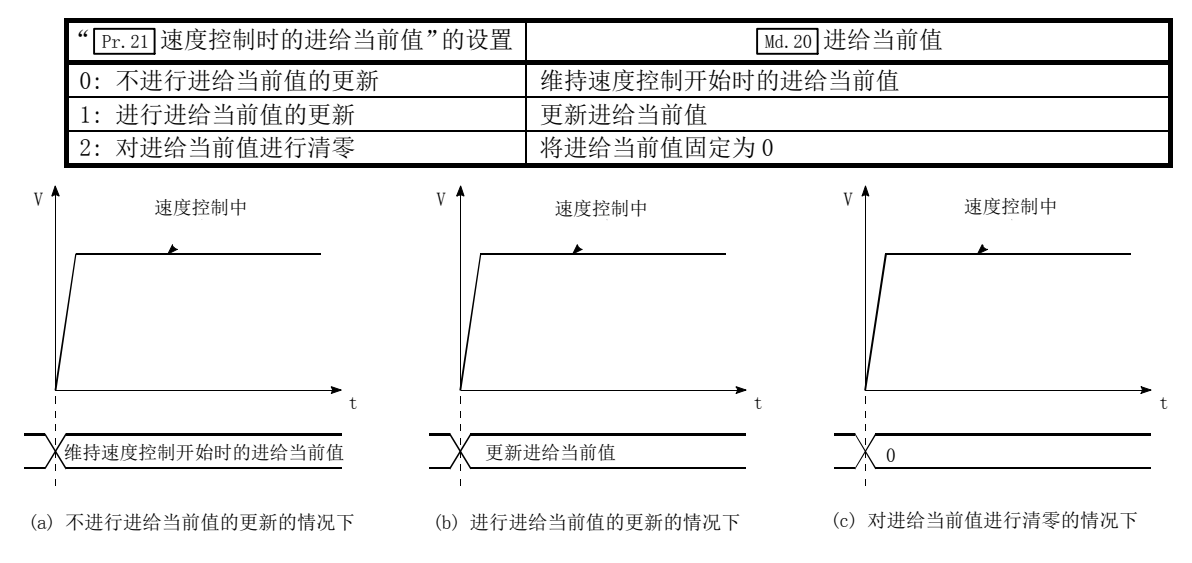

#### ■限制事项

- (1) 应将" Da.1 运行模式"设置为"定位结束"。设置为"连续定位控制"、"连续轨迹控制"的 情况下, 将发生出错"不可连续·连续轨迹控制"(出错代码: 516), 且不能启动。 (在速度控制中不能设置"连续定位控制"、"连续轨迹控制"。)
- (2) 使用 M 代码的情况下, 应将" Pr.18 M 代码 ON 信号输出时序"设置为 WITH 模式。设置为 AFTER 模式的情况下, 不输出 M 代码, 且 M 代码 ON 信号也不变为 ON。
- (3) 应将 "  $\overline{[{\rm Pr.20}]}$  插补速度指定方法"设置为"基准轴速度"。设置为"合成速度"的情况下, 将 发生"插补模式出错",且不能启动。(出错代码: 523)
- (4) 3 轴中的任意 1 轴超过速度限制值的情况下,将以速度限制值控制超过了速度限制值的轴。 此时, 其它轴也将根据" Da.8 指令速度"的比被进行速度限制。

(示例)

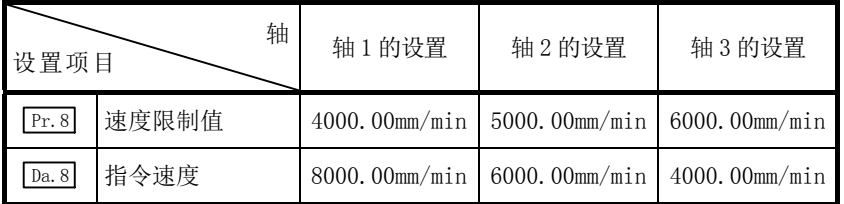

进行上表所示设置的情况下,速度控制中的运行速度情况如下所示。

轴 1: 4000.00mm/min(通过 Pr.8 进行速度限制。)

- 轴 2: 3000.00mm/min(通过轴 1 的指令速度、轴 2 的指令速度以及轴 3 的指令速度的比进 行速度限制。)
- 轴 3: 2000.00mm/min(通过轴 1 的指令速度、轴 2 的指令速度以及轴 3 的指令速度的比进 行速度限制。)

\*: 作为速度限制的结果,基准轴的速度小于 1 的情况下,将以速度 1 执行动作。

此外,进行了" Pr.7 启动时的偏置速度"设置时,设置的值将成为最低速度。

- (5) 在" Da.8 指令速度"中设置了当前速度(-1)的情况下,将发生出错"无指令速度"(出错代 码: 503)。
- (6) 单位为"degree"的情况下,不进行软件行程限位检查。

[在轴 1 定位数据 No. 1 中设置"3 轴速度控制(正转速度 3)"的情况下]

• 基准轴...... 轴 1

·插补轴 ...... 轴 2、轴 3(轴 2、轴 3 的定位数据 No.1 中也设置必要的值)

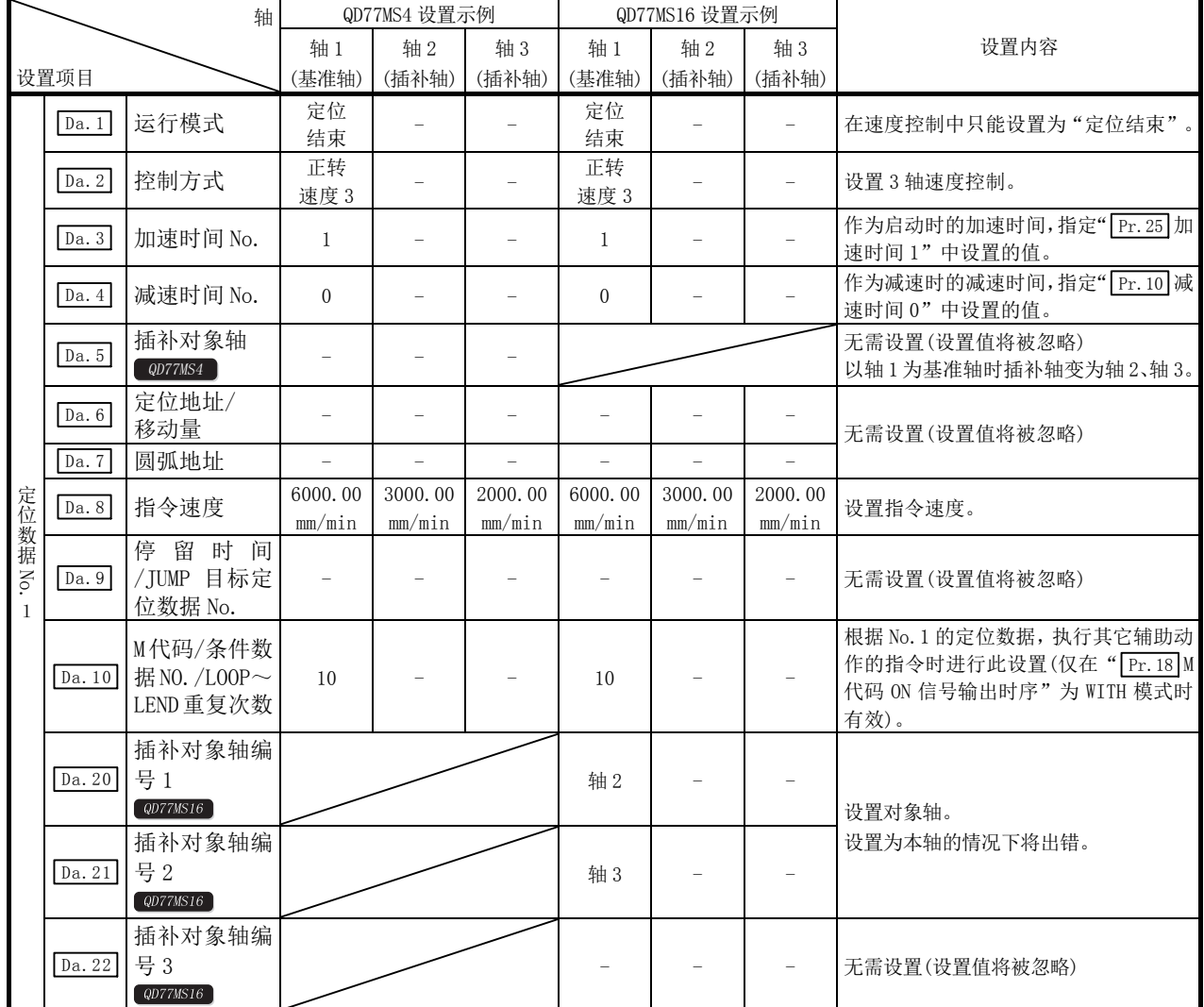

# 9.2.15 4 轴速度控制

在"4轴速度控制"(" [Da.2] 控制方式"=正转速度 4、反转速度 4)中, 沿着设置了定位数据的 4 轴方向, 连续输出" Da.8 指令速度"中设置的速度的脉冲进行控制直至输入停止指令为止。 4 轴速度控制有向正转方向启动的"正转速度 4"和向反转方向启动的"反转速度 4"2 种。 (关于基准轴与插补轴的组合,请参阅"9.1.6 项 插补控制"。)

## ■动作图

以轴 1 为基准轴时的 4 轴速度控制的动作时序如下所示。 速度控制中,速度控制中标志(Md.31 状态: b0) 为 ON。 定位完毕信号不为 ON。

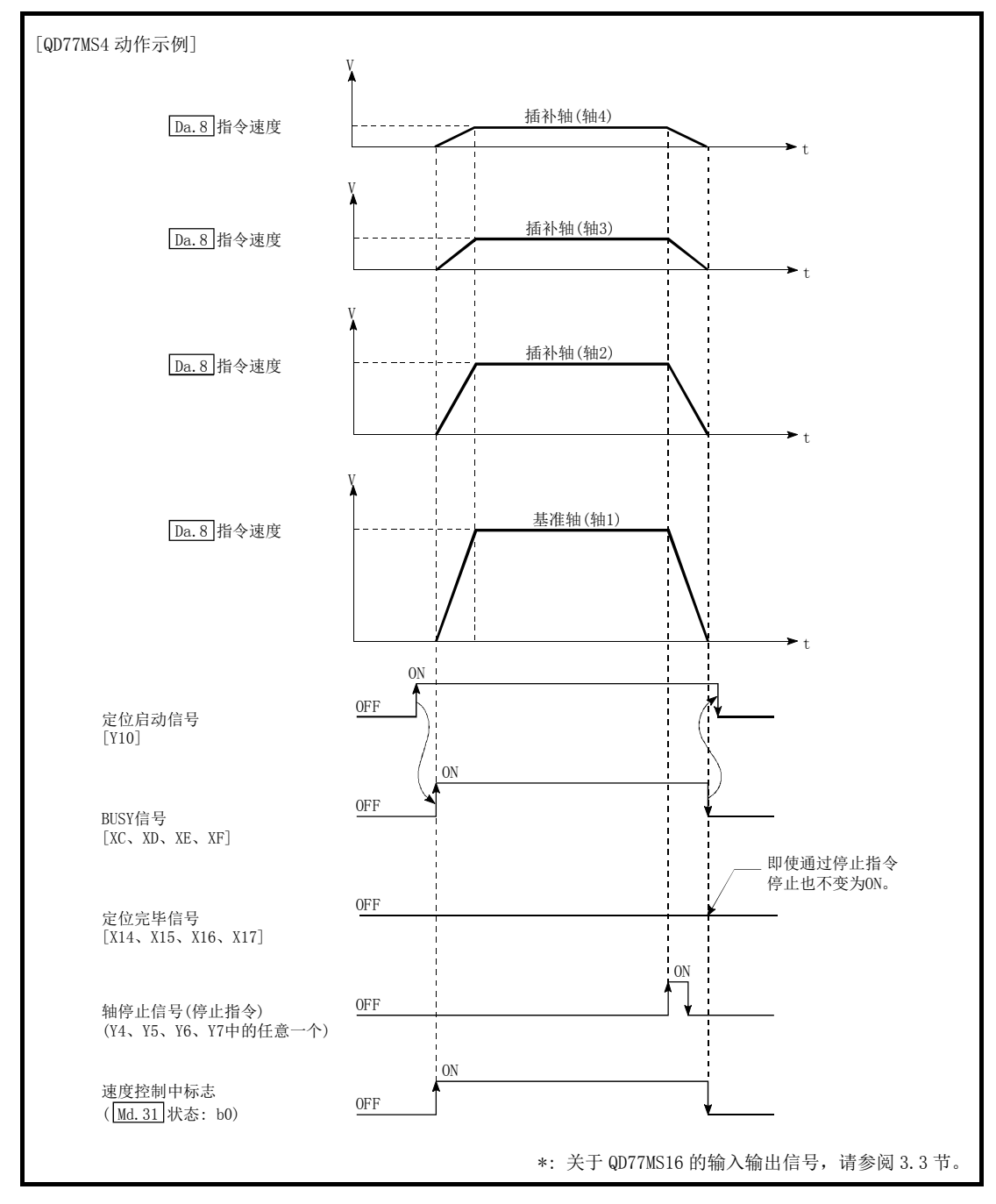

图 9.12 4 轴速度控制的动作时序

## ■4 轴速度控制中的进给当前值

根据" [Pr. 21] 速度控制时的进给当前值"的设置, 4 轴速度控制中的" [Md. 20] 进给当前值"的情况 如下所示。(但是,参数使用基准轴的设置值。)

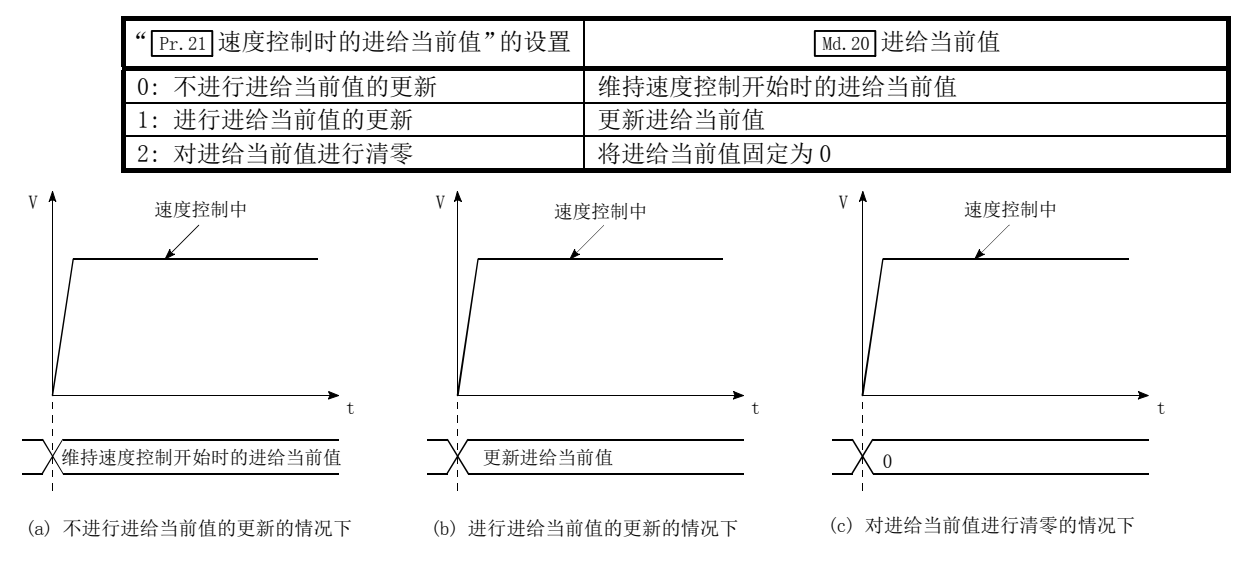

## ■限制事项

- (1) 应将" Da.1 运行模式"设置为"定位结束"。设置为"连续定位控制"、"连续轨迹控制"的 情况下,将发生出错"不可连续·连续轨迹控制"(出错代码: 516),且不能启动。 (在速度控制中不能设置"连续定位控制"、"连续轨迹控制"。)
- (2) 使用 M 代码的情况下,应将" Pr.18 M 代码 ON 信号输出时序"设置为 WITH 模式。设置为 AFTER 模式的情况下,不输出 M 代码,且 M 代码 ON 信号也不变为 ON。
- (3) 应将 " [Pr. 20] 插补速度指定方法"设置为"基准轴速度"。设置为"合成速度"的情况下, 将 发生"插补模式出错",且不能启动。(出错代码: 523)
- (4) 4 轴中的任意 1 轴超过速度限制值的情况下,将以速度限制值控制超过了速度限制值的轴。 此时, 其它轴也将根据" Da.8 指令速度"的比被进行速度限制。

(示例)

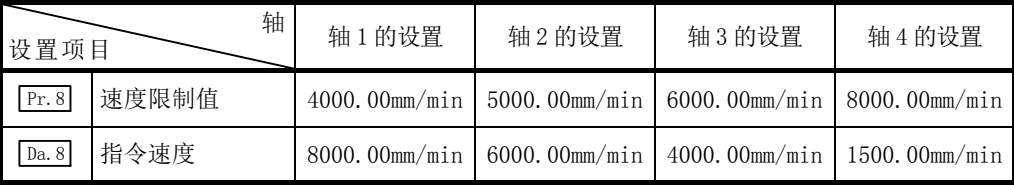

进行上表所示设置的情况下,速度控制中的运行速度情况如下所示。

轴 1: 4000.00mm/min(通过 Pr.8 进行速度限制。)

- 轴 2: 3000.00mm/min(通过轴 1 的指令速度、轴 2 的指令速度、轴 3 的指令速度以及轴 4 的指令速度的比进行速度限制。)
- 轴 3: 2000.00mm/min(通过轴 1 的指令速度、轴 2 的指令速度、轴 3 的指令速度以及轴 4 的指令速度的比进行速度限制。)
- 轴 4: 750.00mm/min (通过轴 1 的指令速度、轴 2 的指令速度、轴 3 的指令速度以及轴 4 的指令速度的比进行速度限制。)
- \*: 作为速度限制的结果,基准轴的速度小于 1 的情况下,将以速度 1 执行动作。 此外,进行了"  $\overline{[rr.7]}$ 启动时的偏置速度"设置时,设置的值将成为最低速度。
- (5) 在" Da.8 指令速度"中设置了当前速度的情况下,将发生出错"无指令速度"(出错代码: 503)。

(6) 单位为"degree"的情况下,不进行软件行程限位检查。

[在轴 1 定位数据 No. 1 中设置"4 轴速度控制(正转速度 4)"的情况下]

·基准轴 ...... 轴 1

·插补轴 ...... 轴 2~轴 4(轴 2~轴 4 的定位数据 No.1 中也设置必要的值)

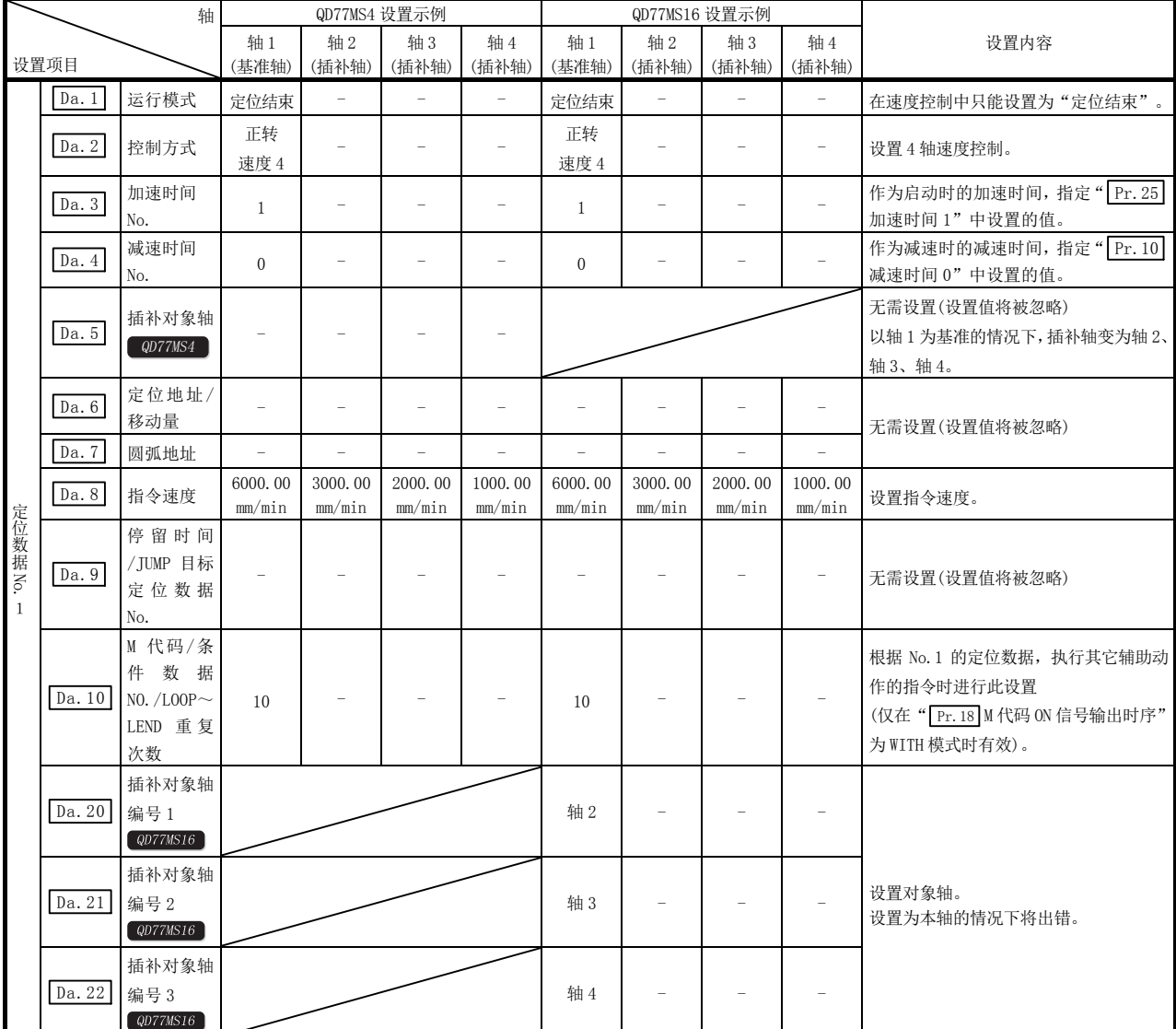

# 9.2.16 速度·位置切换控制(INC 模式)

在"速度·位置切换控制(INC 模式)"("[pa.2]控制方式"=正转速度·位置; 反转速度·位置) 中,沿着定位数据中设置的轴方向,连续输出" [ba.8]指令速度" 中设置的速度的脉冲,如果输 入"速度·位置切换信号",则进行" [Da.6] 定位地址/移动量"中设置的移动量的位置控制。

速度·位置切换控制(INC 模式)有向正转方向启动的"正转速度·位置"和向反转方向启动的" 反转速度·位置"2 种。

速度·位置切换控制(INC 模式)的选择是在详细参数 1 "  $\overline{|\text{Pr.81}|}$ 速度·位置功能选择"中进行设 置。

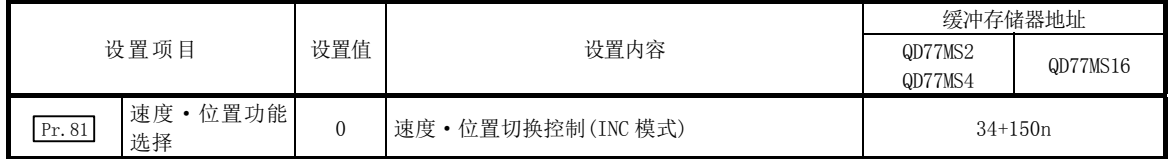

\*: 设置值为 0、2 以外的情况下,将视为设置值为 0 且以 INC 模式执行动作。 关于设置内容的详细说明,请参阅"5.2 节 参数一览"。

## ■速度控制 → 位置控制的切换

(1) 根据" Cd.45 速度←→位置切换软元件选择"的设置值,选择速度控制→位置控制的切换方 法。

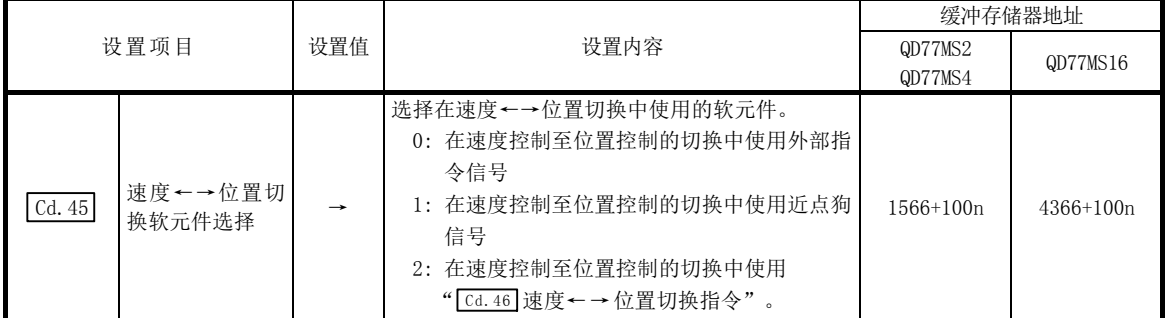

设置为"2"的情况下,使用以下的软元件进行切换。

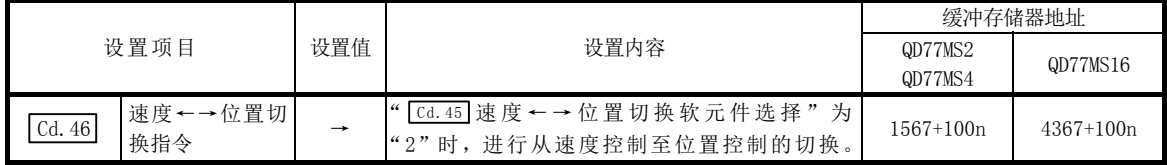

(2) 为了进行速度控制一位置控制的切换,需要预先将" [cd.24]速度 • 位置切换允许标志"置为 ON。(速度·位置切换信号变为 ON 后," [cd.24]速度·位置切换允许标志"变为 ON 的情况下, 不进行速度控制→位置控制的切换,仍进行速度控制。再次速度·位置切换信号变为 OFF→ ON 时将进行切换。此外,"[cd.24]速度·位置切换允许标志"与速度·位置切换信号在启动 时均为 ON 状态的情况下, 则只进行位置控制。)

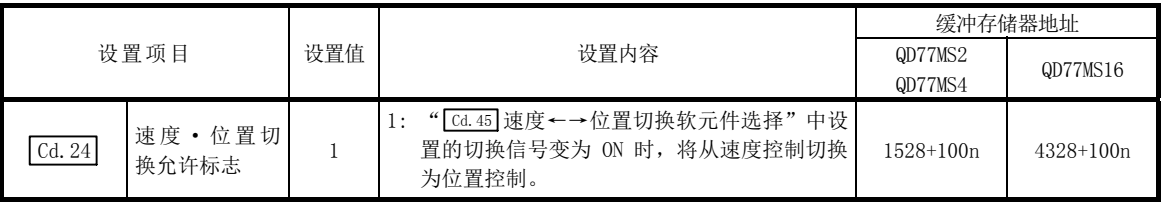

## ■动作图

以下介绍速度·位置切换控制(INC 模式)的动作时序。 速度·位置切换控制(INC 模式)的速度控制中速度控制中标志("[Ma.31]状态: b0")为 ON。

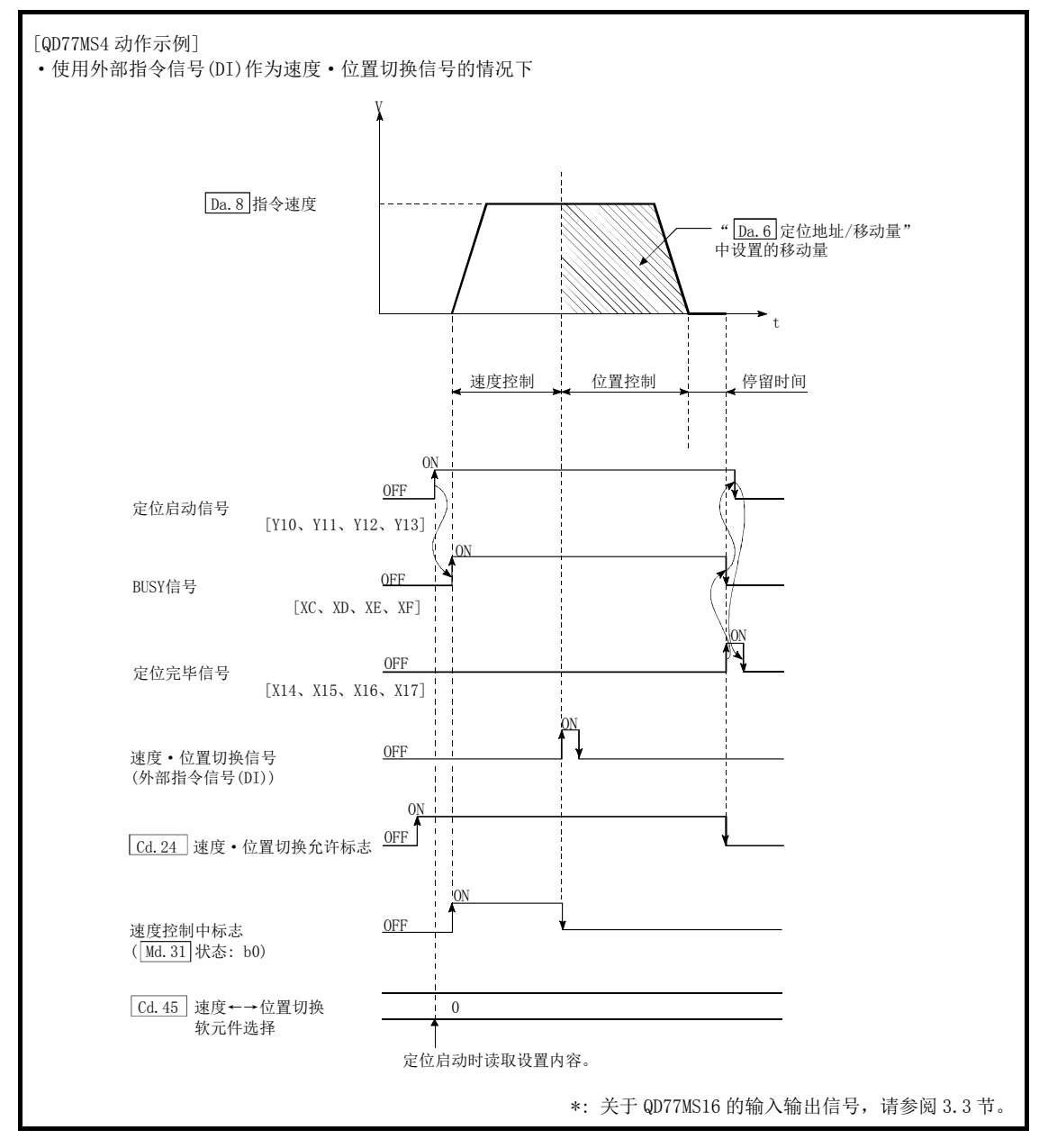

图 9.13 速度·位置切换控制(INC 模式)的动作时序

### [动作示例]

" [rr.1] 单位设置"被设置为 "2:degree"、" [rr.21] 速度控制时的进给当前值"被设置为 "1:有进 给当前值更新"时,在" [pa.2]控制方式"为"正转速度·位置"的执行过程中,在进给当前值 90.00000 [degree] 的位置处输入了速度·位置切换信号时的动作如下所示。 (" $\sqrt{Da. 6}$ 定位地址/移动量"的设置值为 270.00000 [degree])

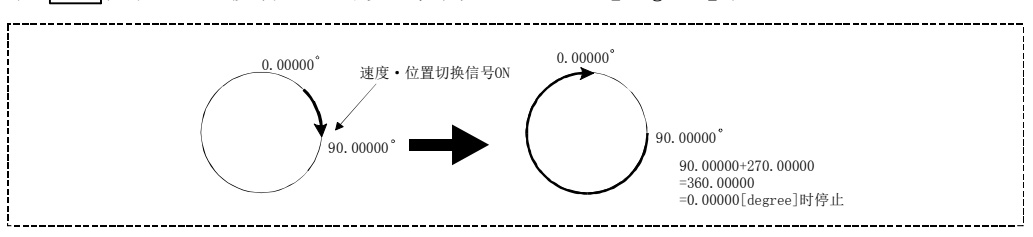

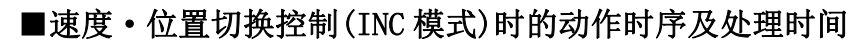

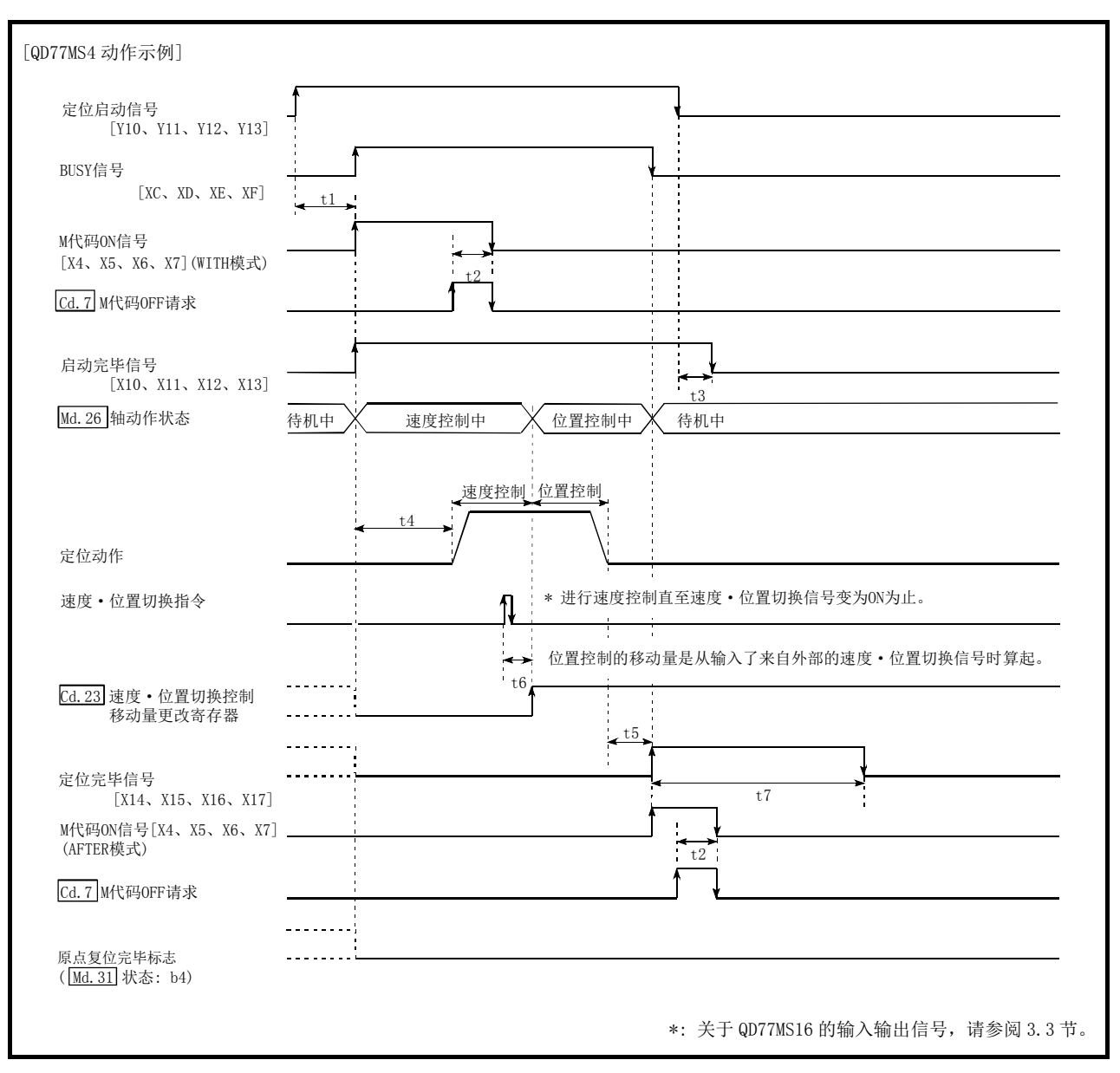

图 9.14 速度·位置切换控制(INC 模式)时的动作时序及处理时间
通常的时序时间

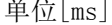

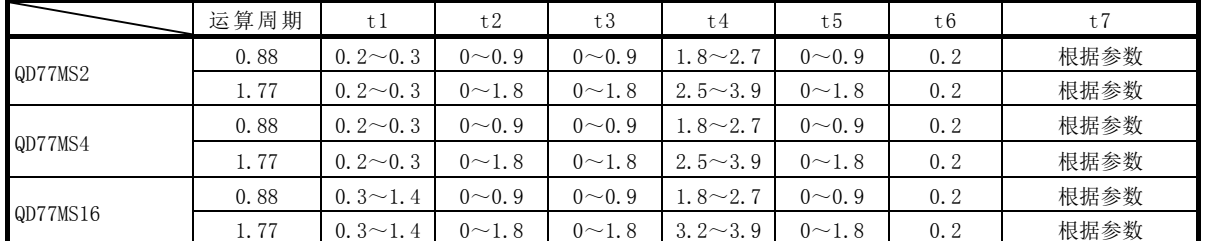

·t1 的时序时间根据其它轴的动作情况会发生延迟。

·t6 的时序时间在使用近点狗信号及" Cd.46 速度←→位置切换指令"的情况下,会因可编程控制器 扫描时间及与伺服放大器间的通信影响而发生延迟及偏移。

## ■速度·位置切换控制(INC 模式)中的进给当前值

根据" [Pr. 21] 速度控制时的进给当前值"的设置,速度·位置切换控制(INC 模式)中的" [Md. 20] 进 给当前值"如下所示。

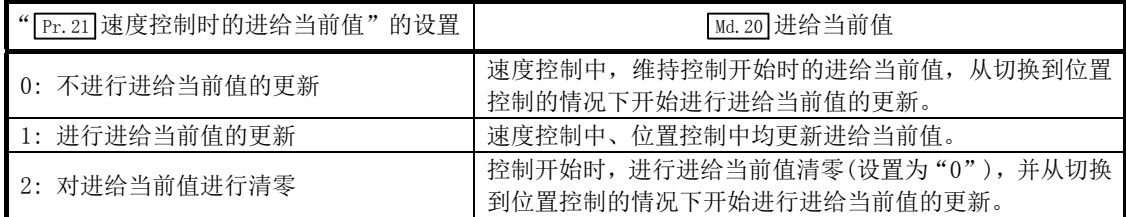

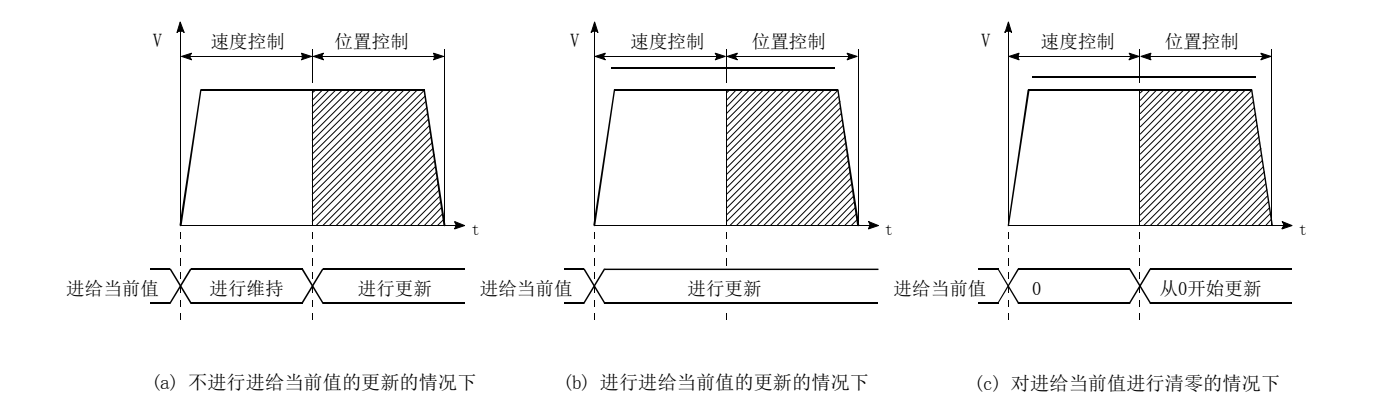

#### ■速度控制 → 位置控制的切换时间

从将速度·位置切换信号置为 ON 开始到速度·位置切换锁存标志(Md.31 状态: b1) 为 ON 为止的 时间为 1ms。

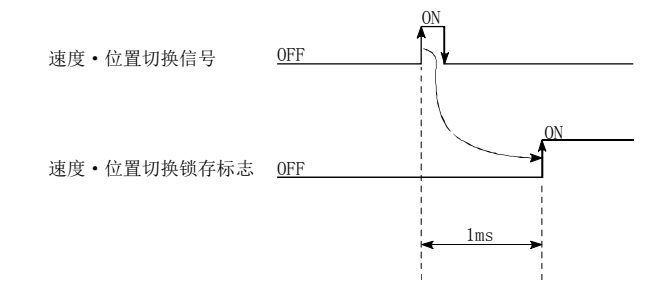

#### ■速度·位置切换信号的设置

(1) 将外部指令信号(DI)作为速度·位置切换信号使用时,设置如下所示的项目。

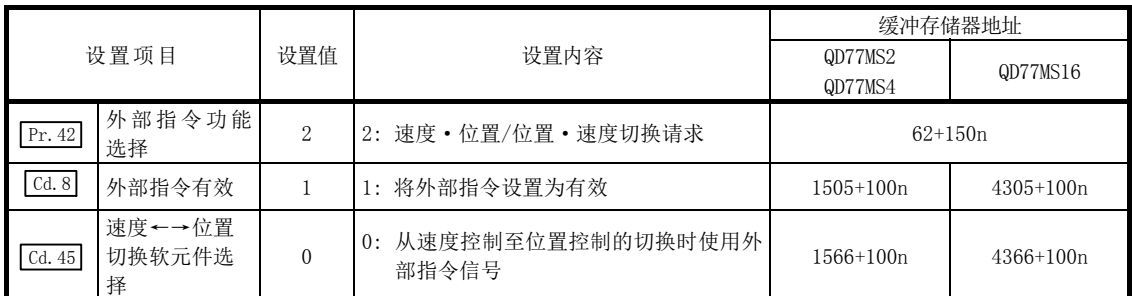

\*: 使用 QD77MS16 时, 应通过" Pr.95 外部指令信号选择"设置所使用的外部指令信号(DI)。 关于设置内容的详细说明,请参阅"5.2 节 参数一览"、"5.7 节 控制数据一览"。

(2) 将近点狗信号(DOG)作为速度·位置切换信号使用时,设置如下所示的项目。

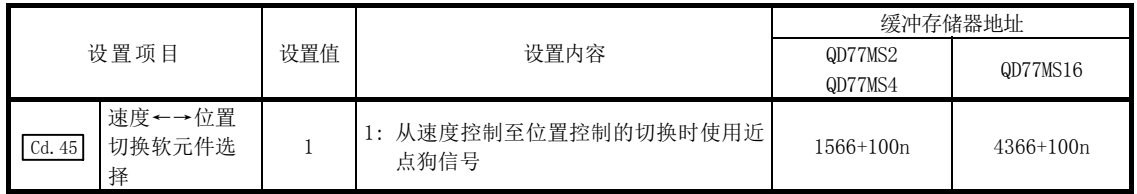

\*: 对于"  $\overline{[Pr.42]}$ 外部指令功能选择"、"  $\overline{[Cal.8]}$ 外部指令有效",不需要进行设置。 关于详细设置内容,请参阅"5.7节控制数据一览"。

<sup>(3)</sup> 将" Cd.46 速度←→位置切换指令"作为速度·位置切换信号使用时,设置如下所示的项目。

| 设置项目   |                       | 设置值 | 设置内容                                      | 缓冲存储器地址            |             |
|--------|-----------------------|-----|-------------------------------------------|--------------------|-------------|
|        |                       |     |                                           | QD77MS2<br>QD77MS4 | QD77MS16    |
| Cd. 45 | 速度←→位置<br>切换软元件选<br>柽 | 2   | 从速度控制至位置控制的切换时使用 <br>" Cd. 46 速度←→位置切换指令" | 1566+100n          | $4366+100n$ |

\*: 对于" Pr.42 外部指令功能选择"、" Cd.8 外部指令有效",不需要进行设置。 关于详细设置内容,请参阅"5.7节控制数据一览"。

#### ■位置控制的移动量的更改

在"速度·位置切换控制(INC 模式)"中,可以在速度控制中更改位置控制中的移动量。

- (1) 在速度·位置切换控制(INC 模式)的速度控制中,可以更改位置控制中的移动量。 在不处于速度·位置切换控制(INC 模式)的速度控制中时有移动量更改请求的情况下,移动 量的更改请求将被忽略。
- (2) 速度控制中,通过顺控程序将"更改后的移动量"储存于" [ca.23]速度·位置切换控制移动 量更改寄存器"内。 速度·位置切换信号 ON 时, " [cd.23] 速度·位置切换控制移动量更改寄存器"的内容将成为 位置控制的移动量。
- (3) 通过来自外部的速度·位置切换信号输入,从切换到位置控制时开始的移动量被储存于轴监 视区的" Md. 29 速度·位置切换控制的定位移动量"内。

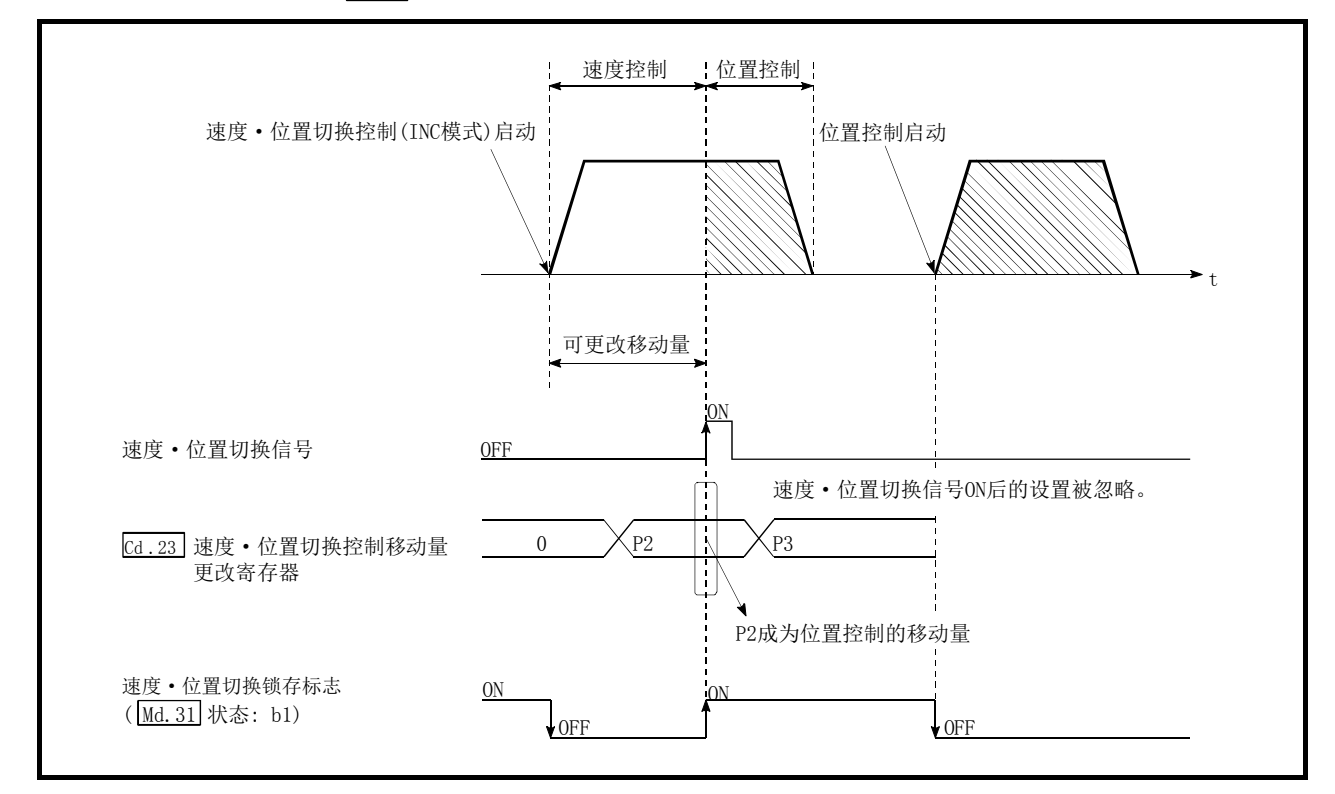

图 9.15 位置控制的移动量更改时序

#### 要点

- · 只需通过顺控程序将数据写入"[cd.23]速度·位置切换控制移动量更改寄存器",便可识别出 有移动量的更改请求。
- · 更改后的移动量的生效是在速度·位置切换控制(INC模式)执行后、速度·位置切换信号输 入之前。
- 通过轴监视区的"速度 位置切换锁存标志"(Ma.31 状态: b1), 可以作为位置控制中的可 否更改移动量的互锁条件使用。

#### ■限制事项

- (1) 在" Da.1 运行模式"中设置了"连续轨迹控制"的情况下,将发生出错(出错代码: 516), 且不能启动。
- (2) 在之前的定位数据的" Da.1 运行模式"中设置了"连续轨迹控制"时的定位数据中,不能 将" [Da.2] 控制方式"设置为"速度·位置切换控制"。(例如,定位数据 No.1 的运行模式为 "连续轨迹控制"时,在定位数据 No.2 中不能设置"速度·位置切换控制"。)如果进行这样 的设置,则会发生出错(出错代码: 516),且减速停止。
- (3) 在" Da.8 指令速度"中设置了当前速度(-1)时,将发生出错(出错代码: 503)。
- (4) 速度控制中的软件行程限位范围的检查只有在满足以下的(a)、(b)时才进行。
	- (a) " Pr.21 速度控制时的进给当前值"为"1: 进行进给当前值的更新" "1: 进行进给当前值的更新"以外的情况下、速度控制中移动量超过软件行程限位范围 的情况下,会在切换到位置控制时发生出错(出错代码: 507 或 508),且减速停止。
	- (b) "  $\boxed{\text{Pr.1}}$  单位设置"为"2: degree"以外 单位为"degree"的情况下,不进行软件行程限位范围的检查。
- (5) " Da.6 定位地址/移动量"的设置值为负的情况下,将发生出错(出错代码: 530)。
- (6) " Da.6 定位地址/移动量"中设置的位置控制的移动量比来自" Da.8 指令速度"的减速距离 小的情况下,在输入速度·位置切换信号时将进行减速处理。
- (7) 应在速度稳定区域(定速状态)将速度·位置切换信号置为 ON。若在加速中置为 ON,则将由 于滞留脉冲量的偏移大而发生报警(报警代码: 508)。 使用伺服电机时,从根据切换到位置控制时的" Md.101 实际当前值"推断出的电机位置,移 动" [Da.6] 定位地址/移动量"。因此, 在加减速中等置为 ON 的情况下, 则将由于滞留脉冲量 的偏移大而在停止位置处产生偏移。此外,即使" [Md.29]速度·位置切换控制的定位移动量" 相同,若" [Da.8] 指令速度"有差异,则由于滞留脉冲量的变化,停止位置也会变化。

# ■定位数据的设置示例

[轴 1 的定位数据 No. 1 中设置"正转的速度·位置切换控制(INC 模式)"的情况下]

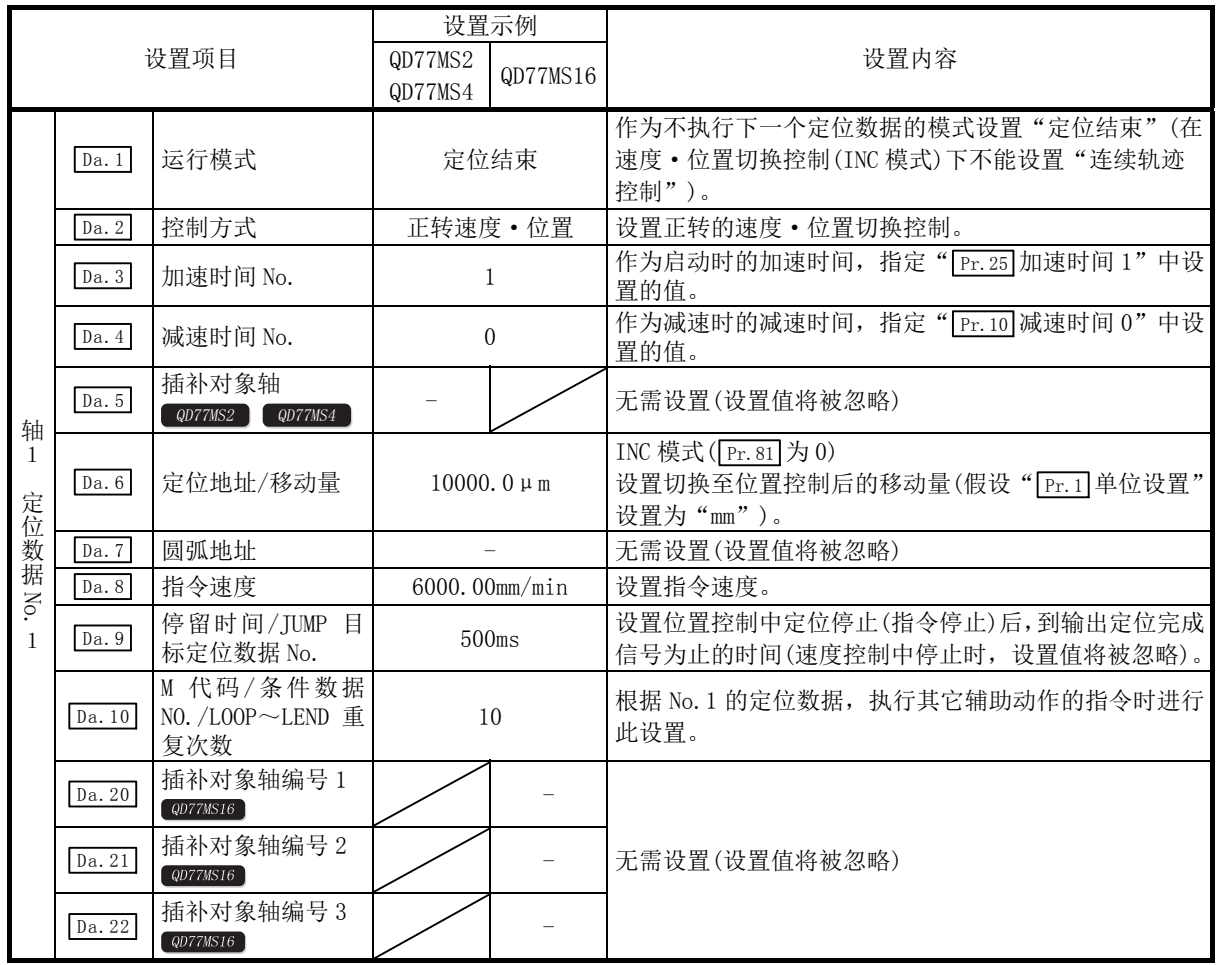

\*: 关于设置内容,请参阅"5.3节 定位数据一览"。

# 9.2.17 速度·位置切换控制(ABS 模式)

在"速度·位置切换控制(ABS 模式)"(" $\lceil$ Da.2]控制方式"=正转速度·位置;反转速度·位置) 中,沿着定位数据中设置的轴方向,连续输出" Da.8 指令速度"中设置的速度的脉冲,如果输 入"速度·位置切换信号",则对" [Da.6]定位地址/移动量"中设置的地址进行位置控制。 速度·位置切换控制(ABS 模式)有向正转方向启动的"正转速度·位置"和向反转方向启动的"反 转速度·位置"2 种。

在速度·位置切换控制(ABS 模式)中,仅在" Pr.1 单位设置"为"2:degree"的情况下有效。

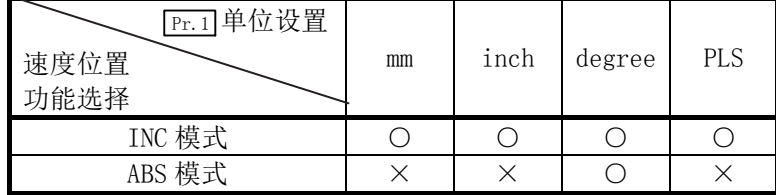

○:可以设置; ×:不能设置

(已设置的情况下,可编程控制器就绪信号[Y0]ON 时将发生出错(出错代码: 935)。)

速度·位置切换控制(ABS 模式)的选择是在详细参数 1 " [Pr.81]速度·位置功能选择"中设置。

| 设置项目 |        |                   | 设置值<br>设置内容   | 缓冲存储器地址               |             |  |
|------|--------|-------------------|---------------|-----------------------|-------------|--|
|      |        |                   |               | QD77MS2/QD77MS4       | QD77MS16    |  |
|      | Pr. 81 | ・位置功<br>速度<br>能选择 | $\Omega$<br>↵ | •位置切换控制(ABS 模式)<br>速度 | $34 + 150n$ |  |

\*: 设置值为 0、2 以外的情况下,将被视为设置值为 0 且以 INC 模式执行动作。 关于设置内容的详细说明,请参阅"5.2 节 参数一览"。

#### ■速度控制 → 位置控制的切换

(1) 根据" Cd.45 速度←→位置切换软元件选择"的设置值,选择速度控制→位置控制的切换方 法。

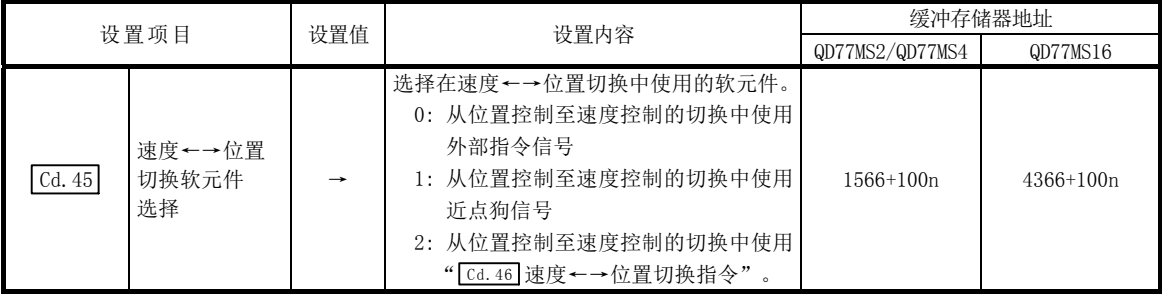

设置了"2"的情况下,使用以下的软元件进行切换。

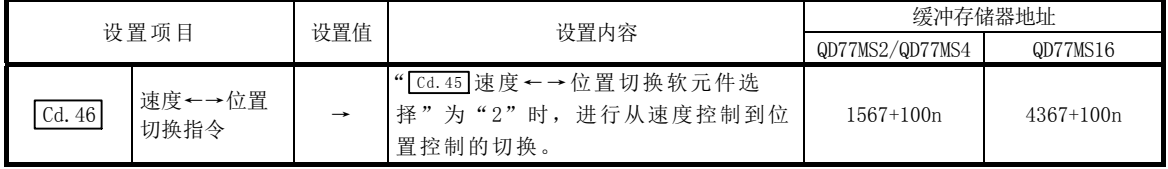

(2) 为了进行速度控制→位置控制的切换,需要预先将" Cd.24 速度·位置切换允许标志"置为 ON。(使速度·位置切换信号为 ON 后, 当 " [ca.24]速度·位置切换允许标志"为 ON 时, 不进 行速度控制→位置控制的切换,仍进行速度控制。再次使速度·位置切换信号为 OFF→ON 时, 可以进行切换。此外, " [cd. 24] 速度·位置切换允许标志"与速度·位置切换信号在启动时均 为 ON 的情况下, 则只能进行位置控制。)

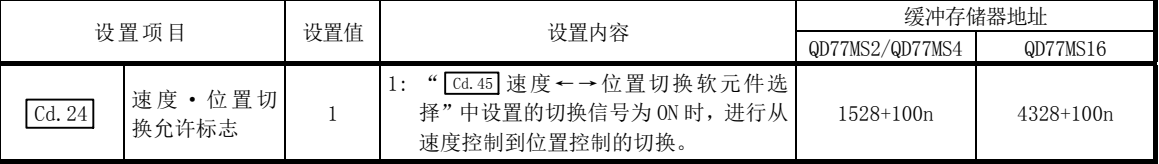

#### ■动作图

速度·位置切换控制(ABS 模式)的动作时序如下所示。

速度·位置切换控制(ABS 模式)的速度控制中速度控制中标志("[Md.31]状态: b0")将变为 ON。

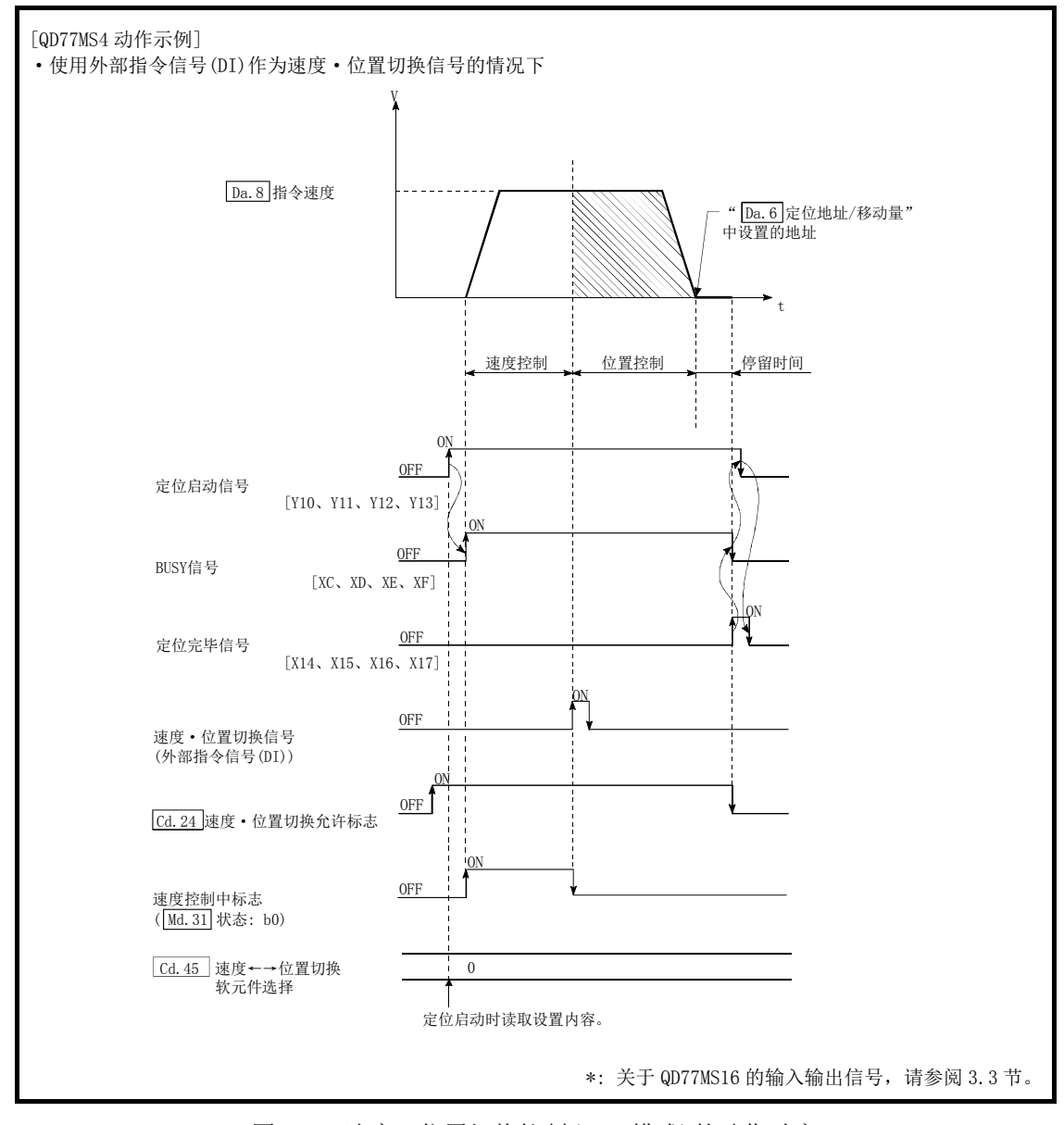

图 9.16 速度·位置切换控制(ABS 模式)的动作时序

#### [动作示例]

" $\overline{[r_{r.1}]}$ 单位设置"设置为"2:degree"、" $\overline{[r_{r.21}]}$ 速度控制时的进给当前值"设置为"1:有进给当 前值更新"的时,在" [Da.2] 控制方式"为"正转速度·位置"的执行过程中, 在进给当前值 90.00000[degree]的位置处输入了速度·位置切换信号时的动作如下所示。 (" Da.6 定位地址/移动量"的设置值为 270.00000[degree])

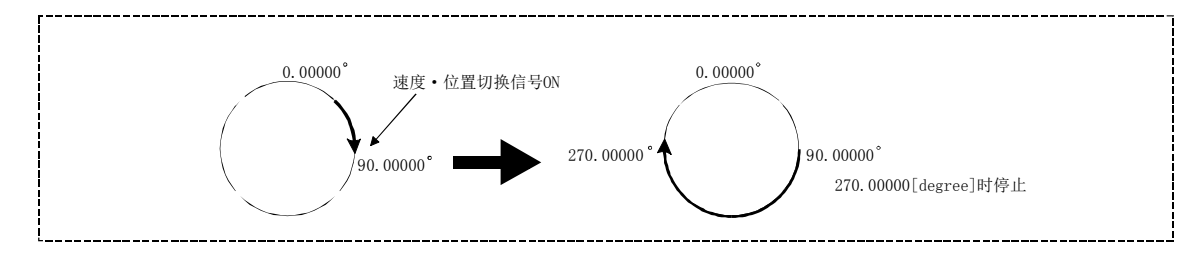

# ■速度·位置切换控制(ABS 模式)时的动作时序及处理时间

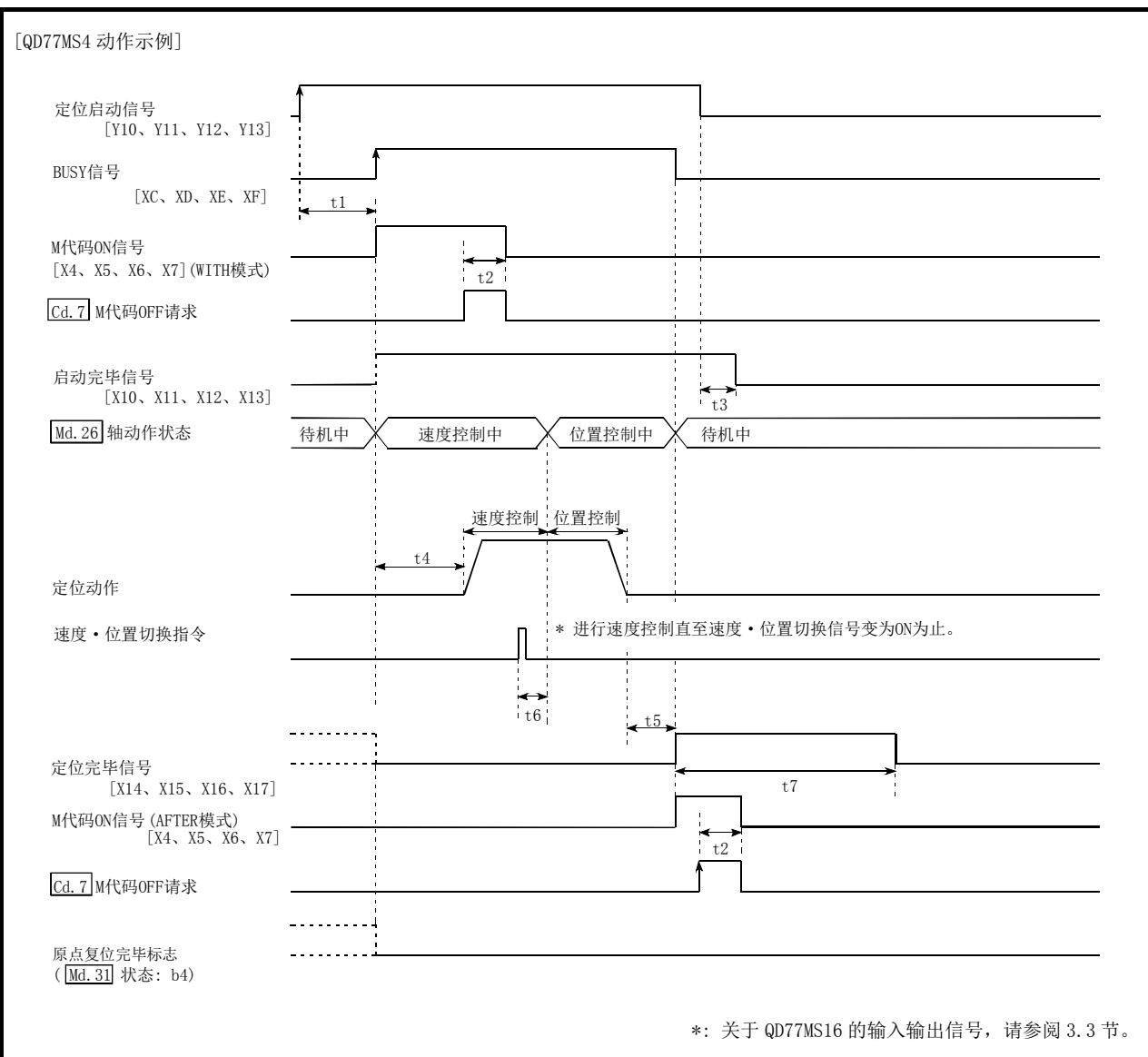

图 9.17 速度·位置切换控制(ABS 模式)时的动作时序及处理时间

通常的时序时间 **Allahoration** and the set of the set of the set of the set of the set of the set of the set of the set of the set of the set of the set of the set of the set of the set of the set of the set of the set of the se

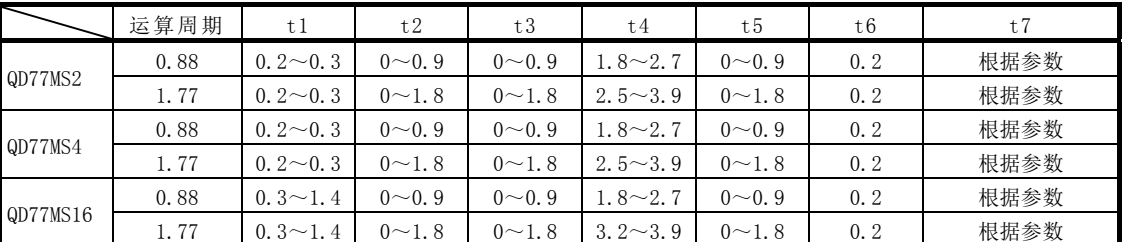

· t1 的时序时间根据其它轴的动作情况会发生延迟。

· t6 的时序时间在使用了近点狗信号及" Cd.46 速度←→位置切换指令"时,会因可编程控制 器扫描时间及与伺服放大器间的通信影响而发生延迟及偏移。

#### ■速度·位置切换控制(ABS 模式)中的进给当前值

根据" [Pr. 21] 速度控制时的进给当前值"的设置,速度·位置切换控制(ABS 模式)中的" [Md. 20]进 给当前值"如下所示。

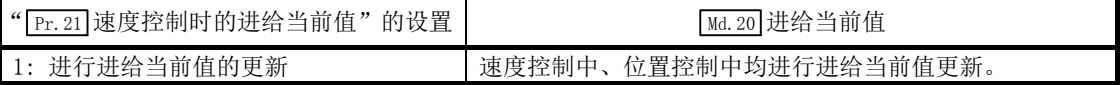

在速度·位置切换控制(ABS 模式)中, 仅在" [Pr. 21] 速度控制时的进给当前值"的设置为"1: 进 行进给当前值的更新"时为有效。

" Pr.21 速度控制时的进给当前值"的设置为 1 以外的情况下,将发生出错(出错代码:935)。

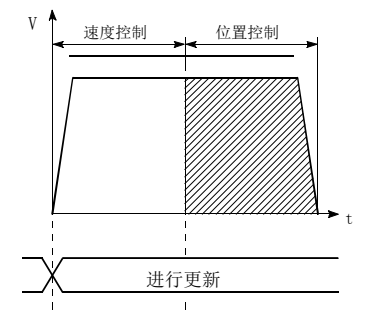

进行进给当前值更新的情况下

#### ■速度控制 → 位置控制的切换时间

从将速度·位置切换信号置为 ON 开始到速度·位置切换锁存标志(Md.31 状态: b1)变为 ON 为止 的时间为 1ms。

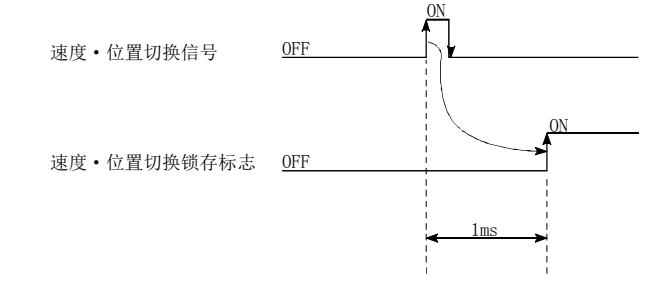

#### ■速度·位置切换信号的设置

(1) 将外部指令信号(DI)作为速度·位置切换信号使用时,设置如下所示的项目。

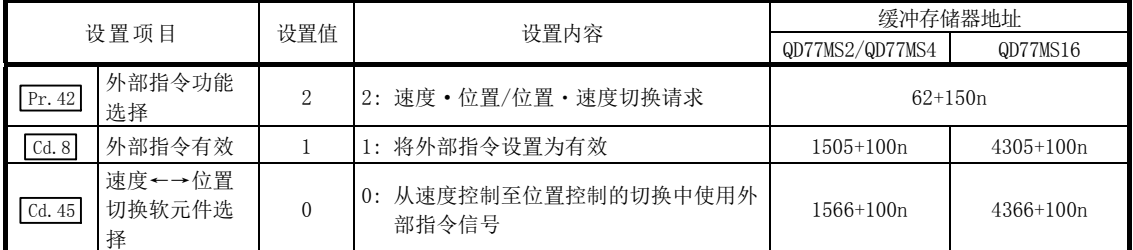

\*: 使用 QD77MS16 时, 应通过" [Pr.95] 外部指令信号选择"设置所使用的外部指令信号(DI)。 关于设置内容的详细说明,请参阅"5.2 节 参数一览"、"5.7 节 控制数据一览"。

<sup>(2)</sup> 将近点狗信号(DOG)作为速度·位置切换信号使用时,设置如下所示的项目。

| 设置项目   |                       | 设置值 | 设置内容                                  | 缓冲存储器地址         |             |
|--------|-----------------------|-----|---------------------------------------|-----------------|-------------|
|        |                       |     |                                       | QD77MS2/QD77MS4 | QD77MS16    |
| Cd. 45 | 速度←→位置<br>切换软元件<br>选择 |     | 从速度控制至位置控制的切换中使用近 <br>$\cdot$<br>点狗信号 | 1566+100n       | $4366+100n$ |

\*: 对于" Pr.42 外部指令功能选择"、" Cd.8 外部指令有效",不需要进行设置。 关于详细设置内容,请参阅"5.7 节 控制数据一览"。

(3) 将" Cd.46 速度←→位置切换指令"作为速度·位置切换信号使用时,设置如下所示的项目。

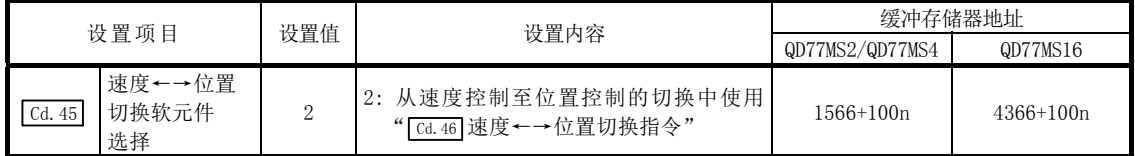

\*: 对于"  $\overline{Pr.42}$  外部指令功能选择"、" [cd.8] 外部指令有效", 不需要进行设置。 关于详细设置内容,请参阅"5.7 节 控制数据一览"。

#### ■限制事项

- (1) 在" Da.1 运行模式"中设置了"连续轨迹控制"的情况下,将发生出错(出错代码: 516), 且不能启动。
- (2) 在之前的定位数据的" Da.1 运行模式"中设置了"连续轨迹控制"时的定位数据中,不能 将" [Da.2]控制方式"设置为"速度·位置切换控制"。(例如, 定位数据 No. 1 的运行模式为 "连续轨迹控制"时,在定位数据 No.2 中不能设置"速度·位置切换控制"。)如果进行这样 的设置,则会发生出错(出错代码: 516),且减速停止。
- (3) 在" Da.8 指令速度"中设置了当前速度(-1)时,将发生出错(出错代码: 503)。
- (4) " Da.6 定位地址/移动量"的设置值为负时,将发生出错(出错代码: 530)。
- (5) 在速度·位置切换控制(ABS 模式)中,即使设置了轴控制数据" Cd.23 速度·位置切换控制 移动量更改寄存器"也不执行此功能。设置值将被忽略。
- (6) 进行速度·位置切换控制(ABS 模式)的情况下,需要满足如下所示的条件。
	- (a) "  $\boxed{\text{Pr.1}}$  单位设置" 为 "2: degree"
	- (b) 软件行程限位功能无效(上限值=下限值)
	- (c) "  $\boxed{Pr. 21}$  速度控制时的进给当前值"为"1: 进行进给当前值的更新 "
	- (d) "  $\sqrt{Da. 6}$  定位地址/移动量"的设置范围为 0~359.99999 (degree) 超出 0~359.99999(degree)的范围的情况下,则在启动时会发生出错(出错代码: 530)。
	- (e) " Pr.81 速度·位置功能选择"的设置为"2: 速度·位置切换控制(ABS 模式)"
- (7) (6)(e)的情况下未满足(6)(a)~(6)(c)时,在可编程控制器就绪信号[Y0]为 OFF→ON 时会发 生出错(出错代码:935)。
- (8) 即使自速度·位置切换信号输入时开始自动减速,在减速途中到达定位地址的情况下,也不 会通过定位地址立即停止。为了确保自动减速完成,通过 N 次旋转后的定位地址执行停止。 (N: 自然数)

在下图的示例中,如果进行虚线轨迹的减速将会超过 2 次定位地址,因此为了能在第 3 次的 定位地址停止而进行减速停止。

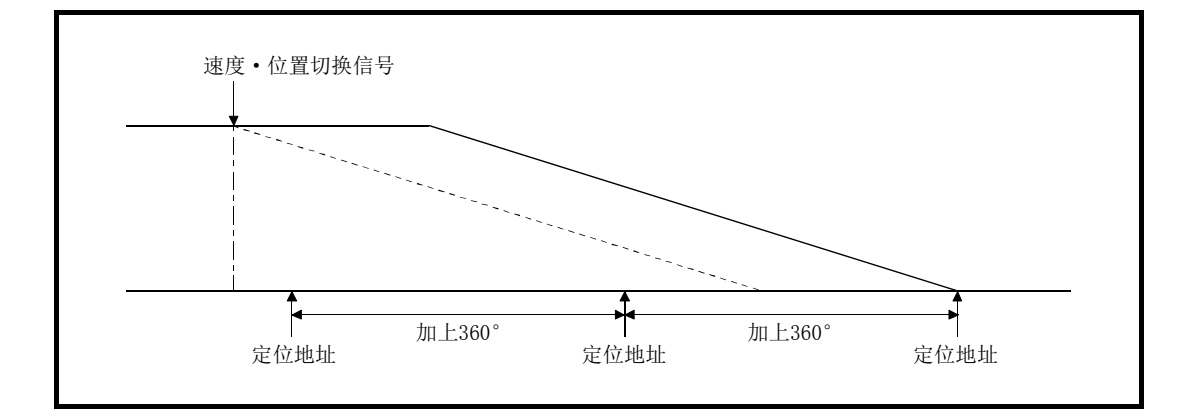

# ■定位数据的设置示例

[在轴 1 的定位数据 No. 1 中设置"正转的速度·位置切换控制(ABS 模式)"的情况下]

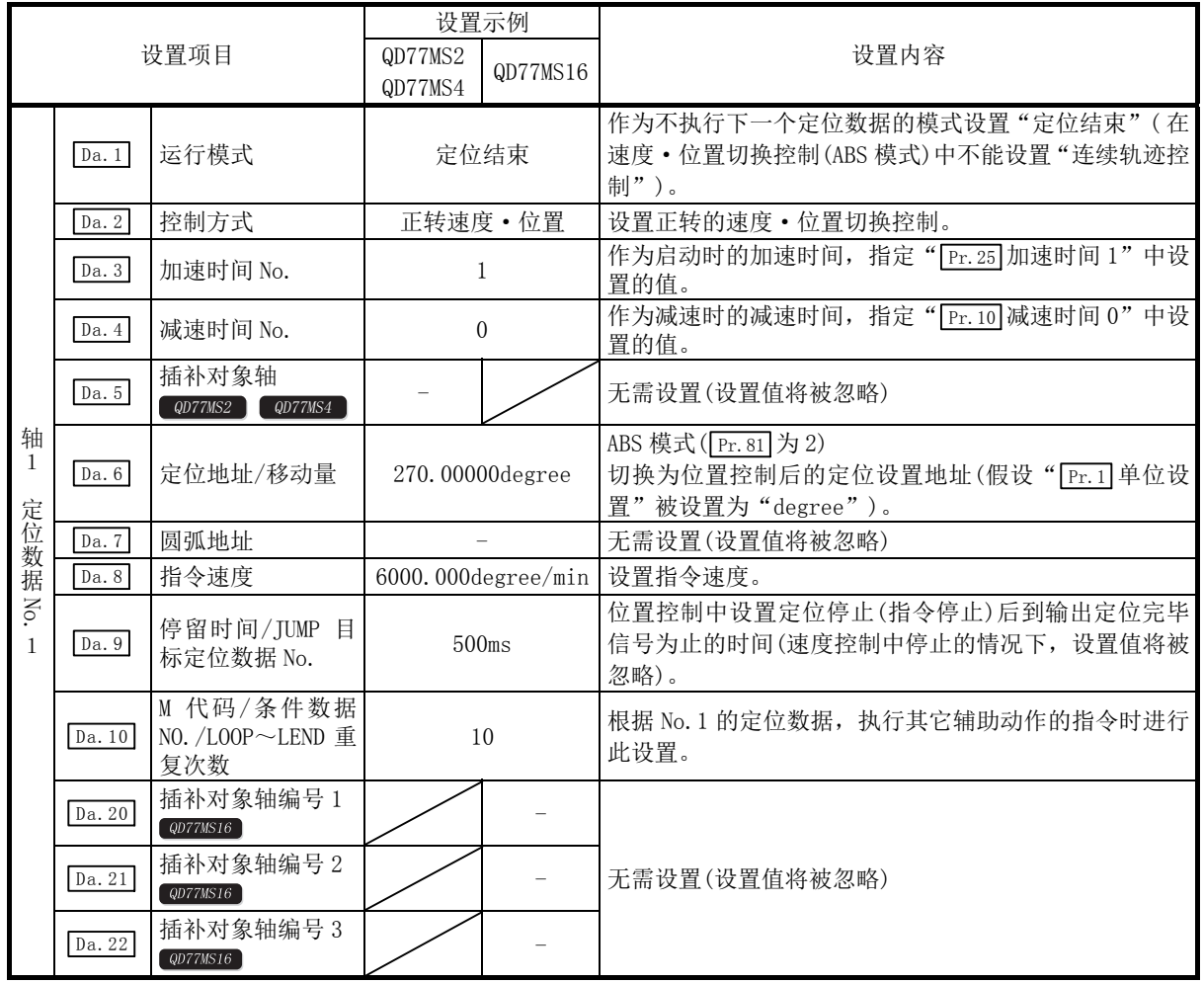

\*: 关于设置内容,请参阅"5.3节 定位数据一览"。

# 9.2.18 位置·速度切换控制

在"位置·速度切换控制"(" [Da.2] 控制方式"=正转位置·速度;反转位置·速度)中, 在输入 "位置·速度切换信号"前,沿着设置了定位数据的轴方向,进行" [Da.6]定位地址/移动量"中 设置的移动量的位置控制。如果在定位完成前输入"位置·速度切换信号", 则连续输出" Da.8 指令速度"中设置的速度的脉冲进行控制直至输入停止指令为止。 位置·速度切换控制有向正转方向启动的"正转位置·速度"和向反转方向启动的"反转位置·

速度"2 种。

#### ■位置控制 → 速度控制的切换

(1) 根据" Cd.45 速度←→位置切换软元件选择"的设置值,选择位置控制→速度控制的切换方 法。

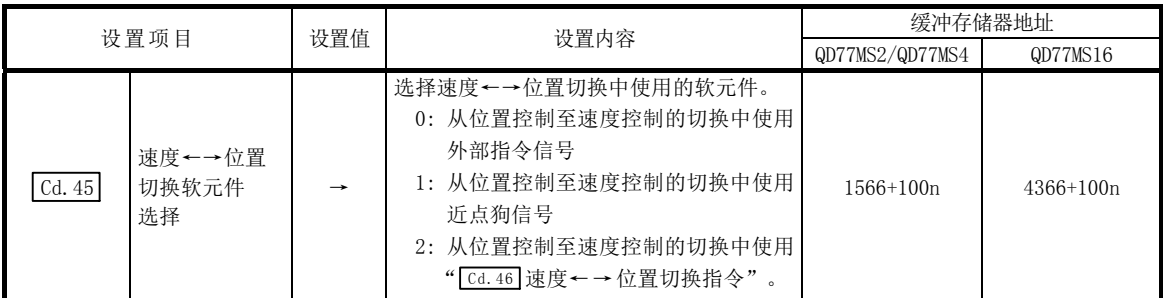

#### 设置了"2"的情况下,使用以下的软元件进行切换。

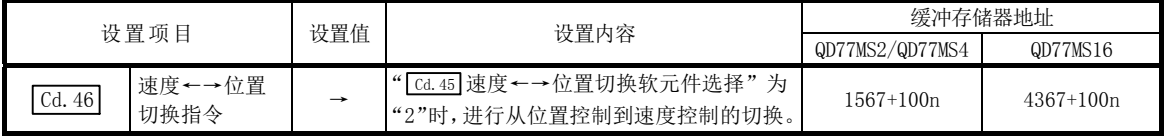

(2) 为了进行位置控制→速度控制的切换, 需要预先将" [cd.26] 位置·速度切换允许标志"置为 00。(位置 • 速度切换信号变为 0N 后, 当 " [cd.26] 位置 • 速度切换允许标志"变为 0N 时, 不 进行位置控制→速度控制的切换,仍进行位置控制。再次使位置·速度切换信号为 OFF→ON 时,可以进行切换。此外, " [cd.26] 位置 · 速度切换允许标志"与位置 · 速度切换信号在启动 时均为 ON 时, 则只进行速度控制。)

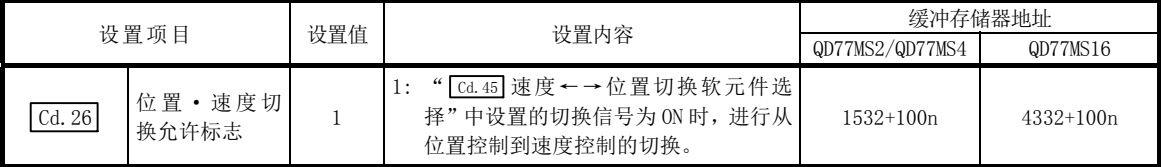

## ■动作图

以下介绍位置·速度切换控制的动作时序。 位置·速度切换控制的速度控制中速度控制中标志(Ma.31 状态: b0)为 ON。

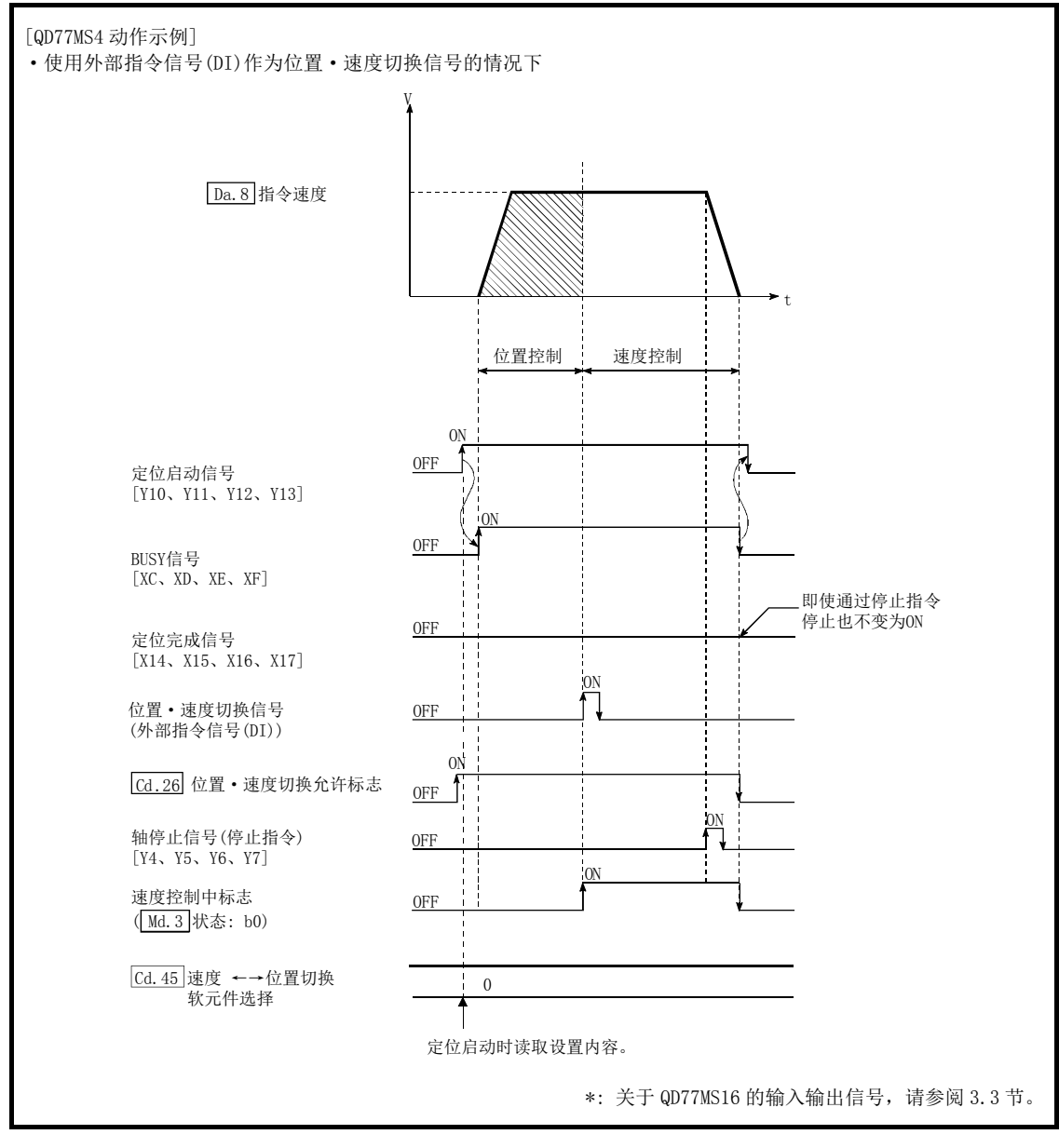

图 9.18 位置·速度切换控制的动作时序

## ■位置·速度切换控制时的动作时序及处理时间

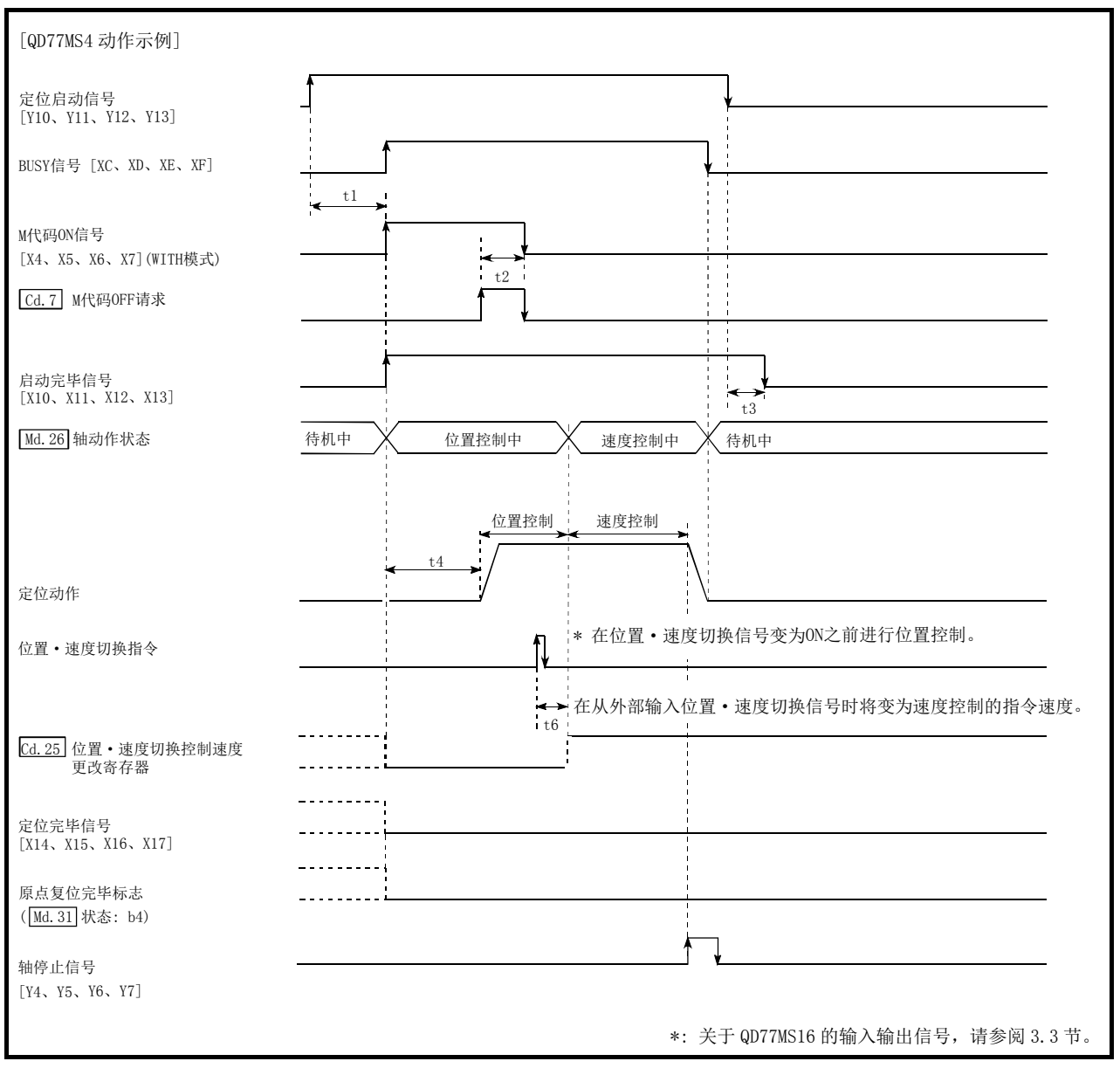

图 9.19 位置・速度切换控制时的动作时序及处理时间

通常的时序时间 **The Contract of the Contract of the Contract of the Contract of the Contract of the Contract of the Contract of the Contract of the Contract of the Contract of the Contract of the Contract of the Contract of the** 

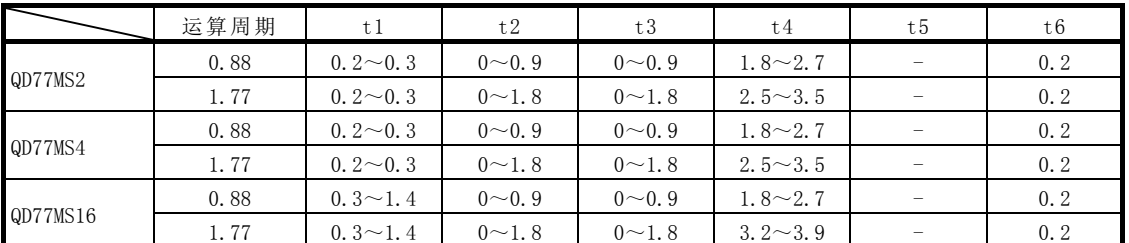

· t1 的时序时间根据其它轴的动作情况会发生延迟。

• t6 的时序时间在使用了近点狗信号及" Cd. 46 速度←→位置切换指令"时, 会因可编程控制 器扫描时间及与伺服放大器间的通信影响而发生延迟及偏移。

#### ■位置·速度切换控制中的进给当前值

根据" [Pr. 21] 速度控制时的进给当前值"的设置,位置·速度切换控制中的" [Md. 20] 进给当前值" 如下所示。

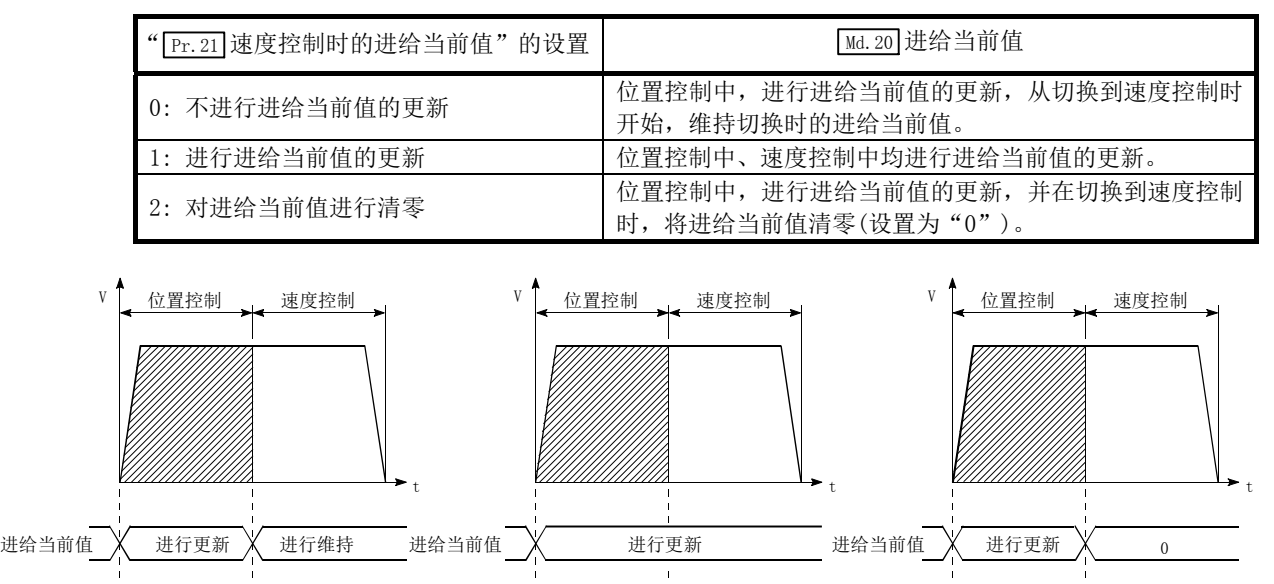

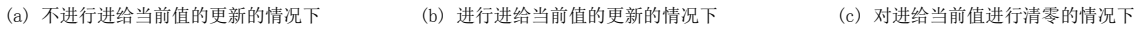

#### ■位置控制 → 速度控制的切换时间

从将位置·速度切换信号置为 ON 开始到位置·速度切换锁存标志(Ma.31 状态: b5)变为 ON 为止 的时间为 1ms。

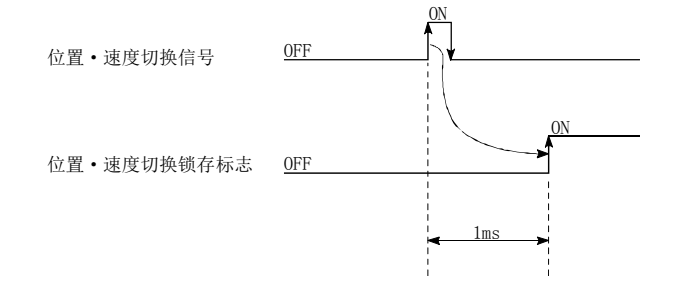

#### ■位置·速度切换信号的设置

(1) 将外部指令信号(DI)作为位置·速度切换信号使用时,设置如下所示的项目。

|           |                       | 设置值<br>设置内容 |                               | 缓冲存储器地址     |             |
|-----------|-----------------------|-------------|-------------------------------|-------------|-------------|
| 设置项目      |                       |             | QD77MS2/QD77MS4               | QD77MS16    |             |
| Pr. 42    | 外部指令功能<br>选择          | $\Omega$    | 2: 速度·位置/位置·速度切换请求            | $62+150n$   |             |
| Cd.8      | 外部指令有效                |             | 1: 将外部指令设置为有效                 | $1505+100n$ | $4305+100n$ |
| $Cd$ . 45 | 速度←→位置<br>切换软元件<br>选择 | $\theta$    | 0: 从位置控制至速度控制的切换中使用外<br>部指令信号 | $1566+100n$ | $4366+100n$ |

\*: 使用 QD77MS16 时, 应通过" [Pr.95] 外部指令信号选择"设置所使用的外部指令信号(DI)。 关于设置内容的详细说明,请参阅"5.2 节 参数一览"、"5.7 节 控制数据一览"。

(2) 将近点狗信号(DOG)作为位置·速度切换信号使用时,设置如下所示的项目。

|        |                           | 设置值 | 设置内容                      | 缓冲存储器地址         |             |
|--------|---------------------------|-----|---------------------------|-----------------|-------------|
| 设置项目   |                           |     |                           | QD77MS2/QD77MS4 | QD77MS16    |
| Cd. 45 | 位置<br>谏度←→<br>切换软元件<br>选择 |     | 从位置控制至速度控制的切换中使用近<br>点狗信号 | 1566+100n       | $4366+100n$ |

\*: 对于 " $\boxed{\text{Pr.42}}$ 外部指令功能选择"、 " $\boxed{\text{Cd.8}}$ 外部指令有效", 不需要进行设置。 关于详细设置内容,请参阅"5.7节控制数据一览"。

(3) 将" Cd.46 速度←→位置切换指令"作为位置·速度切换信号使用时,设置如下所示的项目。

| 设置项目                               | 设置值           | 设置内容                                        | 缓冲存储器地址         |             |
|------------------------------------|---------------|---------------------------------------------|-----------------|-------------|
|                                    |               |                                             | QD77MS2/QD77MS4 | QD77MS16    |
| 速度←→位置<br>切换软元件选<br>$Cd$ . 45<br>柽 | $\Omega$<br>↵ | 2: 从位置控制至速度控制的切换中使用<br>" Cd. 46 速度←→位置切换指令" | 1566+100n       | $4366+100n$ |

\*: 对于 " Pr. 42 外部指令功能选择"、 " [Cd.8] 外部指令有效", 不需要进行设置。 关于详细设置内容,请参阅"5.7节控制数据一览"。

#### ■速度控制的指令速度的更改

在"位置·速度切换控制"中,可以在位置控制中更改速度控制中的指令速度。

- (1) 在位置·速度切换控制的位置控制中,可以更改速度控制中的指令速度。 在位置·速度切换控制的位置控制中以外时有指令速度更改请求时,指令速度的更改请求将 被忽略。
- (2) 位置控制中, 通过顺控程序将"更改后的指令速度"储存于" [cd.25] 位置·速度切换控制速 度更改寄存器"内。 位置·速度切换信号 ON 时, "[cd.25]位置·速度切换控制速度更改寄存器"的内容将成为速 度控制的指令速度。

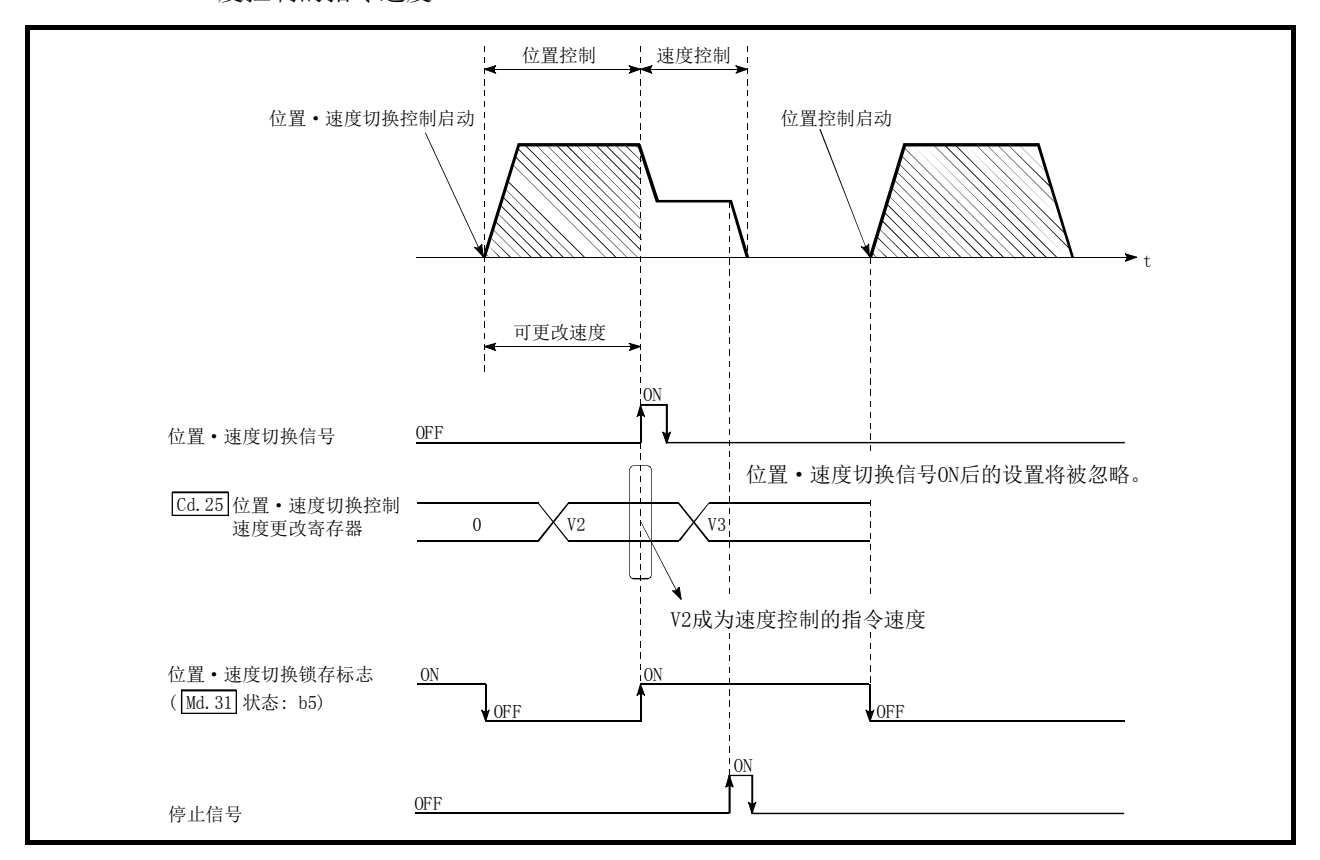

图 9.20 速度控制的速度更改时序

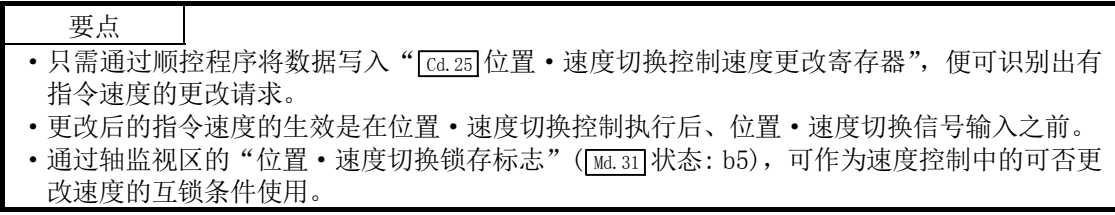

#### ■限制事项

- (1) 在 " [Da.1] 运行模式"中设置了 "连续定位控制"、 "连续轨迹控制"的情况下, 将发生出错(出 错代码: 516),且不能启动。
- (2) 在之前的定位数据的" Da.1 运行模式"中设置了"连续轨迹控制"时的定位数据中,不能 将" [Da.2]控制方式"设置为"位置·速度切换控制"。(例如,定位数据 No.1 的运行模式为 "连续轨迹控制"时, 在定位数据 No. 2 中不能设置"位置·速度切换控制"。)如果进行这样 的设置,则会发生出错(出错代码: 516),且减速停止。
- (3) 速度控制中的软件行程限位范围检查只在" Pr.21 速度控制时的进给当前值"中设置了"1: 进 行进给当前值的更新"的情况下才进行。 此外,单位为"degree"的情况下,不进行软件行程限位范围的检查。
- (4) 位置控制的起点地址或者终点地址超过软件行程限位范围时,在启动时会发生出错(出错代 码: 507 或 508),且不能启动。
- (5) 在移动了指定的移动量之前未输入位置·速度切换信号的情况下,则会减速停止。 此外,在位置控制中的自动减速中有位置·速度切换信号输入的情况下,则会再次加速到指 令速度并继续进行速度控制。 在根据停止信号减速停止时输入了位置·速度切换信号的情况下,则会切换为速度控制后停 止。根据重启指令,以速度控制模式进行重启。
- (6) 更改指令速度时,若更改的速度为" Pr.8 速度限制值"以上,则发生报警(报警代码: 501), 并以" Pr.8 速度限制值"继续进行控制。
- (7) " Da.6 定位地址/移动量"的设置值为负的情况下,将发生出错(出错代码: 530)。
- (8) 使用 M 代码的情况下,应将" Pr.18 M 代码 ON 信号输出时序"设置为 WITH 模式。设置为 AFTER 模式的情况下,不输出 M 代码,且 M 代码 ON 信号也不变为 ON。

# ■定位数据的设置示例

[在轴 1 的定位数据 No. 1 中设置"位置·速度切换控制(正转位置·速度)"的情况下]

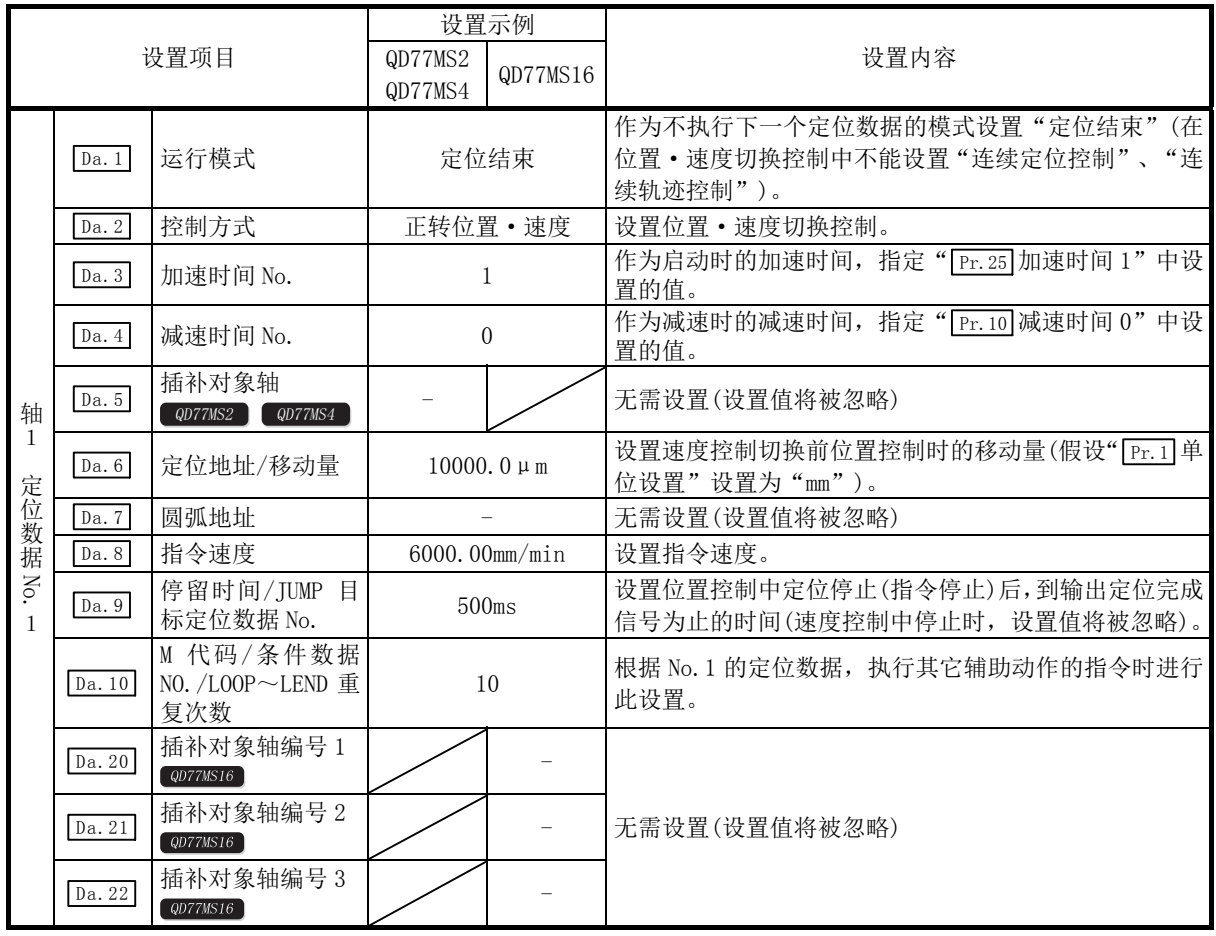

\*: 关于设置内容,请参阅"5.3节 定位数据一览"。

# 9.2.19 当前值更改

在当前值更改中,将处于停止状态的轴的" [Md.20]进给当前值"更改为任意地址后进行控制。(即 使进行了当前值的更改, " [Md. 21] 进给机械值"也不会被更改。)

当前值的更改方法有如下所示 2 种。

#### [1] 使用了定位数据的当前值更改的情况下

#### [2] 使用了当前值更改用启动编号(No.9003)的当前值更改的情况下

通过[1]的方法进行的当前值更改可以应用于多个块的连续定位中等。

### [1] 使用了定位数据的当前值更改的情况下

"当前值更改"("  $\overline{[2a.2]}$ 控制方式"=当前值更改)会将" $\overline{[3d.20]}$ 进给当前值"更改为" $\overline{[2a.6]}$ 定位地 址/移动量"中设置的地址。

#### ■动作图

以下介绍当前值更改的动作时序。使定位启动信号为 ON 后, 将"[Md.20]进给当前值"更改为"[Da.6] 定位地址/移动量"中设置的值。

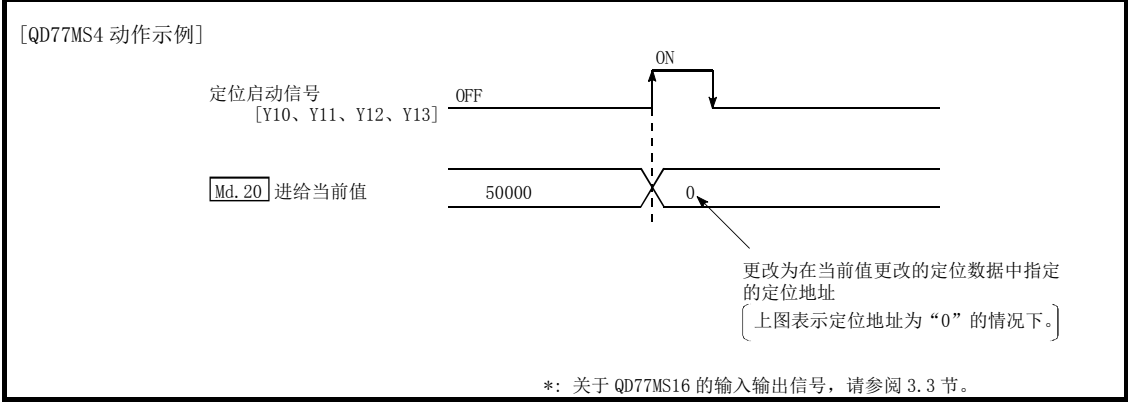

#### ■限制事项

- (1) 在 " [Da.1] 运行模式"中设置了 "连续轨迹控制"的情况下, 将发生出错 "不可更改当前值" (出错代码: 515),且不能启动。(当前值更改中不能设置"连续轨迹控制"。)
- (2) 在之前的定位数据的" Da.1 运行模式"中设置了"连续轨迹控制"时的定位数据中,不能将 " [Da. 2] 控制方式"设置为"当前值更改"。(例如, 定位数据 No. 1 的运行模式为"连续轨迹控 制"时, 在定位数据 No. 2 中不能设置"当前值更改"。)如果进行这样的设置, 则会发生出 错"不可更改当前值"(出错代码: 515),且减速停止。
- (3) 将" [rr. ] 单位设置"设置为"degree", " [pa.6] 定位地址/移动量"中设置的值超出允许设置 范围(0~359.99999[degree])的情况下,将发生出错"超出当前值更改范围"(出错代码: 514),且不能启动。
- (4) " Da.6 定位地址/移动量"中设置的值超出了软件行程限位( Pr.12 、 Pr.13 )的设置范围的情 况下,在定位启动时将发生出错"软件行程限位+、-"(出错代码: 507、508),且不能启动。
- (5) 当前值更改值超出软件行程限位范围时,将发生出错(出错代码: 507、508)。
- (6) 将" [Pr.55] 原点复位未完成时动作设置"设置为"0: 不执行定位控制", 且原点复位请求变 为 ON 时,不能进行使用了定位数据(No.1~600)的当前值更改。否则将发生原点复位未完成 时启动出错(出错代码: 547)。

#### ■定位数据的设置示例

[在轴 1 的定位数据 No. 1 中设置"当前值更改"的情况下]

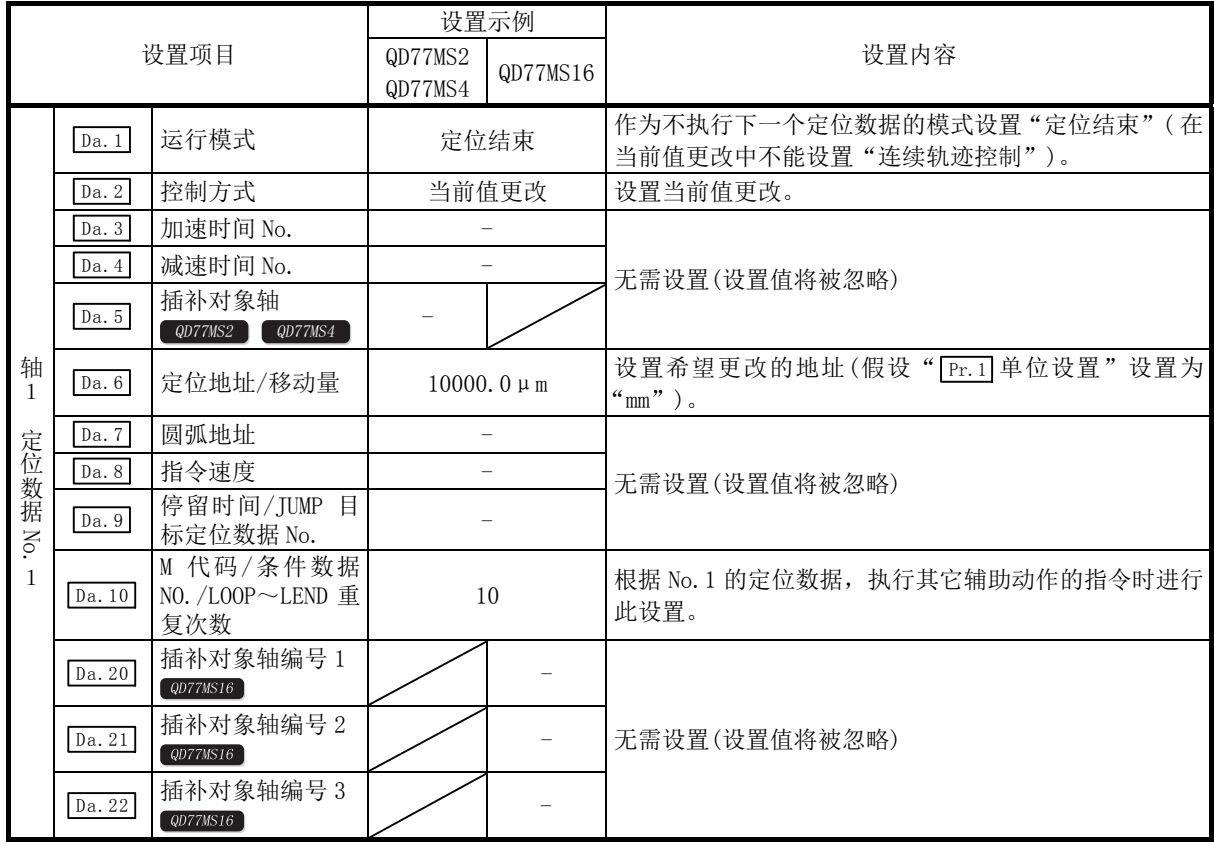

\*: 关于设置内容,请参阅"5.3节 定位数据一览"。

#### [2] 使用了当前值更改用启动编号(No.9003)的当前值更改的情况下

"当前值更改"("  $\lceil$  Da.3 定位启动编号" =9003) 会将"  $\lceil$  Md. 20 进给当前值"更改为"  $\lceil$  Cd.9 当前值更 改"中设置的地址。

#### ■动作图

通过在当前值的更改用缓冲存储器" [cd.9] 当前值更改值"中设置更改后的当前值, 在" [cd.3] 定 位启动编号"中设置"9003"后将定位启动信号置为 ON, 进行当前值更改。

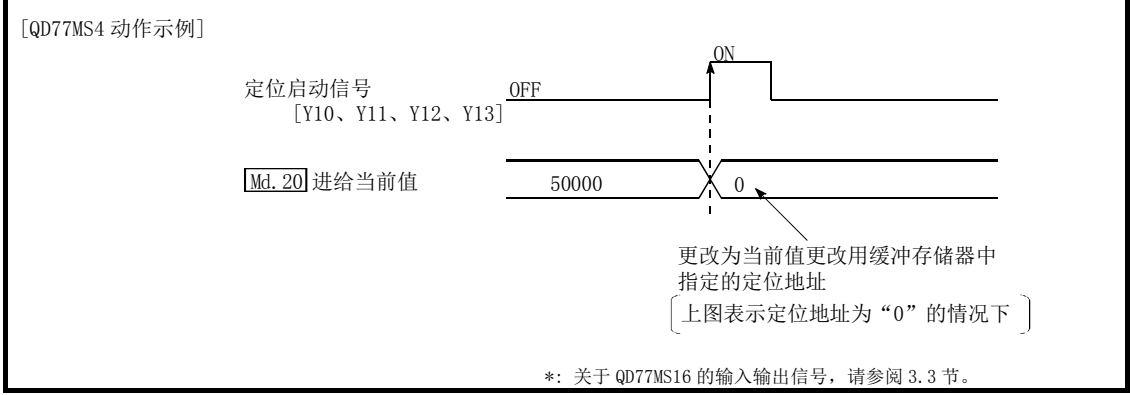

#### ■限制事项

- (1) 单位设置为"degree", 指定的值超出设置范围的情况下, 会发生出错"超出当前值更改范 围"(出错代码: 514)。
- (2) 指定的值超出软件行程限位范围时,将发生出错"软件行程限位+、-"(出错代码: 507、508)。
- (3) 在停止指令、M 代码 ON 信号处于 ON 的状态下,不能进行当前值更改。
- (4) M 代码输出功能变为无效状态。

要点

将" Fr.55 原点复位未完成时动作设置"设置为"0: 不执行定位控制",且原点复位请求变为ON 时,可以进行使用了当前值更改用启动编号(No.9003)的当前值更改。

#### ■当前值更改步骤

进行当前值更改的步骤如下所示。

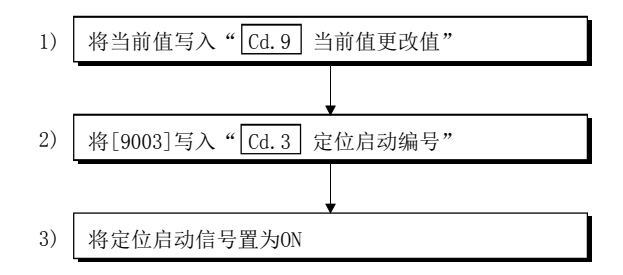

# ■当前值更改功能的设置方法

以下介绍用于通过定位启动信号执行当前值更改的数据设置与顺控程序的示例。(介绍将"[Md.20] 进给当前值"更改为"5000.0µm"时的示例。)

(请参考(2)中所示的启动用时序表,通过(3)中所示的顺控程序进行设置。)

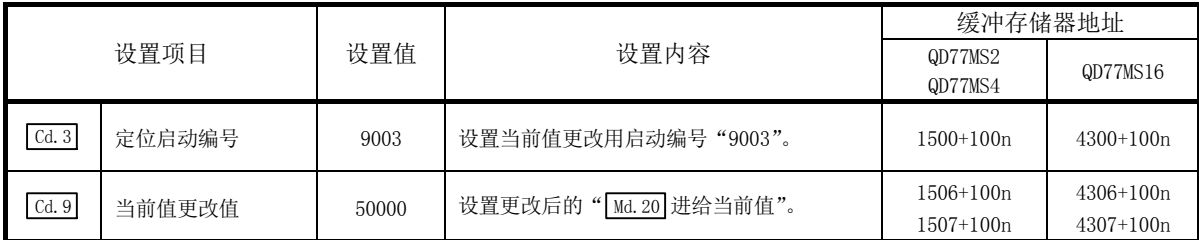

\*: 关于设置内容,请参阅"5.7节 控制数据一览"。

<sup>(2)</sup> 启动用的时序图如下所示。

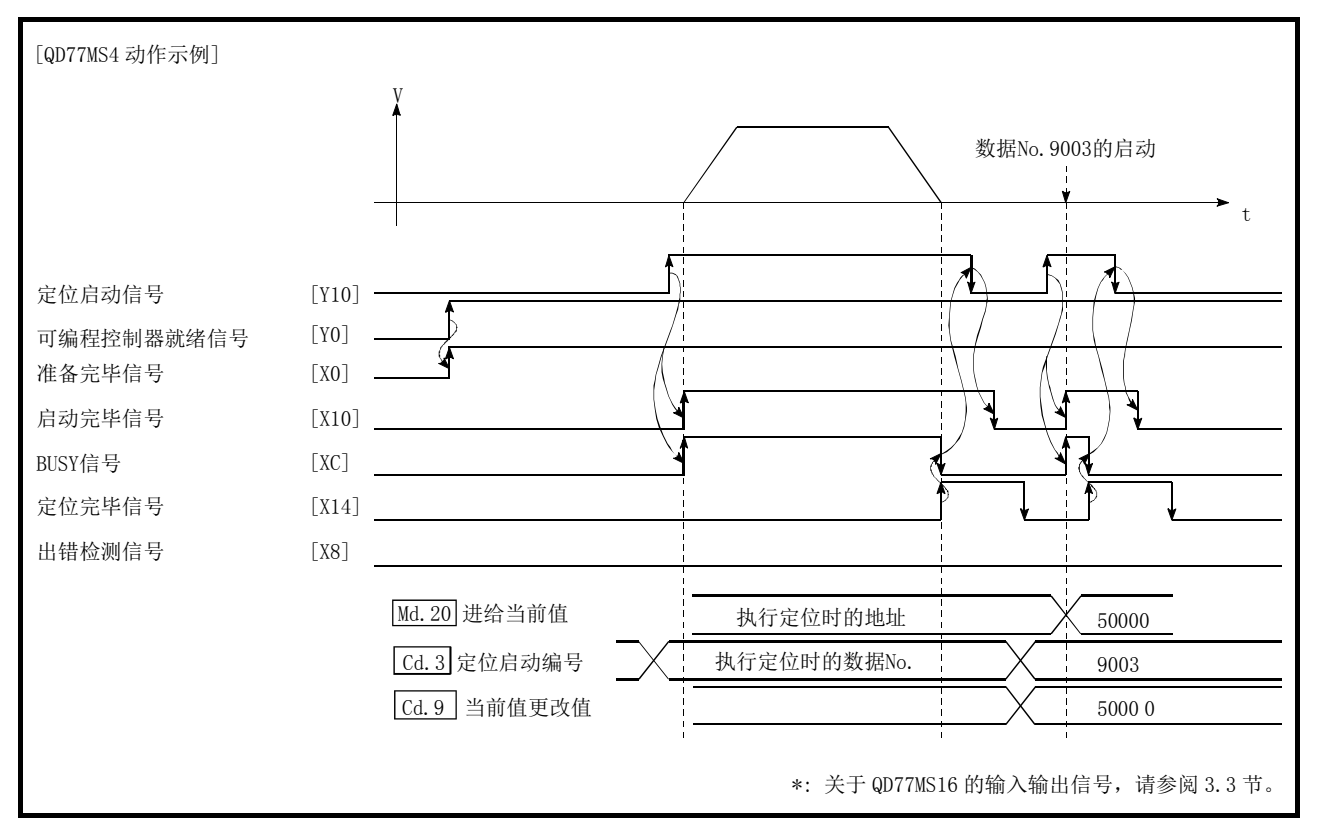

图 9.21 使用了当前值更改用启动编号(No.9003)的当前值更改

<sup>(1)</sup> 设置如下所示的数据。

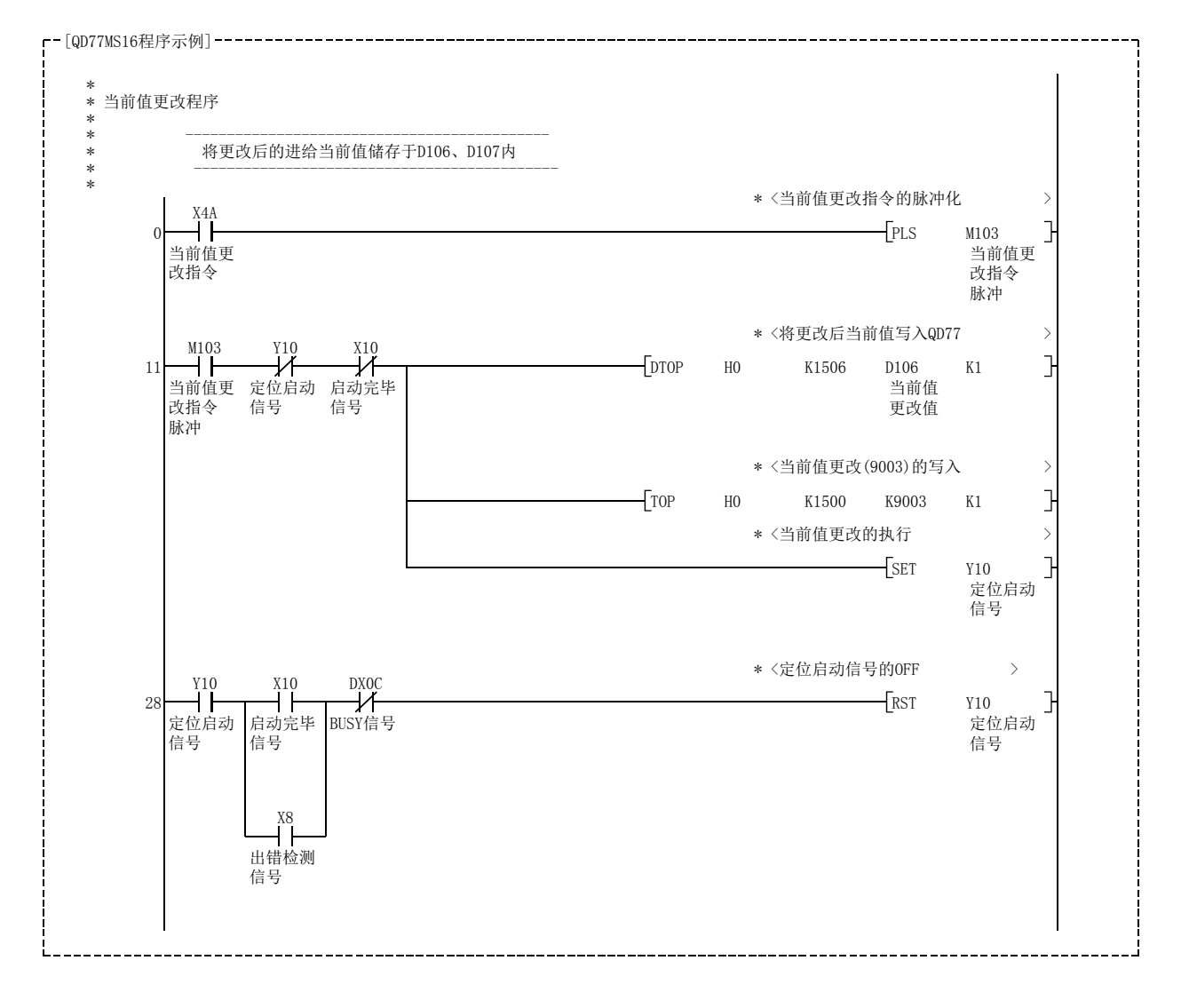

(3) 在控制程序中增加如下所示的顺控程序,并写入可编程控制器 CPU 内。

# 9.2.20 NOP 指令

NOP 指令是非执行的控制方式。

#### ■动作

设置了 NOP 指令的定位数据 No. 可以不处理, 移位至下一个定位数据 No. 的运行。

#### ■定位数据的设置示例

[在轴 1 的定位数据 No. 1 中设置"NOP 指令"的情况下]

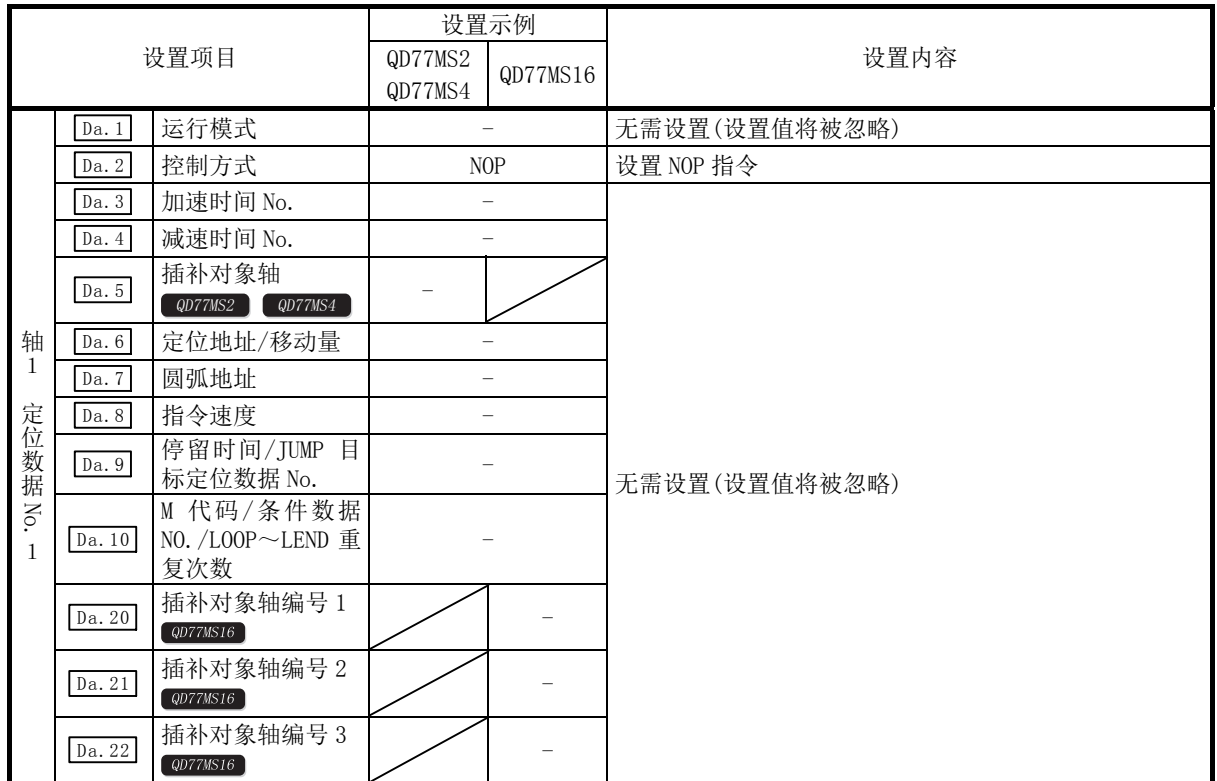

\*: 关于设置内容,请参阅"5.3节 定位数据一览"。

#### ■限制事项

将定位数据 No. 600 的控制方式设置为"NOP 指令"的情况下,将发生"控制方式设置出错"(出 错代码: 524)。

#### 要点

<NOP指令的使用示例>

在某2点间的定位中,若在将来途中的一点上有可能发生速度切换或暂时停止(自动减速)等的 情况下,可预先通过NOP指令预约该数据,仅通过置换识别符便可进行数据更改。

# 9.2.21 JUMP 指令

在 JUMP 指令中, 在"连续定位控制"时或者"连续轨迹控制"时, 进行向定位数据中设置的定 位数据 No.跳转(JUMP)的控制。

JUMP 指令有如下所示的 2 种 JUMP 方式。

- (1) 无条件 JUMP
	- 不设置 JUMP 指令的执行条件的情况下(将条件数据 No.设置为 0 的情况下)
- (2) 带条件 JUMP

设置 JUMP 指令的执行条件的情况下 (将条件设置为在"高级定位控制"中使用的"条件数据"。)

通过使用 JUMP 指令,可以在"连续定位控制"时或者"连续轨迹控制"时重复进行同一定位控 制,以及根据执行条件选择定位数据 No.。

#### ■动作

#### (1) 无条件 JUMP 的情况下

在无条件下执行 JUMP 指令, 可以跳转到" [Da.9 停留时间/ JUMP 目标定位数据 No. "中设置 的定位数据 No.。

(2) 带条件 JUMP 的情况下

块启动条件被用作 JUMP 指令的执行条件。

- · 块定位(No.7000~7004 启动的情况下) 使用各块的条件数据。
- · 对定位数据 No.1~600 进行了启动的情况下 使用启动块 0 的条件数据。
- · JUMP 指令的" Da.10 M 代码/条件数据 No./LOOP~LEND 重复次数"中设置的执行条件成立 时,执行 JUMP 指令,并跳转到" Da.9 停留时间/ JUMP 目标定位数据 No. "中设置的定位数 据 No.。
- · JUMP 指令的" Da.10 M 代码/条件数据 No./LOOP~LEND 重复次数"中设置的执行条件不成 立的情况下,忽略 JUMP 指令,并执行下一定位数据 No.。

#### ■限制事项

- (1) 使用带条件 JUMP 指令时,条件成立的时间应提前至少 4 条定位数据。 否则, 则将被作为 JUMP 指令的执行条件不成立处理。 (简单运动模块在连续轨迹控制/连续定位控制的执行中,进行后 4 个定位数据 No.的定位数 据计算。)
- (2) 应对运行模式为"连续定位控制"或"连续轨迹控制"的定位数据 No. 设置 JUMP 指令。 不能对运行模式为"定位结束"的定位数据 No. 设置 JUMP 指令。
- (3) 无法仅用带条件 JUMP 来执行循环这类的操作,除非判断条件已成立。通过 JUMP 指令执行了 循环的情况下,由于循环中轴动作状态将变为分析中,且不进行其它轴的定位数据分析(启 动),因此对于 JUMP 指令的跳转目标,其控制方式应指定为除 JUMP 指令、NOP 指令以外的 定位数据。

## ■定位数据的设置示例

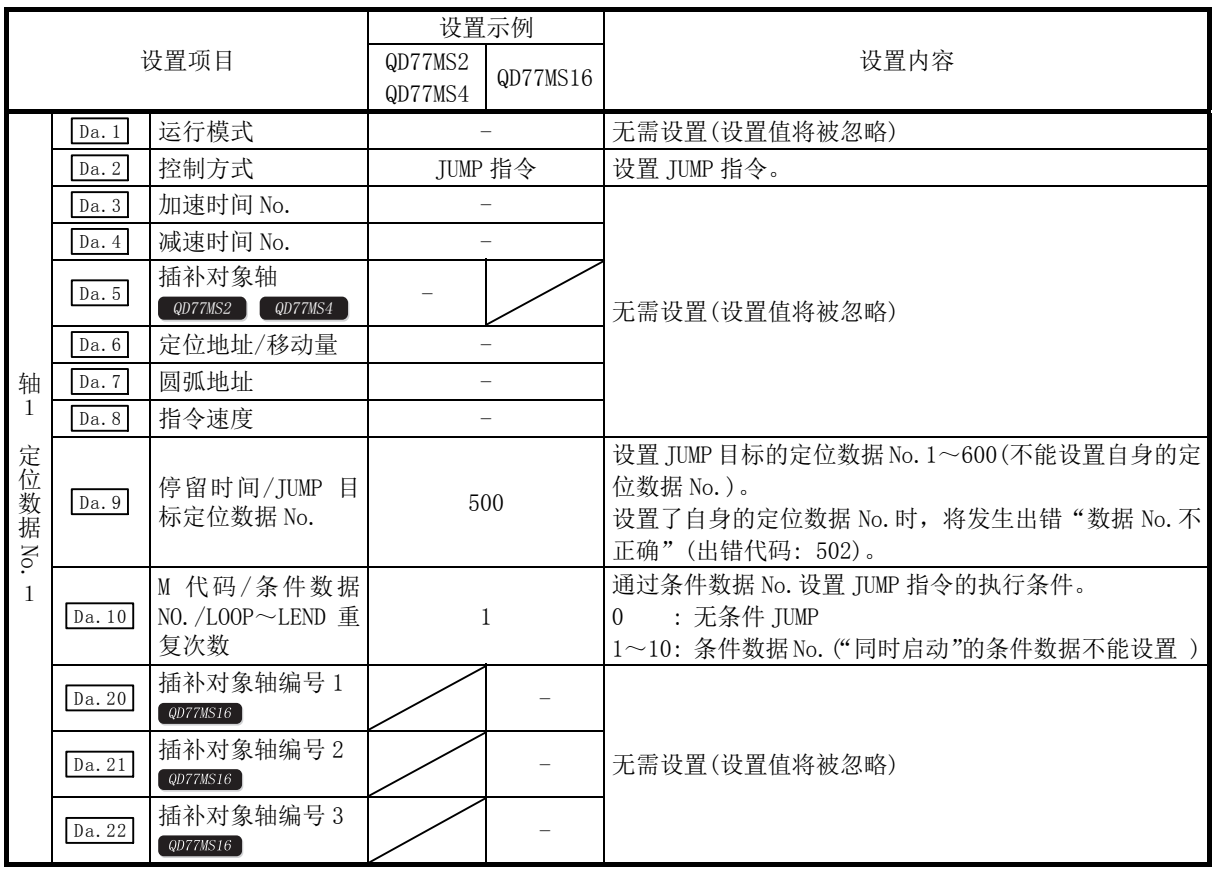

[在轴 1 的定位数据 No.1 中设置"JUMP 指令"的情况下]

\*: 关于设置内容,请参阅"5.3节 定位数据一览"。

# 9.2.22 LOOP

通过重复(LOOP~LEND)进行循环控制。

#### ■动作

根据设置的重复次数,重复执行 LOOP~LEND 循环。

## ■定位数据的设置示例

 $[$ 在轴 1 的定位数据 No. 1 中设置"LOOP"的情况下]

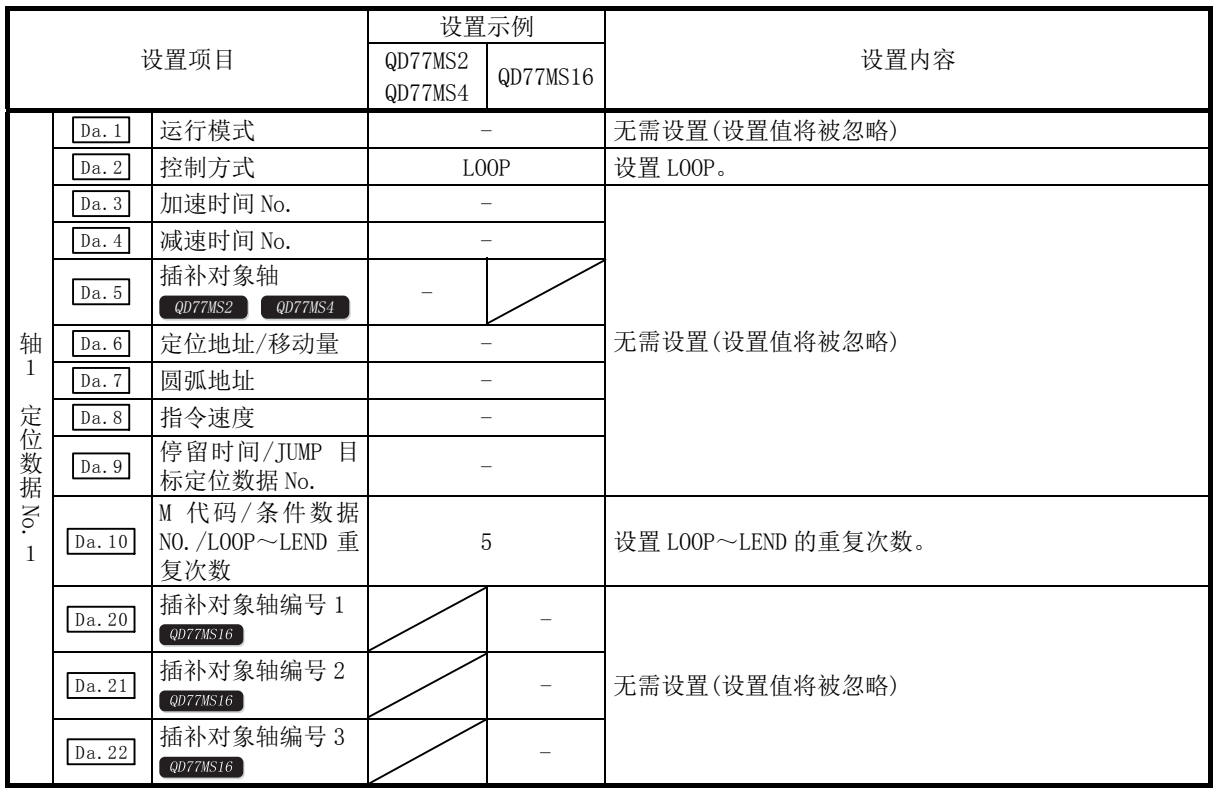

\*: 关于设置内容,请参阅"5.3节 定位数据一览"。

#### ■限制事项

(1) 设置重复次数为 0 时,会发生"控制方式 LOOP 设置出错"(出错代码: 545)。

(2) LOOP 以后没有 LEND 时也不会出错,但不进行重复处理。

(3) 在 LOOP~LEND 之间不能进行嵌套。已设置的情况下,仅内侧的 LOOP~LEND 进行重复处理。

要点

通过在控制方式中进行设置,与高级定位控制(参阅第10章)的特殊启动"FOR(次数)"相比,设 置较为容易。 <设置数据> ·特殊启动的情况下: 定位启动数据、特殊启动数据、条件数据、定位数据 ·控制方式的情况下: 定位数据 此外,特殊启动FOR~NEXT的情况下,在FOR、NEXT的各点上需要有定位数据;控制方式的情 况下,即使1数据也能执行循环。 通过将控制方式的LOOP~LEND与特殊启动的FOR~NEXT组合后使用,可以进行嵌套。但是,对 于LOOP~LEND,不能进行跨块的设置。必须设置为在块内结束LOOP~LEND的处理。 (关于"块"的详细说明,请参阅"10.1节 高级定位控制的概要"。)

# 9.2.23 LEND

返回至重复(LOOP~LEND)循环的起始处。

#### ■动作

在 LOOP 中指定的重复次数变为 0 时,则结束循环, 进行下一个定位数据 No. 的处理。(运行模式 即使设置为"定位结束",也将被忽略。)

指定次数的重复执行后停止运行的情况下,应在 LEND 的后面设置虚拟的定位数据(例如,移动量 0 的增量方式的定位)。

在 LOOP、LEND 中设置了定位结束(00)情况下的动作如下所示。

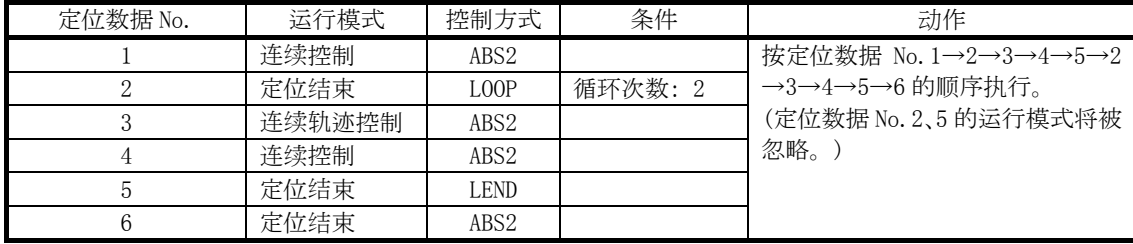

#### ■定位数据的设置示例

[在轴 1 的定位数据 No. 8 中设置"LEND"的情况下]

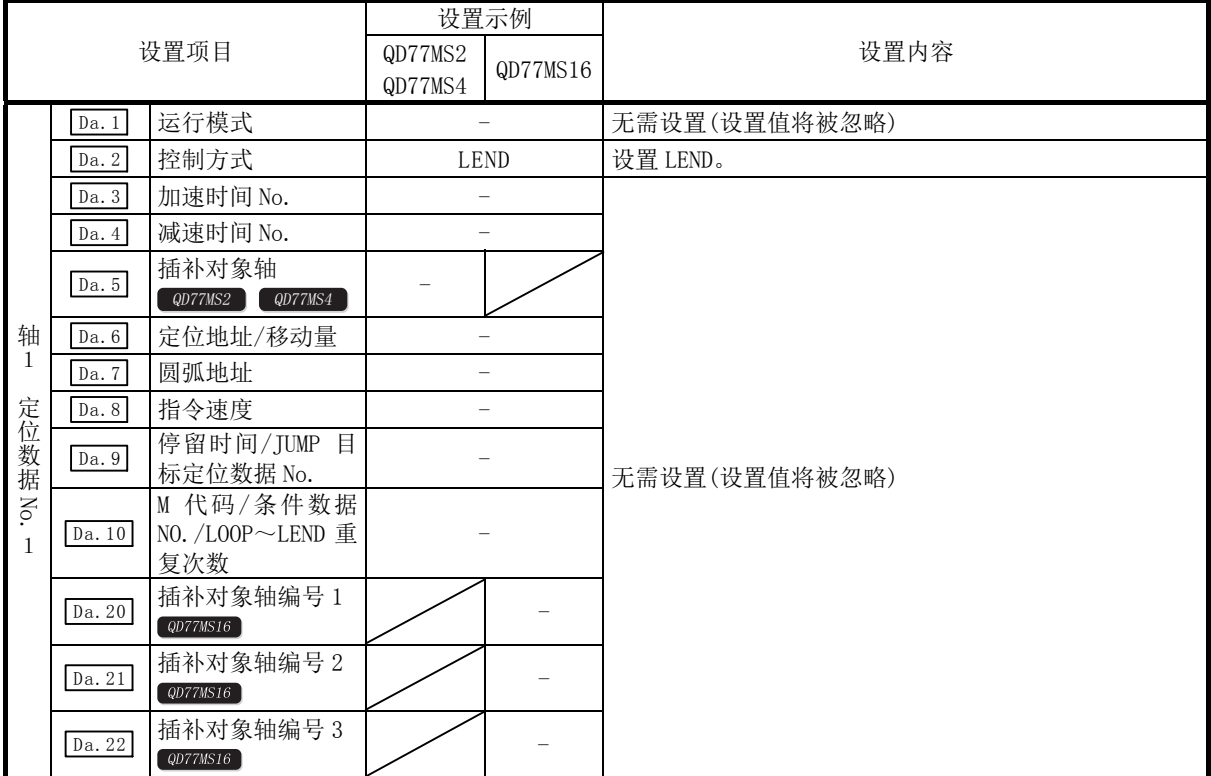

\*: 关于设置内容,请参阅"5.3节 定位数据一览"。

#### ■限制事项

- (1) 执行 LOOP 前的 LEND 将被忽略。
- (2) LOOP~LEND 之间有运行模式"定位结束"的情况下,将在执行该定位数据后结束定位控制, 不进行循环控制。

# 第 10 章 高级定位控制

 在本章中,对高级定位控制(使用了"块启动数据"的控制功能)的详细内容 以及使用方法进行说明。

在高级定位控制中,使用条件判断对主要定位控制中设置的"定位数据"进 行控制,对多轴的不同"定位数据"进行同时启动,使用"定位数据"进行 应用控制。

应仔细阅读各控制的设置及执行步骤后进行必要设置。

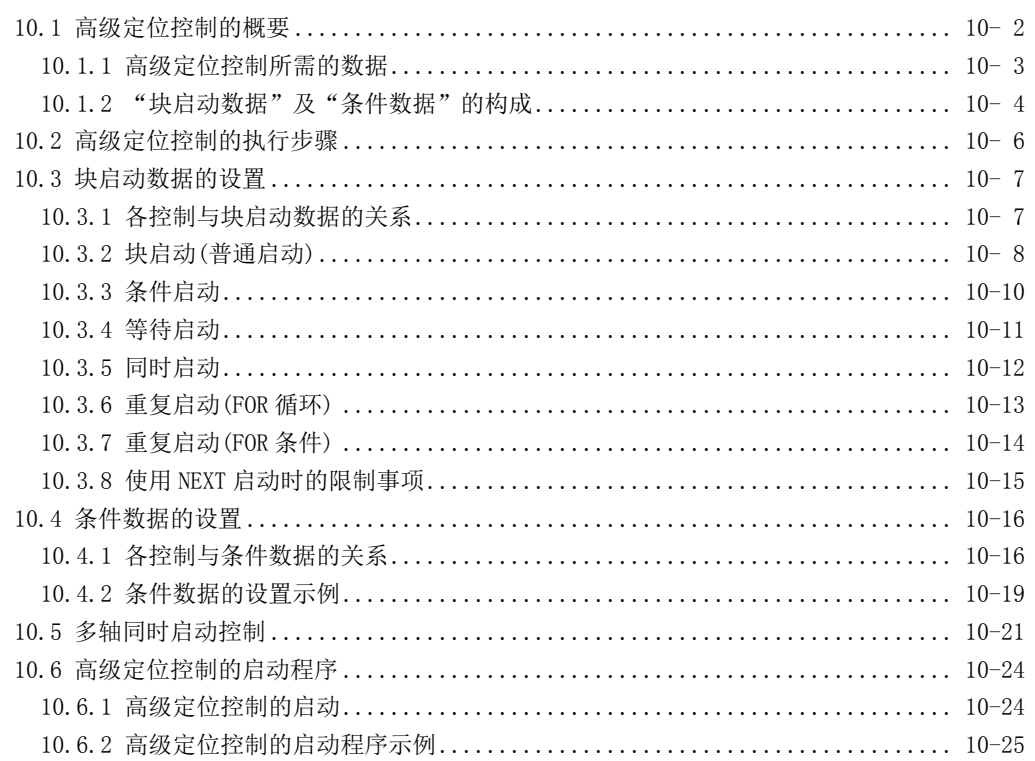

# 10.1 高级定位控制的概要

"高级定位控制" 是设置"定位数据"的执行顺序及执行条件,从而能更好地进行应用定位 的控制。("执行步骤"和"执行条件"是在"块启动数据"和"条件数据"中设置。) 在"高级定位控制"中可以进行如下所示的应用定位控制。

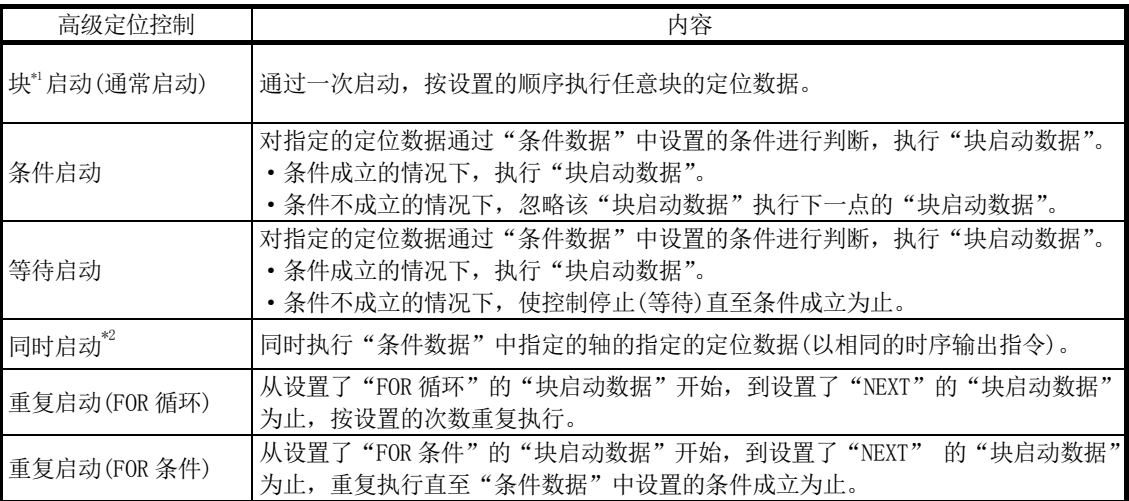

#### ■高级定位控制的辅助功能

"高级定位控制"是使用了"主要定位控制"中设置的"定位数据"进行的控制。关于可组 合的辅助功能,请参阅"3.2.5 项 QD77MS 的主要功能与辅助功能的组合"。 但是, "高级定位控制"中不能组合辅助功能"13.7.7 项 预读启动功能"。

#### ■通过 GX Works2 进行的高级定位控制

"高级定位控制"("块启动数据"的启动)可通过 GX Works2 的测试功能执行。 关于通过 GX Works2 进行的"块启动数据"的启动,请参阅"简单运动模块设置工具帮助"。

#### 备注

\*1 块

将从" Da.1 运行模式"被设置为"连续定位控制"或者"连续轨迹控制"的定位数据开始, 到设置了"单独定位控制(定位结束)"的连续的定位数据为止,定义为"1块"。

#### \*2 同时启动

"同时启动"除了采用"块启动数据"的方式外,还有采用控制方式的"多个轴同时启动 控制"。详细内容请参阅"10.5节 多个轴同时启动控制"。

# 10.1.1 高级定位控制所需的数据

执行"高级定位控制"时,在"块启动数据"与"条件数据"中设置必要的项目后,通过启 动该"块启动数据"执行控制。执行时可根据"块启动数据"中指定的"条件数据"进行可 否执行等的判断。

可以分别对称为块 No. 的 7000~7004 的编号进行"块启动数据"设置, 每轴最多可以设置 50 点。(为了区别该数据与定位数据,以称为"点"的编号进行管理。例如,把第 1 个块启动数 据称为"第1点块启动数据",或者称为"点 No. 1 的块启动数据"。)

可以分别对称为块 No. 的 7000~7004 的编号进行"条件数据"设置。每轴最多可以设置 10 个。

"块启动数据"与"条件数据"应作为 1 组对各块 No.进行设置。

简单运动模块中存储的"块启动数据"及"条件数据"的设置项目及设置内容的概要如下所 示。

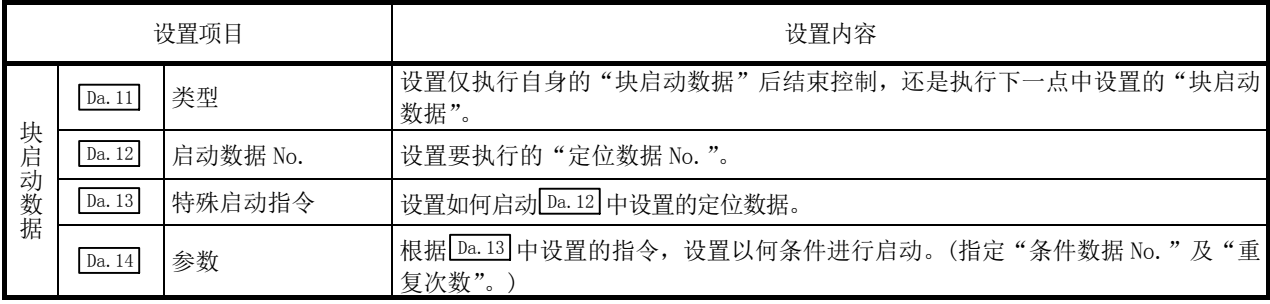

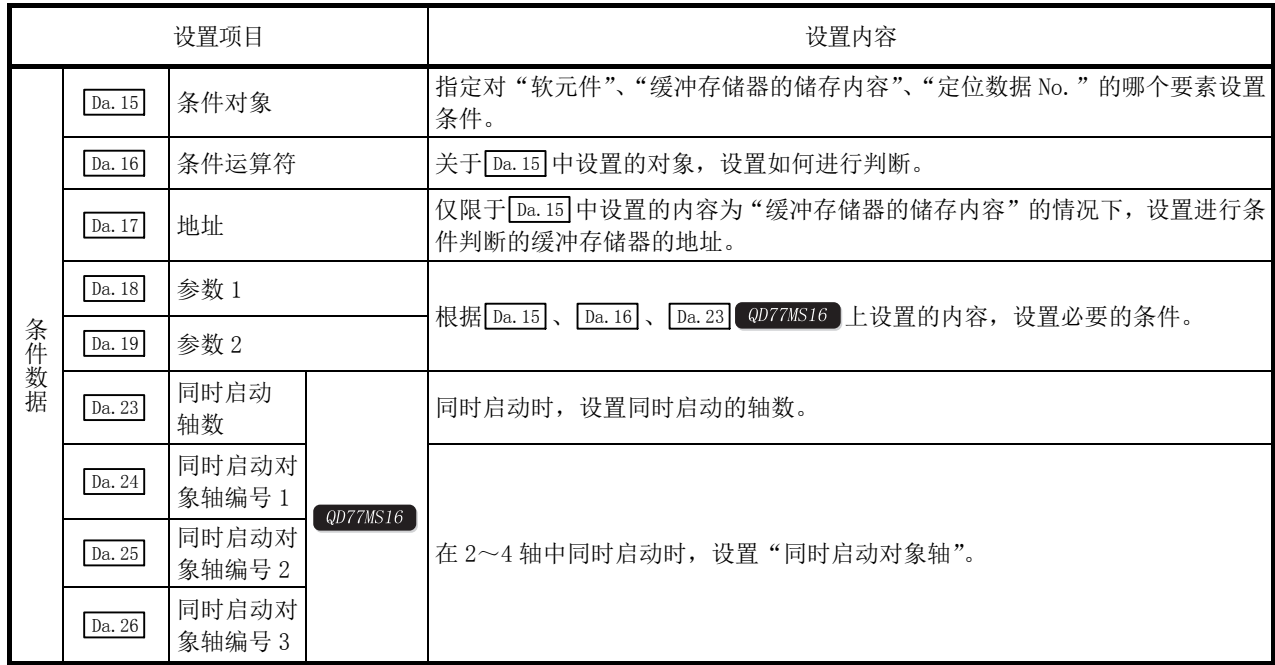

# 10.1.2 "块启动数据"及"条件数据"的构成

可以在缓冲存储器中储存对应"块 No. 7000"的"块启动数据"及"条件数据"。

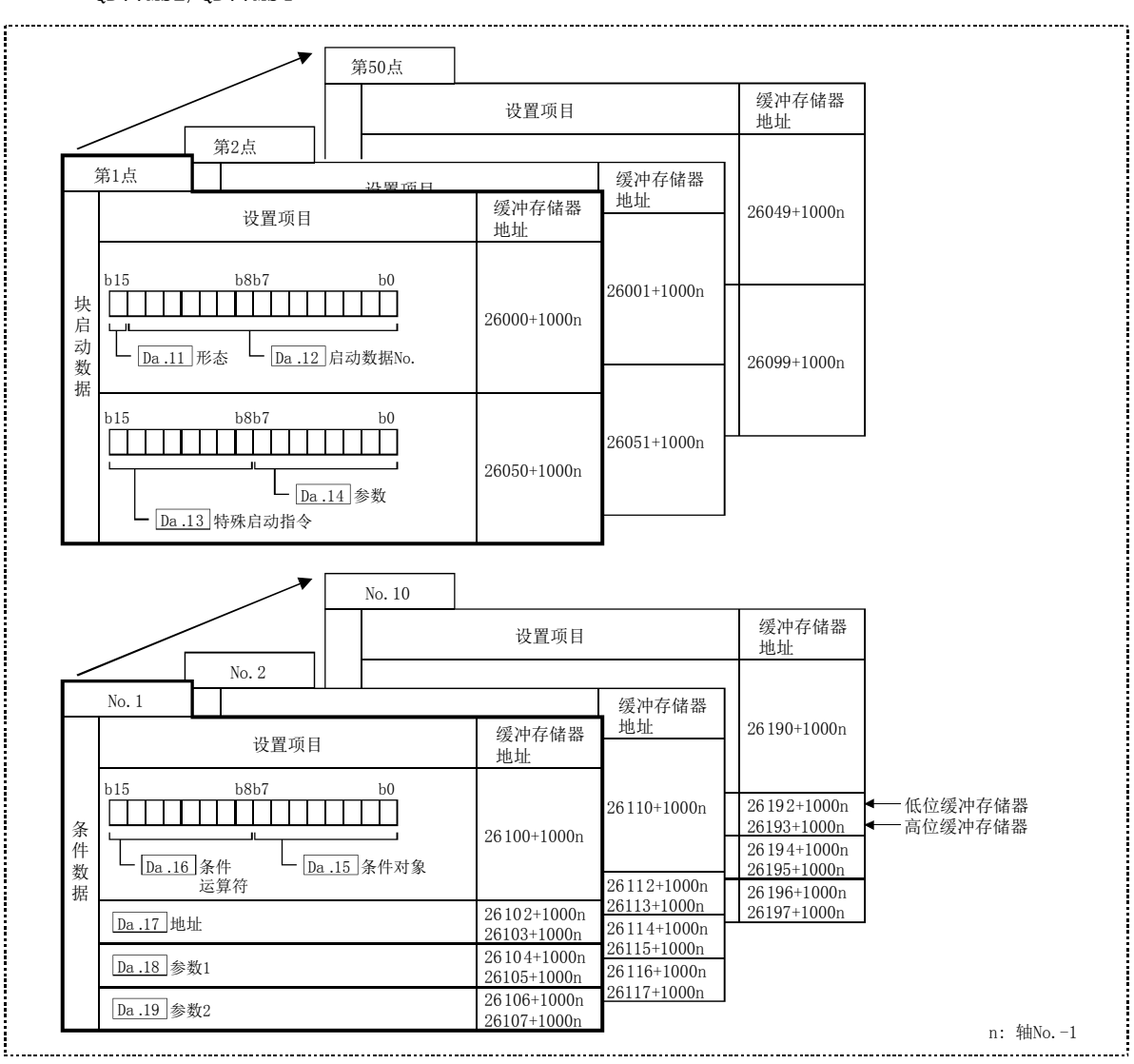

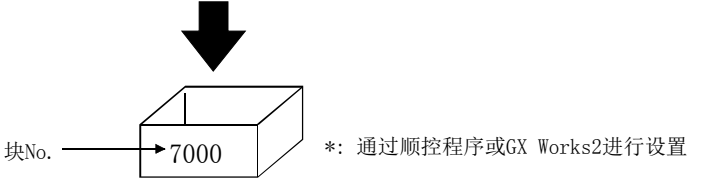

·QD77MS2/QD77MS4
```
·QD77MS16
```
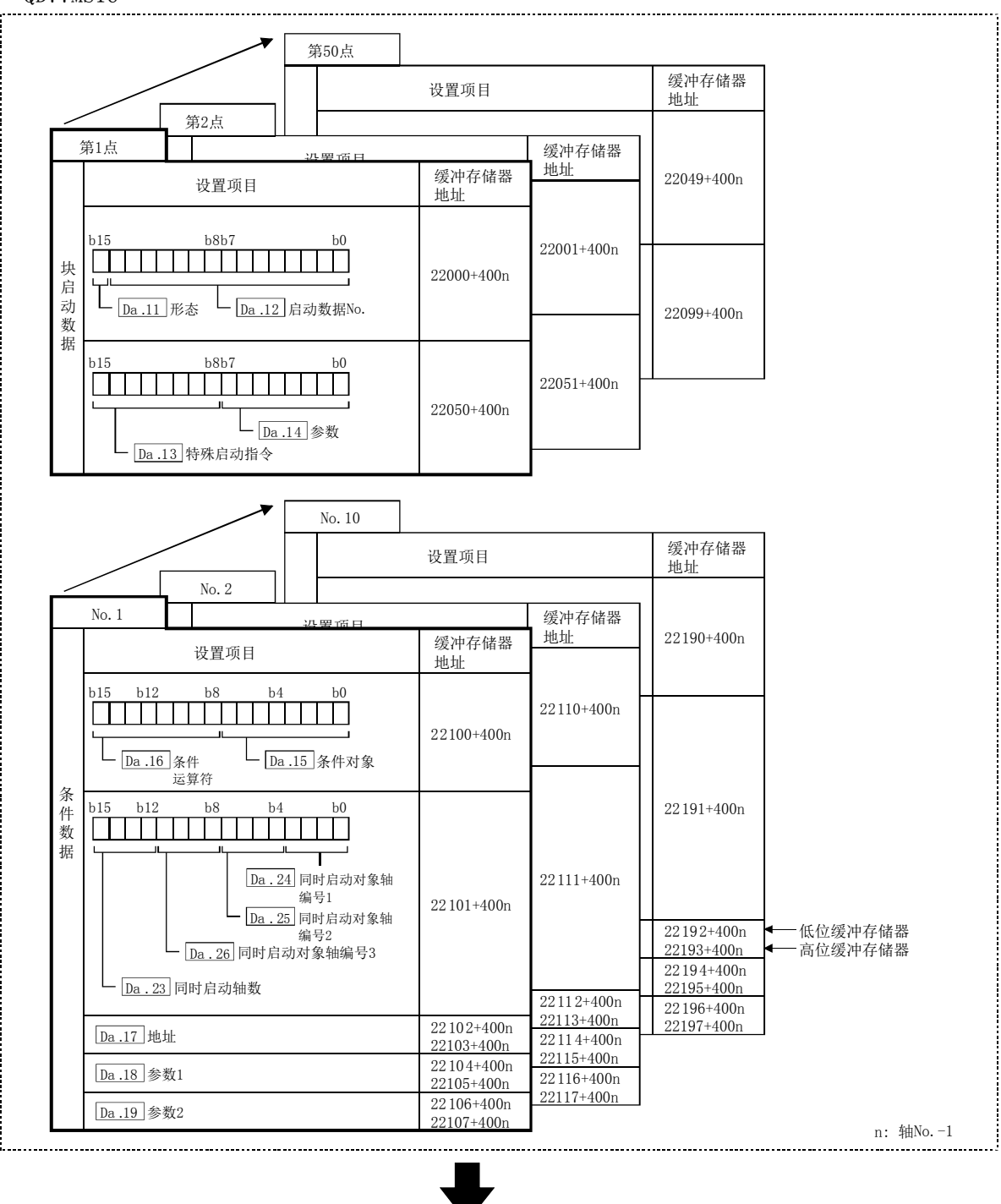

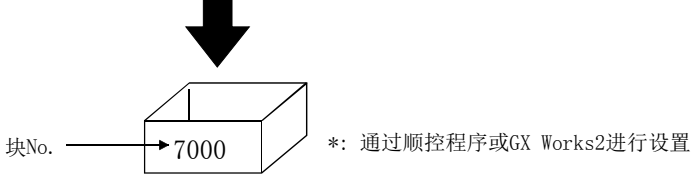

关于对应于"块 No. 7001~7004"的"块启动数据"及"条件数据",也通过顺控程序或 GX Works2 设置到简单运动模块中。

但是,对于 QD77MS16, 其对应于"块 No.7002~7004"的"块启动条件"与"条件数据"没 有被分配到缓冲存储器中,因此应通过 GX Works2 进行设置。

# 10.2 高级定位控制的执行步骤

高级定位控制按以下的步骤进行。

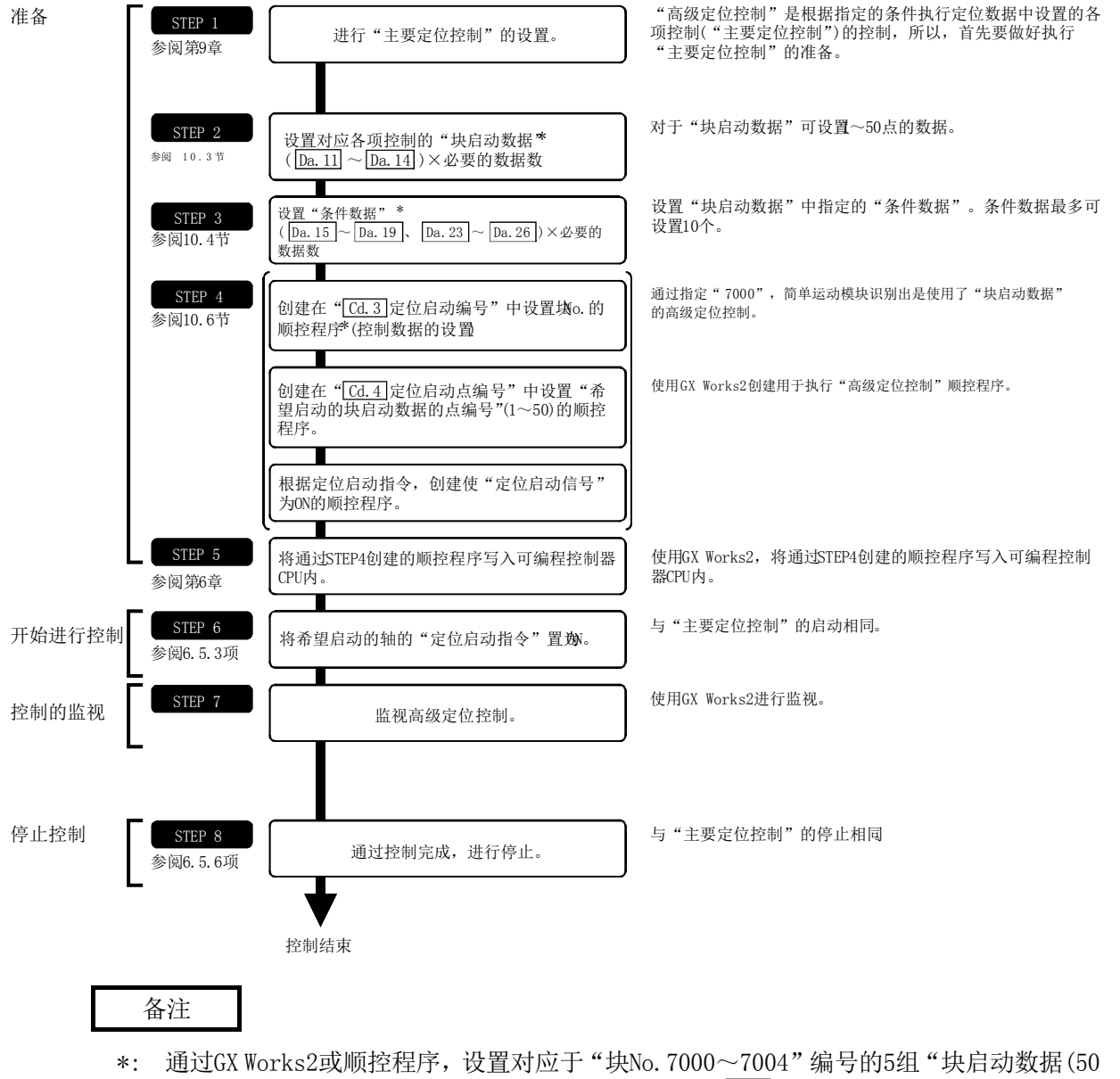

点)"及"条件数据(10个)"。设置后,可以在STEP4的" $\boxed{\text{ca}}$ 3 定位启动编号"中设置"7000 $\sim$ 7004"。

# 10.3 块启动数据的设置

## 10.3.1 各控制与块启动数据的关系

为了进行"高级定位控制",需要设置"块启动数据"。 设置的"块启动数据"的其它设置项目的设置必要性以及内容根据" [Da.13]特殊启动指令"的 设置有所不同。

以下介绍"块启动数据"的设置项目。各项控制的动作详细内容如 10.3.2 项以后所示。此外, 关于进行控制执行判断的"条件数据",请参阅"10.4 节 条件数据的设置"。 (本项中是以通过 GX Works2 进行"块启动数据"的设置为例进行介绍的。)

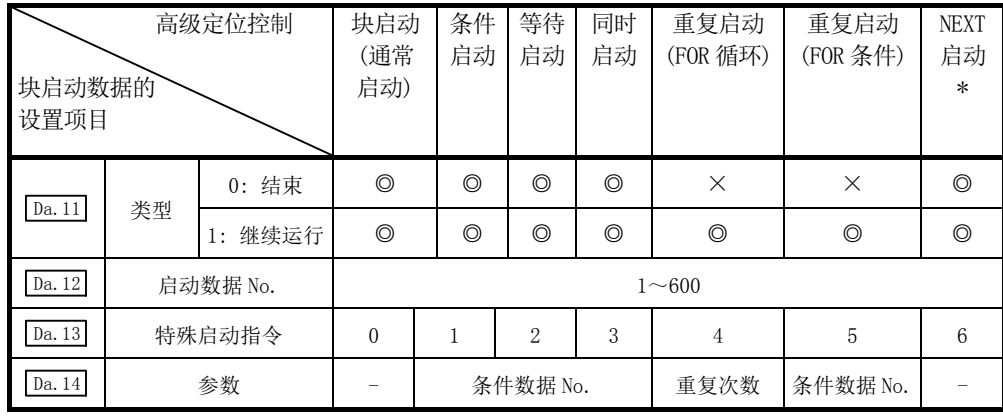

◎: 必须选择其一进行设置

○: 根据需要设置(不使用时为"-")

×: 不能设置

- : 无需设置(设置值无效。只要是初始值或设置范围内的值即可。)

\*: "NEXT启动"是与"重复启动(FOR循环)"、"重复启动(FOR条件)"组合后使用的指令。不能进 行仅使用"NEXT启动"的控制。

#### 备注

建议尽量采用GX Works2设置"块启动数据"。通过顺控程序进行设置的情况下,由于使用 较多的顺控程序及软元件,不仅复杂且延长了扫描时间。

## 10.3.2 块启动(通常启动)

在"块启动(通常启动)"中,通过 1 次启动,根据设置的顺序连续执行从" [Da.12] 启动数据 No."中设置的定位数据开始的块的定位数据群。

"块启动数据"与"定位数据"进行了如[1]所示的设置时的控制示例如[2]所示。

### [1] 设置示例

#### (1) 块启动数据的设置示例

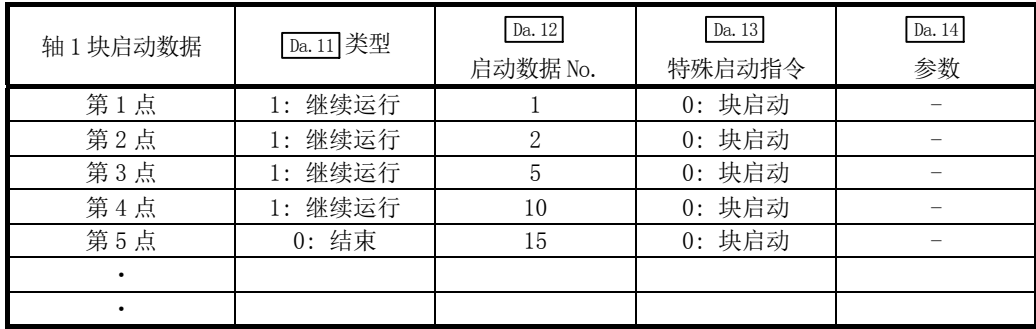

#### (2) 定位数据的设置示例

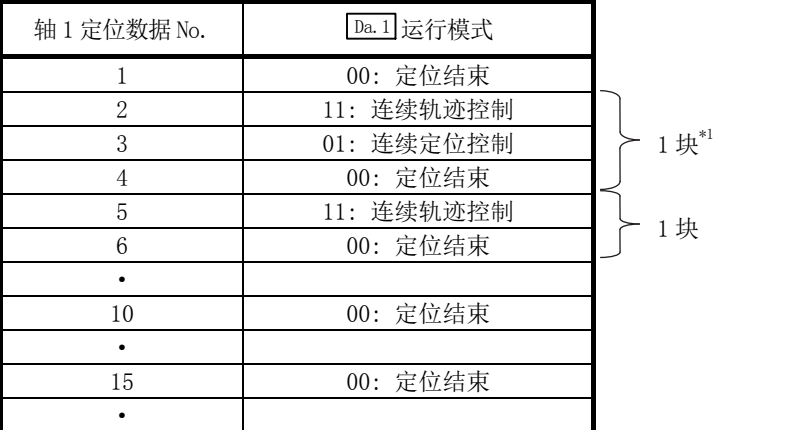

备注

\*1 块

将从" [m.1] 运行模式"被设置为"连续定位控制"或者"连续轨迹控制"的定位数据开 始,到设置了"单独定位控制(定位结束)"的连续的定位数据为止,定义为"1块"。

### [2] 控制示例

如[1]所示设置的情况下,若启动轴 1 的第 1 点"块启动数据",则进行以下所示的控制。

#### <1> 执行轴1的定位数据No.1 → 2 → 3 → 4 → 5 → 6 → 10 → 15后,停止。

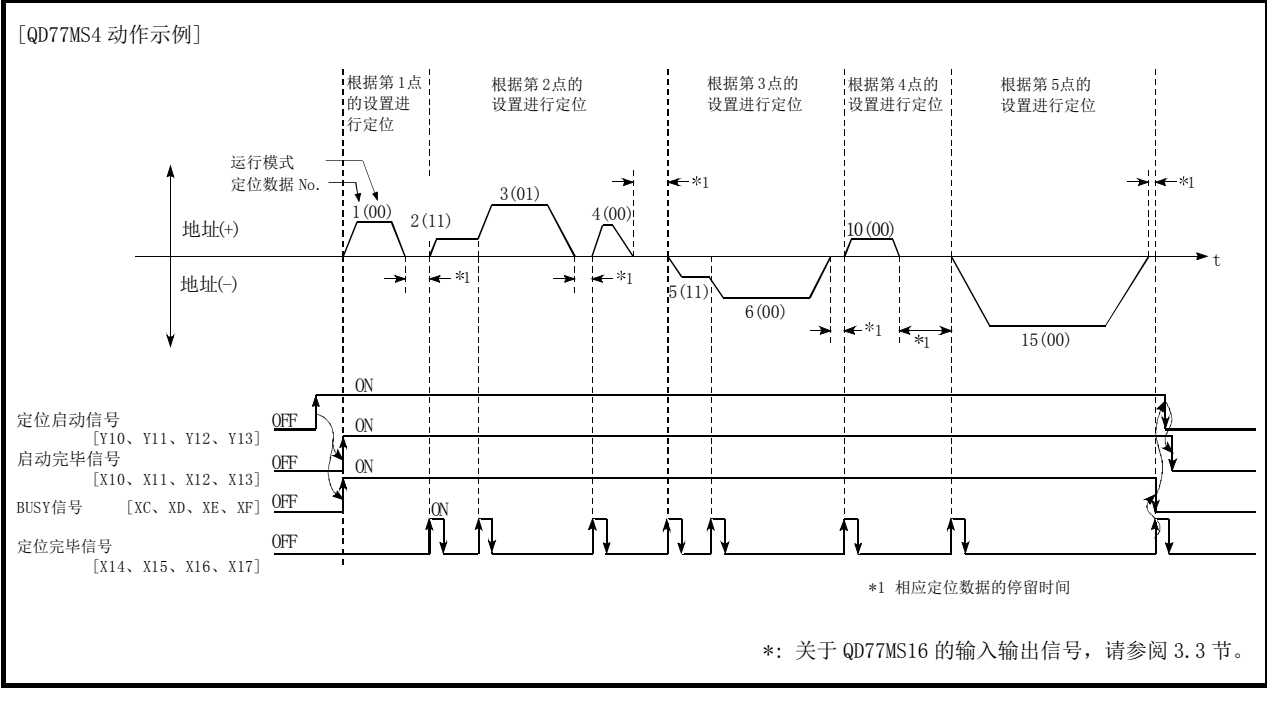

图 10.1 块启动的控制示例

## 10.3.3 条件启动

在"条件启动"中,针对" [pa.12] 启动数据 No. "中设置的定位数据,进行" [pa.14]参数"中 指定的"条件数据"的条件判断,若条件成立时,执行设置为"1: 条件启动"的"块启动数 据";若条件不成立,则忽略该"块启动数据"而执行下一点的"块启动数据"。

"块启动数据"与"定位数据"进行了如[1]所示的设置时的控制示例如[2]所示。

### [1] 设置示例

#### (1) 块启动数据的设置示例

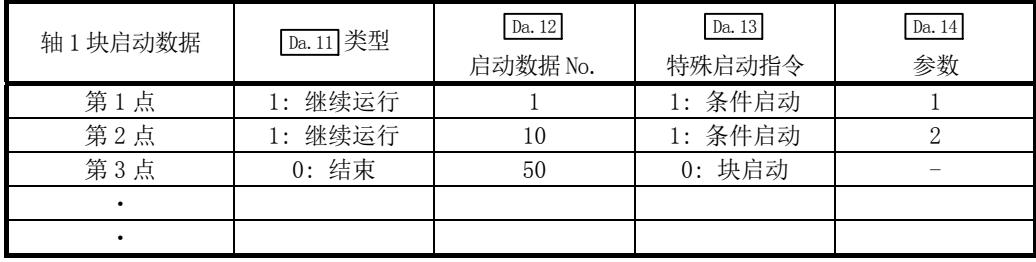

\*: " Da.14 参数"中设置了"条件数据No."。

#### (2) 定位数据的设置示例

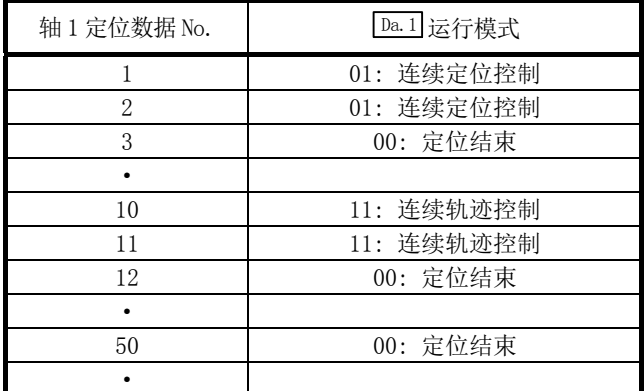

#### [2] 控制示例

如[1]所示设置的情况下,若启动轴 1 的第 1 点"块启动数据",则进行以下所示的控制。

- <1> 轴1的"定位数据No.1"执行前,进行"条件数据No.1"中设置的条件判断。
	- → 条件成立 →执行定位数据No.1、2、3后,进入<2>
	- → 条件不成立 →进入<2>
- <2> 轴1的"定位数据No.10"执行前,进行"条件数据No.2"中设置的条件判断。 → 条件成立 →执行定位数据No.10、11、12后,进入<3>
	- → 条件不成立 →进入<3>
- <3> 执行轴1的"定位数据No.50"后,停止。

## 10.3.4 等待启动

在"等待启动"中,对" [pa.12] 启动数据 No. "中设置的定位数据,进行" [pa.14]参数"中指 定的"条件数据"的条件判断,若条件成立,执行"块启动数据",若条件不成立,停止(等 待)控制至条件成立为止。

"块启动数据"与"定位数据"进行了如[1]所示的设置时的控制示例如[2]所示。

### [1] 设置示例

#### (1) 块启动数据的设置示例

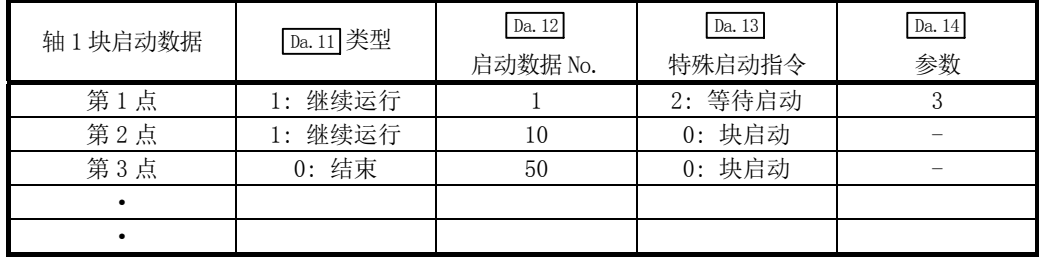

\*: " Da.14 参数"中设置了"条件数据No."。

#### (2) 定位数据的设置示例

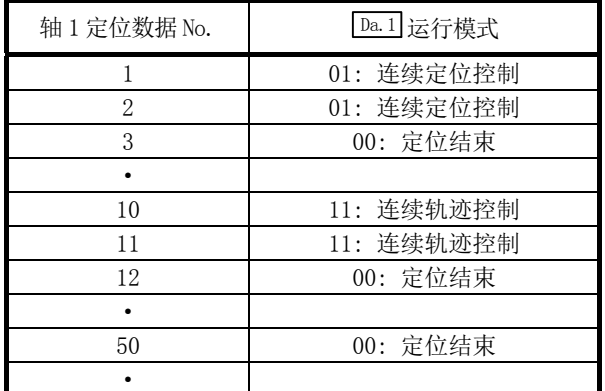

### [2] 控制示例

如[1]所示设置的情况下,若启动轴 1 的第 1 点的"块启动数据",则进行以下所示的控制。

- <1> 对于轴1的"定位数据No.1",进行"条件数据No.1"中设置的条件判断。
	- → 条件成立→执行定位数据No.1、2、3后,进入<2>
	- → 条件不成立→停止(等待)控制至条件成立→进入<1>
- <2> 执行轴1的"定位数据No.10、11、12、50"后,停止。

### 10.3.5 同时启动

在"同时启动"中,同时执行(同步输出指令)" [Da.12] 启动数据 No. " 中设置的定位数据和 "条件数据"中设置的其它轴的定位数据。

("条件数据"是在" Da.14 参数"中指定。)

"块启动数据"与"定位数据"进行了如[1]所示的设置时的控制示例如[2]所示。

### [1] 设置示例

#### (1) 块启动数据的设置示例

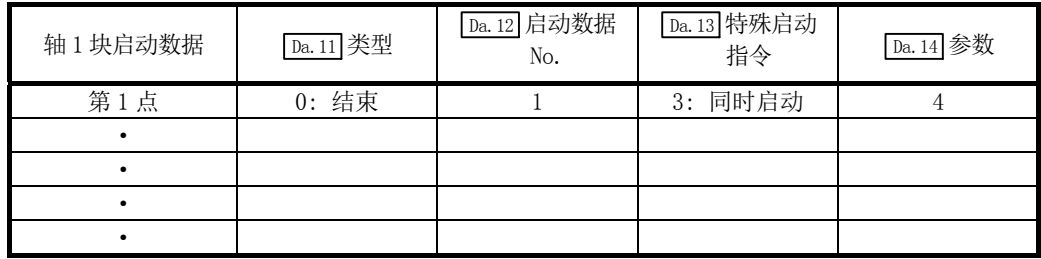

\*: 假设" Da.14 参数"中指定的"条件数据"内设置了进行同时启动的"轴2定位数据"。

#### (2) 定位数据的设置示例

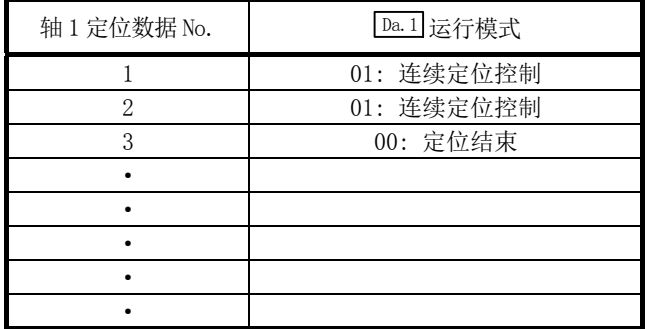

#### [2] 控制示例

如[1]所示设置的情况下,若启动轴 1 的第 1 点的"块启动数据",则进行以下所示的控制。

- <1> 检查同时启动对象轴的轴2的轴动作状态。
	- → 轴2为待机状态。→进入<2>
	- → 轴2在执行定位。→发生出错,不进行同时启动。
- <2> 同时启动轴1的"定位数据No.1"及"条件数据No.4"中设置的轴2的定位数据。

#### [3] 注意事项

执行同时启动对象轴的定位数据 No. 是在条件数据(" Da. 18 参数 1"、" Da. 19 参数 2" )中设 置,但启动轴(进行了定位启动的轴)的设置值应设置为"0"。设置为"0"以外时,则不执行 " Da.12 启动数据 No.",而是优先执行" Da.18 参数 1"、" Da.19 参数 2"中设置的定位数据 No.  $\circ$ 

(详细内容请参阅"5.5 节 条件数据一览"。)

## 10.3.6 重复启动(FOR 循环)

在"重复启动(FOR 循环)"中,按照"[pa.14]参数"中设置的次数重复执行从"[pa.13]特殊启 动指令"中设置了"4: FOR 循环"的"块启动数据"开始,到"[pa.13]特殊启动指令"中设 置了 "6: NEXT 启动" 的"块启动数据"之间的动作。如果重复次数为 "0",则为无限循环。

(重复次数是在" [Da.13] 特殊启动指令"中设置了"4: FOR 循环"之后, 在"块启动数据"的 " Da.14 参数"中设置。)

"[36.1]》※ 。。。。<br>"块启动数据"与"定位数据"进行了如[1]所示的设置时的控制示例如[2]所示。

### [1] 设置示例

#### (1) 块启动数据的设置示例

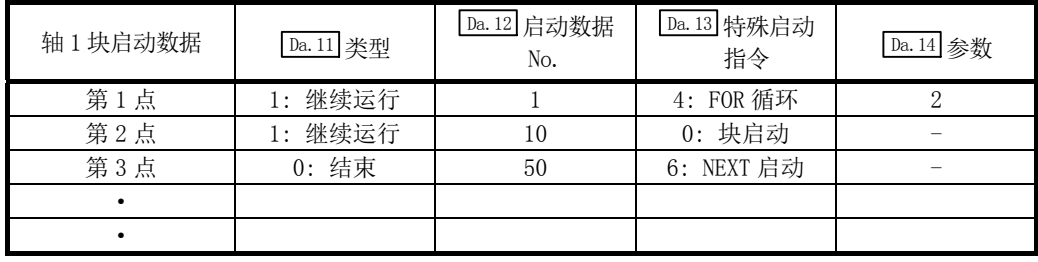

\*: " Da.14 参数"中设置了"重复次数"。

#### (2) 定位数据的设置示例

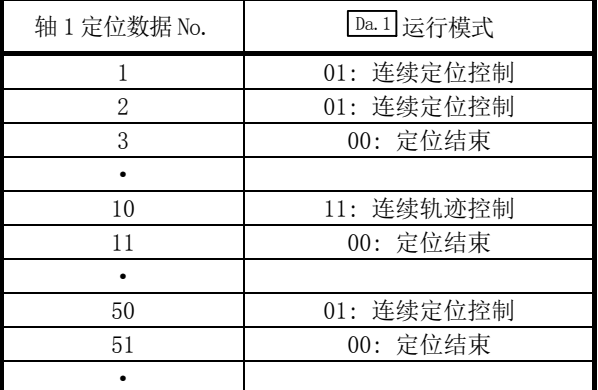

### [2] 控制示例

如[1]所示设置的情况下,若启动轴 1 的第 1 点的"块启动数据",则进行以下所示的控制。

- <1> 执行轴1的"定位数据No.1、2、3、10、11、50、51"。
- <2> 返回到轴1的"第1点的块启动数据",然后再次执行轴1的"定位数据No.1、2、3、 10、11、50、51"后,停止。(按照 Da.14 中设置的次数(2次)重复。)

## 10.3.7 重复启动(FOR 条件)

在"重复启动(FOR 条件)"中,重复执行从 " [Da.13]特殊启动指令"中设置了"5: FOR 条件" 的"块启动数据"开始到" [pa.13]特殊启动指令"中设置了"6: NEXT 启动"的"块启动数据" 之间的动作,直至"条件数据"中设置的条件成立为止。

在切换到"6: NEXT 启动"点的情况下(NEXT 启动点的定位执行前)进行条件判断。

("条件数据"的指定是在" [Da.13] 特殊启动指令"中设置了"5: FOR 条件"的"块启动数据" 的"  $\sqrt{\frac{Da.14}{2}}$ 参数"中设置。)

"块启动数据"及"定位数据"进行了如[1]所示的设置时的控制示例如[2]所示。

### [1] 设置示例

#### (1) 块启动数据的设置示例

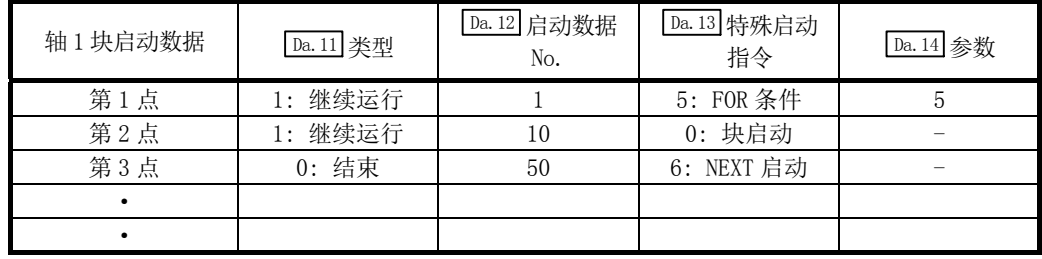

\*: " Da.14 参数"中设置了"条件数据No."。

#### (2) 定位数据的设置示例

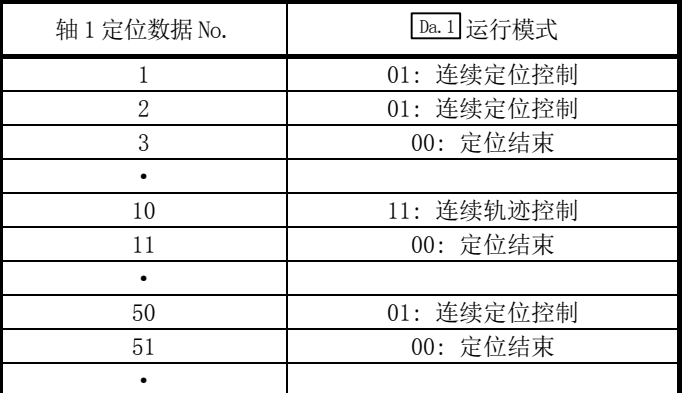

### [2] 控制示例

如[1]所示设置的情况下,若启动轴 1 的第 1 点的"块启动数据",则进行以下所示的控制。

- <1> 执行轴1的"定位数据No.1、2、3、10、11"。
- <2> 进行轴1的"条件数据No.5"中设置的条件判断。\*1
	- → 条件不成立 → 执行"定位数据No. 50、51"后, 进入<1>

→ 条件成立 → 执行"定位数据No. 50、51"后, 结束定位。

\*1: 在切换到 NEXT 启动点的情况下(NEXT 启动点的定位执行前)进行条件判断。

## 10.3.8 使用 NEXT 启动时的限制事项

"NEXT 启动"是执行"10.3.6 项 重复启动(FOR 循环)"、"10.3.7 项 重复启动(FOR 条件)" 时用于表示最后重复的指令。

在"块启动数据"中设置"6: NEXT 启动"时的限制事项如下所示。

- (1) 在执行 "4: FOR 循环"、"5: FOR 条件"前若执行 "6: NEXT 启动", 则进行与 "0: 块启 动"同样的处理。
- (2) "4: FOR 循环"、"5: FOR 条件"以后不存在"6: NEXT 启动"的情况下,不进行重复处 理。(但是,不会发生"出错"。)
- (3) 不能进行"4: FOR 循环"~ "6: NEXT 启动"、"5: FOR 条件"~ "6: NEXT 启动"的嵌 套。若进行了嵌套,将发生报警"FOR~NEXT 嵌套结构"(报警代码: 506)。

<不进行嵌套结构时的动作示例> <进行了嵌套结构时的动作示例>

| 启动块数据 | Da. 13 特殊启动指令 | 启动块数据 | Da. 13 特殊启动指令 |  |
|-------|---------------|-------|---------------|--|
| 第1点   | 通常启动          | 第1点   | 通常启动          |  |
| 第2点   | <b>FOR</b>    | 第2点   | <b>FOR</b>    |  |
| 第3点   | 通常启动          | 第3点   | 通常启动          |  |
| 第4点   | <b>NEXT</b>   | 第4点   | <b>FOR</b>    |  |
| 第5点   | 通常启动          | 第5点   | 通常启动          |  |
| 第6点   | 通常启动          | 第6点   | 通常启动          |  |
| 第7点   | <b>FOR</b>    | 第7点   | <b>NEXT</b>   |  |
| 第8点   | 通常启动          | 第8点   | 通常启动          |  |
| 第9点   | <b>NEXT</b>   | 第9点   | <b>NEXT</b>   |  |
|       |               | ٠     |               |  |
|       |               | ٠     |               |  |

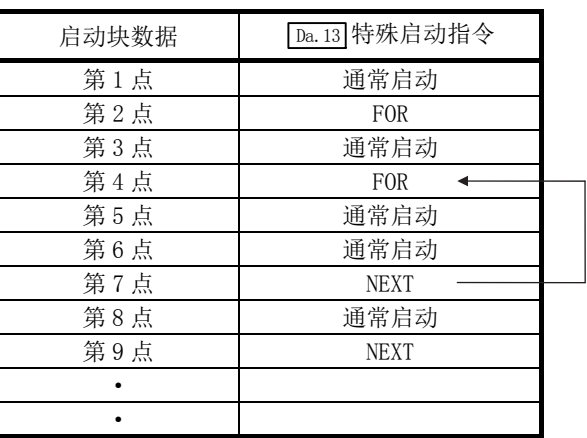

 在执行第 4 点的 FOR 时会发生报警。 第 7 点的 NEXT 跳 转目标将变为第 4 点, 第 9 点的 NEXT 将被作为通常启 动处理。

# 10.4 条件数据的设置

## 10.4.1 各控制与条件数据的关系

在下述(1)、(2)的情况下设置"条件数据"。

#### (1) 执行"9.2.21 项 JUMP 指令"(主要定位控制)时设置条件

#### (2) 执行"高级定位控制"时设置条件

进行设置的"条件数据"有 Da.15 ~ Da.19 、 Da.23 ~ Da.26 的设置项目, 但根据各控制及设置 条件,设置项目的设置必要性及内容有所不同。

以下表示根据控制的"条件数据"的" Da. 15 条件对象"的设置项目。 (本项中是以通过 GX Works2 进行"条件数据"的设置为例进行介绍的。)

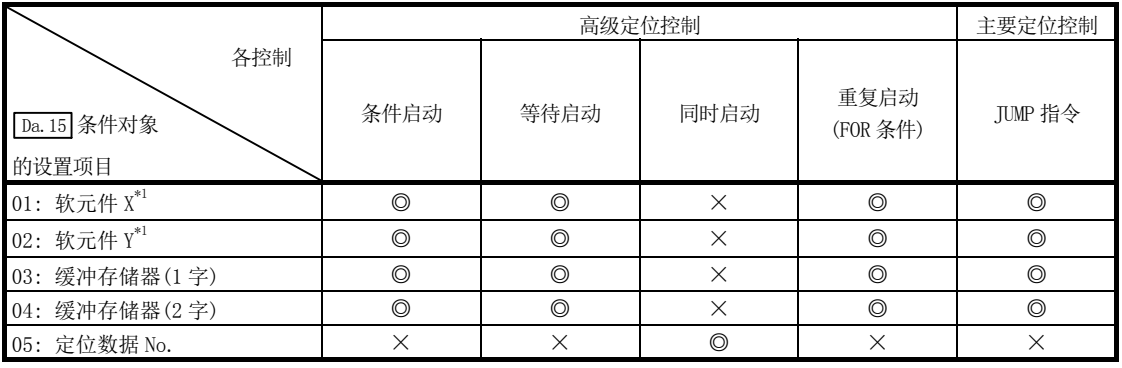

◎: 必须选择其一进行设置

×: 不能设置

\*1: 以简单运动模块具有的软元件X/Y为对象。

#### 备注

建议尽量通过GX Works2进行"条件数据"的设置。通过顺控程序进行设置的情况下,由于使 用较多的顺控程序及软元件,不仅复杂且延长了扫描时间。

对于如下所示的"条件数据" Da.16 ~ Da.19 、 Da.23 的设置项目, 根据" Da.15 条件对象"的 设置其设置项目的设置必要性及内容有所不同。

以下介绍根据" Da.15 条件对象"的 Da.16 ~ Da.19 、 Da.23 的设置项目。

·QD77MS2/QD77MS4

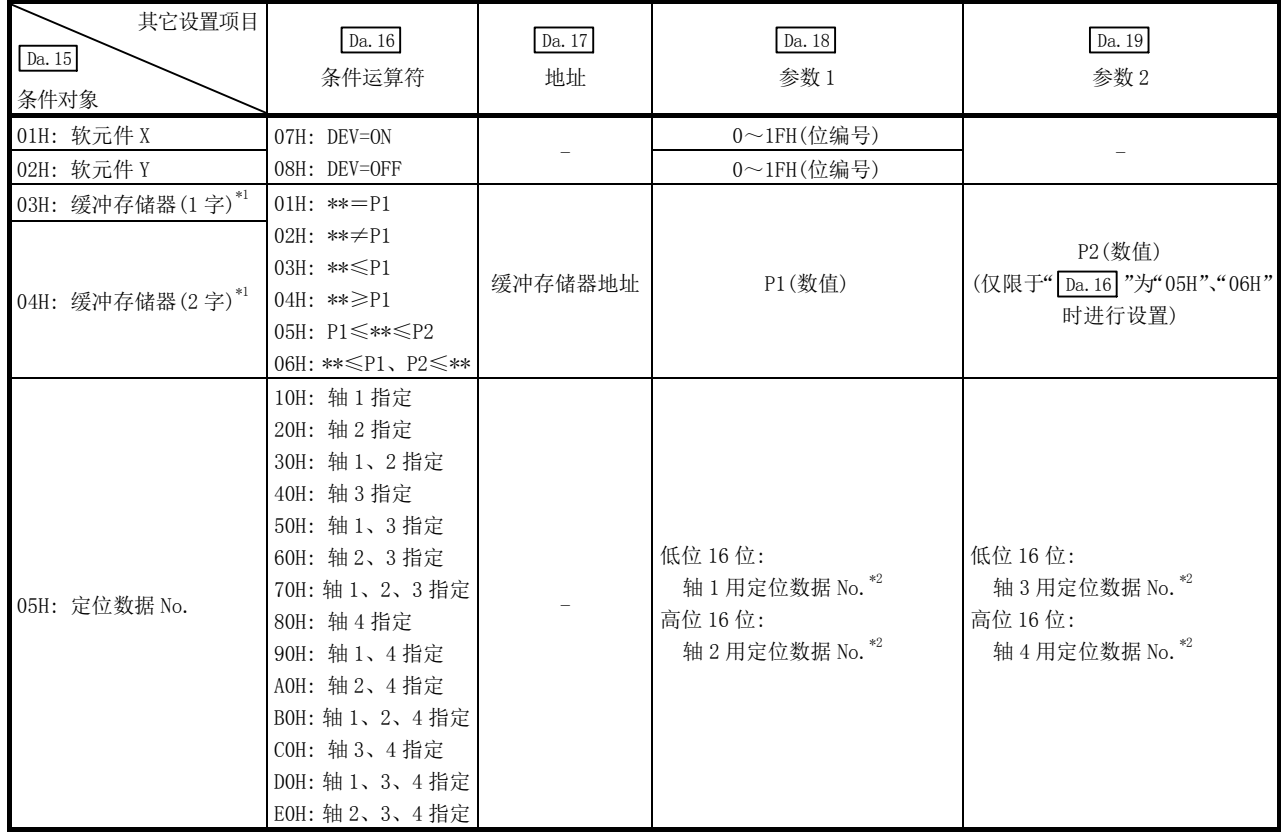

- : 无需设置(设置值无效。只要是初始值或设置范围内的值即可。)

\*\*: Da.17 中指定的缓冲存储器的储存值

\*1: ≤、≥的比较是作为带符号的值进行判断。

关于设置内容,请参阅"5.5节 条件数据一览"。

\*2: 应将启动轴(进行了定位启动的轴)的设置值设置为"0"。设置为"0"以外的值时,将不执行" Da.12 启动数据No.",而是执行" Da.18 参数1"、" Da.19 参数2"中设置的定位数据。

#### ・QD77MS16

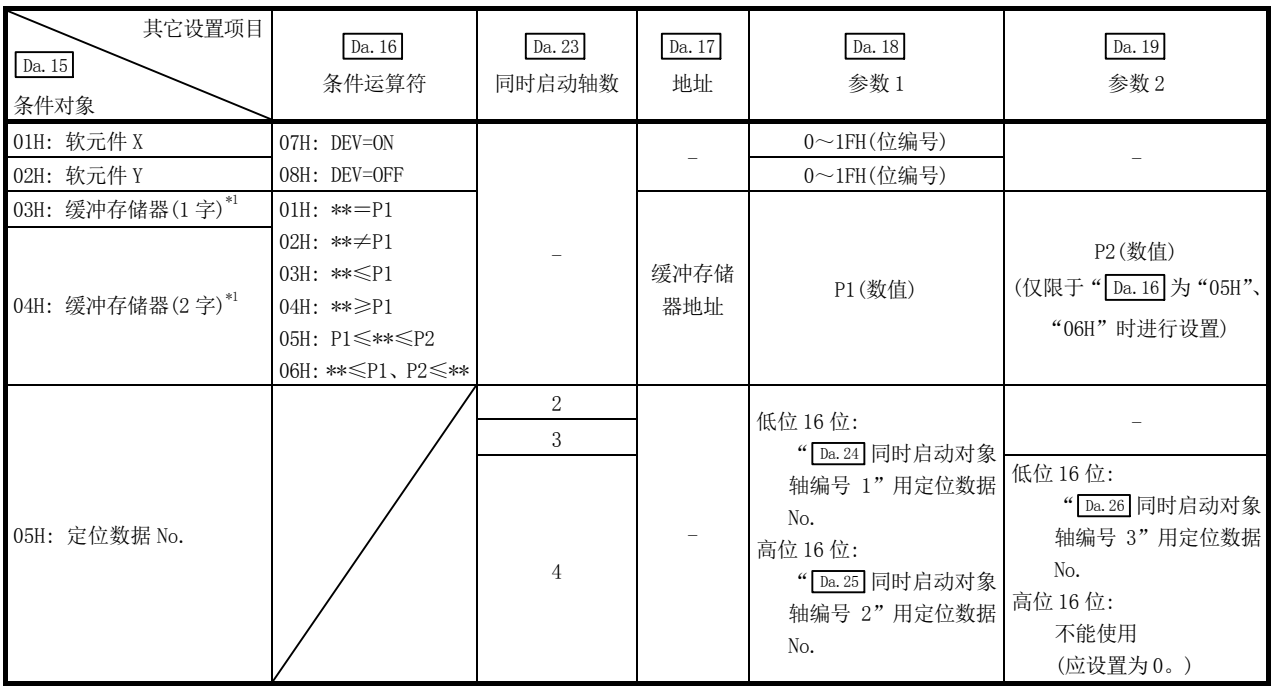

- : 无需设置(设置值无效。只要是初始值或设置范围内的值即可。)

\*\*: Da.17 中指定的缓冲存储器的储存值

\*1: ≤、≥的比较是作为带符号的值进行判断。 关于设置内容,请参阅"5.5节 条件数据一览"。

> 等待启动时, 条件运算符"="与"≠"的判断 在简单运动模块的各运算周期中进行数据判断。因此,以进给当前值等连续性变化的值为对 象的情况下,可能无法检测出"="。此时,应使用范围运算符。

#### 备注

作为 Da.17 中指定的缓冲存储器地址,也可指定"可编程控制器CPU暂存区域"。(参阅"7.1.1 项 QD77MS的存储器构成及作用") advisory of the company of the company of the company of the company of the company of the company of the company of the company of the company of the company of the company of the company of the company of the company of

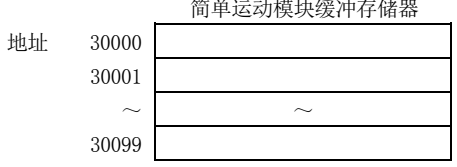

## 10.4.2 条件数据的设置示例

以下介绍"条件数据"的设置示例。

#### (1) QD77MS2/QD77MS4

(a) 将软元件的 ON/OFF 作为条件设置的情况下

[条件]

软元件"XC"(轴 1 BUSY 信号)为"OFF"的情况下

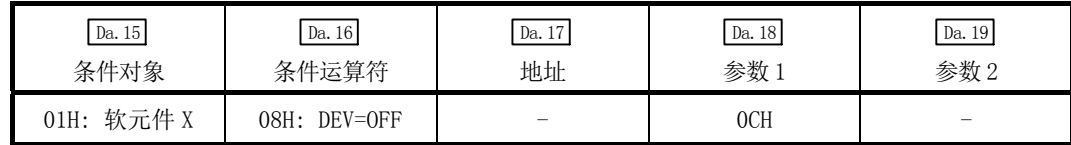

(b) 将储存在"缓冲存储器"中的数值作为条件设置的情况下

储存于缓冲存储器地址"800、801"(Md.20]进给当前值)中的值为"1000"以上的情 况下

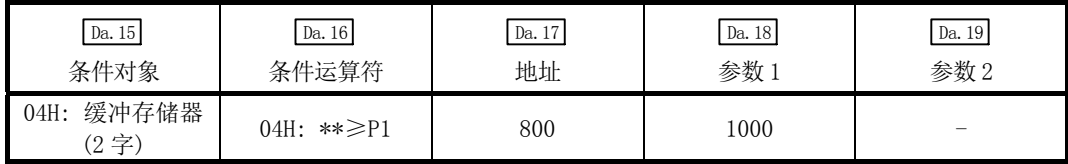

(c) 在"同时启动"中,指定同时启动的轴与定位数据 No.的情况下

[条件]

同时启动"轴 2 的定位数据 No.3"的情况下

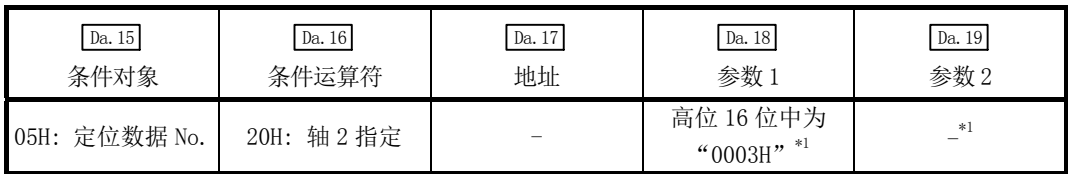

\*1: 启动轴(进行了定位启动的轴)的设置值应设置为"0000H"。

<sup>[</sup>条件]

#### (2) QD77MS16

(a) 将软元件的 ON/OFF 作为条件设置的情况下

[条件]

软元件"X10"(轴 1 BUSY 信号)为"OFF"的情况下

| Da. 15<br>条件对象 | Da. $16\,$<br>条件运算符 | Da. 17<br>地址 | Da. 18<br>参数1 | Da. 19<br>参数2 | $\,$ Da. $23$<br>同时启动轴数 | Da. 24<br>同时启动对象<br>轴编号」 | Da.25<br>轴编号2 | Da. 26<br>同时启动对象   同时启动对象<br>轴编号3 |
|----------------|---------------------|--------------|---------------|---------------|-------------------------|--------------------------|---------------|-----------------------------------|
| 01H: 软元件 X     | 08H: DEV=OFF        |              | 10H           |               |                         |                          |               |                                   |

(b) 将"缓冲存储器"中存储的数值设置为条件的情况下

储存于缓冲存储器地址"2400、2401"([Md.20]进给当前值)中的值为"1000"以上的 情况下

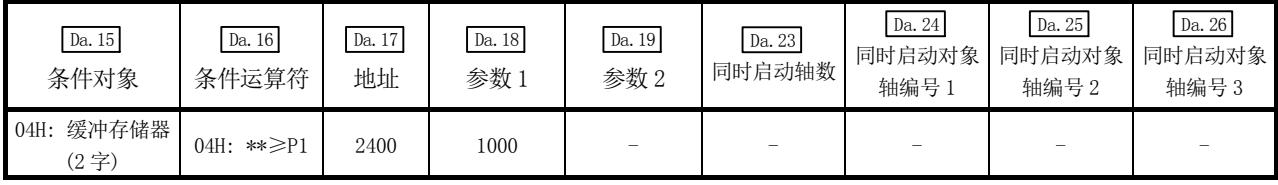

(c) 在"同时启动"中,指定同时启动的轴与定位数据 No.的情况下

[条件] 同时启动"轴 2 的定位数据 No.3"的情况下

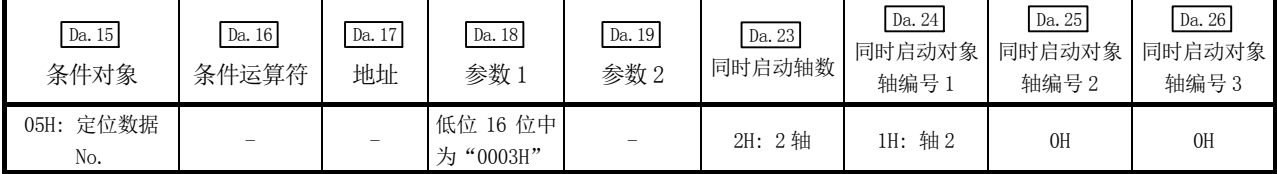

<sup>[</sup>条件]

# 10.5 多轴同时启动控制

"多个轴同时启动"可使指定的同时启动对象轴与启动的轴以相同的时序开始输出指令。最 多可以同时启动 4 轴。

#### [1] 控制内容

在轴控制数据的多个轴同时启动控制用缓冲存储器中设置同时启动用的设置数据,在启动轴 的" [cd.3] 定位启动编号"中设置"9004"后,通过将定位启动信号置为 ON 进行多个轴同时 启动控制。

- QD77MS2....... 在 " [cd.30 同时启动对象轴启动数据 No. (轴 1 启动数据 No.) "、 " [cd.31 同 时启动对象轴启动数据 No.(轴 2 启动数据 No.)"中设置同时启动对象轴的启动数据 No.(各同时启动的轴的定位数据 No.)
- QD77MS4........ 在" [cd.30] 同时启动对象轴启动数据 No. (轴 1 启动数据 No.) "~" [cd.33] 同 时启动对象轴启动数据 No.(轴 4 启动数据 No.)"中设置同时启动对象轴 的启动数据 No.(各同时启动的轴的定位数据 No.)
- · QD77MS16...... 在 " Cd. 43 同时启动对象轴"中设置同时启动的轴数及轴编号; 在 " Cd. 30 同时启动自轴启动数据 No. "、" $\overline{[Cd.31]}$ 同时启动对象轴 1 启动数据 No. "~ " Cd.33 同时启动对象轴 3 启动数据 No."中设置同时启动对象轴的启动 数据 No.(各同时启动的轴的定位数据 No.)

#### [2] 限制事项

- (1) 已启动的轴的轴控制数据内同时启动对象轴启动数据 No.未设置的情况下,或者超出了设 置范围的情况下将发生出错,且同时启动对象轴全部不启动。(出错代码: 501)
- (2) 同时启动对象轴的某个轴处于轴 BUSY 状态的情况下,将发生出错,且同时启动对象轴全 部不启动。(出错代码: 501)
- (3) 同时启动对象轴的定位数据分析中发生了出错的情况下,将变为出错状态,且同时启动 对象轴全部不启动。(出错代码: 501)
- (4) 仅当同时启动对象轴都处于已启动状态的情况下,不发生出错或报警。
- (5) 不能与辅助功能"13.7.7 项 预读启动功能"组合。

#### [3] 多轴同时启动控制的步骤

以下介绍进行多轴同时启动控制的步骤。

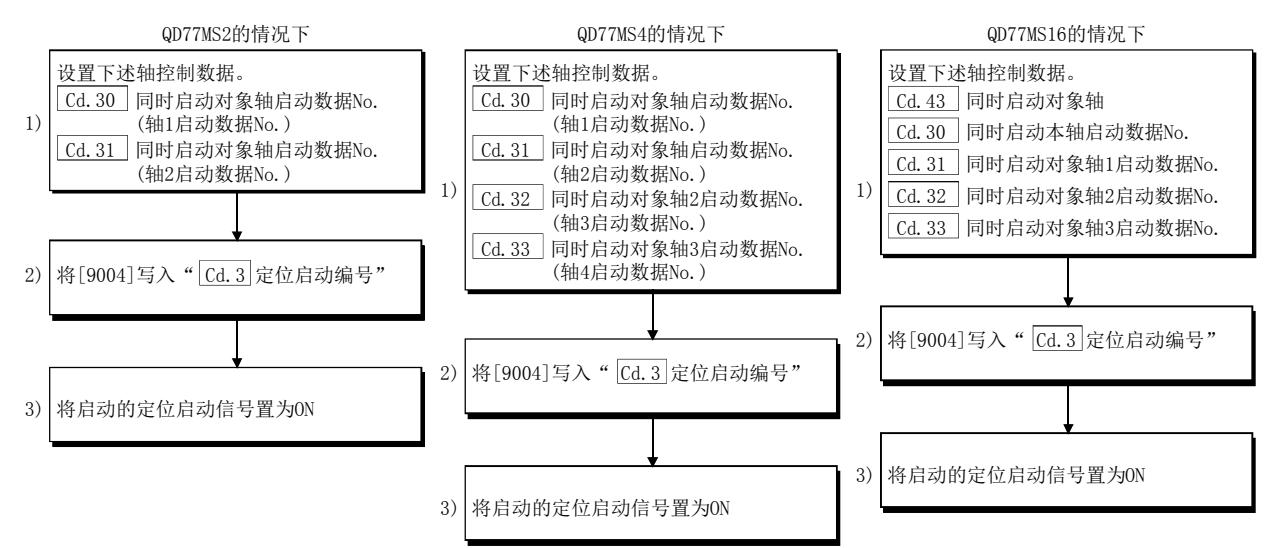

### [4] 多轴同时启动控制功能的设置方法

以下介绍用于通过定位启动信号执行多个轴同时启动控制的数据设置。(设置启动轴的轴控制 数据)

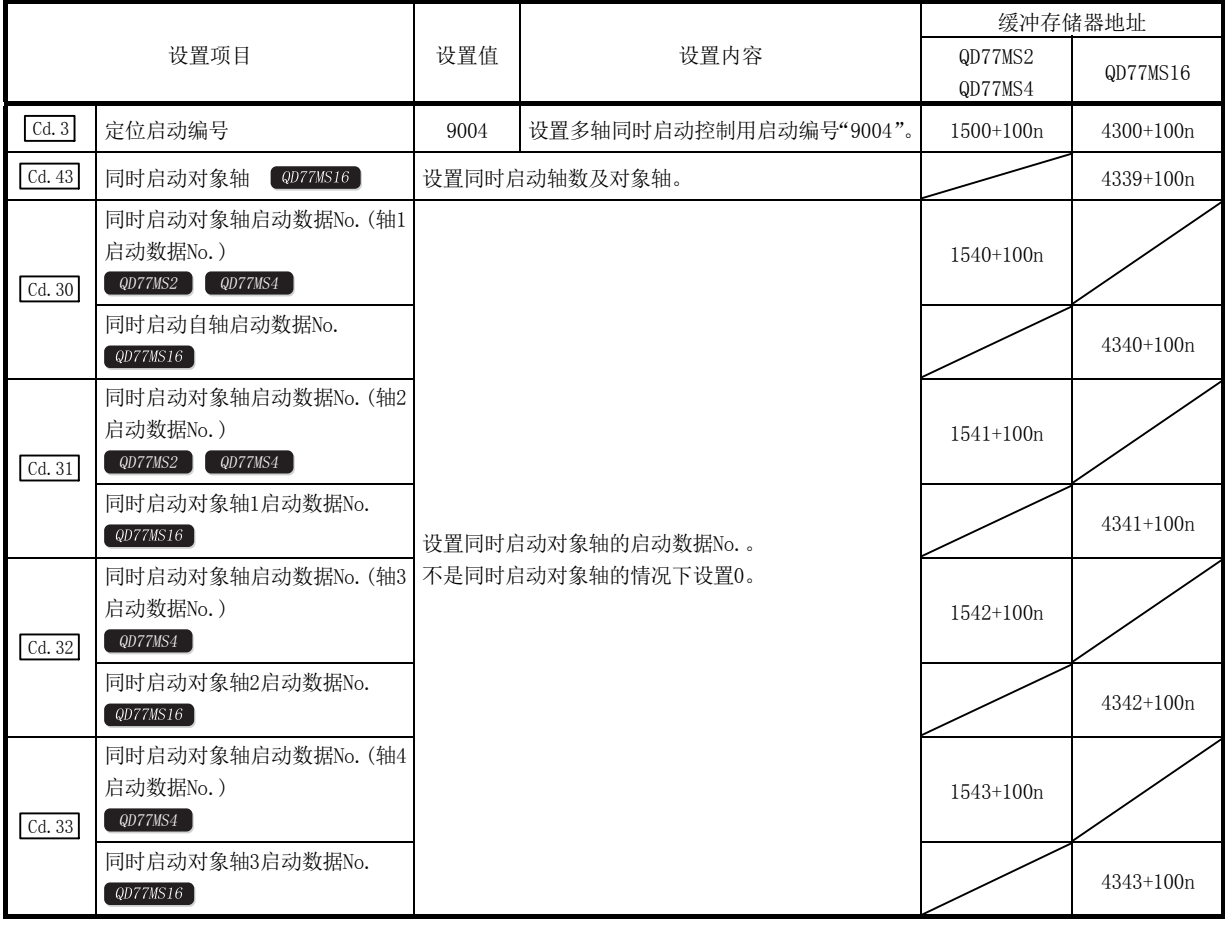

n: 轴No.-1

\*1: 关于设置内容,请参阅"5.7节 控制数据一览"。

\*2: 在QD77MS2中不能使用轴3、轴4的信号。

### [5] 设置示例

(1) 将 QD77MS4[轴 1]设置为启动轴,将同时启动对象轴设置为轴 2、轴 4 情况下的设置示例 如下所示。

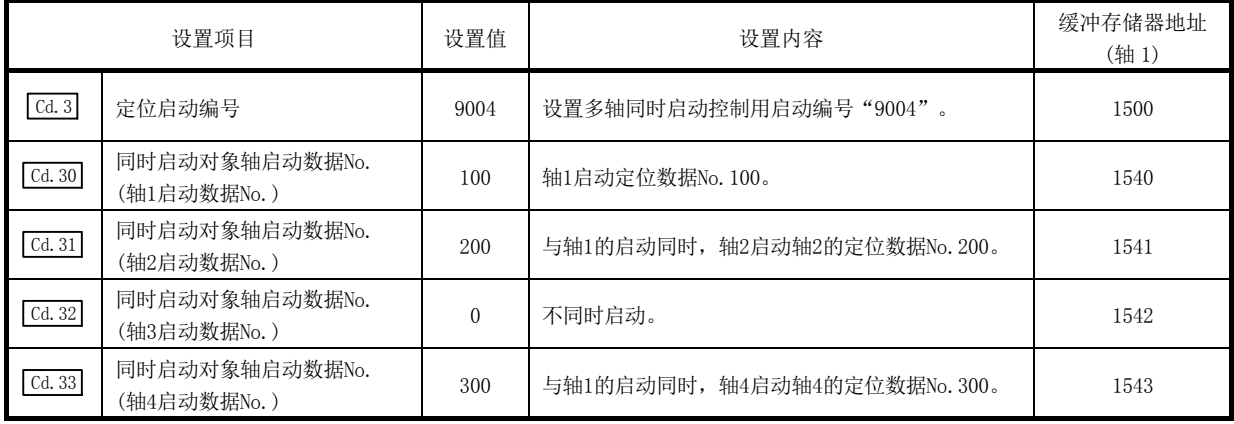

(2) 将 QD77MS16[轴 10]设置为启动轴,将同时启动对象轴设置为轴 12、轴 14 情况下的设置 示例如下所示。

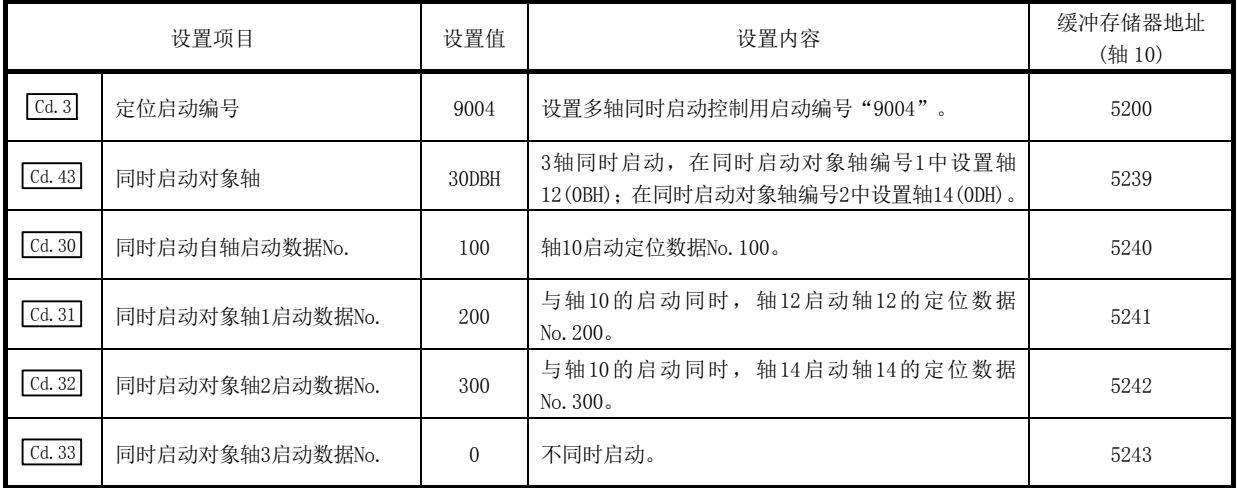

#### 要点

(1) "多轴同时启动控制"执行相当于通过"块启动数据"进行的"同时启动"的动作。

- (2) "多个轴同时启动控制"与通过"块启动数据"进行的"同时启动"相比,其设置较为 容易。
	- 通过"块启动数据"进行"同时启动"时的设置项目 定位启动数据、块启动数据、条件数据、定位数据
	- · "多轴同时启动控制"情况下的设置项目 定位数据、轴控制数据

# 10.6 高级定位控制的启动程序

## 10.6.1 高级定位控制的启动

为了执行高级定位控制,与主要定位控制时一样,需要创建用于启动控制的顺控程序。

以下介绍启动轴 1 中设置的"第 1 点的块启动数据"(设置为块 No. 7000)时的步骤。

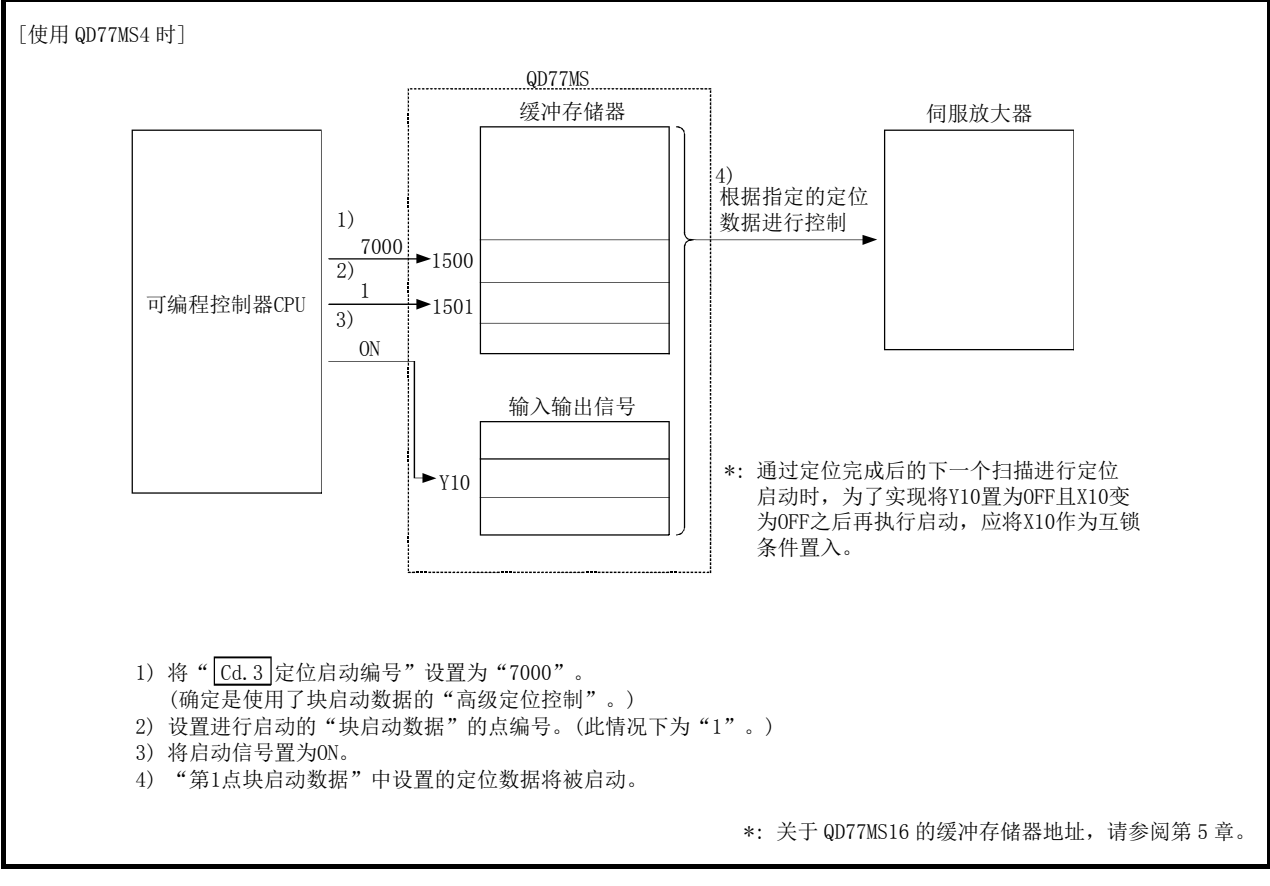

图 10.2 高级定位控制的启动步骤

## 10.6.2 高级定位控制的启动程序示例

以下介绍有关高级定位控制的启动程序中启动轴1的第1点的"块启动数据"时的示例。(块No. 设置为"7000"。)

#### ■需要设置的控制数据

为了执行高级定位控制,需要设置如下所示的控制数据。 设置是通过顺控程序进行。

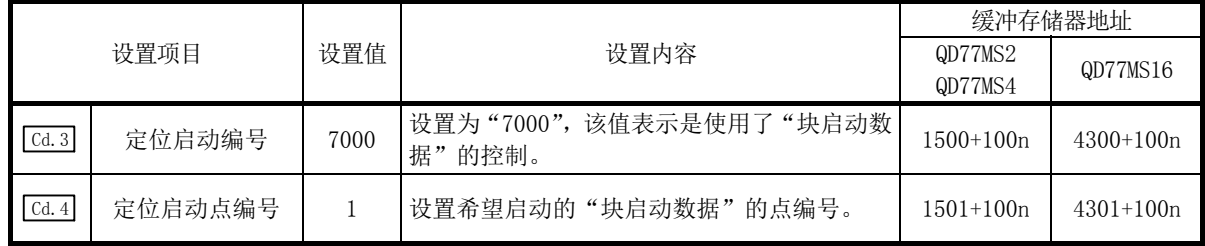

n: 轴 No.-1

\*: 关于详细设置内容,请参阅"5.7节 控制数据一览"。

### ■启动条件

启动时需要满足以下条件。此外,需要将必要条件置入顺控程序,编制不满足条件则不启动 的程序构成。

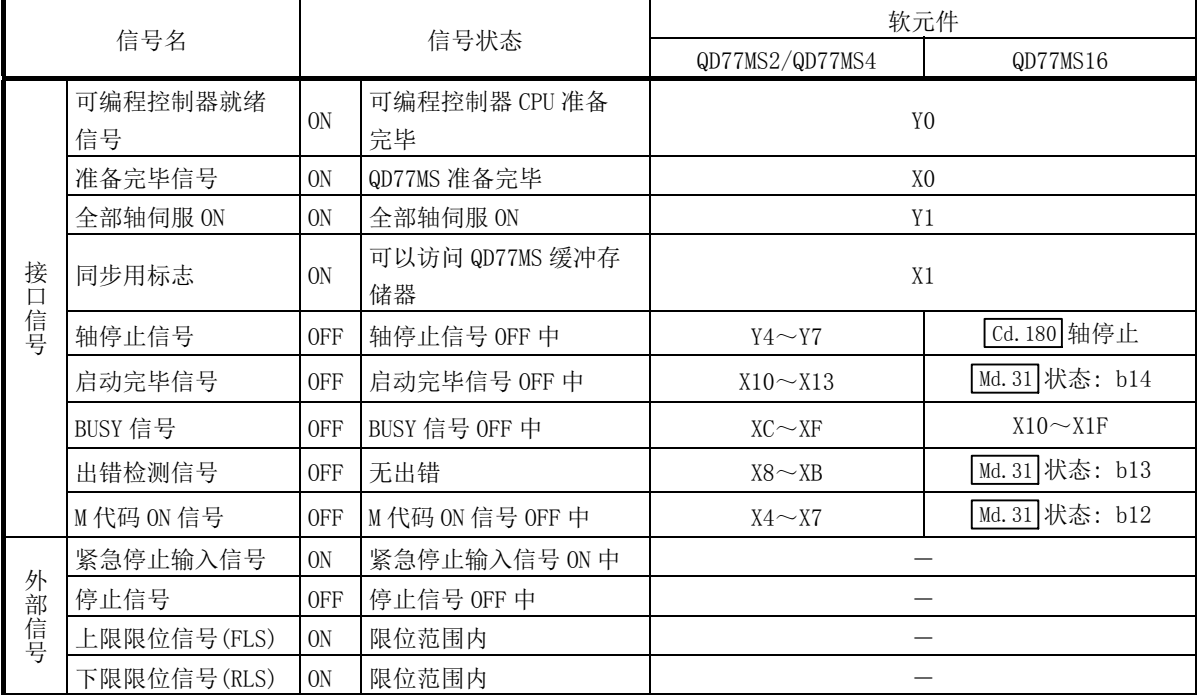

#### ■启动用的时序图

以下介绍通过"块启动"连续执行 QD77MS4[轴 1]定位数据 No.1、2、10、11、12 情况下的示 例时序图。

#### (1) 块启动数据的设置示例

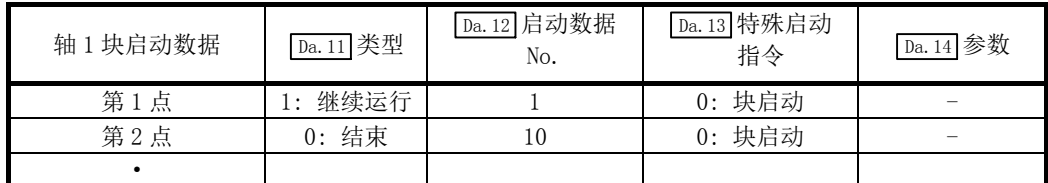

#### (2) 定位数据的设置示例

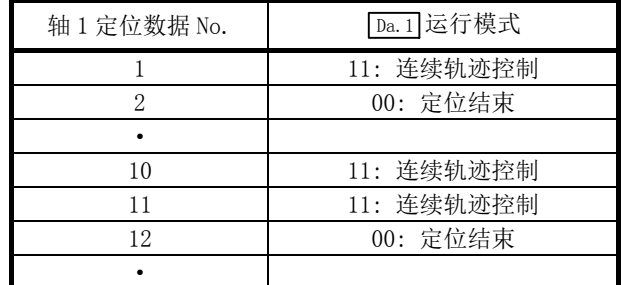

#### (3) 启动时序图

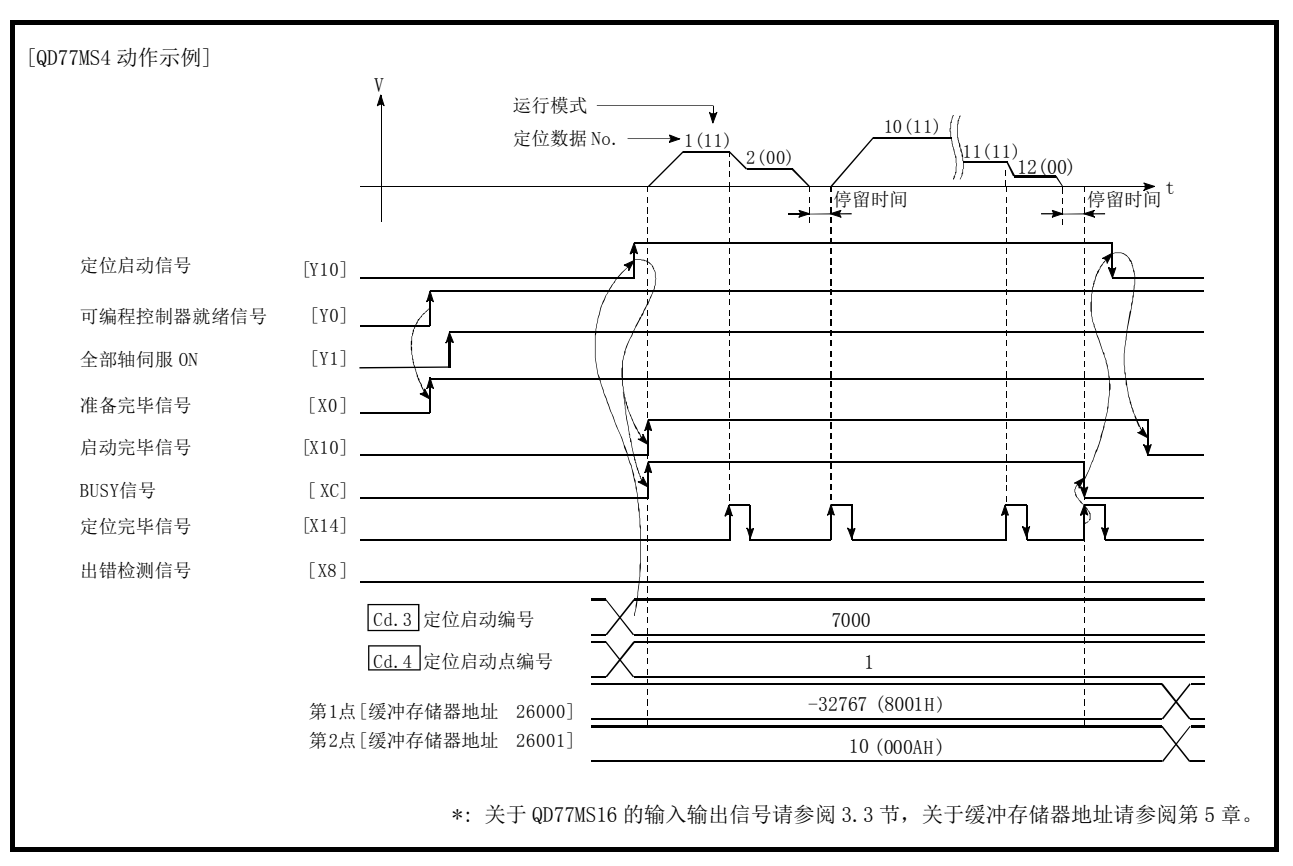

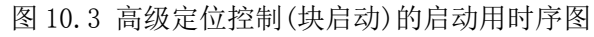

■程序创建

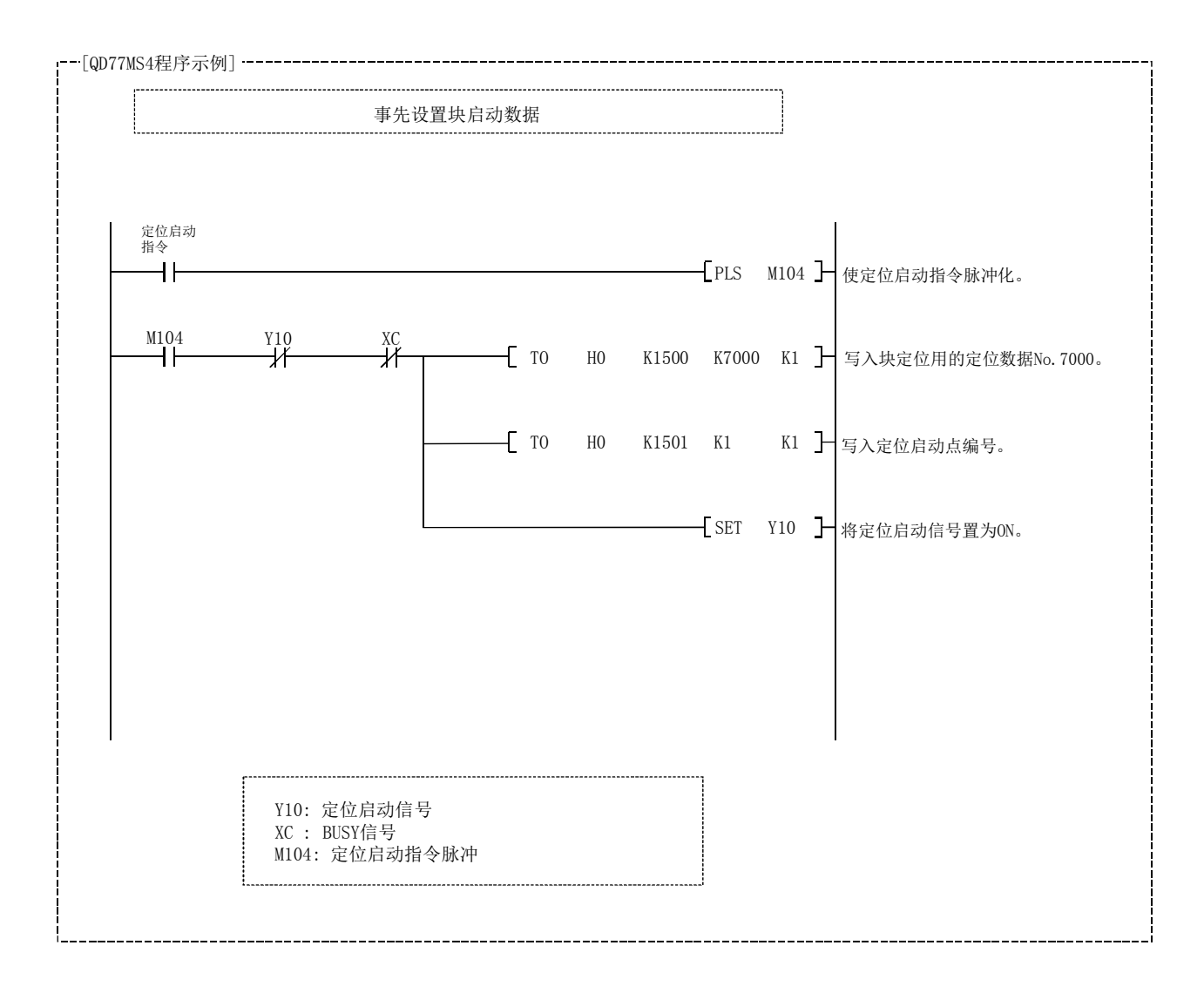

# 备忘录

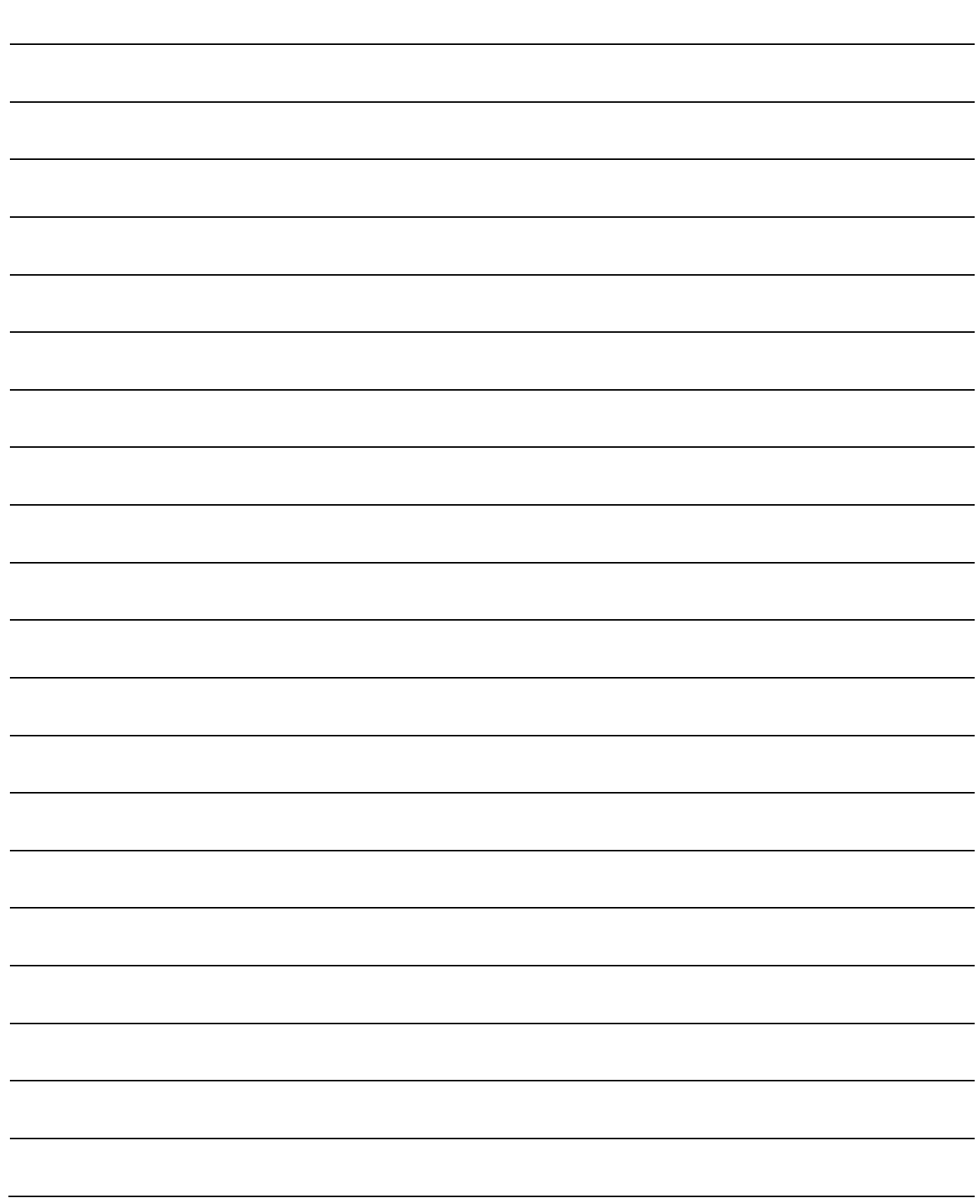

# 第 11 章 手动控制

本章介绍手动控制的详细内容及使用方法。

手动控制有通过将 JOG 启动信号置为 ON 而执行的 JOG 运行及微动运行、通 过简单运动模块上连接的手动脉冲器执行指令的手动脉冲器运行。 本章是关于使用了来自可编程控制器 CPU 的顺控程序的手动控制的说明。关 于使用了 GX Works2 的手动控制(JOG 运行、微动运行、手动脉冲器运行), 请参阅"简单运动模块设置工具帮助"。

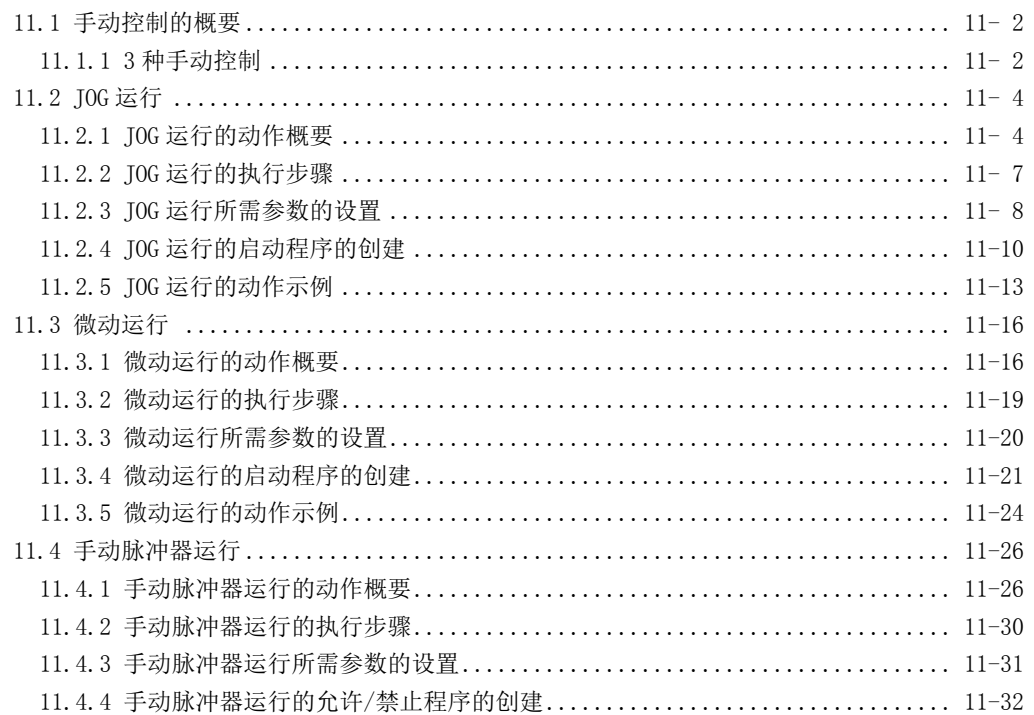

# 11.1 手动控制的概要

## 11.1.1 3 种手动控制

"手动控制"是不使用定位数据,根据来自于外部的信号输入进行任意定位动作的控制。 该"手动控制"有如下所示的 3 种控制。

### [1] JOG运行

"JOG 运行"是仅按任意移动量移动(在使 JOG 启动信号 ON 期间持续输出指令)时的控制方法。 在定位系统的连接确认、计算定位数据地址(参阅"13.7.4 项 示教功能")、通过限位信号 "OFF"停止运行的情况下,使工件向限位信号为"ON"的方向移动的情况下使用。

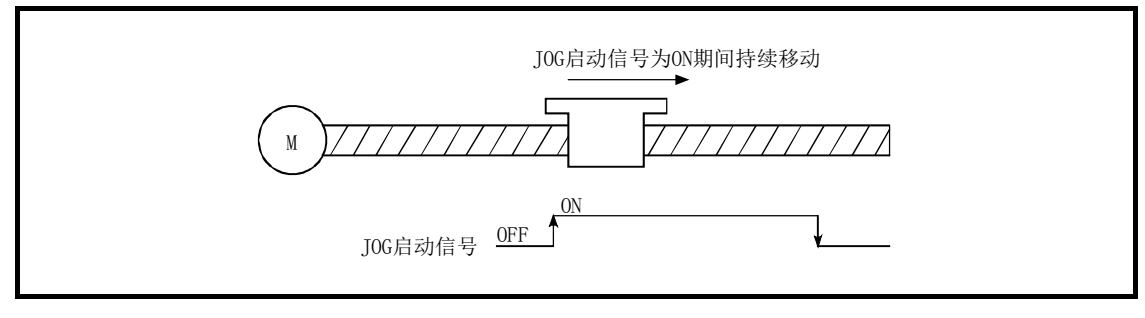

图 11.1 JOG 运行

### [2] 微动运行

"微动运行"是通过手动操作在运算周期中输出微小移动量的指令的控制方法。在 JOG 运行 中设置轴控制数据的"微动移动量"时,则仅按设置的移动量移动。 (但是,如果"微动移动量"的设置为 0,则作为 JOG 运行执行动作。)

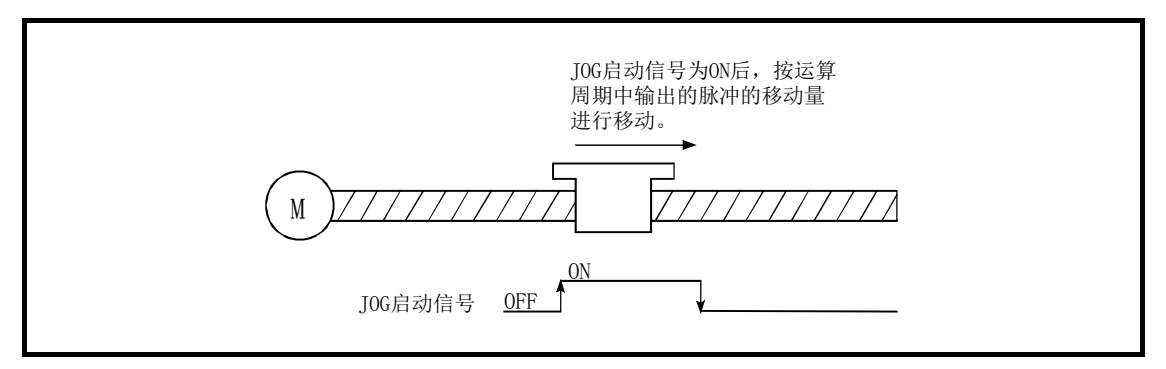

图 11.2 微动运行

### [3] 手动脉冲器运行

"手动脉冲器运行"是根据通过手动脉冲器输入的脉冲数进行定位(输出已输入的脉冲数的指 令)时的控制方式。在需要手动进行精密定位时的微调等,计算定位地址的情况下使用。

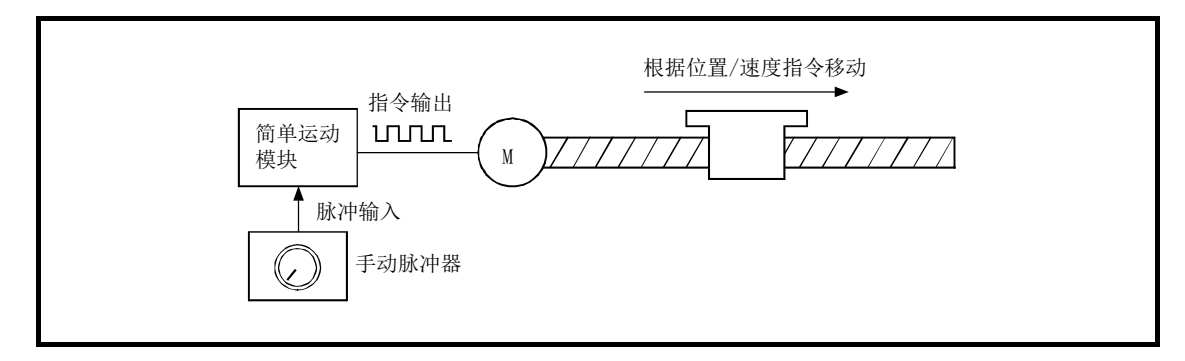

图 11.3 手动脉冲器控制

#### ■手动控制的辅助功能

关于可以与手动控制组合的"辅助功能",请参阅"3.2.5 项 QD77MS 的主要功能与辅助功能 的组合"。此外,关于各辅助功能的详细内容,请参阅"第 13 章 控制的辅助功能"。

#### ■通过 GX Works2 进行的手动控制

"JOG 运行"、"微动运行"的执行以及"手动脉冲器运行"的允许/禁止可以通过 GX Works2 的测试功能执行。 关于通过 GX Works2 进行的手动控制, 请参阅"简单运动模块设置工具帮助"。

#### ■手动控制的监视

使用 GX Works2 直接监视缓冲存储器的情况下,请参阅"5.6 节 监视数据一览"。 此外,通过 GX Works2 的监视功能进行监视的情况下,请参阅"简单运动模块设置工具帮助"。

# 11.2 JOG 运行

## 11.2.1 JOG 运行的动作概要

#### ■JOG 运行的动作

在 JOG 运行中, 通过将正转 JOG 启动信号或者反转 JOG 启动信号置为 ON, 在 ON 期间将指令 从简单运动模块输出到伺服放大器,使工件向指定的方向移动。

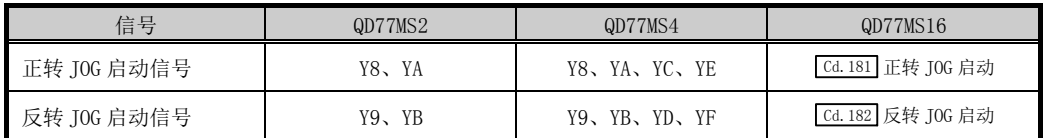

JOG 运行的动作示例如下所示。

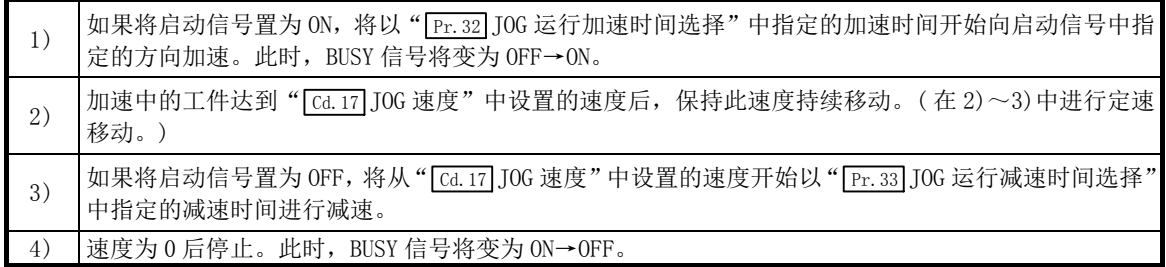

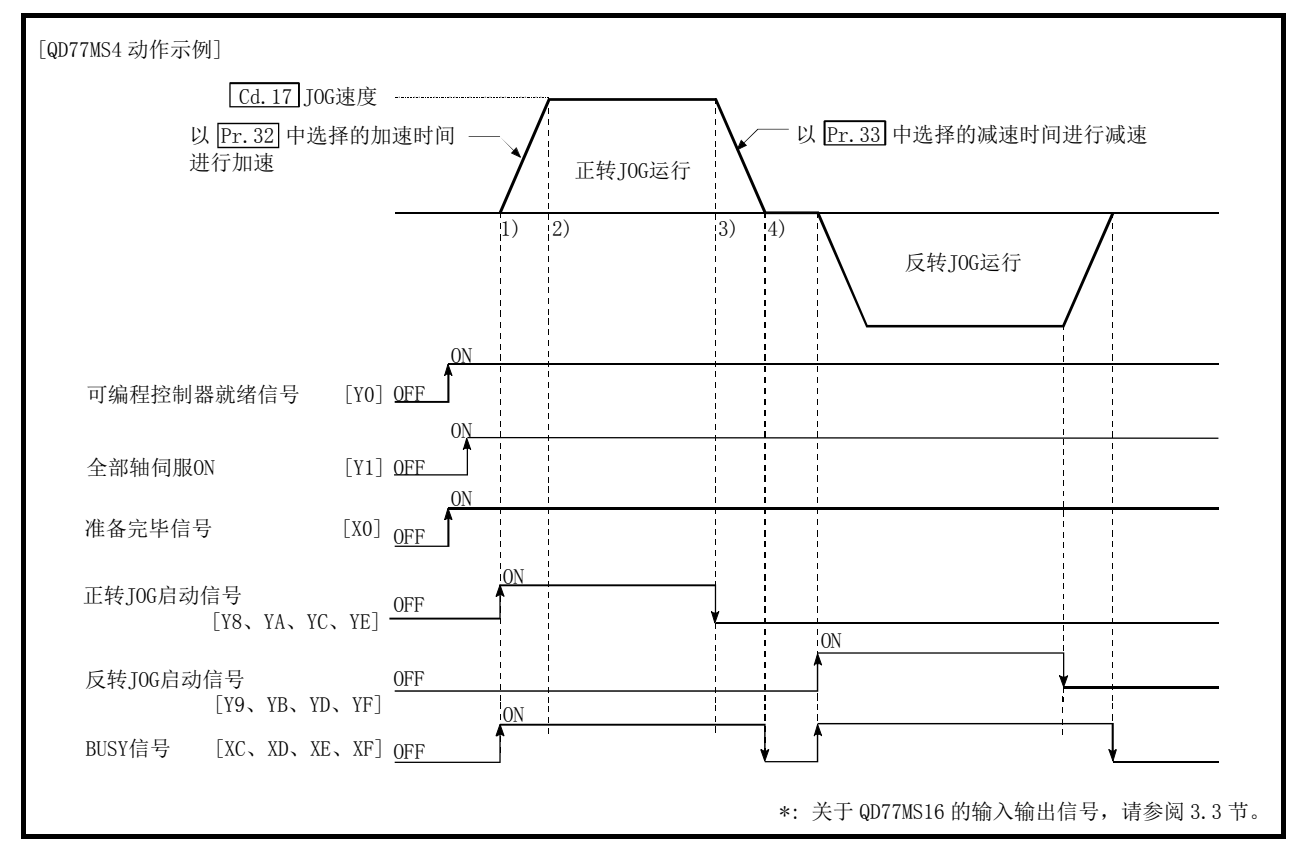

图 11.4 JOG 运行的动作

重要

在上下限限位的附近进行JOG运行时,应使用硬件行程限位功能。(参阅13.4.4项) 若不使用硬件行程限位功能,则可能会因工件超出移动范围而引发事故。

#### ■动作方面的注意事项

在执行 JOG 运行之前,需要预先了解如下所示的内容。

- (1) 为了确保安全, 应确认 " [cd.17] JOG 速度"最初以较小的设置值执行动作, 然后逐渐增大 值。
- (2) JOG 启动时,"JOG 速度"超出设置范围或者为 0 的情况下,将发生出错,且不启动。(出 错代码:300)
- (3) 在 " [Pr.31] JOG 速度限制值"中设置了大于 " [Pr.8] 速度限制值"的值的情况下, 将发生出 错,且不启动。(出错代码:956)
- (4) " [cd.17] JOG 速度"超出 " [Pr.31] JOG 速度限制值"中设置的速度的情况下, 将以 " [Pr.31] JOG 速度限制值"动作,且简单运动模块将发生报警。(报警代码:301)
- (5) 发生轴报警的情况下也将继续进行 JOG 运行。
- (6) 应将" Cd.16 微动移动量"设置为 0。如果设置为 0 以外,将作为微动运行执行动作。(参 阅"11.3 节 微动运行")

#### ■关于发生行程限位出错时的动作

运行中由于硬件行程限位出错或软件行程限位出错而停止运行的情况下,进行出错复位后, 可以进行相反方向(正常范围内方向)的 JOG 运行。(当朝向超出限位范围方向的 JOG 启动信号 变为 ON 的情况下,将再次发生出错。)

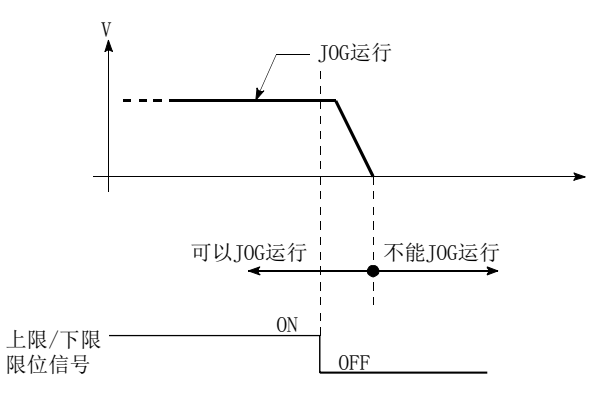

### ■JOG 运行的动作时序及处理时间

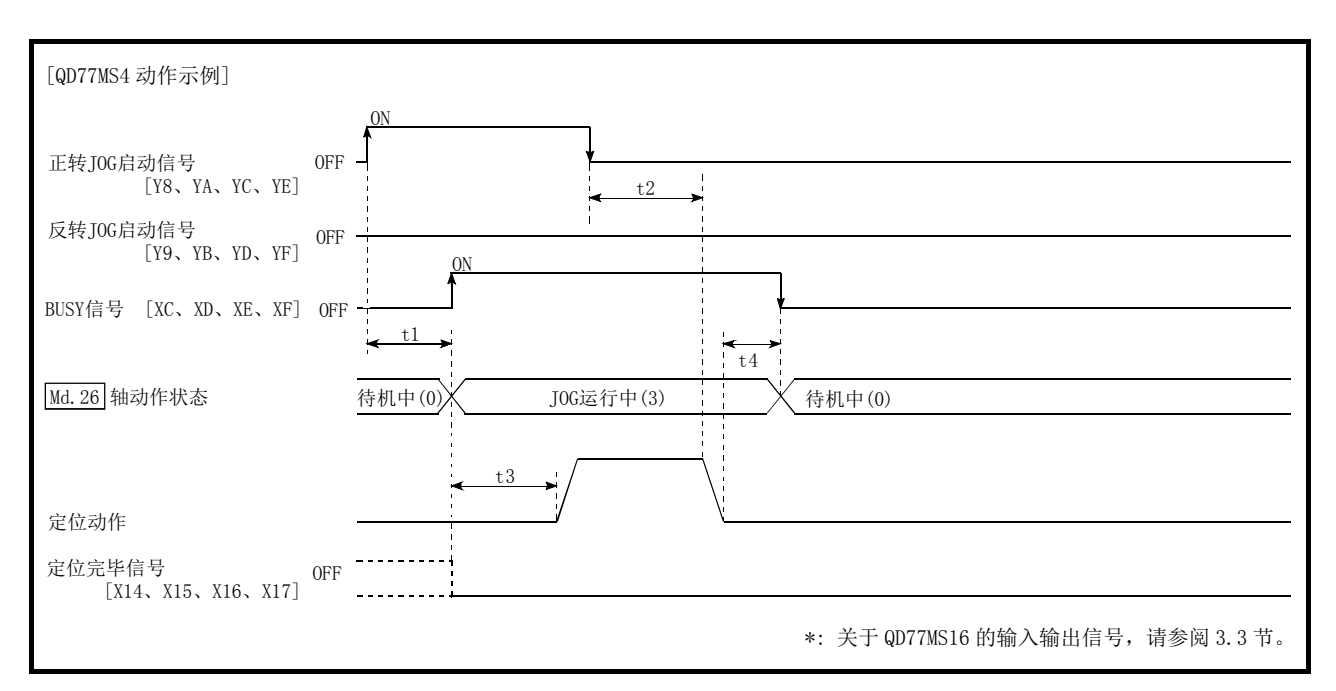

以下介绍 JOG 运行时的动作时序与时间的详细内容。

图 11.5 JOG 运行的动作时序及处理时间

通常的时机时间 **ACCONOCONOCO DETER** and the property of the property of the property of the property of the property of the property of the property of the property of the property of the property of the property of the propert

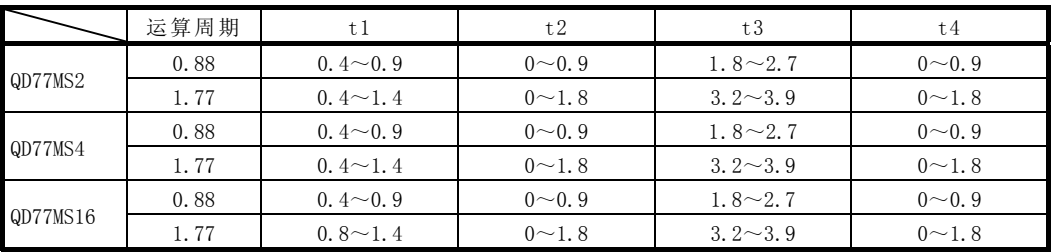

·t1 的时机时间可能会因其它轴的动作状况而发生延迟。

## 11.2.2 JOG 运行的执行步骤

JOG 运行按以下步骤进行。

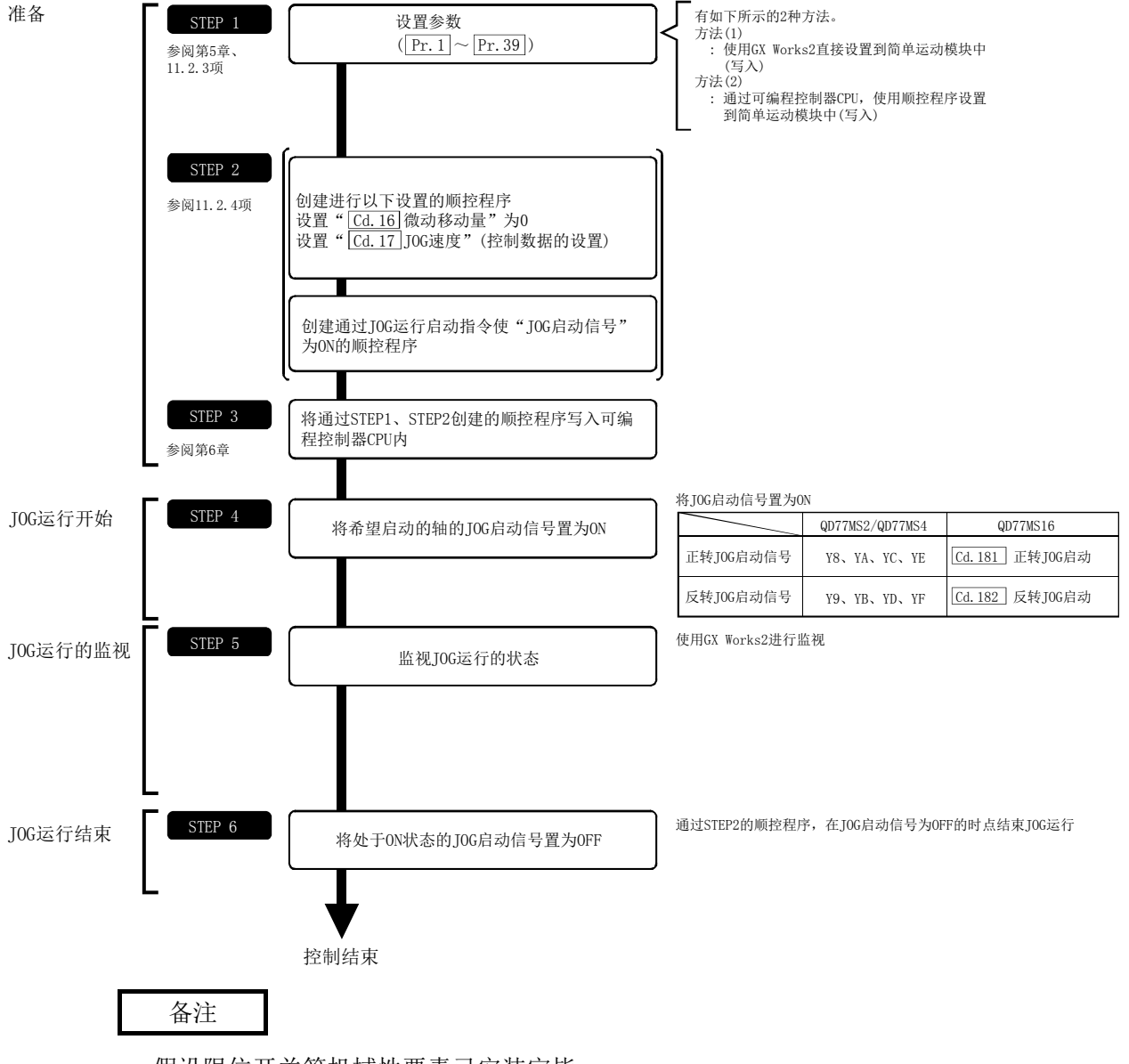

·假设限位开关等机械性要素已安装完毕。

·上述参数设置是所有应用场合下通用的流程。

## 11.2.3 JOG 运行所需参数的设置

为了进行 JOG 运行, 需要设置"定位用参数"。

以下介绍进行 JOG 运行时必要的"定位用参数"的设置项目。只执行 JOG 运行的情况下, 对 于未显示在下表中的参数不需要进行设置。(只要是初始值或者不会引起出错的范围的设置值 就无问题。)

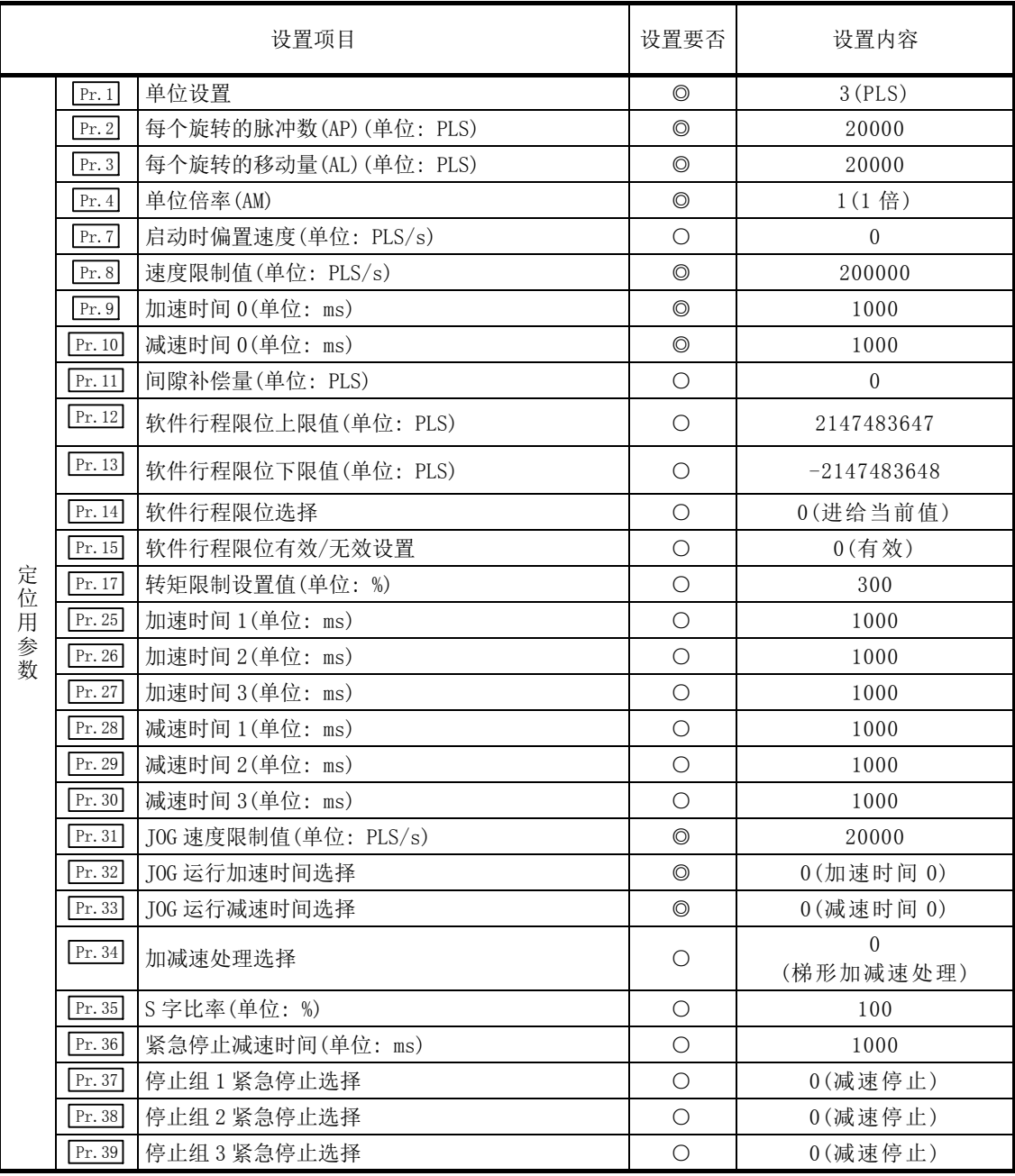

◎: 必须设置

○: 根据需要设置(不使用时,"初始值"即可。)

备注

- · 上述参数设置是所有应用场合下通用的流程。进行其它控制("主要定位控制"、"高级定 位控制"、"原点复位控制")的情况下,需要根据各自的设置项目进行设置。
- · 对各轴分别进行参数设置。
- · 关于设置内容的详细情况,请参阅"第 5 章 定位控制中使用的数据"。

## 11.2.4 JOG 运行的启动程序的创建

为了执行 JOG 运行, 需要创建用于执行 JOG 运行的顺控程序。程序的创建应在考虑了"需要 设置的控制数据"、"启动条件"、"启动用的时序图"的基础上进行。 以下介绍对轴 1 启动 JOG 运行时的示例。(是在"[cd.17]JOG 速度"中设置了"100.00mm/min" 时的示例。)

#### ■需要设置的控制数据

为了执行 JOG 运行,需要设置如下所示的控制数据。设置是通过顺控程序进行。

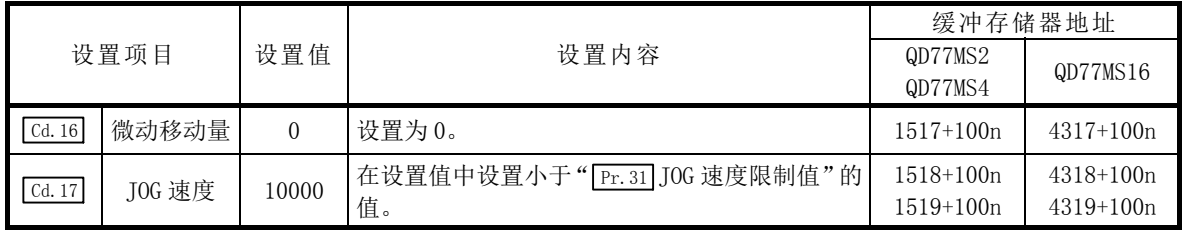

n: 轴No.-1

\*: 关于详细设置内容,请参阅"5.7节 控制数据一览"。

#### ■启动条件

启动时需要满足以下条件。此外,需要将必要条件置入顺控程序,编制不满足条件则不启动 的程序。

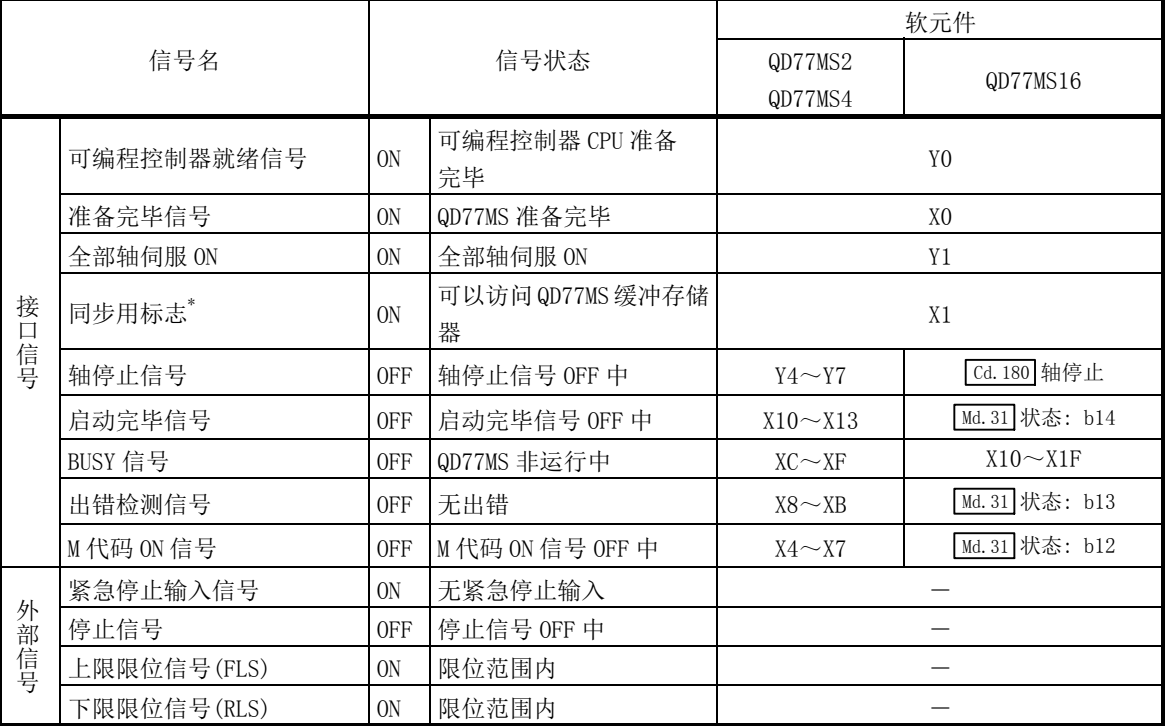

\*: 可编程控制器 CPU 的同步设置为非同步模式时,需要将其作为互锁条件置入。

同步模式的情况下,在执行可编程控制器 CPU 的运算时该信号处于 ON 状态,因此不需要在程序中作为互 锁条件置入。

### ■启动用的时序图

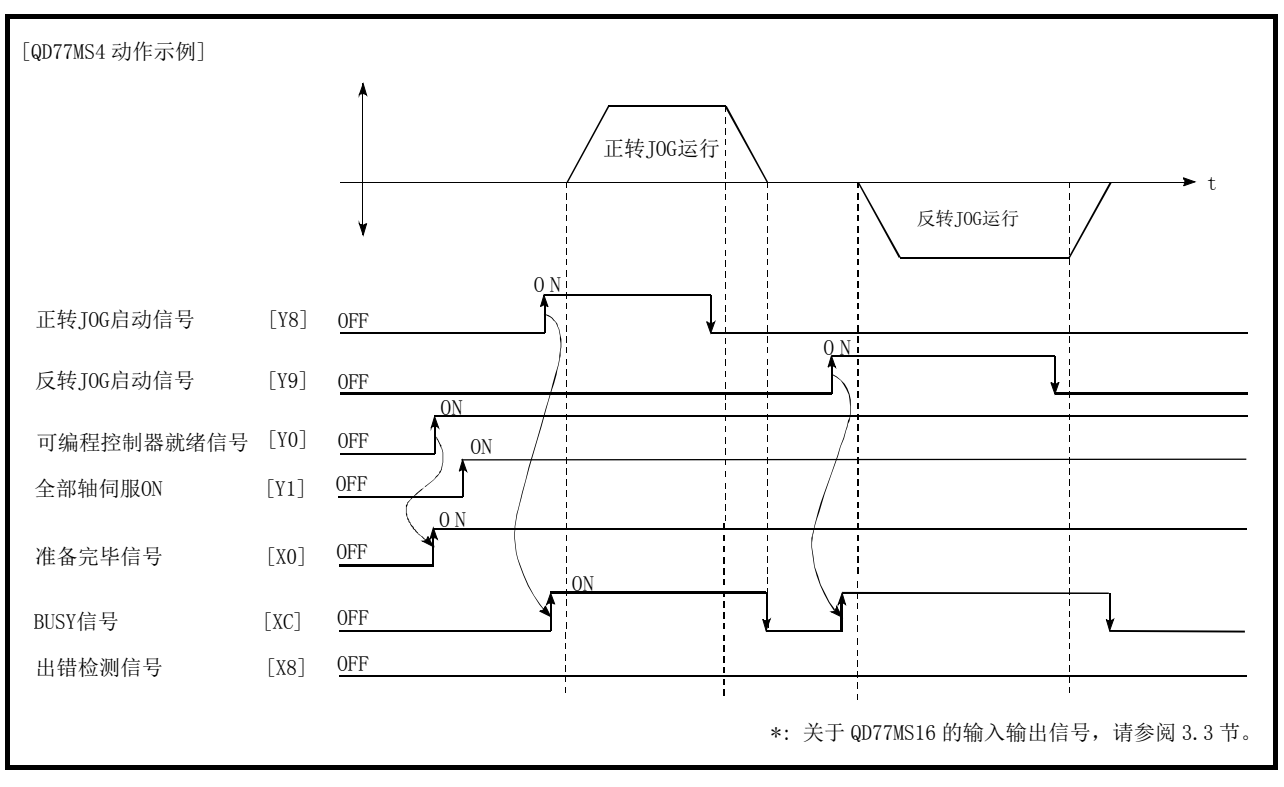

图 11.6 JOG 运行的启动用时序图

■程序创建

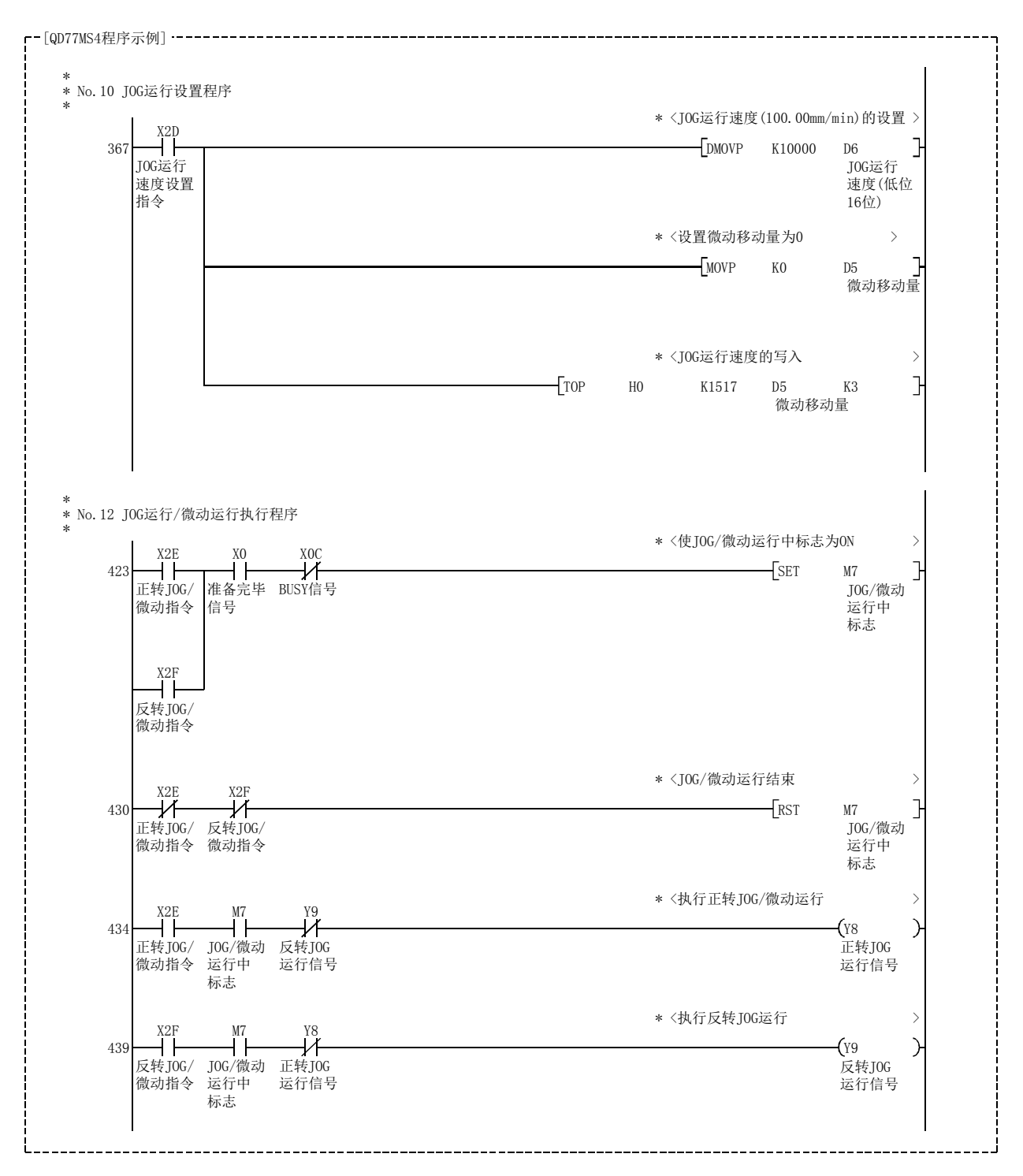
# 11.2.5 JOG 运行的动作示例

### ■JOG 运行中"停止信号"变为 ON 的情况下

JOG 运行中"停止信号"变为 ON 的情况下, JOG 运行将"减速停止"。

在停止信号为 ON 期间如果 JOG 启动信号变为 ON,将发生启动时停止信号 ON 出错(出错代码: 106)。

将停止信号置为 OFF 后,再次将 JOG 启动信号置为 OFF→ON 时可以进行启动。

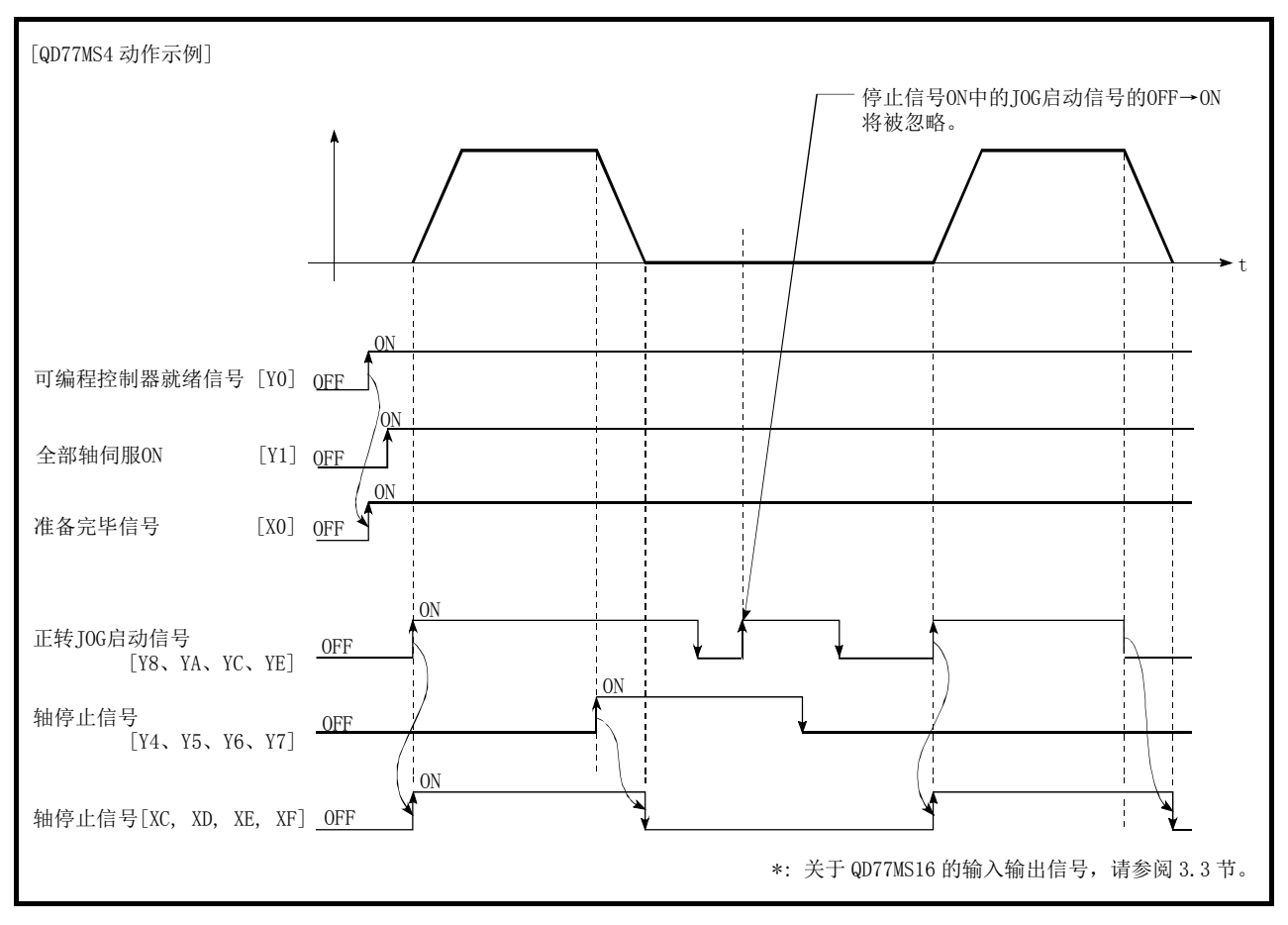

图 11.7 JOG 运行中停止信号变为 ON 时的动作

### ■在 1 个轴中"正转 JOG 启动信号"与"反转 JOG 启动信号"同时变为 ON 的情况下

在 1 个轴中 "正转 JOG 启动信号" 与 "反转 JOG 启动信号"同时变为 ON 的情况下, "正转 JOG 启动信号"将优先。在此情况下, "反转 JOG 启动信号"在简单运动模块的 BUSY 信号变为 OFF 时将生效。但是, 如果正转 JOG 运行因停止信号停止或轴出错停止时, 则即使"反转 JOG 启 动信号"变为 ON 也不进行反转 JOG 运行。

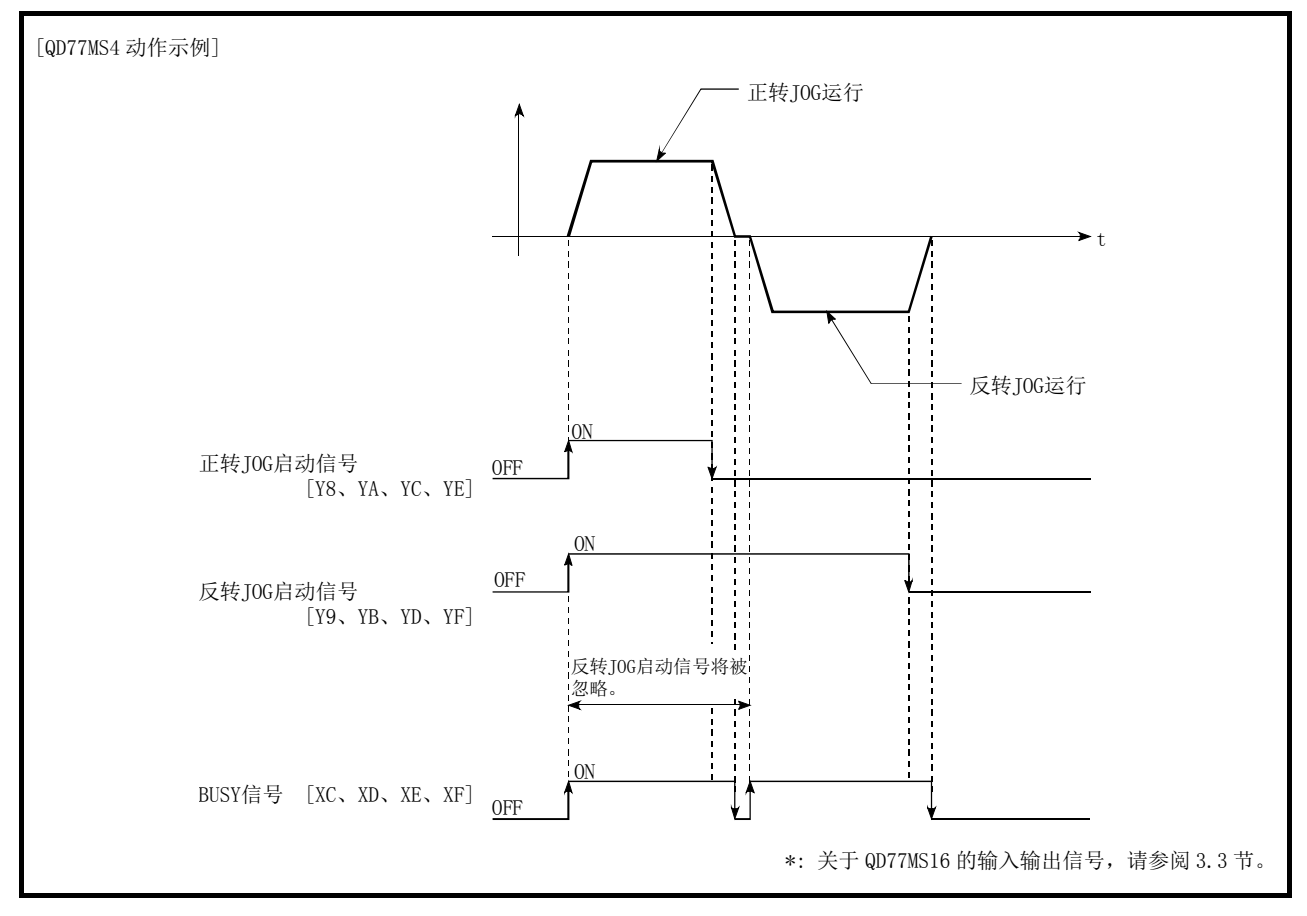

图 11.8 正转 JOG 启动信号与反转 JOG 启动信号同时 ON 时的动作

#### ■在通过"JOG 启动信号"ON→OFF 进行的减速中"JOG 启动信号"再次变为 ON 的情 况下

在通过"JOG 启动信号"ON→OFF 进行的减速中"JOG 启动信号"再次变为 ON 的情况下,将 从"JOG 启动信号"变为 ON 时开始进行 JOG 运行。

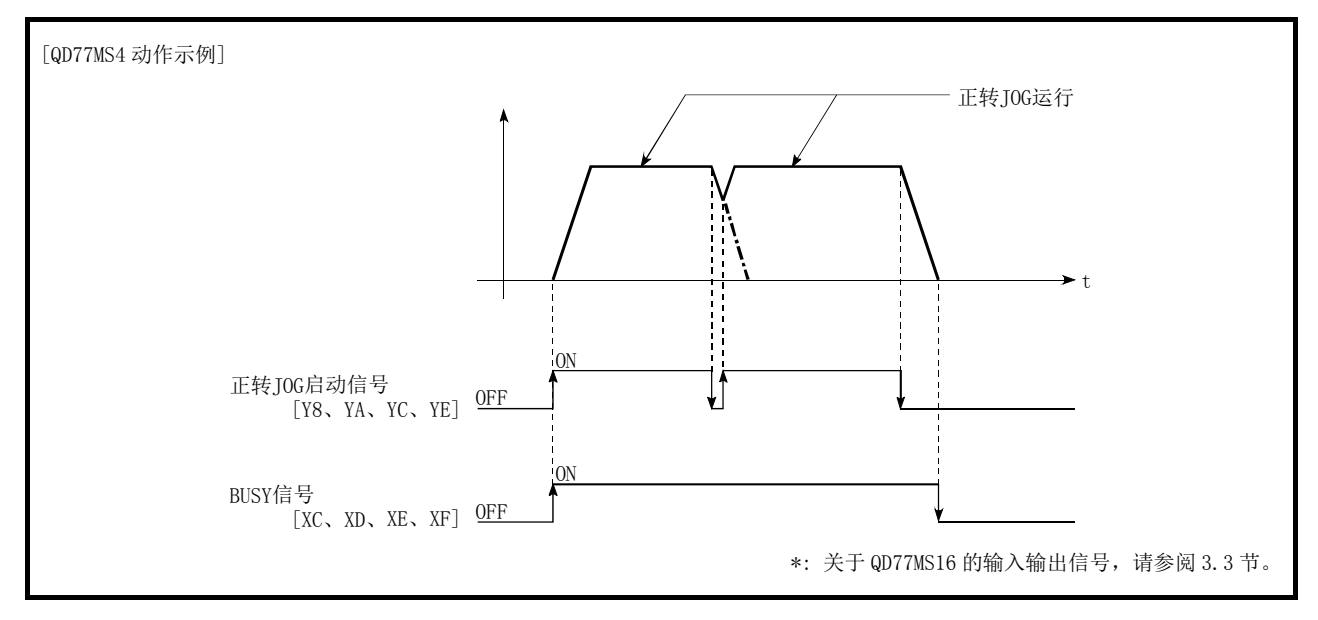

图 11.9 减速中 JOG 启动信号变为 ON 时的动作

#### ■使用 GX Works2 的测试功能的过程中"JOG 启动信号"变为 ON 的情况下

在使用 GX Works2 的测试功能的过程中"JOG 启动信号"变为 ON 的情况下, "JOG 启动信号" 将被忽略,不进行 JOG 运行。

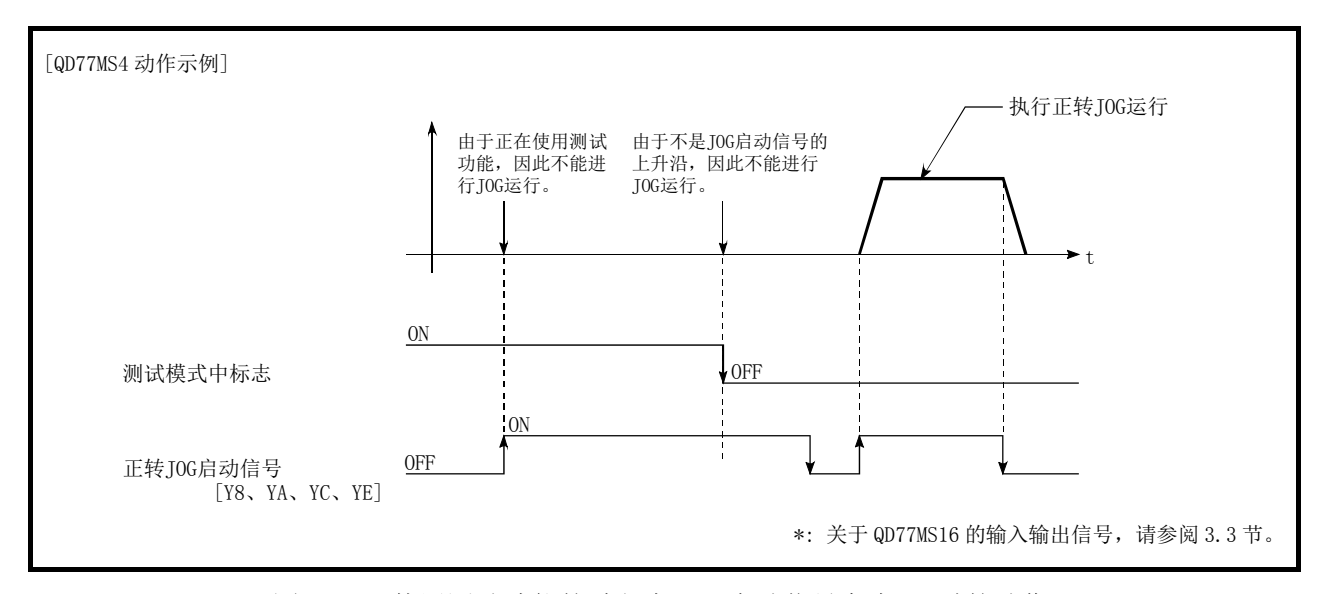

图 11.10 使用测试功能的过程中 JOG 启动信号变为 ON 时的动作

# 11.3 微动运行

# 11.3.1 微动运行的动作概要

### ■微动运行的动作

在微动运行中,将正转 JOG 启动信号或反转 JOG 启动信号置为 ON 时,以运算周期向伺服放大 器输出指令,并按指定的移动量移动工件。

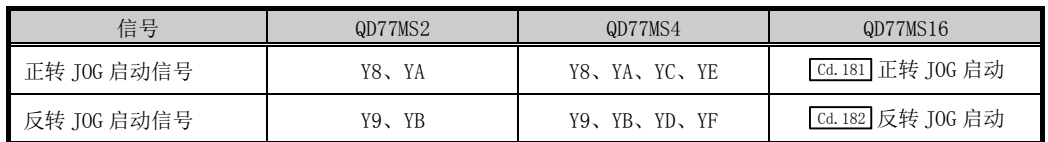

以下介绍微动运行的动作示例。

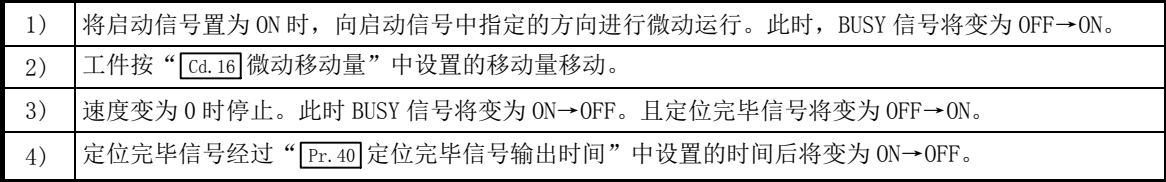

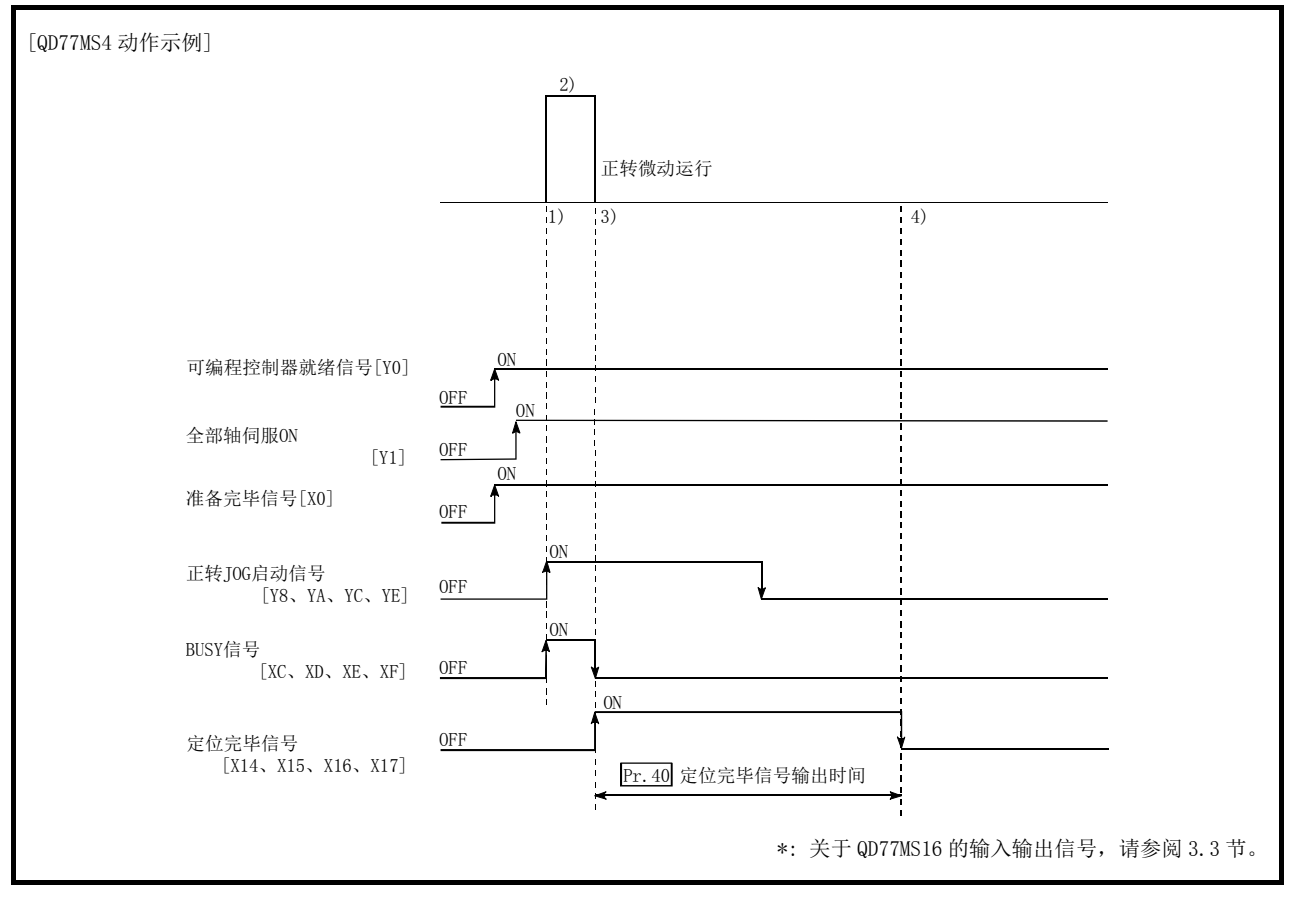

图 11.11 微动运行的动作

重要

在上下限限位附近进行微动运行的情况下,应使用硬件行程限位功能。(参阅13.4.4项) 不使用硬件行程限位功能的情况下,可能会因工件超出移动范围而引发事故。

#### ■动作方面的注意事项

在进行微动运行前,需要预先了解如下所示的内容。

(1) 在微动运行中不进行加减速处理。

(根据运算周期输出指定的微动移动量的指令。微动运行的移动方向变为逆向,进行间隙 补偿的情况下,在同一个运算周期中输出间隙补偿量和微动移动量。)

此外, 即使设置了" [cd.17] JOG 速度"也将被忽略。但是, 以下情况时将发生出错。(出 错代码: 301)

( Cd.16 微动移动量) × (A) > ( Pr.31 JOG 速度限制值)

但是,(A)使用以下值。

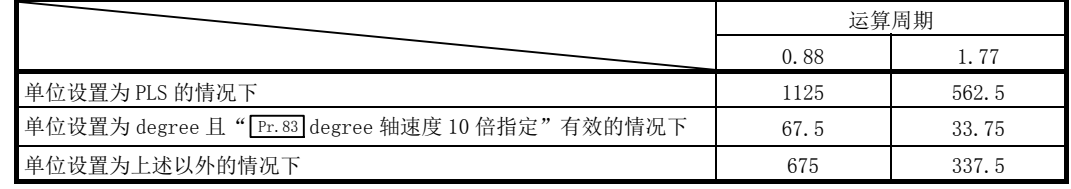

(2) " Cd.16 微动移动量"中应设置 0 以外的值。 设置为 0 的情况下, 将作为 JOG 运行执行动作。(参阅"11.2 节 JOG 运行")

#### ■关于发生行程限位出错时的动作

运行中由于硬件行程限位出错或者软件行程限位出错而停止运行的情况下,进行出错复位后, 可以进行相反方向(正常范围内方向)的微动运行。(当朝向超出限位范围方向的 JOG 启动信号 变为 ON 的情况下, 将再次发生出错。)

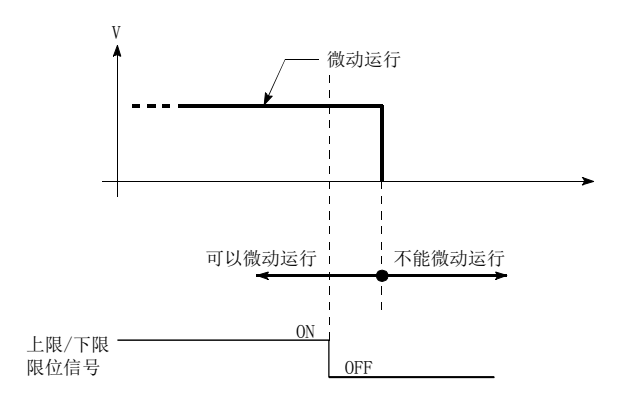

### ■微动运行的动作时序及处理时间

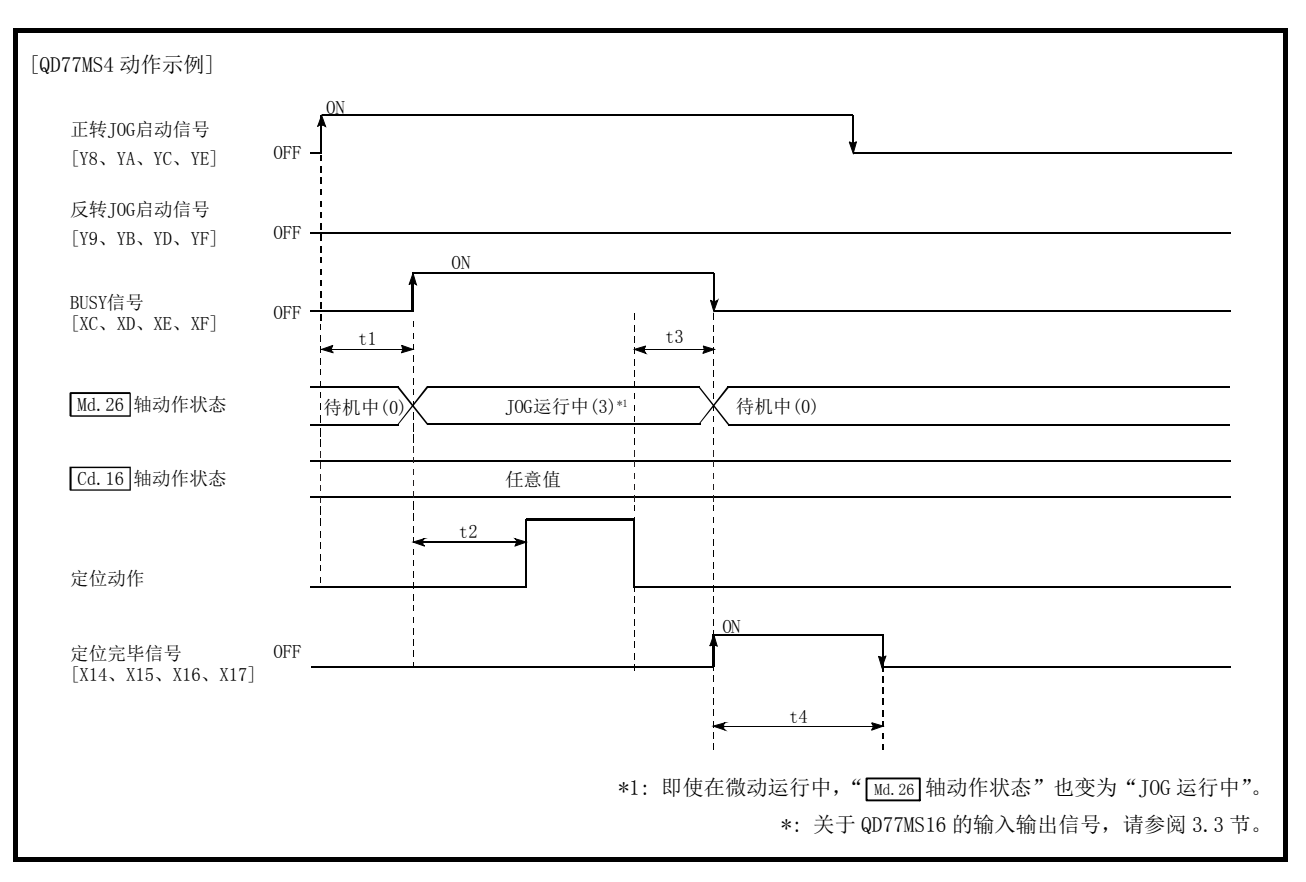

以下介绍微动运行时的动作时序与时间的详细内容。

图 11.12 微动运行的动作时序及处理时间

#### 通常的时机时间 单位[ms]

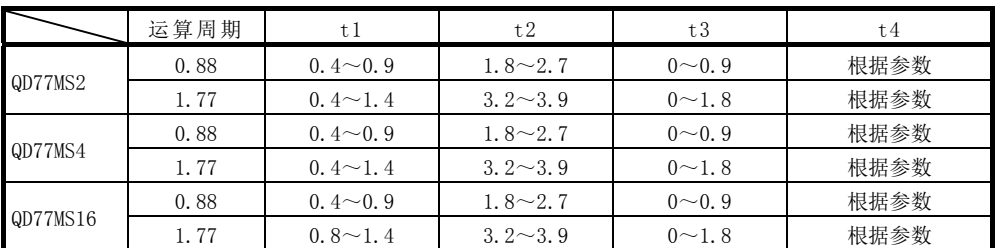

·t1 的时机时间可能会因其它轴的动作状况而发生延迟。

# 11.3.2 微动运行的执行步骤

微动运行按以下步骤进行。

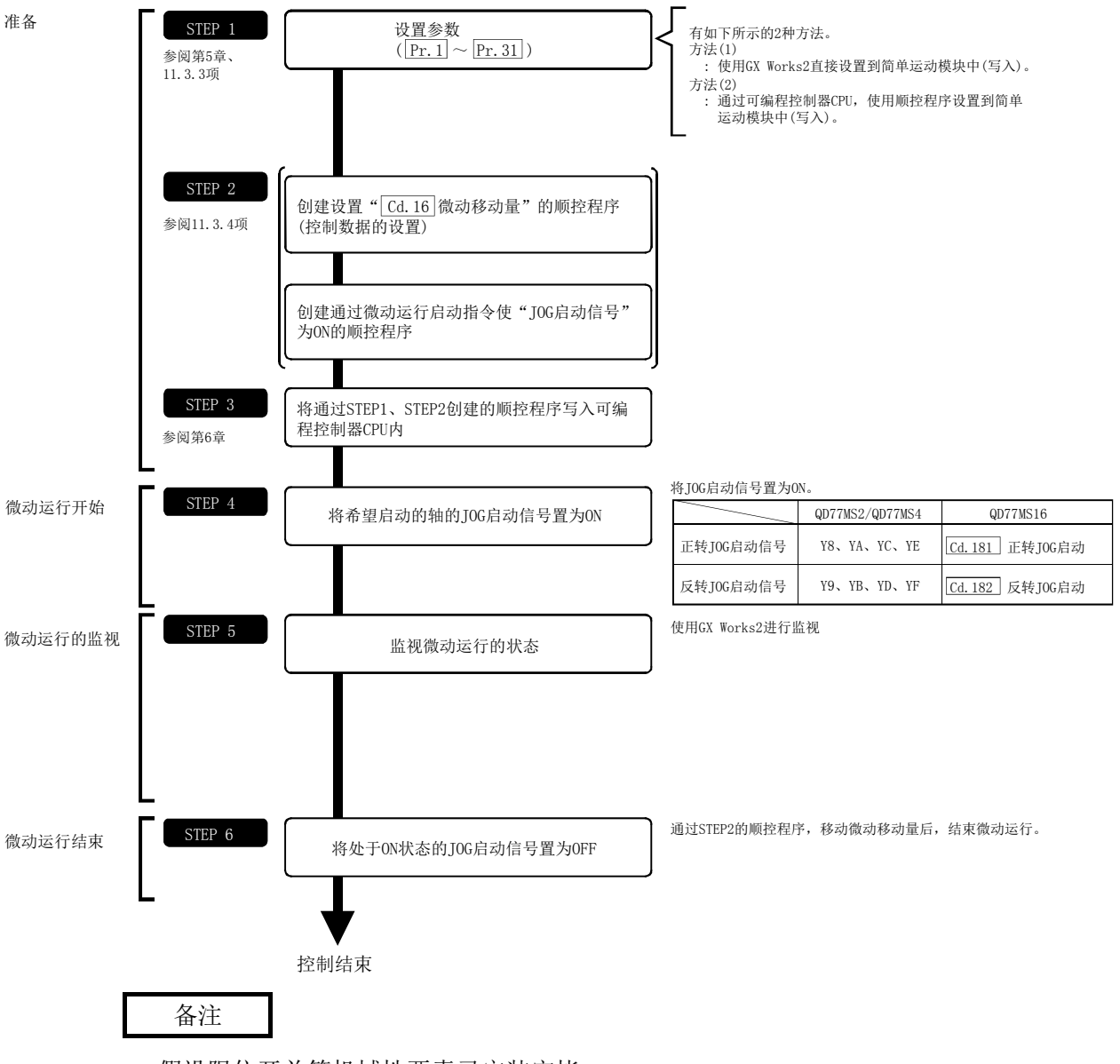

·假设限位开关等机械性要素已安装完毕。

·定位用上述参数设置是所有应用场合下通用的流程。

# 11.3.3 微动运行所需参数的设置

为了进行微动运行,需要设置"定位用参数"。

以下介绍进行微动运行时必要的"定位用参数"的设置项目。

只执行微动运行的情况下,对于未显示在下表中的参数不需要进行设置。(只要是初始值或者 不会引起出错的范围的设置值就无问题。)

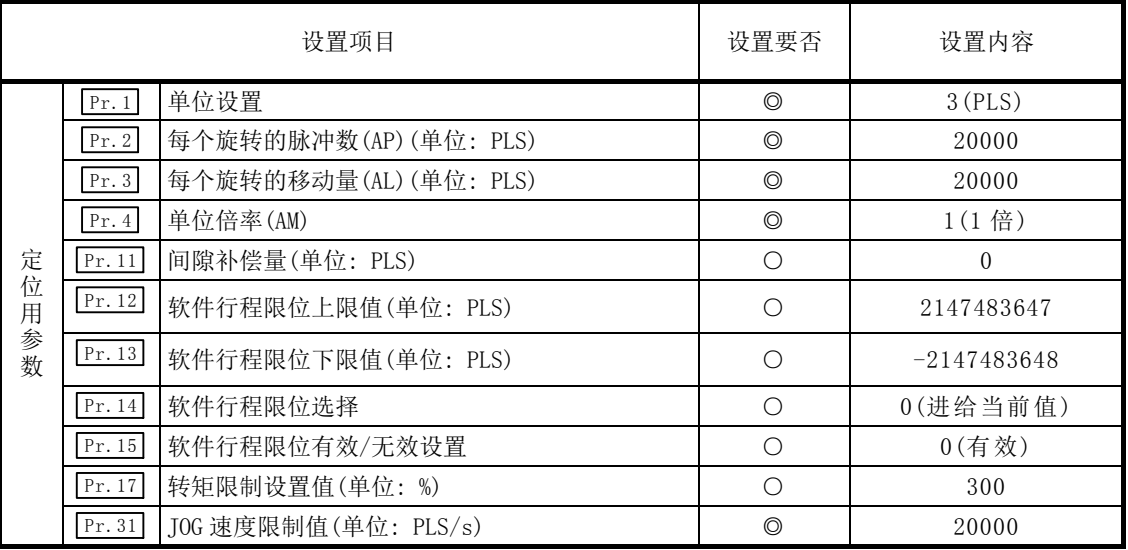

◎: 必须设置

○: 根据需要设置(不使用时,"初始值"即可。)

备注

- · "参数"的设置是对使用了简单运动模块的全部控制通用的作业。进行其它控制("主要 定位控制"、"高级定位控制"、"原点复位控制")的情况下,需要根据各自的设置项目进 行设置。
- · 对各轴分别进行参数设置。
- · 关于设置内容的详细情况,请参阅"第 5 章 定位控制中使用的数据"。

# 11.3.4 微动运行的启动程序的创建

为了执行微动运行,需要创建用于执行微动运行的顺控程序。程序的创建应在考虑了"需要 设置的控制数据"、"启动条件"、"启动用的时序图" 的基础上进行。 以下介绍对轴 1 启动微动运行时的示例。(是在"[cd.16]微动移动量"中设置了"10.0μm"时 的示例。)

### ■需要设置的控制数据

为了执行微动运行,需要设置如下所示的控制数据。设置是通过顺控程序进行。

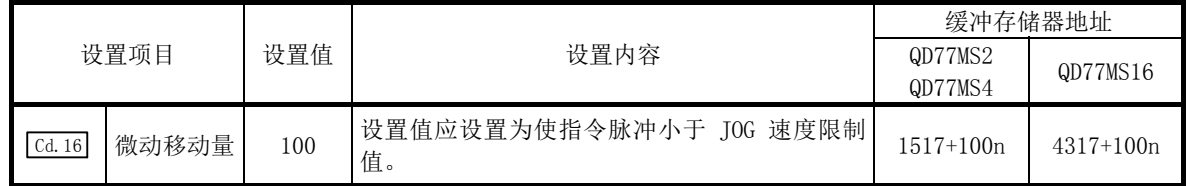

n: 轴No.-1

\*: 关于详细设置内容,请参阅"5.7节 控制数据一览"。

### ■启动条件

启动时需要满足以下条件。此外,需要将必要条件置入顺控程序,编制不满足条件则不启动 的程序构成。

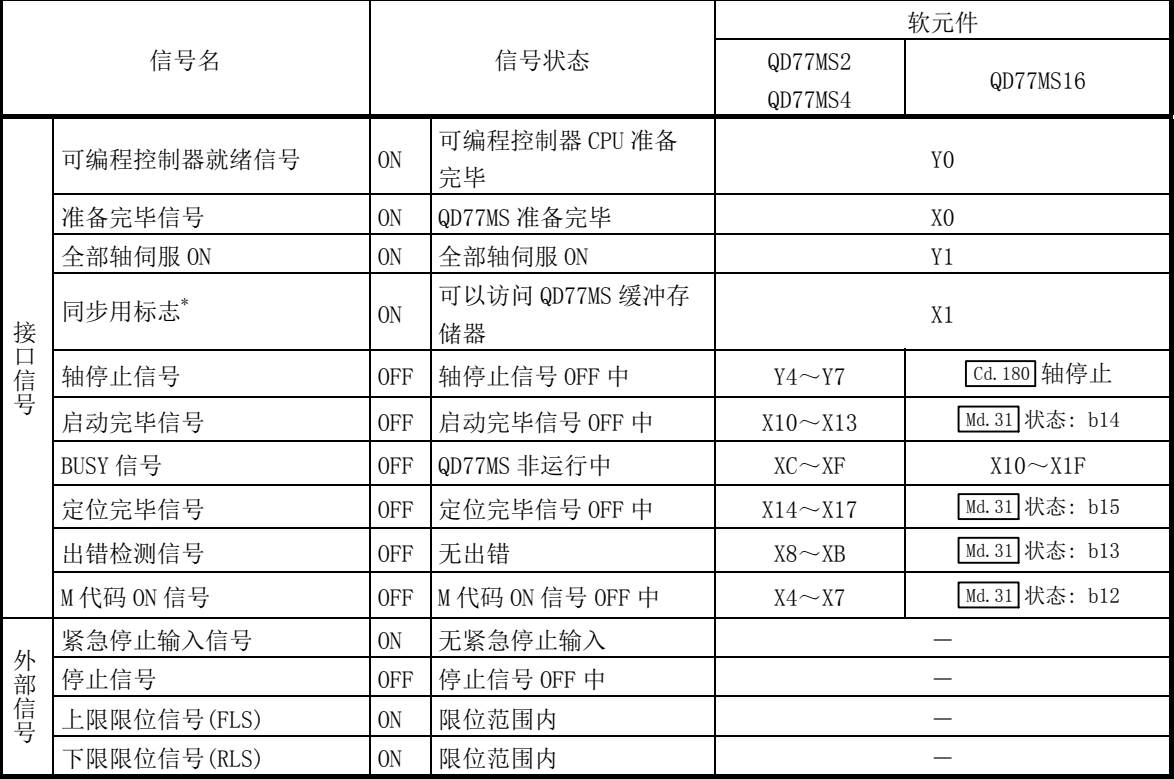

\*: 可编程控制器 CPU 的同步设置为非同步模式时,需要将其作为互锁条件置入。 同步模式的情况下,在执行可编程控制器 CPU 的运算时该信号处于 ON 状态,因此不需要通过程序作为互 锁条件置入。

### ■启动用的时序图

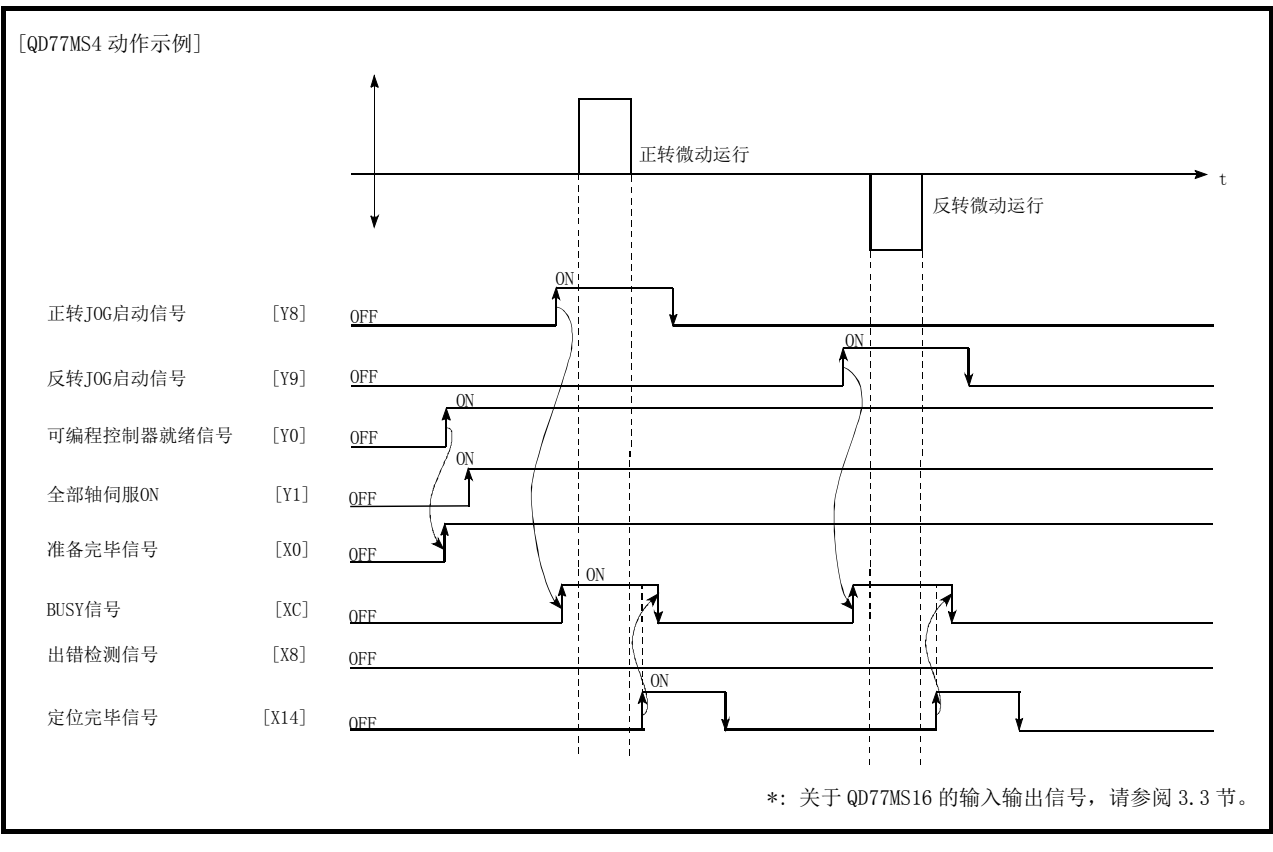

图 11.13 微动运行的启动用时序图

■程序创建

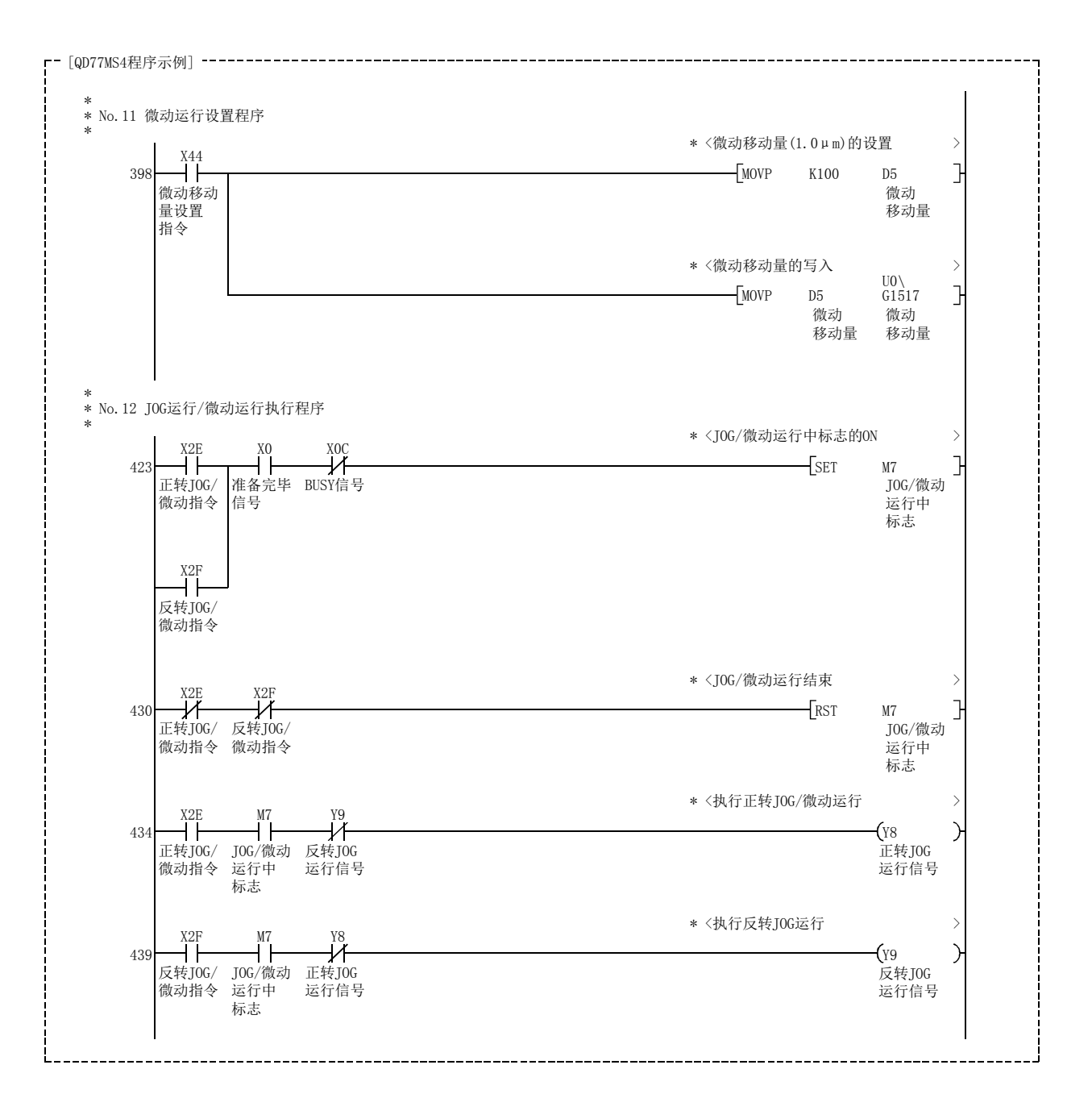

# 11.3.5 微动运行的动作示例

### ■停止信号为 ON 的状态下进行了微动运行的情况下

在停止信号为 ON 期间, 如果 JOG 启动信号变为 ON, 将发生启动时停止信号 ON 出错(出错代 码: 106)。

将停止信号置为 OFF,再次将 JOG 启动信号置为 OFF→ON 时可以进行启动。

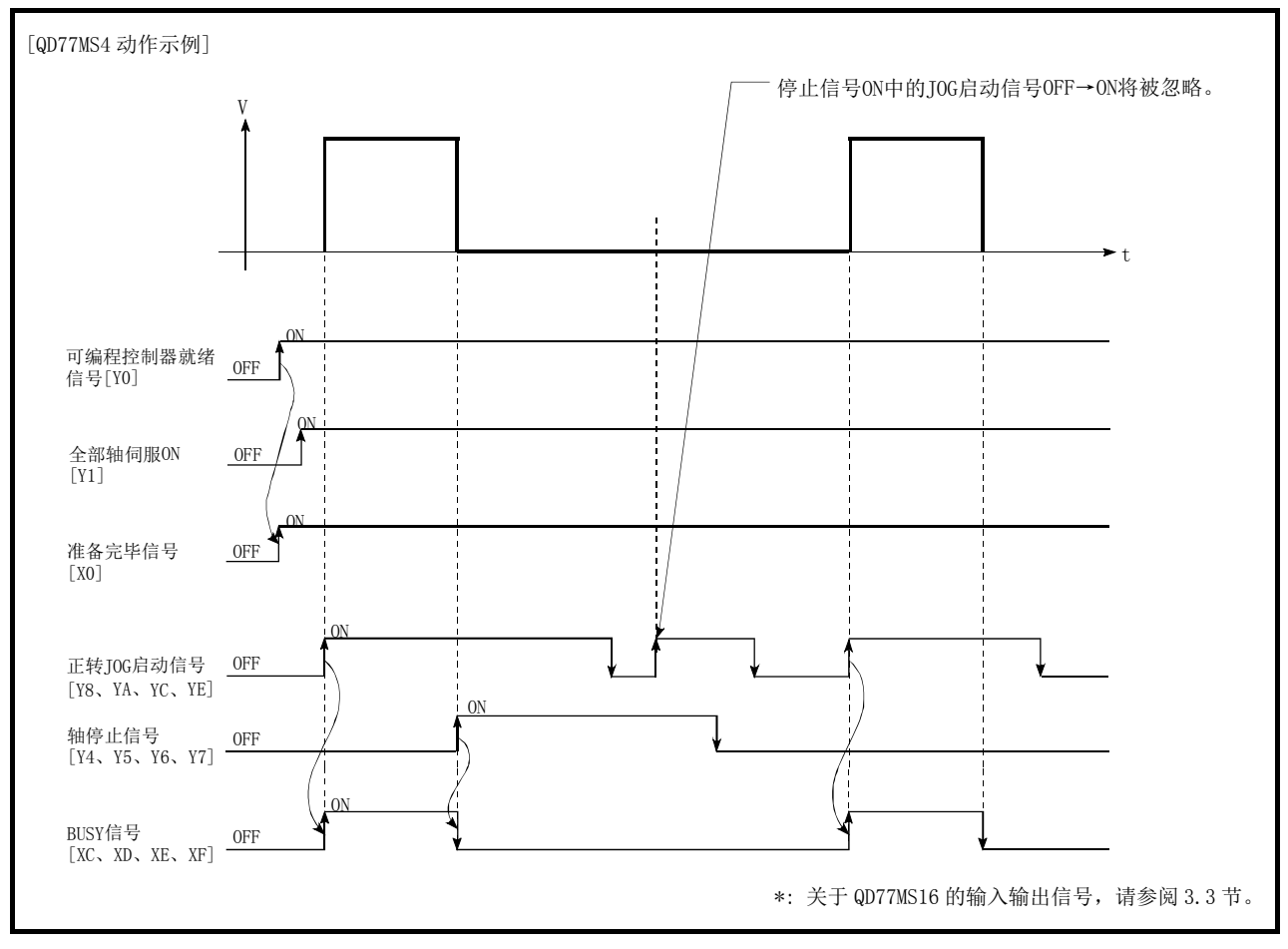

图 11.14 停止信号为 ON 的状态下进行了微动运行的情况下

### ■使用 GX Works2 的测试功能的过程中"JOG 启动信号"变为 ON 的情况下

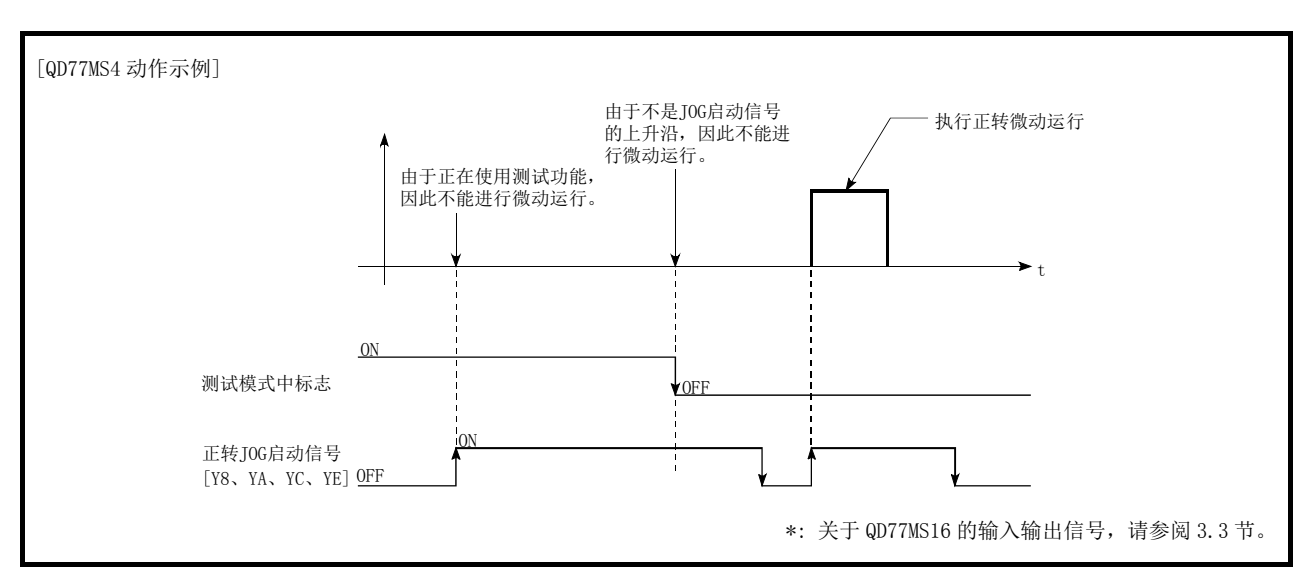

在使用 GX Works2 的测试功能的过程中"JOG 启动信号"变为 ON 时,"JOG 启动信号"将被忽 略,不进行微动运行。

图 11.15 使用测试功能过程中 JOG 启动信号变为 ON 时的动作

# 11.4 手动脉冲器运行

# 11.4.1 手动脉冲器运行的动作概要

### ■手动脉冲器运行的动作

在手动脉冲器运行中,通过使用手动脉冲器将脉冲输入到简单运动模块中,将输入的脉冲数 的指令从简单运动模块输入到伺服放大器中,按指定的方向移动工件。 以下介绍手动脉冲器运行的动作示例。

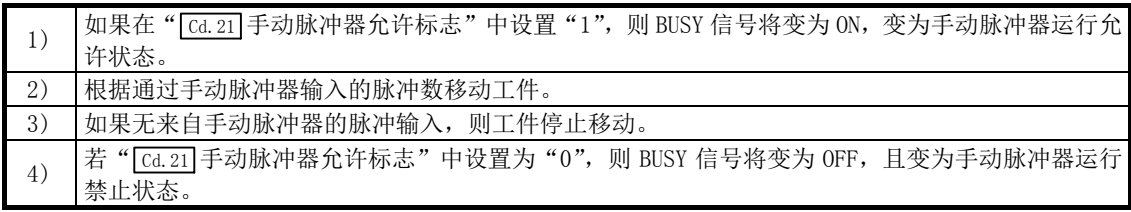

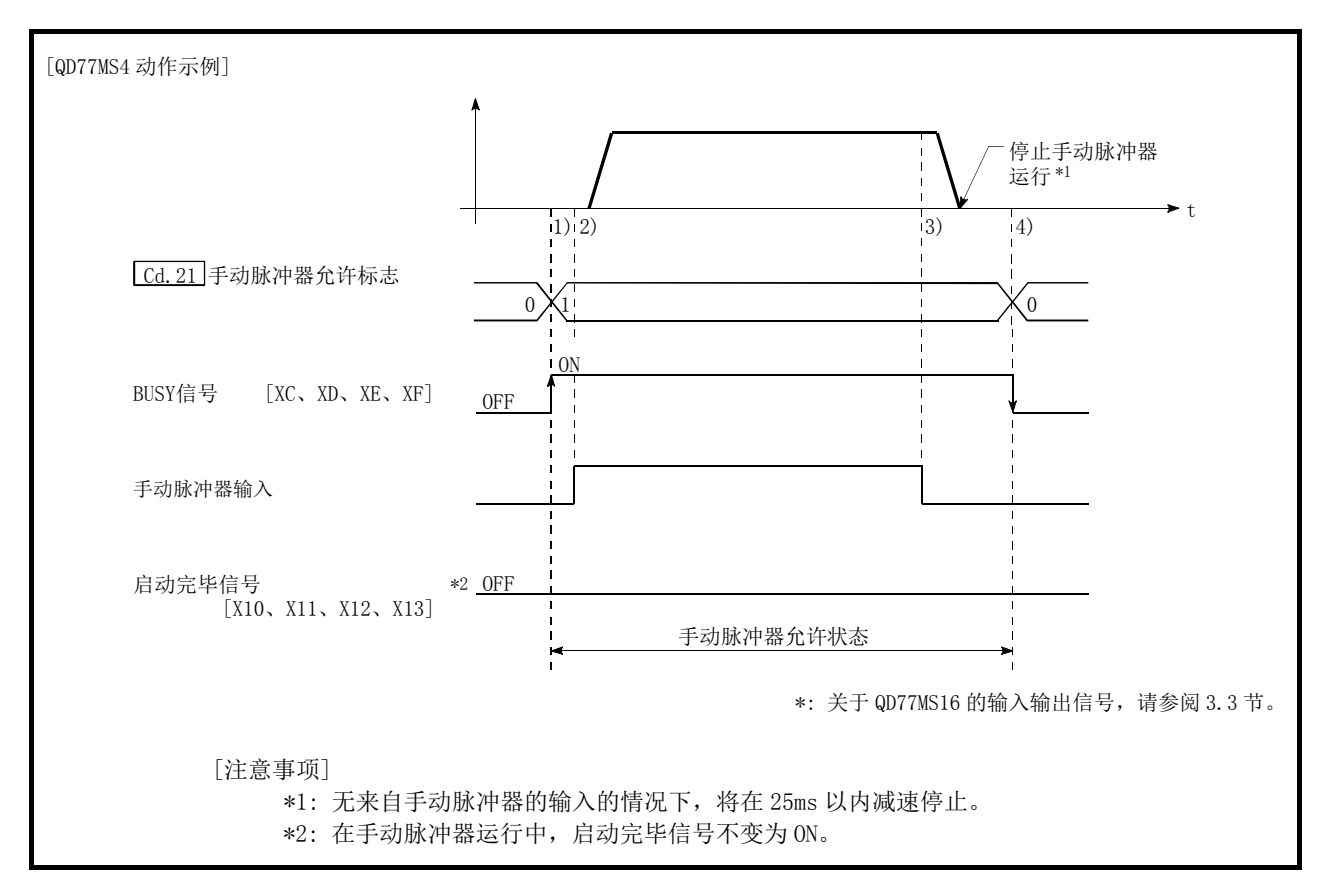

图 11.16 手动脉冲器运行的动作

重要 不进行手动脉冲器运行时, 必须创建将"[cd.21]手动脉冲器允许标志"设置为"0"(禁止)的 顺控程序。 如果在手动脉冲器允许标志为"1"(允许)的状态下,误触碰了手动脉冲器,则可能导致事 故或错误定位。

#### ■限制事项

为了讲行手动脉冲器器运行,需要使用"手动脉冲器"。

#### ■动作方面的注意事项

进行手动脉冲器运行前,需要预先了解如下所示的内容。

- (1) 手动脉冲器运行时的速度不受" Pr.8 速度限制值"的限制。
- (2) 在简单运动模块处于 BUSY 中 (BUSY 信号 ON) 将 "[ca.21]手动脉冲器允许标志"置为 ON 时, 将发生报警(报警代码 100: 运行中启动)。
- (3) 手动脉冲器运行中发生了停止原因的情况下,运行将停止,BUSY 信号将变为 OFF。 此时,虽然" Cd.21 手动脉冲器允许标志"仍处于 ON 状态,但手动脉冲器无法运行。为 了再次进行手动脉冲器运行,需要在执行了针对停止原因的处理后, 对" [cd.21] 手动脉冲 器允许标志"进行 ON→OFF→ON 的操作。(但是,发生硬件行程限位、软件行程限位时除 外。)
- (4) 若在手动脉冲器运行启动时发生出错,则不能输出指令。

重要

在手动脉冲器运行中,与速度限制值的设置无关,速度指令将取决于来自手动脉冲器的输入。 速度指令超过62914560[PLS/s]的情况下,将发生伺服报警"指令频率异常"(报警编号: 35)。 是否发生伺服出错,可以通过下列计算公式计算指令速度后进行确认。

(連度指今) = 
$$
\begin{pmatrix} 1 & \theta & \theta & \theta \\ \theta & \theta & \theta & \theta \end{pmatrix} \times \begin{pmatrix} \frac{\pi}{4} & \frac{\pi}{4} & \frac{\pi}{4} & \frac{\pi}{4} \\ \frac{\pi}{4} & \frac{\pi}{4} & \frac{\pi}{4} & \frac{\pi}{4} \\ \frac{\pi}{4} & \frac{\
$$

备注

- · 每个简易运动模块可以连接一个手动脉冲发生器。
- · 在1个手动脉冲器中,QD77MS2时可向轴1~2的伺服放大器同时输出指令,QD77MS4时可向轴 1~4的伺服放大器同时输出指令,QD77MS16时可向轴1~16的伺服放大器同时输出指令。 (QD77MS2可同时运行1~2轴,QD77MS4可同时运行1~4轴,QD77MS16可同时运行1~16轴。)

### ■关于发生行程限位出错时的动作

运行中检测出硬件行程限位出错或者软件行程限位出错的情况下\*1,将进行减速停止,但 " Md. 26 轴动作状态"将继续保持为"手动脉冲器运行中" \*1。停止后,不受理至超出限位范 围方向的手动脉冲器输入脉冲,但可以进行至限位范围内方向的运行。

\*1: 只有在减速时进给当前值或进给机械值发生了上溢/下溢的情况下才会变为"出错发生 中"状态,并结束手动脉冲器运行。为了再次进行手动脉冲器运行,需要将" [Cd. 21] 手 动脉冲器允许标志"置为一次 OFF 后,执行 OFF→ON 操作。

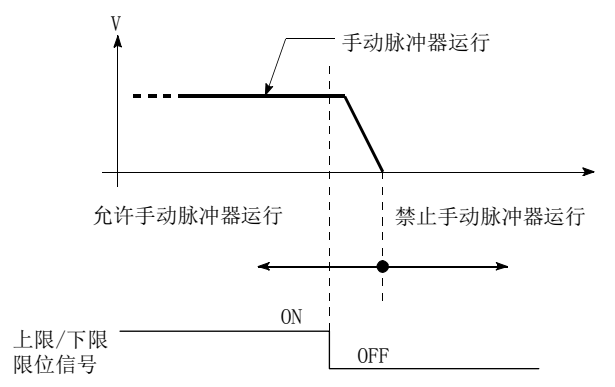

### ■手动脉冲器运行的动作时序及处理时间

以下介绍手动脉冲器运行时的动作时序及时间的详细内容。

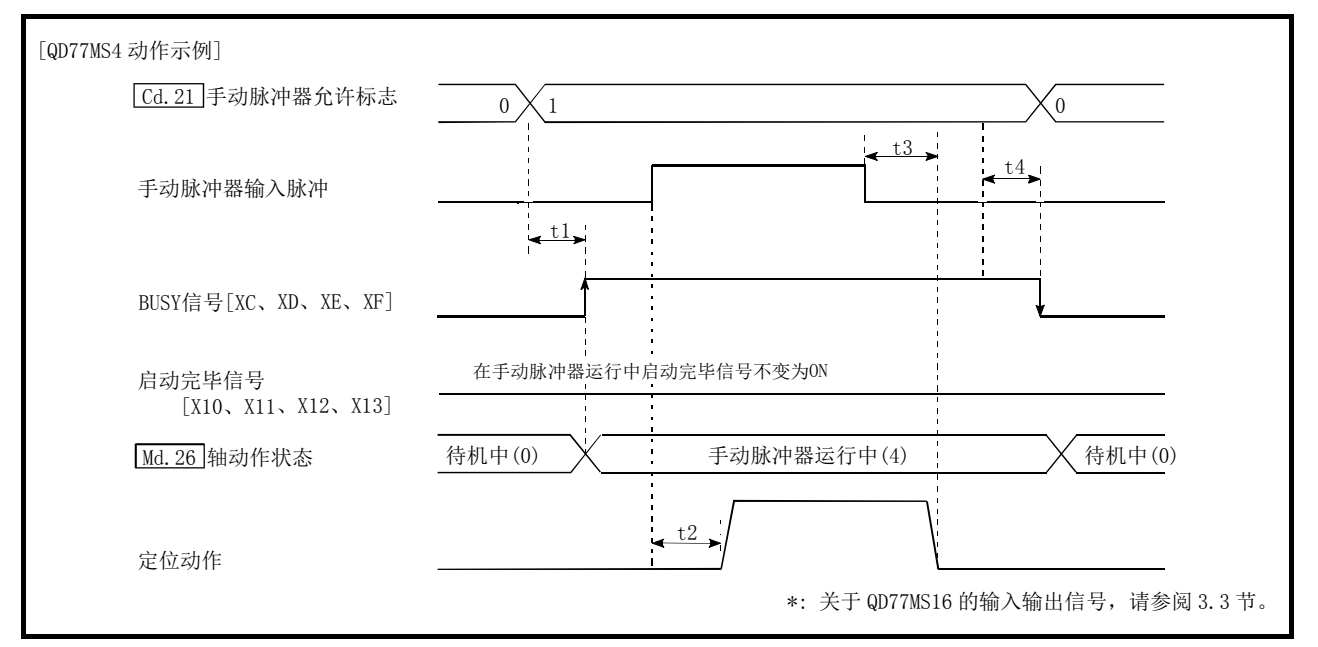

图 11.17 手动脉冲器运行的动作时序及处理时间

通常的时机时间 **Allahoon** and the property of the property of the property of the property of the property of the property of the property of the property of the property of the property of the property of the property of the p

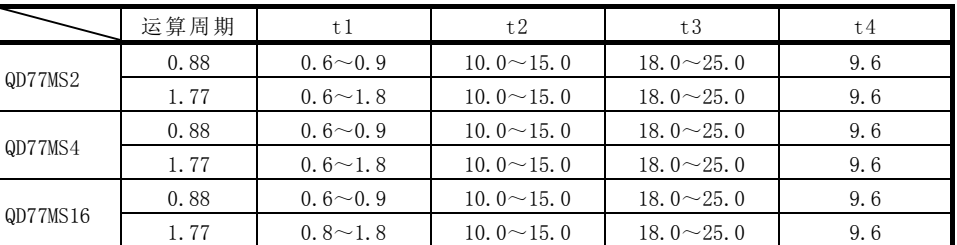

·t1 的时机时间可能会因其它轴的动作状况而发生延迟。

#### ■采用手动脉冲器运行的位置控制

在手动脉冲器运行中,1个脉冲仅移动"手动脉冲器 1 脉冲移动量"。 通过手动脉冲器运行执行定位控制时的进给当前值可通过下式计算。

进给当前值 = 输入脉冲数 × [cd.20]手动脉冲器 1 脉冲输入倍率 × 手动脉冲器 1 脉冲移动量

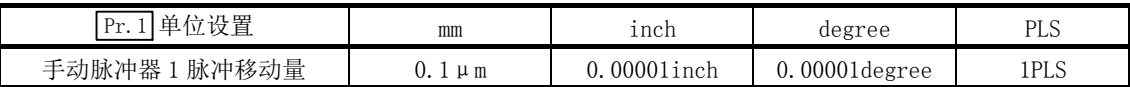

例如, " Pr. 1 单位设置"为 mm、" [cd. 20] 手动脉冲器 1 脉冲输入倍率"为 2 时, 若通过手动脉 冲器输入 100 脉冲, 则进给当前值为如下所示。

100×2×0.1=20[μm] ("Md.20]进给当前值"=200)

实际输出到伺服放大器的脉冲数为(手动脉冲器 1 脉冲移动量/每 1 脉冲的移动量)。 每 1 脉冲的移动量可以通过下列计算公式计算。

每个脉冲的移动量 = Pr.3 每个旋转的移动量(AL) Pr.2 每个旋转的脉冲数(AP) × Pr.4 单位倍率(AM)

例如: "  $\overline{[Pr.1]}$  单位设置"为 mm、每 1 脉冲的移动量为 1 µ m 的情况下, 为 0.1/1=1/10, 即, 在来自手动脉冲器的 1 脉冲中,输出到伺服放大器的为 1/10 脉冲。因此,简单运动模块接收 了来自手动脉冲器的 10 个脉冲时,对伺服放大器进行 1 个脉冲的输出。

#### ■采用手动脉冲器运行的速度控制

采用手动脉冲器运行的定位控制时的速度为根据每单位时间的输入脉冲数的速度,可通过以 下的计算式计算。

输出指令频率 = 输入频率 × [cd.20]手动脉冲器 1 脉冲输入倍率

# 11.4.2 手动脉冲器运行的执行步骤

手动脉冲器运行按以下步骤进行。

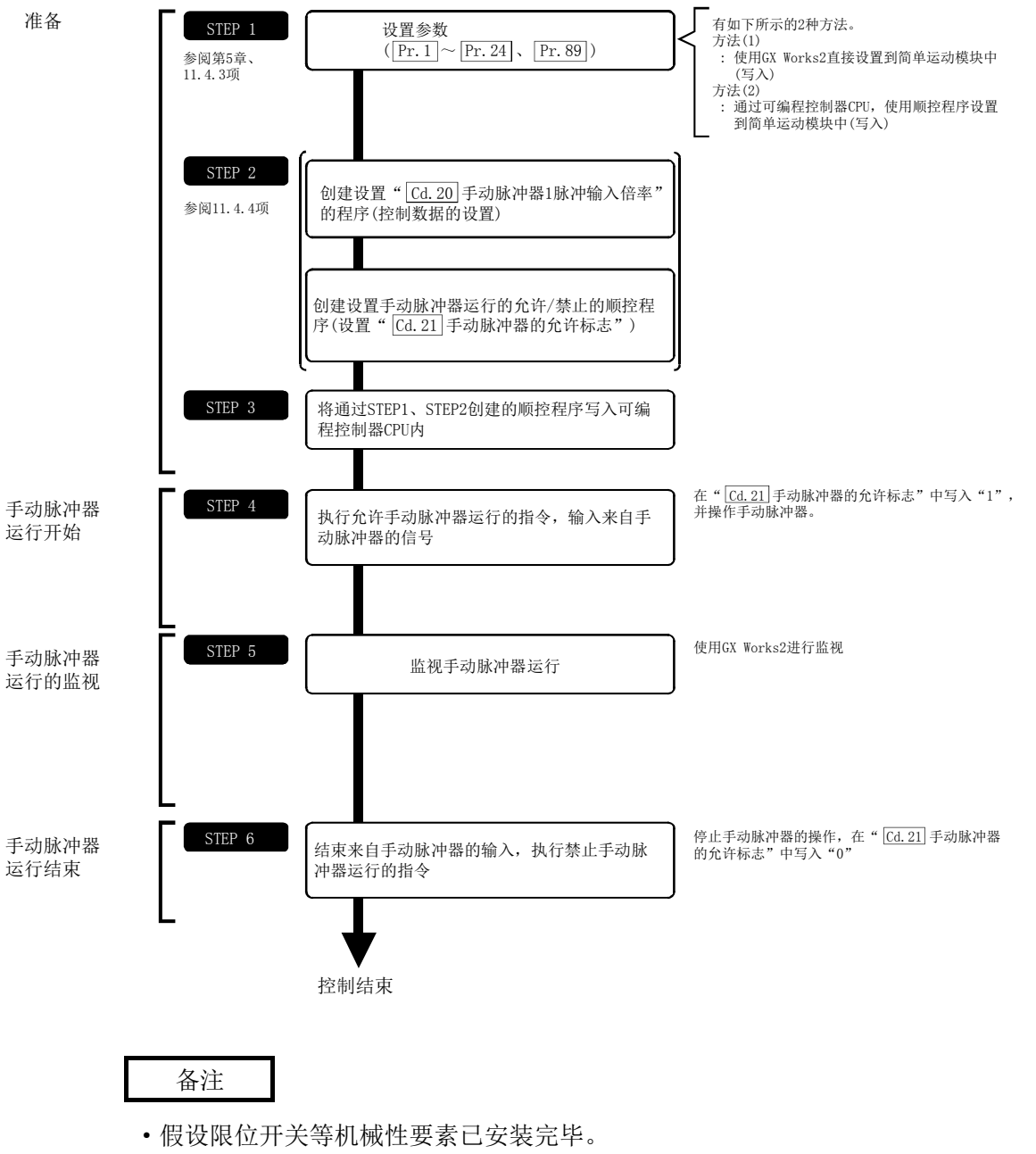

·上述参数设置是所有应用场合下通用的流程。

### 11.4.3 手动脉冲器运行所需参数的设置

为了进行手动脉冲器运行,需要设置"定位用参数"。 以下介绍讲行手动脉冲器运行时必要的"定位用参数"的设置项目。 只执行手动脉冲器运行的情况下对于未显示在下表中的参数不需要进行设置。(只要是初始值 或者不会引起出错的范围的设置值就无问题。)

设置项目 设置要否 设置内容 Pr. 1 单位设置 3 (PLS) **Pr. 2 每个旋转的脉冲数(AP)(单位: PLS) ◎ 20000** Pr.3 每个旋转的移动量(AL)(单位: PLS) | ◎ | 20000 **Pr.4** 单位倍率(AM) ◎ 1(1倍) Pr.8 速度限制值(单位: PLS/s) ◎ 200000 **Pr.11** 间隙补偿量(单位: PLS) 0 定位 定位用参数 Pr. 12 软件行程限位上限值(单位: PLS) O | 2147483647 用 Pr.13 软件行程限位下限值(单位: PLS) ○ -2147483648 参 数 Pr. 14 软件行程限位选择 0(进给当前值) **Pr.15** 软件行程限位有效/无效设置 0(有效) Pr.17 转矩限制设置值(单位: %) O 300 Pr. 22 输入信号逻辑选择 O 0(手动脉冲器输入为 负逻辑) Pr. 24 手动脉冲器/INC 同步编码器输入选择 0(A 相/B 相 4 倍频) Pr.89 手动脉冲器/INC 同步编码器输入类型选择 ◎ | 0(差分输出类型)

◎: 必须设置

○: 根据需要设置(不使用时,"初始值"即可。)

备注

- · "定位用参数"的设置是对于使用了简单运动模块的全部控制的通用作业。进行其它控制 ("主要定位控制"、"高级定位控制"、"原点复位控制")的情况下,需要根据各自设置项 目进行设置。
- · 对各轴分别进行参数设置。但是, Pr.22 的手动脉冲器输入(b8)、 Pr.24 、 Pr.89 只对轴 1 进行。

(即使进行轴 1 以外的设置,也将被忽略。)

· 关于设置内容的详细情况,请参阅"第 5 章 定位控制中使用的数据"。

# 11.4.4 手动脉冲器运行的允许/禁止程序的创建

为了执行手动脉冲器运行,需要创建用于执行手动脉冲器运行的顺控程序。程序的创建应在 考虑了"需要设置的控制数据"、"启动条件"、"启动用的时序图"的基础上进行。 以下介绍对轴 1 启动手动脉冲器运行时的示例。

### ■需要设置的控制数据

为了执行手动脉冲器运行,需要设置如下所示的控制数据。设置是通过顺控程序进行。

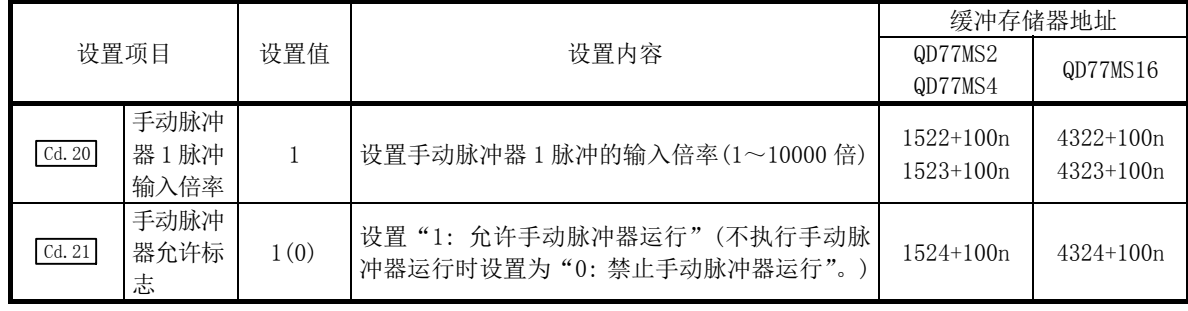

\*: 关于详细设置内容,请参阅"5.7 节 控制数据一览"。

n: 轴No.-1

### ■启动条件

启动时需要满足以下条件。此外,需要将必要条件置入顺控程序,编制不满足条件则不启动 的程序构成。

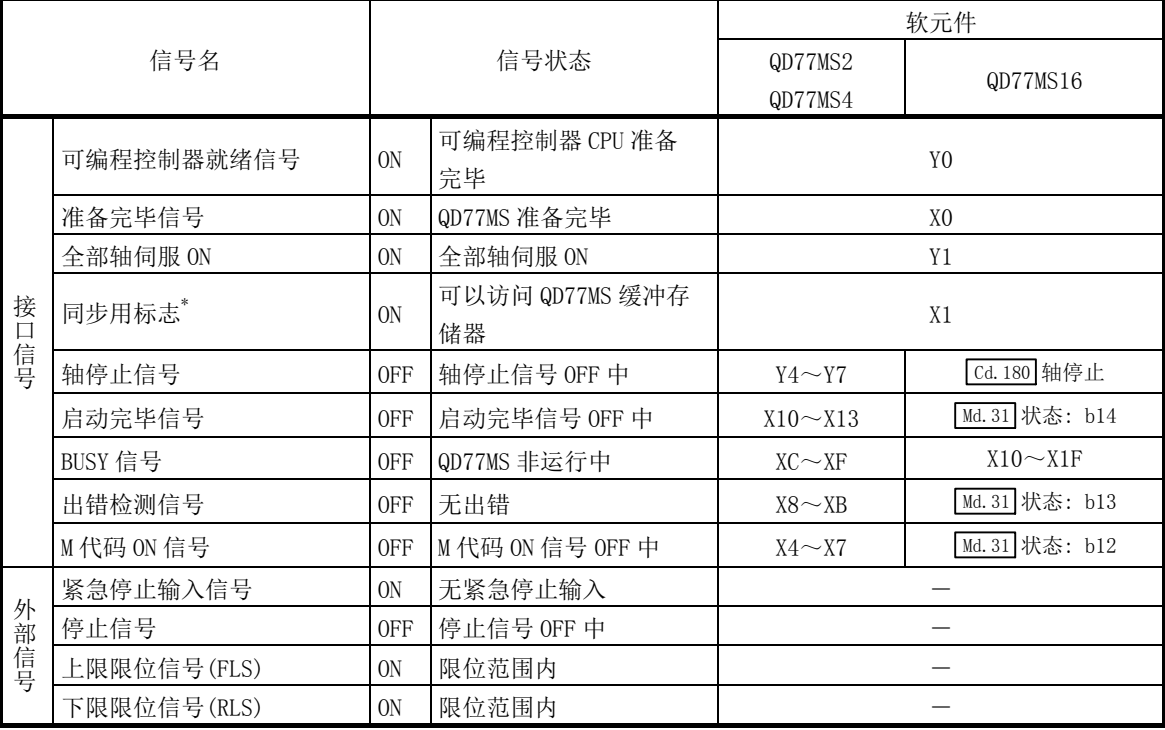

\*: 可编程控制器 CPU 的同步设置为非同步模式时,需要将其作为互锁条件置入。 同步模式的情况下,在执行可编程控制器 CPU 的运算时该信号处于 ON 状态,因此不需要在程序中作为互 锁条件置入。

### ■启动用的时序图

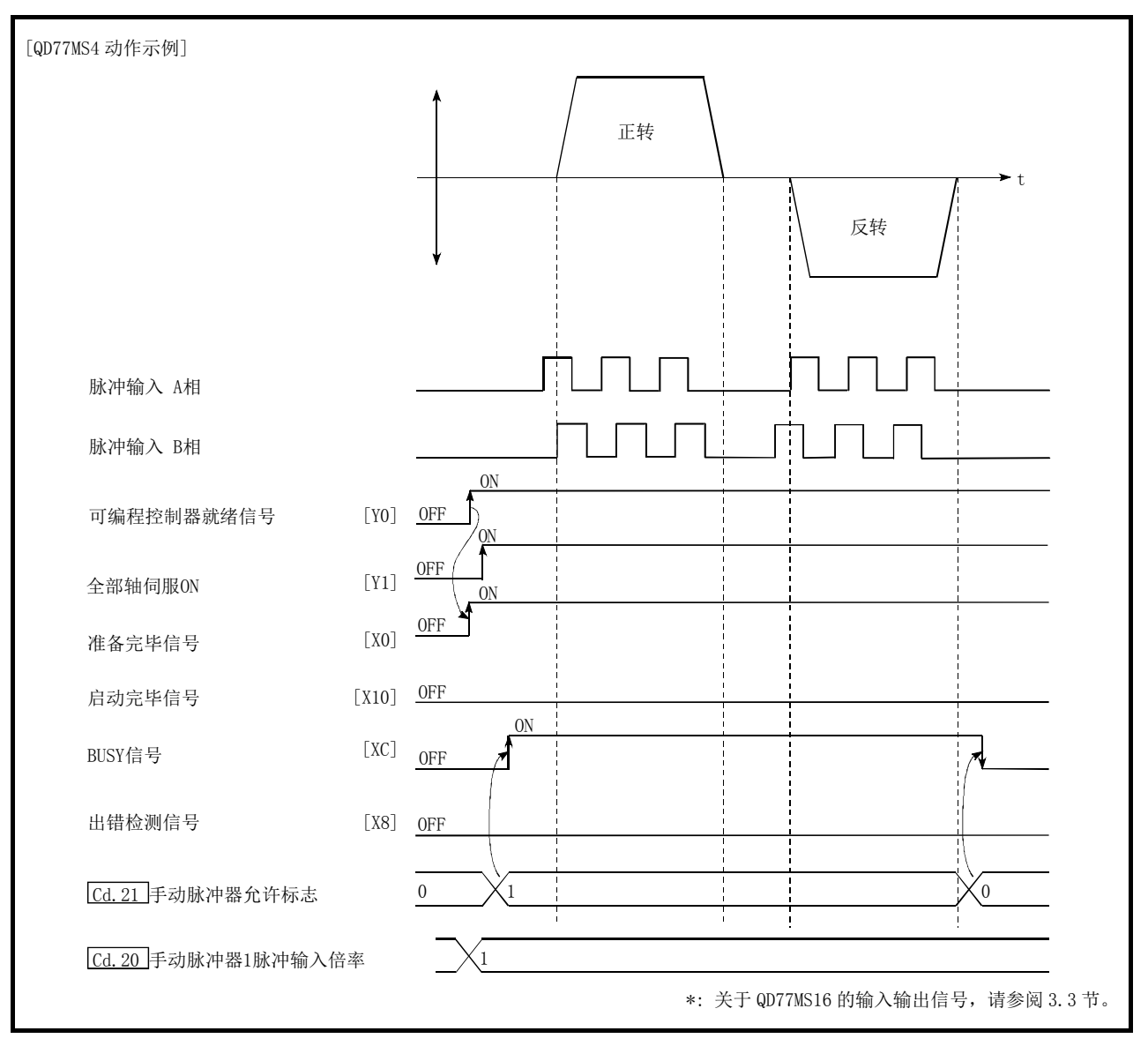

图 11.18 手动脉冲器运行的启动用时序图

### ■程序创建

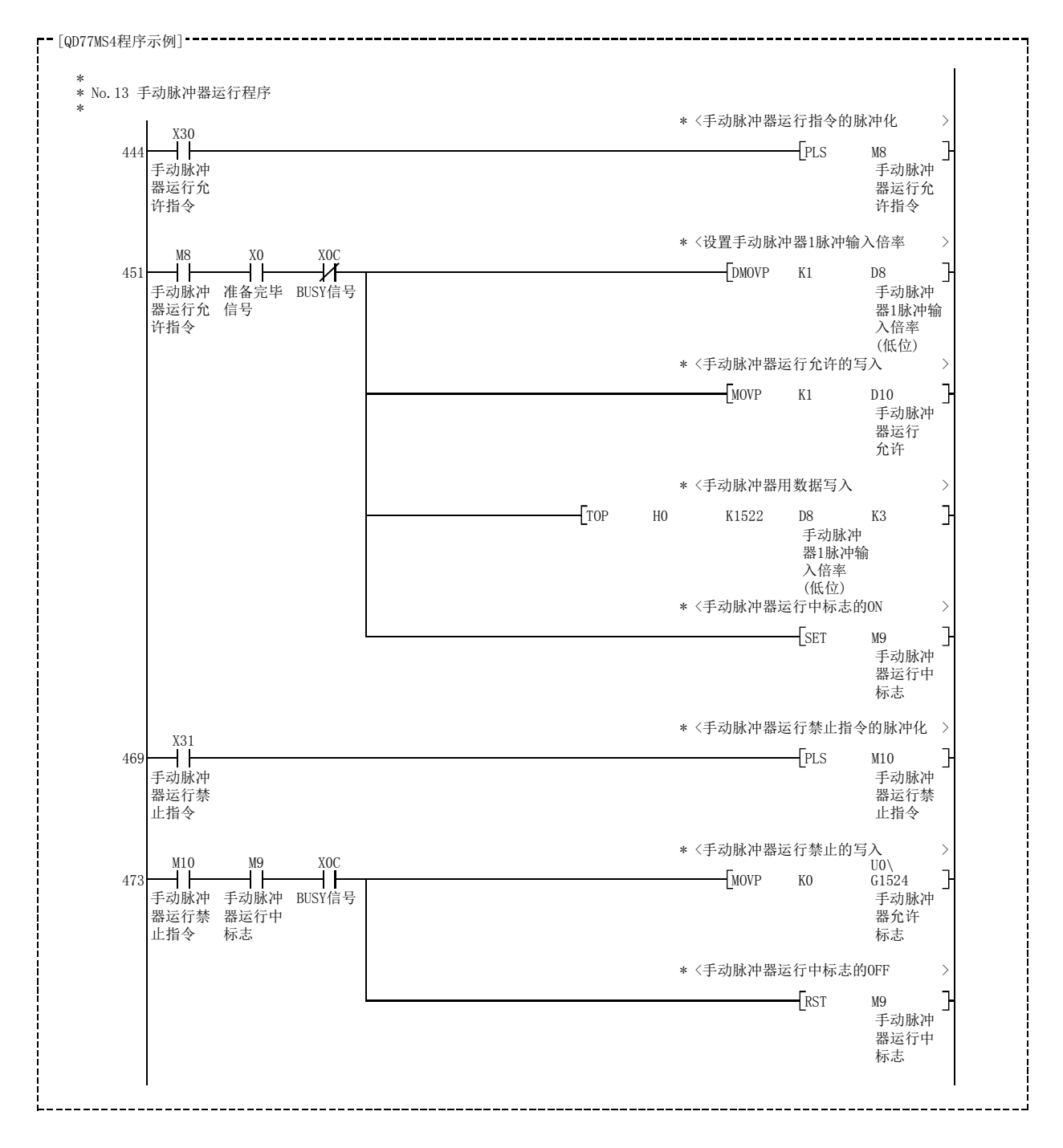

# 备忘录

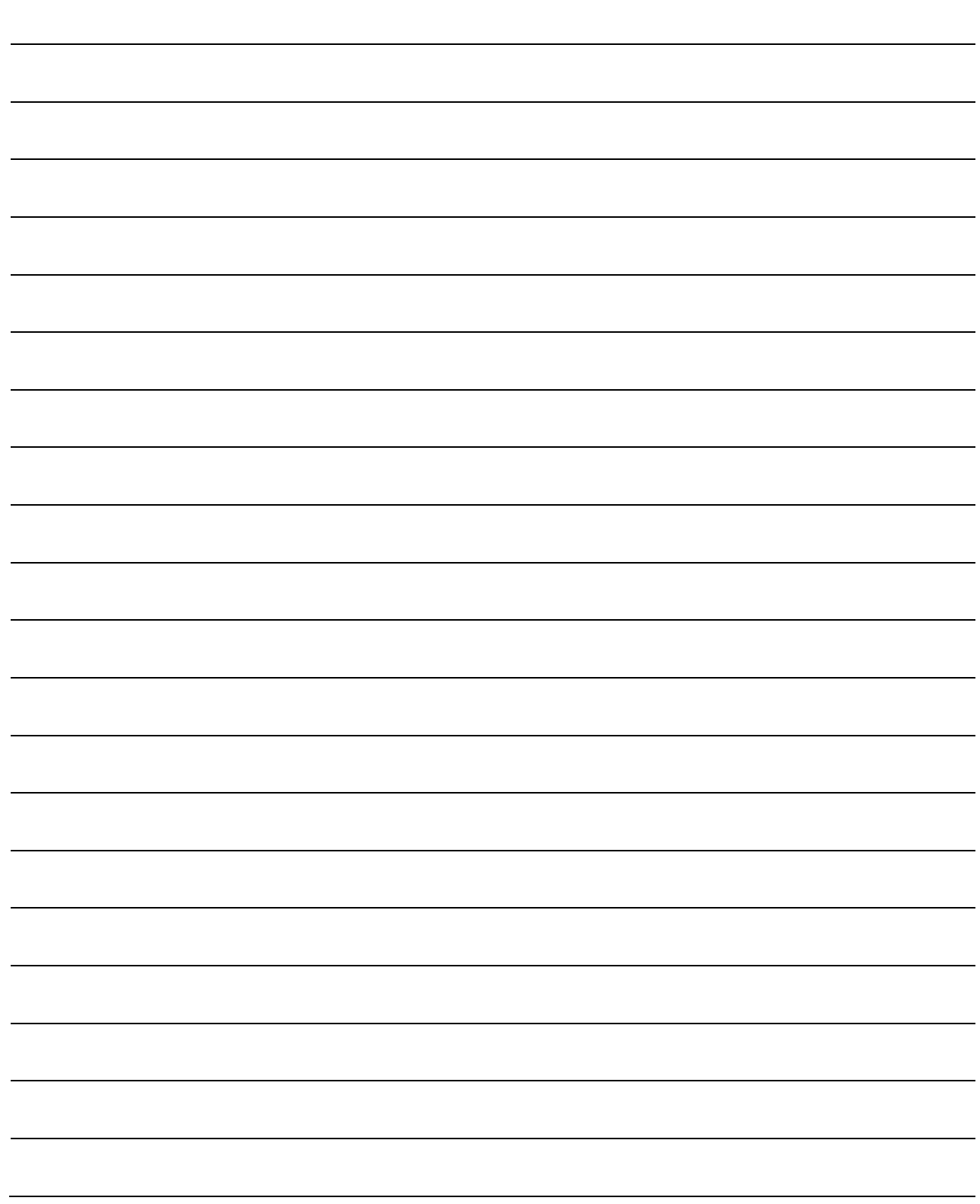

# 第 12 章 扩展控制

本章对扩展控制的详细内容及使用方法进行说明。

扩展控制中,有至伺服放大器的指令中不包含位置闭环的进行速度控制·转 矩控制的速度·转矩控制,以及将使用齿轮、轴、变速器、凸轮等的机械结 构替换为使用"同步控制用参数"的软件,进行与输入轴同步控制的同步控 制。

应根据各控制进行必要设置。

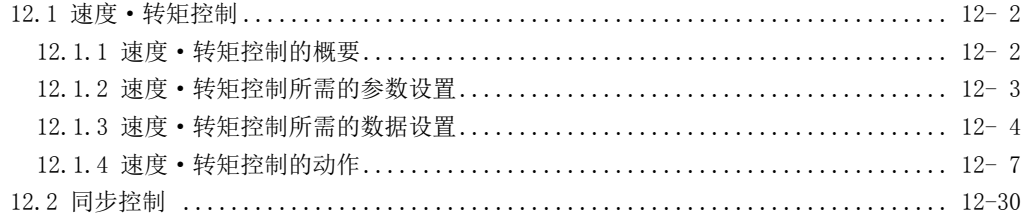

# 12.1 速度·转矩控制

# 12.1.1 速度·转矩控制的概要

在"速度·转矩控制"中,进行向伺服放大器发送不含位置环的指令的速度控制、转矩控制。 此外,进行螺栓的螺帽紧固及螺杆紧固等的情况下,可以使用在不停止定位动作中的电机的 状况下切换为转矩控制的"挡块控制模式"。

"速度·转矩控制"是将控制模式从"位置控制模式"切换为"速度控制模式"、"转矩控制 模式"或"挡块控制模式"后执行。

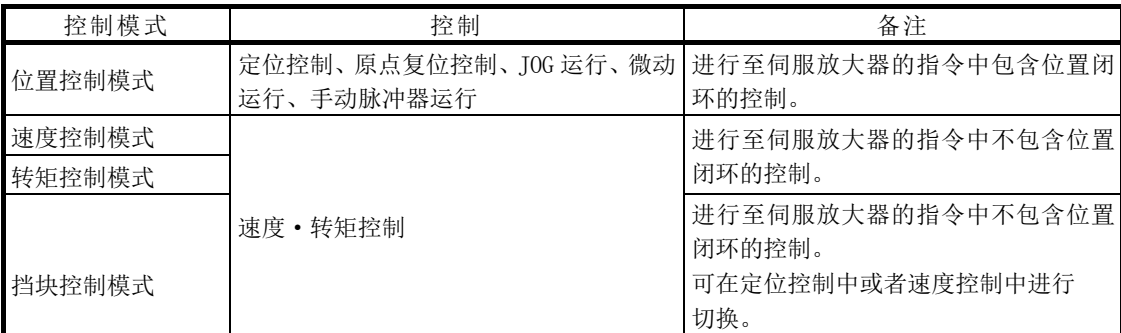

对于进行"速度·转矩控制"的伺服放大器,应使用支持各控制模式的软件版本。 支持各控制模式的伺服放大器的软件版本如下表所示。

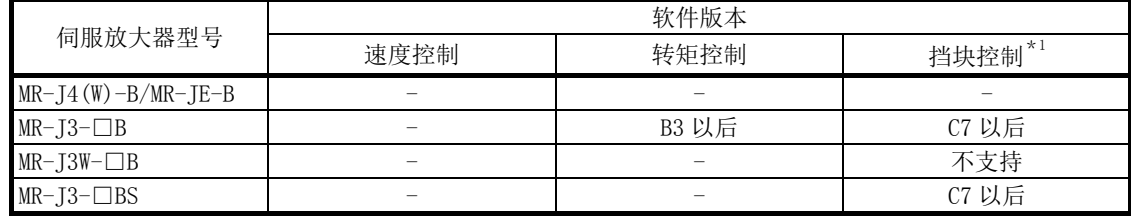

-: 无版本限制。

\*1: 在支持挡块控制的伺服放大器中,通过伺服参数"功能选择C-B转矩控制时POL反映选择(PC29)"的设置, 可以对伺服电机的转矩发生方向进行切换。(参阅"12.1.4项 速度·转矩控制的动作") 在不支持挡块控制的伺服放大器中,其动作与将伺服参数"功能选择C-B转矩控制时POL反映选择(PC29)" 设置为"0: 有效"时相同。

### △注意

● 在电机停止(伺服锁定)及 30r/min 以下低速运行时,若异常频繁地产生高于额定值 100%以上的 转矩,即使在电子热保护内,伺服放大器也可能会发生故障。

### 12.1.2 速度·转矩控制所需的参数设置

为了进行速度·转矩控制,需要设置"定位用参数"。 以下介绍进行速度·转矩控制时必要的"定位用参数"的设置项目。 只执行速度·转矩控制的情况下,对于未显示在下表中的参数不需要进行设置。(只要是初始 值或者不会引起出错的范围的设置值就无问题。)

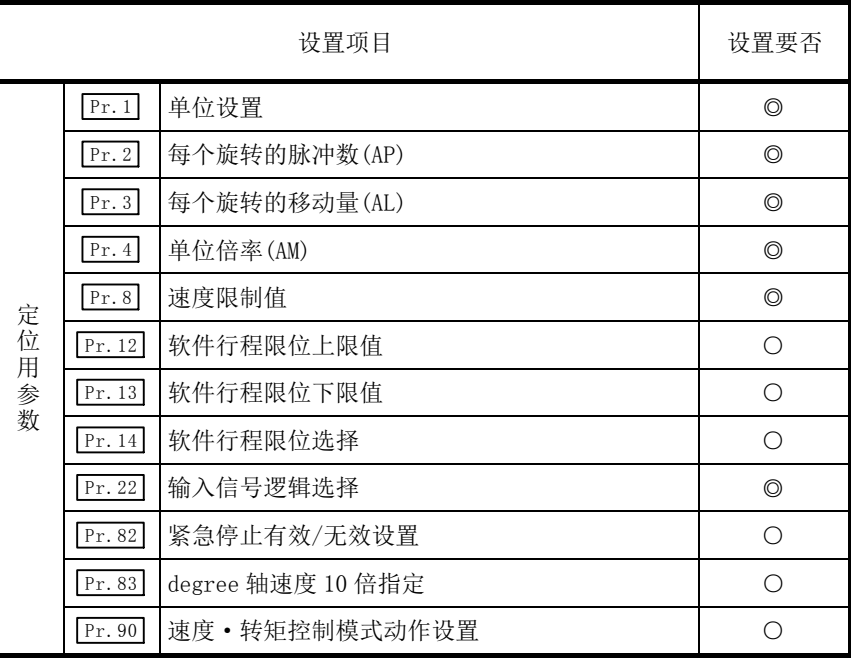

◎: 必须设置

○: 根据需要设置(不使用时,"初始值"即可。)

备注

- · "定位用参数"的设置是对使用了简单运动模块的全部控制通用的作业。 进行其它控制("主要定位控制"、"高级定位控制"、"原点复位控制")的情况下,需要根 据各自设置项目进行设置。
- · 对各轴分别进行参数设置。
- · 关于设置内容的详细情况,请参阅"第 5 章 定位控制中使用的数据"。

# 12.1.3 速度·转矩控制所需的数据设置

### ■控制模式的切换中必要的控制数据

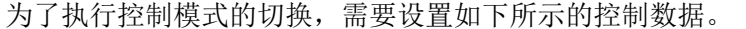

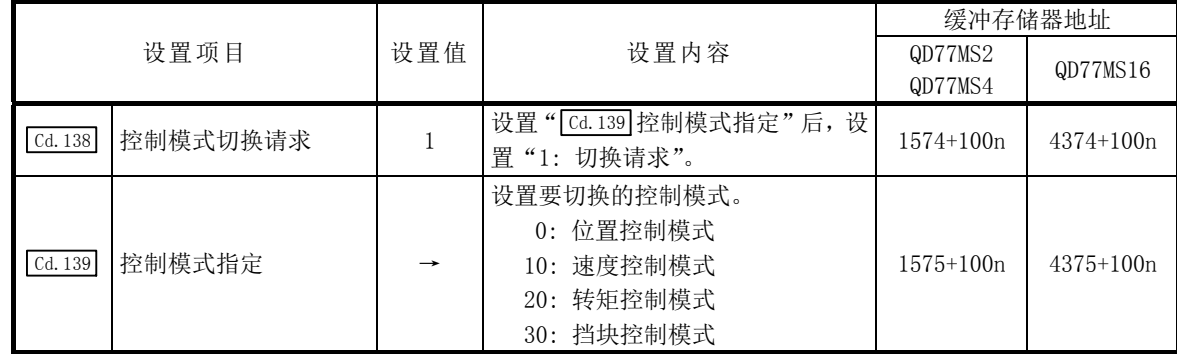

n: 轴No.-1

\*: 关于详细设置内容,请参阅"5.7节 控制数据一览"。

设置了"30: 挡块控制模式"的情况下, 设置切换为挡块控制模式的控制模式切换条件。 为了设置控制模式的切换条件,需要设置如下所示的控制数据。

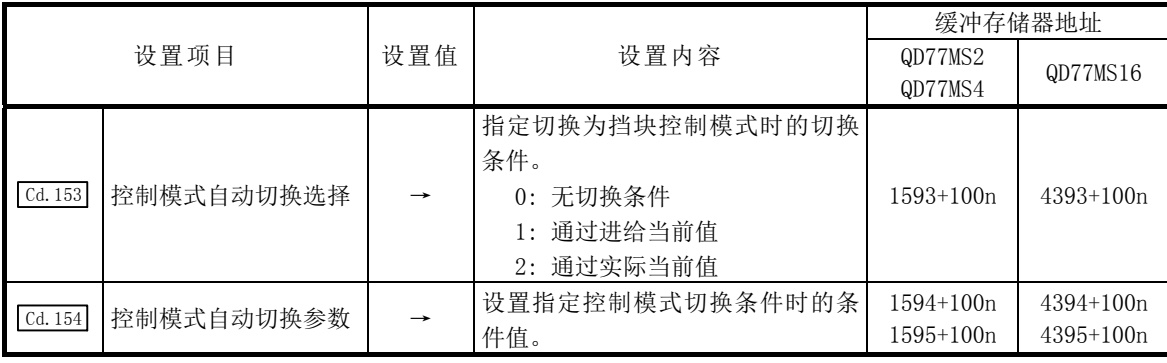

n: 轴No.-1

\*: 关于详细设置内容,请参阅"5.7节 控制数据一览"。

### ■速度控制模式中的必要控制数据

为了执行速度控制,需要设置如下所示的控制数据。

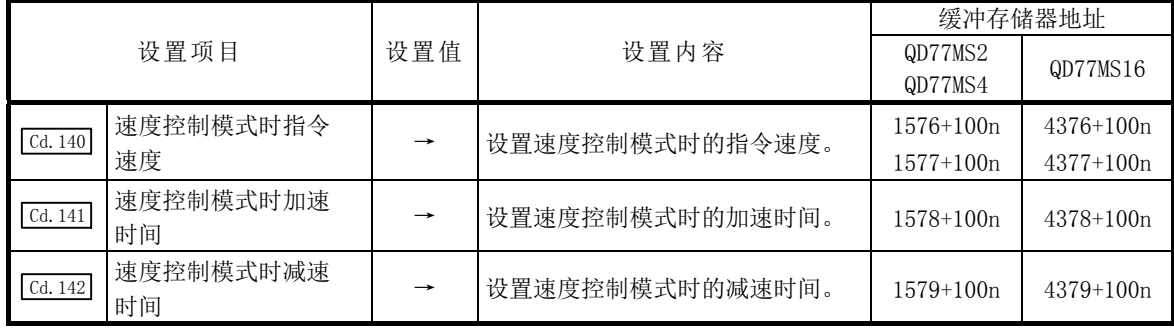

n: 轴No.-1

\*: 关于详细设置内容,请参阅"5.7节 控制数据一览"。

### ■转矩控制模式中必要的控制数据

为了执行转矩控制,需要设置如下所示的控制数据。

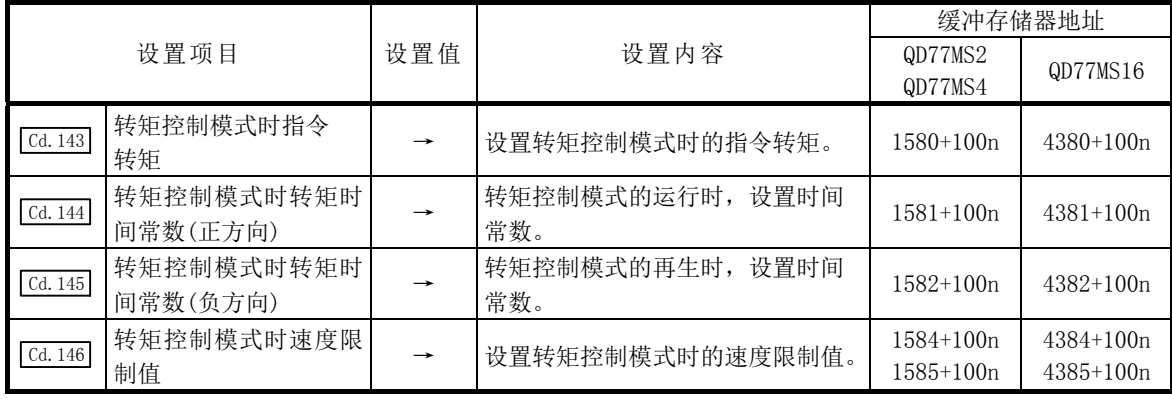

n: 轴No.-1

\*: 关于详细设置内容,请参阅"5.7节 控制数据一览"。

### ■挡块控制模式中必要的控制数据

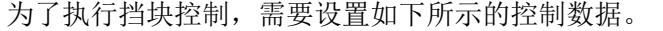

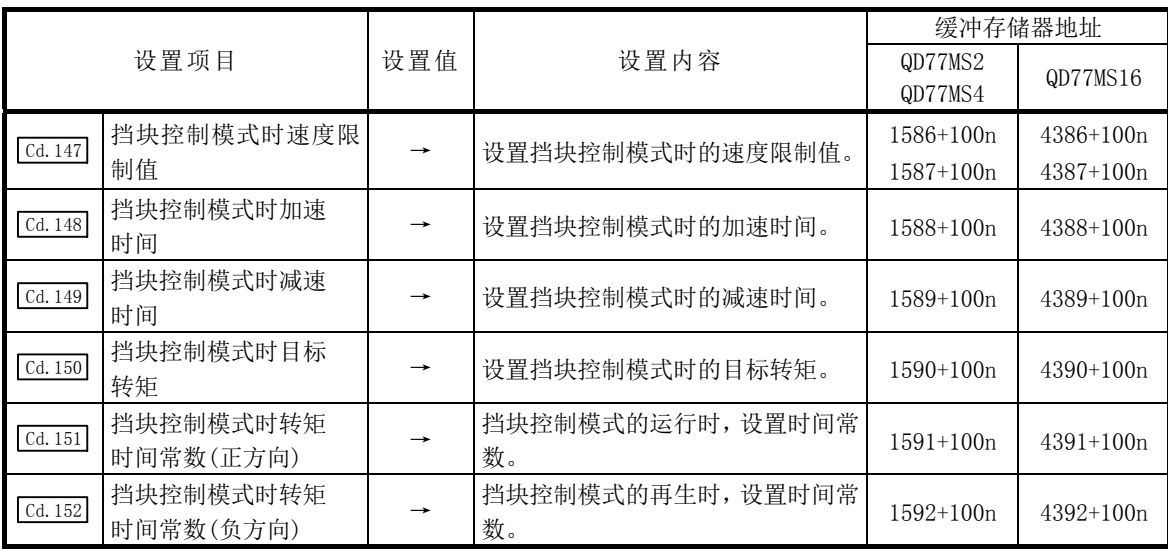

n: 轴No.-1

\*: 关于详细设置内容,请参阅"5.7节 控制数据一览"。

### 12.1.4 速度·转矩控制的动作

### [1] 控制模式的切换(速度控制/转矩控制)

#### ■控制模式的切换方法

切换为速度控制或转矩控制时, 在" [cd.139] 控制模式指定"中设置切换的控制模式后, 将 " Cd.138 控制模式切换请求"设置为"1"。

切换为速度控制模式、转矩控制模式的情况下,在将"[cd.138]控制模式切换请求"设置为"1" 之前,需要先设置各控制模式下使用的控制数据。

控制模式切换请求时,如果切换条件成立,则" Md. 26 轴动作状态"将变为"30: 控制模式 切换中", BUSY 信号将变为 ON。切换结束后, 将通过简单运动模块自动在" Cd.138 控制模式 切换请求"中存储"0"。

切换条件不成立的情况下,将发生报警"BUSY 中控制模式切换"(报警代码: 120)或"零速 度 OFF 中控制模式切换"(报警代码: 121),且不切换控制模式。

各控制模式的切换条件如下所示。

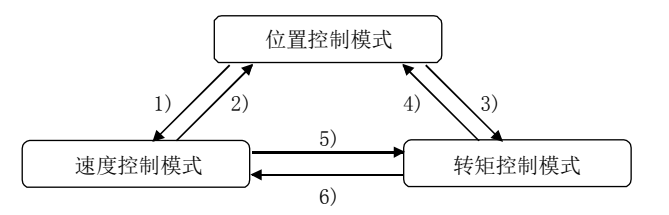

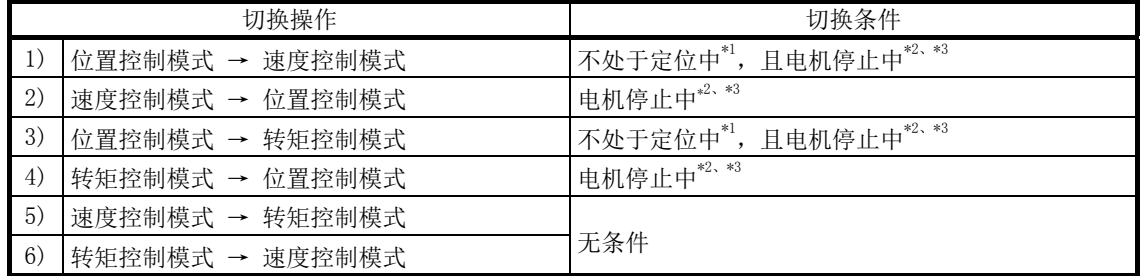

\*1: BUSY信号为OFF状态。

\*2: 零速度中 ( " Md. 108 伺服状态"低位缓冲存储器地址: b3) 为ON状态。

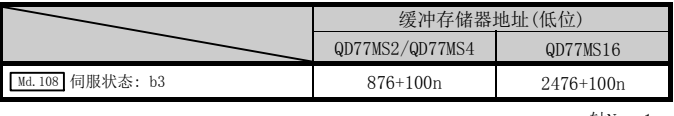

n: 轴No.-1

\*3: 通过在" Pr.90 速度·转矩控制模式动作设置"的"模式切换时条件选择(b12~b15)"中设置"1: 模式切换时的零速 度中ON条件无效",可以在不通过简单运动模块检查"电机停止中"的切换条件而切换控制模式。只有在不等待电机 停止而切换控制模式的情况下, 设置为"1: 模式切换时的零速度中ON条件无效"。

控制模式的切换请求时,启动履历中将存储控制模式的切换履历。 (参阅"5.6.1 项 系统监视数据")

对于控制模式状态应通过" Md.108 伺服状态"的"控制模式(高位缓冲存储器地址: b2、b3)" 进行确认。(参阅"5.6.2 项 轴监视数据")

|                       | 缓冲存储器地址(高位)     |             |
|-----------------------|-----------------|-------------|
|                       | QD77MS2/QD77MS4 | QD77MS16    |
| Md. 108   伺服状态: b2、b3 | 877+100n        | $2477+100n$ |

n: 轴No.-1

#### ■控制模式切换时的注意事项

- (1) 控制模式切换时,启动完毕信号及定位完毕信号不变为 ON。
- (2) " Md.26 轴动作状态"为"30: 控制模式切换中"、"31: 速度控制模式中"、"32: 转矩 控制模式中"时,BUSY 信号将变为 ON。
- (3) 从速度控制模式切换为转矩控制模式时,电机转速可能会有瞬时变动。为此,从速度控 制模式切换到转矩控制模式时,建议在停止电机的状态下切换。
- (4) 采用工件挡块方法的情况下,请使用挡块控制模式。速度控制模式中请勿进行挡块控制。 切换至位置控制模式时,可能会发生非预期的动作。
- (5) 在速度·转矩控制中的速度控制模式中,速度控制中标志( Md.31 状态: b0)不变为 ON。

#### ■位置控制模式一→速度控制模式切换时的动作

从位置控制模式切换为速度控制模式时, 切换后的指令速度将变为 " Pr. 90 速度 · 转矩控制 模式动作设置"的"速度初始值选择(b8~b11)"中指定的速度。

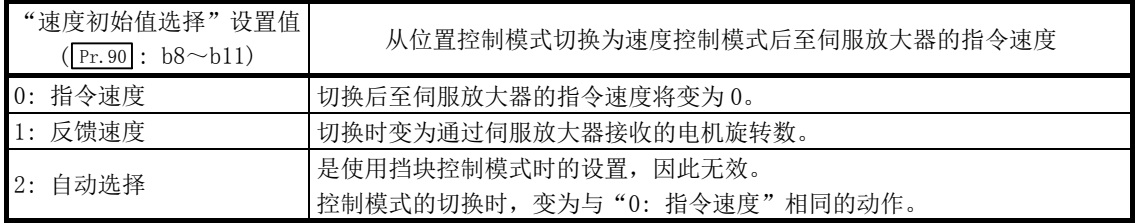

从速度控制模式切换为位置控制模式时,切换后的指令位置将变为切换时的进给当前值。 轴 1 情况下的动作时序如下所示。

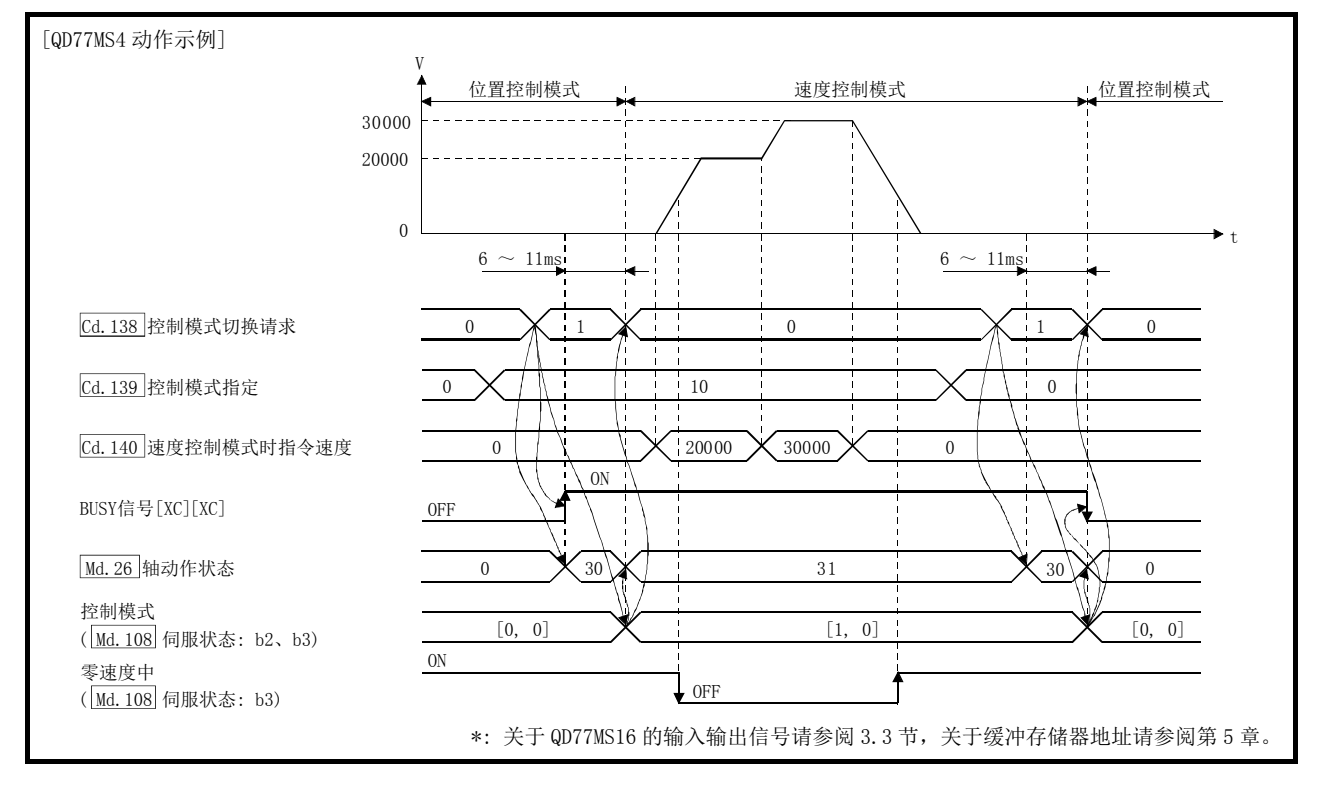

### ■位置控制模式一转矩控制模式切换时的动作

从位置控制模式切换为转矩控制模式时, 切换后的指令转矩将变为" Pr. 90 速度 · 转矩控制 模式动作设置"的"转矩初始值选择(b4~b7)"中指定的转矩。

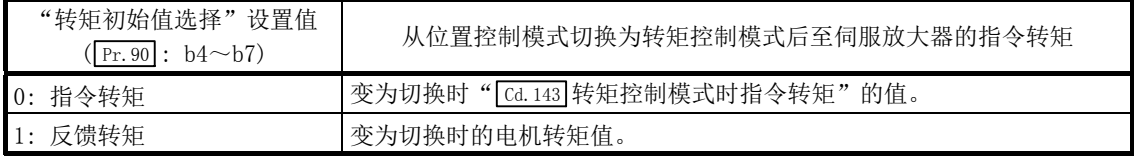

#### 要点

伺服参数"功能选择C-B转矩控制时POL反映选择(PC29)"为"0: 有效", "转矩初始值选 择"设置为"1:反馈转矩"的情况下,控制模式切换时将发生报警"转矩初始值选择禁止" (报警代码: 521),切换后的指令值将变为与选择了"0: 指令转矩"的情况下相同。选择 反馈转矩的情况下,应将伺服参数"功能选择C-B转矩控制时POL反映选择(PC29)"设置为 "1: 无效"后使用。

从转矩控制模式切换为位置控制模式时,切换后的指令位置将变为切换时的进给当前值。 轴 1 情况下的动作时序如下所示。

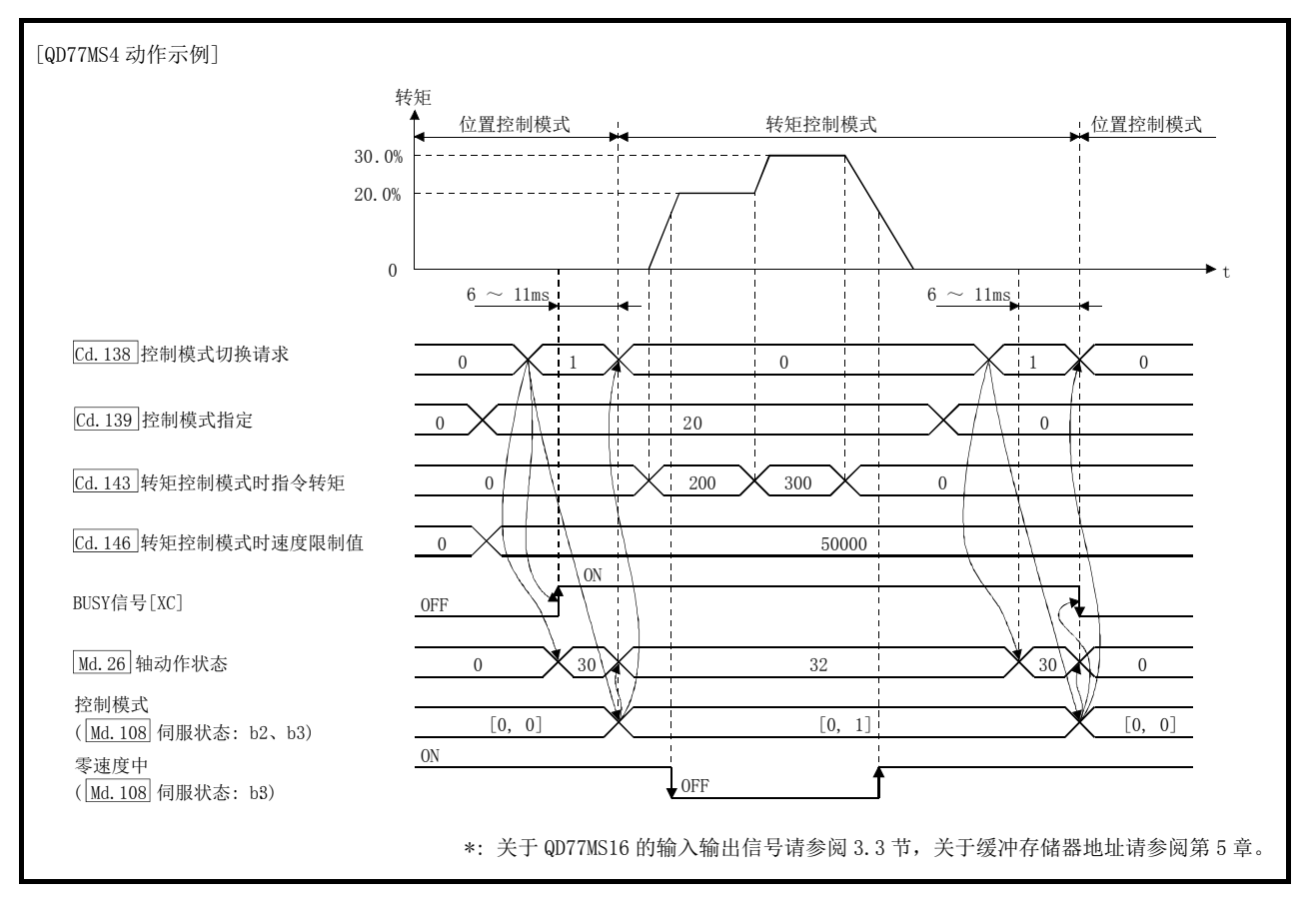

### ■速度控制模式←→转矩控制模式切换时的动作

从速度控制模式切换为转矩控制模式时,切换后的指令转矩将变为" Pr. 90 速度·转矩控制 模式动作设置"的"转矩初始值选择(b4~b7)"中指定的转矩。

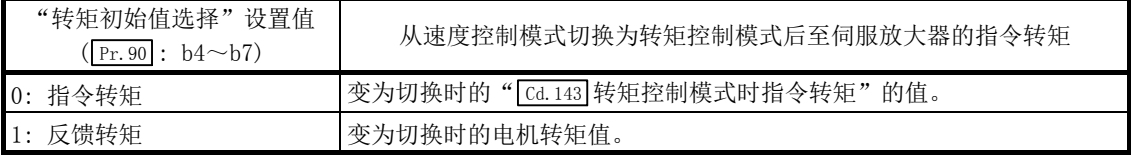

#### 要点

伺服参数"功能选择C-B 转矩控制时POL反映选择(PC29)"为"0: 有效", "转矩初始值 选择"设置为"1:反馈转矩"的情况下,控制模式切换时将发生报警"转矩初始值选择禁 止"(报警代码: 521),切换后的指令值将变为与选择了"0: 指令转矩"的情况下相同。 选择反馈转矩的情况下, 应将伺服参数"功能选择C-B转矩控制时POL反映选择(PC29)"设 置为"1: 无效"后使用。

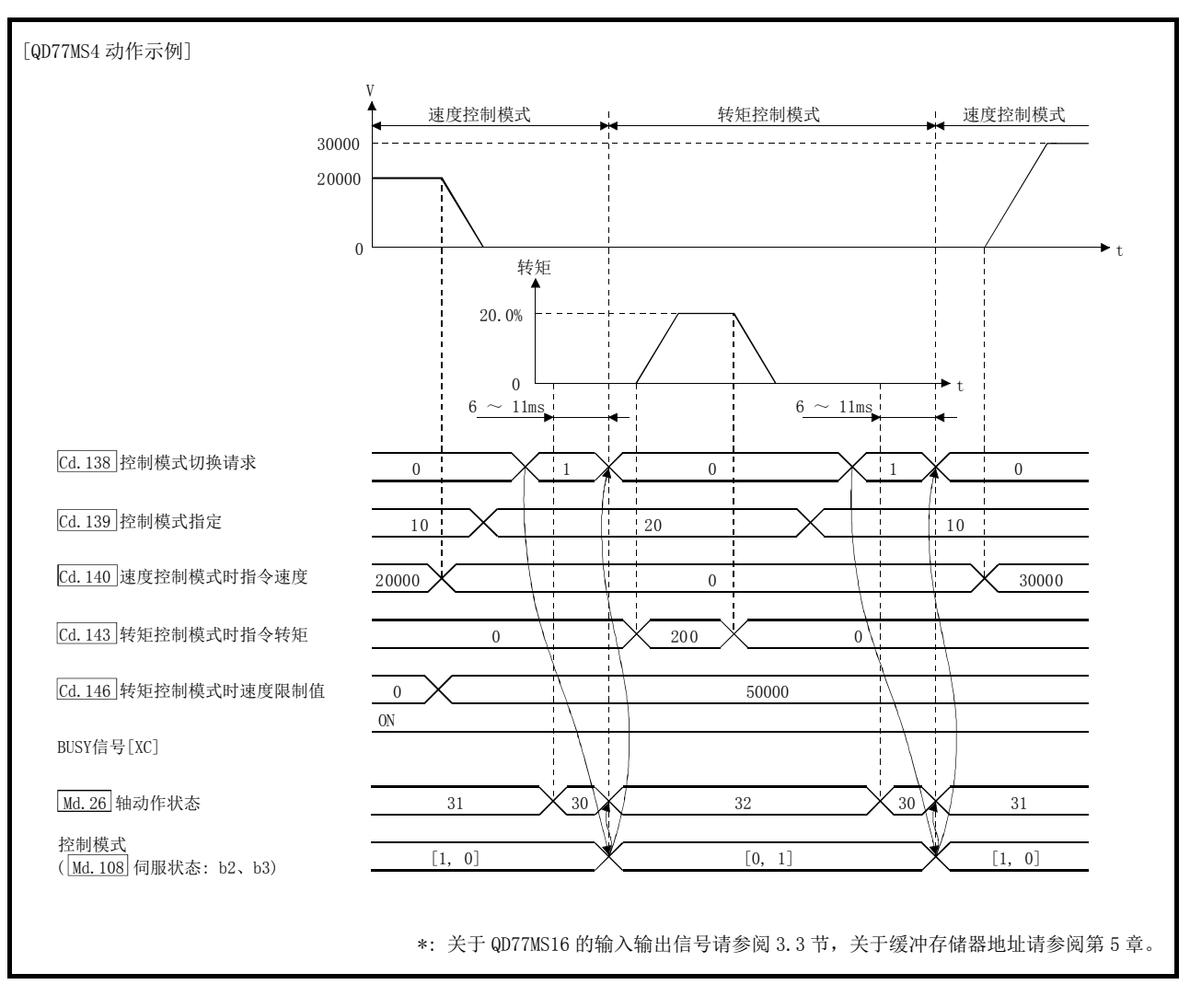

### 从转矩控制模式切换为速度控制模式时,切换后的指令速度将变为切换时的电机转速。 轴 1 情况下的动作时序如下所示。

### [2] 控制模式的切换(挡块控制)

#### ■控制模式的切换方法

切换为挡块控制时, 在 " [cd.139 控制模式指定"中设置从位置控制模式或速度控制模式切换 的目标控制模式(30: 挡块控制模式)后, 将" [Cd.138]控制模式切换请求"设置为"1"。

此外,所选择的控制模式可以通过" Md. 26 轴动作状态"的值进行确认。

控制模式切换请求时, 切换条件成立的情况下, " Md. 124 控制模式切换状态"将变为 "1: 位 置控制模式←→挡块控制模式、速度控制模式←→挡块控制模式切换中",BUSY 信号将变为  $ON<sub>o</sub>$ 

挡块控制模式的切换条件如下所示。

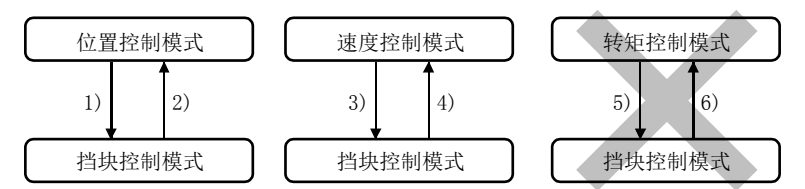

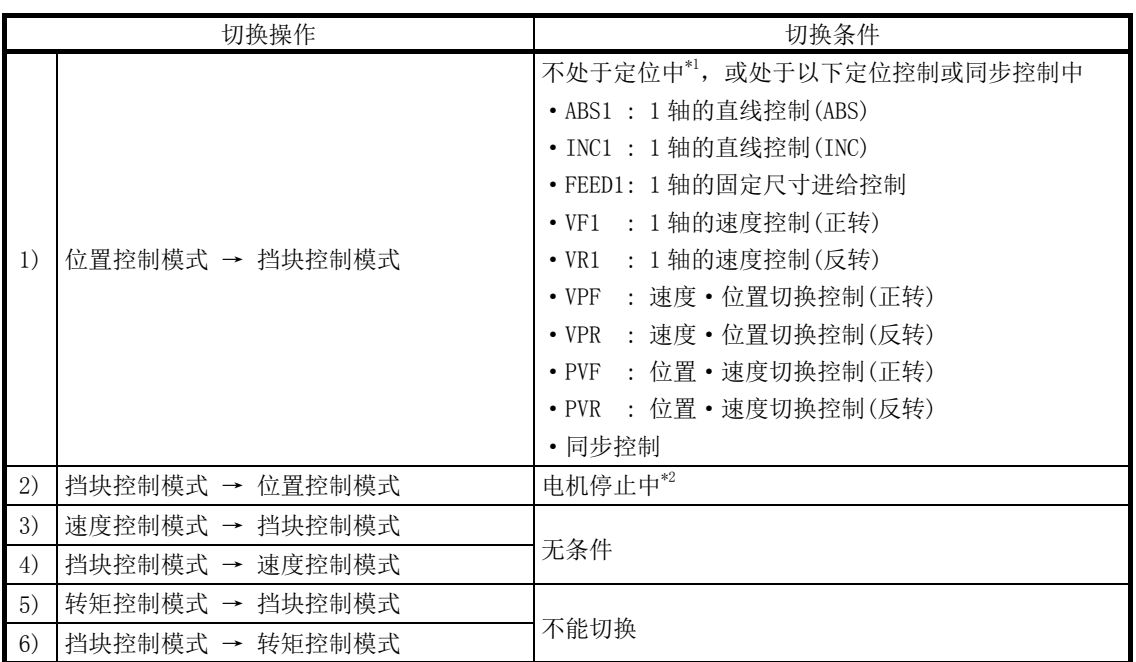

\*1: BUSY信号为OFF状态。

\*2: 零速度中("[Md.108] 伺服状态"低位缓冲存储器地址: b3)为ON状态。通过将"[Pr.90]速度·转矩控制模式动作设置" 的"模式切换时条件选择(b12~b15)"设置为"1: 模式切换时的零速度中ON条件无效",可以在不通过简单运动模块 检查"电机停止中"的切换条件而切换控制模式。只有在不等待电机停止而切换控制模式的情况下,设置为"1: 模式 切换时的零速度中ON条件无效"。

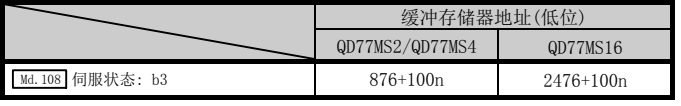

n: 轴No.-1
控制模式的切换请求时,启动履历中将存储控制模式的切换履历。

(参阅"5.6.1 项 系统监视数据")

对于挡块控制模式的状态应通过" Md. 125 伺服状态 3" 的 "b14: 挡块控制模式中"进行确认。 切换为挡块控制模式时, " Md. 108 伺服状态"的"控制模式(高位缓冲存储器地址: b2、b3)" 与切换前的控制模式的值相比无变化。

(参阅"5.6.2 项 轴监视数据")

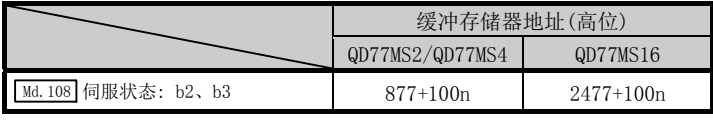

n: 轴No.-1

#### 要点

- (1) 进行了从位置控制模式至挡块控制模式的切换的情况下,只能进行从挡块控制模式到 位置控制模式的切换。进行了除此以外的控制模式的切换的情况下,将发生报警"控 制模式切换禁止"(报警代码: 125),且不切换控制模式。
- (2) 进行了从速度控制模式到挡块控制模式的切换的情况下,只能进行从挡块控制模式到 速度控制模式的切换。进行了除此以外的控制模式的切换的情况下,将发生报警"控 制模式切换禁止"(报警代码: 125),且不切换控制模式。

### ■控制模式切换时的注意事项

- (1) 控制模式切换时,启动完毕信号及定位完毕信号不变为 ON。
- (2) " Md.26 轴动作状态"为"33: 挡块控制模式中"," Md.124 控制模式切换状态"为"1: 位 置控制模式←→挡块控制模式、速度控制模式←→挡块控制模式切换中"时,BUSY 信号 将变为 ON。
- (3) 使用挡块控制模式时,应使用支持挡块控制模式的伺服放大器。 使用了不支持挡块控制的伺服放大器的情况下,将在至挡块控制模式的切换请求时发生 出错"不支持挡块控制"(出错代码: 550)并停止当前的控制。 (定位控制中将根据" Pr.39 停止组 3 紧急停止选择"的设置而停止。速度控制中时, 将 切换为位置控制模式后立即停止。)

### ■位置控制模式←→挡块控制模式切换时的动作

切换为挡块控制模式的情况下, 在将" [cd.138 控制模式切换请求"设置为"1"之前, 对挡 块控制模式控制所需的控制数据进行设置。

控制模式切换请求时, 切换条件成立的情况下, " Md. 124 控制模式切换状态"将变为 "1: 位 置控制模式←→挡块控制模式、速度控制模式←→挡块控制模式切换中"且 BUSY 信号将变为 ON。(在 BUSY 信号为 ON 的状态下执行了控制模式切换请求的情况下,控制模式切换时 BUSY 信号将不变为 OFF 而保持为 ON 状态不变。)

切换完毕时在" [Cd.138 控制模式切换请求"及" [Md.124] 控制模式切换状态"中将自动存储"0"。

从位置控制模式切换为挡块控制模式时,切换后的指令转矩及指令速度将变为" Pr. 90 速 度·转矩控制模式动作设置"的"转矩初始值选择(b4~b7)"及"速度初始值选择(b8~b11)" 中指定的值。

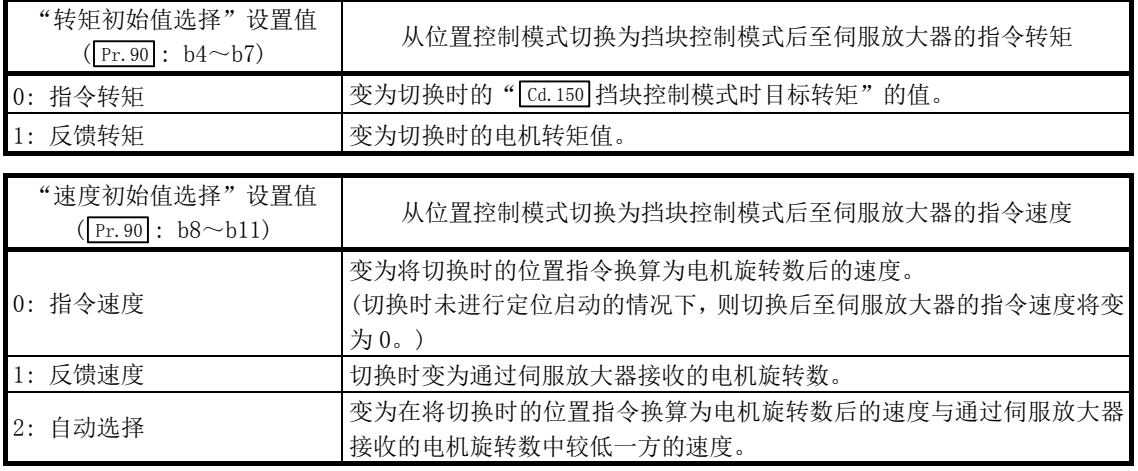

#### 要点

在加减速中以及限制转矩后速度达不到指令速度等的情况下,指令速度与实际的速度有差 异时,如果切换为挡块控制,应将"速度初始值选择(b8~b11)"设置为"1: 反馈速度"。

### 轴 1 情况下的动作时序如下所示。

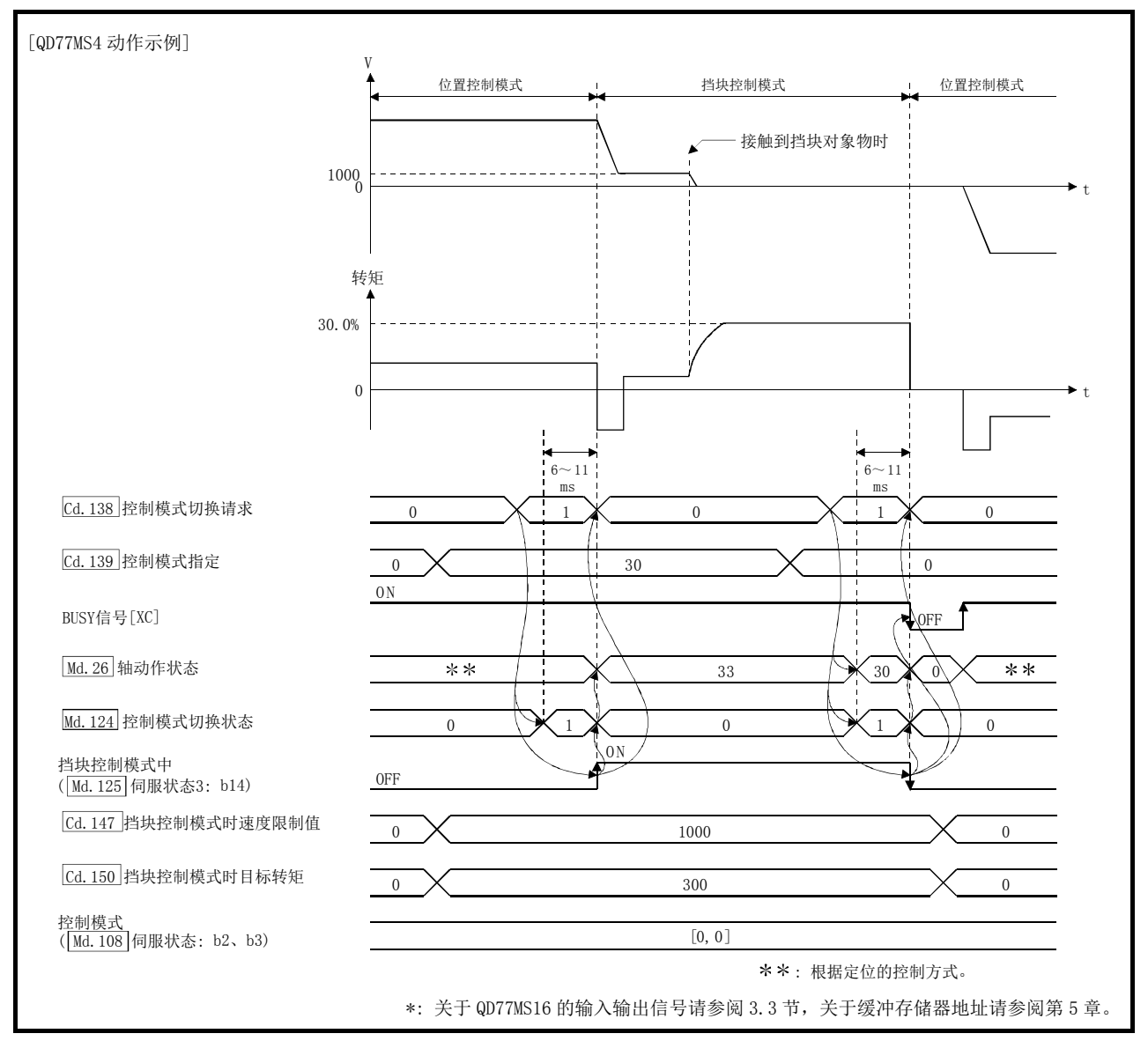

### ■速度控制模式→挡块控制模式切换时的动作

切换为挡块控制模式的情况下, 在将" [cd.138]控制模式切换请求"设置为"1"之前, 先设 置挡块控制模式控制中必要的控制数据。

控制模式切换请求时, 切换条件成立的情况下, " Md. 124 控制模式切换状态"将变为 "1: 位 置控制模式←→挡块控制模式、速度控制模式←→挡块控制模式切换中"且 BUSY 信号将变为 ON。(在 BUSY 信号为 ON 的状态下执行了控制模式切换请求的情况下,控制模式切换时 BUSY 信号将不变为 OFF 而保持为 ON 状态不变。)

切换完毕时在" [cd.138 控制模式切换请求"及" [Md.124] 控制模式切换状态"中将自动存储"0"。

从速度控制模式切换为挡块控制模式时,切换后的指令转矩将变为" Pr. 90 速度 · 转矩控制 模式动作设置"的"转矩初始值选择(b4~b7)"中指定的转矩。

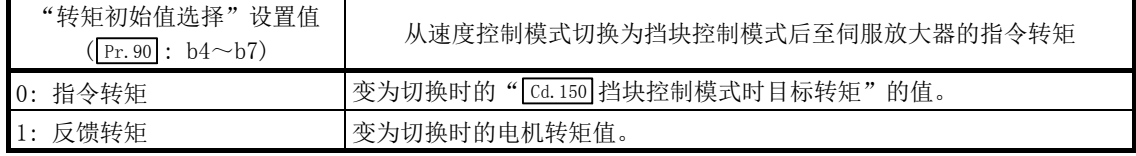

## 轴 1 情况下的动作时序如下所示。

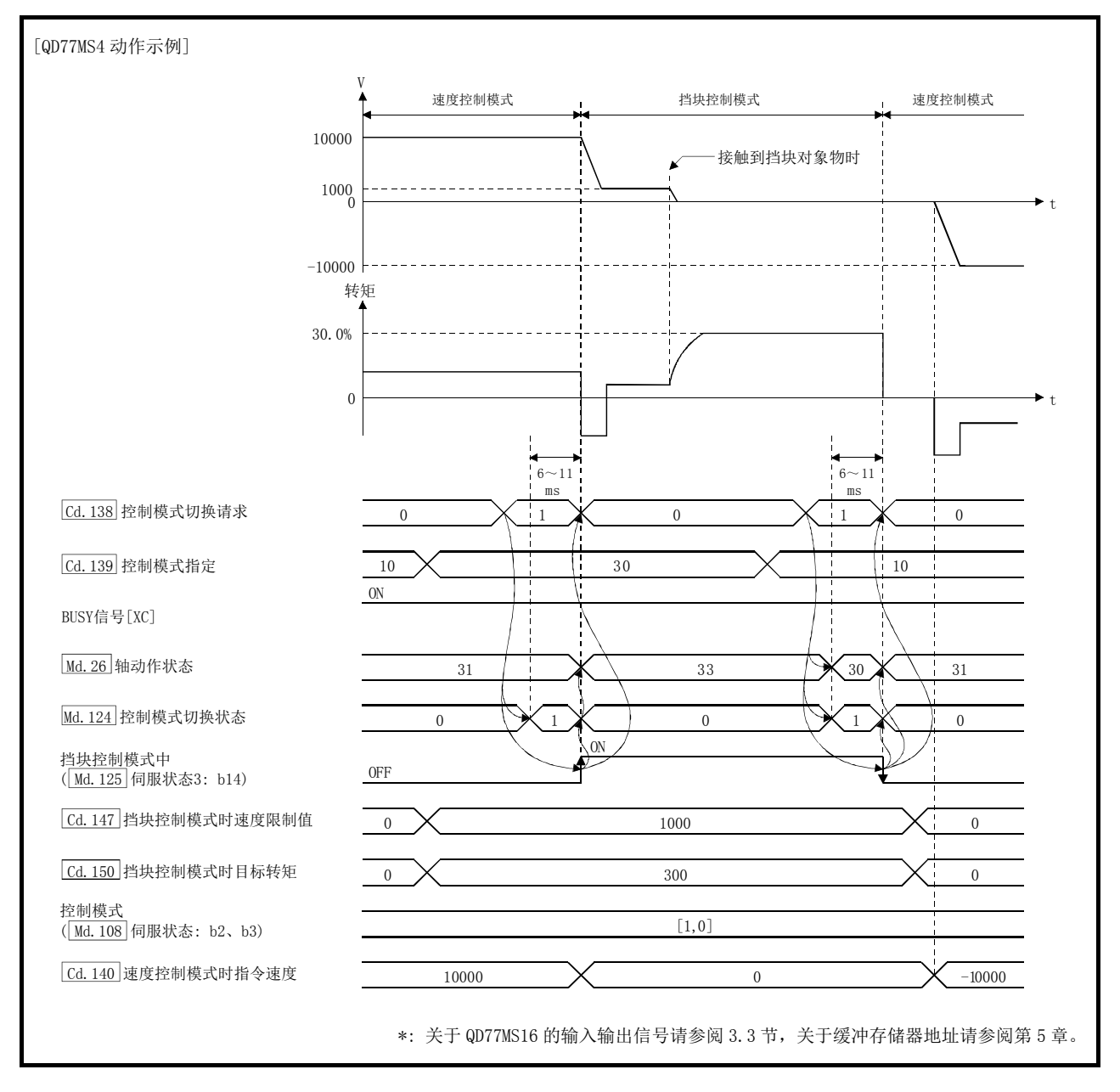

### ■通过自动切换从位置控制模式切换为挡块控制模式时的动作

" Cd.153 控制模式自动切换选择"、" Cd.154 控制模式自动切换参数"中设置的条件成立时, 自动切换为挡块控制模式的情况下, 对挡块控制模式的控制所需的控制数据及" [cd. 153] 控制 模式自动切换选择"、" [Cd.154 控制模式自动切换参数"进行设置后, 将" [Cd.139 控制模式指 定"设置为"30: 挡块控制模式",将" [Cd.138 控制模式切换请求"设置为"1: 切换请求"。 在此情况下,从进行了控制模式切换请求开始到设置条件成立为止,将继续进行当前的控制, 且" Md. 124 控制模式切换状态"将变为"2: 控制模式切换条件成立等待"。若设置条件成立, 则" Md.124 控制模式切换状态"将变为"1: 位置控制模式←→挡块控制模式、速度控制模 式←→挡块控制模式中"。

切换完毕时, " [cd.138] 控制模式切换请求"及 " [Md.124] 控制模式切换状态"中将存储 "0"。

此外, " [cd.154] 控制模式自动切换参数"超出设置范围的情况下, 控制模式切换请求时将发 生出错"控制模式自动切换超出参数范围"(出错代码: 551),当前的处理将停止。(定位控 制中时将根据" Pr.39 停止组 3 紧急停止选择"的设置执行停止。速度控制中时将切换为位 置控制模式后执行立即停止。)

### 要点

- (1) 自动切换只有在从位置控制模式切换为挡块控制模式时才有效。 从速度控制模式切换为档块控制以及从挡块控制模式切换为其它控制模式时,即使进 行了自动切换设置,也不等待条件成立,而是立即进行控制模式切换。
- (2) 若设置切换条件后进行了模式切换请求,将继续执行控制模式切换条件成立等待,直 至设置条件成立为止。因此,若在中途中断预订的自动切换的定位,则可能会由于其 它定位动作而进行非预期的控制模式切换。通过将" Cd.138 控制模式切换请求"设置 为"1以外: 无请求",或者将轴停止信号置为ON可以解除控制模式切换条件成立等待。 如果发生出错,条件成立等待也会被解除。(无论哪种结果" Cd. 138 控制模式切换请求" 中均将储存"0"。)
- (3) 若在控制模式切换条件成立等待时,通过当前值更改及固定尺寸进给控制、速度控制 (将" Pr. 21 速度控制时的进给当前值"设置为"2: 进行进给当前值的清零"时)更新 了当前值,则将通过更新后的当前值进行自动切换的判断。因此,根据设置的条件, 在定位启动后有可能被切换为挡块控制模式。 不希望进行这样的切换时,应在定位启动后,将"[cd.138]控制模式切换请求"设置为 "1: 切换请求"。

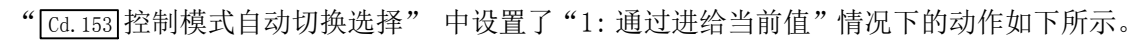

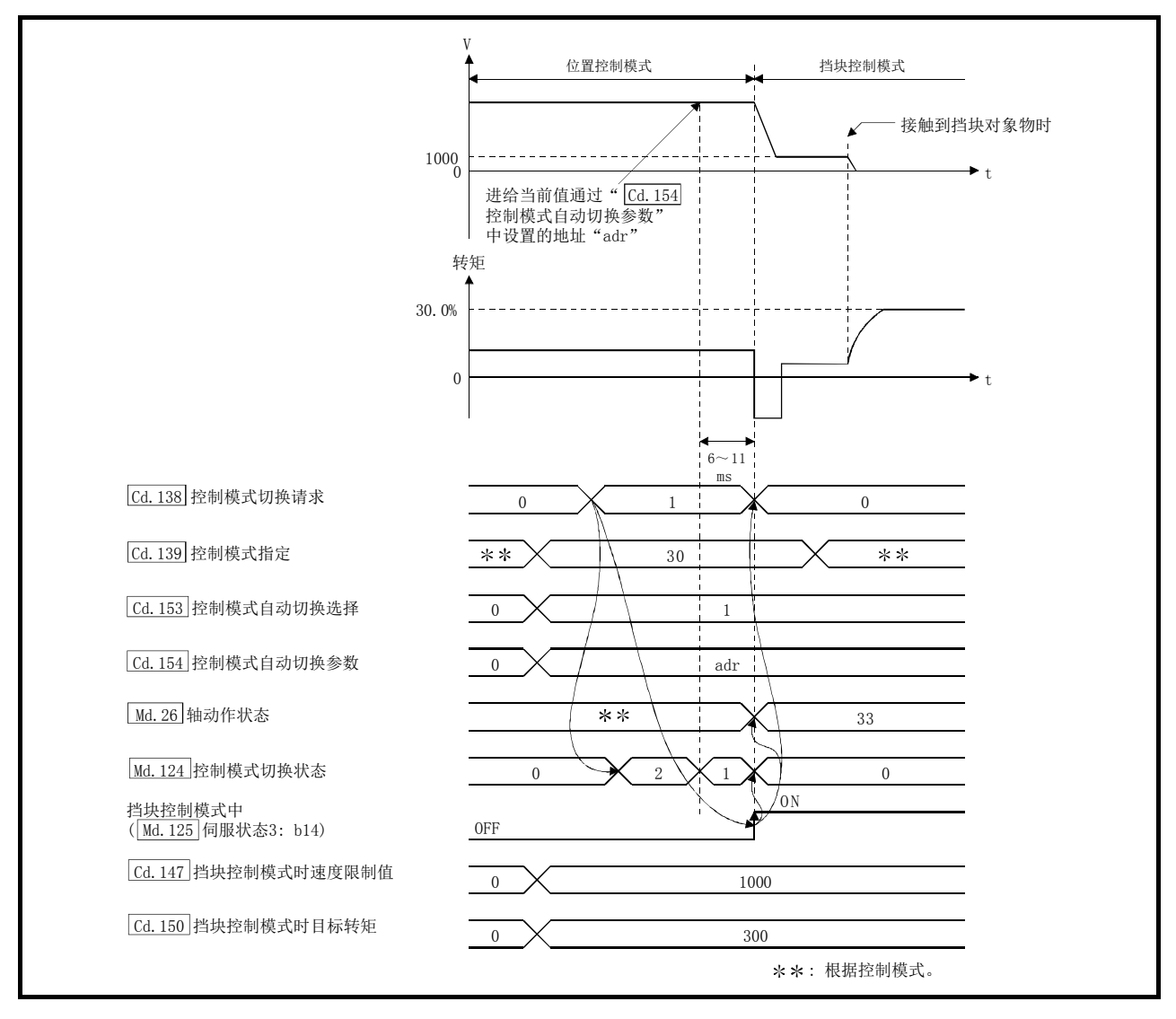

## [3] 速度控制模式

## ■速度控制模式的动作

在速度控制模式中,以" Cd.140 速度控制模式时指令速度"中设置的速度进行速度控制。 正转的情况下设置正的值;反转的情况下设置负的值。" Cd. 140 速度控制模式时指令速度" 在速度控制模式中可随时更改。

加减速处理将变为梯形加减速处理。应将对应" Pr.8 速度限制值"的加减速时间设置为 " Cd.141 速度控制模式时加速时间"、" Cd.142 速度控制模式时减速时间"。Cd.141 、Cd.142 的 值在速度控制模式切换请求时将生效。

速度控制模式中的指令速度将受到" Pr.8 速度限制值" 的限制。指令超过速度限制值的速度 时, 将发生报警"速度限制值超程"(报警代码: 501), 将以速度限制值进行控制。

至伺服放大器的指令速度应通过" Md.122 指令中速度"进行确认。

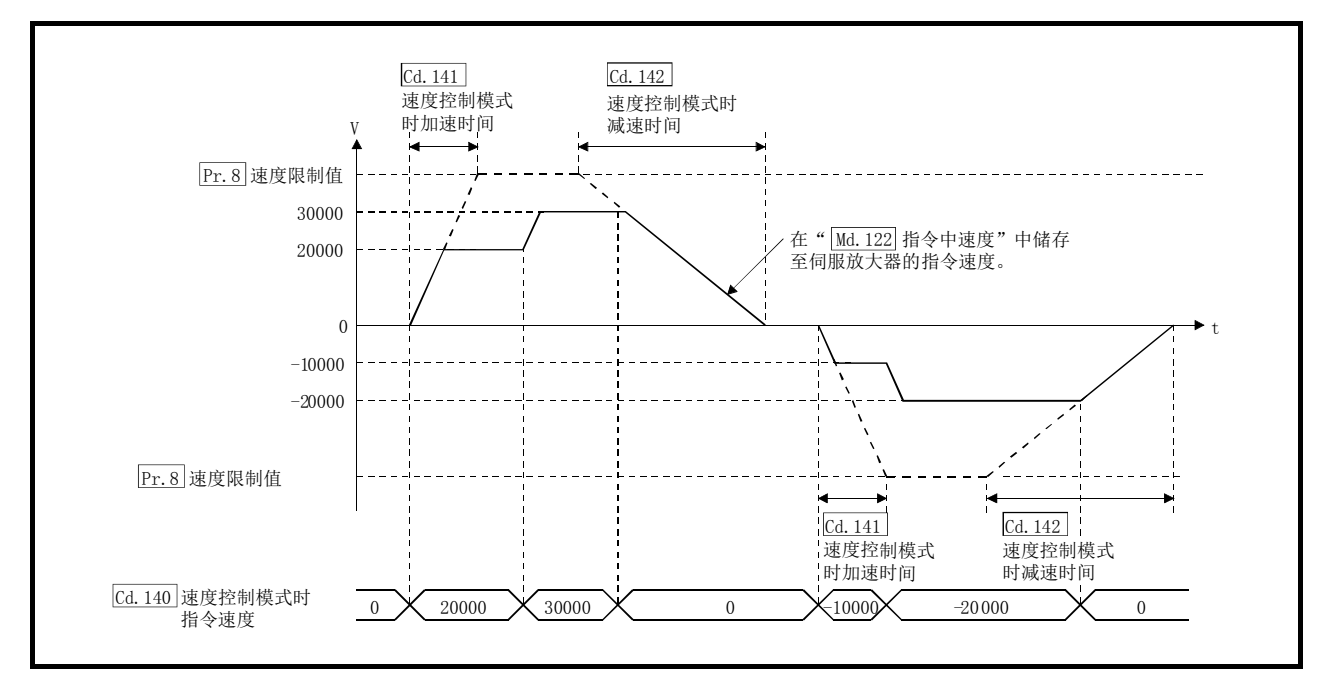

### ■速度控制模式中的进给当前值

速度控制模式中" Md. 20 进给当前值"、" Md. 21 进给机械值"、" Md. 101 实际当前值"也将被更 新。

进给当前值超过软件行程限位时,将发生出错"软件行程限位+、-"(出错代码: 507、508), 并切换为位置控制模式。进行单方向进给等情况下,应将软件行程限位设置为无效后使用。

## ■速度控制模式中的停止原因

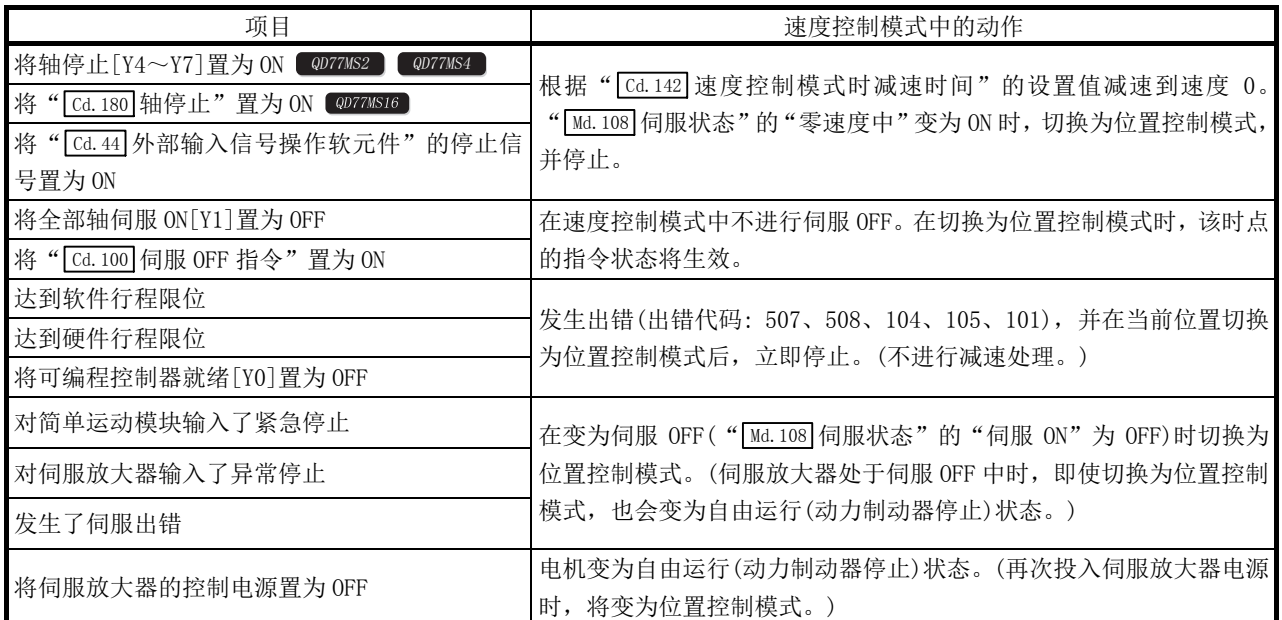

速度控制模式中停止原因的动作如下所示。

# [4] 转矩控制模式

## ■转矩控制模式的动作

在转矩控制模式中,以" Cd.143 转矩控制模式时指令转矩"中设置的指令转矩进行转矩控制。

" Cd.143 转矩控制模式时指令转矩"在转矩控制模式中可随时更改。指令转矩的设置值与伺 服电机的转矩发生方向的关系根据伺服参数"旋转方向选择/移动方向选择(PA14)"及"功能 选择 C-B 转矩控制时 POL 反映选择(PC29)"的设置而有所不同。

(1) 伺服参数"功能选择C-B 转矩控制时POL反映选择(PC29)"为"0: 有效"的情况下

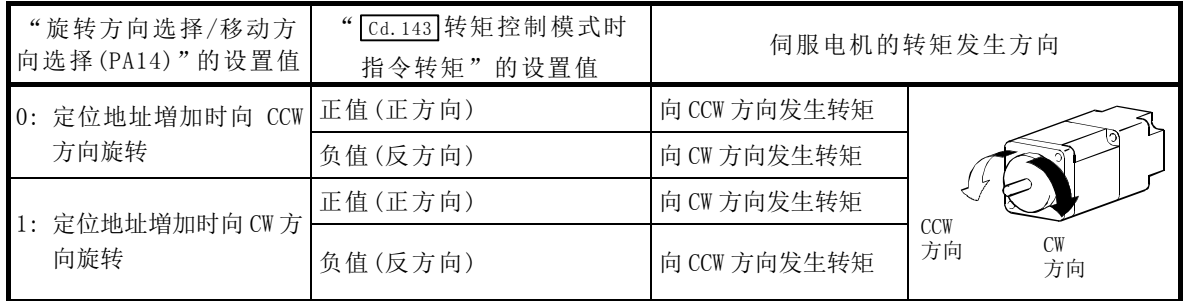

(2) 伺服参数"功能选择C-B 转矩控制时POL反映选择(PC29)"为"1: 无效"的情况下

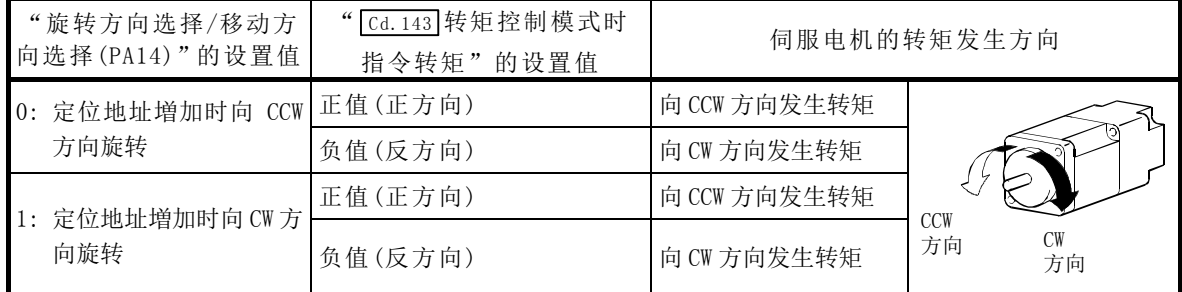

指令转矩从 0%达到" Pr.17 转矩限制设置值"的时间应在" Cd.144 转矩控制模式时转矩时间 常数(正方向)"中设置; 从" Pr.17 转矩限制设置值"减少到 0%的时间应在" Cd.145 转矩控 制模式时转矩时间常数(负方向)"中设置。 Cd.144 、 Cd.145 的值在转矩控制模式切换请求时 将生效。

转矩控制模式中的指令转矩将受到" Pr.17 转矩限制设置值"的限制。指令转矩超过转矩限 制设置值的情况下,将发生报警"转矩限制值超程"(报警代码: 520),并以转矩限制设置值

进行控制。 至伺服放大器的指令转矩应通过" Md. 123 指令中转矩"进行确认。

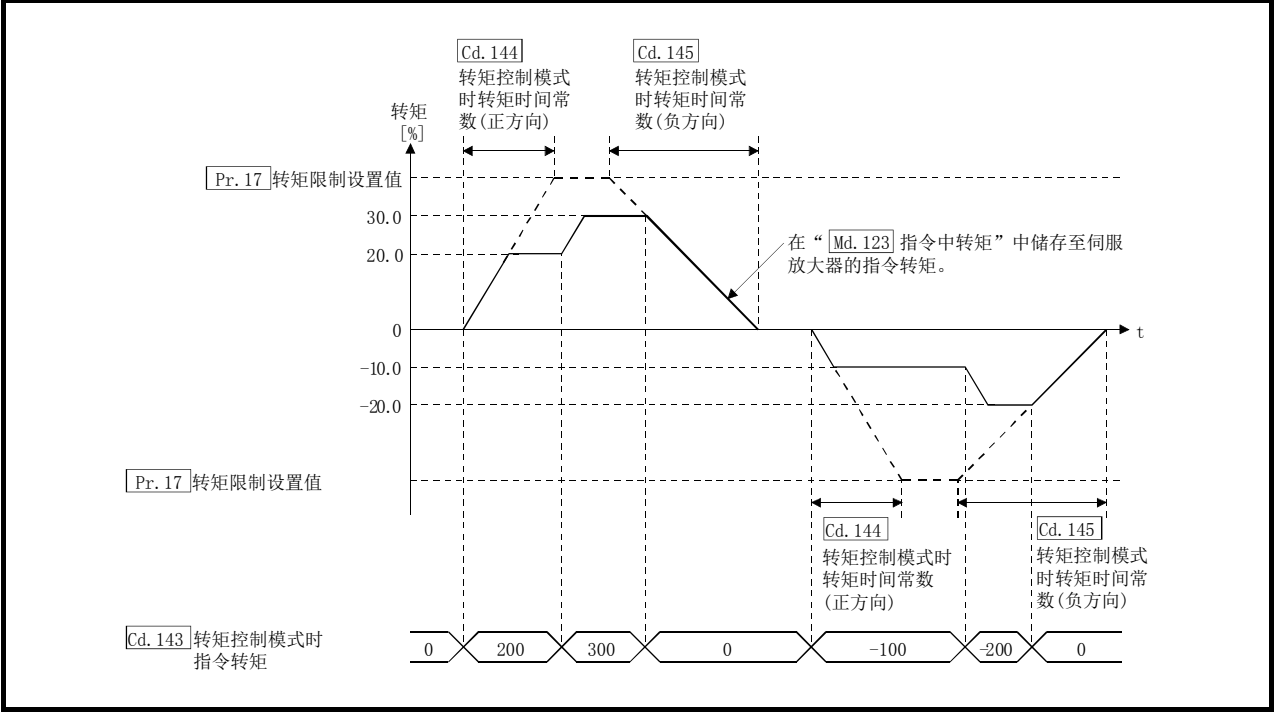

### ■转矩控制模式中的速度

转矩控制模式中的速度将以" Cd. 146 转矩控制模式时速度限制值"进行控制。以" Cd. 146 转 矩控制模式时速度限制值"的值进行速度控制时, "速度限制中"( " Md. 108 伺服状态"(低 位缓冲存储器地址): b4)将变为 ON。

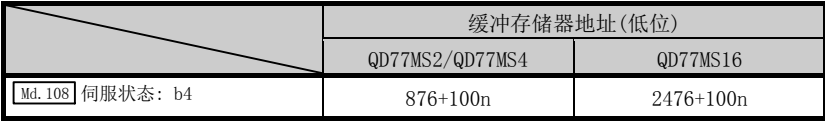

n: 轴No.-1

" Cd.146 转矩控制模式时速度限制值"与旋转方向无关,以正值进行设置。(以正方向、反 方向相同的值进行控制。)

此外, " [Cd. 146] 转矩控制模式时速度限制值"将受到" Pr. 8 速度限制值"的限制。发出了超 过速度限制值的指令速度的情况下,将发生报警"速度限制值超程"(报警代码: 501),将以 速度限制值进行控制。

此外,没有对应" Cd.146 转矩控制模式时速度限制值"的加减速处理。

要点 转矩控制中,根据机械负荷的状况,实际的电机速度有时会达不到速度限制值。

## ■转矩控制模式中的进给当前值

转矩控制模式中" Md. 20 进给当前值"、" Md. 21 进给机械值"、" Md. 101 实际当前值"也将被更 新。

进给当前值超过软件行程限位时,将发生出错"软件行程限位+、-"(出错代码: 507、508), 并切换为位置控制模式。进行单方向的进给等情况下,应将软件行程限位设置为无效后使用。

## ■转矩控制模式中的停止原因

转矩控制模式中停止原因的动作如下所示。

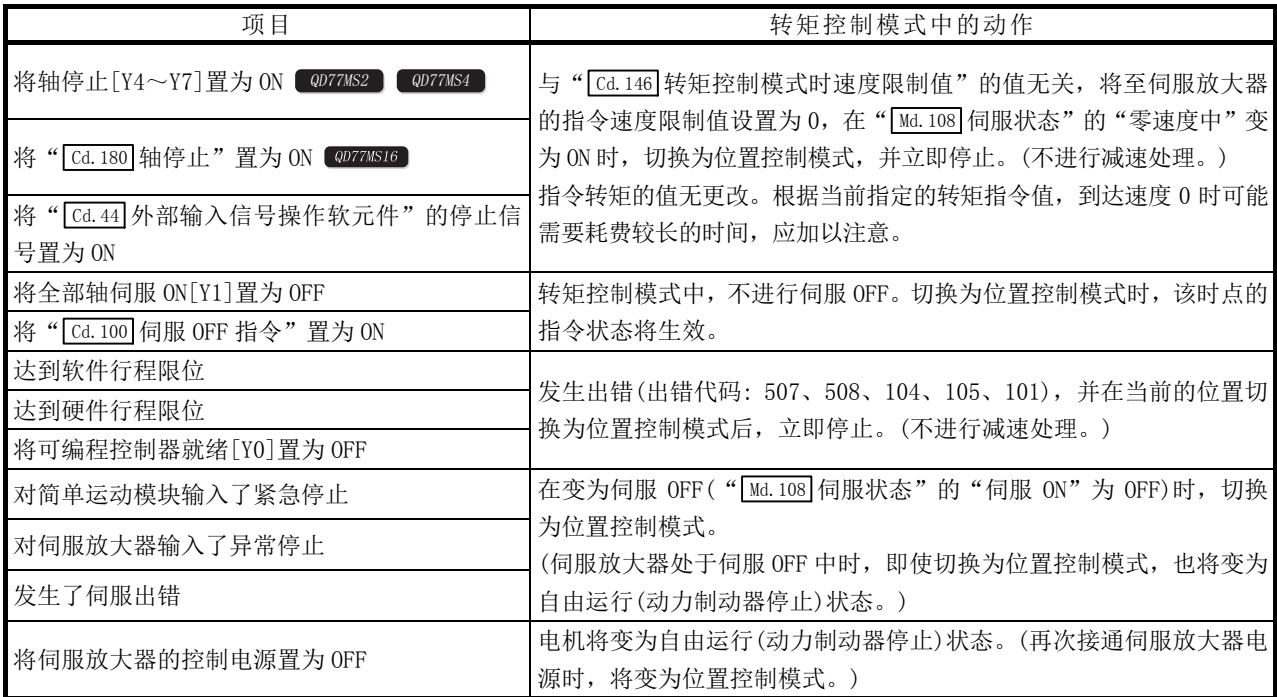

## [5] 挡块控制模式

### ■挡块控制模式的动作

挡块控制模式是可在位置控制模式下的定位中,或速度控制模式下的速度指令中不停止而实 施转矩控制的模式。

在挡块控制模式中,在对" Cd.147 挡块控制模式时速度限制值"中设置的速度进行加减速的 同时,以" Cd.150 挡块控制模式时目标转矩"中设置的指令转矩进行转矩控制。

" Cd. 147 挡块控制模式时速度限制值"及" Cd. 150 挡块控制模式时目标转矩"在挡块控制模 式中可随时更改。 指令转矩的设置值与伺服电机的转矩发生方向的关系是固定的,与伺服参 数"旋转方向选择/移动方向选择(PA14)"及"功能选择 C-B 转矩控制时 POL 反映选择(PC29)" 的设置无关。

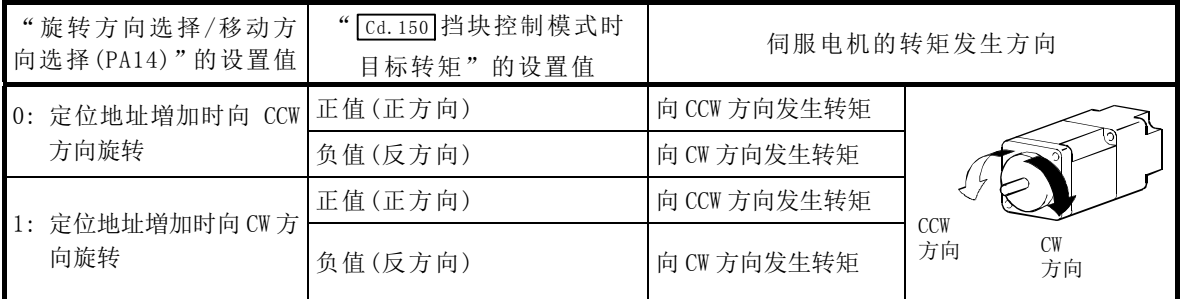

### 重要

与"旋转方向选择/移动方向选择(PA14)"的设置无关," Cd.150 挡块控制模式时目标转矩" 在对电机CCW方向执行转矩指令时要设置正的值,在对电机CW方向执行转矩指令时要设置负 的值。

错误的设置会引起电机反转,所以在设置时应多加注意。

#### 要点

(1) 电机的旋转方向取决于" Cd.150 挡块控制模式时目标转矩"的指定。

应根据电机的旋转方向设置" Cd. 147 挡块控制模式时速度限制值"。

(2) 对于转矩发生方向的反方向不施加速度限制。

## ■转矩指令的设置方法

挡块控制模式中, 指令转矩从 0%达到" Pr.17 转矩限制设置值"的时间应在" [cd.151] 挡块控 制模式时转矩时间常数(正方向)"中设置, 从" Pr. 17 转矩限制设置值"减少到 0%的时间应 在" [Cd. 152] 挡块控制模式时转矩时间常数(负方向)"中设置。 [Cd. 151]、 [Cd. 152] 的值在挡块控 制模式切换请求时将生效。

挡块控制模式中的指令转矩将受到" Pr.17 转矩限制设置值"的限制。

发出了超过转矩限制设置值的指令转矩的情况下,将发生报警"转矩限制值超程"(报警代码: 520),将以转矩限制设置值进行控制。

至伺服放大器的指令转矩应通过" Md. 123 指令中转矩"进行确认。

此外, 挡块控制中, "转矩限制中"( " Md.108 伺服状态"(高位缓冲存储器地址): b13)不变 为 ON。对当前的转矩值应通过" Md. 104 电机电流值"进行确认。

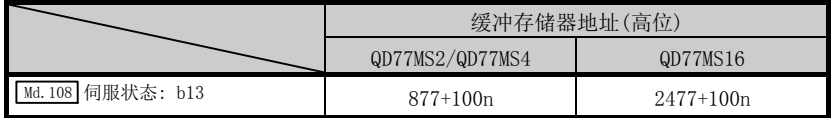

n: 轴No.-1

## ■速度限制值的设置方法

#### 加减速处理为梯形加减速。

进行加减速时间设置时,应将对于" Pr.8 速度限制值"的加减速时间设置为" Cd. 148 挡块控 制模式时加速时间"、" [Cd.149] 挡块控制模式时减速时间"。 [Cd.148]、 [Cd.149] 的值在挡块控制 模式切换请求时将生效。

" [cd. 147 挡块控制模式时速度限制值"将受到" [Pr. 8 速度限制值"的限制。发出了超过速度 限制值的指令速度的情况下,将发生报警"速度限制值超程"(报警代码: 501),并以速度限 制值进行控制。

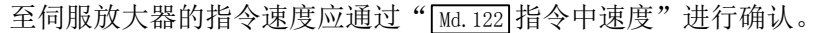

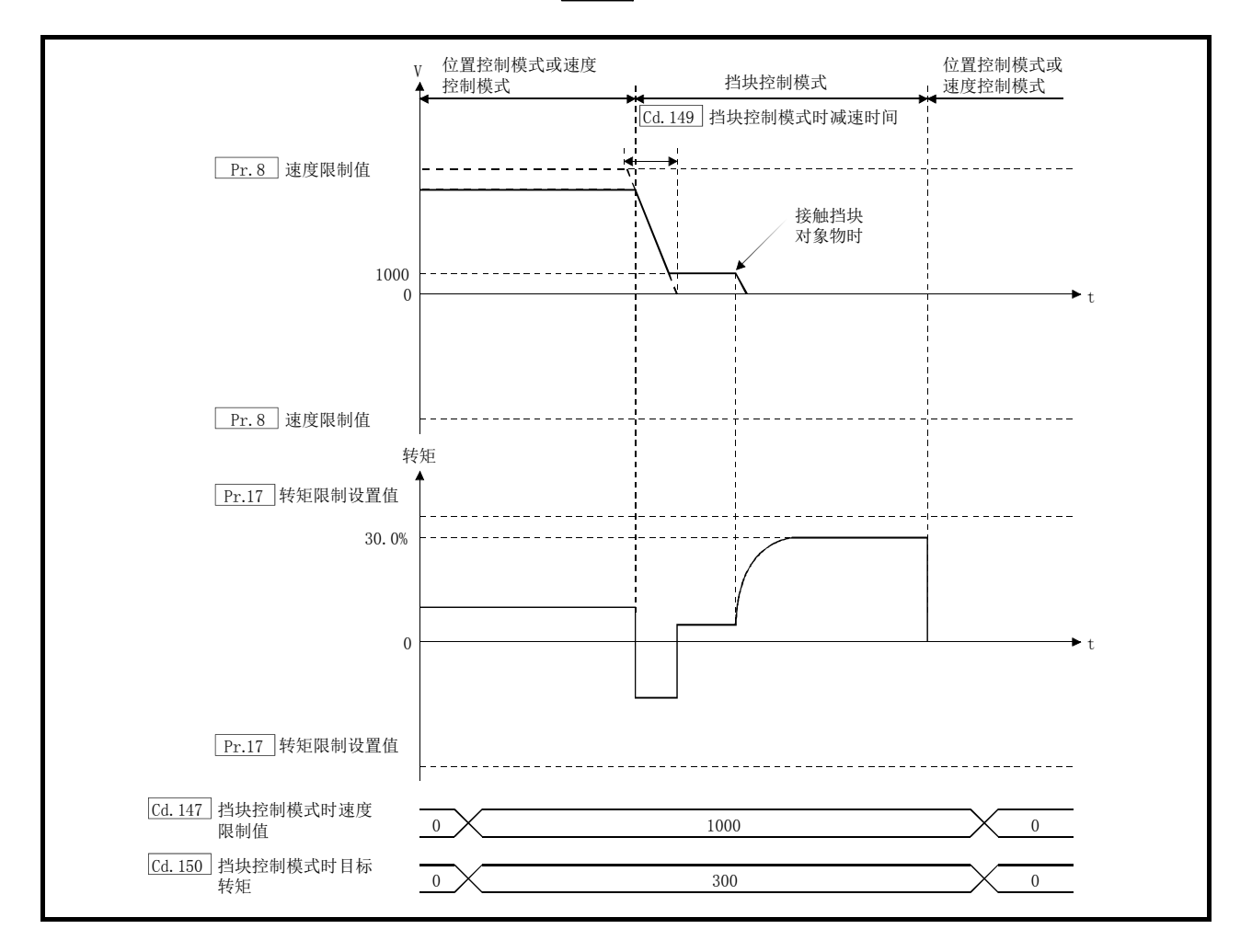

## ■挡块控制模式时的注意事项

挡块控制模式中,不能使用伺服放大器的以下功能。

- ·基板切断延迟功能
- ·强制停止减速功能
- ·上下轴提升功能
- ·驱动器之间通信功能

## ■挡块控制模式中的速度

对于挡块控制模式中的速度,将以" [cd.147] 挡块控制模式时速度限制值"中设置的值的绝对 值作为指令速度进行控制。速度达到" [cd.147 挡块控制模式时速度限制值"的绝对值的情况 下, "速度限制中"( " Md. 108 伺服状态"(低位缓冲存储器地址): b4) 将变为 ON。

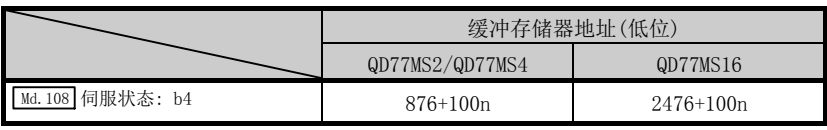

n: 轴No.-1

此外, " [cd.147 挡块控制模式时速度限制值"将受到" [Pr.8]速度限制值"的限制。设置了超 过速度限制值的指令速度的情况下,将发生报警"速度限制值超程"(报警代码: 501), 并以 速度限制值进行控制。

要点 挡块控制中,根据机械负荷的状况,实际的电机速度有时会达不到指令速度。

### ■挡块控制模式中的进给当前值

挡块控制模式中" Md. 20 进给当前值"、" Md. 21 进给机械值"、" Md. 101 实际当前值"也将被更 新。

进给当前值超过软件行程限位的情况下,将发生出错"软件行程限位+、-"(出错代码: 507、 508),并切换为位置控制模式。进行单方向的进给等情况下,应将软件行程限位设置为无效 后使用。

## ■挡块控制模式中的停止原因

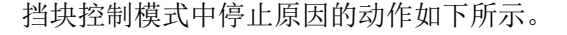

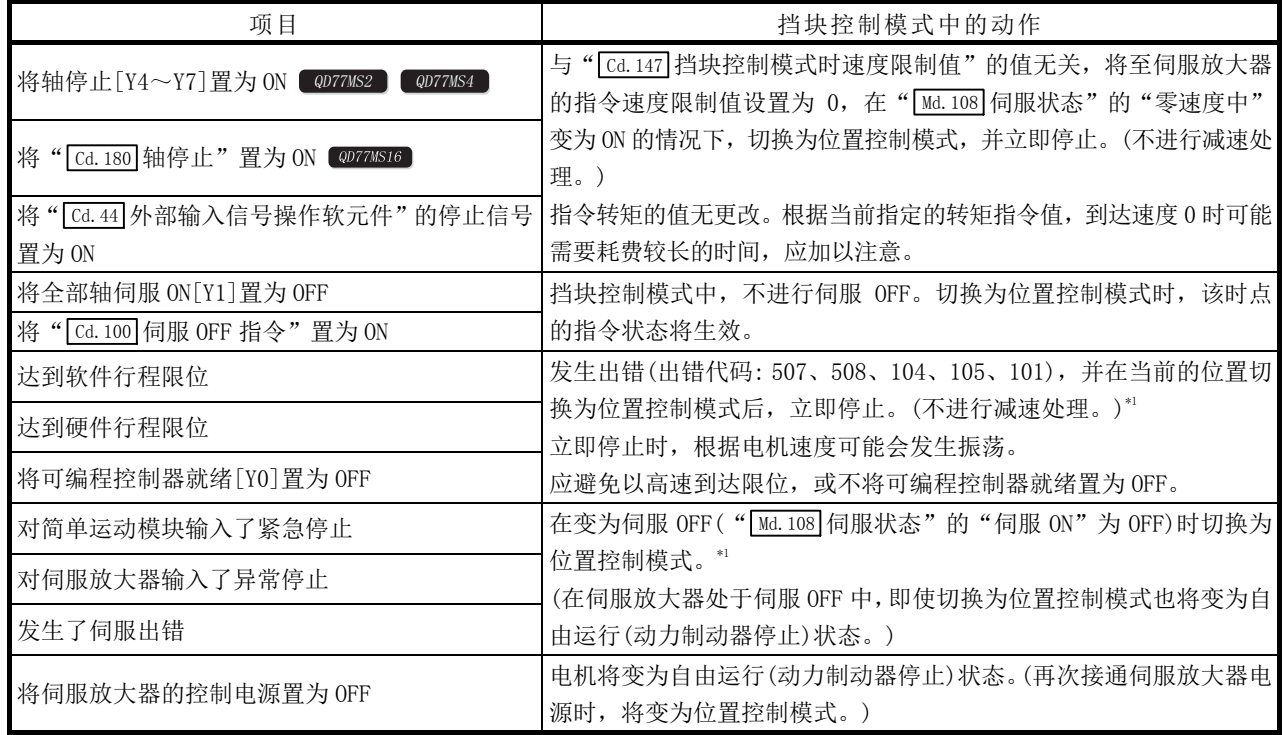

\*1: 正在从速度控制模式切换至挡块控制模式的情况下,先切换至速度控制模式后,切换至位置控制模式。因此,切换至位置控制模式前, 需要以下的时间。

切换至速度控制模式的时间+切换至位置控制模式的时间

# 12.2 同步控制

"同步控制"时,将使用齿轮、轴、变速器、凸轮等进行机械性同步控制的结构用软件替代 执行相同的控制。

在"同步控制"中,通过设置"同步控制用参数"对各输出轴进行同步控制,进行与输入轴(伺 服输入轴、同步编码器轴)同步的控制。

关于同步控制的详细内容,请参阅"MELSEC-Q/L QD77MS/QD77GF/LD77MS/LD77MH 型简单运动 模块用户手册(同步控制篇)"。

# 第13章 控制的辅助功能

本章对在主要功能上附加或组合使用的"辅助功能"的详细内容以及使用方 法进行说明。

辅助功能有机械原点复位固有的辅助功能、控制的补偿等整体相关的功能等 各种各样功能。通过使用这些辅助功能可以进行更合适的、更精细的控制。 各辅助功能可以通过参数的设置以及顺控程序的编制等与主要功能一起使 用。请认真阅读各辅助功能的设置以及执行步骤。

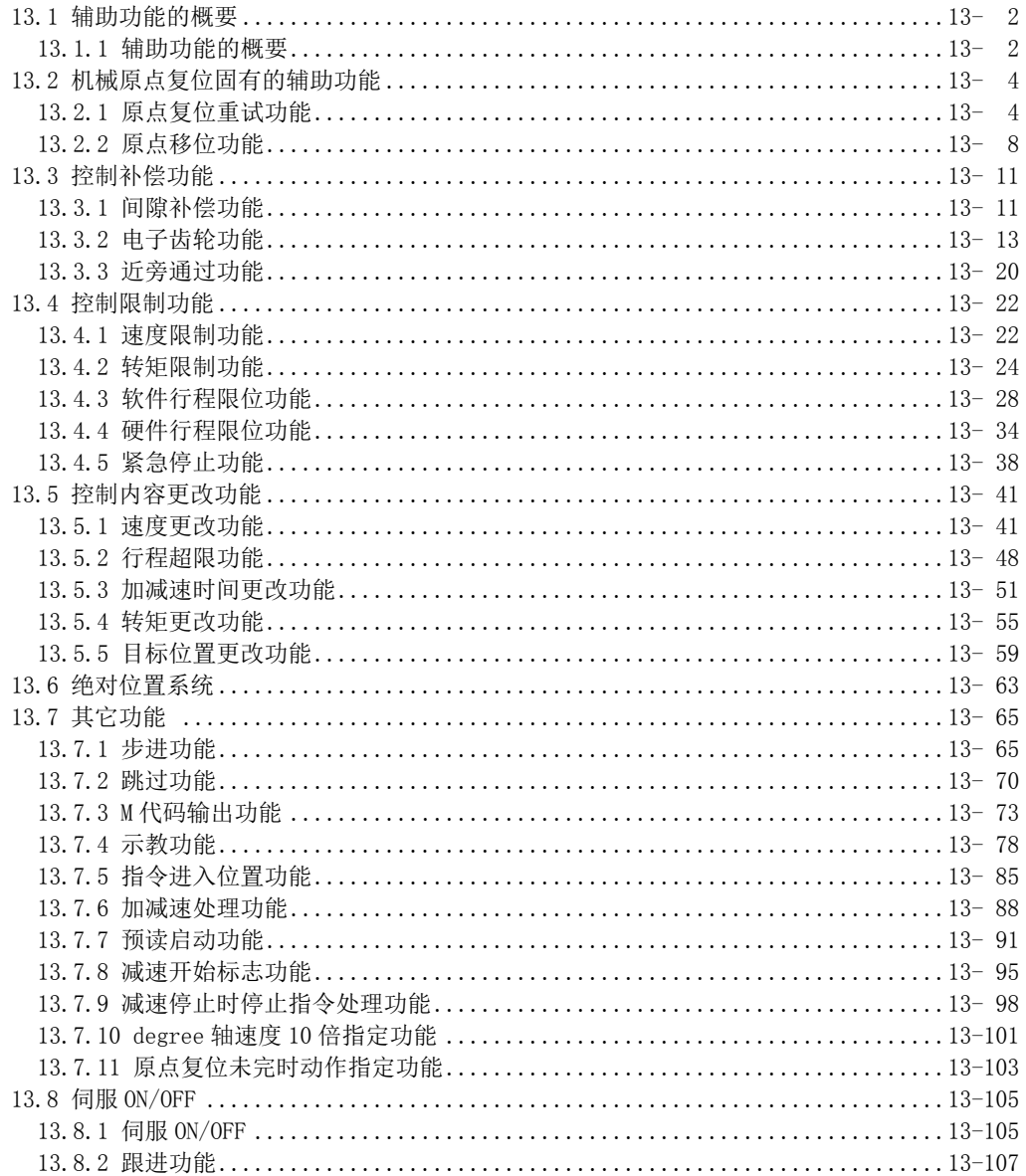

# 13.1 辅助功能的概要

"辅助功能"是在执行主要功能时,进行控制的补偿、限制、功能的附加等的功能。这些辅助功 能可以通过参数的设置、GX Works2 的操作、辅助功能用的顺控程序等执行。

# 13.1.1 辅助功能的概要

"辅助功能"有以下所示的功能。

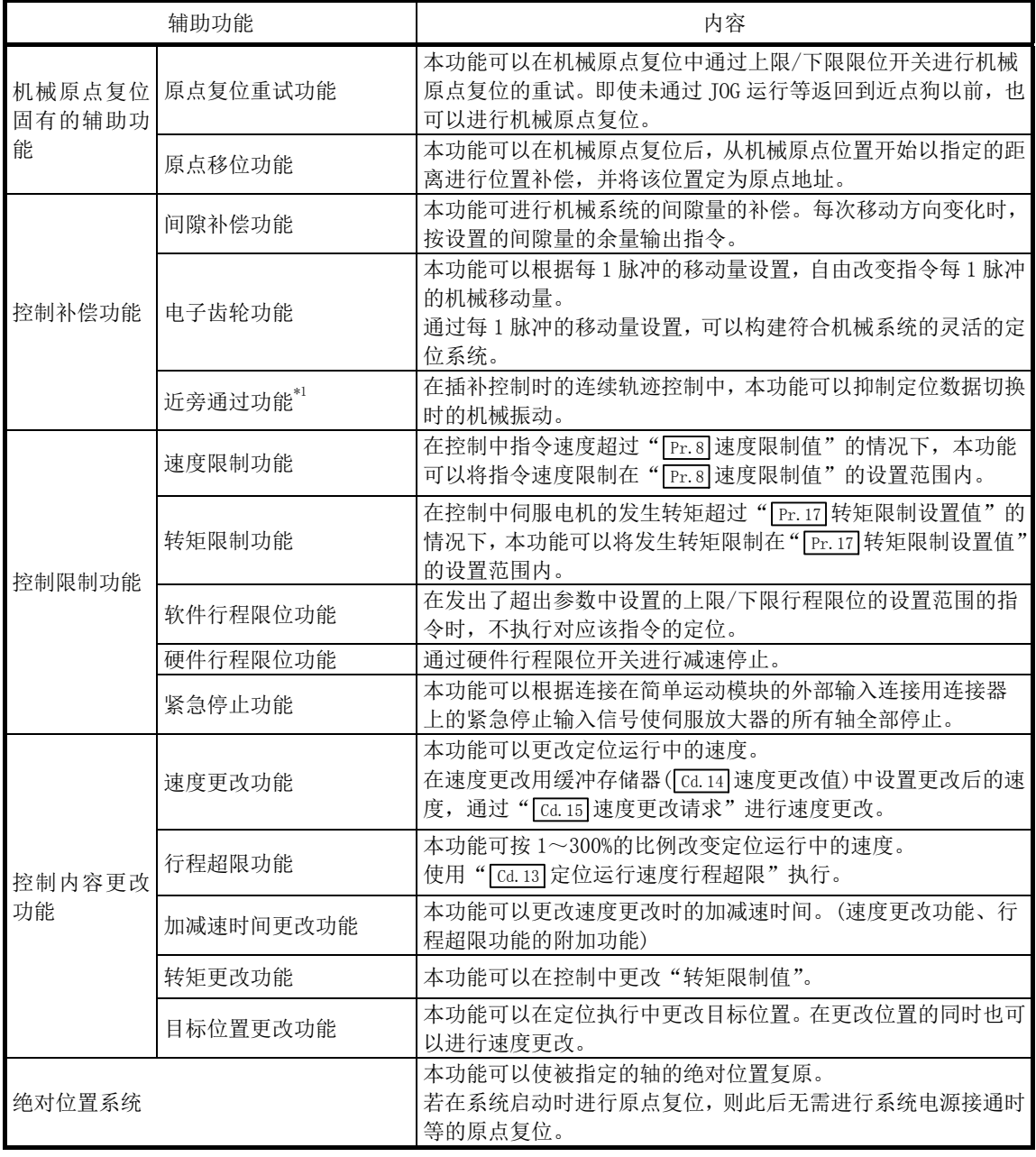

\*1: 近旁通过功能是标准配备,是仅在位置控制的连续轨迹控制时有效的功能。不能通过参 数设置为无效。

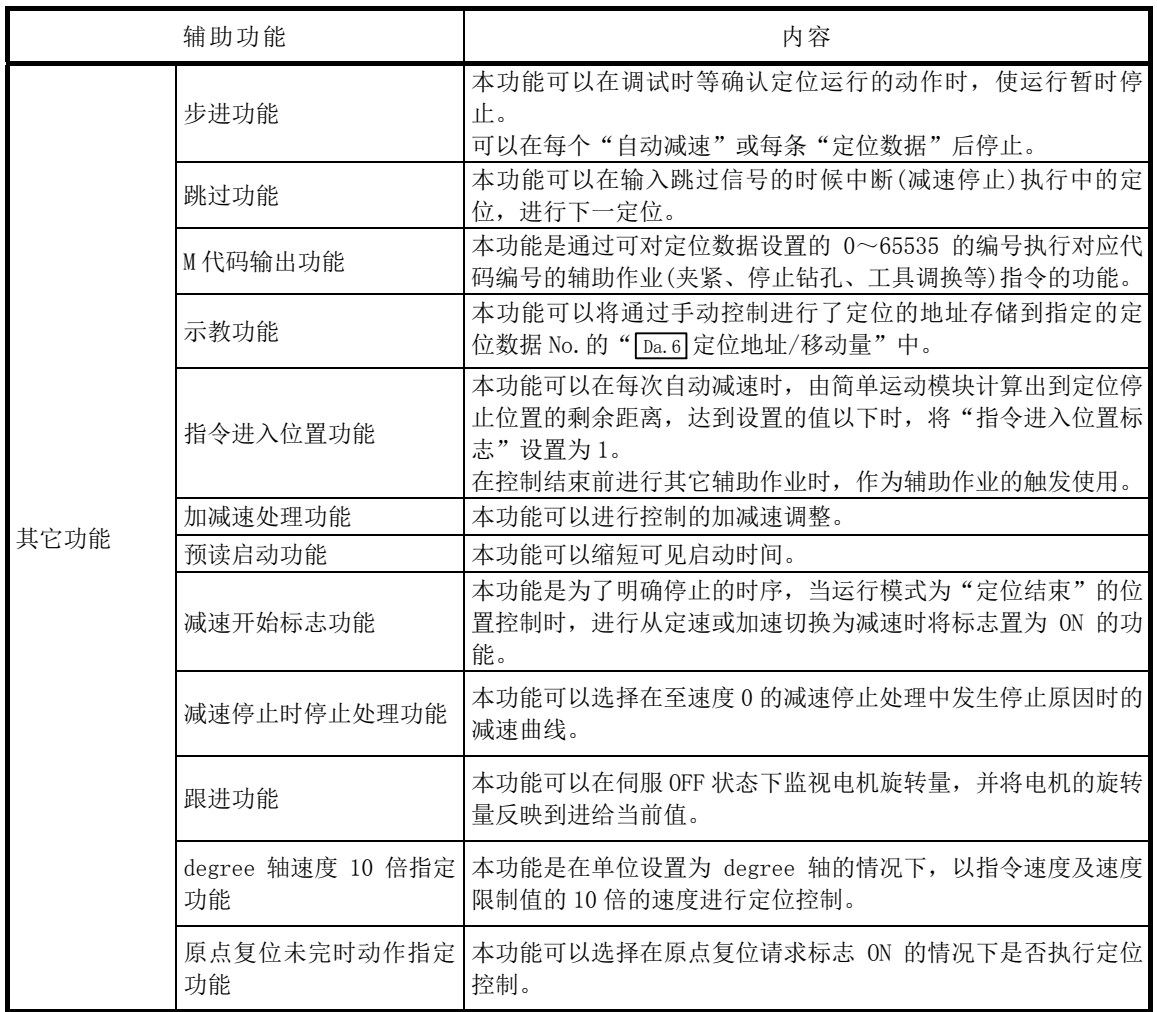

# 13.2 机械原点复位固有的辅助功能

机械原点复位固有的辅助功能有"原点复位重试功能"、"原点移位功能"。各项功能可以通过 参数的设置执行。

# 13.2.1 原点复位重试功能

在定位控制中工件超越了原点等情况下,根据工件的位置,即使进行了机械原点复位,工件也 可能不会向原点方向移动。在此情况下,通常是通过 JOG 运行等使工件移动到近点狗前,然后 再次启动机械原点复位,但通过使用原点复位重试功能,无论工件在哪个位置均可进行机械原 点复位。

关于"原点复位重试功能"通过如下所示的内容进行说明。

- [1] 控制内容
- [2] 控制方面的注意事项
- [3] 原点复位重试功能的设置方法

## [1] 控制内容

原点复位重试功能的动作如下所示。

### (1) 工件位于上下限限位范围内情况下的原点复位重试动作

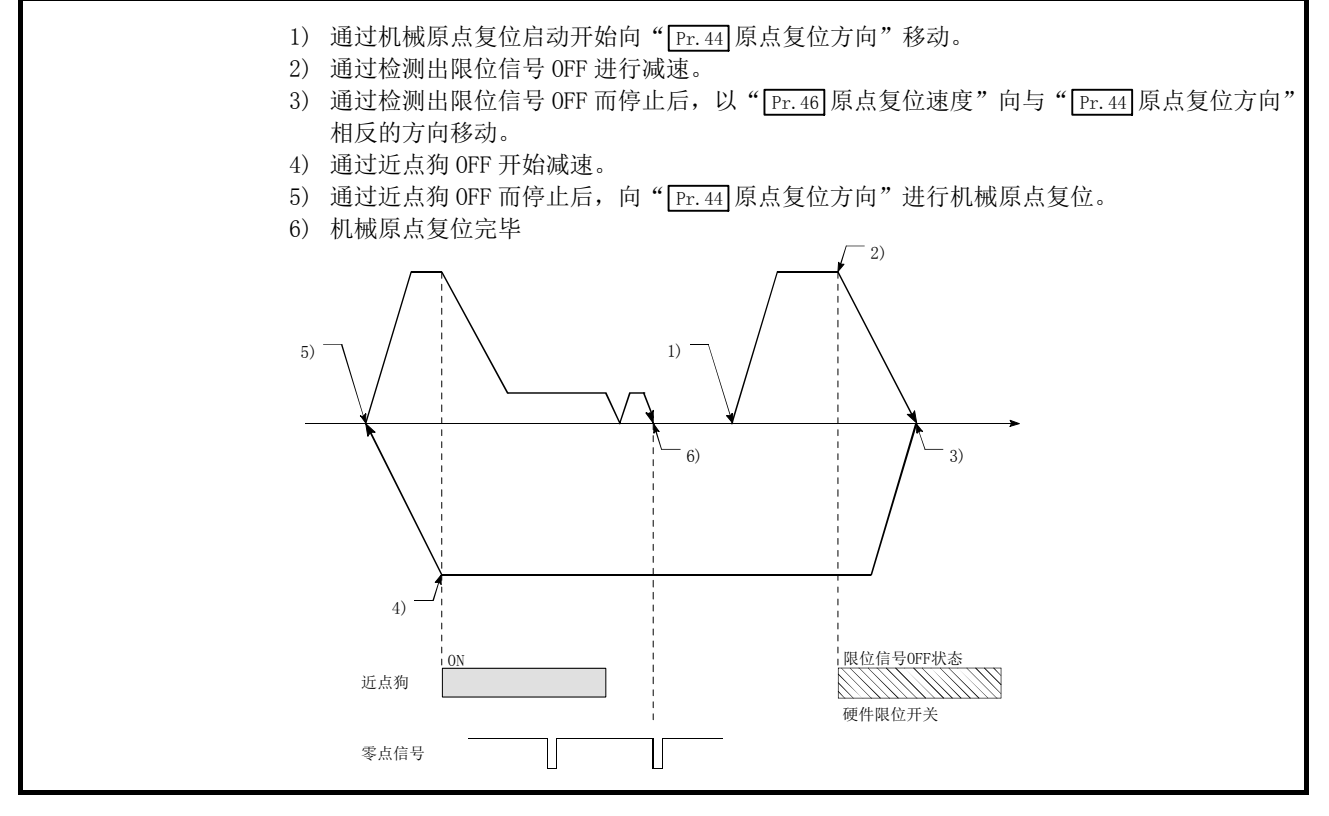

图 13.1 通过限位信号检测的原点复位重试动作

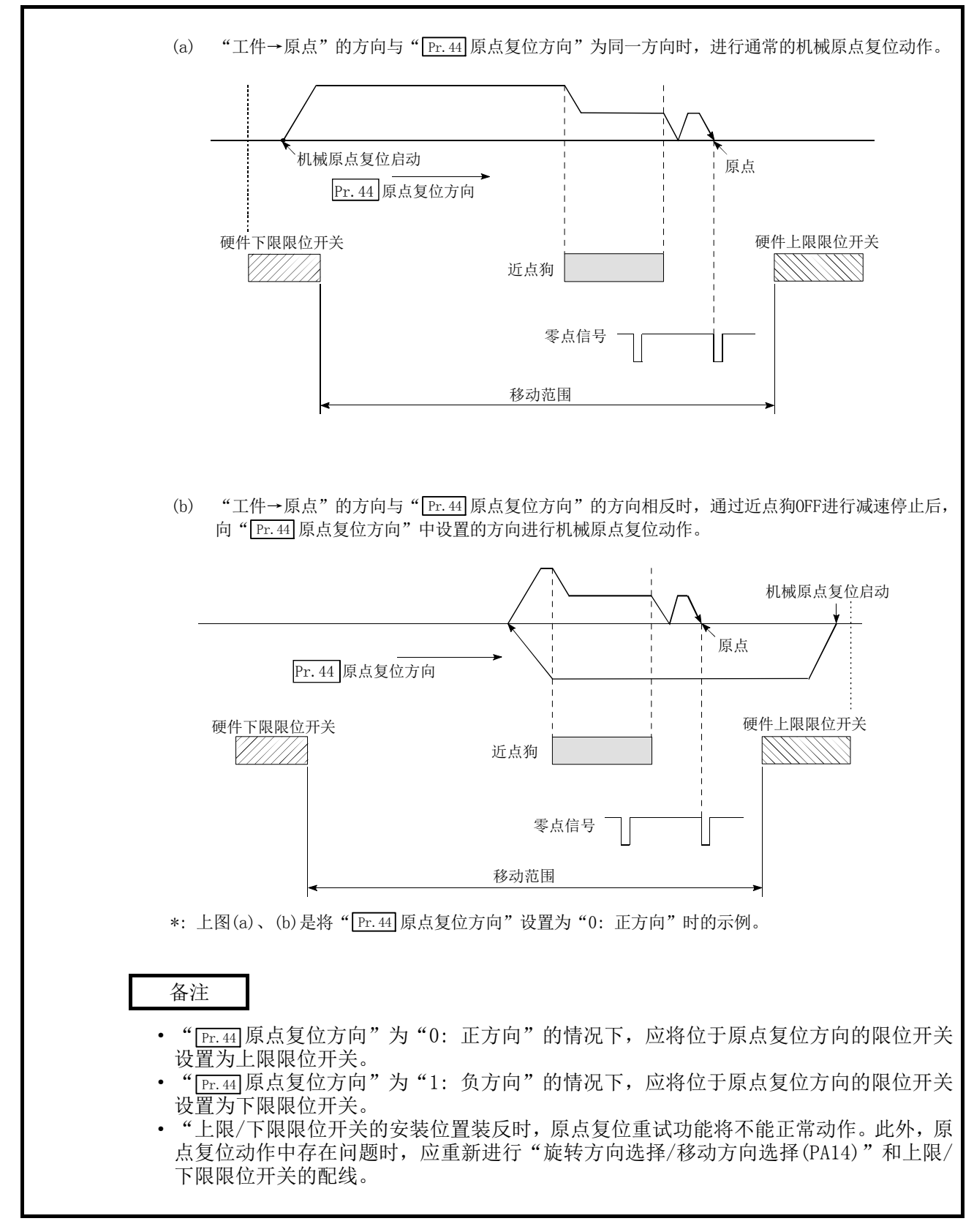

(2) 工件位于上下限限位范围外时的原点复位重试动作

图 13.2 通过限位上(限位信号 OFF 状态)进行的原点复位重试动作

### (3) 原点复位重试时的停留时间设置

在原点复位重试功能中, 通过设置" Pr.57 原点复位重试时停留时间", 可以在由于检测出 上限/下限限位信号而执行反转动作时, 以及执行因近点狗 OFF 而停止后的机械原点复位 时,使停留时间发生功效。

在下图的"A"和"B"位置停止时, " [Pr.57] 原点复位重试时停留时间"将生效。(A 和 B 的 位置的停留时间以相同的值执行动作。)

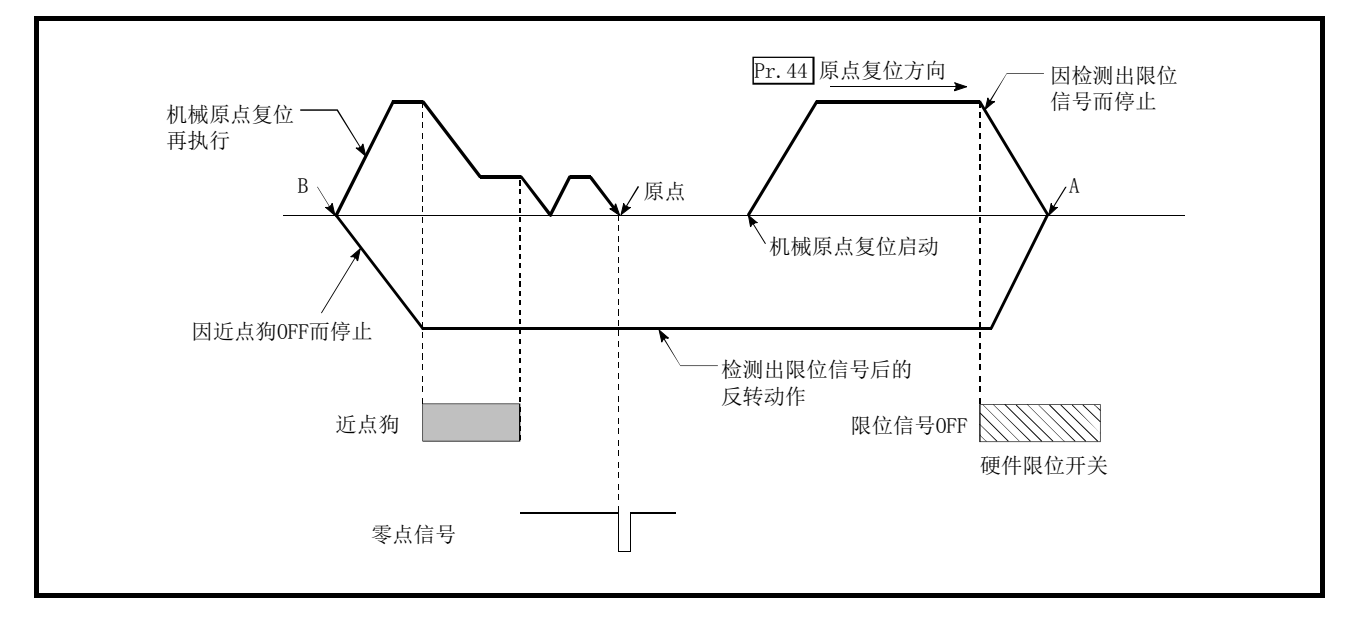

图 13.3 原点复位重试时的停留时间设置

## [2] 控制方面的注意事项

(1) 根据" Pr.43 原点复位方式"的原点复位重试功能的执行可否如下所示。

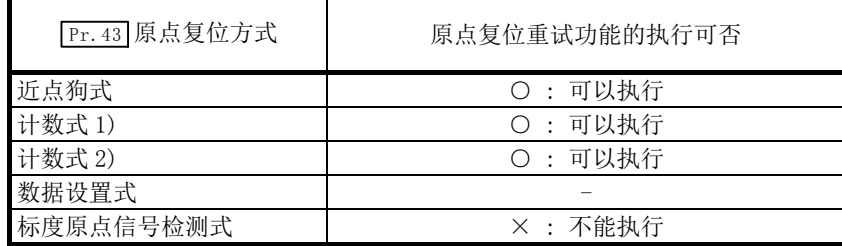

- (2) 机械的上限/下限位置必须设置上限/下限限位开关。如果在没有硬件行程限位开关的状况 下直接使用原点复位重试功能,则在检测出硬件行程限位信号前,电机会持续运转。
- (3) 请不要通过上限/下限限位开关将伺服放大器的电源置为 OFF。 如果伺服放大器的电源变为 OFF,将无法进行原点复位重试。
- (4) 通过检测出硬件限位信号而进行减速,并开始向相反方向移动,但此时不发生出错(104、 105)。

要点

上限/下限行程限位信号的设置方法如下所示。无论选择哪一种,均可以使用原点复位重试 功能。(参阅"13.4.4项 硬件行程限位功能")

- ·简单运动模块的外部输入信号
- ·伺服放大器的外部输入信号
- ·经由CPU的外部输入信号(简单运动模块的缓冲存储器)

## [3] 原点复位重试功能的设置方法

为了使用"原点复位重试功能",需要在如下所示的参数中设置必要的内容,并写入简单运动 模块。

若进行参数的设置,则在机械原点复位控制中将附加原点复位重试功能。所设置的内容在可编 程控制器就绪信号[Y0]的上升沿(OFF→ON)时将生效。(根据需要设置" Pr.57 原点复位重试时 停留时间"。)

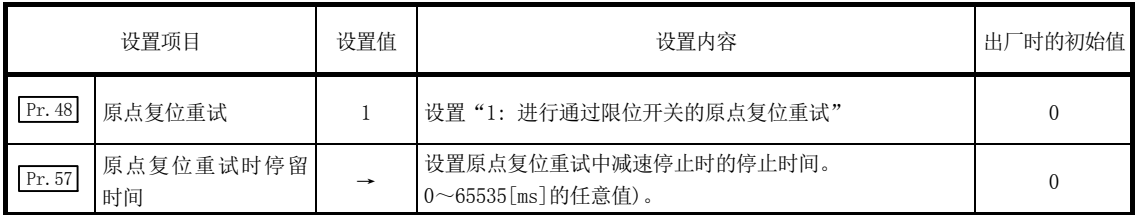

\*: 关于设置内容的详细说明,请参阅"5.2节 参数一览"。

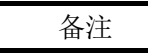

- · 对各轴分别进行参数设置。
- · 建议尽量采用GX Works2进行参数设置。通过顺控程序进行设置的情况下,由于使用较多的 顺控程序及软元件,不仅复杂且延长了扫描时间。

# 13.2.2 原点移位功能

通常,进行了机械原点复位时的原点是使用近点狗及零点信号进行确立,但通过使用原点移位 功能,可以从检测出零点信号的位置开始,按指定的移动量移动后的点视为进行了机械确立的 原点。

关于"原点移位功能"进行如下所示的内容说明。

- [1] 控制内容
- [2] 原点移位量的设置范围
- [3] 原点移位时的移动速度
- [4] 控制方面的注意事项
- [5] 原点移位功能的设置方法

# [1] 控制内容

原点移位功能的动作如下所示。

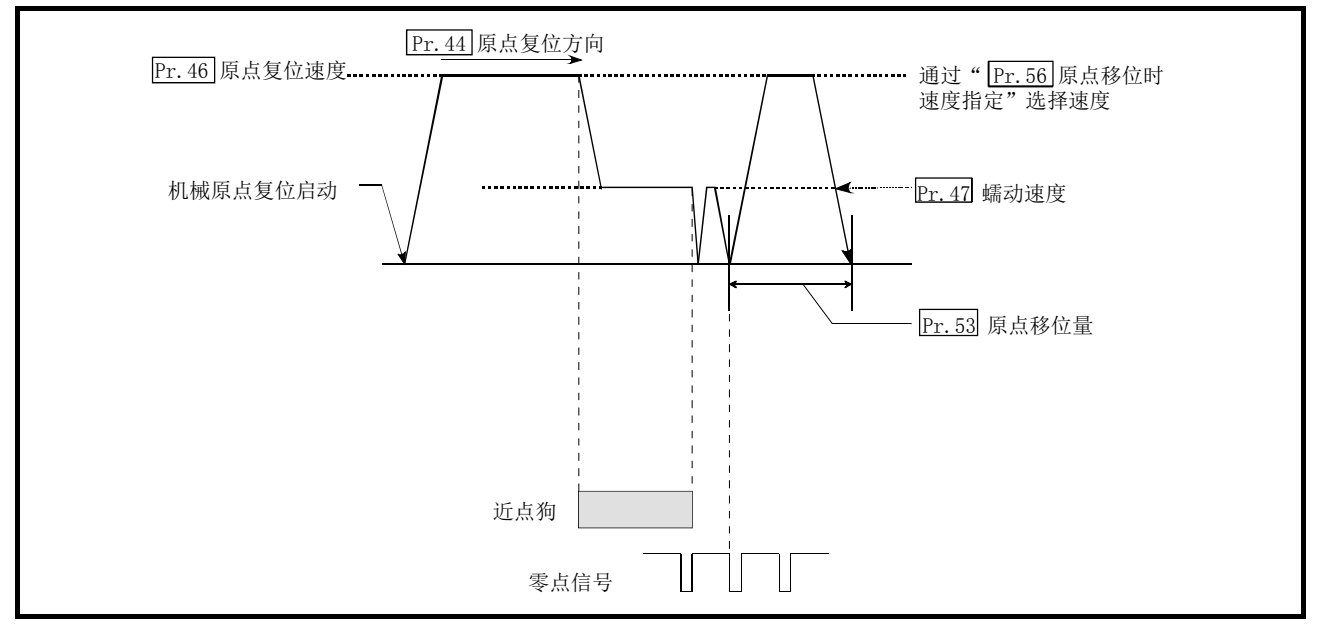

图 13.4 原点移位动作

# [2] 原点移位量的设置范围

原点移位量应在从检测出的零点信号起到上限/下限限位开关为止的范围内设置。

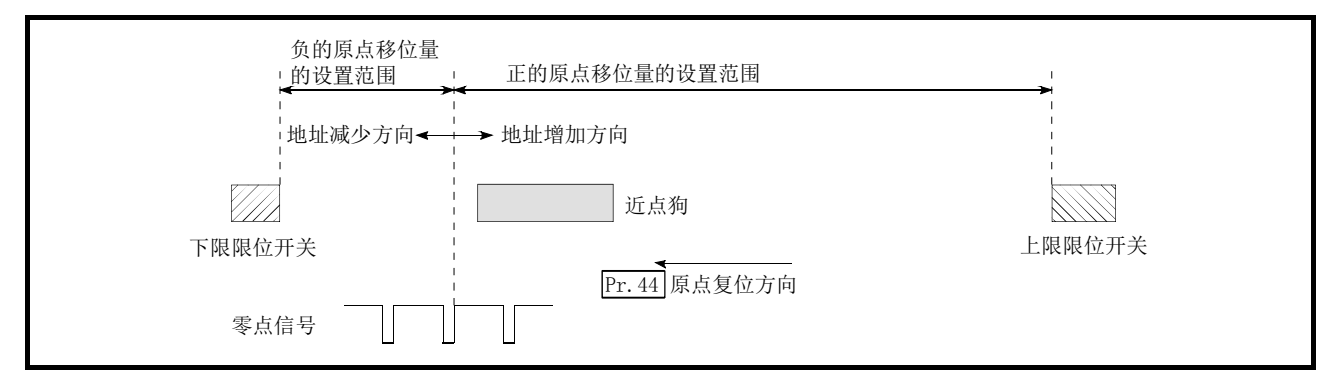

图 13.5 原点移位量的设置范围

## [3] 原点移位时的移动速度

使用原点移位功能的情况下, 在 " [Fr.56] 原点移位时速度指定"中设置原点移位时的移动速度。 原点移位时的移动速度可从" Pr.46 原点复位速度"和" Pr.47 蠕动速度"中任选一种。加减速 时间使用" Pr.51 原点复位加速时间选择"、" Pr.52 原点复位减速时间选择"中指定的值。 进行了近点狗式机械原点复位情况下原点移位时的移动速度如下所示。

### (1) 以" Pr.46 原点复位速度"进行的原点移位动作(" Pr.56 原点移位时速度指定"为 0 的情 况下)

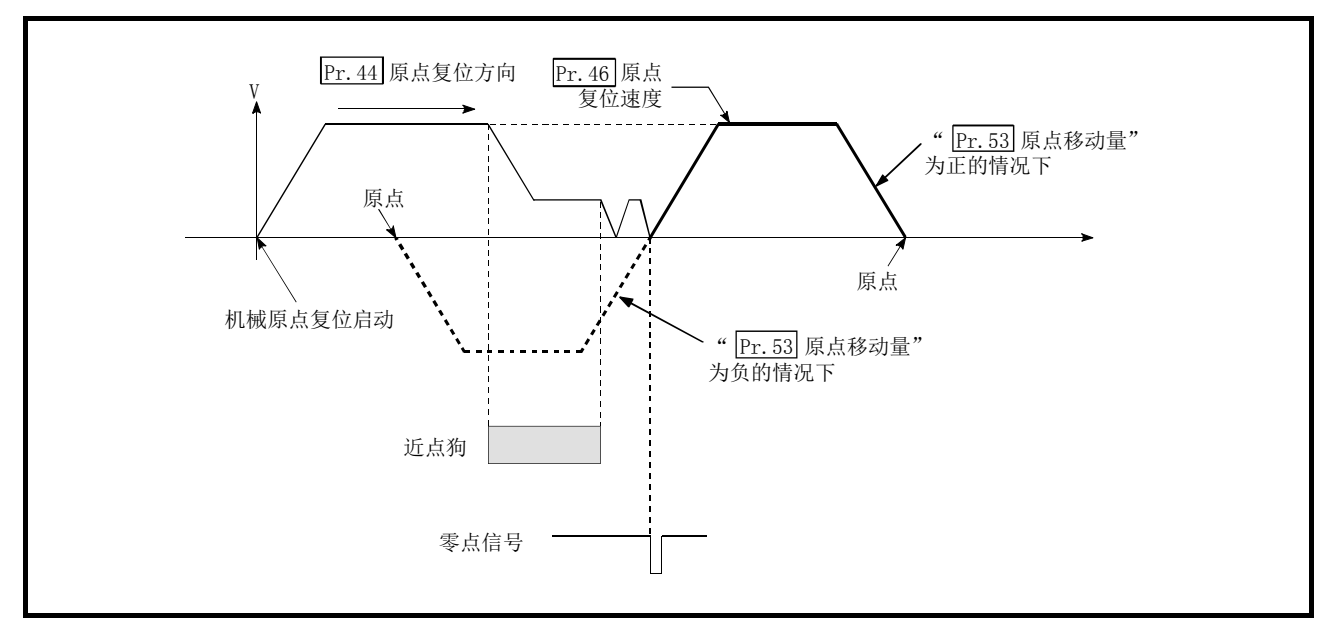

图 13.6 以原点复位速度进行的原点移位动作

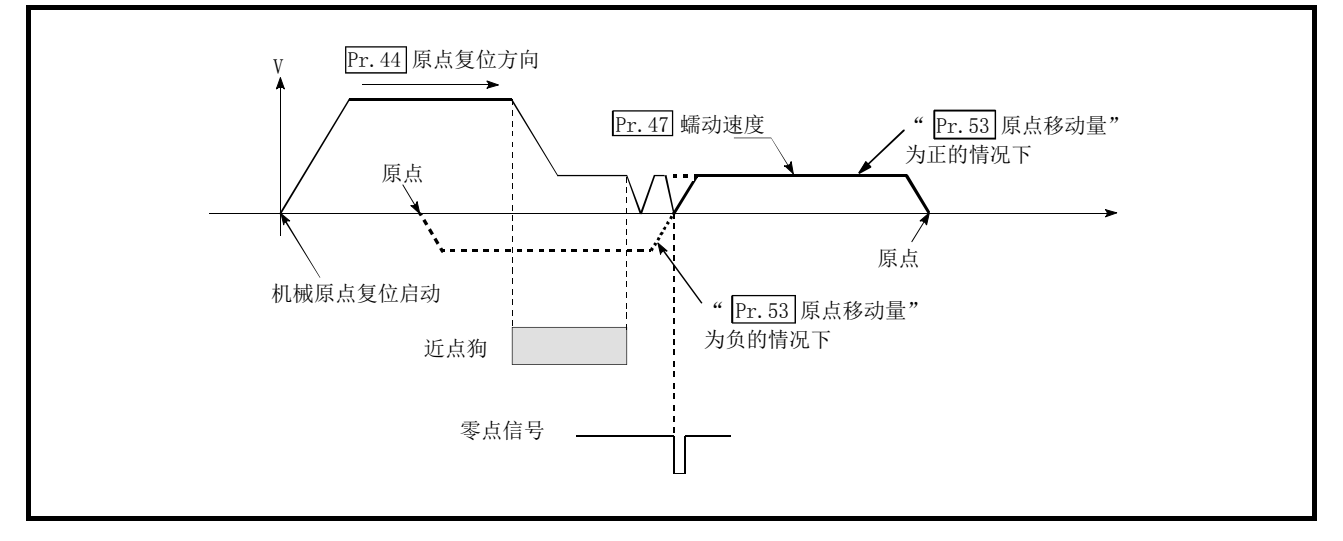

### (2) 以"  $\overline{[rr,47]}$ 蠕动速度"进行的原点移位动作(" $\overline{[rr.56]}$ 原点移位时速度指定"为1的情况下)

图 13.7 蠕动速度中的原点移位动作

## [4] 控制方面的注意事项

- (1) 下述数据在原点移位完毕后将被设置。
	- 原点复位完毕标志 (Md.31 状态: b4)
	- · Md.20 进给当前值
	- Md. 21 进给机械值
	- Md. 26 轴动作状态

原点复位请求标志(Md.31 状态: b3) 在原点移位完毕后将被复位。

(2) " Pr. 53 原点移位量"不被加到" Md. 34 近点狗 ON 后的移动量"中。后者在近点狗 ON 时被 清 0, 然后存储直到原点移位执行之前为止的移动量。

## [5] 原点移位功能的设置方法

为了使用"原点移位功能",在如下所示的参数中设置必要的内容,并写入简单运动模块。 如果进行参数的设置,机械原点复位控制中将被附加原点移位功能。所设置的内容在可编程控 制器就绪信号[Y0]的上升沿(OFF→ON)时将生效。

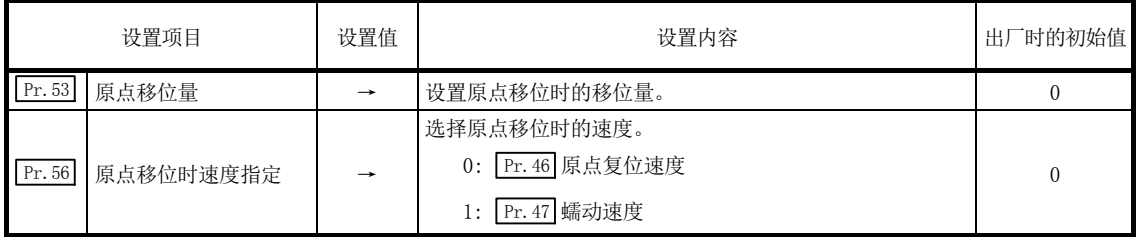

\*: 关于设置内容的详细说明,请参阅"5.2节 参数一览"。

备注

- · 对各轴分别进行参数设置。
- · 建议尽量采用GX Works2进行参数设置。通过顺控程序进行设置的情况下,由于使用较多的 顺控程序及软元件,不仅复杂且延长了扫描时间。

# 13.3 控制补偿功能

控制补偿功能有"间隙补偿功能"、"电子齿轮功能"、"近旁通过功能"。各功能通过参数的设 置及顺控程序的编制、写入执行。

# 13.3.1 间隙补偿功能

"间隙补偿功能"是对机械系统的间隙量进行补偿的功能。 设置间隙补偿量后,每当移动方向变化时,按设置的间隙量的余量输出指令。

关于"间隙补偿功能"进行如下所示的内容说明。

[1] 控制内容

[2] 控制方面的注意事项

[3] 间隙补偿功能的设置方法

# [1] 控制内容

"间隙补偿功能"的动作图如下所示。

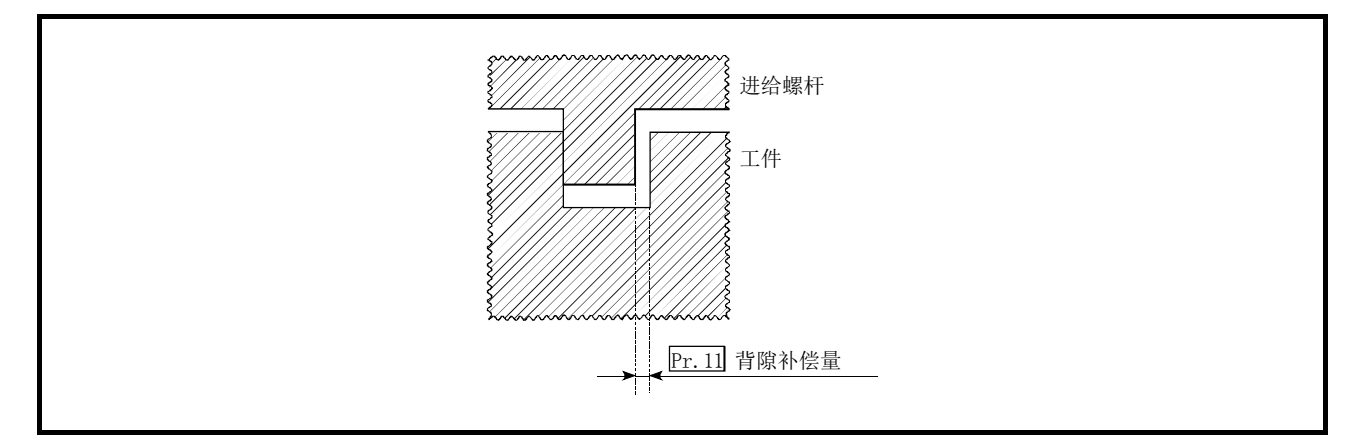

图 13.8 间隙补偿量

## [2] 控制方面的注意事项

- (1) 间隙补偿量的指令不被加到" [Md. 20]进给当前值"、" [Md. 21] 进给机械值"中。
- (2) 使用间隙补偿功能时(设置了" [Pr.11] 间隙补偿量"时), 在控制开始前必须进行机械原点 复位。如果不进行机械原点复位,将不能正确实施机械系统的间隙补偿。
- (3) 间隙补偿在移动方向变化时输出移动量以及" Pr.11 间隙补偿量"。
- (4) 在速度控制模式中、转矩控制模式中以及挡块控制模式中不进行间隙补偿。

## [3] 间隙补偿功能的设置方法

使用"间隙补偿功能"时,在如下所示的参数中设置"间隙补偿量",并写入简单运动模块。 所设置的内容在可编程控制器就绪信号[Y0]的上升沿(OFF→ON)时将生效。

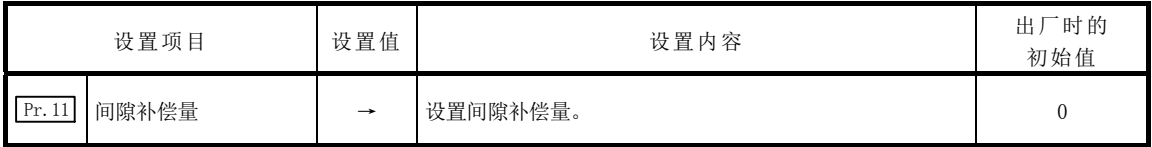

\*: 关于设置内容的详细说明,请参阅"5.2节 参数一览"。

### 备注

- · 对各轴分别进行参数设置。
- · 建议尽量采用GX Works2进行参数设置。通过顺控程序进行设置的情况下,由于使用较多的 顺控程序及软元件,不仅复杂且延长了扫描时间。

# 13.3.2 电子齿轮功能

"电子齿轮功能"是根据简单运动模块中设置的参数,进行实际的机械移动量及输出至伺服放 大器的脉冲数的调整的功能。

"电子齿轮功能"有[A]~[C]中所示的 3 种功能。

- [A] 在简单运动模块内部对机械移动时未能输出的不足1脉冲的值进行累计,累计值达到1脉 冲以上时,进行累积量的输出。
- [B] 机械原点复位完毕时、当前值更改完毕时、速度控制启动时(有进给当前值更新的情况下 除外)、固定尺寸进给控制启动时,对未能输出的不足1脉冲的累计值进行清零。(累计值 被清除的情况下,进给机械值将产生相当于清除量的误差。即使连续进行固定尺寸进给 控制的情况下,也可以始终以相同的机械移动量进行控制。)
- [C] 通过调整"电子齿轮",进行指令移动量与实际移动量的机械系统误差的补偿。 ("电子齿轮"是根据" Pr.2 每1旋转的脉冲数"、" Pr.3 每1旋转的移动量"、" Pr.4 单 位倍率"定义的值。)
- [A]、[B]中简单运动模块将进行自动处理。

关于"电子齿轮功能"、[C]的误差补偿方法等进行如下所示的内容说明。

- [1] 电子齿轮的基本考虑方法
- [2] 误差补偿方法

## [1] 电子齿轮的基本考虑方法

所谓电子齿轮就是为了使机械按照程序中指令的移动量动作而确定电机进行多少旋转(多少脉 冲量的旋转)为佳的项目。

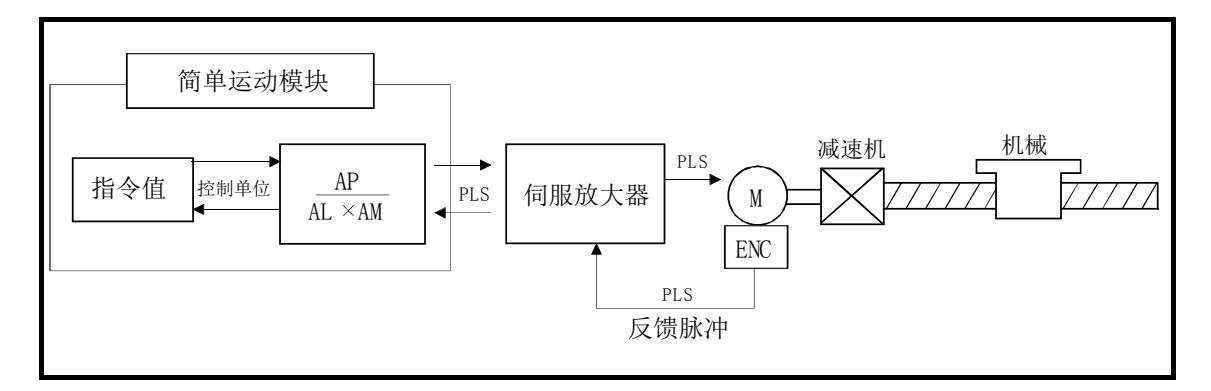

电子齿轮考虑方法的基本点如下式所示。

 $[Pr.2]$  (电机每 1 旋转的脉冲数) = AP  $\overline{Pr.3}$  (电机每 1 旋转的机械移动量) = AL  $\boxed{\frac{Pr.4}{Pr.4}}$  (单位倍率)  $\boxed{=}$   $\boxed{2}$ 考虑了单位倍率的电机每 1 旋转的机械移动量 = 4s。

$$
\frac{AP}{P} = \frac{AP}{\Delta_S} = \frac{AP}{AL \times AM} \cdots (1)
$$

设置使上述的关系式成立的 AP、AL、AM 的值。

但是,AP、AL、AM 中可设置的数值有允许设置范围,所以,需要使由上述关系式计算(约分) 出的值在 AP、AL、AM 的设置范围内。

### (1) 滚珠丝杠+减速机的情况下

滚珠丝杠齿距10mm, 电机HG-KR(4194304PLS/rev), 减速机9/44的情况下

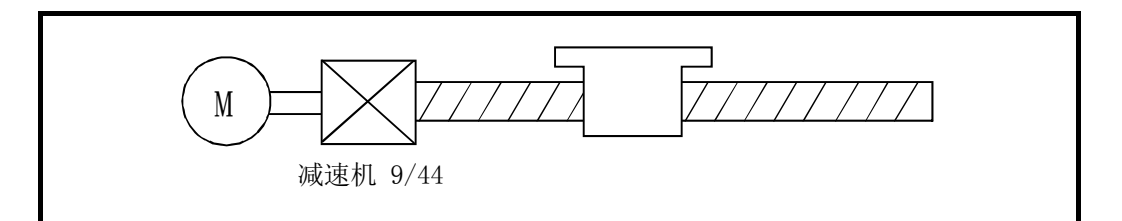

首先计算出电机1旋转(AP)时负荷(机械)移动多少mm(As)。

AP(电机旋转1圈的脉冲数) = 4194304 [PLS] S(电机旋转1圈的机械移动量) = 滚珠螺杆齿距×减速比  $= 10$  [mm]  $\times 9/44$ = 10000.0[μm]×9/44  $\blacktriangleleft$  令单位为 0.1μm。 控制单位为 mm 的情况下最小指 将其代入上述的式(1)。 此时,直接以减速比9/44的分数进行计算。 AP  $\overline{\triangle}$  =  $\overline{10000.0[\mu \text{ m}] \times 9/44}$ 4194304[PLS]  $=$   $\frac{10000.0 \times 9}{10000}$ 4194304×44  $=$  90000.0 184549376  $=$   $\overline{11250.0}$  =  $\overline{11250.0 \text{ (AL)} \times 1 \text{ (AM)}}$ 23068672 23068672(AP)  $= \frac{1125.0 \, (AL) \times 10 \, (AM)}{}$ 23068672(AP)

由此,得出要设置的AP、AL、AM为如下所示的值。

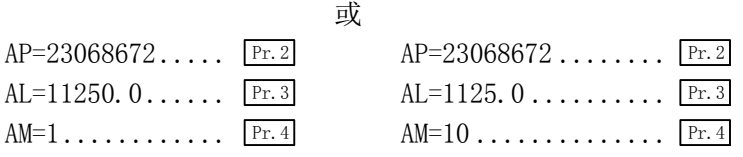

(注: 这两个设置实例本质上是一致的。除此之外还有其它的设置值。)

### (2) 将控制单位设置为PLS(脉冲)的情况下

将PLS作为控制单位使用时的电子齿轮设置如下所示。 AP=电机1旋转脉冲数 AL=电机1旋转脉冲数  $AM=1$ 

示例)电机HG-KR(4194304PLS/rev)的情况下

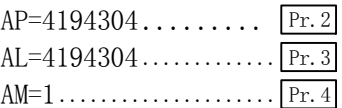

### (3) 在旋转轴中将控制单位设置为degree的情况下

旋转轴、电机HG-KR(4194304PLS/rev)、减速机3/11的情况下

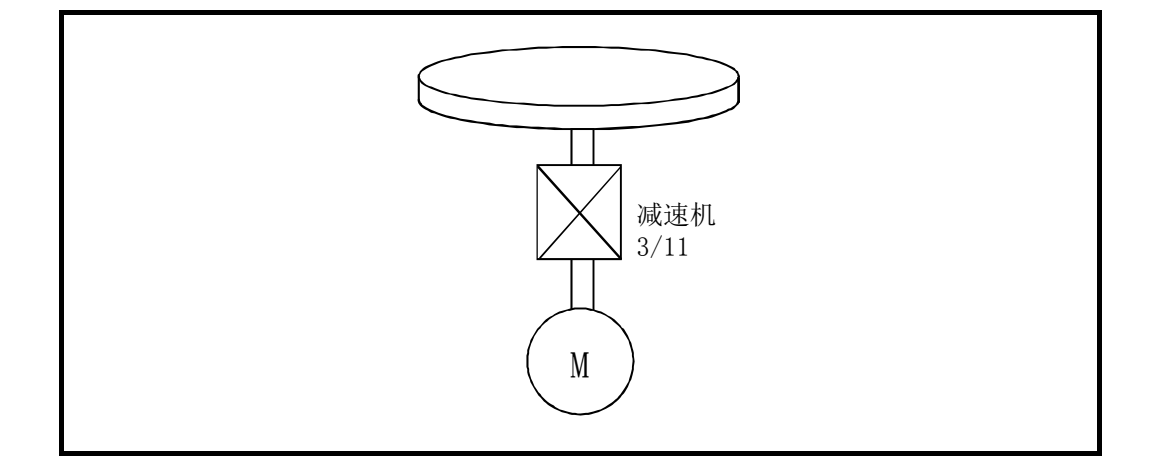

首先计算出电机1旋转(AP)时负荷(机械)移动多少degree(AS)。

 S(电机旋转1圈的机械移动量) = 360.00000[degree]×减速比 AP(电机旋转1圈的脉冲数) = 4194304[PLS]  $= 360.00000 \times 3/11$ 

将其代入上述的式(1)。 此时,直接以减速比3/11的分数进行计算。

$$
\frac{\text{AP}}{\angle 15} = \frac{4194304 \, \text{[PLS]}}{360.00000 \, \text{[degree]} \times 3/11}
$$
\n
$$
= \frac{4194304 \, \text{[PLS]} \times 11}{360.00000 \, \text{[degree]} \times 3}
$$
\n
$$
= \frac{46137344}{1080.00000}
$$
\n
$$
= \frac{2883584}{67.50000} = \frac{2883584 \, \text{(AP)}}{67.50000 \, \text{(AL)} \times 1 \, \text{(AM)}}
$$
\n
$$
= \frac{2883584 \, \text{(AP)}}{0.06750 \, \text{(AL)} \times 1000 \, \text{(AM)}}
$$

由此,得出要设置的AP、AL、AM为如下所示的值。

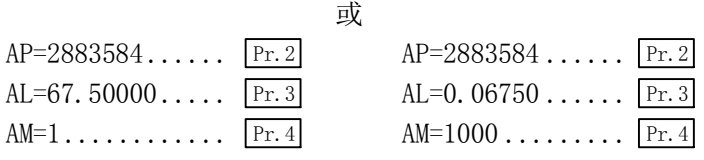

(注: 这两个设置实例本质上是一致的。除此之外还有其它的设置值。)

#### (4) 在传送带驱动中将控制单位设置为mm的情况下(含π计算)

带式传送带驱动、传送带直径135mm、带轮比1/3、电机HG-KR(4194304PLS/rev)、减速机 7/53的情况下

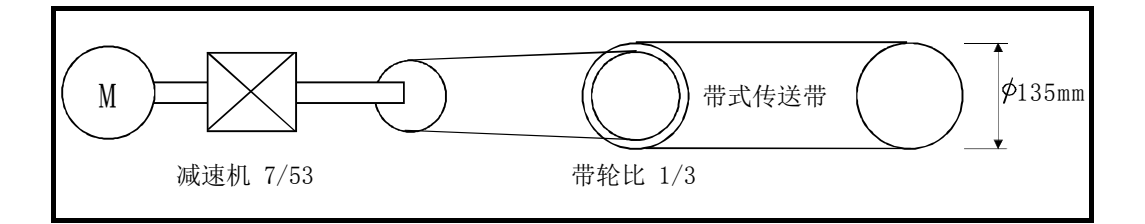

因为是根据传送带的移动量进行控制,所以控制单位设置为mm。 首先计算出电机1旋转(AP)时负荷(机械)移动多少mm (4s)。

Ar (电机旋转1圖的麻{+致/ = − 4154504[rL5]<br>⊿S(电机旋转1圈的机械移动量)= 135000.0[μm]×π×減速比 AP(电机旋转1圈的脉冲数) = 4194304[PLS] = 135000.0[μm]×π×7/53×1/3 将其代入上述的式(1)。 此时,直接以减速比7/53×1/3的分数进行计算。

$$
\frac{\text{AP}}{\text{AS}} = \frac{\text{AP}}{\text{AL} \times \text{AM}} = \frac{4194304 \, [\text{PLS}]}{135000. \, 0[ \, \mu \, \text{m}] \times \pi \times 7/53 \times 1/3}
$$
\n
$$
= \frac{4194304 \times 53 \times 3}{135000. \, 0 \times \pi \times 7}
$$
\n
$$
= \frac{166723584}{236250 \times \pi}
$$

式中,以π=3.141592654进行计算。

AP  $\overline{\triangle}$  = AP  $AL \times AM = 742201.2645075$ 166723584

AL的小数点有效位数为1位, 所以第2位以后舍去。

AP  $\overline{\triangle}$  = AP  $AL \times AM$  = 166723584  $742201.2$ 166723584(AP) 742201. 2(AL)  $\times$  1(AM) 由此,得出要设置的AP、AL、AM为如下所示的值。

 $AP = 166723584...$   $Pr.2$  $AL=742201.2...$   $Pr.3$ AM= $1, \ldots, \ldots, \ldots$  Pr. 4

此设置中对应实际的机械值会发生误差,但这无法避免。 该误差为:

7422012/166723584  $\frac{1422012}{166723584}$  - 1  $\times 100 = -8.69 \times 10^{-6}$ [%]

AP(电机旋转1圈的脉冲数) = 4194304[PLS] S(电机旋转1圈的机械移动量)= 135000.0[μm]×π×减速比 = 135000.0[μm]×π×7/53×1/3

这相当于按1km连续传送时86.9[μm]左右的误差。

### (5) 使用线性伺服时的脉冲数·移动量

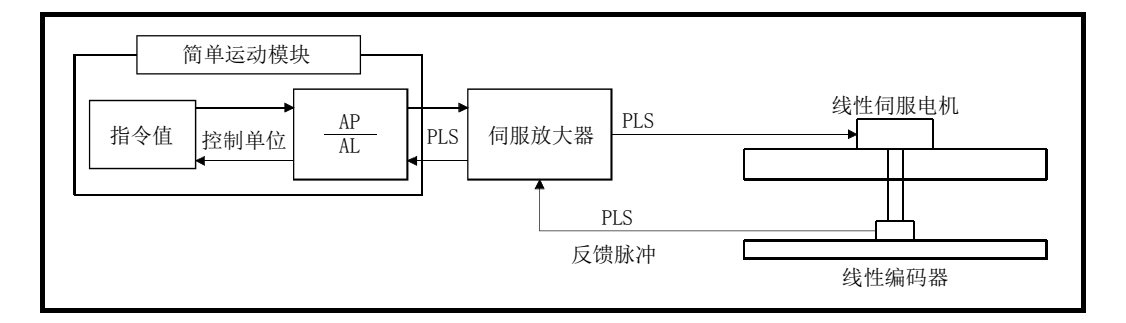

以下列条件计算线性编码器的脉冲数(AP)及移动量(AL)。

线性编码器分辨率 = す 脉冲数(AP)

线性编码器分辨率: 0.05μm的情况下

脉冲数(AP)[PLS]  $\frac{1}{2}$  移动量(AL)  $\left[\mu\text{m}\right]$  = 1  $\overline{0.05}$  = 20  $\overline{1.0}$ 

在实际设置中,脉冲数通过" Pr. 2 每1旋转的脉冲数 (AP) "设置,移动量通过" Pr. 3 每1 旋转的移动量(AL)"设置。

\*: 对于伺服参数"线性编码器分辨率设置分子(PS02)"、"线性编码器分辨率设置分母 (PS03)",应设置为与基本参数中设置的值相同的值。 详细内容请参阅伺服放大器的技术资料集。
#### [2] 误差补偿方法

根据参数中设置的"电子齿轮"进行了位置控制的情况下,指令移动量(L)与实际移动量(L') 可能产生误差。在简单运动模块中,调节电子齿轮对该误差进行补偿。 用于进行误差补偿的"误差补偿量"的定义如下所示。

误差补偿量 = 指令移动量(L)  $\frac{1}{\mathcal{R}}$ 际移动量(L') ···(2)

加入了误差补偿量的电子齿轮如下所示。

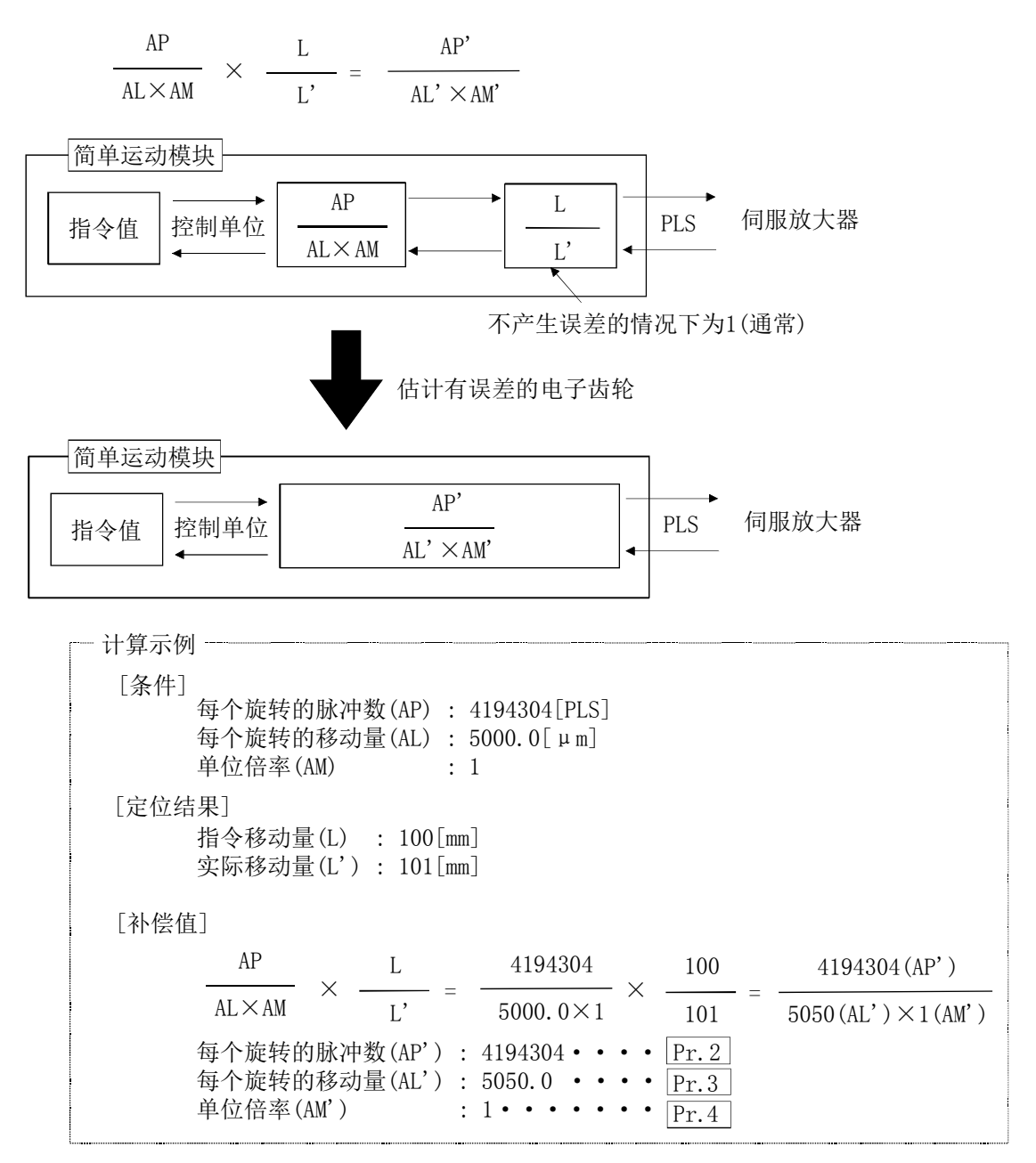

将补偿后的" Pr. 2 每个旋转的脉冲数 (AP')"、" Pr. 3 每个旋转的移动量 (AL')"、" Pr. 4 单位 倍率(AM')"设置到参数中后,写入简单运动模块。所设置的内容在可编程控制器就绪信号[Y0] 的上升沿(OFF→ON)时将生效。

# 13.3.3 近旁通过功能

进行使用了插补控制的连续轨迹控制时,执行近旁通过功能的动作。

"近旁通过功能"是在进行使用插补控制的连续轨迹控制时,可抑制定位数据转换时发生的机 械振动的功能。

#### [近旁通过]

将连续执行的各定位数据最后产生的移动量的余量交接给下一定位数据。由于无需进行定 位,消除了减速动作,因此可以抑制速度更改时发生的机械振动。 由于不进行对位,可以采用从" Da.6 定位地址/移动量"中设置的位置附近通过的轨迹进行 控制。

关于"近旁通过功能",进行如下所示的内容说明。

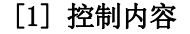

#### [2] 控制方面的注意事项

## [1] 控制内容

在 2 轴直线插补控制中进行了连续轨迹控制情况下的轨迹如下所示。

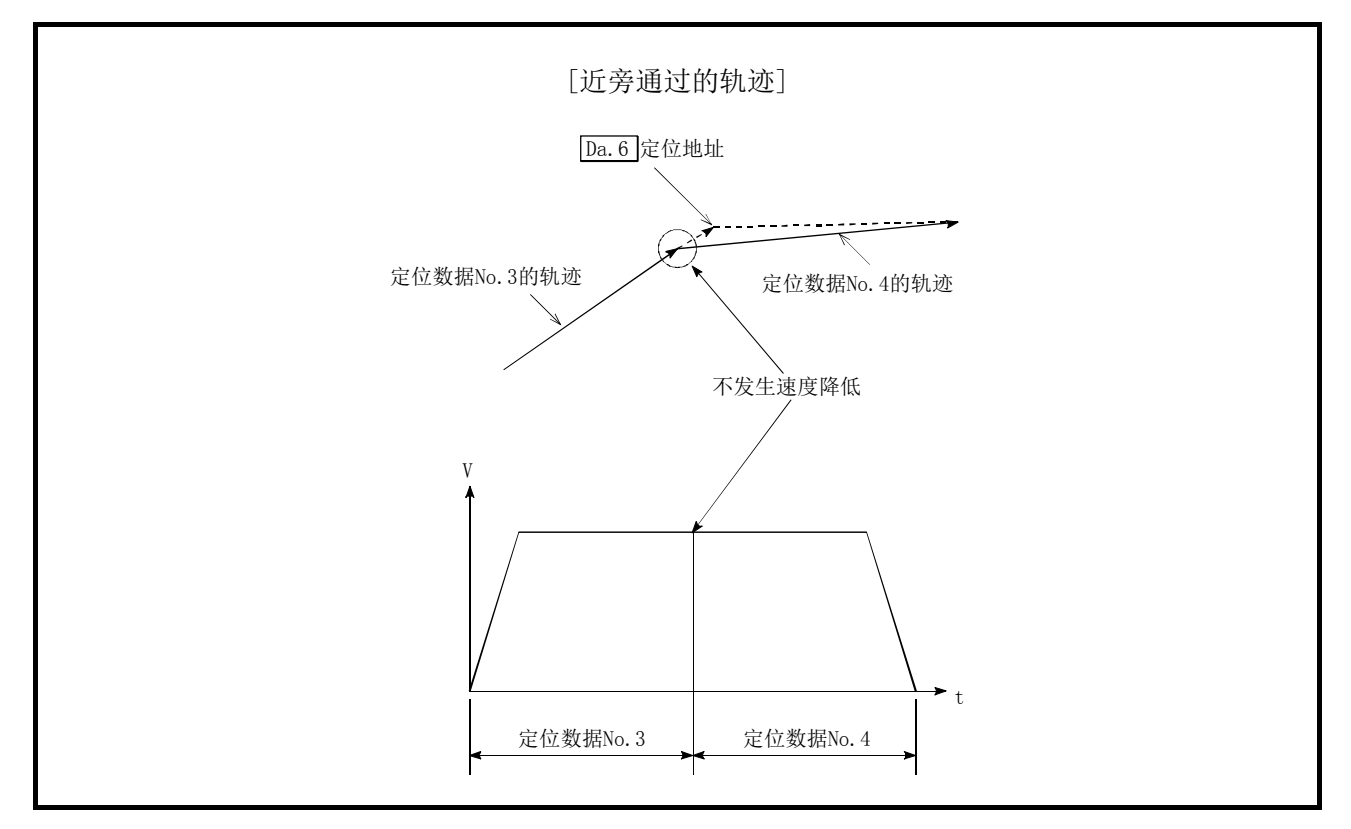

图 13.9 连续轨迹控制情况下的轨迹

# [2] 控制方面的注意事项

- (1) 进行连续轨迹控制时,如果定位数据中指定的移动量较小,则可能会发生输出速度达不到 指令速度的现象。
- (2) 由于插补运行时不进行移动方向的检查,所以,即使移动方向变化也不会减速停止。(参 阅下图)因此,移动方向改变时可能会发生急速反转。 避免急反转的情况下,不应将通过点的定位数据设置为连续轨迹控制"11",而应设置为 连续定位控制"01"。

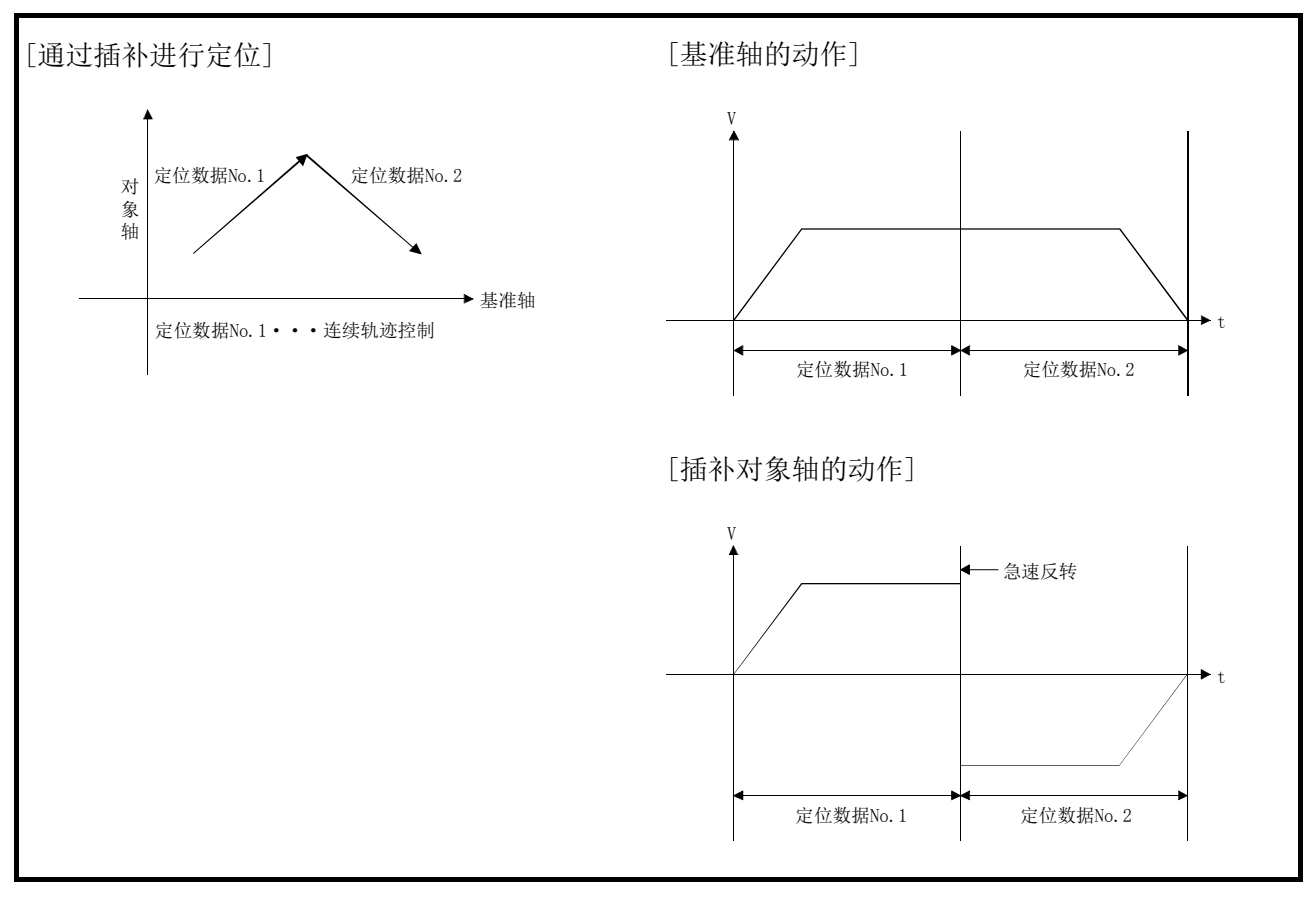

图 13.10 连续轨迹控制中移动方向改变时的轨迹和各轴的输出速度

# 13.4 控制限制功能

控制限制功能有"速度限制功能"、"转矩限制功能"、"软件行程限位功能"、"硬件行程限位功 能"、"紧急停止功能"等。各功能通过参数设置以及顺控程序的编制、写入执行。

# 13.4.1 速度限制功能

"速度限制功能"是控制中的指令速度超过"速度限制值"的情况下,将指令速度限制在"速 度限制值"的设置范围内的功能。

关于"速度限制功能",进行如下所示的内容说明。

- [1] 速度限制功能与各控制的关系
- [2] 控制方面的注意事项
- [3] 速度限制功能的设置方法

### [1] 速度限制功能与各控制的关系

"速度限制功能"与各控制的关系如下所示。

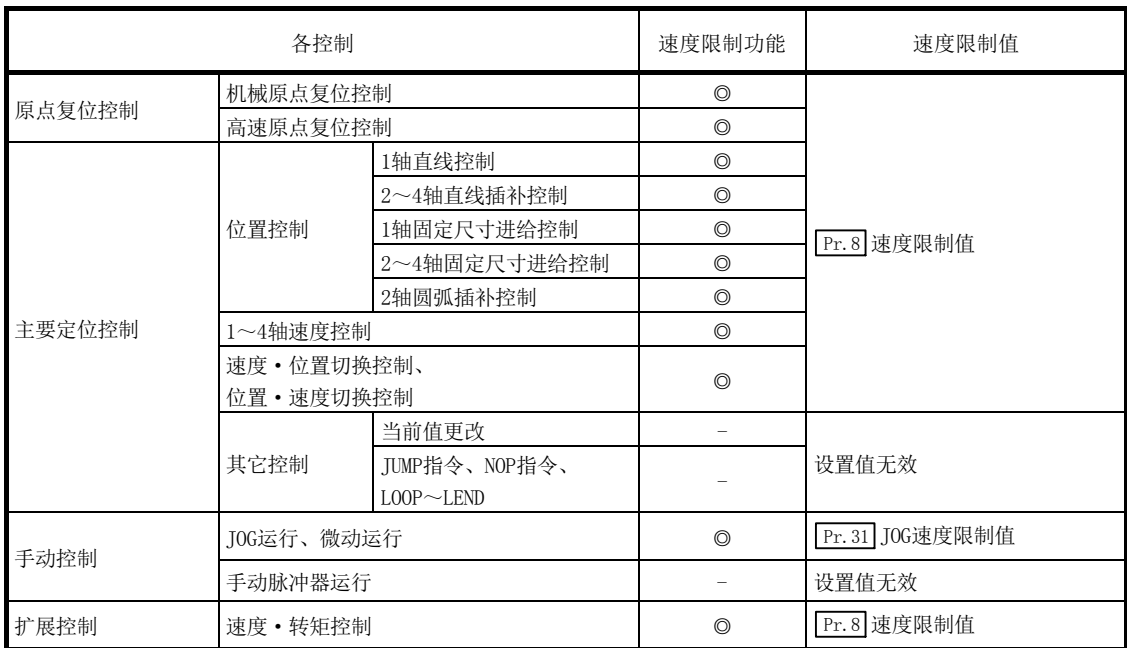

◎: 必须设置

- : 不需要设置(设置值无效。只要是初始值等设置范围内的值即可。)

#### [2] 控制方面的注意事项

2~4 轴速度控制时某个轴超过了" Pr.8 速度限制值"的情况下,将以速度限制值控制超出了 速度限制值的轴。进行插补的其它轴根据指令速度比限制速度。 2~4 轴直线插补控制、2~4 轴固定尺寸进给控制、2 轴圆弧插补控制时, 基准轴超过了 " Pr. 8 速度限制值"的情况下,将以速度限制值控制基准轴。(插补轴侧速度限制功能不起作用。)

## [3] 速度限制功能的设置方法

使用"速度限制功能"时,在如下所示的参数中设置"速度限制值"后,写入简单运动模块。 设置的内容在写入简单运动模块时将生效。

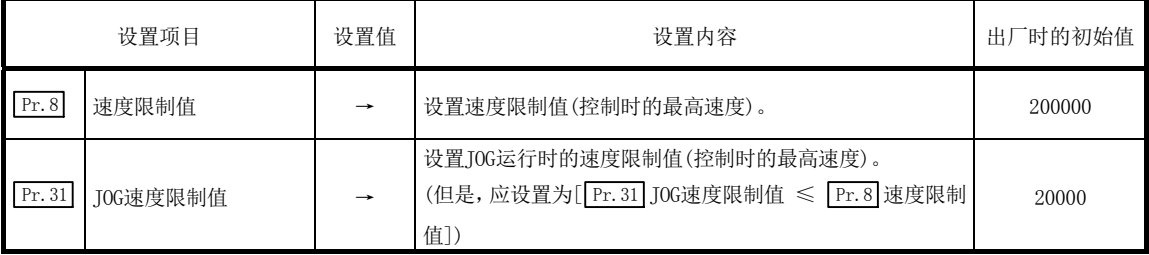

\*: 关于设置内容的详细说明,请参阅"5.2节 参数一览"。

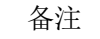

- · 对各轴分别进行参数设置。
- · 建议尽量采用GX Works2进行参数设置。通过顺控程序进行设置的情况下,由于使用较多的 顺控程序及软元件,不仅复杂且延长了扫描时间。

# 13.4.2 转矩限制功能

"转矩限制功能"是伺服电机发生转矩超过"转矩限制值"的情况下,将发生转矩限制在"转 矩限制值"的设置范围内的功能。

"转矩限制功能"可用于减速机的保护、限制对止挡的推压动作的力等,控制不使负荷以及机 械被施加多余的力。

关于"转矩限制功能",进行如下所示的内容说明。

- [1] 转矩限制功能与各控制的关系
- [2] 控制内容
- [3] 控制方面的注意事项
- [4] 转矩限制功能的设置方法

## [1] 转矩限制功能与各控制的关系

"转矩限制功能"与各控制的关系如下所示。

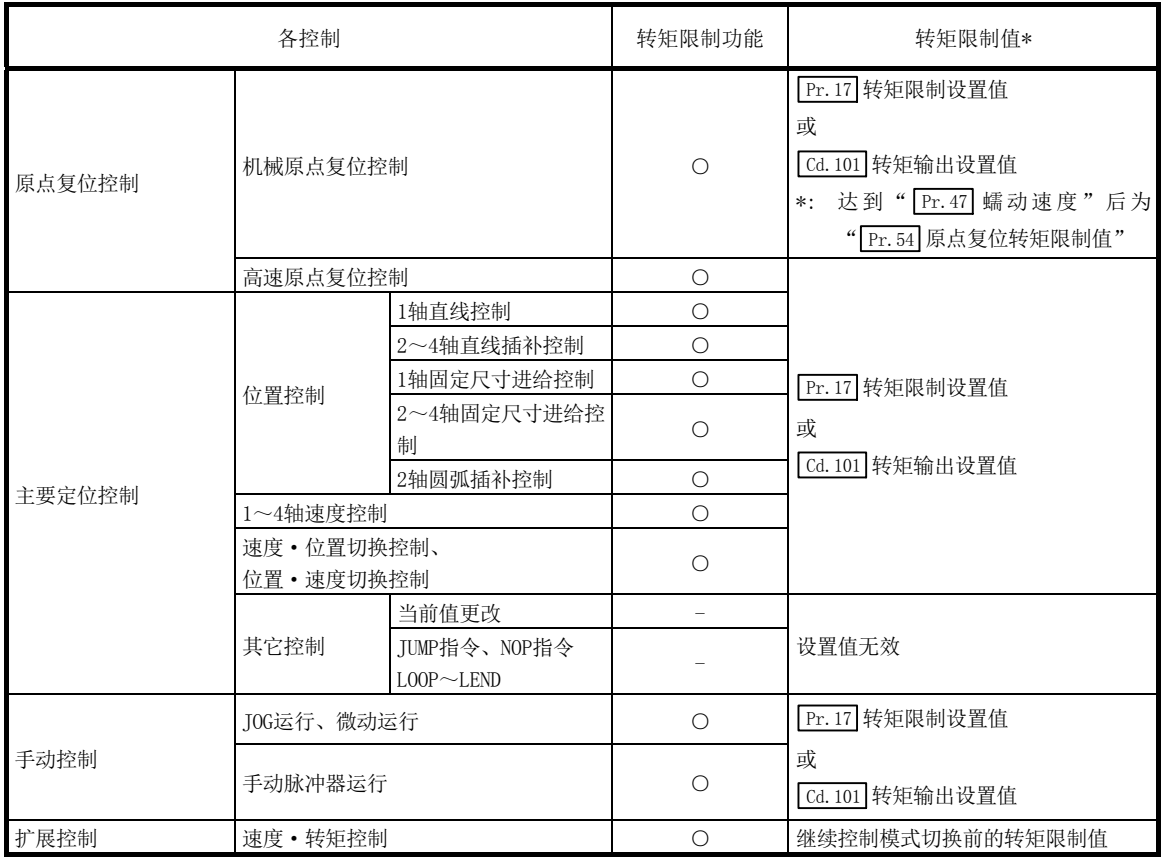

○: 根据需要设置(不使用时为"-")

- : 不需要设置(设置值无效。只要是初始值等设置范围内的值即可。)

\* : 表示 " Cd. 22 转矩更改值/ 正转转矩更改值"、 " Cd. 113 反转转矩更改值"为 "0"情况下的转矩限制值。

## [2] 控制内容

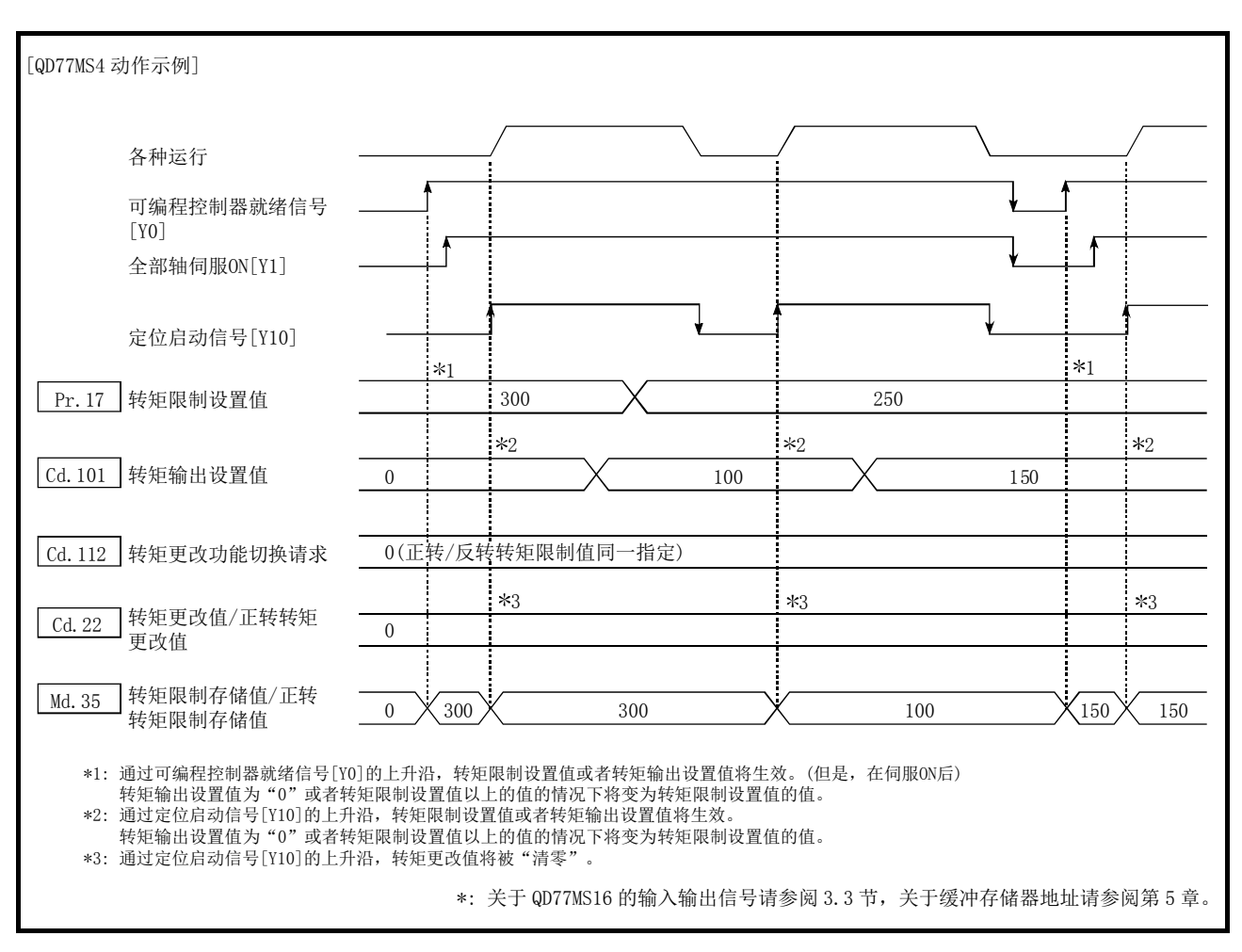

转矩限制功能的动作如下所示。

图 13.11 转矩限制功能的动作

## [3] 控制方面的注意事项

- (1) 通过 " pr.17 转矩限制设置值"进行转矩限制时, 应确认 " [ca.22] 转矩更改值 / 正转转矩更 改值"、" [cd.113]反转转矩更改值" 被设置为"0"。 若设置为"0"以外,则所设置的值将生效,将以设置的转矩更改值进行转矩限制。(关于 "转矩更改值",请参阅"13.5.4 项转矩更改功能")
- (2) " Pr.54 原点复位转矩限制值"超过" Pr.17 转矩限制设置值"时,将发生出错。 (出错代码: 995)
- (3) 因转矩限制而停止时,偏差计数器中将会残留滞留脉冲。 若除去负荷转矩,则进行滞留脉冲量的动作。应注意可能会在除去负荷转矩的瞬间突然开 始移动。

## [4] 转矩限制功能的设置方法

(1) 使用"转矩限制功能"时,在如下所示的参数中设置值后,写入简单运动模块。 (a) 设置的内容在可编程控制器就绪信号[Y0]的上升沿(OFF→ON)时将生效。

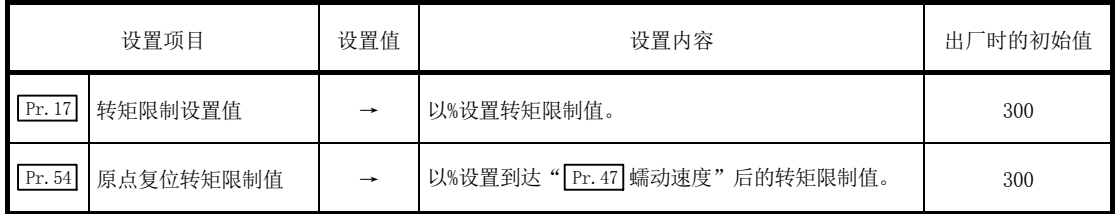

(b) 设置的内容在定位启动信号[Y10]的上升沿(OFF→ON)时将生效。

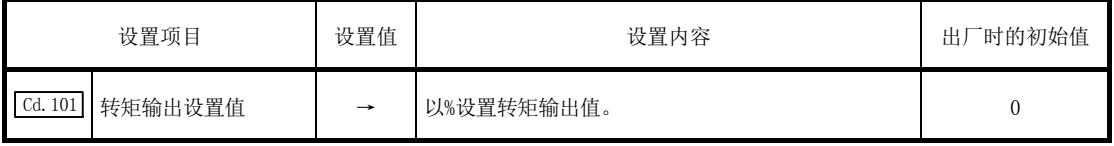

\*: 关于设置内容的详细说明,请参阅"5.2节 参数一览"、"5.7节 控制数据一览"。

\*: 转矩限制值: 为转矩更改值的上限值。即使误在转矩更改值中输入了较大的值,也会被限制在转矩限制 设置值内,所以可以防止误输入。(转矩更改值中即使输入转矩限制设置值以上的值也不会进行转矩值 的更改。)

- \*: 转矩输出设置值: 在定位开始时读取后,作为转矩限制值使用。"0"或者转矩限制设置值以上的值的 情况下则使用"转矩限制设置值"。
- (2) 简单运动模块中设置的"转矩限制值"在被发送到伺服放大器的同时,将被设置到"[Md.35] 转矩限制储存值 / 正转转矩限制储存值"、"[Md.120] 反转转矩限制储存值"中。

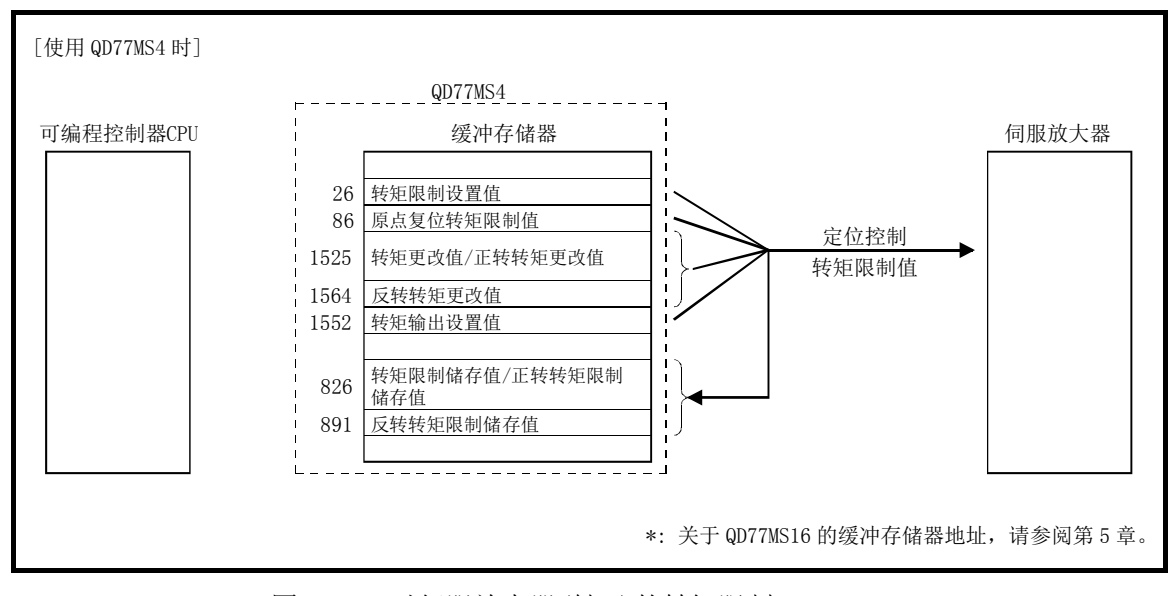

图 13.12 对伺服放大器(轴 1)的转矩限制

(3) " Md.35 转矩限制存储值/正转转矩限制存储值"、" Md.120 反转转矩限制存储值"的缓冲存 储器地址如下所示。

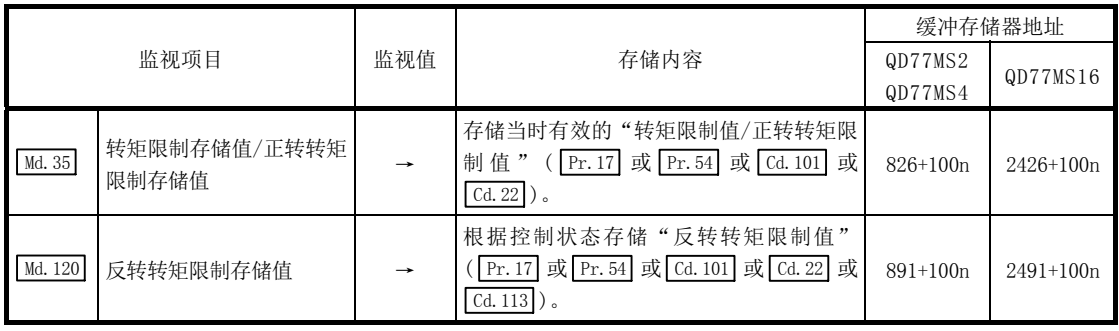

n: 轴No.-1

\*: 关于存储内容的详细说明,请参阅"5.6节 监视数据一览"。

#### 备注

- · 对各轴分别进行参数设置。
- · 建议尽量采用GX Works2进行参数设置。通过顺控程序进行设置的情况下,由于使用较多的 顺控程序及软元件,不仅复杂且延长了扫描时间。
- 只有在" Cd.112 转矩更改功能切换请求"中设置了"1: 正转/反转转矩限制值个别指定"时 才使用" Md. 120 反转转矩限制存储值"、" Cd. 113 反转转矩更改值"。(参阅"13.5.4项 转 矩更改功能")

# 13.4.3 软件行程限位功能

"软件行程限位功能"是使用通过机械原点复位确立的地址,设置工件可动范围的上限与下限, 发出了超出设置范围的可动指令时不执行该指令的功能。

在简单运动模块中,作为表示当前值的地址使用"进给当前值"和"进给机械值",而在"软 件行程限位功能"中,是在" Pr.14 软件行程限位选择"中设置使用哪个地址进行限位检查。(关 于"进给当前值"及"进给机械值",请参阅"9.1.4 项 当前值的确认"。) 此外,工件可动范围的上限/下限是在" Pr.12 软件行程限位上限值"/" Pr.13 软件行程限位 下限值"中设置。

关于"软件行程限位功能"进行如下所示的内容说明。

- [1] 根据"进给当前值"和"进给机械值"的选择可动区域的差异
- [2] 软件行程限位检查的内容
- [3] 软件行程限位功能与各控制的关系
- [4] 软件行程限位检查时的注意事项
- [5] 软件行程限位功能的设置方法
- [6] 将软件行程限位设置为无效时
- [7] 控制单位为"degree"情况下的设置

#### [1] 根据"进给当前值"和"进给机械值"的选择可动区域的差异

使用了软件行程限位功能情况下的工件可动范围如下所示。

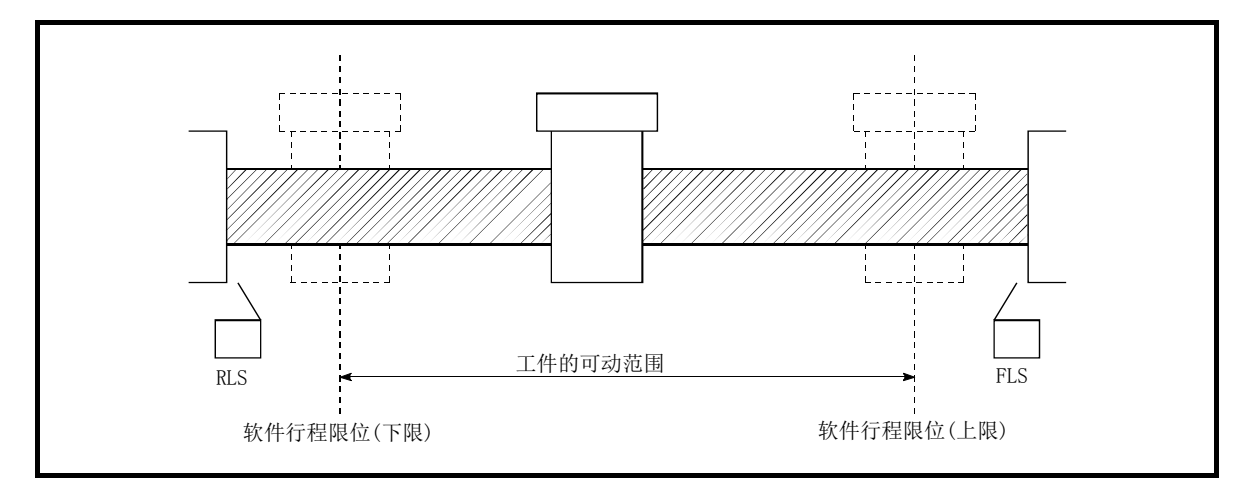

图 13.13 工件的可动范围

以下介绍在可动范围的限位检查中使用了"[Md.20]进给当前值"时与使用了"[Md.21]进给机械值" 时的差异。

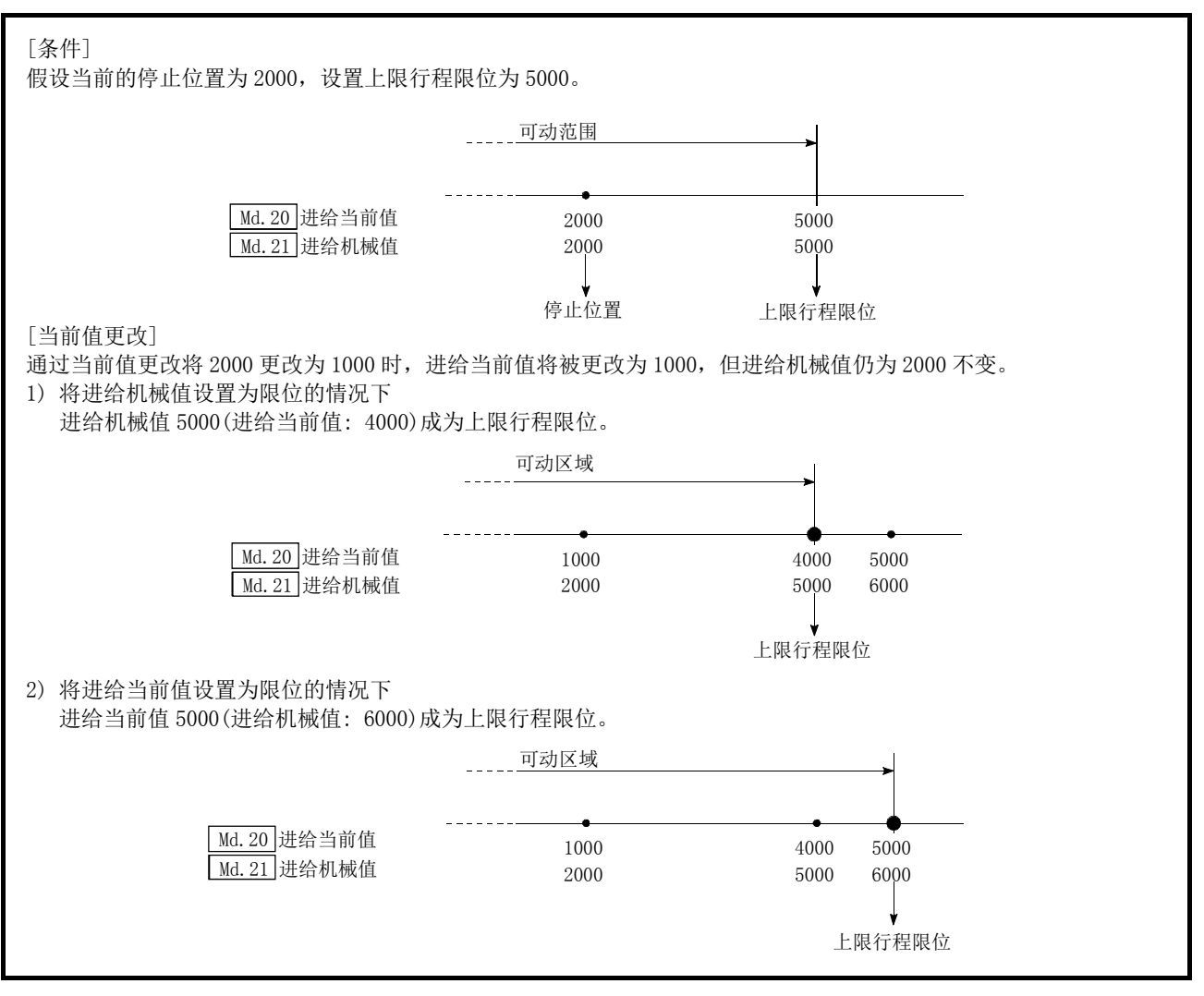

图 13.14 进给当前值及进给机械值的软件行程限位

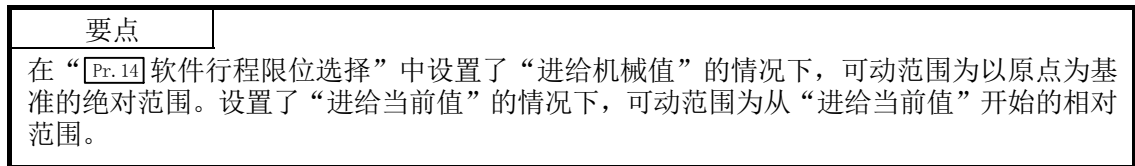

# [2] 软件行程限位检查的内容

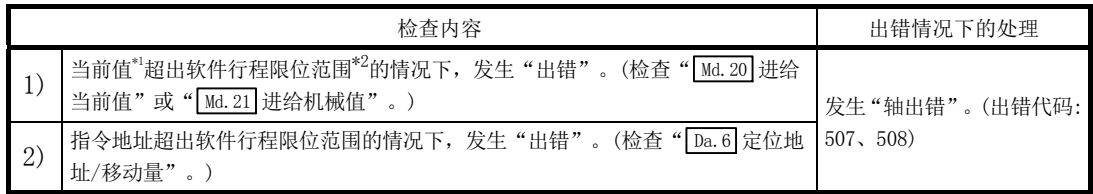

\*1: 在"| Pr.14|软件行程限位选择"中设置"| Md.20|进给当前值"或者"| Md.21|进给机械值"的任意一个。

\*2: 从" | Pr. 12 | 软件行程限位上限值"起到" | Pr. 13 | 软件行程限位下限值"为止的可动范围。

# [3] 软件行程限位功能与各控制的关系

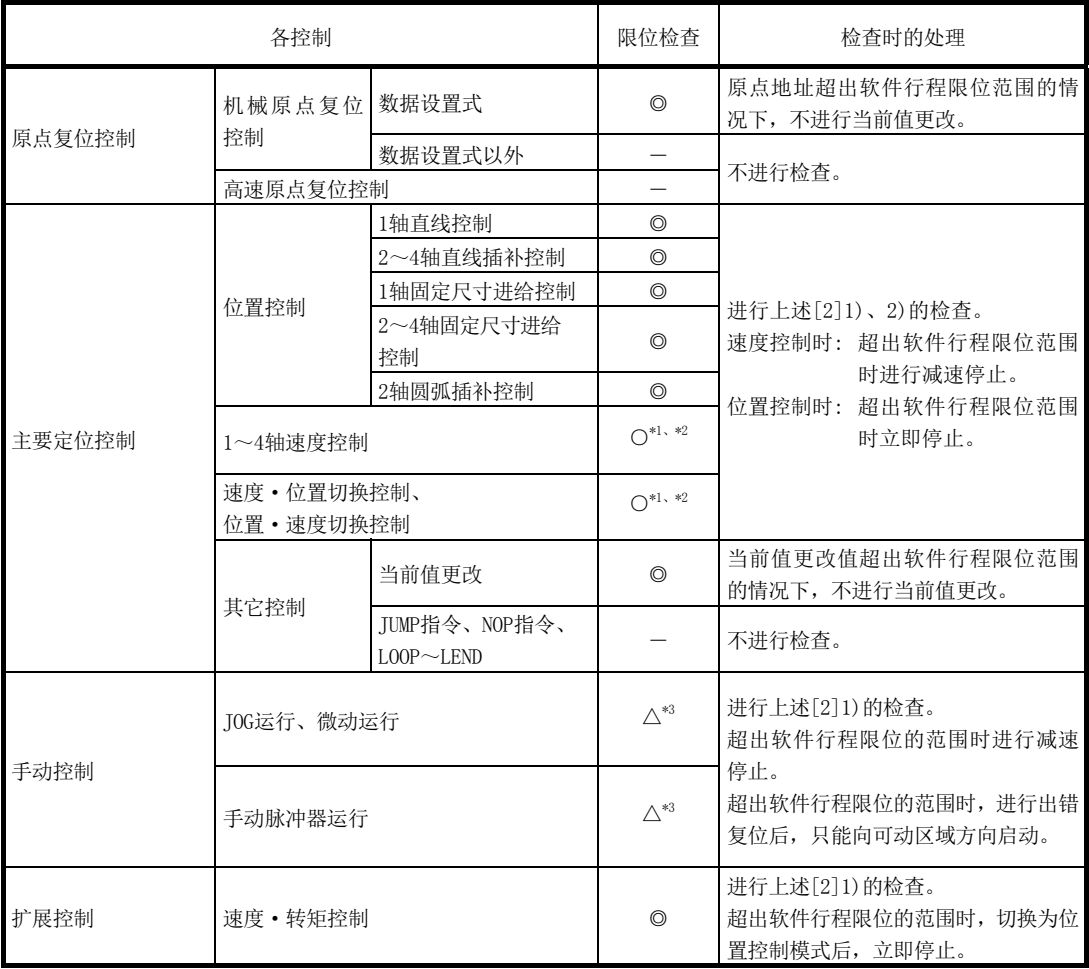

◎: 检查有效

○: 速度控制中,在" Pr.14 软件行程限位选择"中设置了"进给当前值"的情况下,如果未进行进给当前值的更新(参 阅 Pr.21 )则不进行检查。

―: 不进行检查(检查无效)

△: 仅在" Pr. 15 软件行程限位有效/无效设置"中设置为"0: 有效"的情况下才有效。

\*1: " Md. 20 进给当前值"的值根据" Pr. 21 速度控制时的进给当前值"的设置而有所不同。

\*2: 单位为"degree"的情况下,速度控制中不进行检查。

\*3: 单位为"degree"的情况下不进行检查。

#### [4] 软件行程限位检查时的注意事项

- (1) 要使"软件行程限位功能"正常发挥作用,需要事先执行机械原点复位。
- (2) 插补控制时,对基准轴和插补轴的全部当前值进行行程限位检查。只要有任意 1 轴出错, 所有的轴都不启动。
- (3) 圆弧插补控制时, 在控制途中可能会出现超出" Pr. 12] 软件行程限位上限值"/ " Pr. 13 软 件行程限位下限值"的现象。 此时,即使超出行程限位也不进行减速停止。如有可能超出行程限位,必须在外部配置限 位开关。

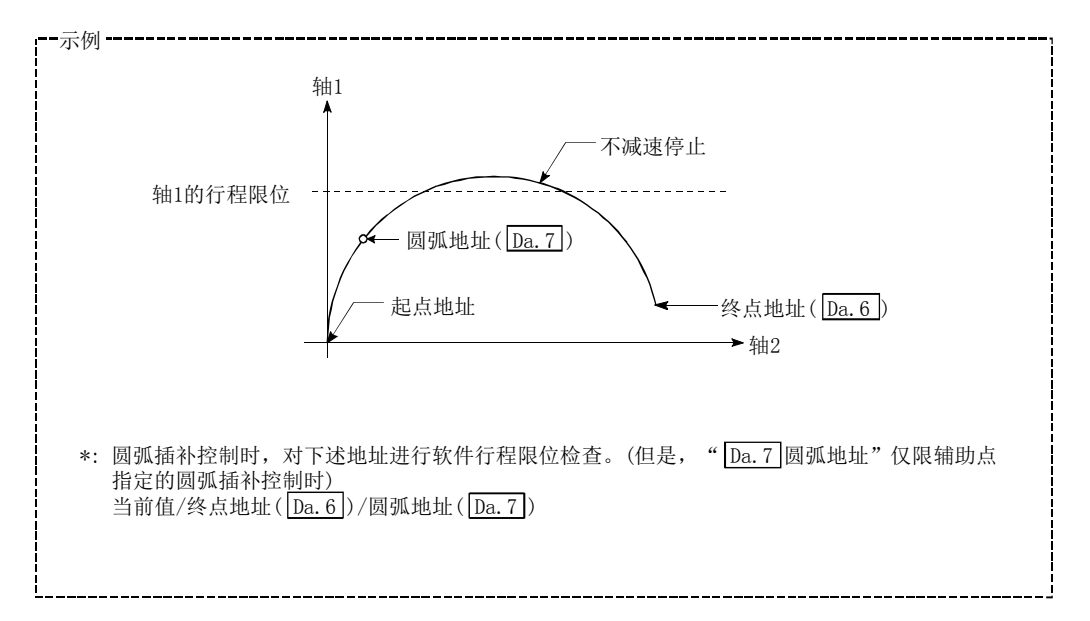

(4) 连续轨迹控制时,检测到出错的情况下,在出错的定位数据的前一个定位数据执行完成时 将立即停止。

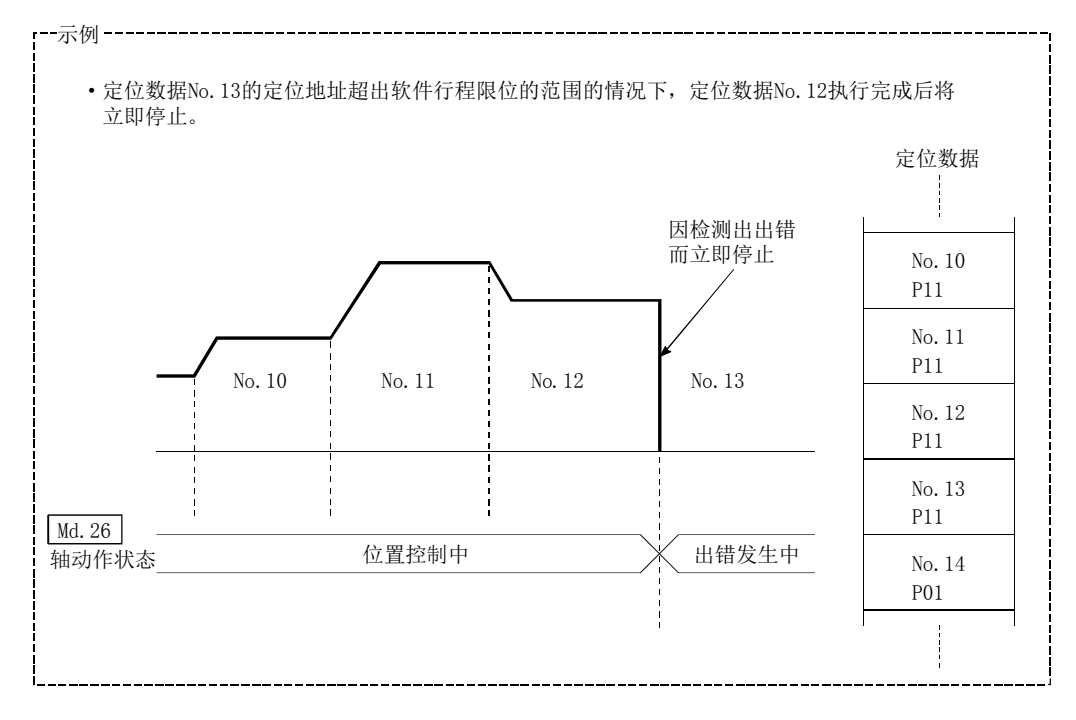

(5) 同时启动时,对同时启动的全部轴的当前值进行行程限位检查。只要有任意 1 轴出错,所 有的轴都不启动。

#### [5] 软件行程限位功能的设置方法

使用"软件行程限位功能"时,在如下所示的参数中设置必要值后,写入简单运动模块。 设置的内容在可编程控制器就绪信号[Y0]的上升沿(OFF→ON)时将生效。

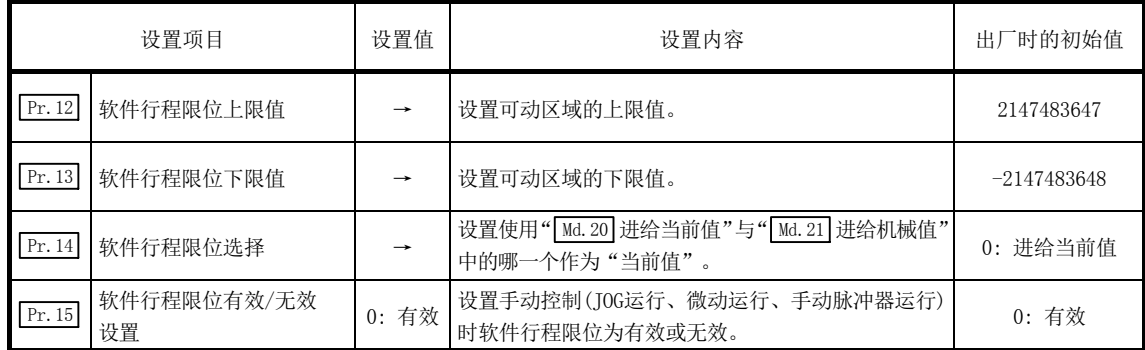

\*: 关于设置内容的详细说明,请参阅"5.2节 参数一览"。

### [6] 将软件行程限位设置为无效时

将软件行程限位设置为无效的情况下,按以下方式进行设置后,写入简单运动模块。(设置值 应在允许设置范围内。)

Pr. 12 软件行程限位上限值 = Fr. 13 软件行程限位下限值

(仅限手动控制无效的情况下,在" Pr.15 软件行程限位有效/无效设置"中设置"1: 软件行程 限位无效"。)

所设置的内容在可编程控制器就绪信号[YO]的上升沿(OFF→ON)时将生效。 单位为"degree"的情况下,速度控制中(包括速度·位置切换控制、位置·速度切换控制的 速度控制)及手动控制中,与 Pr.12 、 Pr.13 、 Pr.15 的设置值无关,不进行软件行程限位的检查。

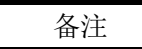

- · 对各轴分别进行参数设置。
- · 建议尽量采用GX Works2进行参数设置。通过顺控程序进行设置的情况下,由于使用较多的 顺控程序及软元件,不仅复杂且延长了扫描时间。

## [7] 控制单位为"degree"情况下的设置

#### ■当前值的地址

"[Md.20]进给当前值"的地址为"0~359.99999°"的环形地址。

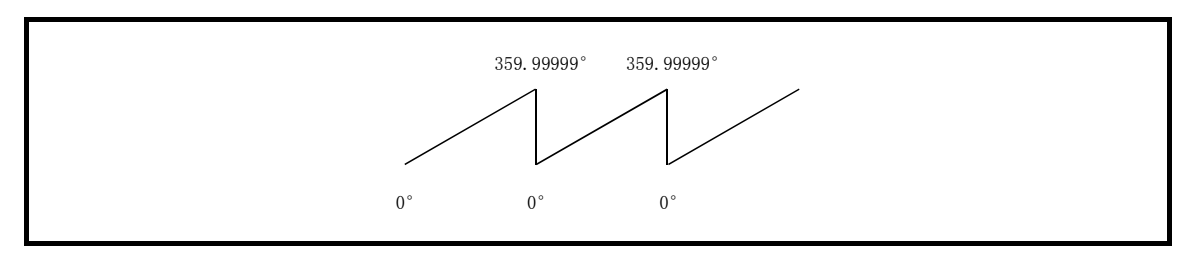

图 13.15 控制单位为"degree"情况下的当前值地址

#### ■软件行程限位的设置

软件行程限位的上限值/下限值为 0~359.99999゚。

(1) 将软件行程限位设置为有效情况下的设置

将软件行程限位设置为有效的情况下,应按右转的方向设置软件行程限位的下限值→上限 值。

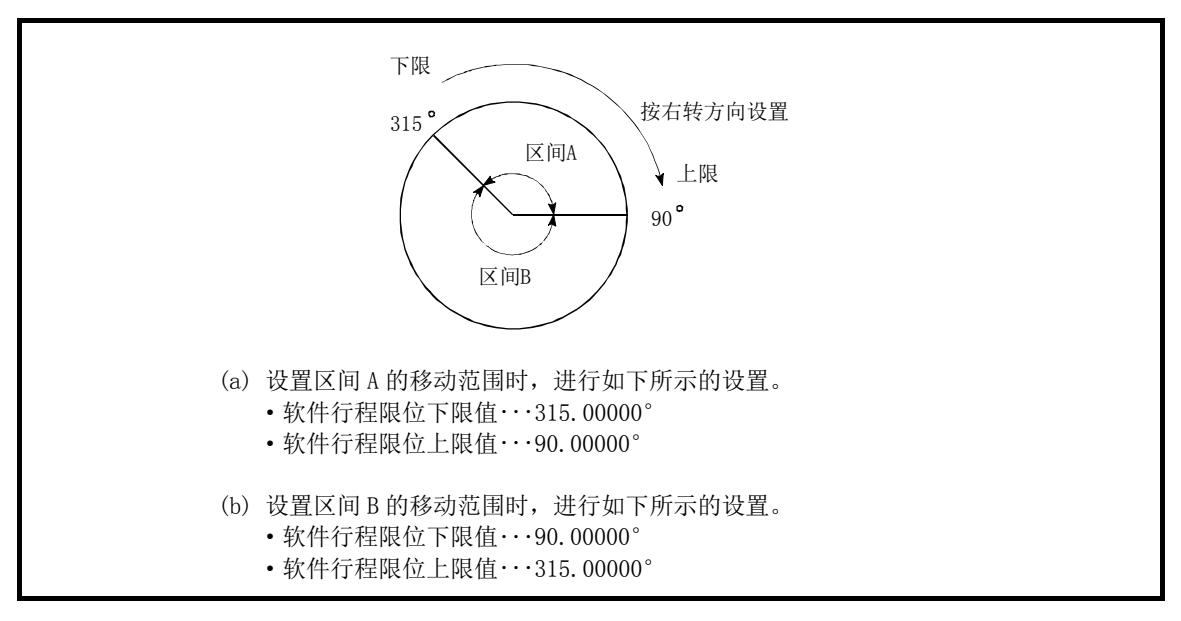

图 13.16 控制单位为"degree"情况下的软件行程限位

# 13.4.4 硬件行程限位功能

# △危险

● 需要进行硬件行程限位配线的情况下,必须以负逻辑进行配线,并使用常闭触点。如果设置为正逻 辑并使用常开触点,有可能导致发生重大事故。

> "硬件行程限位功能"是在物理性的可动范围的上限/下限处设置限位开关,并通过来自限位 开关的信号输入停止(减速停止)控制的功能。

通过在到达按物理性的可动范围的上限/下限前停止控制,防止机器破损。

硬件行程限位中可使用以下信号。(参阅" [Pr.80]外部信号选择")

- ·QD77MS 的外部输入信号
- ·伺服放大器的外部输入信号
- ·经由 CPU 的外部输入信号(QD77MS 的缓冲存储器)

关于"硬件行程限位功能",进行如下所示的内容说明。

- [1] 控制内容
- [2] 硬件行程限位的配线
- [3] 控制方面的注意事项
- [4] 不使用硬件行程限位功能的情况下

# [1] 控制内容

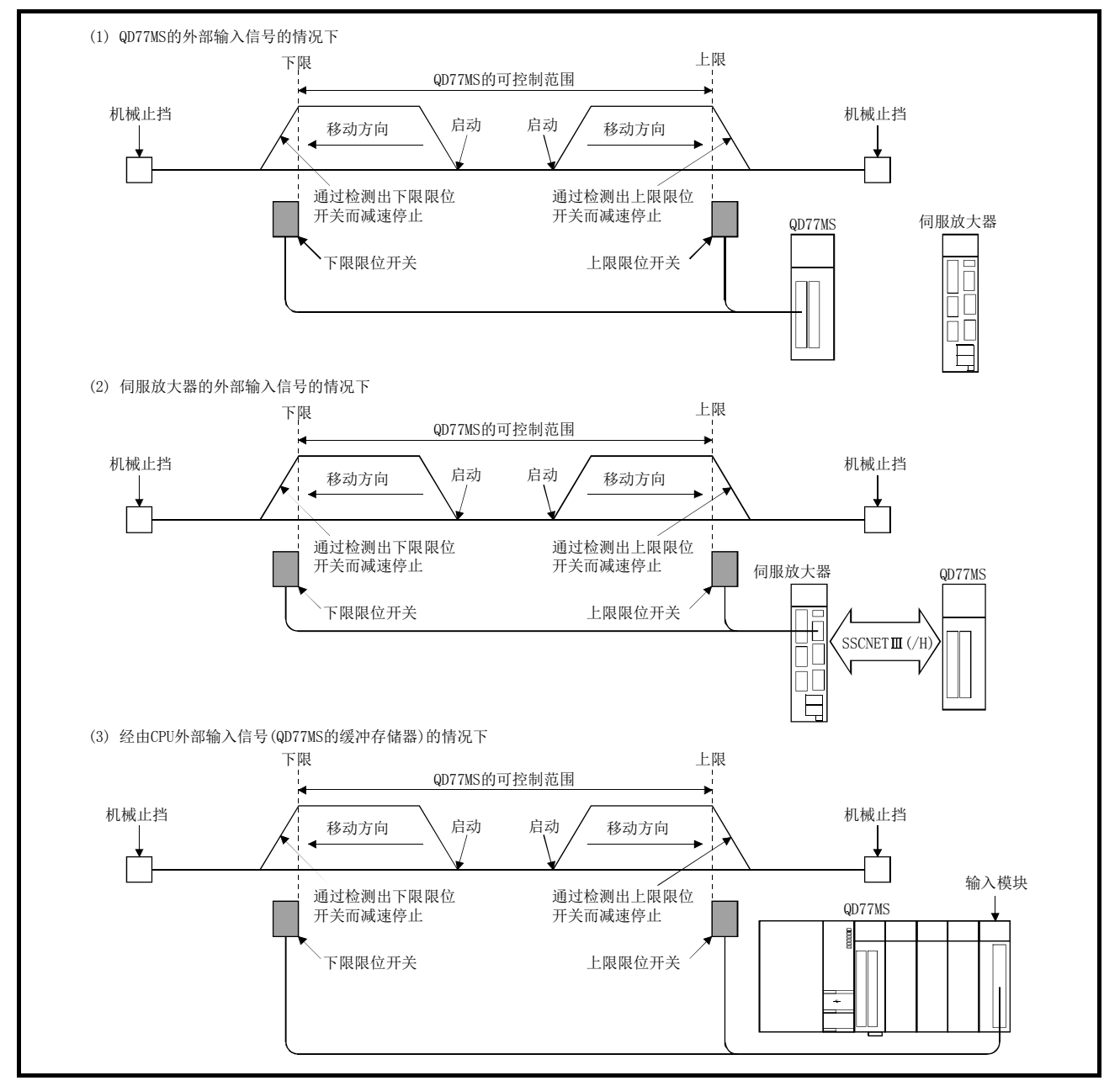

硬件行程限位功能的动作如下所示。

图 13.17 硬件行程限位功能的动作

### [2] 硬件行程限位的配线

使用硬件行程限位功能的情况下,应按下图所示对 QD77MS/伺服放大器的上限/下限行程限位端 子进行配线。无需区分 DC24V 的+/-符号。

(" Pr.22 输入信号逻辑选择"为初始值的情况下)

在经由 CPU 外部输入信号(QD77MS 的缓冲存储器)中使用硬件行程限位功能的情况下,配线根据 所使用的输入模块而有所不同。

\*: 使用 MR-JE-B 时, 在"  $\overline{[{\rm Pr.80}]}$  外部信号选择"中设置了"伺服放大器的外部输入信号"的情况下, 不发生 出错或报警,但外部输入信号(上/下限限位信号、近点狗信号)的操作无法进行。

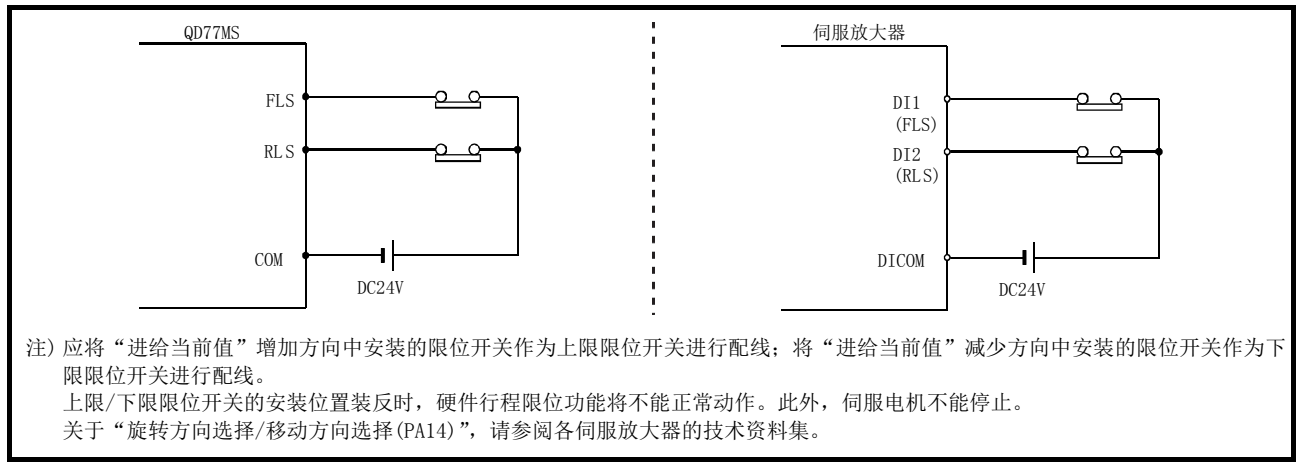

图 13.18 使用硬件行程限位情况下的配线

#### [3] 控制方面的注意事项

- (1) 由于超出简单运动模块的可控制范围(上限/下限限位开关的外侧)而停止的情况下,以及 检测出硬件行程限位而停止的情况下,"原点复位控制"、"主要定位控制"、"高级定位控 制"的启动、控制模式切换将无法进行。 再次进行控制的情况下, 应通过"JOG 运行"、"微动运行"或"手动脉冲器运行"将工件 移动到简单运动模块的可控制范围内。
- (2) " Pr.22 输入信号逻辑选择"为初始值的情况下,FLS(上限限位信号)与 DICOM 之间,RLS(下 限限位信号)与 DICOM 之间处于开路状态的情况下(也包括未配线的情况下), 不能通过简 单运动模块进行定位控制。

## [4] 不使用硬件行程限位功能的情况下

不使用硬件行程限位功能的情况下,应按下图所示对 QD77MS/伺服放大器的上限/下限行程限位 的端子进行配线。无需区分 DC24V 的+/-符号。

但是,通过在" pr.22 输入信号逻辑选择"中将 FLS 和 RLS 的逻辑设置为"正逻辑",即使不对 以下信号的 FLS 及 RLS 进行配线也可进行定位控制。

- ·QD77MS 的外部输入信号
- ·伺服放大器的外部输入信号
- ·经由 CPU 外部输入信号(QD77MS 的缓冲存储器)

(详细内容请参阅"14.5 节 外部输入输出信号逻辑切换功能"。)

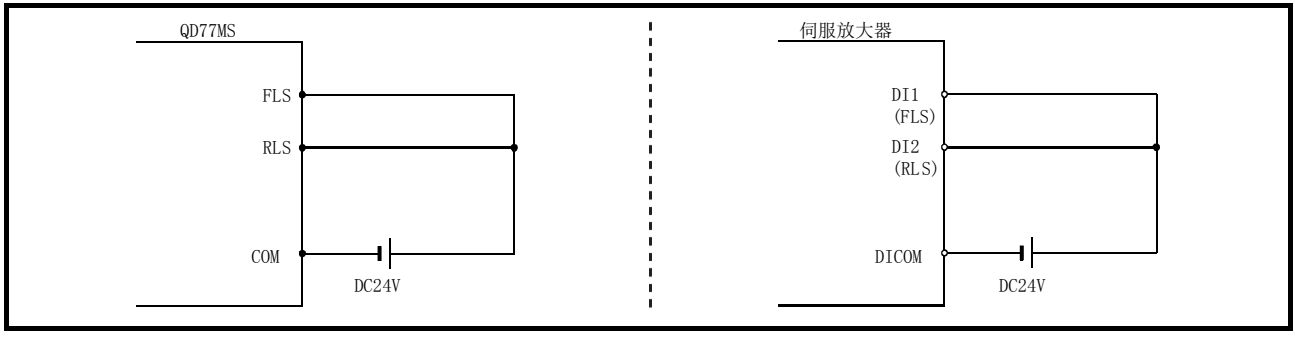

图 13.19 不使用硬件行程限位功能情况下的配线 (" Pr.22 输入信号逻辑选择"为初始值的情况下)

# 13.4.5 紧急停止功能

# △危险

- 需要进行紧急停止的配线的情况下,必须以负逻辑进行配线,请使用常闭触点。
- 将" Fr.82 紧急停止有效/无效设置"设置为"1: 无效"的情况下, 应设置使用了伺服放大器的强制 台、[2002]众心得血音,然为我众量。 《量》; 2. 《3》

"紧急停止功能"是通过简单运动模块的外部输入连接用连接器上连接的紧急停止输入,对伺 服放大器的全部轴进行批量停止的功能。(初始值为"0: 有效"。) 通过" Pr.82 紧急停止有效/无效设置"可以选择紧急停止输入的有效/无效。

关于"紧急停止功能"进行如下所示的内容说明。

- [1] 控制内容
- [2] 紧急停止的配线
- [3] 紧急停止的设置方法
- [4] 紧急停止的确认方法
- [5] 控制方面的注意事项

### [1] 控制内容

将" [Pr.82] 紧急停止有效/无效设置"设置为"0: 有效"的情况下, 紧急停止输入变为 ON 时将 发生伺服报警"控制器紧急停止报警"(报警编号:E7),伺服放大器的全部轴将批量停止。

紧急停止处理的概要如下表所示。

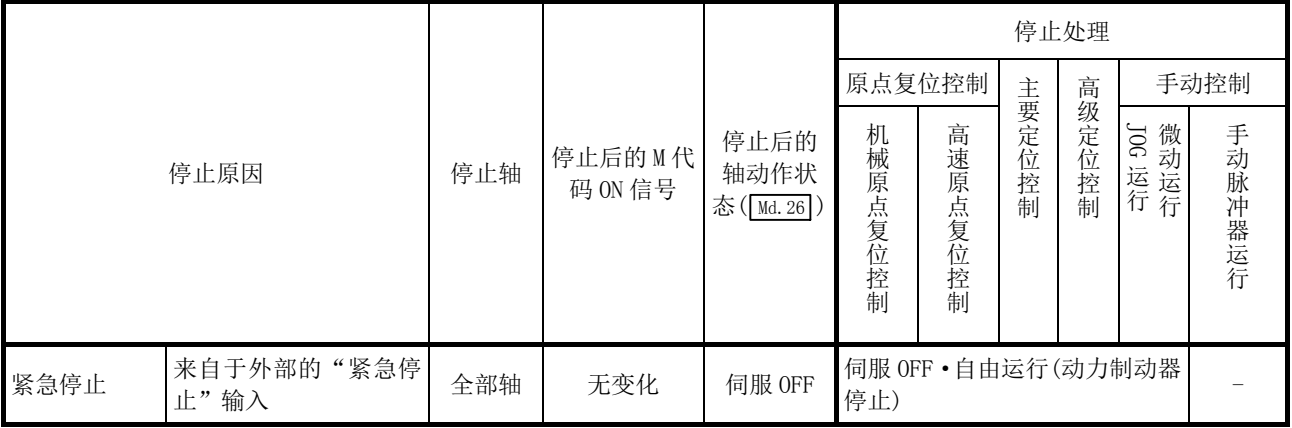

紧急停止功能的动作如下所示。

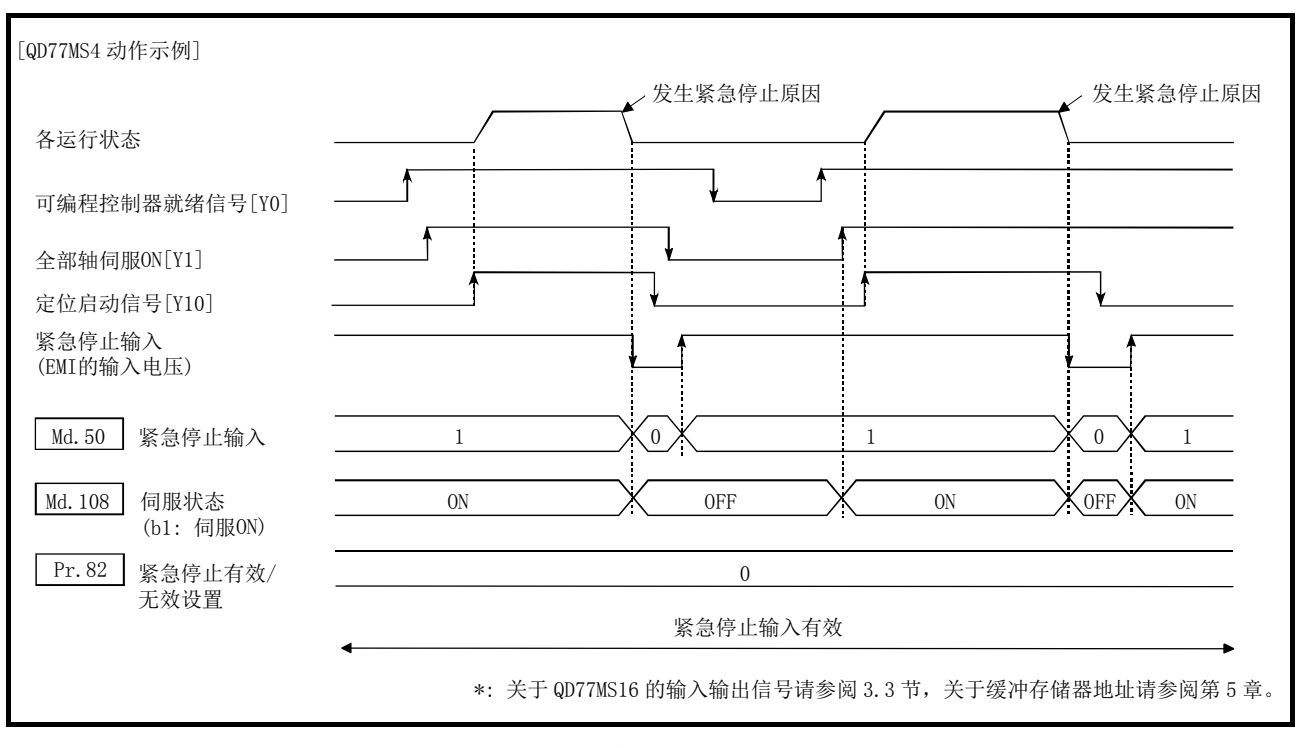

图 13.20 紧急停止功能的动作

# [2] 紧急停止的配线

使用紧急停止功能的情况下,应按下图所示对简单运动模块的紧急停止输入端子进行配线。无 需区分 DC24V 的+/-符号。

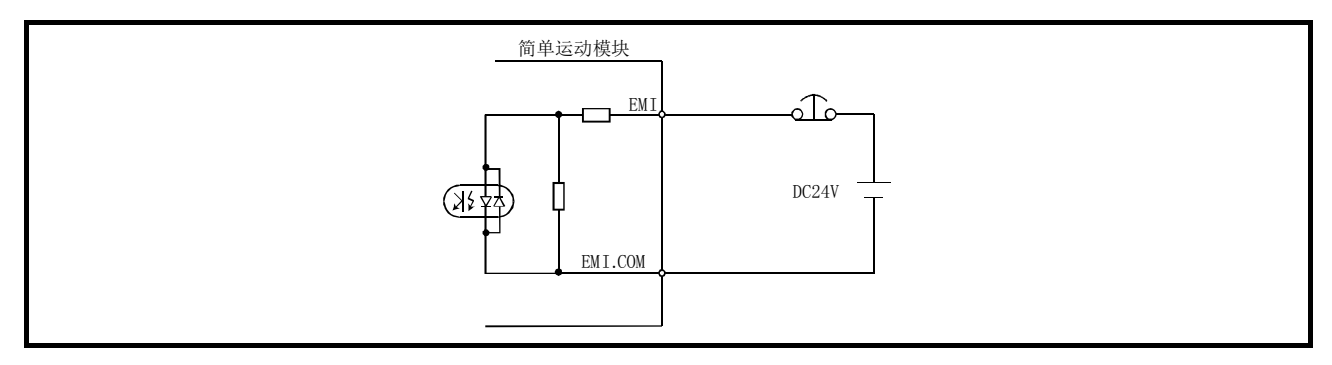

图 13.21 使用紧急停止输入信号情况下的配线

### [3] 紧急停止的设置方法

使用"紧急停止功能"时,通过顺控程序设置如下所示的数据。 所设置的内容在可编程控制器就绪信号[YO]为 OFF→ON 时将生效。

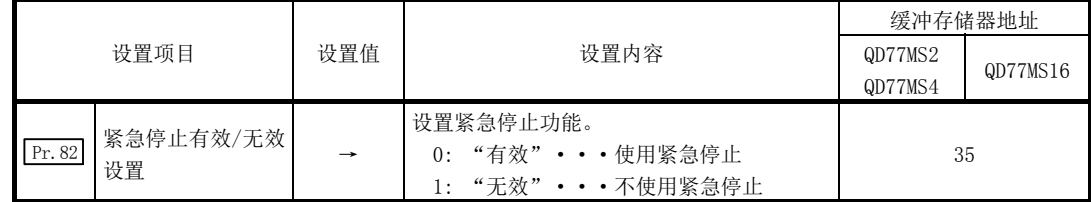

\*: 关于设置内容的详细情况,请参阅"5.2.3项 详细参数1"。

## [4] 紧急停止的确认方法

通过以下参数可确认紧急停止输入的 ON/OFF 状态。

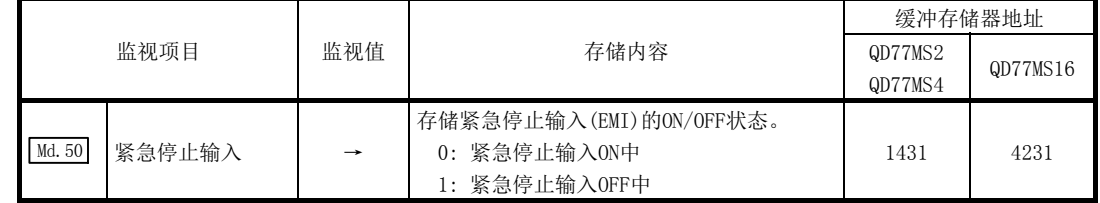

\*: 关于存储内容的详细情况,请参阅"5.6.1项 系统监视数据"。

## [5] 控制方面的注意事项

- (1) 紧急停止输入解除后的伺服 ON/OFF 取决于全部轴伺服 ON[Y1]的 ON/OFF。
- (2) 设置值为 0、1 以外的情况下,将发生"紧急停止有效/无效设置出错"(出错代码: 937)。
- (3) " Pr. 82 紧急停止有效/无效设置"为"1: 无效"时, " Md. 50 紧急停止输入"的监视值将变 为 $\overline{``1"}$ 。
- (4) 运行中即使将紧急停止输入置为 ON, 也不会发生"伺服就绪 OFF 出错"(出错代码: 102)。

# 13.5 控制内容更改功能

控制内容更改功能中有"速度更改功能"、"行程超限功能"、"加减速时间更改功能"、"转矩更 改功能"、"目标位置更改功能"。各功能通过参数的设置或顺控程序的创建・写入执行。 关于与主要功能的组合,请参阅"3.2.5 项 QD77MS 的主要功能与辅助功能的组合"。 此外,上述"速度更改功能"及"行程超限功能"均为速度更改功能,但有如下所示的不同。 应根据用途分别使用。

#### "速度更改功能"

- ·以任意的时机,仅对执行中的控制进行速度更改。
- ·直接设置更改后的速度。

#### "行程超限功能"

- ·对将要执行的全部控制进行速度更改。
- ·以相对于指令速度的百分比(%)设置更改后的速度。

#### 要点

在手动脉冲器运行、速度·转矩控制中不能使用"速度更改功能"及"行程超限功能"。

# 13.5.1 速度更改功能

"速度更改功能" 是以任意时机将控制中的速度更改为新指定的速度的功能。

更改后的速度直接设置到缓冲存储器中,并根据速度更改指令([cd.15]速度更改请求)或者外部 指令信号执行速度更改。

但是,机械原点复位的情况下,检测出近点狗 ON 并开始向蠕动速度减速后不能进行速度更改。 关于"速度更改功能"进行如下所示的内容说明。

- [1] 控制内容
- [2] 控制方面的注意事项

[3] 通过可编程控制器CPU进行的速度更改功能的设置方法

[4] 使用了外部指令信号的速度更改功能的设置方法

### [1] 控制内容

速度更改中的动作如下所示。

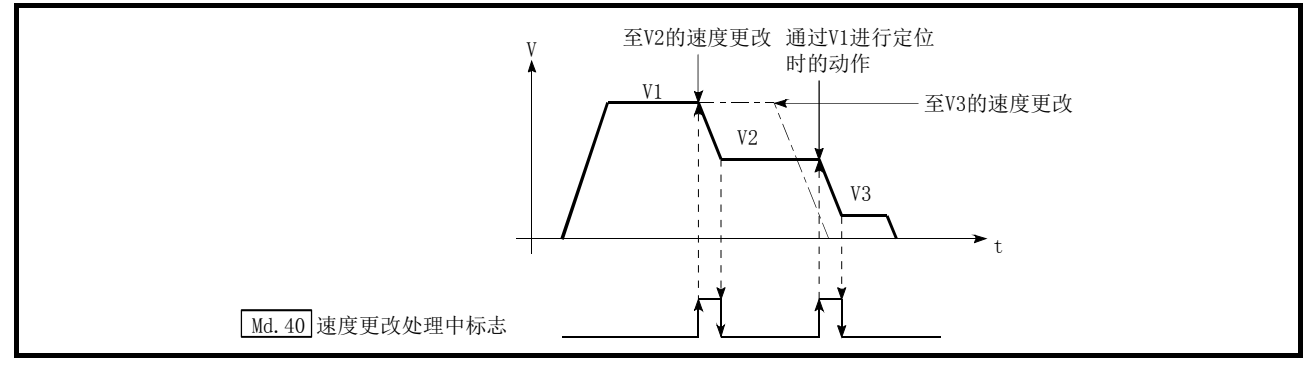

图 13.22 速度更改的动作

## [2] 控制方面的注意事项

- (1) 在连续轨迹控制中的速度更改中,按下述方式进行控制。
	- (a) 下一定位数据中无速度指定(当前速度)的情况下 →下一定位数据以" Cd.14 速度更改值"进行控制
	- (b) 下一定位数据中有速度指定的情况下
		- →以下一个定位数据的" Da.8 指令速度"进行控制

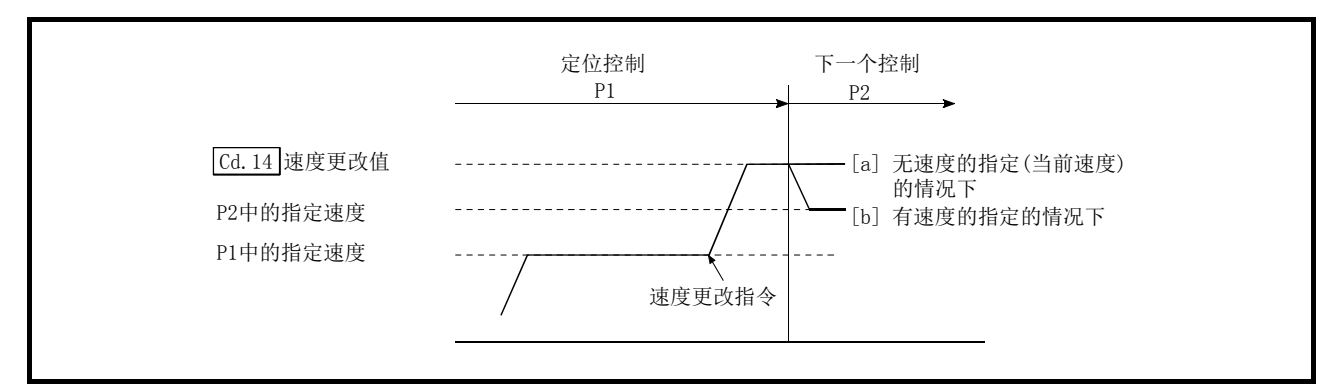

图 13.23 连续轨迹控制中的速度更改

- (2) 在连续轨迹控制中进行速度更改的情况下,不能确保进行更改的剩余距离时,则速度更改 将被忽略。
- (3) 在位置控制中进行速度更改,通过停止指令停止。此后,执行了重启时的速度将变为" Cd.14 速度更改值"的值。

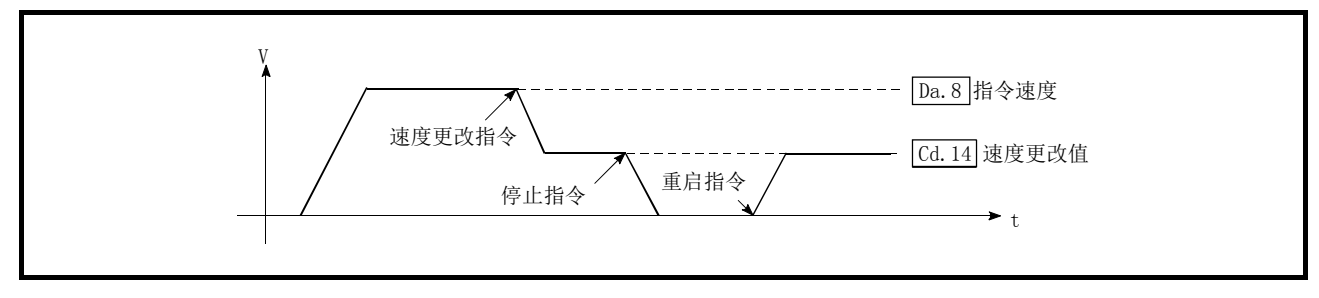

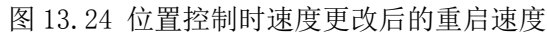

- (4) " Cd.14 速度更改值" 中设置"0"后进行了速度更改的情况下,其情况如下所示。
	- 将 " [ca.15 速度更改请求"置为 ON 时,速度更改 0 标志 ( Md.31 状态: b10)将变为 ON。 (插补控制时,基准轴侧的速度更改 0 标志将变为 ON。)
	- •轴将停止,但" Ma.26 轴动作状态"不变化,BUSY 信号保持为 ON 不变。(输入停止信号 时, BUSY 信号将变为 OFF, " Md. 26 轴动作状态"将变为"停止中"。) 在此情况下, " [cd.14] 速度更改值"中设置了 "0"以外时, 速度更改 0 标志 ( Md.31 状态: b10) 将变为 OFF,可以继续运行。

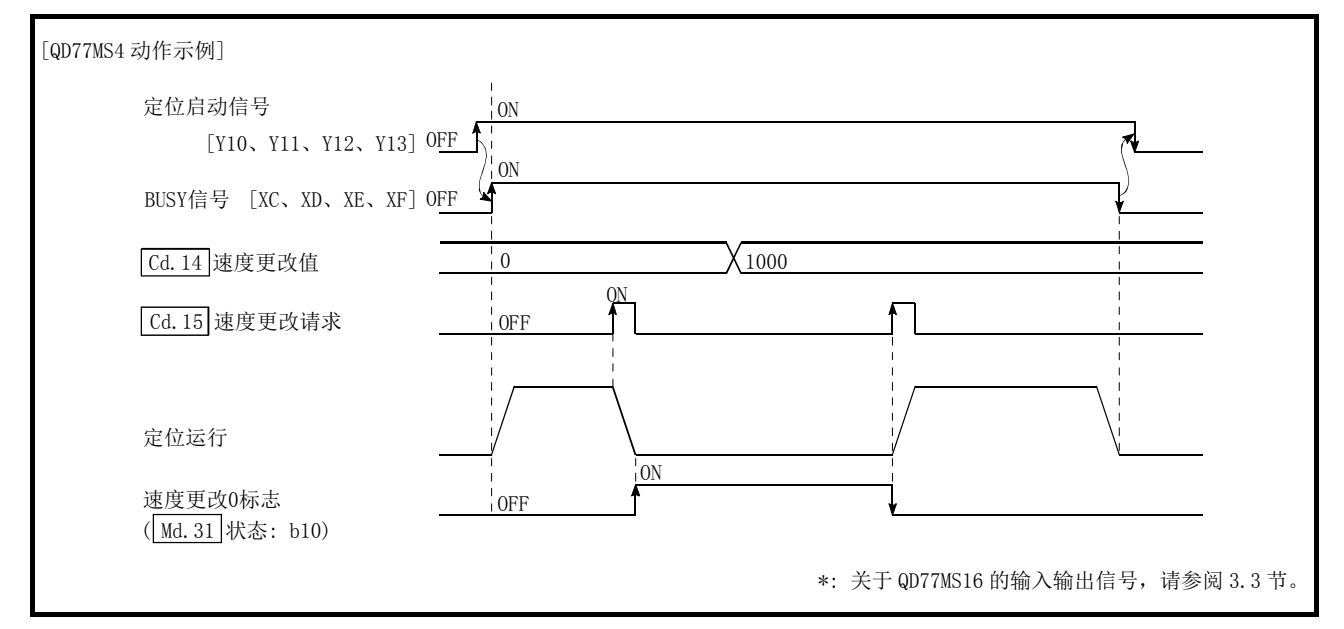

图 13.25 速度更改值为"0"时的速度更改

- (5) 如下所示的情况下,将发生报警"减速・停止速度更改"(报警代码: 500)且不能进行速 度更改。
	- ·通过停止指令进行的减速中
	- ·位置控制时的自动减速中
- (6) " [cd.14] 速度更改值"中设置的值超过" [Pr.8] 速度限制值"的情况下, 将发生报警"速度 限制值超程"(报警代码: 501), 将以" Pr.8 速度限制值"进行速度控制。
- (7) 插补控制时进行速度更改的情况下,应把要变更的速度设定到基准轴中。
- (8) 连续进行速度更改的情况下,应将速度更改的间隔设置为 100ms 以上。 (如果速度更改的间隔过短,可能发生简单运动模块无法跟踪,无法正常执行指令的现象。)
- (9) 对多个轴同时进行了速度更改请求的情况下,对各轴依次进行速度更改处理。 因此,轴间速度更改开始的时机会产生偏差。
- (10) 机械原点复位时不能将速度更改为 0。 速度更改请求将被忽略。
- (11) 通过速度更改功能进行减速时,减速开始标志不变为 ON。
- (12) 速度控制模式中、转矩控制模式中及挡块控制模式中,不能使用速度更改功能。 关于速度控制模式中及挡块控制模式中的速度更改,请参阅"12.1 节 速度·转矩控制"。

## [3] 通过可编程控制器CPU进行的速度更改功能的设置方法

以下介绍采用通过可编程控制器 CPU 的指令更改轴 1 的控制速度时的数据设置和顺控程序的示 例。(将控制速度更改为"20.00mm/min"情况下的示例如下所示。)

#### (1) 设置如下所示的数据。

#### (设置时请参阅(2)所示的速度更改用的时序图,通过(3)所示的顺控程序进行。)

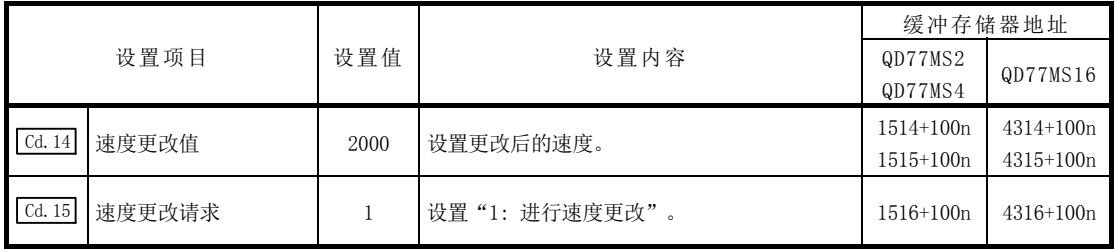

n: 轴No.-1

\*: 关于详细设置内容,请参阅"5.7 节 控制数据一览"。

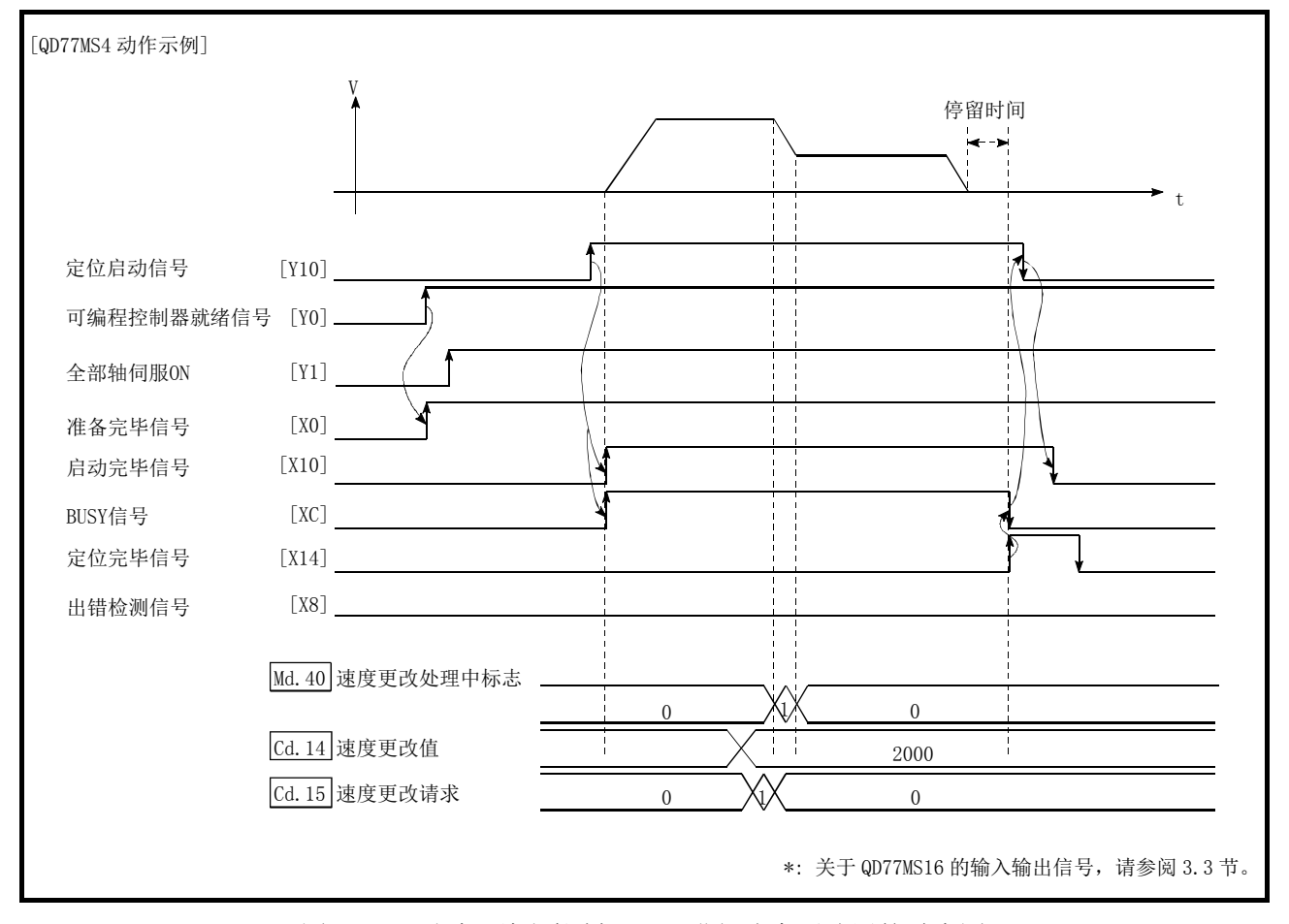

#### (2) 以下介绍速度更改用的时序图。

图 13.26 通过可编程控制器 CPU 进行速度更改用的时序图

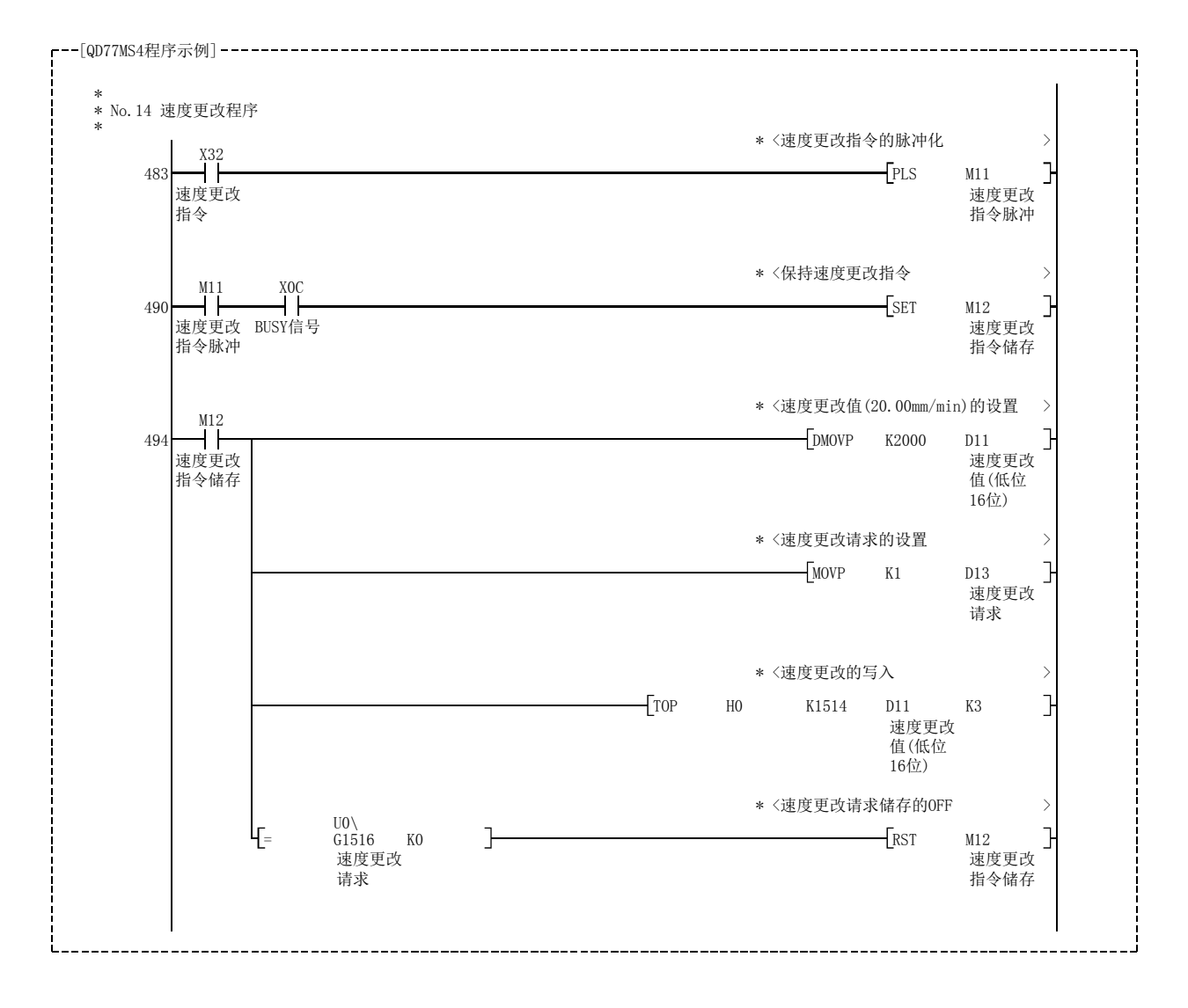

(3) 将如下所示的顺控程序添加到控制程序中后,写入可编程控制器CPU。

## [4] 使用了外部指令信号的速度更改功能的设置方法

速度更改也可以使用"外部指令信号"执行。

以下介绍使用"外部指令信号"更改轴 1 的控制速度时的数据设置和顺控程序的示例。(是将 控制速度更改为"10000.00mm/min"情况下的示例。)

#### (1) 设置如下所示的数据,用于通过外部指令信号执行速度更改。 (设置时请参阅(2)所示的速度更改用的时序图,通过(3)所示的顺控程序进行。)

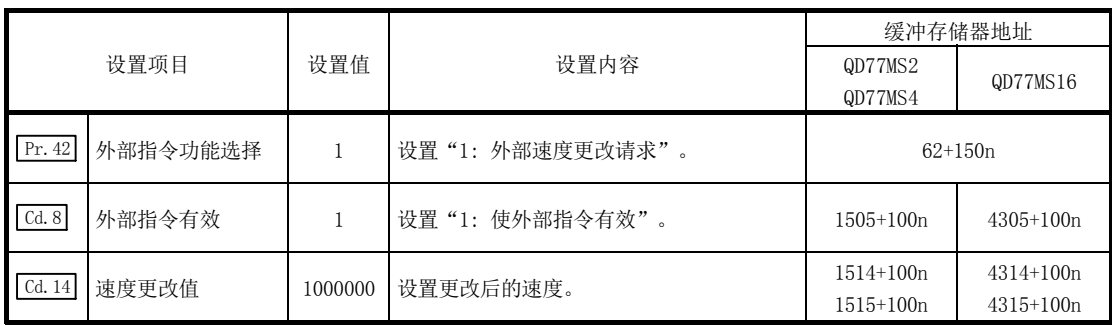

n: 轴No.-1

\*: 使用 QD77MS16 时, 应通过" Pr. 95 外部指令信号选择"设置使用的外部指令信号(DI)。 关于设置内容的详细说明,请参阅"5.2 节 参数一览"、"5.7 节 控制数据一览"。

(2) 以下介绍速度更改用的时序图。

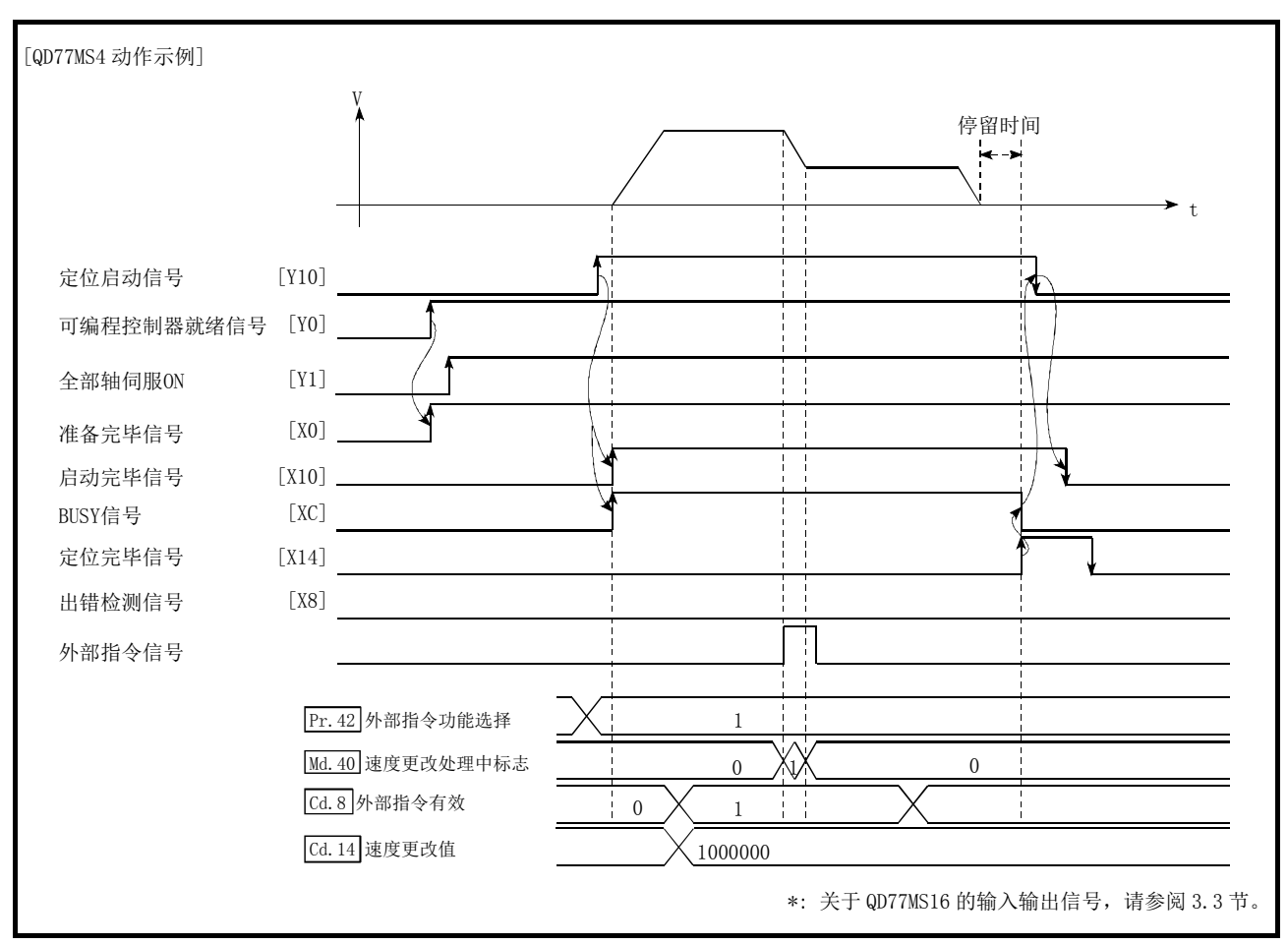

图 13.27 通过外部指令信号进行速度更改用的时序图

#### (3) 将如下所示的顺控程序添加到控制程序中后,写入可编程控制器CPU。

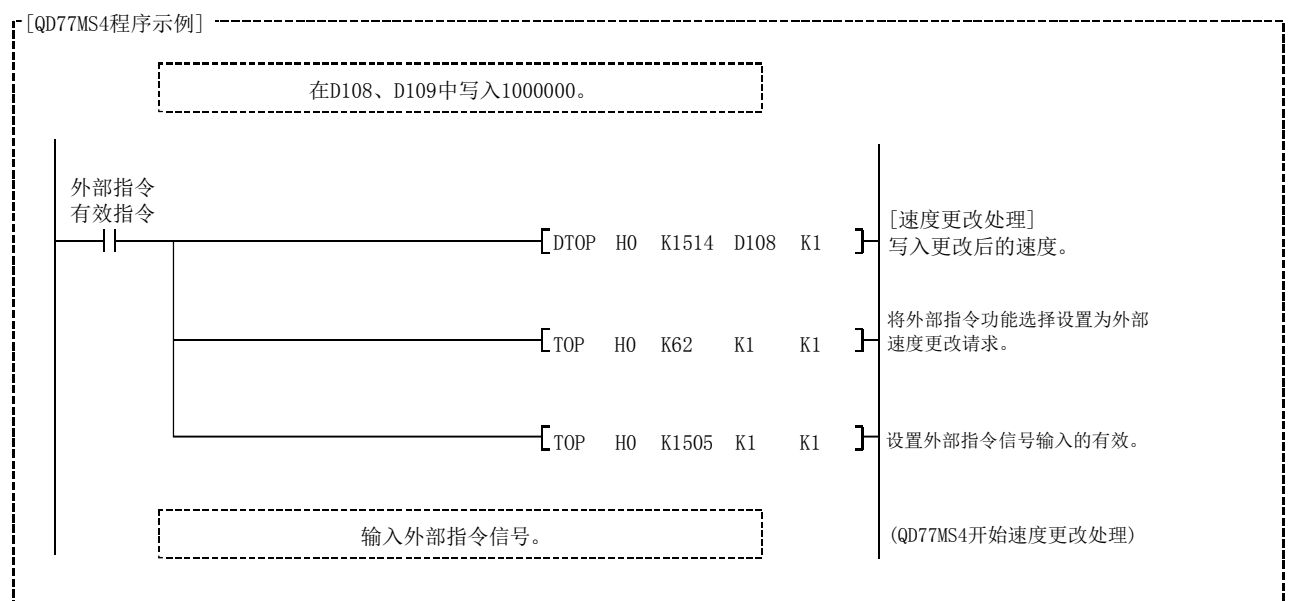

# 13.5.2 行程超限功能

"行程超限功能" 是对所执行的全部控制以指定的比率(1~300%)进行指令速度更改的功能。 通过在" [cd.13] 定位运行速度行程超限"中设置要进行速度更改的比率(%) 后, 执行速度更改。

- [1] 控制内容
- [2] 控制方面的注意事项
- [3] 行程超限功能的设置方法

#### [1] 控制内容

行程超限功能的动作如下所示。

- 1) 对于" Md. 22 进给速度",监视通过行程超限功能更改后的值。
- 2) 在 "  $\overline{cd.13}$  定位运行速度行程超限"中设置了 "100(%)"的情况下,速度不变化。
- 3) 在" Cd.13 定位运行速度行程超限"中设置小于"100(%)"以下的值,且" Md.22 进给 速度"为"1"以下的情况下,将发生报警"低于最低速度"(报警代码: 110),并以 当时的速度单位"1"进行控制。
- 4) 位置控制中、速度·位置切换控制及位置·速度切换控制的位置控制中,通过行程超 限功能进行速度更改的情况下,无法确保进行更改后的剩余距离时,将以可更改的速 度执行动作。
- 5) 通过行程超限功能更改的速度为" Pr.8 速度限制值"以上的情况下, 将发生报警"速 **真限制值超程"(报警代码: 501), 将以 " Pr.8** 速度限制值"进行速度控制, " Md.39 速度限制中标志"将变为ON。

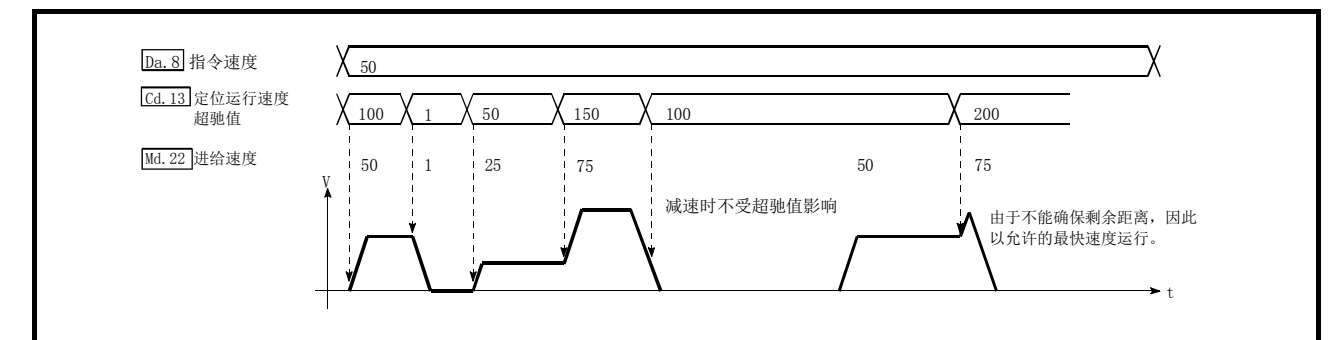

图 13.28 行程超限功能的动作

### [2] 控制方面的注意事项

- (1) 在连续轨迹控制中通过行程超限功能进行速度更改的情况下,不能确保进行更改后的剩余 距离时, 速度更改将被取消。
- (2) 如下所示的情况下,将发生报警"减速・停止速度更改"(报警代码: 500),无法通过行 程超限功能进行速度更改。(" [cd.13] 定位运行速度行程超限"中设置的值在减速停止后将 生效。)
	- ·通过停止指令进行的减速中
	- ·位置控制时的自动减速中
- (3) 插补控制时通过行程超限功能进行速度更改的情况下,应把要变更的值设定到基准轴中。
- (4) 通过行程超限功能连续进行速度更改的情况下,速度更改的间隔应设置为 100ms 以上(如 果速度更改的间隔过短,可能发生简单运动模块无法跟踪,无法正常执行指令的现象。)
- (5) 机械原点复位的情况下,检测出近点狗 ON 并开始向蠕动速度减速后不能进行速度更改。 在此情况下,速度更改将被忽略。
- (6) 通过行程超限功能减速时,减速开始标志不变为 ON。
- (7) 速度控制模式中、转矩控制模式中及挡块控制模式中不能使用行程超限功能。

## [3] 行程超限功能的设置方法

以下介绍将轴 1 的行程超限值设置为"200%"时的数据设置和顺控程序的示例。

(1) 设置如下所示的数据。(设置时请参阅(2)所示的速度更改用的时序图,通过(3)所示的顺 控程序进行。)

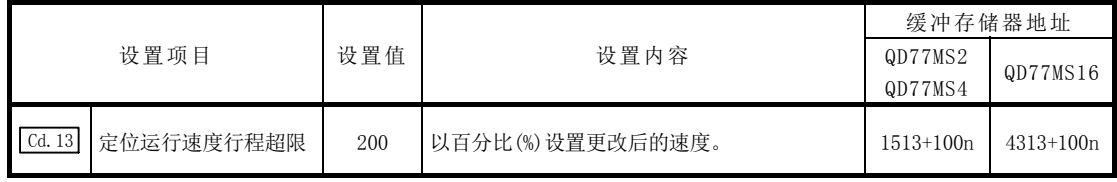

n: 轴No.-1

\*: 关于详细设置内容,请参阅"5.7 节 控制数据一览"。

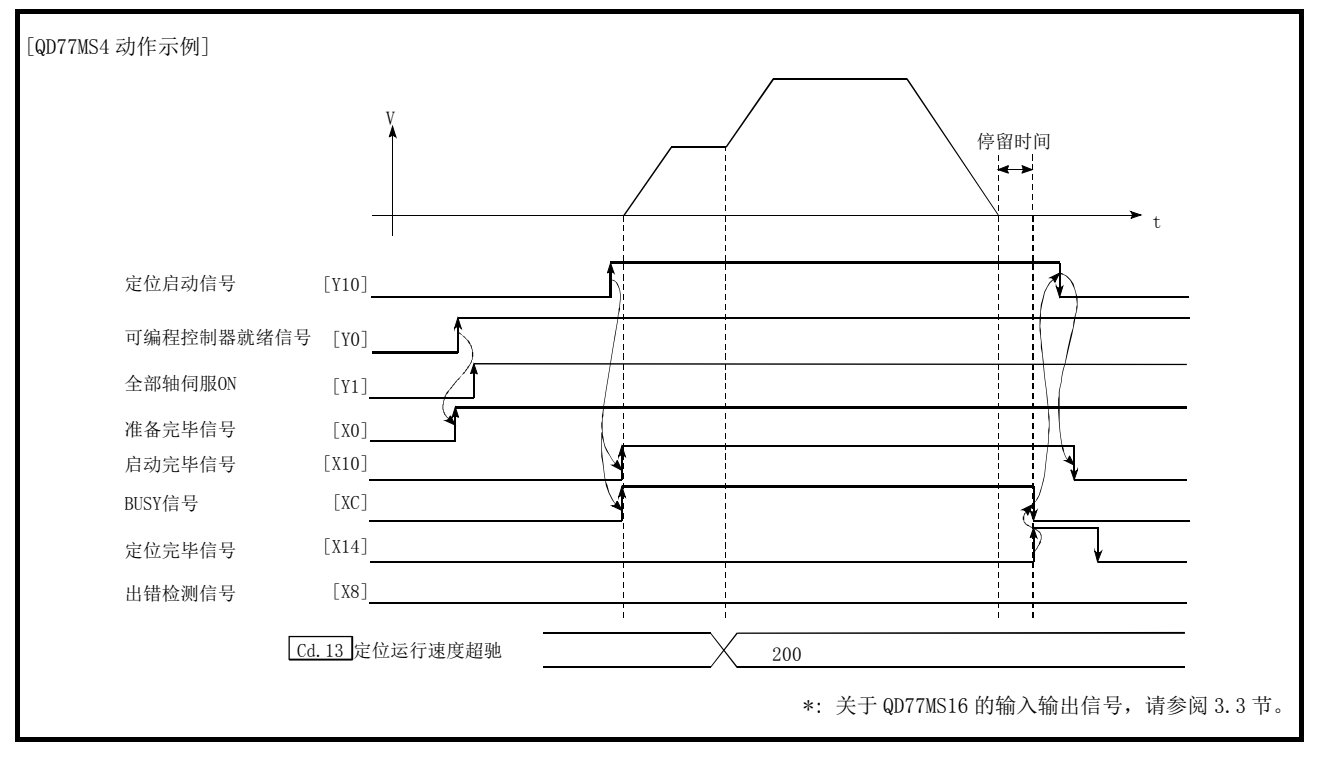

#### (2) 以下介绍通过行程超限功能进行速度更改用的时序图。

图 13.29 通过行程超限功能进行速度更改用的时序图

#### (3) 将如下所示的顺控程序添加到控制程序中后,写入可编程控制器 CPU。

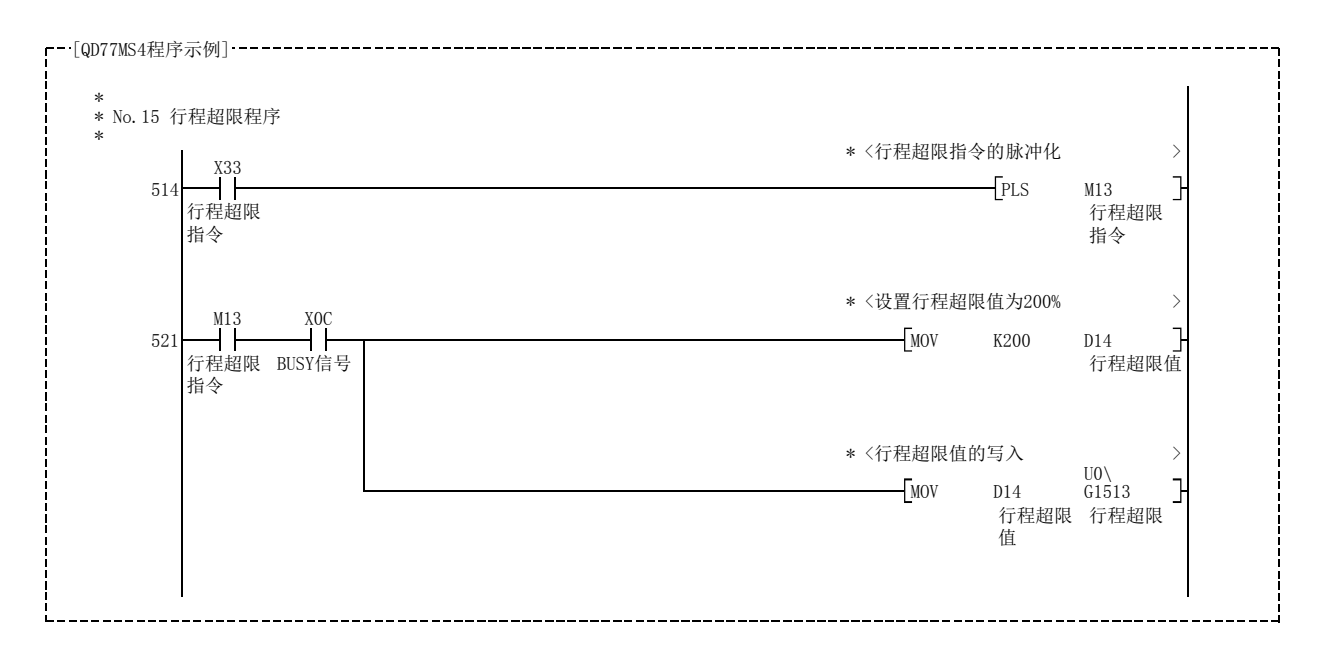

# 13.5.3 加减速时间更改功能

"加减速时间更改功能"是使用"速度更改功能"、"行程超限功能"进行速度更改时,将速度 更改时的加减速时间更改为任意值的功能。

在通常(不进行加减速时间的更改时)的速度更改中,预先将参数中设置的加减速时间( Pr.9、 Pr.10 、 Pr.25 ~ Pr.30 的值)设置到定位数据的[Da.3]、 [Da.4]中后,根据该加减速时间进行控制, 但将更改后的加减速时间([cd.10]、[cd.11])设置到控制数据中,通过加减速时间更改允许指令 ( Cd. 12 速度更改时的加减速时间更改值允许/禁止) 将加减速时间更改设置为许可的状态下执 行速度更改时, 则将以更改后的加减速时间([cd.10]、[cd.11])执行速度更改。

关于"加减速时间更改功能"进行如下所示的内容说明。

- [1] 控制内容
- [2] 控制方面的注意事项
- [3] 加减速时间更改功能的设置方法

#### [1] 控制内容

设置以下的 2 个项目后,通过进行速度更改,可以更改速度更改时的加减速时间。

- · 设置加减速时间的更改值(" [cd.10 加速时间更改值"、" [cd.11] 减速时间更改值")
- · 将加减速时间更改设置为允许( " Cd.12 速度更改时的加减速时间更改值允许/禁止")

减速时间更改时的动作如下所示。

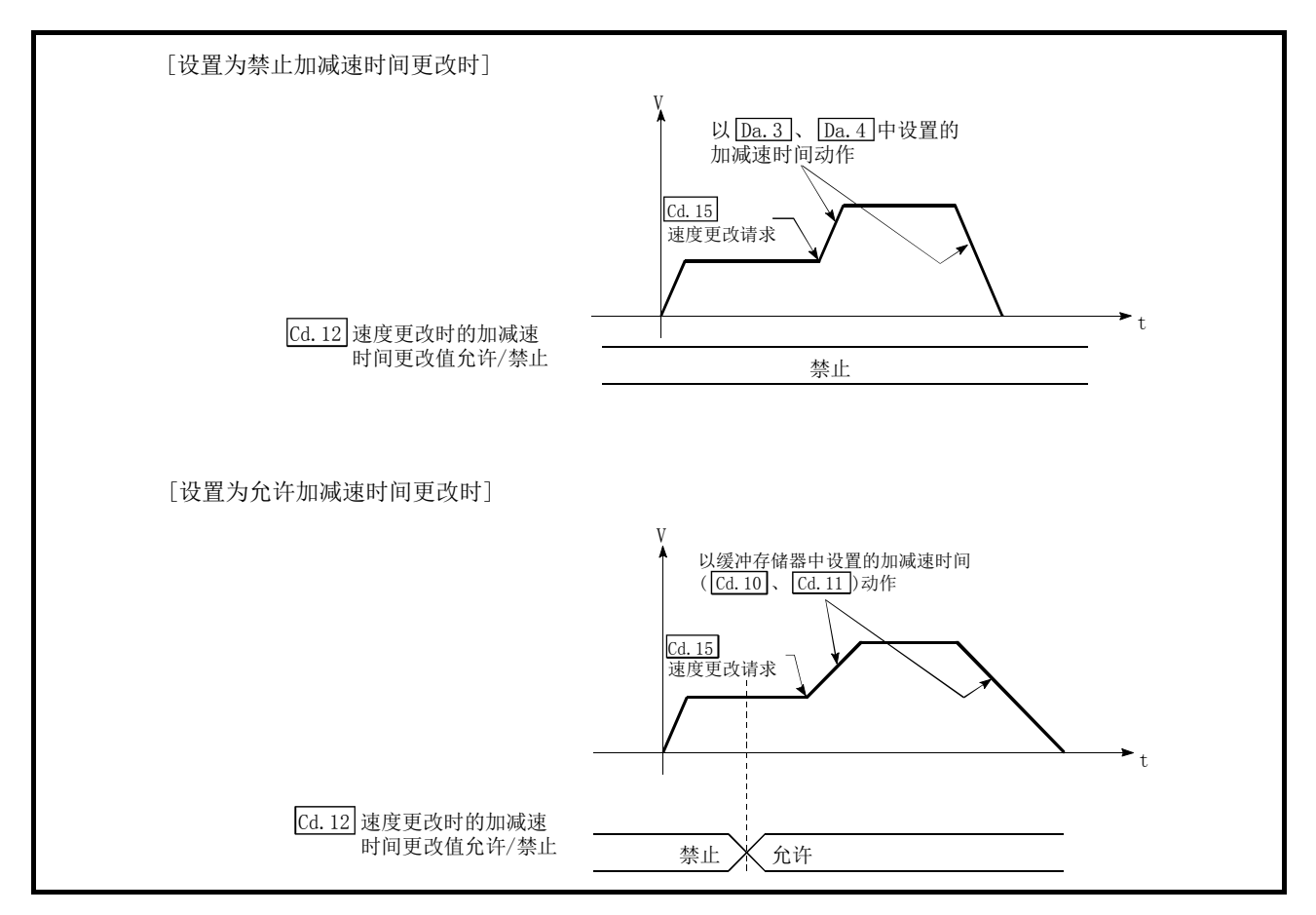

图 13.30 加减速时间更改时的动作

#### [2] 控制方面的注意事项

- (1) 在 " [cd.10] 加速时间更改值"、" [cd.11] 减速时间更改值"中设置了 "0" 的情况下, 即使进行 速度更改,加减速时间也不被更改。此时,将以预先设置的加减速时间进行控制。
- (2) "更改后的加减速时间"在进行了速度更改的定位数据的执行中有效。连续定位控制、连 续轨迹控制的情况下,即使进行速度更改,且加减速时间也被更改为"更改后的加减速时 间([cd.10]、[cd.11])"时,但如果切换到下一定位数据,仍将以预先设置的加减速时间进行 控制。
- (3) "更改后的加减速时间"生效后,即使将加减速时间的更改设置为禁止,"更改后的加减 速时间"有效的定位数据会继续按"更改后的加减速时间"进行控制。(下一定位数据以 预先参数中设置的加减速时间进行控制。)

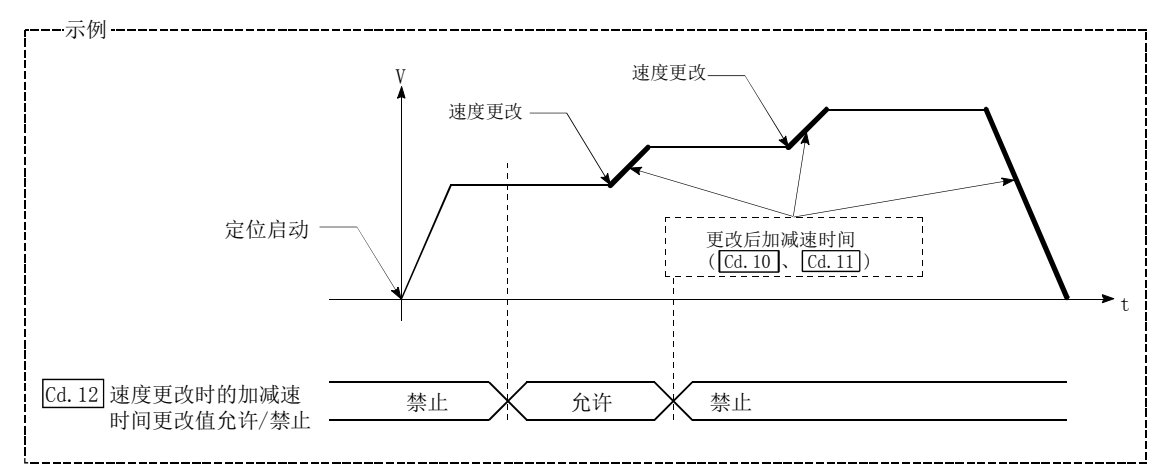

(4) "更改后的加减速时间"生效后,在"更改后的加减速时间"中设置了"0"且进行了速 度更改的情况下,将以之前的"更改后加减速时间"进行控制。

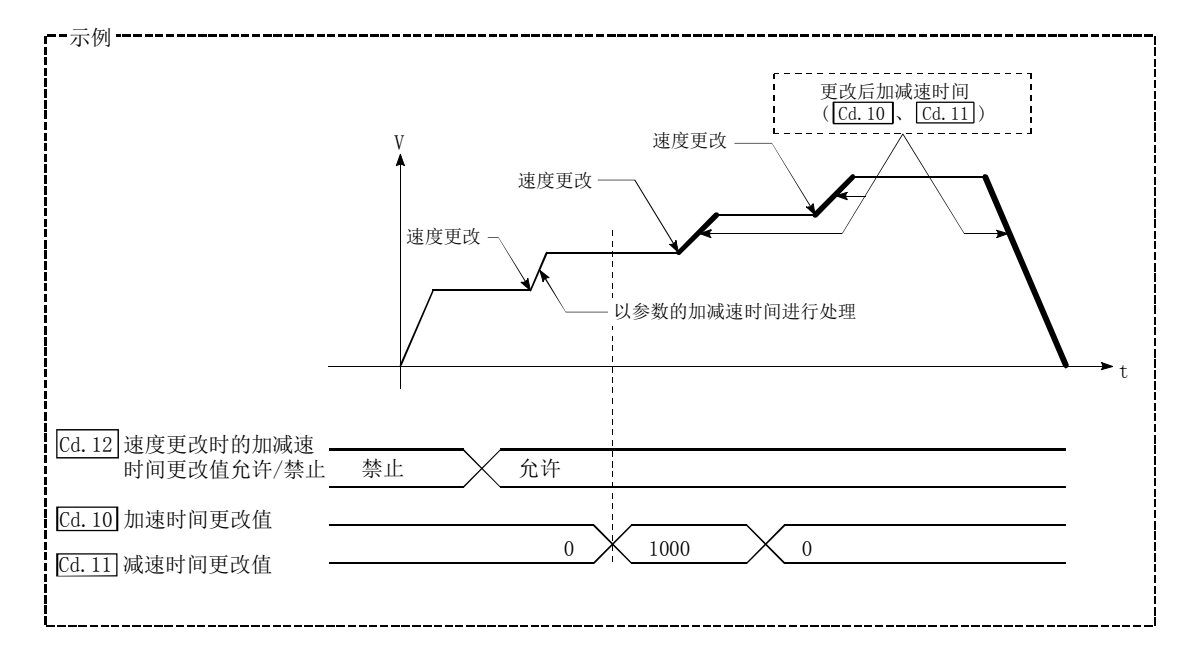

(5) 速度控制模式中、转矩控制模式中及挡块控制模式中,不能使用加减速更改功能。 关于速度控制模式中及挡块控制模式中的加减速处理,请参阅"12.1 节 速度·转矩 控制"。

#### 要点

在允许加减速时间的更改的情况下进行速度更改时,则"更改后的加减速时间"将变为执行 中的定位数据的加减速时间。"更改后的加减速时间"在切换到下一定位数据前为有效。(定 位完毕时的自动减速处理也根据"更改后的减速时间"进行控制。)

## [3] 加减速时间更改功能的设置方法

使用"加减速时间更改功能"时,将如下所示的数据通过顺控程序写入到简单运动模块中。 设置的内容写入简单运动模块后,在执行速度更改时将生效。

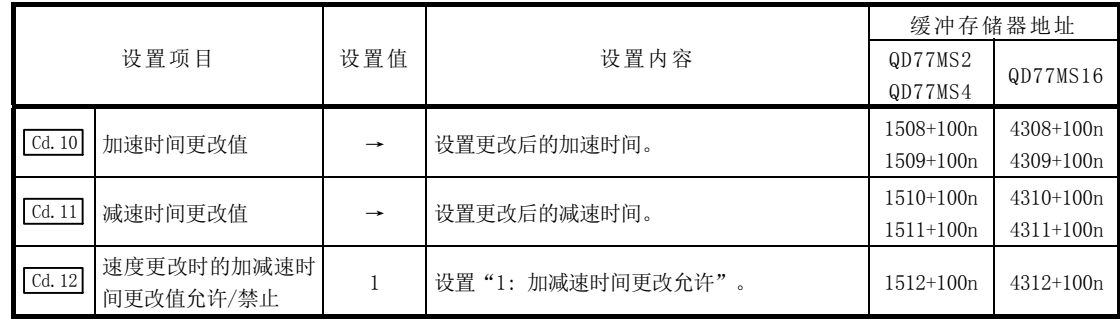

n: 轴No.-1

\*: 关于详细设置内容,请参阅"5.7 节 控制数据一览"。

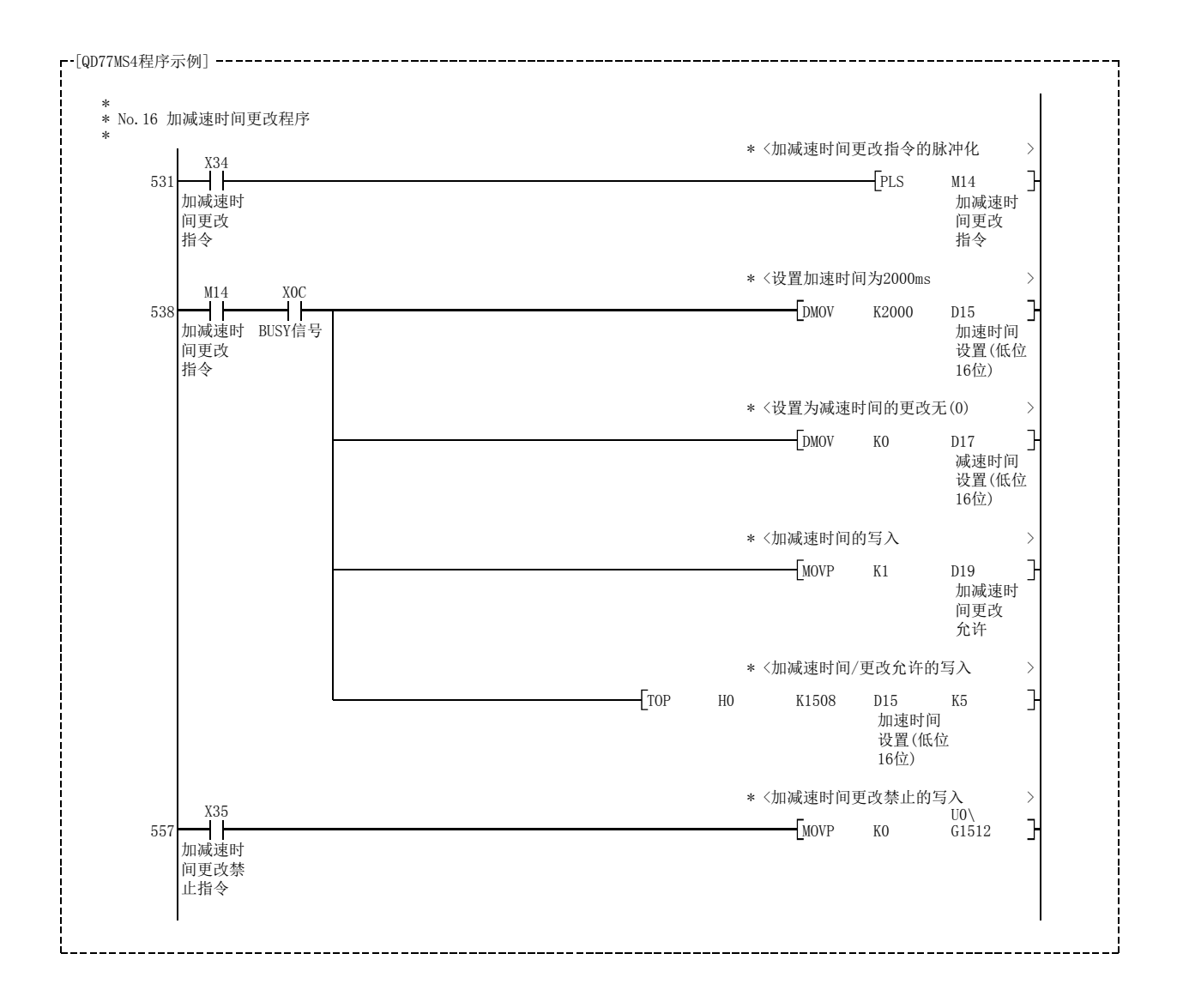
# 13.5.4 转矩更改功能

"转矩更改功能" 是更改控制中的转矩限制值的功能。

控制开始时的转矩限制值是" [Pr.17] 转矩限制设置值"或" [Cd.101] 转矩输出设置值" 中设置的值。 转矩更改功能有以下 2 种更改方法。

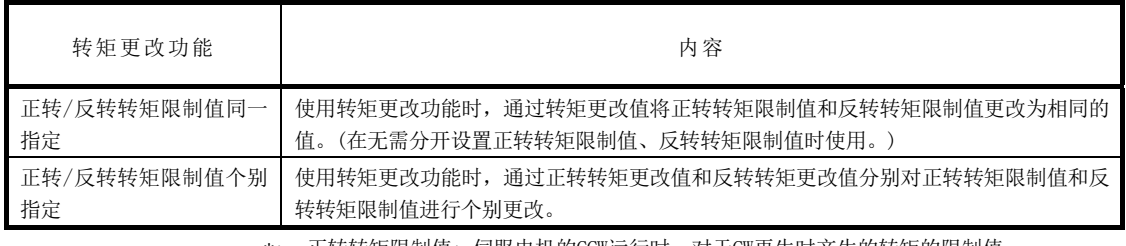

\*: 正转转矩限制值: 伺服电机的CCW运行时,对于CW再生时产生的转矩的限制值 反转转矩限制值: 伺服电机的CW运行时,对于CCW再生时产生的转矩的限制值

正转/反转转矩限制值的同一指定、个别指定的选择是预先通过" [cd.112] 转矩更改功能切换请 求"进行设置。转矩更改值(正转转矩更改值、反转转矩更改值)应通过以下的轴控制数据 (Gd. 22]、[cd. 113])进行设置

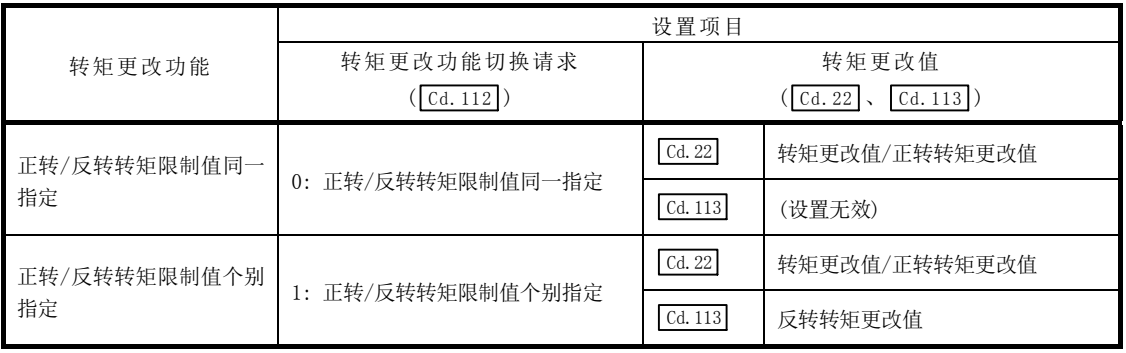

关于"转矩更改功能"进行如下所示的内容说明。

- [1] 控制内容
- [2] 控制方面的注意事项
- [3] 转矩更改功能的设置方法

### [1] 控制内容

轴控制数据的转矩更改值(正转转矩更改值、反转转矩更改值)可随时更改,在写入转矩更改值 的情况下,以更改后的值进行转矩控制。

从写入转矩更改值起到以更改后的值进行转矩限制为止的延迟时间最大为一个运算周期。

从电源 ON 起到可编程控制器就绪信号[Y0]变为 ON 为止不进行控制。

( Cd.113)将被清零。<br>定位启动信号[Y10]的上升沿(OFF→ON)时,转矩更改值( [cd.22]、 [cd.113])将被清零。

设置范围为 0~" [Pr.17 转矩限制设置值"。(设置值为 0 的情况下, 视为无转矩更改, 变为" [Pr.17 转矩限制设置值"或 " [cd.101] 转矩输出设置值"中设置的值。可进行转矩更改的范围为 1~ " Pr.17 转矩限制设置值"。)

以下介绍将正转转矩更改值与反转转矩更改值指定为相同时的动作(图 13.31)及个别指定时的 动作(图 13.32)。

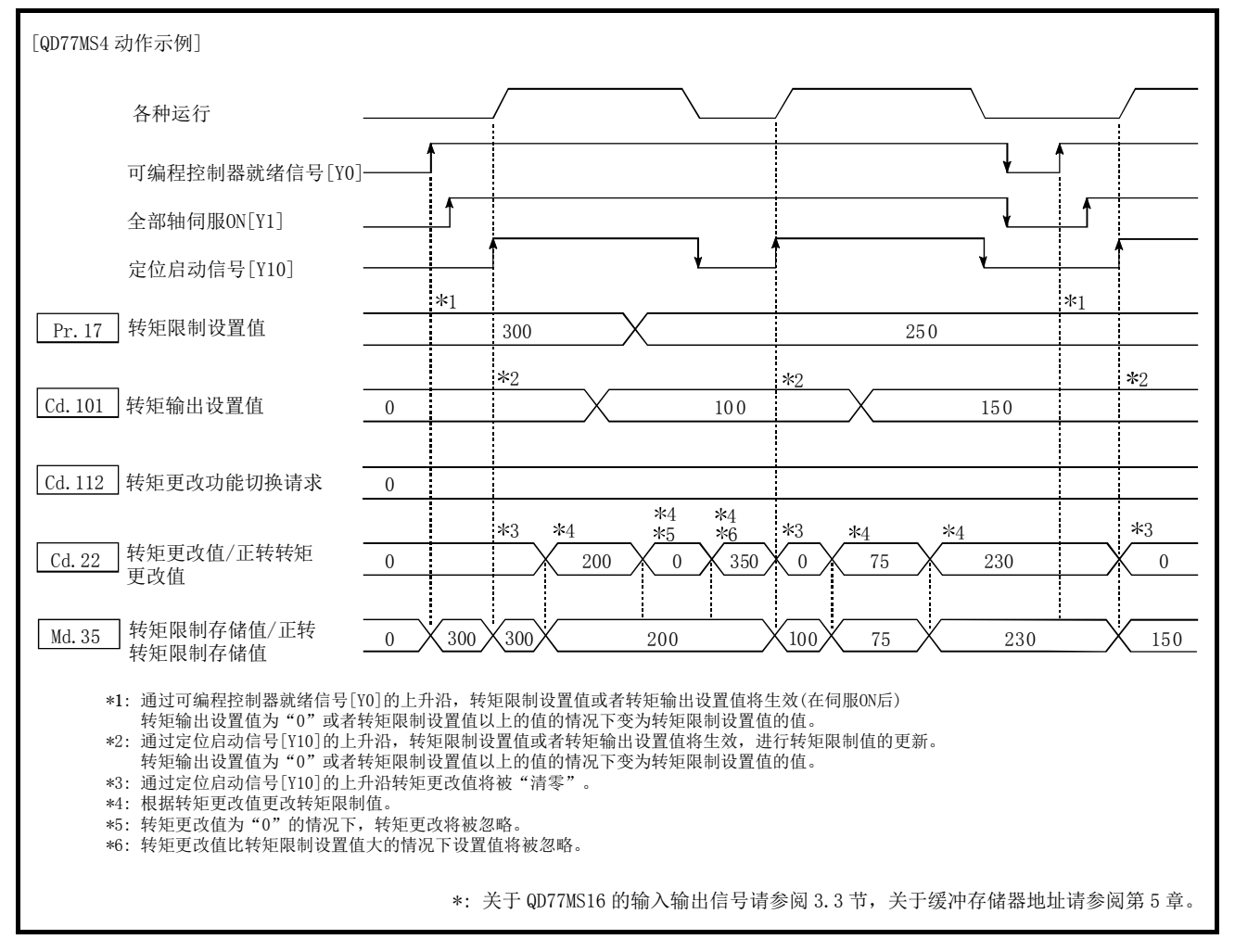

图 13.31 转矩更改的动作(正转/反转转矩限制值同一指定)(轴 1)

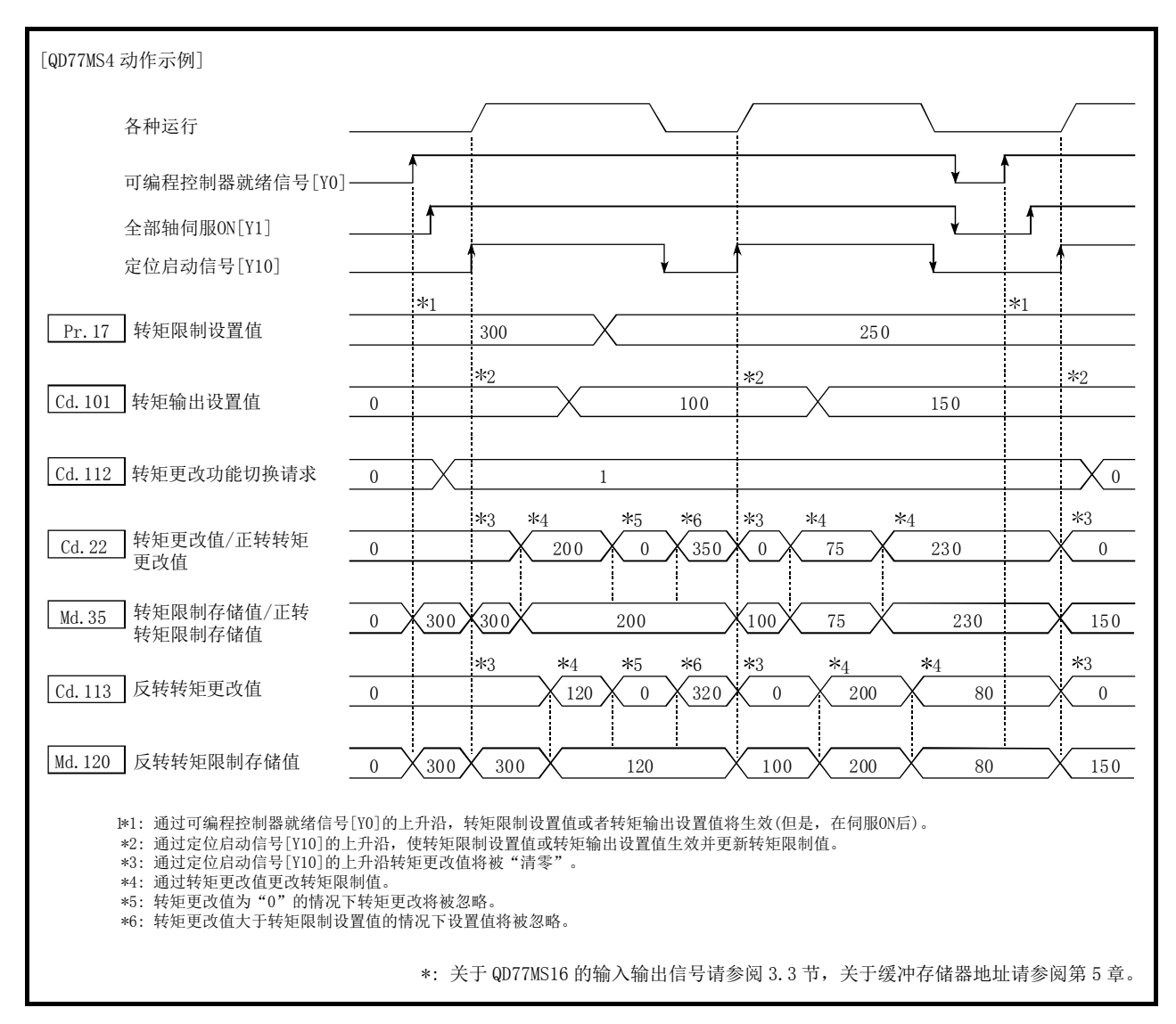

图 13.32 转矩更改的动作(正转/反转转矩限制值个别指定)(轴 1)

### [2] 控制方面的注意事项

(1) 在转矩更改值中设置了"0"以外的值的情况下,伺服电机的发生转矩会受到设置的值的 限制。以" [Pr.17] 转矩限制设置值"或" [cd.101] 转矩输出设置值"中设置的值进行转矩限制 的情况下, 应将转矩更改值设置为"0"。

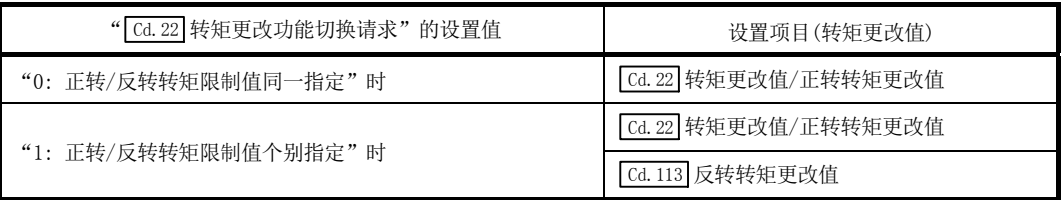

(2) " Cd.22 转矩更改值/正转转矩更改值"、" Cd.113 反转转矩更改值"在被写入简单运动模块时将 生效。

(但是, 从电源 ON 起到可编程控制器就绪信号[Y0]变为 ON 为止期间不生效。)

- (3) " [cd. 22] 转矩更改值/ 正转转矩更改值"的设置值超出范围的情况下, 将发生报警"转矩更 改值/正转转矩更改值范围外"(报警代码: 113)且不进行转矩更改。 " [cd.113] 反转转矩更改值"的设置值超出范围的情况下,将发生报警"反转转矩更改值范 围外"(报警代码: 115)且不进行转矩更改。
- (4) 转矩更改值的保持时间少于 100ms 的情况下,转矩更改有可能无法进行。
- (5) 通过转矩更改功能从"0: 正转/反转转矩限制值相同指定"切换到"1: 正转/反转转矩限 制值个别指定"时,应在" [cd.113] 反转转矩更改值"中设置"0"或者与" [cd.22] 转矩更改 值 / 正转转矩更改值"相同的值后再进行切换。

### [3] 转矩更改功能的设置方法

使用"转矩更改功能"时,将如下所示的数据通过顺控程序写入到简单运动模块中。 设置的内容在被写入简单运动模块时将生效。

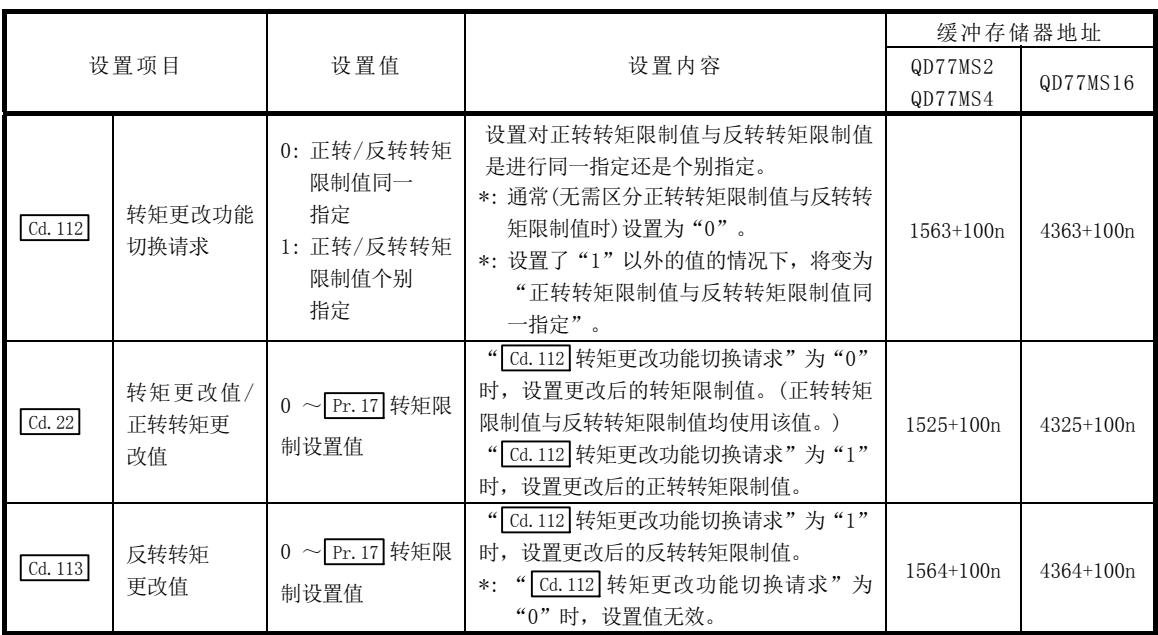

n: 轴No.-1

\*: 关于详细设置内容,请参阅"5.7节 控制数据一览"。

# 13.5.5 目标位置更改功能

"目标位置更改功能"是在任意时机将位置控制中(1 轴直线控制)的目标位置更改为新指定的 目标位置的功能。此外,目标位置更改的同时,也可以进行指令速度的更改。 更改后的目标位置以及指令速度直接设置到缓冲存储器中,然后,根据" [cd.29] 目标位置更改 请求标志",执行目标位置更改。

关于"目标位置更改功能"进行如下所示的内容说明。

- [1] 控制内容
- [2] 控制方面的注意事项
- [3] 通过可编程控制器CPU进行的目标位置更改功能的设置方法

### [1] 控制内容

目标位置更改功能的控制内容如下所示。

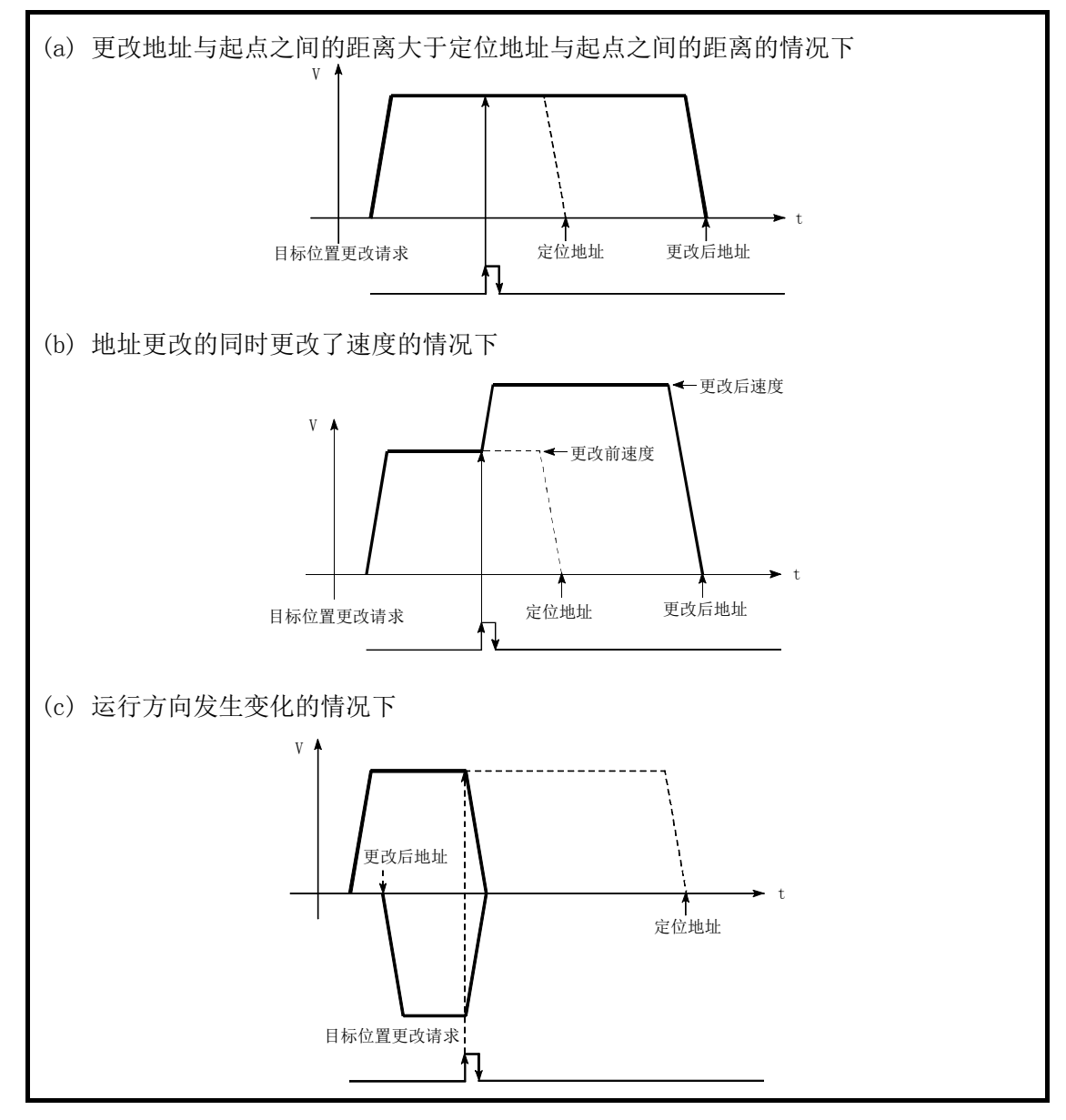

图 13.33 目标位置更改的动作

### [2] 控制方面的注意事项

- (1) 目标位置更改请求时的停止位置至更改位置的定位移动方向与请求之前的方向相反的情 况下,将暂停后再进行至更改位置的定位。 (参阅图 13.33(c))
- (2) 更改指令速度的情况下,如果进行了超出速度限制值的设置,则将发生报警,更改后的速 度将变为速度限制值。(报警代码: 501) 此外,由于指令速度更改无法确保至目标值的剩余距离的情况下将发生报警。(报警代码: 509)
- (3) 以下情况下目标位置更改请求将被忽略并发生报警。(报警代码: 518)
	- ·插补控制中
	- ·目标位置更改值(地址)超出软件行程限位范围
	- ·由于停止原因而减速停止中
	- ·运行模式为执行连续轨迹控制的定位数据时
	- 速度更改 0 标志 (Md. 31 状态: b10) 为 ON 时
- (4) 更改了指令速度的情况下,当前速度也将被更改。在连续的定位中,下一定位速度使用当 前速度时,下一定位运行将以速度更改值运行。对此相对应,下一定位数据中已设置了速 度时,该速度将成为当前速度并以当前速度运行。
- (5) 位置控制的自动减速中有目标位置更改请求的情况下,如果移动方向反转,则暂停后再进 行至更改位置的定位控制。此外,如果移动方向未反转,则再次加速至指令速度,进行至 更改位置的定位。
- (6) " Md.48 减速开始标志"为 ON 中进行了目标位置更改后,再次变为定速或者输出反转时减 速开始标志也仍将保持为 ON 状态。(详细内容请参阅 13.7.8 项。)
- (7) 如果对单位为 degree 时的 ABS 直线 1 进行目标位置更改,即使移动方向不反转,也有可 能在暂停后再进行至更改位置的定位。

#### 要点

连续进行目标位置更改的情况下,目标位置更改的间隔应设置为100ms以上。此外,目标位 置更改后的速度更改、行程超限以及速度更改后、行程超限后的目标位置更改也同样应有 100ms以上的间隔。

### [3] 通过可编程控制器CPU进行的目标位置更改功能的设置方法

以下介绍通过可编程控制器 CPU 的指令更改轴 1 的目标位置时的数据设置和顺控程序的示例。 (是将目标位置更改值更改为"300.0μm",将指令速度更改为"10000.00mm/min"时的示例。)

#### (1) 设置如下所示的数据。

(设置时请参阅(2)中所示的目标位置更改用时序图,通过(3)中所示的顺控程序进行。)

| 设置项目   |             | 设置值     | 设置内容            | 缓冲存储器地址                    |                            |
|--------|-------------|---------|-----------------|----------------------------|----------------------------|
|        |             |         |                 | QD77MS2<br>QD77MS4         | QD77MS16                   |
| Cd.27  | 目标位置更改值(地址) | 3000    | 设置更改后的设置地址。     | $1534+100n$<br>$1535+100n$ | $4334+100n$<br>$4335+100n$ |
| Cd. 28 | 目标位置更改值(速度) | 1000000 | 设置更改后的速度。       | 1536+100n<br>1537+100n     | $4336+100n$<br>$4337+100n$ |
| Cd. 29 | 目标位置更改请求标志  |         | 设置"1:目标位置更改请求"。 | 1538+100 <sub>n</sub>      | $4338+100n$                |

n: 轴No.-1

\*: 关于详细设置内容,请参阅"5.7 节 控制数据一览"。

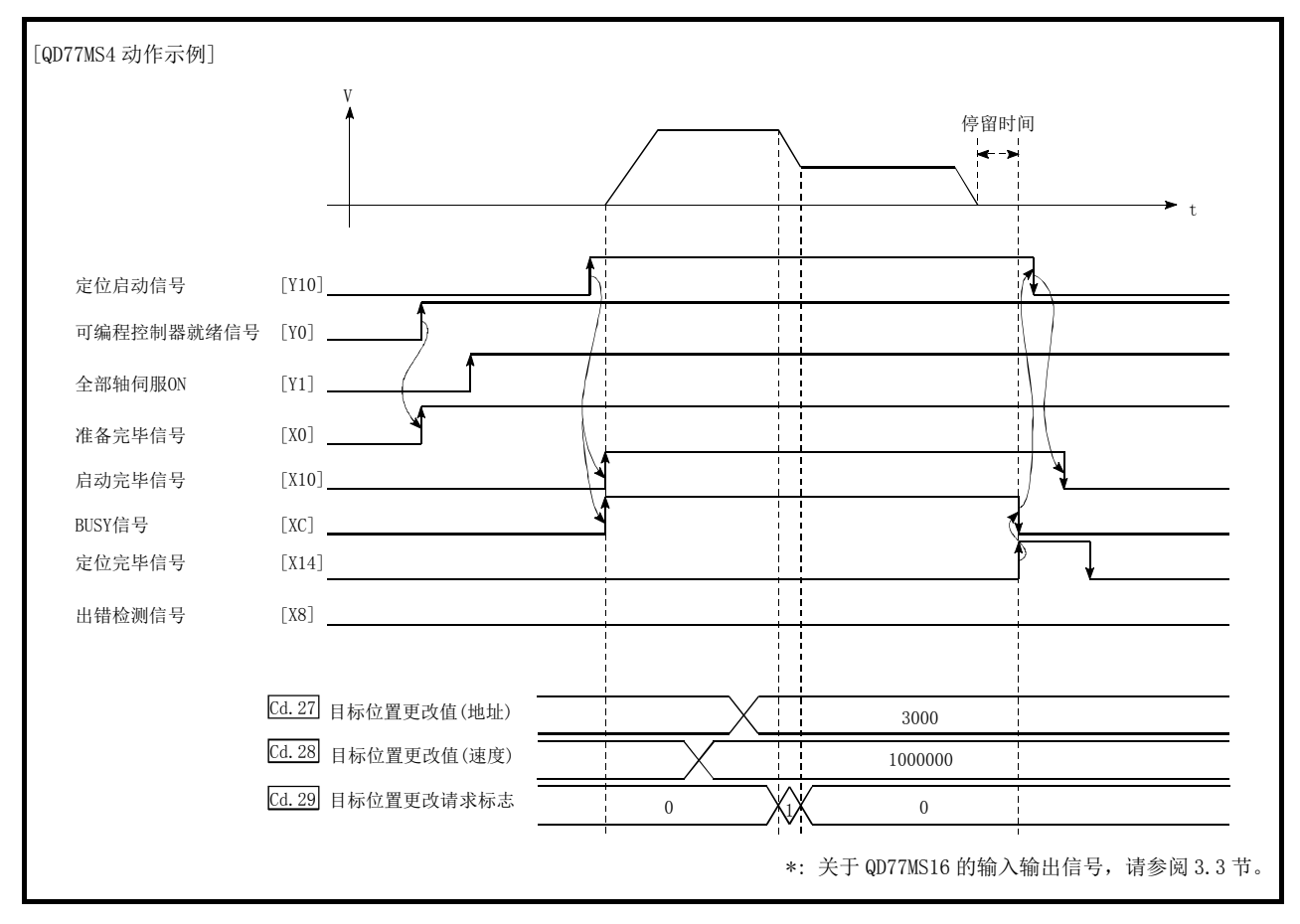

#### (2) 以下介绍目标位置更改用的时序图。

图 13.34 通过可编程控制器 CPU 进行的目标位置更改用时序图

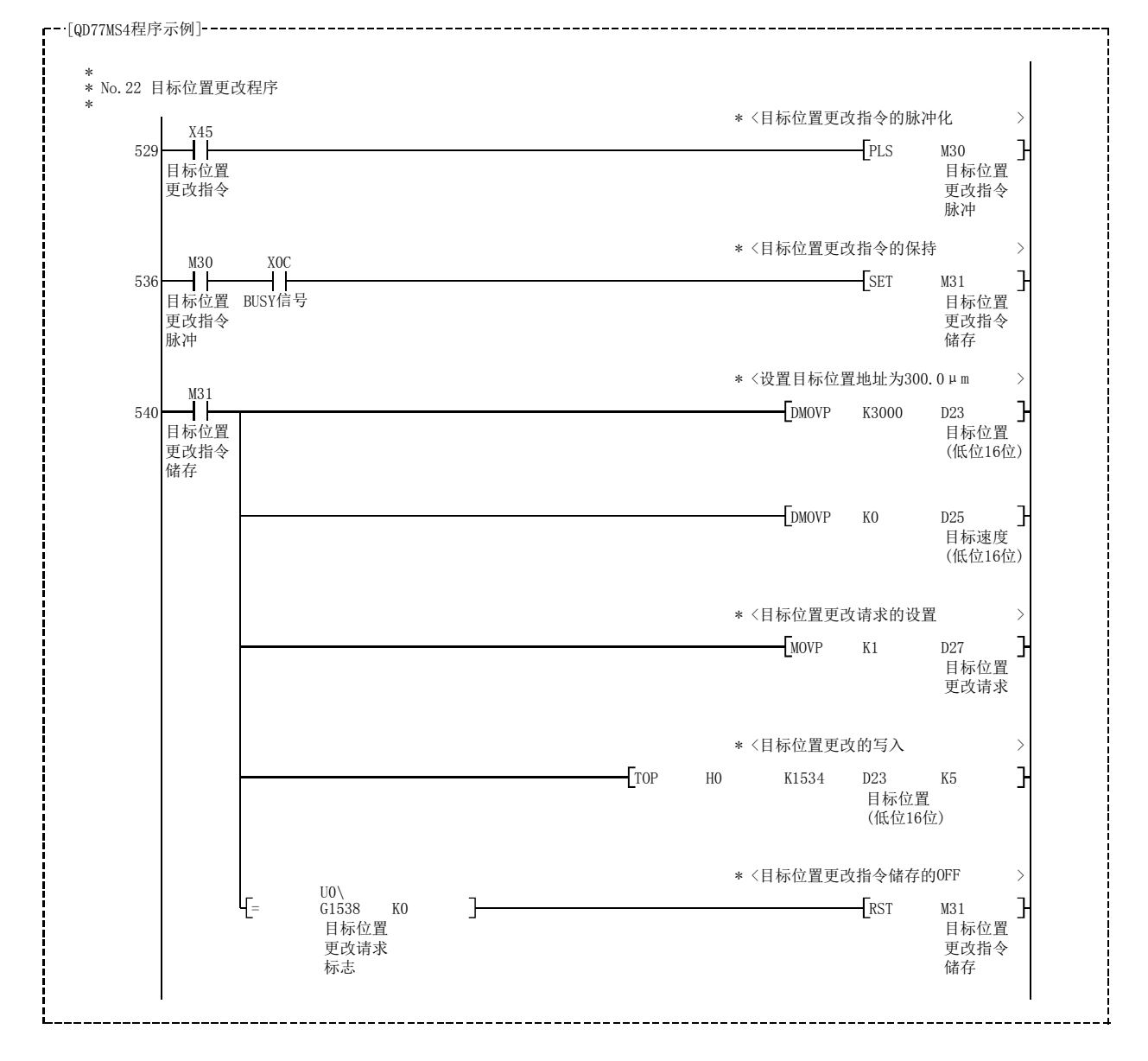

(3) 将如下所示的顺控程序添加到控制程序中后,写入可编程控制器CPU。

# 13.6 绝对位置系统

在简单运动模块中,可以构建绝对位置系统。 以下介绍构建绝对位置系统时的注意事项有关内容。

绝对位置系统的构成如下所示。

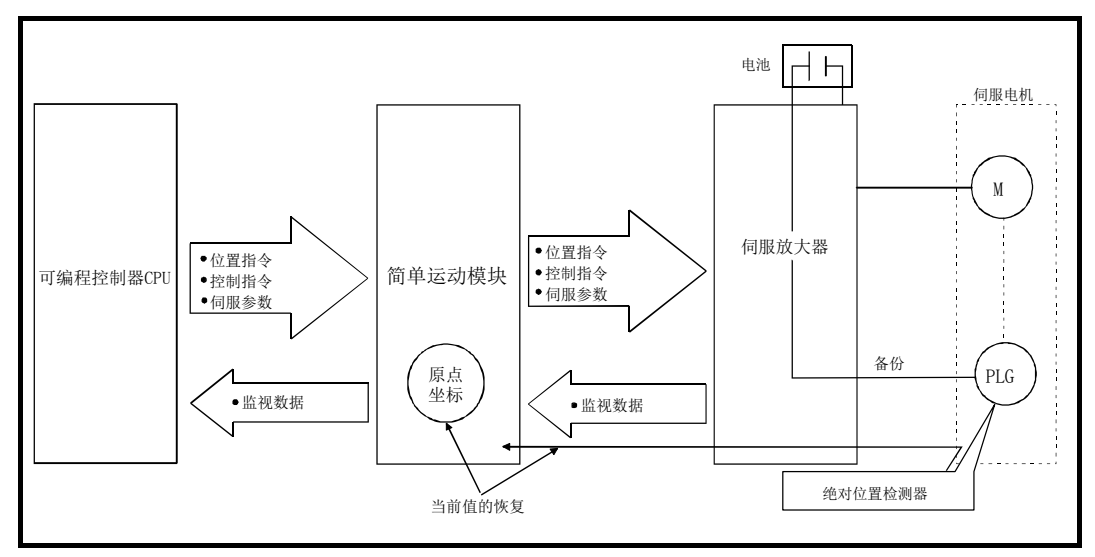

图 13.35 绝对位置系统的构成

#### (1) 绝对位置对应的设置

构建绝对位置系统的情况下,应使用可进行绝对位置检测的伺服放大器·伺服电机。 此外,需要在伺服放大器中安装用于保持原点位置的电池。

在绝对位置系统中使用的情况下,在伺服参数(基本设置)的"绝对位置检测系统(PA03)" 中选择"1: 有效(在绝对位置检测系统中使用。)"。关于绝对位置系统的详细内容,请 参阅各伺服放大器的技术资料集。

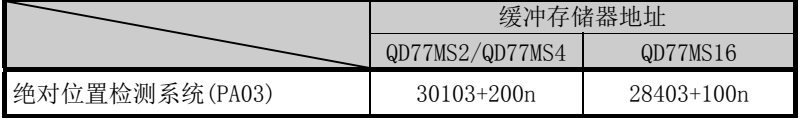

n: 轴No.-1

#### (2) 原点复位

在绝对位置系统中,可以通过数据设置式、近点狗式、计数式、标度原点信号检测式原 点复位对原点位置进行确立。

数据设置式原点复位是将通过手动运行(JOG 运行/手动脉冲器运行)移动至原点位置后 的位置作为原点的方式。

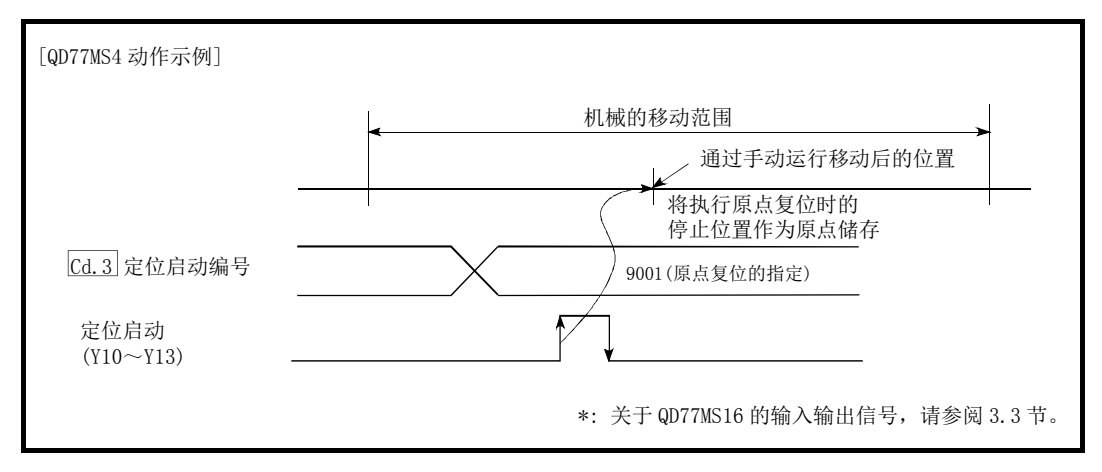

图 13.36 执行原点复位时的动作

# 13.7 其它功能

其它功能有"步进功能"、"跳过功能"、"M 代码输出功能"、"示教功能"、"指令进入位置功 能"、"加减速处理功能"、"预读启动功能"、"减速开始标志功能"、"减速停止时停止指令处 理功能"、"跟进处理功能"、"degree 轴速度 10 倍指定功能"、"原点复位未完时动作指定功 能"。

各功能通过参数的设置或顺控程序的创建·写入执行。

# 13.7.1 步进功能

"步进功能"是用于逐个确认定位控制的动作的功能。

用于主要定位控制等的调试作业。

使用了"步进功能"的定位运行称为"步进运行"。

步进运行中可以设置停止控制的时机。(称为"步进模式"。)此外,步进运行中停止的控制可 以通过"步进启动信息"执行"步进继续进行(控制的继续进行)"。

关于"步进功能"进行如下所示的内容说明。

- [1] 步进功能与各控制的关系
- [2] 步进模式
- [3] 步进启动信息
- [4] 步进运行的使用方法
- [5] 控制内容
- [6] 控制方面的注意事项
- [7] 步进功能的设置

### [1] 步进功能与各控制的关系

"步进功能"与各控制的关系如下所示。

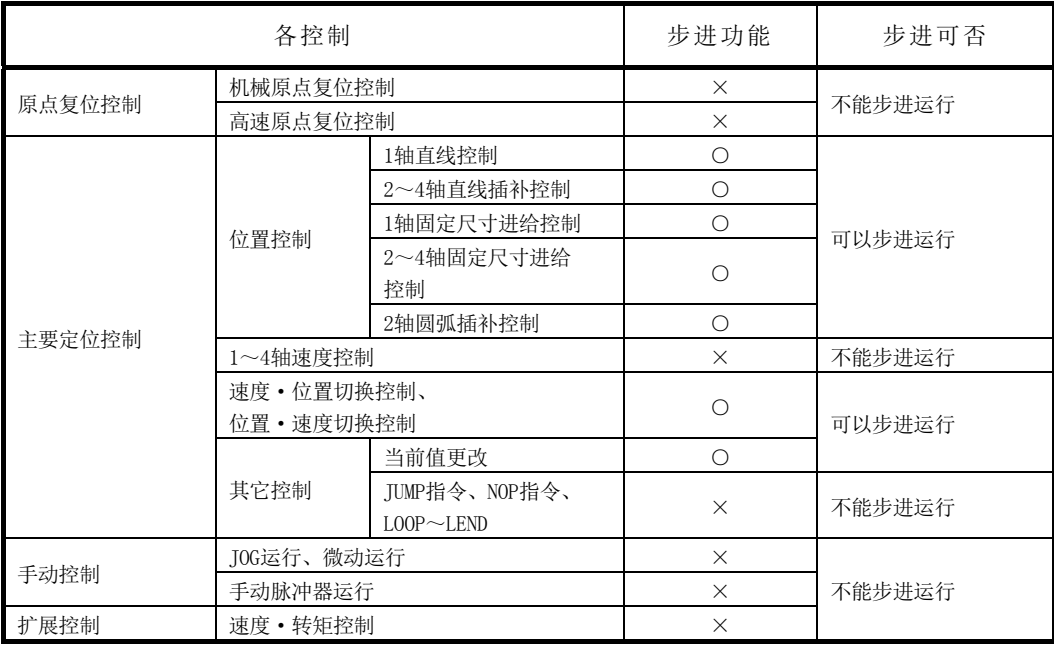

○ : 根据需要设置;×: 不能设置

### [2] 步进模式

在步进运行中,可以设置停止控制的时机。这称为"步进模式"。("步进模式"是在控制数 据" [Cd.34]步进模式"中设置。) "步进模式"有如下所示的 2 种。

#### (1) 减速单位步进

通过需要自动减速的定位数据停止。(没有发现需要自动减速的定位数据前进行通常的运 行,但如果发现需要自动减速的定位数据时,则会执行该定位数据后,自动减速后停止。)

#### (2) 数据 No.单位步进

对各定位数据进行自动减速后停止。(即使是在连续轨迹控制的情况下,也将强制进行自 动减速后停止。)

### [3] 步进启动信息

对于由于步进运行而停止的控制,可通过"步进启动信息"进行"步进继续进行(控制的继续 进行)"。("步进启动信息"是在控制数据" [cd.36]步进启动信息"中设置。) 以下介绍通过步进运行中的"步进启动信息"进行启动的结果。

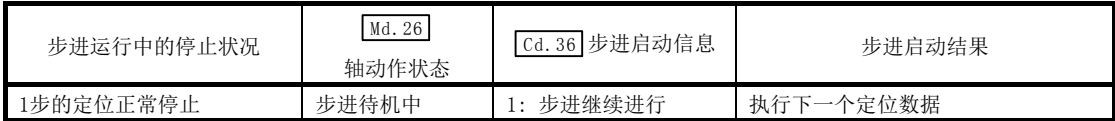

此外,设置了步进启动信息时,当步进有效标志为 OFF 的情况下,或" Ma. 26 轴动作状态"如 下表所示的情况下,将发生报警"禁止步进"(报警代码: 511)。

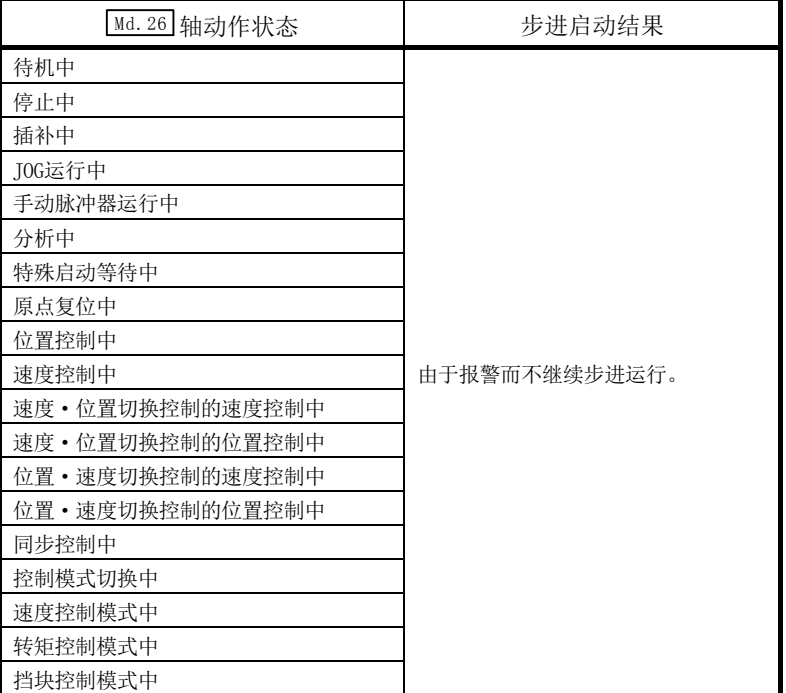

# [4] 步进运行的使用方法

以下介绍使用步进运行进行定位数据检查的步骤。

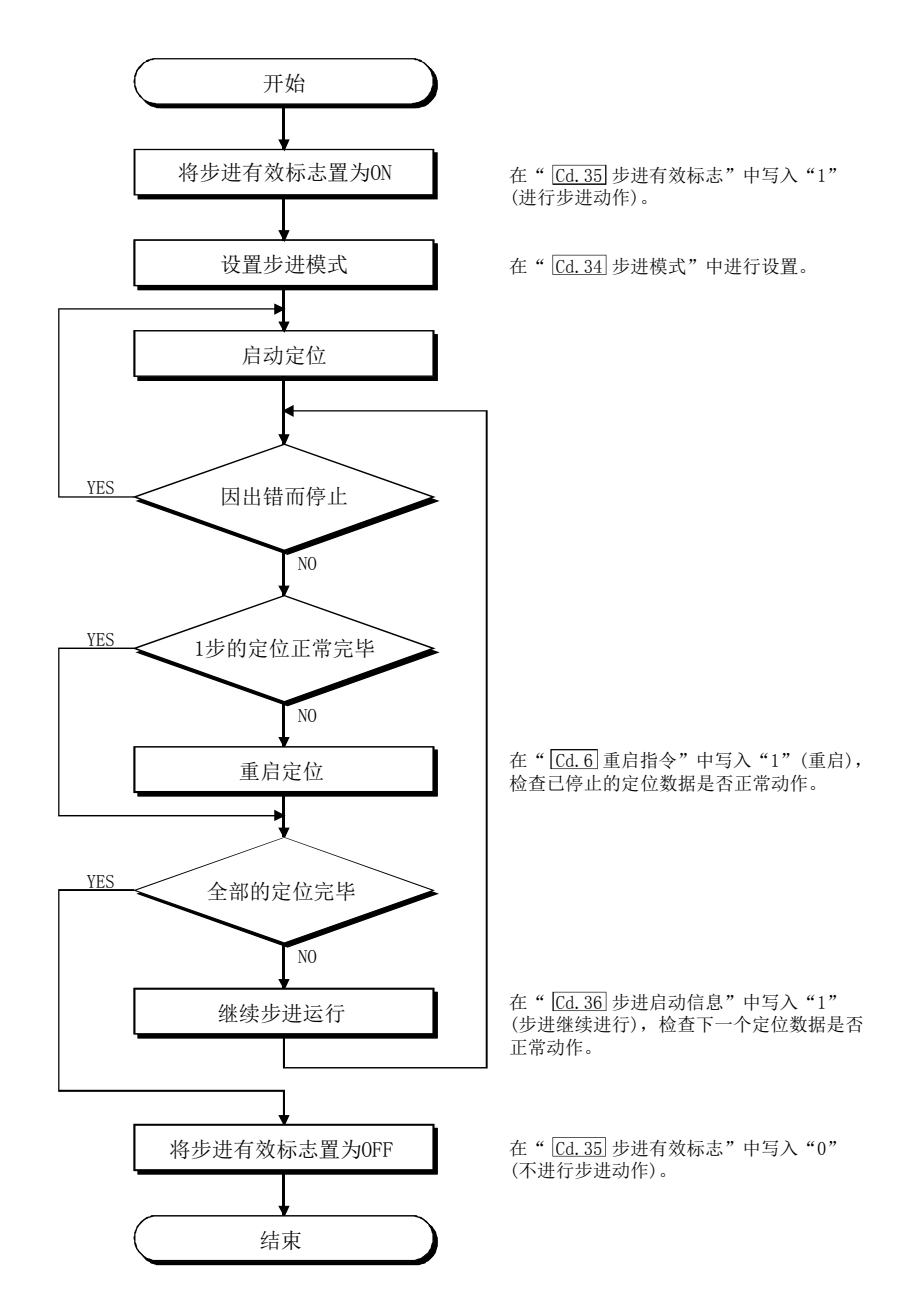

### [5] 控制内容

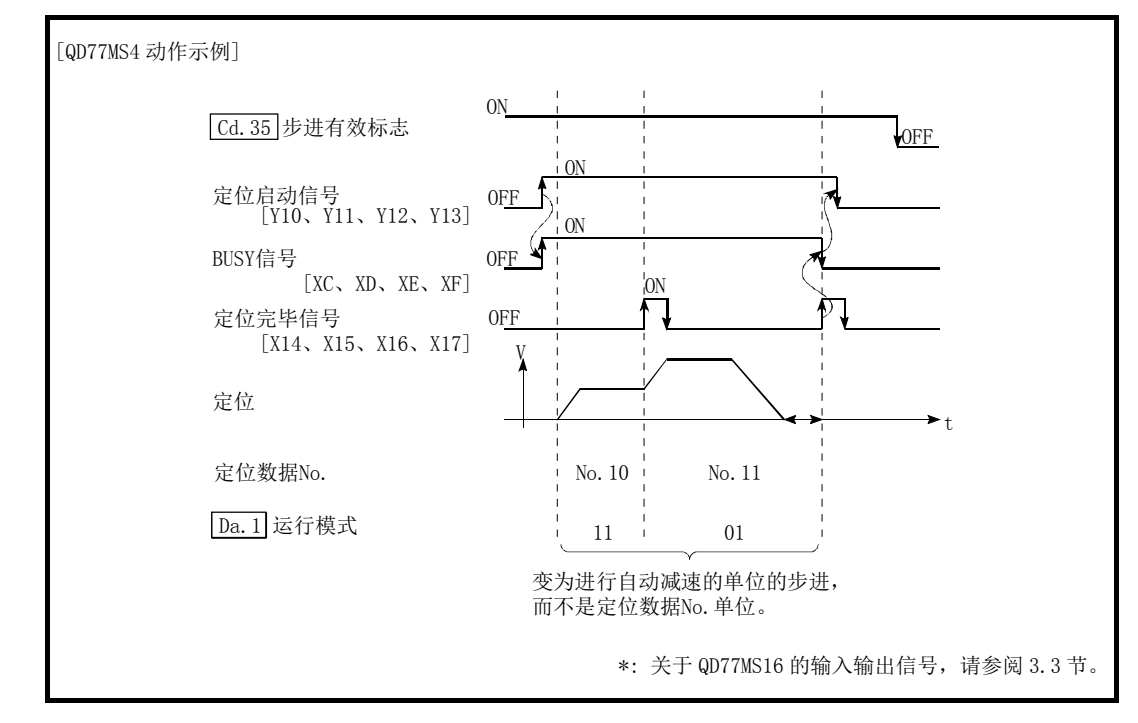

(1) "减速单位步进"时的步进运行动作如下所示。

图 13.37 通过减速单位步进执行步进时的动作

(2) "数据 No.单位步进"时的步进运行的动作如下所示。

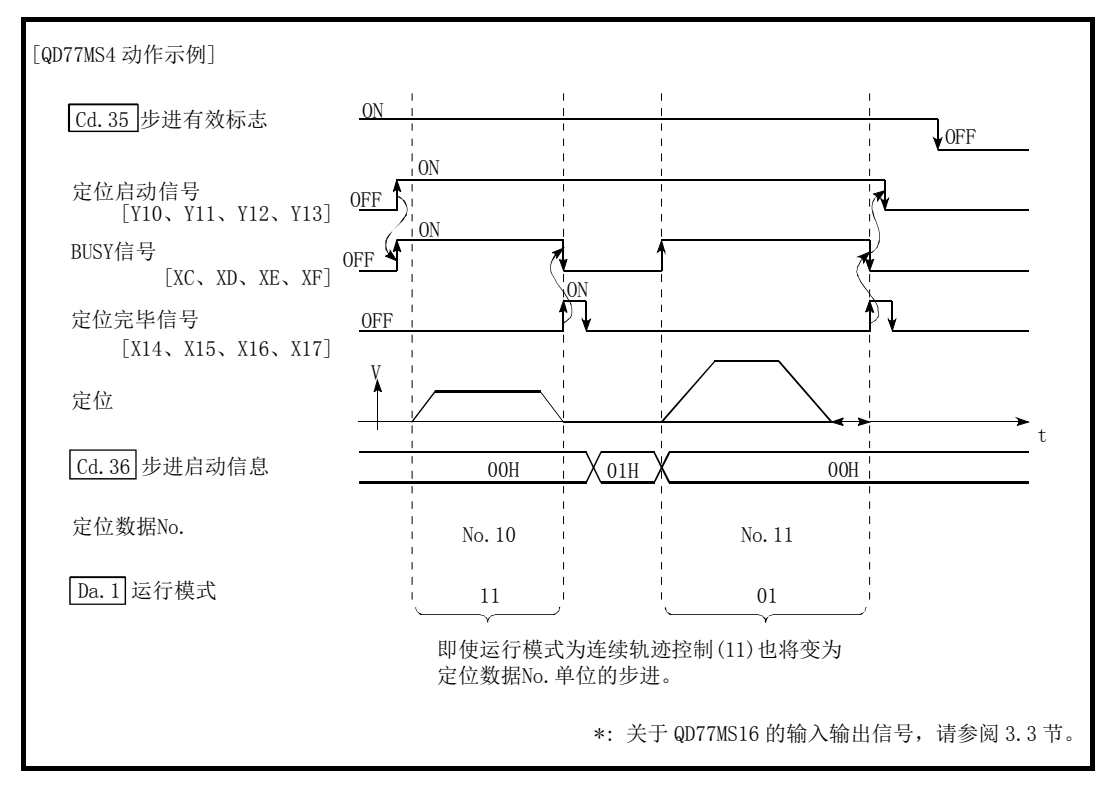

图 13.38 通过定位数据 No.单位步进执行步进时的动作

### [6] 控制方面的注意事项

- (1) 进行使用插补控制的定位数据的步进运行的情况下,对基准轴进行步进功能的设置。
- (2) 步进有效标志为 ON 中, "[Ma.26]轴动作状态"为步进待机中时, 如果将定位启动信号置为 ON, 则步进运行将从最初开始。(从"[ca.3]定位启动编号"中设置的定位数据开始执行步 进运行。)

### [7] 步进功能的设置

使用"步进功能"时,通过顺控程序将如下所示的数据设置到简单运动模块中。设置的时机 请参阅"[4]步进运行的使用方法"。

设置的内容在被写入简单运动模块时将生效。

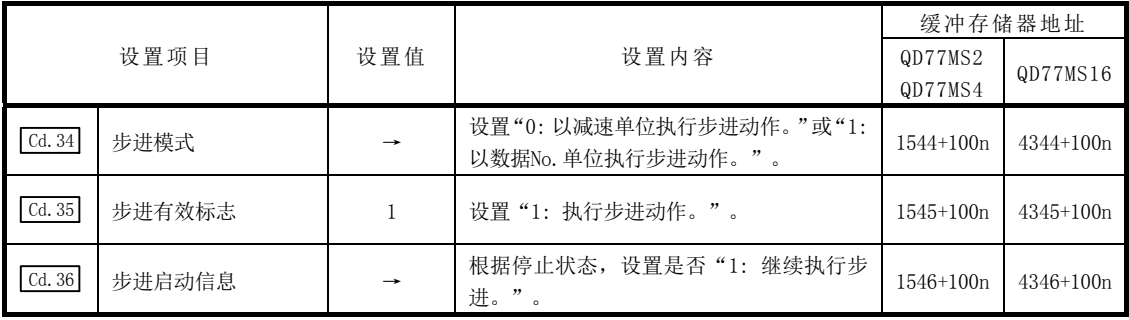

n: 轴No.-1

\*: 关于详细设置内容,请参阅"5.7节 控制数据一览"。

 $13 - 69$ 

## 13.7.2 跳过功能

"跳过功能" 是在输入跳过信号时减速停止执行中的定位数据控制,执行下一定位数据的功 能。

跳过是通过跳过指令( Cd.37 跳过指令)或者外部指令信号执行。 "跳过功能"是使用了定位数据的控制的情况下可使用的功能。

关于"跳过功能"进行如下所示内容的说明。

- [1] 控制内容
- [2] 控制方面的注意事项
- [3] 通过可编程控制器CPU进行的跳过功能的设置方法
- [4] 使用了外部指令信号的跳过功能的设置方法

### [1] 控制内容

跳过功能的动作如下所示。

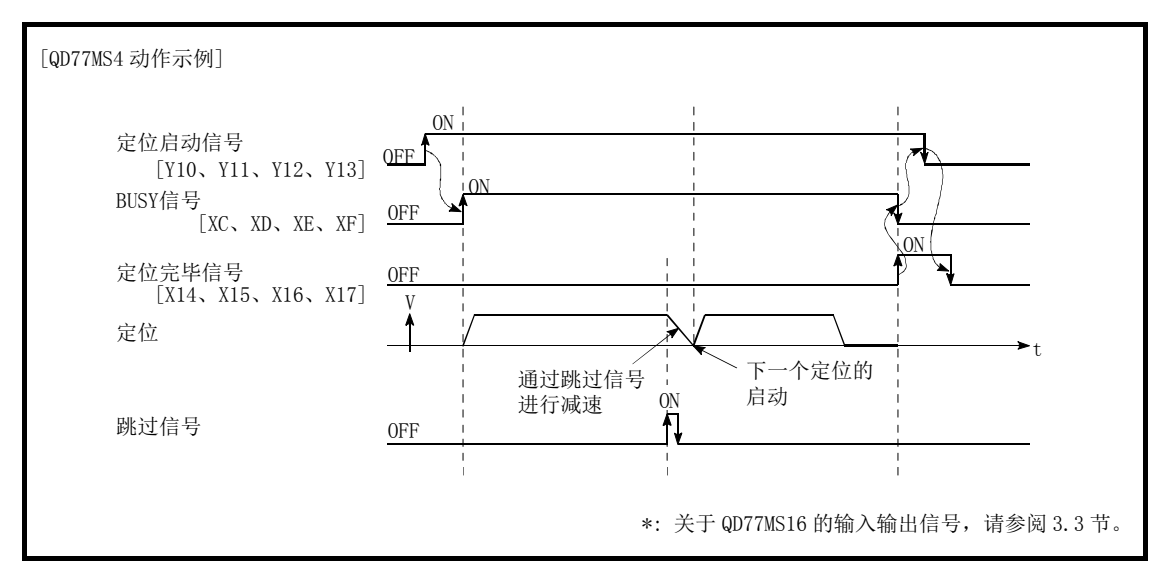

图 13.39 定位控制中输入了跳过信号时的动作

#### [2] 控制方面的注意事项

- (1) 在运行的最后将跳过信号置为 ON 的情况下,将减速停止后结束运行。
- (2) 跳过时(控制中将跳过信号置为 ON 时),定位完毕信号不变为 ON。
- (3) 停留时间中将跳过信号置为 ON 时,忽略剩余的停留时间,执行下一定位数据。
- (4) 插补控制中进行控制的跳过时,将基准轴的跳过信号置为 ON。当基准轴的跳过信号为 ON 时,全部轴均将减速停止,执行基准轴的下一定位数据。
- (5) M 代码输出为 AFTER 模式时(" Pr.18 M 代码 ON 信号输出时序"中设置了"1: AFTER 模式" 的情况下),  $M$  代码 ON 信号不变为 ON。 (此时, M 代码不被存储到" Md. 25 有效 M 代码"中。)
- (6) 在速度控制、位置·速度切换控制中不能进行跳过。
- (7) 在 M 代码信号为 ON 的状态下,如果将跳过信号置为 ON,则 M 代码信号为 OFF 前,不移 位到下一数据。

### [3] 通过可编程控制器CPU进行的跳过功能的设置方法

以下介绍用于通过可编程控制器 CPU 指令跳过轴 1 执行中的控制的设置及顺控程序的示例。

#### (1) 设置如下所示的数据。 (通过(2)所示的顺控程序进行设置。)

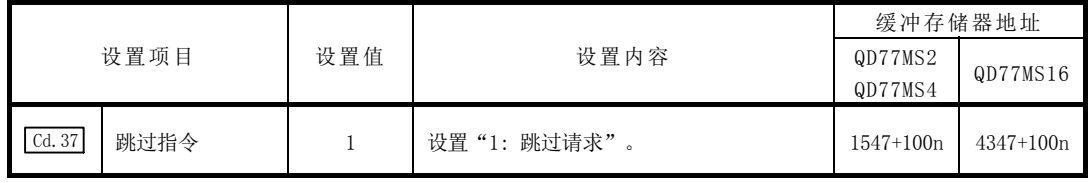

n: 轴No.-1

\*: 关于详细设置内容,请参阅"5.7节 控制数据一览"。

#### (2) 在控制程序中添加如下所示的顺控程序后,写入可编程控制器 CPU 中。

1) 输入"跳过指令"后,将" [cd.37]跳过指令"中设置的值"1"(跳过请求)写入简单 运动模块的缓冲存储器中。

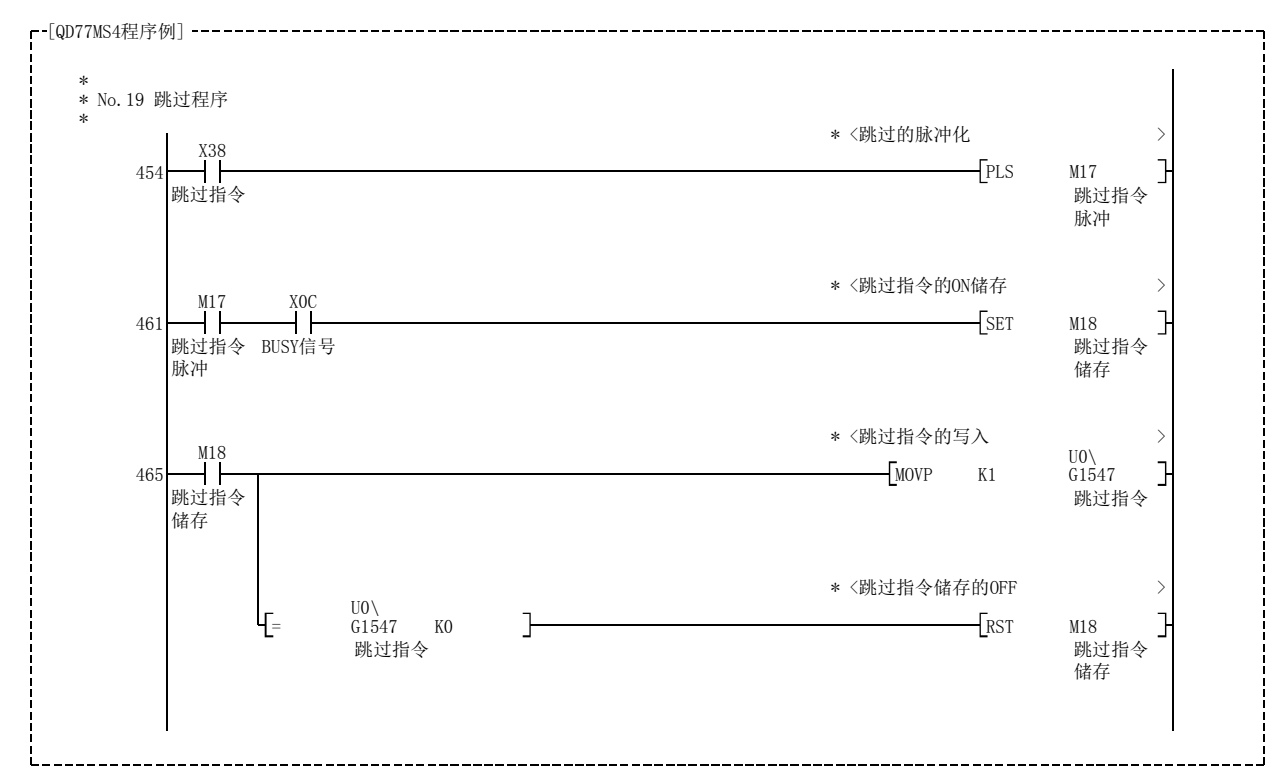

### [4] 使用了外部指令信号的跳过功能的设置方法

跳过功能也可以使用"外部指令信号"执行。

以下介绍用于使用"外部指令信号"跳过轴 1 执行中的控制的设置及顺控程序的示例。

#### (1) 为了执行通过外部指令信号进行的跳过功能,设置如下所示的数据。 (通过(2)所示的顺控程序进行设置。)

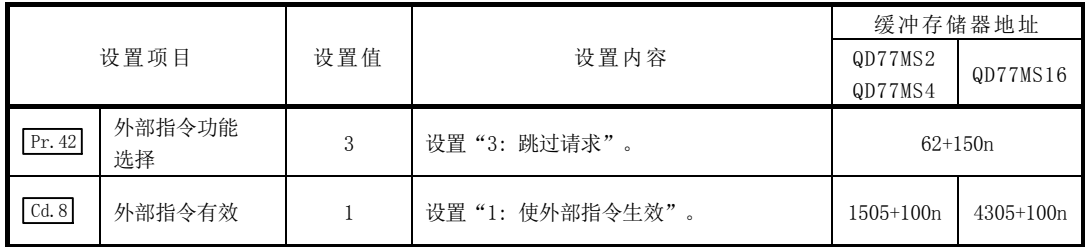

n: 轴No.-1

\*: 关于设置内容的详细说明,请参阅"5.2节 参数一览"、"5.7节 控制数据一览"。

#### (2) 在控制程序中添加如下所示的顺控程序后,写入可编程控制器 CPU 中。

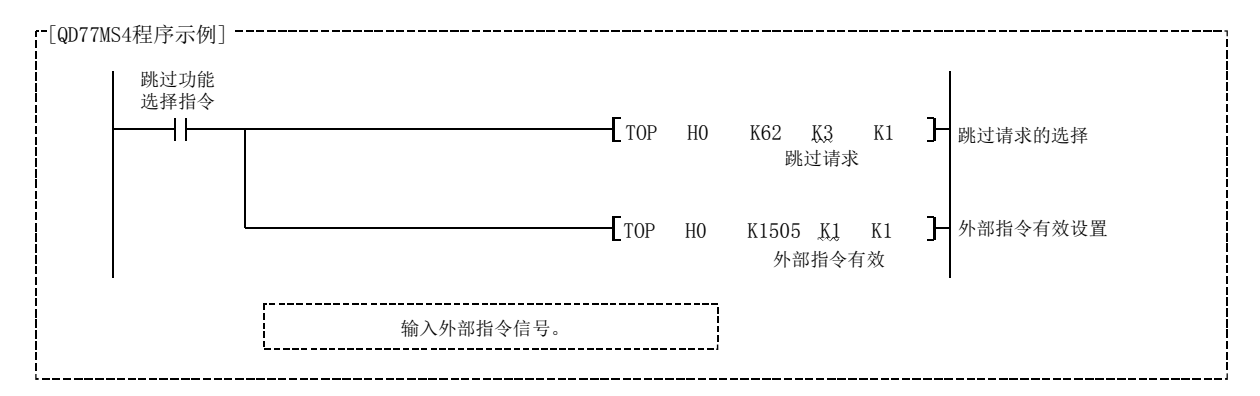

# 13.7.3 M 代码输出功能

"M 代码输出功能"是用于进行与执行中定位数据关联的辅助作业(夹紧、钻孔旋转、更换工 具等)的指令的功能。

在执行定位时如果将 M 代码 ON 信号置为 ON, 称为 M 代码的编号将被存储到"[Md.25] 有效 M 代 码"内。

通过可编程控制器 CPU, 读取此" [Md.25] 有效 M 代码", 使用辅助作业的指令。可以对每个定 位数据设置 M 代码。(在定位数据的设置项目" Da.10 M 代码/条件数据 No./LOOP~LEND 重复 次数"中设置。)

此外, 在"M 代码输出功能"中可以设置输出(存储)M 代码的时机。

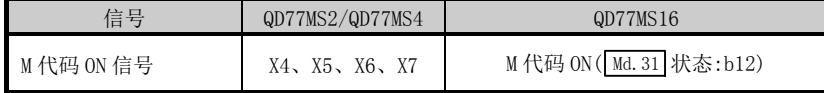

关于"M 代码输出功能"进行以下示的内容说明。

[1] M代码ON信号的输出时机

[2] M代码OFF请求

- [3] 控制方面的注意事项
- [4] M代码输出功能的设置方法

[5] M代码的读取

### [1] M代码ON信号的输出时机

可以在"M 代码输出功能"中设置输出(存储)M 代码的时机。 (M 代码 ON 信号变为 ON 时, M 代码将被存储到" Md. 25 有效 M 代码"内。) M 代码输出时机有如下所示的"WITH 模式"与"AFTER 模式"2 种类型。

#### (1) WITH 模式

在定位开始时将 M 代码 ON 信号置为 ON, 并在" [Md.25] 有效 M 代码"中存储 M 代码。

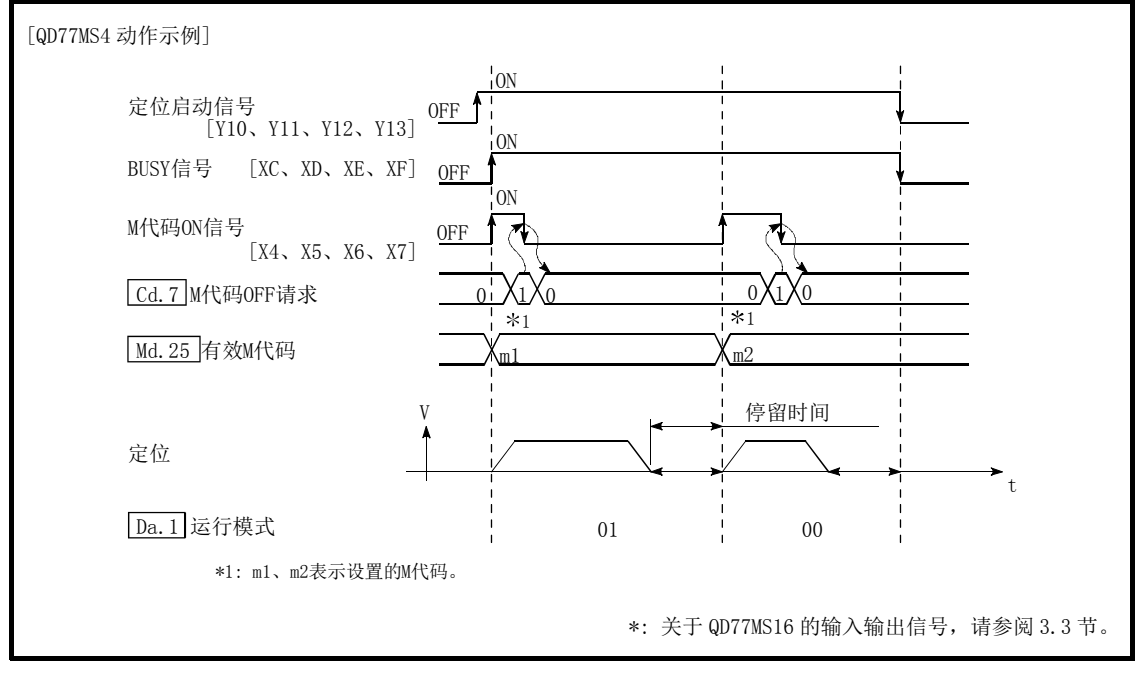

图 13.40 M 代码 ON/OFF 时机(WITH 模式)

#### (2) AFTER 模式

定位完毕时将 M 代码 ON 信号置为 ON, 并在" [Md.25] 有效 M 代码"中存储 M 代码。

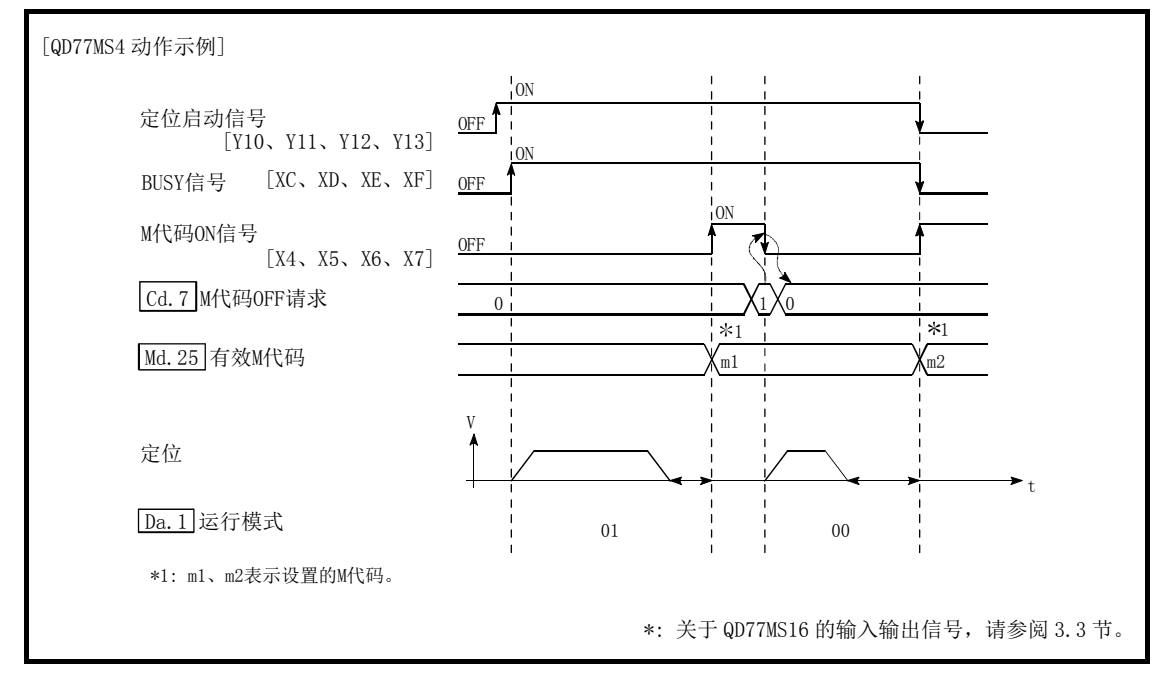

图 13.41 M 代码 ON/OFF 时机(AFTER 模式)

### [2] M代码ON信号OFF请求

M 代码 ON 信号变为 ON 时, 需要通过顺控程序将 M 代码 ON 信号置为 OFF。 将 M 代码 ON 信号置为 OFF 时, 在 " $\frac{1}{\text{Cd}}$  M 代码 OFF 请求"中设置 "1"(将 M 代码信号置为 OFF)。

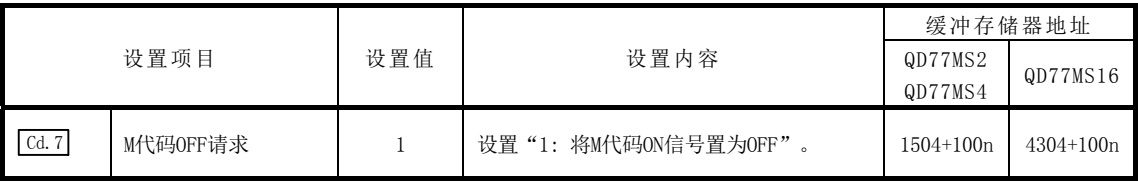

n: 轴No.-1

\*: 关于详细设置内容,请参阅"5.7节 控制数据一览"。

不将 M 代码 ON 信号置为 OFF 的情况下,进行以下处理。(根据"[Da.1]运行模式"处理有所不 同。)

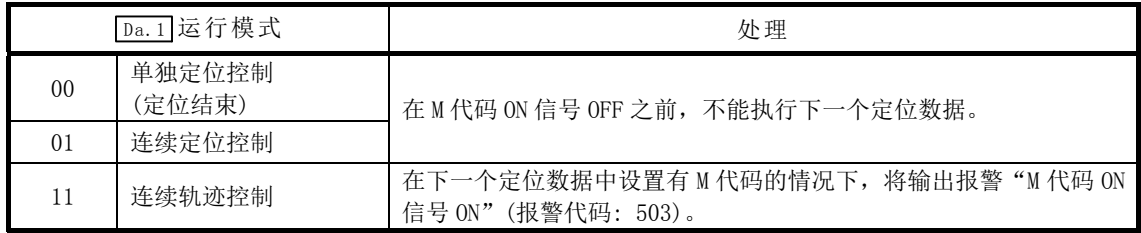

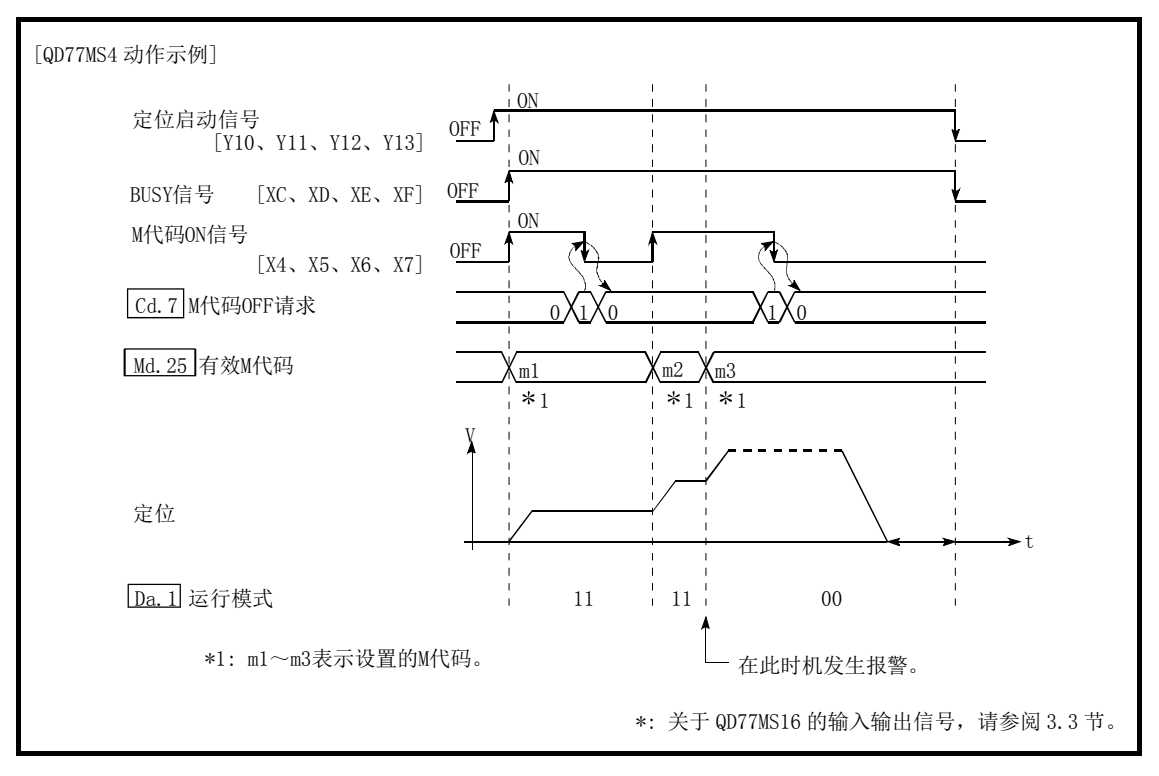

图 13.42 通过连续轨迹控制中的 M 代码 ON 信号的报警

要点 不使用M代码输出功能的情况下,应在定位数据的设置项目" Da.10 M代码/条件数据 No./LOOP~LEND重复次数"中设置"0"。

### [3] 控制方面的注意事项

- (1) 插补控制时基准轴的M代码ON信号将变为ON。
- (2) 如果在 " [Da.10 M代码/条件数据No. /LOOP~LEND重复次数"中设置 "0", 则M代码ON信号 不变为ON。(不输出M代码, "[Md.25] 有效M代码"保持前次输出的值。)
- (3) 定位启动时将M代码ON信号置为ON的情况下将发生出错"M代码ON信号ON启动"(出错代码: 536),且不启动。
- (4) 如果可编程控制器就绪信号[YO]变为OFF, 则将M代码ON信号置为OFF, 在 " Md. 25] 有效M 代码"中存储"0"。
- (5) 连续轨迹控制的情况下,如果定位动作时间过短,来不及将M代码ON信号置OF,可能会导 致报警"M代码ON信号ON"(报警代码: 503)。此时,通过在该部分的定位数据的" Da.10 M代码/条件数据No./LOOP~LEND重复次数"中设置"0",不输出M代码,可以避免报警。
- (6) 在速度控制的AFTER模式时,不输出M代码,M代码ON信号不变为ON。
- (7) 对" Cd.3 定位启动编号"设置为"9003"的当前值进行更改时,M代码输出功能将变成无 效。

### [4] M代码输出功能的设置方法

用于使用"M 代码输出功能"的设置如下所示。

#### (1) 在定位数据" Da.10 M 代码/条件数据 No./LOOP~LEND 重复次数"中设置 M 代码编号。

#### (2) 设置输出 M 代码 ON 信号的时机。

在如下所示的参数中设置必要值,并写入简单运动模块。 设置的内容在可编程控制器就绪信号[Y0]的上升沿(OFF→ON)时将生效。

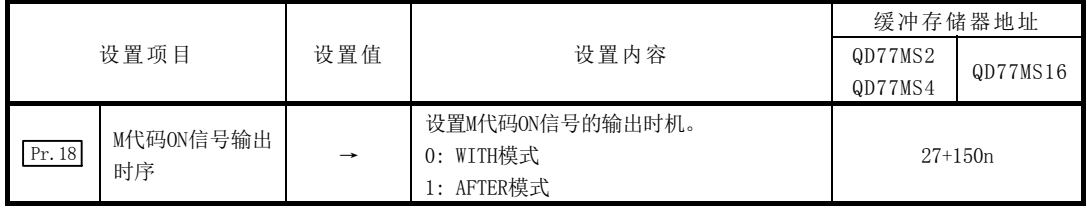

n: 轴No.-1

\*: 关于设置内容的详细说明,请参阅"5.2节 参数一览"。

### [5] M代码的读取

在 M 代码 ON 信号变为 ON 时, "M 代码"将被存储到如下所示的缓冲存储器中。

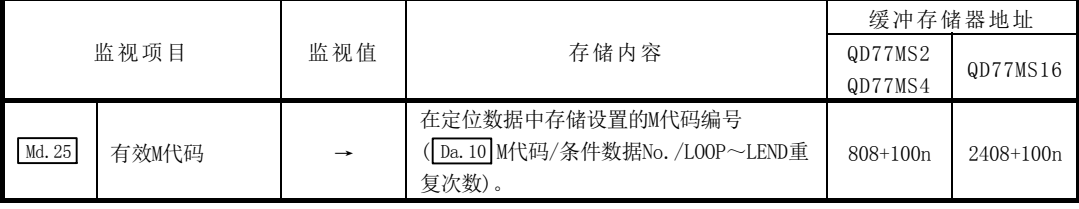

n: 轴No.-1

\*: 关于存储内容的详细说明,请参阅"5.6节 监视数据一览"。

用于将" [Md.25] 有效 M 代码"读取到可编程控制器 CPU 的数据寄存器 [D110] 中的程序示例 如下所示。(读取的值用于辅助作业的指令中。) M 代码应通过"ON 中执行指令"读取,而不是通过上升沿指令。

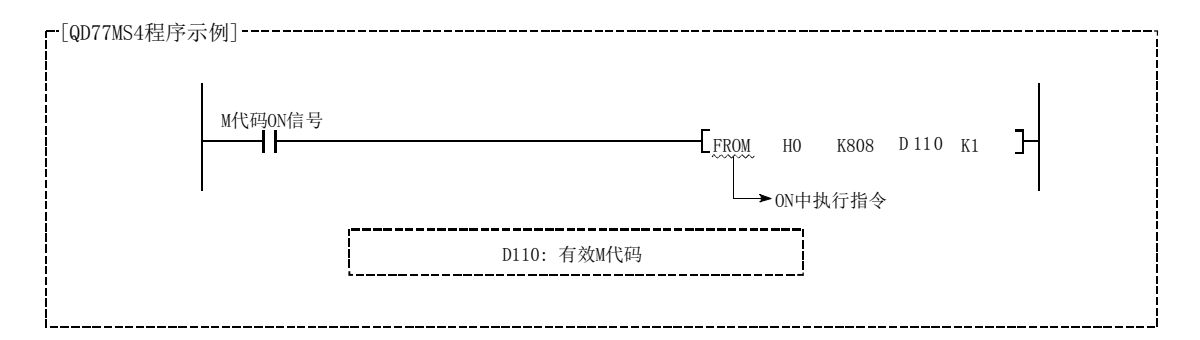

# 13.7.4 示教功能

"示教功能"是将使用手动控制(JOG 运行、微动运行、手动脉冲器运行)对准的地址设置到 定位数据的地址(  $\overline{Da.6}$  定位地址 / 移动量、  $\overline{Da.7}$  圆弧地址) 中的功能。

关于"示教功能"进行如下所示内容的说明。

- [1] 控制内容
- [2] 控制方面的注意事项
- [3] 示教中使用的数据
- [4] 示教步骤
- [5] 示教的程序示例

### [1] 控制内容

#### (1) 示教时机

在 BUSY 信号 OFF 时使用顺控程序执行示教。(在手动控制中,只要轴不处于 BUSY 状态, 即使发生出错或报警也可以执行示教。)

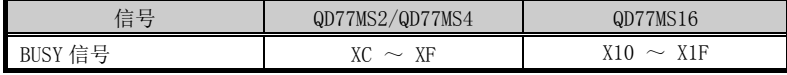

#### (2) 可示教的地址

可示教的地址为以原点作为基准的"进给当前值"(Ma.20 进给当前值)。不能进行增量方 式的定位中使用的"移动量"的设置。在示教功能中,将此"进给当前值"设置到定位 数据的"  $\overline{Da.6}$  定位地址/移动量"或" $\overline{Da.7}$  圆弧地址"中。

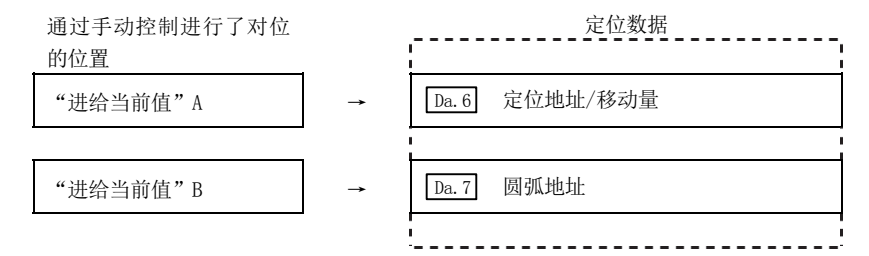

#### (3) 专用指令"ZP.TEACH1、ZP.TEACH2、ZP.TEACH3,ZP.TEACH4"

通过使用用于执行示教功能的专用指令"ZP.TEACH1、ZP.TEACH2、ZP.TEACH3、ZP.TEACH4", 可以使编程易干讲行。详细内容请参阅"第 15 章 专用指令"。

### [2] 控制方面的注意事项

- (1) 在执行示教之前需要预先执行"机械原点复位",确立原点。(在进行了当前值更改等的 情况下, " Md. 20 进给当前值"有时不能显示以原点为基准的绝对值地址。)
- (2) 对于无法通过手动控制移动的位置(工件无法移动的物理位置),不能执行示教。(通过指 定中心点的圆弧插补控制时等,中心点不在工件可动范围内时, 就不能执行" [Da.7 圆弧 地址的示教。)
- (3) 至闪存的写入最多为 10 万次。 如果至闪存的写入超过 10 万次,有可能会无法对闪存进行写入。(保证值最多 10 万次) 执行至闪存的写入时发生出错(出错代码: 805)的情况下,应确认是否创建了连续向闪存 写入的程序。

### [3] 示教中使用的数据

在示教中使用如下所示的控制数据。

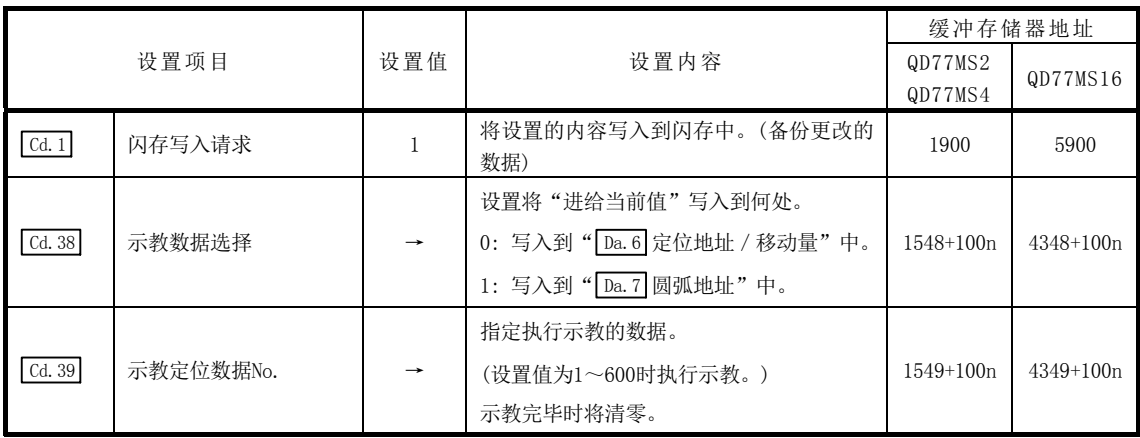

n: 轴No.-1

\*: 关于详细设置内容,请参阅"5.7节 控制数据一览"。

### [4] 示教步骤

示教步骤如下所示。

(1) 执行至" Da.6 定位地址/移动量"的示教的情况下 (QD77MS4[轴 1]中的示教示例)

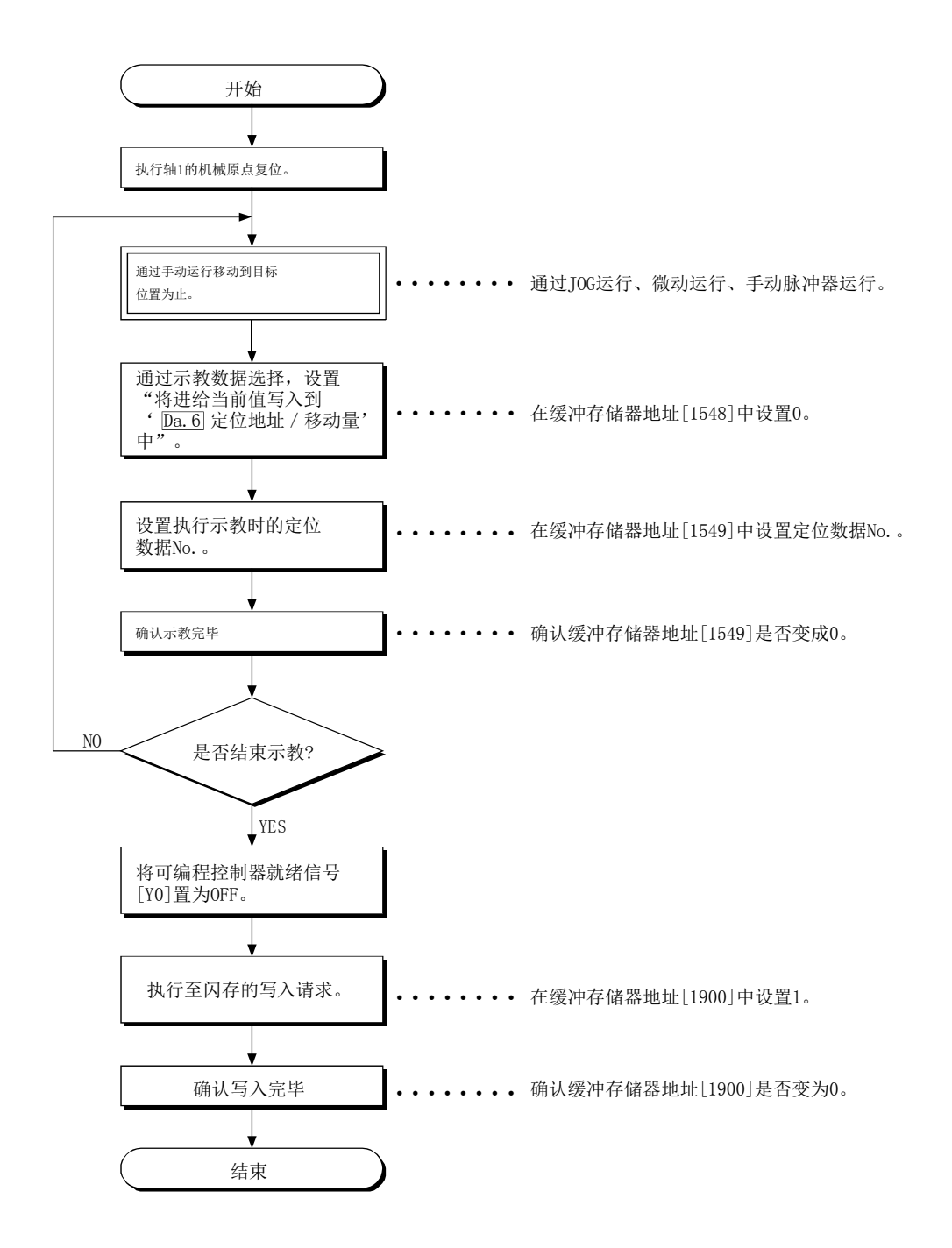

(2) 执行至" Da.7 圆弧地址"的示教后继续执行" Da.6 定位地址/移动量"的示教的情况下 (在 QD77MS4[轴 1]、[轴 2]中执行指定辅助点的 2 轴圆弧插补控制时的示教示例)

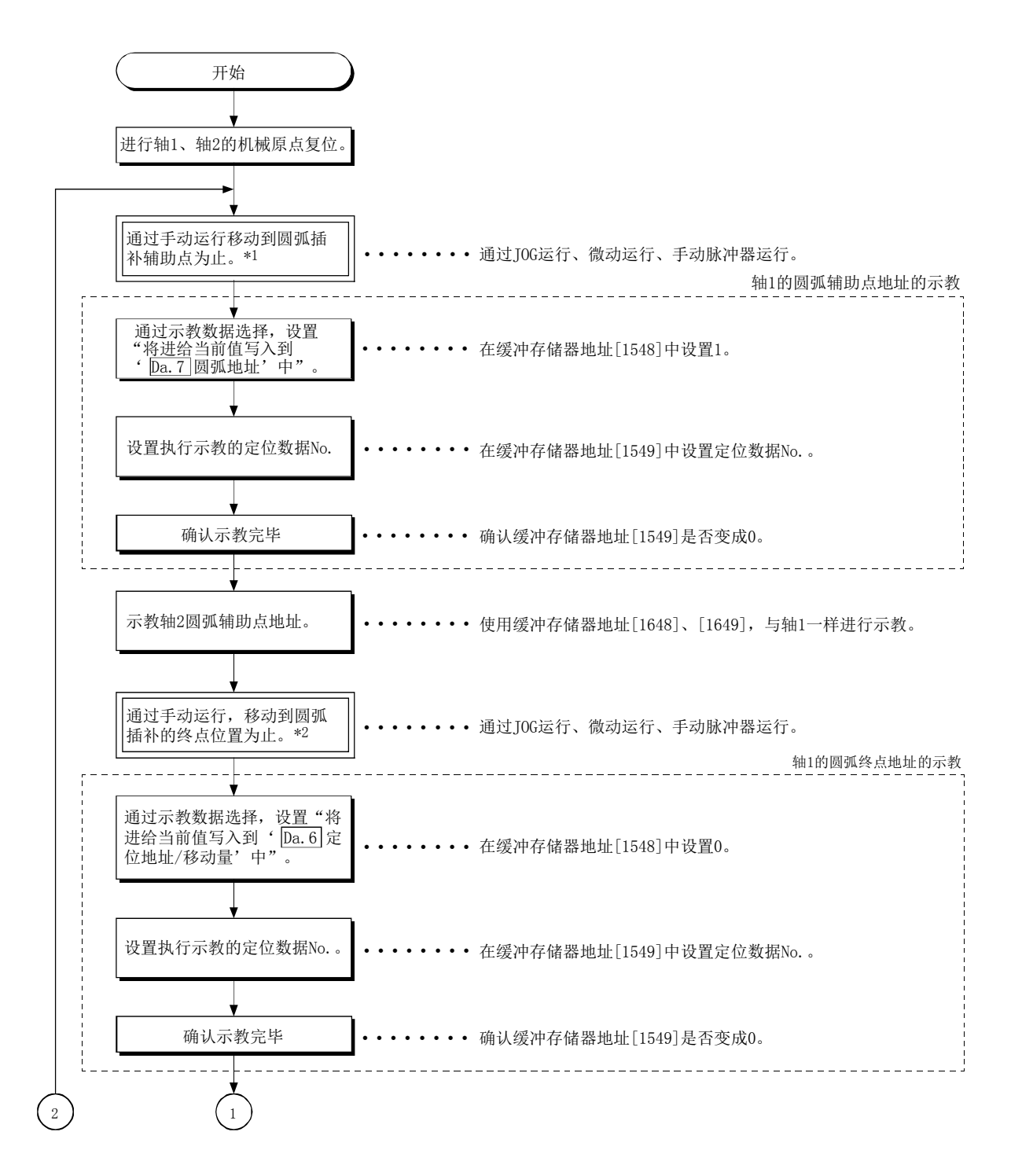

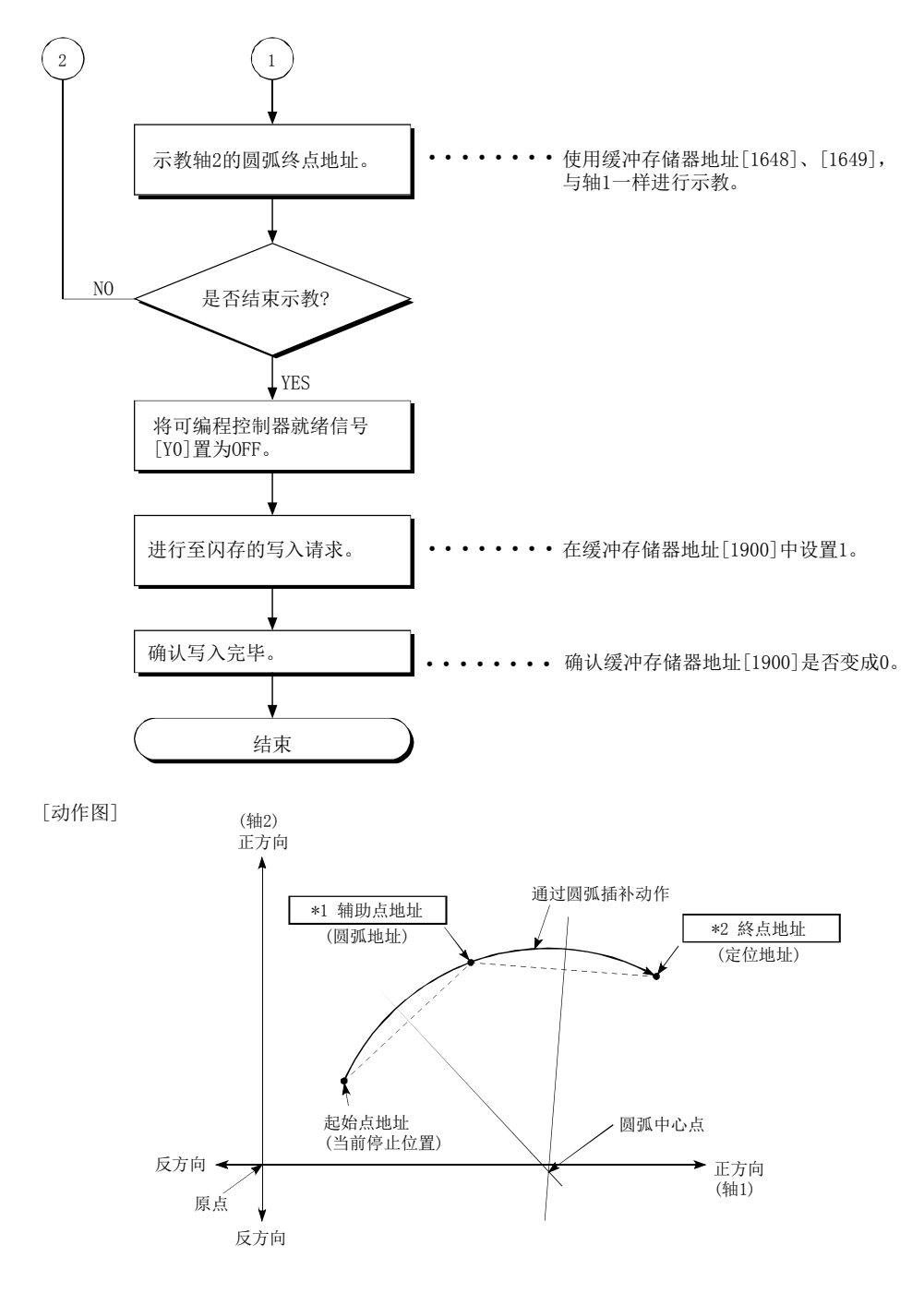

- \*1: 辅助点地址通过示教存储至圆弧地址。
- \*2: 终点地址通过示教存储至定位地址。

### [5] 示教的程序示例

用于将通过示教功能获得的定位数据设置(写入)到简单运动模块中的顺控程序示例如下所 示。

#### (1) 设置条件

·作为定位地址设置进给当前值时,应在 BUSY 信号 OFF 时写入。

#### (2) 程序示例

·通过专用指令"ZP.TEACH1"进行轴 1 的示教时的程序如下所示。

1) 通过 JOG 运行(或者微动运行、手动脉冲器运行)移动到目的位置为止。

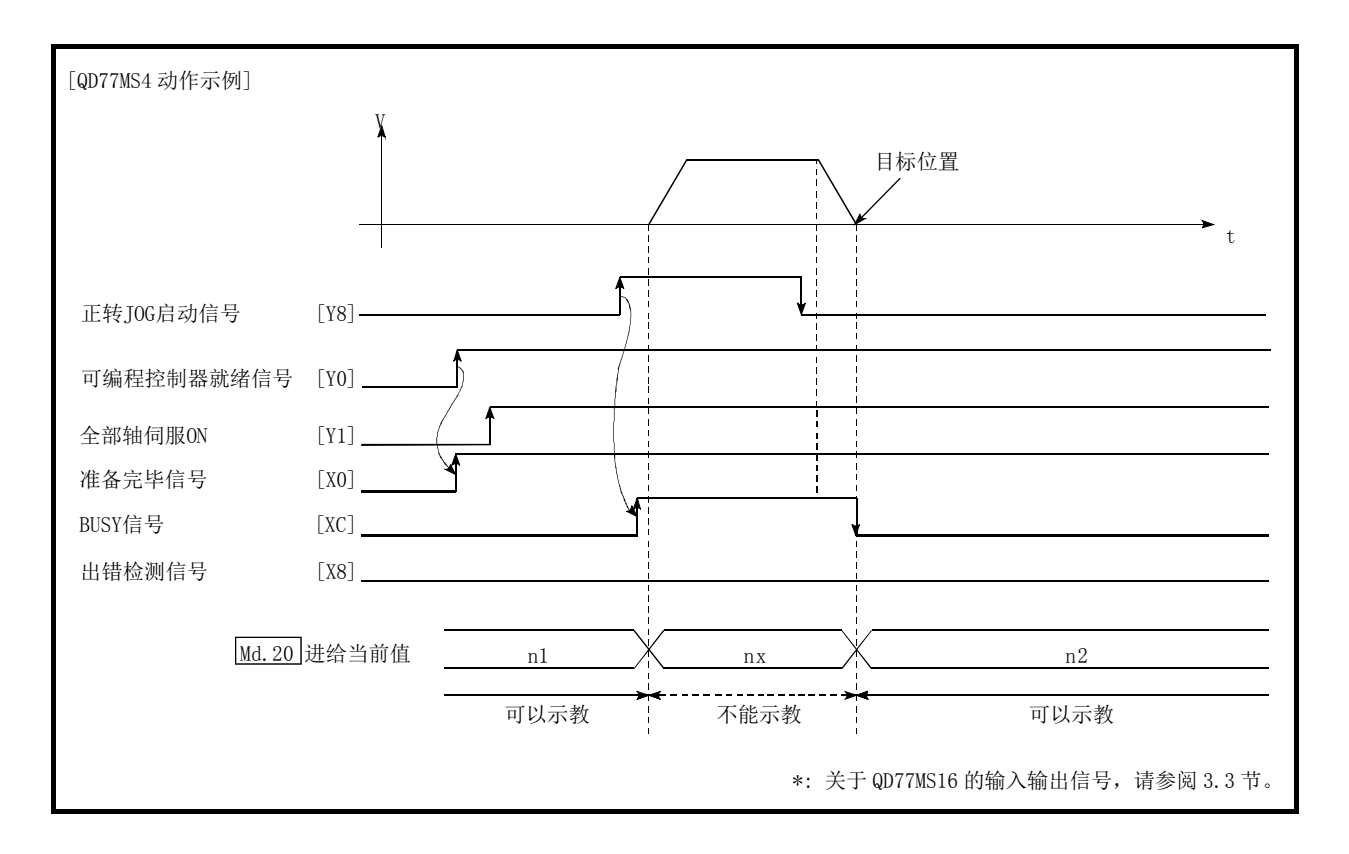

2) 通过下述程序进行示教。

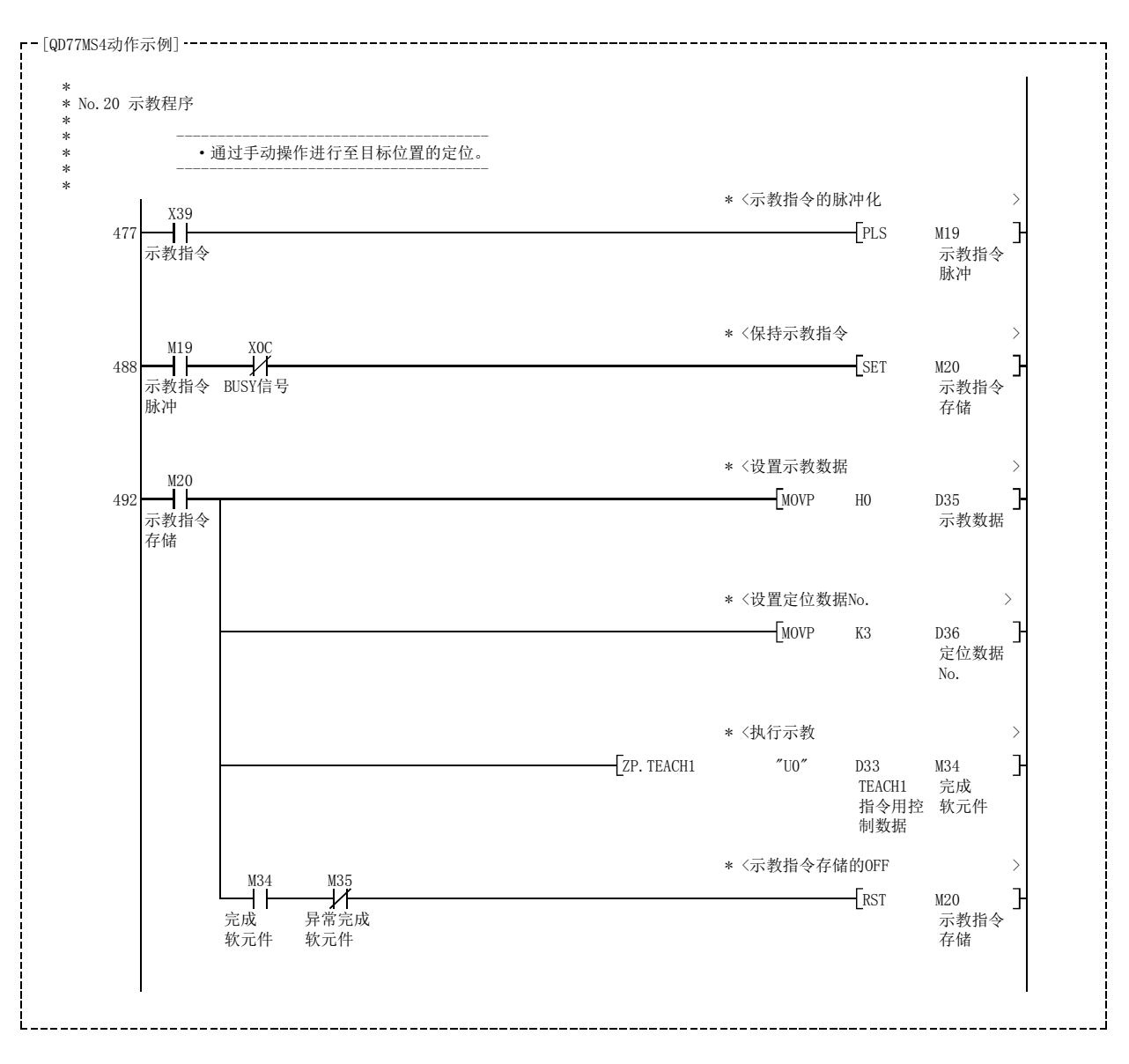

#### 要点

- (1) 应在确认示教功能、示教步骤的基础上设置定位数据。
- (2) 写入的定位地址是绝对地址(ABS)值。
- (3) 对于示教功能中写入的定位数据,仅缓冲存储器的数据被改写,因此应在将电源置为 OFF之前根据需要进行从缓冲存储器的读取以及至闪存的写入。

# 13.7.5 指令进入位置功能

"指令进入位置功能"是在位置控制的自动减速时,检查至停止位置为止的剩余距离,并将 标志设置为 1 的功能。该标志称为"指令进入位置标志"。指令进入位置标志被作为预先表示 位置控制完毕的提前信号使用。

关于"指令进入位置功能"进行如下所示的内容说明。

- [1] 控制内容
- [2] 控制方面的注意事项
- [3] 指令进入位置功能的设置方法
- [4] 指令进入位置标志的确认

### [1] 控制内容

指令进入位置功能的控制内容如下所示。

(1) 在位置控制的自动减速时,至停止位置为止的剩余距离小于" Pr.16 指令到位范围"中设 置的值时, 在指令进入位置标志 $(\sqrt{\ln 31})$ 状态: b2)中将存储 "1"。

[指令进入位置的范围检查]

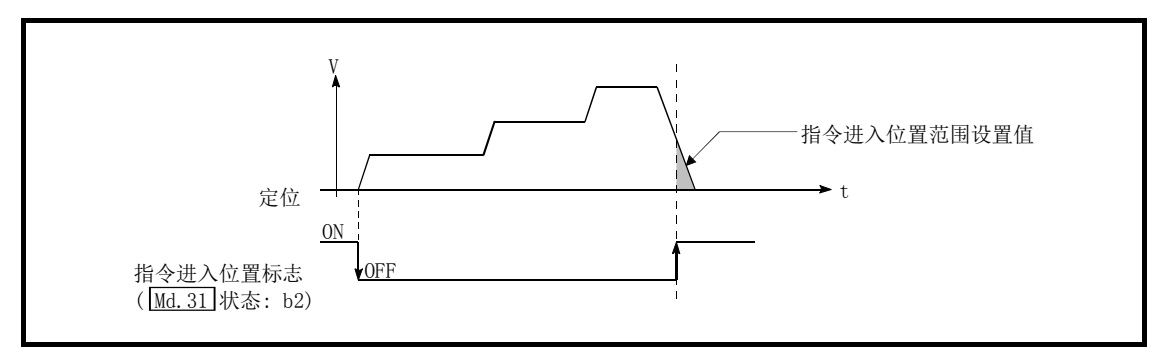

(距离) ≤ (" Pr.16 指令到位范围"的设置值)

图 13.43 指令进入位置的动作

(2) 在各运算周期中进行指令进入位置的范围检查。

### [2] 控制方面的注意事项

- (1) 如下所示的情况下,不进行指令进入位置的范围检查。
	- ·速度控制中
	- ·速度·位置切换控制的速度控制中
	- ·位置·速度切换控制的速度控制中
	- ·速度控制模式中
	- ·转矩控制模式中
	- ·挡块控制模式中

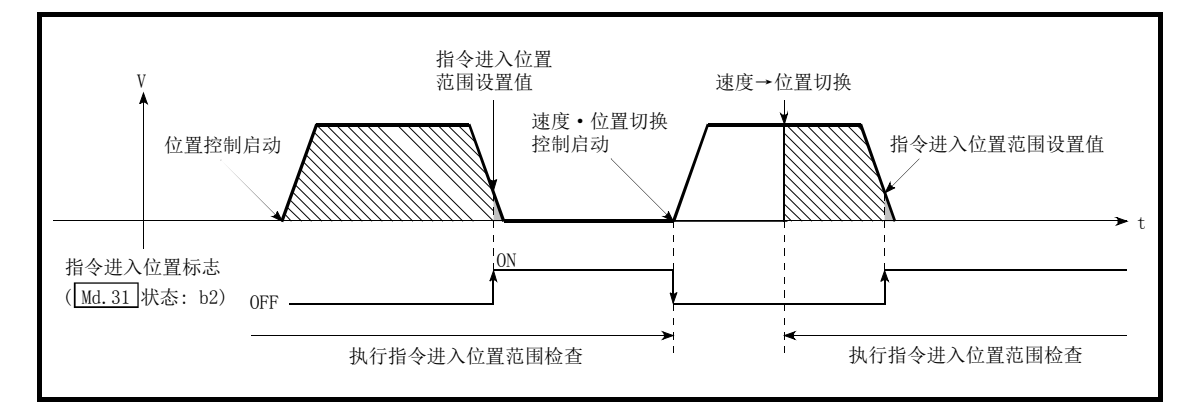

图 13.44 指令进入位置的范围检查

(2) 如下所示的情况下,指令进入位置标志将变为 OFF。

(" Md.31 状态: b2"中存储了"0"。)

- ·位置控制启动时
- ·速度控制启动时
- ·速度·位置切换控制、位置·速度切换控制启动时
- ·原点复位控制启动时
- ·JOG 运行启动时
- ·微动运行启动时
- ·手动脉冲器运行允许时
- (3) 在插补控制时使用基准轴的" Pr.16 指令到位范围"、指令进入位置标志( Md.31 状态: b2)。 " Pr. 20 插补速度指定方法"为"合成速度"的情况下,通过合成轴(起始点地址、终点 地址连接的直线/圆弧)上的剩余距离进行指令进入位置的范围检查。

### [3] 指令进入位置功能的设置方法

使用"指令进入位置功能"时,在如下所示参数中设置必要的值,并写入至简单运动模块。 在可编程控制器就绪信号[Y0]的上升沿(OFF→ON)时设置的内容将生效。

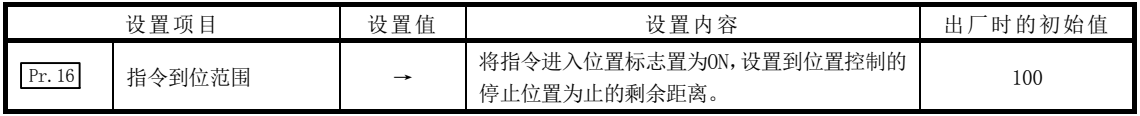

\*: 关于设置内容的详细说明,请参阅"5.2节 参数一览"。

n: 轴No.-1

## [4] 指令进入位置标志的确认

在如下所示的缓冲存储器中存储"指令进入位置标志"。

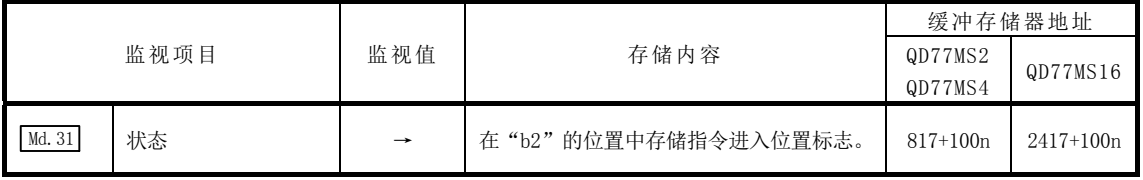

\*: 关于存储内容的详细说明,请参阅"5.6节 监视数据一览"。

#### 备注

- · 对各轴分别进行参数设置。
- · 建议尽量采用GX Works2进行参数设置。通过顺控程序进行设置的情况下,由于使用较多 的顺控程序及软元件,不仅复杂且延长了扫描时间。

# 13.7.6 加减速处理功能

"加减速处理功能"是将各控制的加减速调整为适合装置的加减速曲线的功能。 通过设置加减速时间,可以变化加减速曲线的斜度。 此外,加减速曲线可以通过以下 2 种方式选择。

- ·梯形加减速
- ·S 字加减速

关于速度·转矩控制的加减速处理, 请参阅"12.1 节 速度·转矩控制"。

对关于"加减速处理功能"的下述内容进行说明。

- [1] "加减速时间0~3"的控制内容与设置
- [2] "加减速方式的设置"的控制内容与设置

### $[1]$  "加减速时间0~3"的控制内容与设置

在简单运动模块中,可以分别设置各 4 种类型的加速时间与减速时间。

通过分别使用加减速时间,可以对定位控制、JOG 运行、原点复位等以各自不同的加减速时 间进行控制。

在如下所示的加减速时间参数中设置必要的值并写入至简单运动模块。 设置的内容在被写入简单运动模块时将生效。

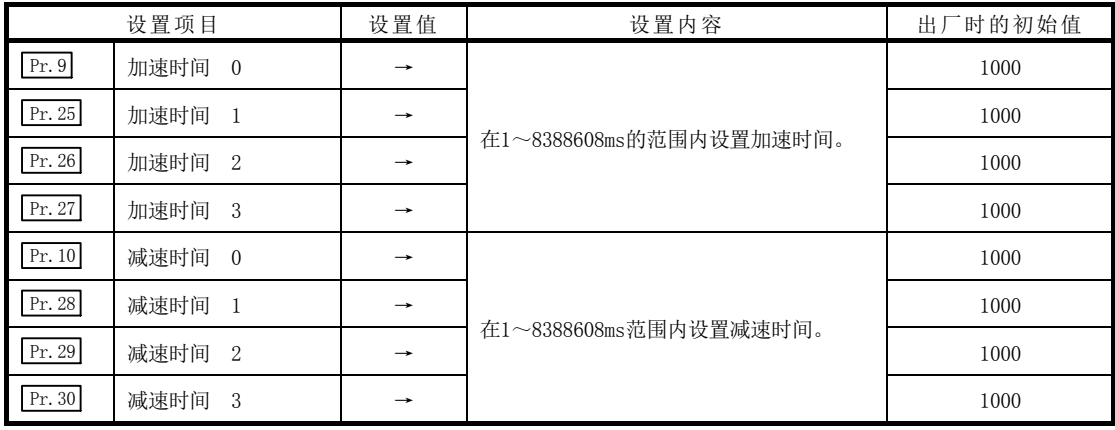

\*: 关于设置内容的详细说明,请参阅"5.2节 参数一览"。

### [2] "加减速方式的设置"的控制内容及设置

在"加减速方式设置"中选择并设置加减速处理的方式。设置的加减速处理适用于所有的加 减速(微动运行、手动脉冲器运行、速度・转矩控制除外)。 "加减速处理方式"有如下所示的 2 种方式。

#### (1) 梯形加减速处理方式

是按照用户设置的加速时间·减速时间与速度限制值,进行直线的加速·减速的方式。

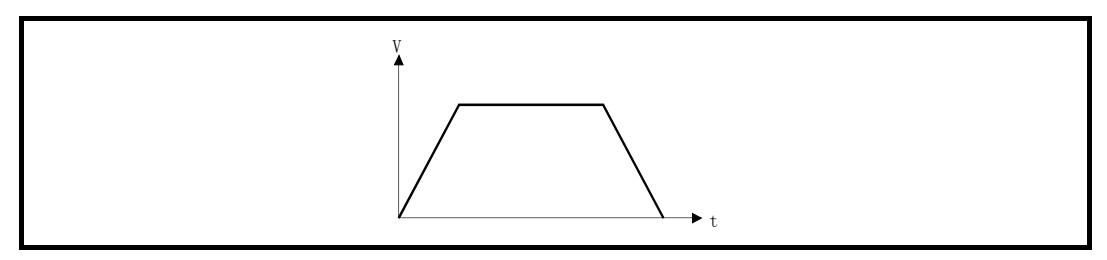

图 13.45 梯形加减速处理方式

#### (2) S 字加减速处理方式

是减轻启动时、停止时电机负载的方式。 是按照用户设置加速时间·减速时间、速度限制值及" [Pr.35] S 字比率"(1~100%), 逐渐进行加速·减速的方式。

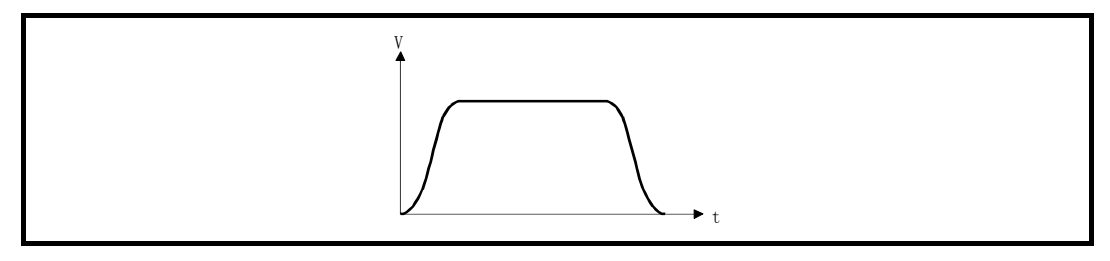

图 13.46 S 字加减速处理方式

在 S 字加减速处理中有速度更改请求或行程超限请求时,从速度更改请求或行程超限请 求开始进行 S 字加减速处理。

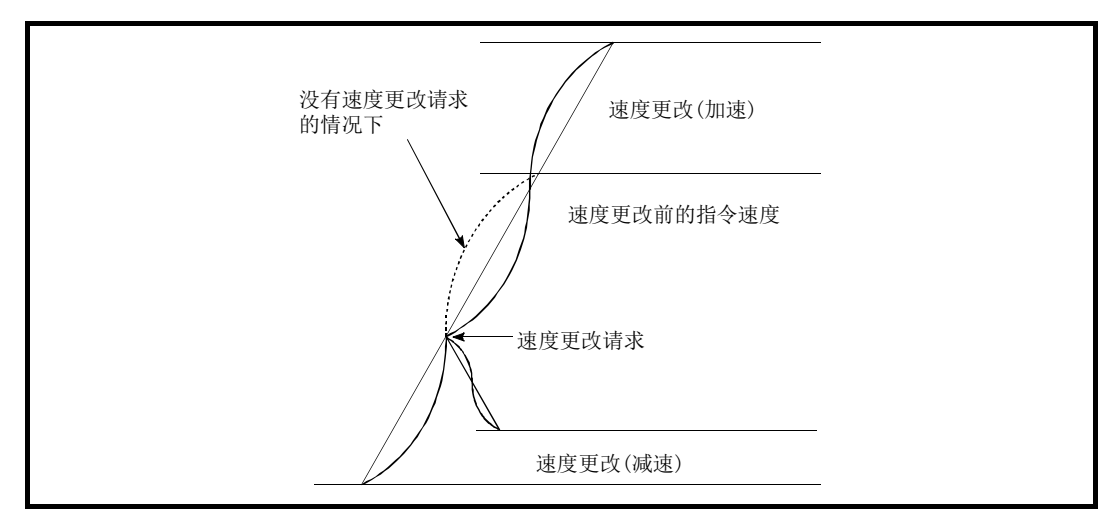

图 13.47 S 字加减速处理中的速度更改

进行"加减速方式的设置"时,在如下所示的参数中设置必要的值并写入至简单运动模块。 设置的内容在被写入简单运动模块时将生效。

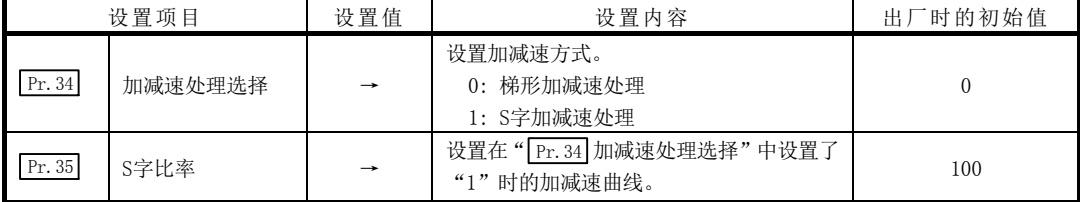

\*: 关于设置内容的详细说明,请参阅"5.2节 参数一览"。

### 备注

- · 对各轴分别进行参数设置。
- · 建议尽量采用GX Works2进行参数设置。通过顺控程序进行设置的情况下,由于使用较多的 顺控程序及软元件,不仅复杂且延长了扫描时间。
# 13.7.7 预读启动功能

"预读启动功能"是如果在禁止执行标志 ON 的状态下请求定位启动,在禁止执行标志为 ON 期间不启动伺服,如果检测到禁止执行标志 OFF,则在运算周期以内开始启动伺服的功能。 在轴处于待机状态时执行启动开始请求,在轴动作时将禁止执行标志置为 OFF。

对关于"预读启动功能"的如下所示内容进行说明。

- [1] 控制内容
- [2] 控制方面的注意事项
- [3] 程序示例

### [1] 控制内容

通过在禁止执行标志 ON 的状态下将定位启动信号置为 ON,或者通过执行专用指令 (ZP.PSTRT1、ZP.PSTRT2、ZP.PSTRT3、ZP.PSTRT4)可以执行预读启动功能。如果在禁止执行 标志 ON 的状态下进行定位启动,将进行定位数据分析,但是不进行伺服启动。在禁止执行标 志 ON 时, " [Md. 26] 轴动作状态"将保持为 "5: 分析中"不变。如果将禁止执行标志置为 OFF, 在运算周期以内将开始伺服启动, "[Md.26]轴动作状态"将变为符合各控制方式的状态(位置控 制中、速度控制中等)。(参阅图 13.48)

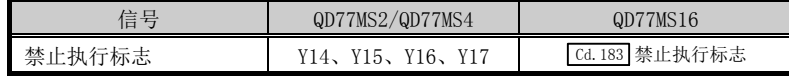

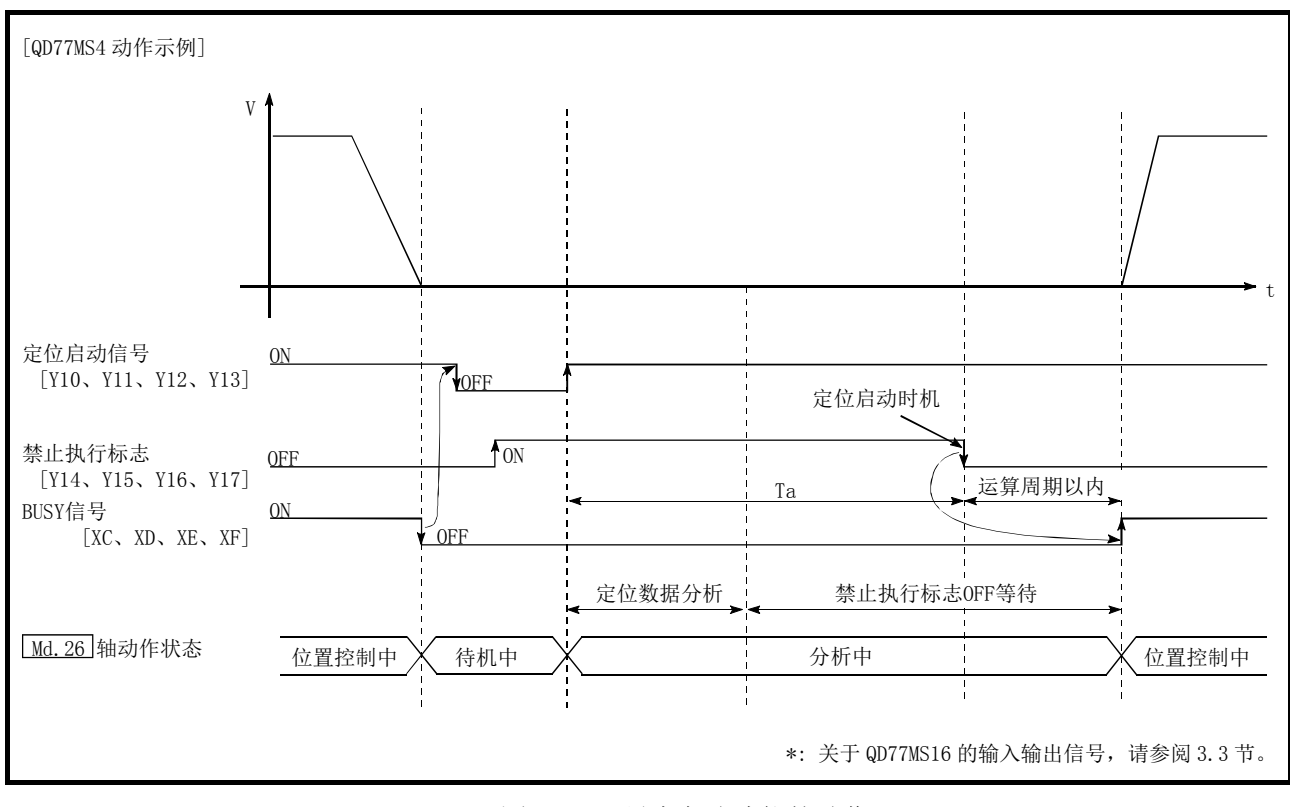

图 13.48 预读启动功能的动作

#### [2] 控制方面的注意事项

- (1) 定位数据分析所需时间最长为 0.88ms(QD77MS2/QD77MS4)/3.55ms(QD77MS16)。
- (2) 定位数据分析后,将变为禁止执行标志 OFF 等待状态。在禁止执行标志 OFF 等待状态下 执行了定位数据更改时,更改数据将不被反映。进行定位数据更改时应在定位启动信号 ON 之前进行。
- (3) 从定位启动信号 ON 开始,到定位数据分析完成之前禁止执行标志变为 OFF(Ta<启动时 间,Ta: 参阅图 13.48)的情况下,预读启动功能无效。
- (4) 在" Cd.3 定位启动编号"中通过预读启动功能可以定位启动的数据 No.仅为 No.1~600。 在设置 No.7000~7004、9001~9004 进行预读启动功能时会导致超出启动编号范围出错 (出错代码:543)。
- (5) 禁止执行标志置 ON 的时间不可晚于定位启动信号。定位启动信号 ON 后,即使在 Ta 期间 将禁止执行标志置为 ON,也可能无法启动预读。在禁止执行标志 OFF 的状态下启动定位 后,即使将禁止执行标志置为 ON,预读启动功能也无效。(在下一次的定位启动时生效。)

# [3] 程序示例

#### [QD77MS4 程序示例]

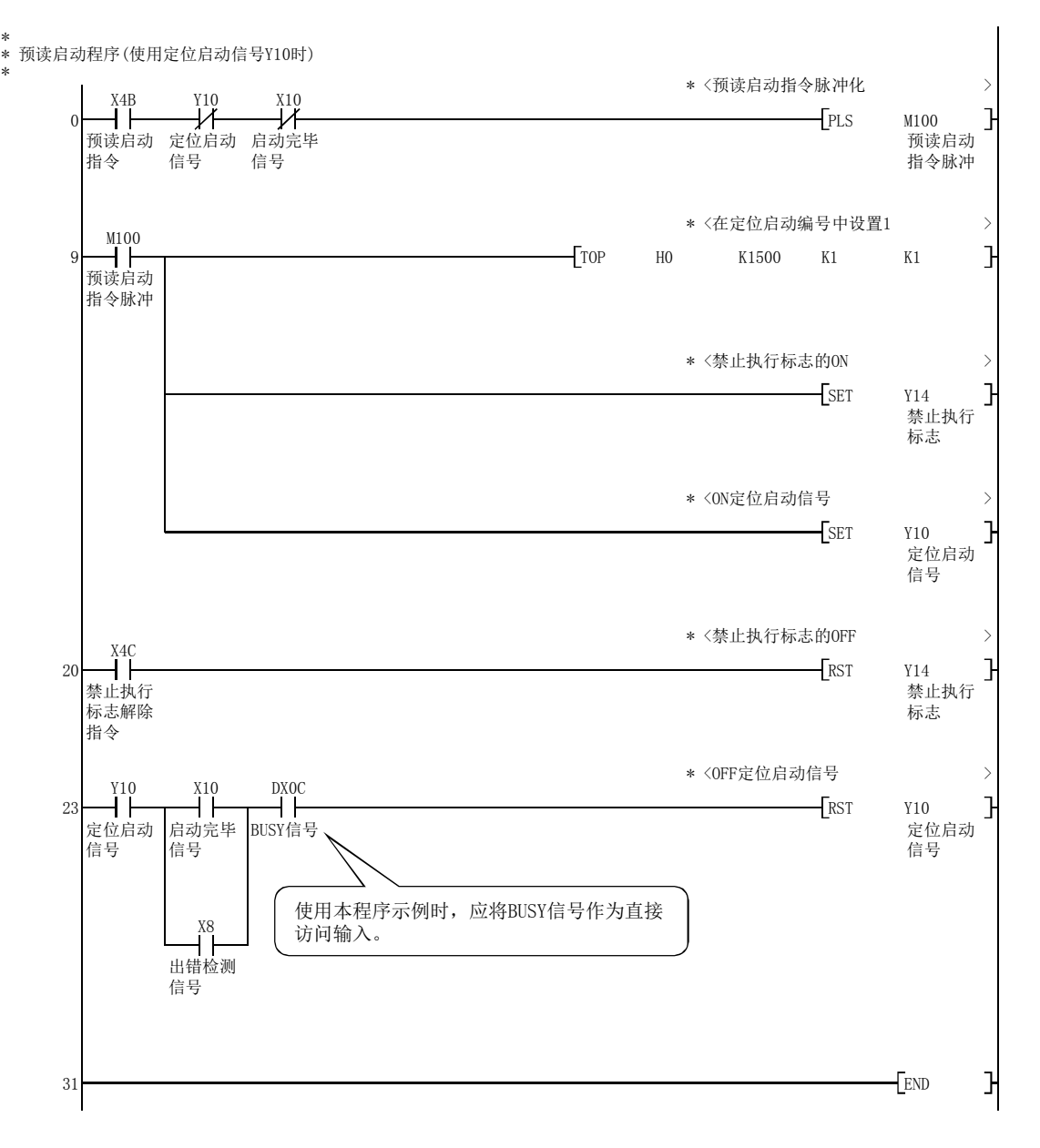

#### [QD77MS4 程序示例]

\* \* 预读启动程序(使用专用指令ZP.PSTRT1时)

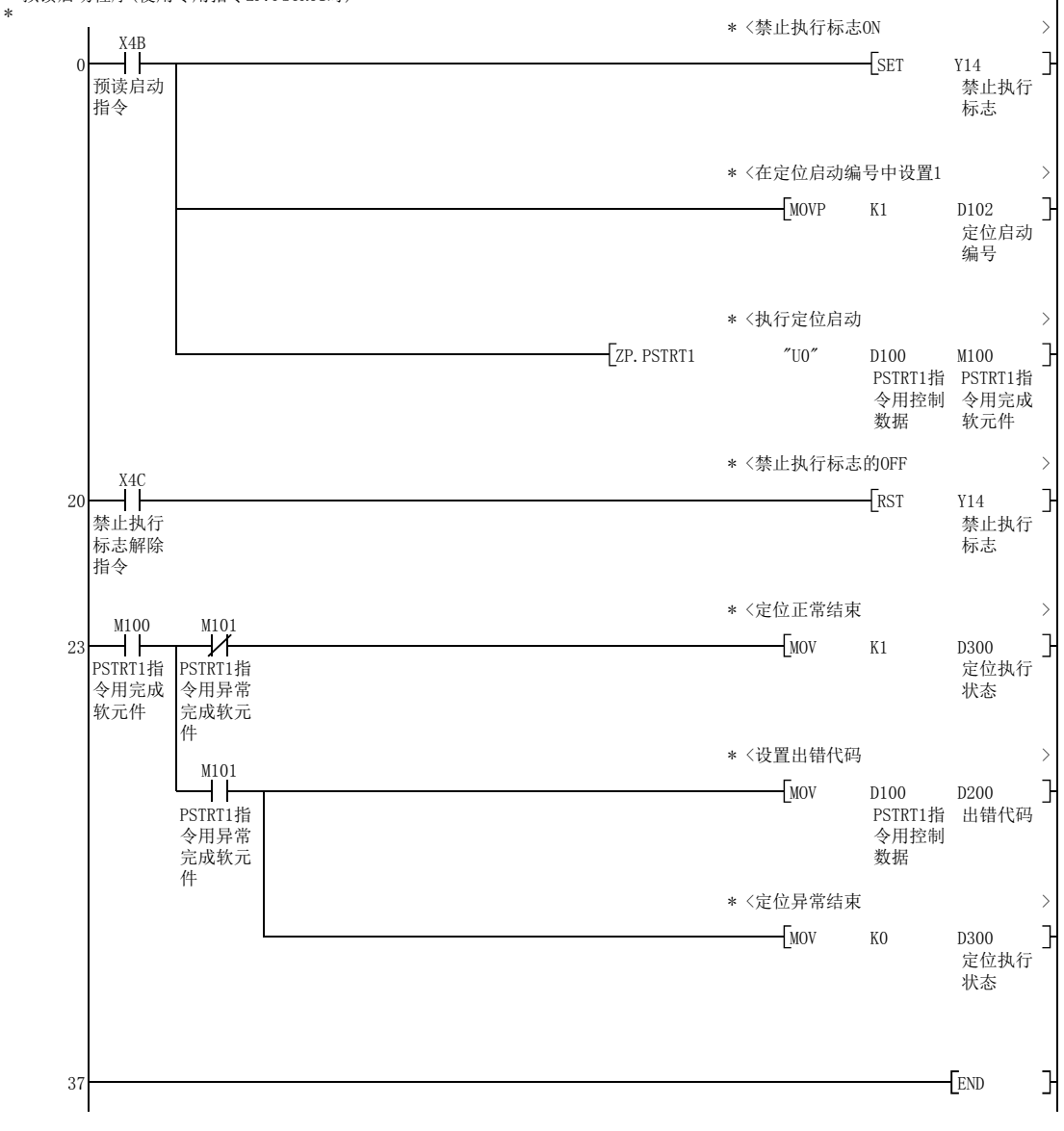

# 13.7.8 减速开始标志功能

"减速开始标志功能"是运行模式为"定位结束"的位置控制时,从定速或加速切换至减速 时变为ON的功能。可以作为用于每当位置控制结束时其它设备进行动作或进行下一次位置控 制的准备动作的信号使用。

对关于"减速开始标志功能"的以下内容进行说明。

- [1] 控制内容
- [2] 控制方面的注意事项
- [3] 减速开始标志功能的设置方法
- [4] 减速开始标志的确认

# [1] 控制内容

在运行模式为"定位结束"的位置控制中,如果开始为了停止的减速,在" Md. 48 减速开始标 志"中将存储"1"。停止后,下一次运行启动时或变为允许手动脉冲器运行状态时,则存储 "0"。(参阅图13.49)

#### (1) 通过定位数据No.指定启动时

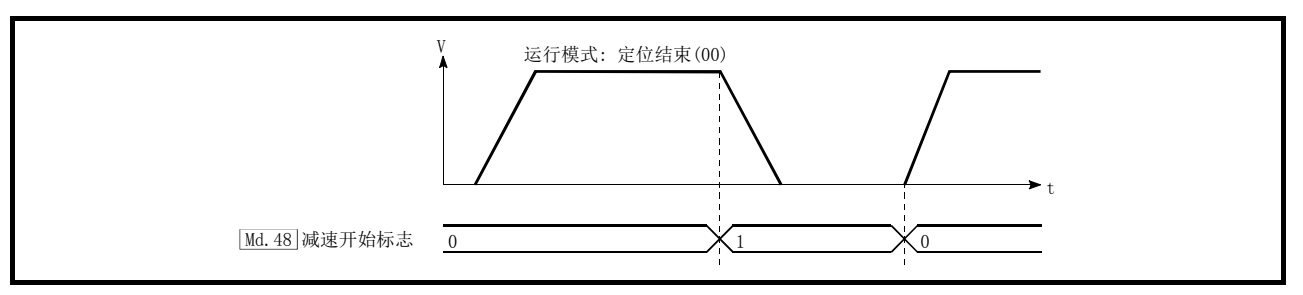

图13.49 减速开始标志的动作

#### (2) 块启动时

块启动时,只有在将形态设置为"结束"的点中运行模式为"定位结束"的位置控制 中才能执行此功能。(参阅图 13.50)

以下块启动数据、定位数据的情况下,减速开始标志的动作如下所示。

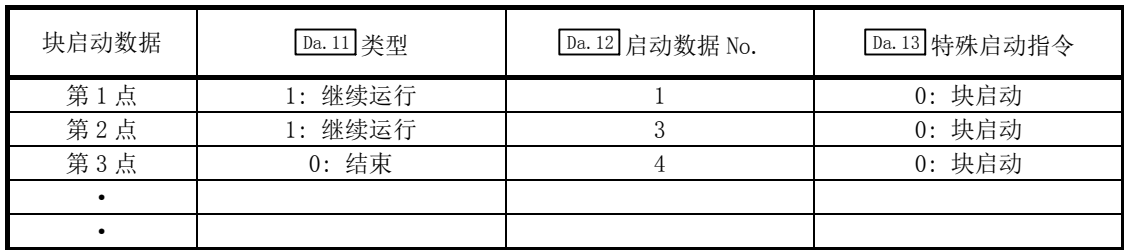

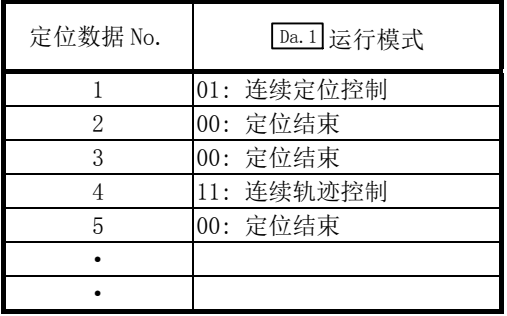

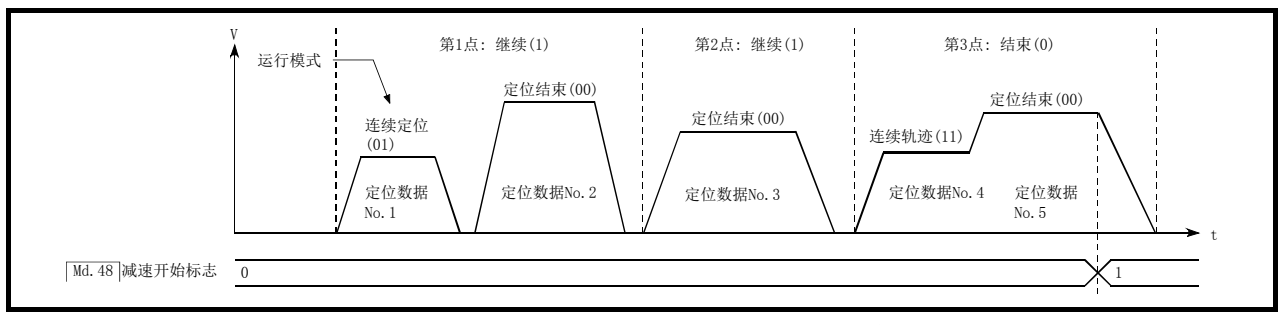

图13.50 块启动时减速开始标志的动作

#### [2] 控制方面的注意事项

- (1) 减速开始标志功能在控制方式是"1轴直线控制"、"2轴直线插补控制"、"3轴直线插补控 制"、"4轴直线插补控制"、"速度·位置切换控制"、"位置·速度切换控制"时有效。 (直线插补控制时,只是基准轴有效。)"参阅3.2.5项 QD77MS的主要功能与辅助功能的 组合"。
- (2) 运行模式是"连续定位控制"或"连续轨迹控制"时,减速开始标志不变为ON。
- (3) 通过原点复位、JOG运行、微动运行、手动脉冲器运行、速度·转矩控制、停止信号减速 时不能运行减速开始标志功能。
- (4) 通过速度更改及行程超限减速时不变为ON。
- (5) 在减速开始标志ON中即使有目标位置更改,减速开始标志仍保持为ON不变。

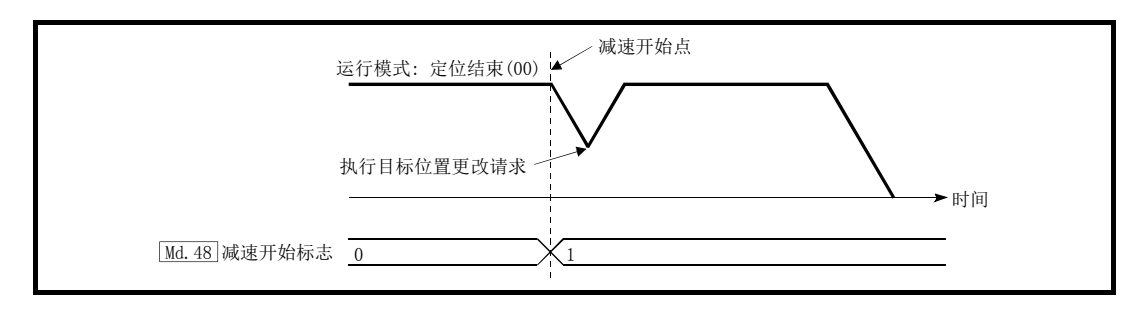

(6) 通过目标位置更改,移动方向反转时,减速开始标志将变为ON。

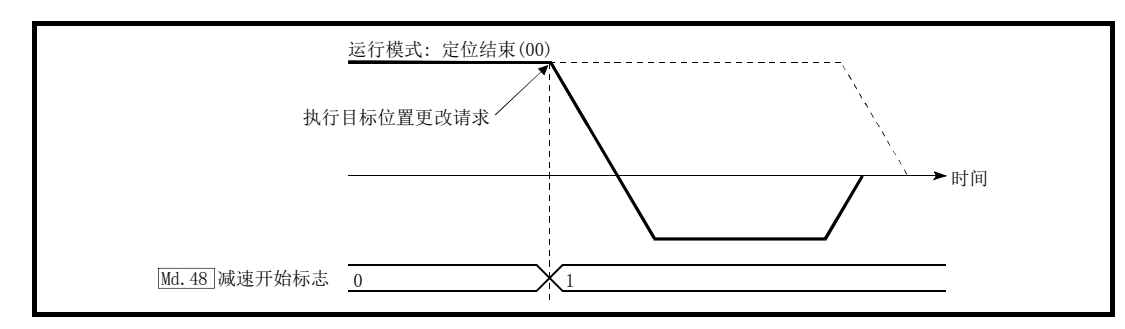

- (7) 位置·速度切换控制的位置控制时,如果自动减速,减速开始标志将变为ON。 减速开始标志 ①后即使通过位置·速度切换信号切换为速度控制,减速开始标志仍保持 为ON不变。
- (8) 在块启动的条件启动中,即使由于条件不成立不能启动时,如果形态是"结束",则减速 开始标志将变为ON。
- (9) 执行了连续运行中断请求时,如果执行中定位数据开始减速,减速开始标志将变为ON。

### [3] 减速开始标志功能的设置方法

在使用"减速开始标志功能"时,通过顺控程序在如下所示的控制数据中设置"1"。 在可编程控制器就绪信号[Y0]的上升沿(OFF→ON)时设置的内容将生效。

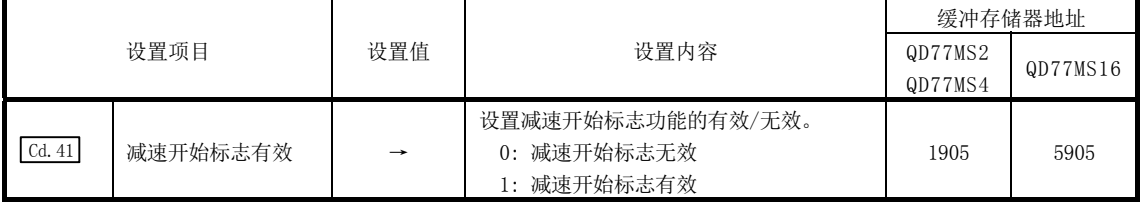

\*: 关于详细设置内容,请参阅"5.7节 控制数据一览"。

# [4] 减速开始标志的确认

在如下所示的缓冲存储器中存储"减速开始标志"。

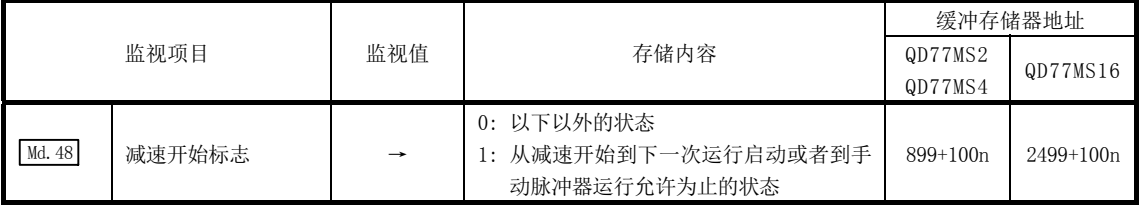

n: 轴No.-1

\*: 关于存储内容的详细说明,请参阅"5.6节 监视数据一览"。

# 13.7.9 减速停止时停止指令处理功能

"减速停止时停止指令处理功能"是选择在减速停止处理中(包括自动减速中)发生了停止原 因时的减速曲线的功能。 是在加减速处理无论为梯形还是S字时均有效功能。 (关于停止原因请参阅"1.2.3项 停止概略"。)

"减速停止时停止指令处理功能"有如下所示的2个功能。

(1) 减速曲线再创建

从发生停止原因时的速度开始到停止为止,根据设置的减速时间重新创建减速曲线。

(2) 减速曲线继续 发生停止原因后也继续当前的减速曲线。

对关于"减速停止时停止指令处理功能"以下内容进行说明。

- [1] 控制内容
- [2] 控制方面的注意事项
- [3] 减速停止时停止指令处理功能的设置方法

# [1] 控制内容

减速停止时停止指令处理功能的动作如下所示。

#### (1) 减速曲线再创建

从发生停止原因时的速度开始到停止为止,根据设置的减速时间重新创建减速曲线。 位置控制时的自动减速中发生了停止原因的情况下,在到达当前执行的定位数据中指定 的定位地址时,将立即停止。

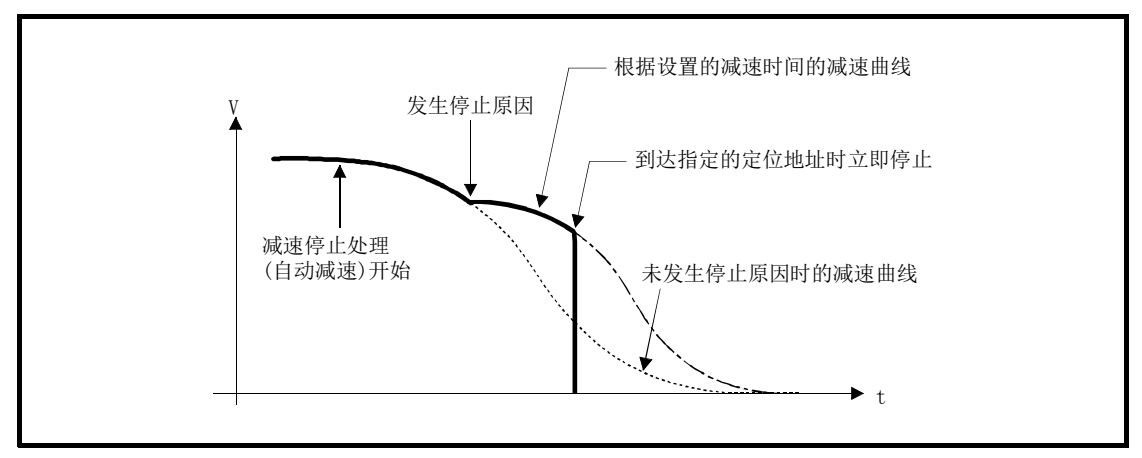

图13.51 减速曲线再创建的动作(位置控制、S字加减速处理的情况下)

#### (2) 减速曲线继续

发生停止原因后也继续当前的减速曲线。 在位置控制时的自动减速中发生了停止原因的情况下,在到达当前执行的定位数据中 指定的定位地址之前减速停止处理有可能已完毕。

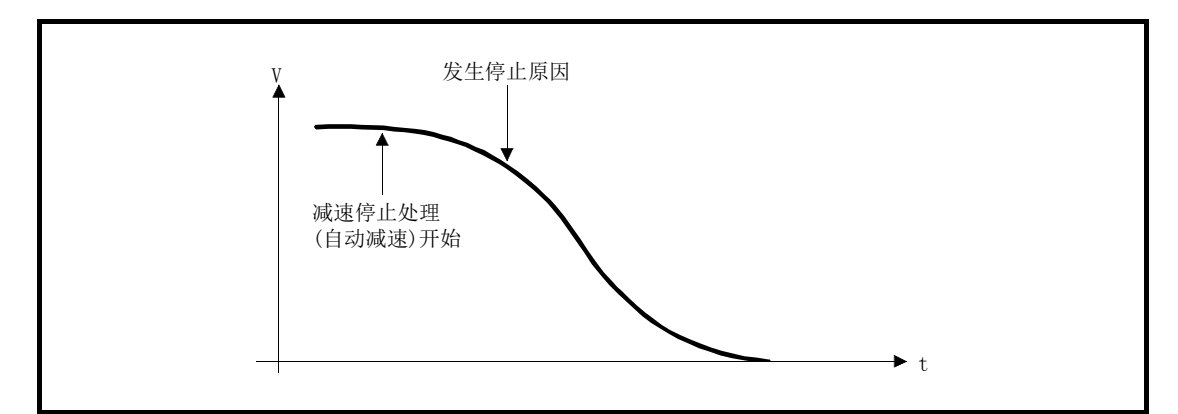

图13.52 减速曲线继续的动作(位置控制、S字加减速处理的情况下)

#### [2] 控制方面的注意事项

- (1) 在手动控制(JOG 运行、微动运行、手动脉冲器运行)、速度·转矩控制中,减速停止时 停止指令处理功能将无效。
- (2) 作为发生停止原因时的停止方法, 在 " [Pr.37] 停止组 1 紧急停止选择"~ " [Pr.39] 停止组 3 紧急停止选择"中设置了"0: 通常的减速停止"的情况下,减速停止时停止指令处理功 能将生效。
- (3) 在 "  $\overline{Pr}$  37 停止组 1 紧急停止选择" ~ "  $\overline{Pr}$  39 停止组 3 紧急停止选择"中设置了 "1: 紧 急停止"的情况下,减速停止时停止指令处理功能将无效。(从发生停止原因时的速度开 始到停止为止, 根据" [Pr.36] 紧急停止减速时间"重新创建减速曲线。) 位置控制(包括速度·位置切换控制、位置·速度切换控制的位置控制)的情况下,根据 停止原因发生时机及" Pr.36 紧急停止减速时间"的设置值,有可能立即停止。

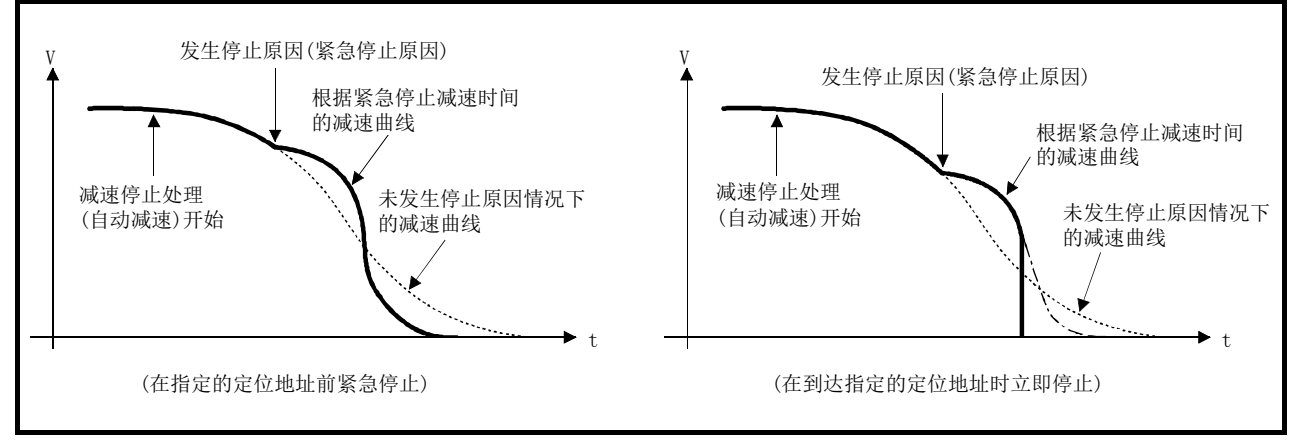

图13.53 紧急停止的动作(位置控制、S字加减速处理的情况下)

### [3] 减速停止时停止指令处理功能的设置方法

使用"减速停止时停止指令处理功能"时,通过顺控程序设置如下所示的控制数据。 设置的内容与可编程控制器就绪信号[Y0]无关,在写入到缓冲存储器内的同时将生效。

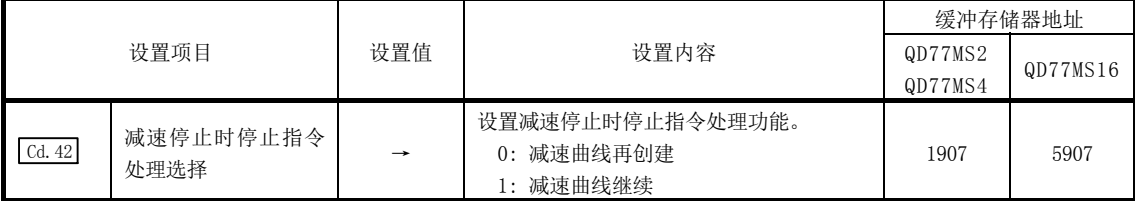

\*: 关于详细设置内容,请参阅"5.7节 控制数据一览"。

# 13.7.10 degree 轴速度 10 倍指定功能

"degree 轴速度 10 倍指定功能"是单位设置为 degree 轴的情况下,用于以指令速度及速度 限制值的 10 倍的速度进行定位控制的功能。

对关于"degree 轴速度 10 倍指定功能"的以下内容进行说明。

[1] 控制内容

[2] degree轴速度10倍指定功能的设置方法

# [1] 控制内容

"degree 轴速度 10 倍指定功能"有效时,与指令速度、监视数据、速度限制值相关的内容 如下所示。

(1) 指令速度

(a) 参数

- $\cdot$  " $\boxed{\text{Pr.7}}$ 启动时偏置速度"
- " Pr. 46 原点复位速度"
- " Pr. 47 蠕动速度"
- ·" Cd.14 速度更改值"
- " Cd. 17 JOG速度"
- ·" Cd.25 位置·速度切换控制速度更改寄存器"
- ·" Cd.28 目标位置更改值(速度)"
- ·" Cd.140 速度控制模式时指令速度"
- " Da. 8 指令速度"

#### (b) 主要定位控制

- $1)$  "2~4轴直线插补控制"、"2~4轴固定尺寸进给控制"的情况下,基准轴的" $Pr.83$ degree轴速度10倍指定"有效时,以指令速度的10倍进行定位控制。
- $2)$  "2~4轴速度控制"的情况下, 对各轴判断 " $Pr.83$  degree轴速度10倍指定"是否有 效,有效的情况下以指令速度的10倍进行定位控制。
- (2) 监视数据
	- "Md. 22 进给速度"
	- "Md. 27 当前速度"
	- " Md. 28 轴进给速度"
	- " Md. 33 目标速度"
	- ·" Md.122 指令中速度"
	- \*: 对于上述的监视数据,判断各轴的" Pr.83 degree轴速度10倍指定"是否有效,有效 时单位换算值(×10-3→×10-2)将被更改。监视值的单位换算表如下所示。

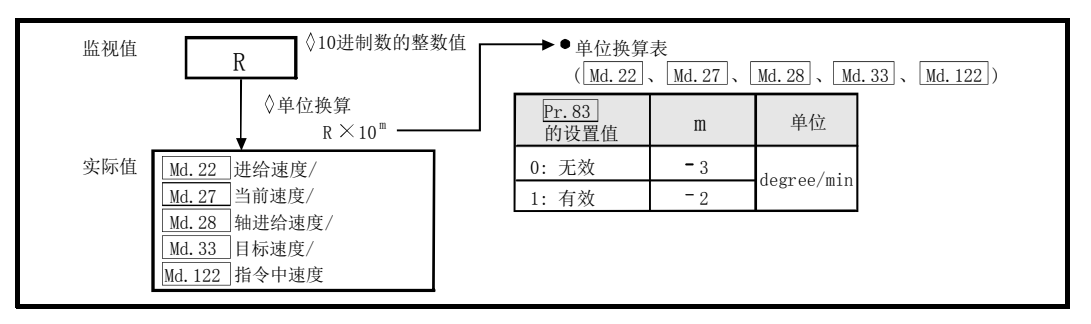

#### (3) 速度限制值

- " Pr. 8 速度限制值"
- " Pr. 31 JOG速度限制值"
- ·" Cd.146 转矩控制模式时速度限制值"
- ·" Cd.147 挡块控制模式时速度限制值"
	- \*: 根据上述的速度限制, 判断各轴的" Pr.83 degree轴速度10倍指定"是否有效, 有效 时将10倍的设置值作为最高速度进行定位控制。

### [2] degree轴速度10倍指定功能的设置方法

在" Pr. 83 degree轴速度10倍指定"中设置"有效 / 无效"。

通常,速度指定范围为0.001~2000000.000[degree/min], 但通过将" Pr.83 degree轴 速度10倍指定"设置为有效,速度指定范围将变为10倍的0.01~20000000.00 [degree/min]。

在使用"degree轴速度10倍指定功能"时,设置如下所示的数据。

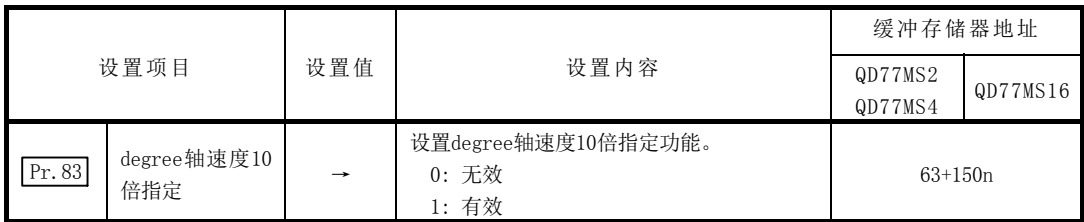

n: 轴No.-1

\*: 关于设置内容的详细情况,请参阅"5.2.4项 详细参数2"。

# 13.7.11 原点复位未完时动作指定功能

"原点复位未完时动作指定功能"是选择原点复位请求标志 ON 时是否执行定位控制的功能。

对关于"原点复位未完时的动作指定功能"的如下所示内容进行说明。

- [1] 控制内容
- [2] 控制方面的注意事项
- [3] 原点复位未完时动作指定功能的设置方法

# [1] 控制内容

" Pr. 55 原点复位未完时动作设置"设置时的定位启动的可否如下所示。

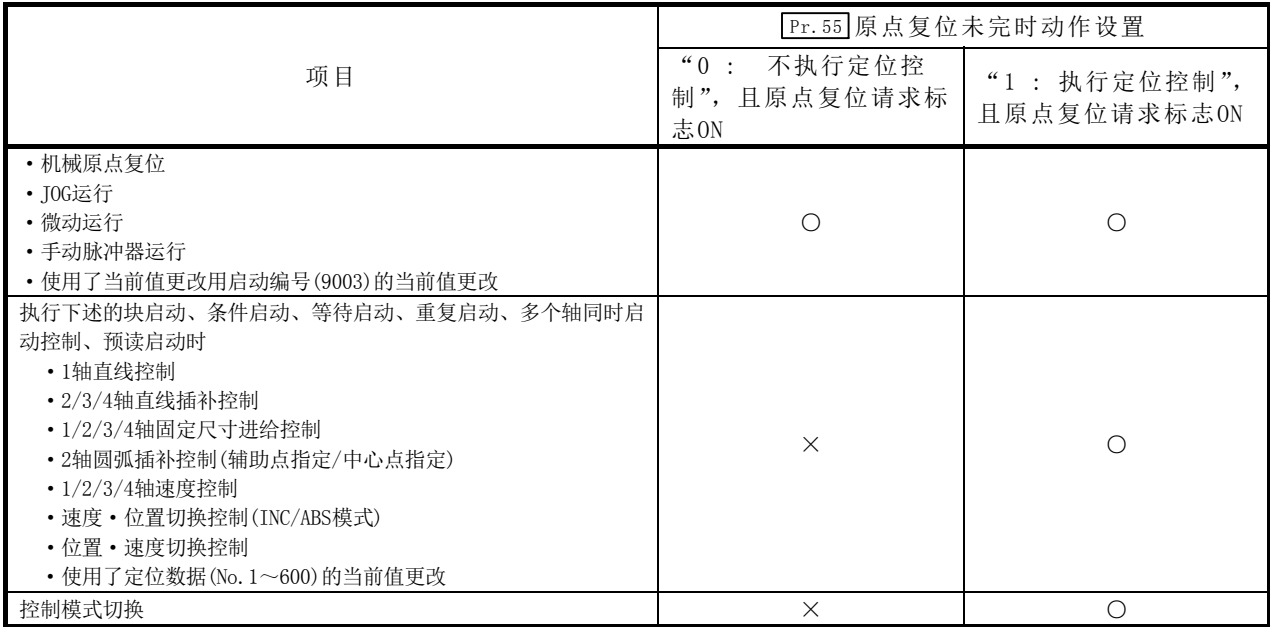

○: 可以定位启动(可以执行); ×: 不能定位启动(不能执行)

### [2] 控制方面的注意事项

- (1) 选择了 "0: 不执行定位控制"时, 通过原点复位请求标志(Md.31 状态: b3)的ON启动定 位控制时将发生"原点复位未完时启动出错"(出错代码: 547),并且不进行定位控制。 此时,可以通过手动控制(JOG运行、微动运行、手动脉冲器运行)运行。
- (2) 如果在原点复位请求标志(Md.31 状态: b3)变为ON时启动高速原点复位, 无论 " Pr.55 原 点复位未完时动作设置"的设置值为何都会发生"原点复位请求ON出错"(出错代码: 207),并且不进行高速原点复位。

n: 轴No.-1

# [3] 原点复位未完时动作指定功能的设置方法

使用"原点复位未完时的动作指定功能"时,通过顺控程序设置如下所示数据。

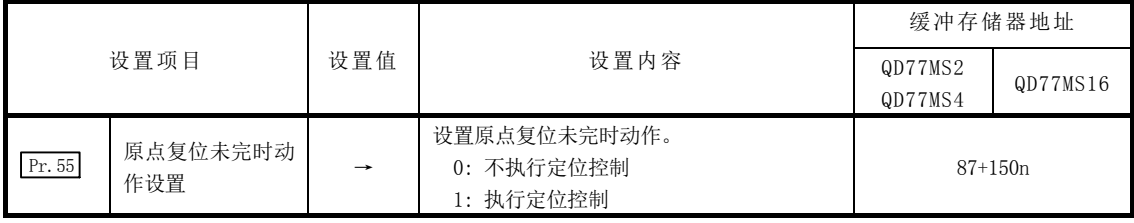

\*: 关于详细设置内容请参阅"5.2.6项 原点复位详细参数"。

# 13.8 伺服 ON/OFF

# 13.8.1 伺服 ON/OFF

进行简单运动模块上连接的伺服放大器的伺服 ON/OFF。 通过进行伺服 ON, 可以运行伺服电机。

进行伺服 ON/OFF 时有以下 2 种类型的信号。

- ·全部轴伺服 ON[Y1]
- · Cd.100 伺服 OFF 指令 (缓冲存储器地址: 1551+100n[QD77MS2/QD77MS4]/4351+100n[QD77MS16])

全部轴伺服 ON[Y1] 与" Cd.100 伺服 OFF 指令"的组合一览如下所示。

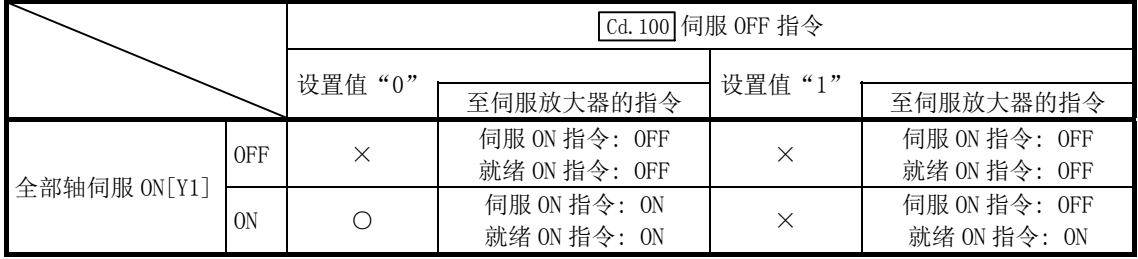

○: 伺服 ON(可以伺服动作)

×: 伺服 OFF(不能伺服动作)

要点

使用" Pr.165 电磁制动器顺控输出(PC02)"的延迟时间时, 应通过" Cd.100 伺服OFF指令" 执行伺服ON→OFF。(将全部轴伺服ON[Y1]置为ON→OFF时,应在伺服OFF后,经过延迟时间 后将[Y1]置为OFF。) 关于来自简单运动模块的伺服ON指令的OFF、就绪ON指令的OFF时动作的详细内容,参阅伺

服放大器技术资料集。

### [1] 伺服ON(可以伺服动作)

以下介绍伺服 ON 的步骤。

- (1) 确认伺服 LED 显示处于"b□"的状态。 (全部轴伺服 ON[Y1]的初始值为"OFF"。)
- (2) 在" Cd.100 伺服 OFF 指令"中设置"0"。
- (3) 将全部轴伺服 ON[Y1]置为 ON。 通过以上操作,伺服放大器变成伺服 ON(可以伺服动作)。 (伺服 LED 显示变为"d□"。)

# [2] 伺服OFF(不能伺服动作)

- 以下介绍伺服 OFF 的步骤。
	- (1) 在 " Cd.100 伺服 OFF 指令"中设置 "1"。(伺服 LED 显示变成 "c□"。) (此后, 如果在 " Cd.100 伺服 OFF 指令"中再次设置 "0", 则变成可以伺服动作状态。)
	- (2) 将全部轴伺服 ON[Y1]置为"OFF"。 (伺服 LED 显示变成"b□"。)

#### 要点

- ·在伺服OFF中通过外力旋转了伺服电机时,进行跟进处理。
- ·应在停止中进行伺服ON/OFF(位置控制模式)。 在位置控制模式的定位中、手动控制中、原点复位中、速度控制模式中、转矩控制模式 中及挡块控制模式中的伺服OFF请求将被忽略。
- · 将全部轴置为伺服OFF的情况下, 即使" [cd.100 伺服OFF指令"保持为"0"不变, 通过将 全部轴伺服ON[Y1]置为ON→OFF,也可变为全部轴伺服OFF状态。

# 13.8.2 跟进功能

#### (1) 跟进功能

"跟进功能"是在伺服 OFF 状态下监视电机旋转量(实际当前值),将电机旋转量反映到 进给当前值中的处理。

因此即使在伺服 OFF 中伺服电机发生了旋转,在下一次伺服 ON 时伺服电机也无需进行滞 留脉冲量的旋转,可以从停止位置开始进行定位。

#### (2) 跟进的执行

跟进处理在伺服 OFF 中常时进行。

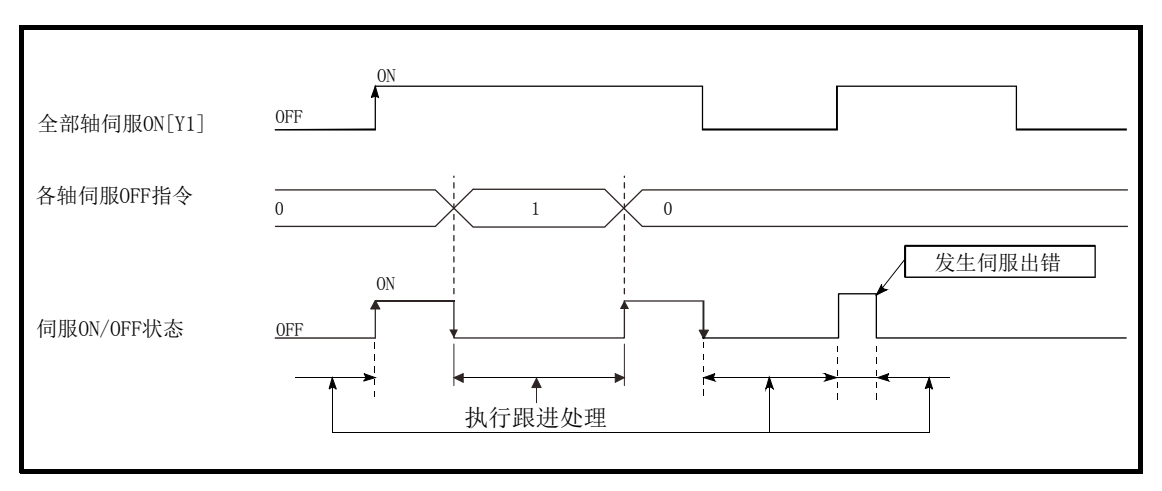

图 13.54 跟进功能的动作时序

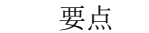

·跟进功能与有无绝对位置系统无关,在简单运动模块及伺服放大器的电源ON状态下的伺 服OFF中进行跟进处理。

# 备忘录

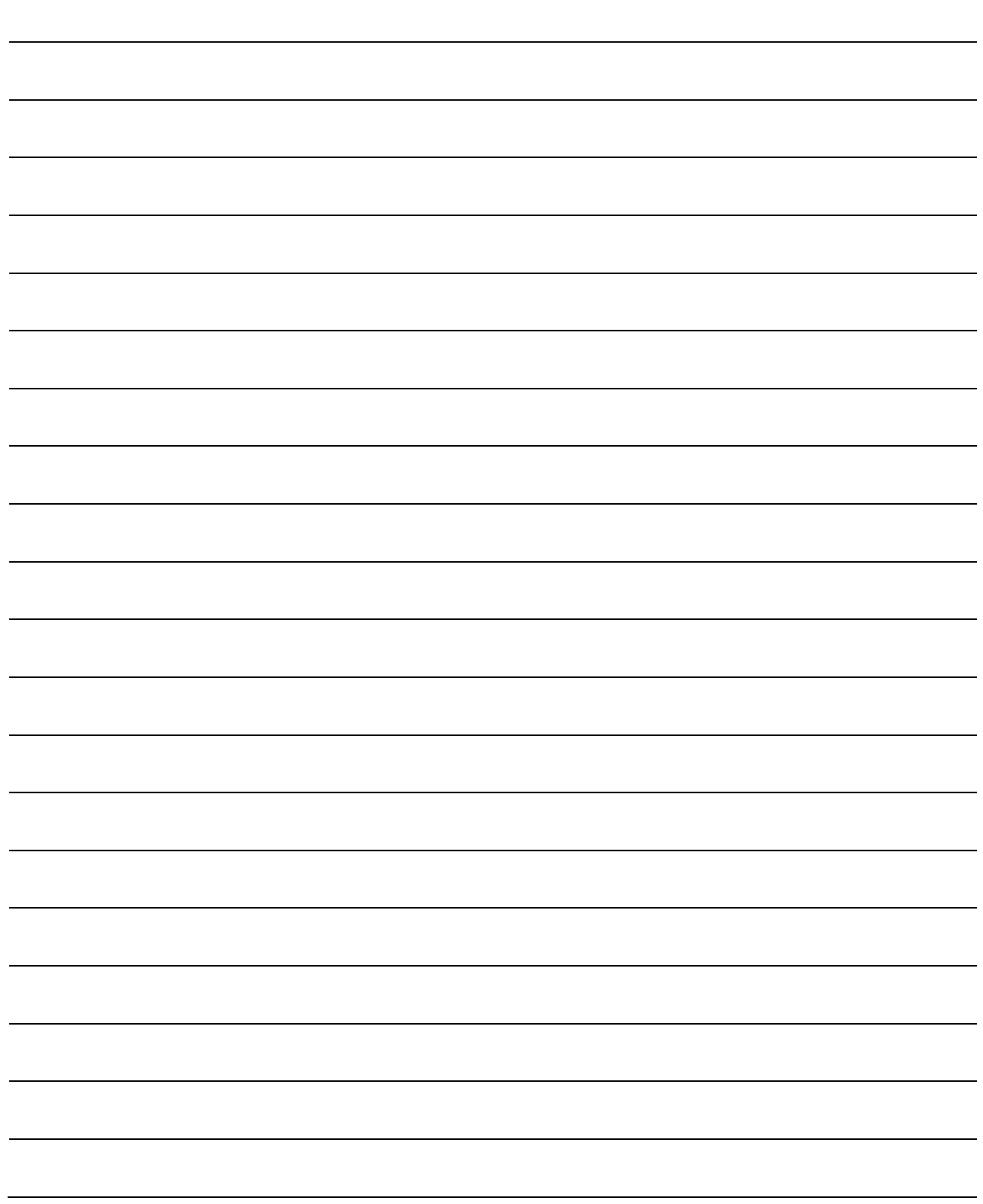

# 第14章 通用功能

在本章中, 介绍根据需要执行的简单运动模块的"通用功能"的详细内容及 使用方法。

通用功能中有参数的初始化、执行数据的备份等使用简单运动模块时的必要 功能。 应按照本章说明确认各通用功能的设置及执行步骤,根据需要使用通用功

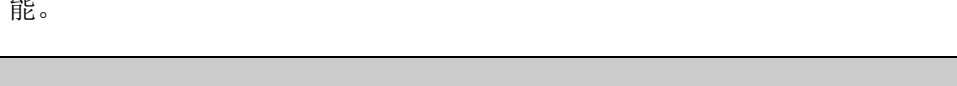

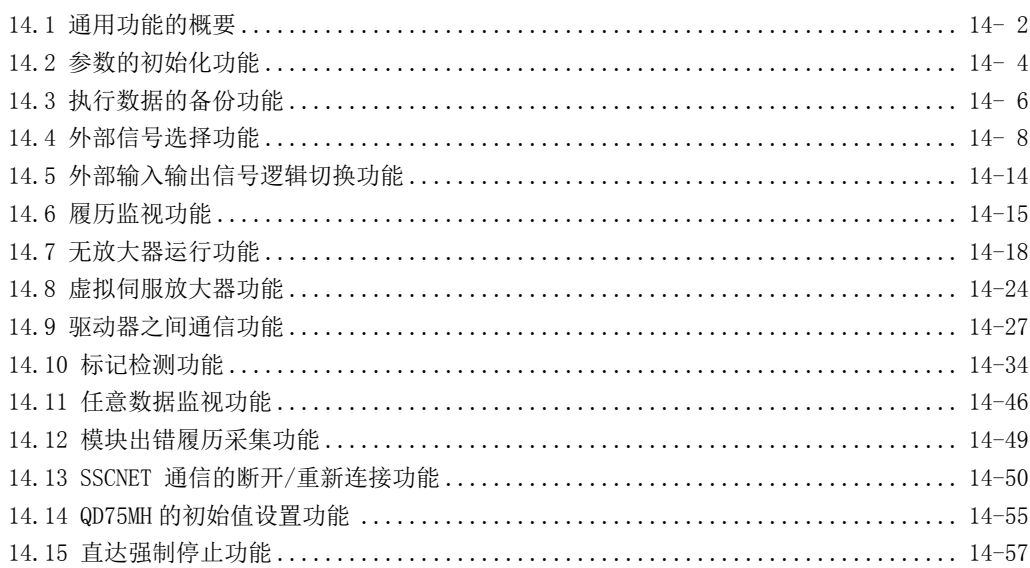

# 14.1 通用功能的概要

"通用功能"是下表所示的与控制方式等无关可根据需要使用的功能的总称。 这些通用功能可通过 GX Works2 或顺序程序加以使用。

"通用功能"的内容如下表所示。

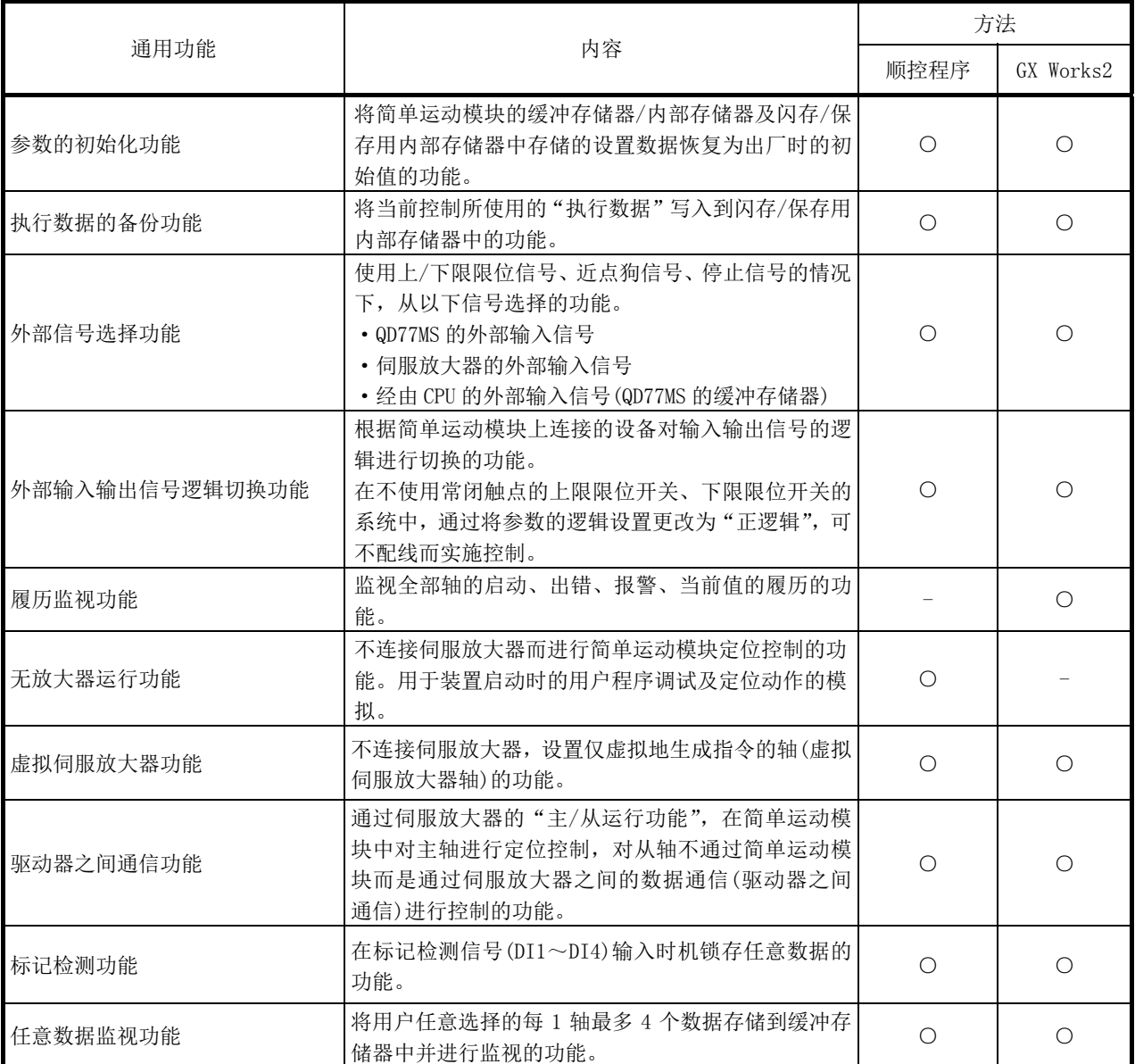

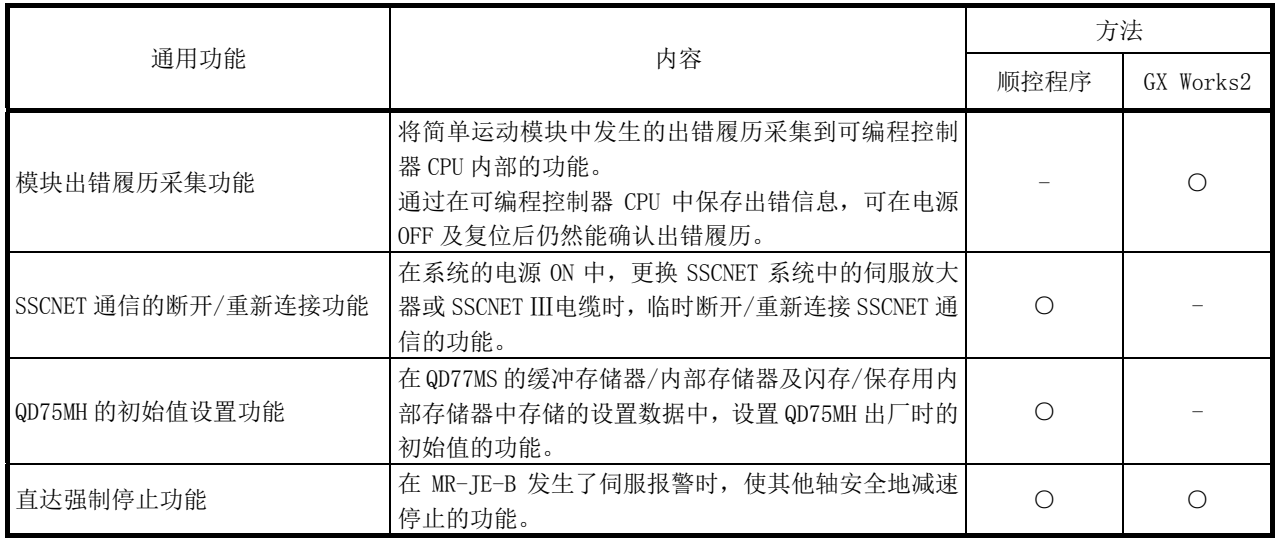

# 14.2 参数的初始化功能

"参数的初始化功能"是将简单运动模块的缓冲存储器/内部存储器及闪存/保存用内部存储器中设置的 设置数据恢复为出厂时的初始值的功能。

对关于"参数的初始化功能"的以下内容进行说明。

- [1] 参数的初始化方法
- [2] 控制内容
- [3] 控制方面的注意事项
- [4] 参数的初始化方法

#### [1] 参数的初始化方法

- ·通过顺控程序执行
- ·通过 GX Works2 执行

关于通过 GX Works2 的参数初始化方法,请参阅"简单运动模块设置工具帮助"。

#### [2] 控制内容

使用"参数的初始化功能"实施初始化的设置数据如下所示。 (被进行初始化的是"缓冲存储器/内部存储器"及"闪存/保存用内部存储器"的以下数据。)

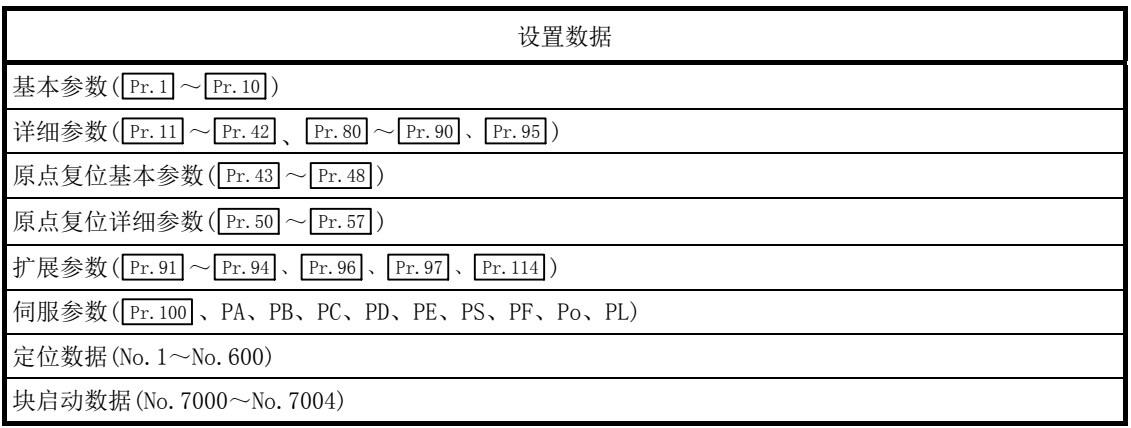

#### [3] 控制方面的注意事项

- (1) 参数的初始化应在未执行定位控制时(可编程控制器就绪信号[Y0]为 OFF 时)进行。如果在可编程控 制器就绪信号[Y0]为 ON 时进行,将发生报警(报警代码: 111)。
- (2) 闪存的写入次数为 10 万次。超出 10 万次后,将无法写入到闪存,会出现闪存写入出错(出错代码: 801)。
- (3) 进行参数的初始化后,需要进行"可编程控制器 CPU 的复位"或"可编程控制器 CPU 的电源重启"。
- (4) 将可编程控制器就绪信号[Y0]置为 ON 时,如果简单运动模块中设置的参数有异常,准备完毕信号[X0] 将不变为 ON, 无法进行控制。

#### 重要

参数的初始化处理时间约需10秒钟。(最多时需要30秒左右。) 在参数的初始化实施中不可进行电源的ON/OF及可编程控制器CPU的复位。 在至闪存/保存用内部存储器的写入中,如果进行电源OFF或可编程控制器CPU模块的复位 而强制中断处理,闪存/保存用内部存储器中备份的数据将丢失。

### [4] 参数的初始化方法

- (1) 参数的初始化是通过专用指令的"ZP.PINIT"指令进行。 (详细内容请参阅"第 15 章 专用指令"。)
- (2) 通过使用 TO 指令/智能功能软元件将以下数据写入简单运动模块的缓冲存储器也可进行参数的初 始化。

在写入到简单运动模块的缓冲存储器时将执行参数的初始化。

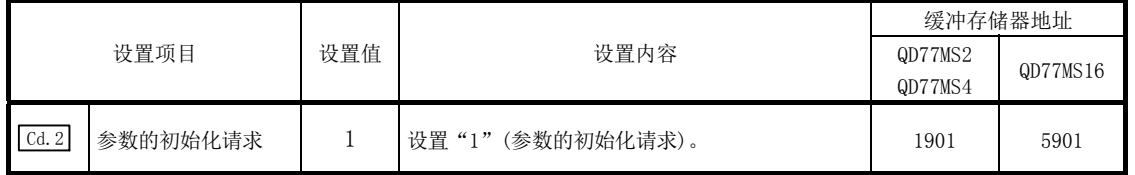

\*: 关于详细设置内容,请参阅"5.7节 控制数据一览"。

初始化完毕后, " [cd.2]参数的初始化请求"中将由简单运动模块自动设置为"0"。

# 14.3 执行数据的备份功能

通过可编程控制器 CPU 改写了简单运动模块的缓冲存储器内容的情况下,简单运动模块的"闪存/保存用 内部存储器中备份的数据"与"控制中使用的执行数据(缓冲存储器的数据)"有可能有差异。在此情况 下, 将可编程控制器的电源置为 OFF 时, 执行数据将手失。

(参阅"第 7 章 存储器构成及数据处理")

"执行数据的备份功能"是在此情况下将执行数据写入到闪存/保存用内部存储器中,进行数据备份的功 能。在下次电源投入时,备份的内容将被写入到缓冲存储器中。

对关于"执行数据的备份功能"的以下所示内容进行说明。

- [1] 执行数据的备份(至闪存的写入)方法
- [2] 控制内容
- [3] 控制方面的注意事项
- [4] 执行数据的备份方法

#### [1] 执行数据的备份(至闪存的写入)方法

- ·通过顺控程序执行
- ·通过 GX Works2 执行闪存写入

关于通过 GX Works2 执行闪存写入的方法,请参阅"简单运动模块设置工具帮助"。

### [2] 控制内容

通过"执行数据的备份功能"写入闪存/保存用内部存储器的数据如下所示。

缓冲存储器/内部存储器 网络罗斯 网存/保存用内部存储器

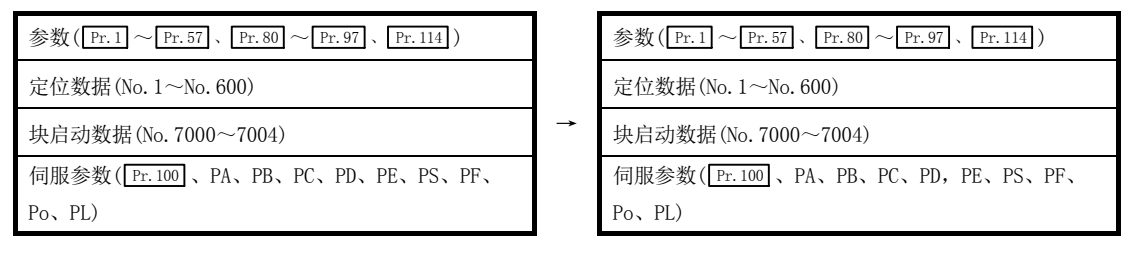

### [3] 控制方面的注意事项

- (1) 至闪存的写入应在未执行定位控制时(可编程控制器就绪信号[Y0]为 OFF 时)进行。 如果在可编程控制器就绪信号[Y0]为 ON 时进行,将发生报警(报警代码: 111)。
- (2) 闪存的写入次数为 10 万次。超出 10 万次后,将无法写入到闪存,会出现 "闪存写入出错"(出错 代码: 801)。
- (3) 1 次电源 ON/可编程控制器 CPU 复位后通过顺控程序的闪存写入次数最大限制为 25 次。 如果执行第 26 次写入,将发生"闪存写入次数出错"(出错代码: 805)。发生了该出错时,应进行 出错复位或再次进行电源的 OFF→ON/可编程控制器 CPU 的复位操作。 详细内容请参阅"5.1.9 项 监视数据的种类及作用"的" Md.19 闪存写入次数"。

#### 重要

闪存写入执行中不可进行电源的ON/OF及可编程控制器CPU的复位。 在至闪存/保存用内部存储器的写入中,如果进行电源OFF或可编程控制器CPU模块的复位 而强制中断处理,闪存/保存用内部存储器中备份的数据将丢失。

# [4] 执行数据的备份方法

- (1) 执行数据的备份(至闪存/保存用内部存储器的写入)是通过专用指令的"ZP.PFWRT"指令进行。(详 细内容请参阅"第 15 章 专用指令"。)
- (2) 关于执行数据备份时的数据传送处理,请参阅"7.2 节 数据的传送处理"。
- (3) 通过使用 TO 指令/智能功能软元件,将以下数据写入简单运动模块的缓冲存储器中也可进行执行数 据的备份。

在写入简单运动模块的缓冲存储器中时,至闪存/保存用内部存储器的写入将被执行。

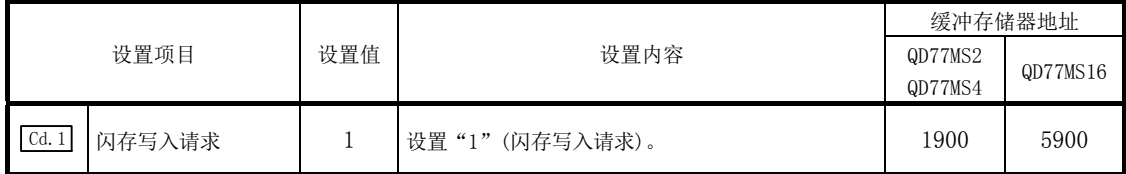

\*: 关于详细设置内容,请参阅"5.7节 控制数据一览"。

至闪存/保存用内部存储器的写入完毕后," Cd.1 闪存写入请求"中将由简单运动模块自动设置"0"。

# 14.4 外部信号选择功能

"外部信号选择功能" 是在使用上/下限限位信号和近点狗信号的情况下,从以下信号中选择的功能。

- ·QD77MS 的外部输入信号
- ·伺服放大器的外部输入信号
- ·经由 CPU 的外部输入信号(QD77MS 的缓冲存储器)

经由 CPU 的外部输入信号(QD77MS 的缓冲存储器)的含义是, 在输入模块上连接限位开关, 通过顺控程序 使用缓冲存储器对简单运动模块的外部输入信号状态进行操作。

使用了经由 CPU 的外部输入信号(QD77MS 的缓冲存储器)的情况下,将受到可编程控制器扫描时间的影响。

对有关"外部信号选择功能"的以下内容进行说明。

- [1] 参数的设置内容
- [2] 参数设置时的注意事项
- [3] 控制内容
- [4] 程序示例

#### [1] 参数的设置内容

"外部信号选择功能"的设置内容如下所示。

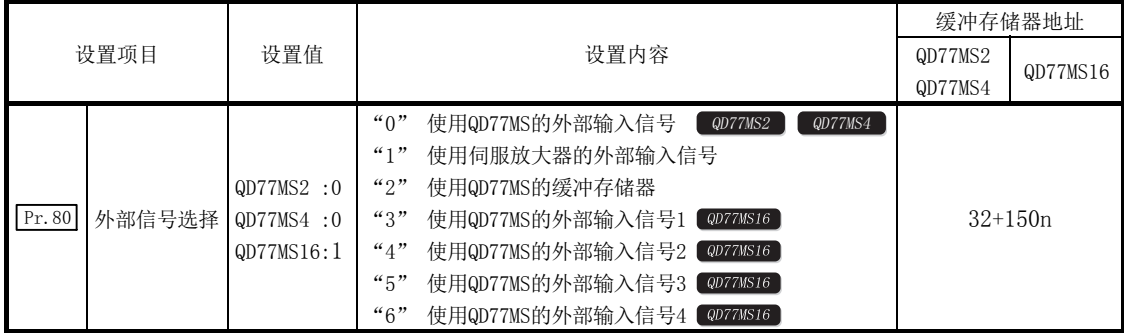

n: 轴 No.-1

(1) 设置为"0: 使用 QD77MS 的外部输入信号"、"3: 使用 QD77MS 的外部输入信号 1"、"4: 使用 QD77MS 的外部输入信号 2"、"5: 使用 QD77MS 的外部输入信号 3"、"6: 使用 QD77MS 的外部输入信号 4"情 况下使用的 QD77MS 的外部输入信号的引脚编号如下所示。

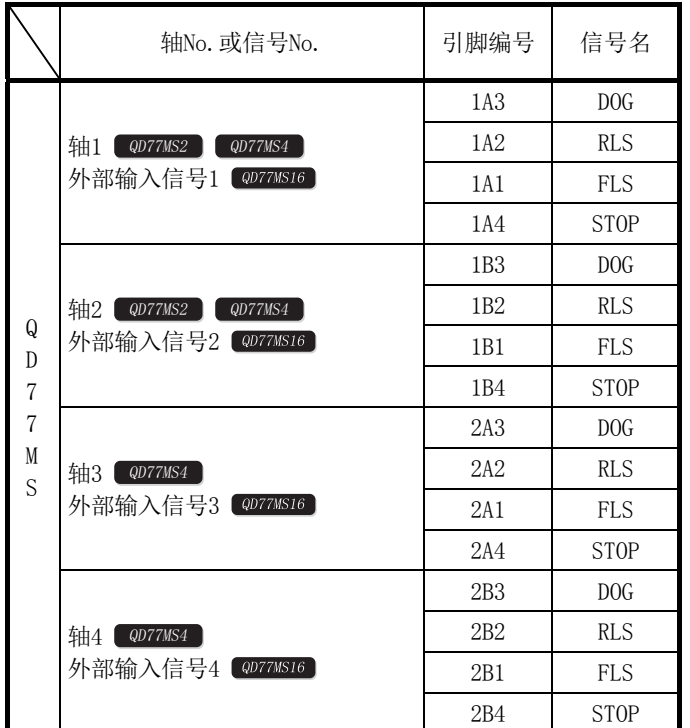

- (2) 设置为"1: 使用伺服放大器的外部输入信号"情况下使用的伺服放大器的外部输入信号的引脚编号 如下所示。
	- \*: 使用 MR-JE-B 时设置的情况下,不发生出错或报警,但外部输入信号(上/下限限位信号、近点狗 信号)的操作无法进行。

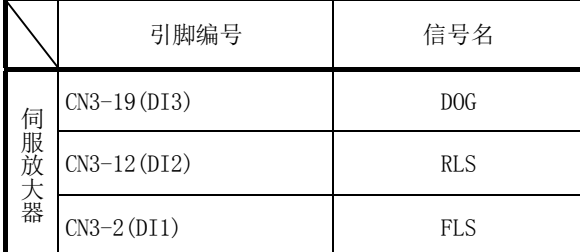

\*1: 关于伺服放大器的引脚编号,请参阅伺服放大器的技术资料集。

\*2: 不能从伺服放大器的外部输入信号输入停止信号。

(3) 设置为"2: 使用 QD77MS 的缓冲存储器"的情况下,使用如下所示的控制数据操作外部输入信号(上 /下限限位信号、近点狗信号、停止信号)。

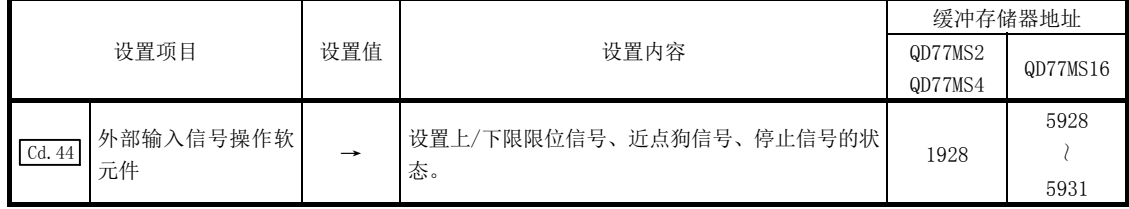

\*: 关于详细设置内容,请参阅"5.7节 控制数据一览"。

#### [2] 参数设置时的注意事项

(1) 在 QD77MS2/QD77MS4 中设置了"3: 使用 QD77MS 的外部输入信号 1"、"4: 使用 QD77MS 的外部输入 信号 2"、"5: 使用 QD77MS 的外部输入信号 3"、"6: 使用 QD77MS 的外部输入信号 4"的情况下, 在 可编程控制器就绪信号[Y0]变为 ON 时将发生"外部信号选择出错"(出错代码: 936), 准备完毕信 号[X0]不变为 ON。

使用 QD77MS2/QD77MS4 的外部输入信号的情况下,应设置为"0: 使用 QD77MS 的外部输入信号"。

(2) 在 QD77MS16 中设置了"0: 使用 QD77MS 的外部输入信号"的情况下,在可编程控制器就绪信号[Y0] 变为 ON 时将发生"外部信号选择出错"(出错代码: 936), 准备完毕信号[X0]不变为 ON。 使用 QD77MS16 的外部输入信号的情况下,应设置为"3: 使用 QD77MS 的外部输入信号 1"、"4: 使 用 QD77MS 的外部输入信号 2"、"5: 使用 QD77MS 的外部输入信号 3"、"6: 使用 QD77MS 的外部输入 信号 4"。

### [3] 控制内容

根据" Pr.80 外部信号选择"的设置生效的外部信号如下所示。

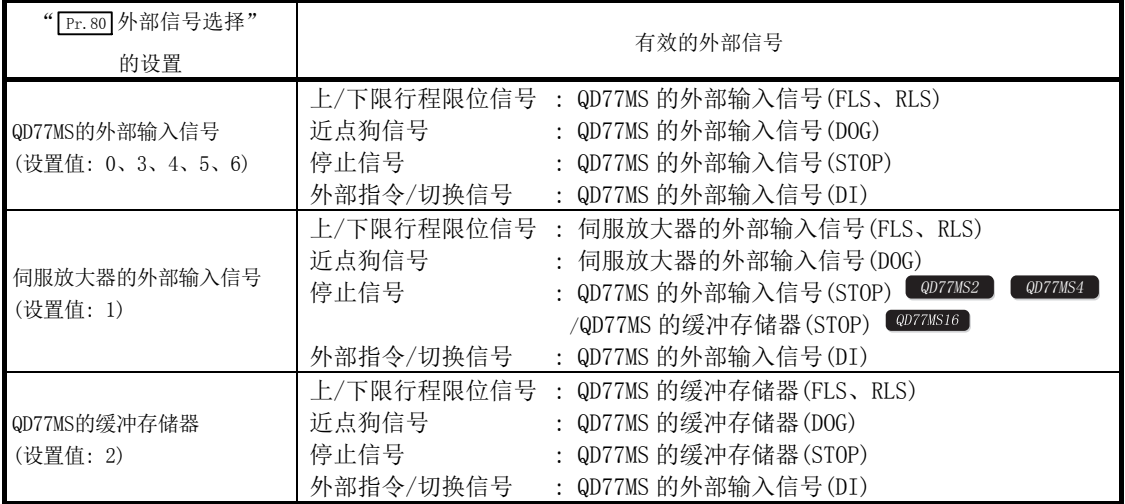

[4] 程序示例<br>" <sup>Pr.80</sup> 外部信号选择"中设置了"2:缓冲存储器"时,使用输入模块连接的限位开关,操作轴 1、4、8、 16 的 " Cd. 44 外部输入信号操作软元件"的程序示例如下所示。

#### ■系统配置

程序示例中使用的系统配置如下所示。

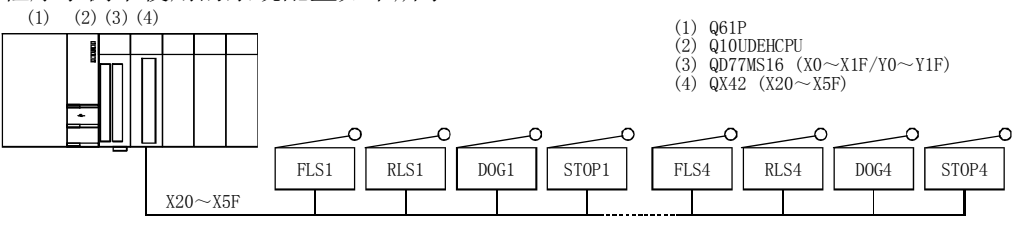

#### ■使用的软元件一览

程序示例中使用的系统配置如下所示。

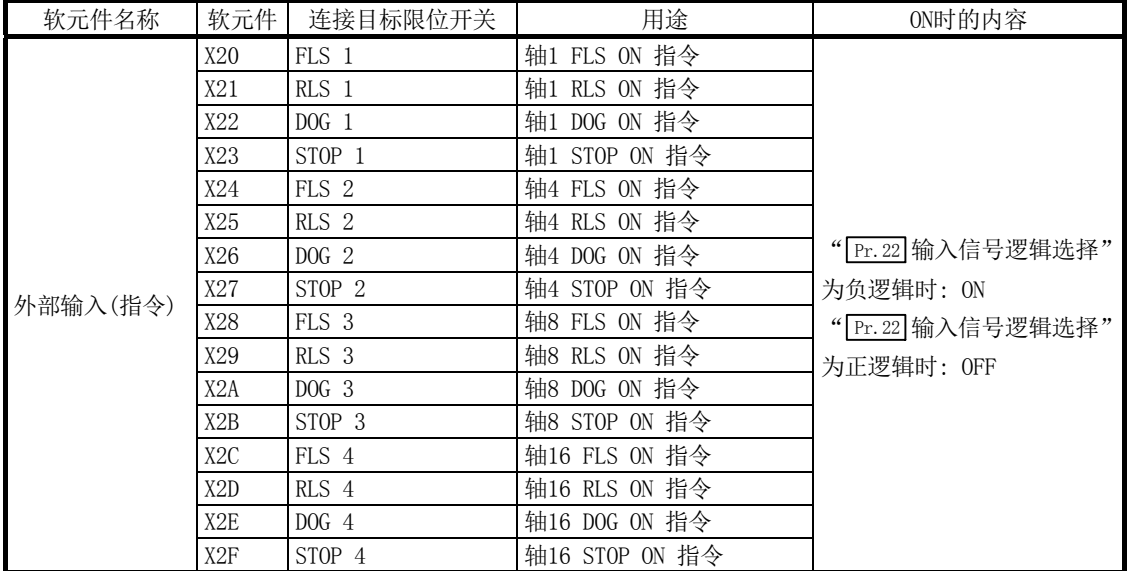

#### ■程序示例

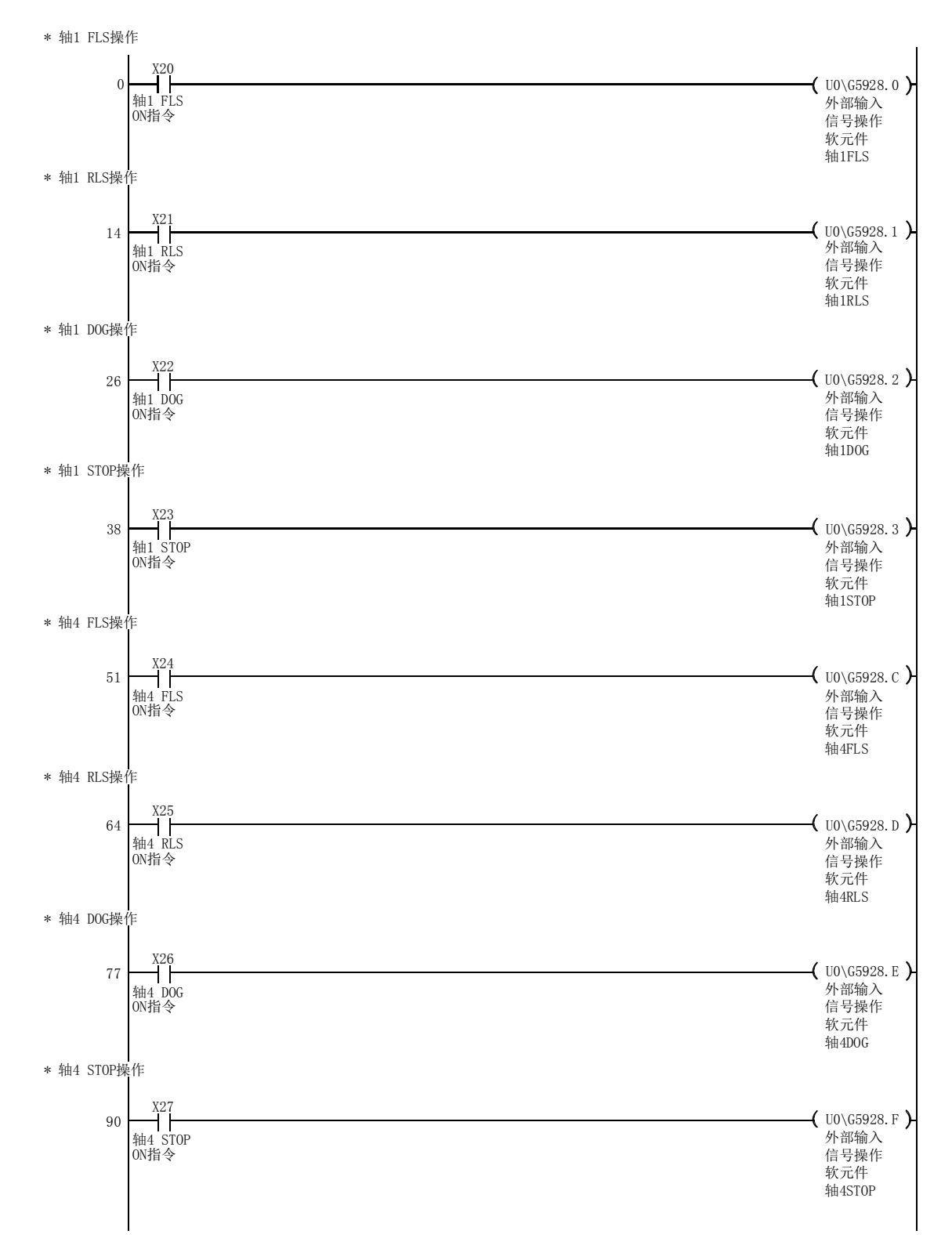

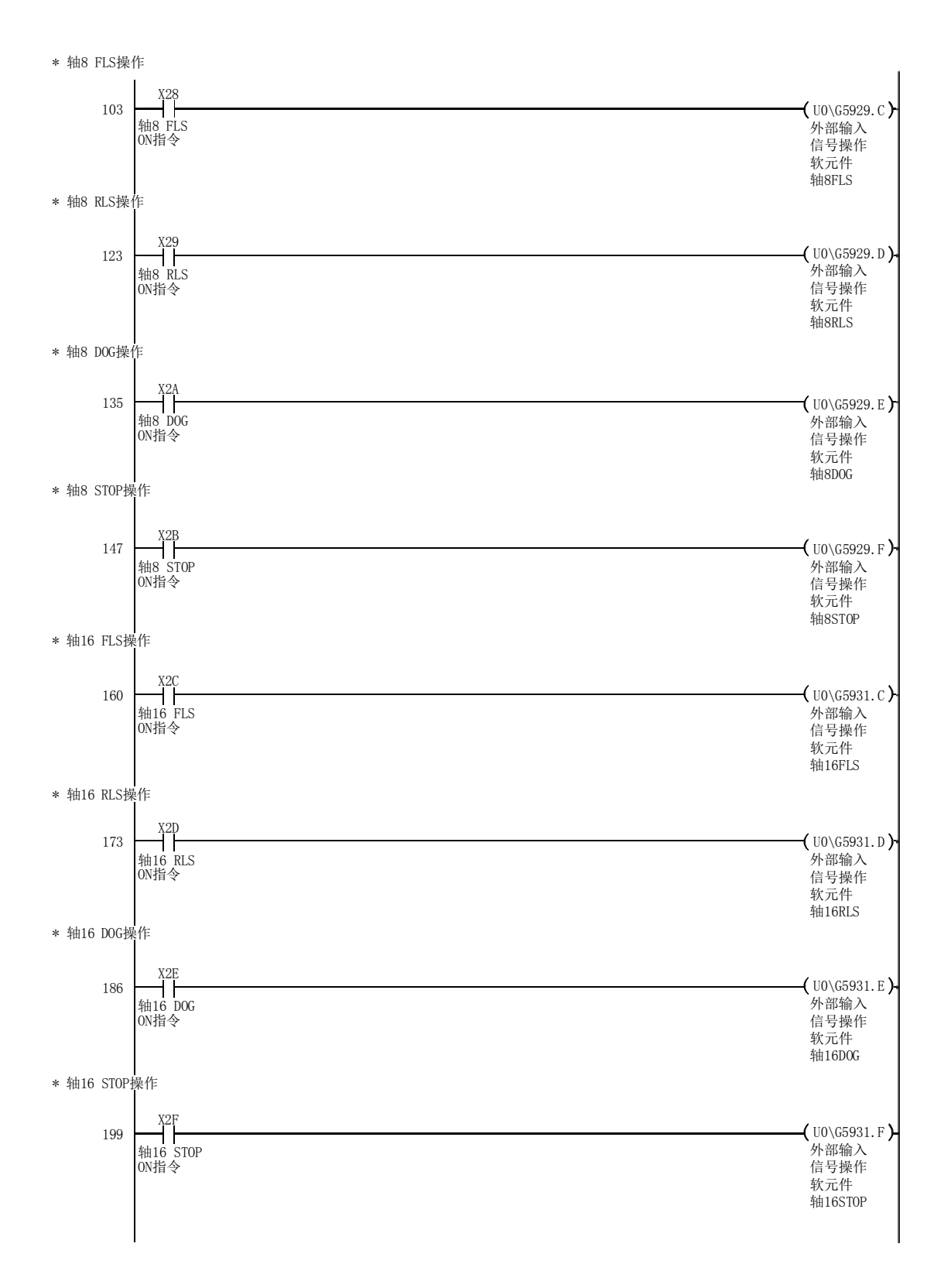

# 14.5 外部输入输出信号逻辑切换功能

"外部输入输出信号逻辑切换功能"是对以下信号的逻辑进行切换的功能。

- ·简单运动模块上连接的外部设备
- · Cd.44 外部输入信号操作软元件
- ·伺服放大器的外部输入信号(上/下限限位开关、近点狗)

通过使用该功能,在输入信号内不使用常闭触点的上限限位开关、下限限位开关的系统中,通过将参数 的逻辑设置更改为"正逻辑",就可不配线而实施控制。 使用上限限位开关、下限限位开关的情况下,必须在负逻辑(常闭触点)状况下使用。

对有关"外部输入输出信号逻辑切换功能"的以下内容进行说明。

[1] 参数的设置内容

#### [2] 参数设置时的注意事项

#### [1] 参数的设置内容

使用"外部输入输出信号逻辑切换功能"时,对如下所示的参数进行设置。

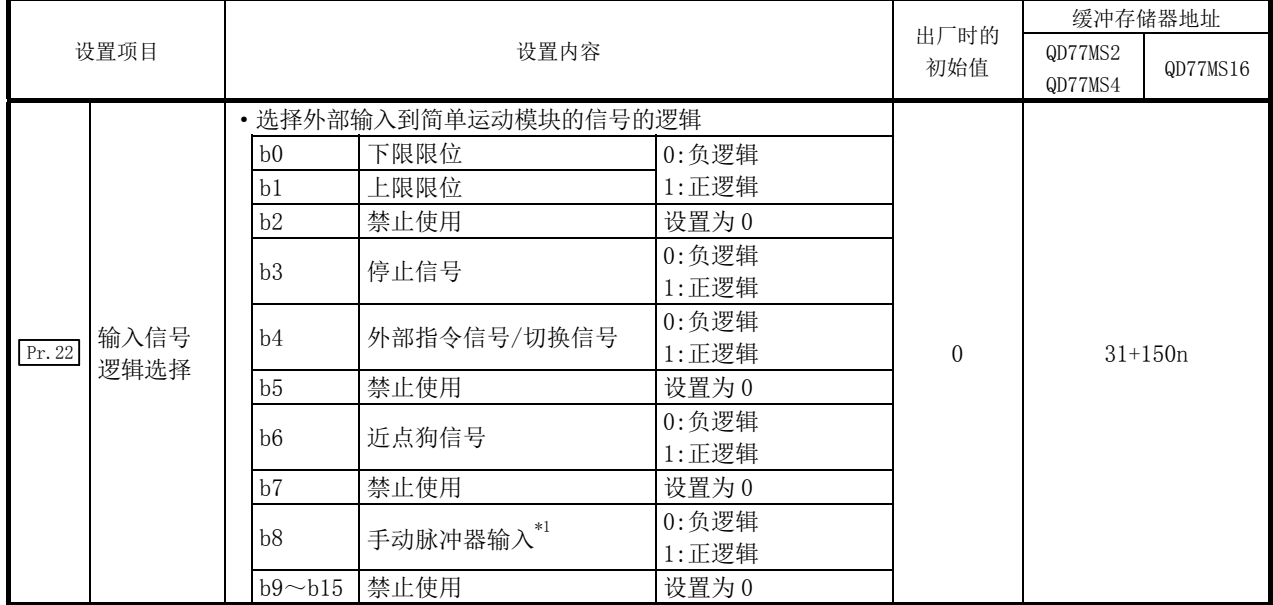

n: 轴 No.-1

\*1: 手动脉冲器输入信号(b8)的逻辑选择仅在轴1的设置中有效。

\*: 关于设置内容的详细说明,请参阅"5.2节 参数一览"。

#### [2] 参数设置时的注意事项

- (1) 外部输入输出信号逻辑切换的参数在可编程控制器就绪信号[Y0]的 OFF→ON 时将生效。(电源 ON 之后将变为负逻辑。)
- (2) 各信号的逻辑设置错误时将导致无法正常运行。 应在确认所使用的设备的规格的基础上进行设置。
- (3) 在 QD77MS16 中,在" Pr.80 外部信号选择"或" Pr.95 外部指令信号选择"中设置了多轴使用同一 外部输入信号的情况下,应将这些轴的"输入信号逻辑选择"设置为相同。设置不相同的情况下, 在可编程控制器就绪信号[YO]变为 ON 时将发生"输入信号逻辑选择出错"(出错代码: 938)且准 备完毕信号[X0]不变为 ON。

# 14.6 履历监视功能

是在 GX Works2 的运行监视中,监视简单运动模块的缓冲存储器中存储的启动履历、出错履历、报警履 历、当前值履历的功能。

#### [1] 启动履历

可监视定位运行、JOG 运行、手动脉冲器运行等的启动履历。履历超过 16 个后,最早的履历将被最新的 履历覆盖,所以存储的始终是最新的 16 个启动履历。通过监视启动履历,可在系统启动等时确认各种运 行启动是否按照设计的顺序进行启动。

关于启动履历的确认方法,请参阅 GX Works2 的"简单运动模块设置工具帮助"。

#### [2] 出错履历、报警履历

可监视出错、报警履历。始终存储最新的 16 个履历。

关于出错履历、报警履历的确认方法,请参阅 GX Works2 的"简单运动模块设置工具帮助"。

要点

应对可编程控制器CPU的时钟进行设置。 关于设置方法请参阅"GX Works2 Version1操作手册(公共篇)"。

# [3] 当前值履历

可监控各轴的当前值履历数据。各轴的当前值履历数据如下。

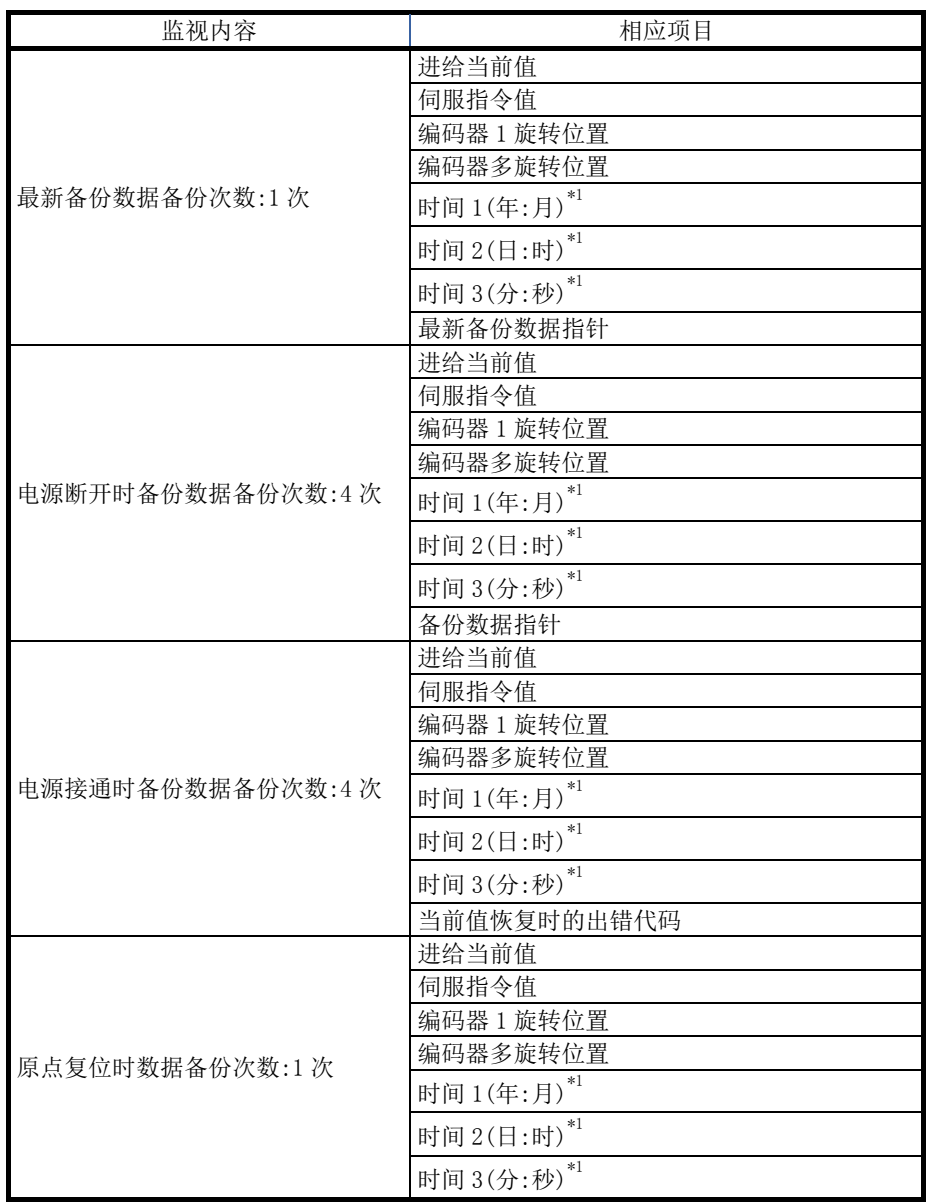

\*1: 显示通过CPU模块的时钟功能设置的值。

#### ■最新备份数据

最新备份数据功能可以每隔一定周期,将保存的下列数据输出至缓冲存储器。

- ·进给当前值
- ·伺服指令值
- ·编码器 1 旋转位置
- ·编码器多旋转位置
- ·时间 1(年:月)
- ·时间 2(日:时)
- ·时间 3(分:秒)
- ·最新备份数据指针

最新备份数据将在接通电源后开始输出。

在绝对位置系统中确立原点后,即变为有效数据,并输出当前值。

在无放大器运行模式中,模拟连接下述类别的伺服放大器、伺服电机,因此将从指令值输出 虚拟创建的编码器 1 旋转位置、编码器多旋转位置。

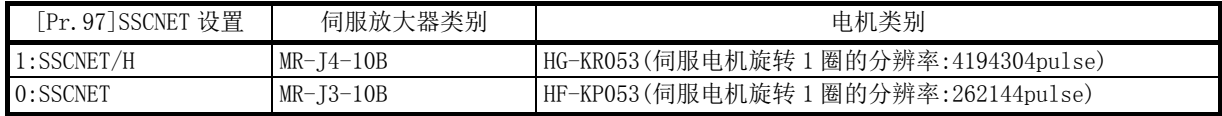

#### ■电源断开时备份数据

将断电前的最新备份数据内容输出到缓冲存储器中。

电源断开时备份数据将在接通电源后开始输出。

无论绝对位置系统和增量系统的设置如何,当采用绝对位置系统设置时,将输出断电前的最 新备份数据内容。

在增量系统中从不使用绝对位置系统设置时,将向所有存储项目输出"0"。

#### ■电源接通时备份数据

接通电源后,将当前值恢复数据内容输出到缓冲存储器中。

电源接通时备份数据将在接通电源后开始输出。

在绝对位置系统中无法恢复当前值时,进给当前值和伺服指令值将变为"0"。当前值恢复时 的出错代码被设置为出错"原点数据不正确"(出错代码:1201)。

当增量系统采用绝对位置系统设置时,将输出电源接通时备份数据的内容。从不使用绝对位 置系统设置时,将向所有存储项目输出"0"。

#### ■原点复位时数据

将原点复位完成时保存的下列数据输出到缓冲存储器中。

- ·原点复位完成时的进给当前值
- ·原点复位完成时的伺服指令值
- ·绝对位置基准点数据的编码器 1 旋转位置
- ·绝对位置基准点数据的编码器多旋转位置
- ·时间 1(年:月)
- ·时间 2(日:时)
- ·时间 3(分:秒)

仅在使用绝对位置系统设置时为有效数据。

在增量系统中从不使用绝对位置系统设置时,将向所有存储项目输出"0"。

# 14.7 无放大器运行功能

无放大器运行功能是可不连接伺服放大器而进行简单运动模块的定位控制的功能。该功能可 在装置启动时进行用户程序的调试及定位动作的模拟。

对有关"无放大器运行功能"的以下内容进行说明。

- [1] 控制内容
- [2] 限制事项
- [3] 缓冲存储器一览
- [4] 运行模式切换步骤

### [1] 控制内容

使用无放大器运行功能时,通过模式切换从通常运行模式(连接伺服放大器进行定位等的模式) 切换为无放大器运行模式(不连接伺服放大器进行定位等的模式)。

在无放大器运行模式中,各轴可在不连接伺服放大器的状态下,进行与通常运行模式相同的 运行。定位控制的启动方法也与通常运行模式的步骤相同。

无放大器运行后,通过从无放大器运行模式切换为通常运行模式,便可实施连接了伺服放大 器的通常的运行。

以下介绍关于进行了通常运行模式与无放大器运行模式切换时的当前值(进给当前值、进给机 械值)的管理。

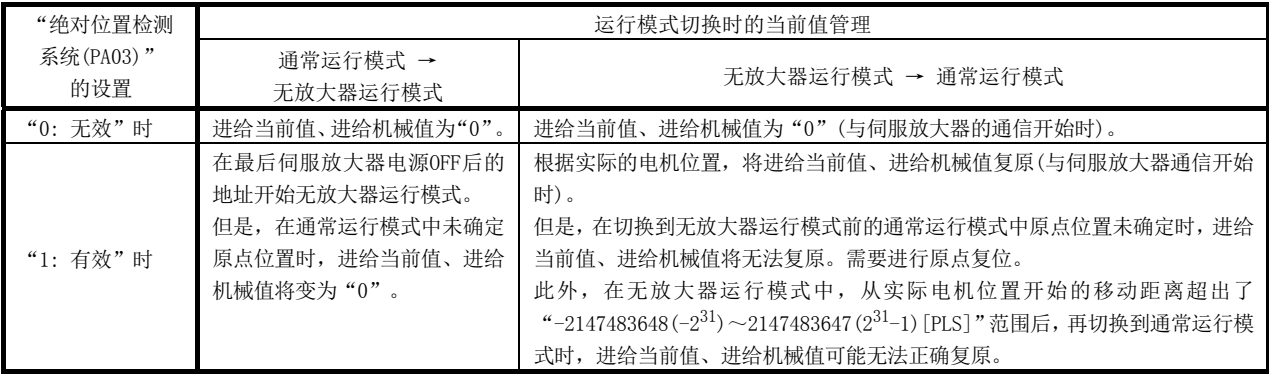
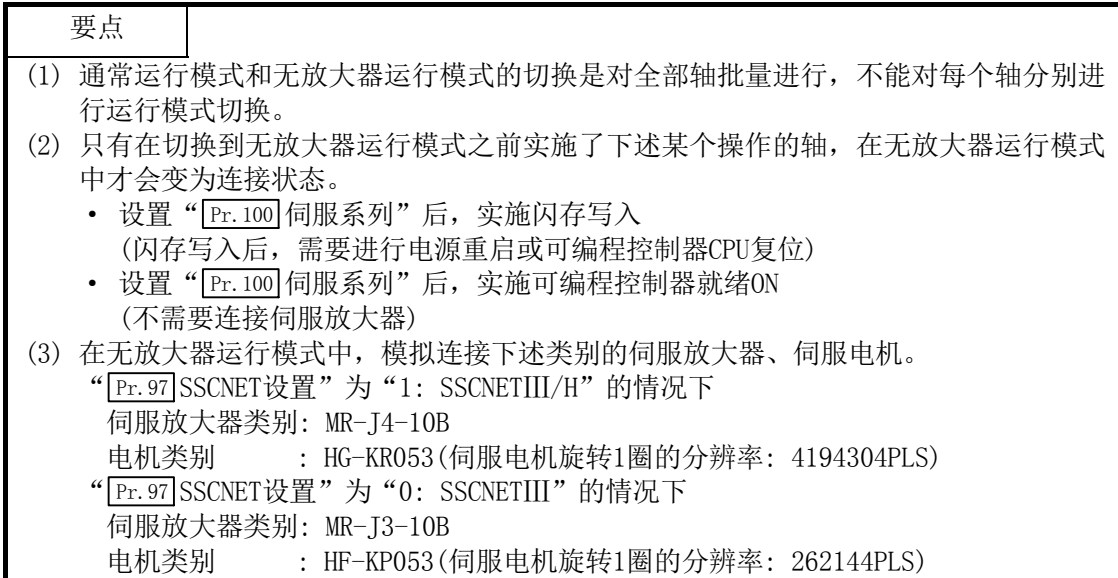

# [2] 限制事项

### (1) 无放大器运行模式中,不能使用下述监视数据。

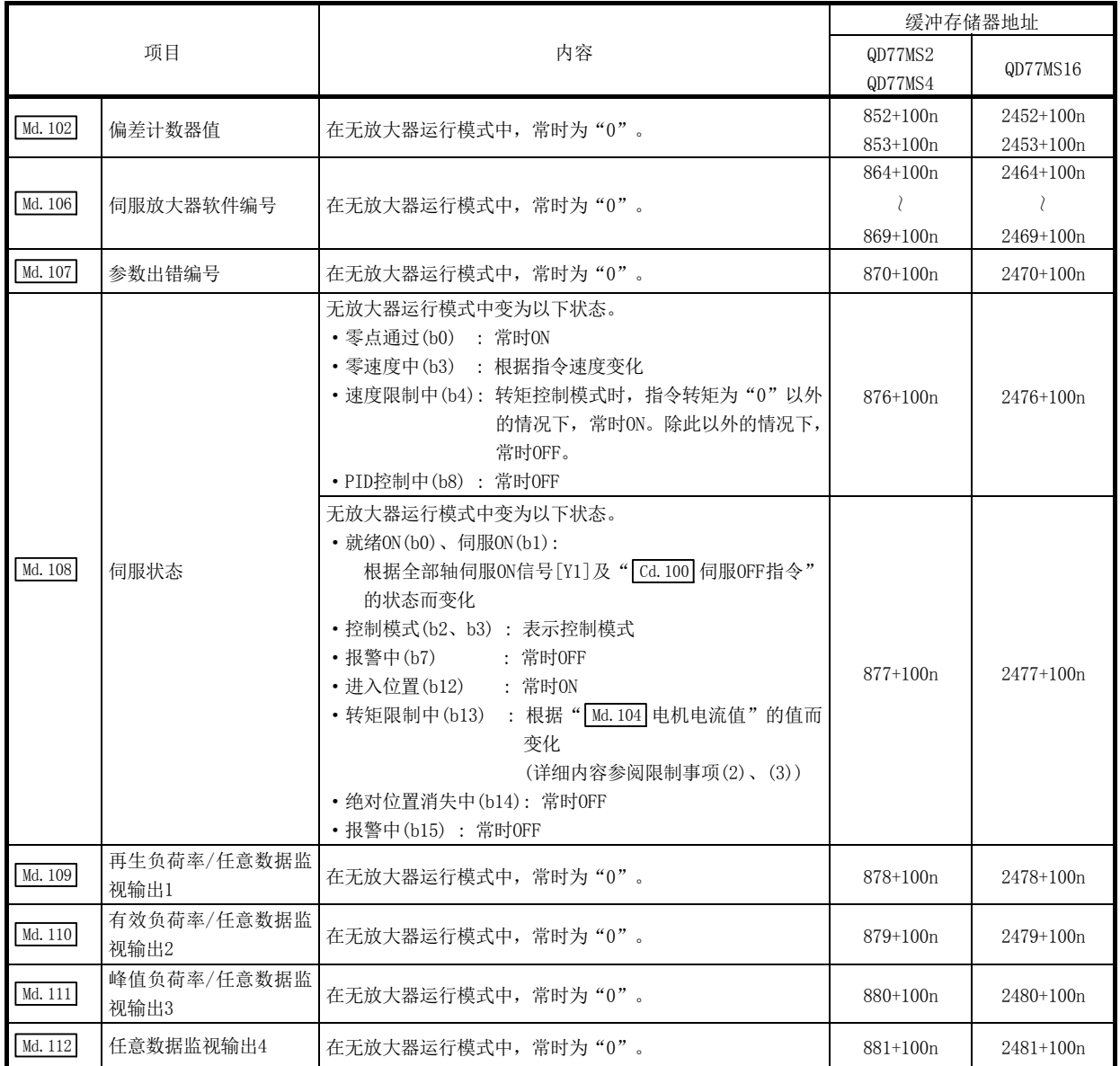

n: 轴 No.-1

#### (2) 无放大器运行模式中,以下功能的动作与通常运行模式时不同。

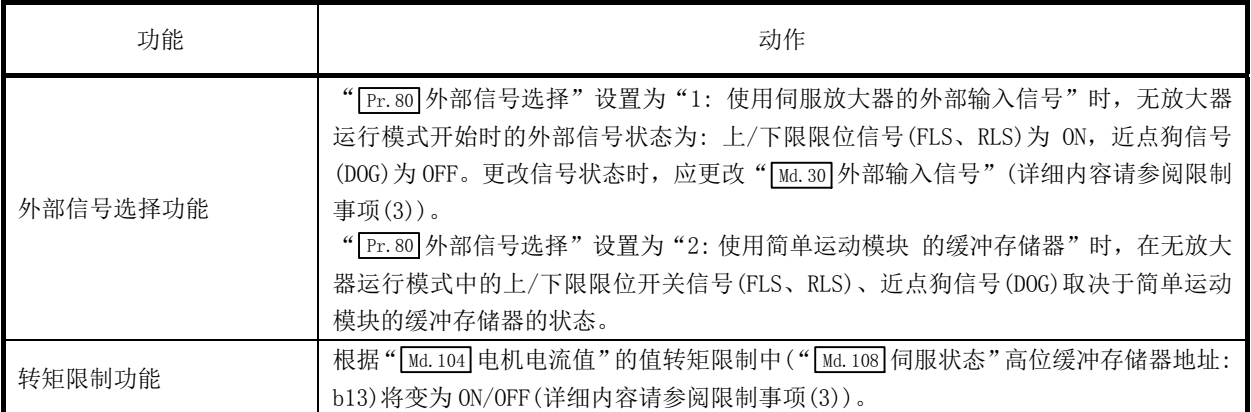

#### (3) 无放大器运行模式中,以下监视数据的动作与通常运行模式时不同。

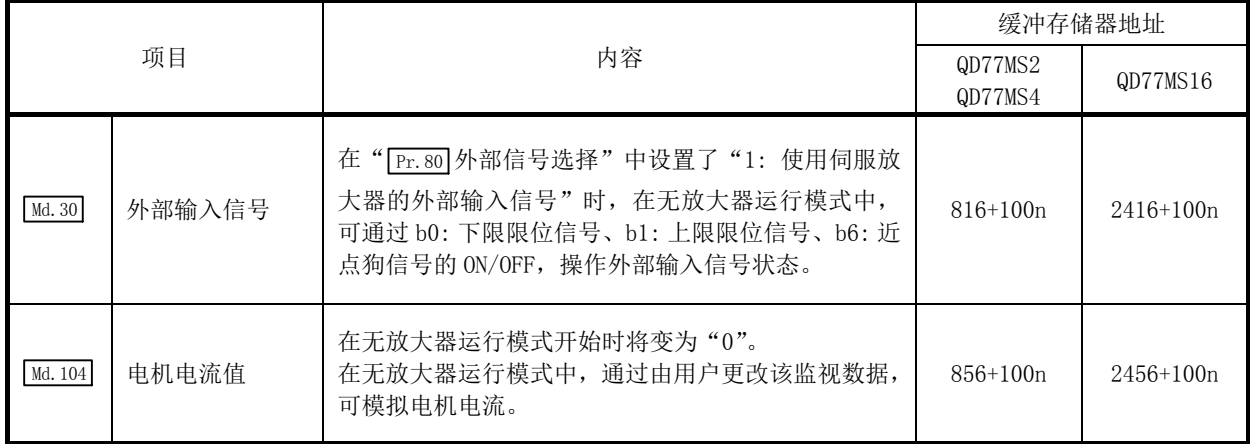

n: 轴 No.-1

- (4) 在无放大器运行模式中,将电源 OFF 后再投入电源或进行可编程控制器 CPU 的复位后将 变为通常运行模式。
- (5) 无放大器运行时和通常运行模式的连接伺服放大器时的电机动作及运算周期等的时间不 同。最终的动作验证应通过实机确认。
- (6) 无放大器运行不能在测试模式中使用。在测试模式时不要进行切换为无放大器运行模式 的请求。
- (7) 全闭环系统、线性伺服,直接驱动时不能使用无放大器运行。
- (8) 在无放大器运行模式中, 即使将" Pr.100 伺服系列"从"0: 无设置"更改为"0"以外, 再将可编程控制器就绪信号[Y0]置为 ON,设置也不会生效。(轴连接状态仍然为未连接。)
- (9) 如果连接/未连接的伺服放大器轴混在一起,无法切换至无放大器运行。 请将伺服放大器置为所有轴未连接或在所有轴已连接时切换至无放大器运行。
- (10) 无放大器运行模式中,不能经由伺服放大器使用同步编码器。

## [3] 缓冲存储器一览

无放大器运行功能中使用的缓冲存储器如下所示。

#### (1) 系统控制数据

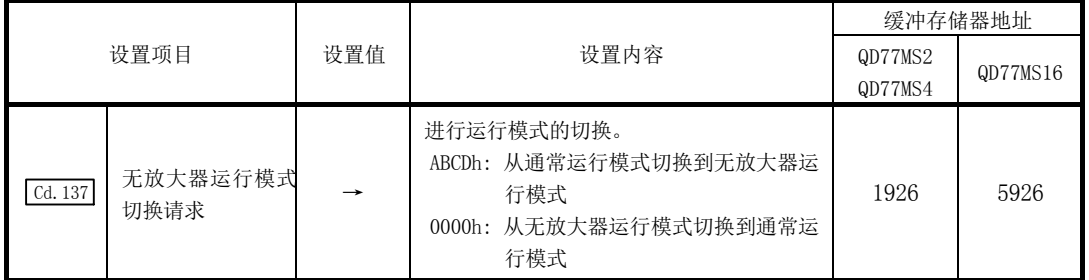

#### (2) 系统监视数据

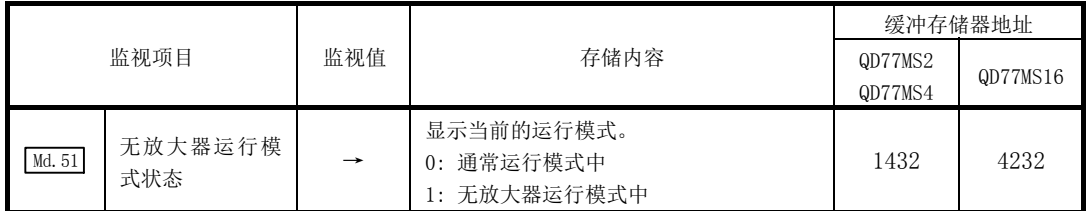

### [4] 运行模式切换步骤

#### (1) 从通常运行模式至无放大器运行模式的切换

- 1) 使运行中的轴全部停止,确认全部轴的BUSY信号处于OFF。
- 2) 将可编程控制器就绪信号[Y0]置为OFF。
- 3) 确认准备完毕信号[X0]处于OFF状态。
- 4) 将" Cd.137 无放大器运行模式切换请求"设置为"ABCDh"。
- 5) 确认 " Md. 51 无放大器运行模式状态"变为 "1: 无放大器运行模式中"。

#### (2) 从无放大器运行模式至通常运行模式的切换

- 1) 使运行中的轴全部停止, 确认全部轴的BUSY信号处于OFF。
- 2) 将可编程控制器就绪信号[Y0]置为OFF。
- 3) 确认准备完毕信号[X0]处于OFF。
- 4) 将" Cd.137 无放大器运行模式切换请求"设置为"0000h"。
- 5) 确认 " Md.51 无放大器运行模式状态"变为 "0: 通常运行模式中"。

#### (3) 动作图

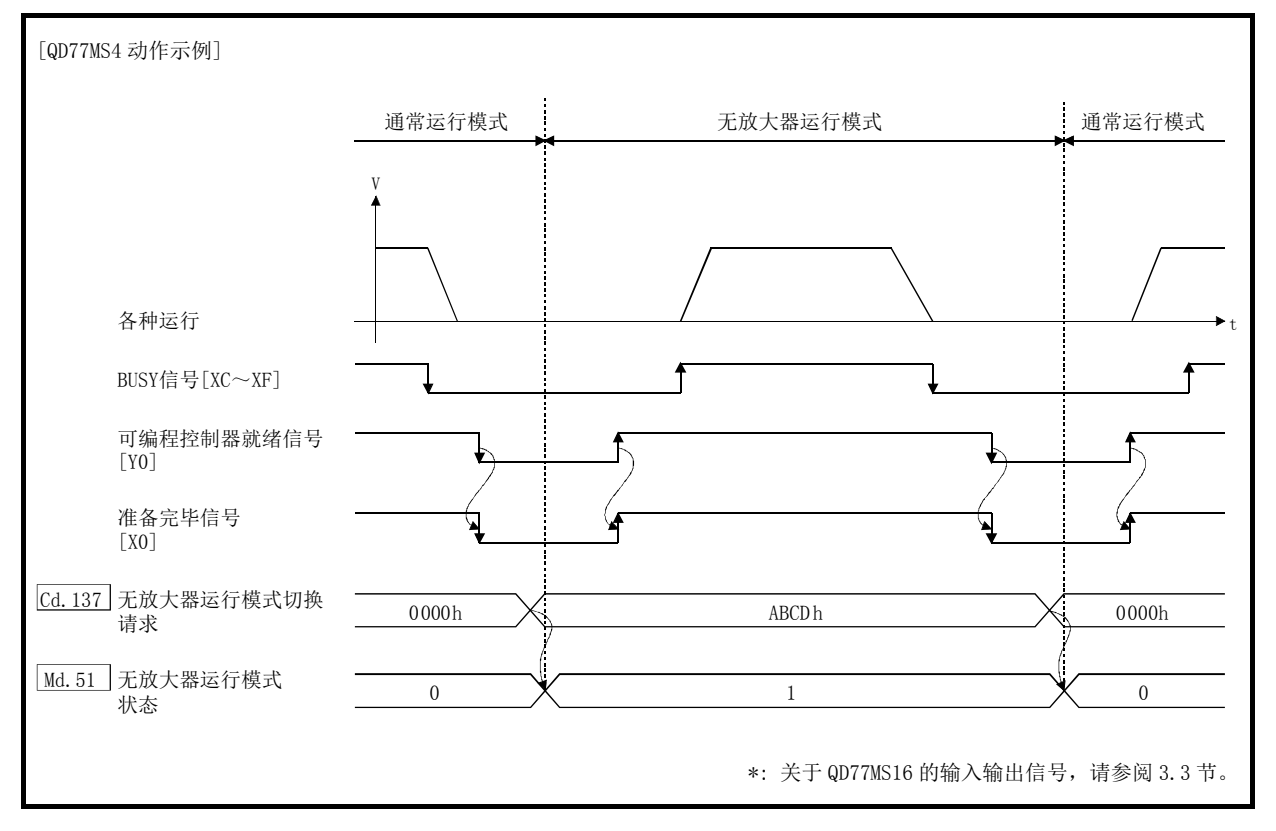

通常运行模式与无放大器运行模式的切换动作如下所示。

# 要点

- (1) 应确认同步用标志[X1]之外的所有输入信号处于OFF后,再进行通常运行模式和无放大 器运行模式的切换。在同步用标志[X1]之外的任何的输入信号为ON状态下进行通常运 行模式和无放大器运行模式的切换时,将发生"通常运行模式→无放大器运行模式切 换时出错"(出错代码: 808)或"无放大器运行模式→通常运行模式切换时出错"(出 错代码: 809),无法进行运行模式的切换。
- (2) 在连接伺服放大器的状态下进行了运行模式切换时,与伺服放大器的通信将发生如下 变化。
	- · 通常运行模式切换为无放大器运行模式时: 连接中的全部轴的通信被切断(伺服放大器的LED显示变为"AA")。
	- · 无放大器运行模式切换为通常运行模式时: 与连接的伺服放大器的通信将开始。
- (3) 在未连接伺服放大器的状态下也可进行运行模式切换。
- (4) 在无放大器运行模式中,不管" Pr.82 紧急停止有效/无效设置"的设置内容如何,紧 急停止将变为无效。
- (5) " Cd.137 无放大器运行模式切换请求"仅在"0000h、ABCDh"时有效。 切换为无放大器运行模式时,仅在" [Cd.137] 无放大器运行模式切换请求"从"0000h" 变为"ABCDh"后才能受理。 切换为通常运行模式时, 仅在 " [cd.137] 无放大器运行模式切换请求"从 "ABCDh"变为 "0000h"后才能受理。

# 14.8 虚拟伺服放大器功能

在伺服参数" Pr.100 伺服系列"中设置了"4097、4128"后,就会生成虚拟的指令,以虚拟 伺服放大器轴形式进行动作。通过将虚拟伺服放大器轴作为同步控制的伺服输入轴使用,可 用虚拟的输入指令进行同步控制。此外,还可用于对未按装伺服放大器的轴进行模拟动作。

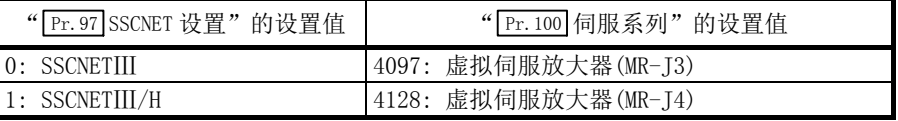

对有关"虚拟伺服放大器功能"的以下内容进行说明。

#### [2] 限制事项

### [1] 控制内容

- (1) 闪存的 " Pr. 100 伺服系列" 的值为 "4097、4128"时, 在电源投入后将作为虚拟伺服放 大器动作。
- (2) 闪存的 " Pr. 100 伺服系列" 的值为 "0"时, 在电源投入后, 将缓冲存储器的 " Pr. 100 伺 服系列"设置为"4097、4128", 将可编程控制器就绪信号[Y0]讲行 OFF→ON 后, 将作 为虚拟伺服放大器动作。
- (3) 请勿在设置了虚拟伺服放大器的轴上连接实际伺服放大器。连接了伺服放大器的情况下, 伺服放大器的 LED 显示状态将变为"Ab."而无法识别。此外,后续的全部伺服放大器都 将无法连接。
- (4) 虚拟伺服放大器的进给当前值、进给机械值如下所示。
	- (a) "绝对位置检测系统(PA03)"为"0: 无效(在增量系统中使用。)"的情况下 进给当前值、进给机械值均变为"0"。
	- (b) "绝对位置检测系统(PA03)"为"1: 有效(在绝对位置检测系统中使用。)"的情 况下 在原点已确立的状态下,变为最后模块电源断开时的地址。 在原点未确立的状态下,进给当前值、进给机械值均变为"0"。
- $(5)$  使用 GX Works2 的系统设置设置了虚拟伺服放大器时, "绝对位置检测系统(PA03)"的设 置将变为"0: 无效(在增量系统中使用。)"。 作为绝对位置系统使用的情况下,应在缓冲存储器中设置"1: 有效(在绝对位置检测系 统中使用。)"。

<sup>[1]</sup> 控制内容

#### 要点

不能将实际的伺服放大器与虚拟伺服放大器进行切换。在闪存的" Pr.100 伺服放大器系列" 的值为"0"以外时,电源投入后,即使更改缓冲存储器的" Pr. 100 伺服放大器系列", 将 可编程控制器就绪信号[Y0]置为OFF→ON,伺服系列也不更改。要更改伺服系列,请在执行 闪存写入后,重新投入电源或进行可编程控制器CPU复位。

# [2] 限制事项

(1) 在虚拟伺服放大器中,以下监视数据与通常的伺服放大器的值有所不同。

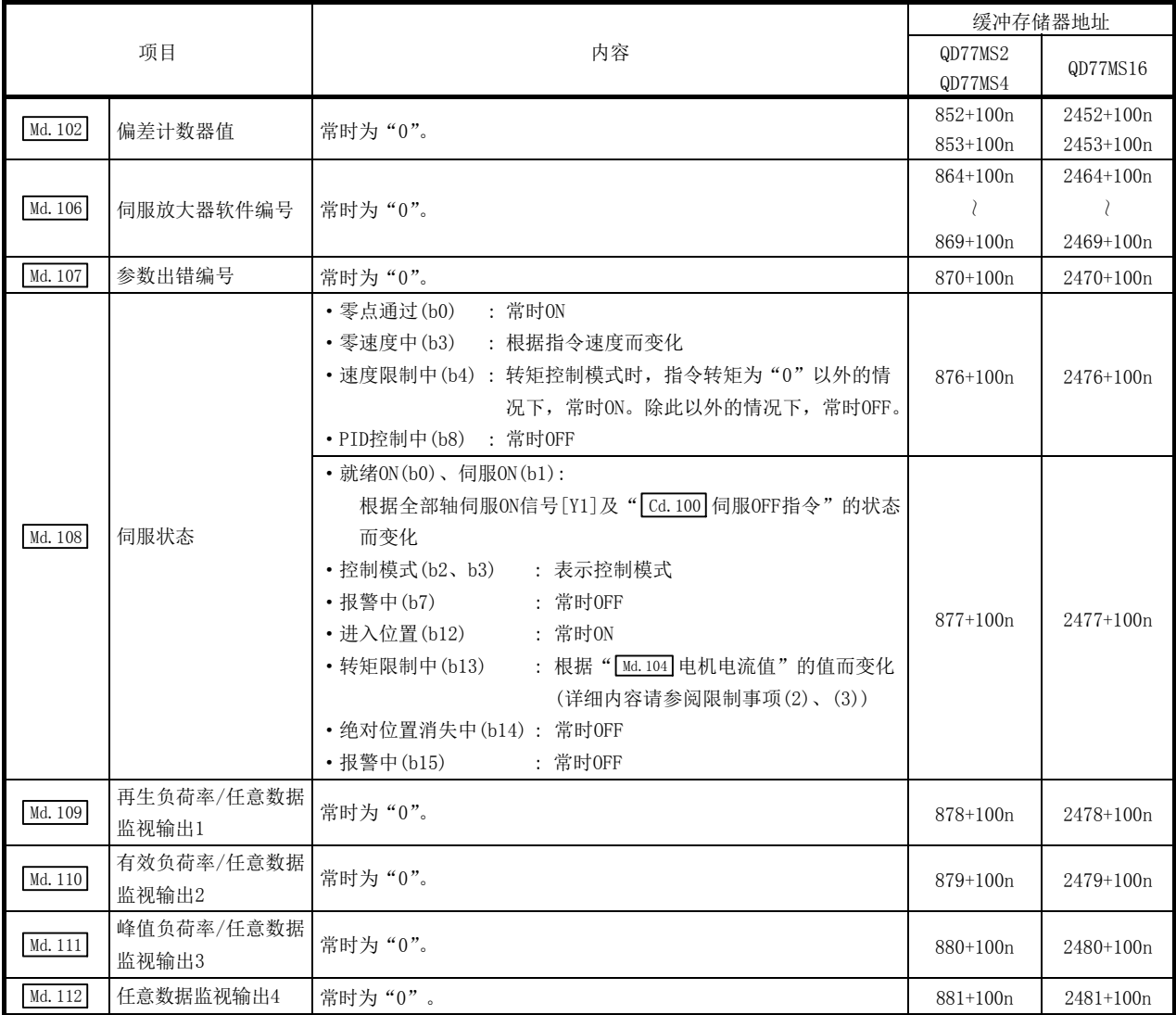

n: 轴 No.-1

(2) 在虚拟伺服放大器中,外部信号选择功能的动作与通常的伺服放大器有所不同。

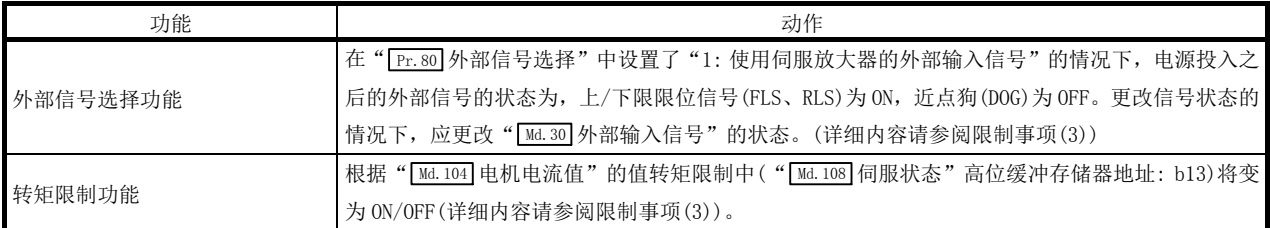

### (3) 在虚拟伺服放大器中,以下监视数据与通常的伺服放大器有所不同,可以进行写入操作。

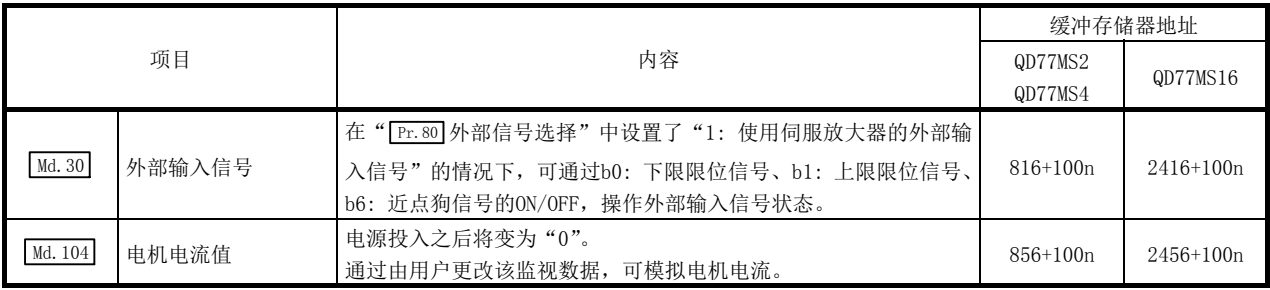

n: 轴 No.-1

# 14.9 驱动器之间通信功能

"驱动器之间通信功能"是通过伺服放大器的"主/从运行功能", 由简单运动模块进行主轴 的控制,对从轴不通过简单运动模块,而是通过伺服放大器之间的数据通信(驱动器之间通信) 进行控制的功能。

根据伺服放大器的版本,可使用的功能有所限制。关于详细内容,请参阅各伺服放大器的技 术资料集。

可设置为主轴和从轴的轴数如下所示。

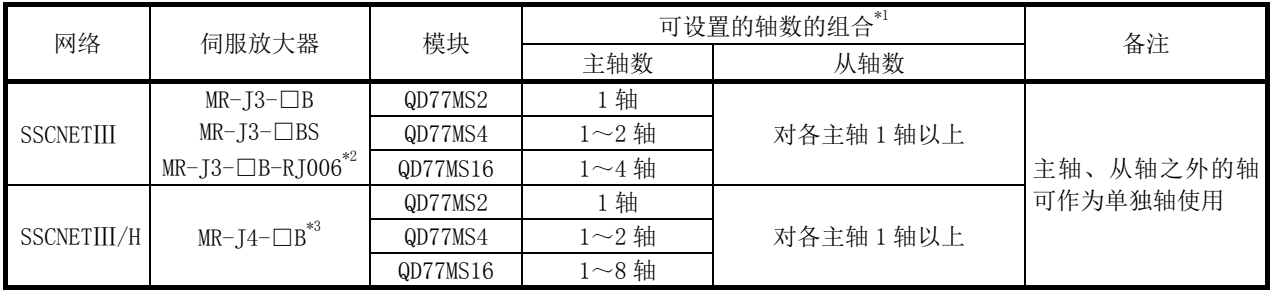

\*1: 对主轴没有分配从轴时,将变为主轴的单独运行。

\*2: 对于全闭环控制系列伺服放大器只能设置主轴。不能设置从轴。

\*3: 全闭环系统时只能设置主轴。不能设置从轴。此外,在线性伺服电机及直接驱动电机中不能使用。详细内容请参阅伺 服放大器的技术资料集。

对"驱动器之间通信功能"以如下所示的内容进行说明。

- [1] 控制内容
- [2] 控制方面的注意事项
- [3] 伺服参数

# [1] 控制内容

主轴及从轴的设置是在伺服参数中进行。

简单运动模块的各控制是对主轴进行控制。(但是,对于从轴的伺服 ON/OFF 及发生伺服出错 时的出错复位,需要通过从轴进行。)

主轴中设置的伺服放大器接收简单运动模块发出的指令(位置指令、速度指令、转矩指令), 通过伺服放大器的驱动器之间通信向设置在从轴上的伺服放大器发送控制数据。

从轴中设置的伺服放大器通过伺服放大器的驱动器之间通信,以从主轴发送的控制数据进行 控制。

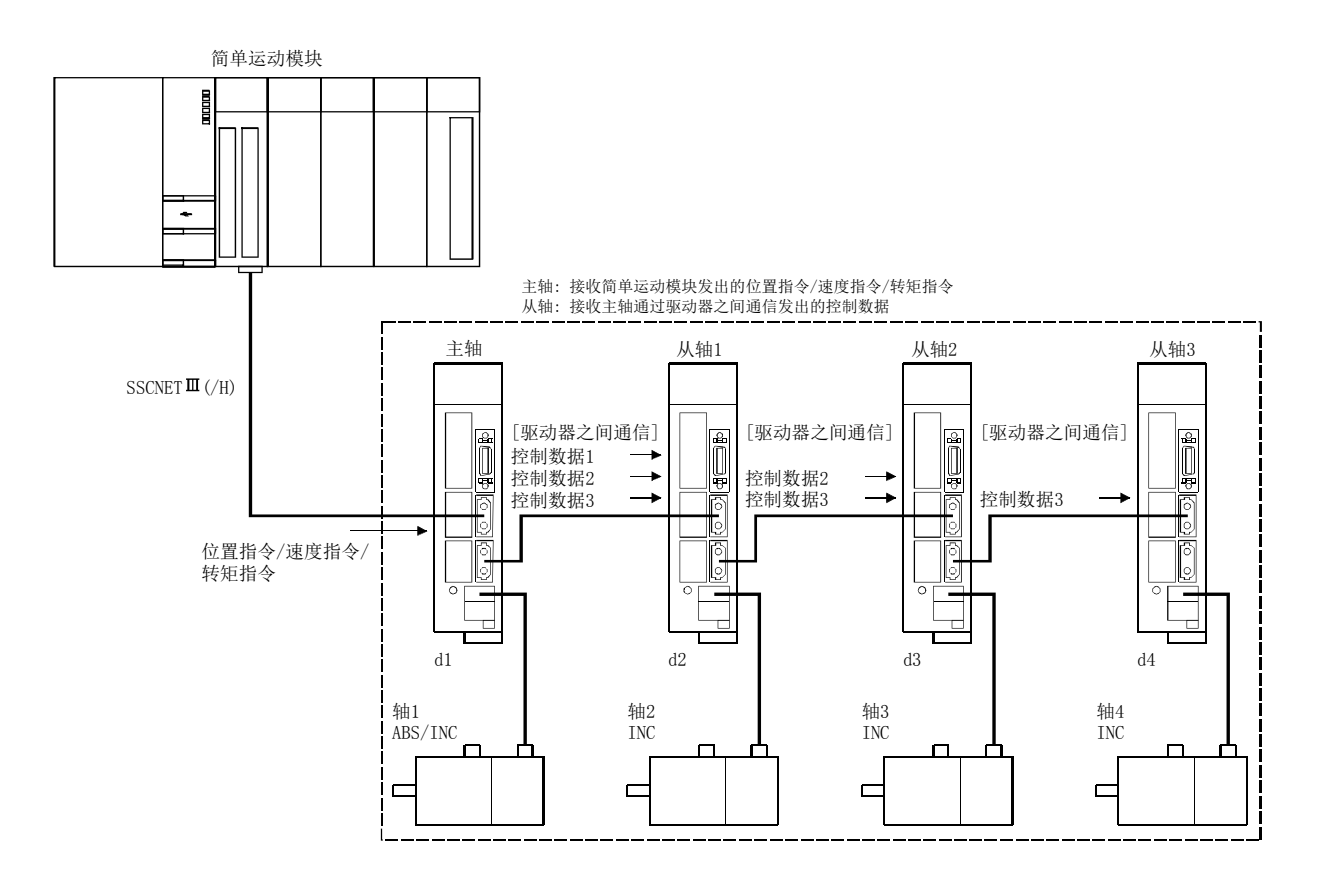

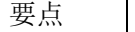

(1) 由于伺服放大器故障导致通信断开时,将无法与故障轴以后的轴进行通信。因此,连接 SSCNETⅢ电缆时,应将主轴连接在距简单运动模块最近的位置处。

(2) 在对1个机构通过多个电机驱动的情况下使用。主轴与从轴应平滑连接。

### [2] 控制方面的注意事项

# 八注意

● 驱动器之间通信的运行中即使从轴中发生伺服出错,主轴的定位控制及 JOG 运行也不中断。应通过 用户程序使其停止。

#### (1) 伺服放大器

- (a) 对于执行驱动器之间通信的轴,应使用可支持驱动器之间通信的伺服放大器。
- (b) 主轴与从轴的组合是通过伺服参数进行设置。将伺服参数写入简单运动模块后,通 过系统的电源重启或复位生效。
- (c) 对于驱动器之间通信的运行允许状态应通过系统监视数据的" Md.52 驱动器之间通 信轴查找中标志"进行确认。如果连接/未连接的伺服放大器轴混在一起,无法切换 至无放大器运行。请将伺服放大器置为所有轴未连接或在所有轴已连接时切换至无 放大器运行。
- (d) 使用驱动器之间通信功能时进行断开/重新连接的情况下,仅起始轴(与简单运动模 块直接连接的伺服放大器)中可进行断开/重新连接。在起始轴以外的伺服放大器中 可以进行断开,但不能进行重新连接。
- (e) 驱动器之间通信功能中, SSCNETIII连接与 SSCNETIII/H 连接的不同点如下所示。

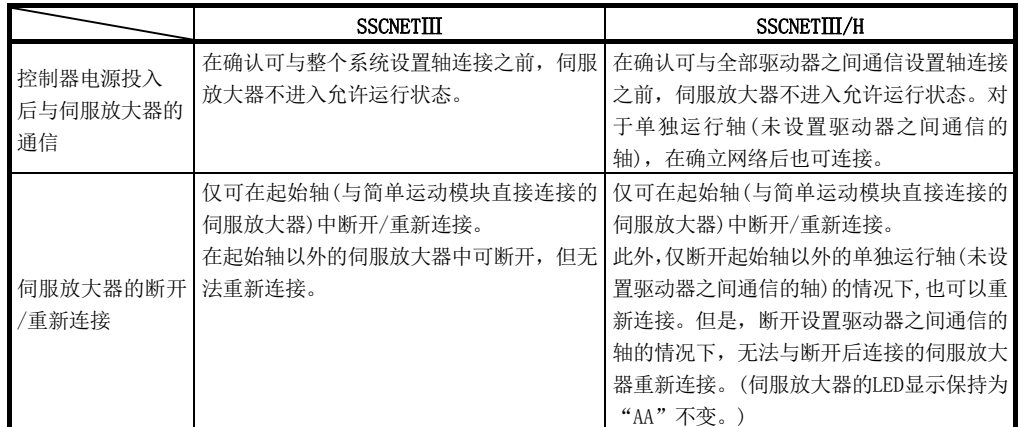

(f) 开始与伺服放大器的通信时,如果设置了驱动器之间通信的轴未全部检出,包括单 独轴在内的所有连接轴不进入允许运行状态。(伺服放大器的 LED 显示保持为"Ab" 不变。)请通过" [Md.52]驱动器之间通信轴查找中标志"确认运行允许状态。单独运 行轴与设置驱动器之间通信的轴已全部连接的情况下, " Md. 52 驱动器之间通信轴查 找中标志"变为"0: 驱动器之间通信设置轴查找结束"。

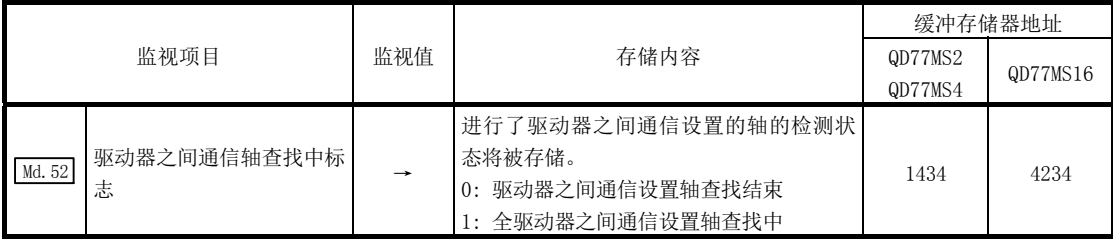

#### (2) 原点复位控制、定位控制、手动控制、扩展控制、同步控制

- (a) 请勿启动从轴。即使启动从轴,至伺服放大器的指令也将无效。
- (b) 从轴的原点复位请求标志( Md.31 状态: b3)为常时 ON,但对从轴的控制无影响。
- (c) 从轴的定位控制所用的数据有限制。FLS、RLS 等的外部输入信号及软件行程极限等 的参数无效。

详细内容请参阅(4)、(5)。

- (d) 将从轴设置为伺服输入轴的情况下,应将" Pr.300 伺服输入轴类别"设置为"2: 实 际当前值"或"4: 反馈值"。设置为除此以外的情况下,从轴将不作为输入轴动作。
- (e) 驱动器之间通信动作时,仅位置控制模式·速度控制模式·转矩控制模式可以切换。 对主轴进行了至挡块控制模式的切换的情况下,将发生"控制模式切换禁止"(报警 代码: 125),且不进行控制模式切换。

#### (3) 绝对位置系统

应将从轴的伺服参数"绝对位置检测系统(PA03)"设置为"0: 无效(在增量系统中使 用。)"。设置为"1: 有效(在绝对位置检测系统中使用。)"的情况下,由于无法执行从 轴的原点复位,因此将发生出错"原点数据不正确"(出错代码: 1201)。

#### (4) 从轴的输入输出信号

(a) 输入信号 [QD77MS2] 仅出错检测信号[X8、X9]有效。 出错检测中仅伺服出错检测有效。(即使发生伺服出错以外的出错也对从轴的控制无 影响。) [QD77MS4] 仅出错检测信号[X8~XB]有效。 出错检测中仅伺服出错检测有效。(即使发生伺服出错以外的出错也对从轴的控制无 影响。)  $[QD77MS16]$ 全部不能使用。出错检测信号变为"检测出出错"(Md.31 状态: b13)。 (b) 输出信号

从轴的输出信号全部不能使用。

### (5) 从轴的定位控制中使用的数据

(a) 在从轴中仅以下的轴监视数据有效。

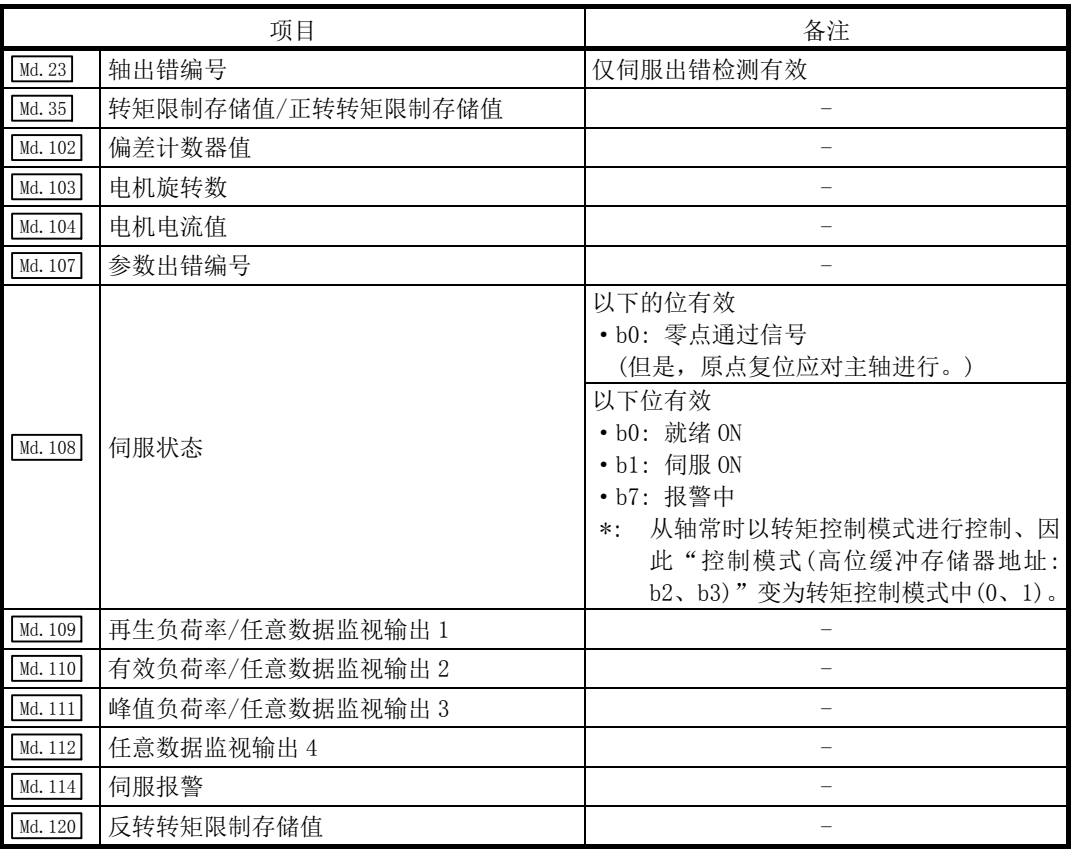

(b) 在从轴中,仅以下的轴控制数据有效。

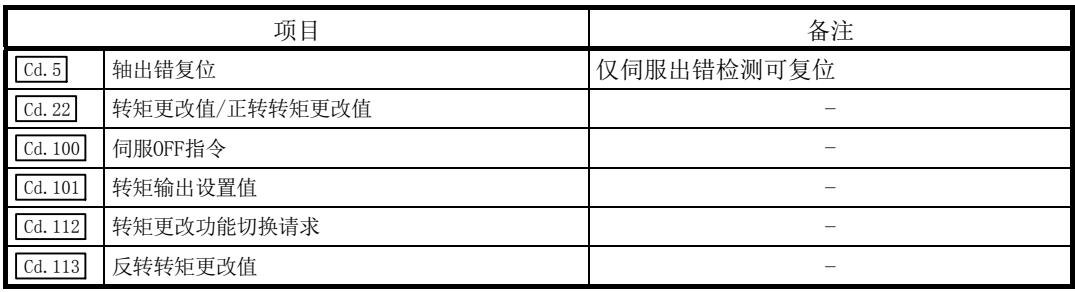

## [3] 伺服参数

在进行驱动器之间通信的轴中,设置以下的伺服参数。(关于设置内容的详细情况,请参阅伺 服放大器的技术资料集。)

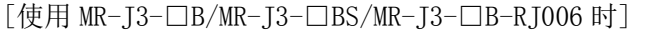

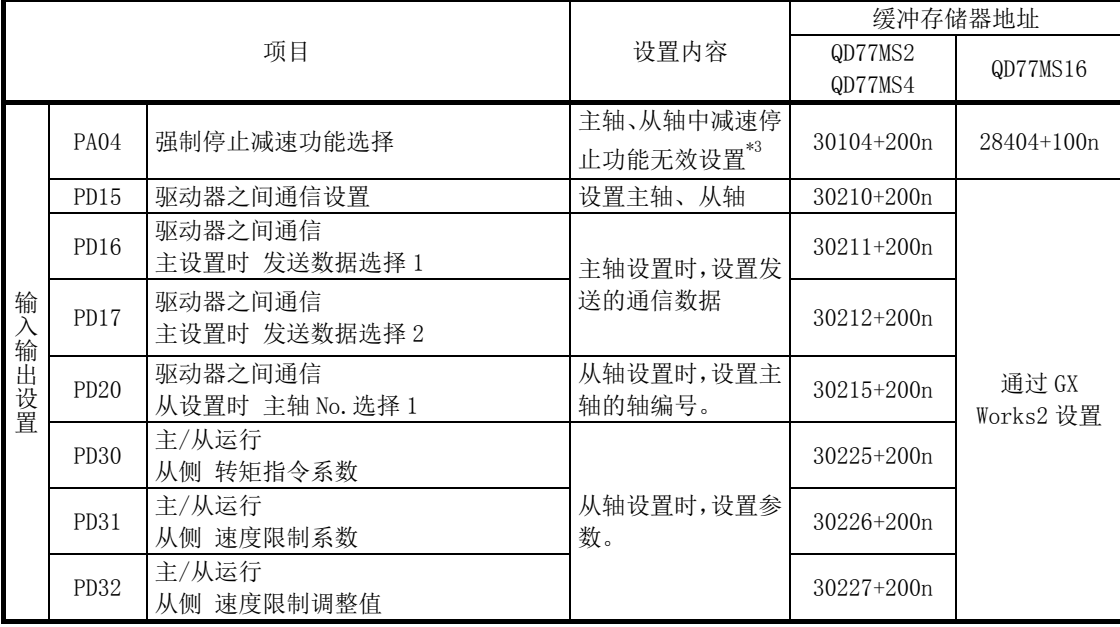

n: 轴 No.-1

\*1: 对主轴没有分配从轴时,将变为仅主轴的单独动作。

\*2: QD77MS16的情况下,上述伺服参数未分配到缓冲存储器中。 应使用GX Works2写入到简单运动模块中。

\*3: 使用MR-J3-□B/MR-J3-□B-RJ006的情况下,初始值将变为无效,因此无需更改设置。 使用MR-J3-□BS时初始值将生效,因此应设置为无效。

### 要点

- (1) 在电源投入后或可编程控制器CPU复位后伺服参数将从简单运动模块被传送到伺服放大 器中。将伺服参数写入缓冲存储器后,应在进行简单运动模块的闪存写入后进行电源重 启或可编程控制器CPU复位。
- (2) 伺服参数的驱动器之间通信设置用伺服参数(PD15~PD17、PD20)在伺服放大器的电源 OFF→ON时将生效。应在实施了(1)的操作后,将伺服电源置为OFF→ON,再次进行系统 电源重启或可编程控制器CPU的复位。
- (3) 在驱动器之间通信功能中,对从轴也可通过"旋转方向选择/移动方向选择(PA14)"设 置转矩的发生方向。

[使用 MR-J4-□B 时]

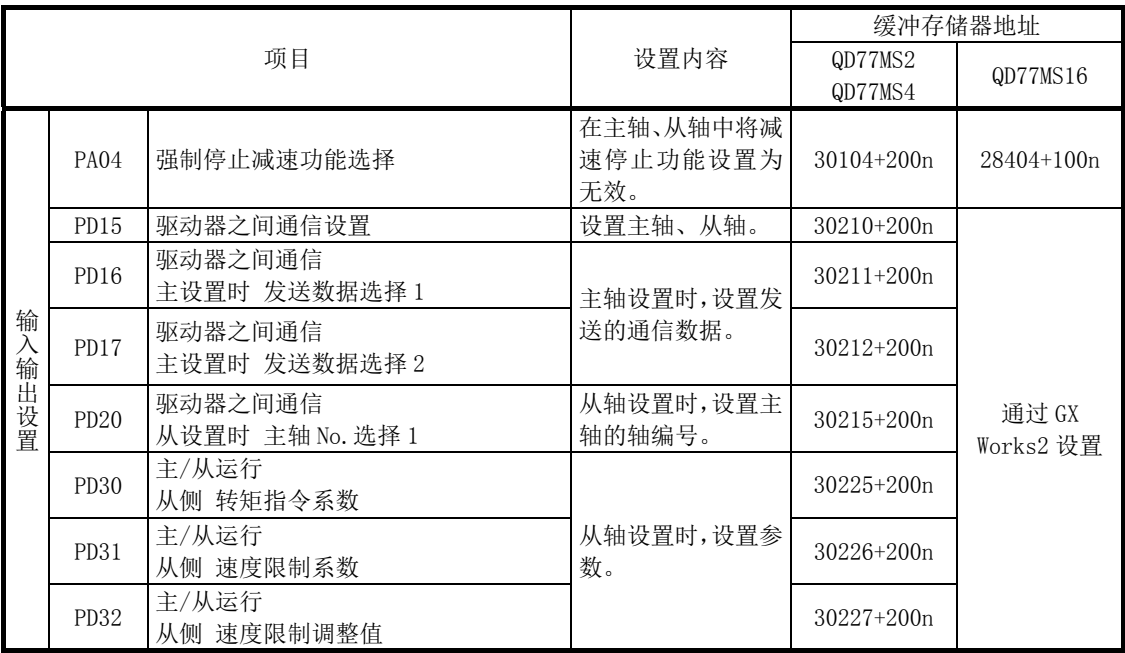

n: 轴 No.-1

\*1: 对主轴没有分配从轴时,将变为仅主轴的单独动作。

\*2: QD77MS16的情况下,上述PD□的伺服参数未被分配到缓冲存储器中。 应使用GX Works2写入到简单运动模块中。

\*3: 从设置时,主轴No.选择一般应只设置为"从设置时 主轴No.选择1(PD20)"。

#### 要点

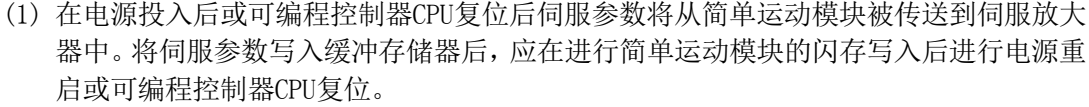

- (2) 伺服参数的驱动器之间通信设置用伺服参数(PA04、PD15~PD17、PD20)在伺服放大器的 电源OFF→ON时将生效。应在实施了(1)的操作后,将伺服电源置为OFF→ON,再次进行 系统电源重启或可编程控制器CPU的复位。
- (3) 在驱动器之间通信功能中,对从轴也可通过"旋转方向选择/移动方向选择(PA14)"设 置转矩的发生方向。

# 14.10 标记检测功能

在标记检测信号(DI1~DI4)的输入时机,可以锁存任意数据。 此外,也可指定标记检测数据范围,仅锁存范围内的数据。 进行标记检测的模式有以下 3 种。

1) 常时检测模式

标记检测时,始终将锁存数据存储在标记检测存储区域的起始处。

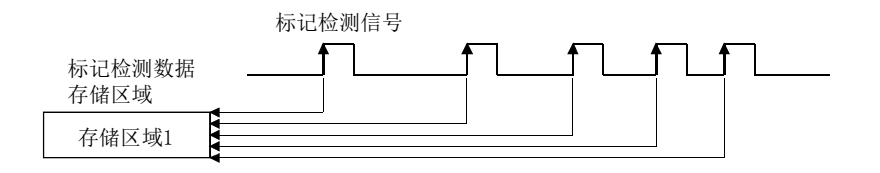

2) 指定次数模式

存储设置的次数的锁存数据。 可在高速连续输入标记检测信号时,采集指定次数的检测位置。

示例) 设置次数为"3"的情况下

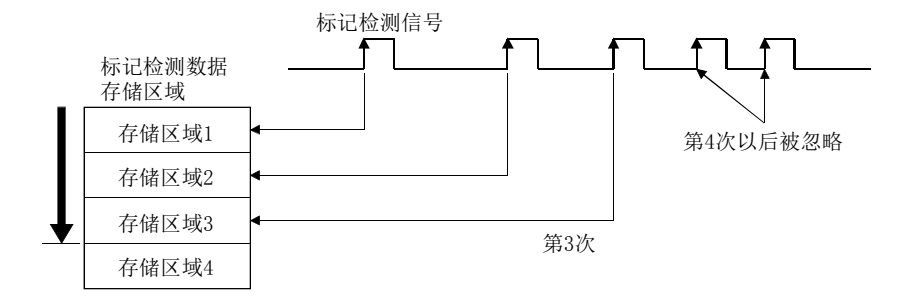

3) 环形缓冲模式

将锁存数据存储到设置次数的环形缓冲中。 标记检测时,始终存储锁存数据。

示例) 设置次数为"4"的情况下

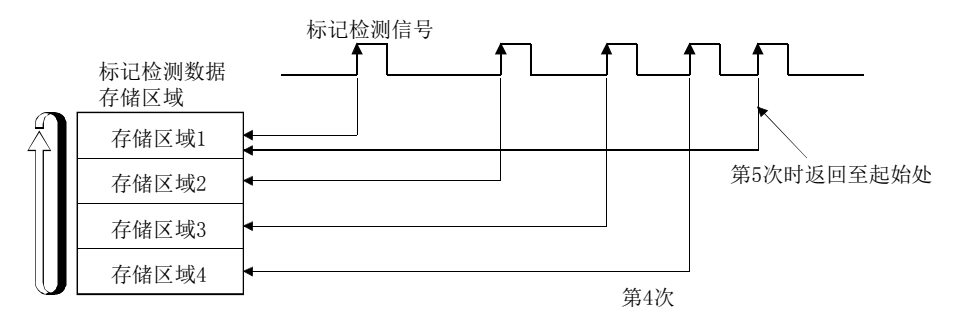

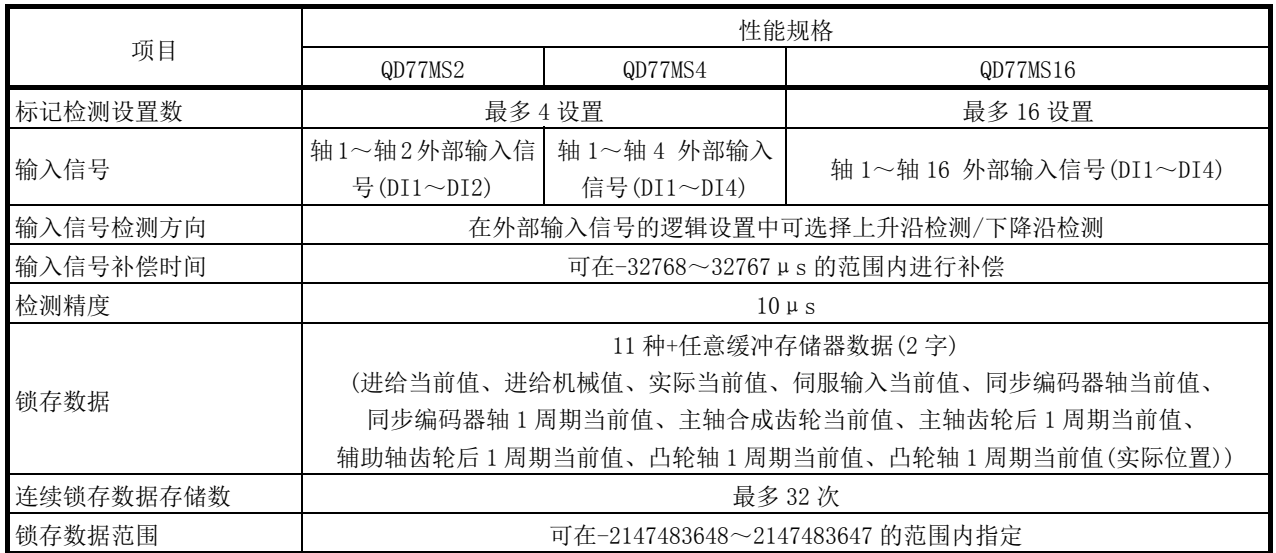

对有关"标记检测功能"的以下内容进行说明。

- [1] 标记检测功能的动作
- [2] 标记检测功能的使用方法
- [3] 缓冲存储器一览
- [4] 注意事项

### [1] 标记检测功能的动作

标记检测时的动作如下所示。

- · 通过标记检测信号的上升沿/下降沿推算标记检测数据。 但是,标记检测模式为指定次数模式的情况下,确认标记检测次数计数器后,判断是否进 行标记检测。
- · 设置了标记检测数据范围的情况下,确认标记检测时数据位于范围内。对超出范围的数据 将不进行检测。
- · 根据标记检测模式,检测到标记时将数据存储到标记检测数据存储区域中,更新标记检测 次数计数器。

#### (1) 常时检测模式时

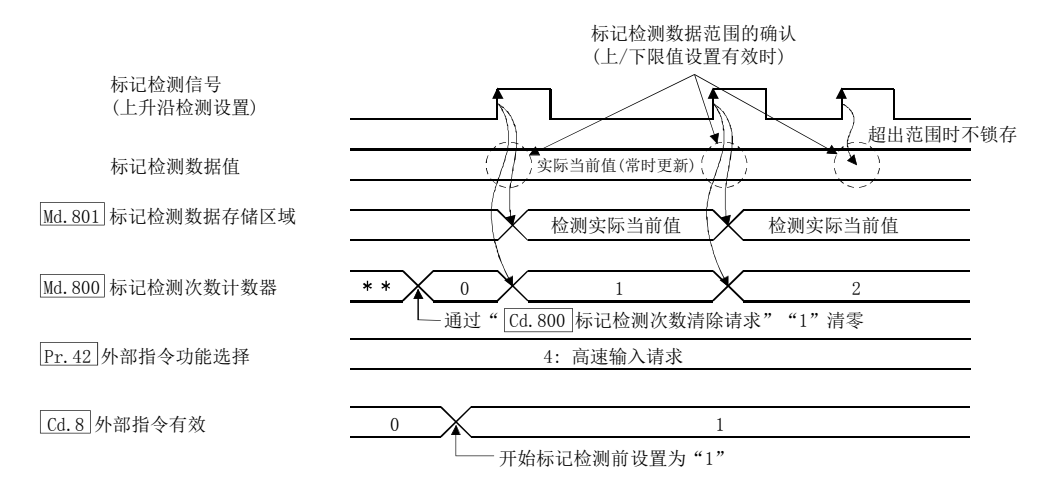

#### (2) 指定次数模式时(指定次数"2")

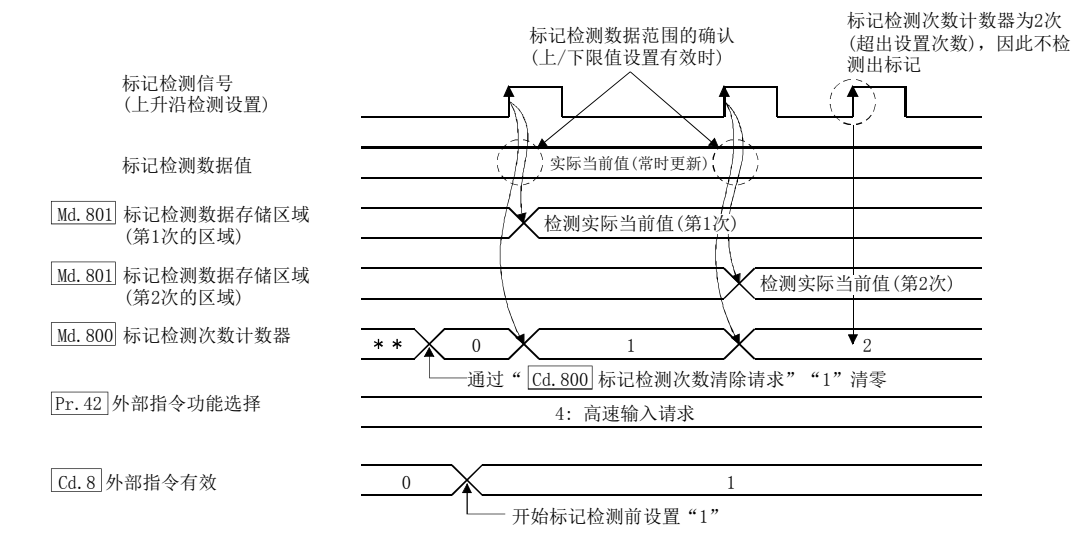

# [2] 标记检测功能的使用方法

使用轴 2 的外部指令信号(DI2)进行标记检测的示例如下所示。 在标记检测对象为轴 1 的实际当前值中,以常时检测模式进行全范围检测。

(1) 将输入信号(DI2)分配到轴 2 的外部指令信号中,设置用于标记检测的高速输入请求。

| 存储项目   |          | 设置值      | 存储内容/存储值                           | 缓冲存储器地址        |             |
|--------|----------|----------|------------------------------------|----------------|-------------|
|        |          |          |                                    | QD77MS2        | QD77MS16    |
|        |          |          |                                    | QD77MS4        |             |
| Pr. 95 | 外部指令信号选择 | $\Omega$ | 将作为轴2的外部指令使用的信号设置为"2:DI2"。         |                | 219         |
|        |          |          |                                    |                | $(69+150n)$ |
| Pr. 42 | 外部指令功能选择 |          | 将轴2的外部指令信号中使用的功能设置为"4: 高<br>速输入请求" | $212(62+150n)$ |             |

n: 轴 No.-1

#### (2) 设置以下所示的标记检测设置参数。可设置为任意的标记检测设置 No.。

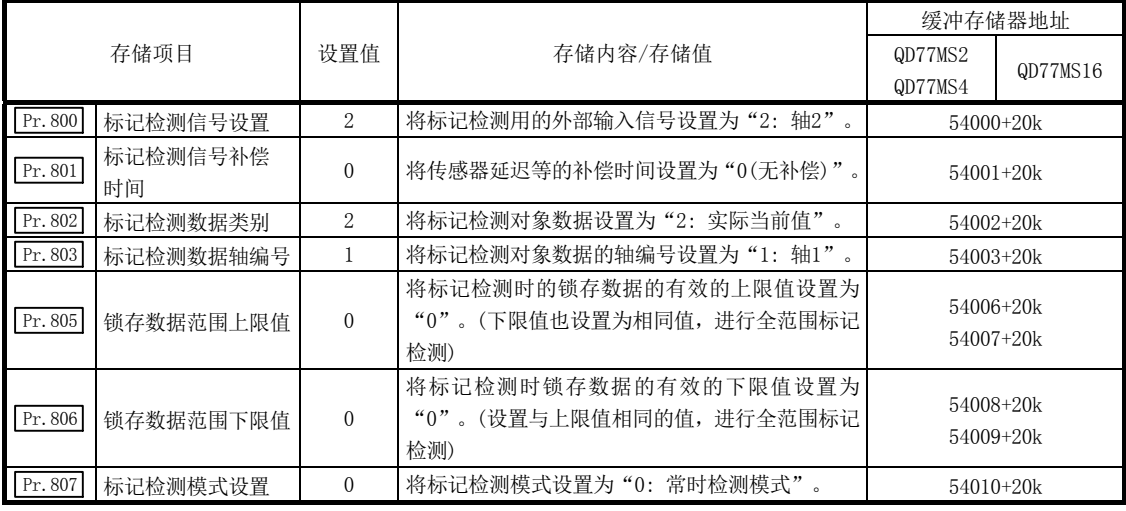

k: 标记检测设置No.-1

(3) 为了使设置的参数生效,进行电源 OFF 或可编程控制器 CPU 的复位。

(4) 通过顺控程序将轴 2 的 " Cd.8 外部指令有效" 设置为 "1: 使外部指令有效"时, 将开 始标记检测动作。 关于标记检测次数及标记检测数据,请参阅(2)中设置的标记检测设置 No. 的"Md.800 标 记检测次数计数器"、" Md. 801 标记检测数据存储区域"。

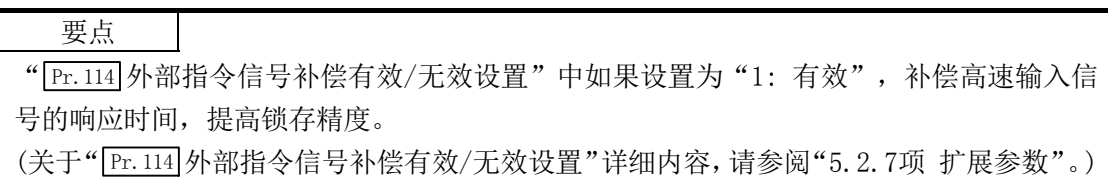

# [3] 缓冲存储器一览

标记检测功能用的缓冲存储器构成如下所示。

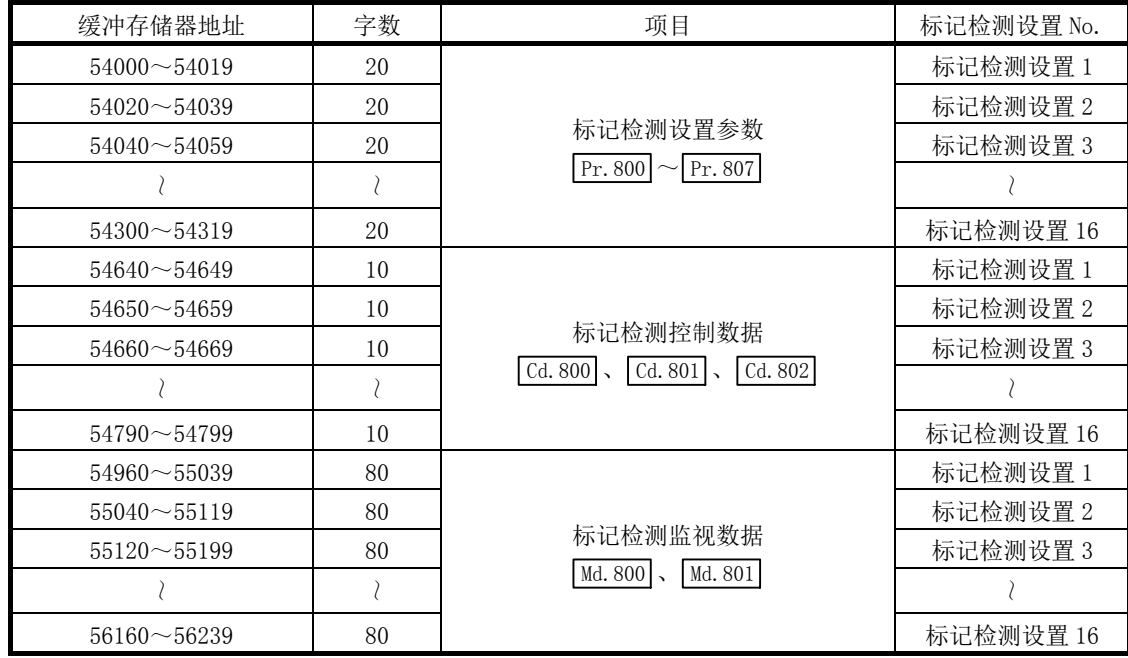

·缓冲存储器地址的阅读方法

在缓冲存储器地址说明中,54002+20k等的 k表示下表所示的标记检测设置 No.对应的数值。

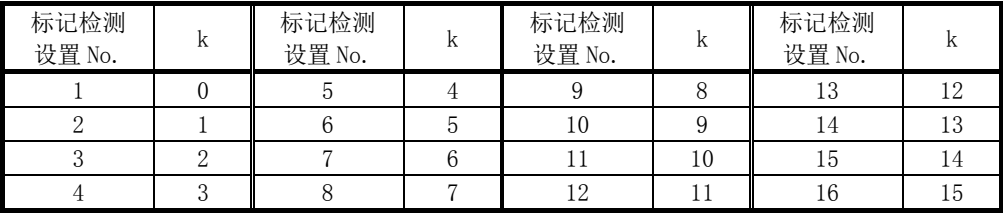

\*: 各标记检测数值No.对应的缓冲存储器地址应按如下方式计算。

(示例) 标记检测设置No.16的情况下

54002+20k( Pr.802 标记检测数据类别)=54002+20×15=54302

\*: 在QD77MS2/QD77MS4中标记检测设置No.1~4的范围(k: 0~3)有效。

标记检测功能中使用的缓冲存储器如下所示。

#### (1) 标记检测设置参数

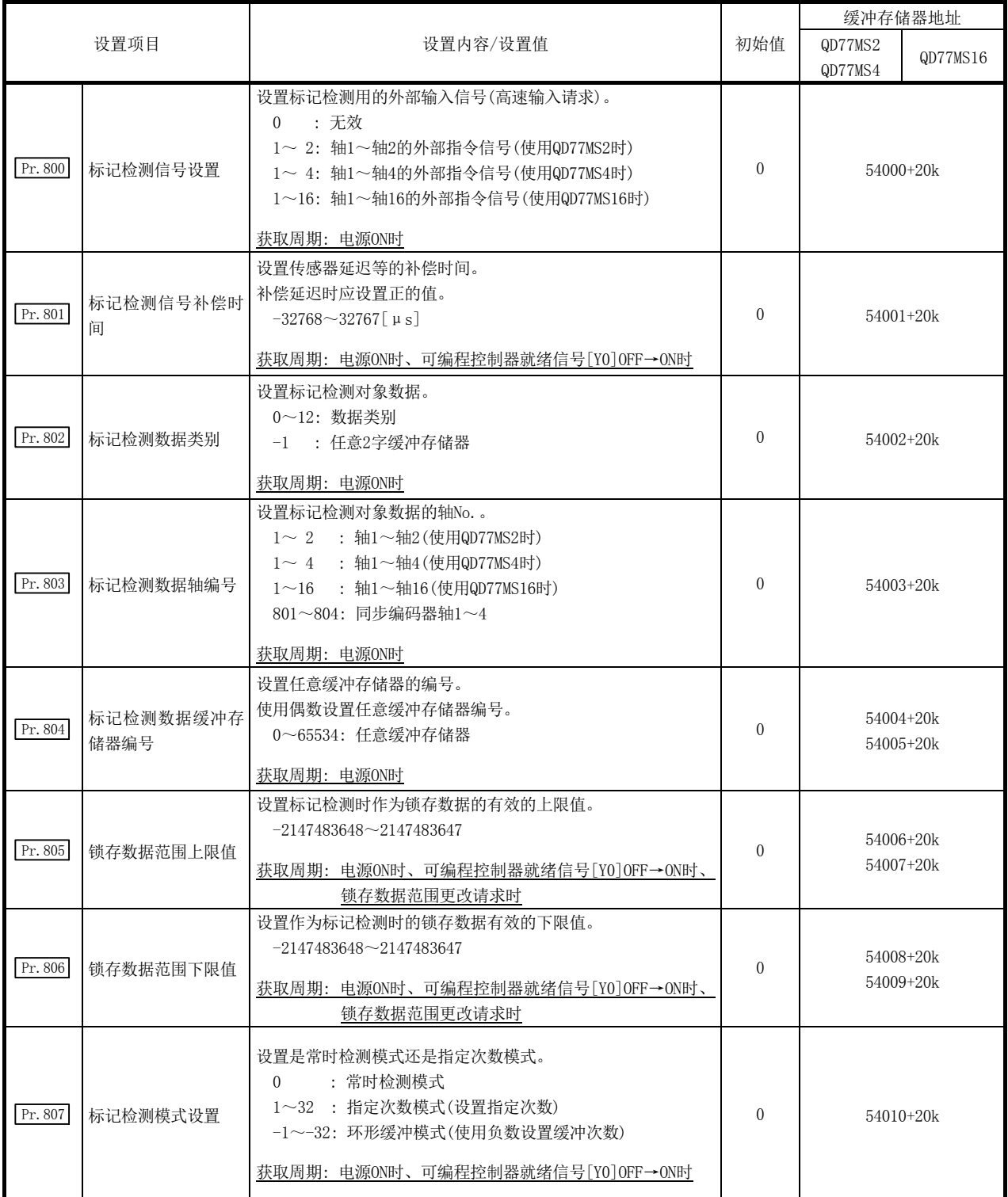

k: 标记检测设置No.-1

要点 关于上述参数,在电源ON或可编程控制器CPU复位时,简单运动模块的闪存中设置的值生效。 除部分外,不通过可编程控制器就绪信号OFF→ON进行获取,因此要更改时,请在缓冲存储 器中设置值后,执行闪存写入。

# Pr.800 标记检测信号设置

设置标记检测的输入信号。

0 : 无效

1~ 2: 轴 1~轴 2 的外部指令信号(DI)(使用 QD77MS2 时)

1~ 4: 轴 1~轴 4 的外部指令信号(DI)(使用 QD77MS4 时)

1~16: 轴 1~轴 16 的外部指令信号(DI)(使用 QD77MS16 时)

设置了上述以外的值时,发生报警"标记检测信号设置超出范围"(报警代码: 130), 将无法使用对象的标记 检测。

进行标记检测的情况下, 应将" Pr. 42 外部指令功能选择"设置为"4: 高速输入请求", 将" Cd.8 外部指 令有效"设置为"1: 使外部指令有效"。

#### Pr.801 标记检测信号补偿时间

对标记检测信号的输入时机进行补偿。 在对传感器输入延迟等进行补偿的情况下应进行此设置。(延迟补偿的情况下,应设置正的值。)

#### Pr.802 标记检测数据类别

设置标记检测时锁存的数据。

设置为"0~12"时,将对对象数据讲行锁存。应在" Pr.803 标志检测数据轴编号"中设置轴编号。 设置为"-1"时,将对任意的 2 字缓冲存储器进行锁存。应在" [Pr.804 标记检测数据缓冲存储器编号"中设 置缓冲存储器编号。

- 0 : 进给当前值
- 1 : 进给机械值
- 2 : 实际当前值
- 3 : 伺服输入轴当前值
- 6 : 同步编码器轴当前值
- 7 : 同步编码器轴 1 周期当前值
- 8 : 主轴合成齿轮后当前值
- 9 : 主轴齿轮后 1 周期当前值
- 10: 辅助轴齿轮后 1 周期当前值
- 11: 凸轮轴 1 周期当前值
- 12: 凸轮轴 1 周期当前值(实际位置)
- -1: 任意 2 字缓冲存储器

设置了上述以外的值时,发生报警"标记检测数据类别设置超出范围"(报警代码: 131),将无法使用对象的 标记检测。

# $\boxed{\text{Pr. 803}}$ 标记检测数据轴编号

设置标记检测时锁存的数据的轴 No.。

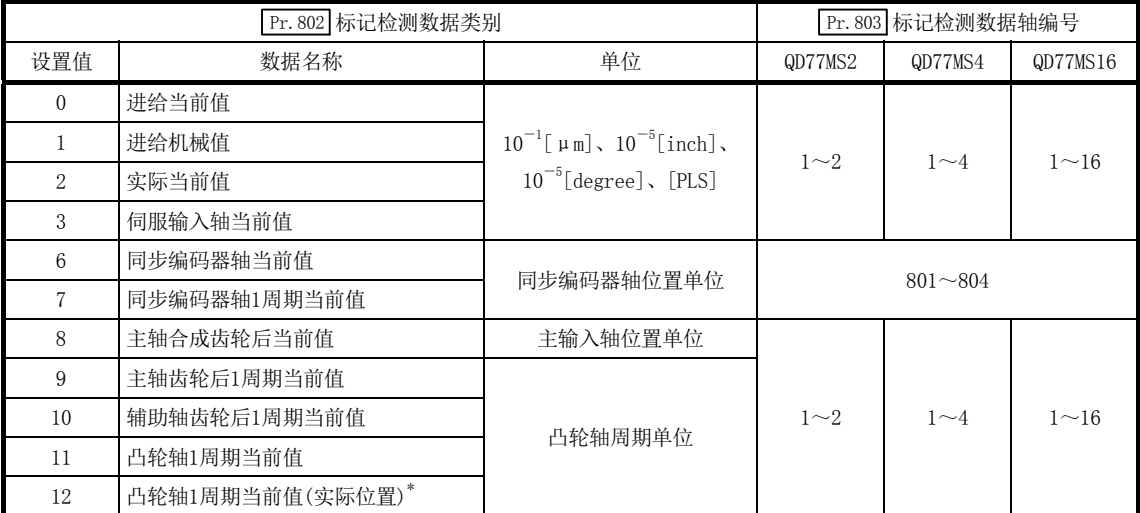

\*: 是考虑了伺服延迟量的凸轮轴1周期当前值。

设置了上述以外的值时,发生报警"标记检测数据轴编号设置超出范围"(报警代码: 132),将无法使用对象 的标记检测。

### Pr.804 标记检测数据缓冲存储器编号

设置标记检测时锁存的任意的 2 字缓冲存储器的编号。

应使用偶数设置任意的 2 字缓冲存储器编号。

设置了上述以外的值时,发生报警"标记检测数据缓冲存储器编号设置超出范围"(报警代码: 133),将无法 使用对象的标记检测。

### Pr.805 锁存数据范围上限值、 Pr.806 锁存数据范围下限值

设置标记检测时的锁存数据上限值、下限值。

标记检测时的数据在范围内的情况下,将被存储到" Md.801 标记检测数据存储区域 1~32"中, " Md.800 标 记检测次数计数器"将+1。超出范围的情况下,不进行标记检测处理。

·上限值>下限值的情况下

标记检测数据为"大于等于下限值并小于上限值"时,进行标记检测处理。

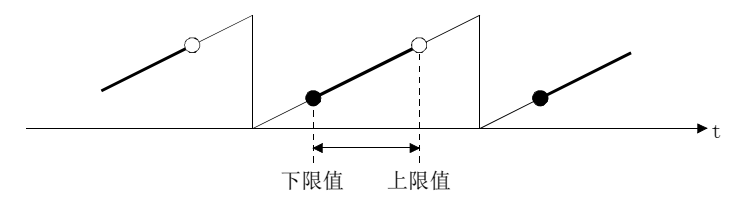

·上限值<下限值的情况下 标记检测数据为"小于上限值并大于等于下限值"时,进行标记检测处理。

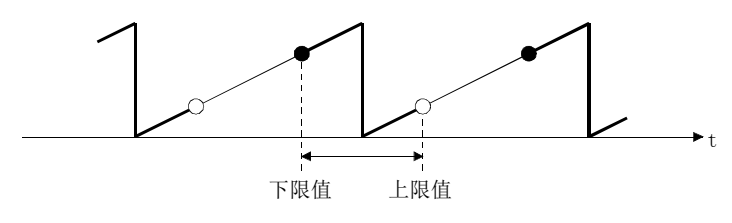

·上限值=下限值的情况下 不进行标记检测数据范围的检查,对全部范围进行标记检查处理。

## Pr.807 标记检测模式设置

设置标记检测数据的存储方法。

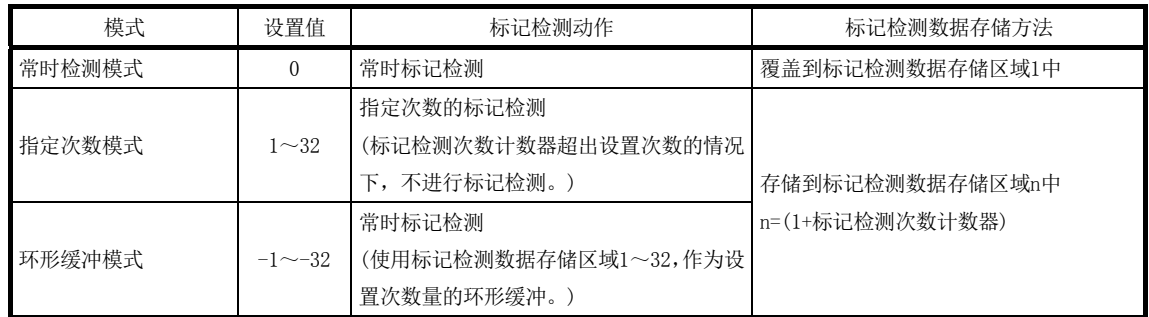

#### (2) 标记检测控制数据

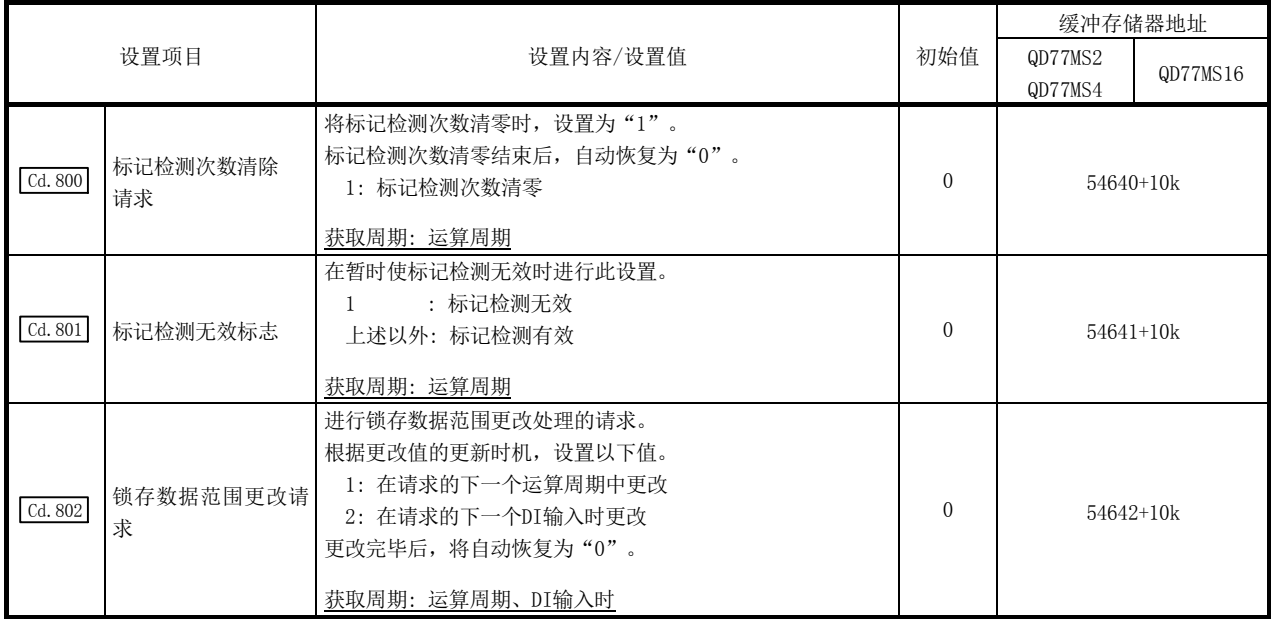

k: 标记检测设置No. $-1$ 

# Cd.800 标记检测次数清除请求

将标记检测次数 " Md. 800 标记检测次数计数器"清零时, 设置为 "1"。 " Md. 800 标记检测次数计数器"清 零完成后,将自动恢复为"0"。

### $\boxed{\mathrm{Cd.~801}}$ 标记检测无效标志

如果设置为"1",可使标记检测暂时无效。无效期间输入的标记检测信号将被忽略。

### Cd.802 锁存数据范围更改请求

进行锁存数据范围更改处理的请求。根据更改值的更新时机,设置以下值。

- 1: 在请求的下一个运算周期中更改
- 2: 在请求的下一个 DI 输入时更改
- ·锁存数据范围更改请求受理完毕后,将自动存储"0"。 (表示锁存数据范围更改受理完毕。)
- ·锁存数据范围更改请求时的" Pr. 805 锁存数据范围上限值"、" Pr. 806 锁存数据范围下限值"将被作为更 改值使用。
- ·根据锁存数据范围更改请求的种类,有以下限制。

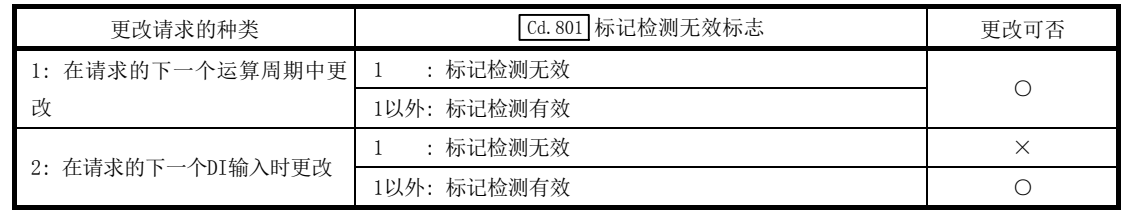

○: 可以; ×: 不能

#### (3) 标记检测监视数据

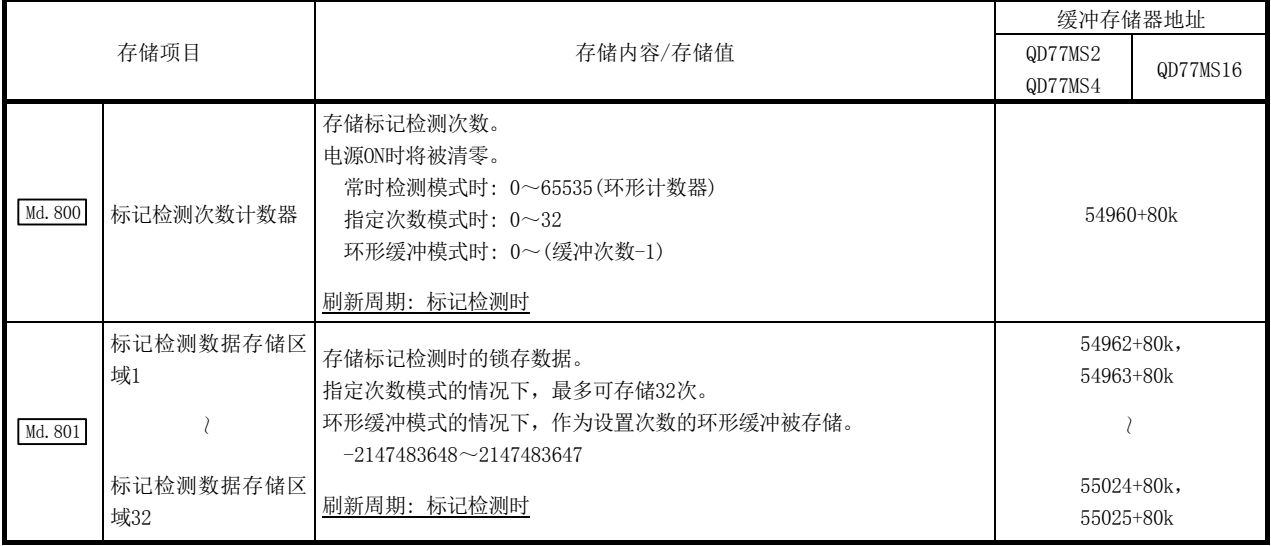

 $k:$  标记检测设置No.  $-1$ 

## Md.800 标记检测次数计数器

是检测出标记时+1 的计数器。以指定次数模式或环形缓冲模式进行标记检测的情况下, 应预先通过 " [Cd.800] 标记检测次数清除请求"进行清零。

### Md.801 标记检测数据存储区域 1~32

是存储标记检测时的锁存数据的区域。以指定次数模式或环形缓冲模式使用时,最多可存储 32 次。

# [4] 注意事项

在" Pr.802 标记检测数据类别"、" Pr.803 标记检测数据轴编号"中选择的数据不存在的情况 下,进行标记检测时将存储不确定的锁存数据。

对于" Pr.802 标记检测数据类别"中已有的数据,不应直接指定缓冲存储器编号,而应设置 项目编号后使用。

# 14.11 任意数据监视功能

可将每轴最多 4 点数据(参阅下表)存储到缓冲存储器中并进行监视。

对有关"任意数据监视功能"的以下所示内容进行说明。

- [1] 可指定的数据
- [2] 缓冲存储器一览

## [1] 可指定的数据

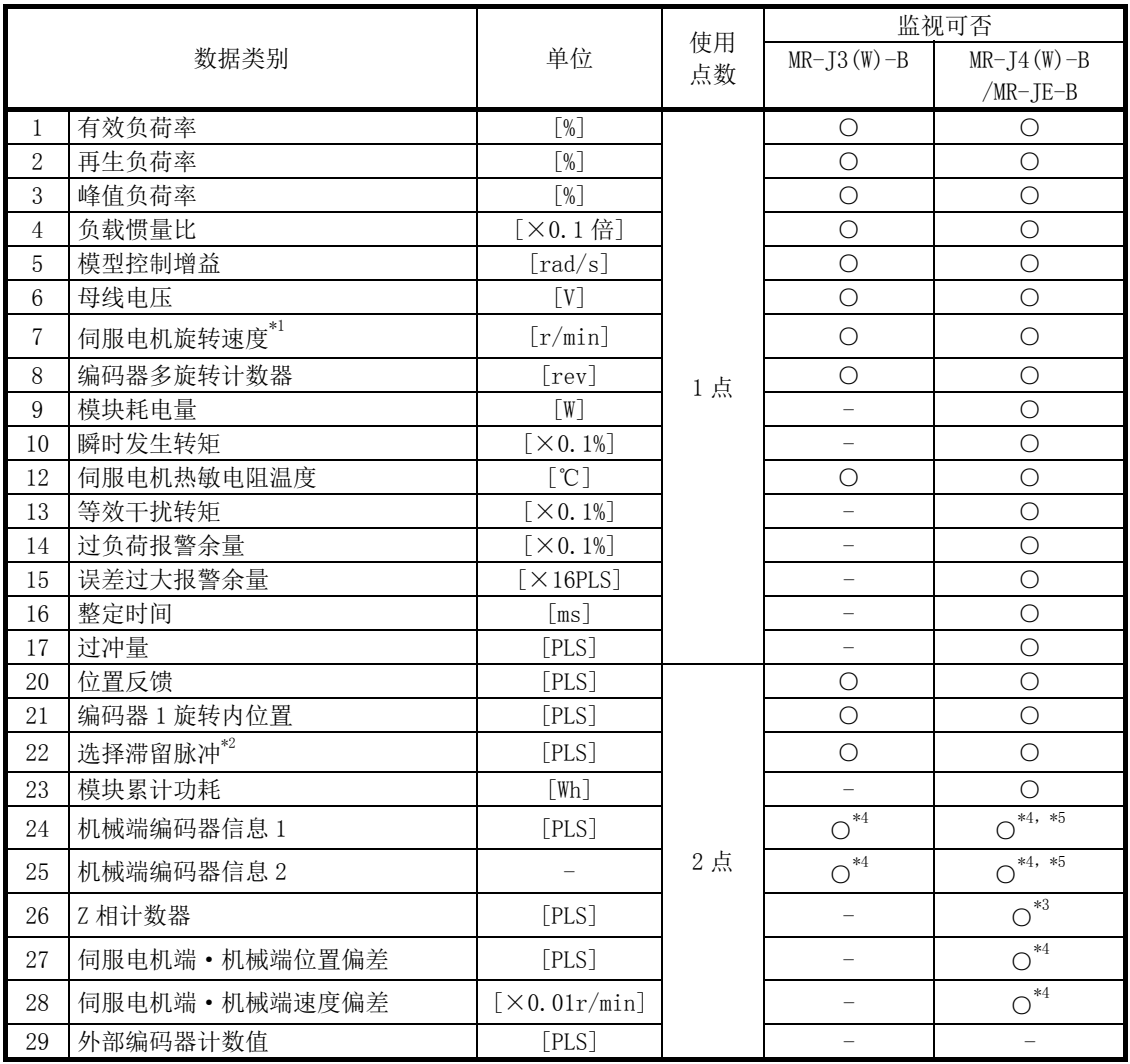

○: 可以 -: 不能(将存储0)

\*1: 为每 227[ms]平均的电机旋转数。 伺服放大器应使用可支持伺服电机转速监视的版本。 对不支持的伺服放大器进行监视的情况下,将变为常时 0。

- \*2: 对伺服参数" $\overline{Pr.237}$ 全闭环功能选择 3" (PE10)的"控制器显示用滞留脉冲监视选择"中设置的数据进行监视。
- \*3: 使用线性伺服电机时,可以监视。
- \*4: 使用全闭环控制时,可以监视。
- \*5: 使用经由伺服放大器同步编码器时,可以监视。

关于监视数据的详细内容,请参阅伺服放大器的技术资料集。

### [2] 缓冲存储器一览

任意数据监视功能中使用的缓冲存储器如下所示。

#### (1) 扩展参数

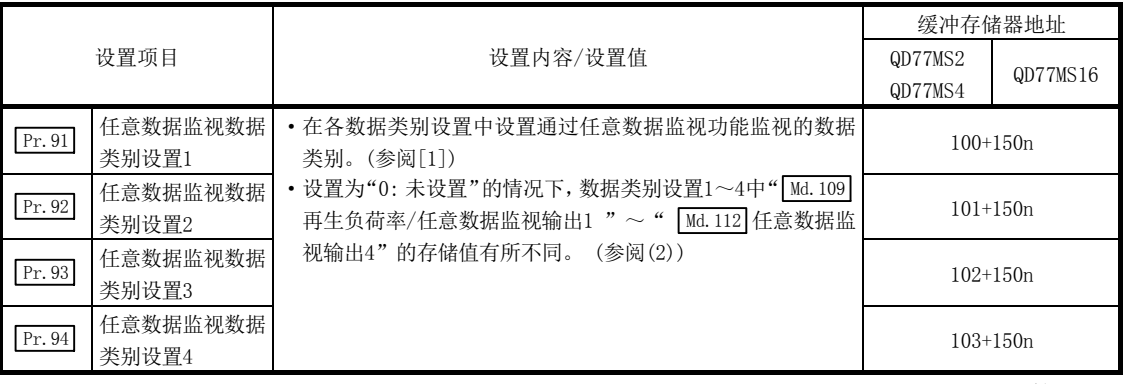

n: 轴 No.-1

#### 要点

- (1) 对于任意数据的登录监视地址,在电源ON后或可编程控制器CPU复位后进行的初始通信 中将被登录到伺服放大器中。
- (2) 设置使用点数2点的数据类别时,应设置为" Pr. 91 任意数据监视数据类别设置1"或 " Pr.93 任意数据监视数据类别设置3"。设置为" Pr.92 任意数据监视数据类别设置2" 或" Pr.94 任意数据监视数据类别设置4"时,与伺服放大器的初始通信时将发生报警(报 警代码: 116), Md.109 ~ Md.112 中将存储"0"。
- (3) " Pr.91 任意数据监视数据类别设置1"中设置了使用点数2点的数据类别时," Pr.92 任 意数据监视数据类别设置2"应设置"0", " Pr. 93 任意数据监视数据类别设置3"中 设置了使用点数2点的数据类别时, " Pr. 94 任意数据监视数据类别设置4"应设置为"0"。 设置为"0"以外时,在与伺服放大器的初始通信时将发生报警(报警代码: 116),  $\boxed{\text{Md. 109}} \sim \boxed{\text{Md. 112}} \boxplus \text{144} \times \text{146}$  "0"。
- (4) 设置了使用点数2点的数据类别时,监视数据的低位将变为" Md.109 再生负荷率/任意 数据监视输出1"或" Md. 111 峰值负荷率/任意数据监视输出3"。
- (5) 关于各伺服放大器中可监视的数据类别,请参阅本项[1]可指定的数据"。设置了不能 监视的数据类别的情况下,监视输出中将存储"0"。

#### (2) 轴监视数据

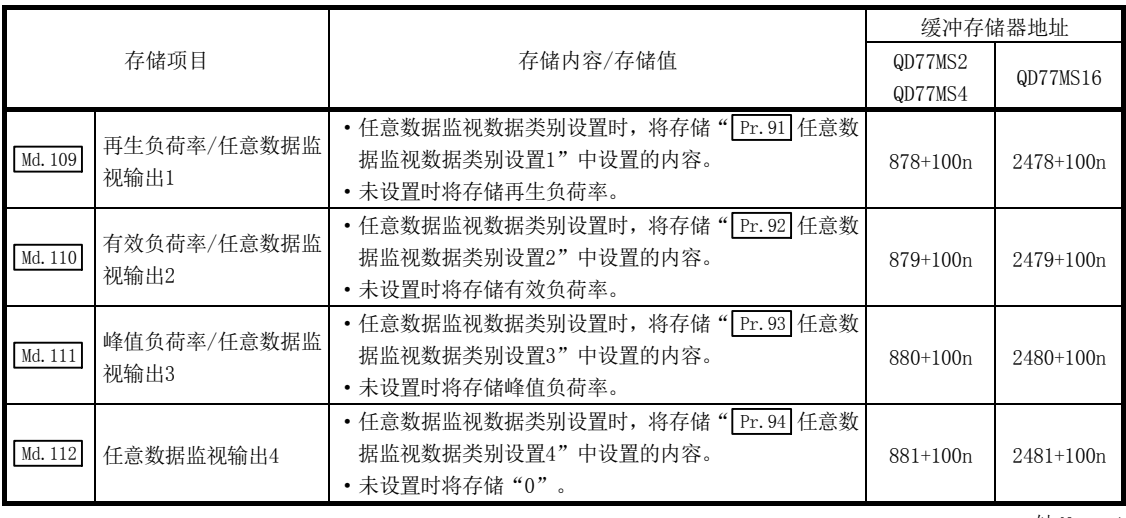

n: 轴 No.-1

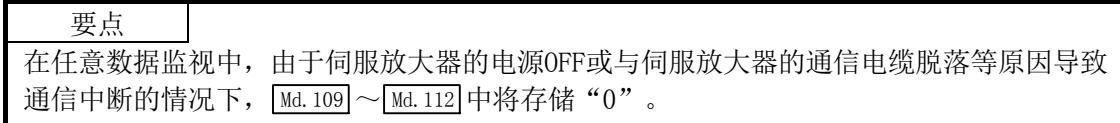

# 14.12 模块出错履历采集功能

简单运动模块中发生的出错将被采集到可编程控制器 CPU 内部。通过在可停电保存的存储器 中作为模块出错履历保存,可在电源 OFF 或复位后仍能保存出错内容。

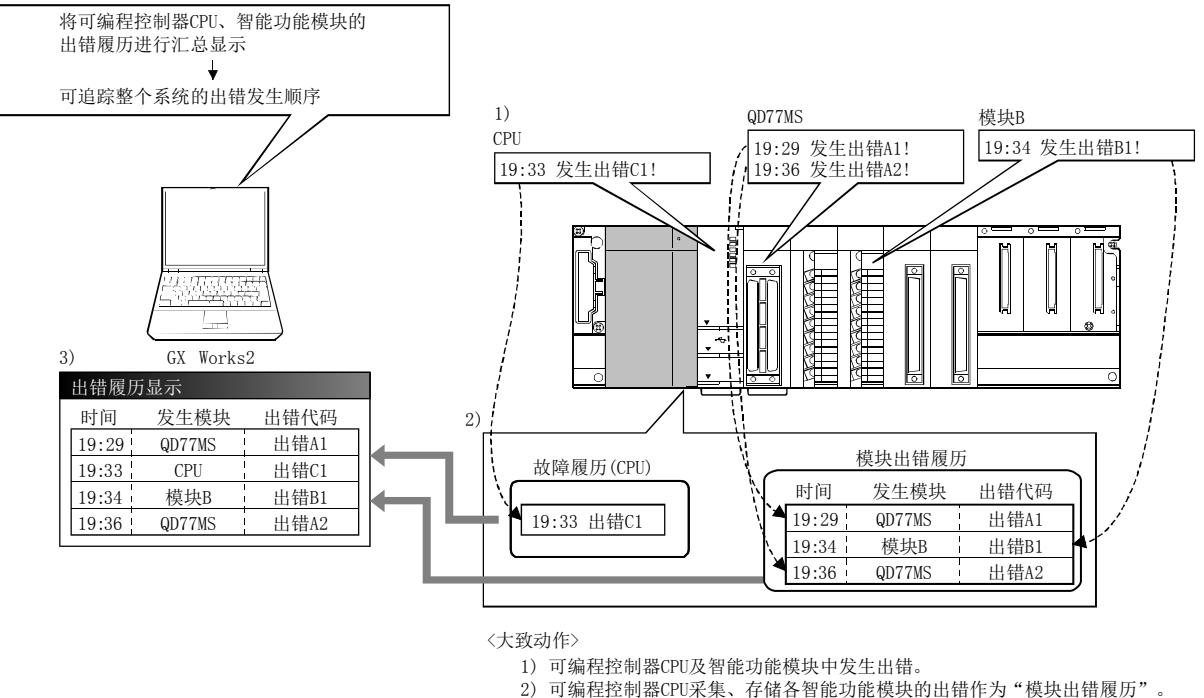

3) 通过GX Works2一览显示可编程控制器CPU及各智能功能模块的出错。

关于模块出错履历采集功能的详细内容,请参阅"16.1 节 通过 GX Works2 的出错确认"。

# 14.13 SSCNET 通信的断开/重新连接功能

是在系统电源 ON 中,更换 SSCNET 系统中的伺服放大器或 SSCNETⅢ电缆的情况下,将 SSCNET 通信暂时断开/重新连接的功能。

对有关"SSCNET 通信的断开/重新连接功能"的以下所示内容进行说明。

- [1] 控制内容
- [2] 控制方面的注意事项
- [3] 缓冲存储器一览
- [4] 断开/重新连接步骤
- [5] 程序

### [1] 控制内容

在" Cd. 102 SSCNET 控制指令"中设置 SSCNET 通信的断开/重新连接请求后, " Md. 53 SSCNET 控制状态"中将存储指令受理等待及执行等待的状态。此外,对通过该功能断开的伺服放大 器进行重新连接的情况下,也使用该缓冲存储器进行重新连接处理。

对 SSCNET 系统的起始轴(与简单运动模块直接连接的伺服放大器)的电源进行 OFF/ON 时, 无 需进行断开/重新连接。

### [2] 控制方面的注意事项

- (1) SSCNET 通信断开处理完成后,应在确认伺服放大器的 LED 显示变为"AA"后,再将伺服 放大器的电源置为 OFF。
- (2) 在" Cd.102 SSCNET 控制指令"中设置了"轴 No.: SSCNET 通信的断开指令"、"-10: SSCNET 通信的重新连接指令"时, " Md.53 SSCNET 控制状态"仅变为 "-1: 执行等待", 不执行 实际处理。应在" [Cd.102] SSCNET 控制指令"中设置"-2: 执行指令"后, 进行处理。
- (3) 设置了未连接的伺服放大器轴及虚拟伺服放大器的"轴 No.: SSCNET 通信断开指令"时, "[Md.53] SSCNET 控制状态"不变为"-1: 等待执行",状态不变化。
- (4) 未使用断开功能而将 SSCNET系统中的伺服放大器电源置为 OFF时,其它轴可能会误动作。 必须要使用断开功能将伺服放大器的电源置为 OFF。
- (5) 在多轴一体型伺服放大器中,应对 A 轴执行断开/重新连接指令。
- (6) 使用驱动器之间通信功能的情况下,如果执行断开/重新连接指令可以断开,但不能重新 连接。
- (7) 无放大器运行模式中,不受理断开/重新连接/执行指令。" Md.53 SSCNET 控制状态"将变 为"0: 指令受理等待"(即使断开中也将被解除)。

" Md.53 SSCNET 控制状态"为"1: 有断开轴"时切换为无放大器运行模式的情况下, 在 再次切换为通常运行模式的时点断开的轴将自动重新连接。

" Md. 53 SSCNET 控制状态"为"-1: 执行等待"时, 切换为无放大器模式的情况下, 断 开/重新连接指令将无效。

# [3] 缓冲存储器一览

SSCNET 通信的断开/重新连接功能中使用的缓冲存储器如下所示。

# (1) 系统控制数据

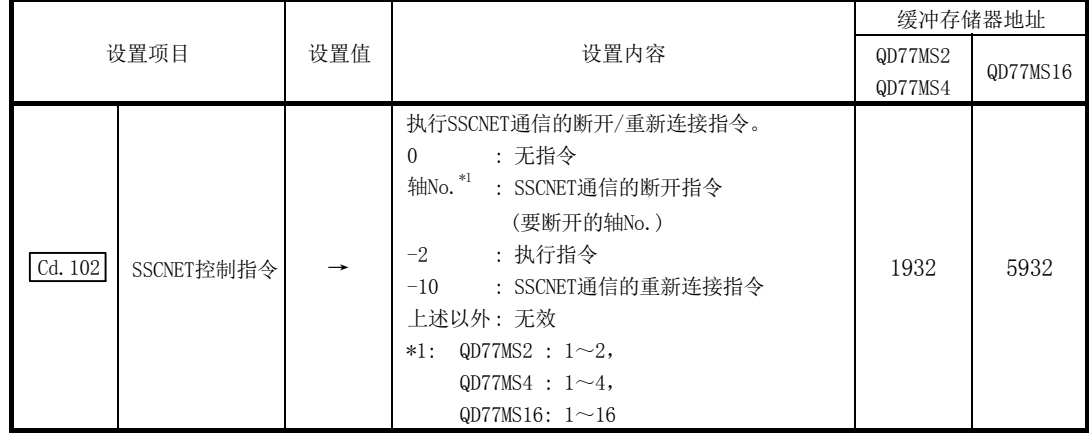

## (2) 系统监视数据

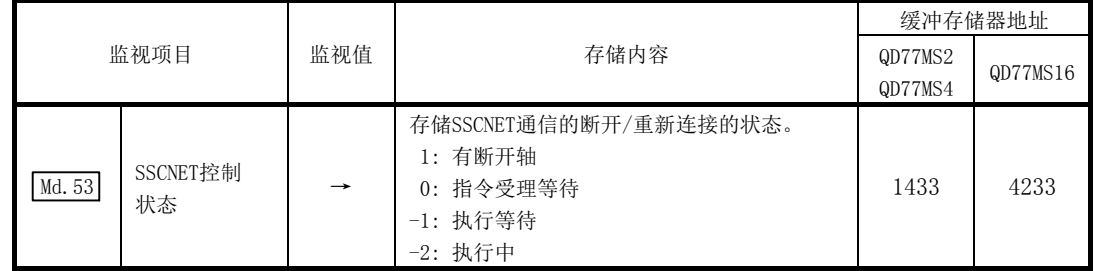

### [4] 断开/重新连接步骤

更换伺服放大器/SSCNETⅢ电缆时的断开/重新连接步骤如下所示。

- (1) 断开步骤
	- 1) 在" Cd.102 SSCNET控制指令"中设置要断开的轴No.。(设置值: 1~16)
	- 2) 确认 "[Md.53] SSCNET控制状态"变为 "-1: 执行等待"。(断开执行等待中)
	- 3) 在" Cd.102 SSCNET控制指令"中设置"-2: 执行指令"。
	- 4) 确认 " Md. 53 SSCNET控制状态"变为 "1: 有断开轴"。 (断开完毕。" Md.26 轴动作状态"变为"20: 伺服未连接"。)
	- 5) 确认要断开的伺服放大器的LED显示为"AA"后, 将伺服放大器电源置为OFF。

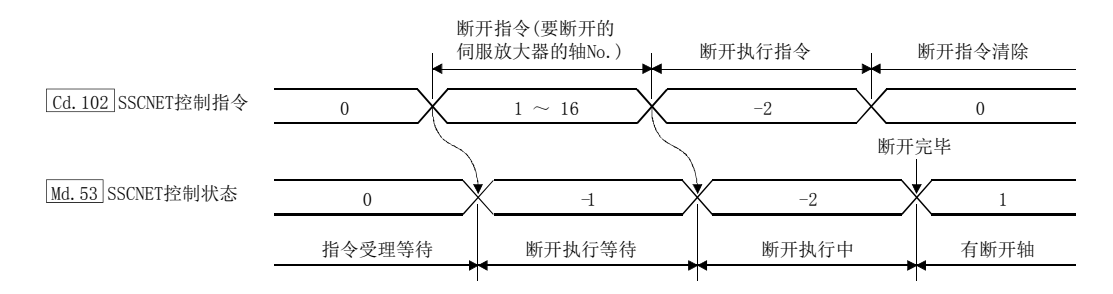

#### (2) 重新连接步骤

- 1) 将伺服放大器电源置为ON。
- 2) 在 " [Cd. 102 SSCNET控制指令"中设置 "-10: SSCNET通信的重新连接指令"。
- 3) 确认 " Md. 53 SSCNET控制状态"变为 "-1: 执行等待"。(重新连接执行等待中)
- 4) 在 " [Cd. 102 SSCNET控制指令"中设置 "-2: 执行指令"。
- 5) 确认 " Md. 53 SSCNET控制状态"变为 "0: 指令受理等待"。(重新连接完毕)
- $6)$  确认重新连接的轴的" $\sqrt{\frac{Md}{d}}$ 轴动作状态"的"0: 待机中"后,重新开始伺服放大器 的运行。

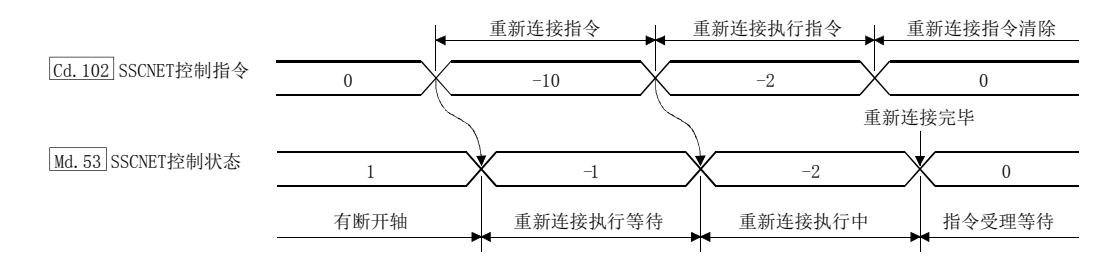

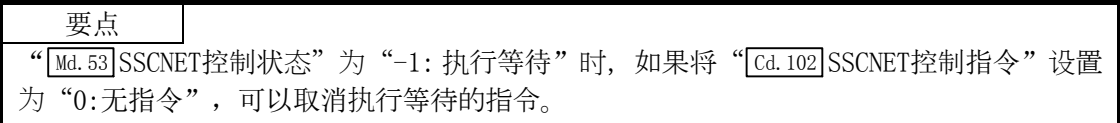

## [5] 程序

对 QD77MS16 上连接的轴 5 以后的伺服放大器进行断开/重新连接的顺控程序示例如下所示。 断开步骤 : 将 X50 进行 OFF→ON, 确认伺服放大器的 LED 显示为"AA"后, 将伺服放大 器的电源置为 OFF。

重新连接步骤: 将 X51 进行 OFF→ON, 确认重新连接的伺服放大器的" Md. 26 轴动作状态" 后,重新开始伺服放大器的运行。

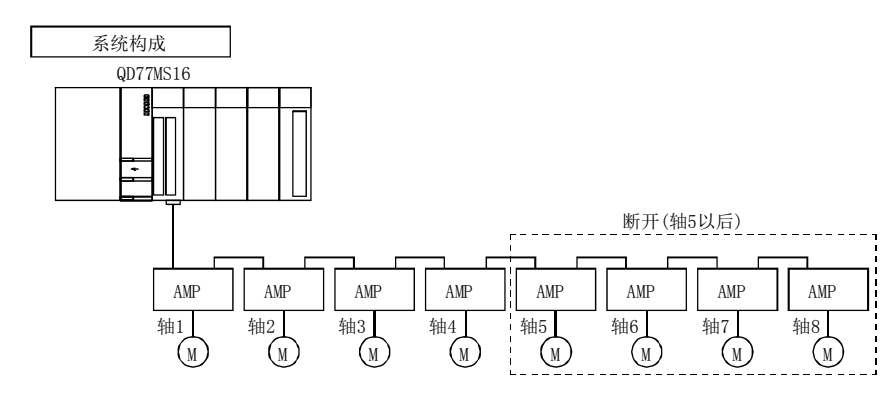

(1) 断开操作时

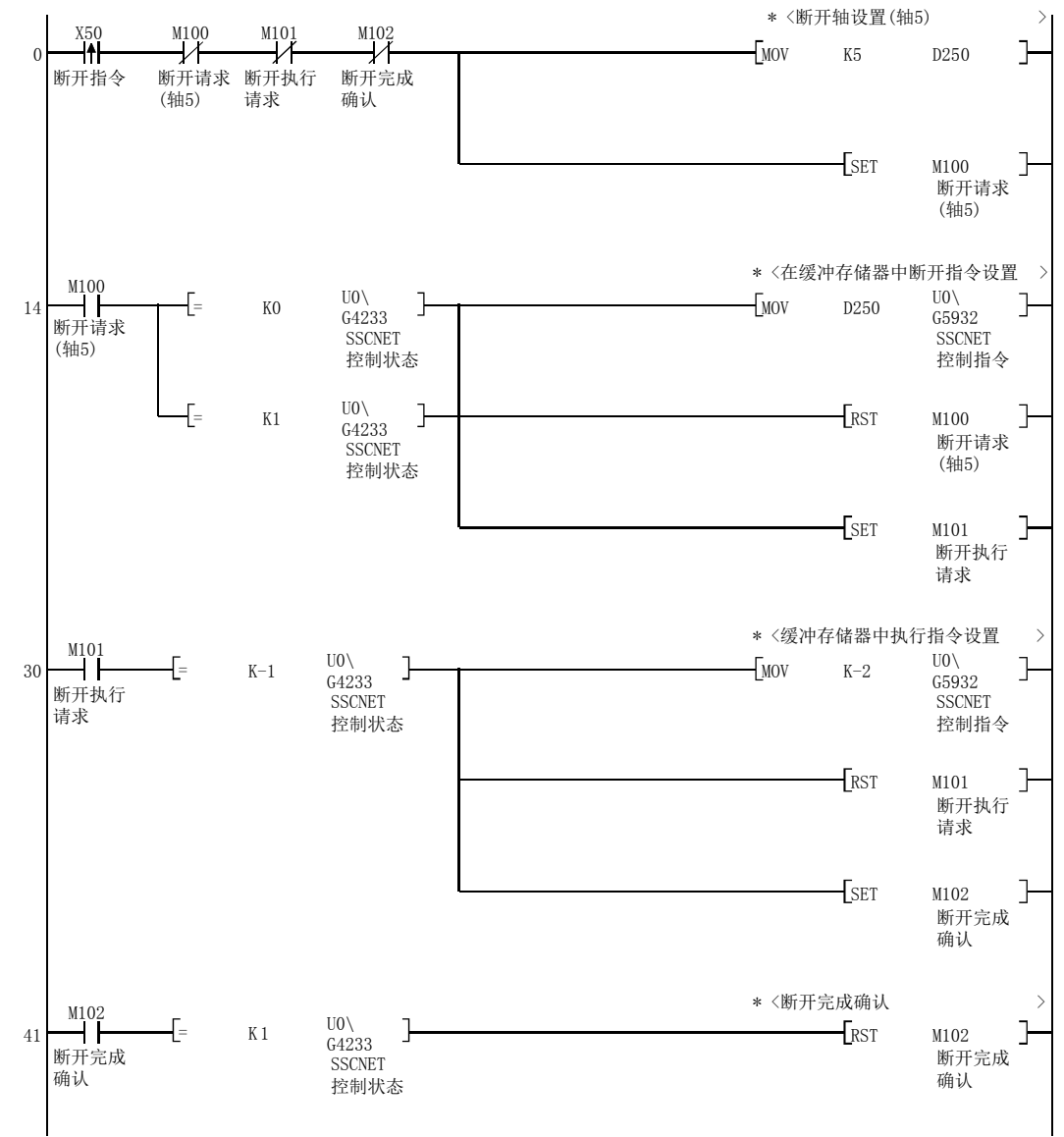

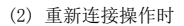

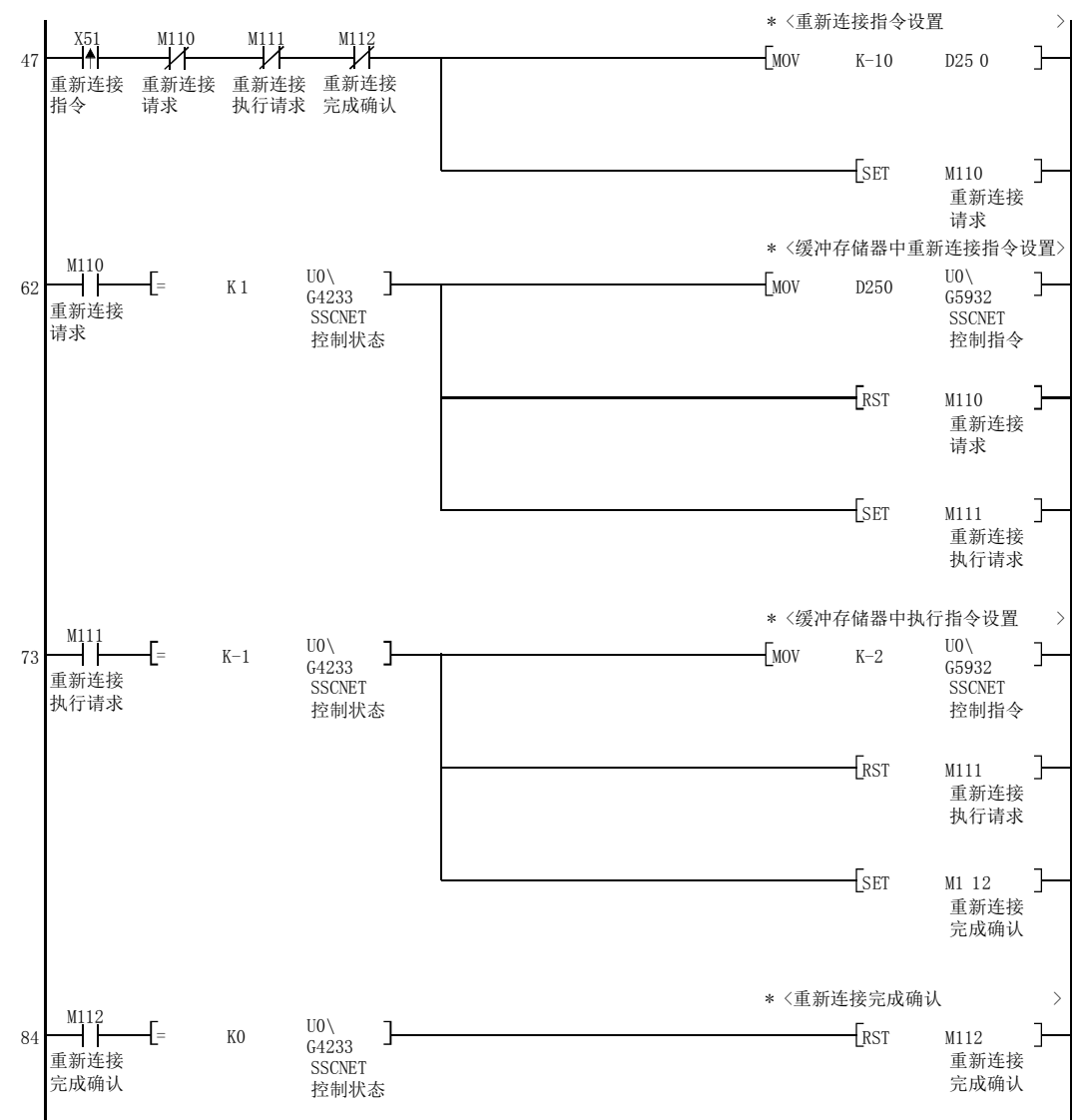
# 14.14 QD75MH 的初始值设置功能

"QD75MH的初始值设置功能"是在QD77MS的缓冲存储器/内部存储器、闪存/保存用内部存储 器中设置的设置数据中,设置QD75MH 出厂时的初始值的功能。

在QD77MS和QD75MH中参数的初始值有所不同,因此不使用GX Works2的简单运动模块设置工 具进行从QD75MH替换为QD77MS的情况下,应通过本功能将参数的值设置为QD75MH出厂时的初 始值。(使用GX Works2的简单运动模块设置工具进行QD77MS的参数设置的情况下,不需要实 施本功能。)

对有关"QD75MH 的初始值设置功能"的如下所示的内容进行说明。

- [1] QD75MH的初始值设置手段
- [2] 控制内容
- [3] 控制方面的注意事项
- [4] QD75MH的初始值设置方法

## [1] QD75MH的初始值设置手段

·通过顺控程序执行

## [2] 控制内容

通过"QD75MH 的初始值设置功能"设置了初始值的数据如下所示。 (设置的数据是"缓冲存储器/内部存储器"、"闪存/保存用内部存储器"的以下数据。)

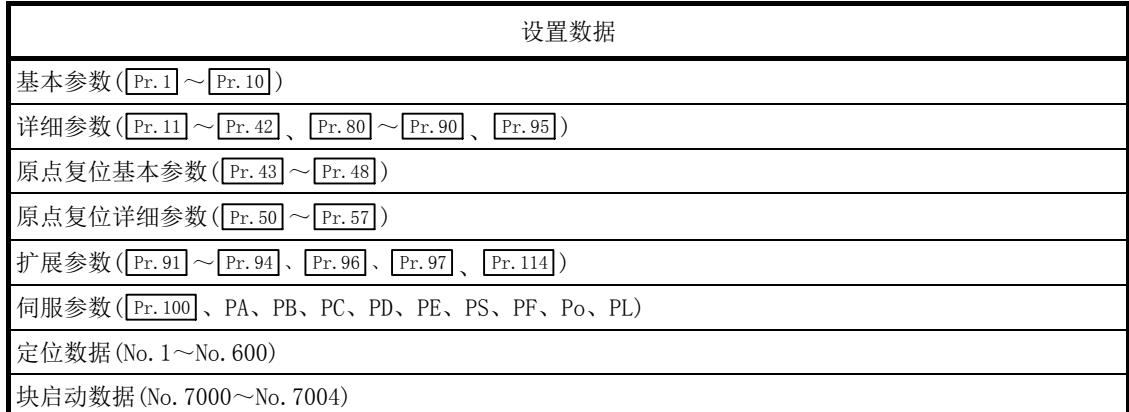

关于设置的初始值请参阅"QD75MH 型定位模块用户手册(详细篇)"。但是,仅 QD77MS 的数据 中将被设置为"0"。

## [3] 控制方面的注意事项

- (1) 参数的初始化应在未执行定位控制时(可编程控制器就绪信号[Y0]为 OFF 时)执行。如果 在可编程控制器就绪信号[Y0]为 ON 时执行,将发生报警(报警代码: 111)。
- (2) 闪存的写入次数为 10 万次。超过了 10 万次时,至闪存的写入将无法进行,变为"写闪 存出错"(出错代码: 801)。
- (3) 进行了参数的初始化后,需要进行"可编程控制器 CPU 的复位"或"可编程控制器 CPU 的电源重启"。
- (4) 使用 QD77MS16 的情况下, " Pr.80 外部信号选择"中 QD75MH 的初始值"0"超出了设置 范围,因此即使通过本功能进行初始值设置,设置值也将变为"1"。

## 重要

参数的初始化处理时间约为10秒。(有时最长需要30秒左右。) 参数的初始化中,请勿进行电源的ON/OFF、可编程控制器CPU的复位。 至闪存/保存用内部存储器的写入中,如果进行电源OFF或可编程控制器CPU模块的复位强 制中断处理,闪存/保存用内部存储器中备份的数据将丢失。

## [4] QD75MH的初始值设置方法

(1) QD75MH 的初始值设置时,将如下所示的数据通过 TO 指令/智能功能软元件写入到缓冲存 储器中实施。

在写入缓冲存储器的时点参数的初始化将执行。

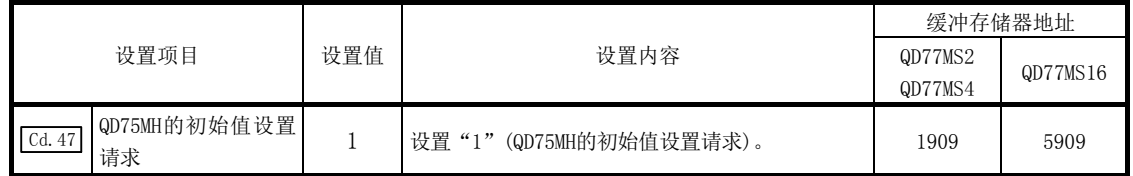

\*: 关于设置内容的详细情况,请参阅"5.7.1项 系统控制数据"。

初始化完毕后, " Cd. 47 QD75MH 的初始值设置请求"中将自动被设置"0"。

## 14.15 直达强制停止功能

"直达强制停止功能"可在伺服放大器MR-JE-B发生了伺服报警时使其他轴减速停止。

关于"直达强制停止功能"通过如下所示的内容进行说明。

[1] 控制内容

#### [2] 控制方面的注意事项

## [1] 控制内容

直达强制停止功能通过伺服参数设置。可不通过简单运动模块,而是由发生伺服报警的轴通 知,使其他轴减速停止。

详细内容请参阅下述说明。

MR-JE- B 伺服放大器技术资料集

MR-JE-B 从工厂发货时,本功能为有效。

要将本功能设置为无效,请将伺服参数"直达强制停止功能直达强制停止功能选择(PA27)" 设置为"1: 无效"。

此外, 对于 MR-JE-B、MR-J4-B 混合的系统, 在 MR-JE-B 发生伺服报警时, 可通过本功能使 MR-J4-B 减速停止。要使 MR-J4-B 减速停止时, 请将 MR-J4-B 的伺服参数"直达强制停止功 能减速停止选择(PA27)"设置为"2: 有效"。(从工厂发货时为"0: 无效"。)

伺服参数(PA27)的设置值和伺服放大器的动作如下所示。

 $[MR-JE-B]$ 

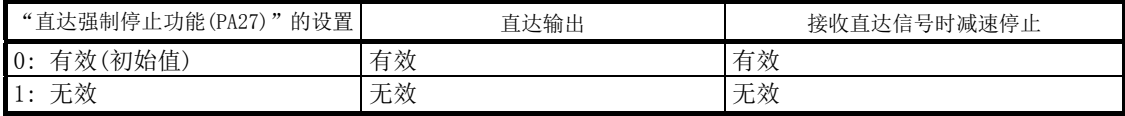

 $[MR-J4-B]$ 

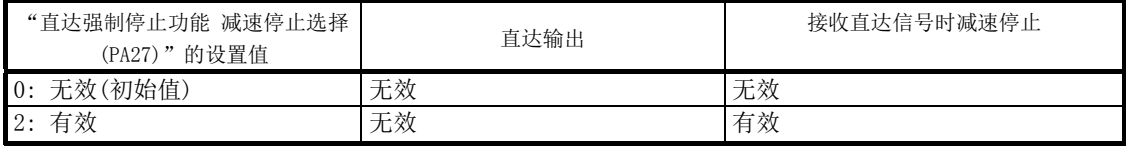

使用直达强制停止功能的伺服放大器请使用支持直达强制停止功能的软件版本。 支持直达强制停止功能的伺服放大器的软件版本如下表所示。

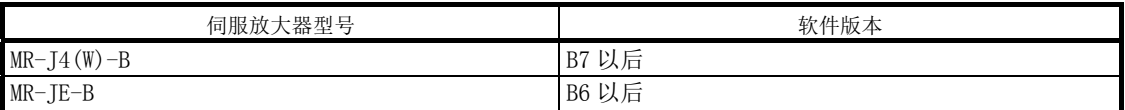

\*: 上述以外的伺服放大器不支持直达强制停止功能,因此无法通过直达输出及接收直达信号进行减速停止。

## [2] 控制方面的注意事项

- (1) 通过直达强制停止功能减速停止的轴发生伺服报警"控制器紧急停止报警"(报警编号: E7)。
- (2) 要解除通过直达强制停止功能发生的伺服报警"控制器紧急停止报警"(报警编号: E7) 时,请在解决发生伺服报警的轴的报警原因后,将各轴的" [cd.5 轴出错复位"设置为"1"。 未解决原因时,即使将" [cd.5]轴出错复位"设置为"1", 伺服报警"控制器紧急停止报 警"(报警编号: E7)也不会解除。
- (3)动作图

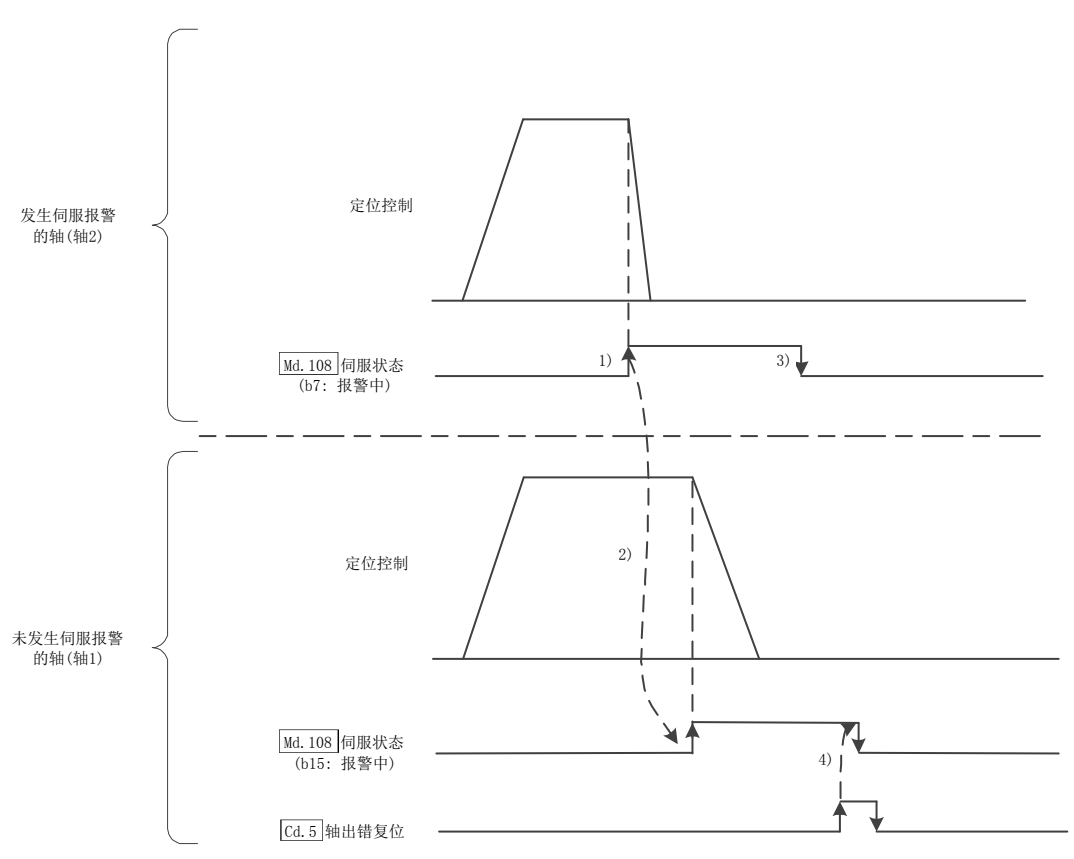

以下所示为发生伺服报警时的时序。

1) 在轴2发生伺服报警,动力制动器停止。

2) 轴1接到发生报警的轴的通知, 报警中 ( " Md. 108 伺服状态": b15) 变为ON, 减速停止。

- $3)$  通过解决轴2的伺服报警原因, 报警中(" $\overline{Mal.108}$  伺服状态": b7)变为OFF。
- 4) 通过轴1的[Cd.5]轴出错复位, 报警中(" Md.108 伺服状态": b15)变为OFF。

# 第 15 章 专用指令

本章介绍简单运动模块的专用指令。

专用指令是用于使用智能功能模块的功能以便于编程的指令。 如果使用专用指令,在编程时就无需考虑简单运动模块的缓冲存储器地址、 互锁信号。

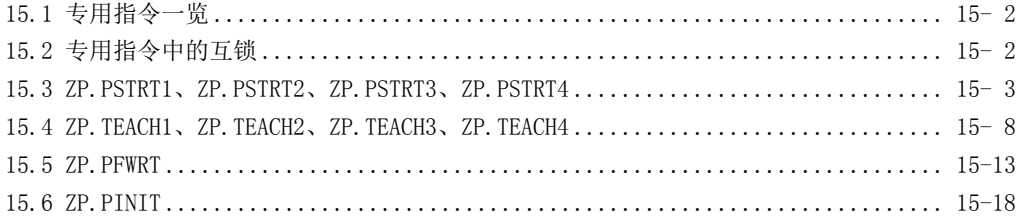

15

# 15.1 专用指令一览

本章中介绍的专用指令一览如表 15.1 所示。

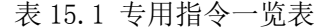

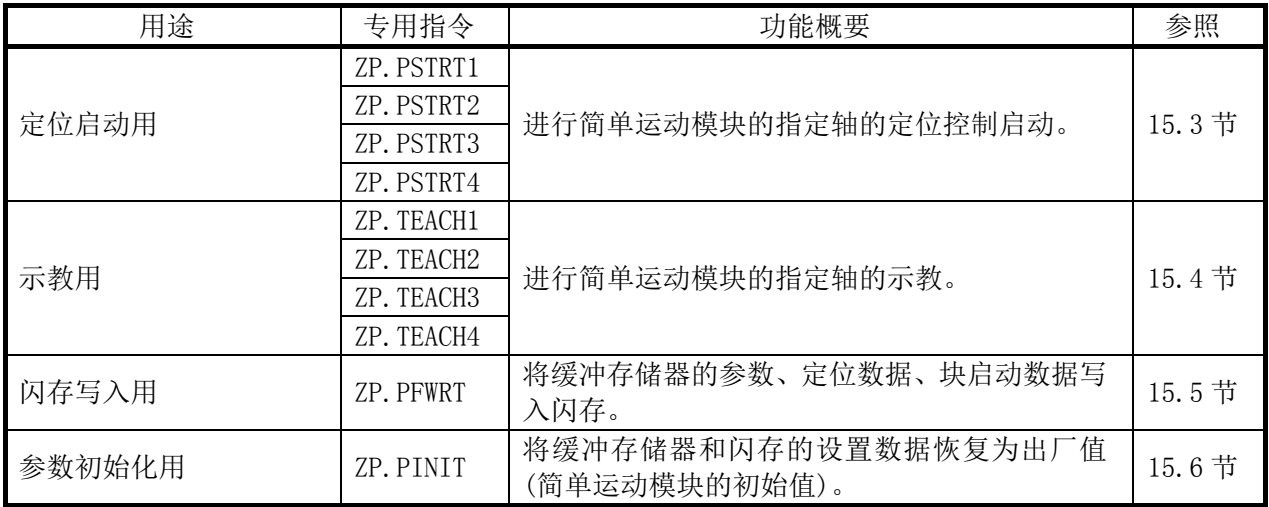

要点

QD77MS16的专用指令仅可对1~4轴使用。不可对5~16轴使用。执行了ZP.PSTRT5~16、 ZP.TEACH5~16的情况下,可编程控制器CPU将发生"程序代码异常出错"(出错代码: 4002), QD77MS16将发生"可编程控制器CPU出错"(出错代码: 803),无法定位启动。 关于可编程控制器CPU的出错,请参阅"QCPU用户手册(硬件设计/维护点检篇)"。

# 15.2 专用指令执行中的互锁

不能对各轴同时执行定位启动指令(ZP.PSTRT□)、示教指令(ZP.TEACH□)。此外,同时执行 的情况下根据内部的互锁条件,第 2 个以后的指令将被忽略(也不发生出错)。 定位启动指令(ZP.PSTRT□)情况下的时机如下所示。

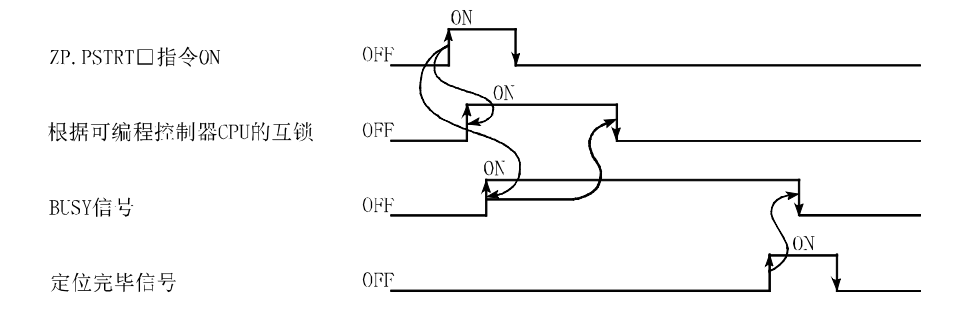

# 15.3 ZP. PSTRT1、ZP. PSTRT2、ZP. PSTRT3、ZP. PSTRT4

#### 进行指定轴的定位启动。

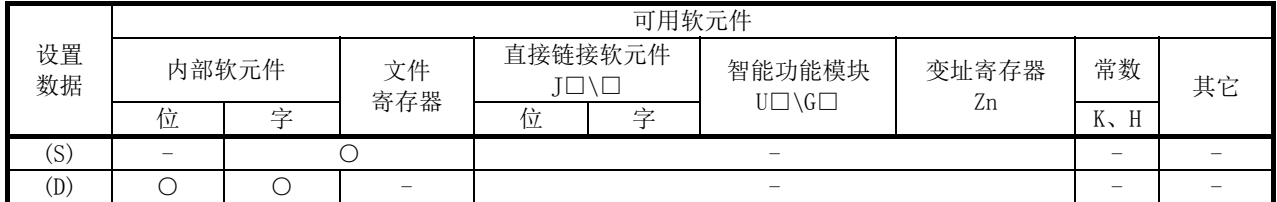

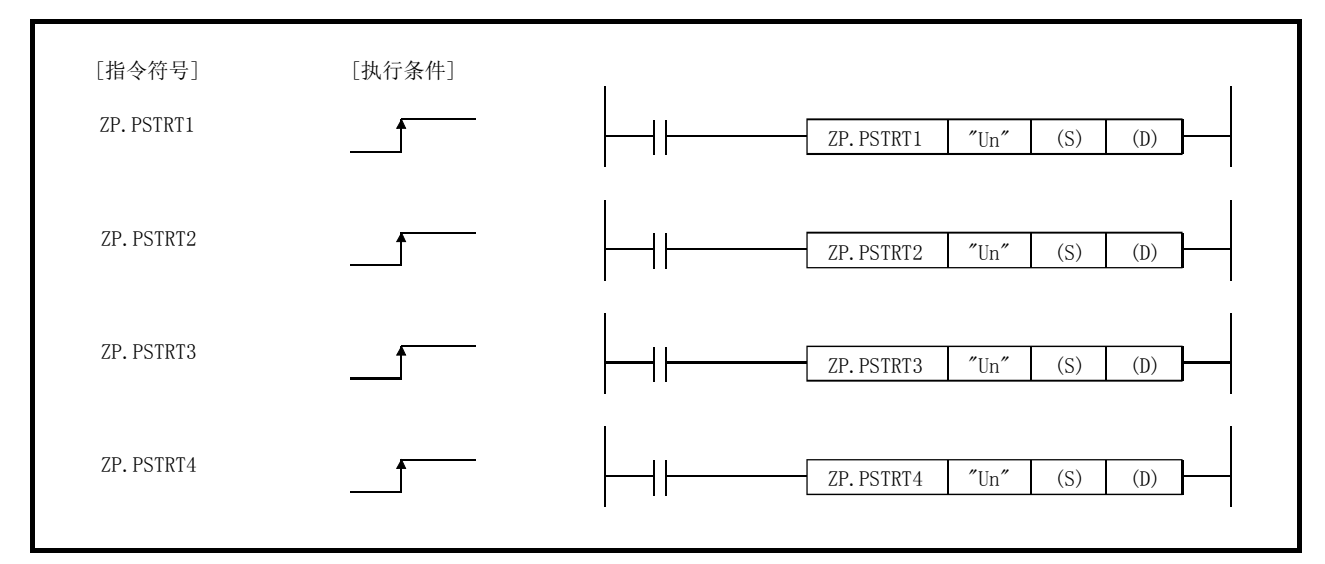

\*: ZP.PSTRT1、ZP.PSTRT2、ZP.PSTRT3、ZP.PSTRT4 通用的情况下,记述为"ZP.PSTRT□"。

## ■设置数据

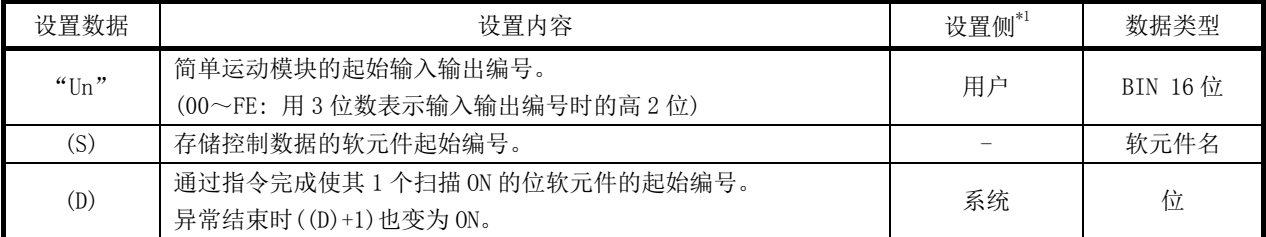

注) 局部软元件及各程序的文件寄存器不能作为设置数据使用。

\*1: 设置侧如下所示。

- ·用户 : 是执行专用指令前用户存储的数据。
- ·系统 : 是可编程控制器 CPU 存储专用指令执行结果的数据。

## ■控制数据

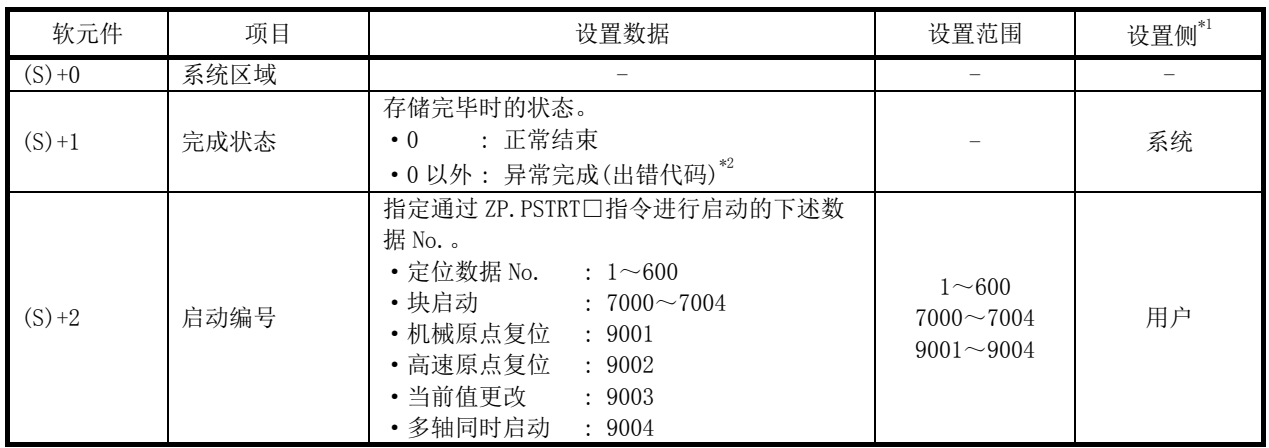

\*1: 设置侧如下所示。

·用户 : 是执行专用指令前用户存储的数据。

·系统 : 是可编程控制器 CPU 存储专用指令执行结果的数据。

\*2: 关于异常完成时的出错代码,请参阅 16.4 节。

## ■功能

- (1) 进行对象轴(参阅以下)定位启动。
	- ·ZP.PSTRT1: 轴 1
	- ·ZP.PSTRT2: 轴 2
	- ·ZP.PSTRT3: 轴 3
	- ·ZP.PSTRT4: 轴 4
- (2) 通过在((S)+2)的"启动编号"中指定 7000~7004/9001~9004,可进行块启动、原点复 位启动、当前值更改、多个轴同时启动。
- (3) ZP.PSTRT□指令完成确认可通过完成软元件((D)+0)及((D)+1)进行。
	- (a) 完成软元件((D)+0) 在 ZP.PSTRT□指令完成的扫描的 END 处理中 ON,在下个 END 处理中 OFF。

(b) 完成时的状态显示软元件((D)+1)

根据 ZP.PSTRT□指令完成时的状态进行 ON/OFF。

- ·正常完成时: 保持为 OFF 状态不变。
- ·异常完成时: 在 ZP.PSTRT□指令的完成扫描的 END 处理中 ON,在下一个 END 处理 中 OFF。(进行与完成软元件相同的 ON/OFF 动作。)

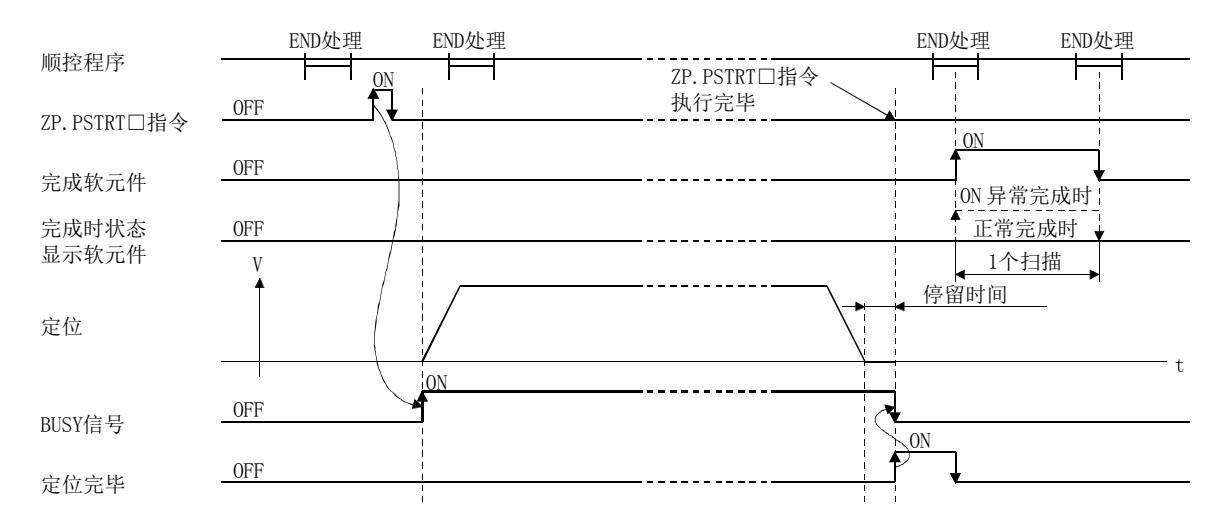

## ■出错

(1) ZP.PSTRT□指令的异常完成时,异常完成信号(D)+1 将变为 ON,出错代码将存储在完成 状态((S)+1)中。 应根据 16.4 节的出错一览, 进行出错内容的确认/处理。

#### ■注意事项

- (1) 通过 ZP.PSTRT□指令进行了定位启动的情况下,启动完成信号会 ON,但是 ON 时间较短, 所以程序有时会无法检测到 ON 状态。 处于定位控制中的确认应使用 ZP.PSTRT□启动指令、BUSY 信号进行。
- (2) 使用 ZP.PSTRT□指令进行了定位启动后,在定位完毕之前如果输入了停止指令,完成软 元件(D)将 1 个扫描 ON, ZP.PSTRT口指令的执行完毕。
- (3) 不可对同一个轴同时执行以下专用指令。 (对不同的轴可同时执行以下专用指令。) ·定位启动指令(ZP.PSTRT1~ZP.PSTRT4)
	- ·示教指令(ZP.TEACH1~ZP.TEACH4)
- (4) 在准备完毕信号[X0]为 ON 时可以执行 ZP.PSTRT□指令。 准备完毕信号[X0]为 OFF 时即使执行了 ZP.PSTRT□指令的执行请求,也不执行 ZP.PSTRT □指令。(无处理。) 执行 ZP.PSTRT□指令之前,应将可编程控制器就绪信号[Y0]置为 ON,将准备完毕信号 [X0]置为 ON。
- (5) 以下情况下,执行了 ZP.PSTRT□指令时将发生出错"专用指令出错"(出错代码: 804), 且不能定位启动。
	- 控制数据的"启动编号"(软元件: (S)+2)中设置了除 1~600、7000~7004、9001~ 9004 以外的编号。
- (6) 使用 ZP.PSTRT□指令进行了多个轴同时启动的情况下,在执行了 ZP.PSTRT□指令的轴 (ZP.PSTRT1 时为轴 1)的定位完成时,完成软元件(D)将 ON。
- (7) 从执行 ZP.PSTRT口指令时开始, 到定位启动完毕时为止, 如果更改" [cd.3] 定位启动编号", 更改后的定位将启动。 使用 ZP.PSTRT□指令启动定位的情况下, 在启动完毕信号变为 ON 前, 请勿更改 "[cd.3]定 位启动编号"。

#### ■程序示例

 $Q$ D77MS4 中 X100 为 ON 时, 执行定位数据 No. 1 的定位启动的程序。 定位数据 No.1 的控制数据用软元件使用 D30~D32,完成软元件使用 M32、M33。

(1) 定位启动程序

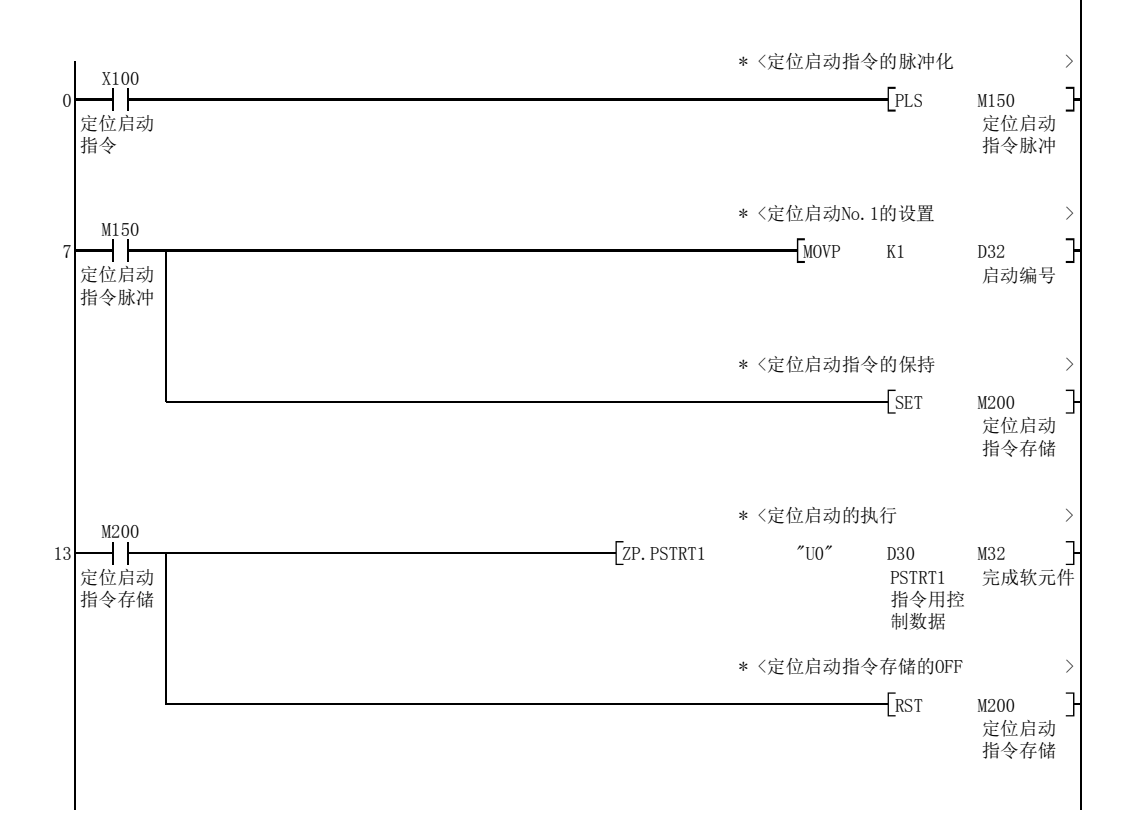

## (2) 定位启动程序(不使用专用指令的情况下)

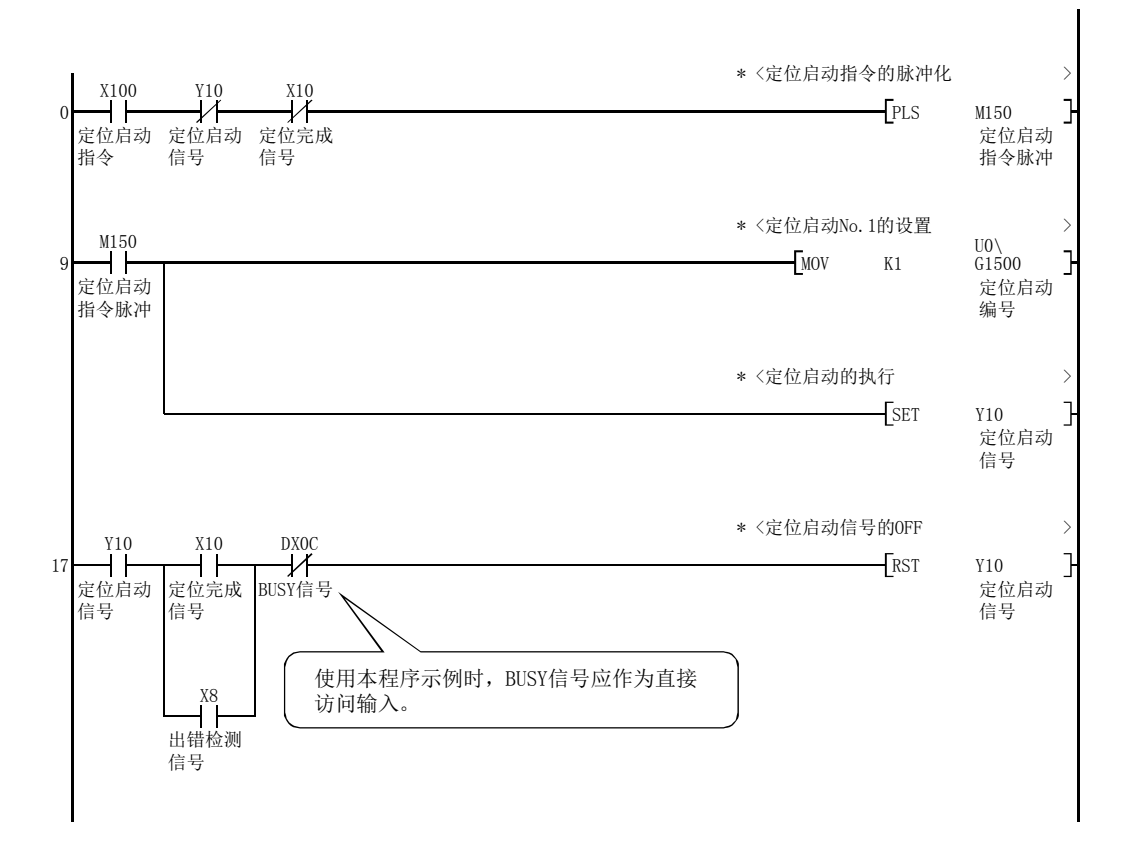

# 15.4 ZP.TEACH1、ZP.TEACH2、ZP.TEACH3、ZP.TEACH4

#### 进行指定轴的示教。

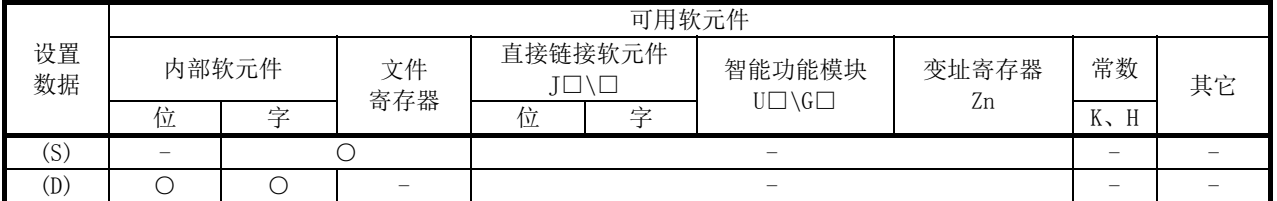

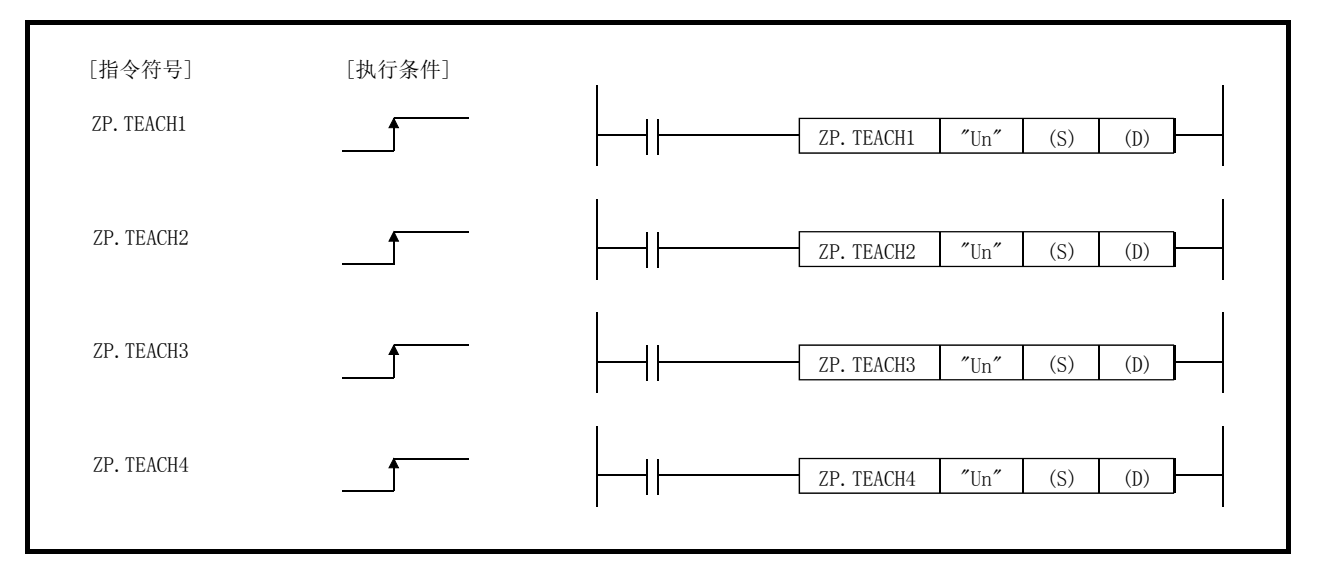

\*: ZP.TEACH1、ZP.TEACH2、ZP.TEACH3、ZP.TEACH4 通用的情况下,记述为"ZP.TEACH□"。

## ■设置数据

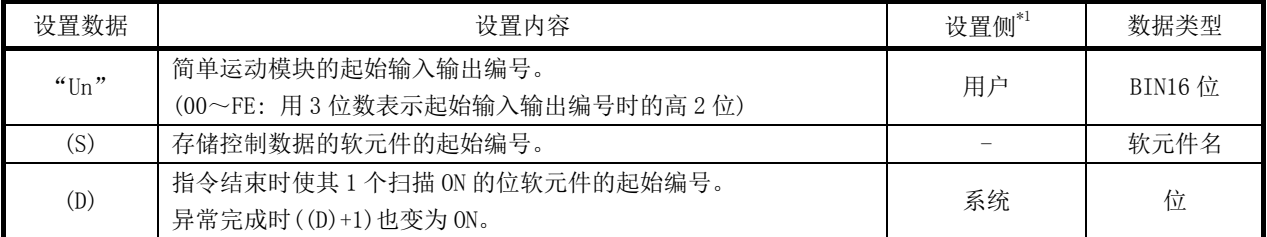

注) 局部软元件及各程序的文件寄存器不能作为设置数据使用。

\*1: 设置侧如下所示。

·用户 : 是执行专用指令前用户存储的数据。

·系统 : 是可编程控制器 CPU 存储专用指令执行结果的数据。

## ■控制数据

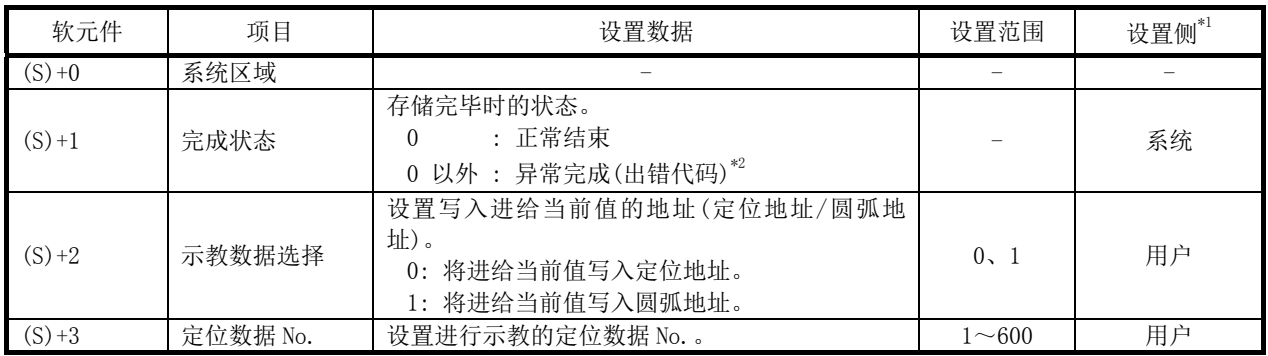

\*1: 设置侧如下所示。

·用户: 是执行专用指令前用户存储的数据。

·系统: 是可编程控制器 CPU 存储专用指令执行结果的数据。

\*2: 关于异常完成时的出错代码,请参阅 16.4 节。

## ■功能

- (1) 在定位地址或圆弧地址中设置对象轴(参阅以下)的"进给当前值"的数据。 定位地址、圆弧地址之外的定位数据使用 GX Works2 及顺控程序进行设置。
	- ·ZP.TEACH1: 轴 1
	- ·ZP.TEACH2: 轴 2
	- ·ZP.TEACH3: 轴 3
	- ·ZP.TEACH4: 轴 4

(2) 可进行定位数据 No.1~600 的示教。

(3) 对于定位数据的定位地址/圆弧地址中设置的地址(位置),可通过 JOG 运行/微动运行/ 手动脉冲器进行移动。

- (4) ZP.TEACH□指令完成的确认可通过完成软元件((D)+0)及((D)+1)进行。
	- (a) 完成软元件((D)+0) 在 ZP.TEACH□指令完成的扫描的 END 处理中 ON,在下一个 END 处理中 OFF。
	- (b) 完成时的状态显示软元件((D)+1) 根据 ZP.TEACH□完成时的状态进行 ON/OFF。
		- ·正常完成时: 保持为 OFF 状态不变。
		- 异常完成时: 在 ZP. TEACH□指令的完成的扫描的 END 处理中 ON, 在下一个 END 处 理中 OFF。(进行与完成软元件相同的 ON/OFF 动作。)

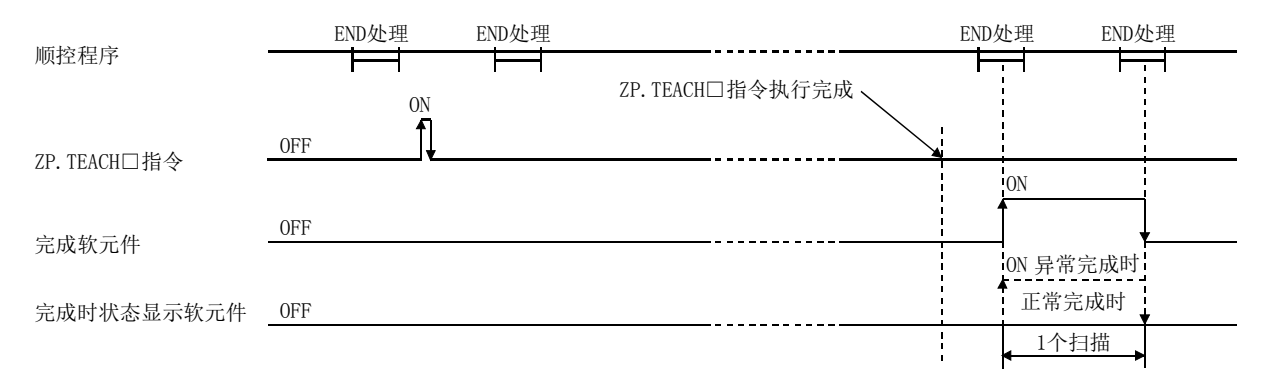

## ■出错

(1) ZP.TEACH□异常完成时,异常完成信号((D)+1)将 ON,出错代码将被存储到完成状态(S)+1 中。

应根据 16.4 节的出错一览, 讲行出错内容的确认/处理。

#### ■注意事项

(1) 对同一个轴不能同时执行下述专用指令。

(对于不同的轴可同时执行下述专用指令。)

- ·定位启动指令(ZP.PSTRT1~ZP.PSTRT4)
- ·示教指令(ZP.TEACH1~ZP.TEACH4)
- (2) ZP.TEACH□可在 BUSY 信号处于 OFF 时执行。 在 BUSY 信号为 ON 时, 不执行 ZP. TEACH口指令。(无处理。) 在执行 ZP.TEACH□指令前,应先确认对象轴的 BUSY 信号处于 OFF。
- (3) 下述任意一个情况下,执行 ZP.TEACH□指令时就将发生出错"专用指令出错"(出错代码: 804),且无法示教。
	- 控制数据的"示教数据选择"(软元件: (S)+2)中设置了 0、1 之外的值。
	- ·控制数据的"定位数据 No."(软元件: (S)+3)中设置了 1~600 之外的值。

## ■程序示例

QD77MS4 中 X39 为 ON 时,进行轴 1 定位数据 No.3 的示教的程序。

(1) 示教程序 通过手动操作进行至目标位置的定位。

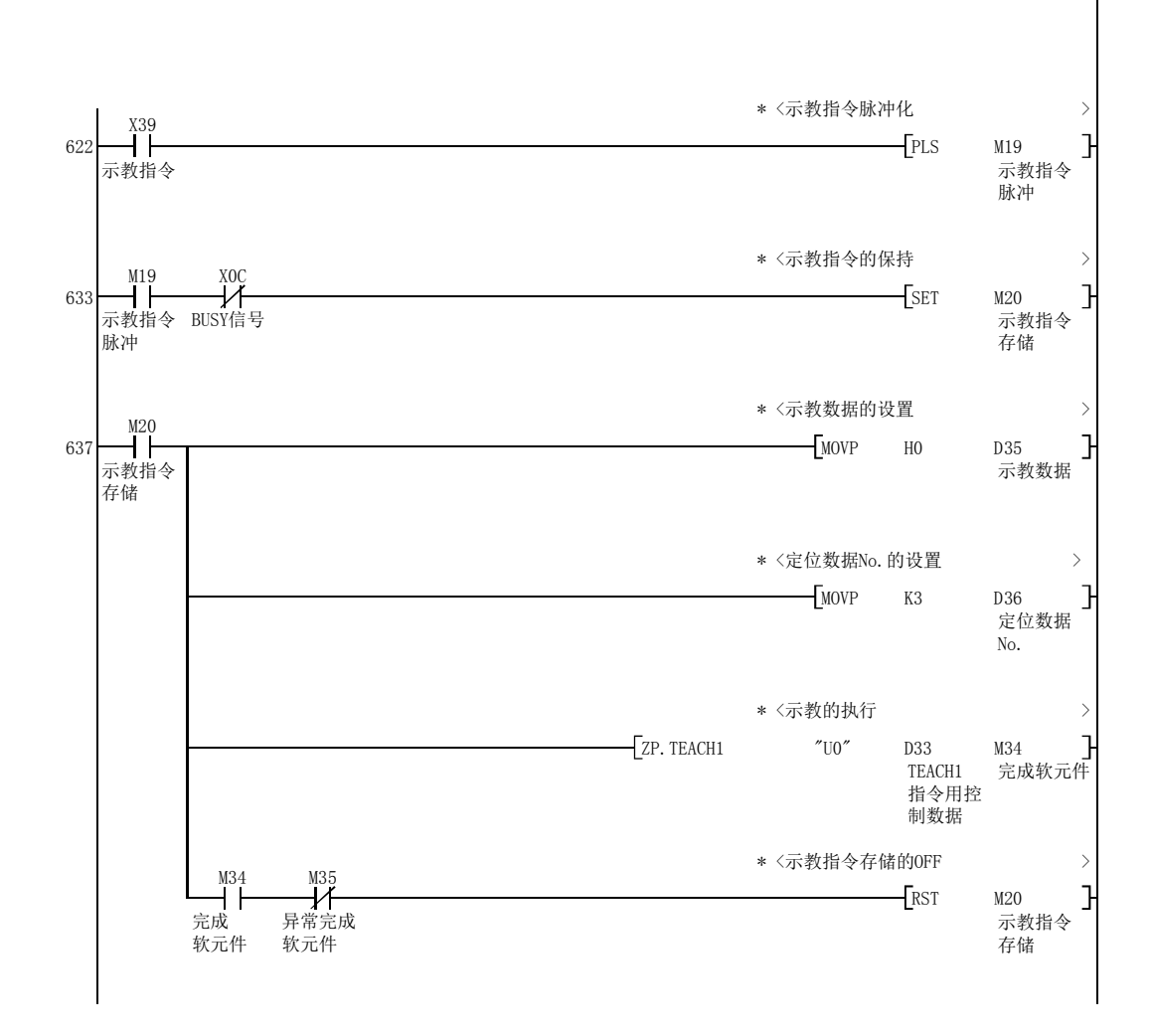

(2) 示教程序(不使用专用指令的情况下) 通过手动操作进行至目标位置的定位。

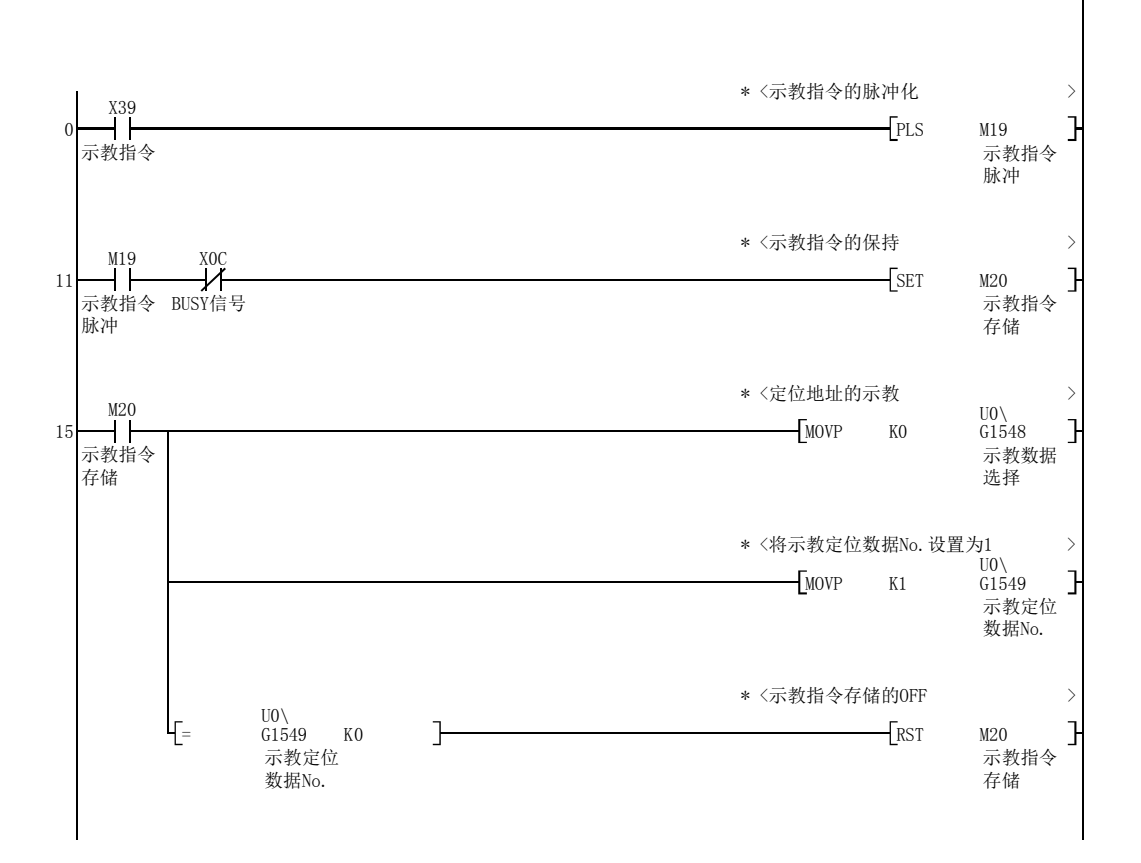

# 15.5 ZP.PFWRT

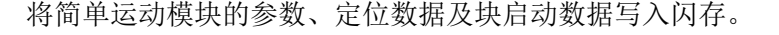

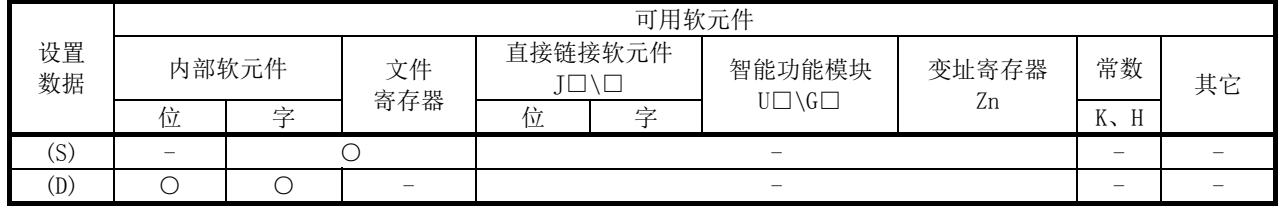

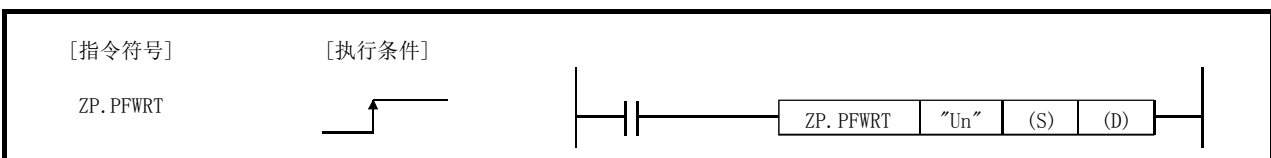

## ■设置数据

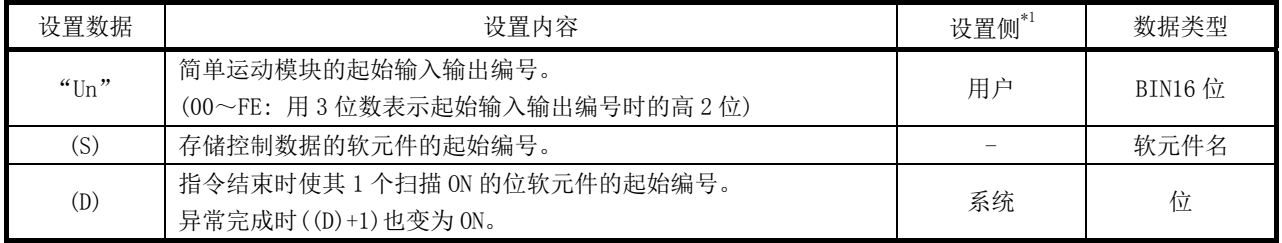

注) 局部软元件及各程序的文件寄存器不能作为设置数据使用。

\*1: 设置侧如下所示。

·用户: 是执行专用指令前用户存储的数据。

·系统: 是可编程控制器 CPU 存储的专用指令执行结果的数据。

## ■控制数据

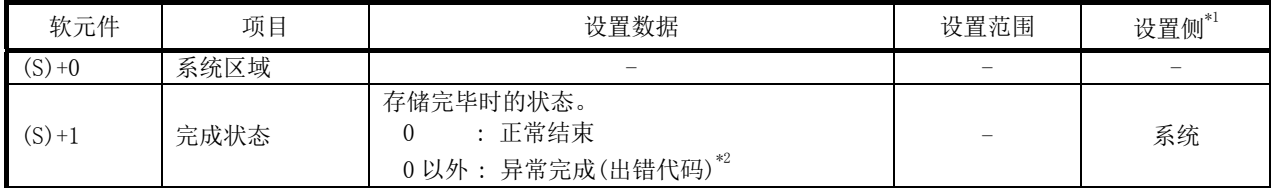

\*1: 设置侧如下所示。

·用户: 是执行专用指令前用户存储的数据。

·系统: 是可编程控制器 CPU 存储的专用指令执行结果的数据。

\*2: 关于异常完成时的出错代码,请参阅 16.4 节。

## ■功能

- (1) ZP.PFWRT 指令完成的确认可通过完成软元件((D)+0)及((D)+1)进行。 (a) 完成软元件((D)+0) 在 ZP.PFWRT 指令完成的扫描的 END 处理中 ON,在下一个 END 处理中 OFF。
	- (b) 完成时的状态显示软元件((D)+1) 根据 ZP.PFWRT 指令完成时的状态,进行 ON/OFF。
		- ·正常完成时: 保持为 OFF 状态不变。
		- ·异常完成时: 在 ZP.PFWRT 指令完成的扫描的 END 处理中 ON,在下一个 END 处理中 OFF。(进行与完成软元件相同的 ON/OFF 动作。)

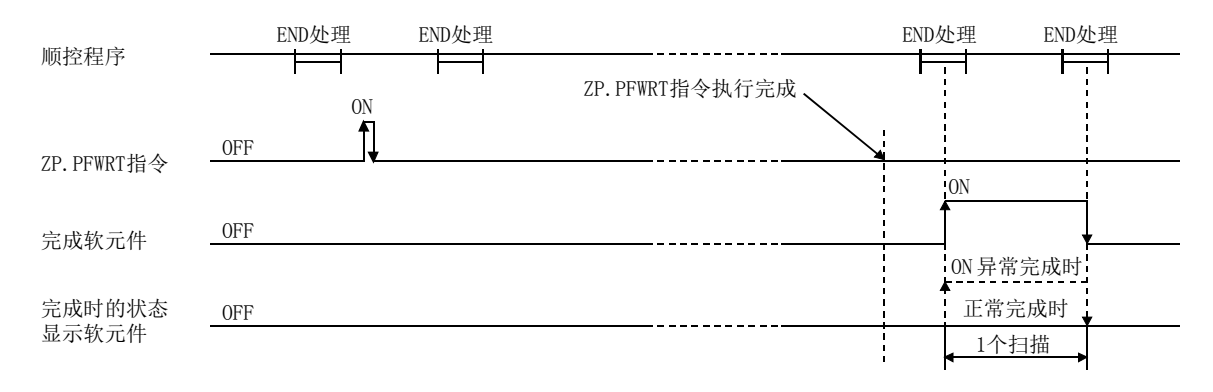

#### ■出错

(1) 专用指令异常完成时,异常完成信号((D)+1)将变为 ON,出错代码将被存储到完成状态  $((S) + 1)$ 中。

应根据 16.4 节的出错一览, 进行出错内容的确认/处理。

#### ■注意事项

- (1) 在通过 ZP.PFWRT 指令进行的参数、定位数据及块启动数据的闪存写入时,不可进行电源 的 OFF/可编程控制器 CPU 的复位操作。 否则参数、定位数据及块启动数据将无法被正常写入闪存中,导致参数出错或不能正常 进行定位启动。 在闪存写入中进行了电源 OFF 或可编程控制器 CPU 的复位,导致参数出错或不能正常进 行定位启动的情况下,应通过以下方法执行重启。
	- · GX Works2 的情况下,再次将参数、定位数据、块启动数据写入闪存。
	- · 顺控程序的情况下,在实施参数的初始化(ZP.PINIT 指令执行等)后,将参数、定位 数据、块启动数据写入简单运动模块。 上述操作后,再次执行 ZP.PFWRT 指令。
- (2) 闪存的允许写入次数为 10 万次。 闪存的写入次数超出 10 万次后,将无法再实施闪存的写入。
- (3) 电源的 ON/可编程控制器 CPU 的复位操作后,通过顺控程序的至闪存的写入被限制为 25 次。(通过 GX Works2 的闪存写入不受 25 次的限制。) 电源的 ON/可编程控制器 CPU 的复位操作后, 出现 26 次以上的闪存写入请求时, 将发生 闪存写入次数出错(出错代码: 805)且不执行写入。 1 次闪存写入中发生闪存写入出错的情况下,应对至闪存的写入程序进行确认/修改。 闪存写入出错的情况下,应进行出错复位或再次接通电源/可编程控制器 CPU 复位操作。
- (4) ZP.PFWRT 指令在准备完毕信号[X0]处于 OFF 时可执行。 准备完毕信号[X0]处于 ON 时, 不执行 ZP. PFWRT 指令。 在执行 ZP.PFWRT 指令之前,应将可编程控制器就绪信号[Y0]置为 OFF,将准备完毕信号 [X0]置为 OFF。
- (5) 向伺服放大器传送参数后(伺服放大器的 LED 显示为"b□"、"C□"或"d□"),通过顺 控程序或 GX Works2 更改"旋转方向选择/移动方向选择(PA14)"后, 将可编程控制器就 绪信号[Y0]置为 ON 时, 将发生出错(出错代码: 1205)。更改了"旋转方向选择/移动方 向选择(PA14)"的情况下,应对伺服放大器进行参数传送。

## ■程序示例

QD77MS4 中 X3D 为 ON 时, 将缓冲存储器的参数、定位数据和块启动数据写入闪存的程序。 (1) 闪存写入程序

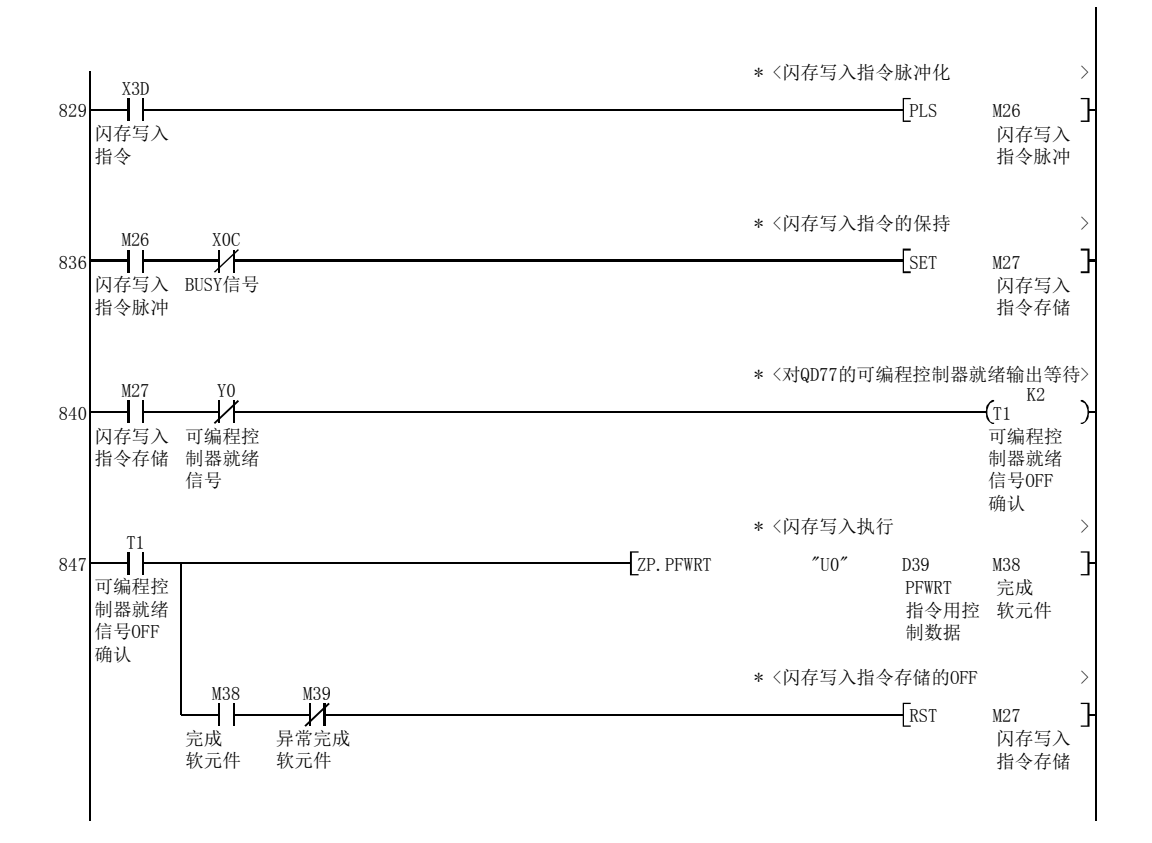

#### (2) 闪存写入程序(不使用专用指令的情况下)

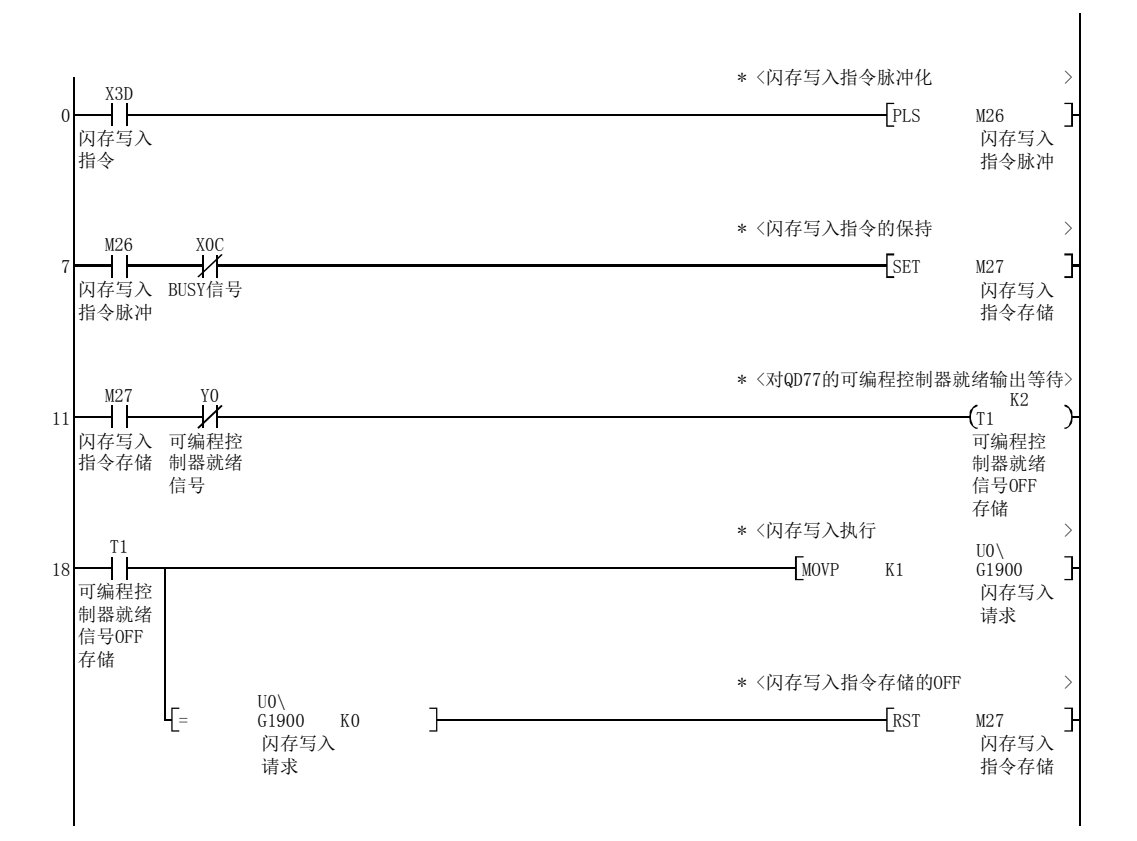

# 15.6 ZP.PINIT

## 进行简单运动模块的设置数据的初始化。

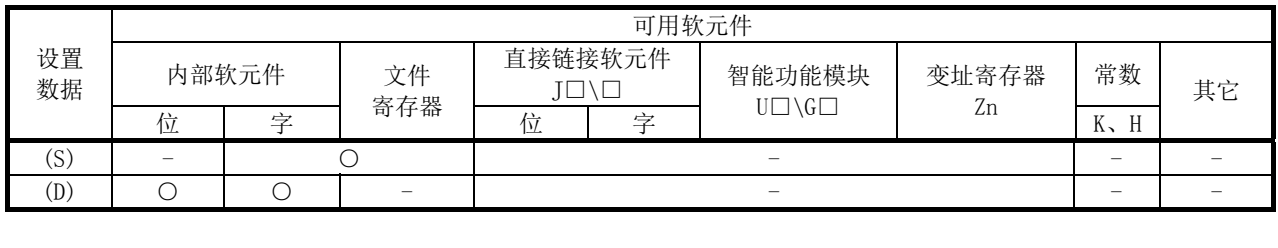

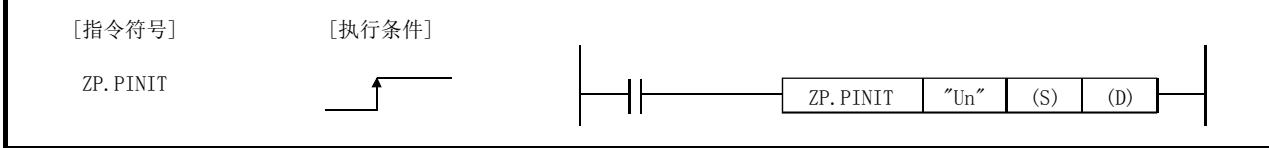

## ■设置数据

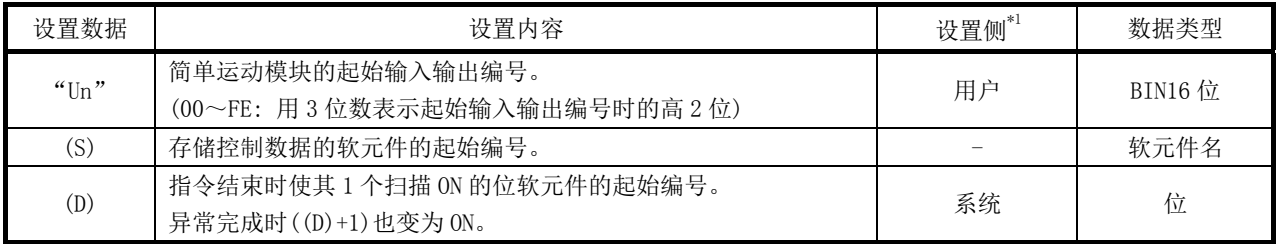

注) 局部软元件及各程序的文件寄存器不能作为设置数据使用。

\*1: 设置侧如下所示。

·用户 : 是执行专用指令前用户存储的数据。

·系统 : 是可编程控制器 CPU 存储专用指令执行结果的数据。

## ■控制数据

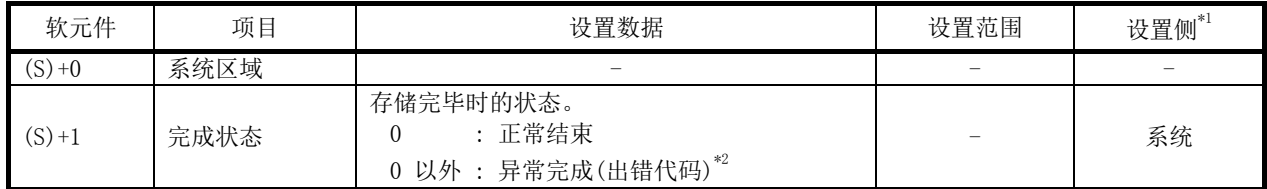

\*1: 设置侧如下所示。

·用户: 是执行专用指令前用户存储的数据。

·系统: 是可编程控制器 CPU 存储专用指令执行结果的数据。

\*2: 关于异常完成时的出错代码,请参阅 16.4 节。

#### ■功能

- (1) 将简单运动模块的缓冲存储器和闪存的设置数据返回为出厂值(初始值)。关于初始化的 设置数据请参阅 14.2 节。
- (2) ZP.PINIT 指令完成的确认可使用完成软元件((D)+0)及((D)+1)进行。
	- (a) 完成软元件((D)+0) 在 ZP.PINIT 指令完成的扫描的 END 处理中 ON,在下一个 END 处理中 OFF。
	- (b) 完成时的状态显示软元件((D)+1) 根据 ZP.PINIT 指令完成时的状态进行 ON/OFF。
		- ·正常完成时: 保持为 OFF 状态不变。
		- ·异常完成时: 在 ZP.PINIT 指令完成的扫描的 END 处理中 ON,在下一个 END 处理中 OFF。(进行与完成软元件相同的 ON/OFF 动作。)

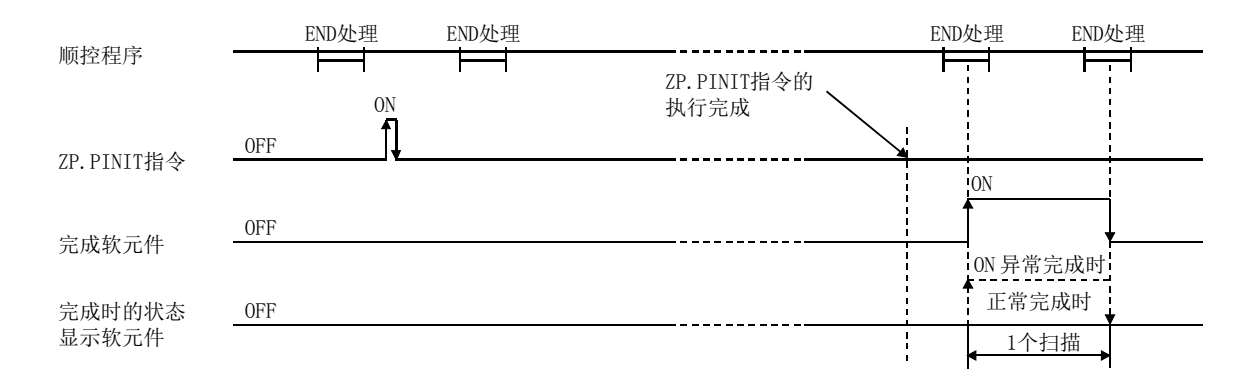

#### ■出错

(1) 专用指令异常完成时,异常完成信号((D)+1)将变为 ON,出错代码将被存储到完成状态  $((S) + 1)$  中。

应根据 16.4 节的出错一览, 进行出错内容的确认/处理。

#### ■注意事项

- (1) ZP.PINIT 指令在准备完毕信号[X0]为 OFF 时可以执行。 准备完毕信号[X0]处于 ON 状态时, 不执行 ZP. PINIT 指令。 在执行 ZP.PINIT 指令之前,应将可编程控制器就绪信号[Y0]置为 OFF,将准备完毕信号 [X0]置为 OFF。
- (2) 闪存的允许写入次数为 10 万次。 闪存的写入次数超出 10 万次后,将无法再实施闪存的写入。

(3) 电源的 ON/可编程控制器 CPU 的复位操作后,通过顺控程序的至闪存的写入被限制为 25 次。(通过 GX Works2 的闪存写入不受 25 次的限制。) 电源的 ON/可编程控制器 CPU 的复位操作后, 出现 26 次以上的闪存写入请求时, 将发生 闪存写入次数出错(出错代码: 805)且不执行写入。 1 次闪存写入中发生闪存写入出错的情况下,应对至闪存的写入程序进行确认/修改。 闪存写入出错的情况下,应进行出错复位或再次接通电源/可编程控制器 CPU 复位操作。

## ■程序示例

QD77MS4 中 X3C 变为 ON 时, 对缓冲存储器和闪存的参数进行初始化的程序。

(1) 参数的初始化程序

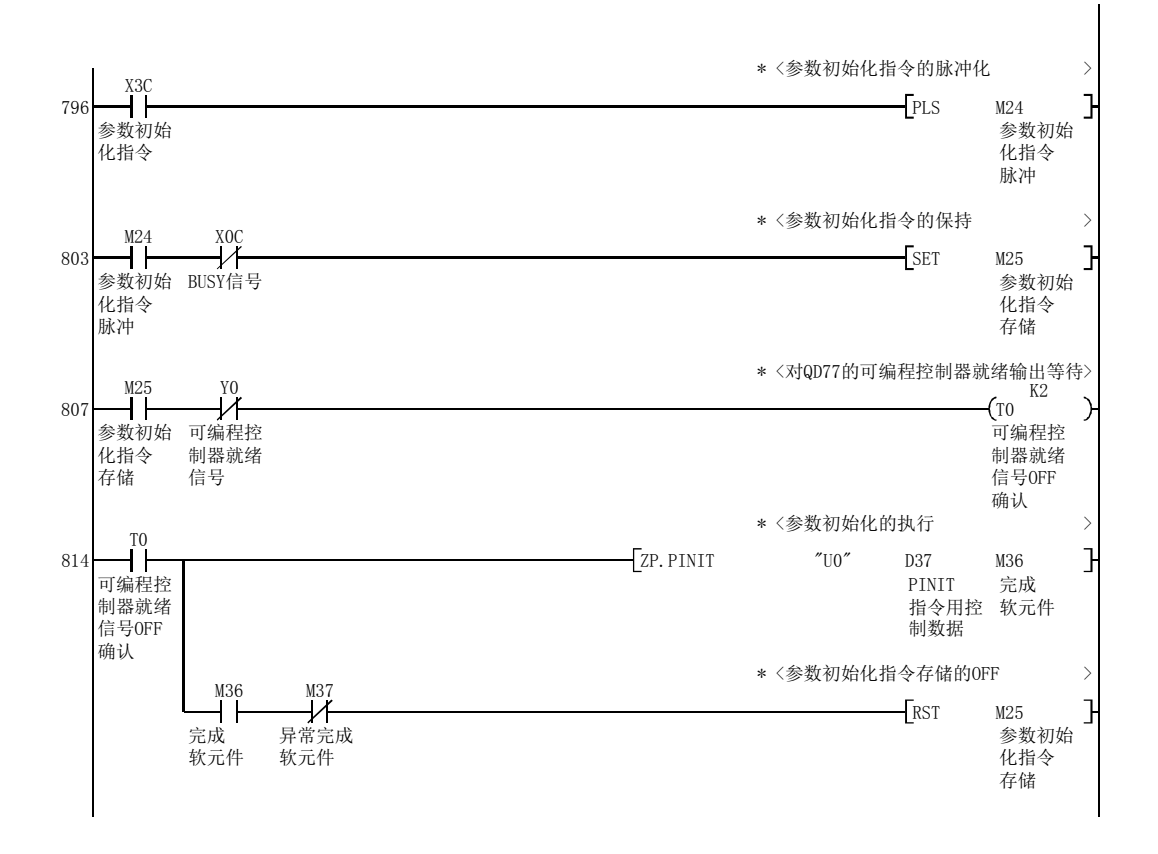

## (2) 参数的初始化程序(不使用专用指令的情况下)

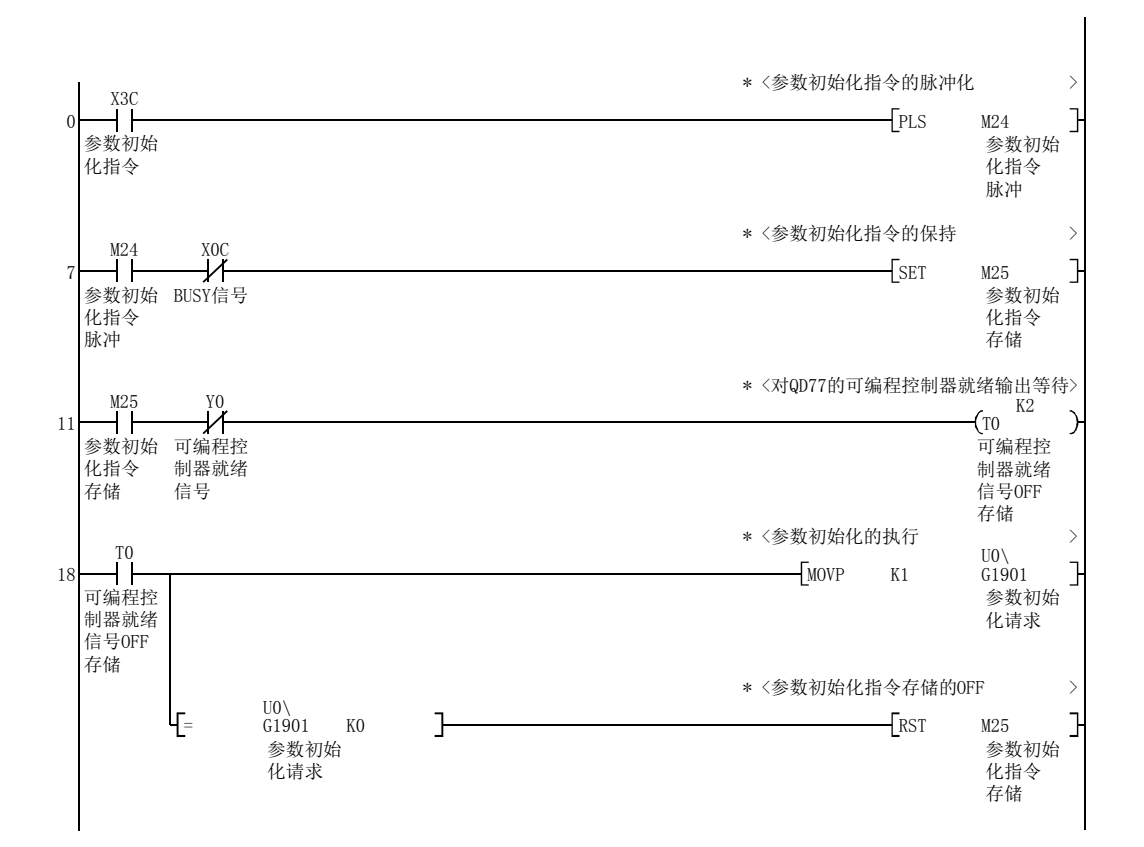

# 备忘录

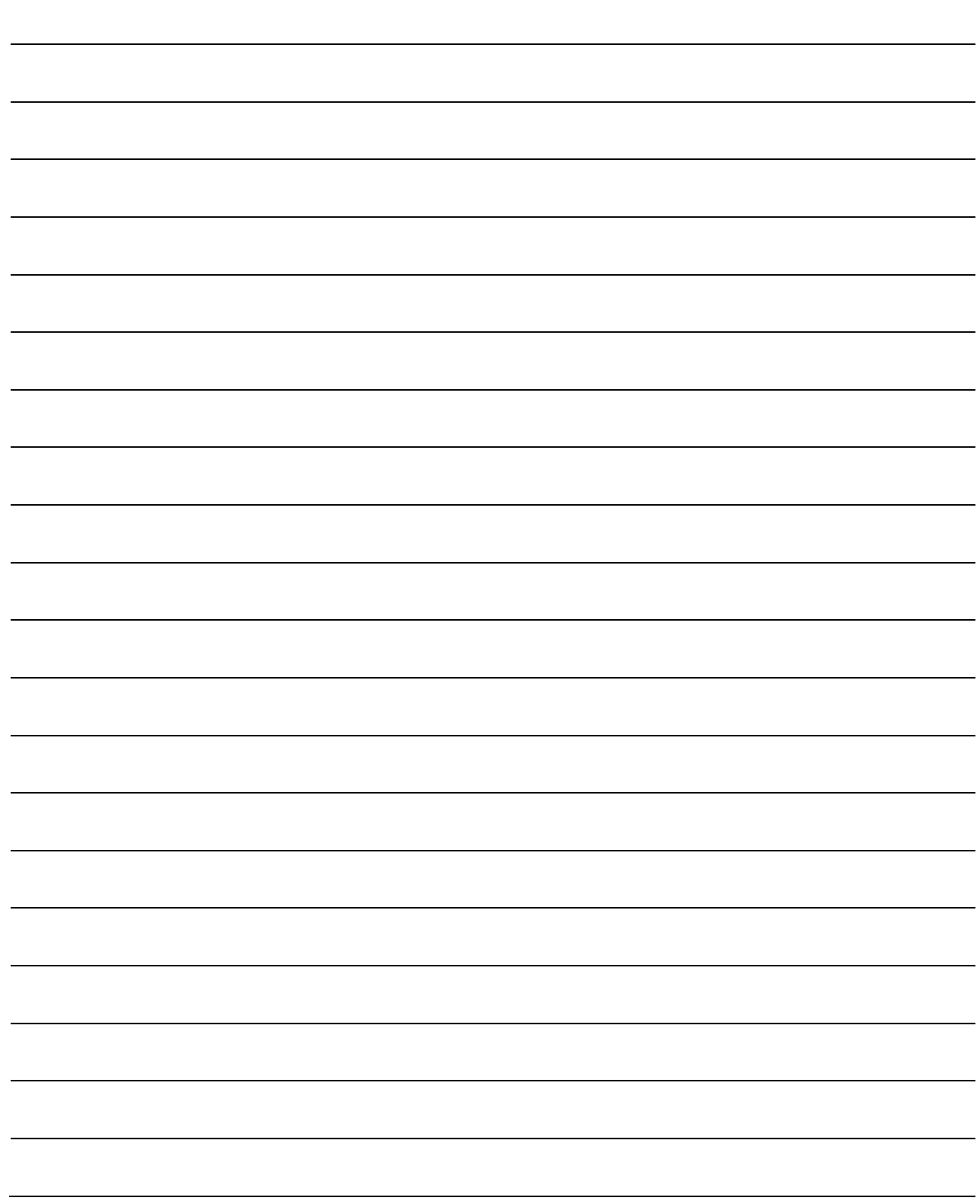

# 第 16 章 出错的诊断及处理

在本章中,介绍简单运动模块检测出的"出错"及"报警"有关内容。

"出错"的发生可通过简单运动模块本体的 LED 及 GX Works2 进行确认。检 测出"出错"或"报警"时,应确认检测内容,进行必要处理。

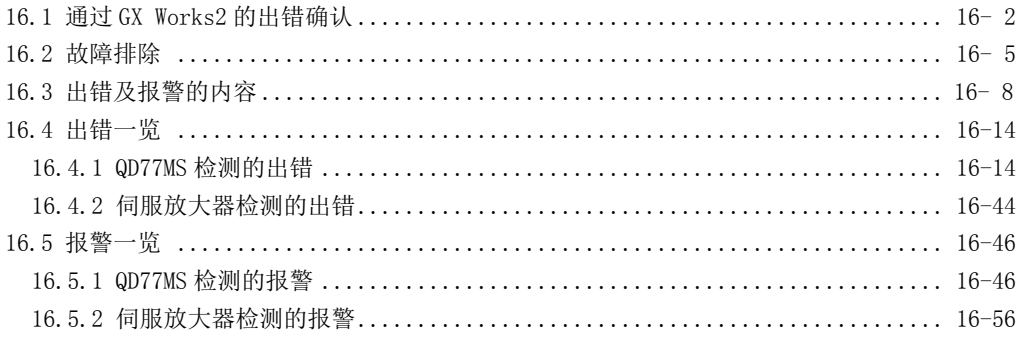

# 16.1 通过 GX Works2 的出错确认

简单运动模块中发生的出错代码可通过下述方法确认。 应根据目的及用途使用。 ·通过"模块详细信息"画面确认

·通过"出错履历"画面确认

#### (1) 通过"模块详细信息"画面进行确认的情况下

点击 GX Works2 的[诊断]→[系统监视]。 在"基本块"中选择 QD77MS,点击[详细信息]按钮。 QD77MS 的"模块详细信息"画面将显示,可对出错代码、出错内容、处理进行确认。

#### (2) 通过"出错履历"画面确认的情况下

要点 通过出错履历画面进行出错确认的情况下,需要使用支持模块出错履历采集功能

的可编程控制器CPU及GX Works2。关于支持模块出错履历采集功能的可编程控制 器CPU及GX Works2的版本,请参阅各可编程控制器CPU的手册。

在出错履历中,也可将其它模块的出错履历一并进行一览显示,并输出到 CSV 文件中。 此外,即使在进行了电源 OFF→ON 或可编程控制器 CPU 的复位后,也可确认出错代码及 发生时间。

点击 GX Works2 的[诊断]→[系统监视]→[系统出错履历]按钮。

(a) 出错履历一览 显示模块的出错履历。

- (b) 出错内容·处理、智能模块信息
	- ·出错内容·处理
	- 显示从"出错履历一览"中选择的出错的内容和处理。
	- ·智能模块信息
		- 显示从"出错履历一览"中选择的出错发生时的简单运动模块的状态。

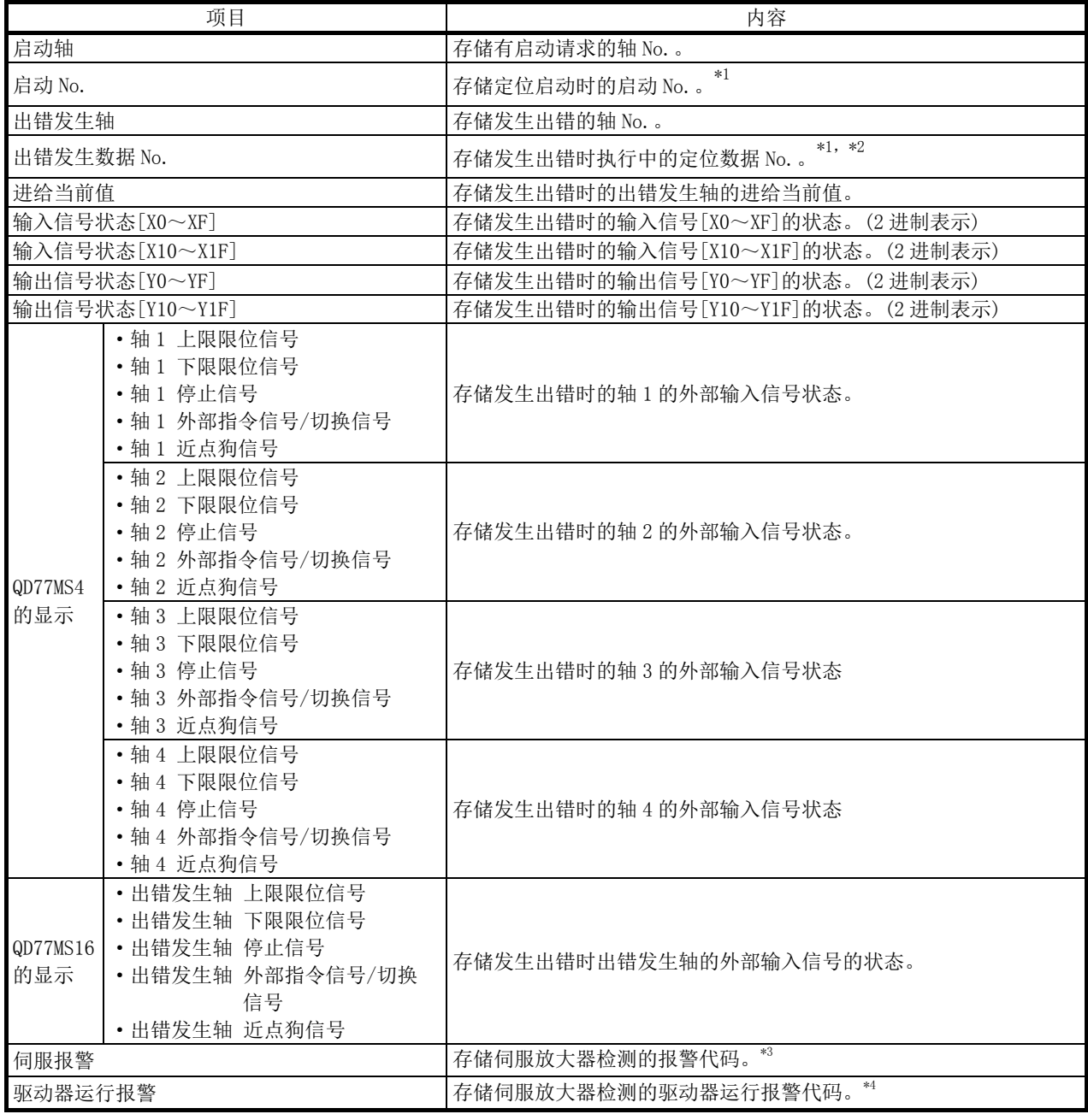

\*1: 发生伺服出错时将存储"0"。

\*2: 同步控制的输出轴将显示"使用中的凸轮数据 No. "。

\*3: 未发生伺服出错时将存储"0"。

\*4: 除发生驱动器运行报警时以外,存储"0"。

(c) [CSV 文件创建]按钮 将模块出错履历输出到 CSV 文件中。

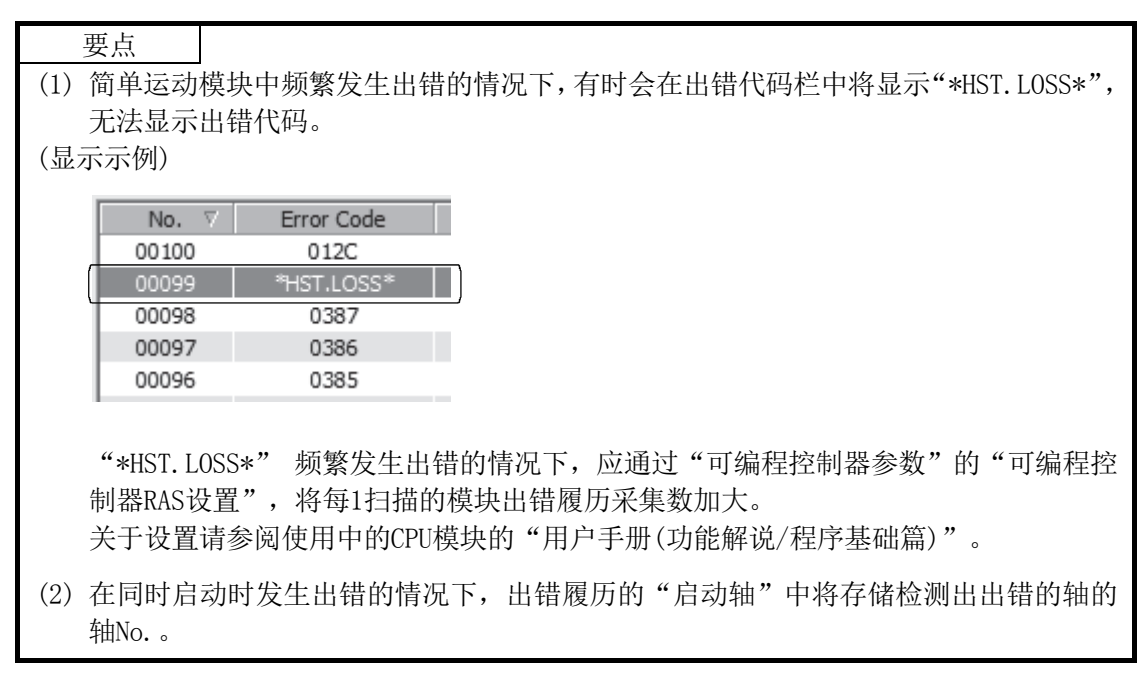

# 16.2 故障排除

#### (1) 通过 LED 确认

以下介绍利用简单运动模块的 LED 显示进行故障排除时的检查项目及处理。

(a) RUN LED 熄灯的情况下

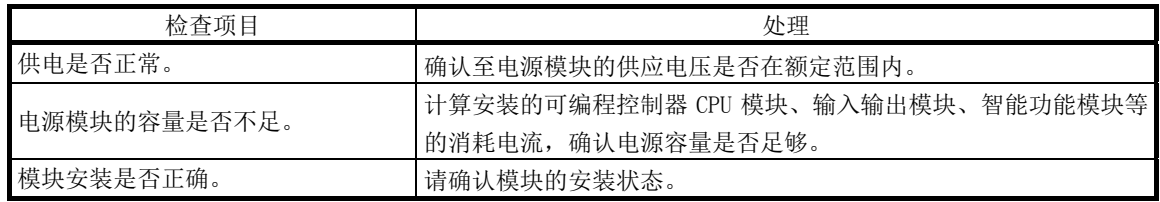

上述项目正常的情况下,可能发生了看门狗定时器出错。应将可编程控制器 CPU 复 位,确认 RUN LED 是否亮灯。

不亮灯的情况下,可能是模块故障。请向附近的代理店或分公司说明症状,进行协 商。

(b) ERR.LED 亮灯的情况下

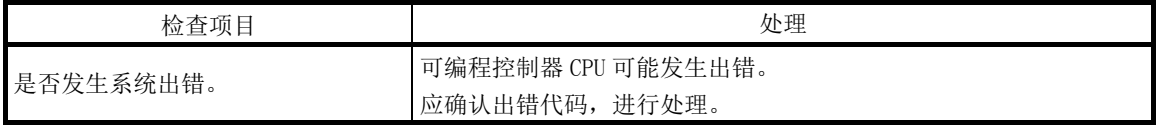

(c) ERR.LED 及轴 LED 闪烁的情况下

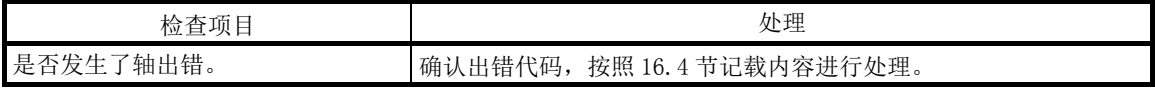

(d) ERR.LED 闪烁的情况下

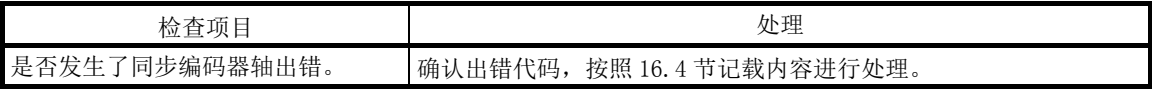

(e) 全部 LED 均亮灯的情况下 将可编程控制器 CPU 复位,确认是否恢复正常状态。 继续全部 LED 亮灯的情况下,可能是模块故障。请向附近的代理店或分公司说明症 状,进行协商。

## (2) 电机不旋转的情况下

电机不旋转情况下的检查项目及处理如下所示。

要点

下述信号状态是简单运动模块运行的必须条件。 (使用GX Works2的"定位测试功能"时除外。)

·准备完毕信号[X0]为ON。

·伺服就绪信号为ON。

·上限/下限限位信号为ON。

伺服就绪信号可通过" Md.108 伺服状态(高位缓冲存储器地址)"(b0、b1)确认是否处于ON 状态,上限/下限限位信号可通过" [Md.30] 外部输入信号"(b0、b1) 确认是否处于ON状态。

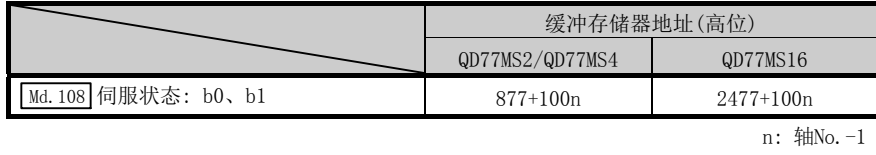

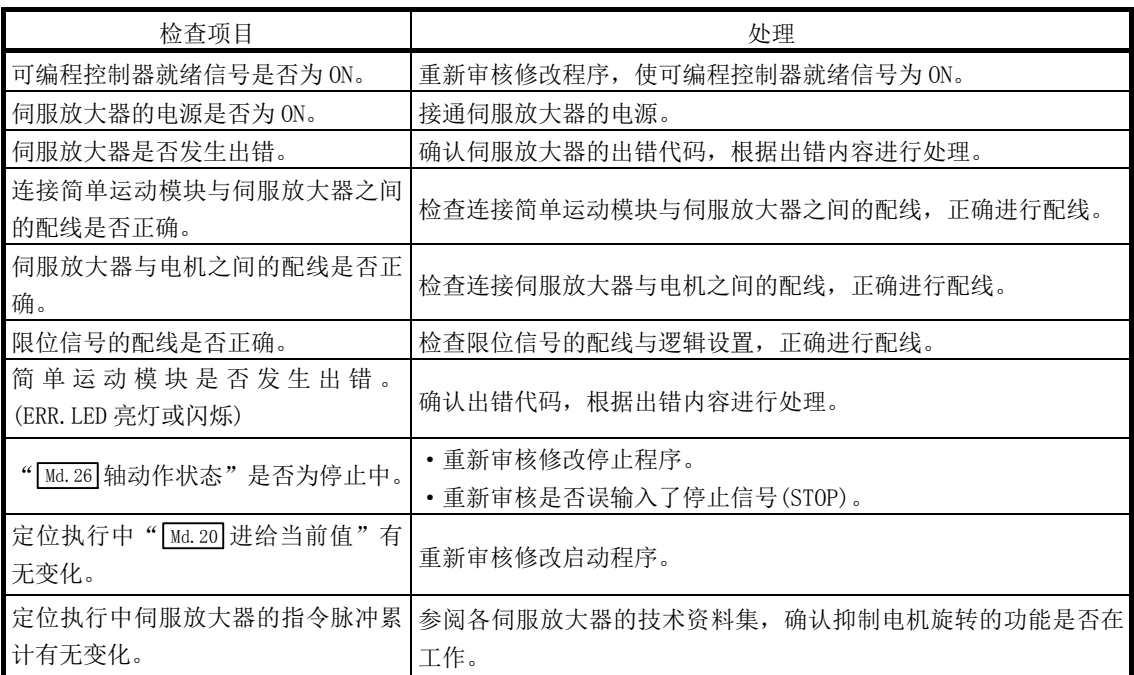

确认上述项目后电机仍然不旋转的情况下,可能是模块故障。 请向附近的代理店或分公司说明症状,进行协商。

## (3) 电机旋转不受控制的情况下

电机能旋转,但旋转不受控制情况下的检查项目及处理如下所示。

(a) 电机反向旋转的情况下

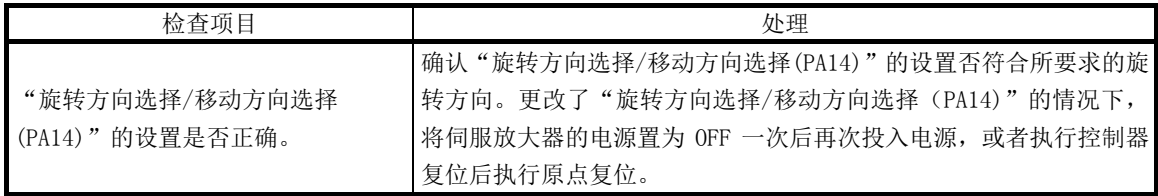

(b) 不按照设置的速度旋转的情况下

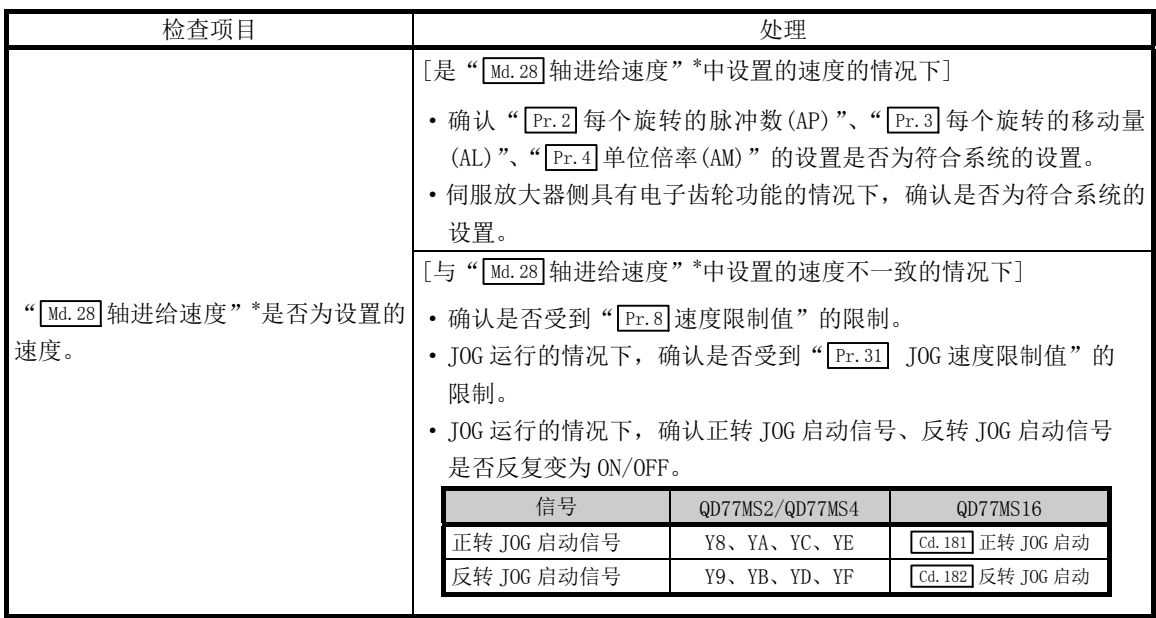

\*: 速度控制模式、挡块控制模式的情况下,为" Md.122 指令中速度"。

(c) 不到达设置的位置的情况下

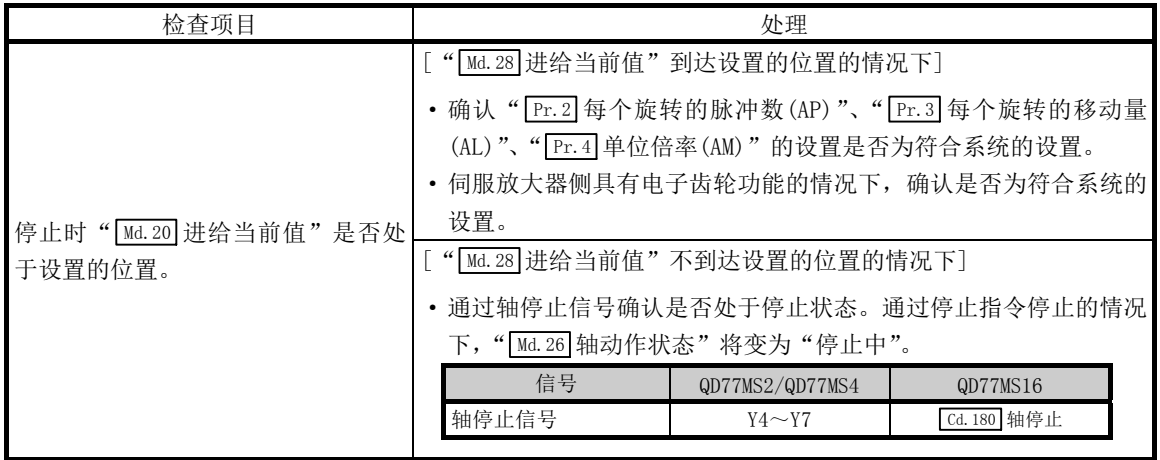

## 16.3 出错及报警的内容

## [1] 出错

## ■出错的种类

有简单运动模块检测出的参数设置范围出错、运行启动时/运行中的出错和伺服放大器检测出 的出错。

#### (1) 简单运动模块检测出的参数设置范围出错

在电源 ON 时及可编程控制器就绪信号[Y0]的上升沿(OFF→ON)时进行参数的检查,参数 设置内容有误时将变为出错状态。

发生了本出错的情况下,准备完毕信号[X0]不变为 ON。

解除本出错时, 应将设置出错的参数修改为正确的值后, 将可编程控制器就绪信号[Y0] 置为 ON。

要点

发生了900~999的多个出错,简单运动模块不启动的情况下,应进行参数的初始 化(参阅14.2节)后,重新设置参数。

#### (2) 简单运动模块检测出的运行启动时/运行中的出错

是定位控制、JOG 运行、手动脉冲器运行时发生的运行启动时/运行中的出错。在插补运 行时发生了出错时,出错代码将被分别存储到基准轴和插补对象轴中。

但是,下述(a)、(b)情况下,在设置在定位启动数据表的各点的定位数据分析时,只有 基准轴存储轴出错编号。

- (a) 插补对象轴处于 BUSY 中的情况下
- (b) 定位数据、参数中与插补控制无关的数据发生出错的情况下

此外,在定位运行的同时启动时发生了出错的情况下,同时启动开始前和同时启动开始 后的轴出错的存储内容有所不同。

- 同时启动开始前(轴编号不正确、其它轴 BUSY 中等)的情况下, 是启动轴的出错"同 时启动前出错"(出错代码: 501)。
- · 同时启动开始后(定位数据的出错、软件行程限位出错等)的情况下,相应的出错代 码将存储到发生出错的轴中。 在此情况下,因为未能同时启动,所以没有发生出错的全部轴中将存储出错"不可

同时启动"(出错代码: 532)。

发生出错的轴的轴动作状态将变为"出错发生中"。

在运行中发生出错时,移动中的轴将减速停止,轴动作状态将变为"出错发生中"。 插补运行中,只要有一侧的轴发生出错,所有轴都将减速停止。

#### (3) 伺服放大器检测出的出错

在伺服放大器、伺服电机等的硬件异常及伺服参数异常的情况下发生。 出错发生时将变为伺服 OFF,轴将停止。 解决出错原因,执行出错复位、控制器复位或将伺服放大器的电源置为 OFF 一次后再次 投入电源。

## (4) 出错代码的分类

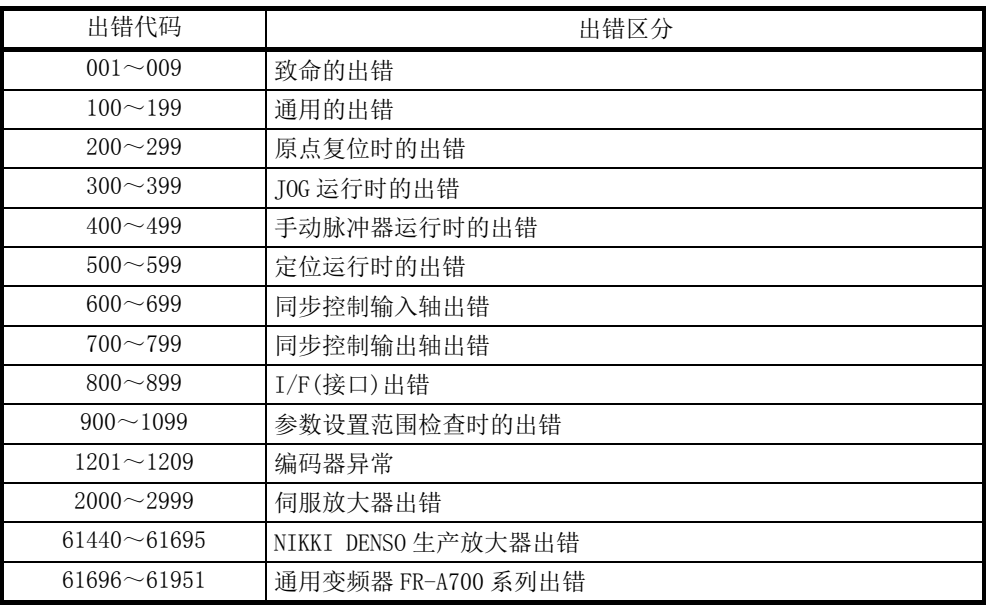

## ■出错的存储

发生出错时,出错检测用信号 ON 后,与出错内容相对应的出错代码将存储到轴出错编号 存储用的下述缓冲存储器(Md.23 轴出错编号)中。但是, 出错检测信号 ON 后到出错代码 存储为止会有最大 1 个运算周期量的延迟。

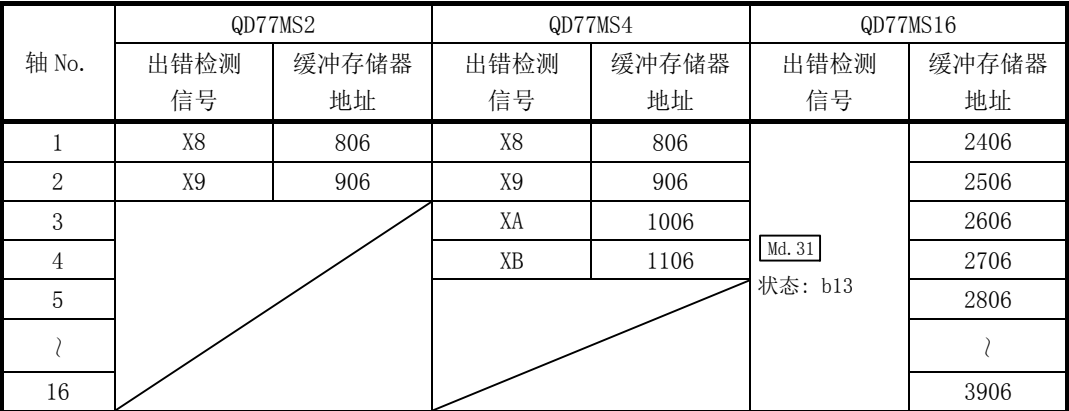

轴出错存储用缓冲存储器( Md.23 轴出错编号)在每次发生出错时由最新的出错代码覆盖。

要点 检测出下述与轴无关的出错时,将存储到轴1的轴出错编号中。 (在不使用轴1的系统也存储到轴1的轴出错编号中。) 出错代码: 001、002、107、190、800、802、805、999

此外, 伺服放大器发生了报警时, 以下缓冲存储器(Md.114 伺服报警)中将存储伺服放大 器的 LED 中显示的报警 No.。应通过本伺服报警的内容确认出错内容及处理方法。

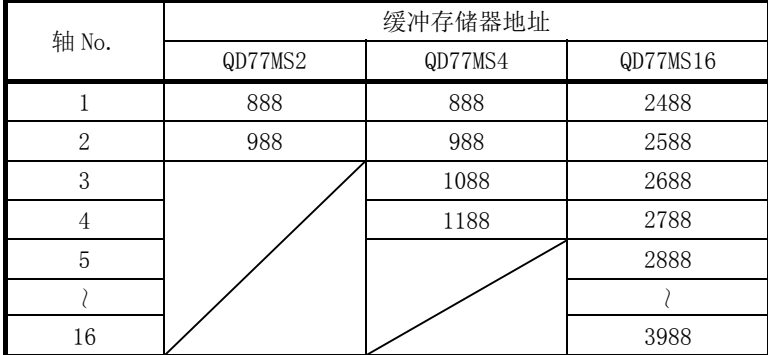
## [2] 报警

## ■报警的种类

报警有简单运动模块检测出的系统报警、轴报警和伺服放大器检测出的报警。

#### (1) 简单运动模块检测出的系统报警

- ·系统控制数据的设置报警 ........ 为轴 1 的轴报警。
- ·定位数据的设置报警 ............ 为各轴的轴报警。

 但是,插补控制时的设置报警的情况下基准轴为轴 报警。

#### (2) 简单运动模块检测出的轴报警

- · 定位运行、JOG 运行、手动脉冲器运行等的运行启动时/运行中发生的报警
- · 因系统报警而发生的报警

即使发生了轴报警,轴动作状态也不变化。

#### (3) 伺服放大器检测出的报警

伺服放大器、伺服电机等硬件异常及伺服参数不合适时发生的报警。 不会因报警而变为伺服 OFF, 但不进行处理就会变为出错, 无法正常运行。 消除了报警原因后,伺服放大器会自动解除报警,但简单运动模块仍然维持发生报警时 的状态。

应根据需要进行出错复位。

#### (4) 报警代码的分类

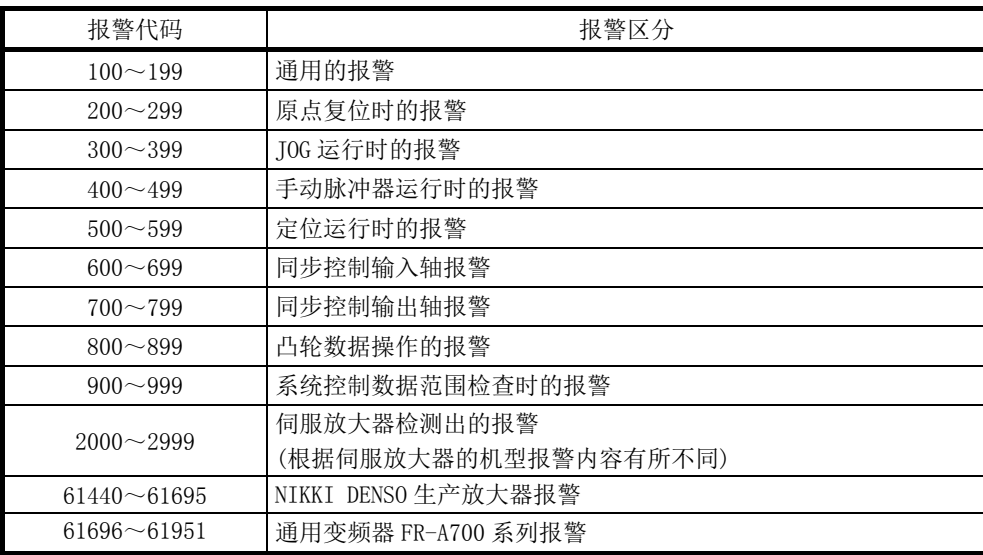

## ■报警的存储

(1) 发生轴的报警后,与报警内容相对应的报警代码就存储到轴报警编号存储用的下述缓冲 存储器( Md.24 轴报警编号)中。

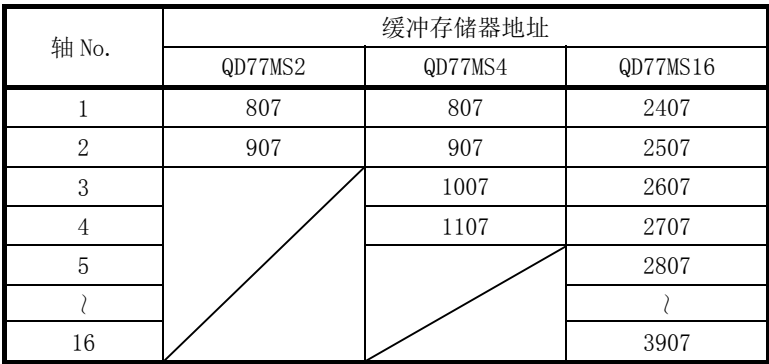

(2) 在定位运行中等发生轴报警时,状态存储用的下述缓冲存储器的轴报警检测(Md.31)状态: b9)将变为 ON。

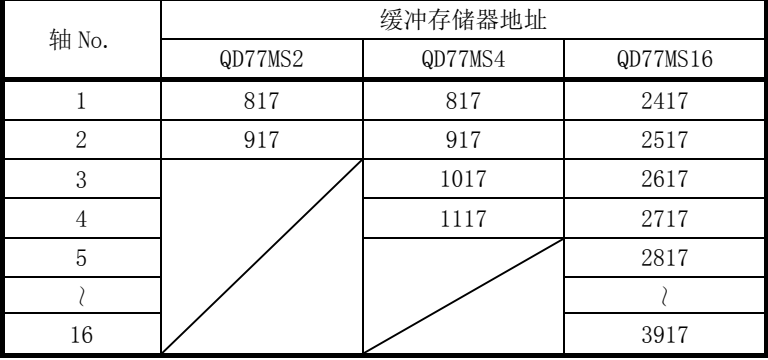

此外, 伺服放大器中发生报警时, 以下缓冲存储器(Md.114 伺服报警)中将存储伺服放大 器的 LED 中显示的报警 No.。应通过本伺服报警的内容确认报警内容及处理方法。

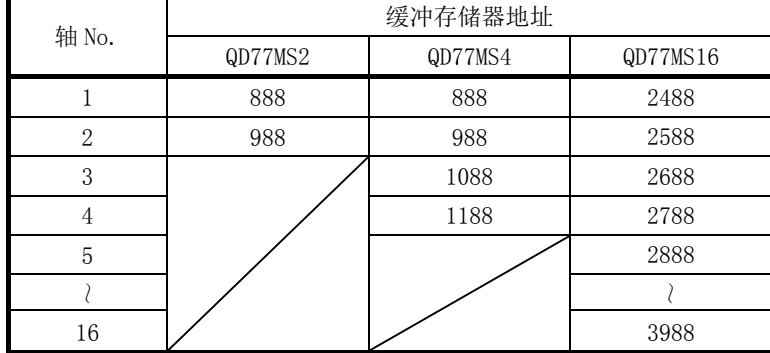

## [3] 出错、报警的复位

应按照 16.4 节、16.5 节记载的处理方法消除出错/报警原因后,通过出错复位解除出错 /报警状态。

### ■出错、报警的解除方法

在轴出错复位用缓冲存储器( Cd.5 轴出错复位)的地址中设置"1"时,进行下述处理后就 可解除出错/报警状态。

- ·轴出错检测信号的 OFF
- ·" Md.23 轴出错编号"的清除
- ·" Md.24 轴报警编号"的清除
- ·" Md.26 轴动作状态"从"出错发生中"切换为"待机中"
- "轴报警检测 (Md.31 状态: b9)"的 OFF

#### 要点

在出错复位请求时无法进行伺服出错的复位时, " Cd.5 轴出错复位" 的值不由简单运动模 块存储为"0",仍然保持为"1"不变。 再次进行出错复位时,用户要先将" Cd.5 轴出错复位"设置为"0"后,再设置为"1"。

## [4] 出错、报警内容的确认

出错、报警内容可通过出错代码、报警代码进行确认。确认时需要使用 GX Works2。

#### ■出错内容的确认

- ·GX Works2 的系统监视(参阅 16.1 节)
- ·GX Works2(简单运动模块设置工具)的出错履历画面(参阅简单运动模块设置工具帮 助)

### ■报警内容的确认

·GX Works2(简单运动模块设置工具)的报警履历画面(参阅简单运动模块设置工具帮 助)

# 16.4 出错一览

出错发生时的出错内容及处理方法如下所示。

## 16.4.1 QD77MS 检测的出错

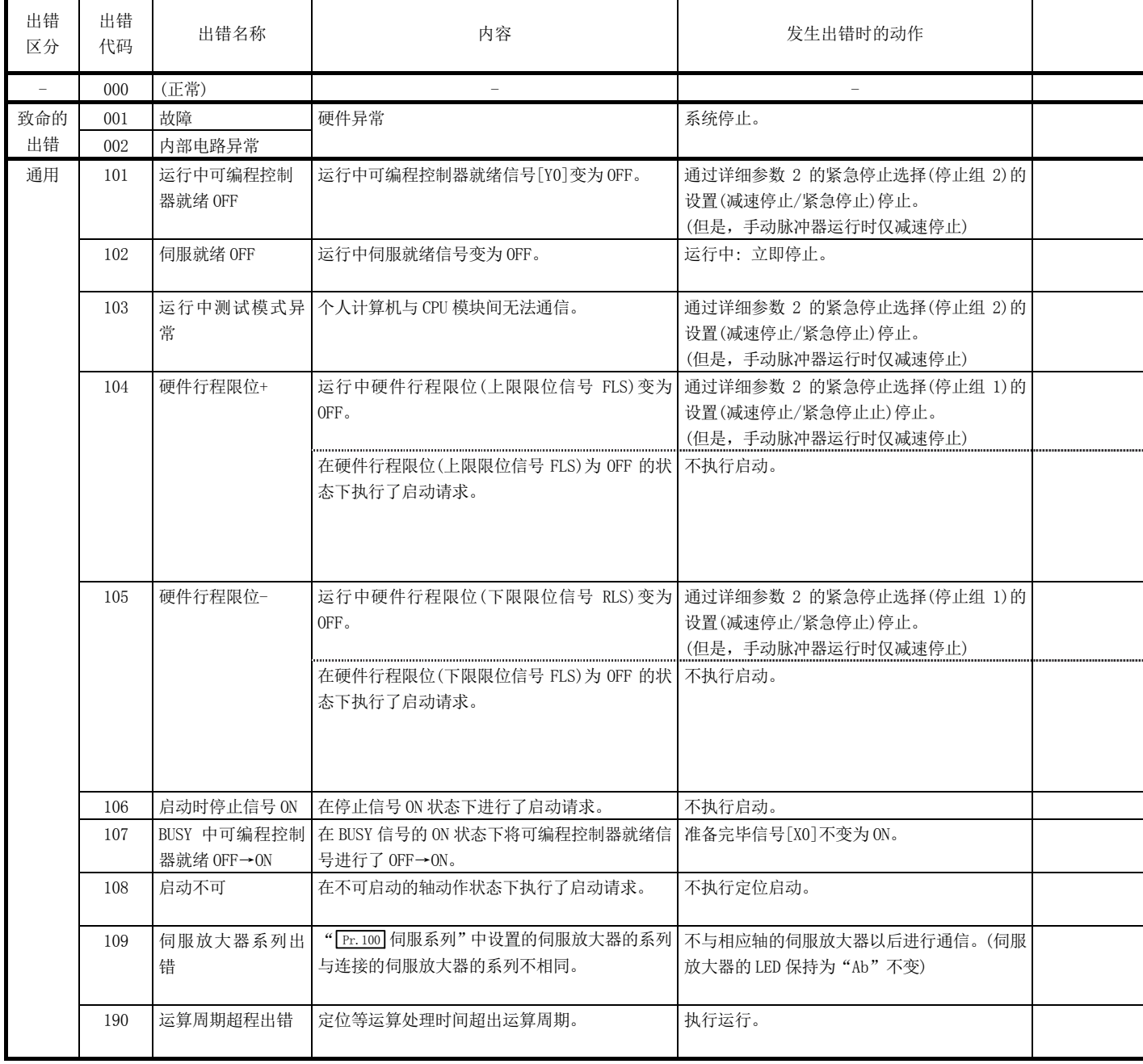

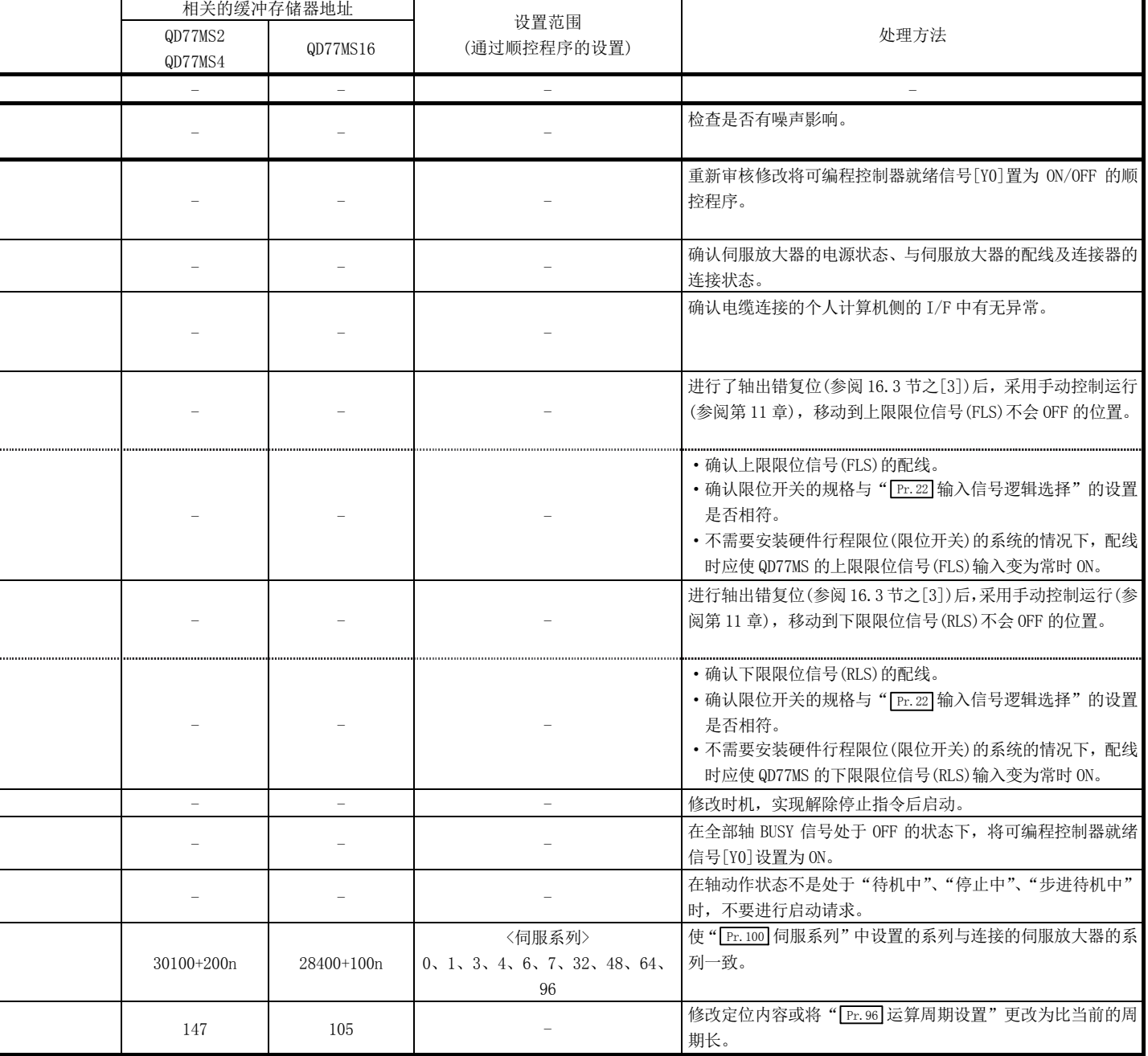

l

.,

 $\overline{a}$ 

.,

 $\overline{a}$ 

L

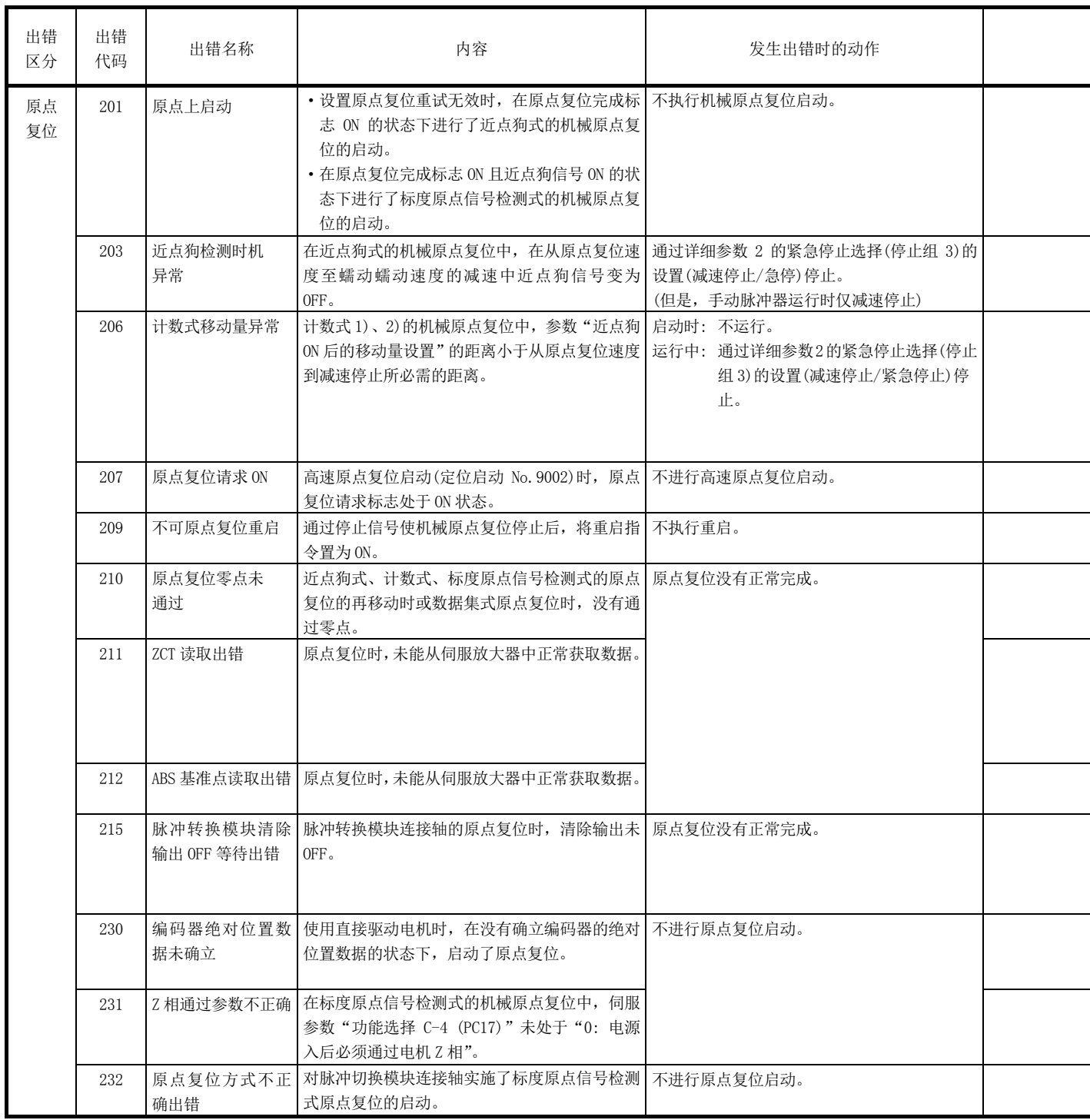

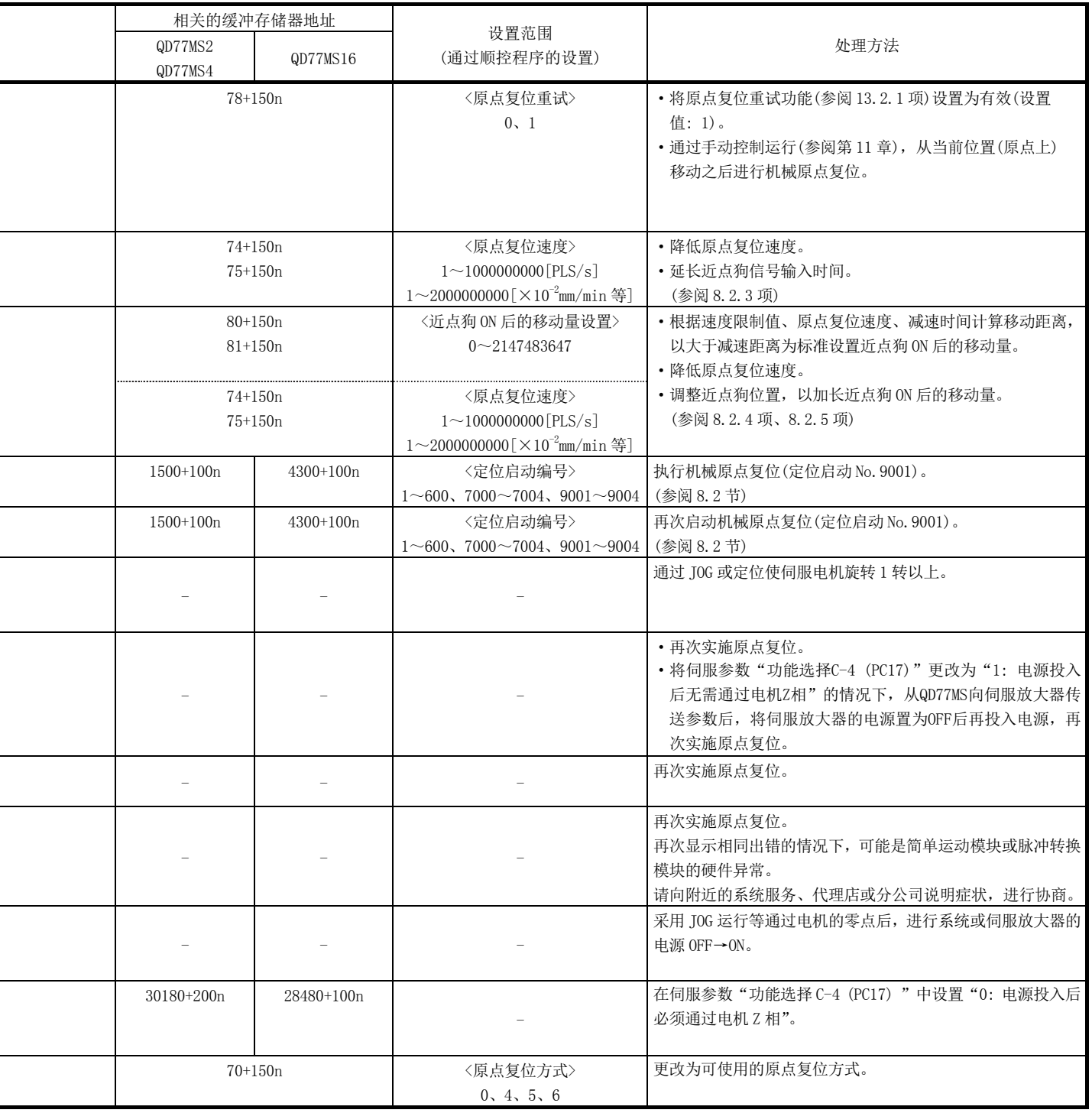

ı

L

j.

i,

1

L

L

j

ı

J.

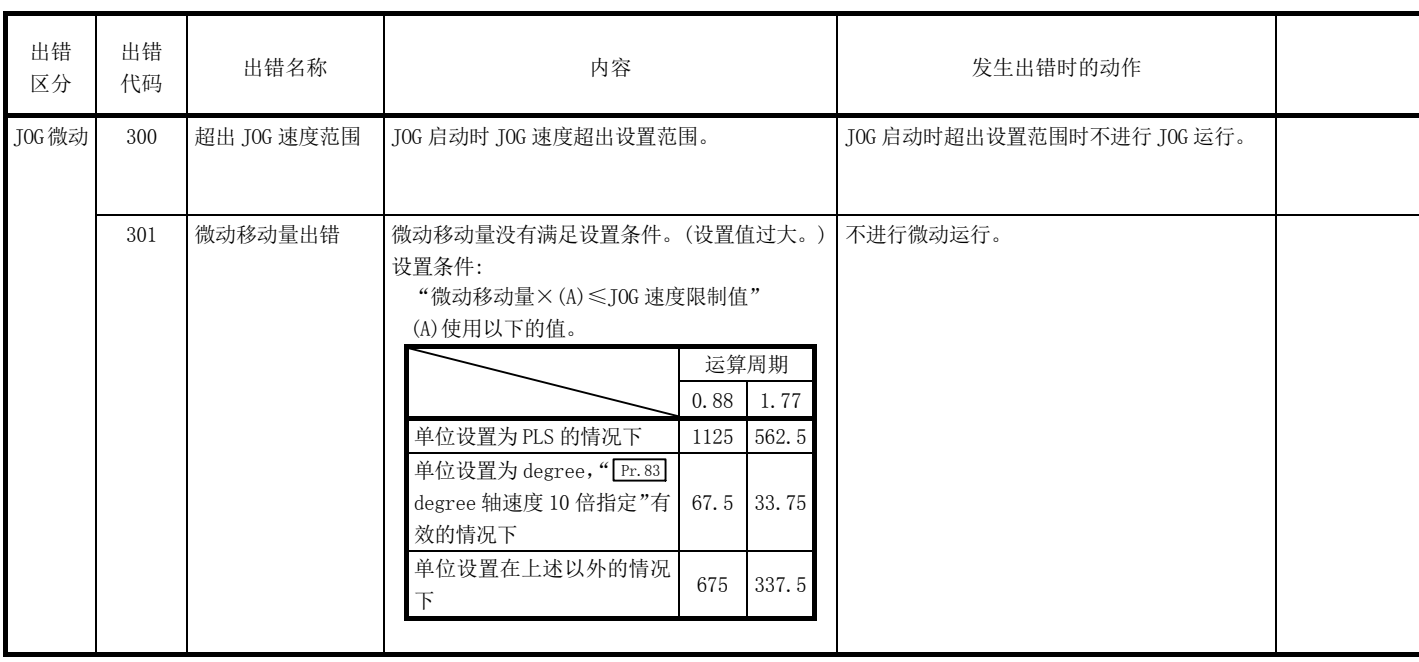

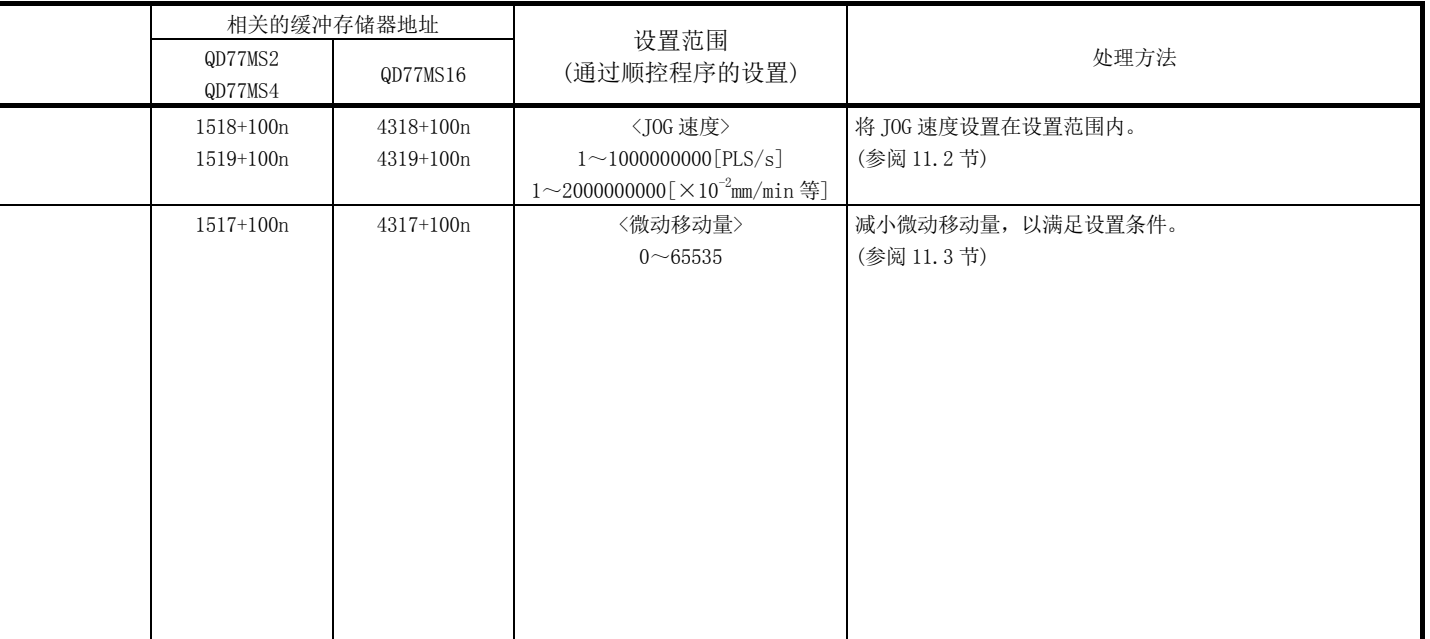

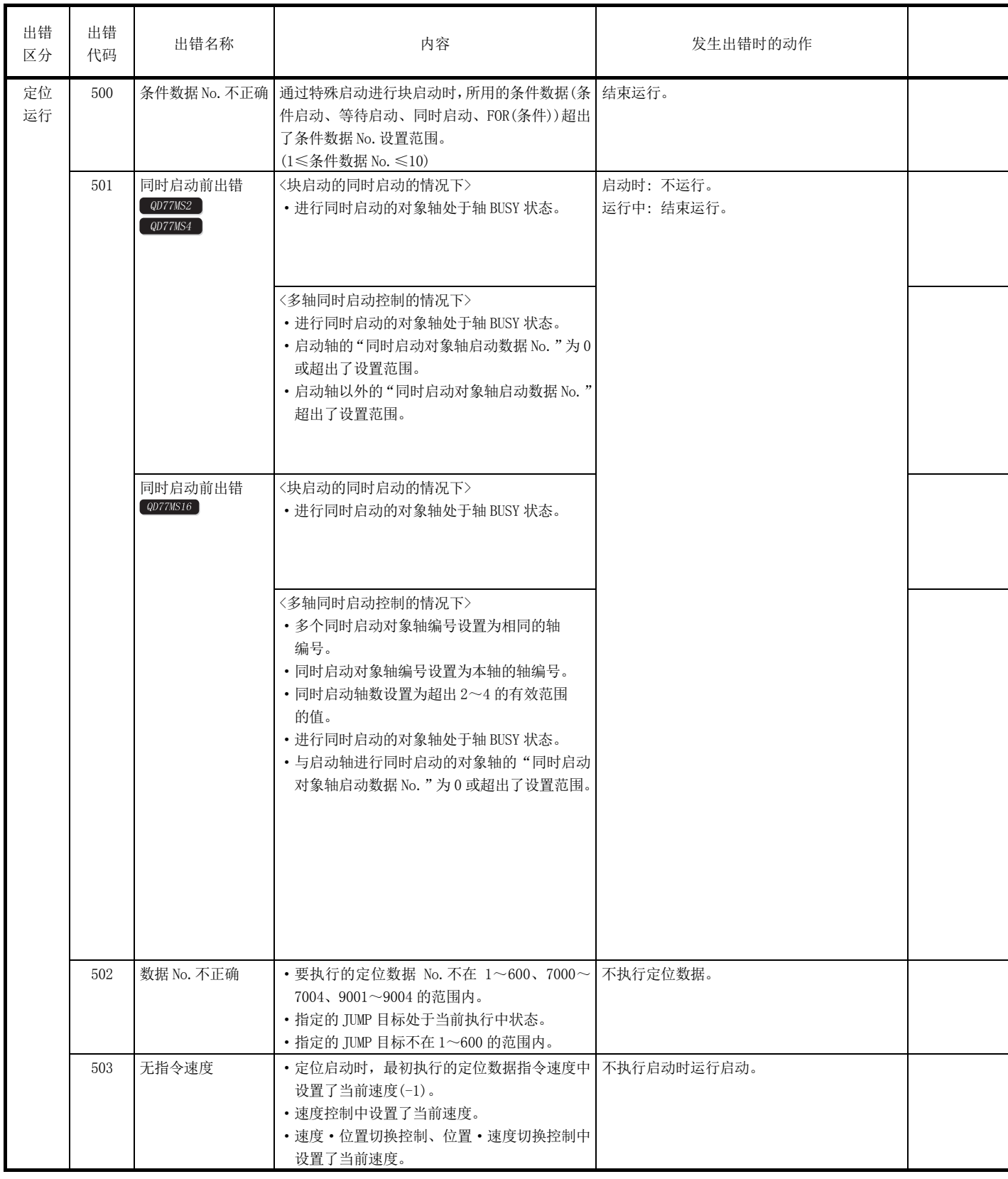

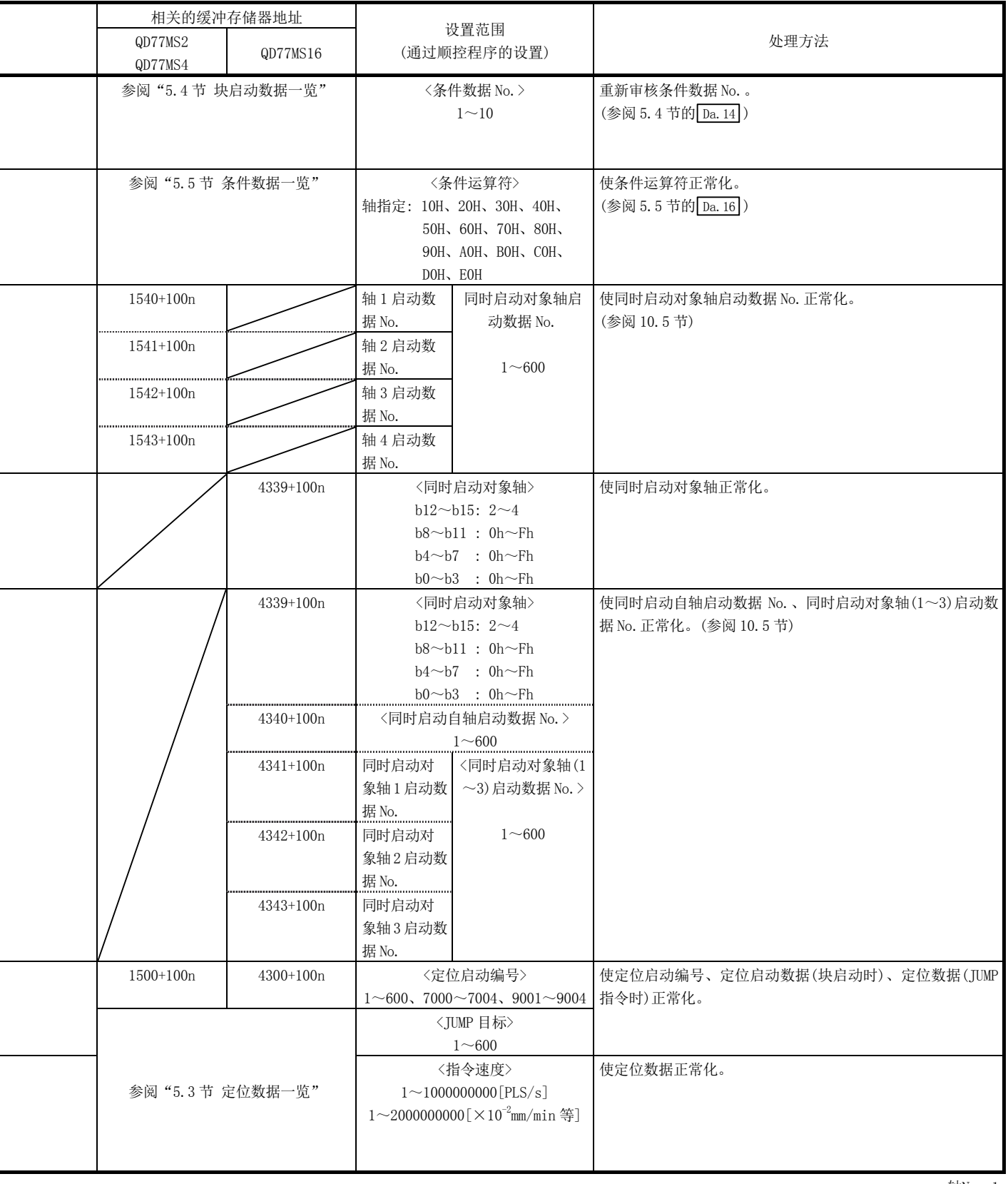

l,

L,

÷

÷

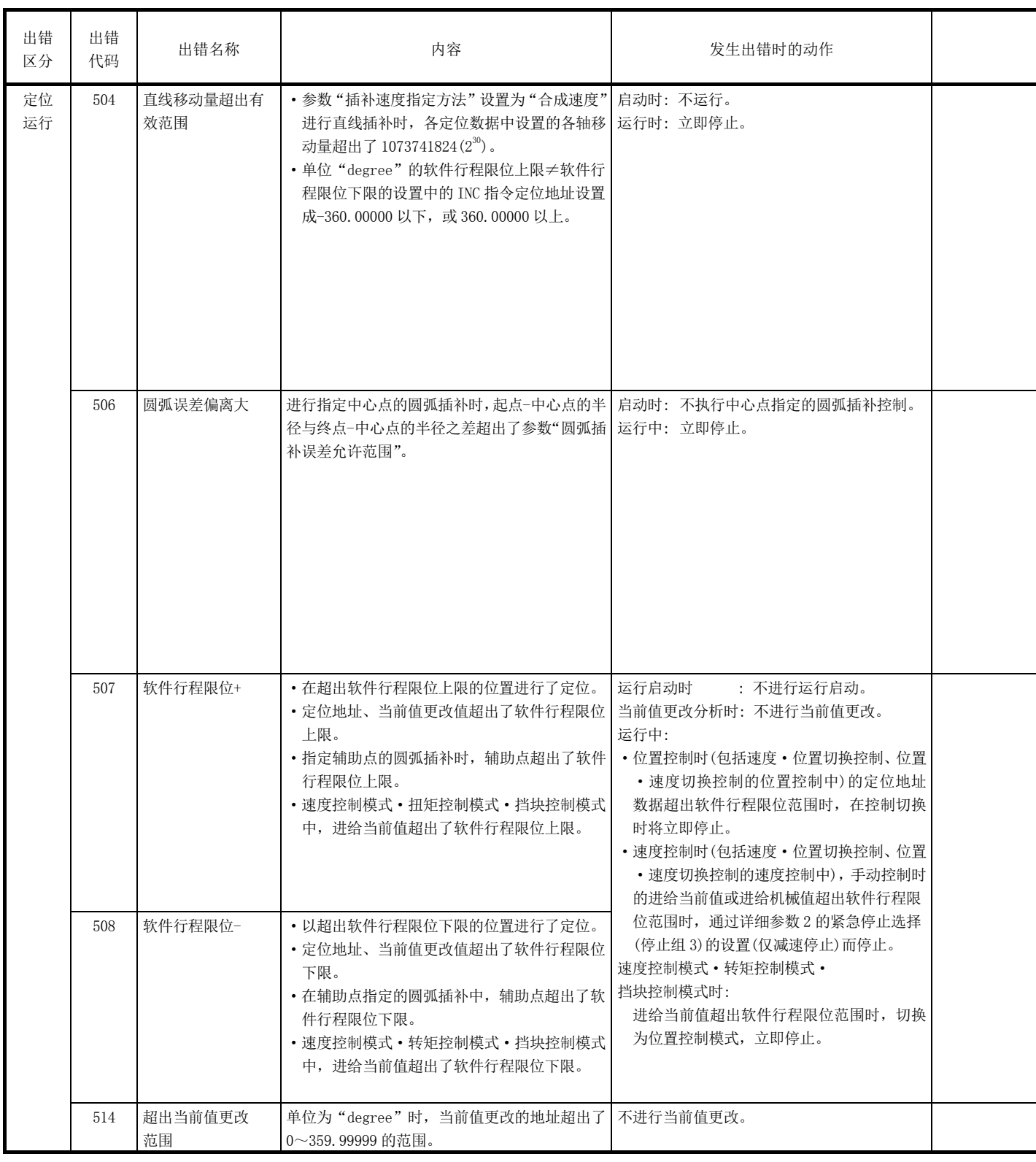

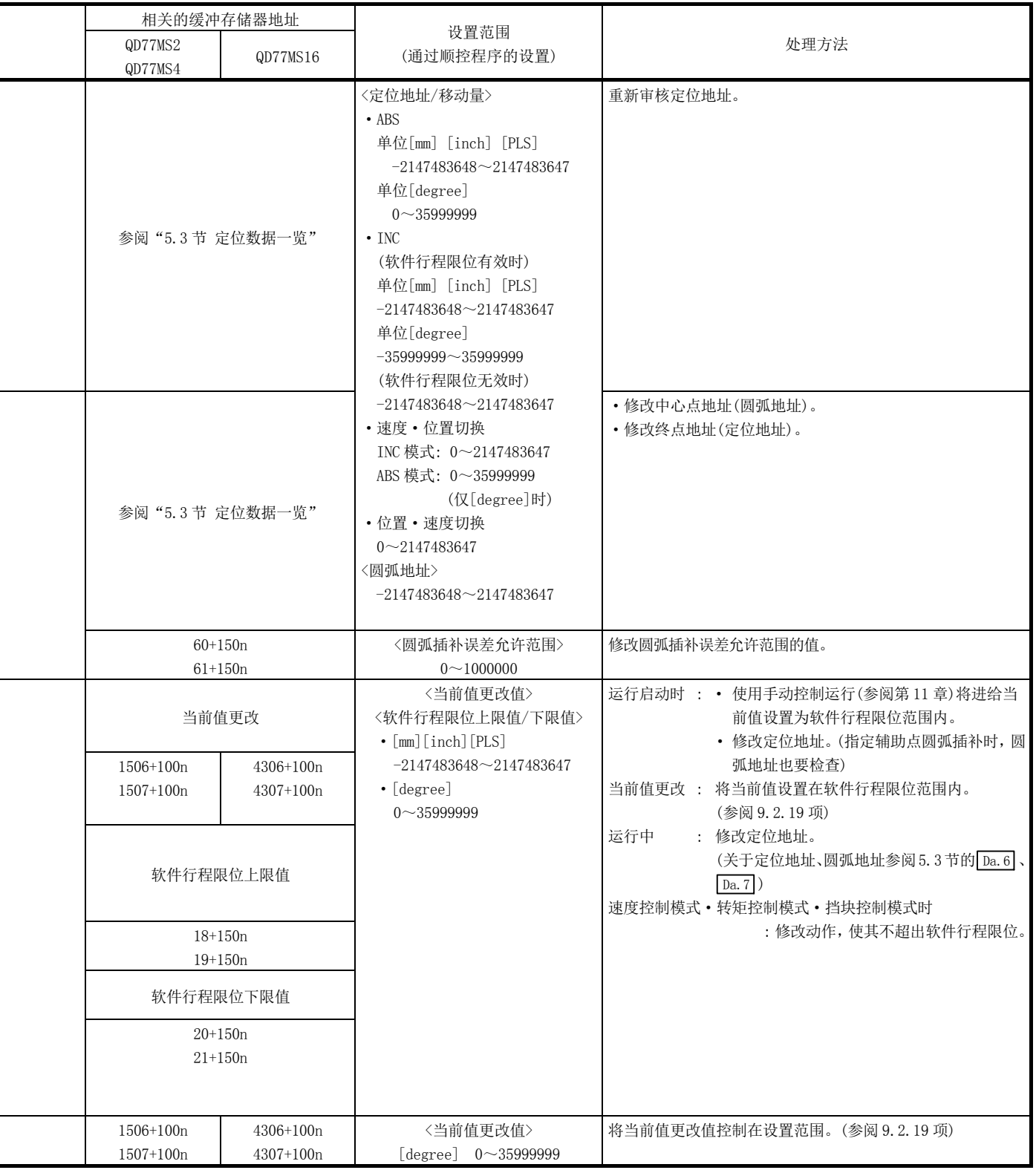

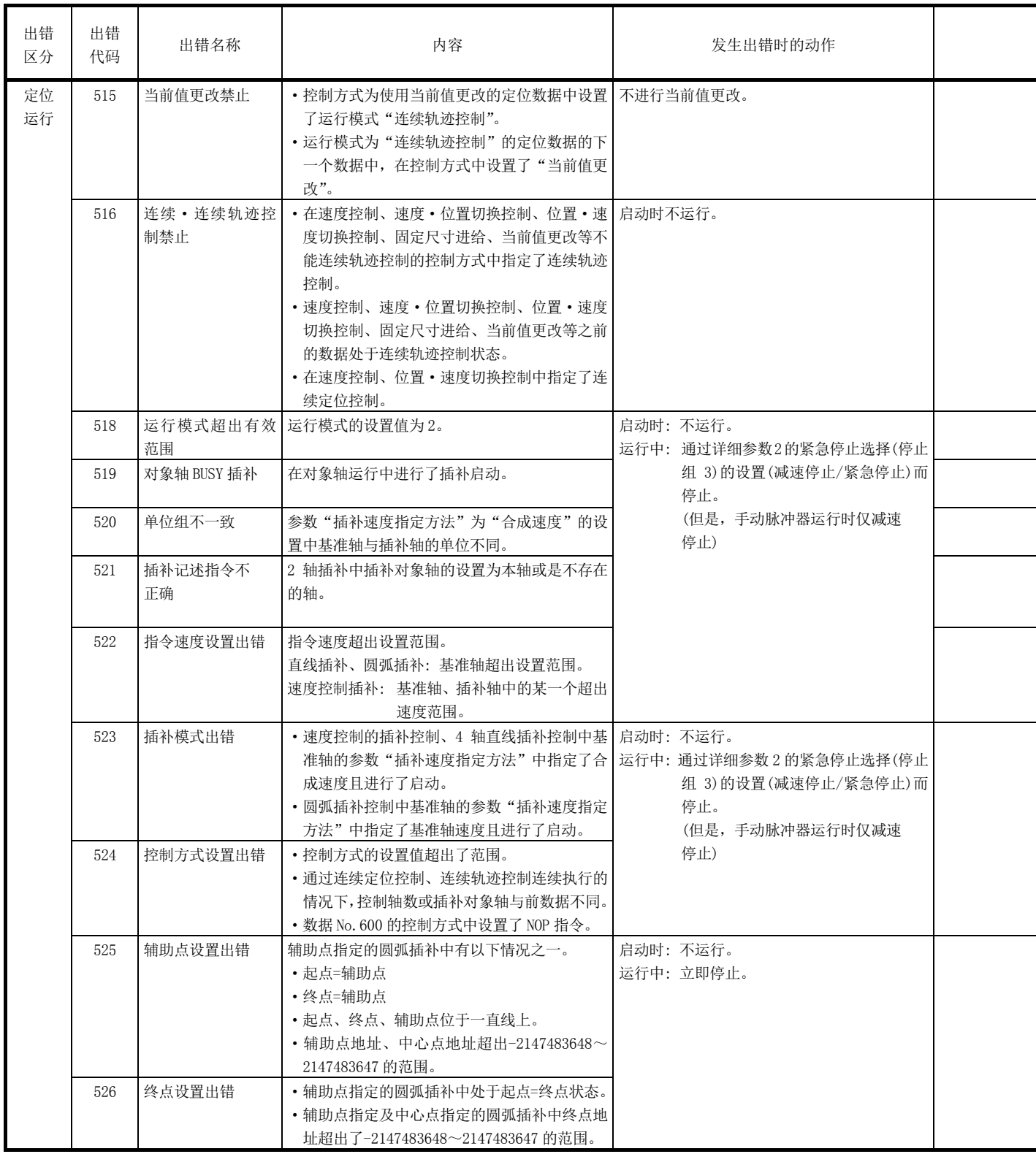

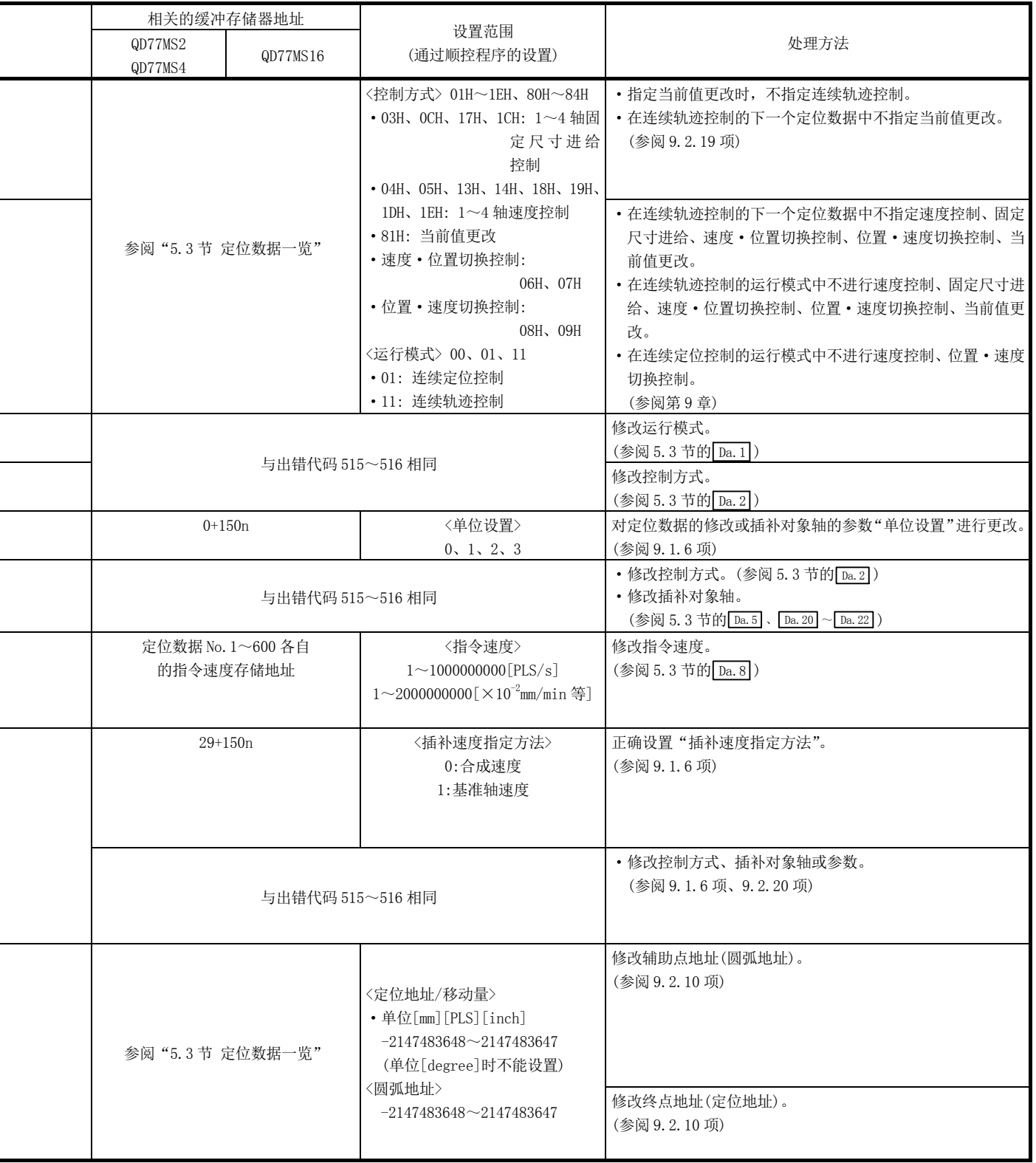

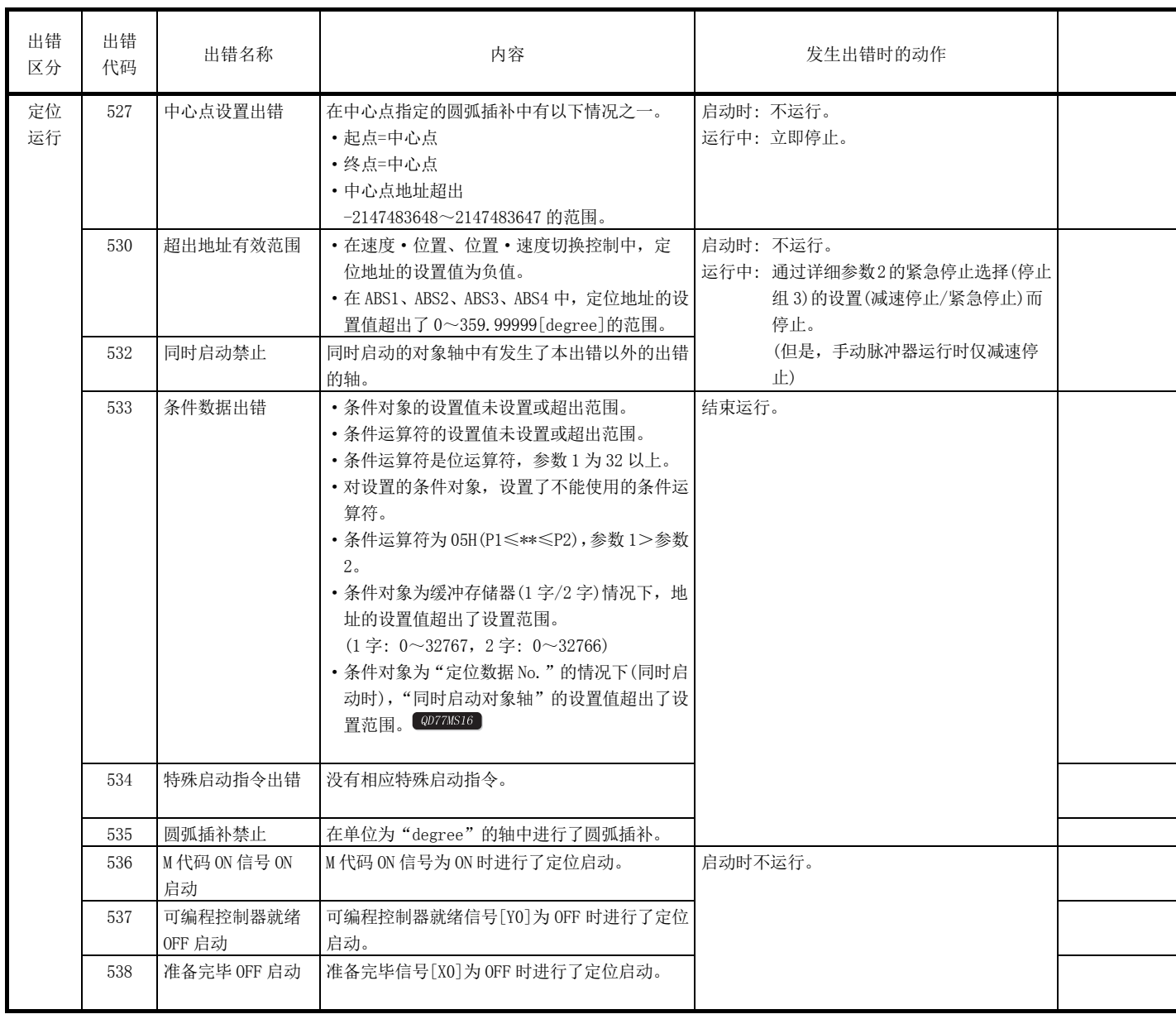

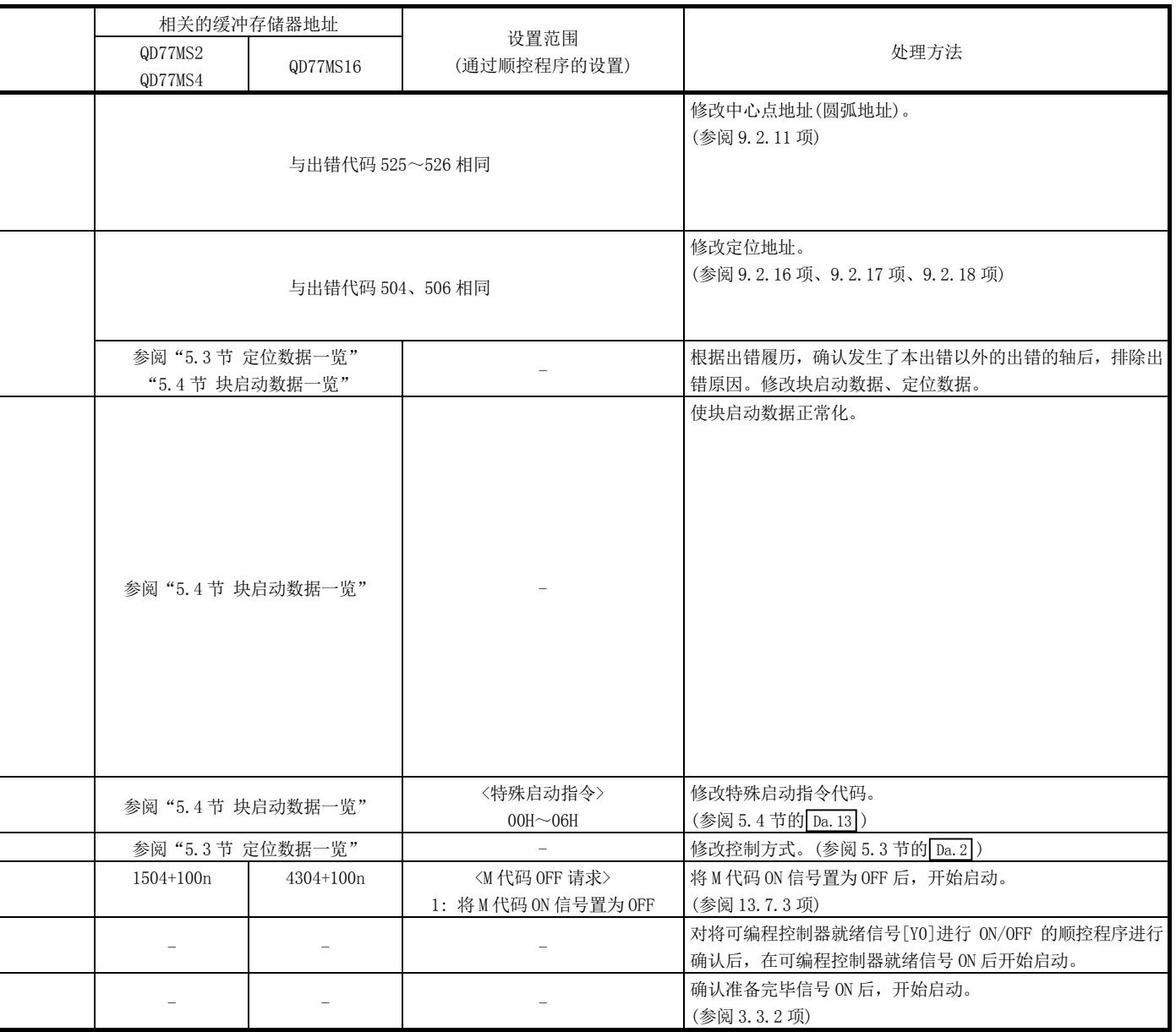

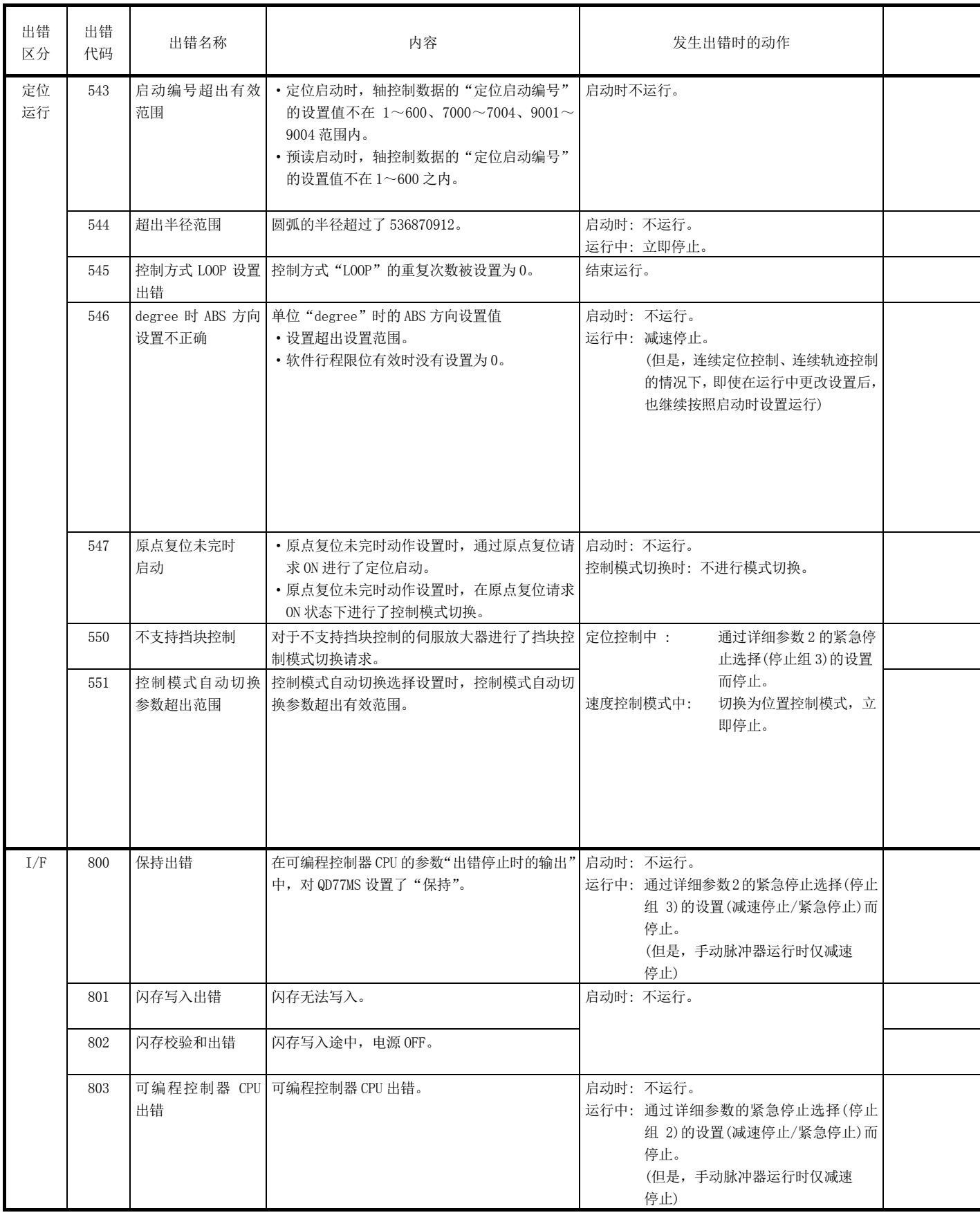

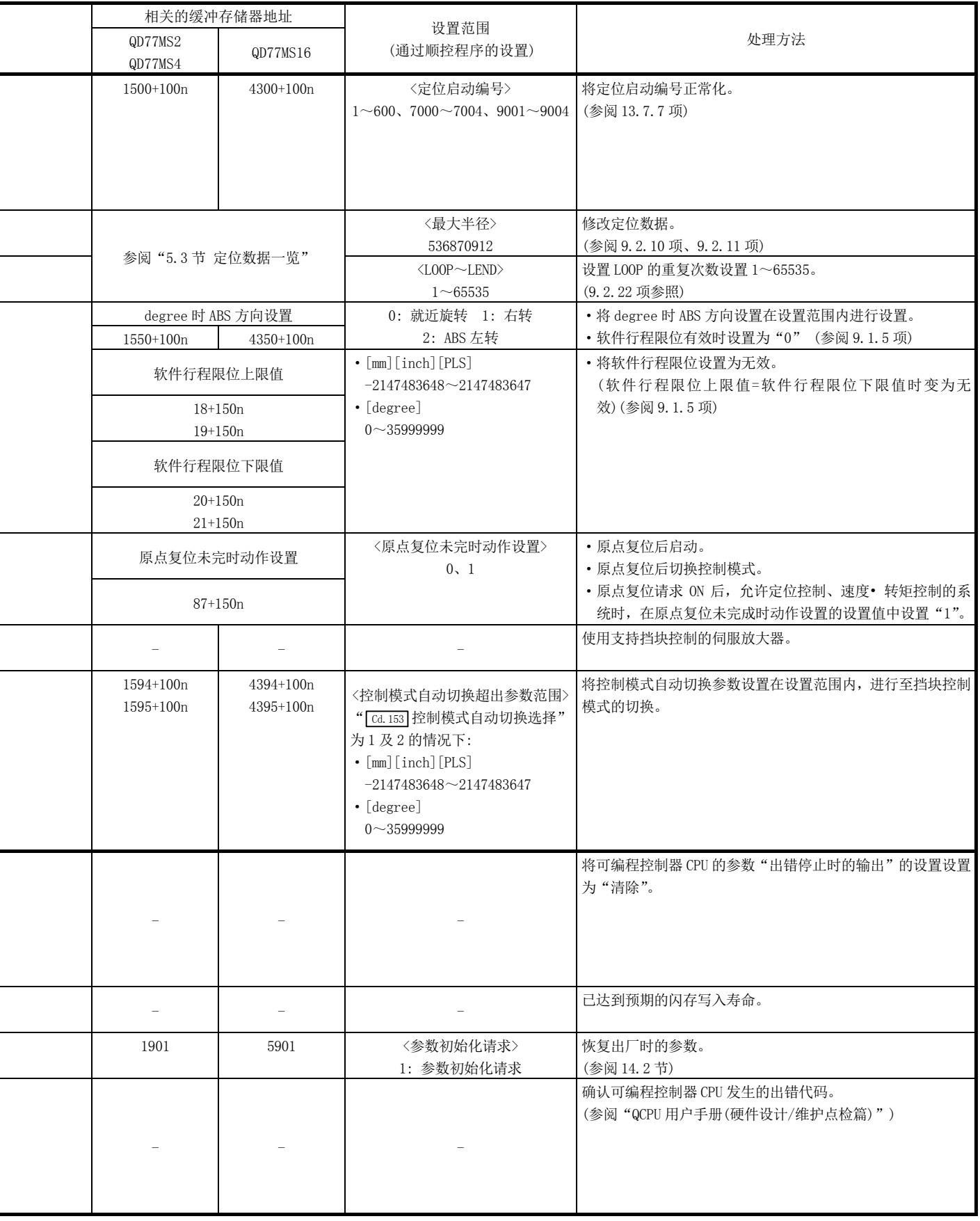

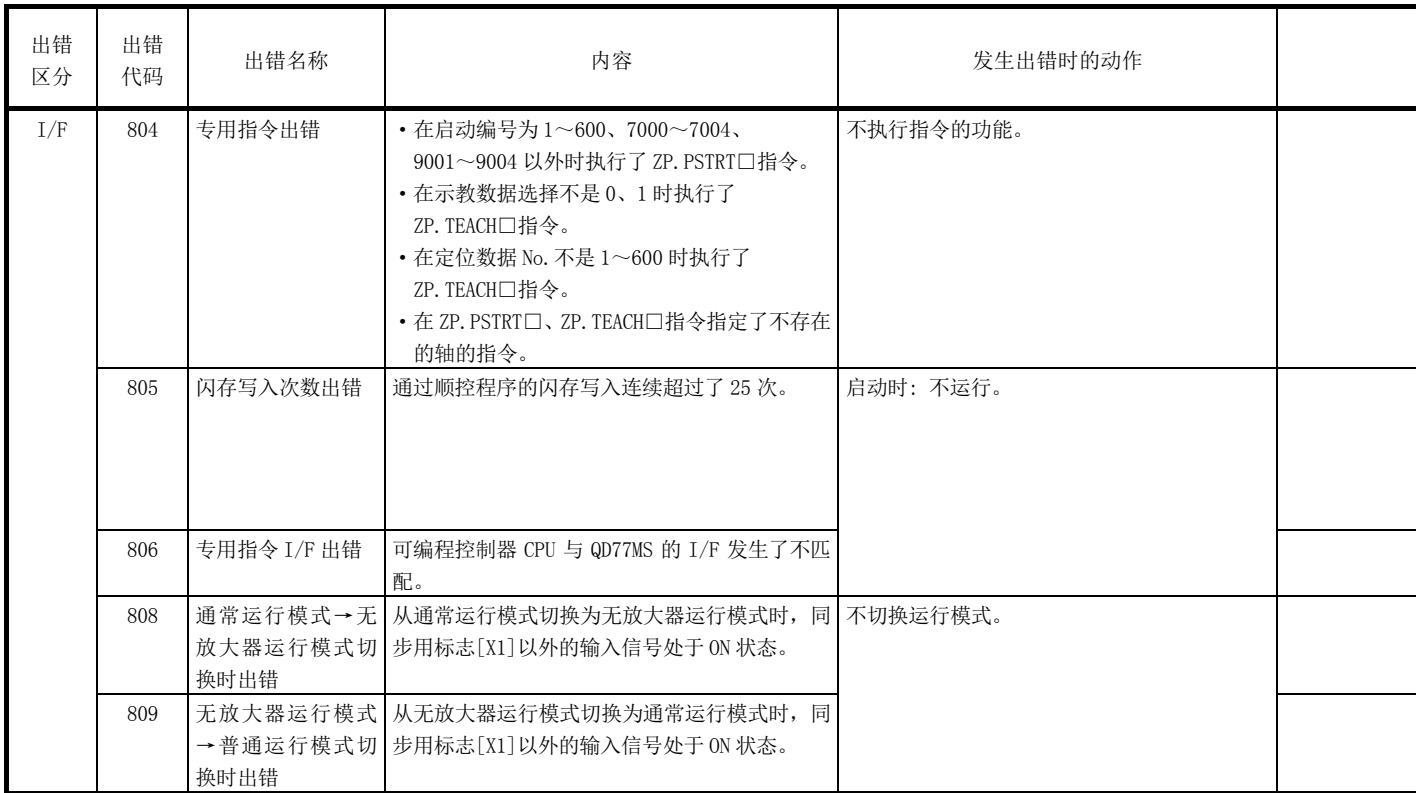

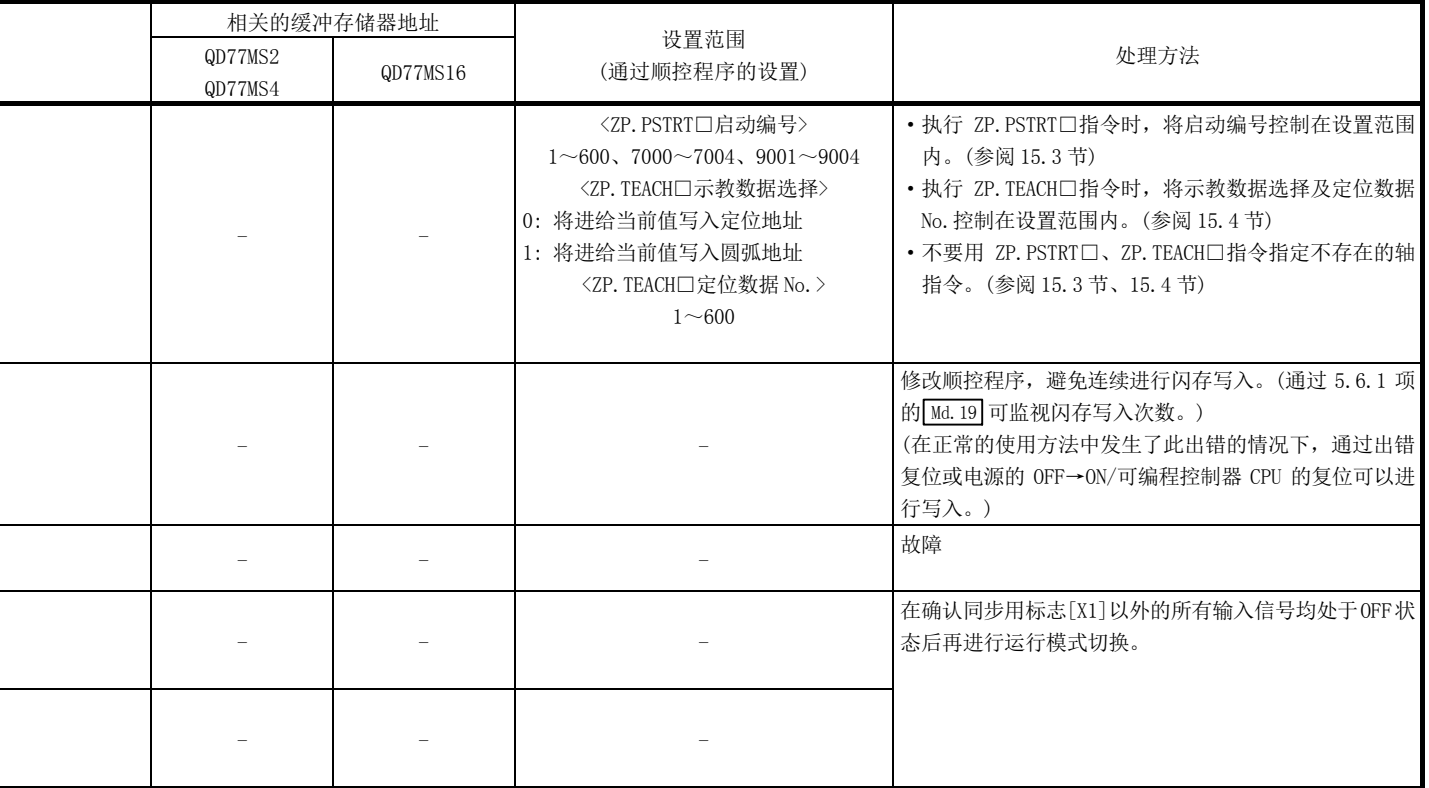

1

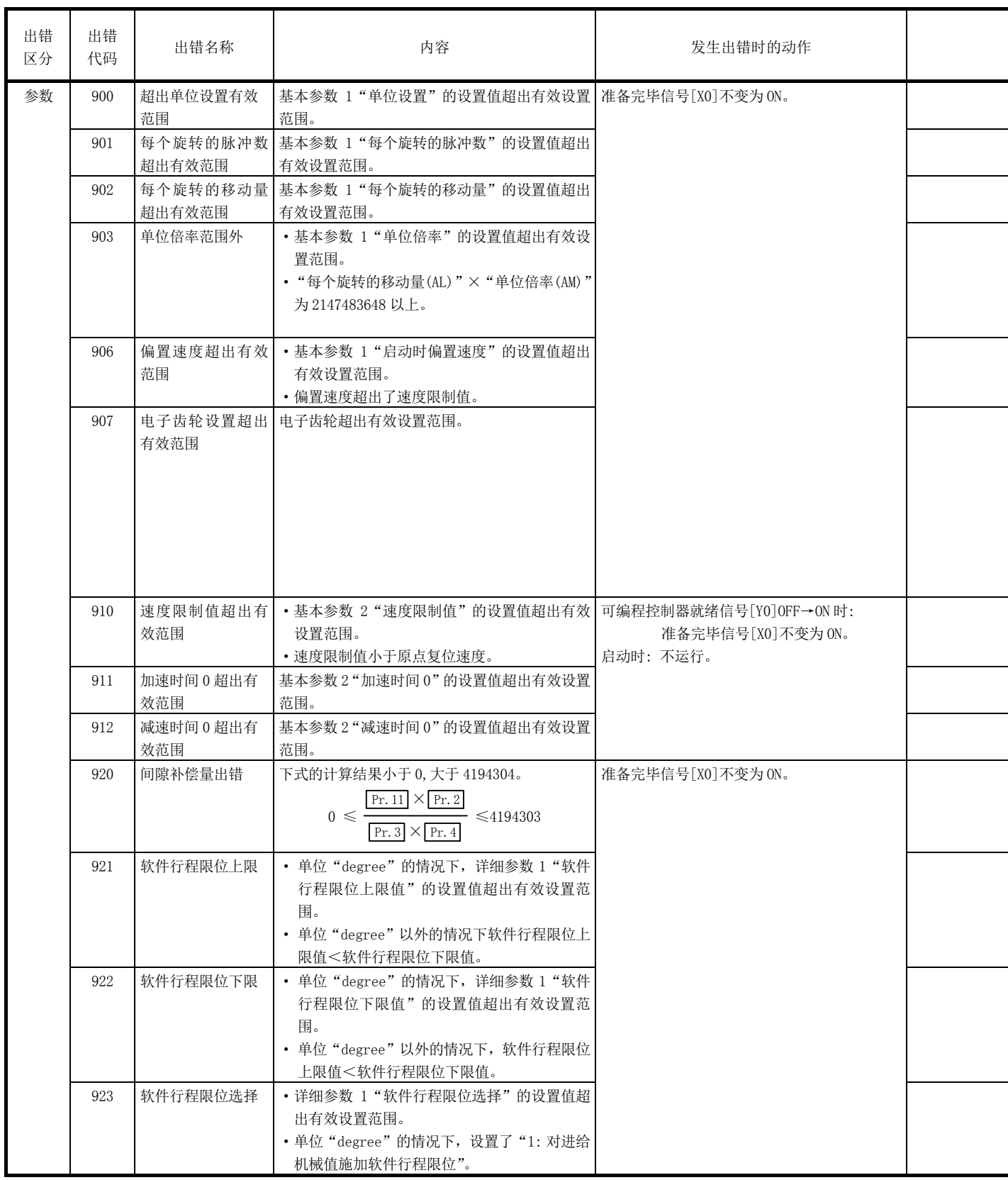

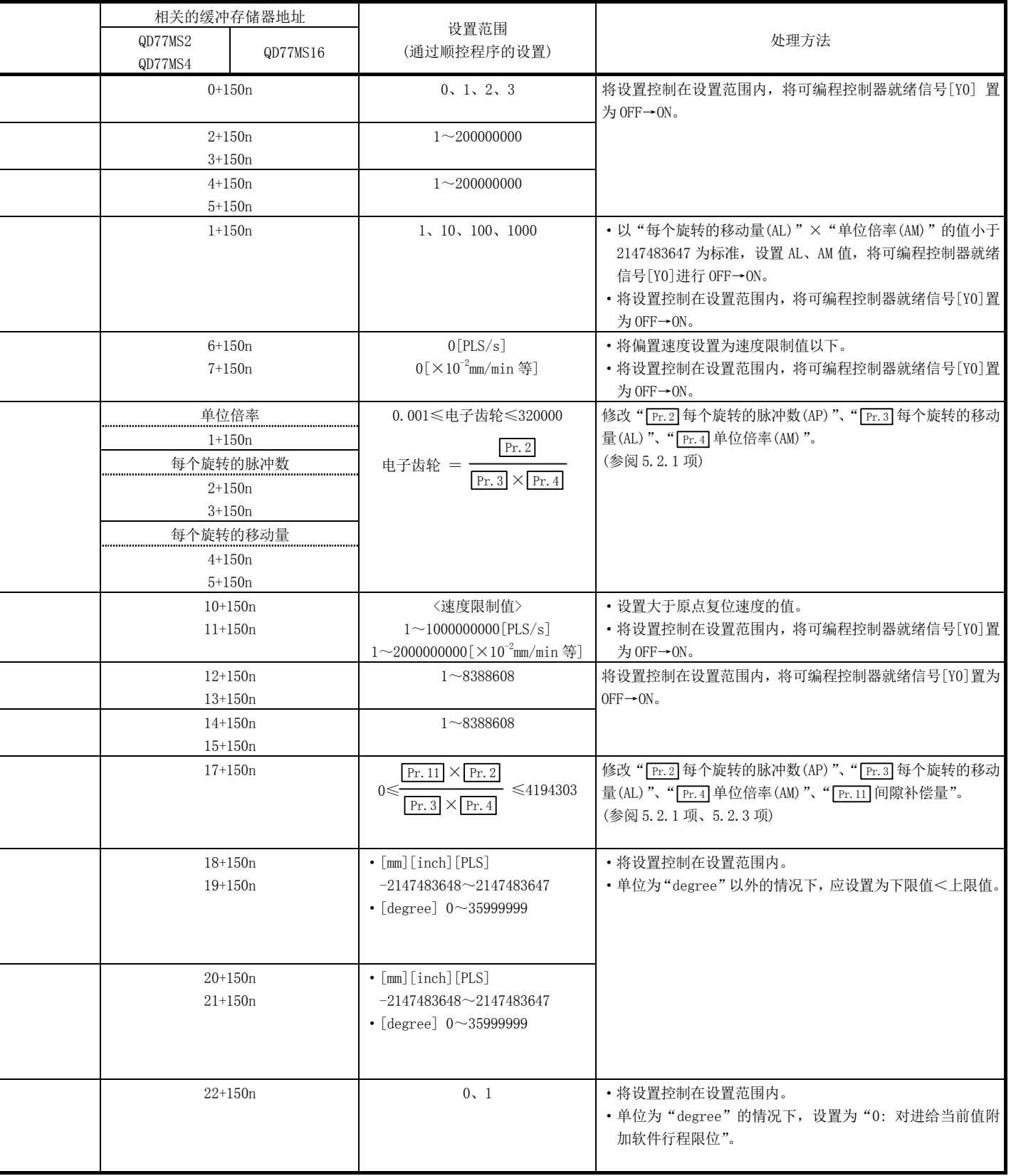

ı

ī.

i<br>I

L

j.

L

L

j.

 $\overline{a}$ 

 $\overline{a}$ 

i,

۰

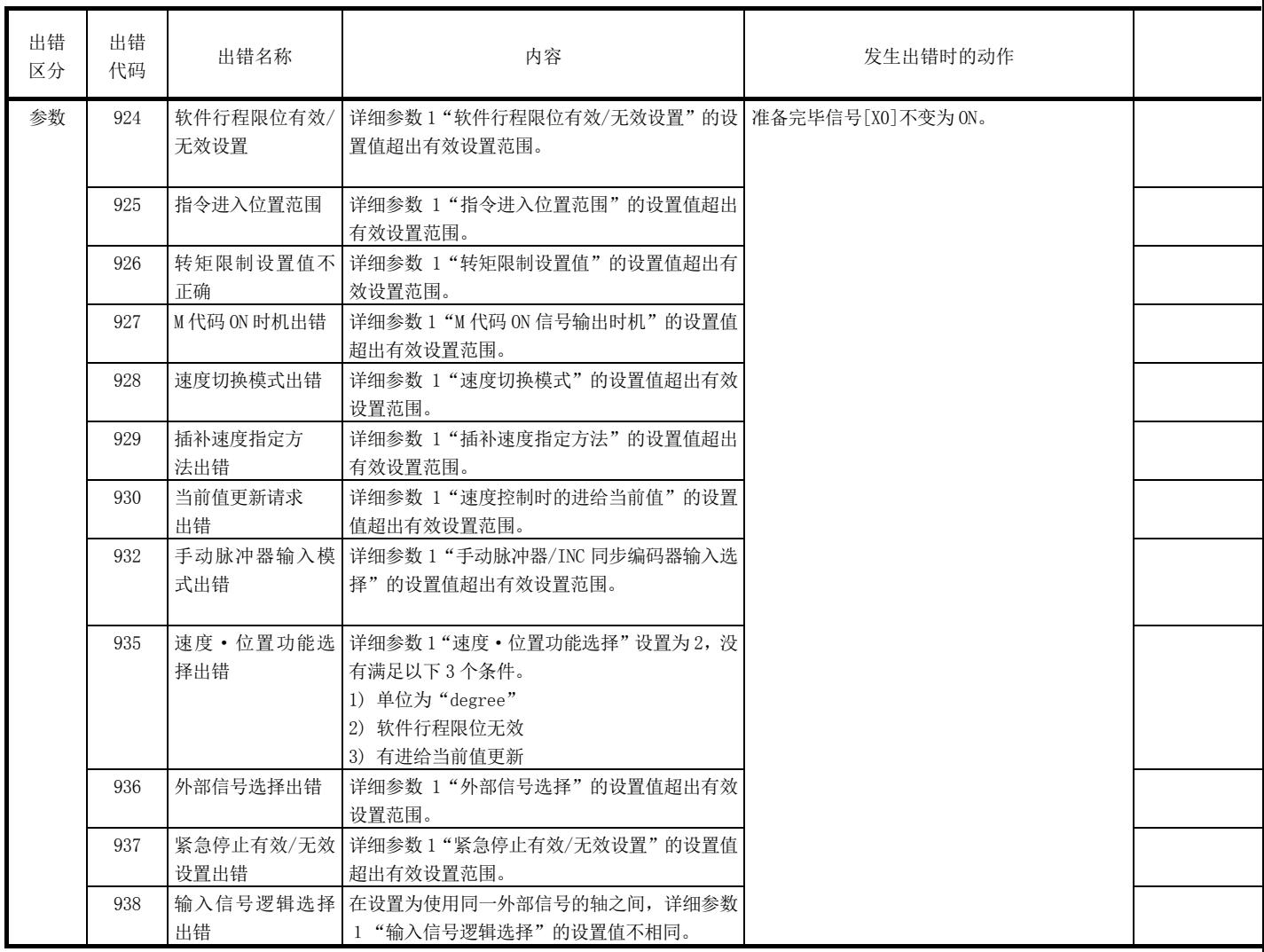

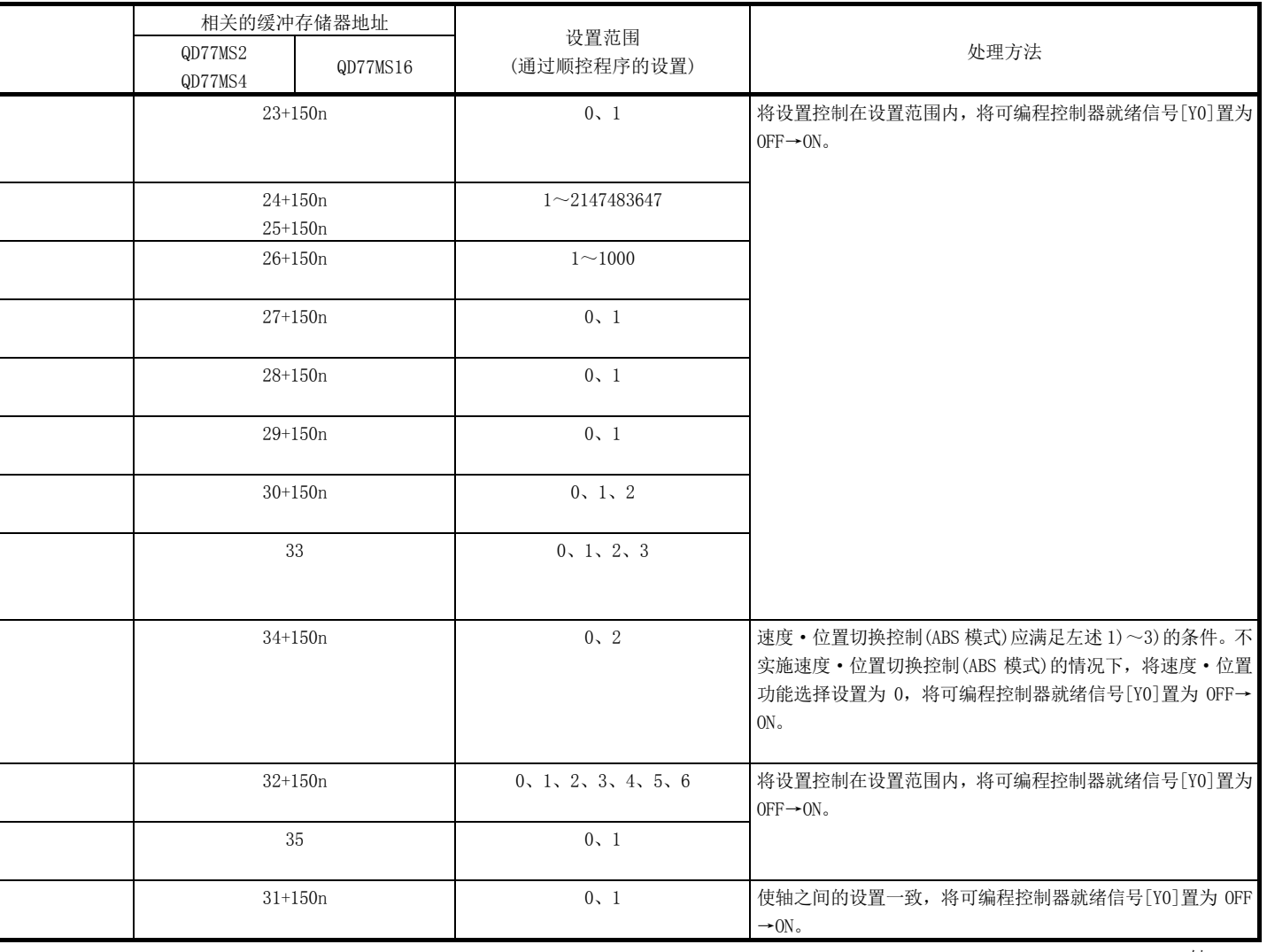

l

j

L

l

l

l,

j

 $\overline{a}$ 

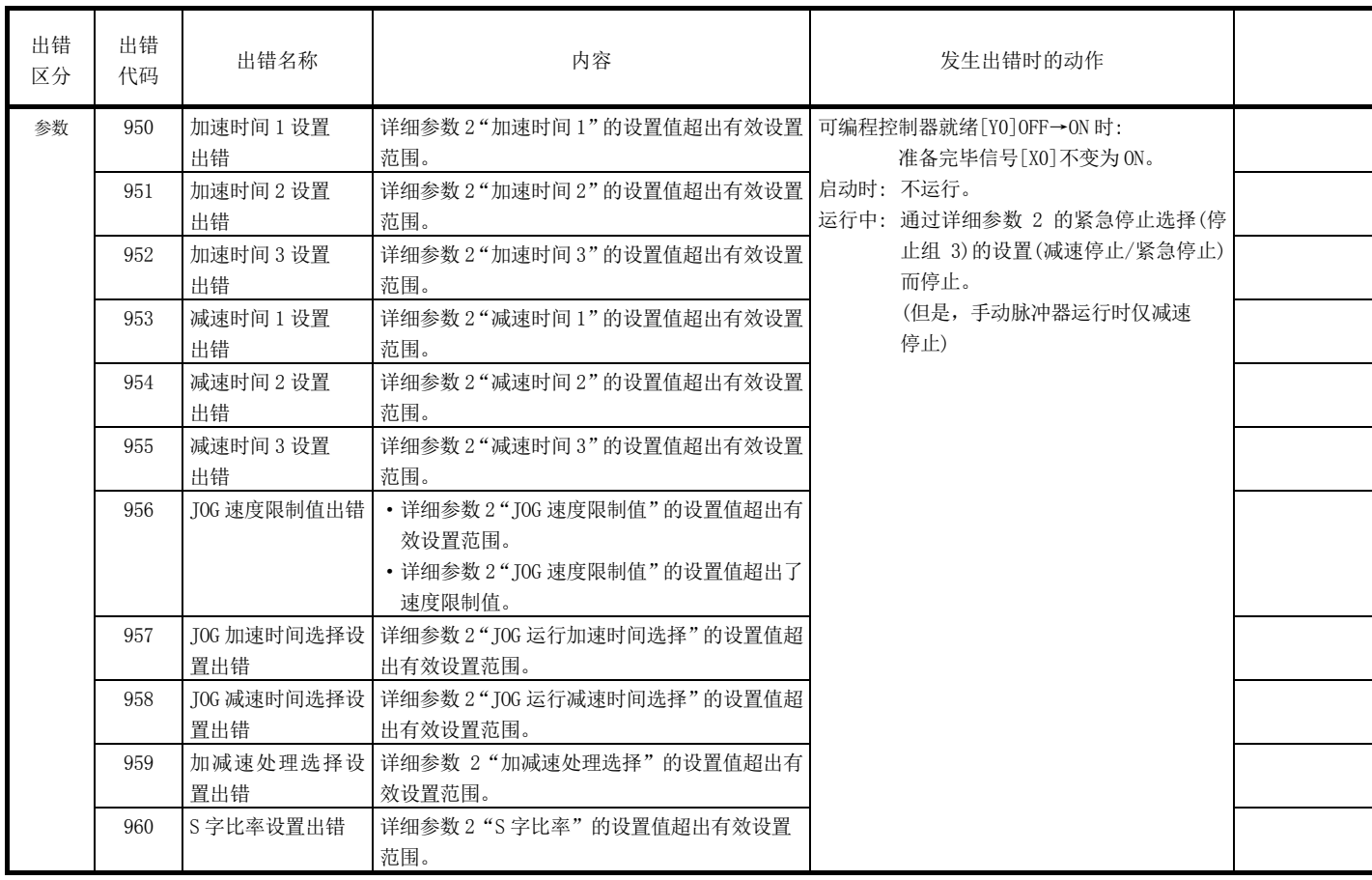

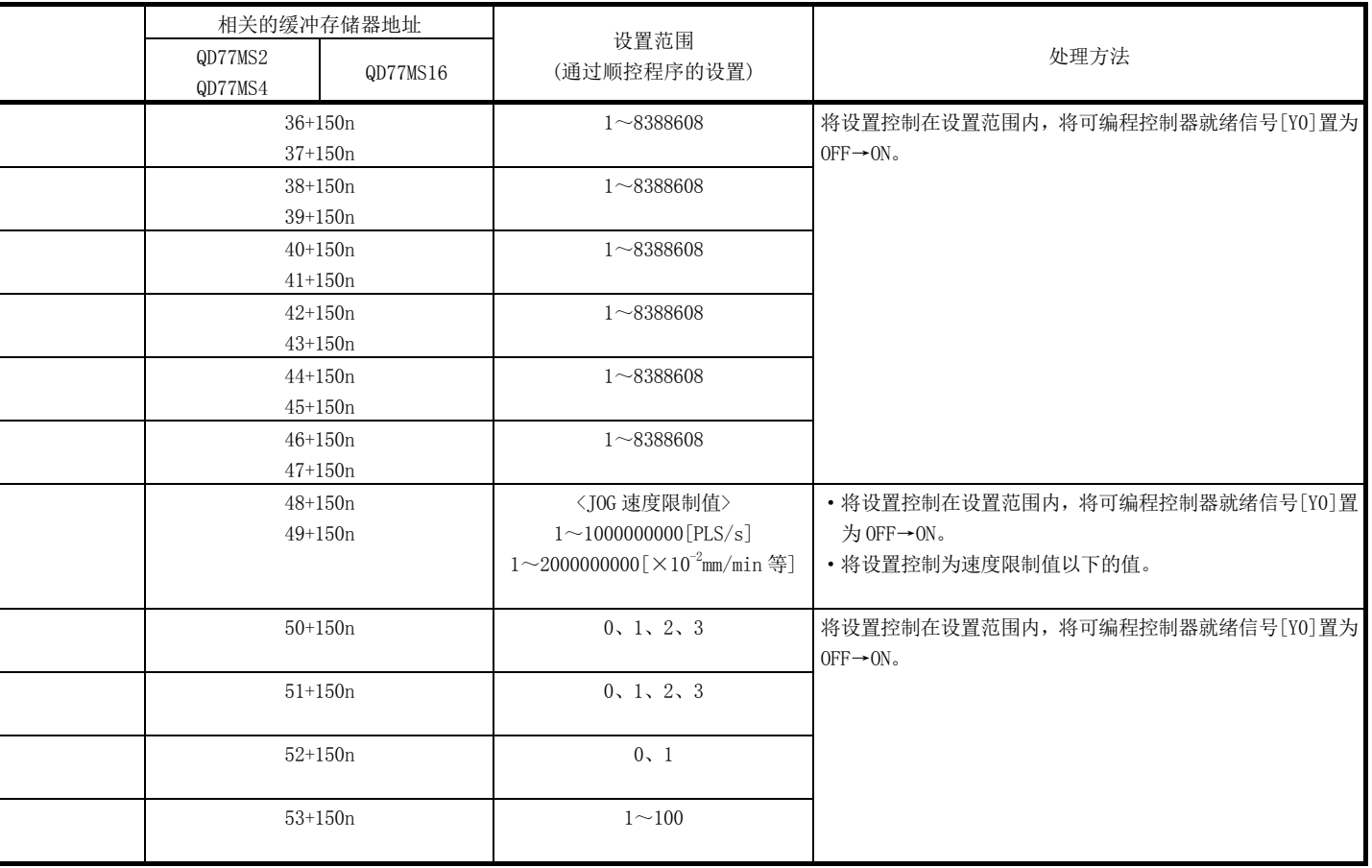

 $\overline{a}$ 

 $\overline{a}$ 

L

j

l

L

j

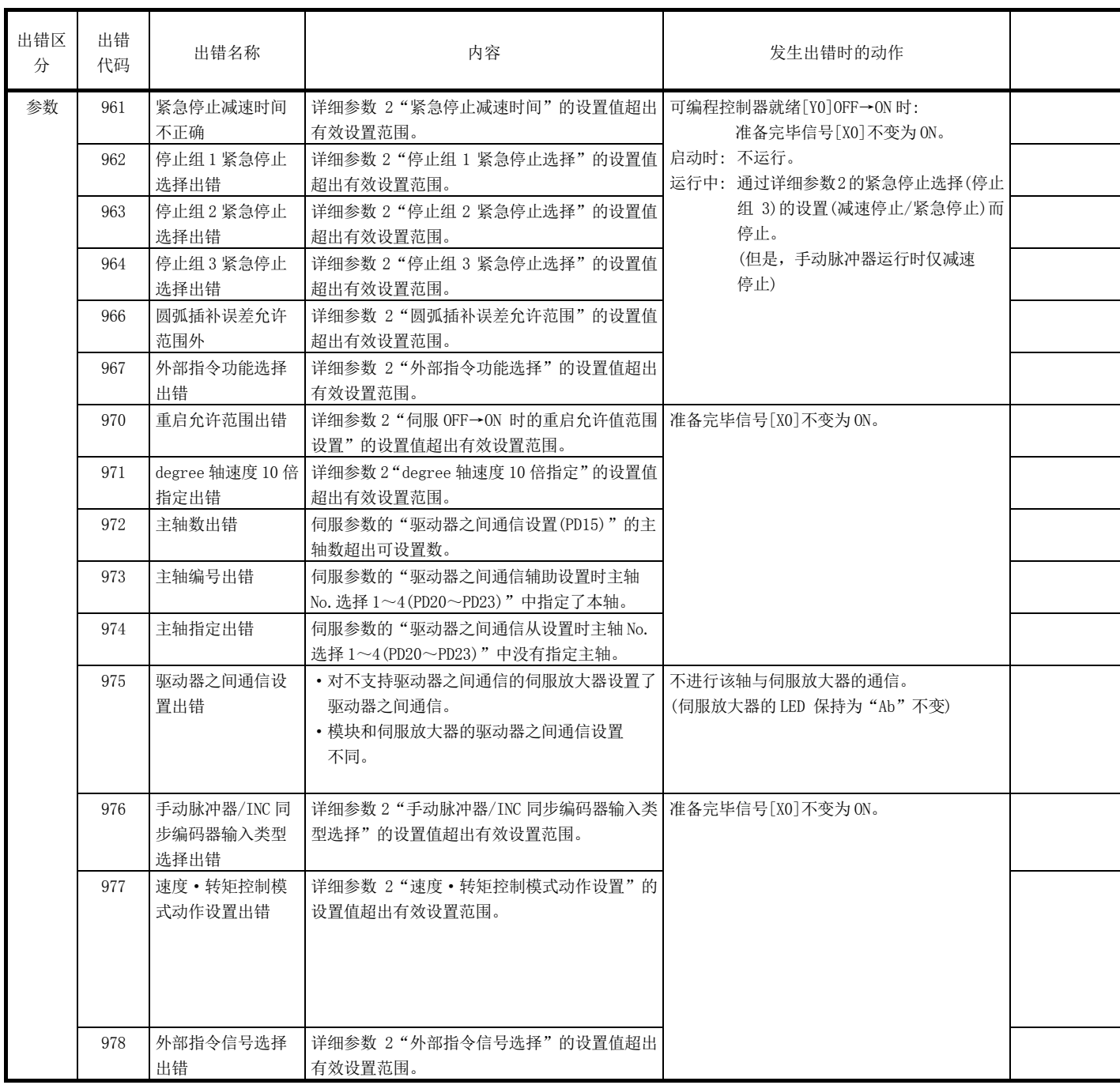

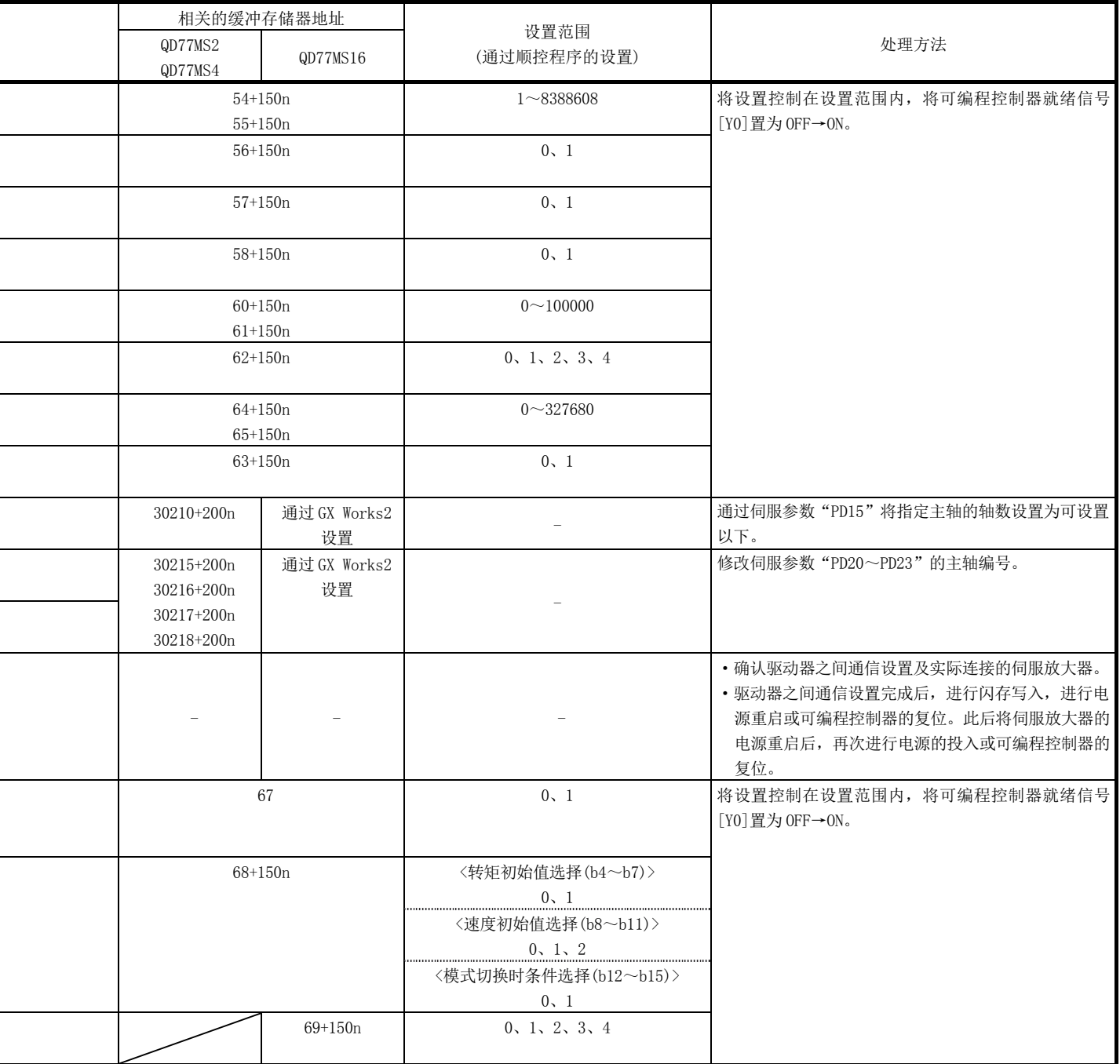

L

L

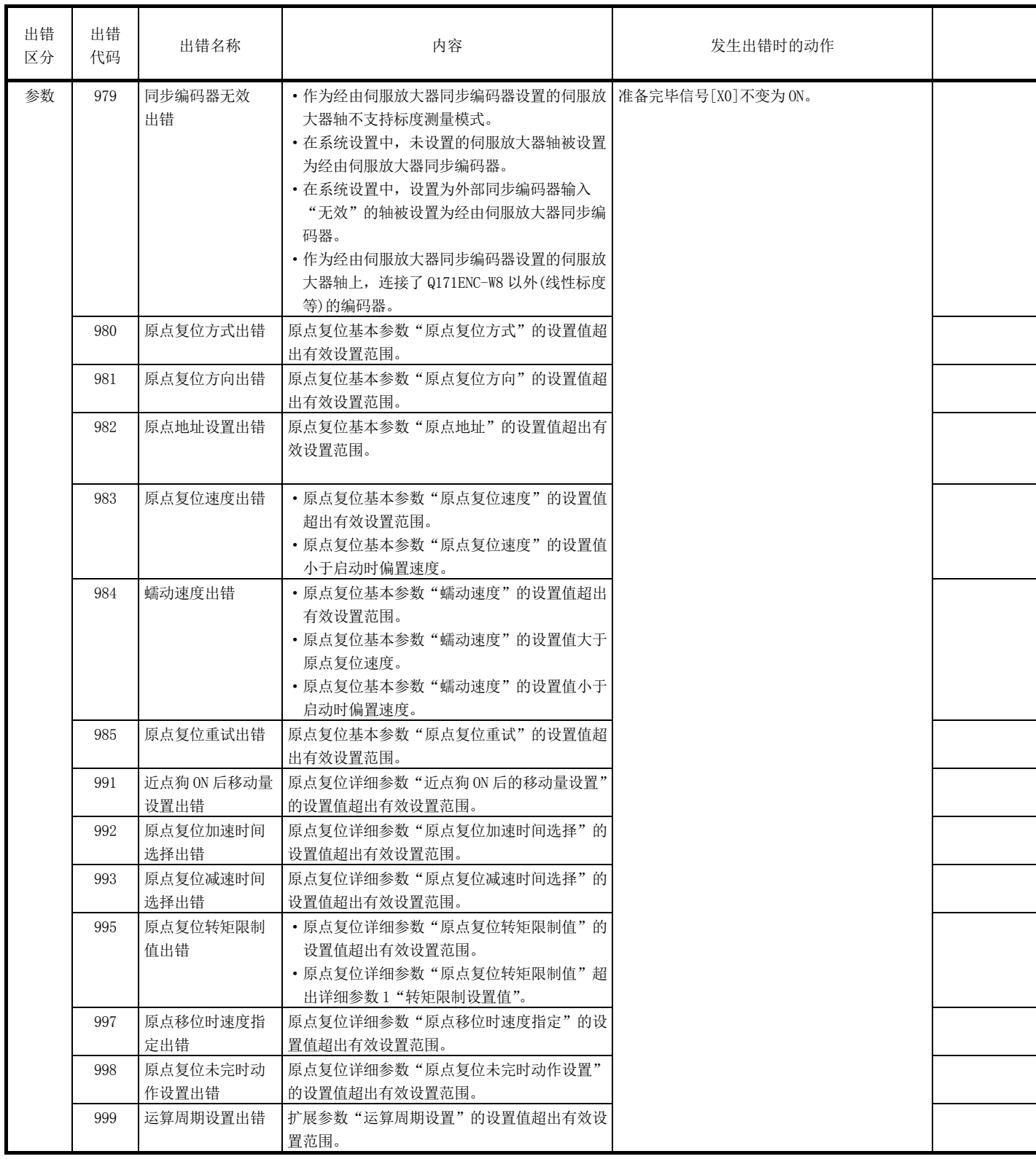

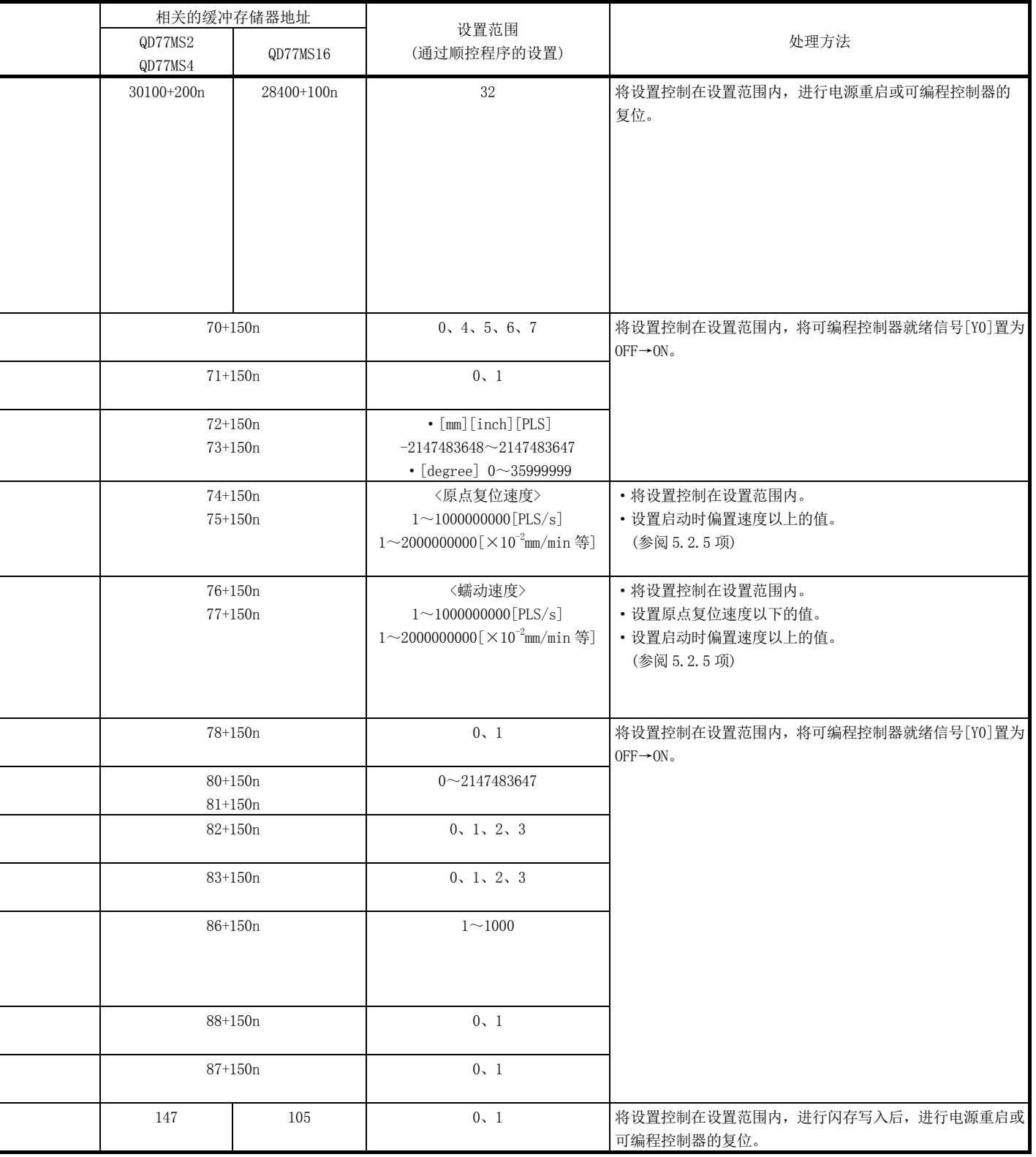

 $\overline{a}$ 

L

÷,

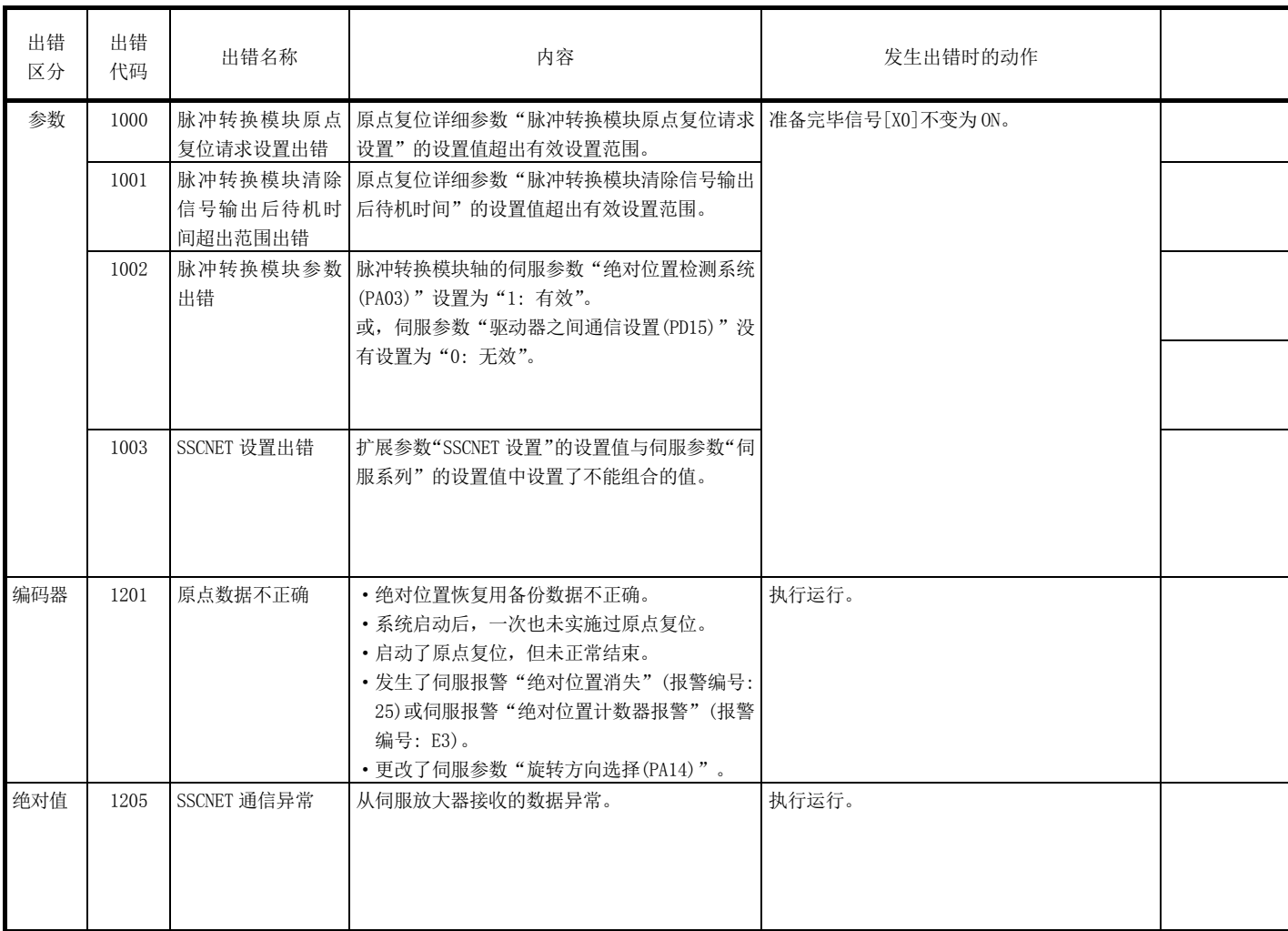

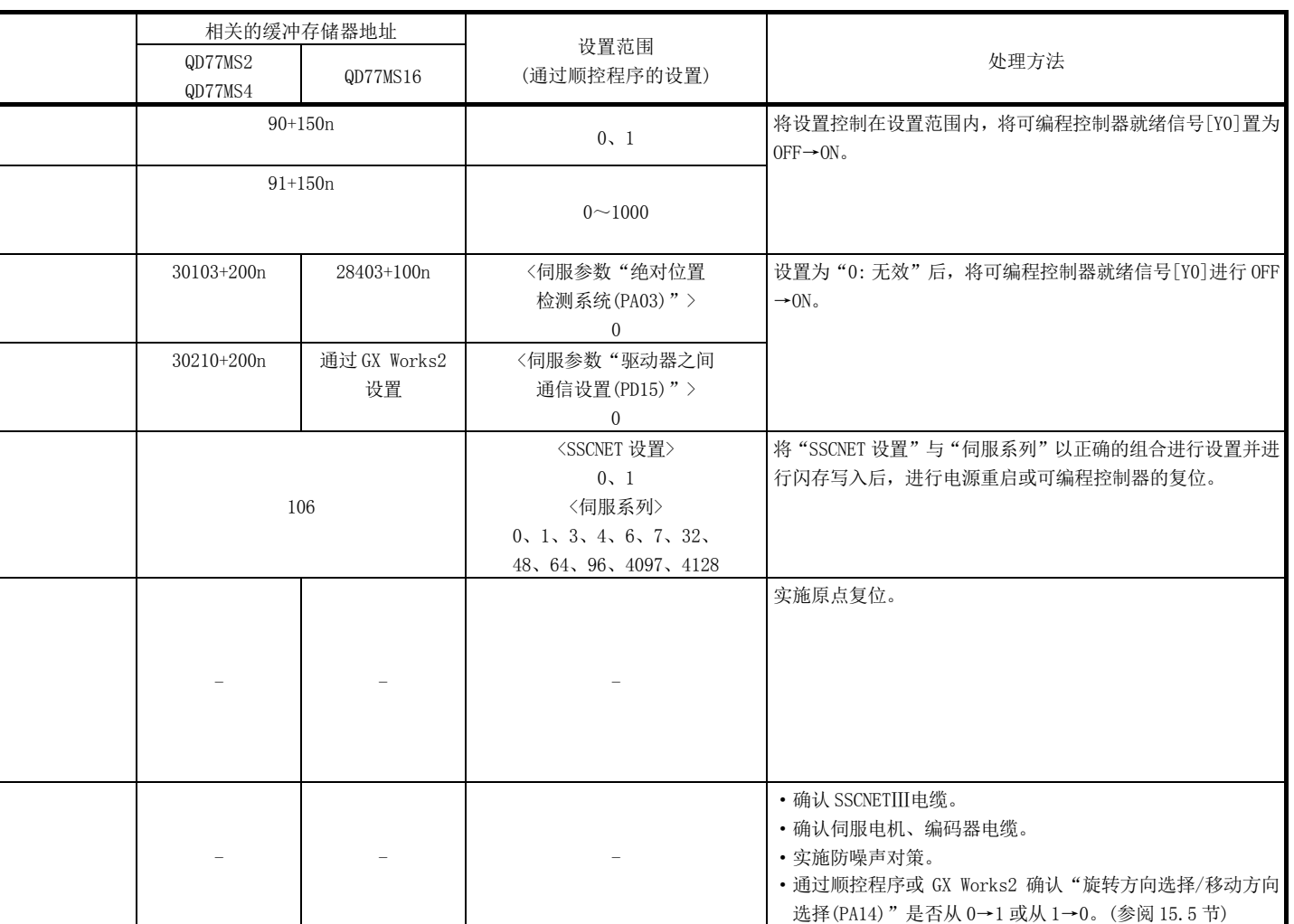

## 16.4.2 伺服放大器检测的出错

伺服放大器检测的出错的一览如下所示。 书流众父,而是总书旨指, 免难 化分子

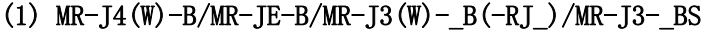

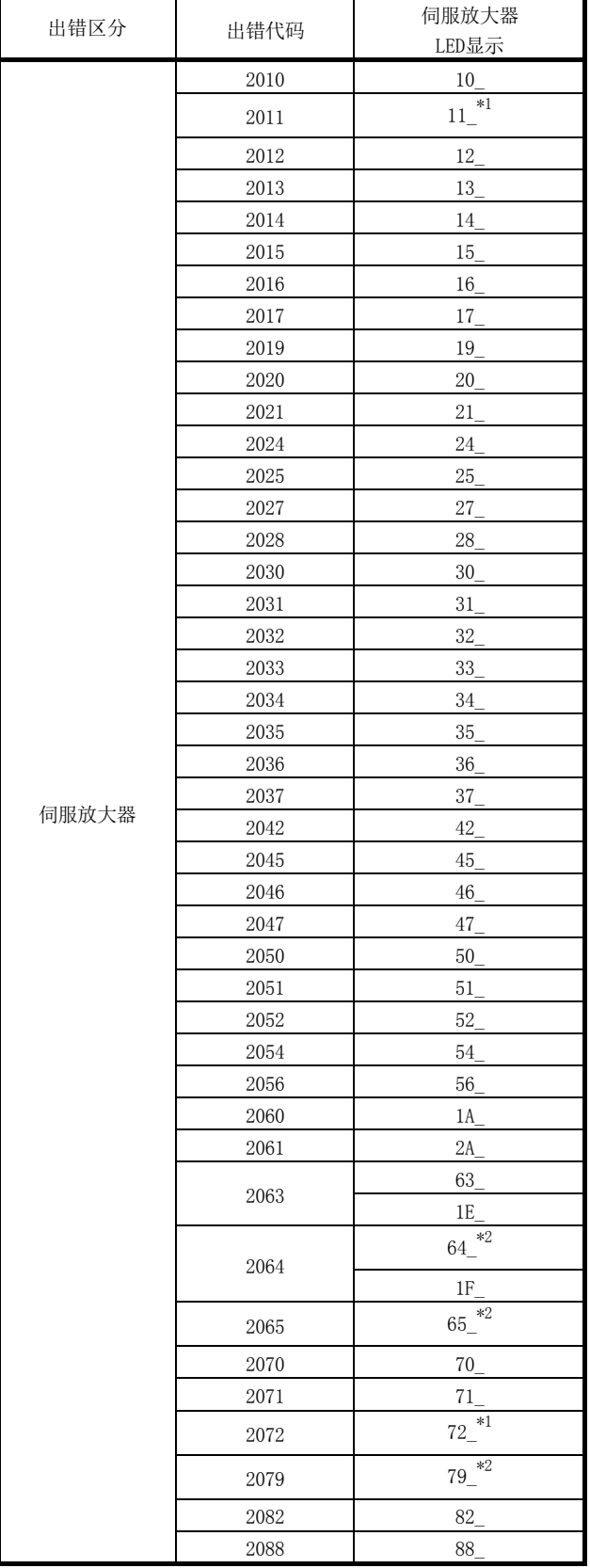

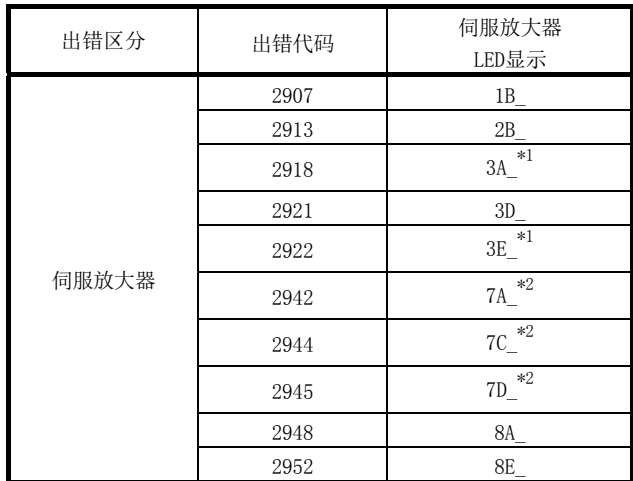

\*1: 使用 MR-J4W-B 或 MR-J3W-B 时

\*2: 使用 MR-J4-B 时

# 16.5 报警一览

报警发生时的报警内容及处理方法如下所示。

## 16.5.1 QD77MS 检测出的报警

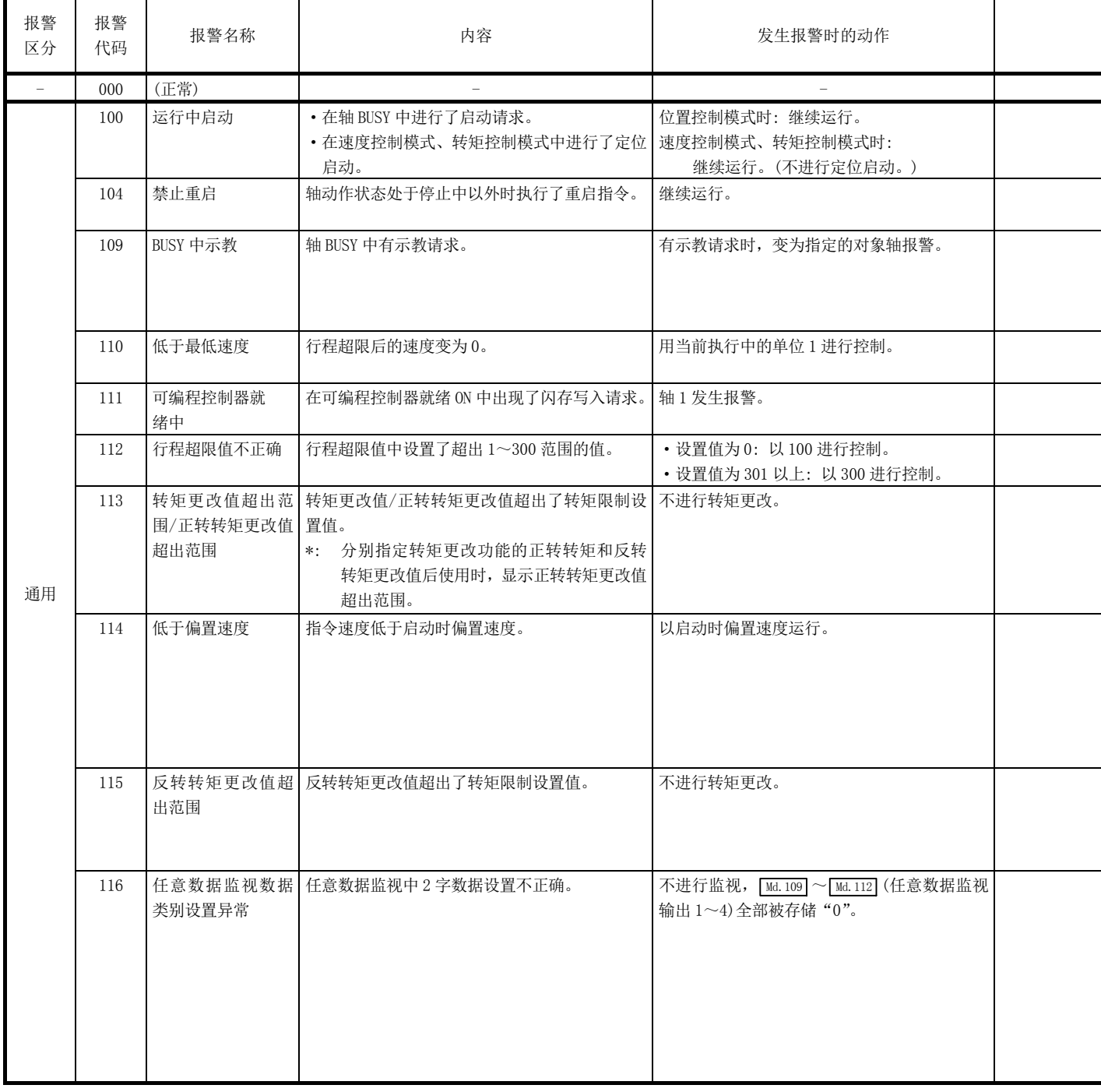
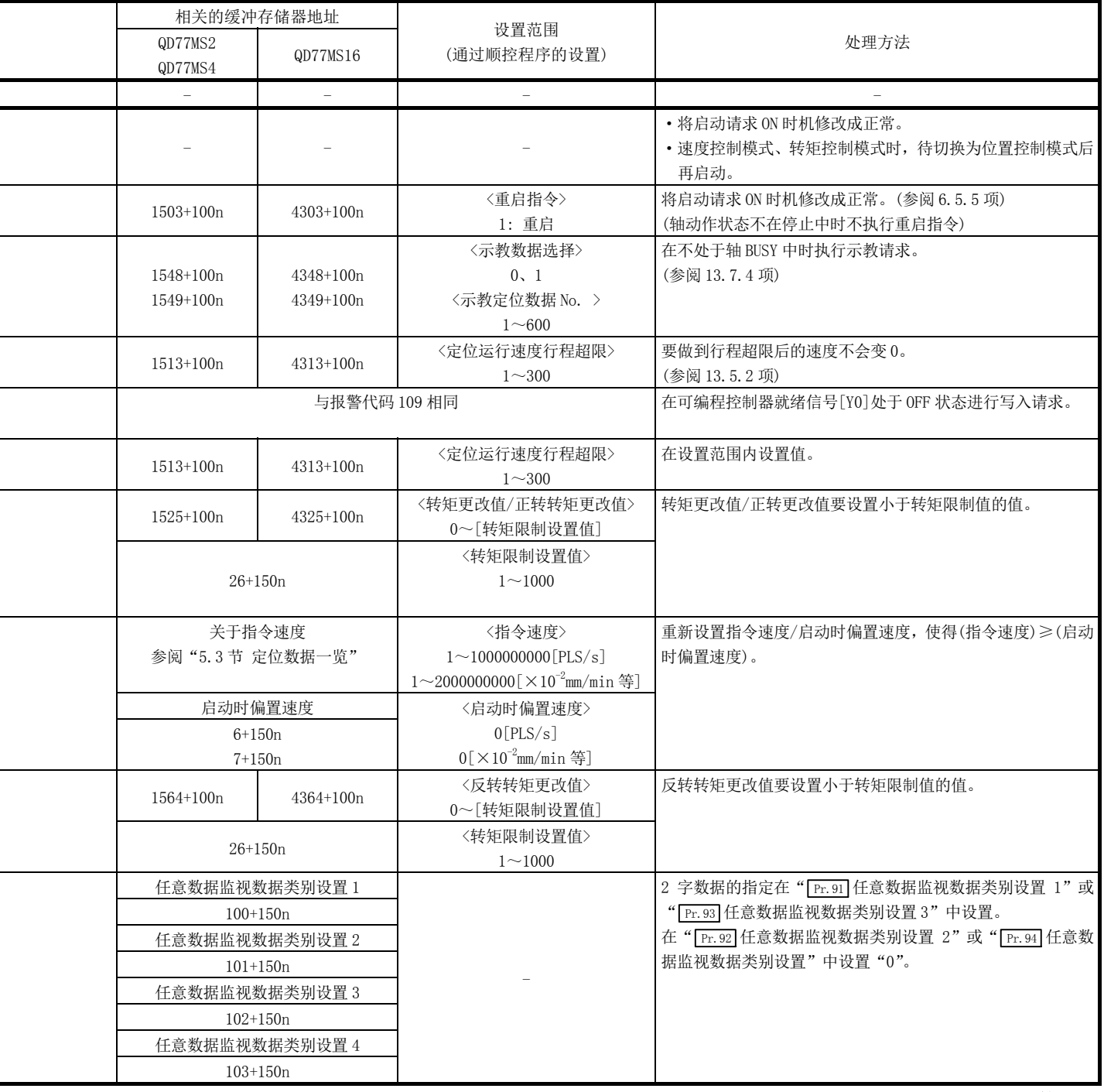

ł

f,

 $\overline{a}$ 

-

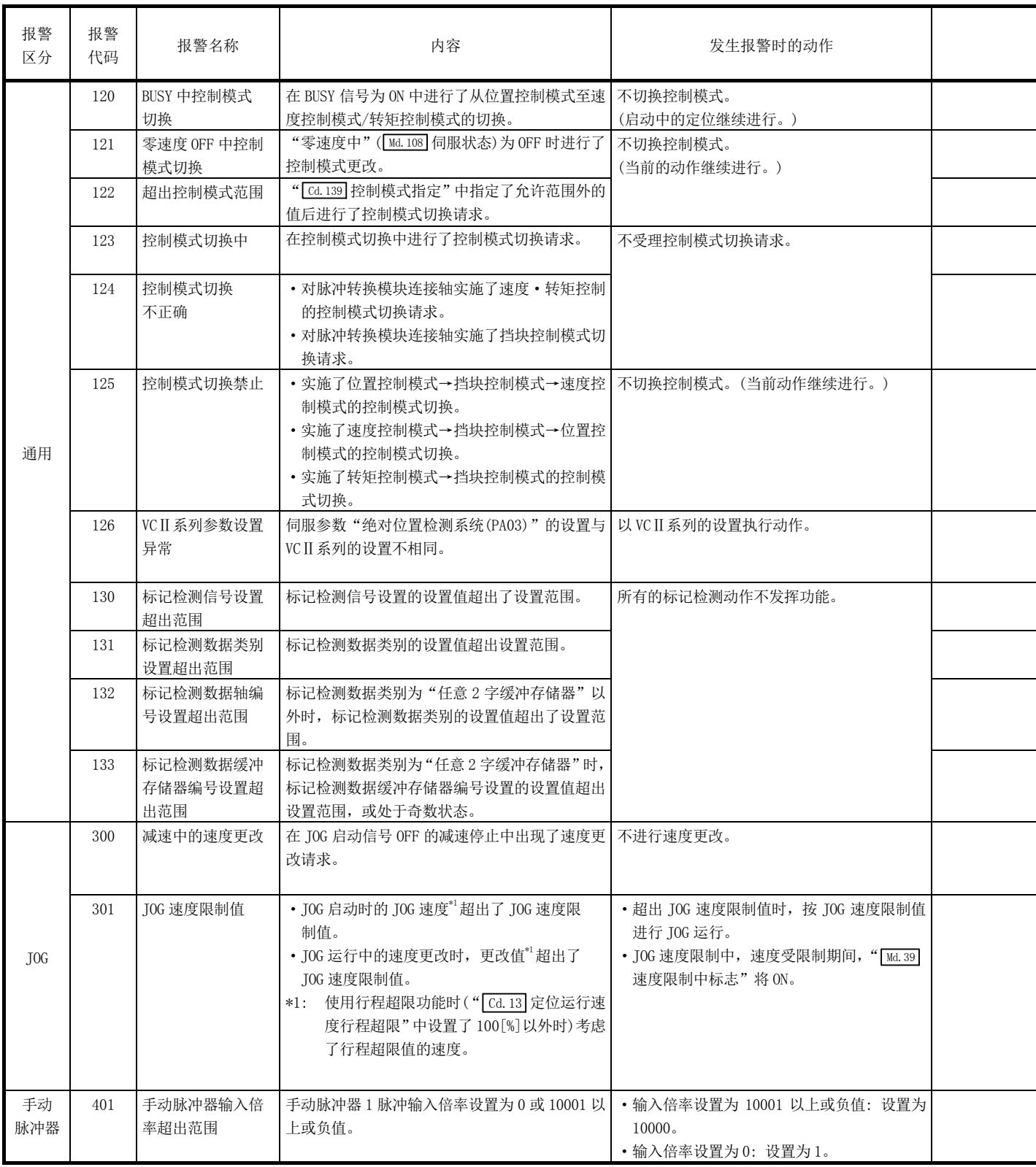

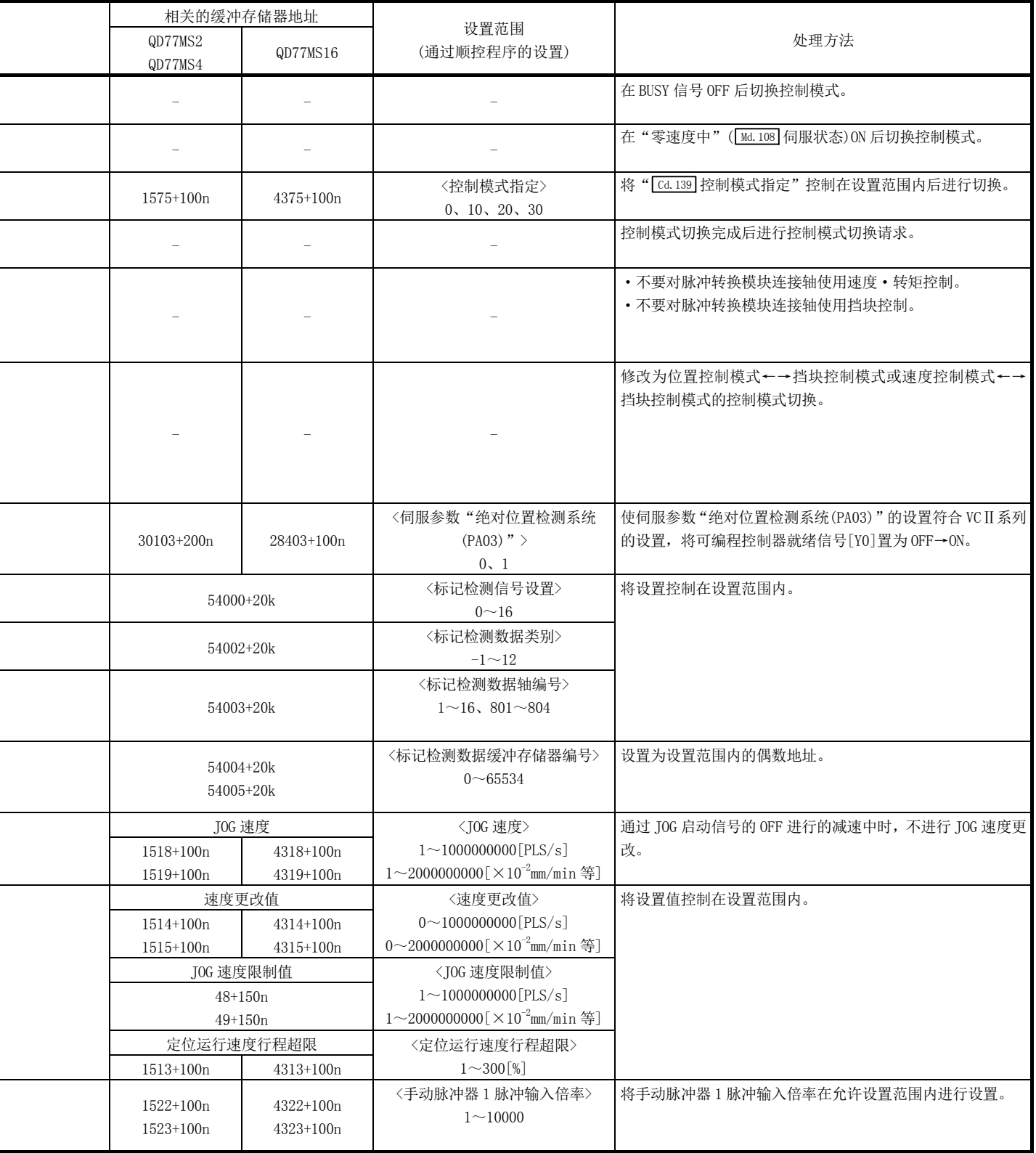

ł

l,

l,

j.

L

n: 轴No.-1

k: 标记检测设置No.-1

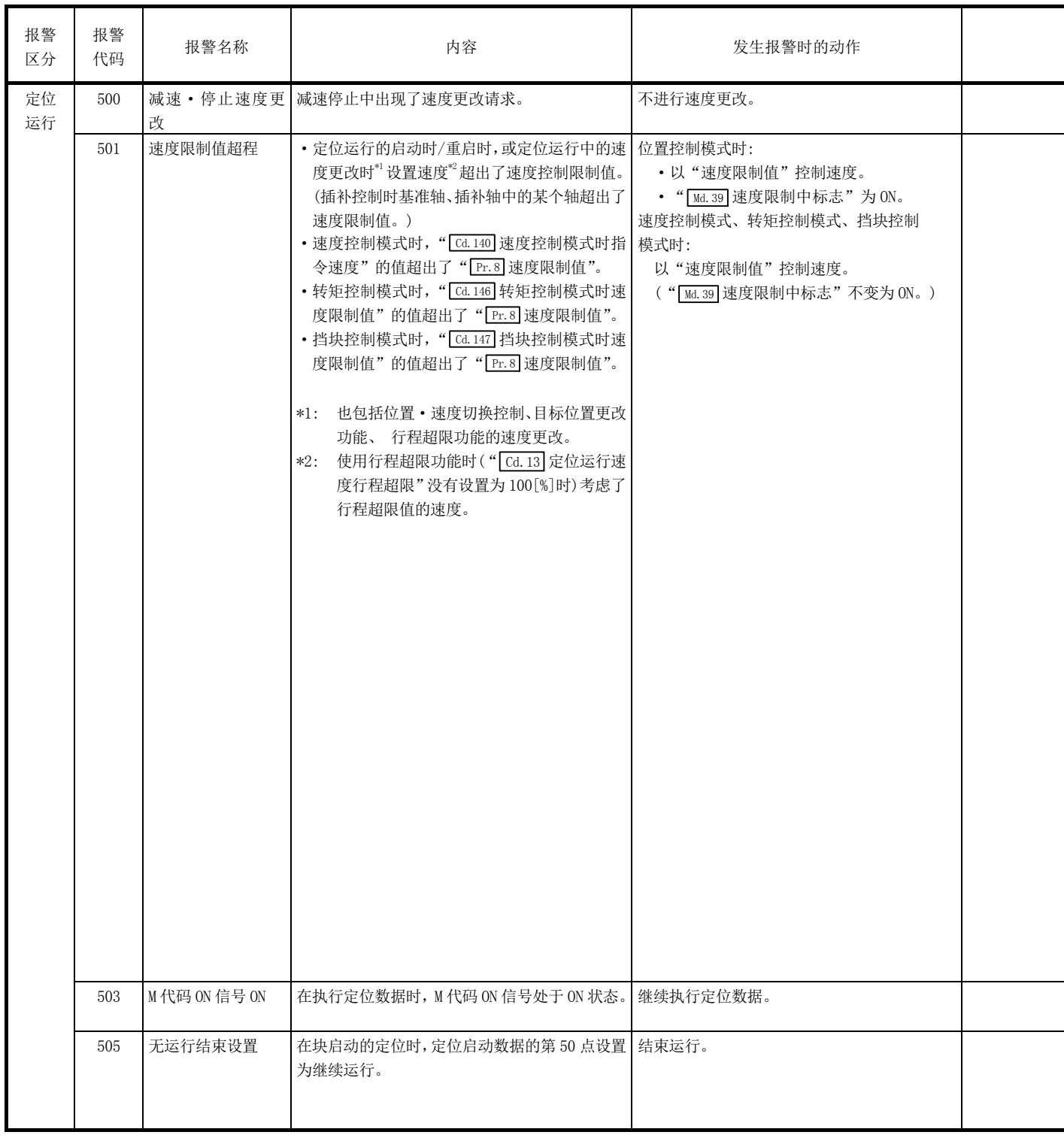

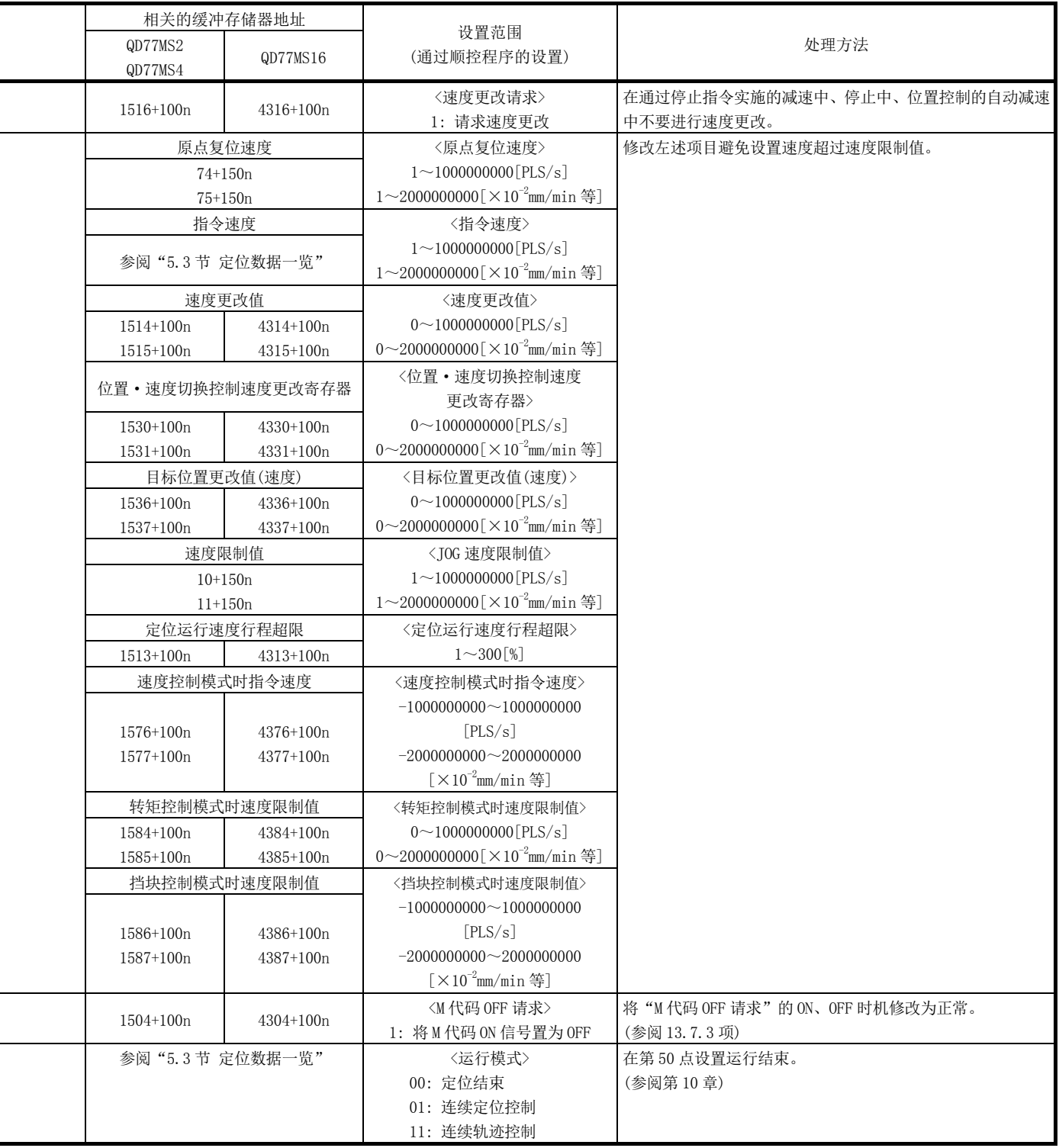

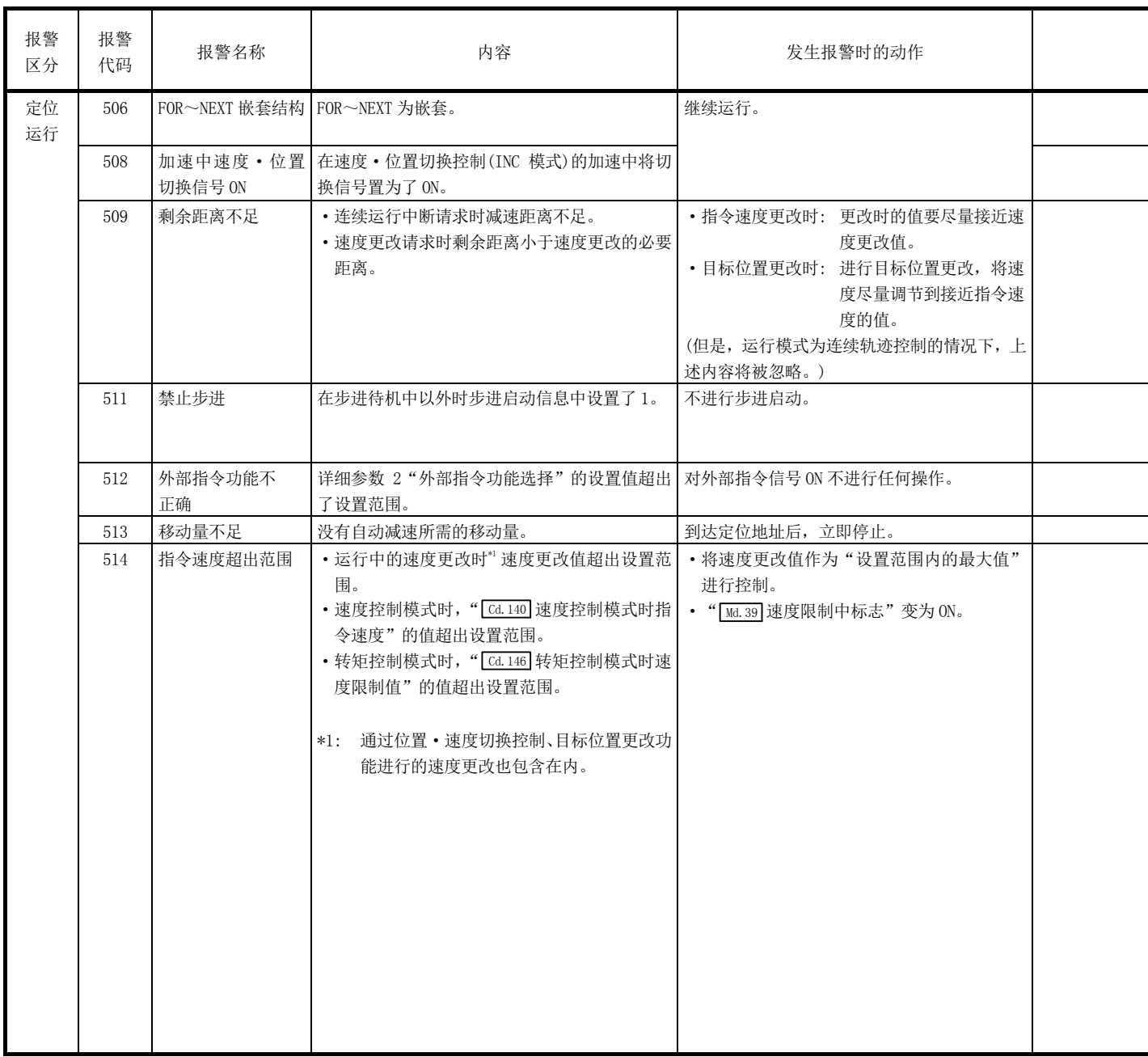

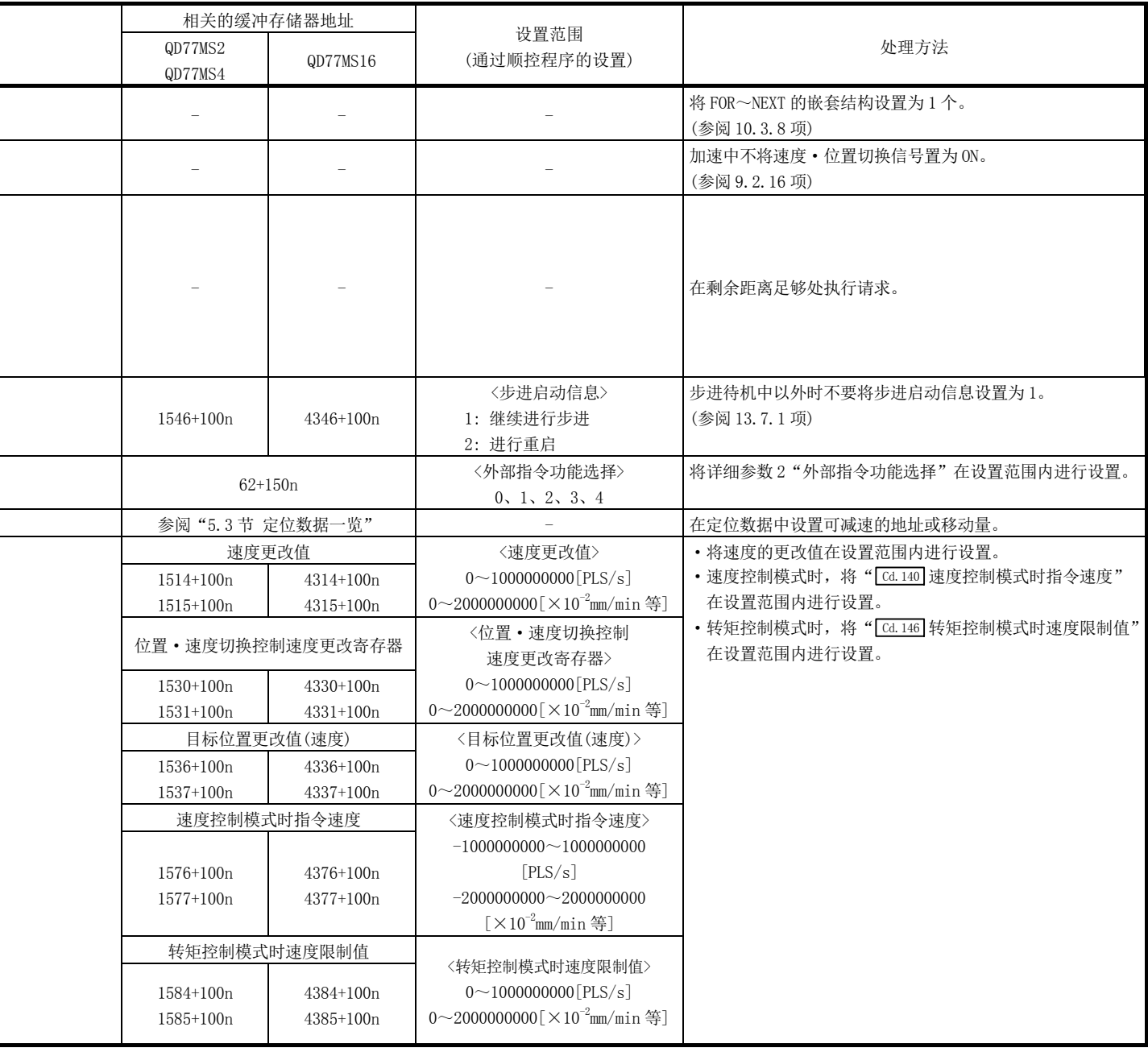

-

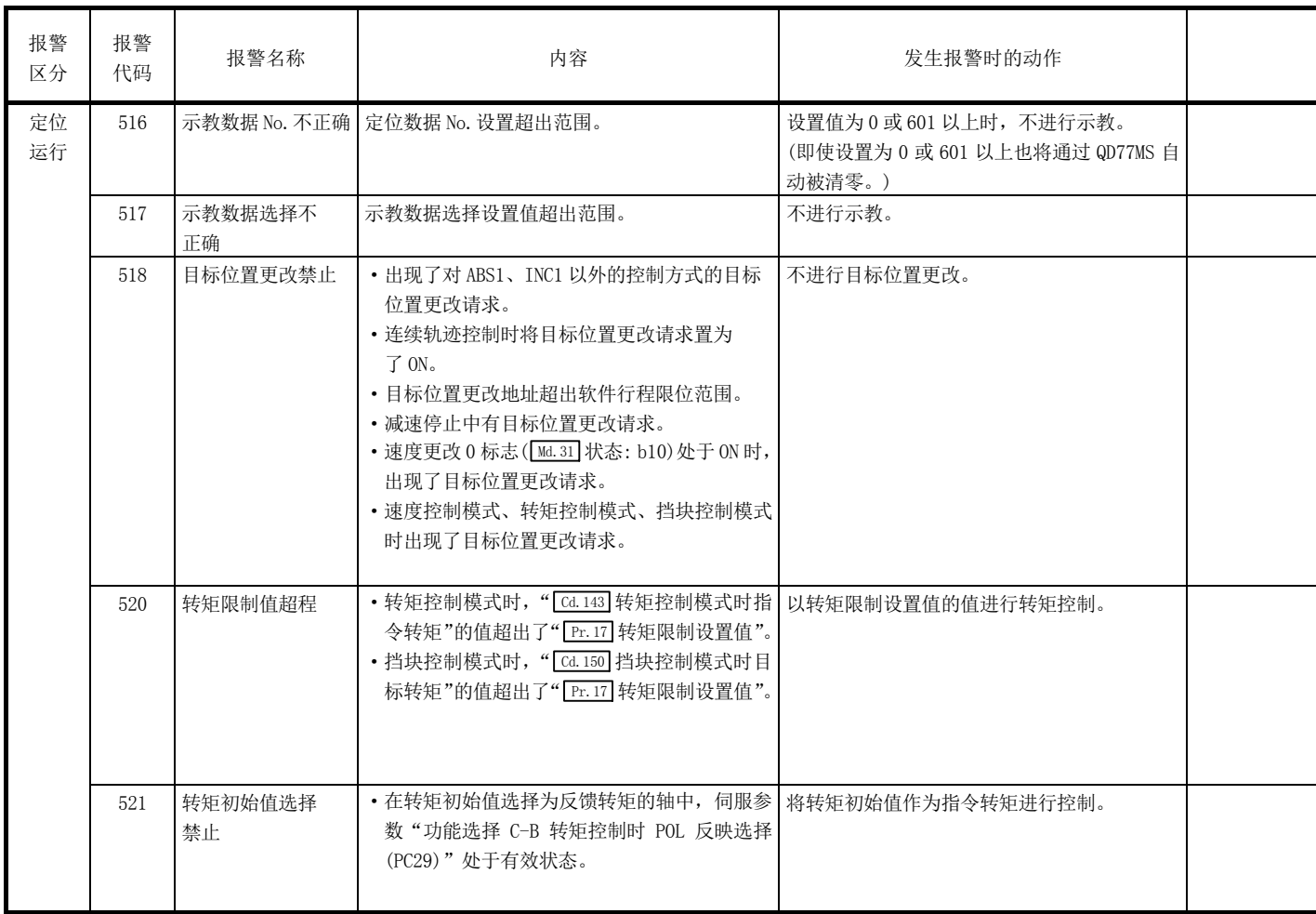

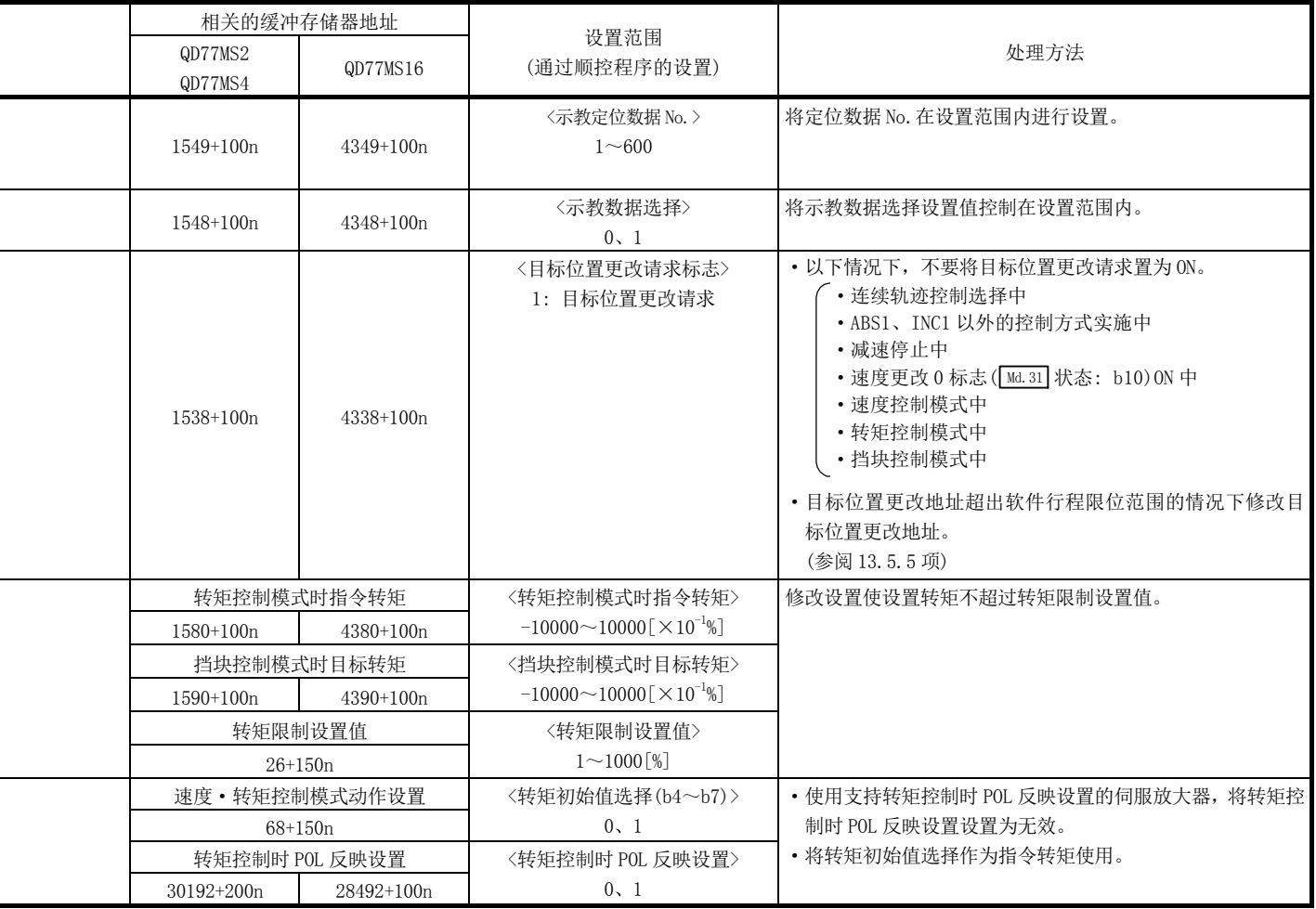

J.

i,

i<br>I

l,

## 16.5.2 伺服放大器检测的报警

伺服放大器检测出的报警一览如下所示。 详细内容请参阅各伺服放大器的技术资料集。

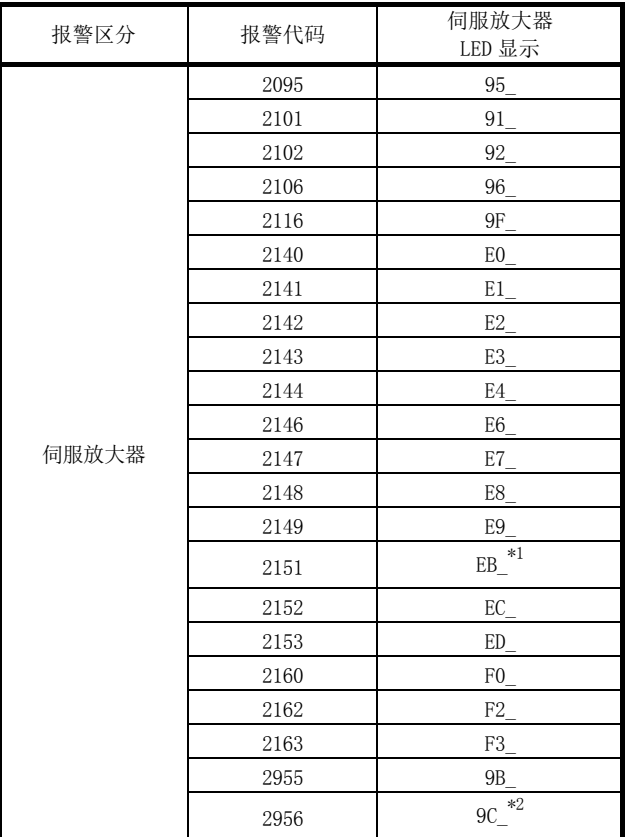

(1) MR-J4(W)-B/MR-JE-B/MR-J3(W)-\_B(-RJ\_)/MR-J3-\_BS

\*1: 使用 MR-J4W-B 或 MR-J3W-B 时

\*2: 使用 MR-J4-B 时

## 附录

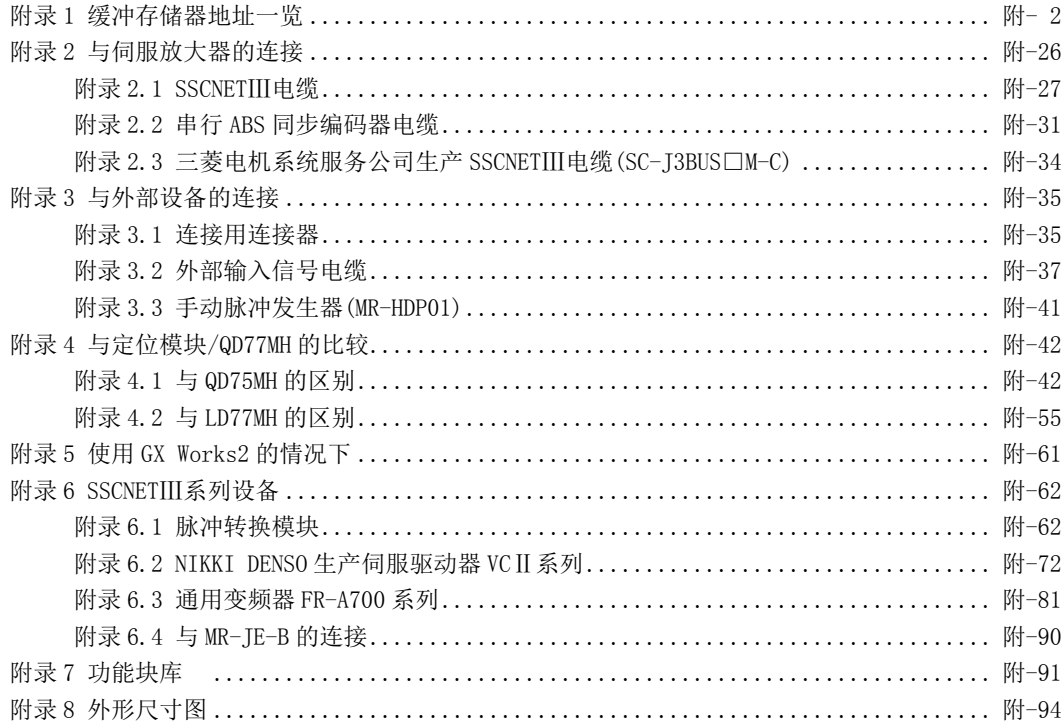

附录

## 附录 1 缓冲存储器地址一览

缓冲存储器地址与项目的关系如下所示。

- \*1 未记载的缓冲存储器地址为"生产厂商设置用",因此请勿使用。
- \*2: 关于定位数据的缓冲存储器地址一览, 请参阅 GX Works2 的"简单运动模块设置工具帮 助"。
- \*3: 关于同步控制中使用的缓冲存储器地址一览、请参阅"MELSEC-Q/L QD77MS/QD77GF/LD77MS/LD77MH 型简单运动模块用户手册(同步控制篇)"。
- \*4: 缓冲存储器地址的阅读方法
	- · 在缓冲存储器地址的说明中,1+150n 等的 n 表示轴 No.对应的数值。 应按如下方式计算各轴对应的缓冲存储器地址。 (示例) 轴No.16的情况下
		- 1+150n( Pr.4 单位倍率(AM))=1+150×15=2251
	- · 在缓冲存储器地址的说明中,4012+5p 等的 p 表示指针编号。 各指针编号对应的缓冲存储器地址应按以下方式进行计算。 (示例) 指针编号15的情况下 4012+5p(Md.3 启动信息)=4012+5×15=4087

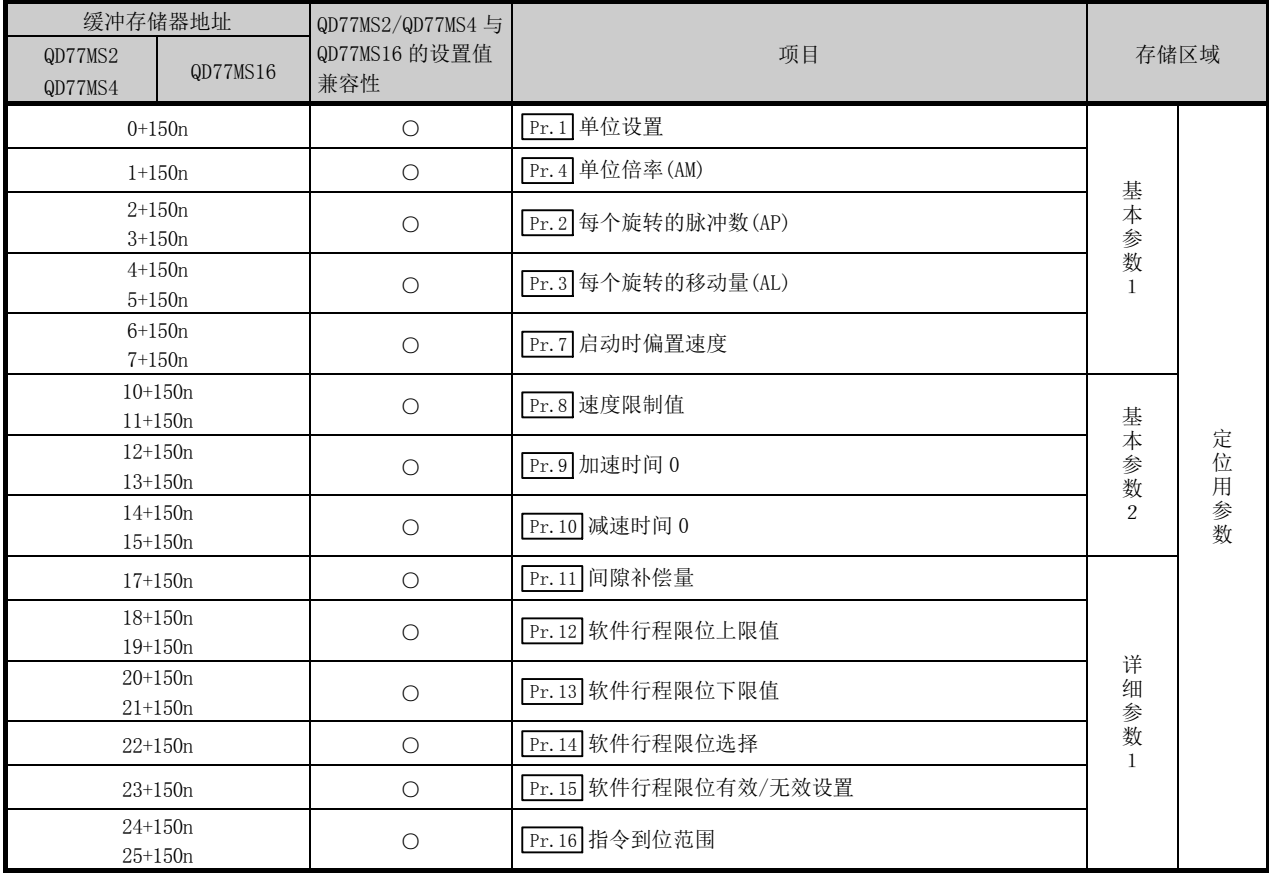

n: 轴 No.-1

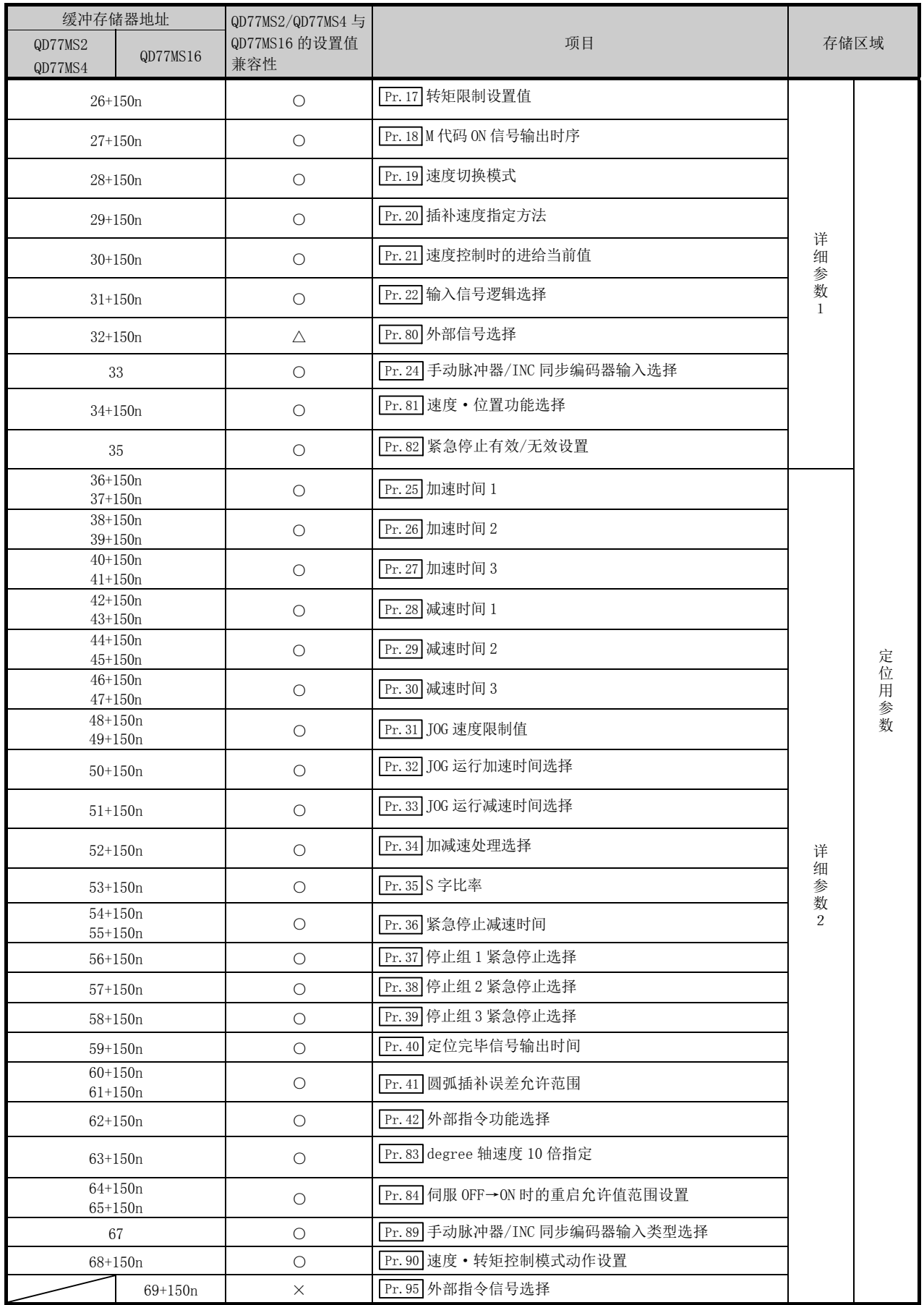

n: 轴 No.-1 ○: 有 △: 部分有 ×: 无

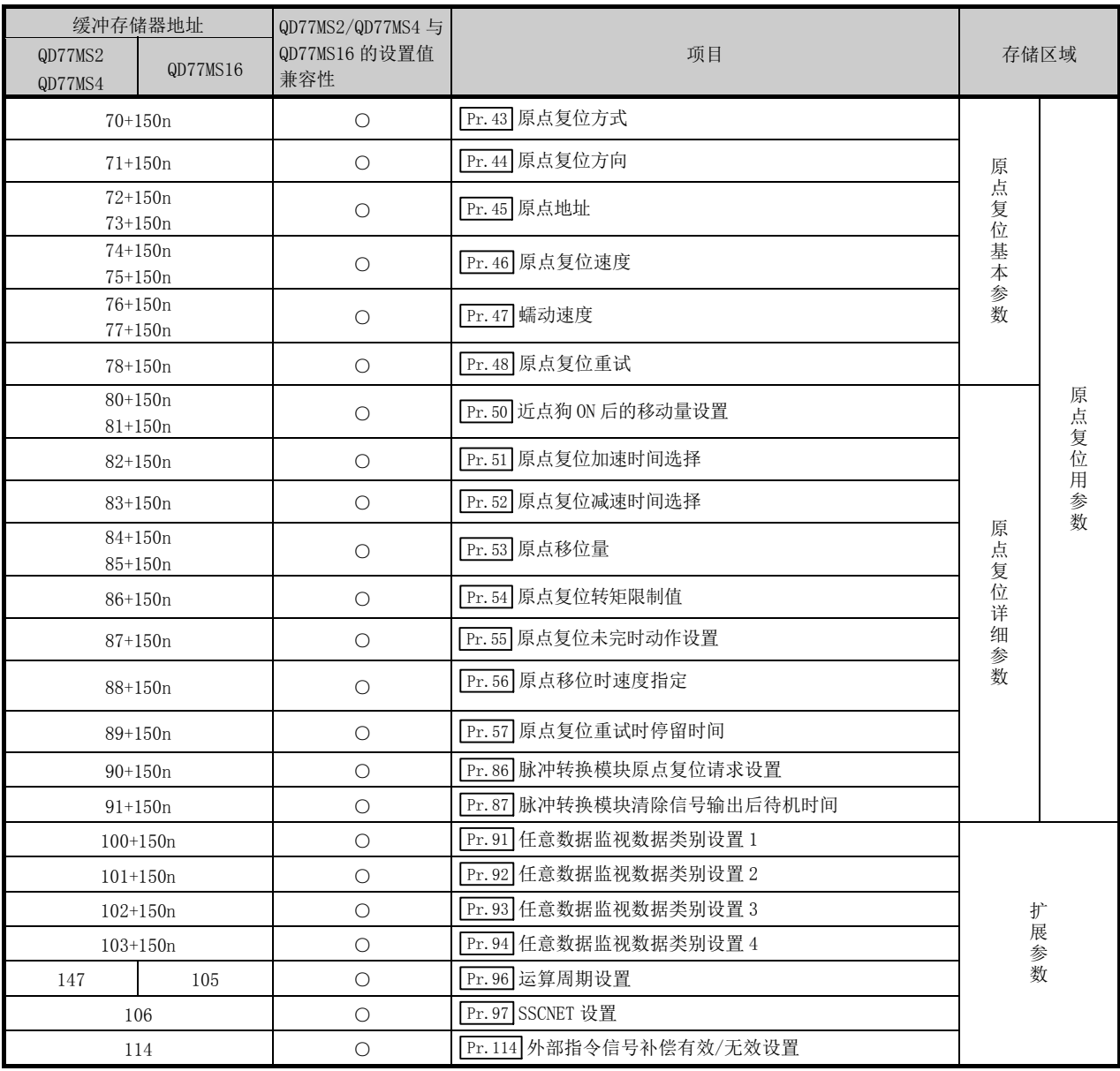

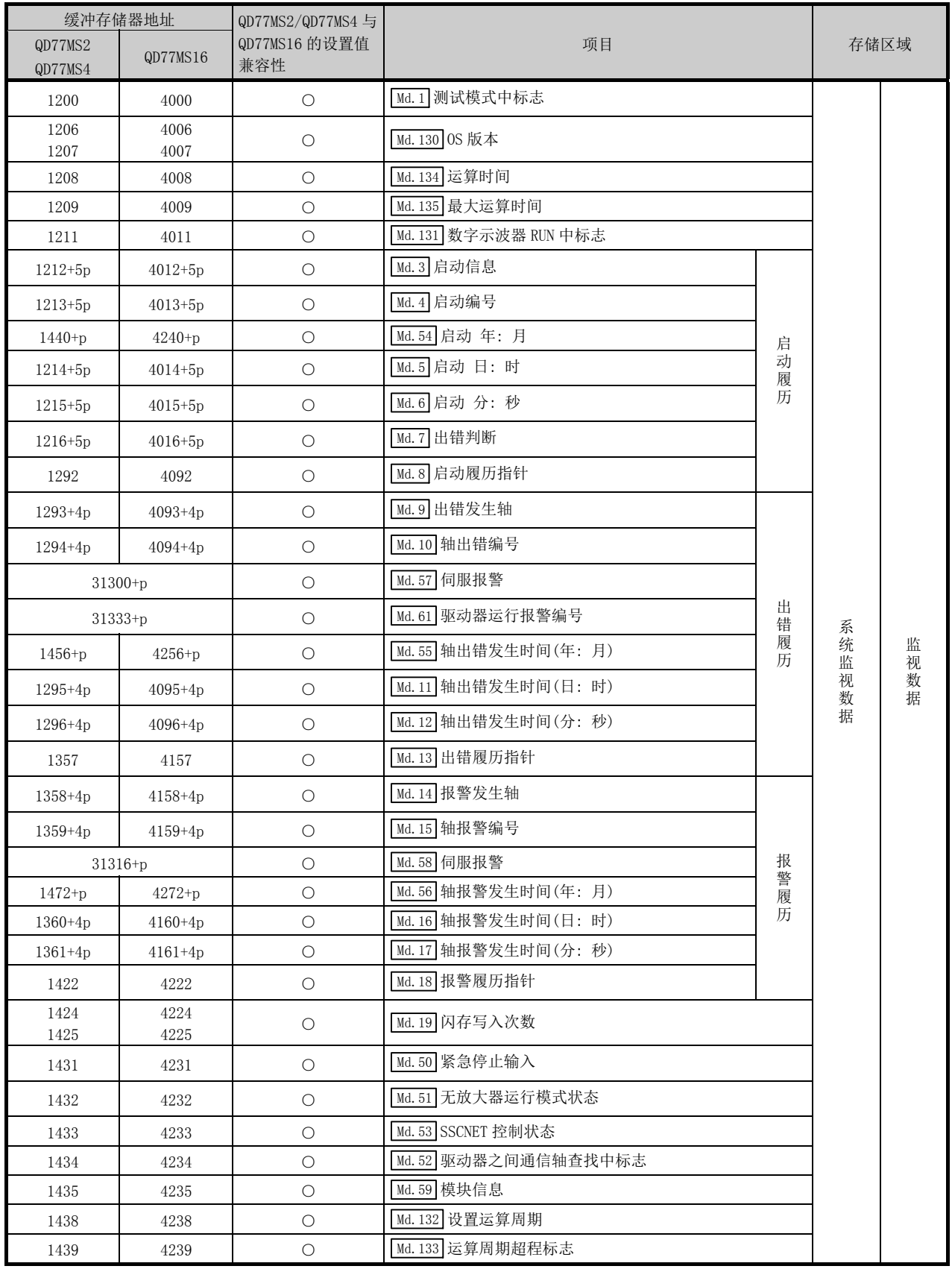

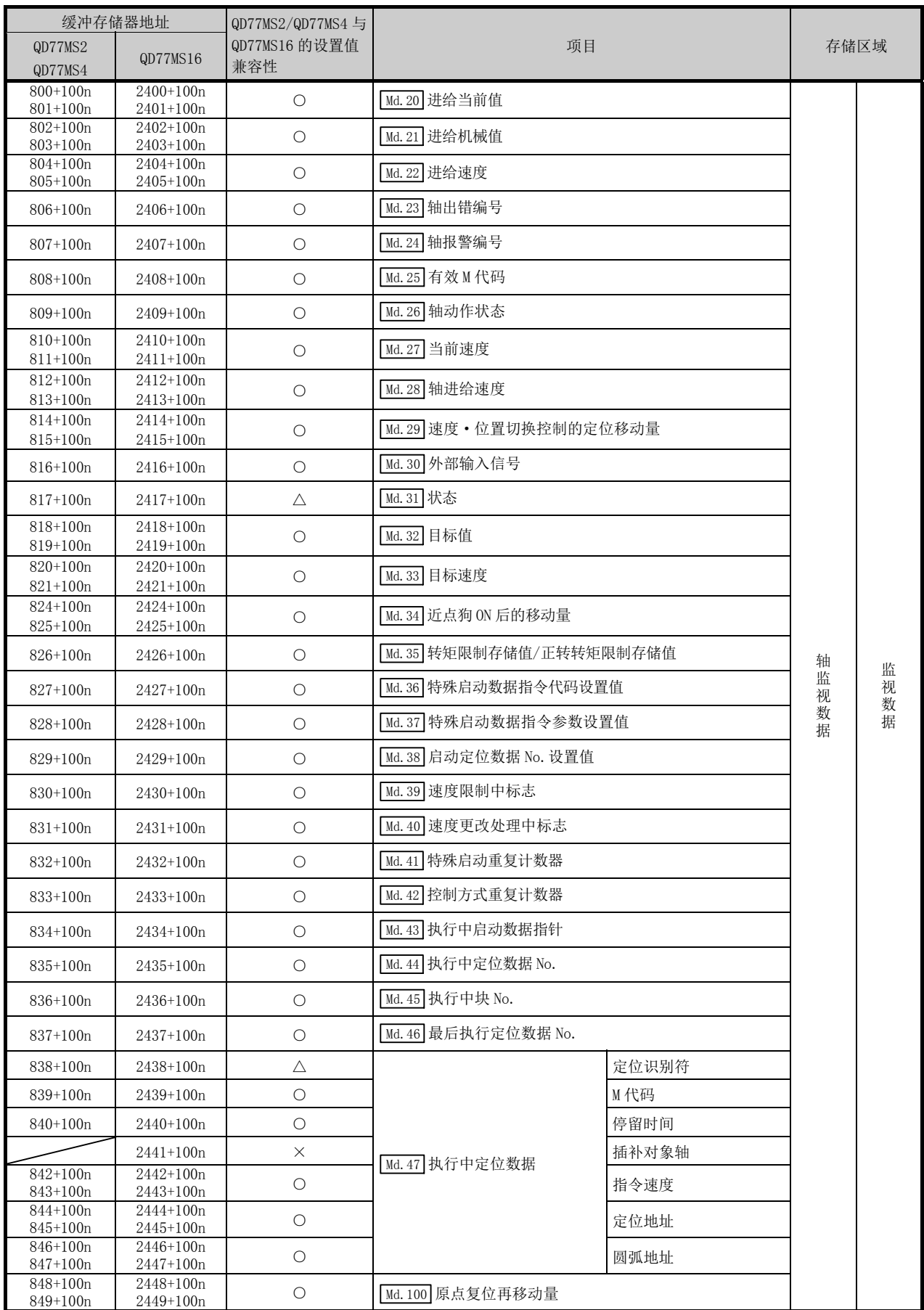

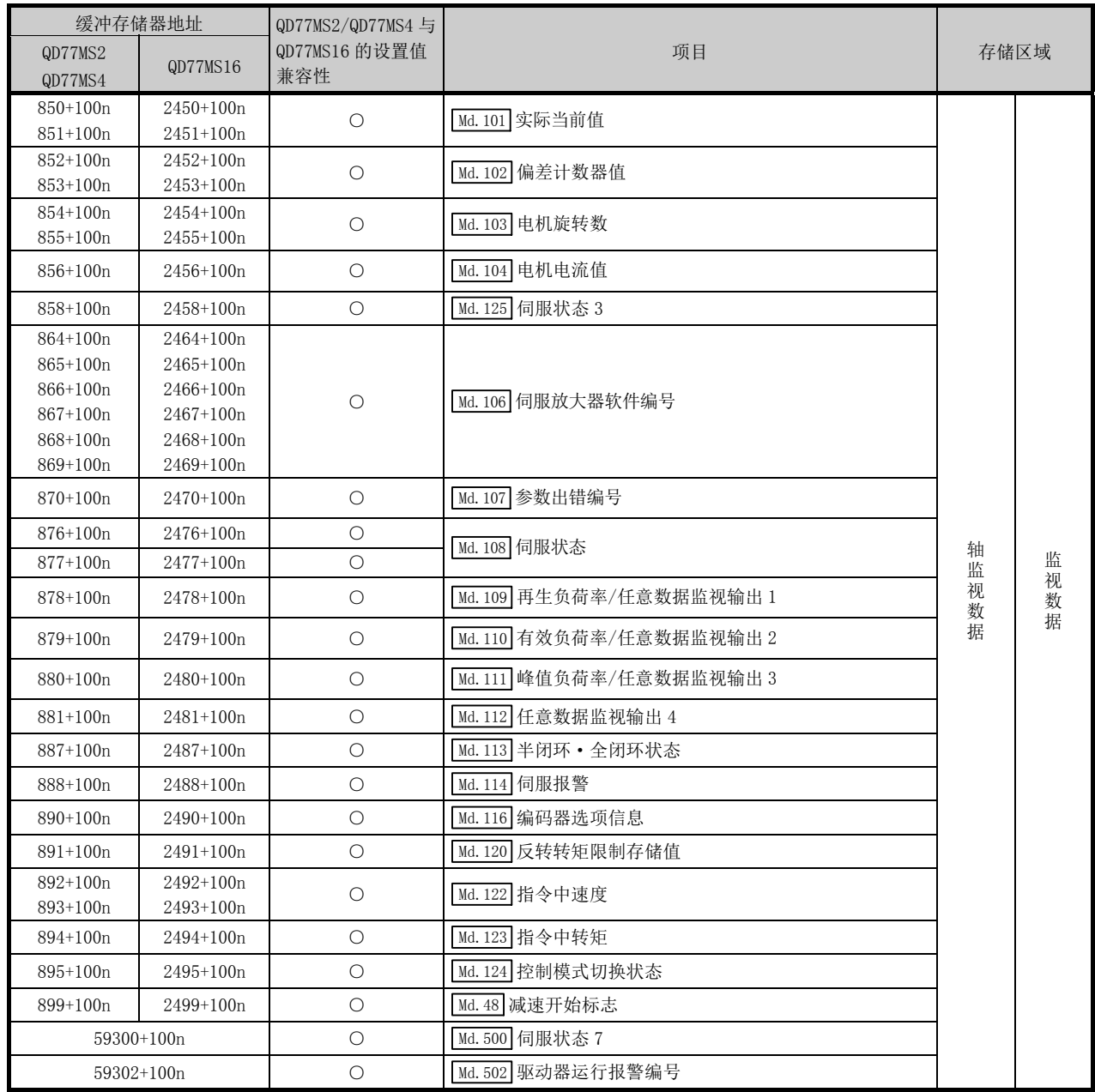

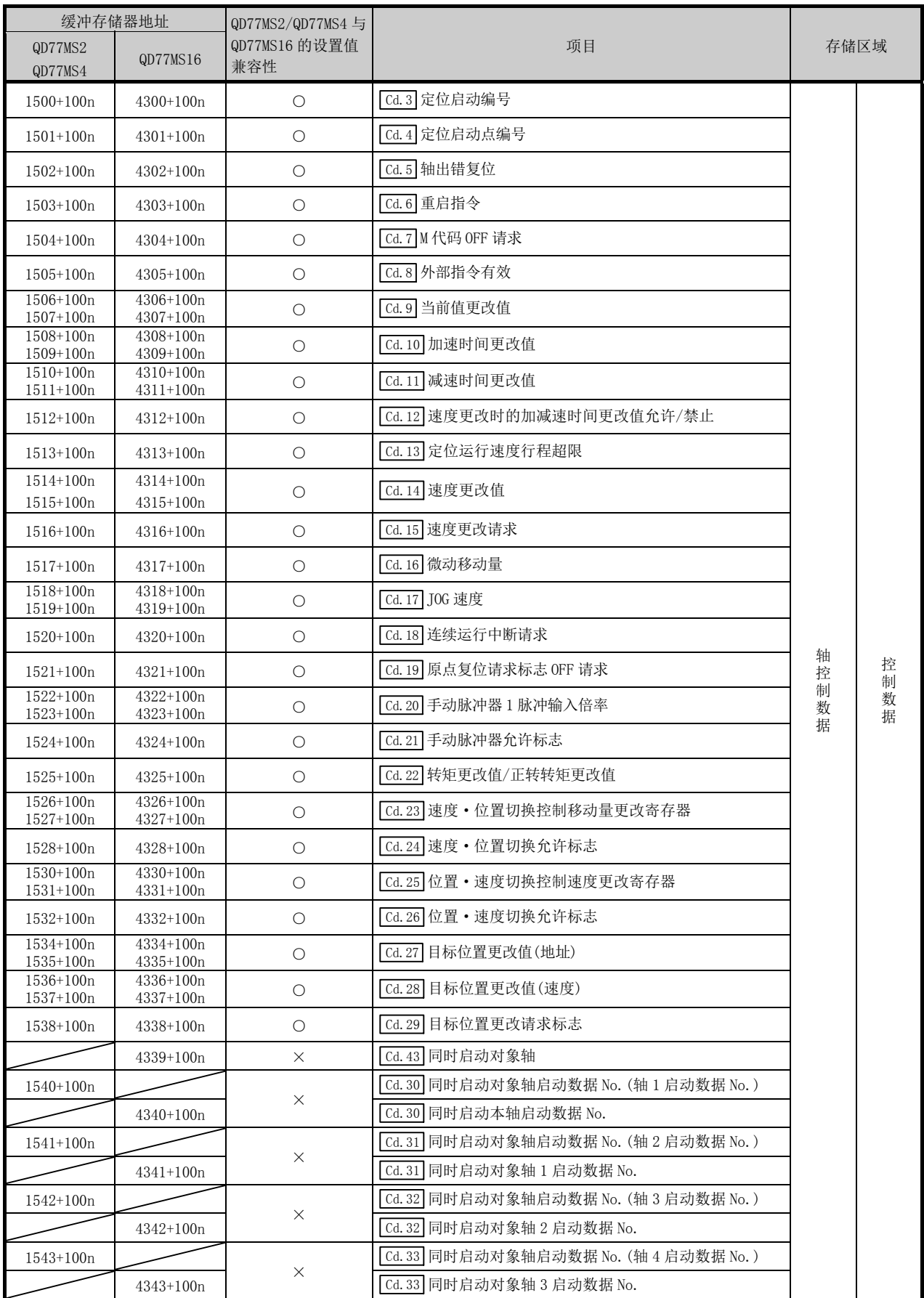

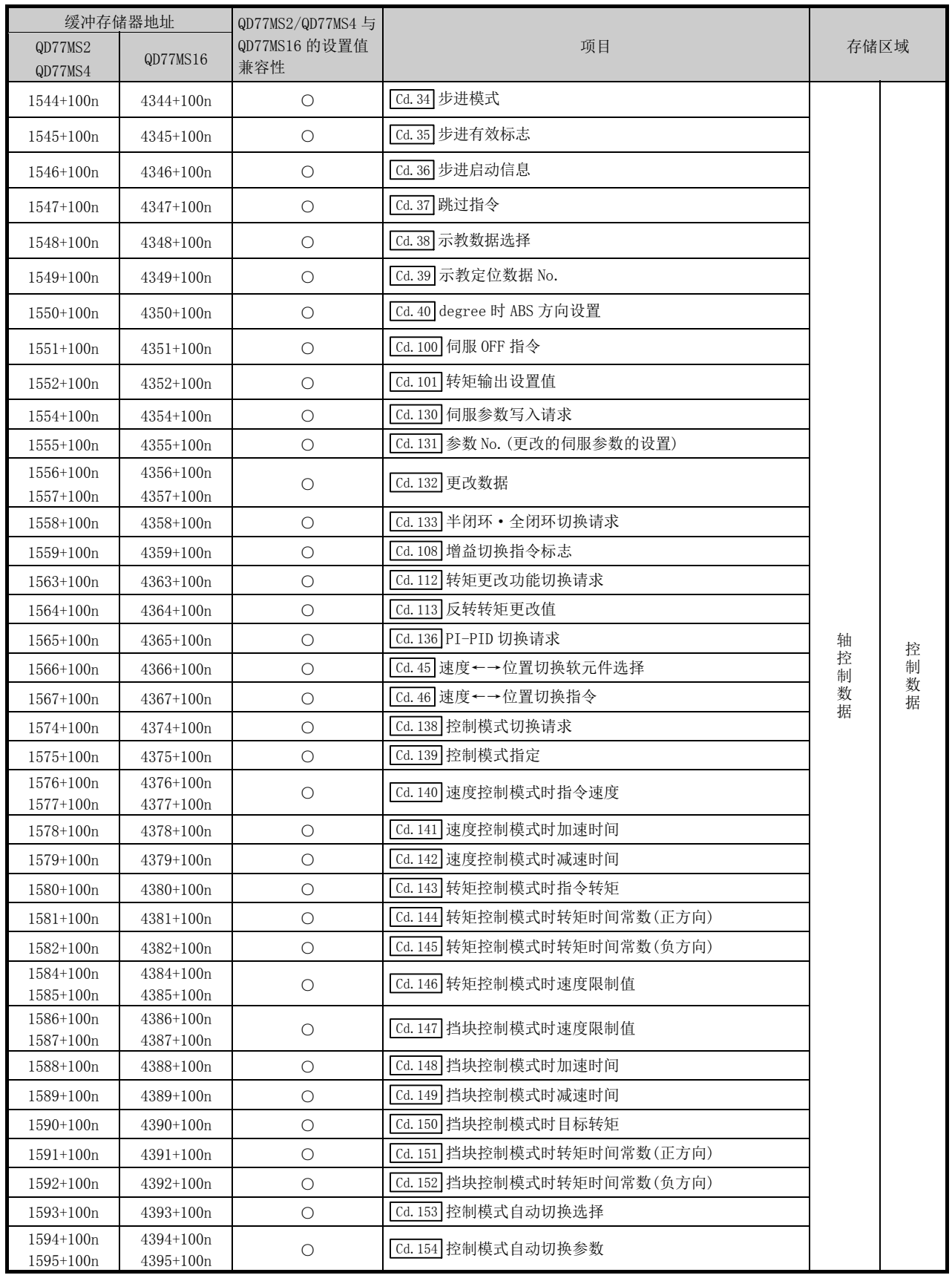

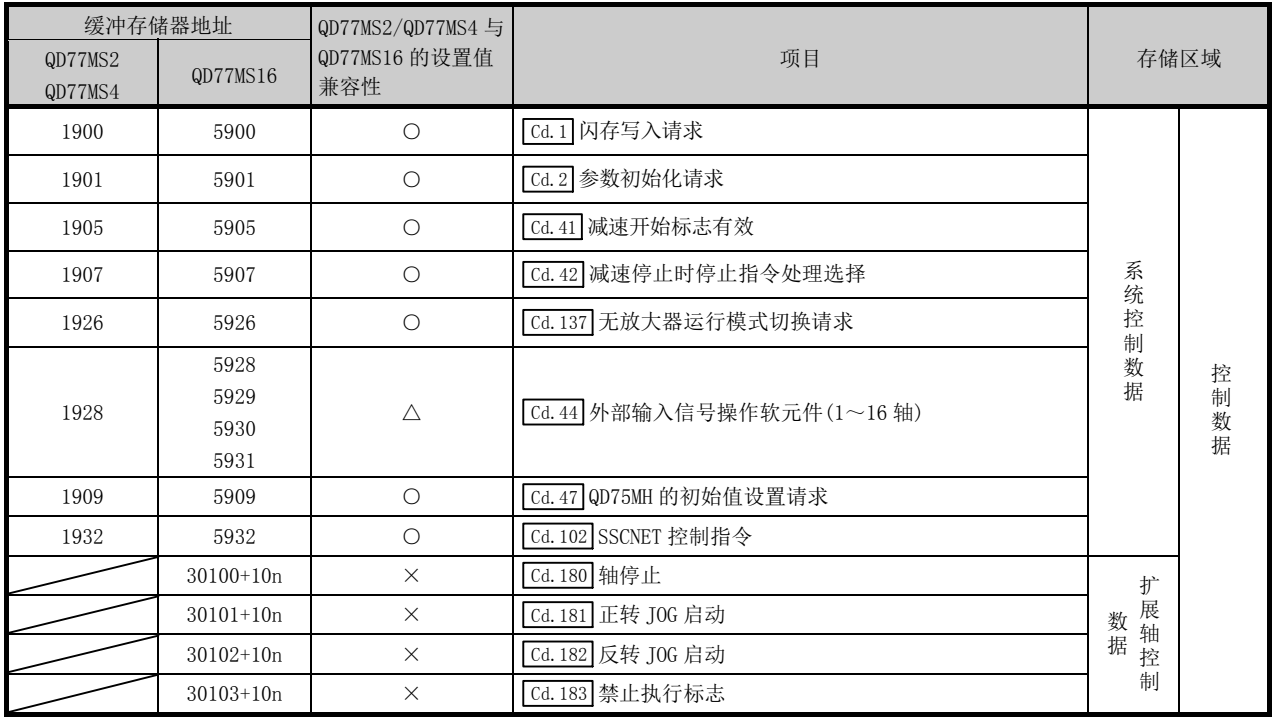

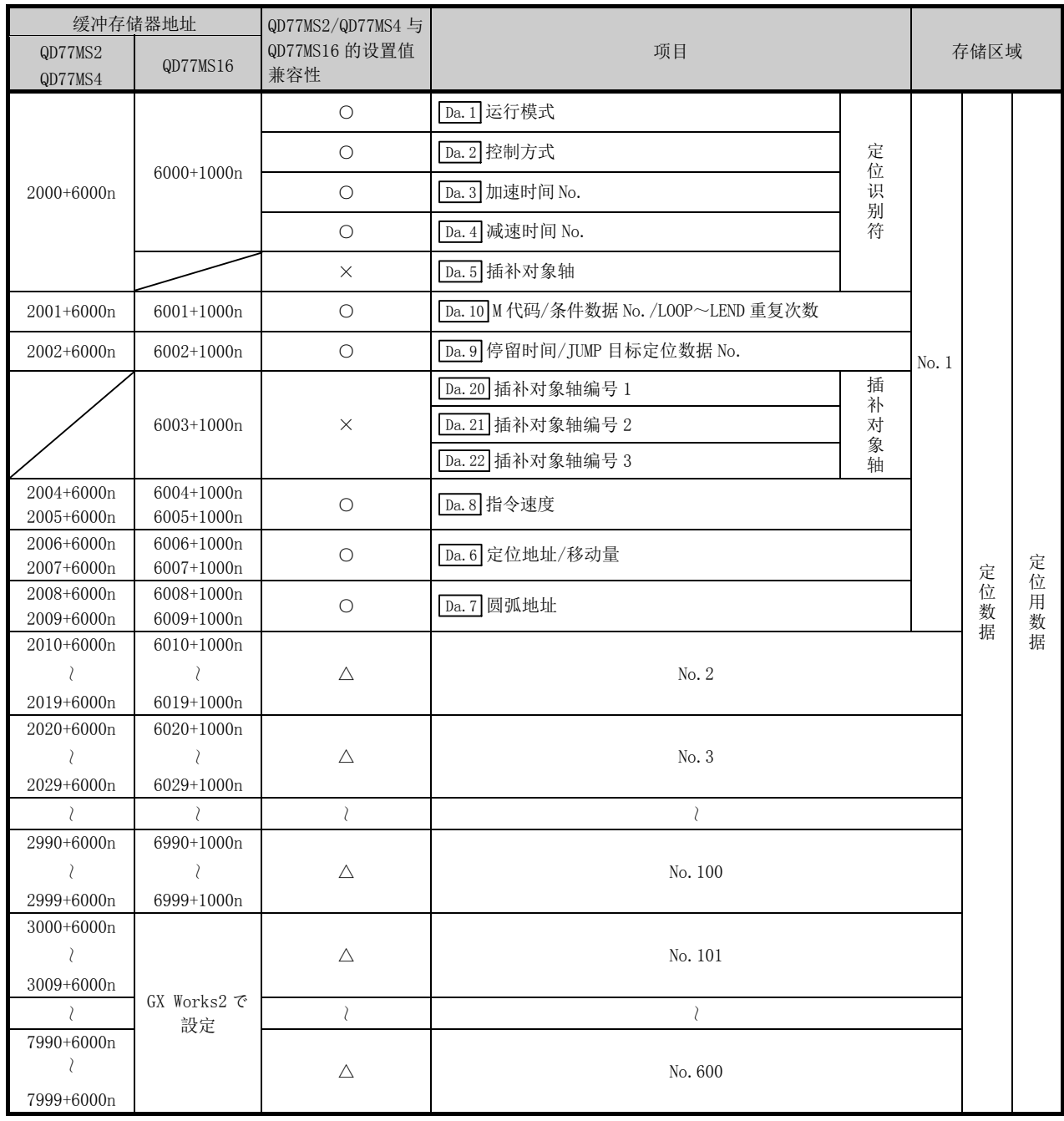

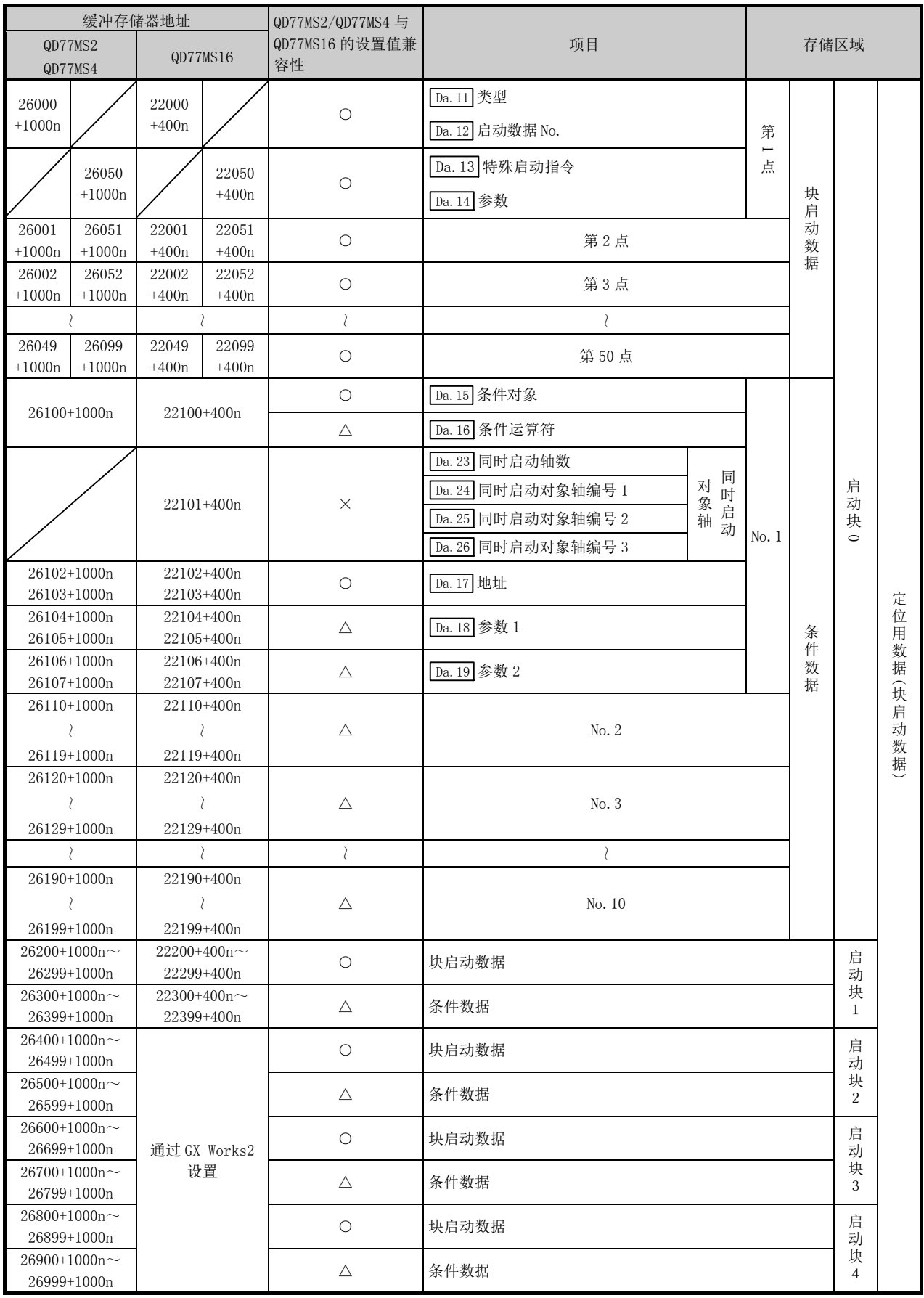

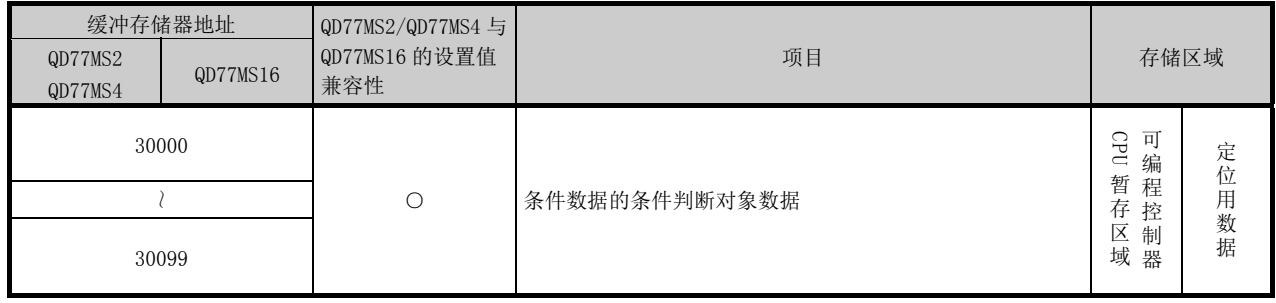

附录

伺服参数的缓冲存储器地址与项目的关系如下所示。

\*: 根据伺服放大器的机型,设置范围有所不同。详细内容请参阅伺服放大器的技术资料集。

| 缓冲存储器地址            |                    | QD77MS2/QD77MS4        |                          |                  |        |
|--------------------|--------------------|------------------------|--------------------------|------------------|--------|
| QD77MS2<br>QD77MS4 | QD77MS16           | 与 QD77MS16 的设置值<br>兼容性 | 项目                       | 伺服放大器的参数 No.     | 存储区域   |
| 30100+200n         | 28400+100n         | $\circ$                | Pr. 100 伺服系列             |                  | 伺<br>服 |
| $30101 + 200n$     | 28401+100n         | $\circ$                |                          | PA01             |        |
| $30102 + 200n$     | 28402+100n         | $\circ$                | L.                       | PA02             |        |
| 30103+200n         | 28403+100n         | $\circ$                | $\overline{\phantom{0}}$ | PA03             |        |
| 30104+200n         | 28404+100n         | О                      |                          | PA04             |        |
| 30105+200n         | 28405+100n         | $\circ$                |                          | PA05             |        |
| 30106+200n         | 28406+100n         | $\circ$                | ÷                        | PA06             |        |
| 30107+200n         | 28407+100n         | $\circ$                | $\qquad \qquad -$        | PA07             |        |
| 30108+200n         | 28408+100n         | $\circ$                | $\qquad \qquad -$        | PA08             |        |
| 30109+200n         | 28409+100n         | $\circ$                | $\qquad \qquad -$        | PA09             |        |
| 30110+200n         | 28410+100n         | $\circ$                | $\qquad \qquad -$        | <b>PA10</b>      |        |
| 30111+200n         | 28411+100n         | $\circ$                | $\overline{\phantom{0}}$ | PA11             |        |
| 30112+200n         | 28412+100n         | O                      | $\equiv$                 | <b>PA12</b>      |        |
| 30113+200n         | 28413+100n         | O                      | $\qquad \qquad -$        | PA13             |        |
| 30114+200n         | 28414+100n         | $\circ$                | $\qquad \qquad -$        | PA14             |        |
| 30115+200n         | 28415+100n         | О                      | $\overline{\phantom{0}}$ | <b>PA15</b>      |        |
| 30116+200n         | 28416+100n         | $\circ$                | $\qquad \qquad -$        | PA16             |        |
| 30117+200n         | 28417+100n         | $\circ$                | $\qquad \qquad -$        | PA17             |        |
| 30118+200n         | 28418+100n         | $\circ$                | ÷                        | <b>PA18</b>      |        |
| 30932+50n          | 通过 GX Works2<br>设置 | $\circ$                |                          | PA19             | 参<br>数 |
| 64400+250n         | 64400+70n          | $\circ$                | ÷                        | <b>PA20</b>      |        |
| 64401+250n         | 64401+70n          | $\circ$                |                          | <b>PA21</b>      |        |
| 64402+250n         | 64402+70n          | O                      | $\qquad \qquad -$        | <b>PA22</b>      |        |
| 64403+250n         | 64403+70n          | $\circ$                | ÷                        | PA <sub>23</sub> |        |
| 64404+250n         | 64404+70n          | O                      | $\overline{\phantom{m}}$ | <b>PA24</b>      |        |
| 64405+250n         | 64405+70n          | $\circ$                | $\qquad \qquad -$        | PA25             |        |
| 64406+250n         | 64406+70n          | $\circ$                | $\qquad \qquad -$        | PA26             |        |
| 64407+250n         | 64407+70n          | $\bigcirc$             | $\qquad \qquad -$        | <b>PA27</b>      |        |
| 64408+250n         | 64408+70n          | $\circ$                | $\qquad \qquad -$        | <b>PA28</b>      |        |
| 64409+250n         | 64409+70n          | $\bigcirc$             | $\qquad \qquad -$        | <b>PA29</b>      |        |
| 64410+250n         | 64410+70n          | $\bigcirc$             | $\overline{\phantom{0}}$ | <b>PA30</b>      |        |
| 64411+250n         | 64411+70n          | $\bigcirc$             | $\qquad \qquad -$        | PA31             |        |
| 64412+250n         | 64412+70n          | $\bigcirc$             | $\overline{\phantom{0}}$ | PA32             |        |
| 30119+200n         | 28419+100n         | $\circ$                | $\qquad \qquad -$        | PB01             |        |
| 30120+200n         | 28420+100n         | $\bigcirc$             | $\qquad \qquad -$        | PB <sub>02</sub> |        |
| 30121+200n         | 28421+100n         | $\circ$                | $\overline{\phantom{m}}$ | PB <sub>03</sub> |        |
| 30122+200n         | 28422+100n         | $\bigcirc$             | $\qquad \qquad -$        | PB <sub>04</sub> |        |
| 30123+200n         | 28423+100n         | $\bigcirc$             | $\overline{\phantom{m}}$ | PB <sub>05</sub> |        |

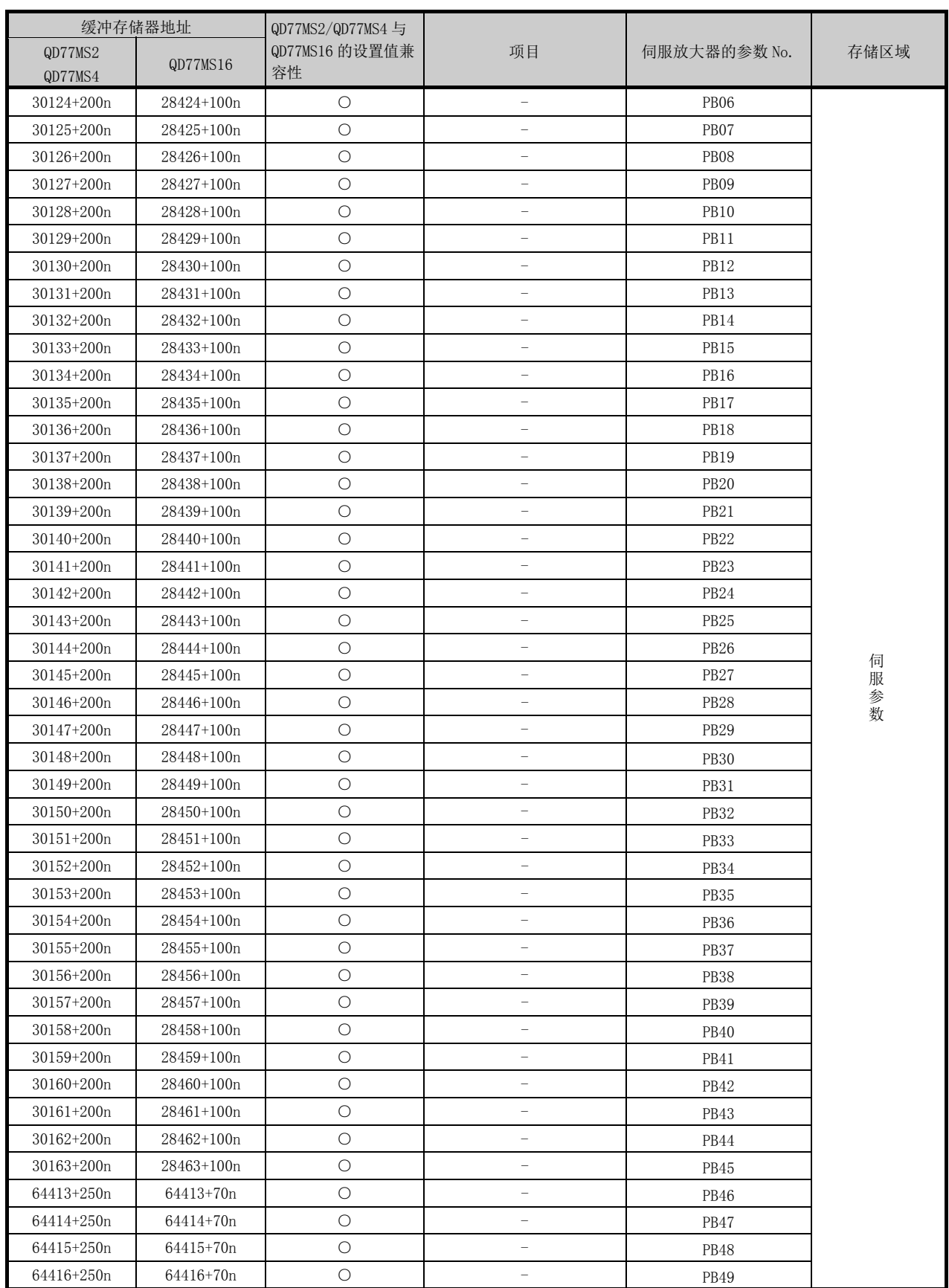

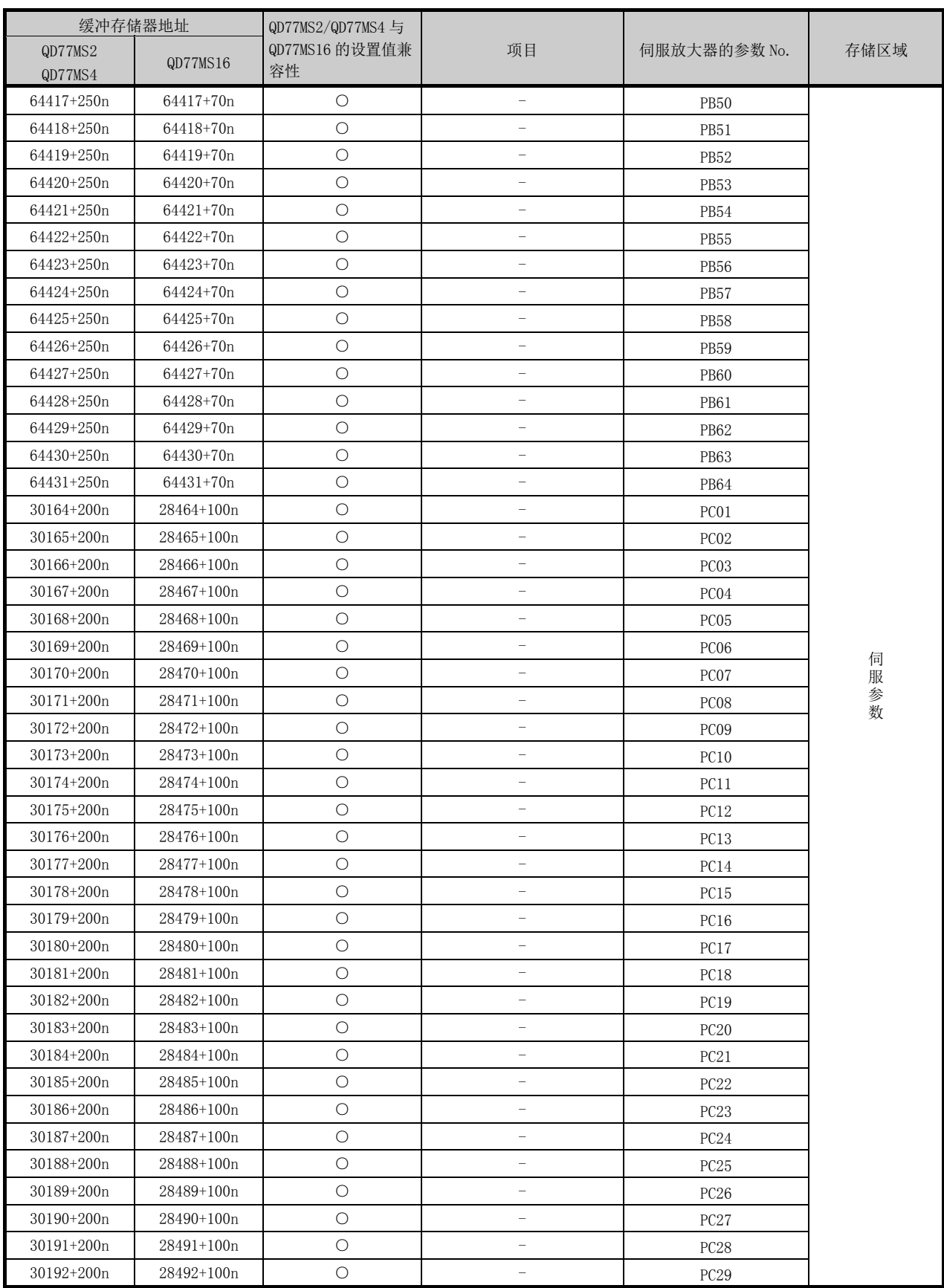

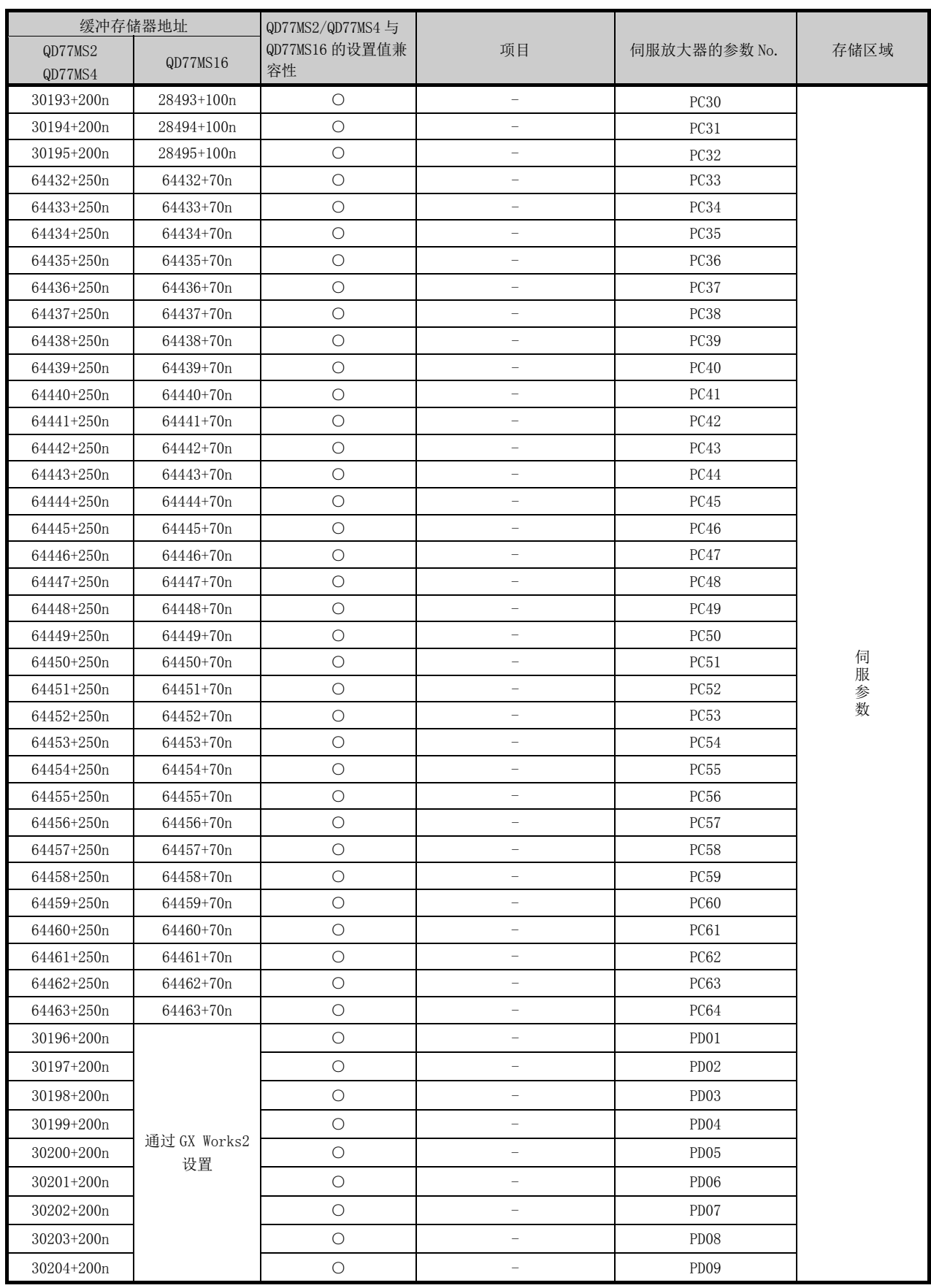

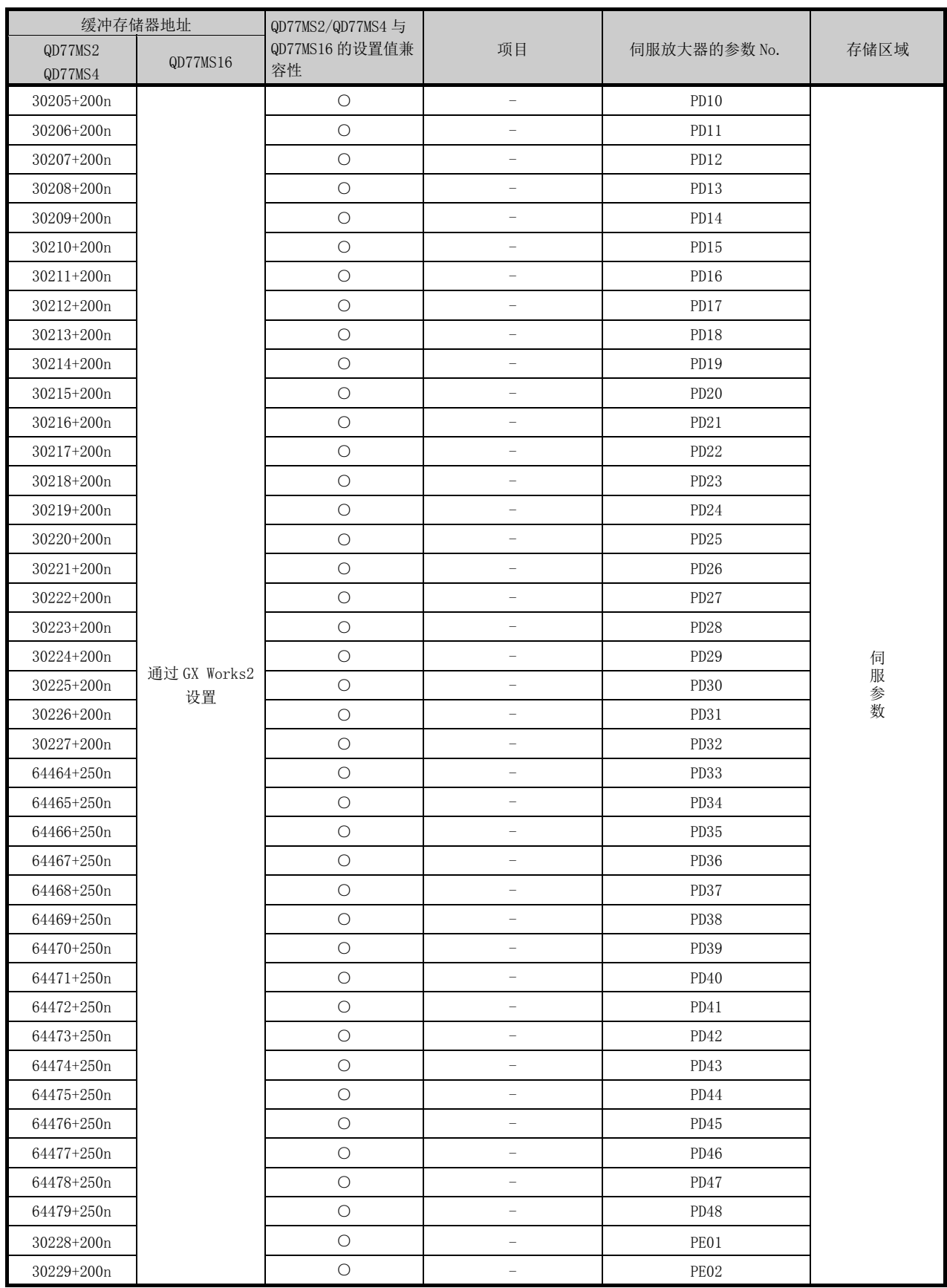

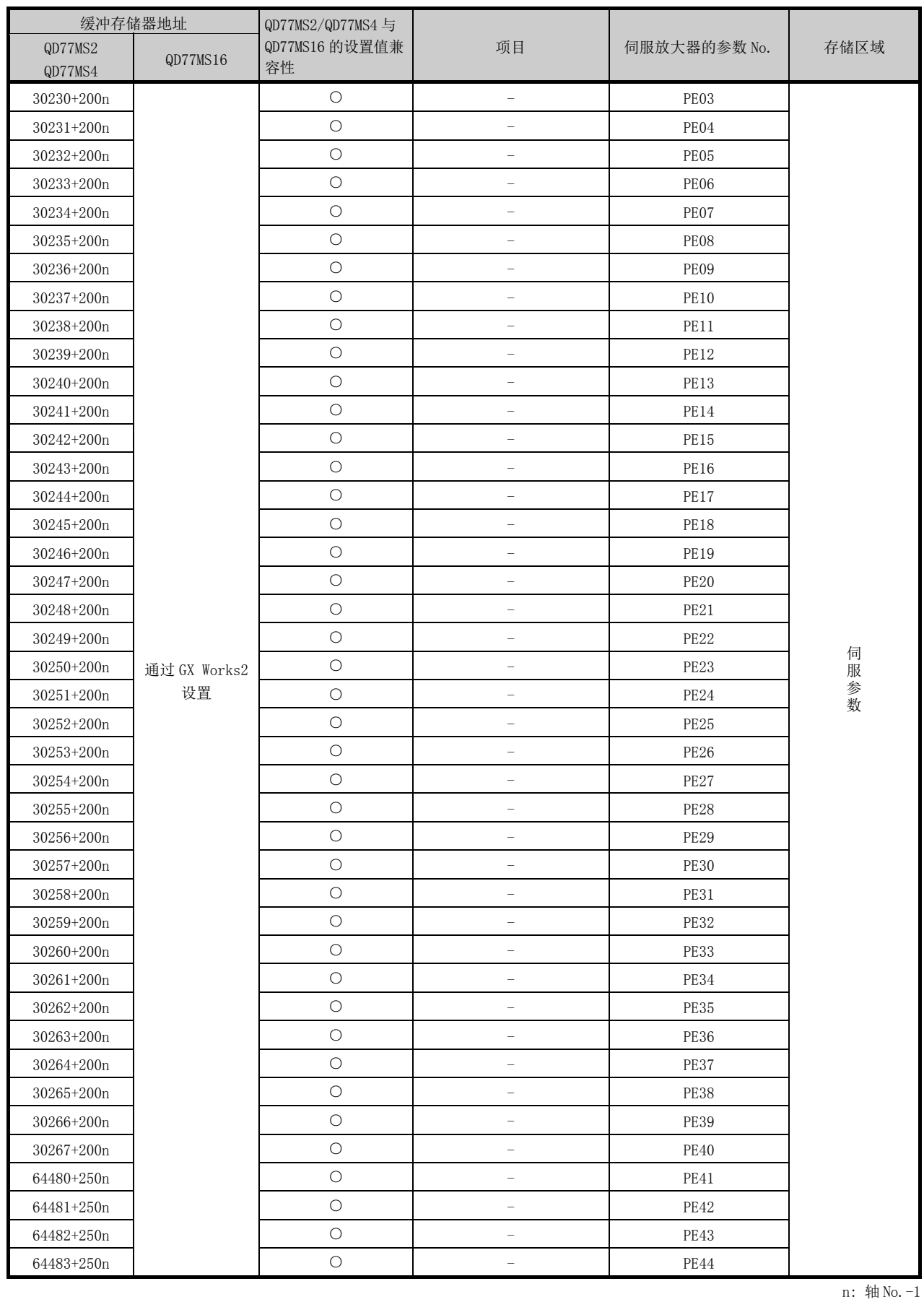

○: 有 △: 部分有 ×: 无

附 - 19

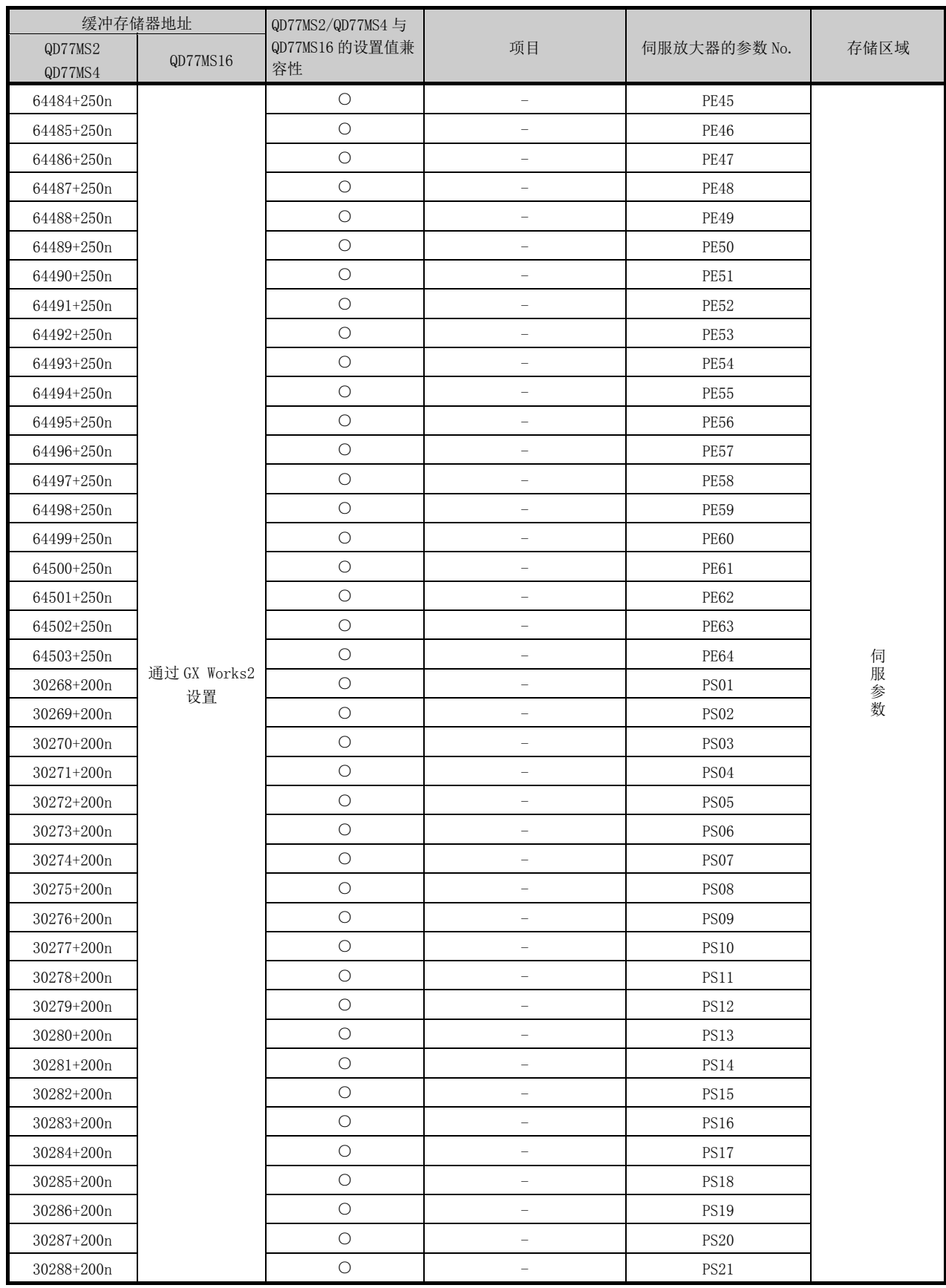

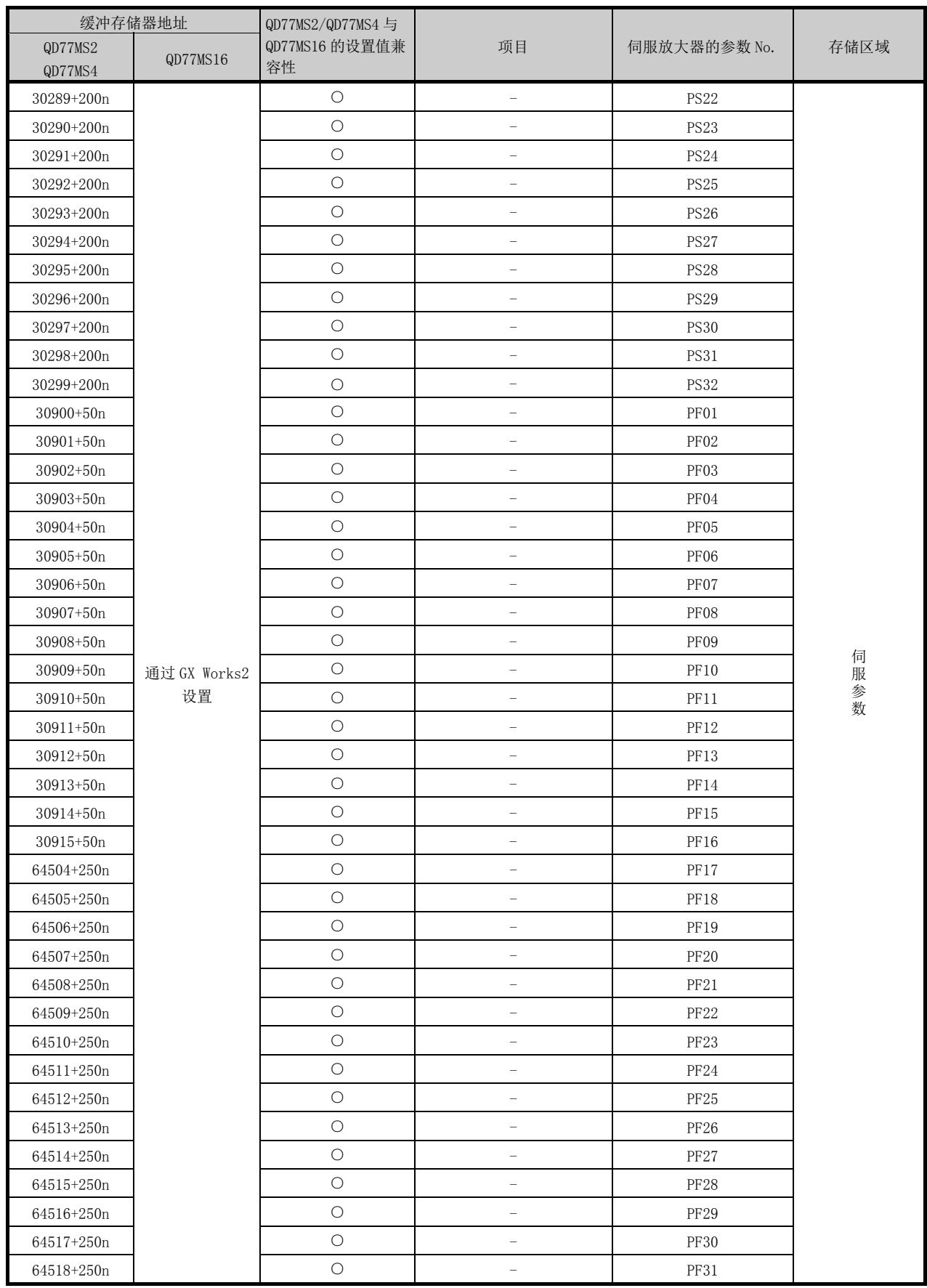

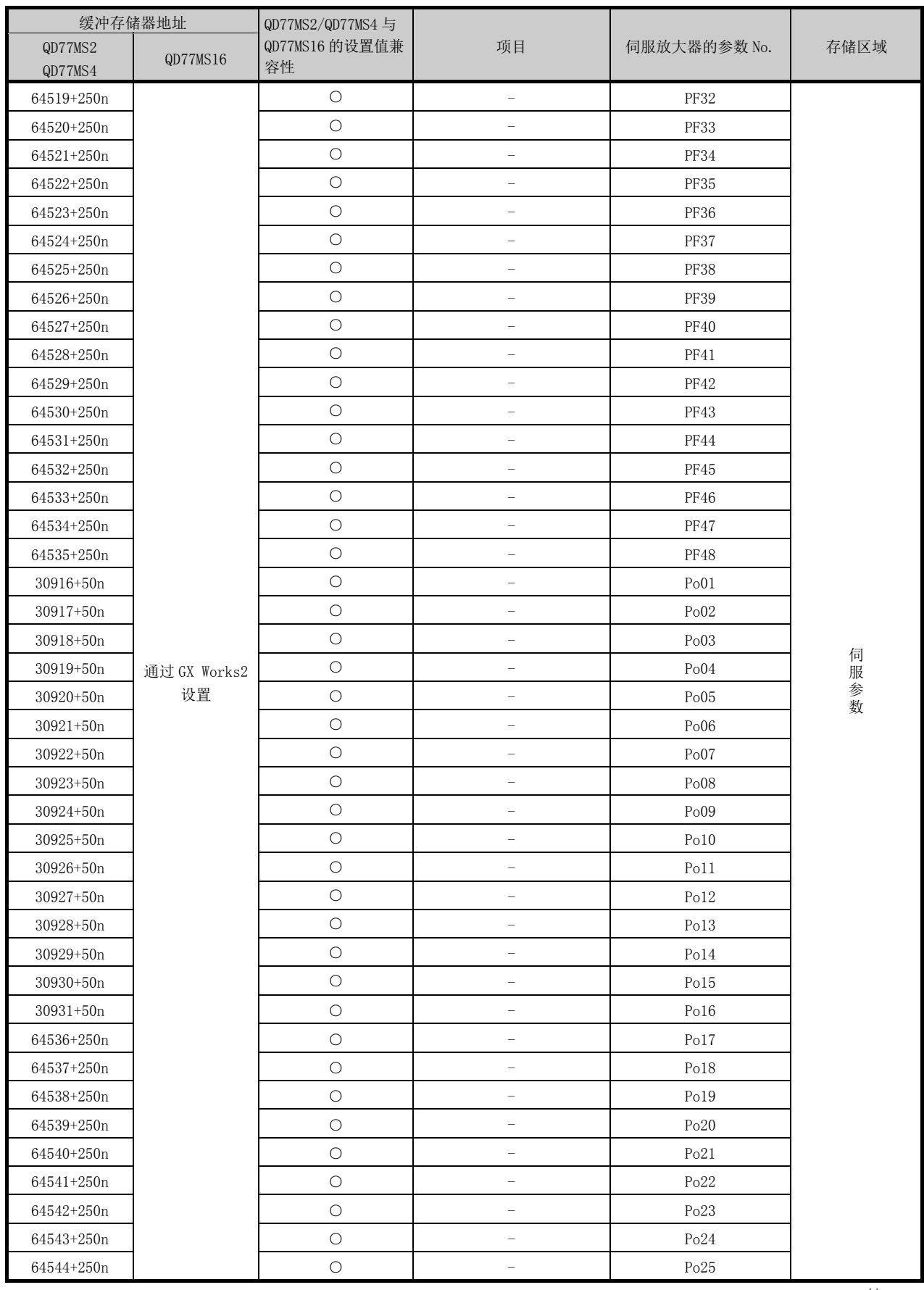

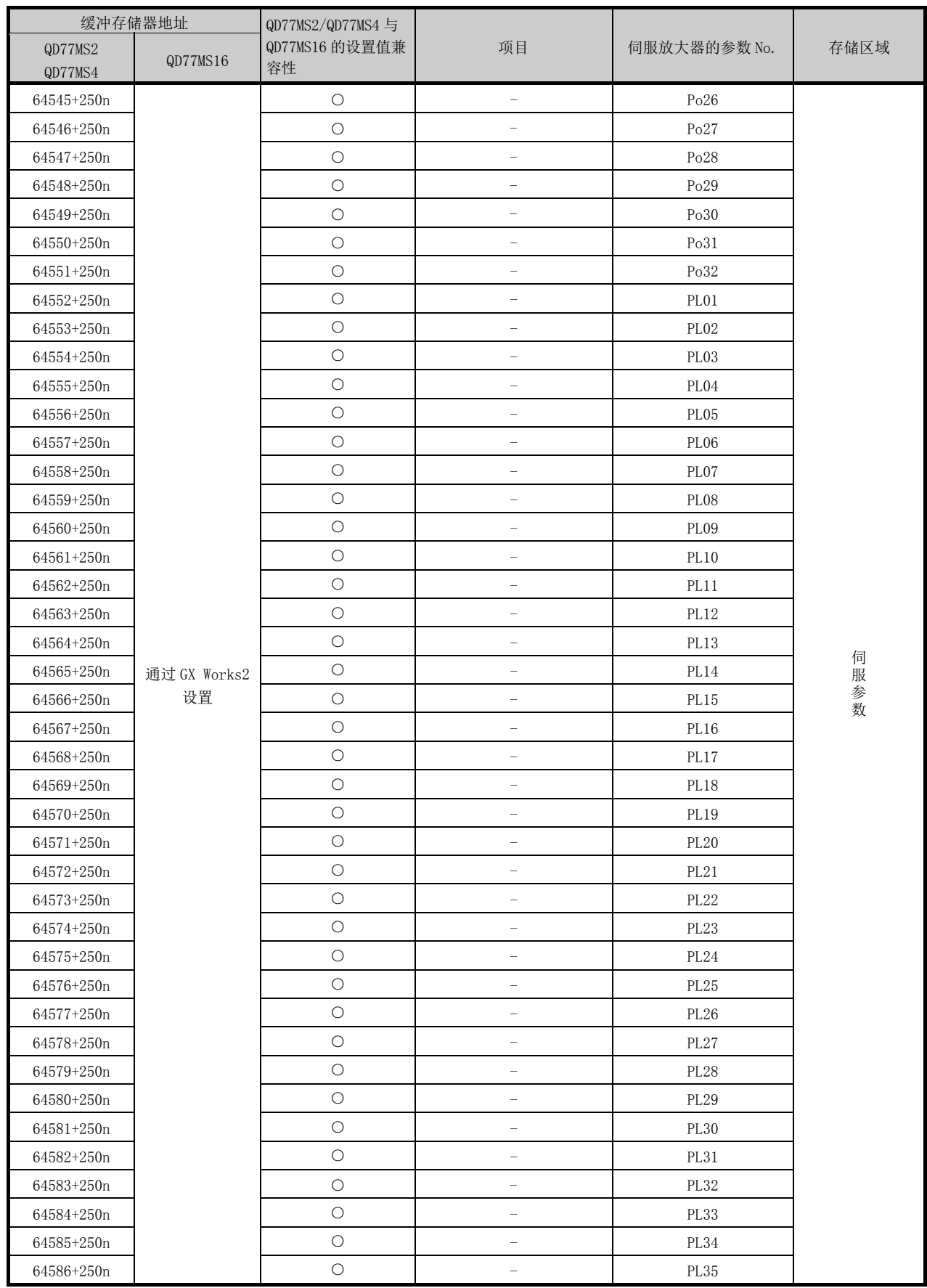

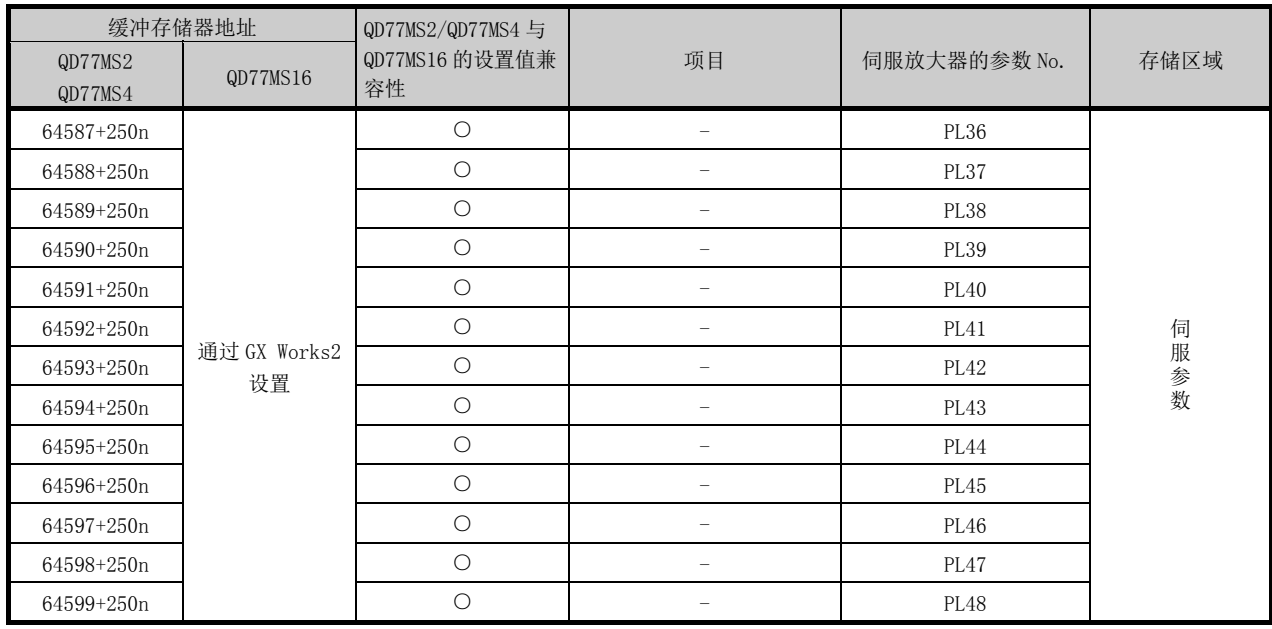

标记检测功能用的缓冲存储器地址与项目的关系如下所示。 \*: 未记载的缓冲存储器地址为"生产厂商设置用",因此请勿使用。

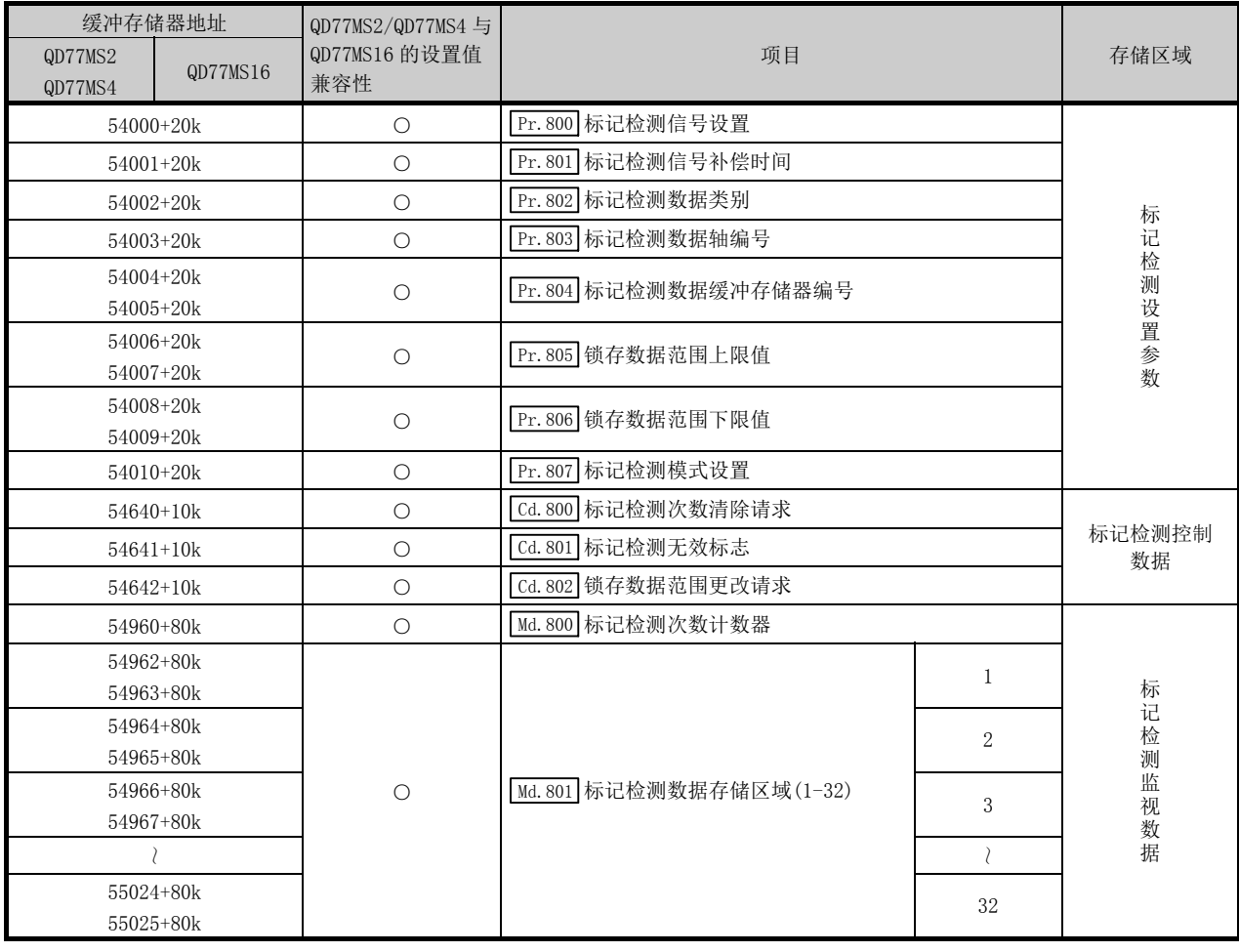

k: 标记检测设置 No.-1

## 附录 2 与伺服放大器的连接

简单运动模块与伺服放大器之间通过 SSCNETⅢ电缆连接。进行绝对位置检测控制的情况下应 在伺服放大器中安装电池。详细内容请参阅伺服放大器的技术资料集。

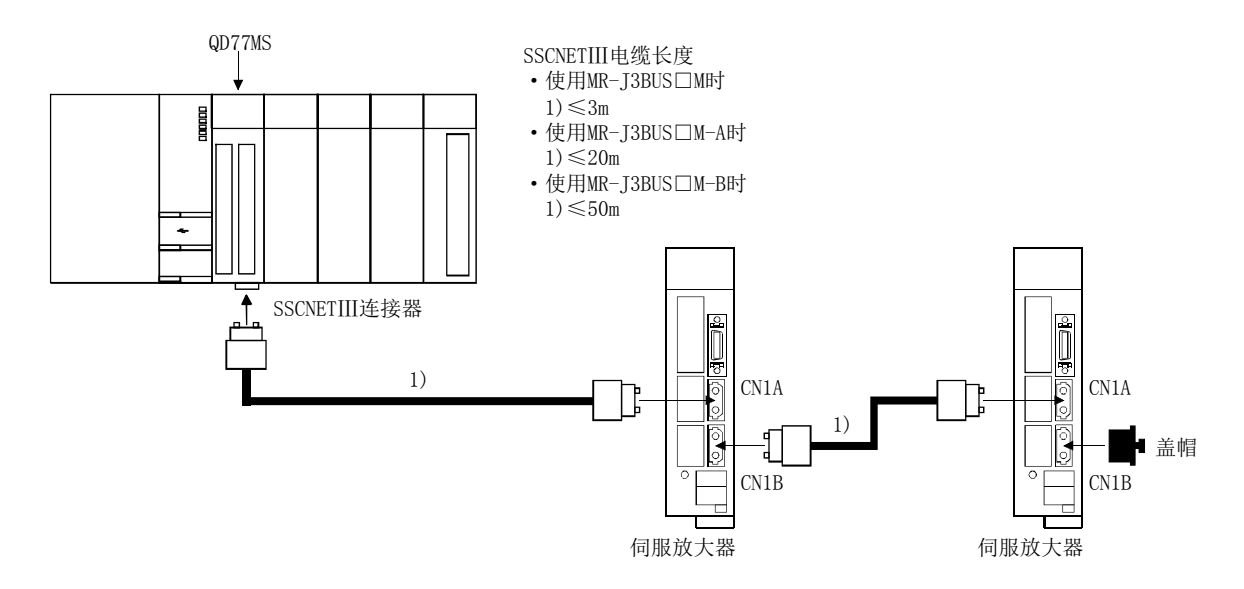

\*: CN1A、CN1B连接错误时,将无法通信。

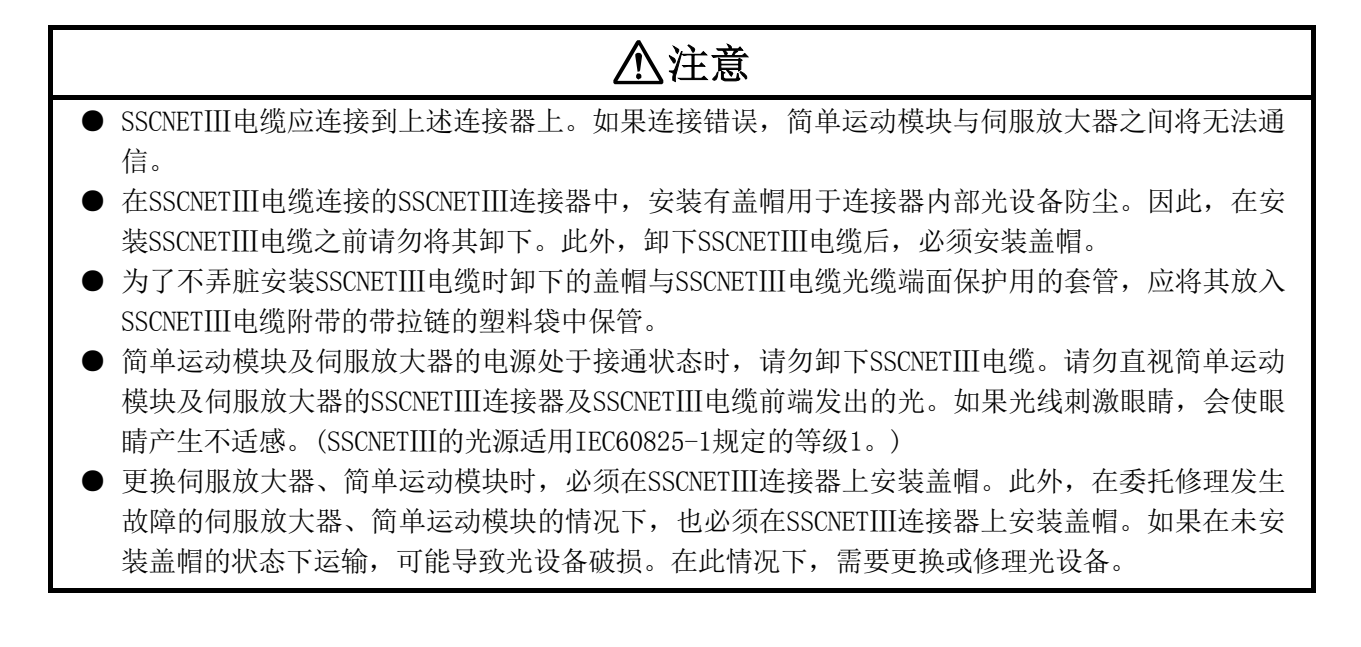
## 附录 2.1 SSCNETⅢ电缆

SSCNETⅢ电缆一般应使用三菱电机的产品。

关于 100[m]以内的长距离电缆及超高弯曲寿命电缆,请参阅附录 2.3。

#### (1) 型号说明

表中的电缆长度栏的数字是记入电缆型号的□部分的符号。配备有带长度符号的电缆。

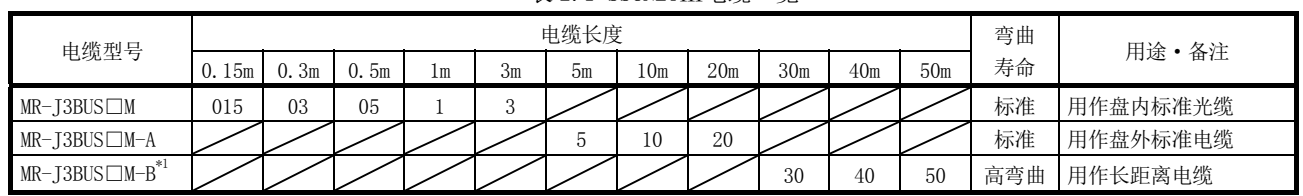

表 2.2 电缆规格

表 2.1 SSCNETⅢ电缆一览

\*1: 关于30m以下的电缆,请向三菱电机咨询。

#### (2) 规格

内容 SSCNETⅢ电缆型号 MR-J3BUS□M MR-J3BUS□M MR-J3BUS□M-A MR-J3BUS□M-B SSCNETⅢ电缆长度[m] 0.15 0.3~3 5~20 30~50 最小弯曲半径[mm] 25 25 强化外皮电缆部: 50 强化外皮电缆部: 50 光缆部: 25 光缆部: 30 980 420 最大张力 $[N]$  70 140 (强化外皮电缆部) (强化外皮电缆部) 使用温度范围[℃]  $*^1$  |  $-40~\sim 80$  -20 $\sim$ 70 使用环境 室内(必须无阳光直射) 必须没有溶剂、油附着  $4.4 \pm 0.4$ 光纤电缆  $\pm$  0.2  $2.2 + 0.2$  $= 0.07$  $2.2 + 0.07$ (光缆) 4.4  $\pm$  0.1  $- 0.07$  $2.2 + 0.07$ 2.2  $2.2 \pm 0.07$  $2.2$ 2.2 外观[mm] O  $\underline{10.16}$ <sup>(\*2)</sup>  $\subset$ ↑  $4.4 \pm 0.1$  $6 = 0.2$  $7.6 \pm 0.5$ 

\*1: 是光纤电缆(光缆)单体的值。

\*2: 是连接器根部分的尺寸。

2根光缆的间隔根据光缆的弯曲方法而变化。

## △注意

- 将SSCNETⅢ电缆的光缆部固定到连接器上时,应使用连接器固有的加工方法、加工工具。
- 切断SSCNETⅢ电缆的光缆部分的情况下,应直角切断,使切断端面平滑、不附着有垃圾等。
- **在剥离SSCNETIII电缆的电缆外皮时,应避免使光缆部分划伤等。**
- 如果在SSCNETIII电缆的光缆部(前端)端面上有脏污附着,会阻碍光的传递导致误动作。脏污时,应使 用无纺布抹布等擦拭。不要使用酒精等溶剂。
- 不要对SSCNETⅢ电缆的连接器施加过大的力。

● SSCNETⅢ电缆(光缆)在焚烧时会产生腐蚀性的有害氟化氢气体及氯化氢气体。 废弃SSCNETⅢ电缆时,请委托具有可以处理氟化氢气体及氯化氢气体的焚烧设备的专业的工业废弃物 处理站。

### (a)  $MR-J3BUS \Box M$

1) 型号说明

型号: MR-J3BUSロM-\*

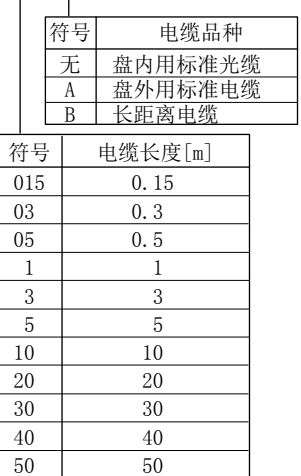

2) 外形尺寸图

·MR-J3BUS015M

[单位: mm]

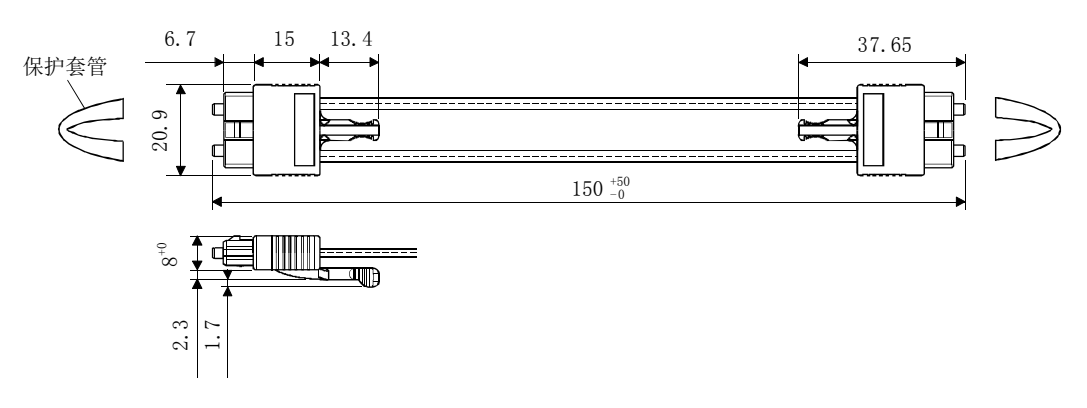

·MR-J3BUS03M~MR-J3BUS3M 关于电缆长度(L)请参阅本项(1)的表。

[单位: mm]

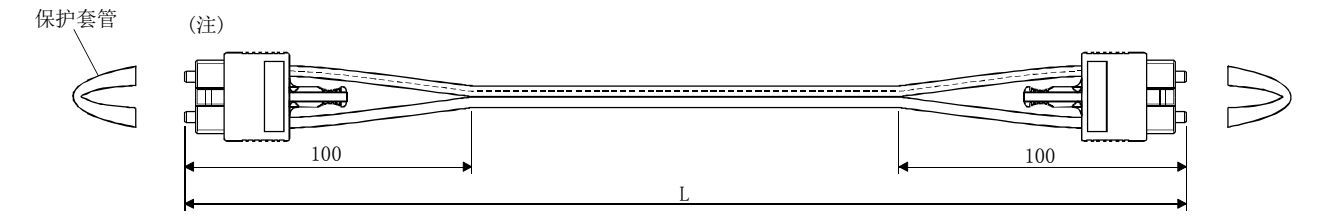

注. 连接器部分的尺寸与MR-J3BUS015M的相同。

 $\bullet$  MR–J3BUS5M–A $\sim$ MR–J3BUS20M–A $\bullet$ MR–J3BUS50M–B $\sim$ MR–J3BUS50M–B 关于电缆长度(L)请参阅本项(1)的表。

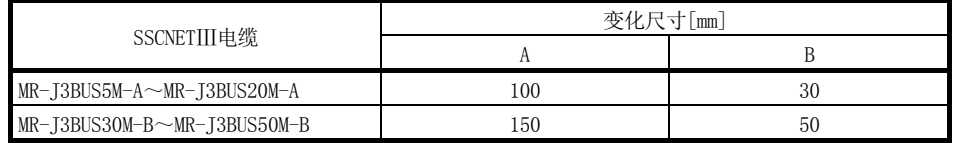

[单位: mm]

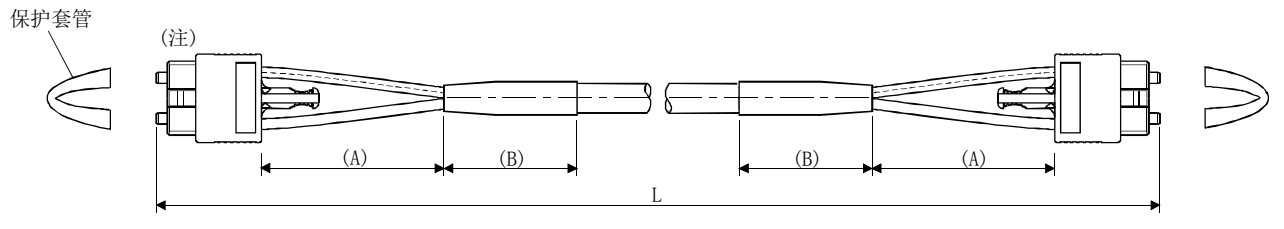

注. 连接器部分的尺寸与MR-J3BUS015M的相同。

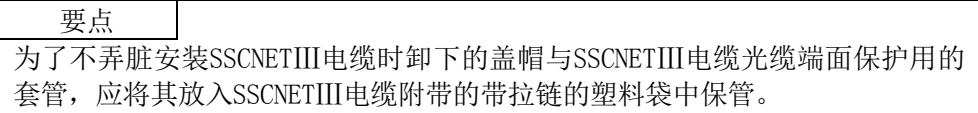

### (b) SSCNETⅢ电缆连接器

[单位: mm]

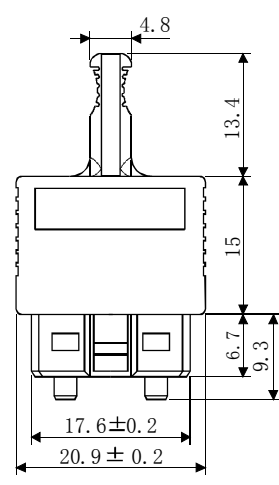

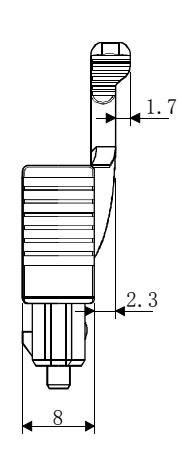

### 附录 2.2 串行 ABS 同步编码器电缆

串行 ABS 同步编码器电缆一般应使用三菱电机的产品。 此时,在对线缆长度没有要求的情况下,应由用户制作。

#### (1) 选定

串行 ABS 同步编码器中使用的编码器电缆如下表所示。配备了用于制作的连接器套装 MR-J3CN2。

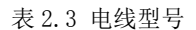

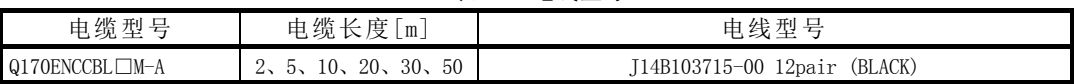

串行 ABS 同步编码器电缆中,应使用以下或同等产品的双绞屏蔽线。

表 2.4 连接器套装

| $N_{\rm min}$<br>田田<br>╌<br>$\sim$<br>$+7.$<br>$_{\rm p}$<br>-55<br>$\rightarrow$<br>$\sim$<br>`<br>. .<br>-fin<br>--<br>$\sim$<br>-<br>↩ | 内<br>$\overline{\phantom{a}}$<br>$\rightarrow$<br>−<br>$\rightarrow$ |
|----------------------------------------------------------------------------------------------------|----------------------------------------------------------------------|
| -J3CN2                                                                                                    | 大器连接器                                                                |
| MR                                                                                                    |                                                                      |
| $-$                                                                                                    | 「伺服瓜」                                                                |

表 2.5 电线规格

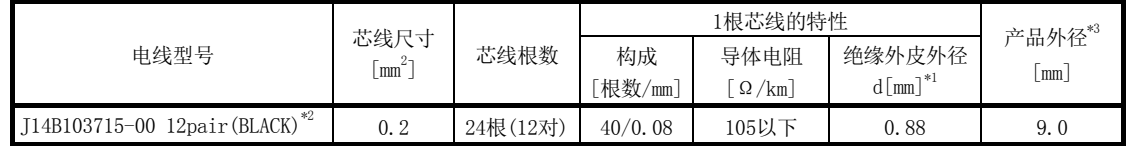

\*1: d如下所示。

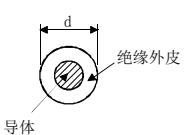

\*2: 购买公司: JUNKOSHA公司

\*3: 是标准外径。比最大外径约大10%。

### 八注意

●制作编码器电缆的情况下,应避免连接错误。否则可能导致失控、事故。

1) 型号说明

型号: Q170ENCCBL<sub>I</sub>M-A

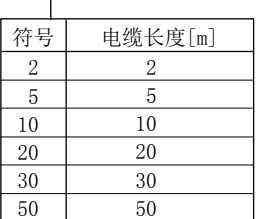

2) 连接图

制作时,应使用本项(1)中记载的推荐电线及编码器电缆制作用连接器套装 MR-J3CN2,按如下所示的连接图进行制作。最长可制作 50m。

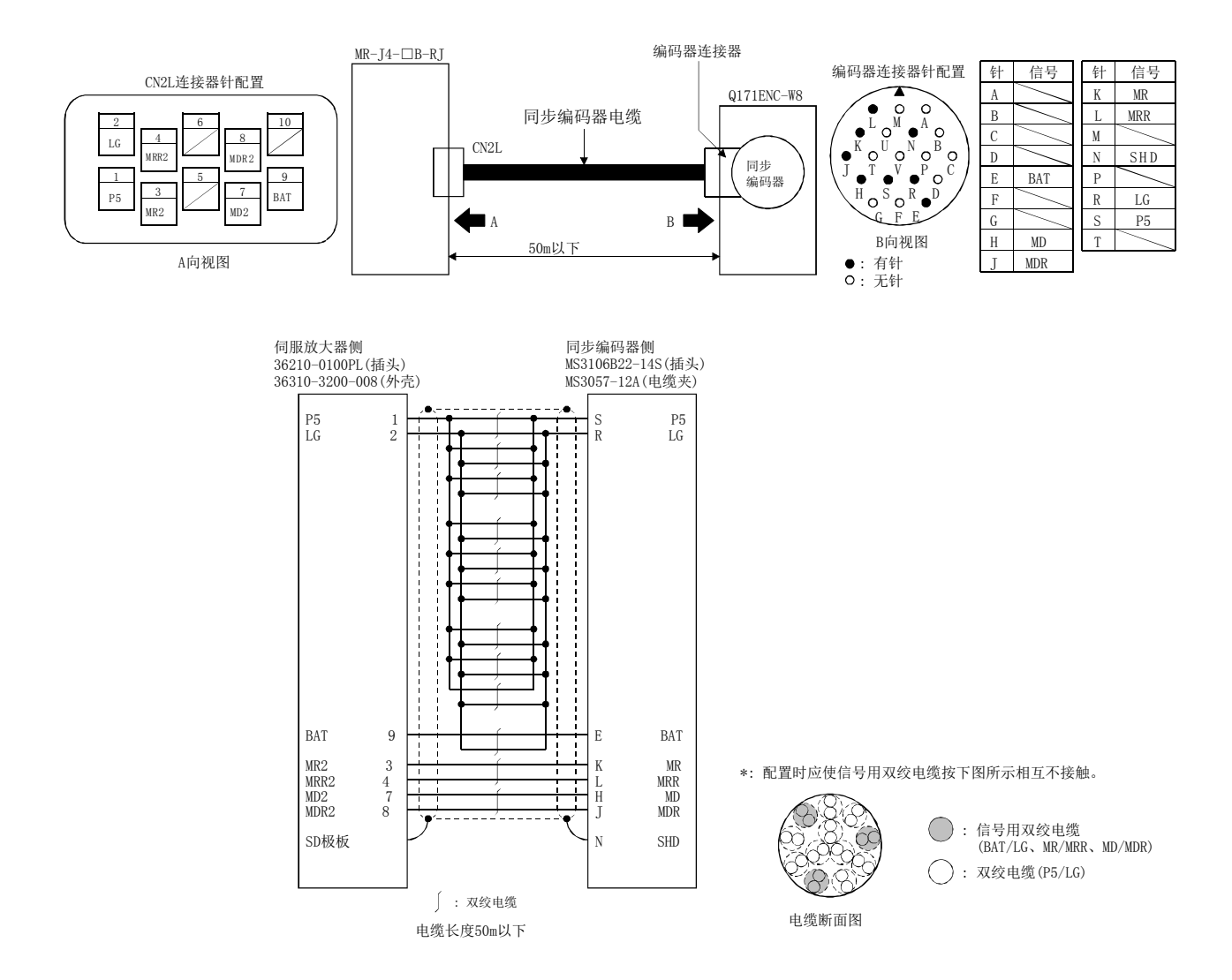

### (2) 外形尺寸图

(a) 串行 ABS 同步编码器(Q171ENC-W8)

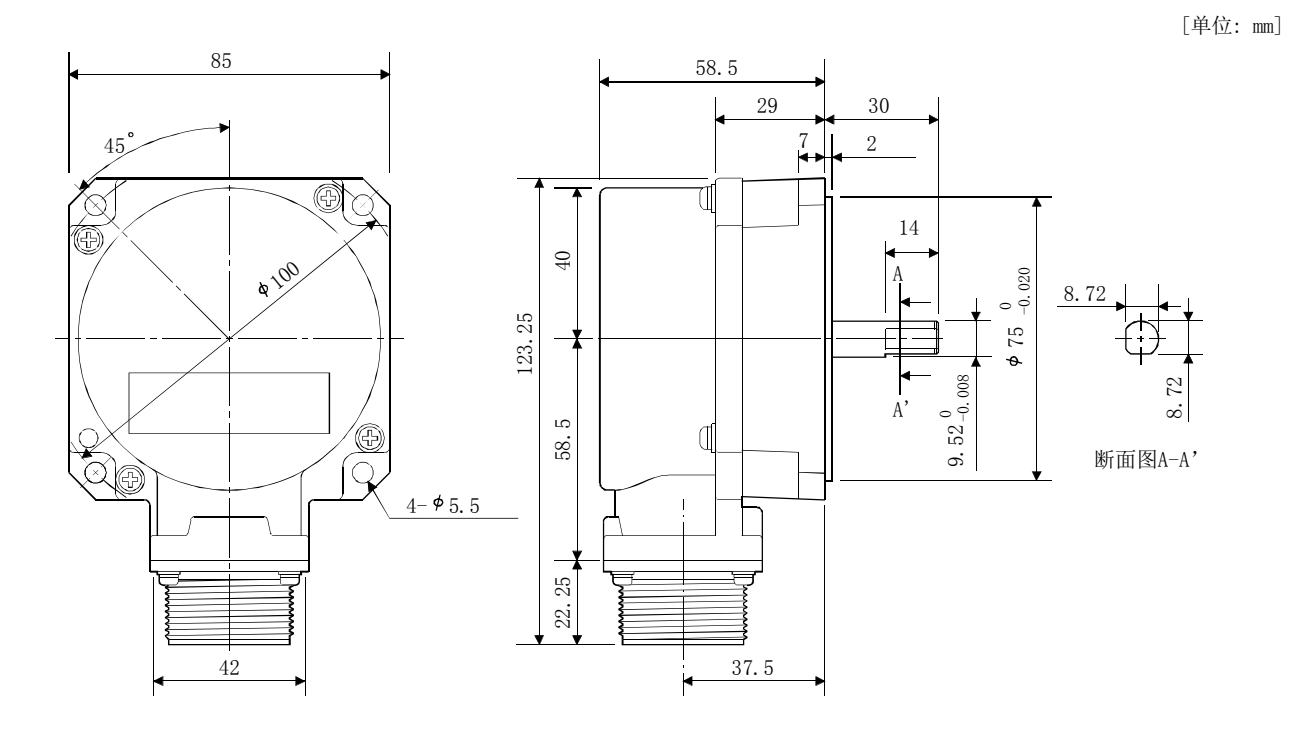

# 附录 2.3 三菱电机系统服务公司生产 SSCNETⅢ电缆 (SC-J3BUS□M-C)

- 要点
- **关于该SSCNETIII电缆的详细内容, 请向三菱电机系统服务公司咨询。**
- 请勿直视伺服放大器的CN1A·CN1B连接器及SSCNETⅢ电缆前端发出的光。如 果光线刺激眼睛,会使眼睛产生不适感。

以 1[m]单位准备了 1~100[m]的电缆。电缆型号的口部分放入表中长度栏的数字(1~ 100)。

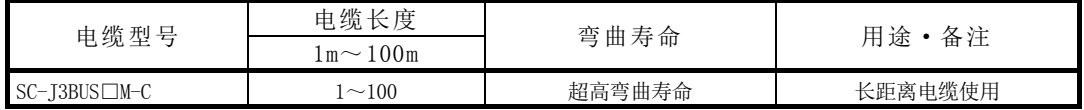

# 附录 3 与外部设备的连接

### 附录 3.1 连接用连接器

该连接器安装到 QD77MS 的外部输入连接用连接器上,用于与外部设备的配线。 连接器有以下 4 种类型。

#### (1) 外观

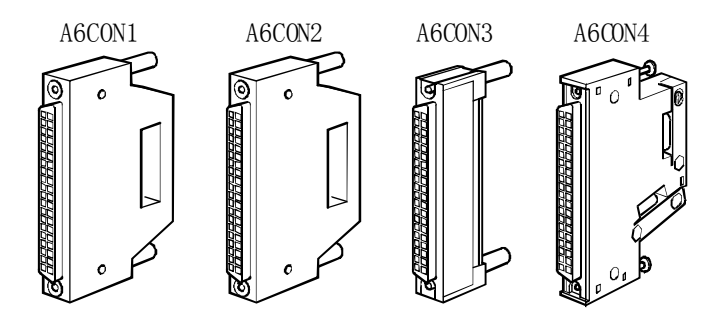

#### (2) 连接器型号

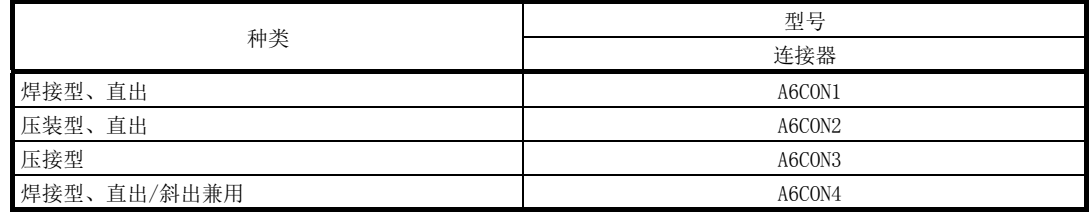

#### (3) 连接器规格

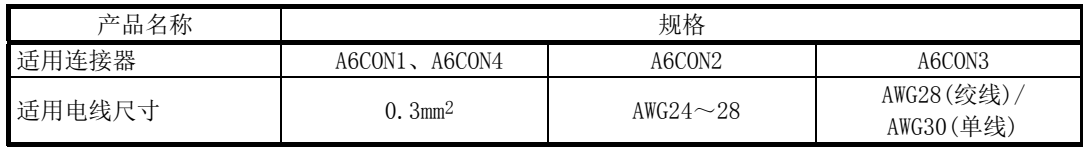

\*:外部输入配线用连接器未随产品配备,因此应由用户自备。

专用工具

·A6CON2用压装工具: FUJITSU COMPONENT LIMITED生产 FCN-363T-T005/H ·A6CON3用压接工具: FUJITSU COMPONENT LIMITED生产 FCN-367T-T012/H(定位板) FCN-707T-T001/H(电缆刀) FCN-707T-T101/H(手压机)

### (4) 外形尺寸图

A6CON1/A6CON2 A6CON3 A6CON3

(单位: mm)

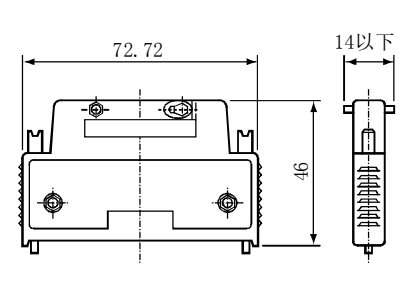

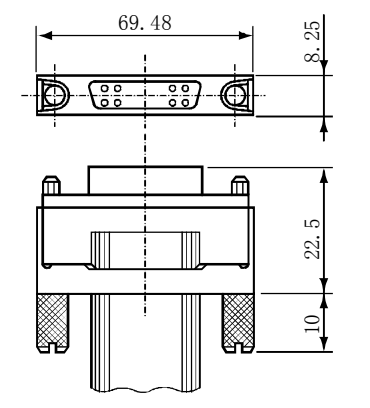

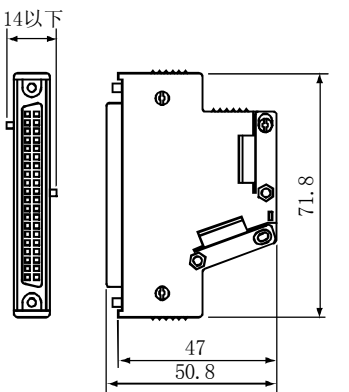

## 附录 3.2 外部输入信号电缆

三菱电机的选购产品中没有外部输入信号电缆。应由用户制作。 请按如下所示的连接图制作。

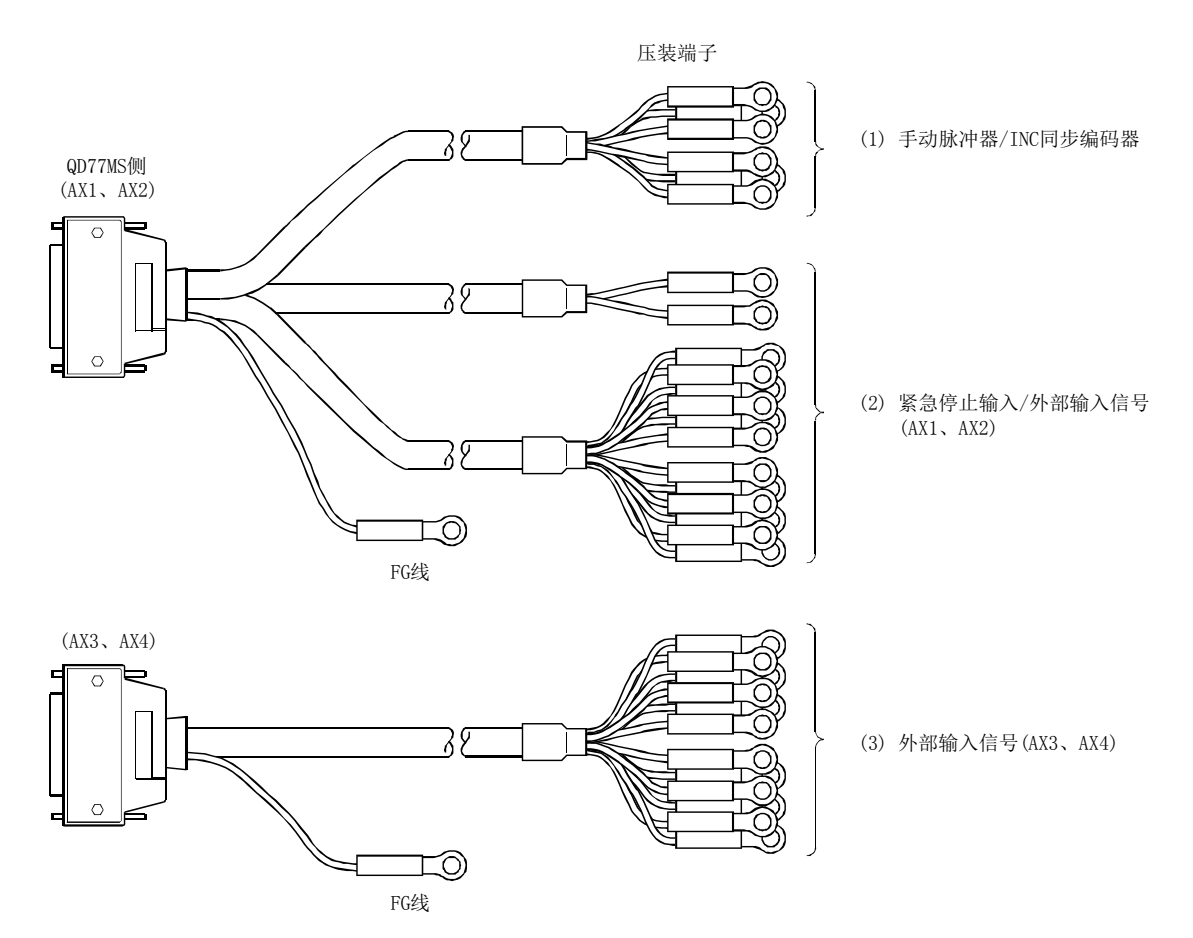

(1) 手动脉冲器/INC同步编码器

(a) 差分输出类型 电缆长度应为30[m]以内。

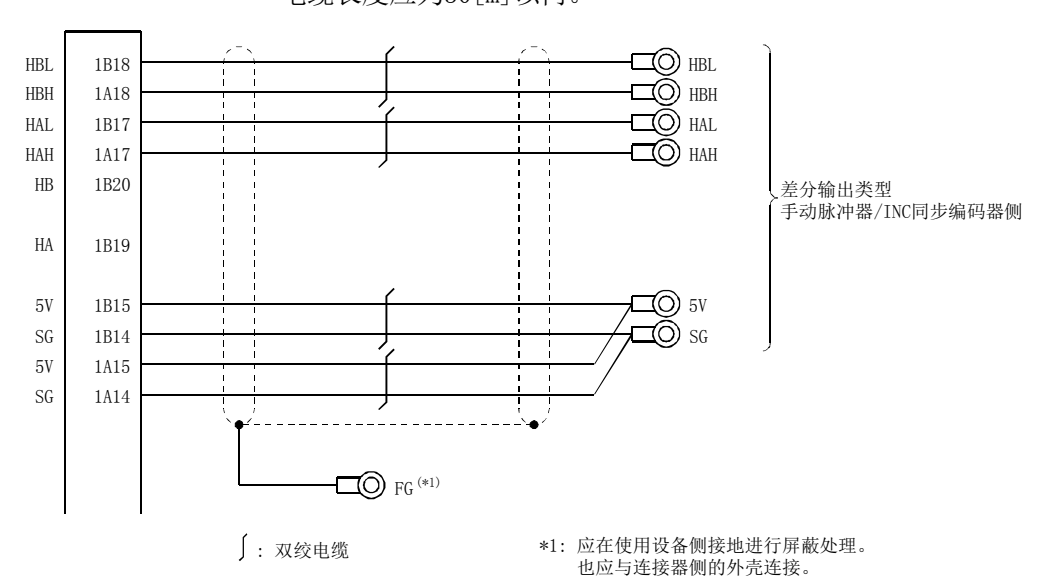

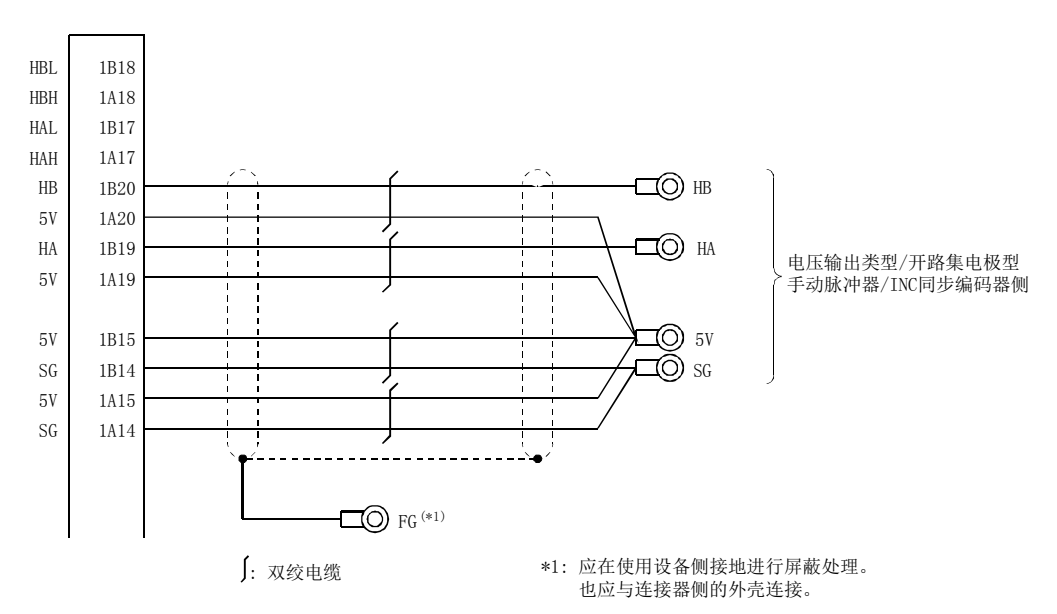

#### (b) 电压输出类型/集电极开路型 电缆长度请控制在10[m]以内。

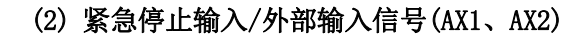

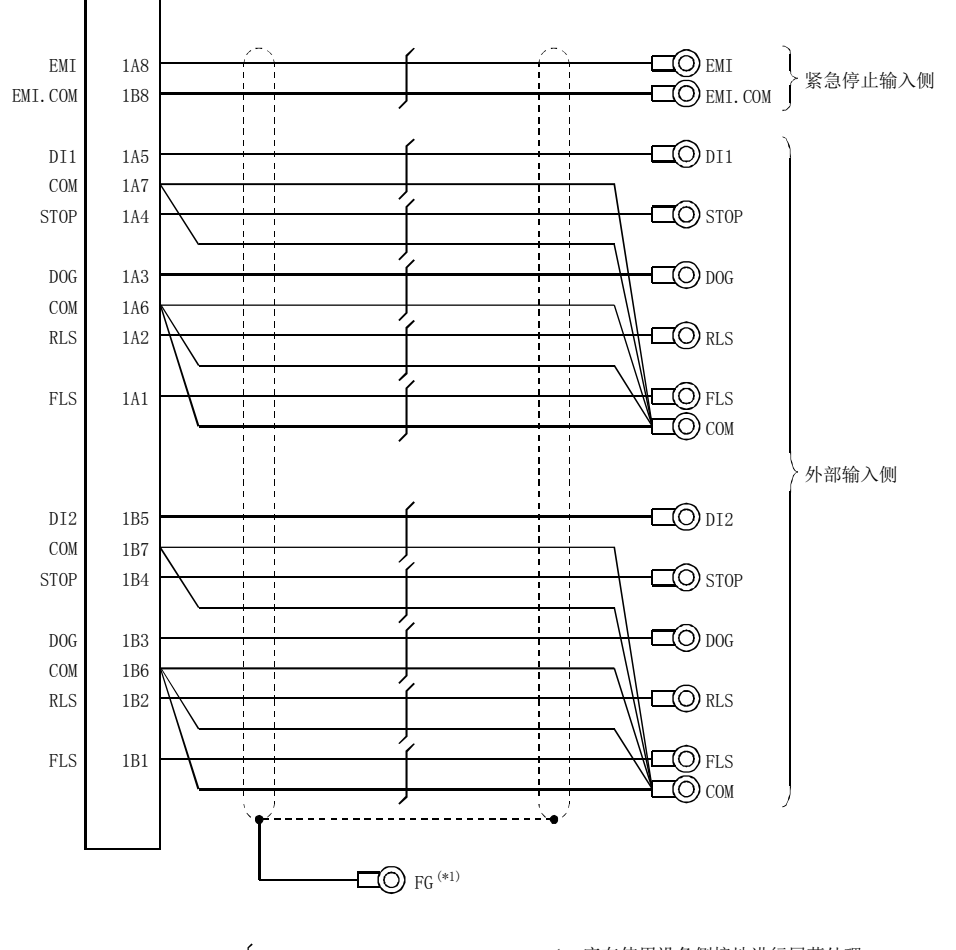

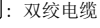

: 双绞电缆 \*1: 应在使用设备侧接地进行屏蔽处理。 也应与连接器侧的外壳连接。

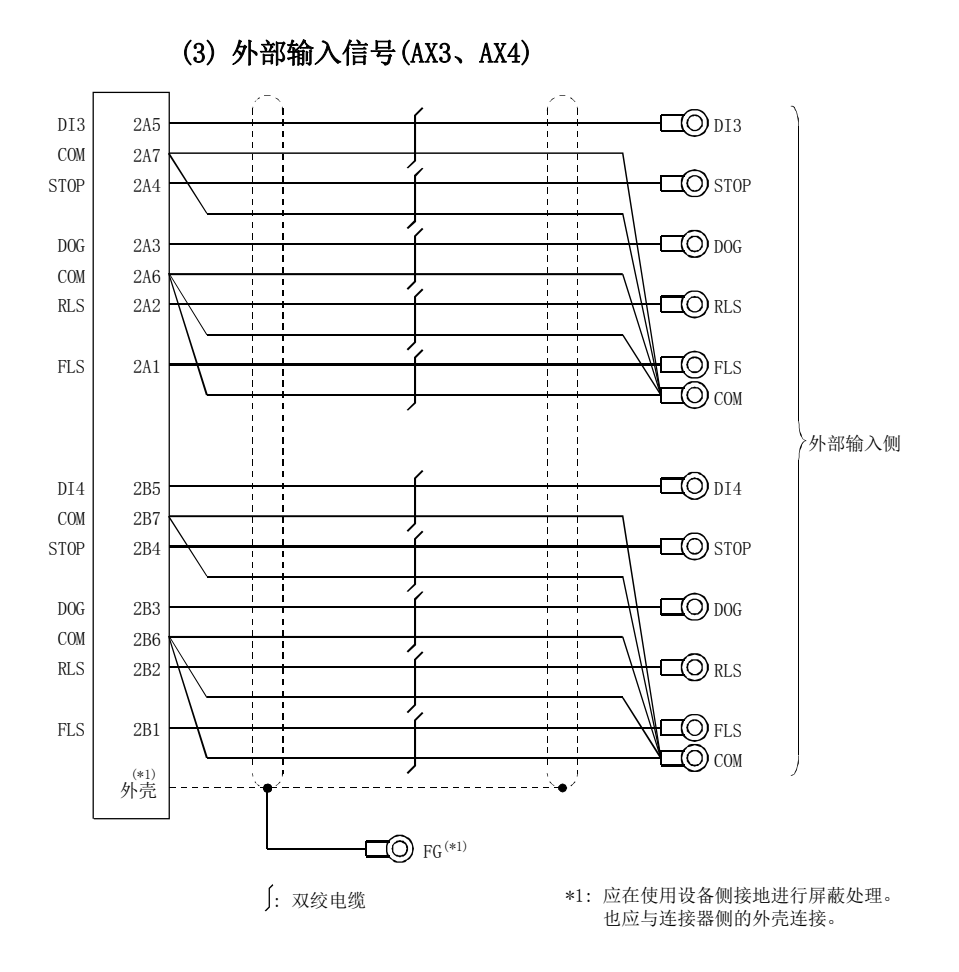

1) 外部输入配线用连接器上连接的电缆中,应使用以下或同等产品的双 绞屏蔽线。

|                                     |                    |          |         | 产品外径*3                             |                           |                      |
|-------------------------------------|--------------------|----------|---------|------------------------------------|---------------------------|----------------------|
| 电线型号                                | 芯线尺寸               | 芯线根数     | 构成      | 导体电阻                               | 绝缘外皮外径                    |                      |
|                                     |                    |          | 「根数/mml | $\lceil \Omega / \text{km} \rceil$ | $d \lceil mm \rceil^{*1}$ | $\lceil$ mm $\rceil$ |
| 17/0.16 1P SRV-SV (2464) $-K^{*2}$  | 0.3mm <sup>2</sup> | 2根(1对)   | l7/0.16 | 57.5                               | 0.77                      | 5.3                  |
| 17/0.16 4P SRV-SV (2464) $-K^{*2}$  | $0.3mm^2$          | 8根(4对)   | l7/0.16 | 57.5                               | 0.77                      | 7.6                  |
| 17/0.16 10P SRV-SV (2464) $-K^{*2}$ | 0.3mm <sup>2</sup> | 20根(10对) | l7/0.16 | 57.5                               | 0.77                      | 10.0                 |

表 3.1 电线规格

\*1: d如下所示。

$$
\bigotimes^d
$$

\*2: 是标准外径。比最大外径约大10%。

## △注意

● 制作电缆的情况下,应避免连接错误。否则可能导致失控、事故。

# 附录 3.3 手动脉冲发生器(MR-HDP01)

(1) 外形尺寸图

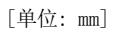

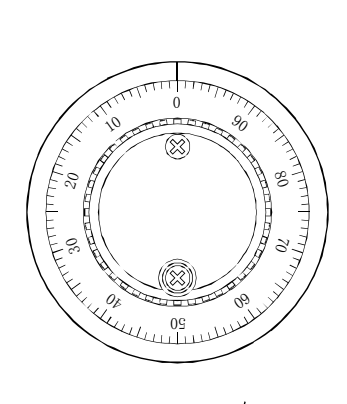

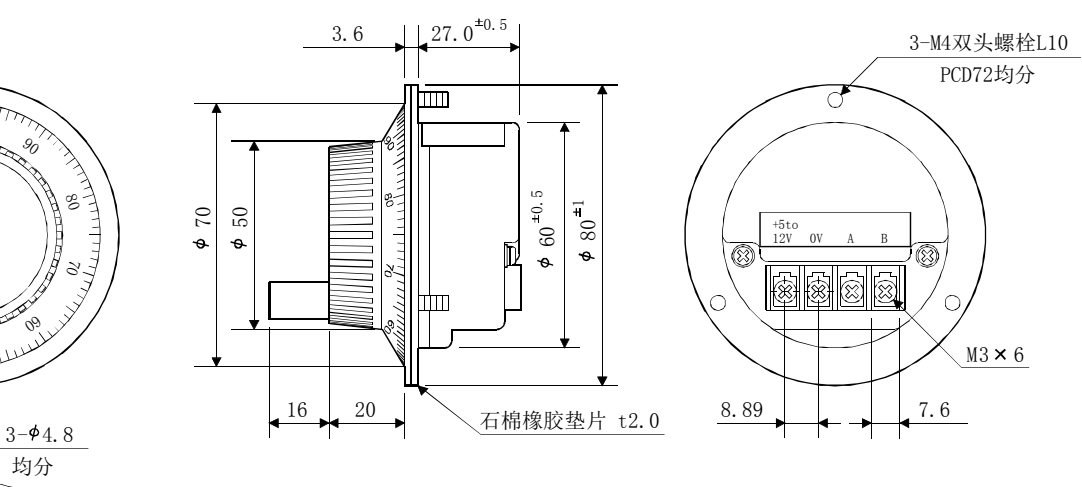

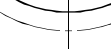

 $\frac{6}{2}$  to

均分

空余

ഒ∕

 $\frac{8}{22}$  to 2

盘加工图

# 附录 4 与定位模块/LD77MH 的比较 附录 4.1 与 QD75MH 的区别

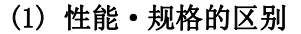

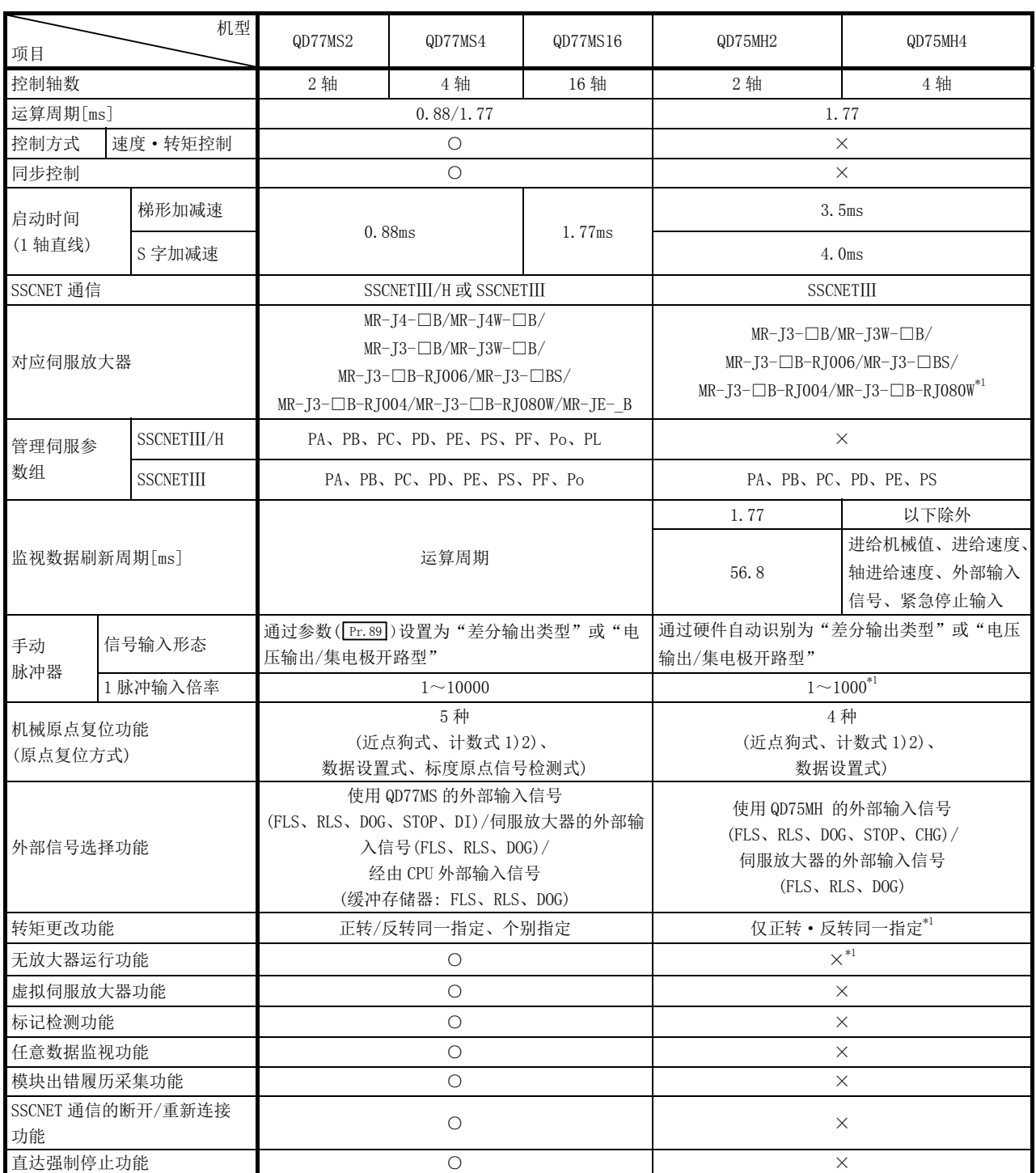

○: 可以;×: 不能

 $*1:$  在 QD75MH 的以下版本中, 与 QD77MS 的规格相同。 额定铭牌: 110720000000000-B 以后, 产品信息: 110520000000000-B 以后

#### 性能·规格的区别(续)

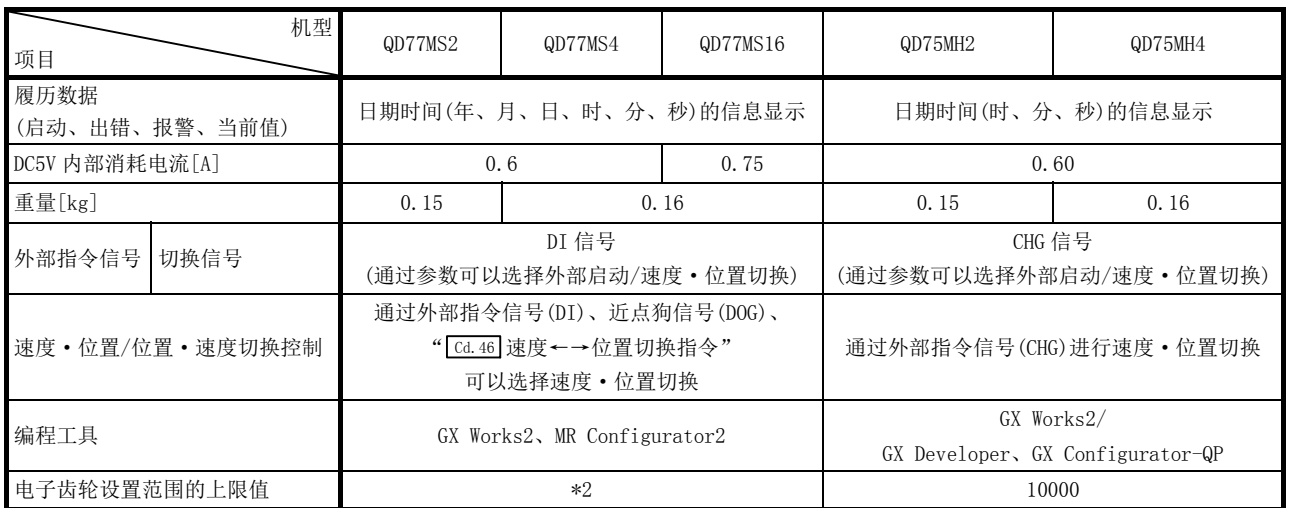

\*2: 根据产品信息,其情况如下所示。 产品信息为 150410000000000 以前的情况下: 20000 产品信息为 150410000000000 以后的情况下 : 320000

### (2) 功能的区别 (a) 添加功能

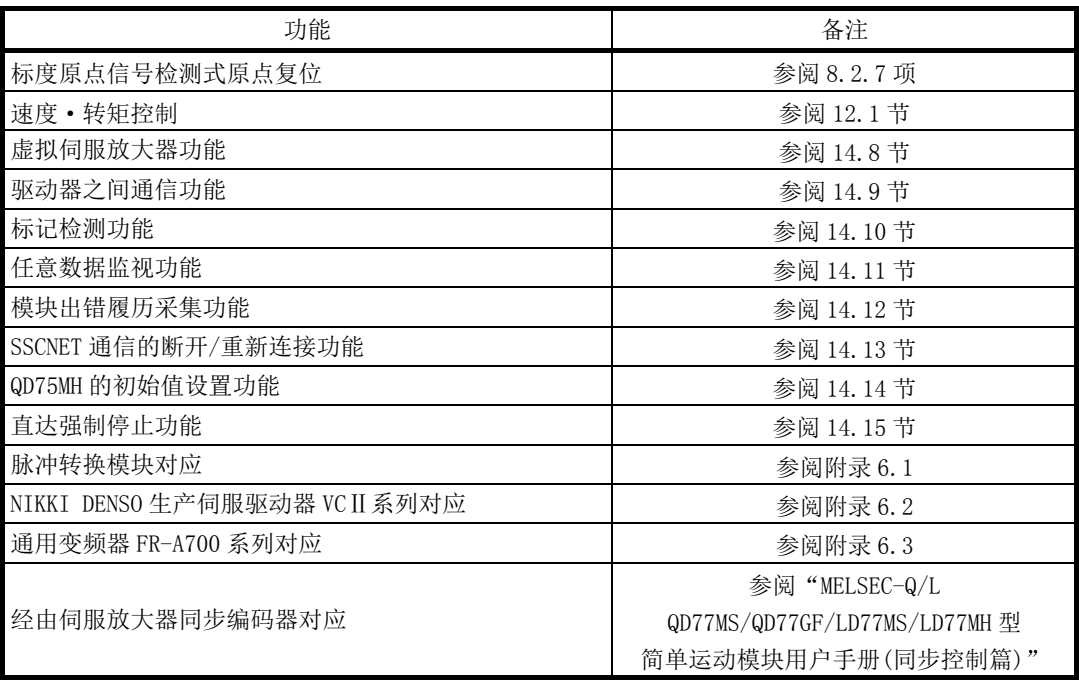

### (b) 更改功能

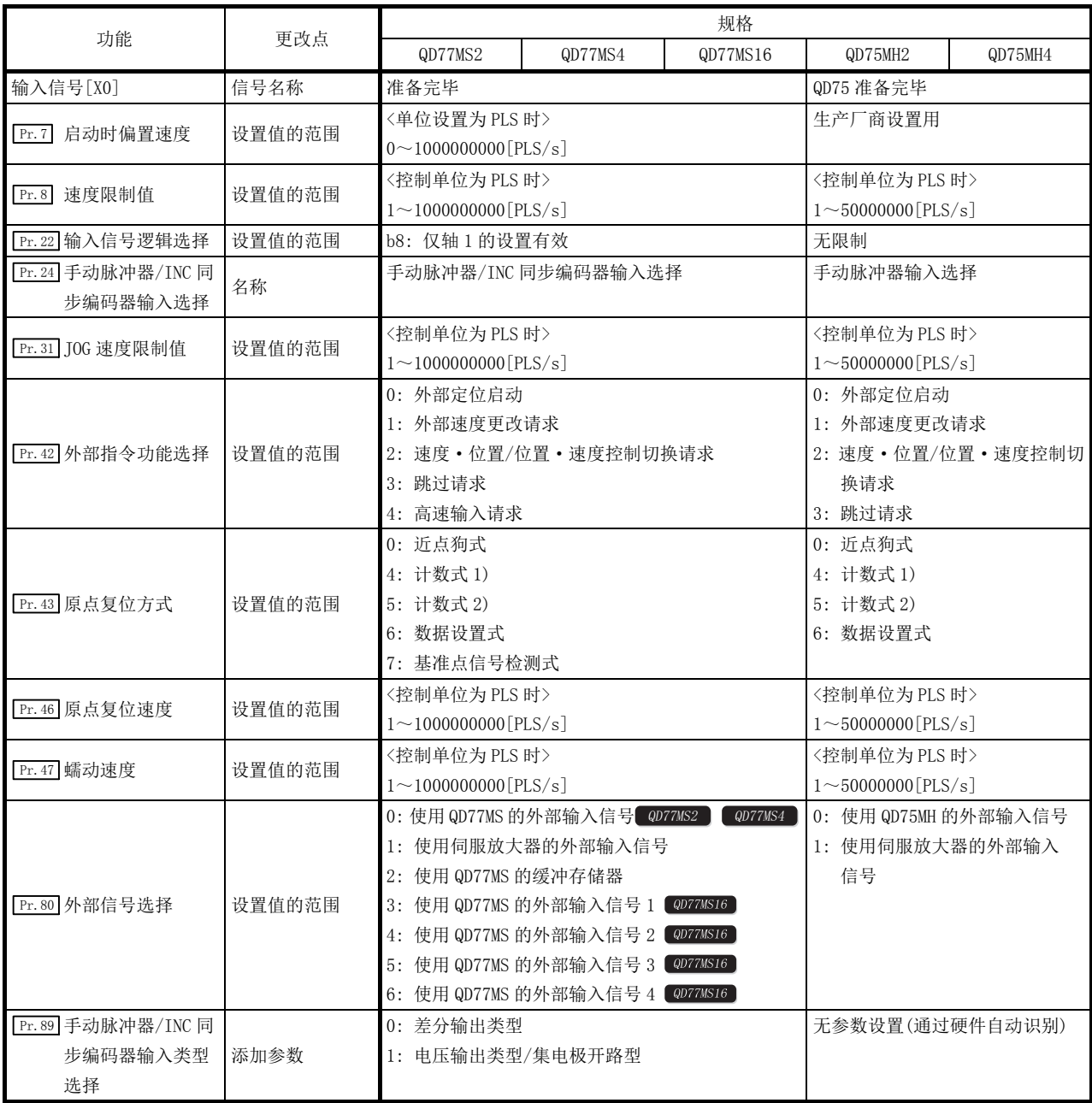

更改功能(续)

|                           |      |                    |                   | 规格              |         |         |
|---------------------------|------|--------------------|-------------------|-----------------|---------|---------|
| 功能                        | 更改点  | QD77MS2            | QD77MS4           | QD77MS16        | QD75MH2 | QD75MH4 |
|                           |      | 0: 未设置<br>1: 有效负荷率 |                   |                 | 无参数设置   |         |
| Pr. 91 任意数据监视数据           |      | 2: 再生负荷率           |                   |                 |         |         |
| 类别设置 1                    |      | 3: 峰值负荷率           |                   |                 |         |         |
|                           |      | 4: 负载惯量比           |                   |                 |         |         |
|                           |      | 5: 模型控制增益          |                   |                 |         |         |
|                           |      | 位置环增益              |                   |                 |         |         |
|                           |      | 6: 母线电压            |                   |                 |         |         |
|                           |      | 7: 伺服电机旋转速度        |                   |                 |         |         |
| Pr. 92 任意数据监视数据           |      | 8: 编码器多旋转计数器       |                   |                 |         |         |
| 类别设置 2                    |      | 9: 模块耗电量           |                   |                 |         |         |
|                           |      | 10: 瞬时发生转矩         |                   |                 |         |         |
|                           |      | 12: 伺服电机热敏电阻温度     |                   |                 |         |         |
|                           | 添加参数 | 13: 等效干扰转矩         |                   |                 |         |         |
|                           |      | 14: 过载报警余量         |                   |                 |         |         |
| Pr. 93 任意数据监视数据           |      | 15: 误差过大报警余量       |                   |                 |         |         |
| 类别设置3                     |      | 16: 整定时间           |                   |                 |         |         |
|                           |      | 17: 过冲量            |                   |                 |         |         |
|                           |      | 20: 位置反馈           |                   |                 |         |         |
|                           |      | 21: 编码器 1 旋转内位置    |                   |                 |         |         |
|                           |      | 22: 选择滞留脉冲         |                   |                 |         |         |
|                           |      | 23: 模块累计功耗         |                   |                 |         |         |
|                           |      | 24: 机械端编码器信息 1     |                   |                 |         |         |
| Pr. 94 任意数据监视数据<br>类别设置 4 |      | 25: 机械端编码器信息 2     |                   |                 |         |         |
|                           |      | 26: Z 相计数器         |                   |                 |         |         |
|                           |      | 27: 伺服电机端·机械端位置偏差  |                   |                 |         |         |
|                           |      |                    | 28: 伺服电机端·机械端速度偏差 |                 |         |         |
|                           |      | 29: 外部编码器计数值       |                   |                 |         |         |
|                           |      | 无参数设置              |                   | 0: 不使用<br>1:DI1 | 无参数设置   |         |
| Pr. 95 外部指令信号选择           | 添加参数 |                    |                   | 2:DI2           |         |         |
|                           |      |                    |                   | 3: DI3          |         |         |
|                           |      |                    |                   | 4: DI4          |         |         |
|                           |      | 0: 0.88ms          |                   |                 | 无参数设置   |         |
| Pr. 96 运算周期设置             | 添加参数 | 1: 1.77ms          |                   |                 |         |         |
|                           |      | 0: SSCNETIII       |                   |                 | 无参数设置   |         |
| Pr. 97 SSCNET 设置          | 添加参数 | 1: SSCNETIII/H     |                   |                 |         |         |
| Pr. 114 外部指令信号补偿          |      | 0: 无效              |                   |                 | 无参数设置   |         |
| 有效/无效设置                   | 添加参数 | 1: 有效              |                   |                 |         |         |

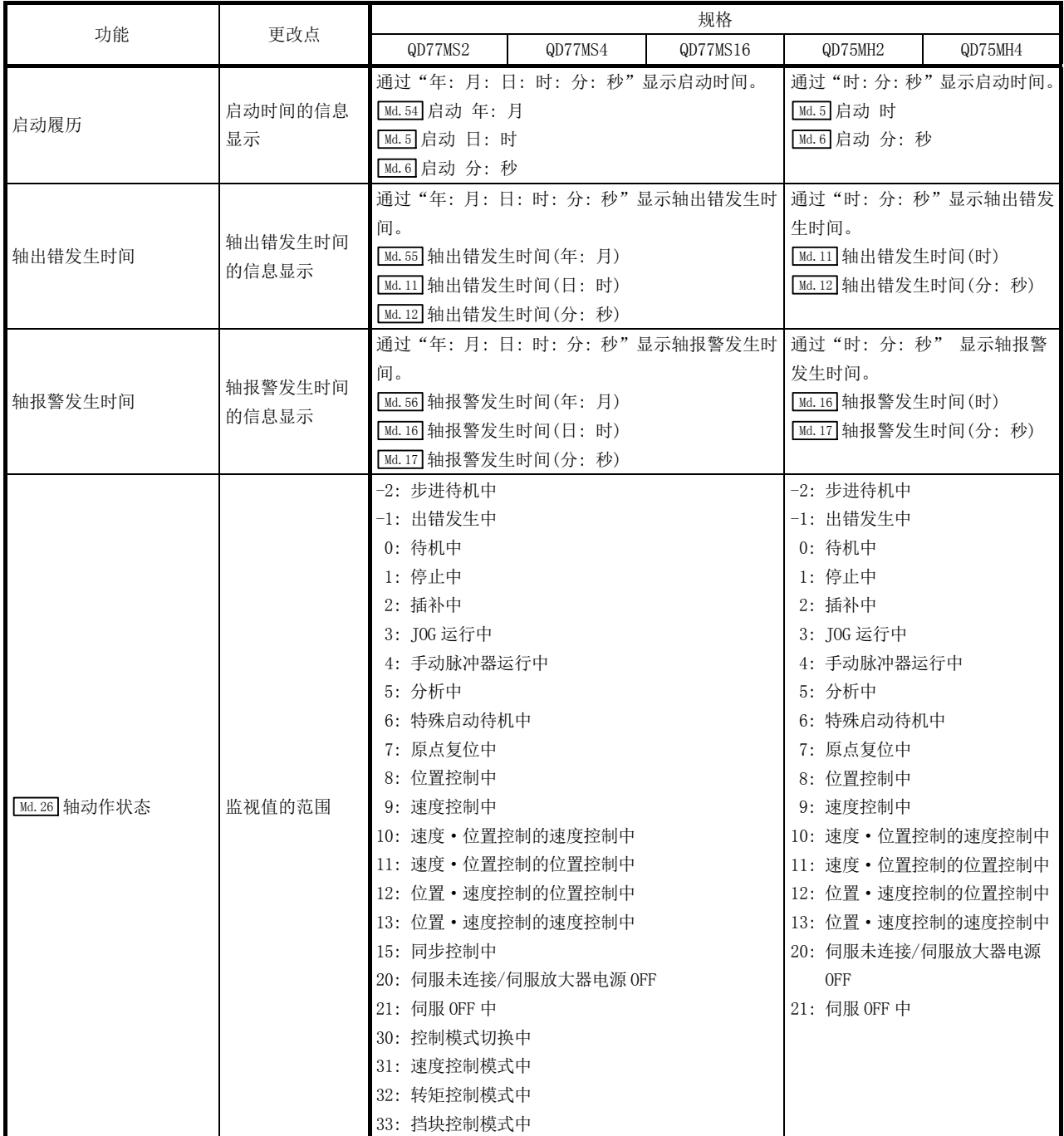

更改功能(续)

| 功能             | 更改点        |                                                                                     |                                                                                                    | 规格       |                                                                                                    |                                                                                                    |
|----------------|------------|-------------------------------------------------------------------------------------|----------------------------------------------------------------------------------------------------|----------|----------------------------------------------------------------------------------------------------|----------------------------------------------------------------------------------------------------|
|                |            | QD77MS2                                                                             | QD77MS4                                                                                                    | QD77MS16 | QD75MH2                                                                                                    | QD75MH4                                                                                                    |
| Md. 31 状态      | 监视值的<br>范围 | b0 : 速度控制中标志<br>b9 : 轴报警检测                                                          | b1 : 速度 · 位置切换锁存标志<br>b2 : 指令讲入位置标志<br>b3 : 原点复位请求标志<br>b4 : 原点复位完毕标志<br>b5: 位置·速度切换锁存标志<br>b10: 速度更改 0 标志<br>b12: M代码 ON 4077MS16<br>b13: 出错检测 @D77MS16<br>b14: 启动完毕 4D77MS16<br>b15: 定位完毕 @D77MS16 |          |                                                                                                    | b0 : 速度控制中标志<br>b1 : 速度 · 位置切换锁存标志<br>b2 : 指令讲入位置标志<br>b3 : 原点复位请求标志<br>b4 : 原点复位完毕标志<br>b5 : 位置 · 速度切换锁存标志<br>b10: 速度更改 0 标志 |
| Md. 47 执行中定位数据 | 存储项目       | 定位识别符(Da.1 ~ Da.4)<br>QD77MS2<br>QD77MS4<br>定位地址(Da.6)<br>圆弧地址(Da. 7)<br>指令速度(Da.8) | Da.5<br>停留时间/JUMP 目标定位数据 No. (Da. 9)<br>M代码/条件数据 No. /LOOP~LEND 重复次数 (Da. 10)<br>插补对象轴 (Da. 20 ~ Da. 22) (QD77MS16)                                                                                  |          | 定位识别符(Da.1 ~ Da.5)<br>定位地址(Da.6)<br>圆弧地址(Da. 7)<br>指令速度(Da.8)<br>停留时间/JUMP 目标定位数据<br>$\overline{\text{No.}}$ ( $\overline{\text{Da.9}}$ )<br>M代码/条件数据 No. /LOOP~LEND 重<br>复次数(Da. 10) |                                                                                                    |
| Md. 57 伺服报警    | 添加监视<br>数据 |                                                                                     | 伺服放大器检测出的报警的 LED 显示内容                                                                                                    |          | 无监视数据                                                                                                    |                                                                                                    |
| Md. 58 伺服警告    | 添加监视<br>数据 |                                                                                     | 伺服放大器检测出的警告的 LED 显示内容                                                                                                    |          | 无监视数据                                                                                                    |                                                                                                    |

更改功能(续)

|                     |       |                                   |                               | 规格       |                                  |         |
|---------------------|-------|-----------------------------------|-------------------------------|----------|----------------------------------|---------|
| 功能                  | 更改点   | QD77MS2                           | QD77MS4                       | QD77MS16 | QD75MH2                          | QD75MH4 |
|                     | 添加监视  | b0: 轴数                            |                               |          | 无监视数据                            |         |
| Md. 59 模块信息         | 数据    | b12: 模块种类                         |                               |          |                                  |         |
|                     | 添加监视数 | 显示驱动器运行报警编号                       |                               |          | 无监视数据                            |         |
| Md.61 驱动器运行报警编号     | 据     |                                   |                               |          |                                  |         |
|                     |       | <sscnetiii h时=""></sscnetiii>     |                               |          | <sscnetiii时></sscnetiii时>        |         |
|                     |       | $1 \sim 64$ : PA01 $\sim$ PA64    |                               |          | $1 \sim 18$ : PA01 $\sim$ PA18   |         |
|                     |       | $65 \sim 128$ : PB01 $\sim$ PB64  |                               |          | $19 - 63$ : PB01 ~ PB45          |         |
|                     |       | $129 \sim 192$ : PC01 $\sim$ PC64 |                               |          | $64 - 95$ : PC01 ~ PC32          |         |
|                     |       | $193 \sim 256$ : PD01 $\sim$ PD64 |                               |          | $96 \sim 127$ : PD01 $\sim$ PD32 |         |
|                     |       | $257 \sim 320$ : PE01 $\sim$ PE64 |                               |          |                                  |         |
|                     |       | $321 \sim 384$ : PF01 $\sim$ PF64 |                               |          |                                  |         |
|                     |       | $385 \sim 448$ : Po01 $\sim$ Po64 |                               |          |                                  |         |
|                     |       | 449~512: PS01~PS64                |                               |          |                                  |         |
|                     | 监视值的  | $513 \sim 576$ : PL01 $\sim$ PL64 |                               |          |                                  |         |
| Md. 107 参数出错编号      | 范围    | 〈SSCNETIII时〉                      |                               |          |                                  |         |
|                     |       | $1 \sim 18$ : PA01 $\sim$ PA18    |                               |          |                                  |         |
|                     |       | $19~63$ : PB01~PB45               |                               |          |                                  |         |
|                     |       | $64 \sim 95$ : PC01 $\sim$ PC32   |                               |          |                                  |         |
|                     |       | $96 \sim 127$ : PD01 $\sim$ PD32  |                               |          |                                  |         |
|                     |       | $128 \sim 167$ : PE01 $\sim$ PE40 |                               |          |                                  |         |
|                     |       | $168 \sim 183$ : PF01 $\sim$ PF16 |                               |          |                                  |         |
|                     |       | $184 \sim 199$ : Po01 $\sim$ Po16 |                               |          |                                  |         |
|                     |       | $200 \sim 231$ : PS01 $\sim$ PS32 |                               |          |                                  |         |
|                     |       | 232<br>: PA19                     |                               |          |                                  |         |
|                     |       | 低位缓冲存储器                           |                               |          | 低位缓冲存储器                          |         |
|                     |       | b0: 零点通过                          |                               |          | b0: 零点通过                         |         |
|                     |       | b3: 零速度中                          |                               |          | b3: 零速度中                         |         |
|                     |       | b4: 速度限制中                         |                               |          |                                  |         |
|                     |       | b8: PID 控制中                       |                               |          |                                  |         |
|                     |       | 高位缓冲存储器                           |                               |          | 高位缓冲存储器                          |         |
|                     | 监视值的  | : 就绪 ON<br>b0                     |                               |          | b0: 就绪 ON                        |         |
| Md. 108 伺服状态        | 范围    | b1<br>: 伺服 ON                     |                               |          | b1: 伺服 ON                        |         |
|                     |       | b2、b3: 控制模式                       |                               |          | b7: 报警中                          |         |
|                     |       | b7<br>:报警中                        |                               |          | b12: 进入位置                        |         |
|                     |       | : 进入位置<br>b12                     |                               |          | b13: 转矩限制中                       |         |
|                     |       | : 转矩限制中<br>b13                    |                               |          | b14: 绝对位置丢失中                     |         |
|                     |       | : 绝对位置丢失中<br>b14                  |                               |          | b15: 警告中                         |         |
|                     |       | :警告中<br>b15                       |                               |          |                                  |         |
| Md. 109 再生负荷率/任意数   |       | 再生负荷率/任意数据监视输出1                   |                               |          | 再生负荷率                            |         |
| 据监视输出 1             |       |                                   |                               |          |                                  |         |
| Md. 110 有效负荷率/任意数   |       | 有效负荷率/任意数据监视输出2                   |                               |          | 有效负荷率                            |         |
| 据监视输出2              | 名称    |                                   |                               |          |                                  |         |
| Md. 111   峰值负荷率/任意数 |       |                                   | 峰值负荷率/任意数据监视输出 3              |          | 峰值负荷率                            |         |
| 据监视输出3              |       |                                   |                               |          |                                  |         |
|                     | 添加监视  |                                   | 显示" Pr. 94 任意数据监视数据类别设置 4"中设置 |          | 无监视数据                            |         |
| Md. 112 任意数据监视输出 4  | 数据    | 的内容                               |                               |          |                                  |         |

更改功能(续)

|                   |         |                             |                                 | 规格                             |                           |                 |  |  |
|-------------------|---------|-----------------------------|---------------------------------|--------------------------------|---------------------------|-----------------|--|--|
| 功能                | 更改点     | QD77MS2                     | QD77MS4                         | QD77MS16                       | QD75MH2                   | QD75MH4         |  |  |
|                   |         | 轴 1:887                     | 轴 1:887                         | 轴 1:2487                       | 轴 1:881                   | 轴 1:881         |  |  |
|                   |         | 轴 2:987                     | 轴 2: 987                        | 轴 2: 2587                      | 轴 2: 981                  | 轴 2: 981        |  |  |
| Md. 113 半闭环 · 全闭环 |         |                             | 轴 3: 1087                       | 轴 3:2687                       |                           | 轴 3:1081        |  |  |
| 状态                | 缓冲存储器地址 |                             | 轴 4: 1187                       | 轴 4:2787                       |                           | 轴 4:1181        |  |  |
|                   |         |                             |                                 | $\lambda$                      |                           |                 |  |  |
|                   |         |                             |                                 | 轴 16: 3987                     |                           |                 |  |  |
|                   | 添加存储项目  | 挡块控制对应                      |                                 |                                | 无存储项目                     |                 |  |  |
| Md. 116 编码器选项信息   |         | 标度计测模式对应                    |                                 |                                |                           |                 |  |  |
| Md. 132 设置运算周期    |         | 0: 0.88ms                   |                                 |                                | 无监视数据                     |                 |  |  |
|                   |         | 1: 1.77ms                   |                                 |                                |                           |                 |  |  |
| Md.133 运算周期超程标志   | 添加监视数据  | $0:$ OFF                    |                                 |                                | 无监视数据                     |                 |  |  |
|                   |         | 1: ON(发生运算周期超程)             |                                 |                                |                           |                 |  |  |
| Md. 134 运算时间      |         | 运算时间[µs]                    |                                 |                                | 无监视数据                     |                 |  |  |
| Md. 135 最大运算时间    |         | 最大运算时间[µs]                  |                                 |                                | 无监视数据                     |                 |  |  |
| Md. 500 伺服状态 7    | 添加监视数据  | b9: 驱动器运行报警中                |                                 | 无监视数据                          |                           |                 |  |  |
| Md. 502 驱动器运行报警编  | 添加监视数据  | 显示驱动器运行报警编号                 |                                 | 无监视数据                          |                           |                 |  |  |
| 뮹                 |         |                             |                                 |                                |                           |                 |  |  |
| Cd. 14 速度更改值      | 设置值的范围  |                             | 〈控制单位为 PLS 时〉                   |                                | 〈控制单位为 PLS 时〉             |                 |  |  |
|                   |         | $0 \sim 1000000000$ [PLS/s] |                                 | $0 \sim 50000000$ [PLS/s]      |                           |                 |  |  |
| Cd. 17 JOG 速度     | 设置值的范围  | 〈控制单位为 PLS 时>               |                                 | 〈控制单位为 PLS 时>                  |                           |                 |  |  |
|                   |         | $1 \sim 1000000000$ [PLS/s] |                                 |                                | $1 \sim 50000000$ [PLS/s] |                 |  |  |
|                   |         |                             |                                 | 0: 即使 " Cd. 45 速度←→位置切换软元件选择"中 | 0: 即使外部指令信号[CHG]变为        |                 |  |  |
|                   |         |                             | 设置的信号变为 ON, 也不从速度控制切换到位置        | ON, 也不从速度控制切换到位                |                           |                 |  |  |
| [Cd.24]速度 · 位置切换允 | 设置值的内容  | 控制。                         |                                 | 置控制。                           |                           |                 |  |  |
| 许标志               |         |                             | 1: 在 " Cd. 45 速度←→位置切换软元件选择"中设  |                                | 1: 在外部指令信号[CHG]变为 ON      |                 |  |  |
|                   |         |                             | 置的信号变为 ON 的时点, 从速度控制切换到位置       |                                |                           | 的时点, 从速度控制切换到位  |  |  |
|                   |         | 控制。                         |                                 |                                | 置控制。                      |                 |  |  |
| [cd.25]位置 • 速度切换控 | 设置值的范围  | 〈控制单位为 PLS 时〉               |                                 |                                | 〈控制单位为 PLS 时〉             |                 |  |  |
| 制速度更改寄存器          |         | $0 \sim 1000000000$ [PLS/s] |                                 |                                | $0 \sim 50000000$ [PLS/s] |                 |  |  |
|                   |         |                             | 0: 即使" Cd. 45 速度←→位置切换软元件选择"中   |                                | 0: 即使外部指令信号 [CHG] 变为      |                 |  |  |
|                   |         |                             | 设置的信号变为 ON, 也不从位置控制切换到速度        |                                |                           | ON, 也不从位置控制切换到速 |  |  |
| Cd. 26 位置 · 速度切换允 | 设置值的内容  | 控制。                         |                                 |                                | 度控制。                      |                 |  |  |
| 许标志               |         |                             | 1: 在 " Cd. 45 速度←→位置切换软元件选择" 中设 |                                | 1: 在外部指令信号[CHG]变为 ON      |                 |  |  |
|                   |         | 控制。                         | 置的信号变为 0N 的时点, 从位置控制切换到速度       |                                | 的时点, 从位置控制切换到速<br>度控制。    |                 |  |  |
| Cd. 28 目标位置更改     |         | 〈控制单位为 PLS 时〉               |                                 |                                | 〈控制单位为 PLS 时〉             |                 |  |  |
| (速度)              | 设置值的范围  | $0 \sim 1000000000$ [PLS/s] |                                 |                                | $0 \sim 50000000$ [PLS/s] |                 |  |  |

更改功能(续)

| 功能                           |        |                                                                 |                                                                                                    | 规格                                                                                                    |                    |                                                  |
|------------------------------|--------|-----------------------------------------------------------------|----------------------------------------------------------------------------------------------------|----------------------------------------------------------------------------------------------------|--------------------|--------------------------------------------------|
|                              | 更改点    | QD77MS2                                                         | QD77MS4                                                                                                    | QD77MS16                                                                                                    | QD75MH2            | QD75MH4                                          |
| Cd. 30 同时启动本轴启动<br>数据 No.    |        | Cd. 30 同时启动对象轴启动数据                                              | No. (轴 1 启动数据 No.)                                                                                                    | Cd. 30 同时启动<br>本轴启动数据<br>No.                                                                                                    | Cd. 30 同时启动对象轴启动数据 | No. (轴 1 启动数据 No.)                               |
| Cd. 31 同时启动对象轴 1<br>启动数据 No. |        | Cd. 31 同时启动对象轴启动数据                                              | No. (轴 2 启动数据 No.)                                                                                                    | Cd. 31 同时启动<br>对象轴 1 启动数<br>据 No.                                                                                                    | Cd. 31 同时启动对象轴启动数据 | No. (轴 2 启动数据 No.)                               |
| Cd. 32 同时启动对象轴 2<br>启动数据 No. | 名称     | 无控制数据                                                           | Cd. 32 同时启动<br>对象轴启动数据<br>No. (轴 3 启动数<br>据 No.)                                                                                                    | Cd. 32 同时启动<br>对象轴 2 启动数<br>据 No.                                                                                                    | 无控制数据              | Cd. 32 同时启动<br>对象轴启动数据<br>No. (轴 3 启动数<br>据 No.) |
| Cd. 33 同时启动对象轴 3<br>启动数据 No. |        | 无控制数据                                                           | Cd. 33 同时启动<br>对象轴启动数据<br>No. (轴 4 启动数<br>据 No.)                                                                                                    | Cd. 33 同时启动<br>对象轴 3 启动数<br>据 No.                                                                                                    | 无控制数据              | Cd. 33 同时启动<br>对象轴启动数据<br>No. (轴 4 启动数<br>据 No.) |
| Cd. 43 同时启动对象轴               | 添加控制数据 | 无控制数据                                                           |                                                                                                    | 同时启动轴数<br>$2 \sim 4$ :<br>$2 \nleftrightarrow -4 \nleftrightarrow$<br>同时启动对象轴<br>编号<br>$0 \sim F$ :<br>轴 $1 \sim$ 轴 16                                                                                                    | 无控制数据              |                                                  |
| Cd. 44 外部输入信号操作<br>软元件       | 添加控制数据 | b0: 轴1(轴5、轴9、轴13)<br>b1: 轴 1(轴 5、轴 9、轴 13)<br>b2: 轴1(轴5、轴9、轴13) | b3: 轴1(轴5、轴9、轴13) 停止信号(STOP)<br>b6: 轴2(轴6、轴10、轴14) 近点狗信号(DOG)<br>b7: 轴 2 (轴 6、轴 10、轴 14) 停止信号 (STOP)<br>b10: 轴 3 (轴 7、轴 11、轴 15) 近点狗信号 (DOG)<br>b11: 轴 3 (轴 7、轴 11、轴 15) 停止信号 (STOP)<br>b14: 轴 4 (轴 8、轴 12、轴 16) 近点狗信号 (DOG)<br>b15: 轴 4 (轴 8、轴 12、轴 16) 停止信号 (STOP) | 上限限位信号(FLS)<br>下限限位信号(RLS)<br>近点狗信号(DOG)<br>b4: 轴 2 (轴 6、轴 10、轴 14) 上限限位信号 (FLS)<br>b5: 轴 2 (轴 6、轴 10、轴 14) 下限限位信号 (RLS)<br>b8: 轴 3 (轴 7、轴 11、轴 15) 上限限位信号 (FLS)<br>b9: 轴 3 (轴 7、轴 11、轴 15) 下限限位信号 (RLS)<br>b12: 轴 4 (轴 8、轴 12、轴 16) 上限限位信号 (FLS)<br>b13: 轴 4(轴 8、轴 12、轴 16) 下限限位信号(RLS) | 无控制数据              |                                                  |

更改功能(续)

|                            |        |                                                                                                    |                                                                                                    | 规格       |         |         |  |
|----------------------------|--------|----------------------------------------------------------------------------------------------------|----------------------------------------------------------------------------------------------------|----------|---------|---------|--|
| 功能                         | 更改点    | QD77MS2                                                                                                    | QD77MS4                                                                                                    | QD77MS16 | QD75MH2 | QD75MH4 |  |
| Cd. 45 速度←→位置切换<br>软元件选择   | 添加控制数据 | 〈速度·位置切换控制时〉<br>切换到位置控制<br>〈位置·速度切换控制时〉<br>切换到速度控制                                                                                                    | 0: 使用外部指令信号从速度控制切换到位置控制<br>1: 使用近点狗信号从速度控制切换到位置控制<br>2: 使用" Cd. 46 速度←→位置切换指令"从速度控制<br>0: 使用外部指令信号从位置控制切换到速度控制<br>1: 使用近点狗信号从位置控制切换到速度控制<br>2: 使用" Cd. 46 速度←→位置切换指令"从位置控制 |          | 无控制数据   |         |  |
| Cd. 46 速度←→位置切换<br>指令      | 添加控制数据 | 〈速度·位置切换控制时〉<br>1: 从速度控制切换到位置控制<br>〈位置·速度切换控制时〉<br>1: 从位置控制切换到速度控制                                                                                                    | 0: 不从速度控制切换到位置控制<br>0: 不从位置控制切换到速度控制                                                                                                    |          | 无控制数据   |         |  |
| Cd. 47 QD75MH 的初始值设<br>置请求 | 添加控制数据 | 1: QD75MH 的初始值设置请求                                                                                                    |                                                                                                    |          | 无控制数据   |         |  |
| Cd. 130 伺服参数写入请求 设置值的范围    |        | 1:1字写入请求<br>2: 2 字写入请求<br>1、2 以外: 无请求                                                                                                    |                                                                                                    |          | 无控制数据   |         |  |
| Cd. 131 参数 No.             | 设置值的范围 | $\langle MR-J4(W)-B/MR-JE-BH\rangle$<br>0: PA 组<br>1: PB组<br>2: PC组<br>3: PD组<br>4: PE 组<br>5: PF 组<br>9: Po 组<br>A: PS组<br>B: PL组<br><vcii 系列时=""><br/><math>0:</math> 组0<br/>1:组1<br/>2:组2<br/>3: 组3<br/>4: 组 4<br/>5:组5<br/>6:组6<br/>7: 组7<br/>8:组8<br/>9:组9</vcii> |                                                                                                    |          | 无控制数据   |         |  |

#### 更改功能(续)

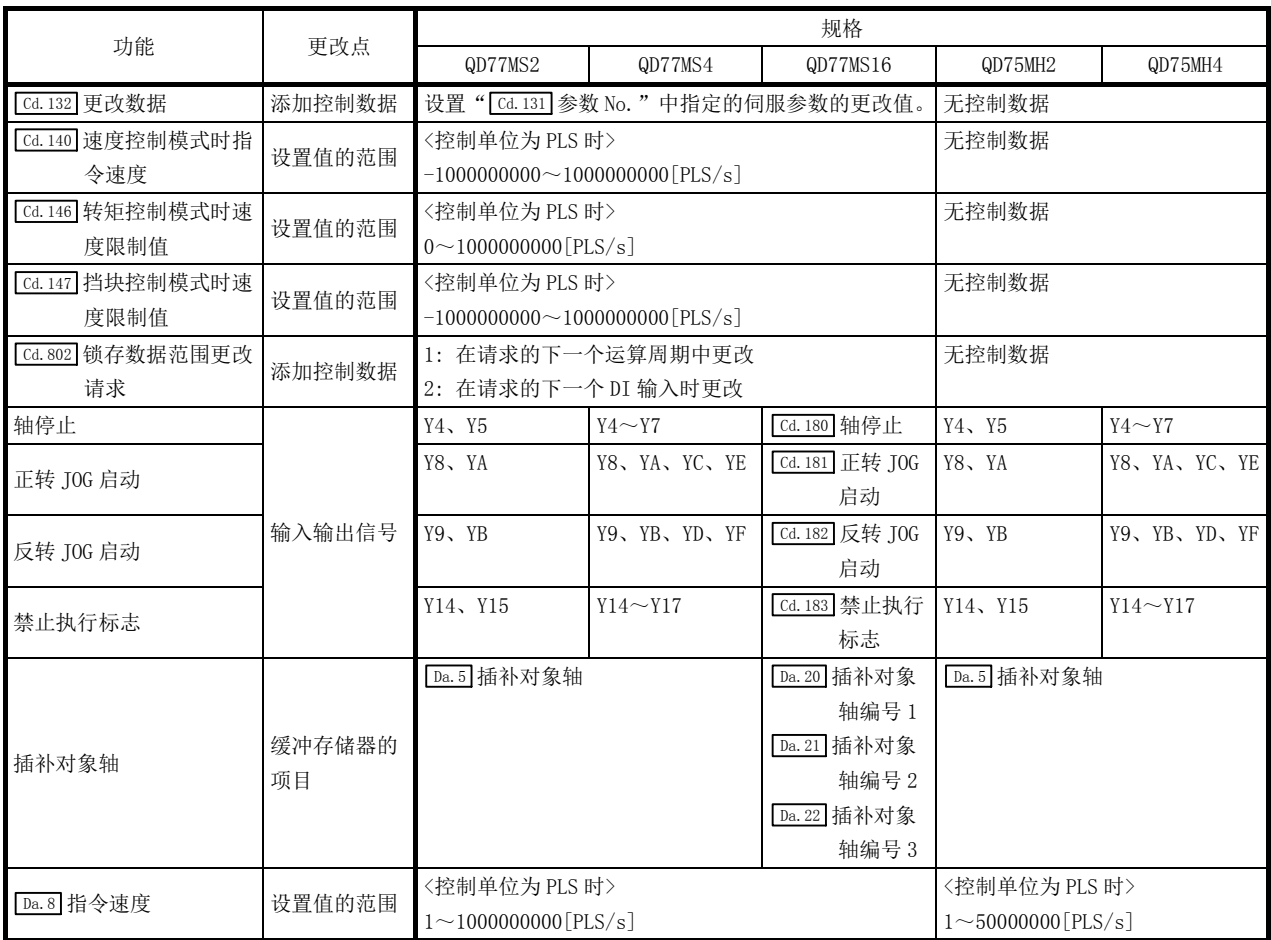

更改功能(续)

|               |     |                          |                             | 规格                     |                             |                             |
|---------------|-----|--------------------------|-----------------------------|------------------------|-----------------------------|-----------------------------|
| 功能            | 更改点 | QD77MS2                  | QD77MS4                     | QD77MS16               | QD75MH2                     | QD75MH4                     |
|               |     | $01: **=P1$              | $01: **=P1$                 | $01: **=P1$            | $01: **=P1$                 | $01: **=P1$                 |
|               |     | $02: ** \neq P1$         | 02: $**=P1$                 | $02: ** \neq P1$       | $02: ** \neq P1$            | $02: ** \neq P1$            |
|               |     | 03: ** $\leq P1$         | 03: ** $\leq P1$            | 03: ** $\leq P1$       | 03: ** $\leq P1$            | 03: ** $\leq P1$            |
|               |     | 04: ** $\geq P1$         | 04: ** $\geq P1$            | 04: ** $\geq P1$       | 04: ** $\geq P1$            | 04: ** $\geq P1$            |
|               |     | 05: $P1 \leq ** \leq P2$ | 05: $P1 \leq *\leq P2$      | 05: $P1 \leq *\leq P2$ | 05: $P1 \leq *\leq P2$      | 05: $P1 \leq *\leq P2$      |
|               |     | 06: **≤P1、P2≤            | 06: ** $\leq$ P1, P2 $\leq$ | 06: **≤P1、P2≤          | 06: ** $\leq$ P1, P2 $\leq$ | 06: ** $\leq$ P1, P2 $\leq$ |
|               |     | $**$                     | $**$                        | $**$                   | $**$                        | $**$                        |
|               |     | $07:$ DEV=ON             | $07:$ DEV=ON                | 07: DEV=ON             | $07:$ DEV=ON                | $07:$ DEV=ON                |
|               |     | 08: DEV=OFF              | 08: DEV=OFF                 | 08: DEV=OFF            | 08: DEV=OFF                 | $08:$ DEV=OFF               |
|               |     | 10: 轴 1 指定               | 10: 轴 1 指定                  |                        | 10: 轴 1 指定                  | 10: 轴 1 指定                  |
|               |     | 20: 轴 2 指定               | 20: 轴 2 指定                  |                        | 20: 轴 2 指定                  | 20: 轴 2 指定                  |
|               |     | 30: 轴1、2 指定              | 30: 轴1、2指定                  |                        | 30: 轴1、2 指定                 | 30: 轴1、2 指定                 |
|               |     |                          | 40: 轴 3 指定                  |                        |                             | 40: 轴 3 指定                  |
| Da. 16 条件运算符  | 设置值 |                          | 50: 轴1、3指定                  |                        |                             | 50: 轴1、3 指定                 |
|               | 的范围 |                          | 60: 轴2、3 指定                 |                        |                             | 60: 轴2、3 指定                 |
|               |     |                          | 70: 轴1、2、3                  |                        |                             | 70: 轴1、2、3                  |
|               |     |                          | 指定                          |                        |                             | 指定                          |
|               |     |                          | 80: 轴 4 指定                  |                        |                             | 80: 轴 4 指定                  |
|               |     |                          | 90: 轴1、4指定                  |                        |                             | 90: 轴1、4 指定                 |
|               |     |                          | A0: 轴 2、4 指定                |                        |                             | A0: 轴 2、4 指定                |
|               |     |                          | B0: 轴1、2、4                  |                        |                             | B0: 轴1、2、4                  |
|               |     |                          | 指定                          |                        |                             | 指定                          |
|               |     |                          | C0: 轴 3、4 指定                |                        |                             | C0: 轴 3、4 指定                |
|               |     |                          | DO: 轴1、3、4                  |                        |                             | DO: 轴1、3、4                  |
|               |     |                          | 指定                          |                        |                             | 指定                          |
|               |     |                          | E0: 412, 3, 4               |                        |                             | E0: 412, 3, 4               |
|               |     |                          | 指定                          |                        |                             | 指定                          |
|               |     | 根据 Da.16 条件运算符设置         |                             | 根据 Da. 16 条件           | 根据 Da. 16 条件运算符设置           |                             |
| Da. 18 参数 1   | 设置值 |                          |                             | 运算符、 Da. 23 同          |                             |                             |
|               | 的范围 |                          |                             | 时启动轴数设置                |                             |                             |
|               |     | 根据 Da.16 条件运算符设置         |                             | 根据 Da. 16 条件           | 根据 Da. 16 条件运算符设置           |                             |
| Da. 19 参数 2   | 设置值 |                          |                             | 运算符、 Da. 23 同          |                             |                             |
|               | 的范围 |                          |                             | 时启动轴数设置                |                             |                             |
|               |     | 无定位数据                    |                             | 2:2轴                   | 无定位数据                       |                             |
| Da. 23 同时启动轴数 | 添加定 |                          |                             | 3:3轴                   |                             |                             |
|               | 位数据 |                          |                             | 4:4轴                   |                             |                             |

### 更改功能(续)

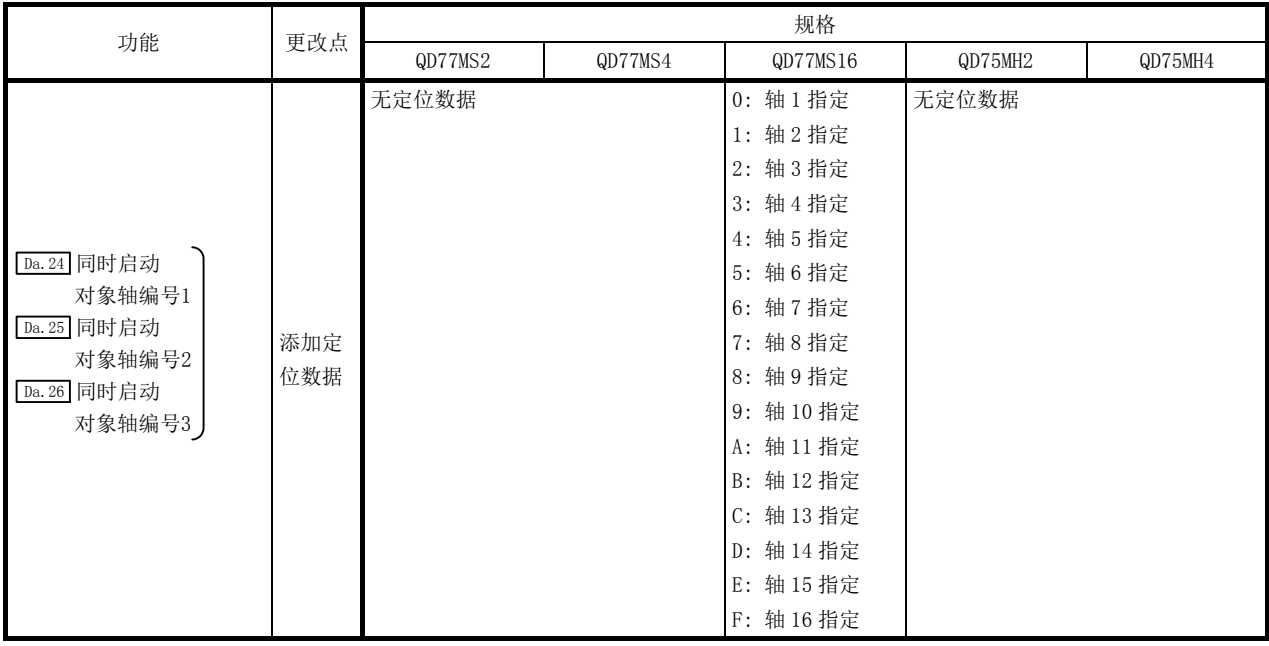

# 附录 4.2 与 LD77MH 的区别

### (1) 性能·规格的区别

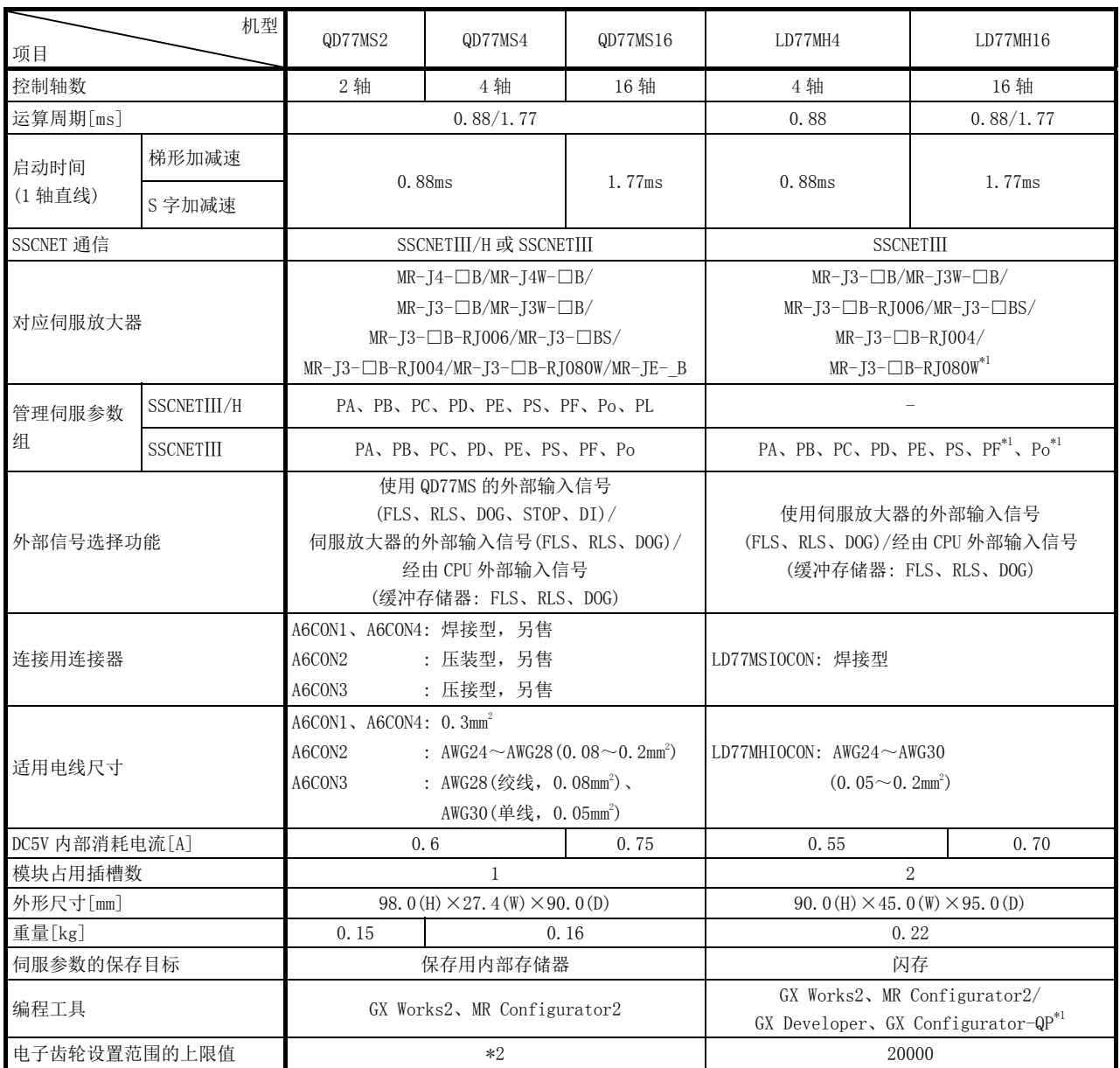

\*1: 对于 GX Configurator-QP,LD77MH4 的部分功能与 LD77MH16 不兼容。

\*2: 根据产品信息,其情况如下所示。

产品信息为 150410000000000 以前的情况下: 20000

产品信息为 150410000000000 以后的情况下: 320000

### (2) 功能的区别

(a) 添加功能

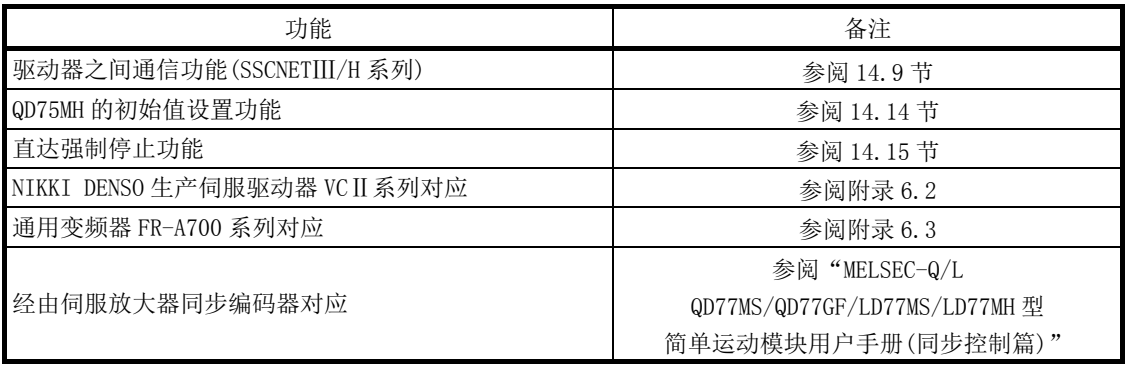

### (b) 更改功能

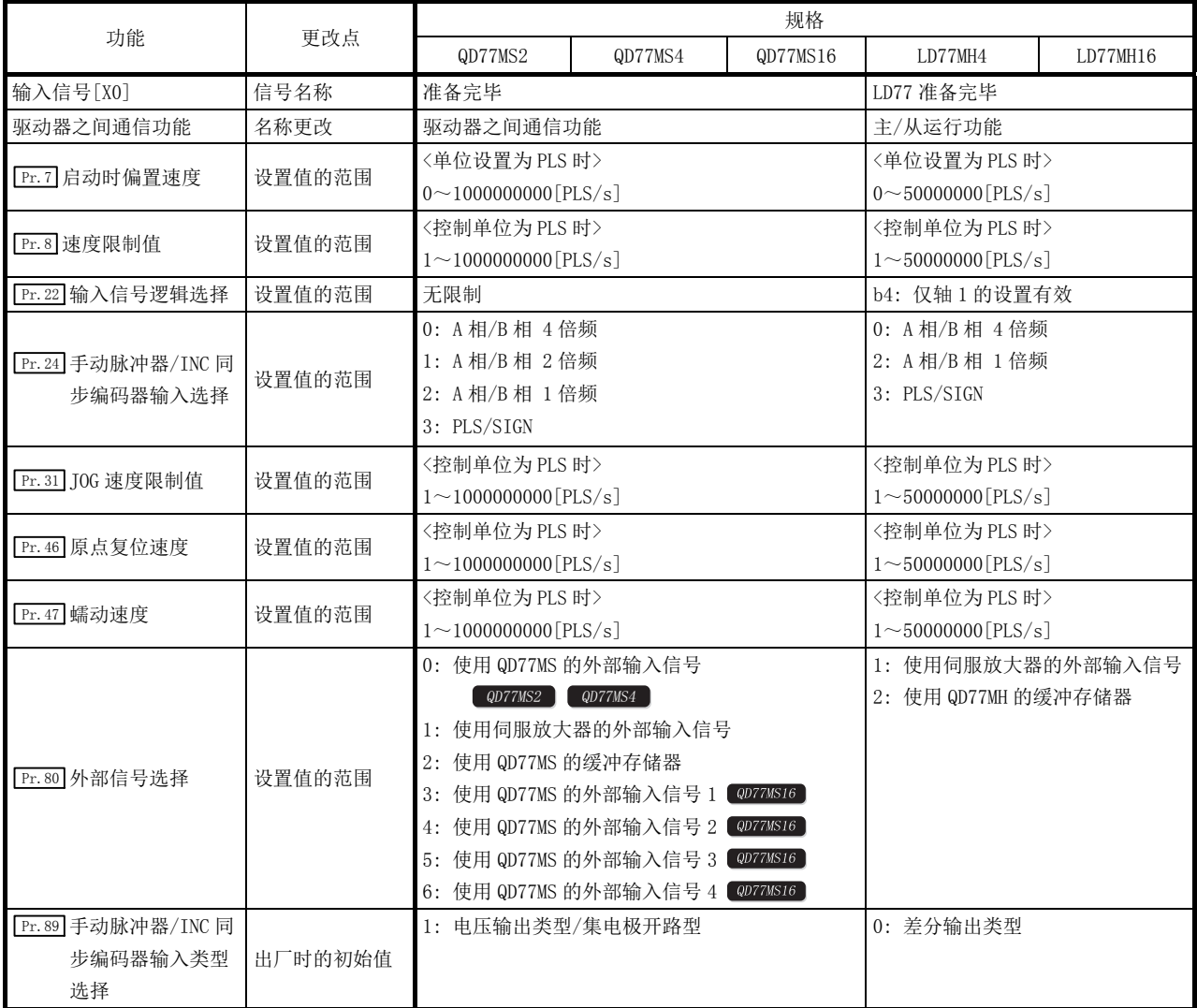

更改功能(续)

| 功能              | 更改点    |                     |         | 规格       |                    |           |  |  |
|-----------------|--------|---------------------|---------|----------|--------------------|-----------|--|--|
|                 |        | QD77MS2             | QD77MS4 | QD77MS16 | LD77MH4            | LD77MH16  |  |  |
|                 |        | 0: 未设置              |         |          | 0: 未设置             |           |  |  |
|                 |        | 1: 有效负荷率            |         |          | 1: 有效负荷率           |           |  |  |
| Pr. 91 任意数据监视数据 |        | 2: 再生负荷率            |         |          | 2: 再生负荷率           |           |  |  |
| 类别设置 1          |        | 3: 峰值负荷率            |         |          | 3: 峰值负荷率           |           |  |  |
|                 |        | 4: 负载惯量比            |         |          |                    | 4: 负荷惯量比  |  |  |
|                 |        | 5: 模型控制增益           |         |          | 5: 位置控制增益 1        |           |  |  |
|                 |        | 位置环增益               |         |          | 6: 母线电压            |           |  |  |
|                 |        | 6: 母线电压             |         |          | 7: 伺服电机旋转速度        |           |  |  |
|                 |        | 7: 伺服电机旋转速度         |         |          | 20: 位置反馈           |           |  |  |
| Pr. 92 任意数据监视数据 |        | 8: 编码器多旋转计数器        |         |          | 21: 绝对位置检测器 1 旋转位置 |           |  |  |
| 类别设置 2          |        | 9: 模块耗电量            |         |          | 22: 选择滞留脉冲         |           |  |  |
|                 | 设置值的范围 | 10: 瞬时发生转矩          |         |          |                    |           |  |  |
|                 |        | 12: 伺服电机热敏电阻温度      |         |          |                    |           |  |  |
|                 |        | 13: 等效干扰转矩          |         |          |                    |           |  |  |
|                 |        | 14: 过载报警余量          |         |          |                    |           |  |  |
| Pr. 93 任意数据监视数据 |        | 15: 误差过大报警余量        |         |          |                    |           |  |  |
| 类别设置 3          |        | 16: 整定时间            |         |          |                    |           |  |  |
|                 |        | 17: 过冲量             |         |          |                    |           |  |  |
|                 |        | 20: 位置反馈            |         |          |                    |           |  |  |
|                 |        | 21: 编码器 1 旋转内位置     |         |          |                    |           |  |  |
|                 |        | 22: 选择滞留脉冲          |         |          |                    |           |  |  |
|                 |        | 23: 模块累计功耗          |         |          |                    |           |  |  |
|                 |        | 24: 机械端编码器信息 1      |         |          |                    |           |  |  |
| Pr. 94 任意数据监视数据 |        | 25: 机械端编码器信息 2      |         |          |                    |           |  |  |
| 类别设置 4          |        | 26: Z 相计数器          |         |          |                    |           |  |  |
|                 |        | 27: 伺服电机端 · 机械端位置偏差 |         |          |                    |           |  |  |
|                 |        | 28: 伺服电机端·机械端速度偏差   |         |          |                    |           |  |  |
|                 |        | 29: 外部编码器计数值        |         |          |                    |           |  |  |
| Pr. 96 运算周期设置   |        | 0: 0.88ms           |         |          | 无参数设置              | 0: 0.88ms |  |  |
|                 | 对应机型   | 1: 1.77ms           |         |          |                    | 1: 1.77ms |  |  |

更改功能(续)

|                                    |         |                                                                                                    |                       | 规格       |                                                                                                    |                                       |
|------------------------------------|---------|----------------------------------------------------------------------------------------------------|-----------------------|----------|----------------------------------------------------------------------------------------------------|---------------------------------------|
| 功能                                 | 更改点     | QD77MS2                                                                                                    | QD77MS4               | QD77MS16 | LD77MH4                                                                                                    | LD77MH16                              |
| Pr. 97 SSCNET 设置                   | 添加参数    | 0: SSCNETIII                                                                                                    |                       |          | 无参数设置                                                                                                    |                                       |
| Pr. 114 外部指令信号补偿<br>有效/无效设置        | 添加参数    | $1:$ SSCNETIII/H<br>0: 无效<br>1: 有效                                                                                                    |                       |          | 无参数设置                                                                                                    |                                       |
| Pr. 439 凸轮轴 1 周期长<br>Pr. 441 凸轮行程量 | 出厂时的初始值 | 4194304                                                                                                    |                       |          | 262144                                                                                                    |                                       |
| Md. 57 伺服报警                        | 添加监视数据  |                                                                                                    | 伺服放大器检测出的报警的 LED 显示内容 |          | 无监视数据                                                                                                    |                                       |
| Md.58 伺服报警                         |         |                                                                                                    | 伺服放大器检测出的报警的 LED 显示内容 |          | 无监视数据                                                                                                    |                                       |
| Md. 59 模块信息                        | 存储值     | 1000H                                                                                                    | 1001H                 | 1002H    | 0001H                                                                                                    | 0002H                                 |
| Md.61 驱动器运行报警编<br>号                | 添加监视数据  | 显示驱动器运行报警编号                                                                                                    |                       |          | 无监视数据                                                                                                    |                                       |
| Md. 107 参数出错编号                     | 监视值的范围  | <sscnetiii h时=""><br/><math>1 \sim 64</math> : PA01<math>\sim</math>PA64<br/><math>65 \sim 128</math> : PB01<math>\sim</math>PB64<br/><math>129 \sim 192</math>: PC01<math>\sim</math>PC64<br/><math>193 \sim 256</math>: PD01<math>\sim</math>PD64<br/><math>257 \sim 320</math>: PE01<math>\sim</math>PE64<br/><math>321 \sim 384</math>: PF01<math>\sim</math>PF64<br/><math>385 \sim 448</math>: Po01<math>\sim</math>Po64<br/><math>449 \sim 512</math>: PS01<math>\sim</math>PS64<br/><math>513 \sim 576</math>: PL01<math>\sim</math>PL64<br/><sscnetiii时><br/><math>1 \sim 18</math> : PA01<math>\sim</math>PA18<br/><math>19 - 63</math> : PB01 ~ PB45<br/><math>64 \sim 95</math> : PC01<math>\sim</math>PC32<br/><math>96 \sim 127</math> : PD01<math>\sim</math>PD32<br/><math>128 \sim 167</math>: PE01<math>\sim</math>PE40<br/><math>168 \sim 183</math>: PF01<math>\sim</math>PF16<br/><math>184 \sim 199</math>: Po01<math>\sim</math>Po16<br/><math>200 \sim 231</math>: PS01<math>\sim</math>PS32<br/>232<br/>: PA19</sscnetiii时></sscnetiii> |                       |          | <sscnetiii时><br/><math>1\sim18</math><br/>: PAO1<math>\sim</math>PA18<br/><math>19 - 63</math> : PB01 ~ PB45<br/><math>64 \sim 95</math> : PC01<math>\sim</math>PC32<br/><math>96 \sim 127</math>: PD01<math>\sim</math>PD32<br/><math>128 \sim 167</math>: PE01<math>\sim</math>PE40<br/><math>168 \sim 183</math>: PF01<math>\sim</math>PF16<br/><math>184 \sim 199</math>: Po01<math>\sim</math>Po16<br/><math>200 \sim 231</math>: PS01<math>\sim</math>PS32<br/>232<br/>: PA19</sscnetiii时> |                                       |
| Md. 116 编码器选项信息                    | 添加存储项目  | 挡块控制对应<br>标度计测模式对应                                                                                                    |                       |          | 无存储项目                                                                                                    |                                       |
| Md. 132 设置运算周期                     | 对应机型    | 0: 0.88ms<br>1: 1.77ms                                                                                                    |                       |          | 无监视数据                                                                                                    | 0: 0.88ms<br>1: 1.77ms                |
| Md. 133 运算周期超程标志                   | 对应机型    | $0:$ OFF<br>1: ON(发生了运算周期超程)                                                                                                    |                       |          | 无监视数据                                                                                                    | $0:$ OFF<br>1: ON (发生了<br>运算周期超<br>程) |
| Md. 500 伺服状态 7                     | 添加监视数据  | b9:驱动器运行报警中                                                                                                    |                       |          | 无监视数据                                                                                                    |                                       |
| Md. 502 驱动器运行报警编<br>뮥              | 添加监视数据  | 显示驱动器运行报警编号                                                                                                    |                       |          | 无监视数据                                                                                                    |                                       |
| Cd. 14 速度更改值                       | 设置值的范围  | 〈控制单位为 PLS 时><br>$0 \sim 1000000000$ [PLS/s]                                                                                                    |                       |          | 〈控制单位为 PLS 时><br>$0 \sim 50000000$ [PLS/s]                                                                                                    |                                       |
| Cd. 17 JOG 速度                      | 设置值的范围  | 〈控制单位为 PLS 时><br>$1 \sim 1000000000$ [PLS/s]                                                                                                    |                       |          | 〈控制单位为 PLS 时><br>$1 \sim 50000000$ [PLS/s]                                                                                                    |                                       |
| Cd. 25 位置 · 速度切换控<br>制速度更改寄存器      | 设置值的范围  | 〈控制单位为 PLS 时><br>$0 \sim 1000000000$ [PLS/s]                                                                                                    |                       |          | 〈控制单位为 PLS 时><br>$0 \sim 50000000$ [PLS/s]                                                                                                    |                                       |
| Cd. 28 目标位置更改<br>(速度)              | 设置值的范围  | 〈控制单位为 PLS 时><br>$0 \sim 1000000000$ [PLS/s]                                                                                                    |                       |          | 〈控制单位为 PLS 时><br>$0 \sim 50000000$ [PLS/s]                                                                                                    |                                       |

更改功能(续)

|                               |        |                                              |                                     | 规格       |                                |          |
|-------------------------------|--------|----------------------------------------------|-------------------------------------|----------|--------------------------------|----------|
| 功能                            | 更改点    | QD77MS2                                      | QD77MS4                             | QD77MS16 | LD77MH4                        | LD77MH16 |
| QD75MH 的初始值<br>Cd. 47<br>设置请求 | 添加控制数据 | 1: QD75MH 的初始值设置请求                           |                                     |          | 无控制数据                          |          |
|                               |        | $\mathbf{1}$                                 | : 1 字写入请求                           |          | : 写入请求<br>$\mathbf{1}$         |          |
| Cd.130  伺服参数写入请求              | 设置值的范围 | $\,2$                                        | : 2字写入请求                            |          |                                |          |
|                               |        | 1、2 以外:无请求                                   |                                     |          |                                |          |
|                               |        | <mr-j4 (w)="" -b="" mr-je-b="" 时=""></mr-j4> |                                     |          | <mr-j3(w)-b时></mr-j3(w)-b时>    |          |
|                               |        | 0: PA4.                                      |                                     |          | 0: PA 组                        |          |
|                               |        | 1: PB 组                                      |                                     |          | 1: PB 组                        |          |
|                               |        | 2: PC组                                       |                                     |          | 2: PC 组                        |          |
|                               |        | 3: PD 组                                      |                                     |          | 3: PD 组                        |          |
|                               |        | 4: PE 组                                      |                                     |          | 4: PE 组                        |          |
|                               |        | 5: PF 组                                      |                                     |          | 5: PF 组                        |          |
|                               |        | 9: Po 组                                      |                                     |          | 9: Po 组                        |          |
|                               |        | A: PS 组                                      |                                     |          | A: PS 组                        |          |
|                               |        | B: PL 组                                      |                                     |          |                                |          |
| Cd. 131 参数 No.                | 设置值的范围 | <vcii 系列时=""></vcii>                         |                                     |          |                                |          |
|                               |        | $0:$ 组 $0$                                   |                                     |          |                                |          |
|                               |        | 1:组1                                         |                                     |          |                                |          |
|                               |        | 2:组2                                         |                                     |          |                                |          |
|                               |        | 3:组3                                         |                                     |          |                                |          |
|                               |        | 4: 组 4                                       |                                     |          |                                |          |
|                               |        | 5:组5                                         |                                     |          |                                |          |
|                               |        | 6: 组6                                        |                                     |          |                                |          |
|                               |        | 7:组7                                         |                                     |          |                                |          |
|                               |        | 8:组8                                         |                                     |          |                                |          |
|                               |        | 9:组9                                         |                                     |          |                                |          |
| Cd. 132 更改数据                  | 添加控制数据 |                                              | 设置" [Cd. 131] 参数 No. "中指定的伺服参数的更改值。 |          | 无控制数据                          |          |
| Cd. 140 速度控制模式时指              |        | 〈控制单位为 PLS 时〉                                |                                     |          | 〈控制单位为 PLS 时〉                  |          |
| 令速度                           | 设置值的范围 | $-100000000000000000000$ [PLS/s]             |                                     |          | $-5000000000050000000$ [PLS/s] |          |
| Cd. 146 转矩控制模式时速              |        | 〈控制单位为 PLS 时>                                |                                     |          | 〈控制单位为 PLS 时〉                  |          |
| 度限制值                          | 设置值的范围 | $0 \sim 1000000000$ [PLS/s]                  |                                     |          | $0 \sim 50000000$ [PLS/s]      |          |
| Cd. 147 挡块控制模式时速              |        | 〈控制单位为 PLS 时〉                                |                                     |          | 〈控制单位为 PLS 时〉                  |          |
| 度限制值                          | 设置值的范围 | $-10000000000001000000000$ [PLS/s]           |                                     |          | $-5000000000050000000$ [PLS/s] |          |
| Cd. 802 锁存数据范围更改              |        | 1:在请求的下一个运算周期中更改                             |                                     |          | 无控制数据                          |          |
| 请求                            | 添加控制数据 | 2: 在请求的下一个 DI 输入时更改                          |                                     |          |                                |          |
|                               |        | 〈控制单位为 PLS 时〉                                |                                     |          | 〈控制单位为 PLS 时>                  |          |
| Da.8 指令速度                     | 设置值的范围 | $1 \sim 1000000000$ [PLS/s]                  |                                     |          | $1 \sim 50000000$ [PLS/s]      |          |

# 附录 5 使用 GX Works2 时

简单运动模块的各种设置主要使用 GX Works2 的简单运动模块设置工具。 使用 GX Works2 时的作业步骤流程如下所示。

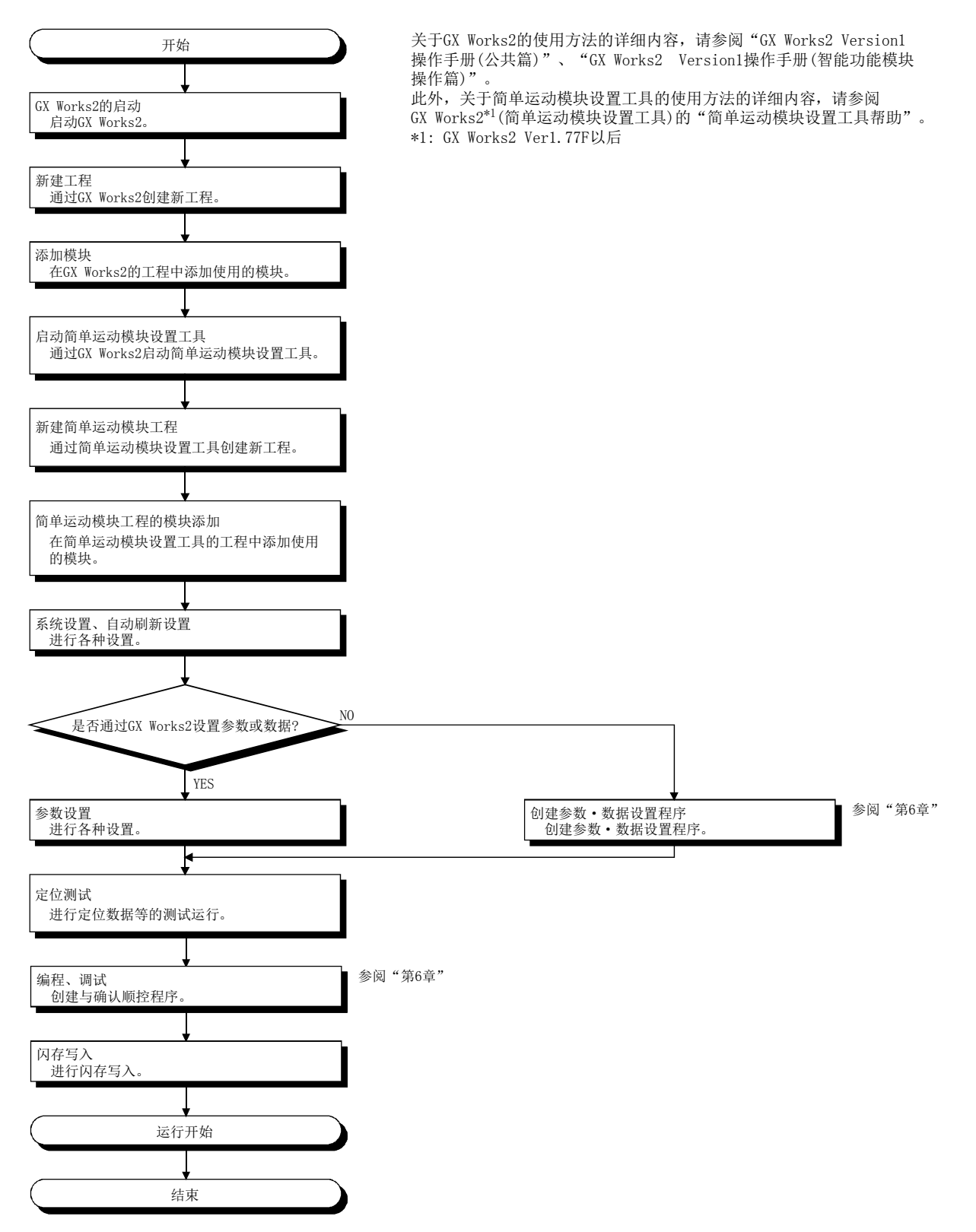

# 附录 6 SSCNETⅢ对应设备

## 附录 6.1 脉冲转换模块

SSCNETⅢ系列脉冲转换模块是用于将 SSCNETⅢ指令转换为脉冲输出的模块。

SSCNETⅢ系列脉冲转换模块是由接口模块(MR-MT1010)与脉冲输出模块(MR-MT1200)的组合所构 成。

通过连接脉冲转换模块,可以对支持脉冲指令接口的步进电机驱动器等进行位置控制。

使用脉冲转换模块时,与使用伺服放大器时的运行功能及动作不同。

本节只记载与使用伺服放大器时不同的部分。

此外,关于脉冲转换模块的详细内容,请向附近的代理店或分公司咨询。

#### (1) 系统配置

使用了脉冲转换模块的系统配置如下所示。

使用脉冲转换模块的情况下,应将" Pr.97 SSCNET 设置"设置为"0: SSCNETⅢ"。 简单运动模块

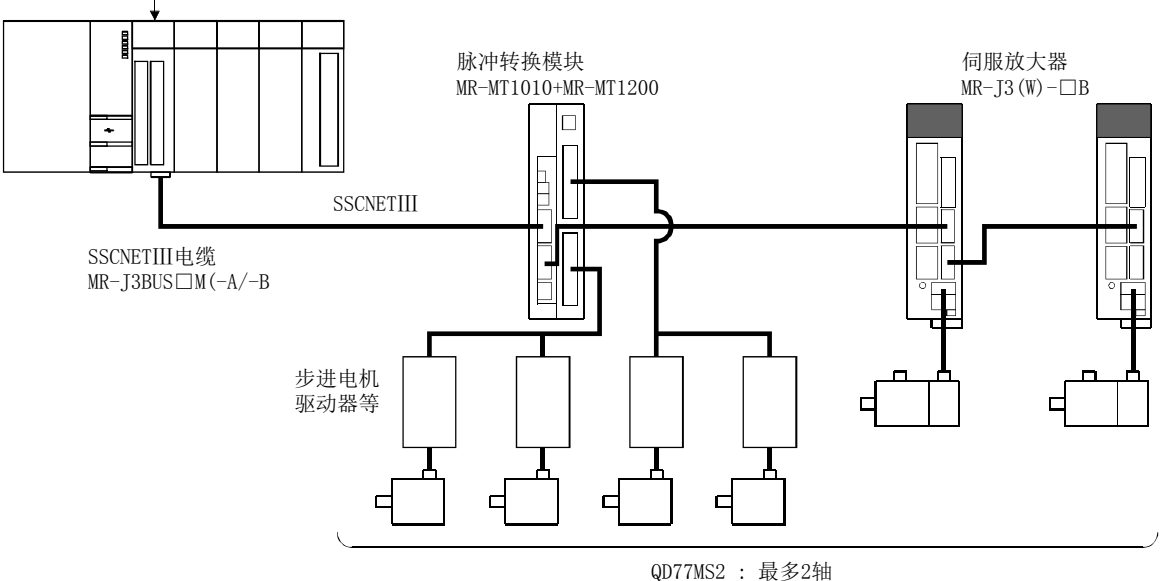

QD77MS4 : 最多4轴 QD77MS16: 最多16轴
#### (2) 脉冲转换模块连接轴的轴设置

通过脉冲转换模块的使用轴数设置开关(SW10)及轴选择旋转开关(SW2),设置脉冲转换模块 连接轴的轴编号。

FB 脉冲输入设置开关(SW20)有效的情况下,只能使用 2 轴(A 轴、B 轴)。 关于脉冲转换模块的详细内容,请向附近的代理店或分公司咨询。

轴编号与脉冲转换模块的轴选择旋转开关的对应表如下所示。 (a) QD77MS2

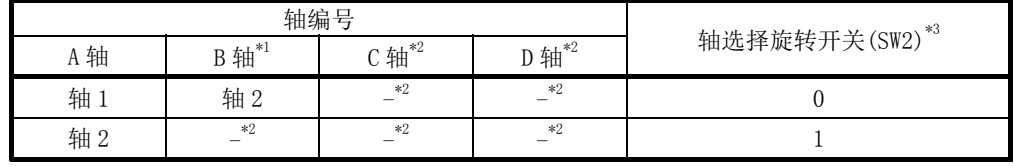

\*1: 超过使用轴数设置开关(SW10)中设置的使用轴数的情况下,不进行分配。未进行分配的轴编 号可用于其它模块。

应注意避免轴编号与其它模块的轴编号重复。

- \*2: 不能使用。应将使用轴数设置开关(SW10)、轴选择旋转开关(SW2)与" Pr.100 伺服系列"的 设置一致。(参阅本项(3))
- \*3: 如果将轴选择旋转开关(SW2)设置为 2 以上,包括伺服放大器在内所有的连接轴将无法正常 启动。

#### (b) QD77MS4

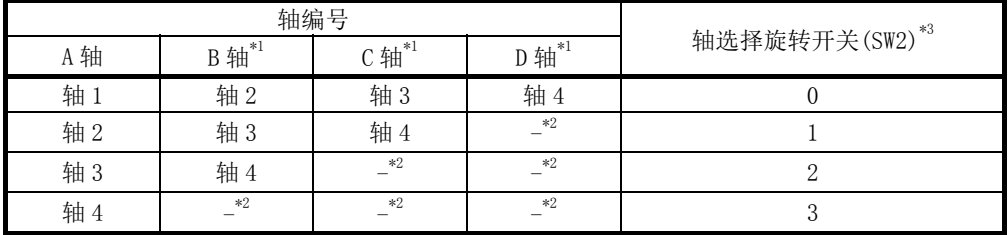

\*1: 超过使用轴数设置开关(SW10)中设置的使用轴数的情况下,不进行分配。未进行分配的轴编 号可用于其它模块。

应注意避免轴编号与其它模块的轴编号重复。

\*3: 如果将轴选择旋转开关(SW2)设置为 4 以上,包括伺服放大器在内所有的连接轴将无法正常 启动。

<sup>\*2:</sup> 不能使用。应将使用轴数设置开关(SW10)、轴选择旋转开关(SW2)与" Pr.100 伺服系列"的 设置一致。(参阅本项(3))

<sup>(</sup>c) QD77MS16

| 轴编号  |            |            |                        |                  |
|------|------------|------------|------------------------|------------------|
| A 轴  | $B$ 轴 $*1$ | $C$ 轴 $*1$ | $D$ 轴 $\mathrm{^{*1}}$ | 轴选择旋转开关(SW2)     |
| 轴 1  | 轴 2        | 轴 3        | 轴 4                    | $\boldsymbol{0}$ |
| 轴 2  | 轴 3        | 轴 4        | 轴 5                    | 1                |
| 轴 3  | 轴 4        | 轴 5        | 轴 6                    | $\overline{2}$   |
| 轴 4  | 轴 5        | 轴 6        | 轴 7                    | 3                |
| 轴 5  | 轴 6        | 轴 7        | 轴8                     | $\overline{4}$   |
| 轴 6  | 轴 7        | 轴 8        | 轴9                     | $\overline{5}$   |
| 轴 7  | 轴 8        | 轴 9        | 轴 10                   | $6\phantom{.}6$  |
| 轴 8  | 轴 9        | 轴 10       | 轴 11                   | $\overline{7}$   |
| 轴 9  | 轴 10       | 轴11        | 轴 12                   | 8                |
| 轴 10 | 轴 11       | 轴 12       | 轴 13                   | 9                |
| 轴 11 | 轴 12       | 轴 13       | 轴 14                   | A                |
| 轴 12 | 轴 13       | 轴 14       | 轴 15                   | B                |
| 轴 13 | 轴 14       | 轴 15       | 轴 16                   | $\mathcal{C}$    |
| 轴 14 | 轴 15       | 轴 16       | $\ast 2$               | ${\rm D}$        |
| 轴 15 | 轴 16       | $\ast 2$   | $\ast 2$               | E                |
| 轴 16 | $\ast 2$   | $\ast 2$   | $\ast 2$               | F                |

\*1: 超过使用轴数设置开关(SW10)中设置的使用轴数的情况下,不进行分配。未进行分配的轴编 号可用于其它模块。

应注意避免轴编号与其它模块的轴编号重复。

\*2: 不能使用。应将使用轴数设置开关(SW10)、轴选择旋转开关(SW2)与" Pr.100 伺服系列"的 设置一致。(参阅本项(3))

要点 应使脉冲转换模块与" Pr.100 伺服系列"的设置(参阅本项(3))一致。 如果不一致,所有的脉冲转换模块连接轴将无法正常启动。 <未正常启动情况下的示例> ·使用轴数设置开关(SW10) : 使用轴数 2 轴 • 轴选择旋转开关(SW2) : 0(轴 1、轴 2) ·" Pr.100 伺服系列" : 仅对轴 1 设置脉冲转换模块 在此情况下,应按照以下之一进行更改。 1) 将使用轴数设置开关(SW10)设置更改为使用轴数 1 轴。

2) 将轴 2 的" Pr.100 伺服系列"设置为脉冲转换模块。

[设置示例](使用 QD77MS16 时)

使用了脉冲转换模块连接轴的设置示例如下所示。

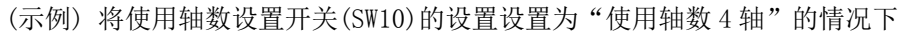

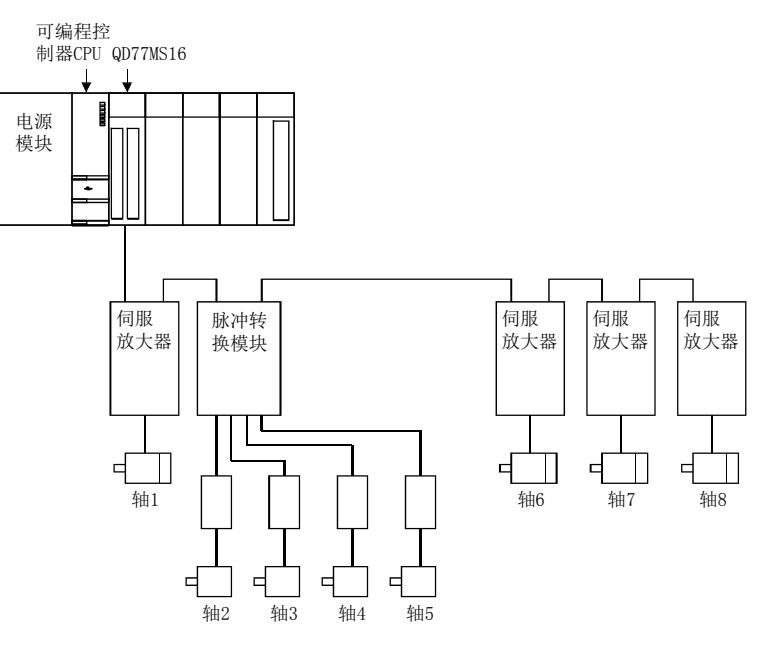

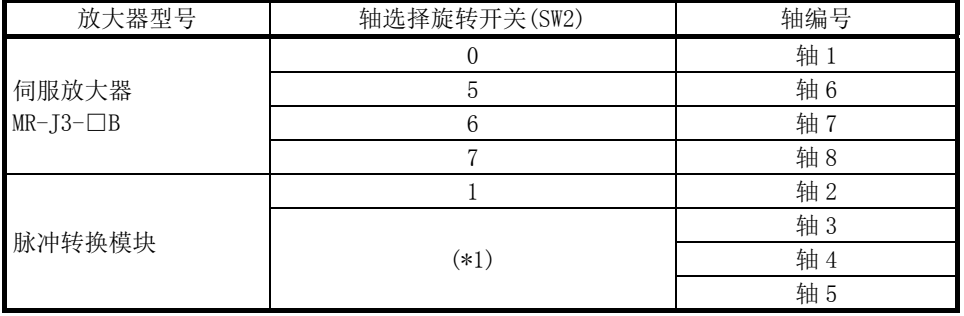

\*1: 以轴选择旋转开关(SW2)中设置的轴编号为起始,以轴数设置开关(SW10)中设置的轴 数自动连号分配。

#### (3) 参数设置

(a) 对于使用脉冲转换模块的轴,在" Pr.100 伺服系列"中设置"7: MR-MT1200"。

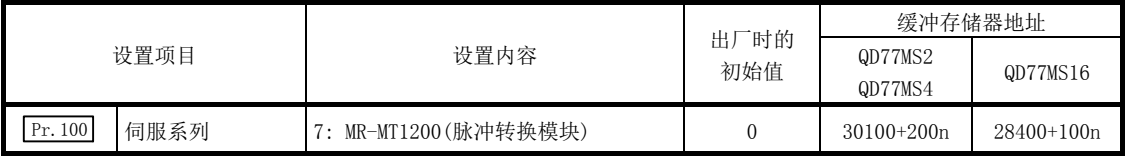

n: 轴 No.-1

(b) 将脉冲转换模块的参数作为脉冲转换模块连接轴的伺服参数设置到缓冲存储器(PA、PB、  $PC$ )中。

#### (4) 关于 FB 脉冲输入设置开关的设置及当前位置的跟进

设置反馈脉冲输入的有效/无效。 根据此设置,伺服 OFF 时的当前位置跟进动作有所不同。

- (a) 反馈脉冲输入有效的情况下 通过脉冲转换模块的反馈脉冲创建当前位置。可以跟进伺服 OFF 时的当前位置。
- (b) 反馈脉冲输入无效的情况下 当前位置与指令位置相同。 因为在伺服 OFF 时不能进行当前位置跟进, 所以在每次伺服 ON 时必须进行原点复位。

## 要点

为了能够进行当前位置跟进,对于驱动轴的同一移动量,必须使脉冲转换模块的输出脉冲与输 入脉冲一致。如果不一致,跟进功能将无法正常动作,指令位置与实际当前值之间将产生误差。

#### (5) 使用脉冲转换模块时的限制

通过简单运动模块使用脉冲转换模块的情况下,有以下限制。

(a) 绝对位置系统 脉冲转换模块不支持绝对位置系统。应在" Pr. 103 绝对位置检测系统" (PA03) 中设置 "0"。如果设置"0"以外的值,在投入电源时或可编程控制器就绪 ON 时,将发生"脉 冲转换模块参数出错"(出错代码: 1002),准备完毕信号[X0]不变为 ON。

- (b) 原点复位
	- 1) 原点复位动作类别

使用脉冲转换模块时的原点复位与使用伺服放大器时的方式及部分动作有所不同。 1) 脉冲转换模块中可使用的原点复位方式如下所示。

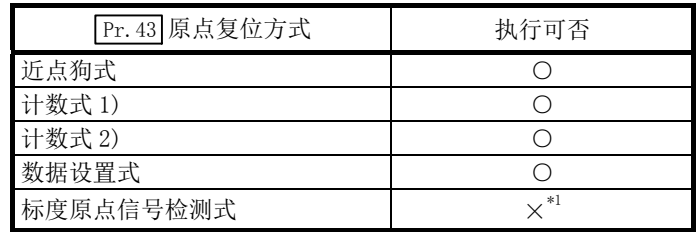

○: 可以执行 ×: 不能执行

\*1: 将发生"原点复位方式不正确出错"(出错代码: 232),不进行原点复位。

2) 在脉冲转换模块连接轴的原点复位中,通过脉冲转换模块中输入的零点信号检测 零点。

在使用脉冲转换模块时的各原点复位的动作中,与使用伺服放大器情况下不相同 的部分如下所示。

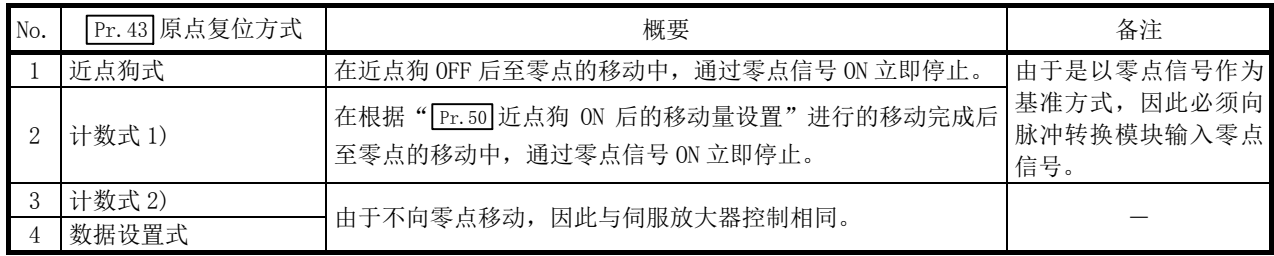

2) 原点复位用参数

#### 在原点复位详细参数中设置以下的缓冲存储器。

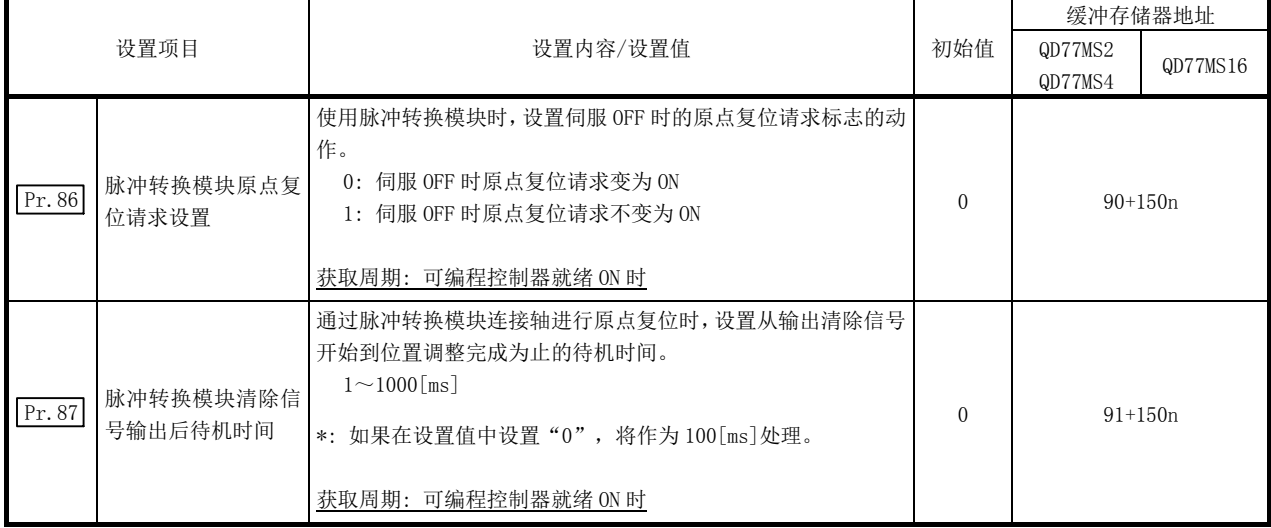

n: 轴 No.-1

# Pr.86 脉冲转换模块原点复位请求设置

使用脉冲转换模块时,设置伺服 OFF 时的原点复位请求标志的动作。

- 0: 伺服 OFF 时原点复位请求变为 ON
- 1: 伺服 OFF 时原点复位请求不变为 ON

# Pr.87 脉冲转换模块清除信号输出后待机时间

在原点复位时设置从输出清除信号开始到完成位置调整为止的待机时间。

" Pr.87 脉冲转换模块清除信号输出后待机时间" 超出设置范围的情况下,可编程控制器就绪 ON 时将发生 "脉冲转换模块清除信号输出后待机时间超出范围出错"(出错代码: 1001), 准备完毕信号[X0]不变为 ON。

通过近点狗式进行的原点复位的脉冲转换模块清除输出信号后待机时间及动作示例如下图所示。(计数式 1) 中通过零点信号 ON 立即停止后的控制也与此相同。)

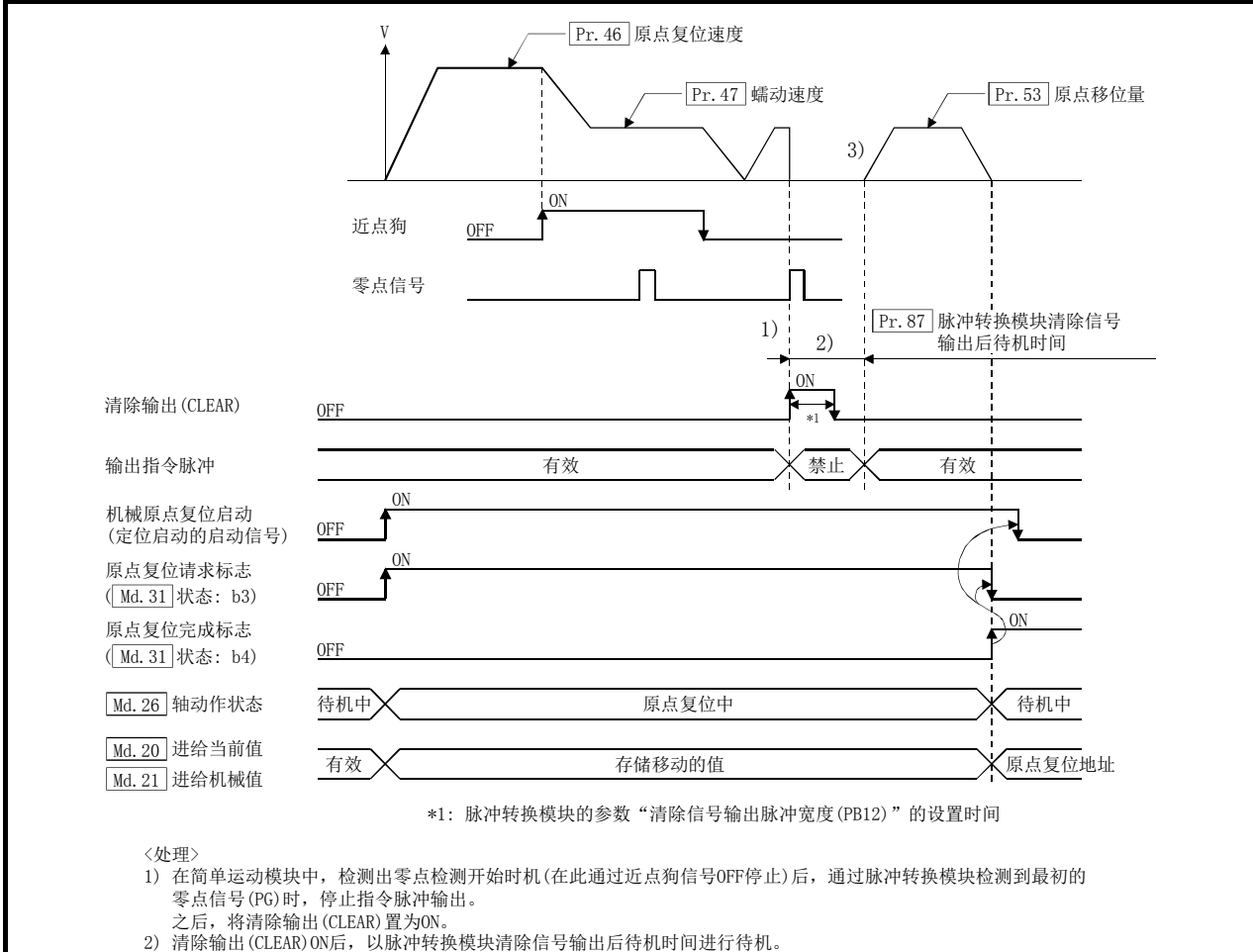

3) 经过脉冲转换模块清除信号输出后的待机时间后,如果设置了原点移位量,则进行移动后完成原点复位处理。

要点

(1) 反馈脉冲输入"无效"的情况下,如果在" Pr.86 脉冲转换模块原点复位请求设置"中设 置"1: 伺服 OFF 时原点复位请求不变为 ON", 则由于在伺服 OFF 时不进行跟进, 原点 复位请求也不变为 ON, 因此将发生位置偏离。 在此情况下, " Pr.86 脉冲转换模块原点复位请求设置"必须设置为 "0: 伺服 OFF 时原点 复位请求变为 ON"。 (2) " Pr.87 脉冲转换模块清除信号输出后待机时间"中设置的时间短于脉冲转换模块的参数 "清除信号输出脉冲宽度时间(PB12)"的设置时,将使用"清除信号输出脉冲宽度时间 (PB12)"的设置。 (3) 如果在" Pr.87 脉冲转换模块清除信号输出后待机时间"内未进行位置调整,则有可能会

在当前位置与反馈位置偏离的状态下完成原点复位。此时,应根据原点复位动作的位置调 整时间, 设置 " Pr.87 脉冲转换模块清除信号输出后待机时间"。

- (c) 伺服 OFF
	- 1) 脉冲转换模块的 FB 脉冲输入设置开关的设置无效的情况下,请勿在伺服 OFF 时使电 机旋转。如果旋转了电机,将发生位置偏离。
	- 2) 原点复位完成后, " Pr. 86 脉冲转换模块原点复位请求设置"处于 "0: 伺服 OFF 时原 点复位请求 ON"的情况下, 如果变为伺服 OFF 状态, 则 " 原点复位请求标志 " ( Md. 31 状态: b3)将变为 ON。应在伺服 ON 后再次进行原点复位。
- (d) 扩展控制

对于脉冲转换模块连接轴,不能使用速度·转矩控制。如果进行控制模式切换将发生"控 制模式切换不正确"(报警代码: 124),且不切换控制模式。

(e) 任意数据监视

只能使用位置反馈。

- 脉冲转换模块连接轴的任意数据监视设置如下所示。
- 1) 可指定的数据一览

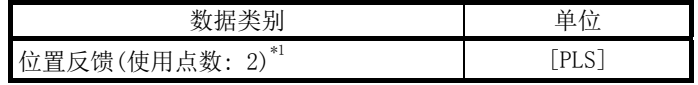

\*1: 根据脉冲转换模块的 F/B 脉冲输入设置开关(SW20),监视值的内容如下所示。

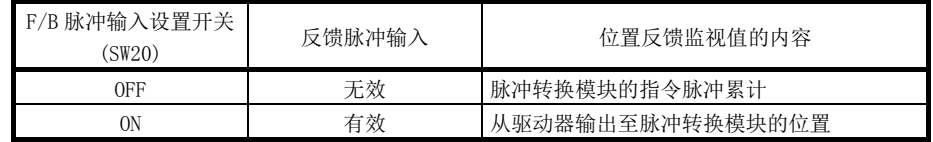

- (f) 数字示波器
	- 1) 电机电流始终为"0"。
	- 2) 电机旋转数不是实际旋转数,而是通过脉冲转换模块的参数"1 旋转脉冲数设置 Low(PA15)"、"1 旋转脉冲数设置 High(PA16)" 将脉冲输出换算为速度(r/min 单位) 后的值。
- (g) 转矩限制
	- 1) 取决于脉冲转换模块上的连接的驱动器的规格。
	- 2) 在脉冲转换模块连接轴中转矩限制值将被忽略。
	- 3) 对于脉冲转换模块连接轴,即使通过转矩更改功能进行转矩更改,也将被忽略。
- (h) 增益切换 对于脉冲转换模块连接轴的" Cd.108 增益切换指令标志"将被忽略。
- (i) PI-PID 切换

对于脉冲转换模块连接轴的" Cd. 136 PI-PID 切换请求"将被忽略。

- (j) 轴监视数据
	- 1) " Pr.86 脉冲转换模块原点复位设置请求"为"0: 伺服 OFF 时原点复位请求 ON"的 情况下,如果变成伺服 OFF 状态则 "原点复位请求标志"(Md.31 状态: b3)将变为 ON。 其它的动作与伺服放大器时相同。
	- $2)$  " $M$ d.35 转矩限制存储值/正转转矩限制存储值"与" $M$ d.120 反转转矩限制存储值" 虽然在投入系统电源时被存储为初始值 0[%],但是不能向脉冲转换模块发送转矩限 制值。
	- 3) " Md. 102 偏差计数值"显示指令脉冲减去反馈脉冲的值。
	- 4) " Md. 103 电机转数"不是实际的转数,而是通过脉冲转换模块的参数"1 转脉冲数字 Low(PA15)"、"1 转脉冲数设置 High(PA16)"将脉冲输出换算为速度(r/min 单位)后 的值。
	- 5) " Md.100 原点复位再移动量"、" Md.104 电机电流"、" Md.109 再生负荷率/任意数据监 视输出 1"、" Md.110 峰值负荷率/任意数据输出 2"、" Md.111 峰值负荷率/任意数据 输出 3"常时为"0"。
	- 6) "零点通过"( Md.108 伺服状态(低位缓冲存储器地址): b0)为常时 ON。
	- 7) "零速度中"( Md.108 伺服状态(低位缓冲存储器地址): b3)、"速度限制中"( Md.108 伺服状态(低位缓冲存储器地址): b4)变为无效。
	- 8) "转矩限制中"( Md.108 伺服状态(高位缓冲存储器地址): b13)变为无效。
	- 9) " Md. 113 半闭环·全闭环状态"、" Md. 116 编码器选项信息"常时为"0"。
- (k) 无放大器运行

对于脉冲转换模块连接轴,不能使用无放大器运行。执行了无放大器运行的情况下,将 作为未连接状态,伺服就绪不变为 ON。

- \*: 通过脉冲转换模块连接轴执行无放大器运行的情况下, 应将 " Pr. 100 伺服系列"设 置为 "1: MR-3-□B"或 "407: 假设伺服放大器"。
- (l) 驱动器之间通信

对于脉冲转换模块连接轴,不能进行主/从轴的设置。 进行了主/从轴设置的情况下,将发生"脉冲转换模块参数出错"(出错代码: 1002)且准 备完毕信号[X0]不变为 ON。

#### (6) 脉冲转换模块检测出的出错

脉冲转换模块检测出的出错一览如下所示。 关于脉冲转换模块的详细内容请向附近的代理店或分公司咨询。

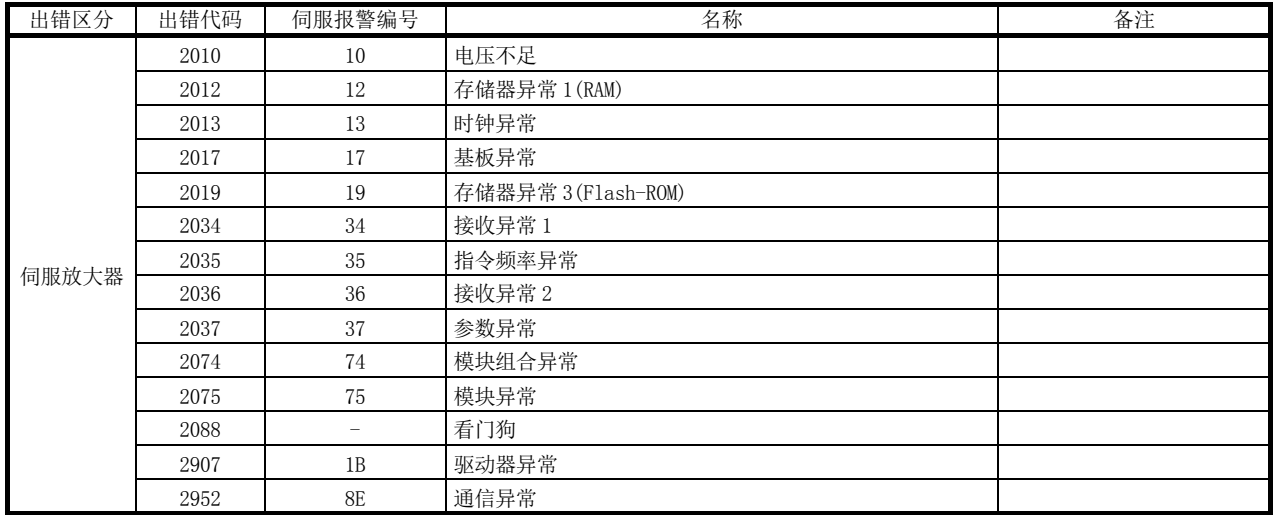

(a) 脉冲转换模块

## (7) 脉冲转换模块检测出的报警

脉冲转换模块检测出的报警一览如下所示。 关于脉冲转换模块的详细内容请向附近的代理店或分公司咨询。

### (a) 脉冲转换模块

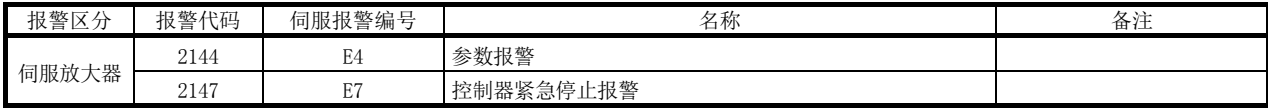

# 附录 6.2 NIKKI DENSO 生产伺服驱动器 VCⅡ系列

通过 SSCNETⅢ或 SSCNETⅢ/H 连接 NIKKI DENSO 生产伺服驱动器 VCⅡ系列,可以对同公司生产的 直接驱动τDISC/τiD 轧辊/τ 伺服罗盘/τ 线性系列等进行控制。

关于"VCⅡ系列连接"以如下所示的内容进行说明。

- [1] 连接方法
- [2] 与 MR-J4(W)-B/MR-J3(W)-B 的规格比较
- [3] 控制方面的注意事项
- [4] VCⅡ系列检测出的出错/报警

# [1] 连接方法

# (1) 系统配置

使用了 VCⅡ系列的系统配置如下所示。

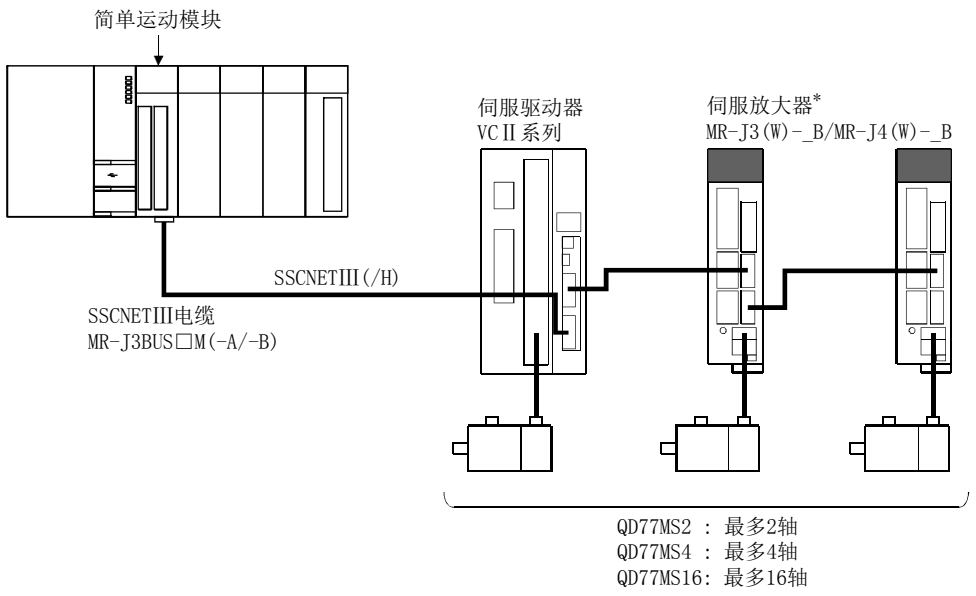

\* MR-JE-\_B 可通过 SSCNETⅢ/H 连接。

#### (2) 参数设置

连接 VCⅡ系列的情况下,应对以下参数进行设置。

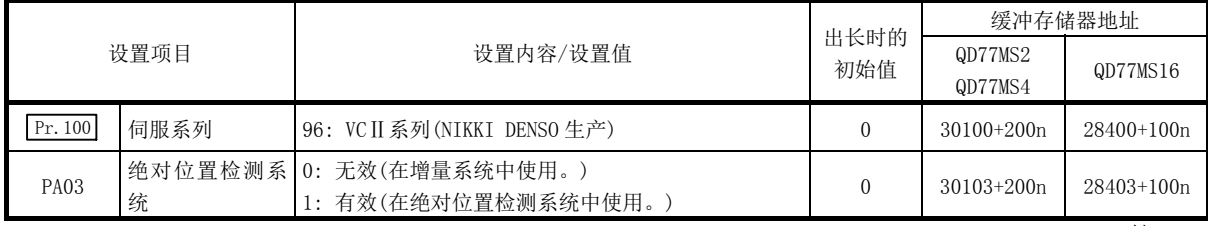

n: 轴 No.-1

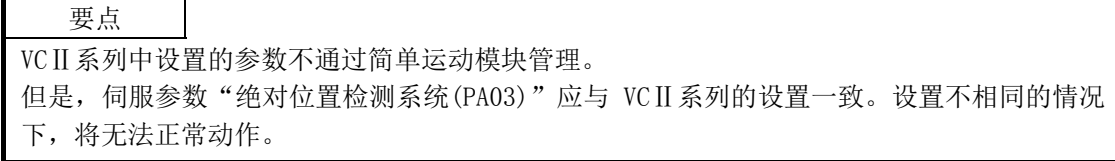

# [2] 与MR-J4(W)-B/MR-J3(W)-B的规格比较

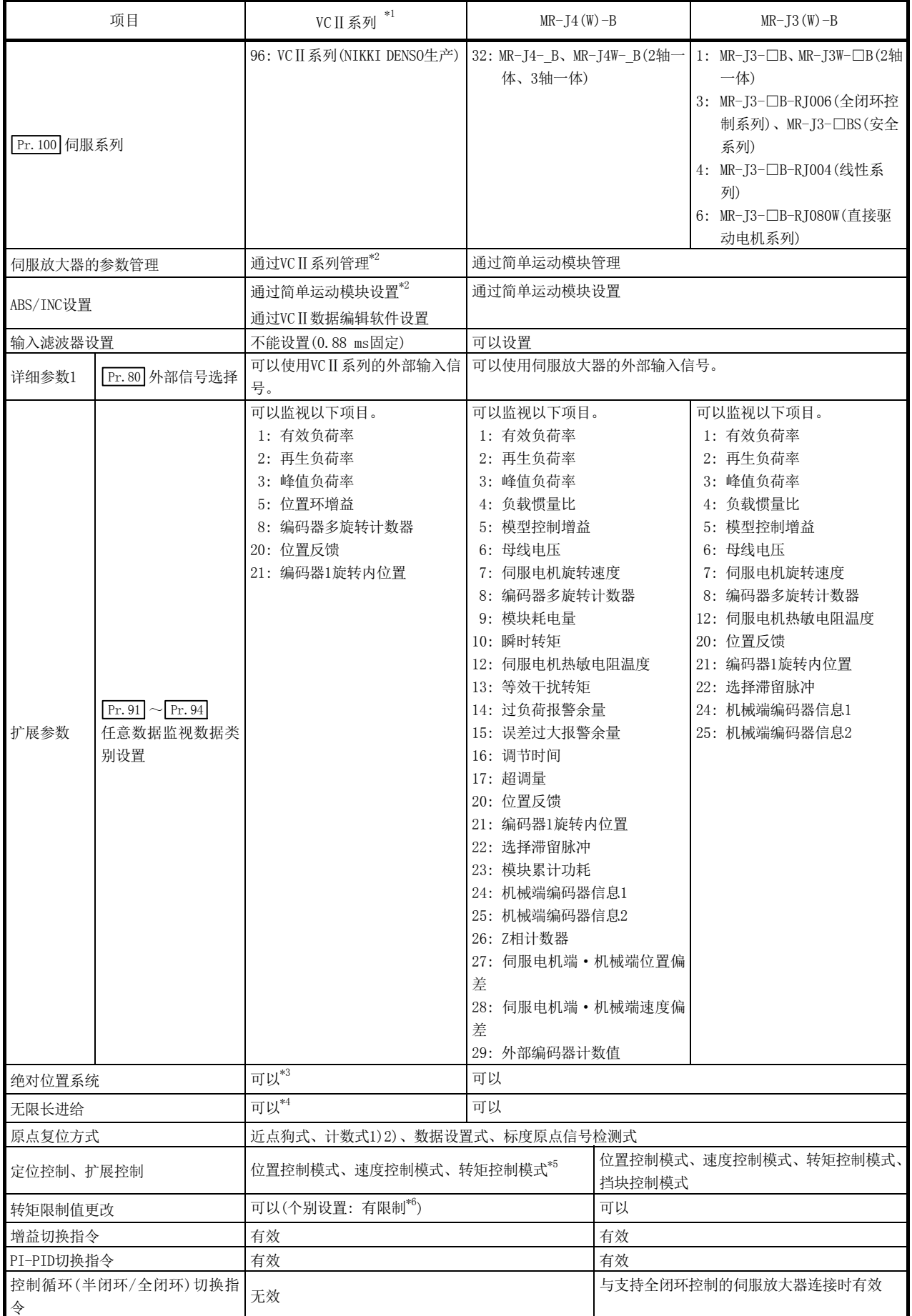

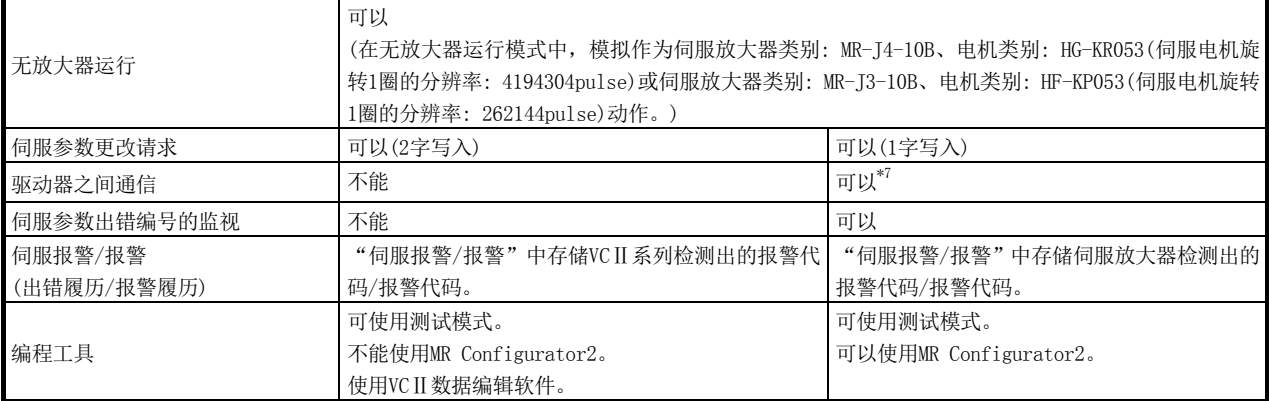

\*1: 关于VCⅡ系列的详细内容,请确认VCⅡ系列的规格。

\*2: 对于绝对位置检测系统设置,应使VCⅡ系列与简单运动模块的各设置一致。

- \*3: 对于NIKKI DENSO生产直接驱动τDISC系列,可以在-2147483648~2147483647的范围内进行绝对位置恢复。关于根据 VCⅡ系列版本的限制,请确认VCⅡ系列的规格。
- \*4: 将VCⅡ系列的"超程异常检测选择(SSCNETⅢ通信模式时的功能选择的第2位)"设置为无进给限制的情况下,可无限长 进给。设置了有进给限制的情况下,无法无限长进给。关于VCⅡ系列的版本限制,请确认VCⅡ系列的规格。
- \*5: 根据VCⅡ系列的版本有所限制。详细内容请确认VCⅡ系列的规格。
- \*6: 根据VCⅡ系列的版本转矩限制方向规格有所不同。详细内容请确认VCⅡ系列的规格。
- \*7: 关于可使用的伺服放大器,请参阅伺服放大器的技术资料集。

# [3] 控制方面的注意事项

#### (1) 绝对位置系统(ABS)/增量系统(INC)

对于 ABS/INC 设置, 应使 VCⅡ系列与简单运动模块的各设置一致。设置不相同的情况下, 将 发生"VCⅡ系列参数设置异常"(报警代码: 126),将以 VCⅡ系列侧的设置进行控制。 将 VCⅡ系列的"超程异常检测选择(SSCNETⅢ通信模式时的功能选择的第 2 位)"设置为无进 给限制的情况下,可无限长进给。设置了有进给限制的情况下,如果编码器多旋转计数器× 编码器分辨率+编码器 1 旋转内位置超出-2147483648~2147483647 的范围,将发生伺服出错 61468(F01CH) "绝对编码器超程异常", 且停止运行。

#### (2) 原点复位

在 VCⅡ系列参数"SSCNETⅢ通信模式时的功能选择"的第 1 位中设置了"1"的情况下, 即 使不通过零点也可进行原点复位。(电源投入后的原点复位的执行无需通过电机 Z 相。)设置 为"0"的情况下,如果在未通过电机 Z 相(电机基准位置信号)的状况下执行原点复位,将 发生"未通过原点复位零点"(出错代码: 210)。

#### (3) 控制模式

可使用的控制模式如下所示。

- ·位置控制模式(位置控制、包括位置循环的速度控制)
- ·速度控制模式(不包括位置循环的速度控制)

·转矩控制模式(转矩控制)

但是,不能切换为扩展控制"速度·转矩控制"的挡块控制模式。切换为挡块控制模式时将 发生"不支持挡块控制"(出错代码: 550)且停止当前的控制。

此外, 在 " Pr. 90 速度 · 转矩控制模式动作设置"的 "转矩初始值选择(b4~b7)"中, 不能 设置"1:反馈转矩"。设置的情况下,控制模式切换时将发生报警"转矩初始值选择禁止" (报警代码: 521),变为与切换之后的指令值选择了"0: 指令转矩"的情况下相同。

#### (4) 伺服参数

- (a) 伺服参数的管理 在简单运动模块中,不管理 VCⅡ系列的参数。 因此,在简单运动模块与 VCⅡ系列通信的状态下,即使更改 VCⅡ系列侧的参数也不被存 储到缓冲存储器中。
- (b) 伺服参数更改请求

伺服参数的更改请求(" $\frac{Cd}{Cd}$ .130 伺服参数写入请求"~" $\frac{Cd}{Cd}$ .132 更改数据")可以执行。 但是, VC II 系列的伺服参数是以 2 字单位管理, 因此必须将 " [Cd. 130 伺服参数写入请求" 设置为"2: 2 字写入请求"后实施参数写入。对 VCⅡ系列实施了 1 字写入的情况下,参 数写入将失败, " [cd.130 伺服参数写入请求"中将存储"3"。

通过伺服参数更改请求更改了 VCⅡ系列的伺服参数的情况下,不能通过 VCⅡ数据编辑软 件确认伺服参数更改后的参数值。此外,将 VCⅡ系列的电源置为 OFF 的情况下,通过伺 服参数更改请求更改的参数将变为无效,通过 VCⅡ数据编辑软件写入的值将生效。

## (5) 任意数据监视

可指定的数据类别如下所示。

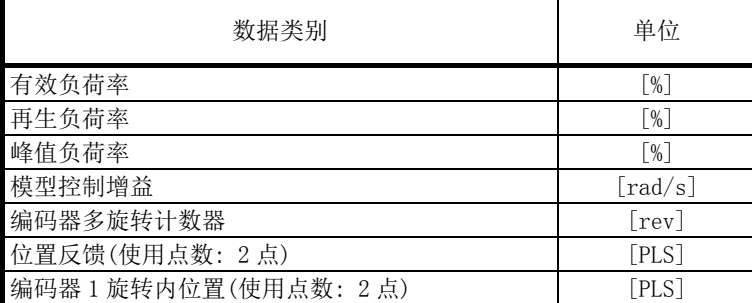

#### (6) 增益切换指令、PI-PID 切换请求、半闭环·全闭环切换请求

可以使用增益切换指令、PI-PID 切换请求。 半闭环·全闭环切换请求将变为无效。

#### (7) 驱动器之间通信

不支持驱动器之间通信。伺服参数中设置了驱动器之间通信的情况下,投入电源时将发生"驱 动器之间通信设置出错"(出错代码: 975),包括 VCⅡ系列在内的所有伺服放大器将无法连 接。

## (1) 出错

VCⅡ系列中发生了出错时, 出错检测用信号将 ON, " Md. 23 轴出错编号"中将存储出错代码  $(61440 \sim 61695)$ .

此外, " Md. 114 伺服报警"及出错履历的 " Md. 57 伺服报警"中将存储 VC II 系列的伺服报警 (0x00~0xFF)。不进行报警详细编号的存储。 但是, " Md.107 参数出错编号" 始终存储 "0"。

VCⅡ系列检测出的出错一览如下所示。

关于出错/报警的详细内容,请确认 VCⅡ系列的规格。

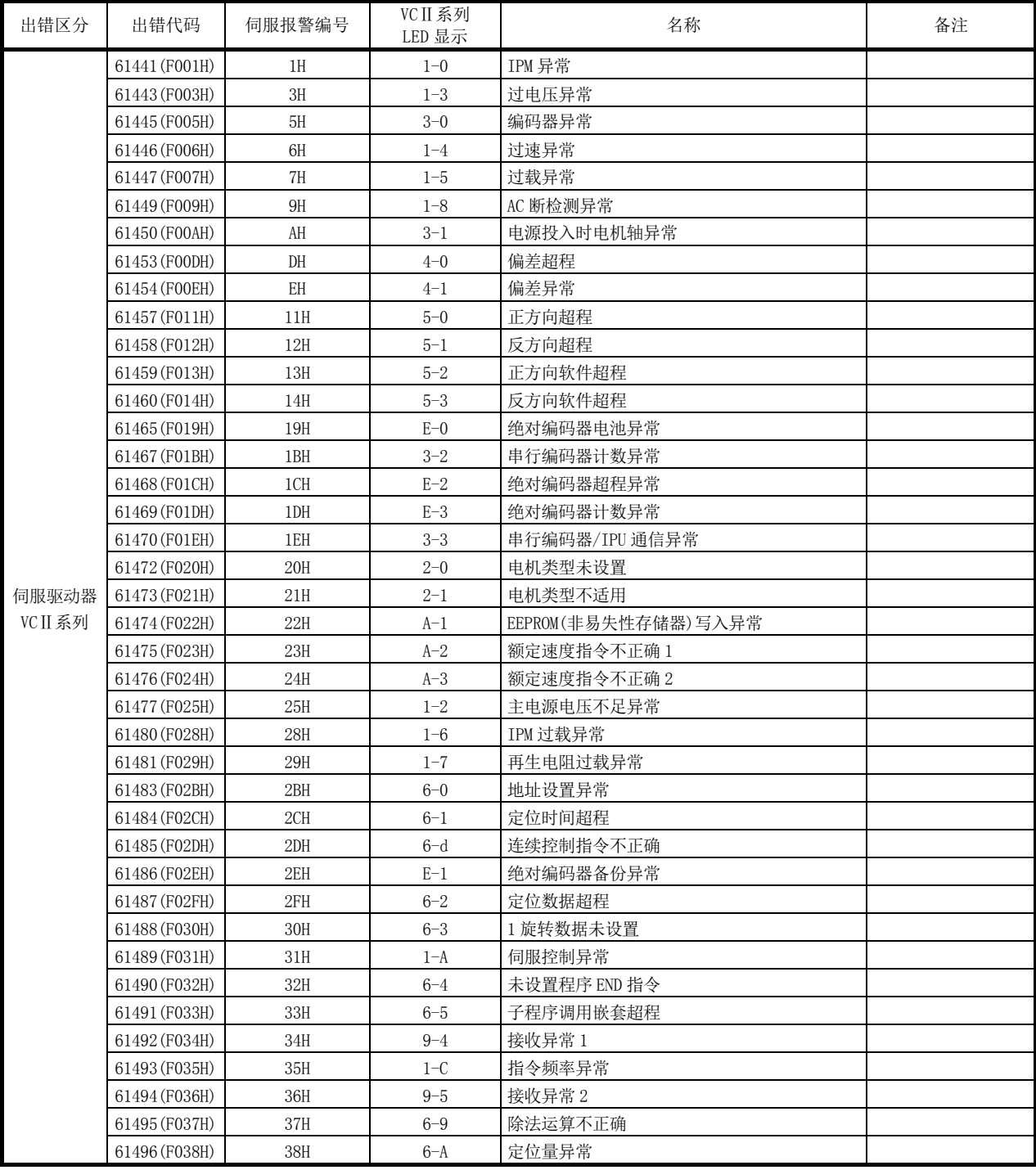

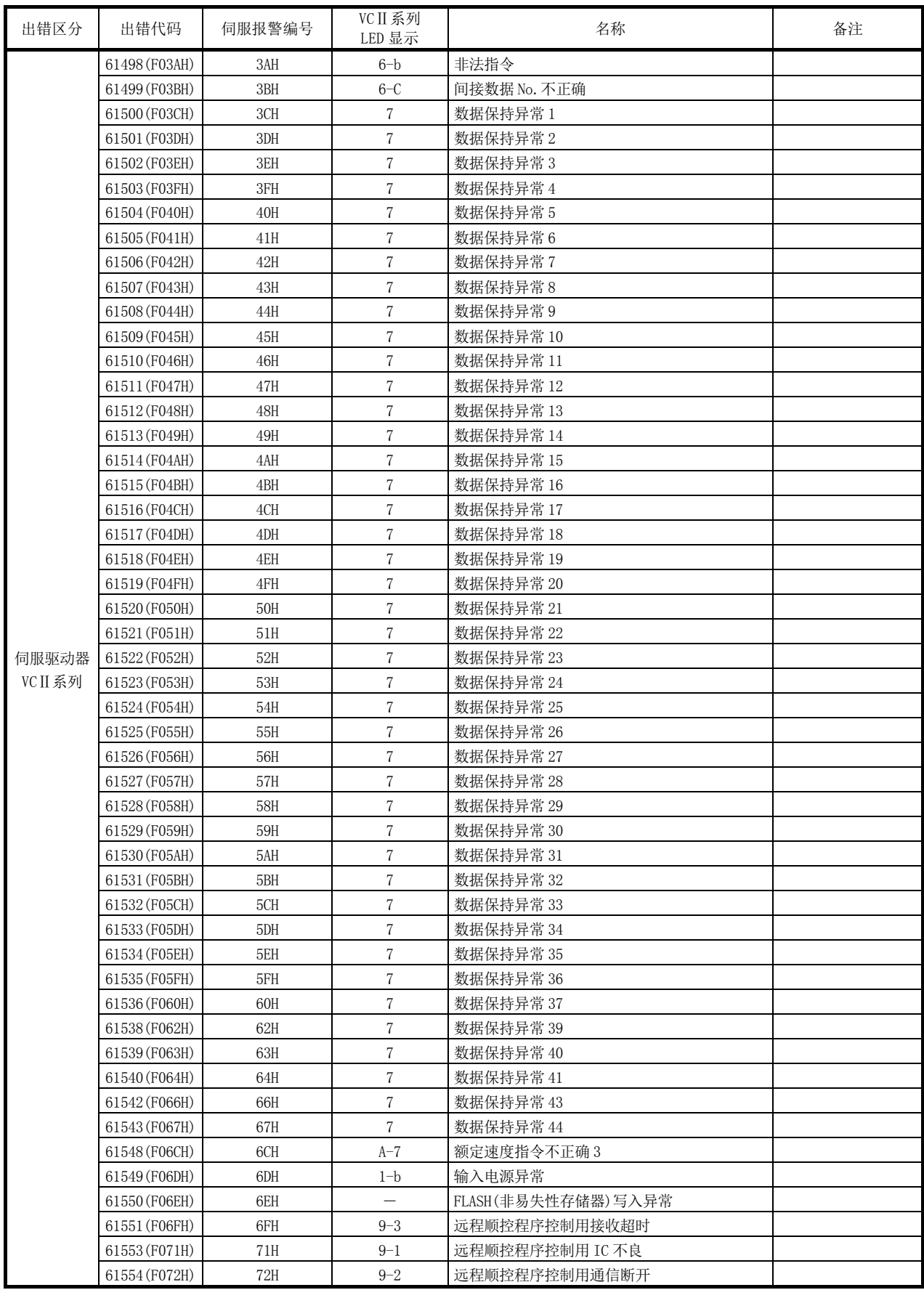

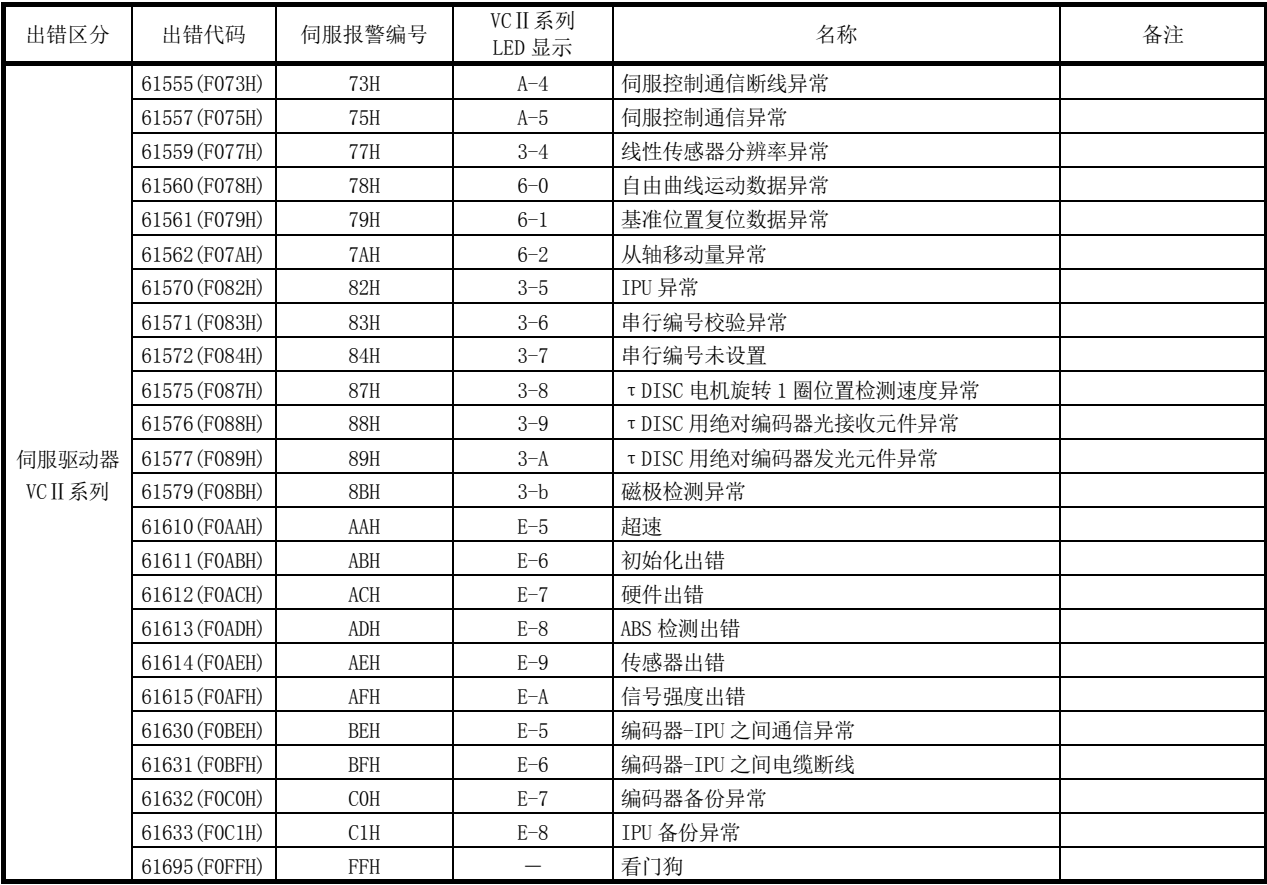

## (2) 报警

VCⅡ系列中发生了报警时," |Md.24|轴报警编号"中将存储报警代码(61440~61695)。 此外,报警履历的" |Md.58 伺服报警"中将存储 VCⅡ系列的伺服报警编号。

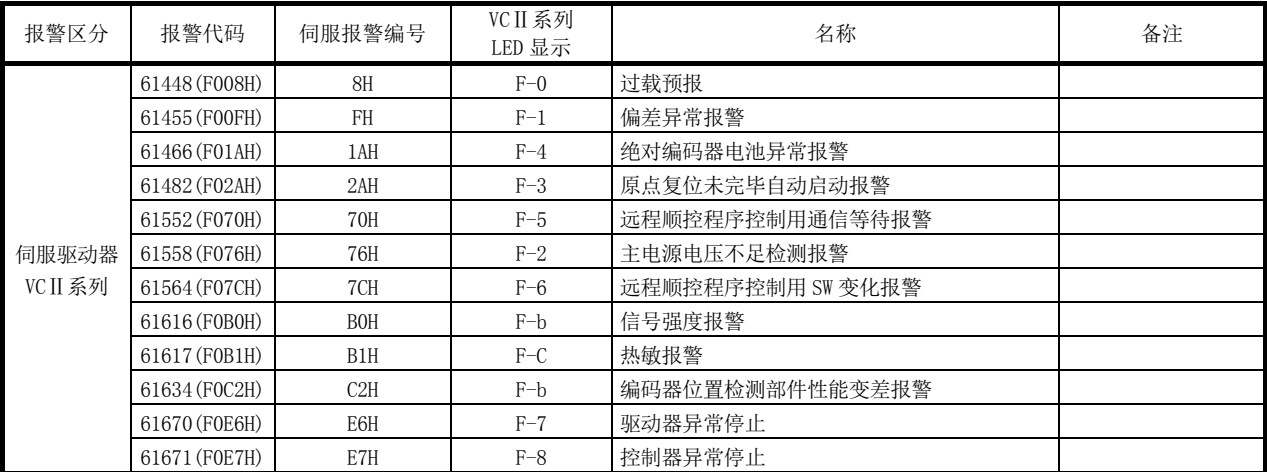

VCⅡ系列检测出的报警一览如下所示。

# 附录 6.3 通用变频器 FR-A700 系列

通过使用内置选项 FR-A7AP 及 FR-A7NS,可以经由 SSCNETⅢ连接通用变频器 FR-A700 系列。

关于"与 FR-A700 系列的连接"将以如下所示的内容进行说明。

- [1] 连接方法
- [2] 与 MR-J3(W)-B 的规格比较
- [3] 控制方面的注意事项
- [4] FR-A700 系列检测出的出错/报警

# [1] 连接方法

# (1) 系统配置

使用了 FR-A700 系列的系统配置如下所示。 使用 FR-A700 系列的情况下, 应将 " Pr. 97 SSCNET 设置"设置为 "0: SSCNETIII"。

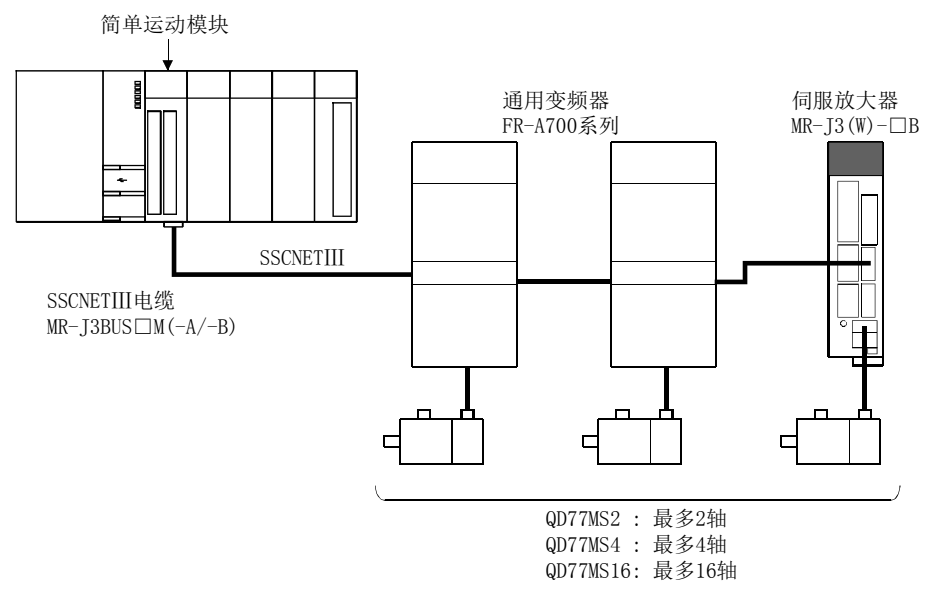

## (2) 参数设置

连接 FR-A700 系列的情况下, 应将以下参数设置到缓冲存储器中后, 进行闪存写入。电源 ON 或可编程控制器 CPU 复位时, 设置值将生效。

- " Pr.97 SSCNET 设置": "0: SSCNETⅢ"
- " Pr.100 伺服系列" : "64: FR-A700 系列(通用变频器)"

#### (3) FR-A700 系列的参数管理

FR-A700 系列中设置的参数不通过简单运动模块管理。

通过变频器正面的操作盘(FR-DU07/FR-PU07)或将变频器设置软件 FR Configurator 直接连 接到 FR-A700 系列上进行设置。关于 FR-A700 系列的设置项目的详细内容,请确认 FR-A700 系列的规格。

#### 要点

在 FR-A700 系列与简单运动模块连接的状态下,变频器侧的参数" Pr. 77 参数写入选择"为初 始状态时只有部分参数可以设置。改写 FR-A700 系列参数的情况下,应设置为"2: 运行中也 写入参数"。

#### (4) 复位选择/PU 脱落检测/PU 停止选择

在 FR-A700 系列中执行了 PU 停止的情况下,来自于简单运动模块的指令不停止,因此将发 生位置误差过大等。应将变频器侧的参数" Pr.75 复位选择/PU 脱落检测/PU 停止选择"设置 为"0~3"。停止 FR-A700 系列的情况下, 应使用简单运动模块的停止指令及紧急停止, 或 使用 FR-A700 系列的输出停止(MRS)。

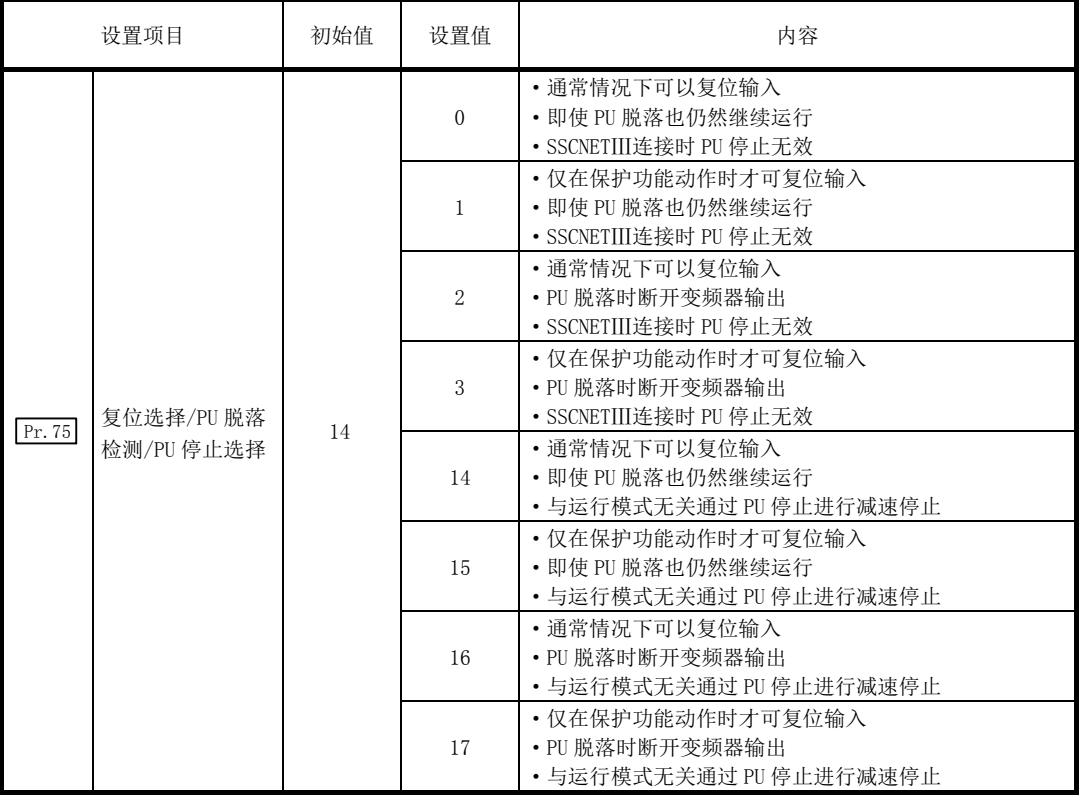

\*: 初始值被设置为"14",因此应加以注意。(应更改为"0~3"。)

## (5) 进入位置范围

设置时应使伺服参数"进入位置范围(PA10)"与变频器侧的参数" Pr. 426 定位完毕宽度"一 致。设置不相同的情况下,可能无法正常动作。

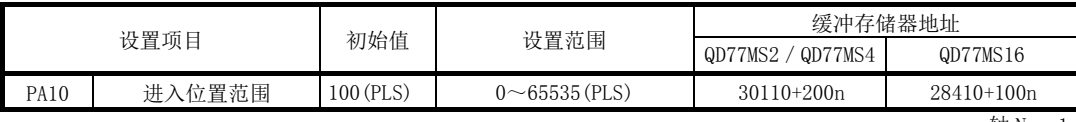

n: 轴 No. -1

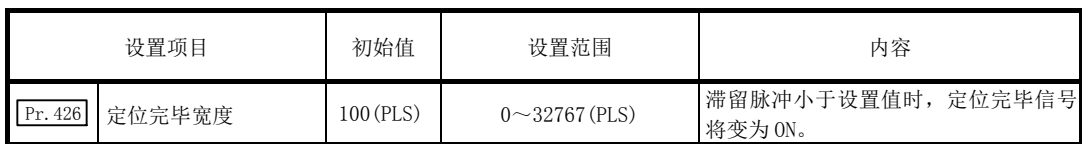

#### (6) 任意数据监视设置

可指定的数据类别如下所示。

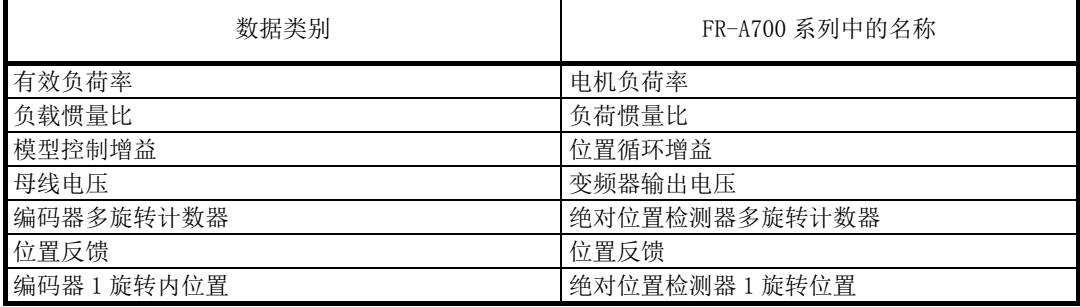

#### 要点

使用了 FR-A700 系列的情况下, 由于变频器中的更新周期, 各数据将延迟相当于"更新延迟时间+通 信周期"的时间。

各数据的更新延迟时间如下表所示。

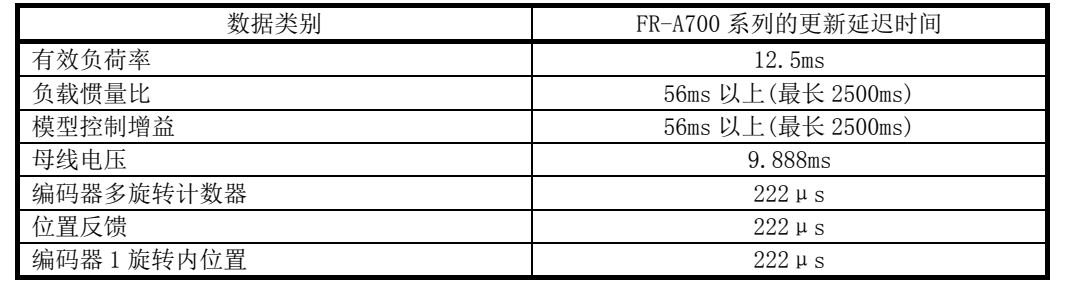

## (7) 外部输入信号

经由 FR-A700 系列获取外部输入信号(FLS/RLS/DOG)的情况下,按以下方式进行设置。

- 将"  $\overline{\mathrm{Pr.80}}$  外部信号选择"设置为"1:使用伺服放大器的外部信号"
- ·将变频器侧参数按以下方式进行设置

(设置内容为以下以外的情况下,各信号将保持为 OFF 不变。)

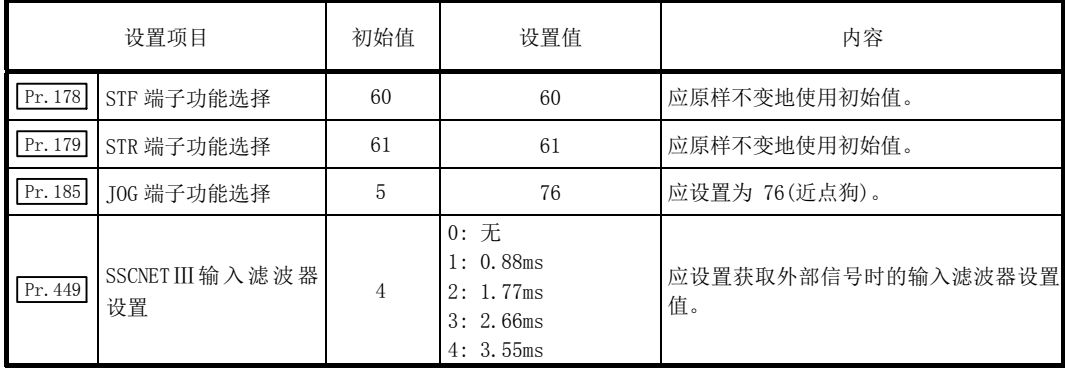

• 将简单运动模块的伺服参数"输入滤波器设置(PD11)"设置为与变频器侧的参数" Pr. 449 SSCNETⅢ输入滤波器设置"相同的值。

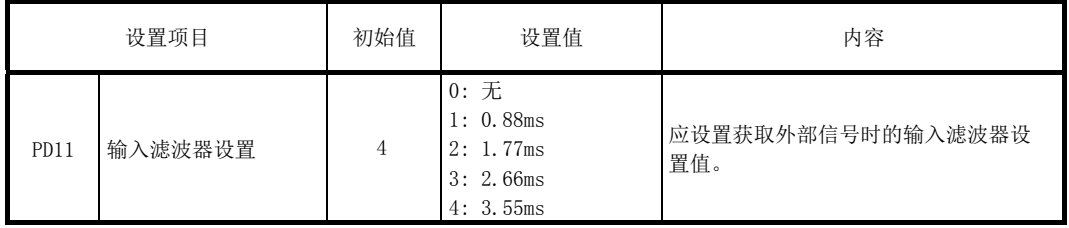

# [2] 与MR-J3(W)-B的规格比较

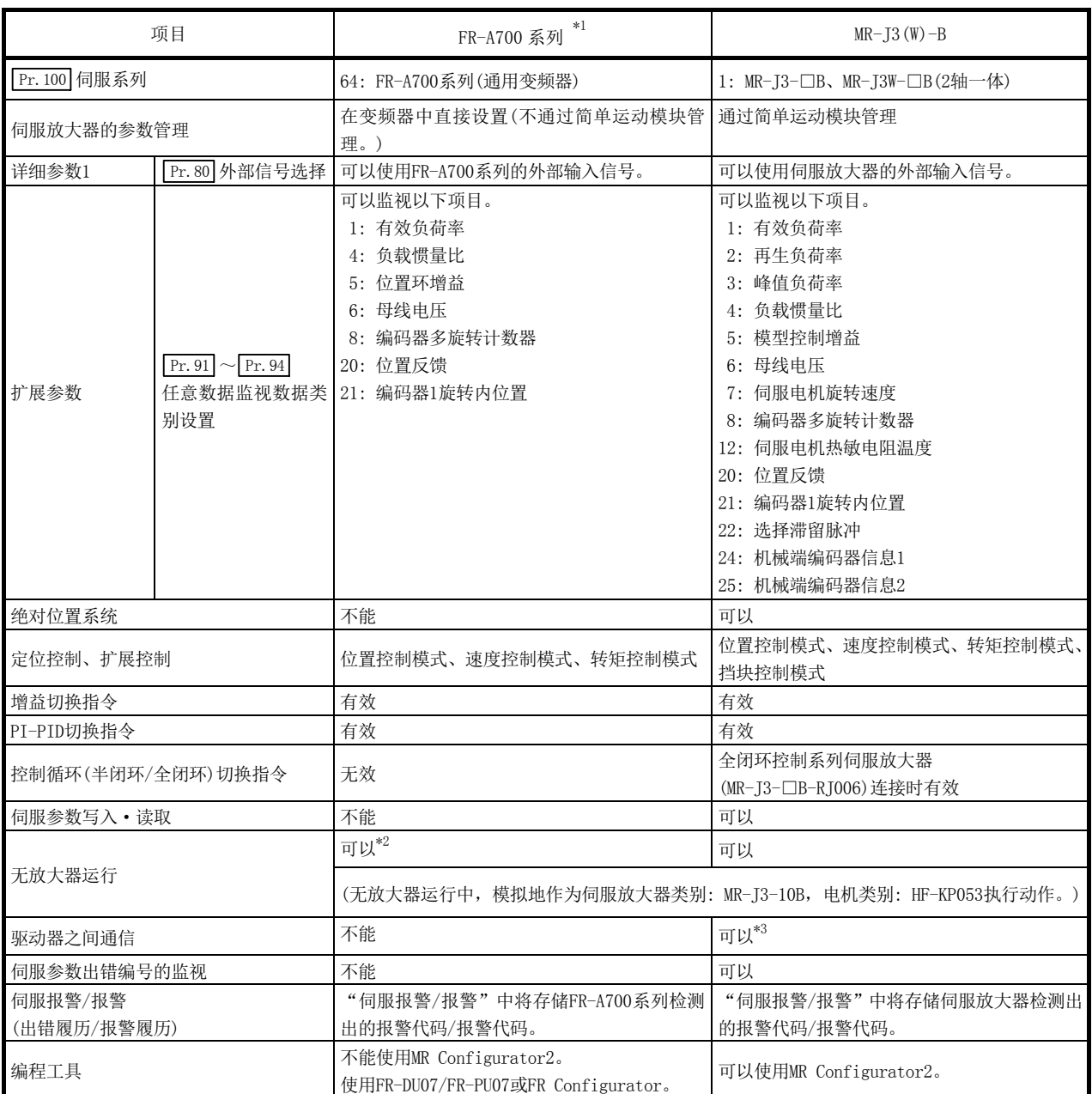

\*1: 关于FR-A700系列的详细内容,请确认FR-A700系列的规格。

\*2: FR-A700系列中设置的参数不通过简单运动模块管理,因此在无放大器运行模式中,其动作将变为将伺服参数"旋转方 向选择/移动方向选择(PA14)"按以下方式设置时的动作。

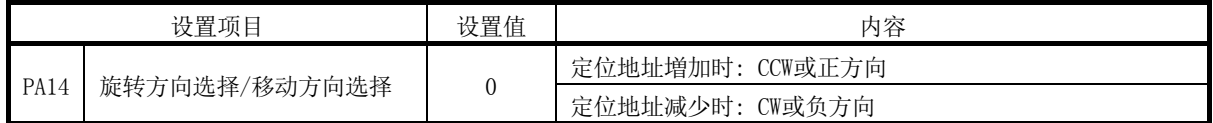

\*3: 关于可使用的伺服放大器,请参阅伺服放大器的技术资料集。

# [3] 控制方面的注意事项

(1) 绝对位置系统(ABS)/增量系统(INC)

使用了 FR-A700 系列的情况下, 不能使用绝对位置系统(ABS)。在伺服参数"绝对位置检测 系统(PA03)"中设置了"1: 有效(在绝对位置检测系统中使用。)"的情况下也将作为增量 系统执行动作。

- · 投入简单运动模块电源时,原点复位请求将变为 ON,进给当前值将变为 0。(仅变频器电 源 OFF→ON 时进给当前值也变为 0。)
- · 不检测绝对位置系统时的出错(1201~1205)。

#### (2) 控制模式

可使用的控制模式如下所示。

- ·位置控制模式(位置控制、包括位置循环的速度控制)
- ·速度控制模式(不包括位置循环的速度控制)
- ·转矩控制模式(转矩控制)

但是,不能切换为扩展控制"速度·转矩控制"的挡块控制模式。切换为挡块控制模式时将 发生"不支持挡块控制"(出错代码: 550)且停止当前的控制。

此外, 在 "  $\overline{Pr.90}$ 速度·转矩控制模式动作设置"的"转矩初始值选择(b4~b7)"中, 不能 设置"1: 反馈转矩"。设置的情况下, 控制模式切换时将发生报警"转矩初始值选择禁止" (报警代码: 521),切换之后的指令值将变为与选择了"0: 指令转矩"的情况下相同。

#### (3) 驱动器之间通信

不支持驱动器之间通信。伺服参数中设置了驱动器之间通信的情况下,投入电源时将发生"驱 动器之间通信设置出错"(出错代码: 975)。

#### (4) 速度·转矩控制的控制模式切换

对于连接了 FR-A700 系列的轴,控制模式的切换时间将长于伺服放大器连接轴。

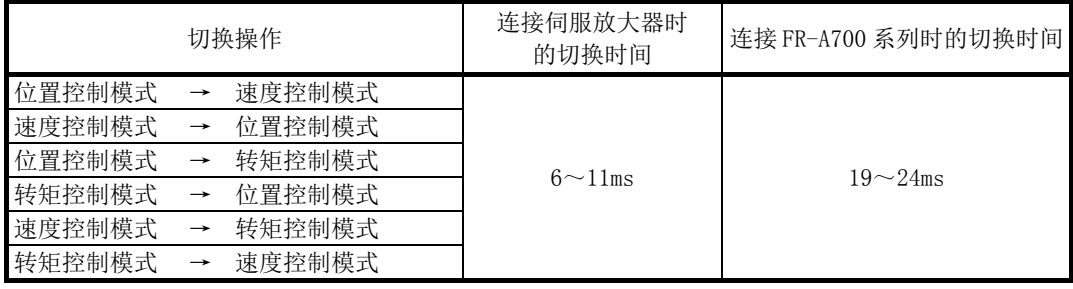

#### (1) 出错

FR-A700 系列中发生了出错时, " Md. 23 轴出错编号"中将存储出错代码 (61696~61951)。 此外, "[Md.114] 伺服报警"及出错履历的 "[Md.57] 伺服报警"中将存储 FR-A700 系列的报警 编号。

但是, " Md.107 参数出错编号"及 " Md.108 伺服状态"的 "绝对位置丢失中(b14)"将始终存 储"0"。

FR-A700 系列检测出的出错一览如下所示。 关于出错/报警的详细内容,请确认 FR-A700 系列的规格。

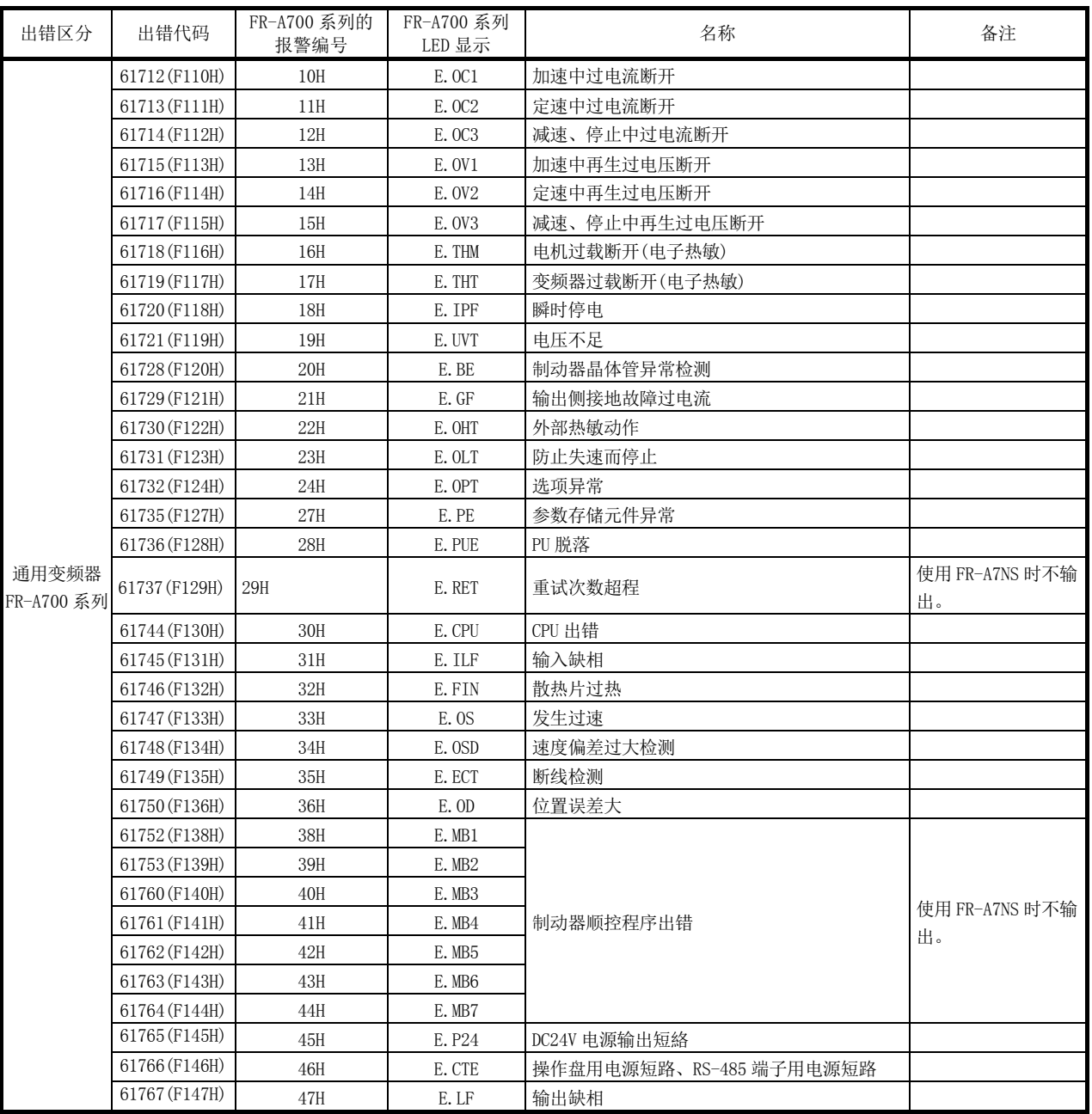

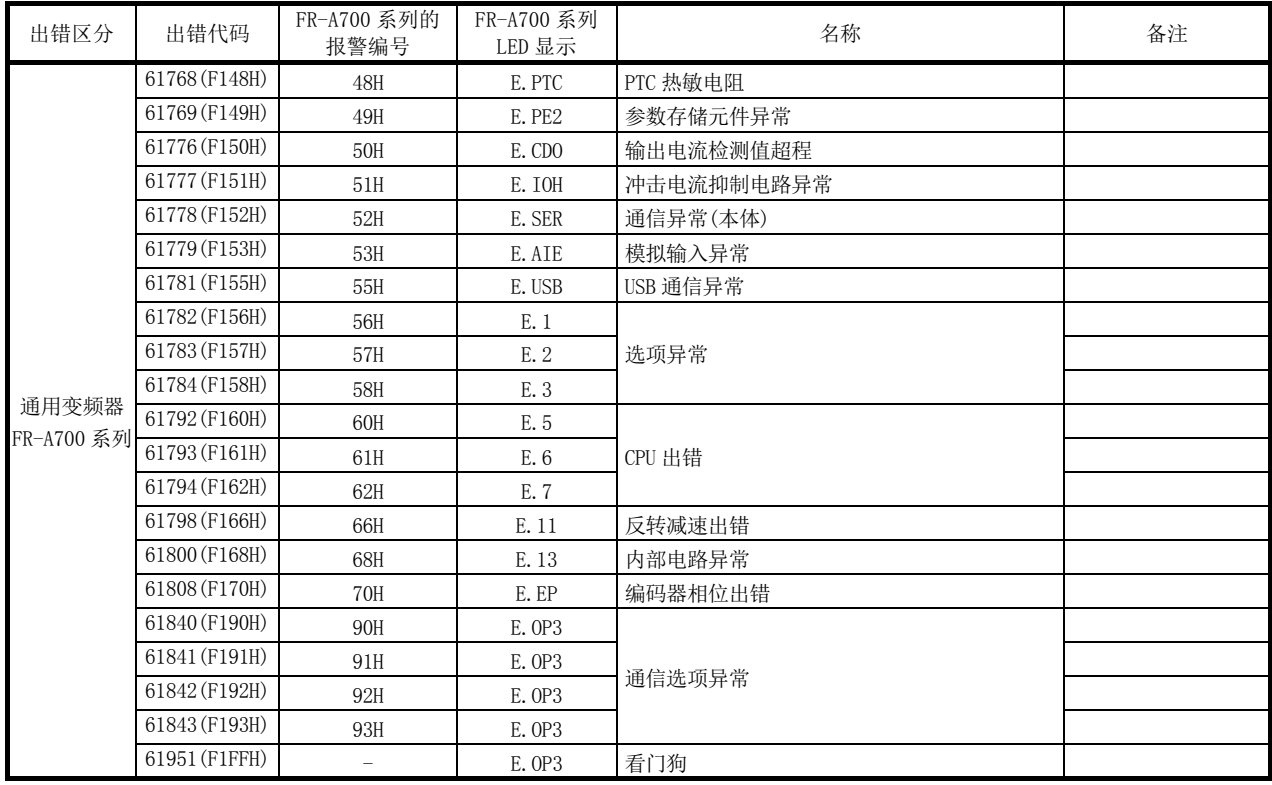

## (2) 报警

FR-A700 系列中发生报警时,"[Md.24]轴报警编号"中将存储报警代码(61696~61951)。 此外,报警履历的" [Md.58] 伺服报警"中将存储 FR-A700 系列的报警编号。

FR-A700 系列检测出的报警一览如下所示。

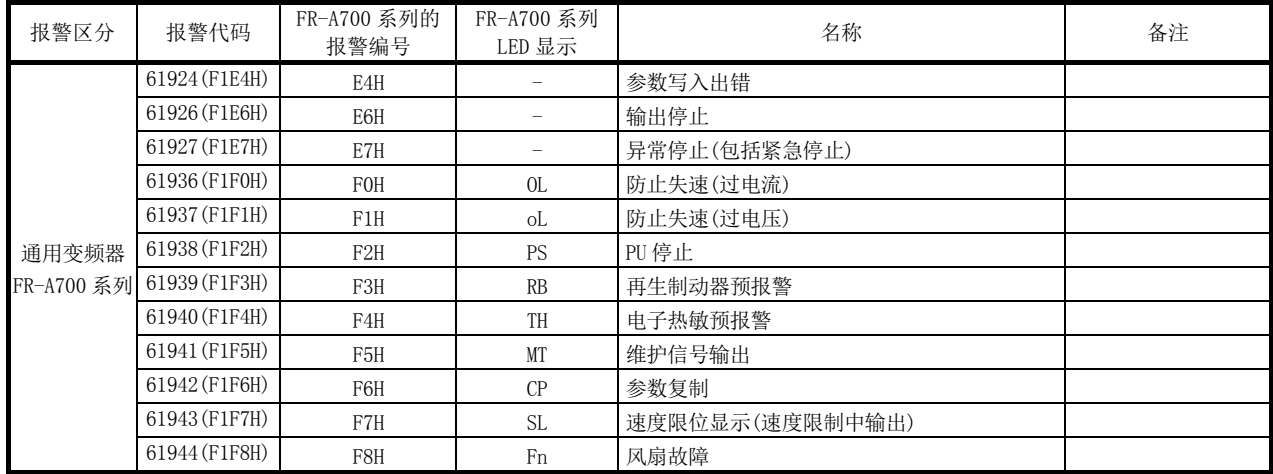

# 附录 6.4 与 MR-JE-B 的连接

可通过 SSCNETⅢ/H 与 MR-JE-B 连接。

关于"与 MR-JE-B 的连接"通过如下所示的内容进行说明。

# [1] 与MR-J4(W)-B的规格比较

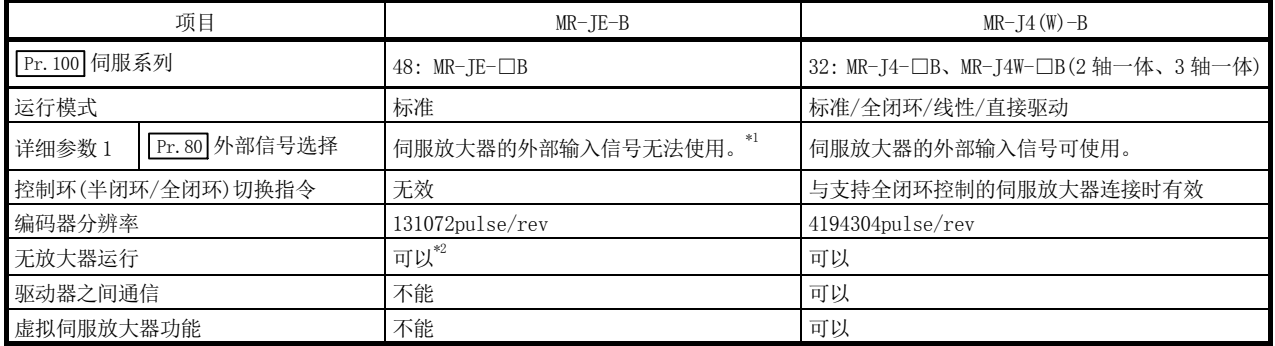

\*1: 使用 MR-JE-B 时在" Pr.80 外部信号选择"中设置了"1: 使用伺服放大器的外部输入信号"的情况下, 不发生轴出错 · 报警,无法进行外部信号(上/下限限位开关、近点狗)的操作。设置了"2: 使用 QD77MS 的缓冲存储器"的情况下的程序 示例及系统配置示例请参阅"14.4 节 外部信号选择功能"。

\*2: 在无放大器运行模式中,模拟作为下述类别的伺服放大器、伺服电机动作。 伺服放大器类别: MR-J4-10B 电机类别: HG-KR053(伺服电机旋转 1 圈的分辨率: 4194304pulse)

## ■注意事项

MR-JE-B 是控制电源、主电路电源一体型的伺服放大器。 因此,如果伺服放大器的电源关闭,控制器将无法与电源关闭的轴后面的部分进行通信。

# 附录 7 功能块库

通过使用生产厂商提供的功能块(FB),可以减轻用户编程时的负担并提高程序可读性。

关于功能块(FB), 请向当地三菱电机代理商咨询。

功能块(FB)一览如下所示。

(1) 定位控制用

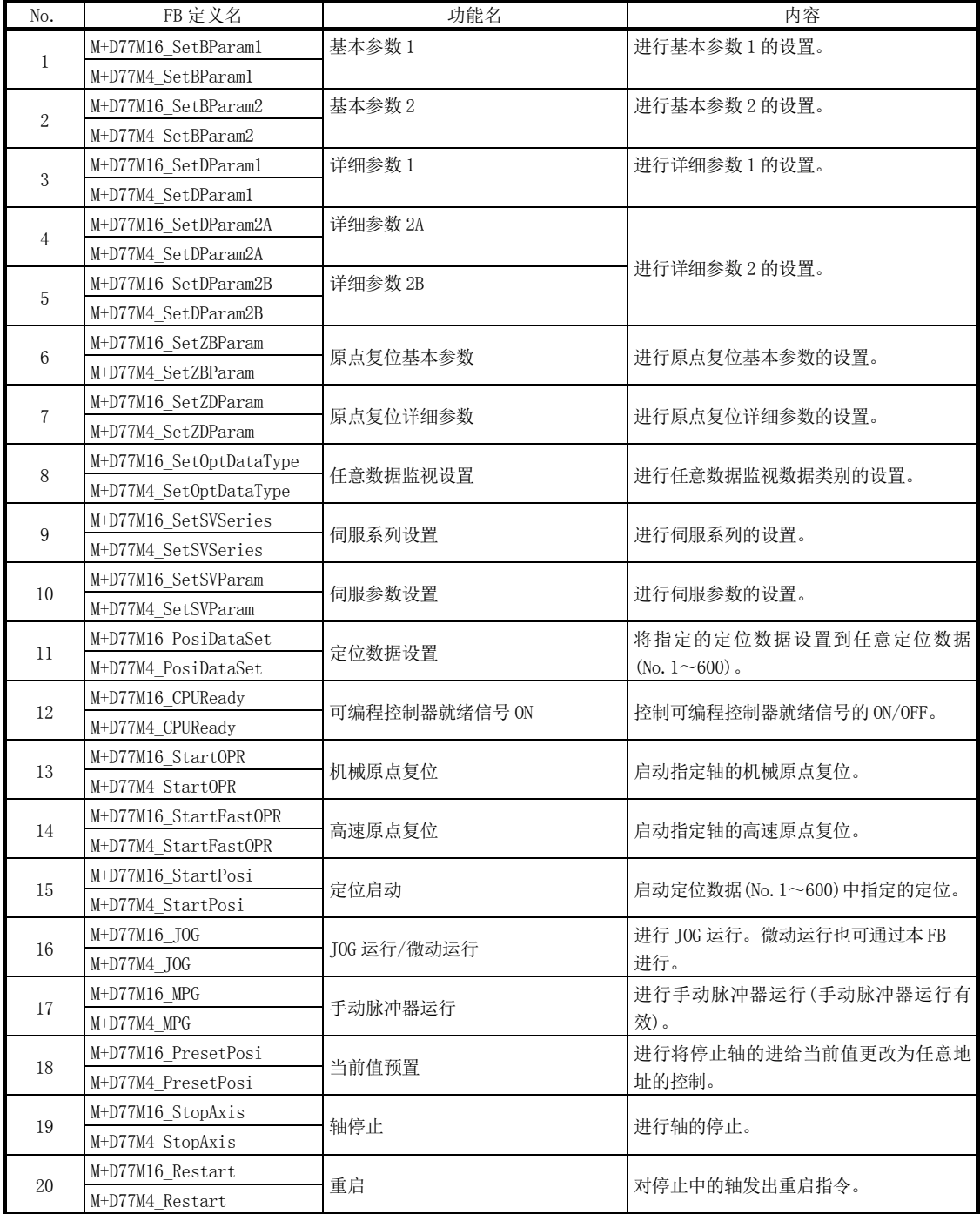

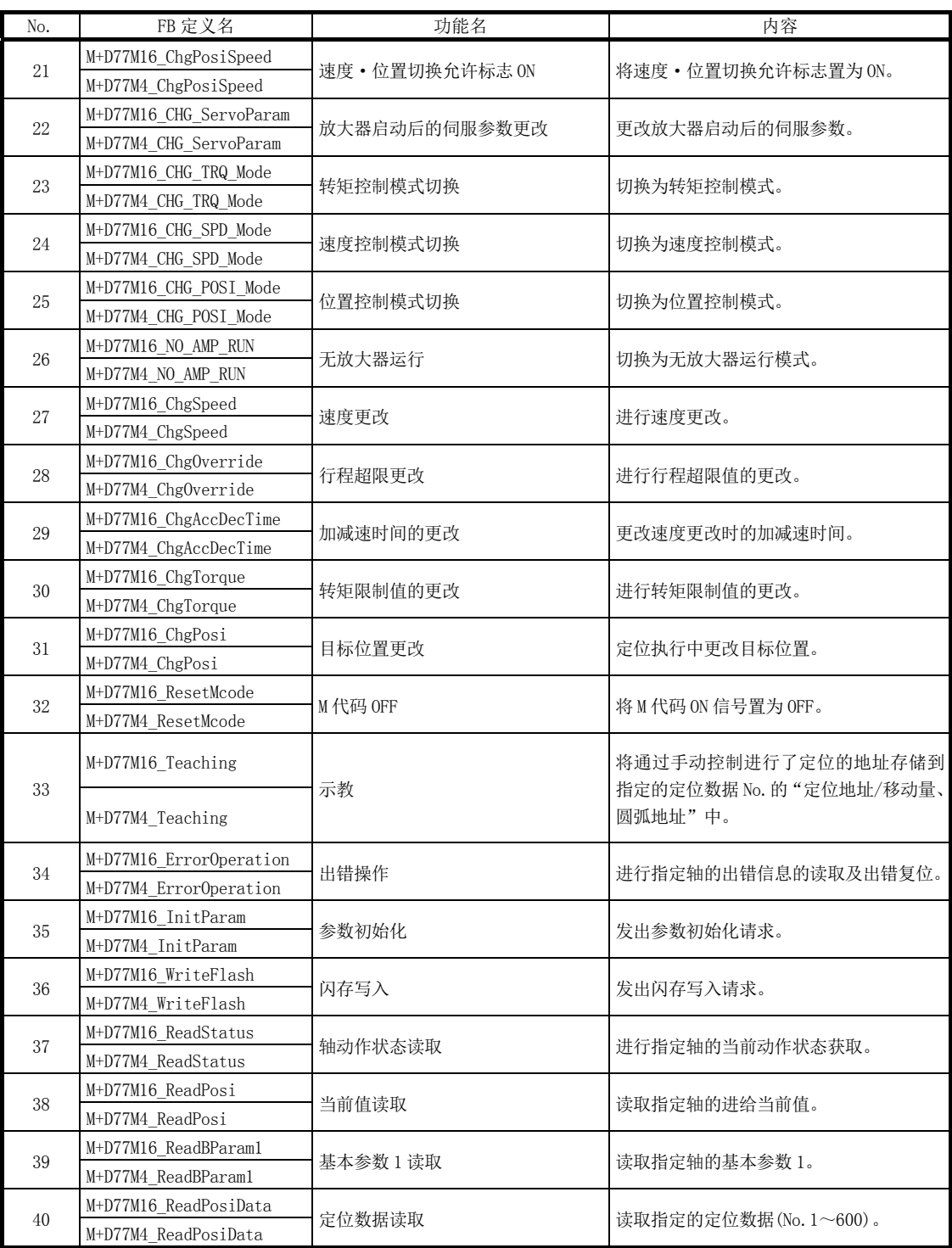

# (2) 同步控制用

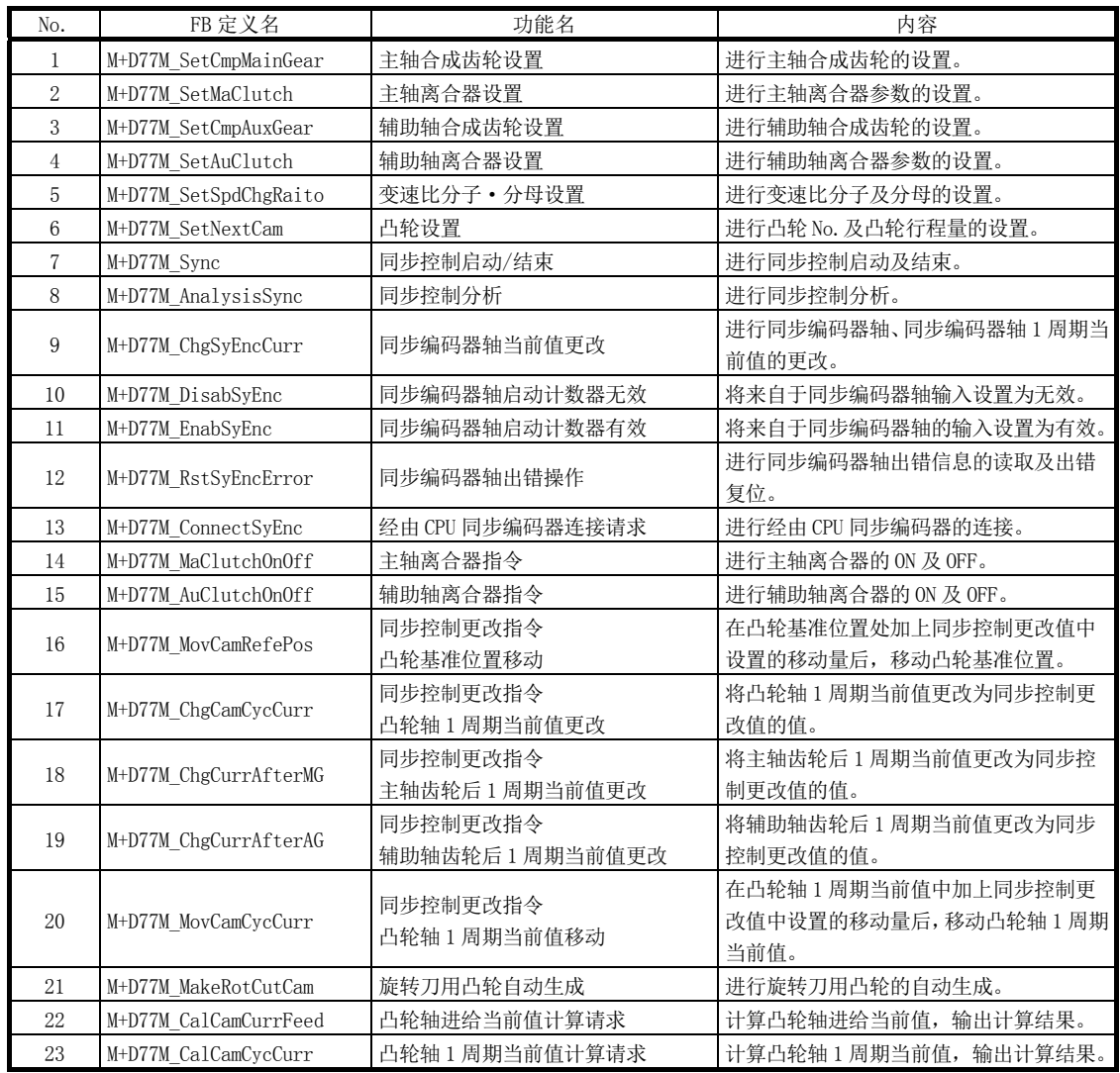

# 附录 8 外形尺寸图

[1] QD77MS2

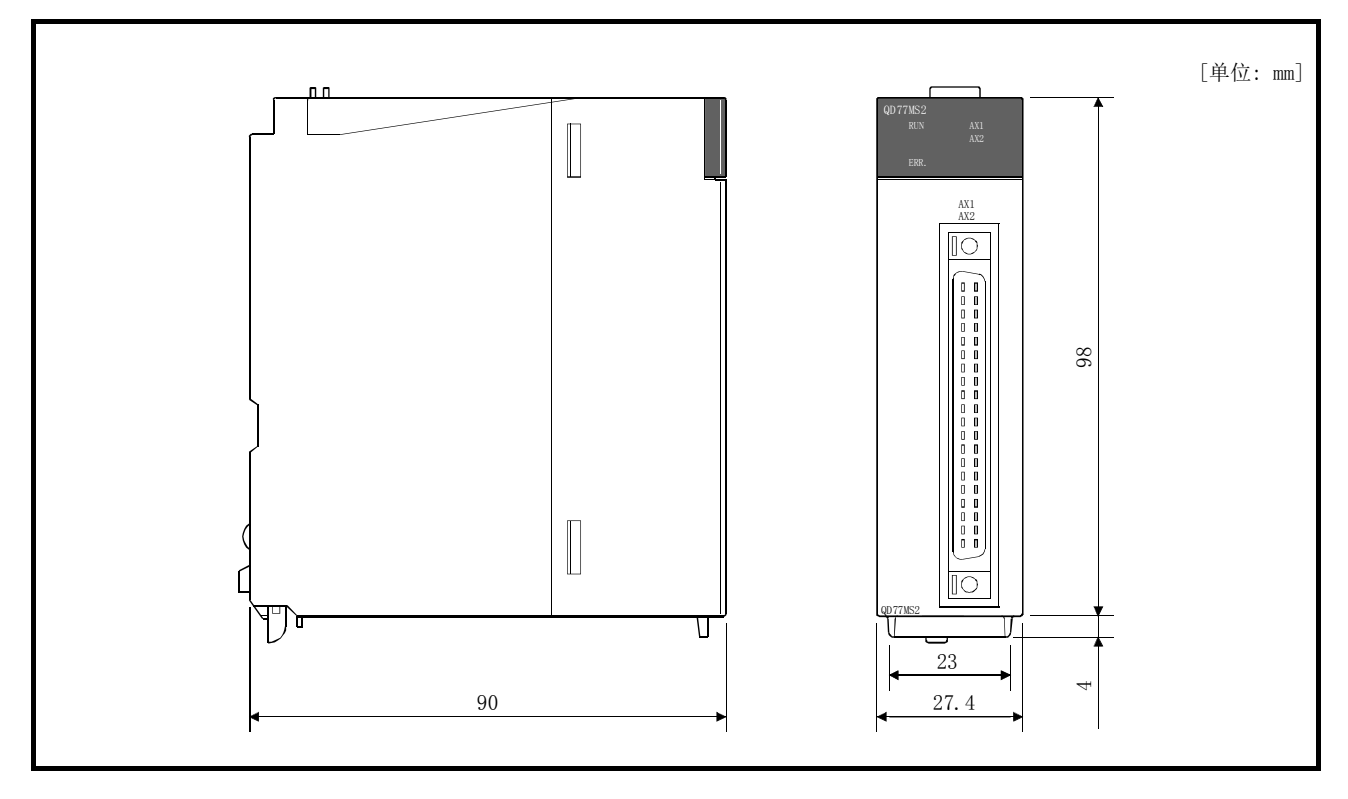

[2] QD77MS4

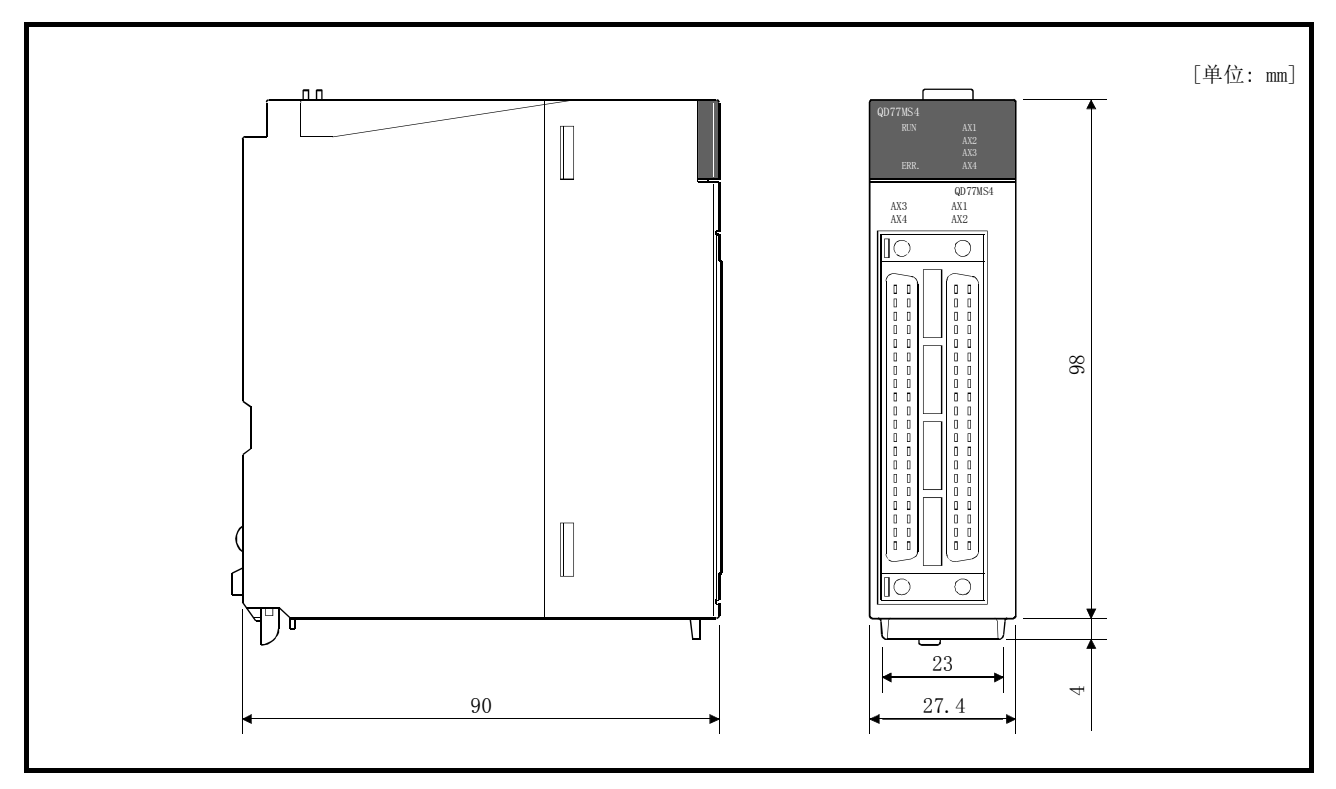

# [3] QD77MS16

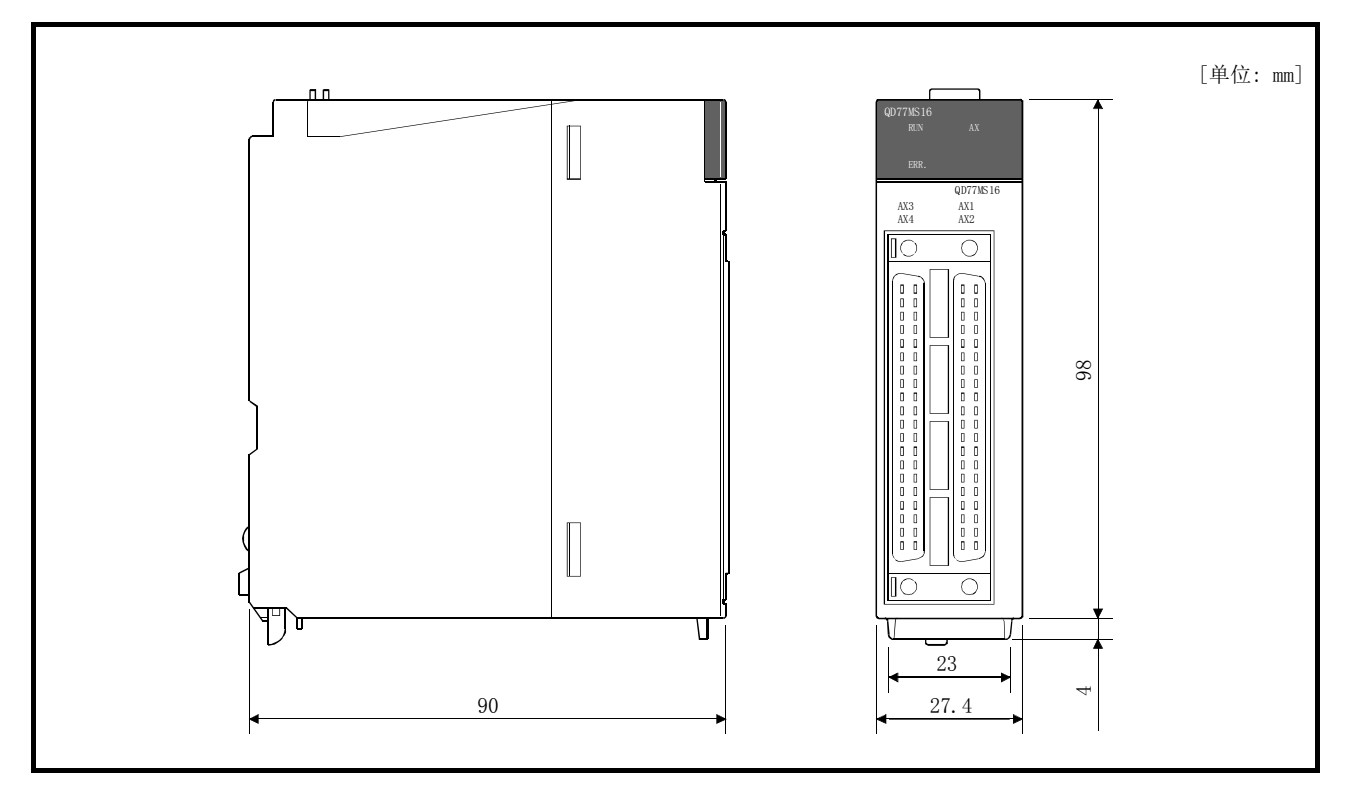

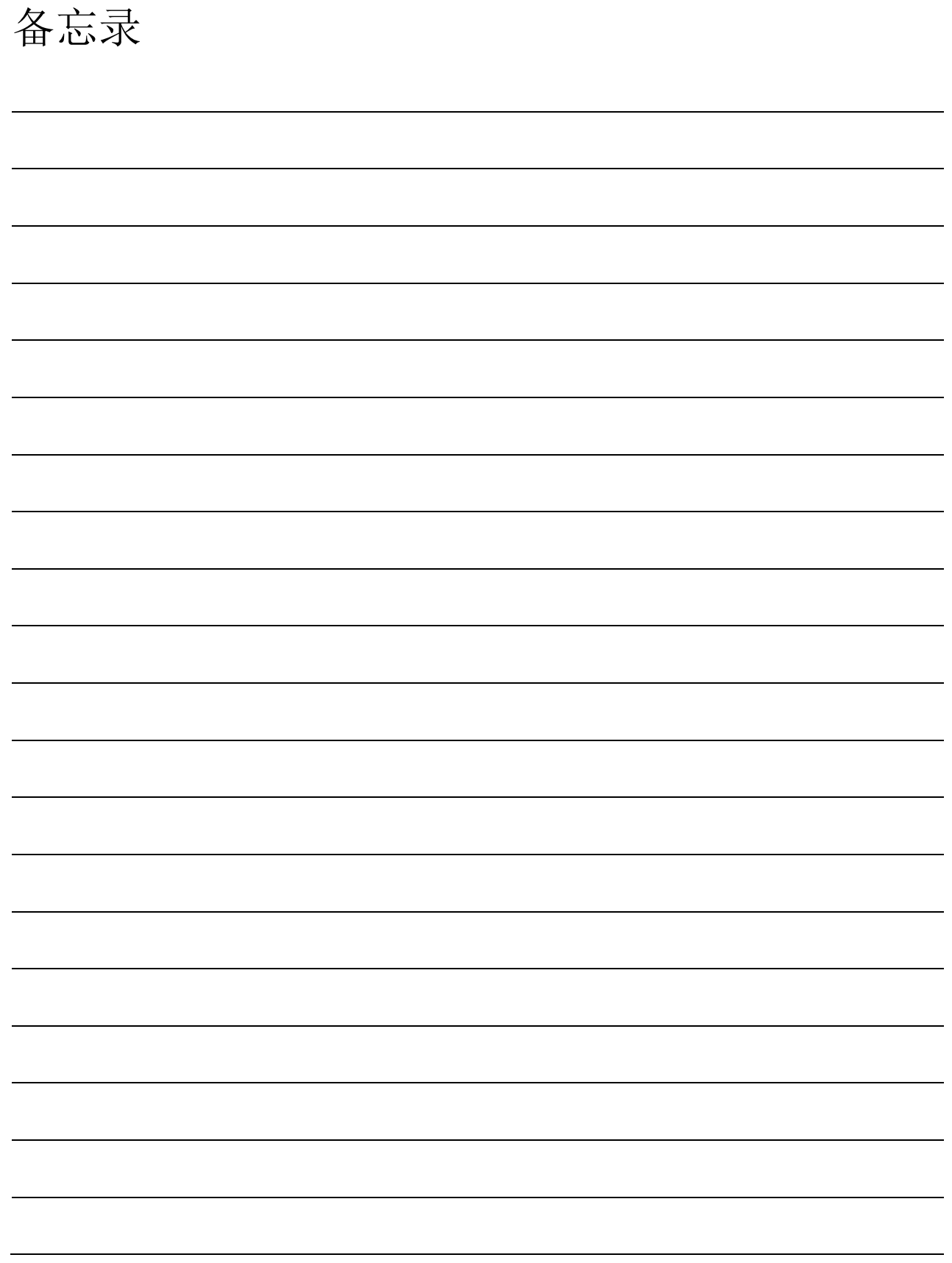

附录

质保

使用之前请确认以下产品质保的详细说明。

#### 1.免费质保期限和免费质保范围

在免费质保期内使用本产品时如果出现任何属于三菱电机责任的故障或缺陷(以下称"故障"),则经销商或三菱电机服务 公司将负责免费维修。

但是如果需要在国内现场或海外维修时,则要收取派遣工程师的费用。对于涉及到更换故障模块后的任何再试运转、维护 或现场测试,三菱电机将不负任何责任。

[免费质保期限]

免费质保期限为自购买日或交货的一年内。

注意产品从三菱电机生产并出货之后,最长分销时间为6个月,生产后最长的免费质保期为18个月。维修零部件的免费质 保期不得超过修理前的免费质保期。

[免费质保范围]

- (1) 范围局限于按照使用手册、用户手册及产品上的警示标签规定的使用状态、使用方法和使用环境正常使用的情况下。
- (2) 以下情况下,即使在免费质保期内,也要收取维修费用。
	- 1. 因不适当存储或搬运、用户过失或疏忽而引起的故障。因用户的硬件或软件设计而导致的故障。
	- 2. 因用户未经批准对产品进行改造而导致的故障等。
	- 3. 对于装有三菱电机产品的用户设备,如果根据现有的法定安全措施或工业标准要求配备必需的功能或结构后本 可以避免的故障。
	- 4. 如果正确维护或更换了使用手册中指定的耗材(电池、背光灯、保险丝等)后本可以避免的故障。
	- 5. 因火灾或异常电压等外部因素以及因地震、雷电、大风和水灾等不可抗力而导致的故障。
	- 6. 根据从三菱出货时的科技标准还无法预知的原因而导致的故障。
	- 7. 任何非三菱电机或用户责任而导致的故障。

#### 2.产品停产后的有偿维修期限

(1) 三菱电机在本产品停产后的7年内受理该产品的有偿维修。

停产的消息将以三菱电机技术公告等方式予以通告。

(2) 产品停产后,将不再提供产品(包括维修零件)。

#### 3.海外服务

在海外,维修由三菱电机在当地的海外FA中心受理。注意各个FA中心的维修条件可能会不同。

#### 4.意外损失和间接损失不在质保责任范围内

无论是否在免费质保期内,对于任何非三菱电机责任的原因而导致的损失、机会损失、因三菱电机产品故障而引起的用户 利润损失、无论能否预测的特殊损失和间接损失、事故赔偿、除三菱电机以外产品的损失赔偿、用户更换设备、现场机械 设备的再调试、运行测试及其它作业等,三菱电机将不承担责任。

#### 5.产品规格的改变

目录、手册或技术文档中的规格如有改变,恕不另行通知。

Microsoft、Windows、Windows NT、Windows Vista是美国Microsoft Corporation在美国及其它国家的注册商标。

Pentium是Intel Corporation在美国及其它国家的商标。

Ethernet是美国Xerox Corporation的商标。

本手册中使用的其它公司名和产品名是相应公司的商标或注册商标。
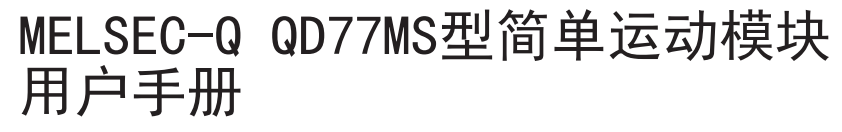

## 定位控制篇

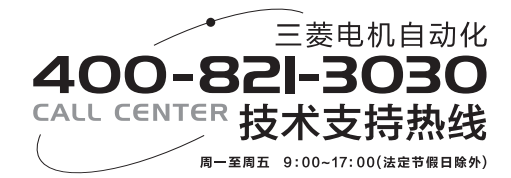

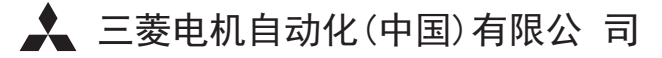

地址:上海市虹桥路1386号三菱电机自动化中心 邮编:200336 电话:021-23223030 传真:021-23223000 网址: cn.mitsubishielectric.com 书号 | IB(NA)-0300229CHN-B(1503) MEACH 印号 | MEACH-MELSEC-Q-QD77MS-SMM (PC)-UM (1503)

内容如有更改 恕不另行通知